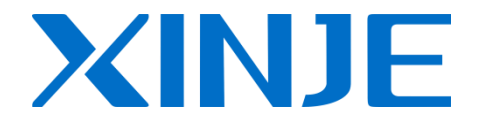

# **XD3/XDM series PLC User manual [Instruction]**

WUXI XINJE ELECTRIC CO., LTD.

Data No. PC11 20150510 3.3

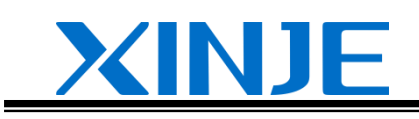

#### 1 Preface

2 Programming summary

 $\frac{1}{\sqrt{2}}$  , and the set of the set of the set of the set of the set of the set of the set of the set of the set of the set of the set of the set of the set of the set of the set of the set of the set of the set of the

 $\frac{1}{\sqrt{2}}$  , and the set of the set of the set of the set of the set of the set of the set of the set of the set of the set of the set of the set of the set of the set of the set of the set of the set of the set of the

—————————————————

—————————————————

 $\frac{1}{\sqrt{2}}$  , and the set of the set of the set of the set of the set of the set of the set of the set of the set of the set of the set of the set of the set of the set of the set of the set of the set of the set of the

 $\frac{1}{\sqrt{2}}$  , and the set of the set of the set of the set of the set of the set of the set of the set of the set of the set of the set of the set of the set of the set of the set of the set of the set of the set of the

—————————————————

—————————————————

 $\frac{1}{\sqrt{2}}$  , and the set of the set of the set of the set of the set of the set of the set of the set of the set of the set of the set of the set of the set of the set of the set of the set of the set of the set of the

 $\frac{1}{\sqrt{2}}$  , and the set of the set of the set of the set of the set of the set of the set of the set of the set of the set of the set of the set of the set of the set of the set of the set of the set of the set of the

—————————————————

—————————————————

 $\frac{1}{\sqrt{2}}$  , and the set of the set of the set of the set of the set of the set of the set of the set of the set of the set of the set of the set of the set of the set of the set of the set of the set of the set of the

 $\frac{1}{\sqrt{2}}$  , and the set of the set of the set of the set of the set of the set of the set of the set of the set of the set of the set of the set of the set of the set of the set of the set of the set of the set of the

—————————————————

3 Soft component functions

4 Basic program instructions

5 Applied instructions

6 High speed counter

7 Pulse output

8 Communication functions

9 PID functions

10 C function block

11 Sequences BLOCK

12 Special function instructions

13 Applications

14 Q&A

15 Appendixes

XD3/XDM series PLC User manual [Instruction] • Basic explanation

Thank you for purchasing Xinje XD3/XDM series PLC.

This manual mainly introduces XD3/XDM series PLC instructions.

Please read this manual carefully before using and wire after understanding the content.

About software and programming instructions, please refer to related manuals.

Please hand this manual over to operation users.

• Notices for users

Only experienced operator can wire the plc. If any problem, please contact our technical department.

The listed examples are used to help users to understand, so it may not act.

Please conform that PLC specifications and principles are suitable when connect PLC to other products. Please conform safety of PLC and machines by yourself when use the PLC. Machines may be damaged by PLC errors.

Responsibility declaration

The manual content has been checked carefully, however, mistakes may happen. We often check the manual and will correct the problems in subsequent version. Welcome to offer advices to us.

Excuse us that we will not inform you if manual is changed.

 Contact information If you have any problem about products, please contact the agent or Xinje company. Tel: 0086 510-85134136 85123803 Fax: 0086 510-85111290 Address: Building 7 fourth floor, No.100, Dicui Rd, Wuxi, China. Code : 214072

### **WUXI XINJE ELECTRIC CO., LTD. copyrights**

Do not copy or use manual without written permission. Offenders should be responsible for losses. Please keep all copyrights of our company including practical modules, designed patents and copyrights mentioned in register.

**2015, 5, 12**

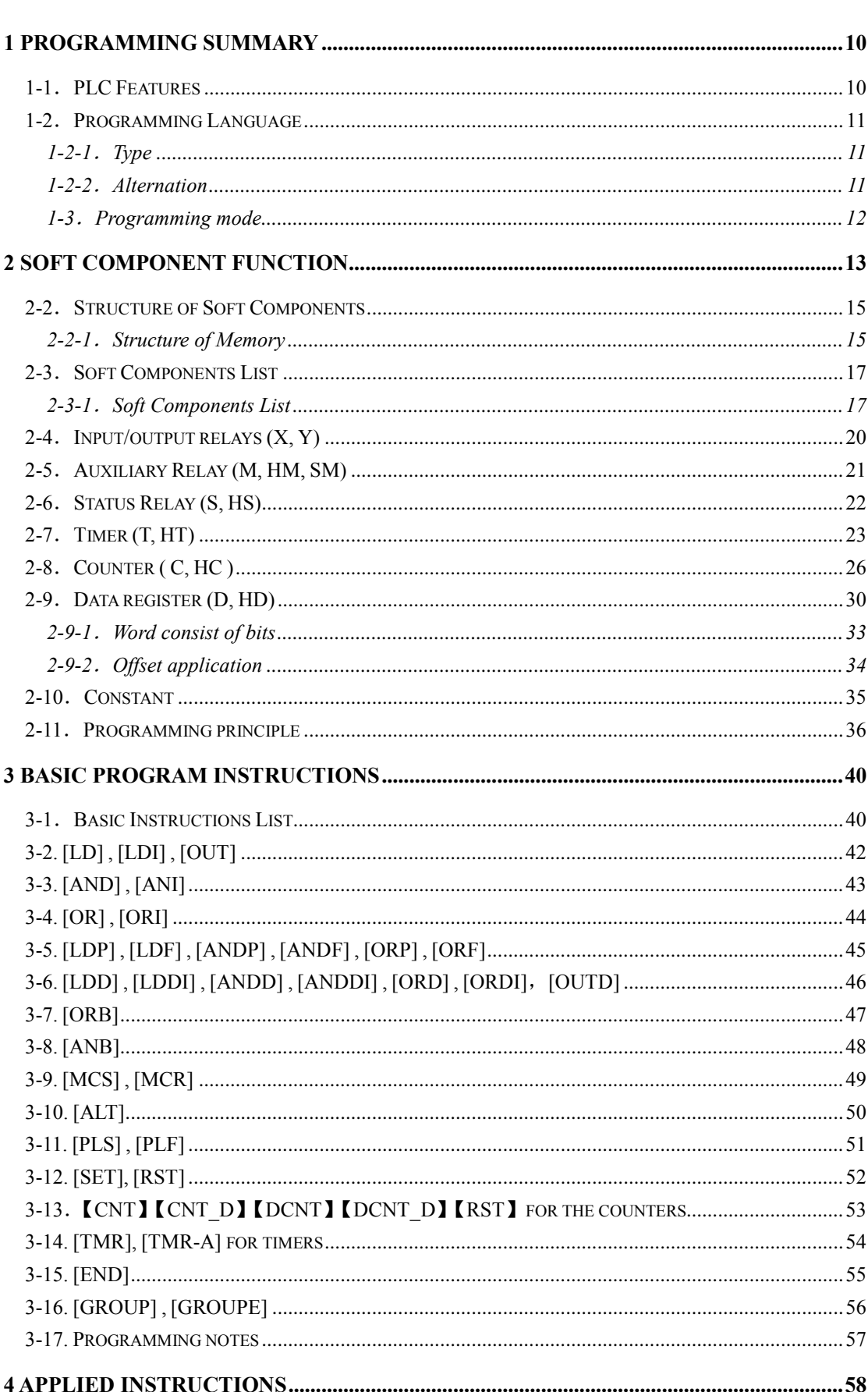

## Catalog

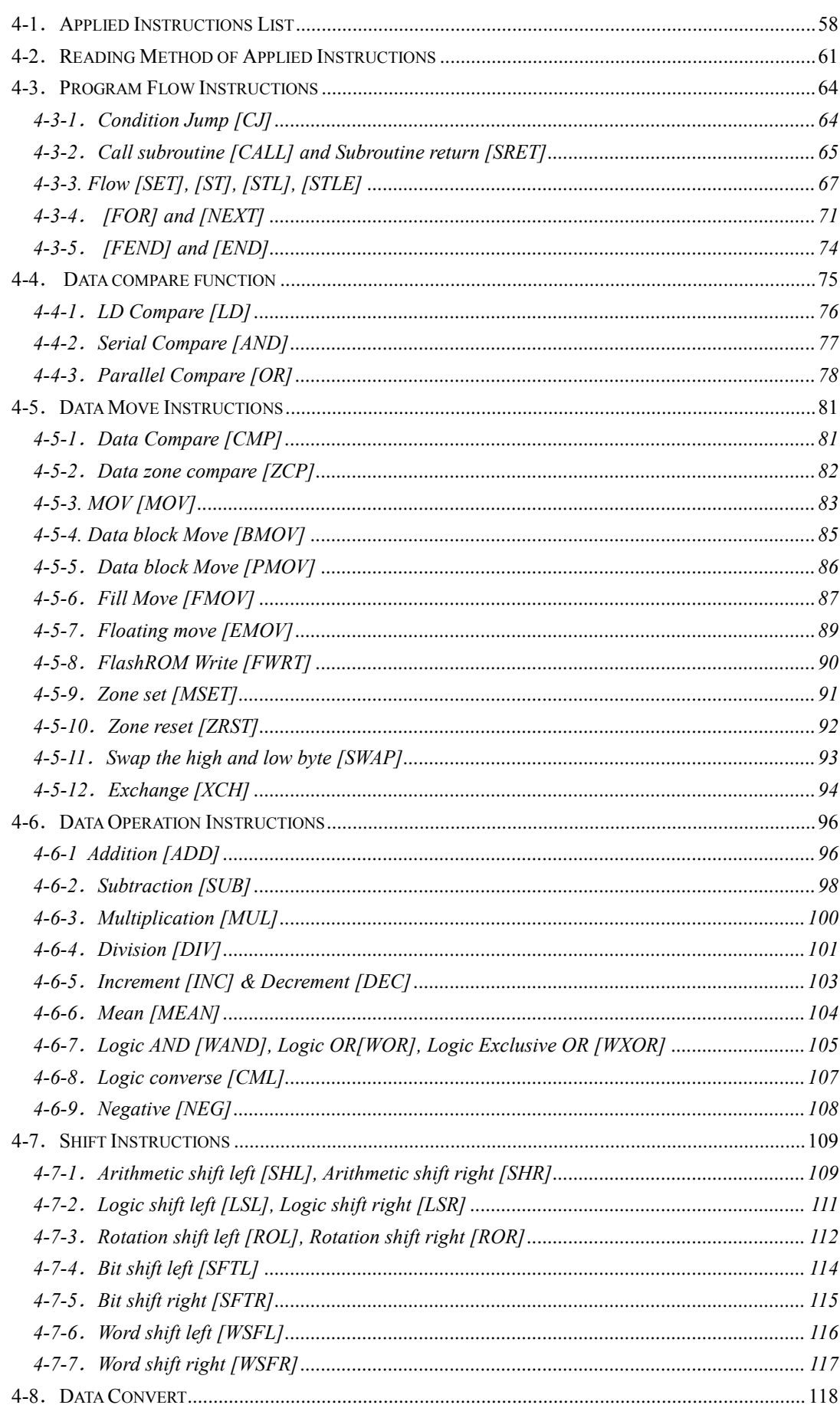

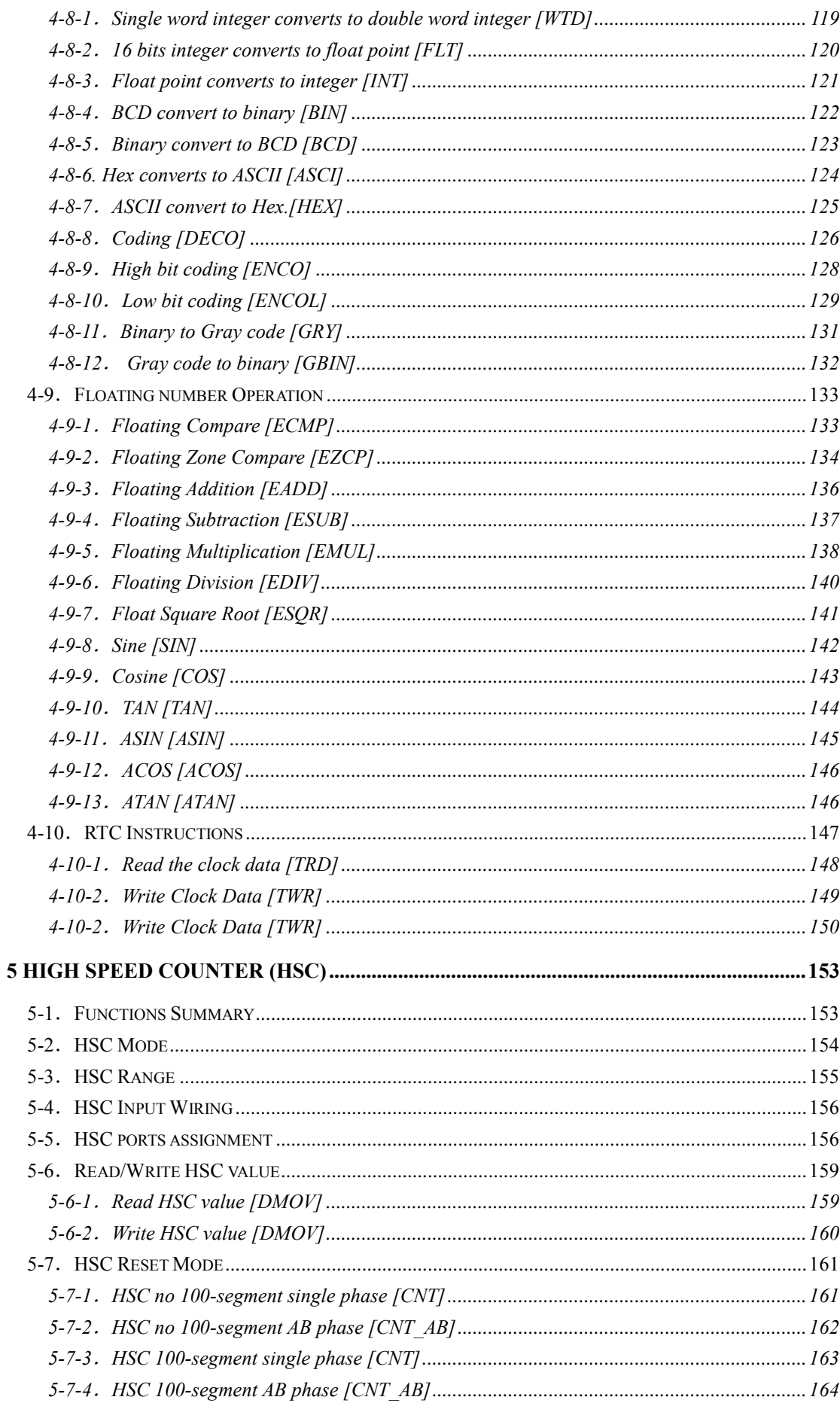

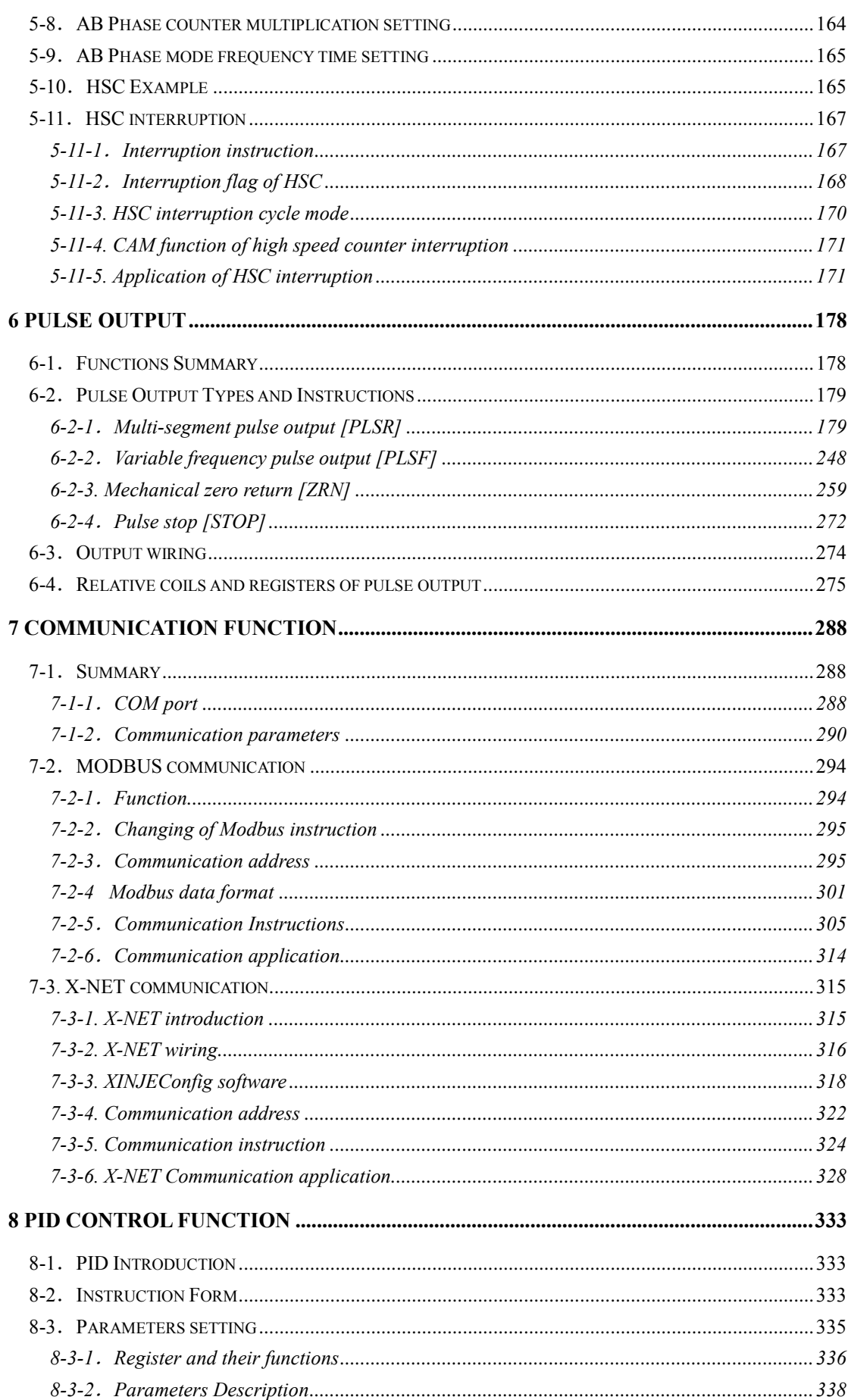

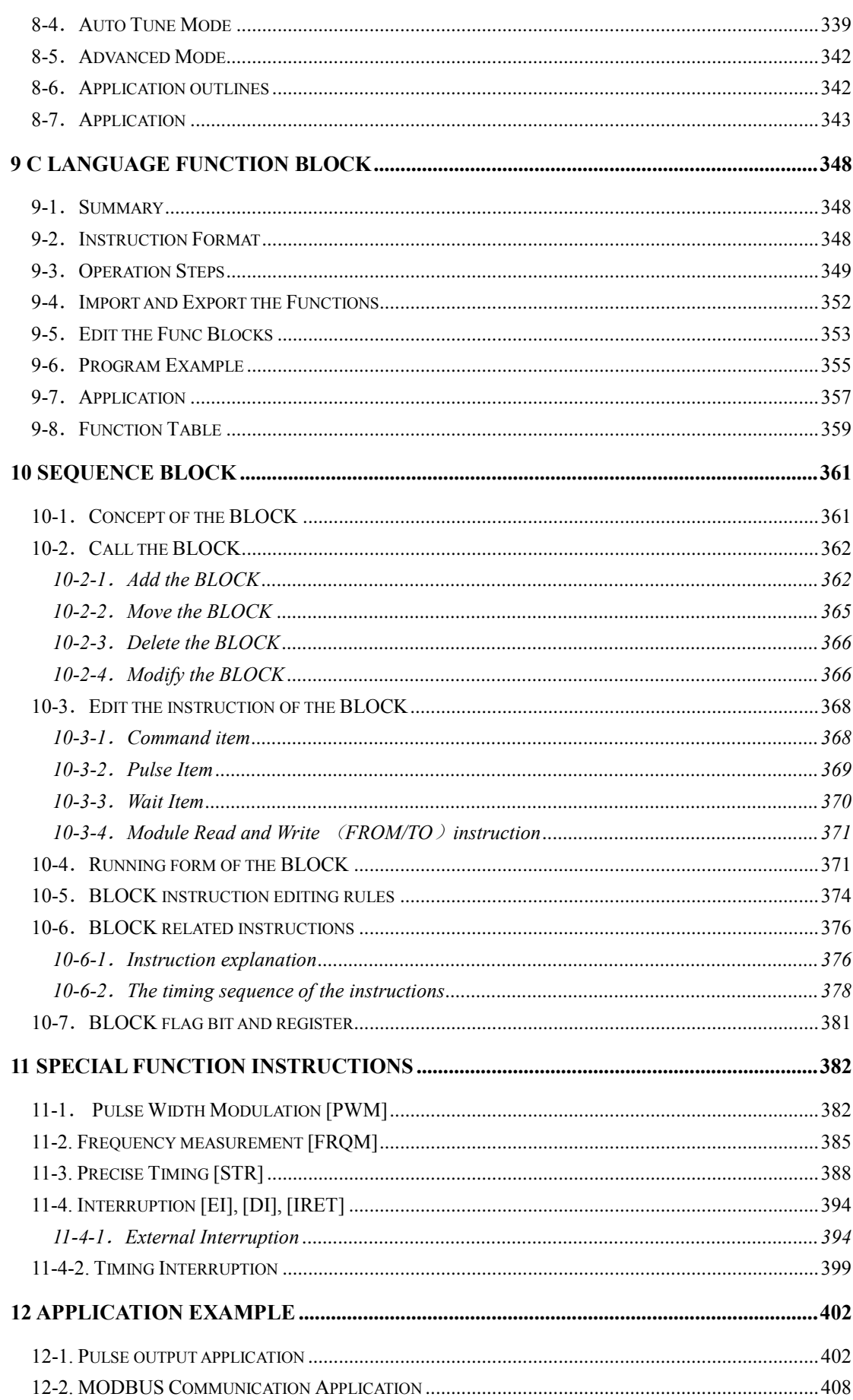

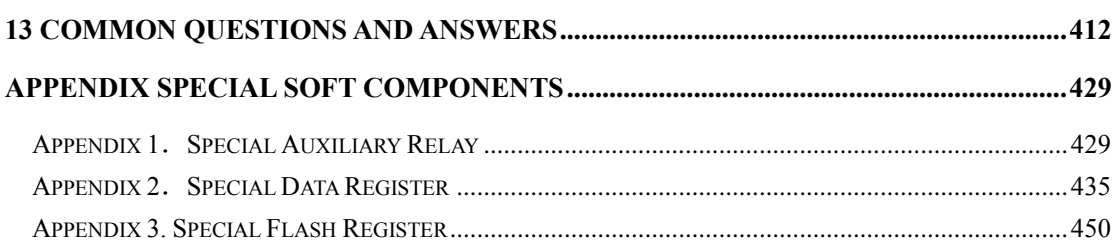

# <span id="page-9-0"></span>**1 Programming Summary**

XD3/XDM series PLC accept the signal and execute the program in the controller, to fulfill the requirements of the users. This chapter introduces the PLC features, two kinds of programming language and etc.

### <span id="page-9-1"></span>**1-1**.**PLC Features**

### **Programming Language**

XD3/XDM series PLC support two kinds of program language, instruction and ladder chart, the two kinds of language can convert to each other.

### **Security of the Program**

To avoid the stolen or wrong modifying of user program, we encrypt the program. When uploading the encrypted program, it will check in the form of password. This can protect the user copyright; meanwhile, it limits the downloading, to avoid change program by mistake. XD3/XDM series added new register FS. (For different XD3/XDM models, please check the Data monitor in XDPpro software for FS register range, common range is FS0~FS47). FS value can be modified but cannot be read through Modbus instruction. FS cannot be compared to register but only constant in XDPpro software. The value cannot be read. FS is used to protect the user's copyright. The register D, HD… can replace by FS.

#### **Program comments**

When the user program is too long, the comments of program and soft components are necessary in order to change the program easily later.

#### **Offset Function**

Add offset appendix (like X3[D100], M10[D100], D0[D100]) after coils, data registers can make indirect addressing. For example, when  $D100=9$ ,  $X3[D100] = X[3+9]= X14$ ; M10[D100]=M19, D0[D100]=D9

#### **Rich Basic Functions**

XD3/XDM series PLC has enough basic instructions including basic sequential control, data moving and comparing, arithmetic operation, logic control, data loop and shift etc. XD3/XDM series PLC also support interruption, high speed pulse, frequency testing, precise time, PID control and so on.

### **C Language Function Block**

XD3/XDM series PLC support C language; users can call the C program in ladder chart. This function improves the programming efficiency.

#### **Stop PLC when reboot**

XD3/XDM series PLC support "Stop PLC when reboot" function. When there is a serious problem during PLC running, this method can stop all output immediately. Besides, if the COM port parameters are changed by mistake, this function can help PLC connect to the PC.

#### **Communication Function**

XD3/XDM series PLC has many communication modes, such as Modbus-RTU, Modbus-ASCII.

When the COM port parameters are changed, the new parameters will be valid immediately without restarting the PLC.

Wait time can be added before Modbus instructions.

### <span id="page-10-0"></span>**1-2**.**Programming Language**

### <span id="page-10-1"></span>**1-2-1**.**Type**

XD3/XDM series PLC support two types of programming language:

#### **Instruction**

Make the program with instructions directly, such as "LD", "AND", "OUT" etc. This is the basic input form of the programs, but it's hard to read and understand;

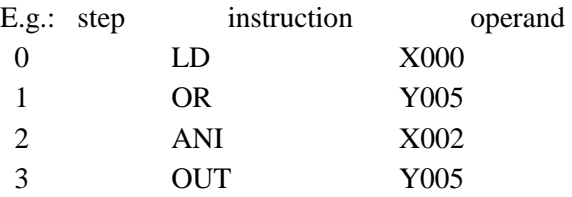

Make sequential control graph with sequential control signal and soft components. This method is called "Ladder chart". This method uses coils and contactors to represent sequential circuit. The ladder chart is easy to understand and can be used to monitor the PLC status online.

E.g.:

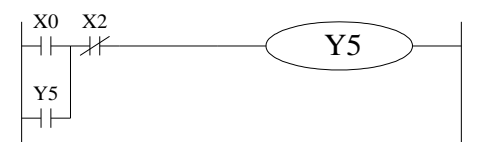

### <span id="page-10-2"></span>**1-2-2**.**Alternation**

The two kinds of programming language can be transformed to each other.

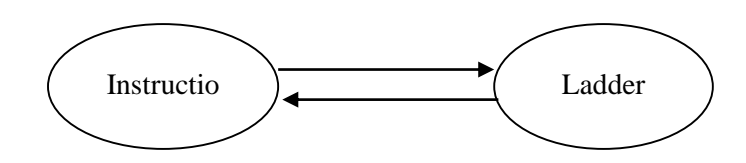

### <span id="page-11-0"></span>**1-3**.**Programming mode**

### **Direct Input**

The two kinds of programming language can be input directly in the editing window. The ladder chart window has hint function which improves the programming efficiency greatly.

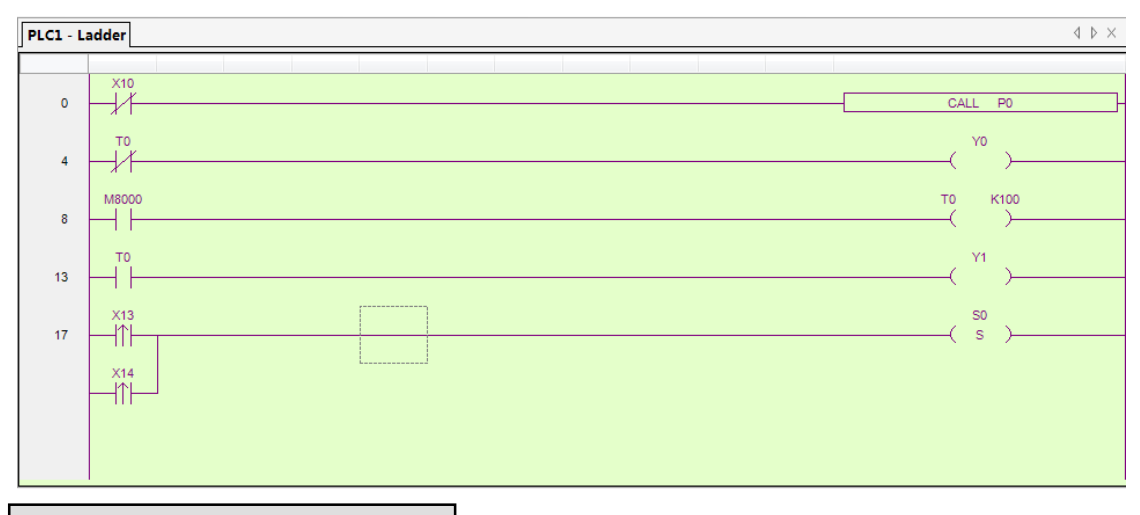

### **Instruction Configuration**

Some instruction is complicated to use, like pulse output, PID etc. XDPPro software has the configuration window for these special instructions. User just needs to input parameters in the configuration window without remembering complicated instructions. The following window is multi section pulse output.

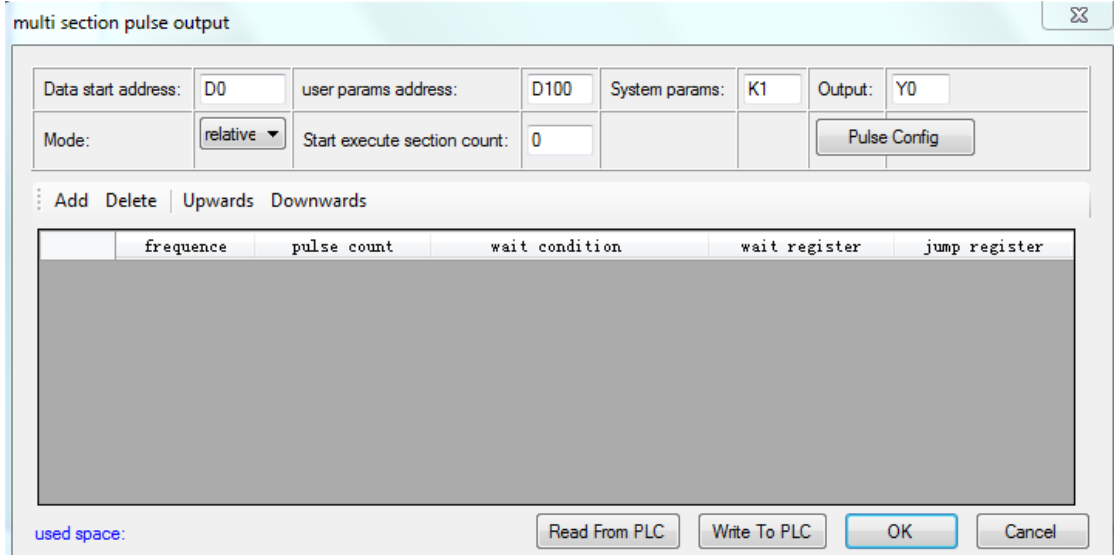

For the details of instruction configuration, please refer to XD3/XDM series PLC user manual 【software part】.

## <span id="page-12-0"></span>**2 Soft Component Function**

In chapter 1, we briefly introduce the programming language. However, the most important element in a program is the operands. These elements include the relays and registers. In this chapter, we will describe the functions and using methods of these relays and registers.

### 2-1. Summary of the Soft Components

There are many relays, timers and counters inside PLC. They all have countless NO (Normally ON) and NC (Normally Closed) contactors. Connect these contactors with the coils will make a sequential control circuit. Next we will introduce these soft components.

### **Input Relay (X)**

The functions of input relays

The input relays are used to receive the external ON/OFF signal, the sign is **X**.

Address Assignment Principle

In each basic unit, X address is in the form of octal, such as X0~X7, X10~X17 …

The extension module address: module 1 starts from X10000, module 2 starts from X10100… Up to 10 extension modules can be connected to the XD3 main unit (XDM can connect 16 modules).

Extension BD board: BD 1 starts from X20000; BD 2 starts from X20100…. Up to 1 BD can be connected to the main unit.

Using notes

The input filter of input relay is digital one; user can change the filter parameters.

There are enough input relays in the PLC. The input relay whose address is more than input points can be seemed to auxiliary relay.

### **Output Relay (Y)**

Function of the output relays

Output relays are the interface to drive the external loads, the sign is **Y**;

Address Assignment Principle

In each basic unit, Y address is in the form of octal, such as  $Y0~Y7$ ,  $Y10~Y17$  ...

The extension module address: module 1 starts from Y10000, module 2 starts from Y10100…

Up to 10 extension modules can be connected to the XD3 main unit (XDM can connect 16 modules).

Extension BD board: BD 1 starts from Y20000; BD 2 starts from Y20100…. Up to 1 BDs can be connected to the main unit.

Using notes

L

There are enough output relays in the PLC. The output relay whose address is more than output points can be seemed to auxiliary relay.

### **Auxiliary Relays (M, HM)**

Function of Auxiliary Relays

Auxiliary relays is internal relays of PLC, the sign is M and HM;

Address assignment principle

In basic units, assign the auxiliary address in decimal form

Using notes

This type of relays are different from the input/output relays, they can't drive external load and receive external signal, but only be used in the program;

Retentive relays can keep its ON/OFF status when PLC power OFF;

### **Status Relays (S, HS)**

Function of status relays

Used as relays in Ladder, the sign is S, HS.

Address assignment principle

In basic units, assign the address in decimal form.

Using notes

If it is not used as operation number, they can be used as auxiliary relays, programming as normal contactors/coils. Besides, they can be used as signal alarms, for external diagnose.

### **Timer (T, HT)**

Function of the timers

Timers are used to accumulate the time pulse like 1ms, 10ms, 100ms etc. when reach the set value, the output contactors acts, represent sign is T and HT.

Address assignment principle

In basic units, assign the timer address in decimal form. Please refer to chapter 2-2 for details. Time pulse

There are three timer pulses: 1ms, 10ms, and 100ms. For example, 10ms means accumulate 10ms pulses.

Accumulation/not accumulation

The timer has two modes: accumulation timer means even the timer drive coil is OFF, the timer will still keep the current value; while the not accumulation timer means when the accumulation value reaches the set value, the output acts, the accumulation value reset to 0.

### **Counter (C, HC)**

According to different application purposes, the counters contain different types:

For internal counting (for general using/power off retentive usage)

16 bits counter: for increment count, the count range is 1~32,767

32 bits counter: for increment count, the count range is  $1-2,147,483,647$ 

These counters are for PLC internal signal. The response speed is one scan cycle or longer.

For High Speed Counting (Power-off retentive)

32 bits counter: the count range is -2,147,483,648~ +2,147,483,647

(Single phase increment count, AB phase count). For special input terminals.

The high speed counter will not be affected by PLC scanning period. For increment mode, it can count max 80KHz pulses; for AB phase mode, it can count max 50KHz pulses.

Address assignment principle

In basic units, assign the timer address in decimal form.

**Data Register (D, HD)**

Function of Data Registers

Data Registers are used to store data, the sign is D and HD.

Address assignment principle

The data registers in XD3/XDM series PLC are 16 bits (the highest bit is sign bit), combine two data registers together is for 32 bits (the highest bit is sign bit) data processing.

Using notes

Same to other soft components, data registers also have common type and power-off retentive type.

### **FlashROM Register (FD)**

Function of FlashROM registers

FlashROM registers are used to store data, the sign is FD.

Address assignment principle

In basic units, FlashROM registers address is in form of decimal;

Using notes

Even the battery powered off, this area can remember the data. So this area can store important parameters. FlashROM can be writen for about 1,000,000 times, and it takes time when writing. Frequently writing can cause permanent damage for FD.

#### **Constant (B) (K) (H)**

B means Binary, K represents Decimal, H represents Hexadecimal. They are used to set timers and counters value, or operands of application instructions. For example hex FF will be HFF.

### <span id="page-14-0"></span>**2-2**.**Structure of Soft Components**

#### <span id="page-14-1"></span>**2-2-1**.**Structure of Memory**

In XD3/XDM series PLC, there are many registers. Besides D, HD, FlashROM registers, we can also combine bit to register.

Data Register D, HD

For common use, 16 bits

For common use, 32 bits (combine two continuous 16-bits registers)

For power off retentive use, cannot modify the retentive range

For special use, occupied by the system, can't be used to common instruction parameters For offset use (indirect assignment)

Form: Dn[Dm], HDn[Dm], Xn[Dm] , Yn[Dm] , Mn[Dm] , etc.

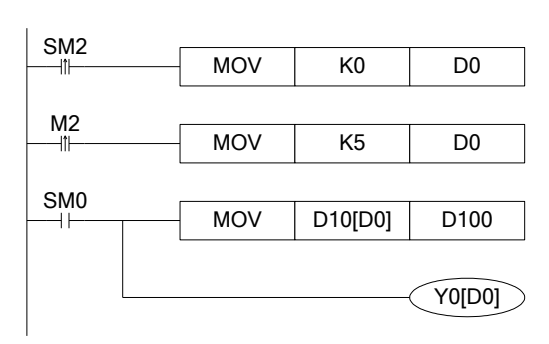

When D0=0, D100=D10, Y0 is ON.

When M2 turns from OFF to ON, D0=5, then D100=D15, Y5 is ON.

Therein, D10[D0]=D[10+D0], Y0[D0]=Y[0+D0].

The word offset combined by bit: DXn[Dm] represents DX[n+Dm].

The soft components with offset, the offset can represent by soft component D, HD.

Timer T, HT/Counter C, HC

For common usage, 16 bits, represent the current value of timer/counter;

For common usage, 32 bits, (combine two continuous 16 bits registers)

To represent them, just use the letter+address method, such as T10, C11, HT10, HC11. E.g.

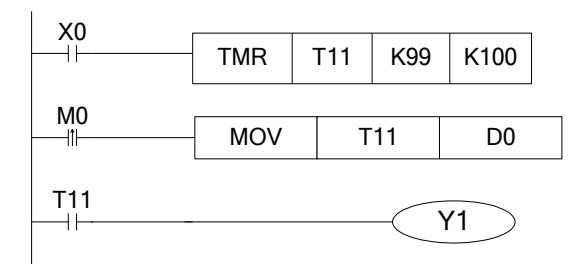

In the above example, MOV T11 D0, T11 represents word register; LD T11, T11 represents bit register.

FlashROM Register FD

For power off retentive usage, 16 bits

For power off retentive usage, 16 bits, (combine two continuous 16 bits registers)

For special usage, occupied by the system, can't be used as common instruction parameters

Register combined by bits

For common usage, 16 bits, (combine 16 bits)

The soft components which can be combined to words are: X, Y, M, S, T, C, HM, HS, HT, HC.

Format: add "D" in front of soft components, like DM10, represents a 16-bits register from M10~M25

Get 16 bits beginning from DXn, cannot beyond the soft components range;

The word combined by bits cannot do bit addressing;

E.g.:

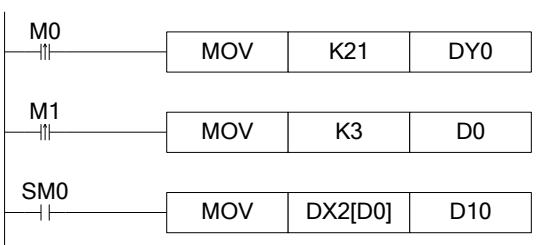

When M0 changes from OFF to ON, the value in the word which is combined by Y0~Y17 equals to 21, i.e. Y0, Y2, Y4 become ON.

Before M1 activates, if  $D0=0$ ,  $DX2[D0]$  represents a word combined by  $X2 \sim X21$ .

If M1 changes from OFF to ON, D0=3, then DX2[D0] represents a word combined by X5~X24

2-2-2.Structure of Bit Soft Components

Bit soft components include X, Y, M, S, T, C, HM, HS, HT, HC. Besides, the bit of the register also can be used as bit sofst component.

Relay

Input Relay X, octal form

Output Relay Y, octal form

Auxiliary Relay M, HM, S, HS; decimal form

Auxiliary Relay T, HT, C, HC, decimal form. The represent method is same to registers, so we need to judge if it's word register or bit register according to the instruction.

The Bit of register

Composed by bit of register, support register D

Represent method: Dn.m ( $0 \le m \le 15$ ): for example D10.2 means the second bit of D10

The represent method of bit with offset: Dn[Dm].x

Bit of register can't compose to word soft component again;

E.g.:

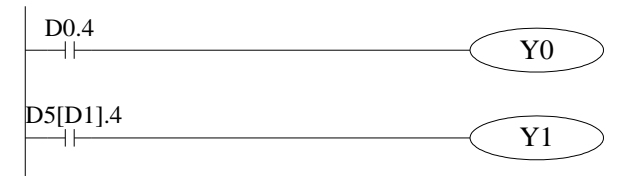

D0.4 means when the fourth bit of D0 is 1, set Y0 ON.

D5[D1].4 means bit addressing with offset, if D1=5, then D5[D1] means the fourth bit of D10

### <span id="page-16-0"></span>**2-3**.**Soft Components List**

### <span id="page-16-1"></span>**2-3-1**.**Soft Components List**

The soft components range of XD3 main unit and extension module:

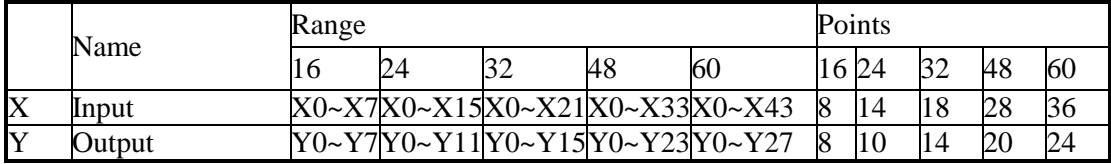

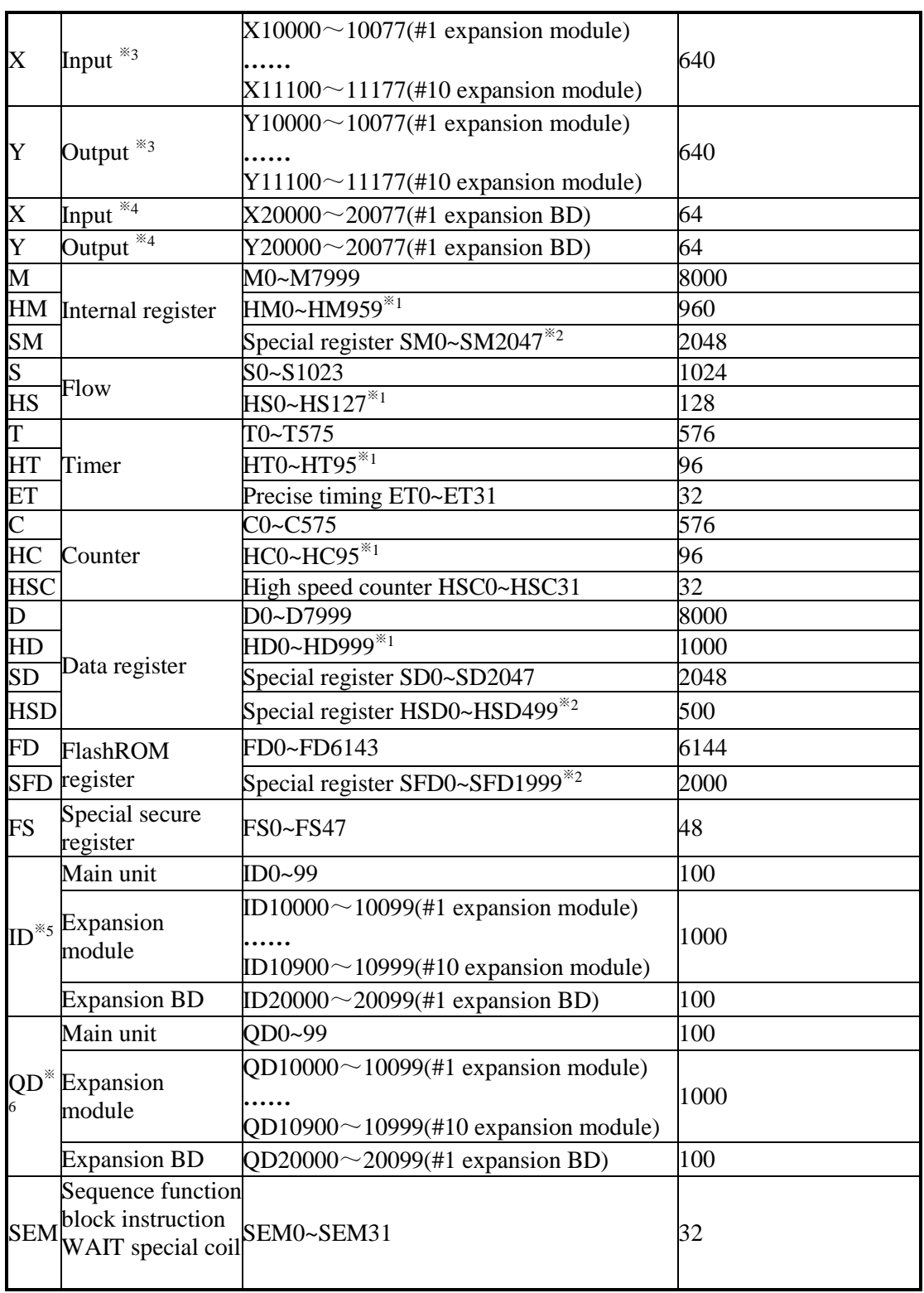

### The soft components range of XDM main unit and extension module:

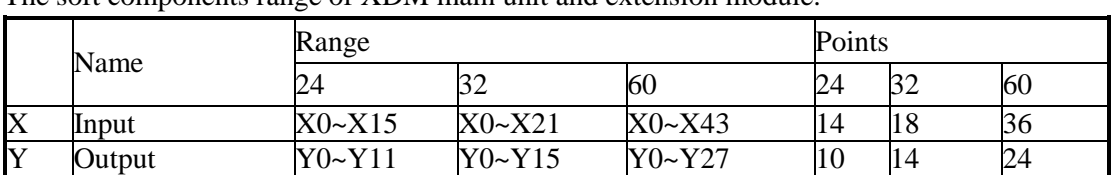

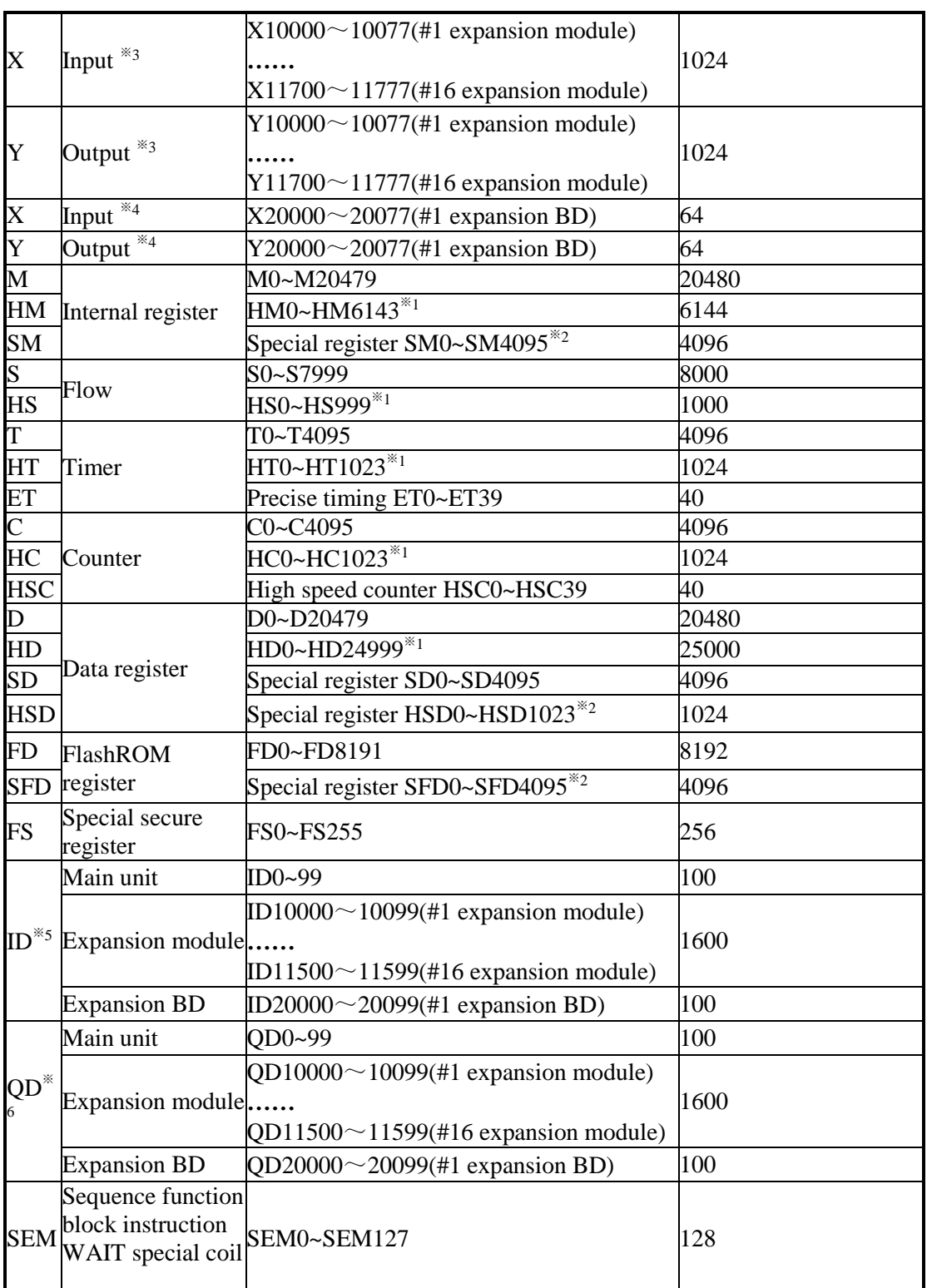

※1: Power-off retentive range, the range cannot be changed.

※2: For system special use (not power-off retentive), they cannot be used for other way. Please refer to appendix Special soft components.

※3: Extension module I/O addresses assignment (octal), XD3 can connect 10 modules, XDM can connect 16 modules.

※4: Extension BD I/O addresses assignment (octal), up to 1 BD can be extended.

※5: Analog input addresses.

※6: Analog output addresses.

### <span id="page-19-0"></span>**2-4**.**Input/output relays (X, Y)**

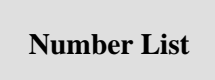

XD3/XDM series PLC input/output are all in octal form, each series numbers are listed below:

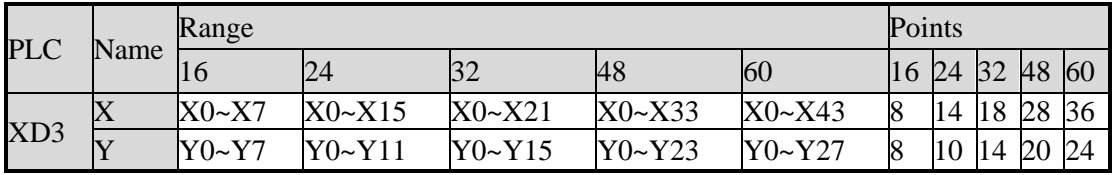

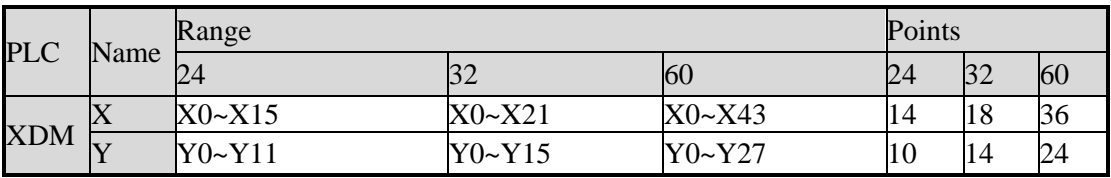

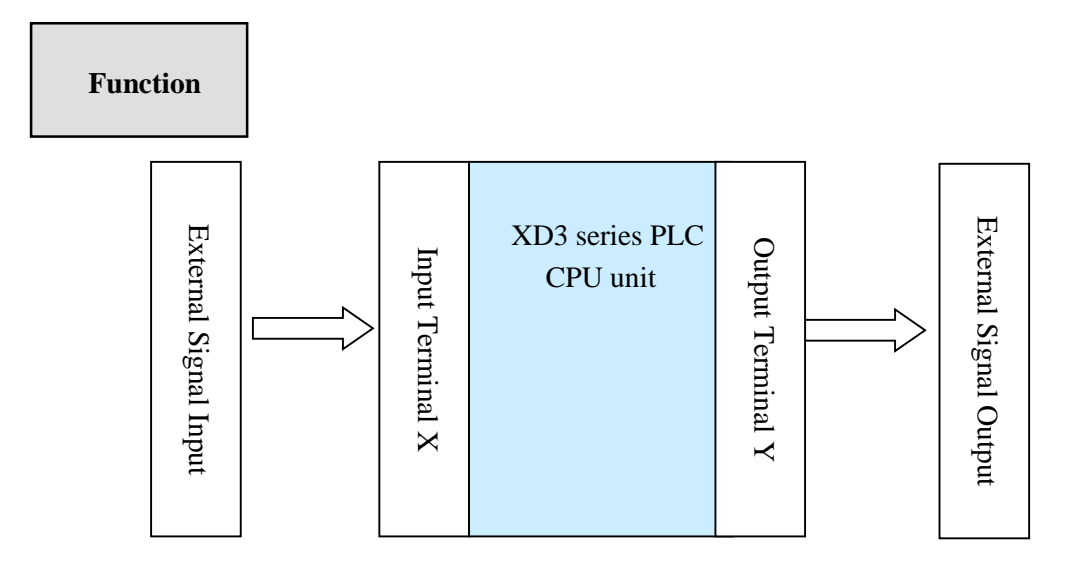

### Input Relay X

PLC input terminals are used to recive the external signal. the input relays are optocoupler to connect PLC and input terminals

The input relays which are not connected with external devices can be seemed to fast internal relays

#### Output Relay Y

PLC output terminals can be used to send signals to external loads. Inside PLC, output relay's external output contactors (including relay contactors, transistor's contactors) connect with output terminals

The output relays which are not connected with external devices can be seemed to fast internal relays

**Execution Order**

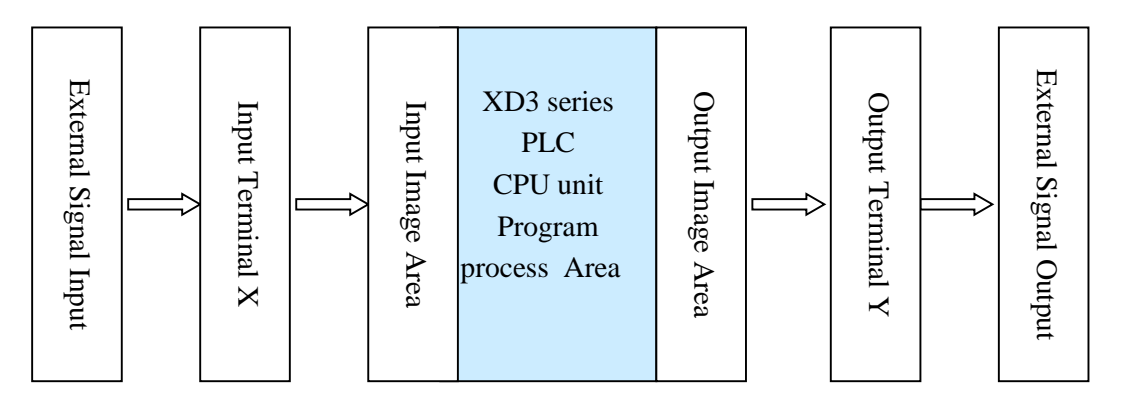

Input processing

Before PLC executing the program, read every input terminal's ON/OFF status to the image area.

When the program is running, even the input changed, the content in the input image area will not change until the next scanning period coming.

Output processing

After running all the instructions, transfer the ON/OFF status of output Y image area to the output lock memory area. This will be the actual output of the PLC.

The output contactors will delay the action according to the output soft components reponse.

### <span id="page-20-0"></span>**2-5**.**Auxiliary Relay (M, HM, SM)**

#### **Number List**

The auxiliary relays in XD3/XDM series PLC are all in decimal form, please see the following table:

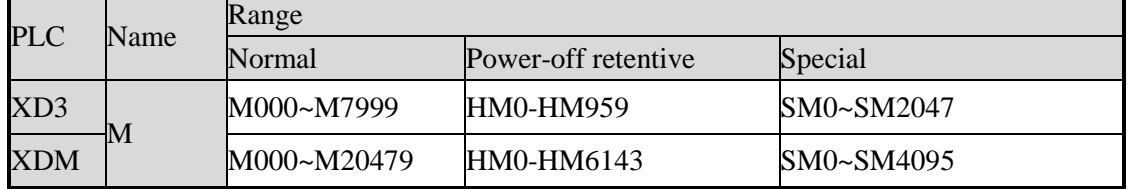

In PLC, auxiliary relays are used frequently. This type of relay's coil is same to the output relay. They are driven by soft components in PLC;

Auxiliary relays M and HM have countless normally ON/OFF contactors. They can be used freely, but this type of contactors can't drive the external loads.

For common use

This type of auxiliary relays can be used only as normal auxiliary relays. I.e. if power supply suddenly shut down during the running, the relays will be off.

Common usage relays can't be used for power off retentive, but the zone can be modified;

For Power Off Retentive Use

The auxiliary relays for power off retentive usage, even the PLC is OFF, they can keep the ON/OFF status.

Power off retentive zone cannot be modified;

Power off retentive relays are usually used to memory the status before stop the power, then when power the PLC on again, the status can run again;

For Special Usage

Special relays are some relays which are defined with special meanings or functions, start from SM0.

There are two functions for special relays, first is used to drive the coil, the other type is for special running.

E.g.: SM2 is the initial pulse, activates only at the moment of start SM34 is "all output disabled"

Special auxiliary relays can't be used as normal relay M;

### <span id="page-21-0"></span>**2-6**.**Status Relay (S, HS)**

### **Address List**

Status relays addresses are in form of decimal, the address are shown below:

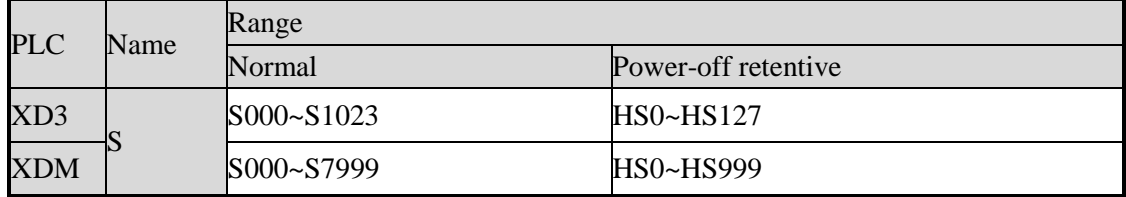

### **Function**

Status relays S and HS are very import in ladder program; they are used together with instruction "STL" in the flow. The flow can make the program clear and easy to modify.

For common use

After shut off the PLC power, S relays will be OFF

For Power Off Retentive Use

HS relays can keep the ON/OFF status even PLC power is off

The status relays also have countless "normally ON/OFF" contactors. So users can use them freely in the program

### <span id="page-22-0"></span>**2-7**.**Timer (T, HT)**

### **Address List**

The timer addresses are in the form of decimal; please see the following table:

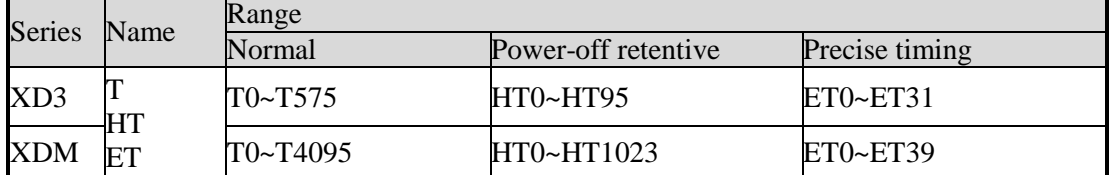

### **Function**

The timers accumulate the 1ms, 10ms, 100ms pulse, the output contactor activates when the accumulation reaches the set value;

TMR instruction is for common timers. The set value can be constant (K) or data register (D).

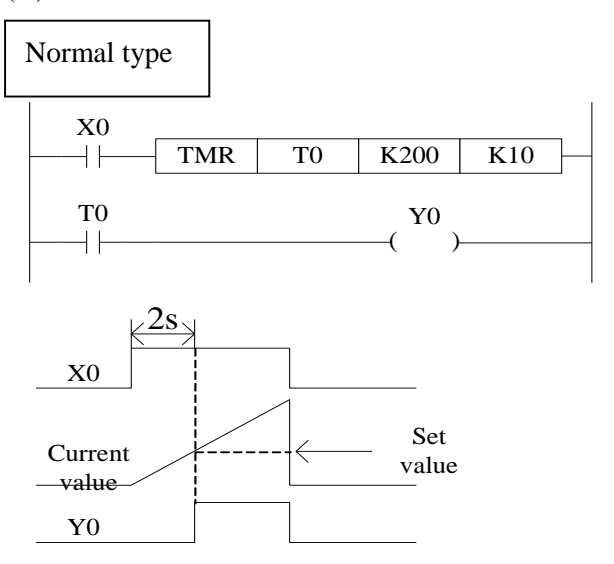

If X0 is ON, then T0 accumulates 10ms pulse based on the current value; when the accumulation value reaches the set value K200, the timer output activates. I.e. the output activates 2s later. If X0 is OFF, the timer resets, the output resets;

#### Accumulation type

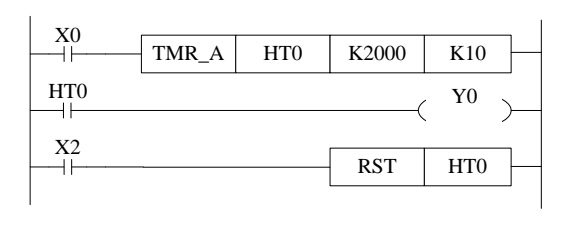

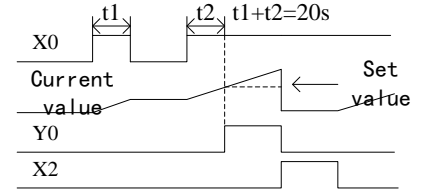

### **Appoint the set value**

1. Instruction format

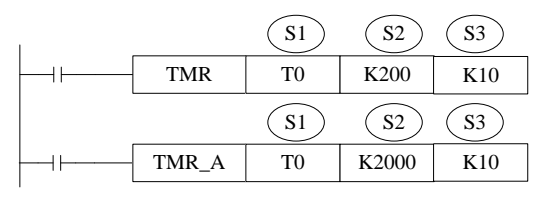

Reset the timer and output:

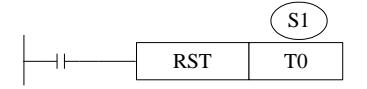

S1: timer (T0, HT10)

S2: set time (such as K100)

S3: time unit (K1—1ms, K10—10ms, K100—100ms)

Power-off not retentive, not accumulation

(1) Time unit is 1ms, set time is K100, the real time is 1ms \*100=0.1s

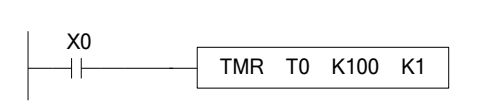

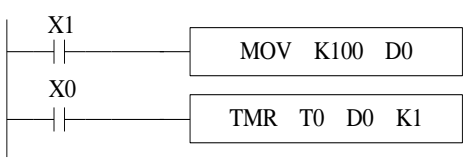

Set value is constant K set value is register D

(2) Time unit is 10ms, set time is K10, the real time is 10ms\*10=0.1s

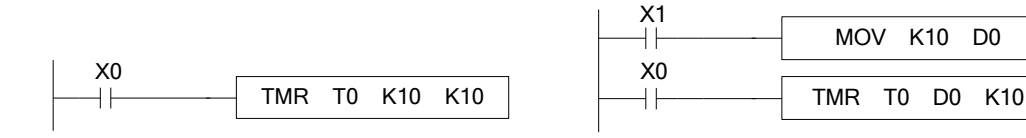

If X0 is ON, HT0 accumulates the 10ms pulse based on the current value. When the accumulation value reaches the set value K2000, the timer output activates.

If X0 is suddenly OFF during timer working, the timer value will be retentive. Then X0 is ON again, the timer will continue working.

When X2 is ON, the timer and output will be reset.

(Not accumulation)

(Accumulation)

Set value is constant K set value is register D

(3) Time unit is 100ms, set time is K1, the real time is 100ms\*1=0.1s

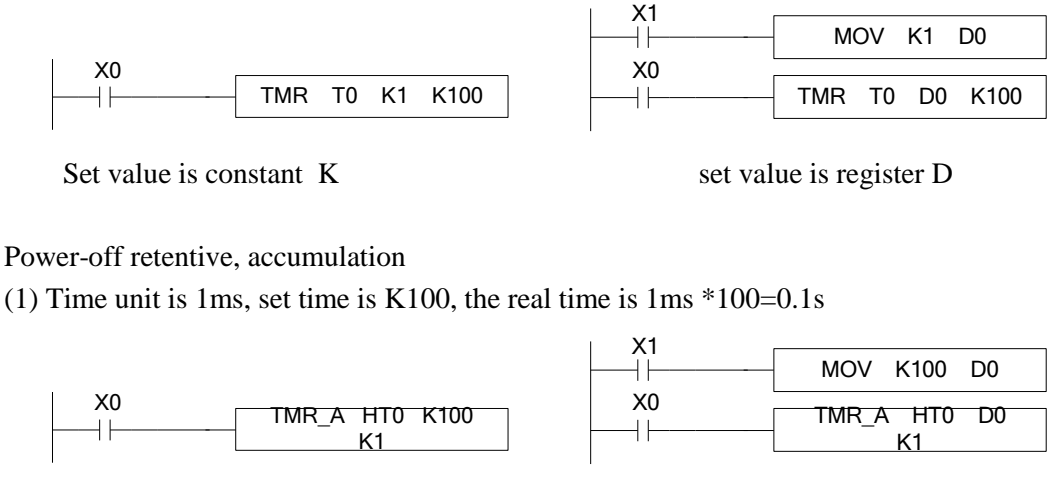

Set value is constant K set value is register D

(2) Time unit is 10ms, set time is K10, the real time is 10ms\*10=0.1s

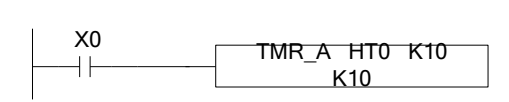

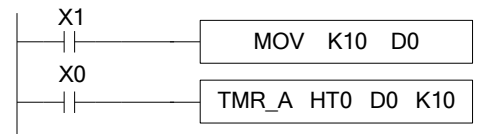

Set value is constant K set value is register D

(3) Time unit is 100ms, set time is K1, the real time is 100ms\*1=0.1s

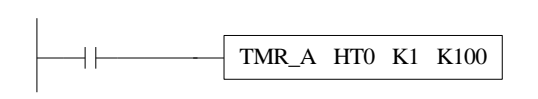

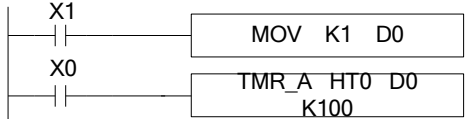

Set value is constant K set value is register D

**Notes** 

The TMR is not accumulation timer instruction; TMR\_A is accumulation timer instruction. The time unit includes K1, K10 and K100. Please don't write other time unit otherwise the timer instruction will not run.

### **Time value**

The time value is stored in register TD. The working mode of timer T0~T575 and HT0~HT95 are 16-bits linear increasing. The time range is from 0 to 32767. When the time value in TD reaches 32767, the timer will stop timing and keep the status.

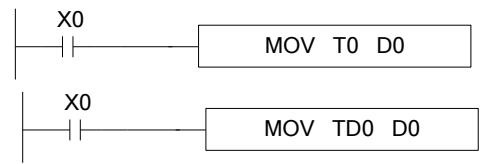

The two instructions are the same. In the first instruction, T0 is seemed to TD0.

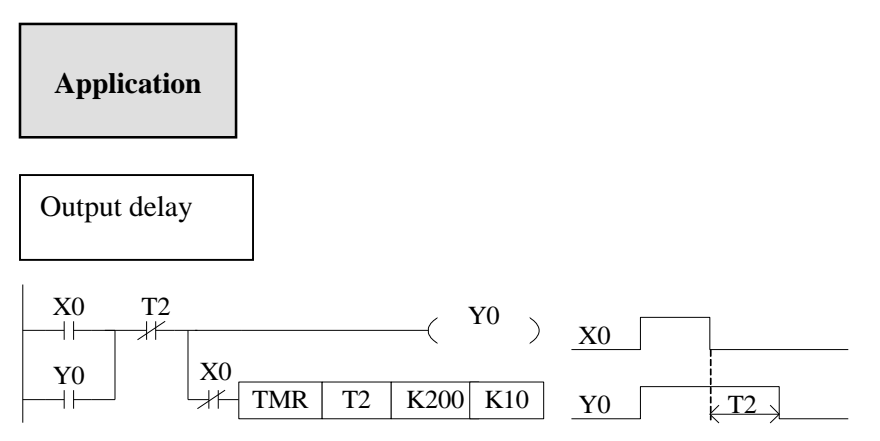

X0 is ON, output Y0. X0 changes from ON to OFF, delay 2s then cut off Y0.

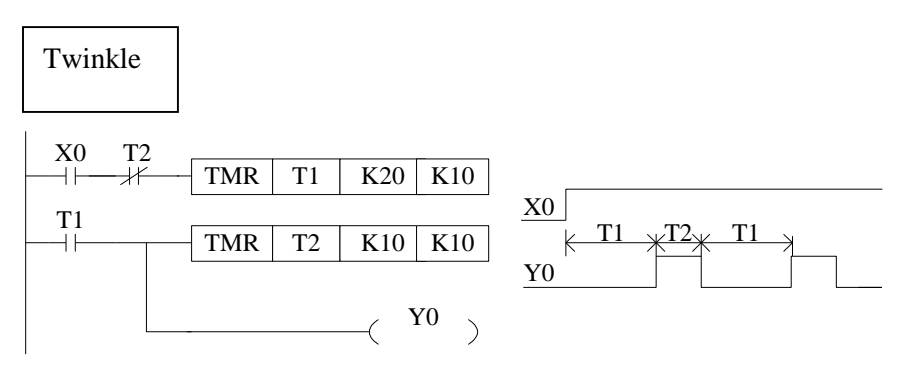

X0 is ON, Y0 begin to twinkle. T1 is Y0-OFF time; T2 is Y0-ON time.

### <span id="page-25-0"></span>**2-8**.**Counter ( C, HC )**

### **Number list**

The counter addresses are in decimal; please see the following table for details:

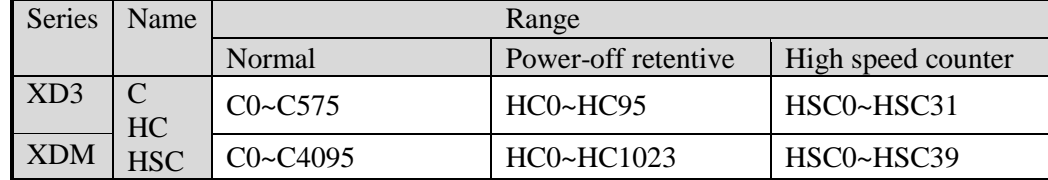

#### The counter range:

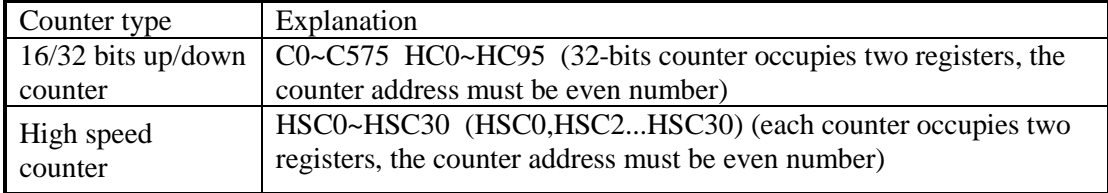

1: Please refer to chapter 5 for details of high speed counter.

2: XD3 series counters can be 16 or 32 bits count up/down mode. The mode is appointed by the instruction.

### **Counter features**

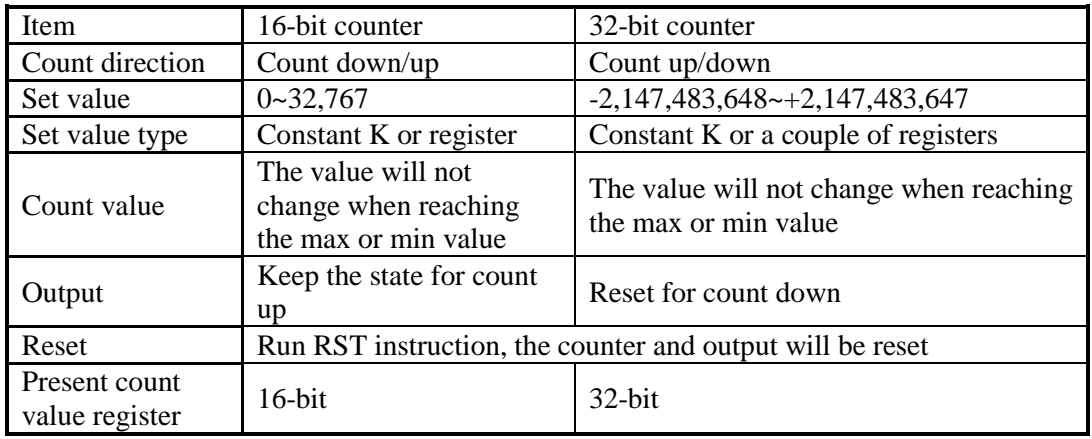

### **Function**

The soft component will appoint the type of counter: common counter or power-off retentive counter.

16-bit common counter and power-off retentive counter

The set value range of 16-bit count-up counter is K1~K32,767 (decimal). K0 and K1 have the same function. They mean the counter output will act at the first counting.

If the PLC power supply is cut off, common counter value will be reset. The power-off retentive counter value will be kept.

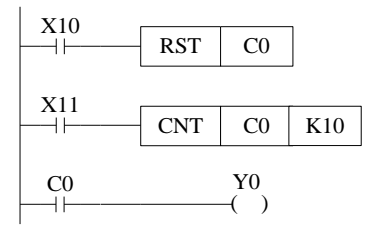

The counter C0 increases one when the X11 drives once. When C0 value reaches 10, the output acts. Then X11 drives again, C0 will continue increase one.

If X10 is ON, the C0 and output will be reset.

The counter set value can be constant K or register. For example, if D10 is 123, the set value is equal to K123.

32-bit common counter and power-off retentive counter

The set value range of 32-bit count-up/down counter is K+2,147,483,648~K-2,147,483,647 (decimal). The count direction is set through instruction.

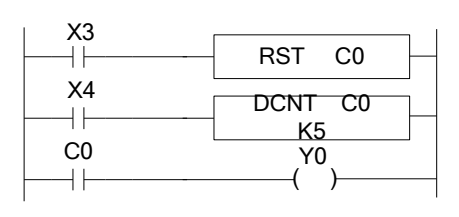

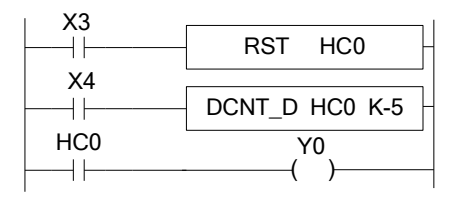

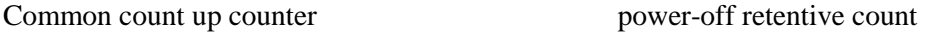

down counter

If X3 is ON, the counter and output will be reset.

For power-off retentive counter, the present counter value, output state will be kept after power supply is off.

32-bit counter can be seemed to 32-bit register.

#### **Counter set value**

The set value contains two conditions: 16-bit and 32-bit. The counter types include common counter (C) and power-off retentive counter (HC).

#### **Count instruction:**

16-bit counter:

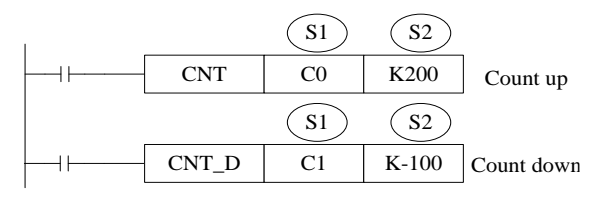

32-bit counter:

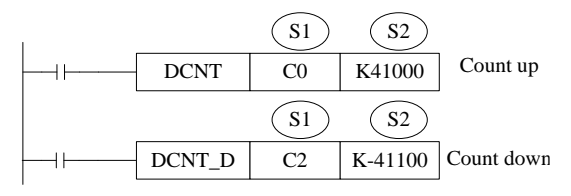

#### **Reset instruction:**

16-bit counter:

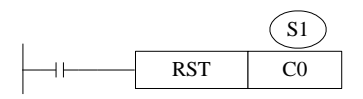

32-bit counter:

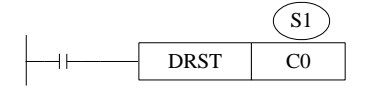

S1: counter (such as C0, HC10)

S2: counter set value (such as K100)

The counter is different from XC series. They don't have 16-bit and 32-bit type. The type is set through instruction.

16-bit counter (common, count up)

 $\Diamond$  set value is constant  $K$  \approx  $\Diamond$  \est value is register  $\Diamond$ 

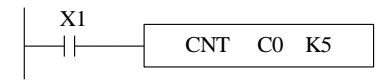

16-bit counter (power-off retentive, count up)  $\Diamond$  set value is constant K $\Diamond$ 

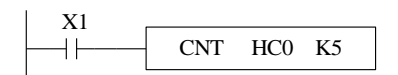

16-bit counter (common, count down)  $\Diamond$  set value is constant  $K$   $\Diamond$ 

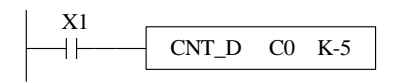

16-bit counter (power-off retentive, count down)

 $\Diamond$  set value is constant K $\Diamond$ 

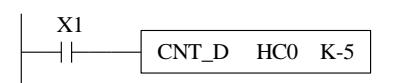

32-bit counter (common, count up)  $\Diamond$  set value is constant K $\Diamond$ 

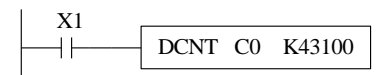

32-bit counter (power-off retentive, count up)  $\Diamond$  set value is constant  $K$  \approx  $\Diamond$  set value is register  $\Diamond$ 

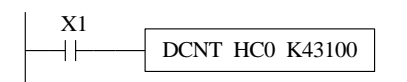

32-bit counter (common, count down)  $\Diamond$  set value is constant K $\Diamond$ 

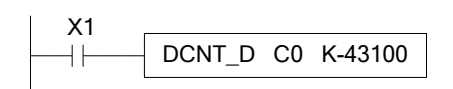

32-bit counter (power-off retentive, count down)

 $\Diamond$  set value is constant K $\Diamond$ 

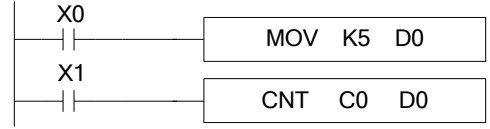

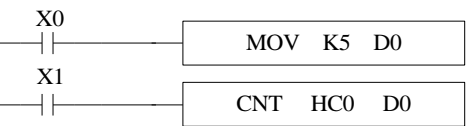

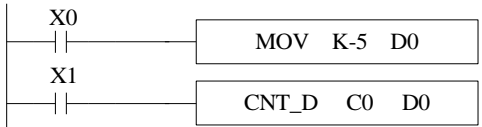

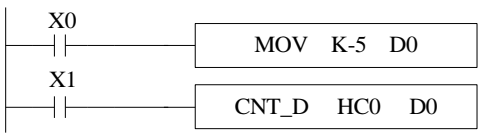

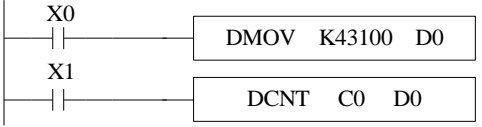

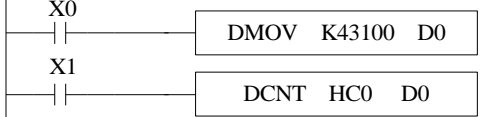

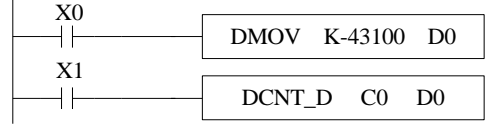

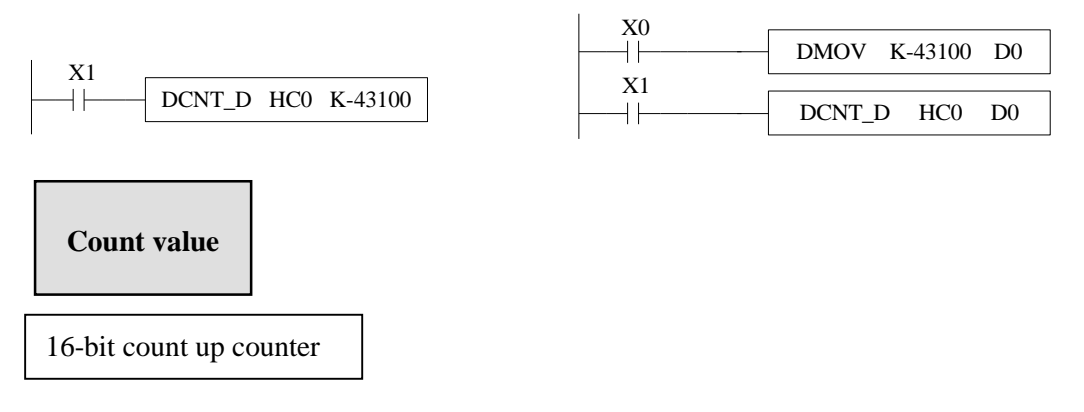

The count range is 0~32767.

When the count value reaches 32767, the counter stops working and keeps the state.

16-bit count down counter

The count range is -32768~0. When the count value reaches -32768, the counter stops working and keeps the state.

32-bit count up/down counter

The count range is  $-2,147,483,648 \rightarrow +2,147,483,647$ . When the count value reaches K2,147,483,647, it will become K-2,147,483,648. When the count value reaches K-2,147,483,648, it will become K2,147,483,647. The ON/OFF state of counter will change with the count value.

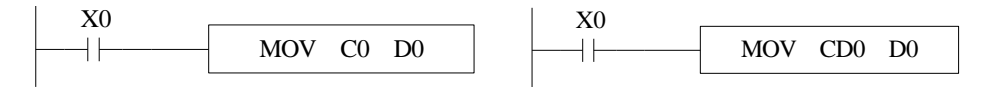

The two instructions have the same function. C0 is seemed to register in the first instruction.

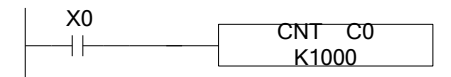

The highest frequency of this instruction is related to the filter parameter and PLC scanning period. The max frequency it can count will be 500Hz. If the frequency is larger than 500Hz, please use high speed counter HSC0-HSC30.

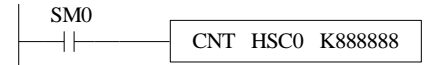

High speed counter HSC0: the frequency input terminal is X0. The high speed counter will not be affected by input filter response delay time and PLC scanning period. Please refer to chapter 5 for details.

### <span id="page-29-0"></span>**2-9**.**Data register (D, HD)**

**Address list**

The data register of XD3/XDM series PLC is in decimal format. Please see the following table:

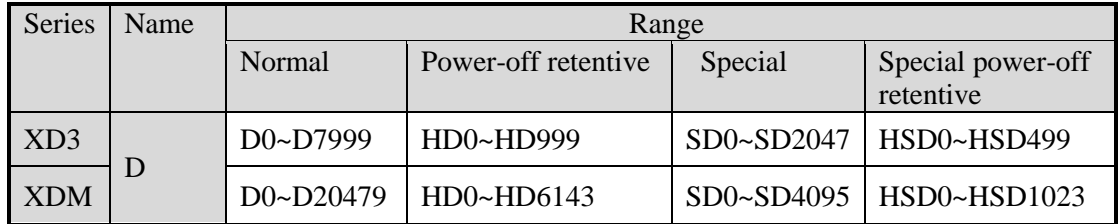

### **Structure**

Data register is used to store data; it includes 16 bits(the higheset bit is sign bit) and 32 bits. (32 bits contains two registers, the highest bit is sign bit)

16 bits

16-bits register range is  $-32,768 - +32,767$ 

Read and write the register data through instruction or other device such as HMI.

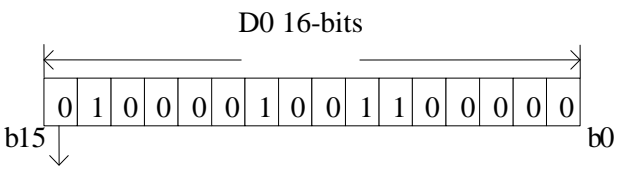

Sign bit

0: positive 1: negative

### 32 bits

32 bits value is consisted of two continuous registers. The range is  $-2147483648 \sim$ 

2147483647. For example: (D1 D0) D1 is high 16 bits, D0 is low 16 bits.

For 32 bits register, if the low 16-bits are appointed, such as D0, then D1 will be the high 16 bits automatically. The address of low 16-bits register must be even number.

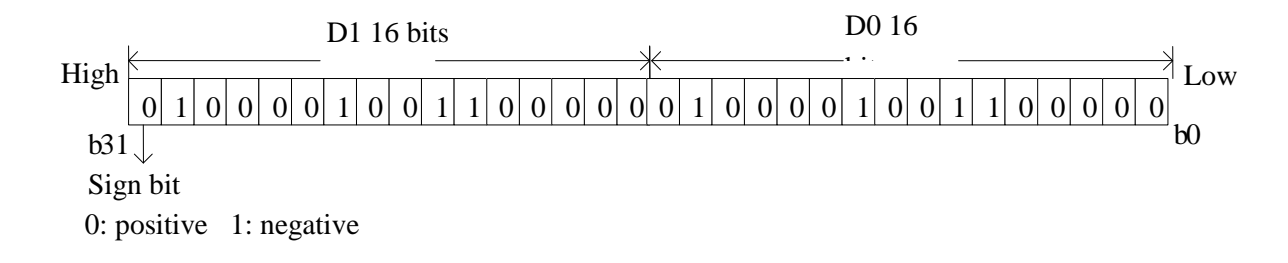

## **Function**

• Normal type

When write a new value in the register, the former value will be covered.

When PLC changes from RUN to STOP or STOP to RUN, the value in the register will be cleared.

• Retentive type

When PLC changes from RUN to STOP or power off, the value in the register will be retained.

The retentive register range cannot be changed.

• Special type

Special register is used to set special data, or occupied by the system.

Some special registers are initialized when PLC is power on.

Please refer to the appendix for the special register address and function.

Used as offset (indirect appoint)

Data register can be used as offset of soft element.

Format : Dn[Dm], Xn[Dm], Yn[Dm], Mn[Dm].

Word offset: DXn[Dm] means DX[n+Dm].

The offset value only can be set as D register.

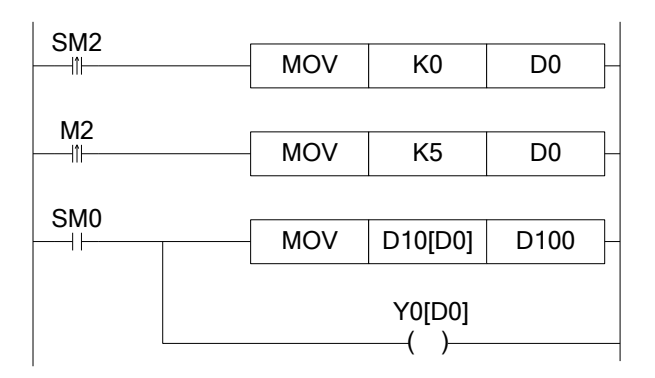

When D0=0, D100=D10, Y0 is ON; When M2 is from OFF $\rightarrow$ ON, D0=5, D100=D15, Y5 is ON. D10[D0]=D[10+D0], Y0[D0]=Y[0+D0].

**Example** 

Data register D can deal with many kinds of data. Data storage

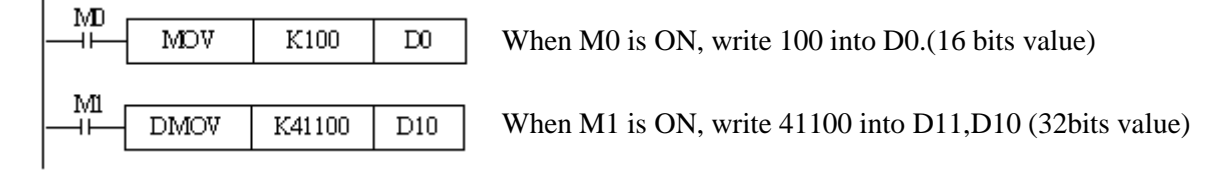

Data transfer

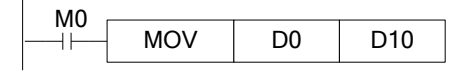

When M0 is ON, transfer the value of D10 to D0

Read the timer and counter

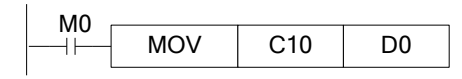

When M0 is ON, move the value of C10 to D0.

As the set value of timer and counter

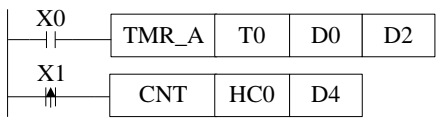

When X0 is ON, T10 starts to work, T0 will set ON when D0 value is equal to timer value, time unit is D2.

X1 is ON, HC0 starts to work, HC0 will set ON when D4 value is equal to counter value.

#### <span id="page-32-0"></span>**2-9-1**.**Word consist of bits**

One of the coils from X0 to X17 is ON, Y0 will be ON. Programming method one:

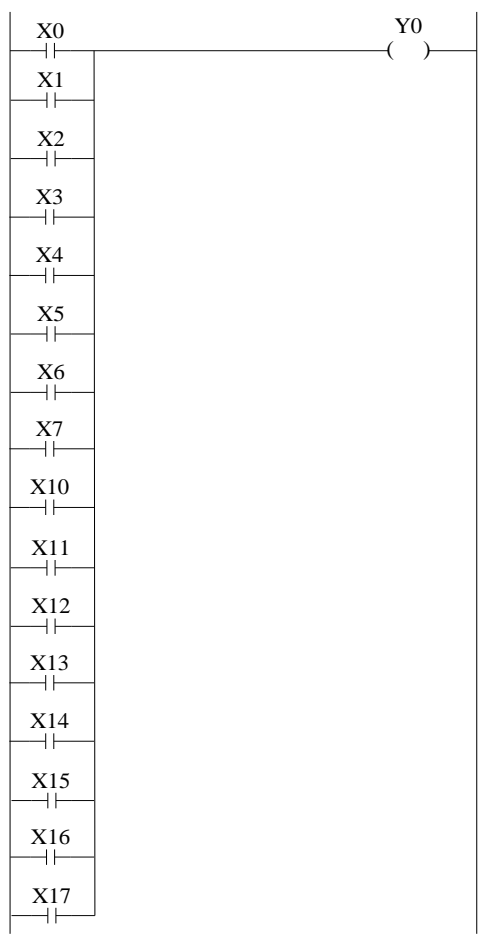

Programming method two: (application of word consists of bits)

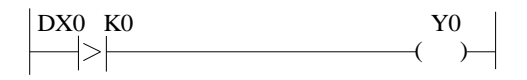

### <span id="page-33-0"></span>**2-9-2**.**Offset application**

Application 1:

When M0 is ON, the output from Y1 to Y7 will be ON one by one. D0 is offset address. If there are many output points, M can replace Y.

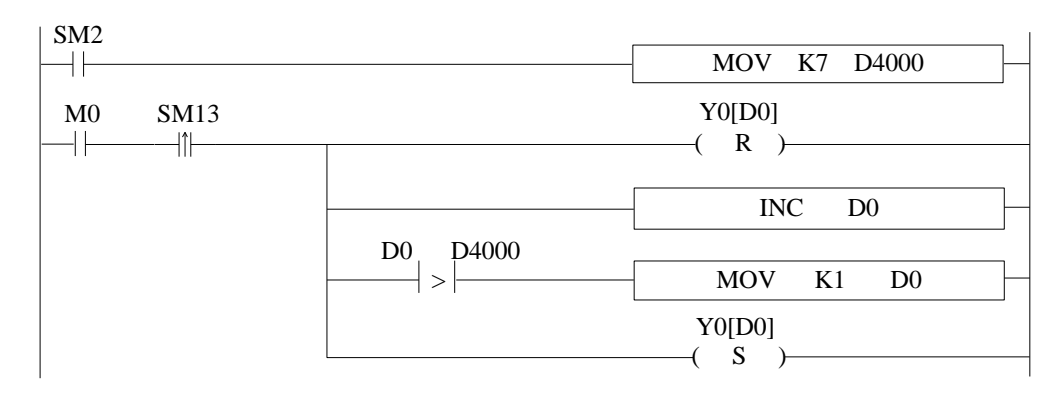

Application 2:

When M0 is ON, read the ID10000 value every second and store in the register starting from D4000 (amounts is 50 registers). D0 is offset address.

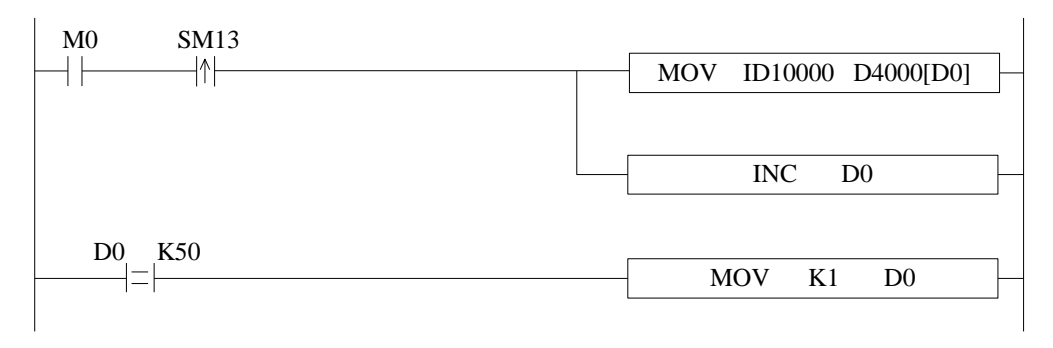

### <span id="page-34-0"></span>**2-10**.**Constant**

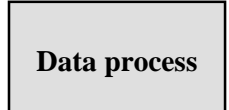

XD3/XDM series PLC has the following 5 number systems. DEC: DECIMAL NUMBER

The preset number of counter and timer ( constant K)

The number of Auxiliary relay M, HM; timer T, HT; counter C, HC; state S, HS; register D, HD.

Set as the operand value and action of applied instruction (constant K)

HEX: HEXADECIMAL NUMBER

Set as the operand value and action of applied instruction (constant H)

BIN: BINARY NUMBER

Inside the PLC, all the numbers will be processed in binary. But when monitoring on the device, all the binary will be transformed into HEX or DEC.

OCT: OCTAL NUMBER XD3/XDM series PLC I/O relays are in octal. Such as [X0-7, X10-17,….X70-77].

BCD: BINARY CODE DECIMAL

BCD uses 4 bits binary number to represent decimal number 0-9. BCD can be used in 7 segments LED and BCD output digital switch

Other numbers ( float number)

XD3/XDM series PLC can calculate high precision float numbers. It is calculated in binary numbers, and display in decimal numbers.

### **Display**

PLC program should use K, H to process values. K means decimal numbers, H means hex numbers. Please note the PLC input/output relay use octal address.

Constant K

K is used to display decimal numbers. K10 means decimal number 10. It is used to set timer and counter value, operand value of applied instruction.

Constant H

H is used to display hex numbers. HA means decimal number 10. It is used to set operand value of applied instruction.

Constant B

B is used to display binary numbers. B10 means decimal number 2. It is used to set operand value of applied instruction.

### <span id="page-35-0"></span>**2-11**.**Programming principle**

Sign P and I

P is the program sign for condition and subprogram jump.

I is the program sign for interruption (external interruption, timer interruption, high speed counter interruption, precise time interruption…).

P and I addresses are in decimal. Please refer to the following table:

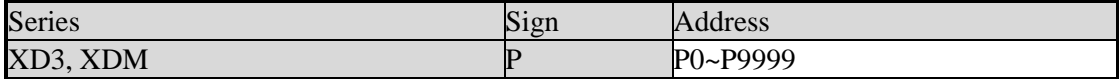

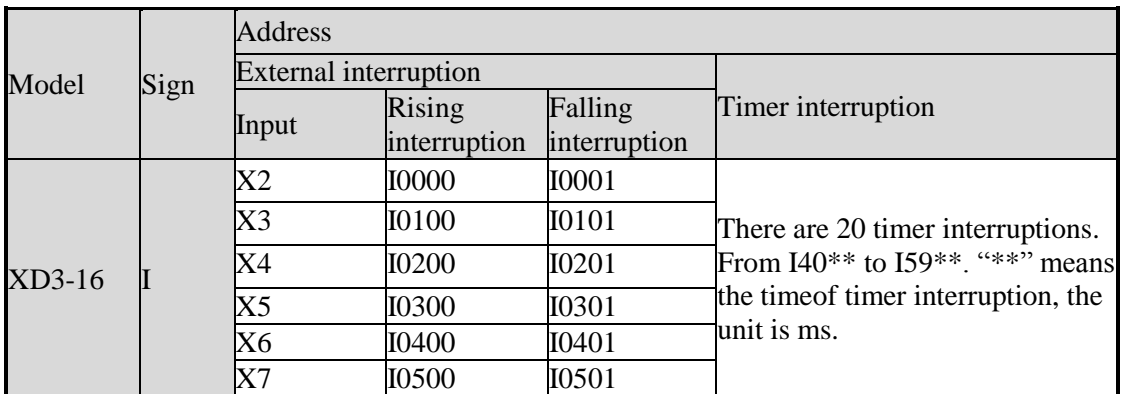

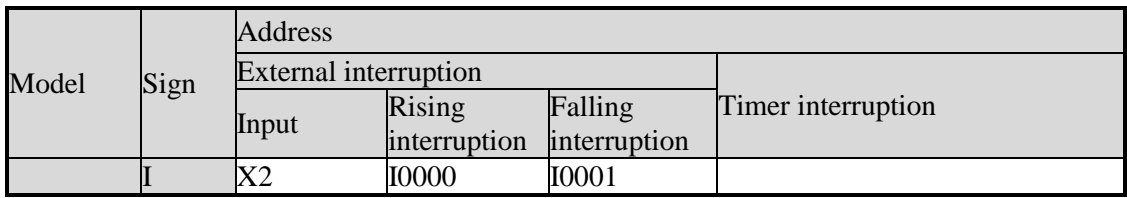
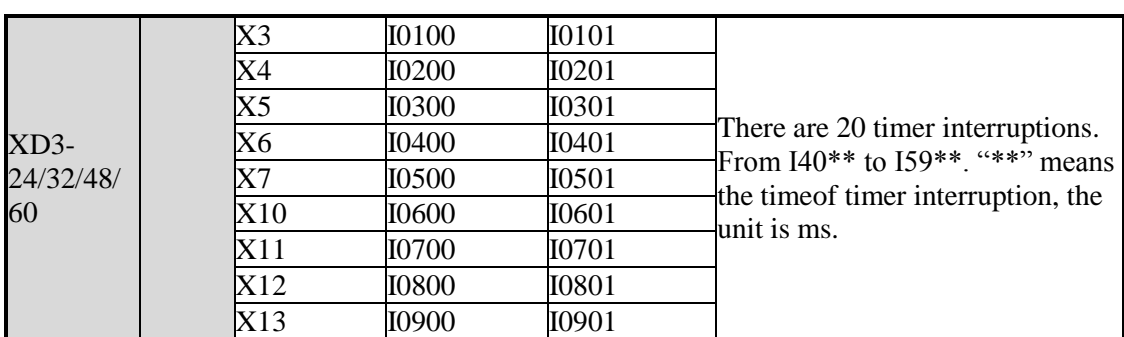

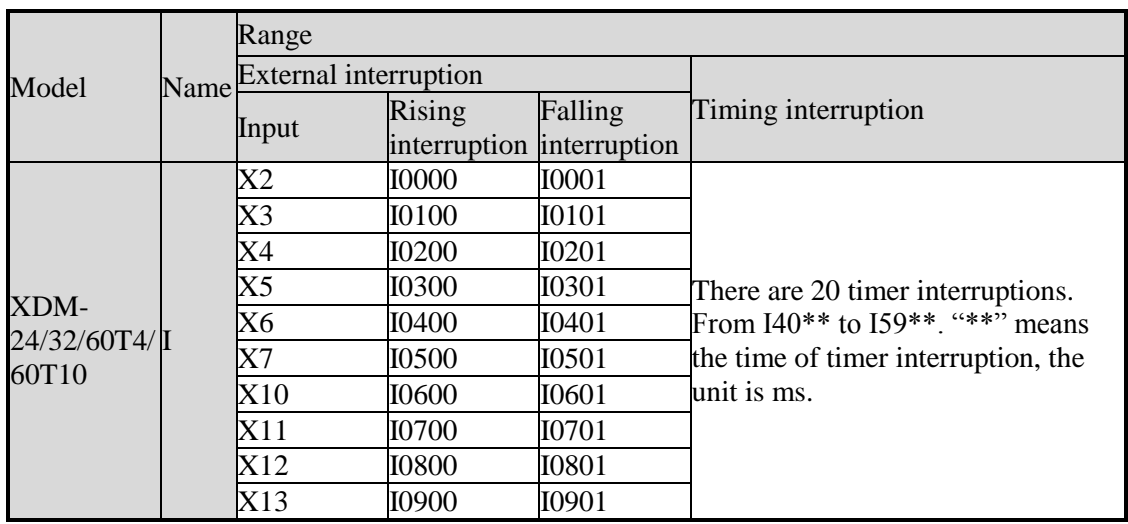

## Sign P

P is usually used in flow; it is used together with CJ (condition jump), CALL (call subprogram), etc. Condition Jump CJ

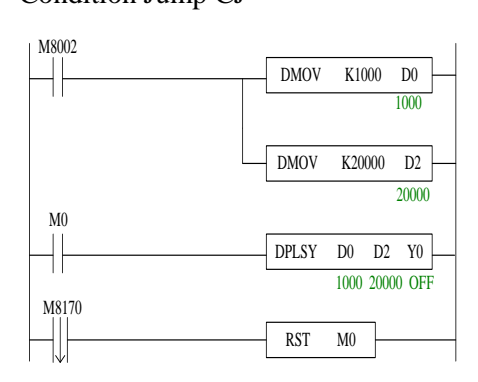

If coil X0 is ON, jump to the program after P1; If the coil X0 is not ON, do not execute jump action, but run the original program;

Call the subprogram (CALL)

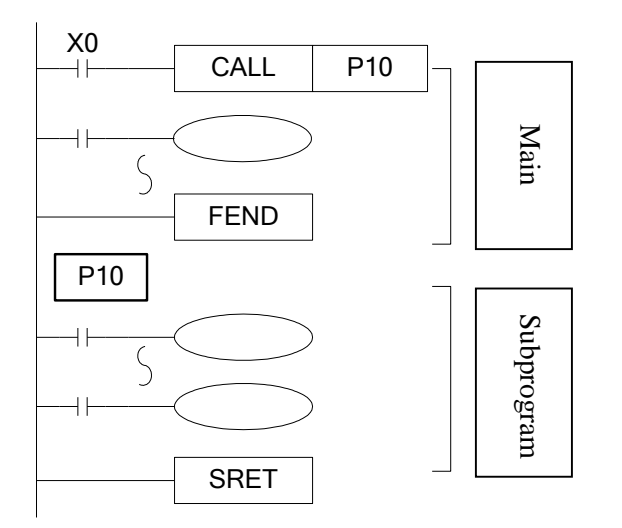

If X0 is ON, jump to the subprogram If the coil is not ON, run the original program; After executing the subprogram, return to the main program;

The subprogram will start from Pn and finish with SRET. CALL Pn is used to call the subprogram. n is a integer in the range of 0 to 9999.

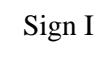

Tag I is usually used in interruption, including external interruption, time interruption etc. It often works together with IRET (interruption return), EI (enable interruption), DI (disable interruption);

External interruption

Accept the input signal from the special input terminals, not affected by the scan cycle. Activate the input signal, execute the interruption subroutine.

With external interruption, PLC can dispose the signal shorter than scan cycle; So it can be used as essential priority disposal in sequence control, or used in short time pulse control.

Time interruption

Execute the interruption subroutine at each specified interruption loop time. Use this interruption in the control which is different from PLC's operation cycle;

Action sequence of input/output relays and response delay

Input

Before PLC executing the program, read all the input terminal's ON/OFF status to the image area. In the process of executing the program, even the input changed, the content in the input image area will not change. However, in the next scan cycle, the changes will be read.

Output

Once all the instructions end, transfers the ON/OFF status of output Y image area to the output lock memory area. This will be the actual output of the PLC. The output contactors will act according to the device's response delay time.

When use batch input/output mode, the drive time and operation cycle of input filter and output device will also show response delay.

**Not accept narrow input pulse signal**

PLC's input ON/OFF time should be longer than its loop time. If consider input filter's response delay 10ms, loop time is 10ms, then ON/OFF time needs 20 ms separately. So, up to 1, 000/(20+20)=25Hz input pulse can't be processed. But, this condition could be improved when use PLC's special function and applied instructions (such as high speed count, input interruption, input filter adjustment).

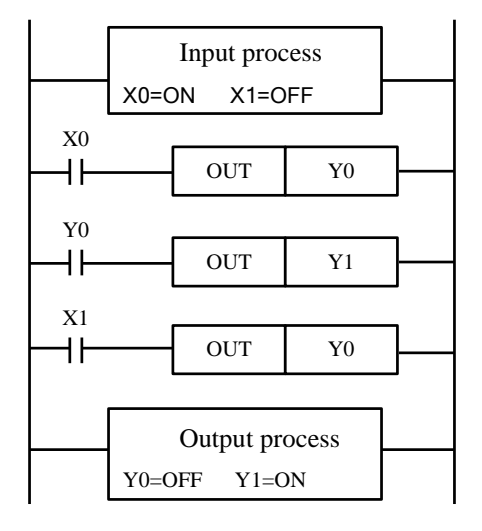

#### **Dual output**(**Dual coils**)**action**

As shown in the left map, please consider the case of using the same coil Y0 at many positions: E.g. X0=ON, X1=OFF The first Y0: X0 is ON, its image area is ON, output Y1 is also ON. The second Y0: as input X1 is OFF, the image area is OFF. So, the actual output is: Y0=OFF,  $Y1 = ON$ .

When executing dual output (use dual coil), the after one is act in priority.

# **3 Basic Program Instructions**

This chapter introduces the basic instructions and their functions.

## **3-1**.**Basic Instructions List**

| Mnemonic     | Function                                                          | Format and Device             | <b>Chapt</b><br>er |
|--------------|-------------------------------------------------------------------|-------------------------------|--------------------|
| LD           | Initial logical operation<br>contact type NO<br>(normally open)   | M <sub>0</sub><br>H۱          | $\overline{3-2}$   |
| <b>LDD</b>   | Read the status from the<br>contact directly                      | X0<br>D                       | $3-6$              |
| <b>LDI</b>   | Initial logical operation<br>contact type NC<br>(normally closed) | M <sub>0</sub><br>Ж           | $3 - 2$            |
| <b>LDDI</b>  | Read the normally closed<br>contact directly                      | $\frac{X0}{6}$                | $3-6$              |
| <b>LDP</b>   | Initial logical operation-<br>Rising edge pulse                   | M <sub>0</sub><br>$+1$        | $3 - 5$            |
| <b>LDF</b>   | Initial logical operation-<br>Falling /trailing edge<br>pulse     | M <sub>0</sub><br>╢╟          | $3 - 5$            |
| <b>AND</b>   | Serial connection of NO<br>(normally open) contacts               | M <sub>0</sub><br>$+$ $+$ $+$ | $3 - 3$            |
| <b>ANDD</b>  | Read the status from the<br>contact directly                      | X0<br>D                       | $3-6$              |
| <b>ANI</b>   | Serial connection of NC<br>(normally closed)<br>contacts          | M <sub>0</sub><br>$+ +$       | $\overline{3-3}$   |
| <b>ANDDI</b> | Read the normally closed<br>contact directly                      |                               | $3-6$              |
| <b>ANDP</b>  | Serial connection of<br>rising edge pulse                         | M <sub>0</sub><br>$\parallel$ | $3 - 5$            |
| <b>ANDF</b>  | Serial connection of<br>falling/trailing edge<br>pulse            | M <sub>0</sub><br>⊣⊮<br>╫     | $3 - 5$            |
| <b>OR</b>    | Parallel connection of<br>NO (normally open)<br>contacts          | ΗF<br>M <sub>0</sub><br>⊣⊢    | $3-4$              |
| <b>ORD</b>   | Read the status from the<br>contact directly                      | X <sub>0</sub><br>바           | $3-6$              |

XD3, XDM series support all the basic instructions:

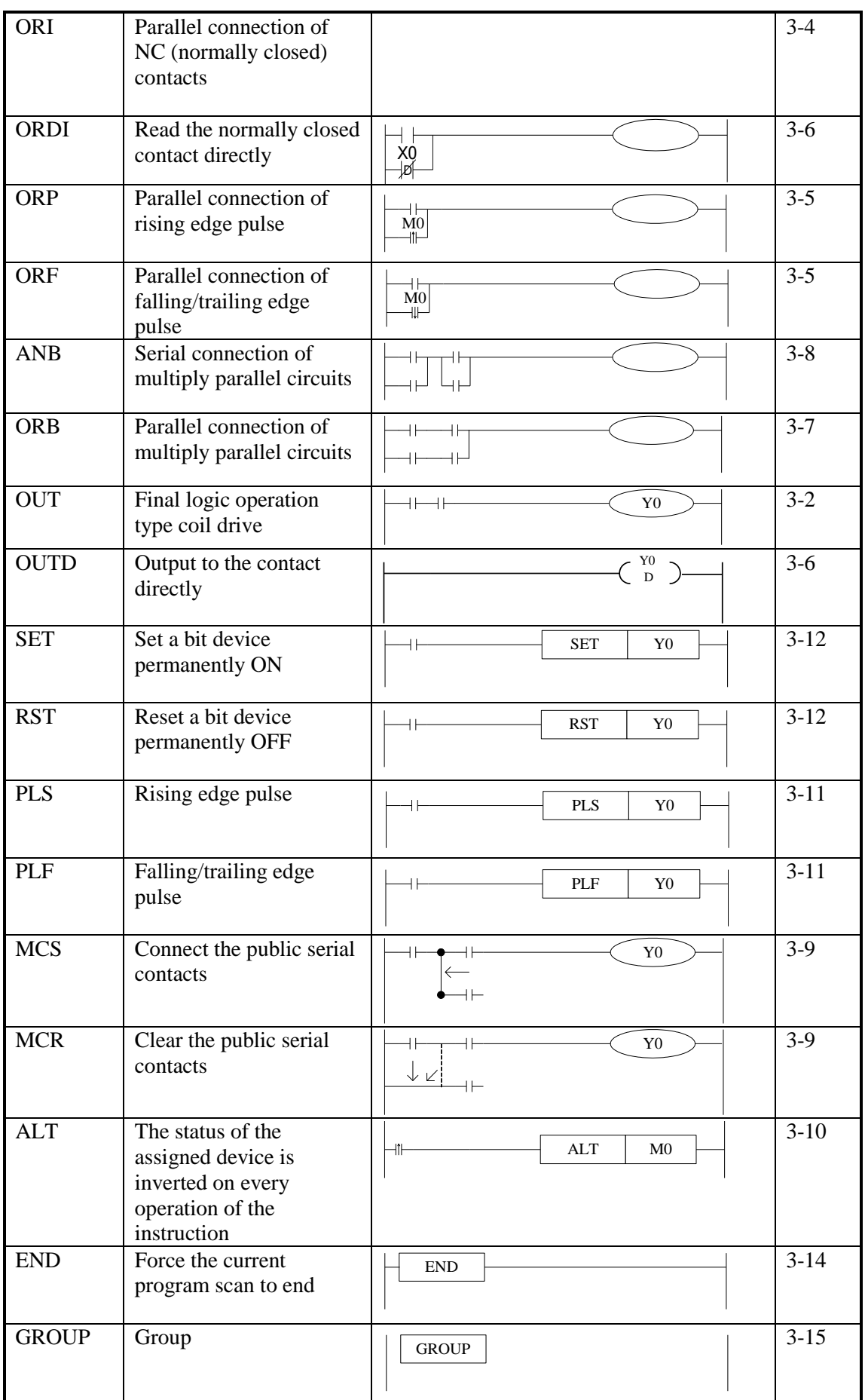

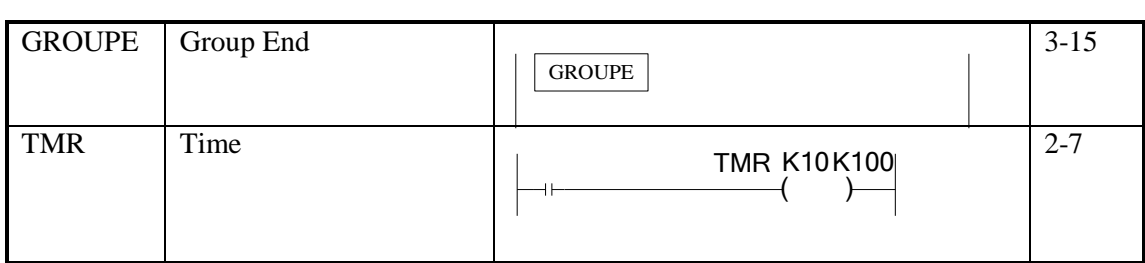

# **3-2. [LD] , [LDI] , [OUT]**

**Mnemonic and Function**

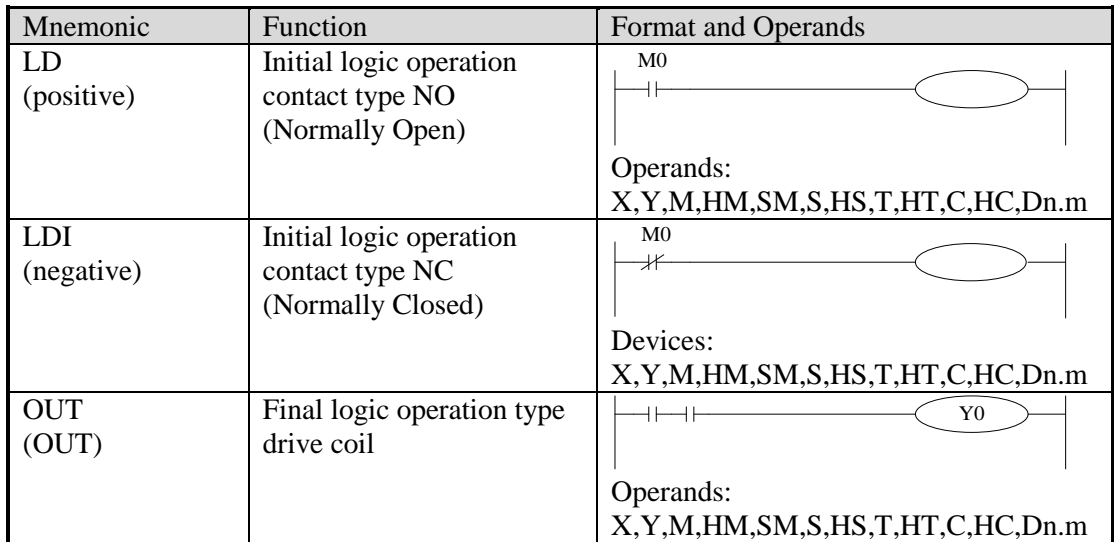

# **Statement**

Connect the LD and LDI instructions directly to the left bus bar. It can work with ANB and be used at the branch start.

OUT instruction can drive the output relays, auxiliary relays, status, timers, and counters. But this instruction can't be used for the input relays

For coil T and C, please set constant K or register D when using OUT.

The following table shows the constant K setting range, actual timer constant, program step relative to OUT instruction (include the setting value).

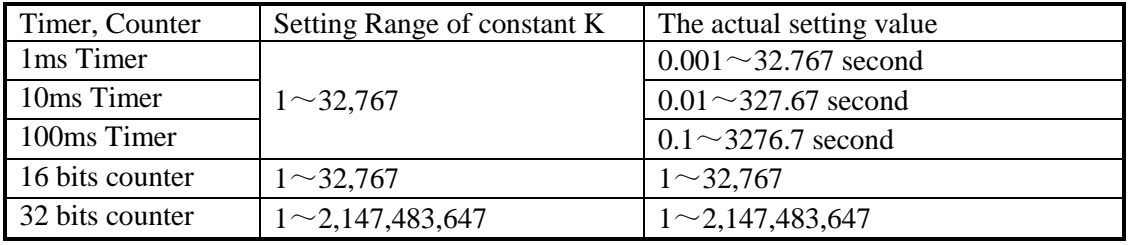

#### **Program**

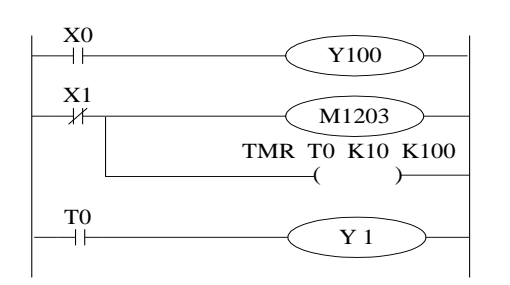

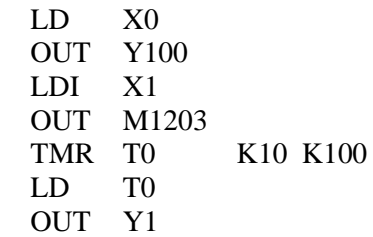

## **3-3. [AND] , [ANI]**

**Mnemonic and Function**

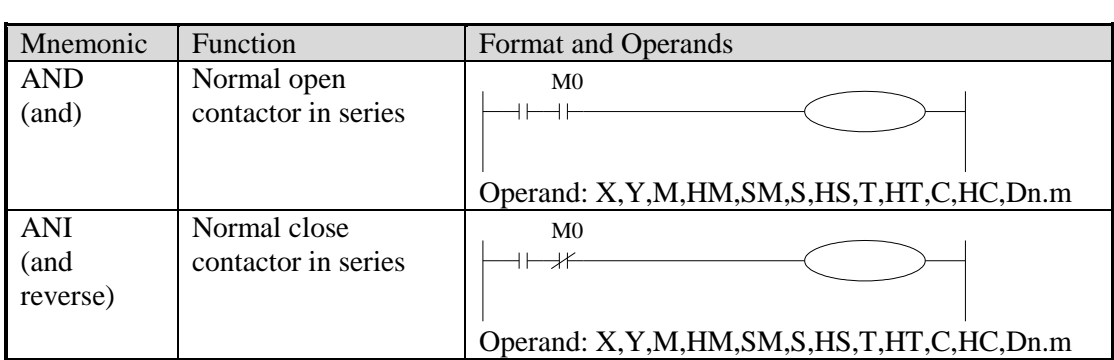

## **Statements**

Use AND and ANI to connect the contactors in series. There is no limit for contactors in series. They can be used for many times.

Use OUT instruction through other coil is called "follow-on" output (For an example see the program below: OUT M2 and OUT Y3). Follow-on output can repeat as long as the output order is correct. There's no limit for the serial connected contactors and follow-on output times.

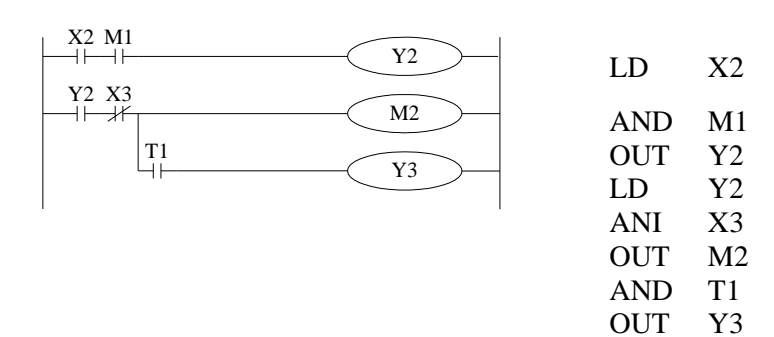

## **3-4. [OR] , [ORI]**

**Mnemonic and Function**

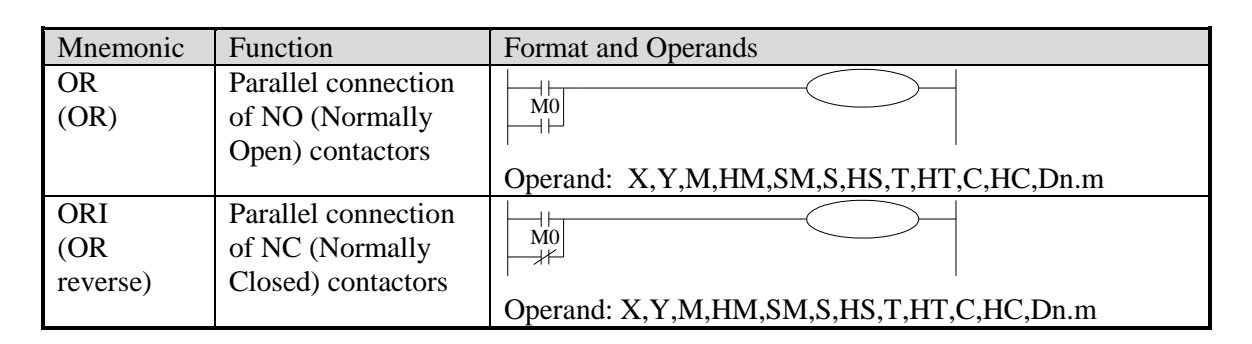

### **Statements**

Use the OR and ORI instructions for parallel connection of contactors. To connect a block that contains more than one contactor connected in series to another circuit block in parallel, use ORB instruction, which will be described later;

OR and ORI start from the instruction step, parallel connect with the LD and LDI instruction step introduced before. There is no limit for the parallel connect times.

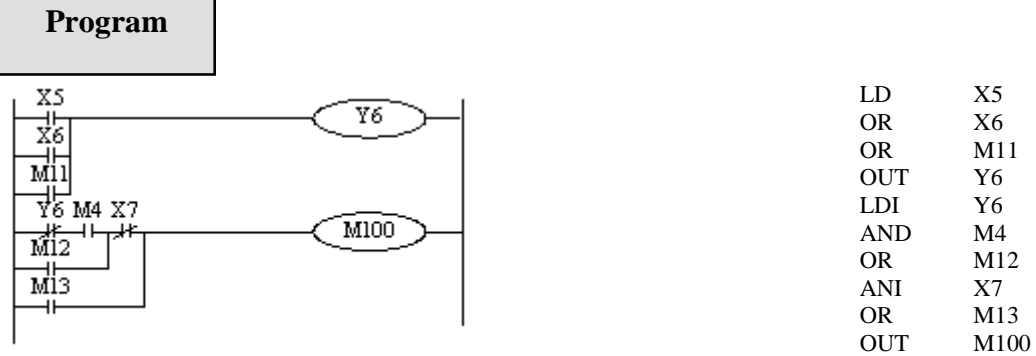

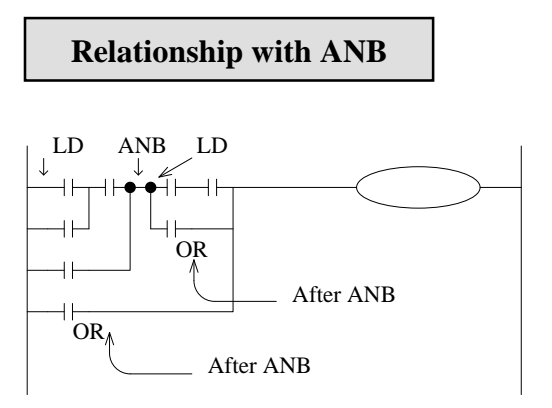

The parallel connection with OR, ORI instructions should connect with LD, LDI instructions in principle. But behind the ANB instruction, it's still ok to add a LD or LDI instruction.

## **3-5. [LDP] , [LDF] , [ANDP] , [ANDF] , [ORP] , [ORF]**

**Mnemonic and Function**

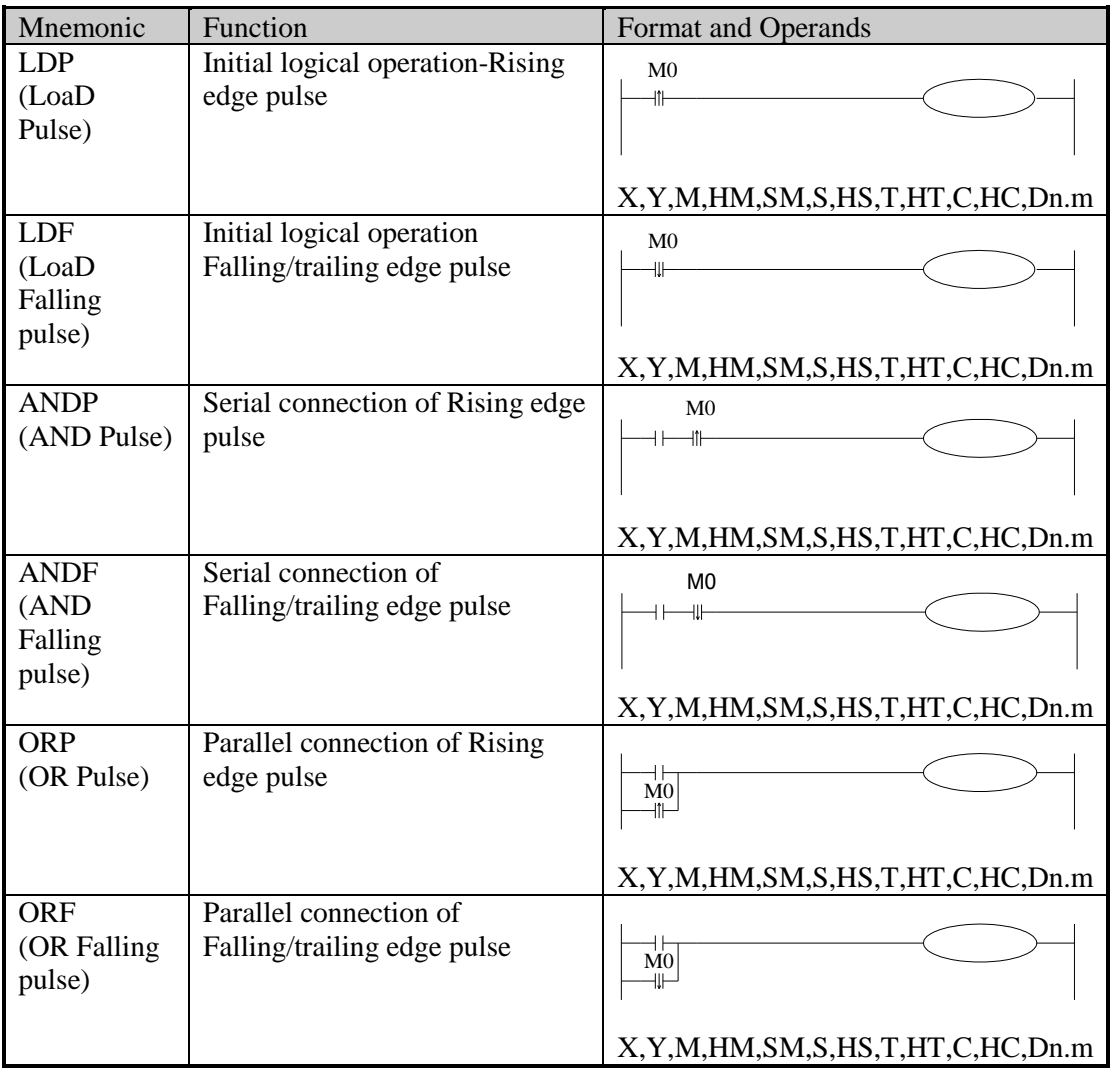

### **Statements**

LDP, ANDP, ORP will be ON for one scanning period when the signal rising pulse is coming  $(OFF\rightarrow ON)$ 

LDF, ANDF, ORF will be ON for one scanning period when the signal falling pulse is coming  $(ON\rightarrow$ OFF)

**Program**

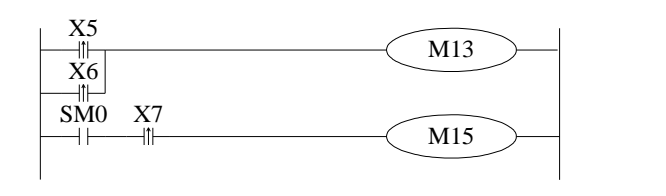

LDP X5 ORP X6<br>OUT M13 OUT LD M8000 ANDP X7<br>OUT M15  $_{\rm OUT}$ 

# **3-6. [LDD] , [LDDI] , [ANDD] , [ANDDI] , [ORD] , [ORDI]**,**[OUTD]**

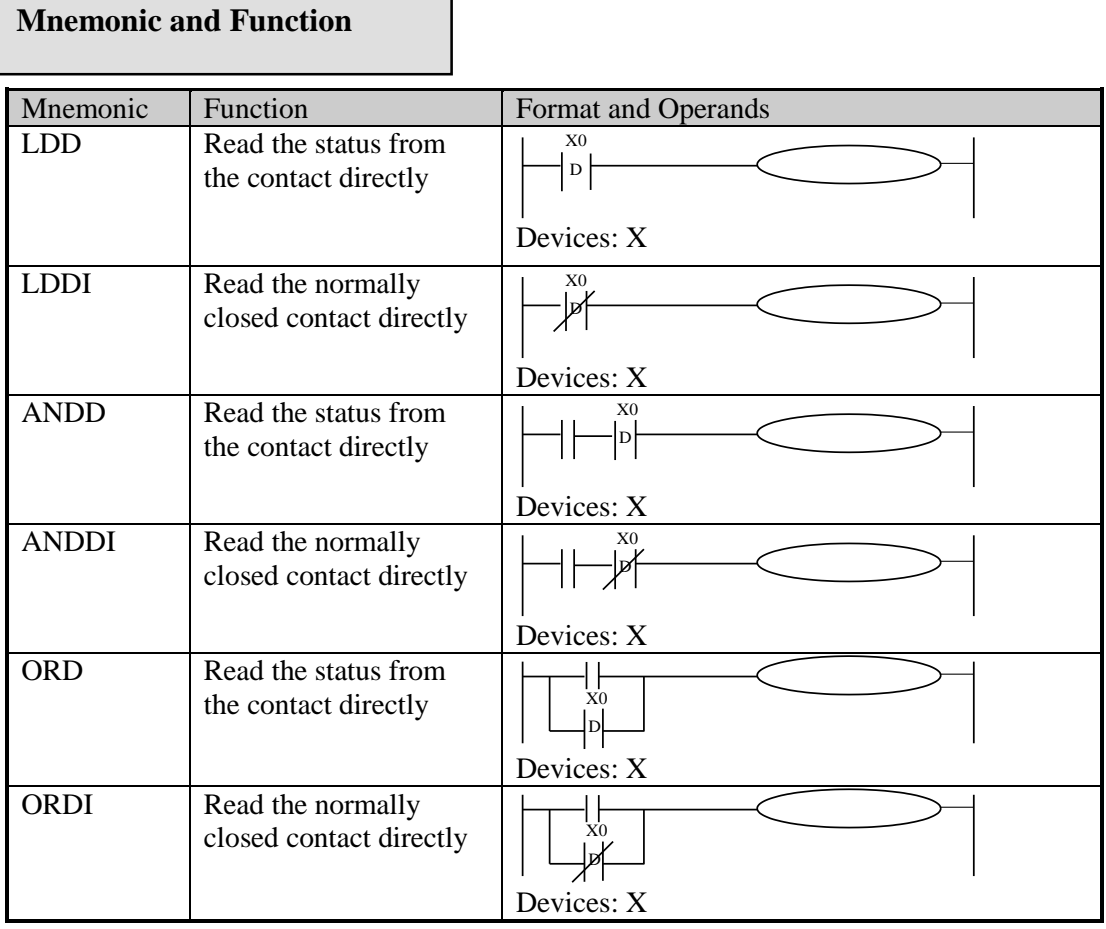

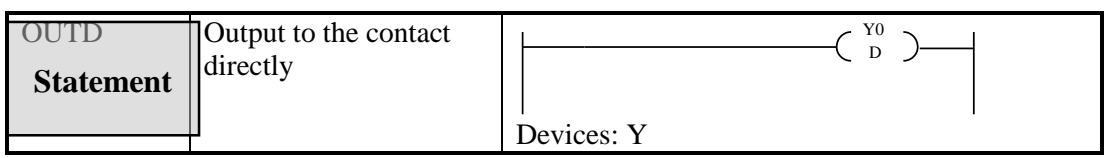

The function of LDD, ANDD, ORD instructions are similar to LD, AND, OR; LDDI, ANDDI, ORDI instructions are similar to LDI, ANDI, ORI; but if the operand is X, the LDD, ANDD, ORD commands read the signal from the terminals directly.

OUTD and OUT are output instructions. OUTD will output immediately when the condition is satisfied, needn't wait for the next scan cycle.

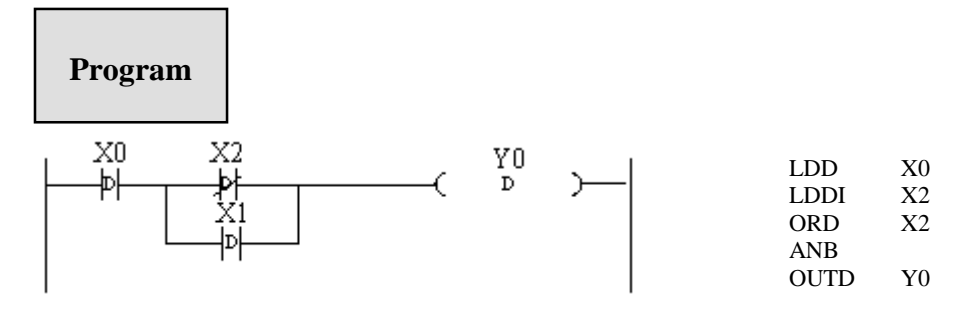

## **3-7. [ORB]**

 **Mnemonic and Function**

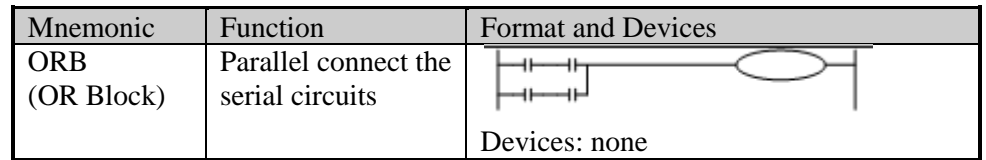

# **Statements**

Two or more contactors is called "serial block". If parallel connect the serial block, use LD, LDI at the branch start point, use ORB at the branch end point;

As the ANB instruction, an ORB instruction is an independent instruction which is not associated with any soft component.

There are no limits for parallel circuits' quantity when using ORB for every circuit.

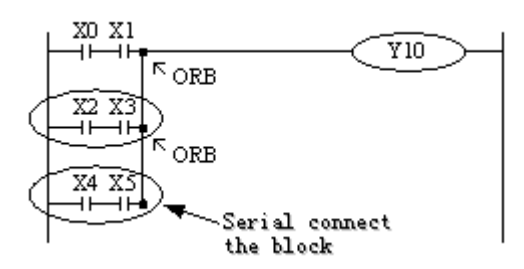

Recommended good programming method:

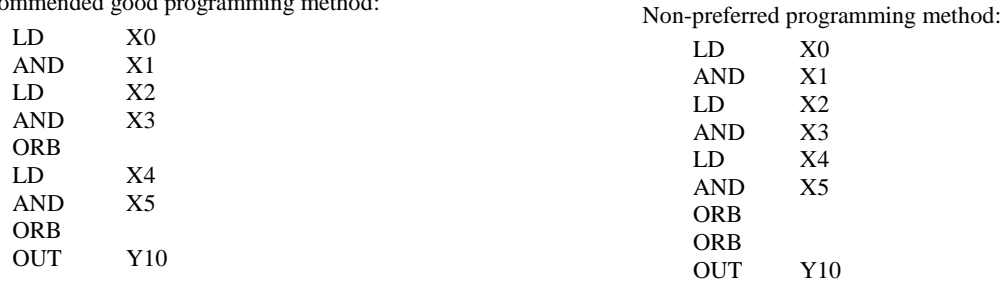

## **3-8. [ANB]**

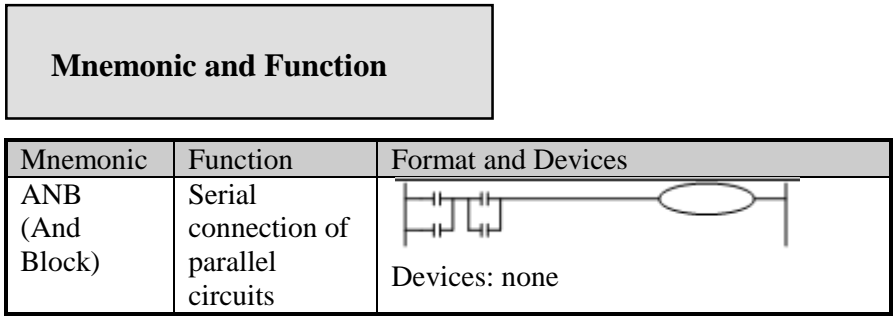

#### **Statements**

Use ANB to serial connects two parallel circuits. Use LD, LDI at the brach start point; use ANB at the branch end point.

There are no limits for ANB instruction using times.

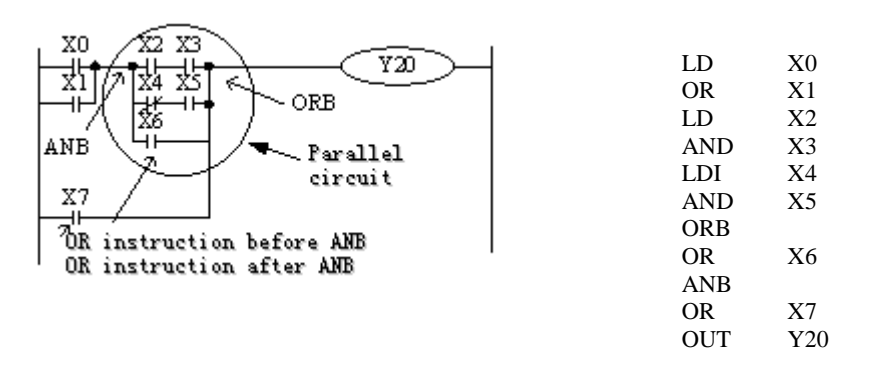

## **3-9. [MCS] , [MCR]**

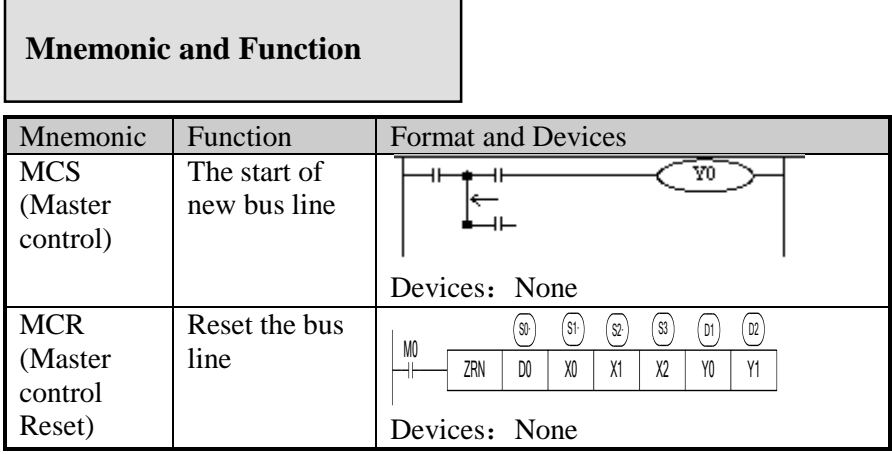

## **Statements**

After the execution of an MCS instruction, the bus line (LD, LDI) moves to a point after the MCS instruction. An MCR instruction resets this to the original bus line.

MCS, MCR instructions should use in pair.

The bus line can be nesting. Use MCS, MCR instructions between MCS, MCR instructions. The nesting level increase with the using of MCS instruction. The max nesting level is ten. When executing MCR instruction, go back to the last level of bus line.

When use flow program, bus line management could only be used in the same flow. When the flow ends, it must go back to the main bus line.

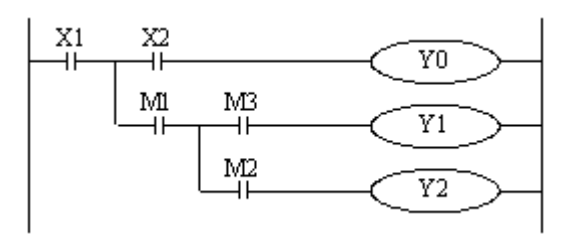

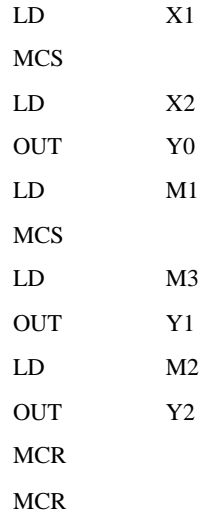

# **3-10. [ALT]**

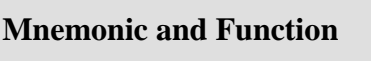

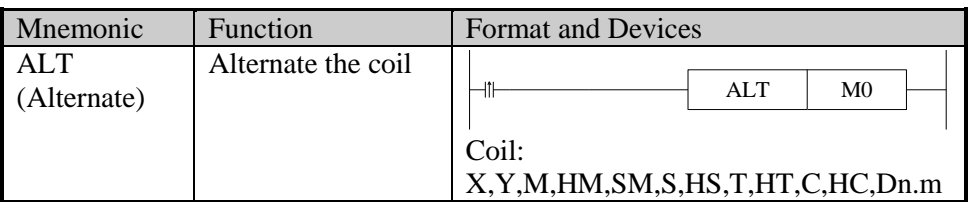

## **Statements**

The status of the coil is reversed after using ALT (ON to OFF, OFF to ON).

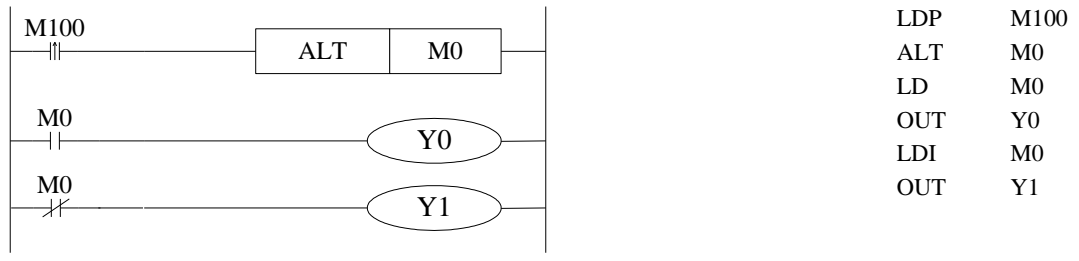

# **3-11. [PLS] , [PLF]**

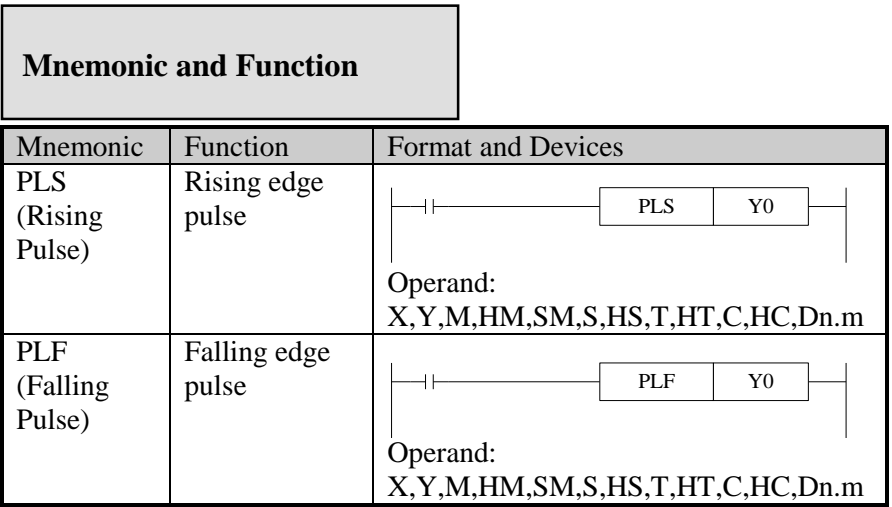

## **Statements**

For using PLS instruction: soft component Y and M will act during the scanning period after the drive is ON.

For using PLF instruction: soft component Y and M will act during the scanning period after the drive is OFF.

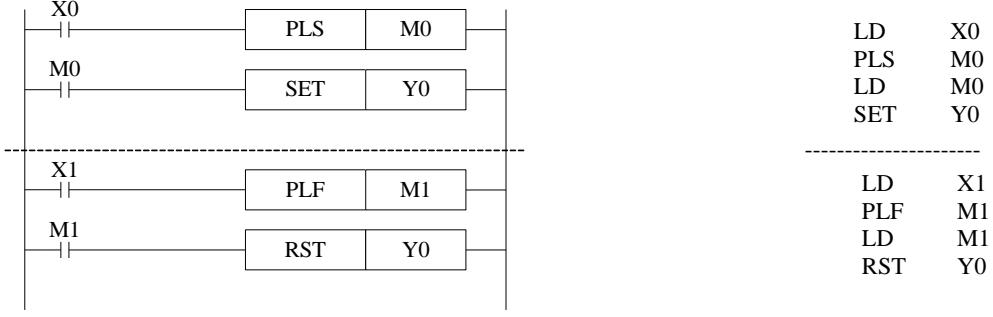

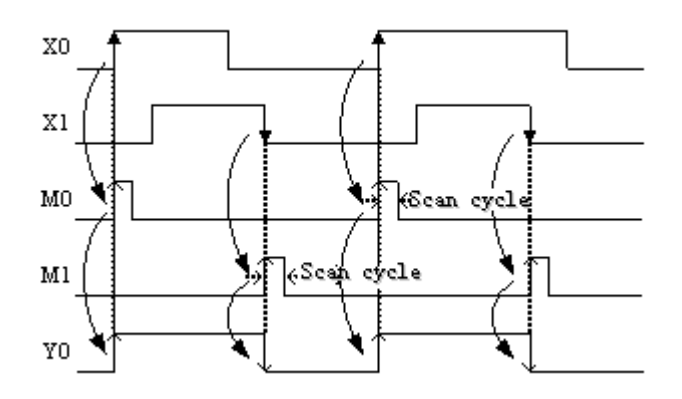

## **3-12. [SET], [RST]**

#### Mnemonic Function Format and Devices SET (Set) Set a bit device permanently ON Operand: X,Y,M,HM,SM,S,HS,T,HT,C,HC,Dn.m RST (Reset) Reset a bit device permanently Operand: **Mnemonic and Function** SET Y0 RST Y0

## **Statements**

In the following program, Y0 will keep ON even X10 turns OFF after turning ON. Y0 will not ON even X11 turns OFF after turning ON. This is the same to S and M.

X,Y,M,HM,SM,S,HS,T,HT,C,HC,Dn.m

SET and RST can be used for many times for the same soft component. Any order is allowed, but the last one is effective.

RST can be used to reset the counter, timer and contactor.

OFF

When using SET or RST, it cannot use the same soft component with OUT.

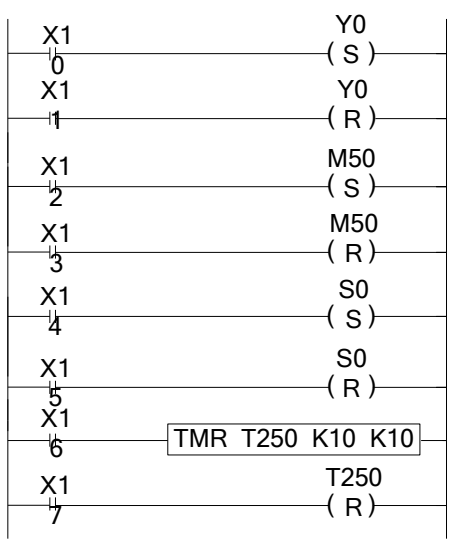

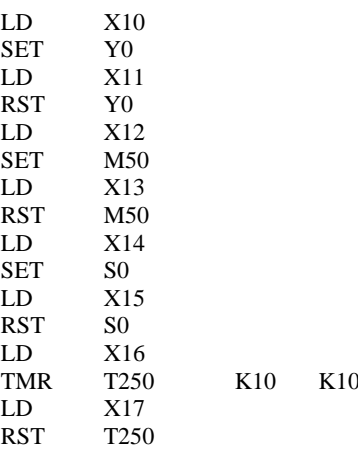

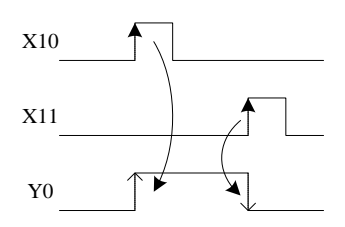

# **3-13**.【**CNT**】【**CNT\_D**】【**DCNT**】【**DCNT\_D**】【**RST**】**for the**

## **counters**

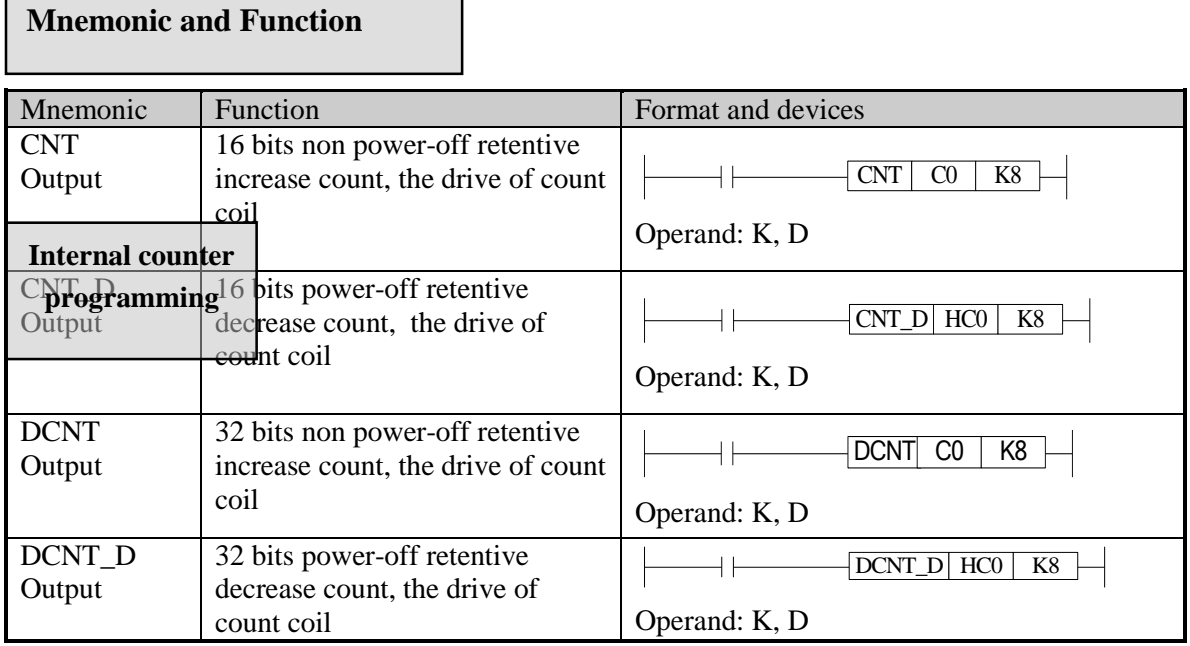

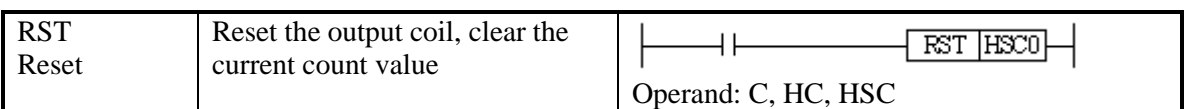

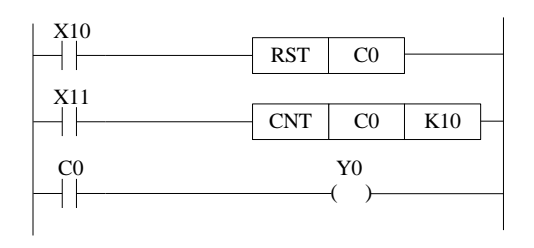

-

C0 increase counts the X11 OFF to ON times. When C0 reaches K10, C0 will become OFF to ON. When X11 becomes OFF to ON, the C0 current value will keep increasing, and the C0 coil will still be ON. When X10 is ON, reset the C0 coil.

Power-off retentive counter will keep the current value and counter coil status when the power is off.

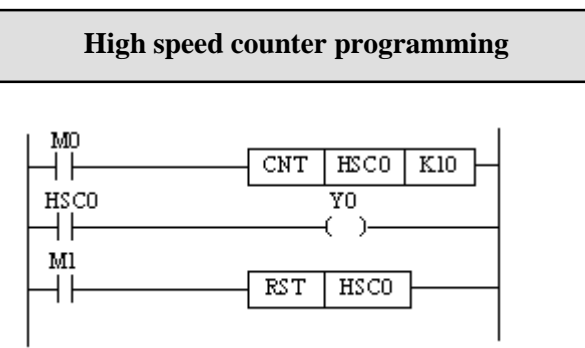

Increase count the OFF to ON times of M0.

When the count value reaches set value (value of K or D), the count coil will be ON. When M1 is ON, the count coil of HSC0 reset, the current value becomes 0.

## **3-14. [TMR], [TMR-A] for timers**

#### **Mnemonic and Function**

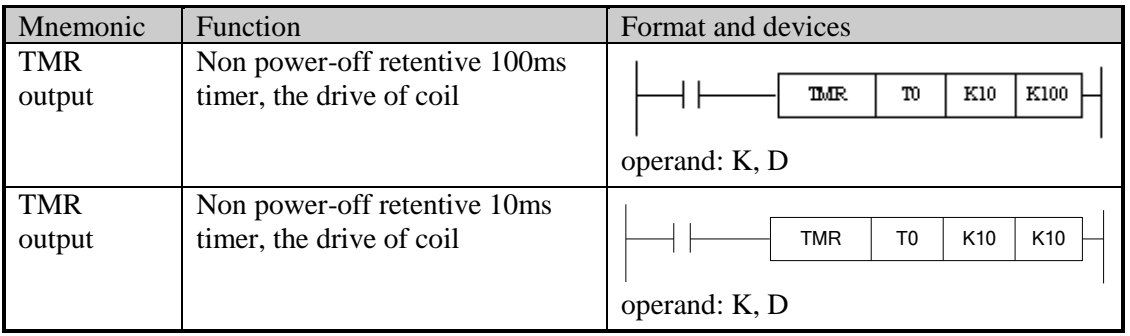

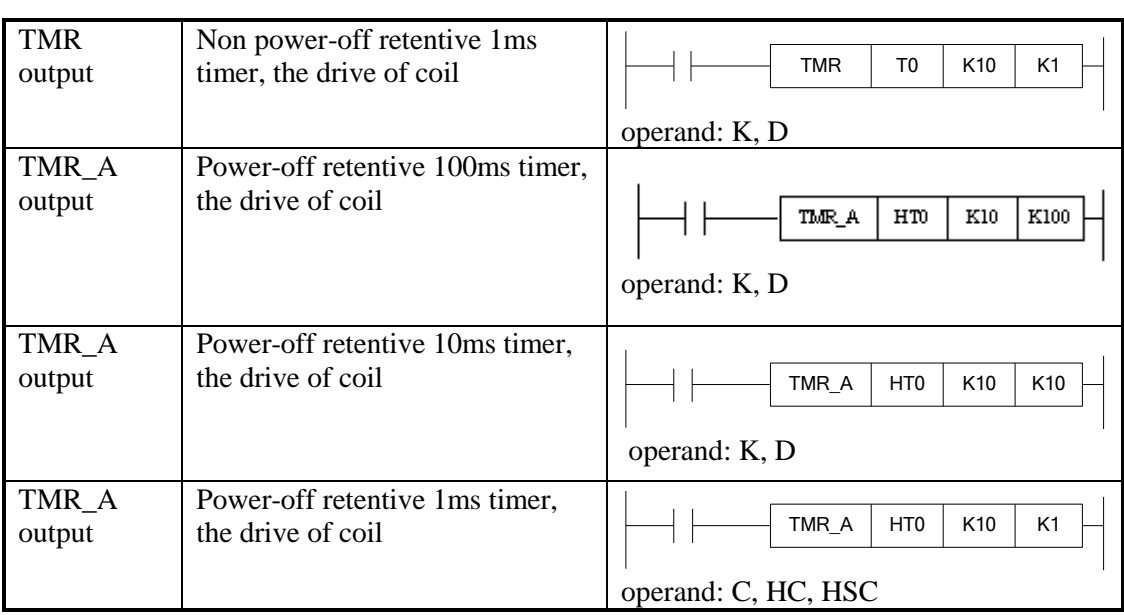

### **Internal timer programming**

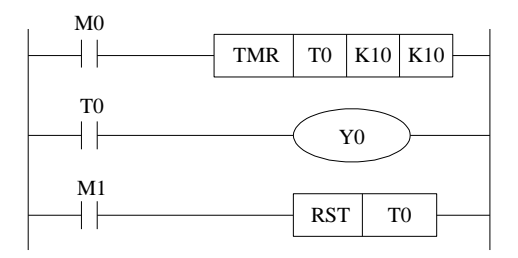

When M0 is ON, T0 starts to timing. When T0 reaches K10, T0 coil is ON. Then T0 continues timing. When M1 is ON, reset the T0.

Power-off retentive timer will keep the current value and counter coil status when the power is off.

## **3-15. [END]**

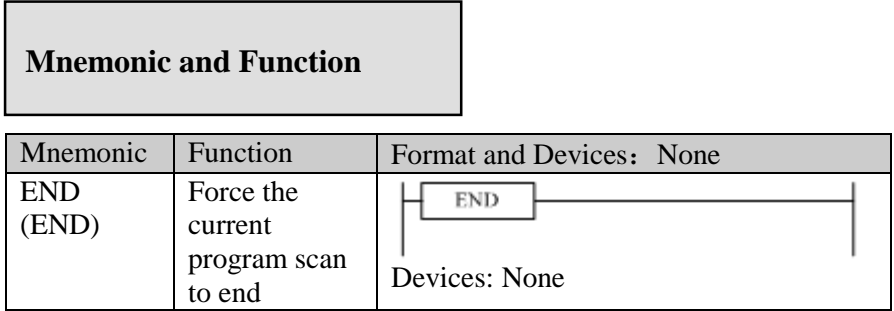

#### **Statements**

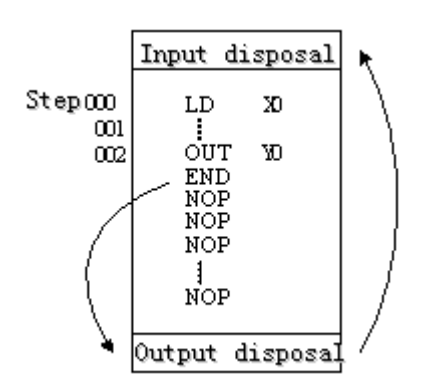

PLC repeatedly carries on input disposal, program executing and output disposal. If write END instruction at the end of the program, then the instructions behind END instruction won't be executed. If there's no END instruction in the program, the PLC executes the end step and then repeats executing the program from step 0.

When debug, insert END in each program segment to check out each program's action. Then, after confirm the correction of preceding block's action, delete END instruction. Besides, the first execution of RUN begins with END instruction.

When executing END instruction, refresh monitor timer. (Check if scan cycle is a long timer.)

## **3-16. [GROUP] , [GROUPE]**

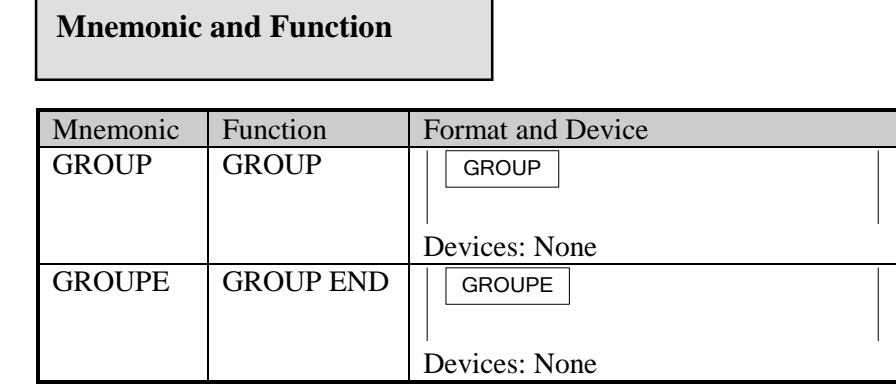

**Statements**

GROUP and GROUPE should used in pairs.

GROUP and GROUPE don't have practical meaning; they are used to optimize the program structure. So, add or delete these instructions doesn't affect the program's running; The using method of GROUP and GROUPE is similar with flow instructions; enter GROUP instruction at the beginning of group part; enter GROUPE instruction at the end of group part.

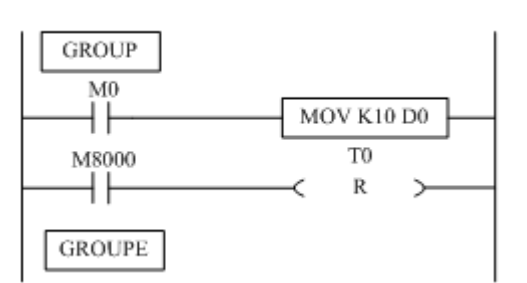

Generally, GROUP and GROUPE instruction can be programmed according to the group's function. Meantime, the programmed instructions can be FOLDED or UNFOLDED. To a redundant project, these two instructions are quite useful.

### **3-17. Programming notes**

#### **Contactor structure and steps**

Even in the sequencial control circuit with the same function, it's also available to simplify the program and shorten the program steps according to the contactors' structure. General programming principle is: (a) write the circuit with many serial contacts on the top; (b) write the circuit with many parallel contactors in the left.

#### **Program's executing sequence**

Handle the sequencial control program by 【From top to bottom】and【From left to right】 Sequencial control instructions also encode following this procedure.

#### **Dual output dual coil's activation and the solution**

If carry on coil's dual output (dual coil) in the sequencial control program, then the last action is prior.

Dual output (dual coil) doesn't go against the input rule. But as the preceding action is very complicate, please modify the program as in the following example.

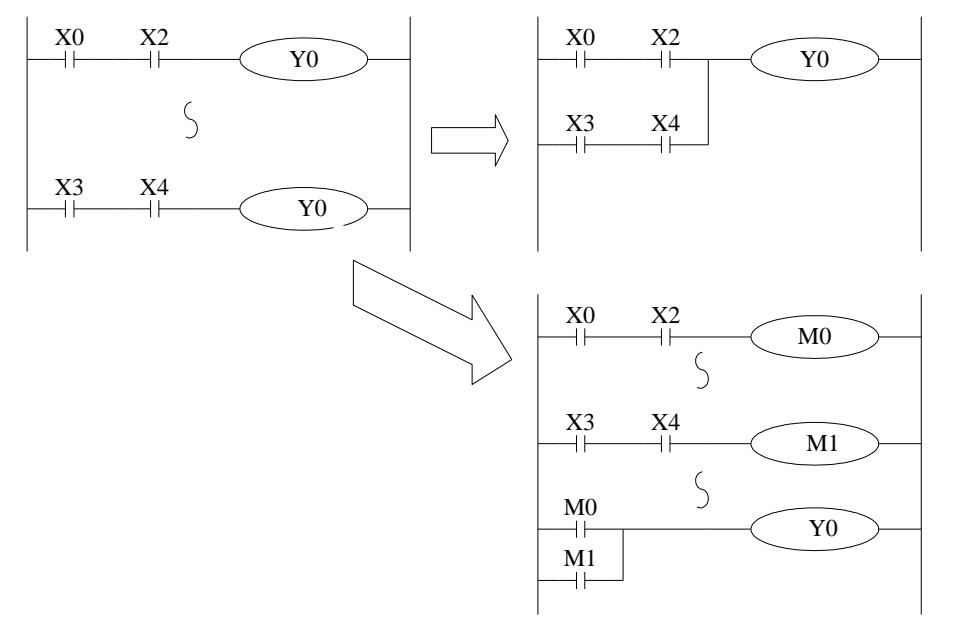

There are other methods. E.g. jump instructions or flow instructions.

# **4 Applied Instructions**

In this chapter, we describe applied instruction's function of XD3, XDM series PLC.

# **4-1**.**Applied Instructions List**

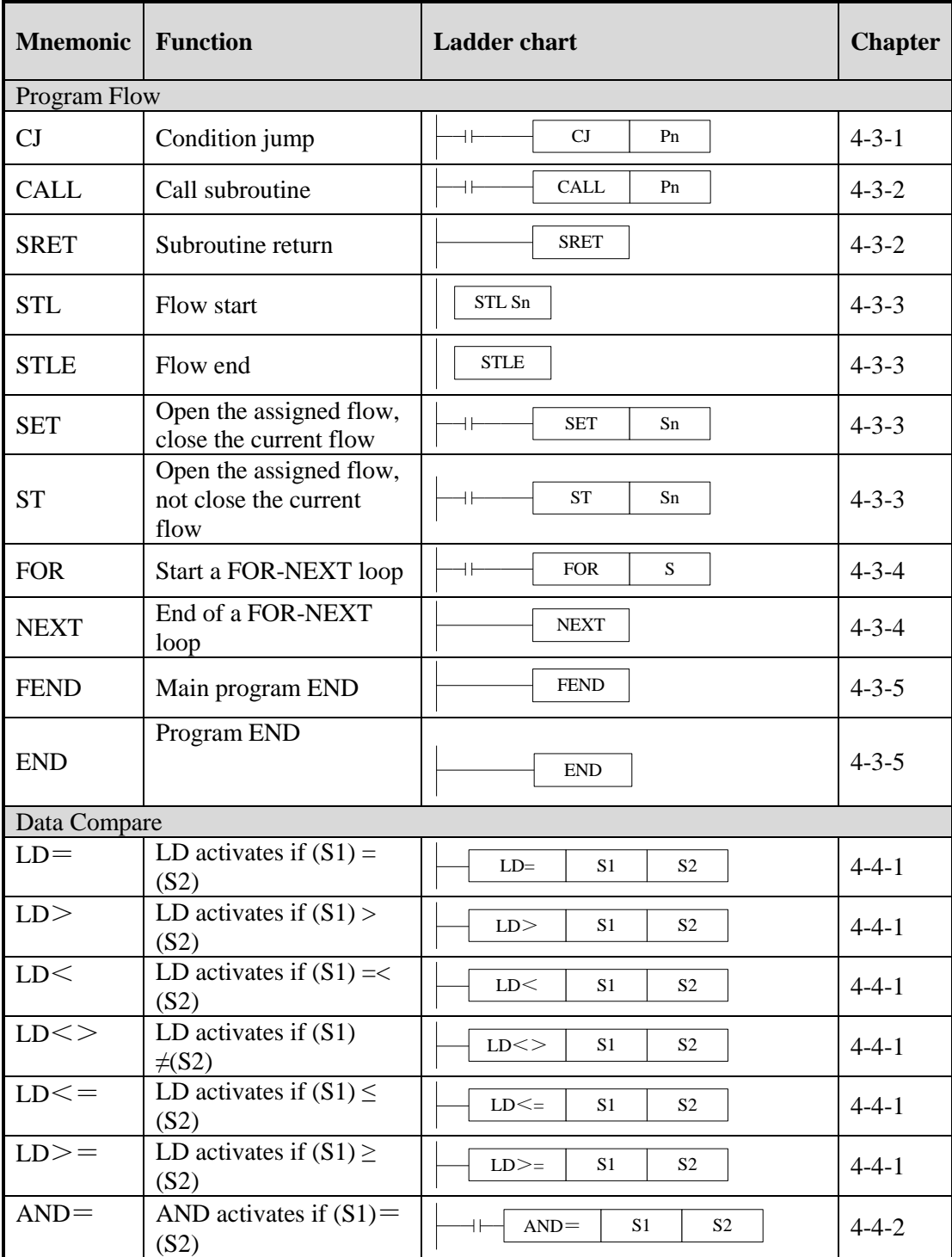

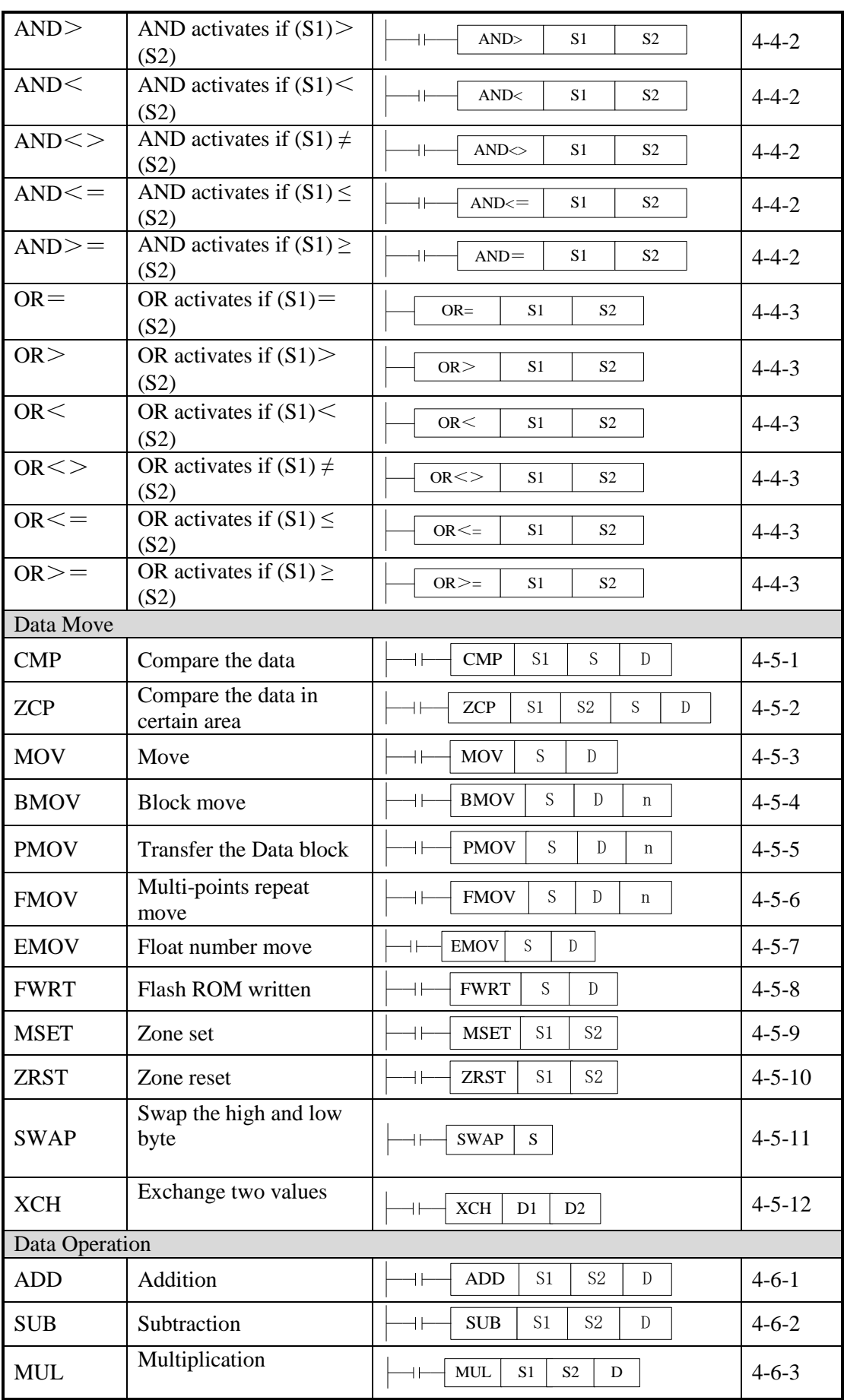

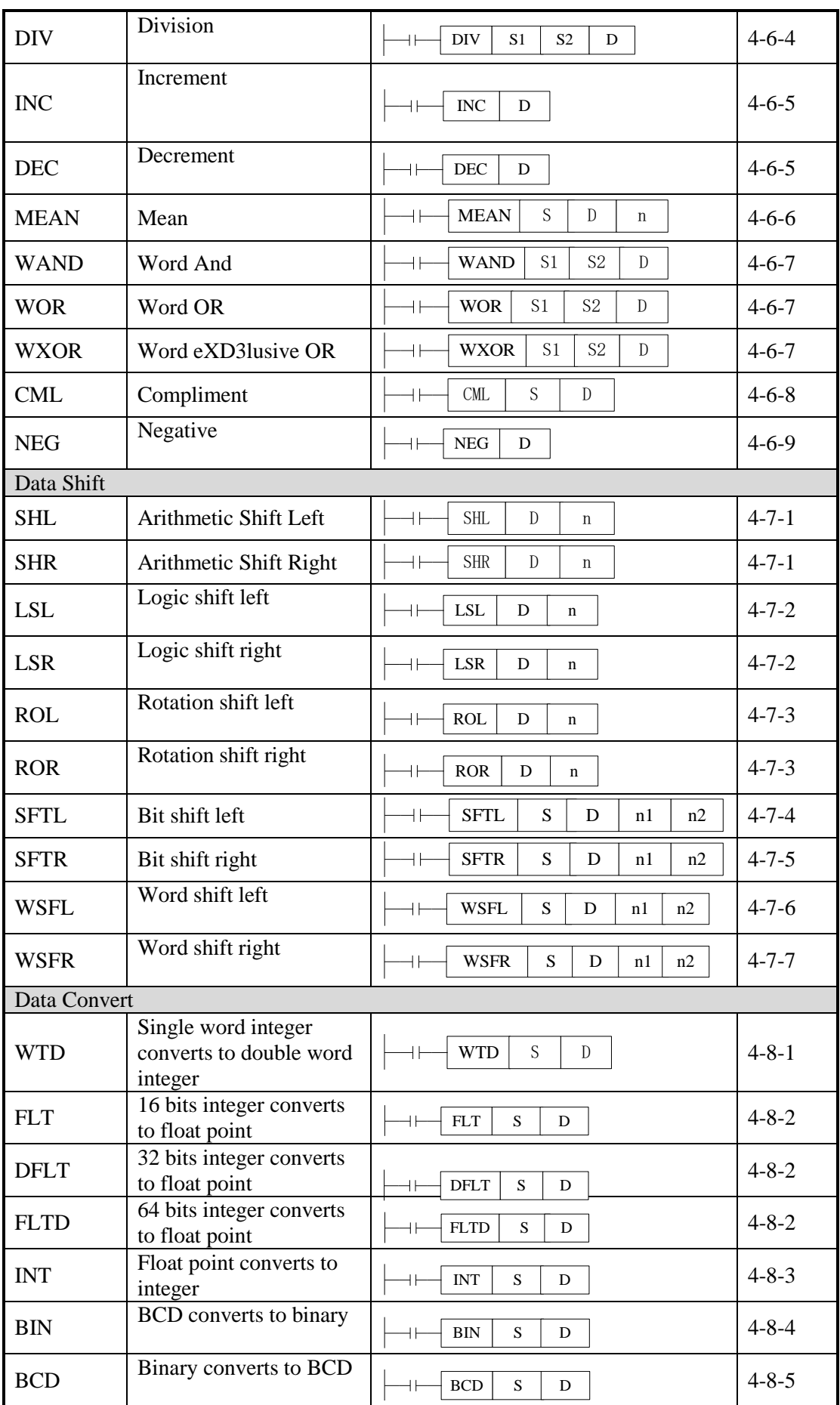

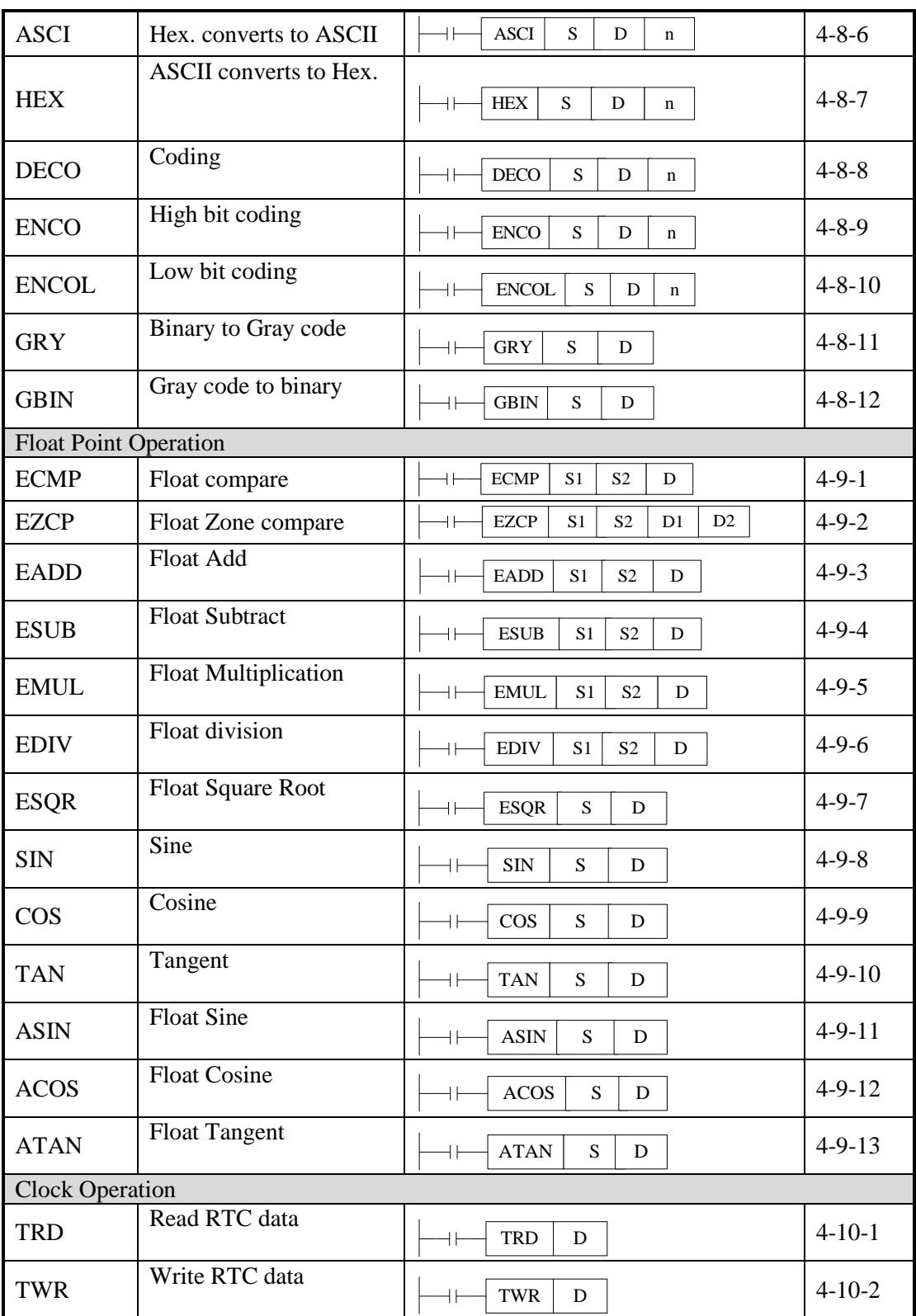

# **4-2**.**Reading Method of Applied Instructions**

In this manual, the applied instructions are described in the following manner.

#### Summary

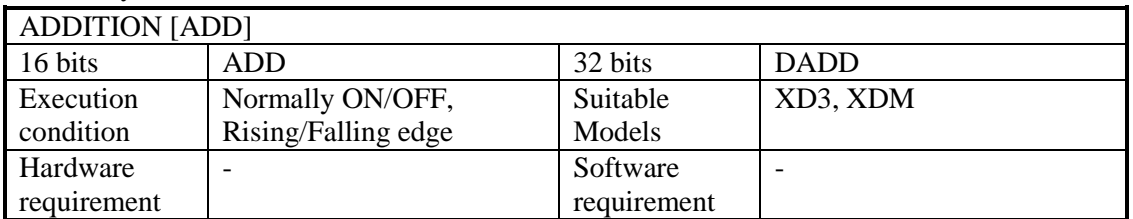

#### Operands

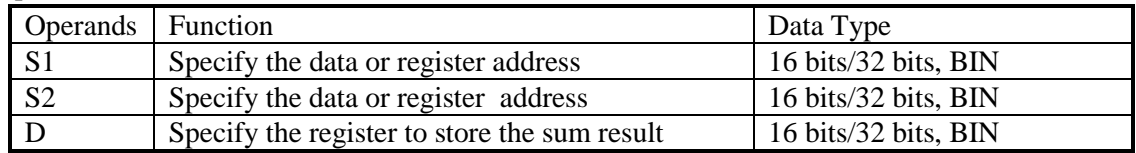

#### Suitable Soft Components

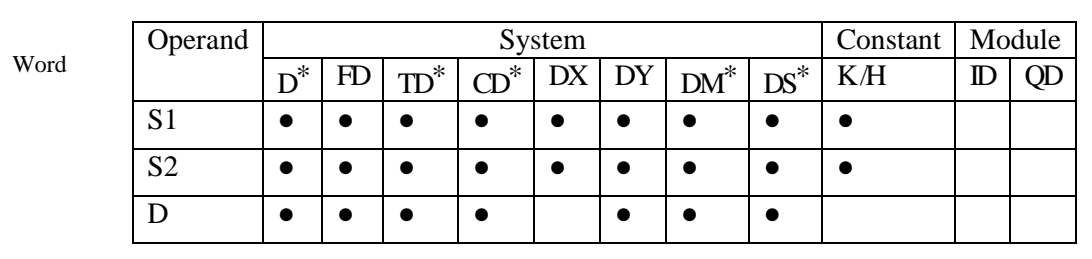

\*Note: D includes D, HD. TD includes TD, HTD. CD includes CD, HCD, HSCD, HSD. DM includes DM, DHM. DS includes DS, DHS. M includes M, HM, SM. S includes S and HS. T includes T and HT. C includes C and HC.

## **Description**

<16 bits instruction>

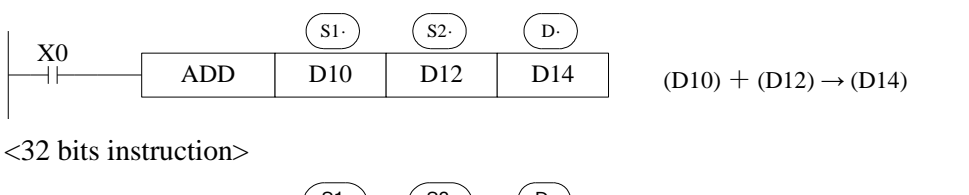

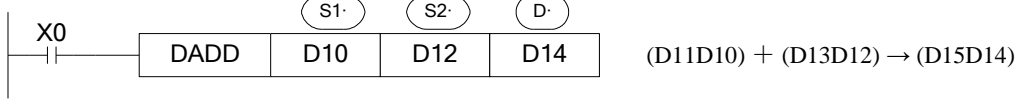

Two source data make binary addition and the result data store in object address. The highest bit of each data is positive (0) and negative (1) sign bit. These data will make addition operation through algebra. Such as  $5 + (-8) = -3$ .

If the result of a calculations is "0", the "0' flag acts. If the result exceeds 323,767(16 bits operation) or 2,147,483,648 (32 bits operation), the carry flag acts. (refer to the next page). If the result exceeds -323,768 (16 bits operation) or -2,147,483,648 (32 bits operation), the borrow flag acts (Refer to the next page).

When carry on 32 bits operation, low 16 bits of 32-bit register are assigned, the register address close to the low 16 bits register will be assigned to high 16 bits of 32-bit register. Even number is recommended for the low 16 bits register address.

The source and object can be same register address.

In the above example, when X0 is ON, the addition operation will be excuted in each scanning period.

# **Related flag**

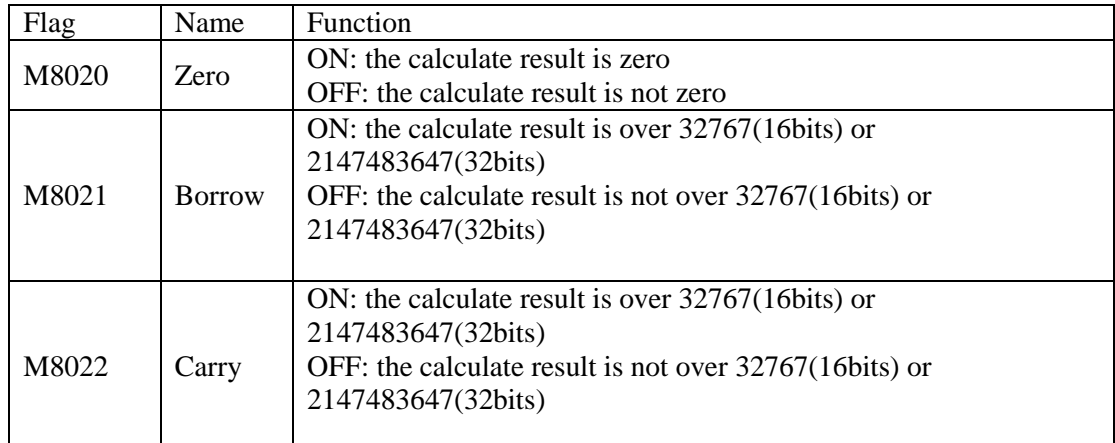

#### **Notes**

The assignment of the data

The data register of XD3 series PLC is a single word (16 bit) data register, single word data only occupy one register which is used to single word instruction. The process range is decimal –327,68~327,67, or hex 0000~FFFF.

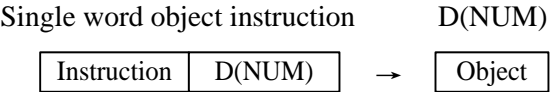

Double words (32 bit) occupy two data registers; the two registers' address is continuous. The process range is: decimal -214,748,364,8~214,748,364,7 or hex 00000000~FFFFFFFF.

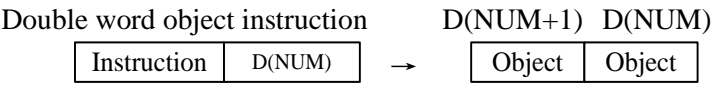

The way to represent 32 bits instruction

Add letter "D" before 16 bits instruction to represent 32 bits instruction.

For example:

ADD D0 D2 D4 16 bits instruction DADD D10 D12 D14 32 bits instruction

※1: It shows the flag bit following the instruction action.

 $\&2:$  (s) Source operand which won't change with instruction working

※3: Destinate operand which will change with instruction working D·

※4: It introduces the instruction's basic action, using way, applied example, extend function, note items and so on.

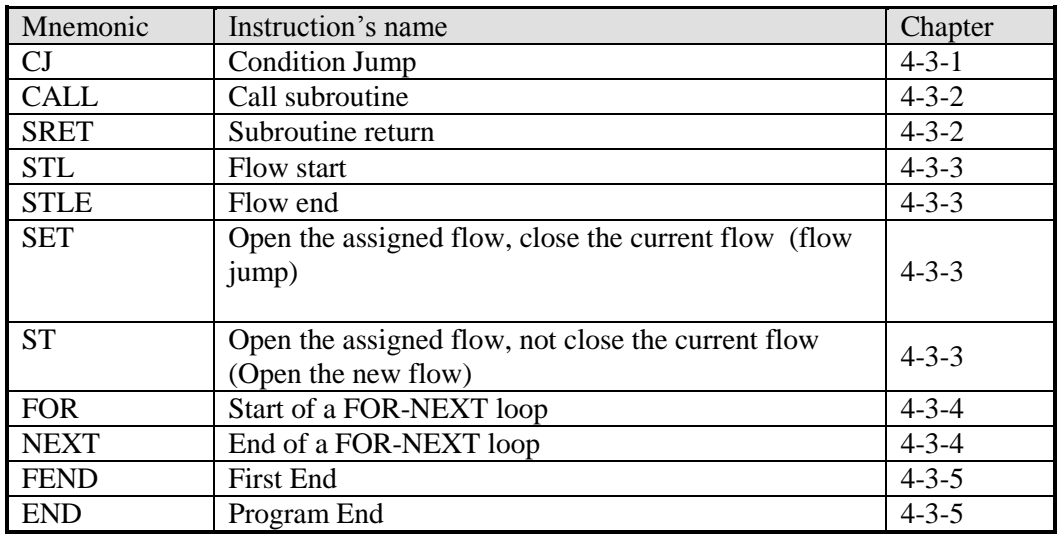

## **4-3**.**Program Flow Instructions**

### **4-3-1**.**Condition Jump [CJ]**

#### Summary

As the instruction to execute part of the program, CJ shortens the operation cycle and avoids using the dual coil

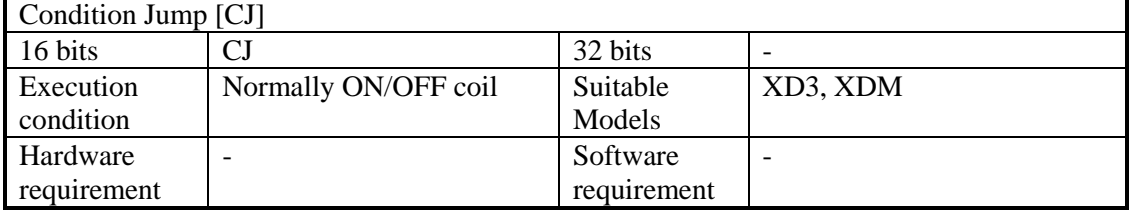

**Operands** 

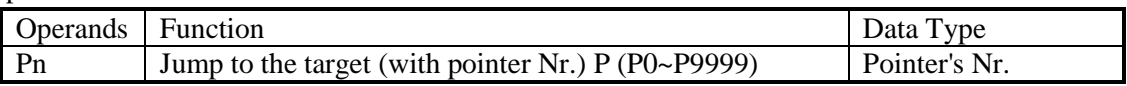

#### Suitable Soft Components

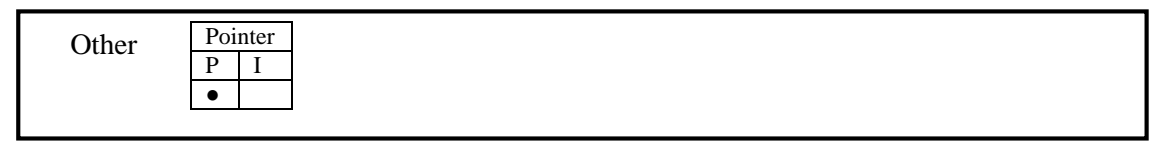

### **Description**

In the below graph, if X0 is ON, jump from the first step to the next step behind P6 tag. If X0 is OFF, do not execute the jump instruction;

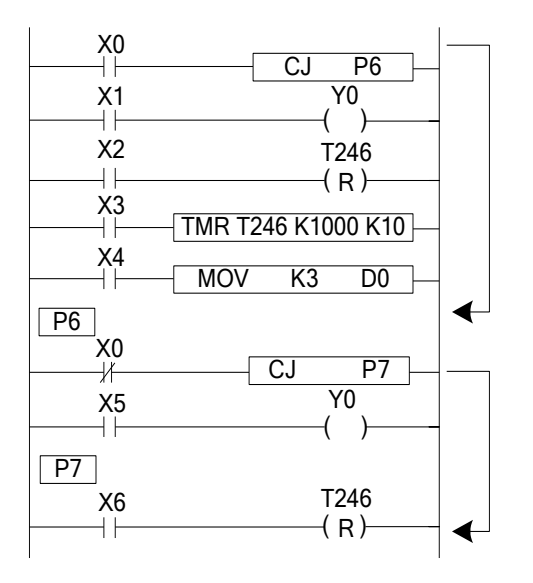

- $\triangleright$  In the left graph, Y0 becomes to be dual coil output, but when X0=OFF, X1 activates; when X0=ON, X5 activates
- $\triangleright$  CJ can't jump from one STL to another STL;
- $\triangleright$  After driving timer T0~T575, HT0~HT795 and HSC0~HSC30, if executes CJ, continue working, the output activates.
- $\triangleright$  The Tag must be match when using CJ instruction.

#### **4-3-2**.**Call subroutine [CALL] and Subroutine return [SRET]**

#### Summary

Call the programs which need to be executed together, decrease the program's steps;

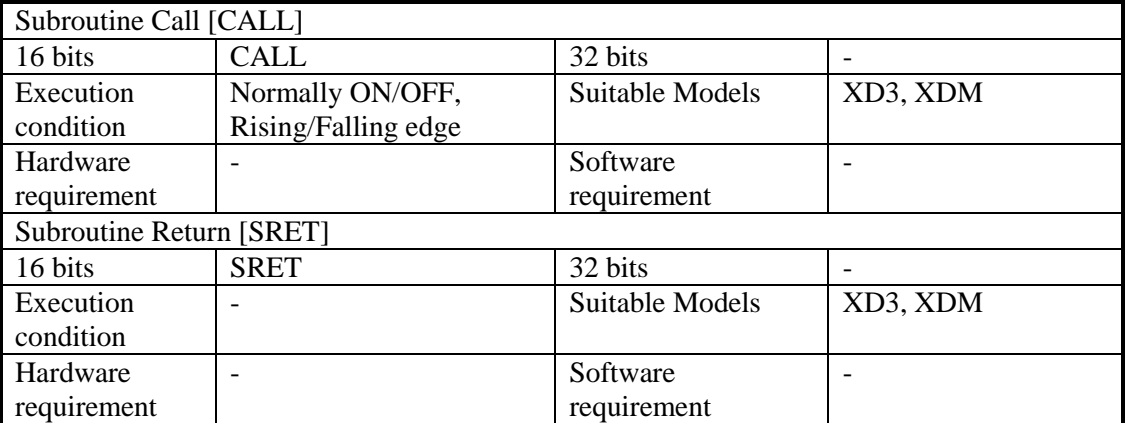

#### **Operands**

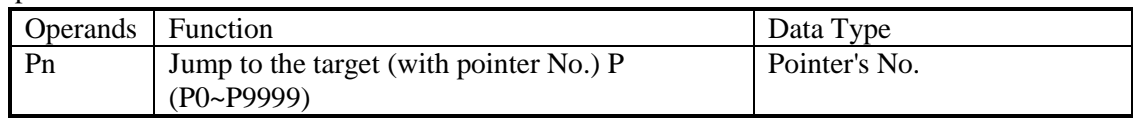

Suitable Soft Components

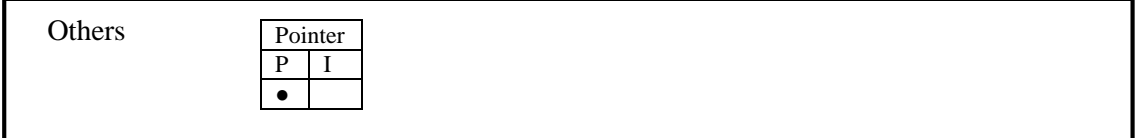

# **Description**

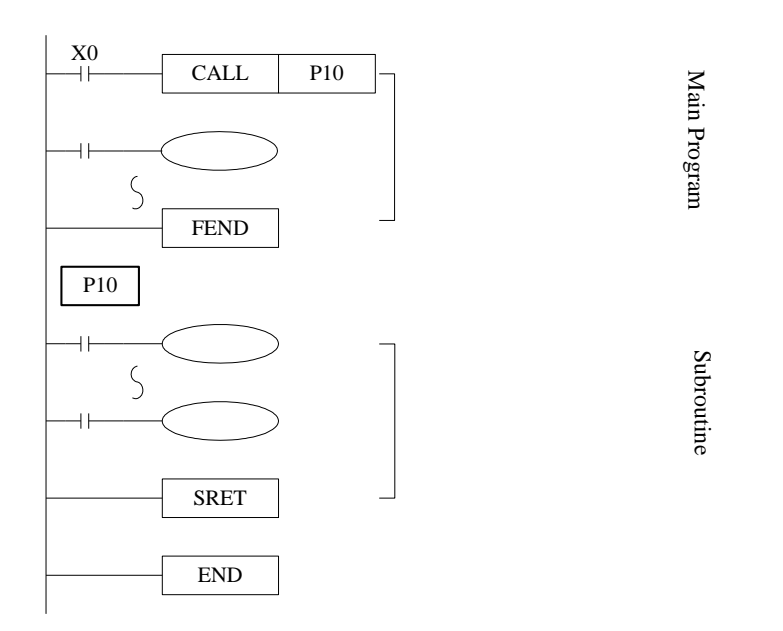

If X0= ON, execute the call instruction and jump to P10. After executing the subroutine, return the original step via SRET instruction.

Program the tag with FEND instruction (will describe this instruction later)

In the subroutine 9 times call is allowed, so totally there can be 10 nestings.

When calling the subprogram, all the timer, OUT, PLS, PLF of the main program will keep the status.

All the OUT, PLS, PLF, timer of subprogram will keep the status when subprogram returning.

Subprogram executing diagram:

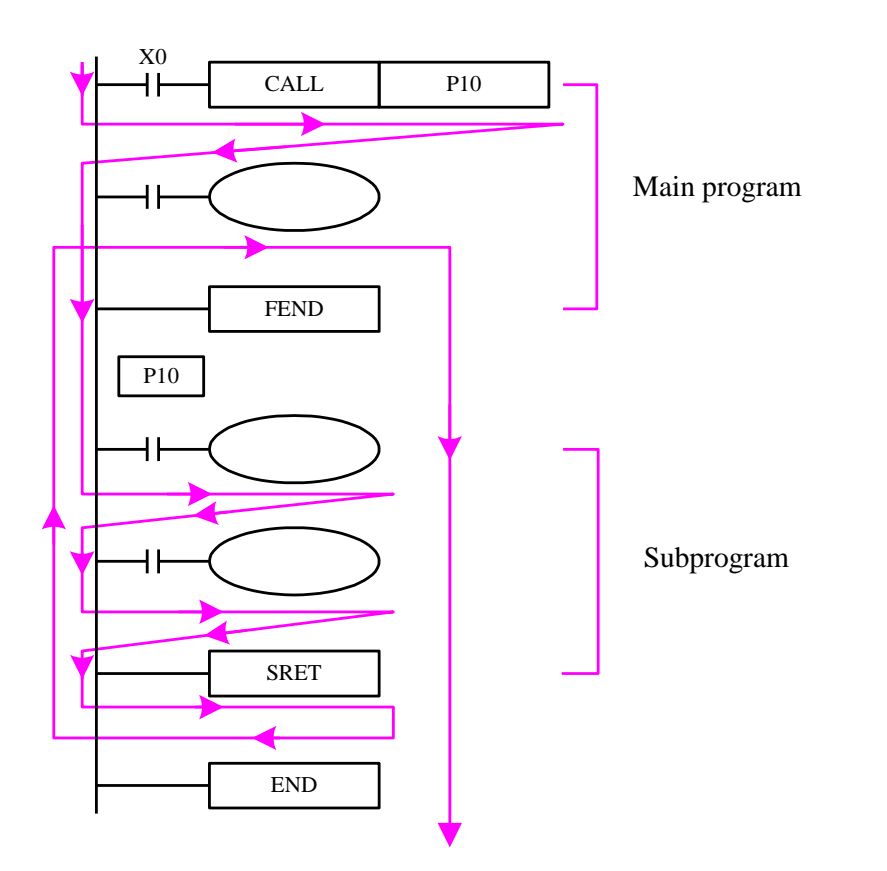

If X0=ON, the program executes as the arrow.

If X0=OFF, the CALL instruction will not work; only the main program works.

The notes to write the subprogram:

Please programming the tag after FEND. Pn is the start of subprogram; SRET is the end of subprogram. CALL Pn is used to call the subprogram. The range of n is 0 to 9999.

The subprogram calling can simplify the programming. If the program will be used in many places, make the program in subprogram and call it.

### **4-3-3. Flow [SET], [ST], [STL], [STLE]**

Summary

Open the specified flow, close the local flow [SET] 16 bits | SET | 32 bits | -**Execution** condition Normally ON/OFF, Rising/Falling edge Suitable Models XD3, XDM **Hardware** requirement **Software** requirement - Open the specified flow, not close the local flow [ST]  $16 \text{ bits}$   $ST$  32 bits Execution condition Normally ON/OFF, Rising/Falling edge Suitable Models XD3, XDM **Hardware** requirement Software requirement - Flow starts [STL] 16 bits STL 32 bits -

Instructions to specify the start, end, open, close of a flow;

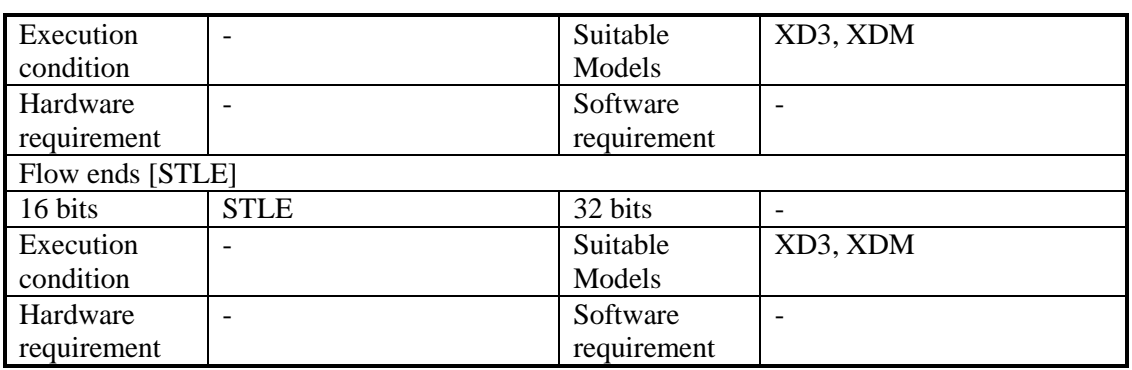

operands

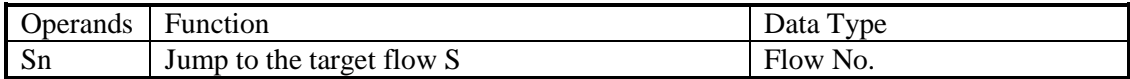

3.Suitable Soft Components

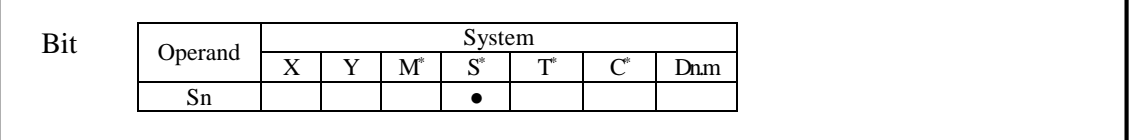

\*Note: M includes M, HM and SM; S includes S, HS; T includes T and HT; C includes C and HC.

## **Description**

STL and STLE should be used in pairs. STL represents the start of a flow; STLE represents the end of a flow.

Every flow is independent. They cannot be nesting. There is no need to write the flow as the order S0, S1, S2… you can make the order. For example, executing S10, then S5, S0.

After executing of **SET Sxxx** instruction, the flow specified by these instructions is ON.

After executing **RST Sxxx** instruction, the specified flow is OFF.

In flow S0, SET S1 close the current flow S0, open flow S1.

In flow S0, ST S2 open the flow S2, but don't close flow S0.

When flow turns from ON to be OFF, reset OUT, PLS, PLF, not accumulate timer etc. in the flow.

ST instruction is usually used when a program needs to run many flows at the same time. After executing **SET Sxxx** instruction and jump to the next flow, the pulse instructions in the former flow will be closed. (including one-segment, multi-segment, relative or absolute, return to the origin)

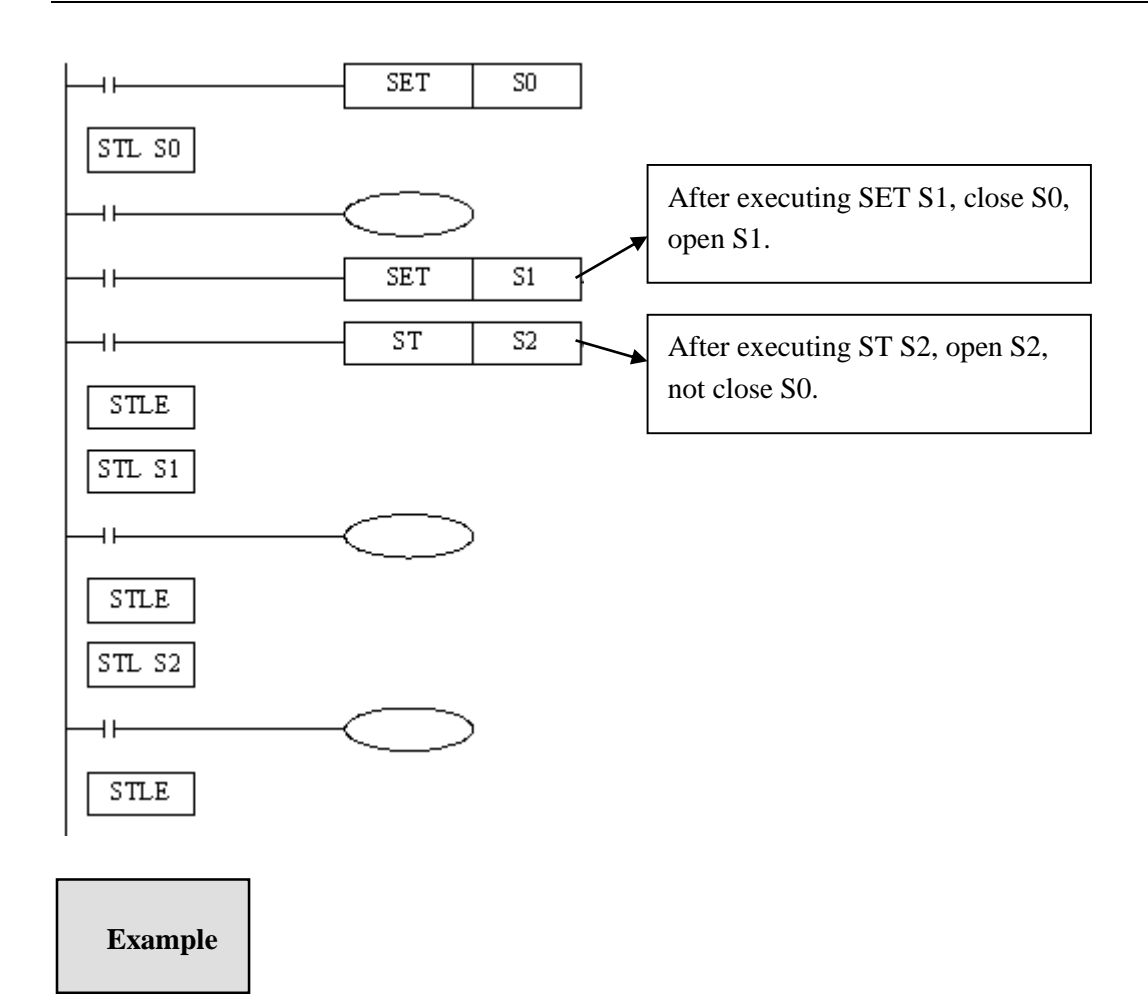

Example 1: the flows run in branch then merge in one flow. Program diagram:

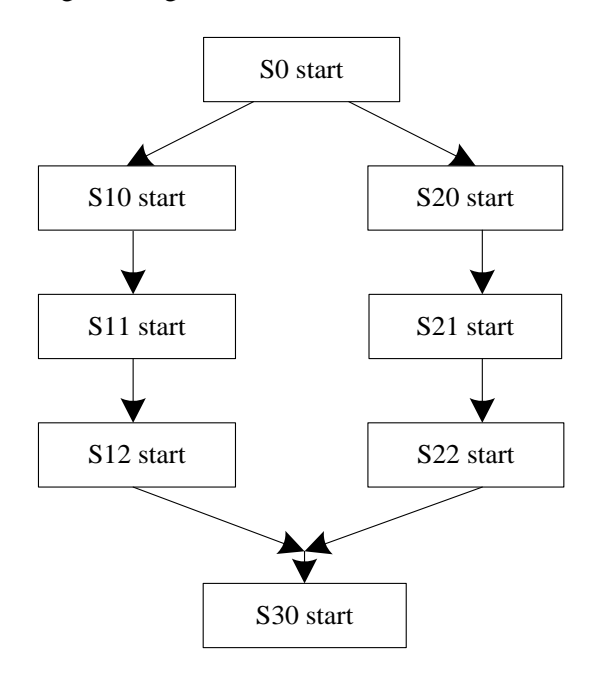

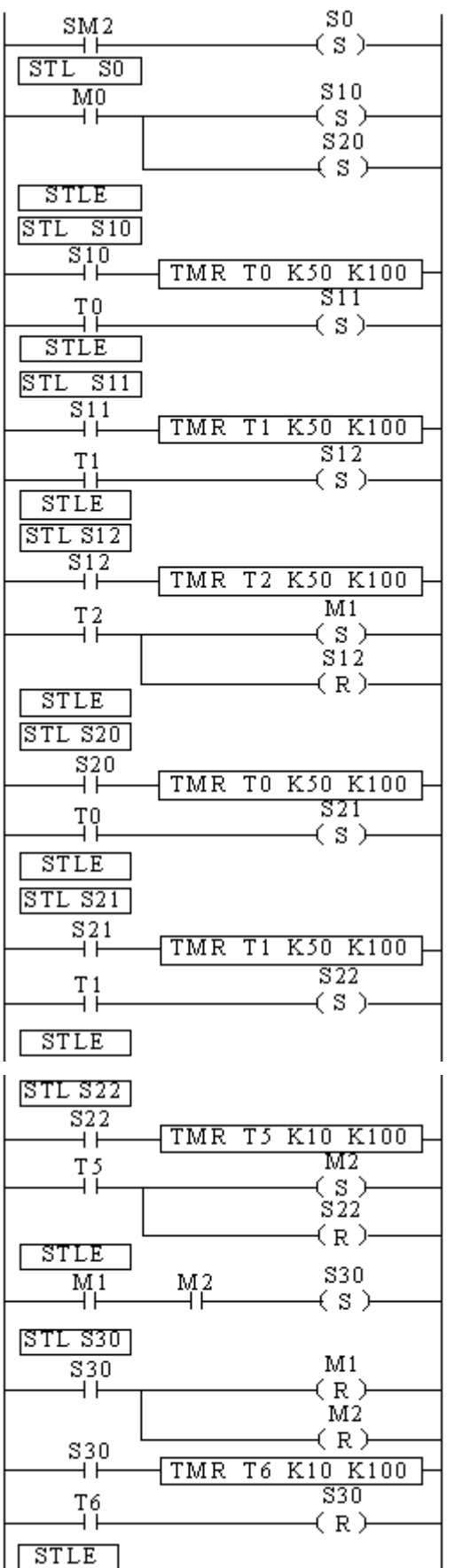

The program explanation:

When SM2 is ON, set ON flow S0. When M0 is ON, set ON flow S10 and S20.

In S10 branch, it runs S10, S11 and S12. Set on M1 means the S10 branch is finished.

In S20 branch, it runs S20, S21 and S22. Set on M2 means the S20 branch is finished.

When both branch S10 and S20 end, set on S30. When S30 end, reset S30.

Example 2: flow nesting. When S0 is running for a while, S1 and S2 start to run; the running status of S1 is kept. When S0 is running for certain time, closes S0 and force close S1 and S2.

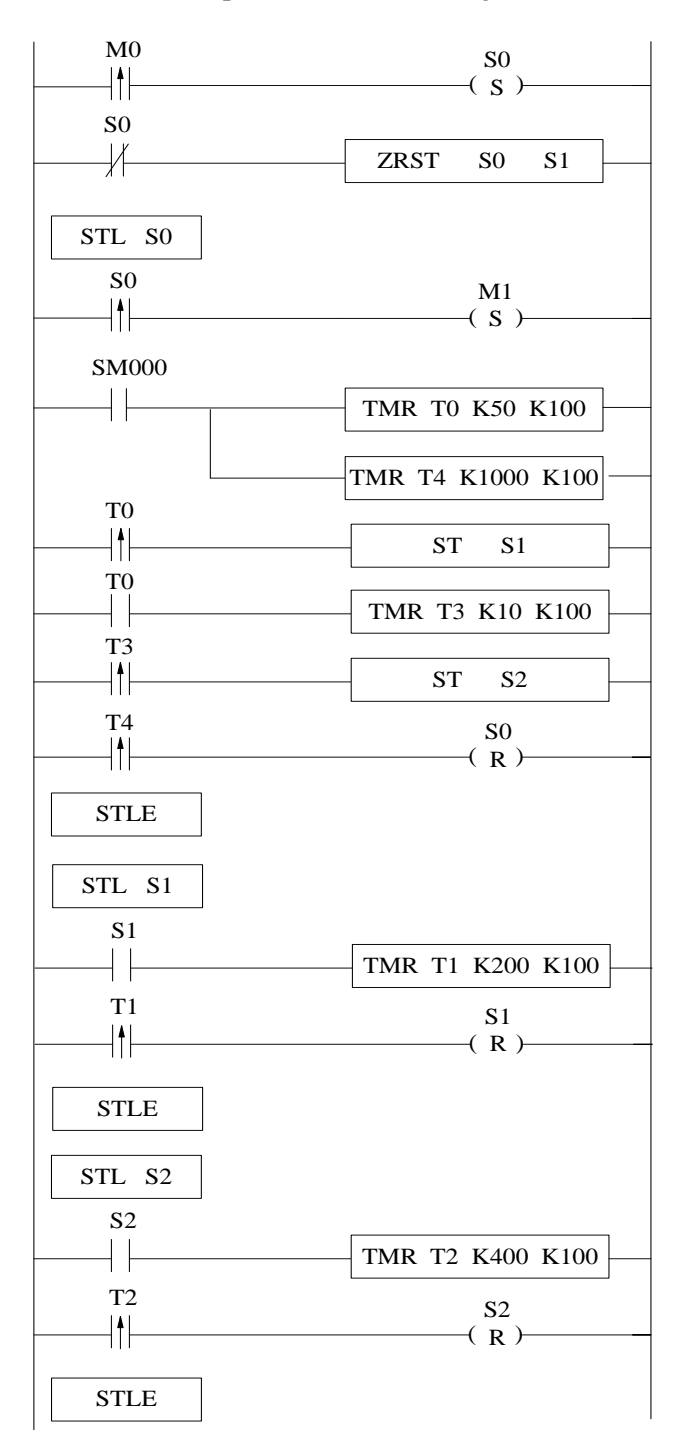

## **4-3-4**. **[FOR] and [NEXT]**

Summary

Loop execute the program between **FOR** and **NEXT** with the specified times;

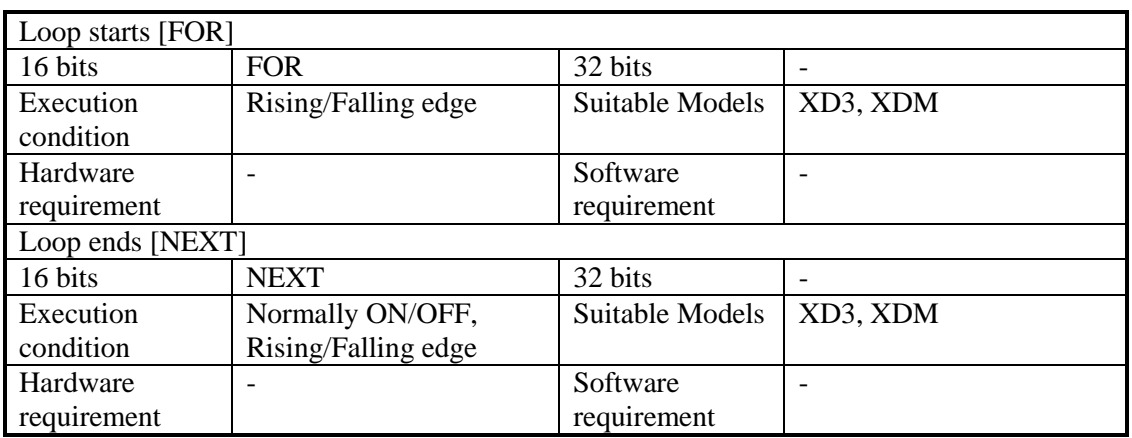

#### **Operands**

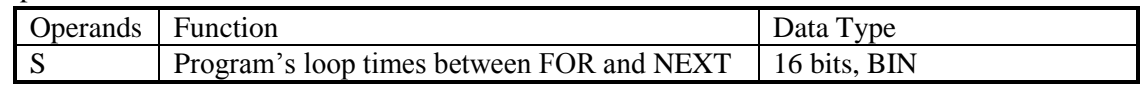

#### Suitable Soft Components

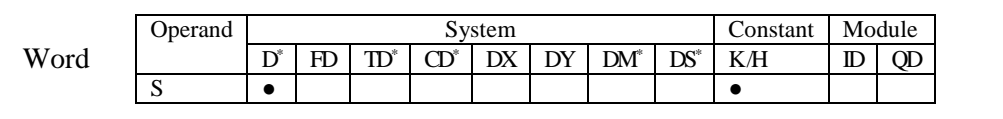

\*Notes: D includes D, HD; TD includes TD, HTD; CD includes CD, HCD, HSCD, HSD; DM includes DM, DHM; DS includes DS, DHS.

## **Description**

FOR.NEXT instructions must be programmed as a pair. Nesting is allowed, and the nesting level is 8.

The program after NEXT will not be executed unless the program between FOR and NEXT is executed for specified times.

Between FOR and NEXT, LDP, LDF instructions are effective for one time. Every time when M0 turns from OFF to ON, and M1 turns from OFF to ON, [A] loop is executed 6 times.

Every time if M0 turns from OFF to ON and M3 is ON, [B] loop is executed  $5\times7=35$  times.

If there are many loop times, the scan cycle will be prolonged. Monitor timer error may occur, please note this.

If NEXT is before FOR, or no NEXT, or NEXT is behind FEND, END, or FOR and NEXT number is not equal, an error will occur.

Between FOR~NEXT, CJ nesting is not allowed. FOR~NEXT must be in pairs in one STL.
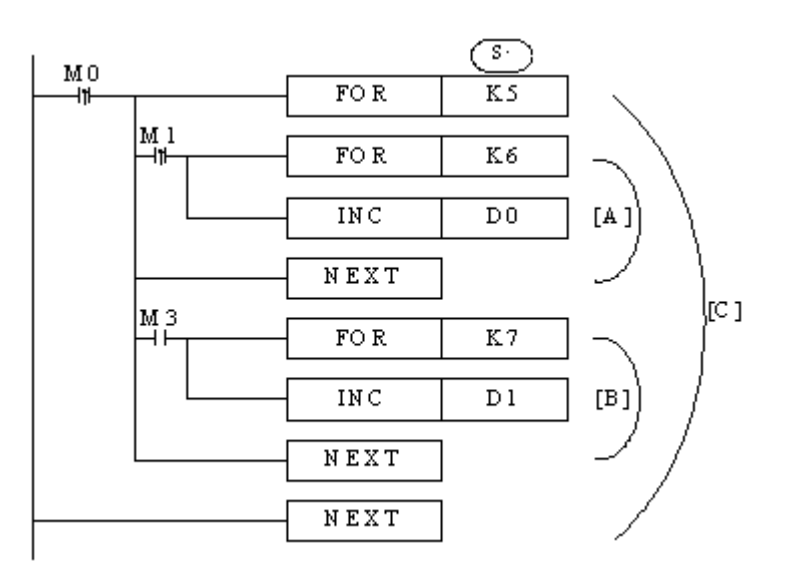

Example 1: when M0 is ON, the FOR NEXT starts to sort the numbers in the range of D1 to D20 from small to large. D21 is offset value. If there are many sortings in the program, please use C language to save the programming time and scanning time.

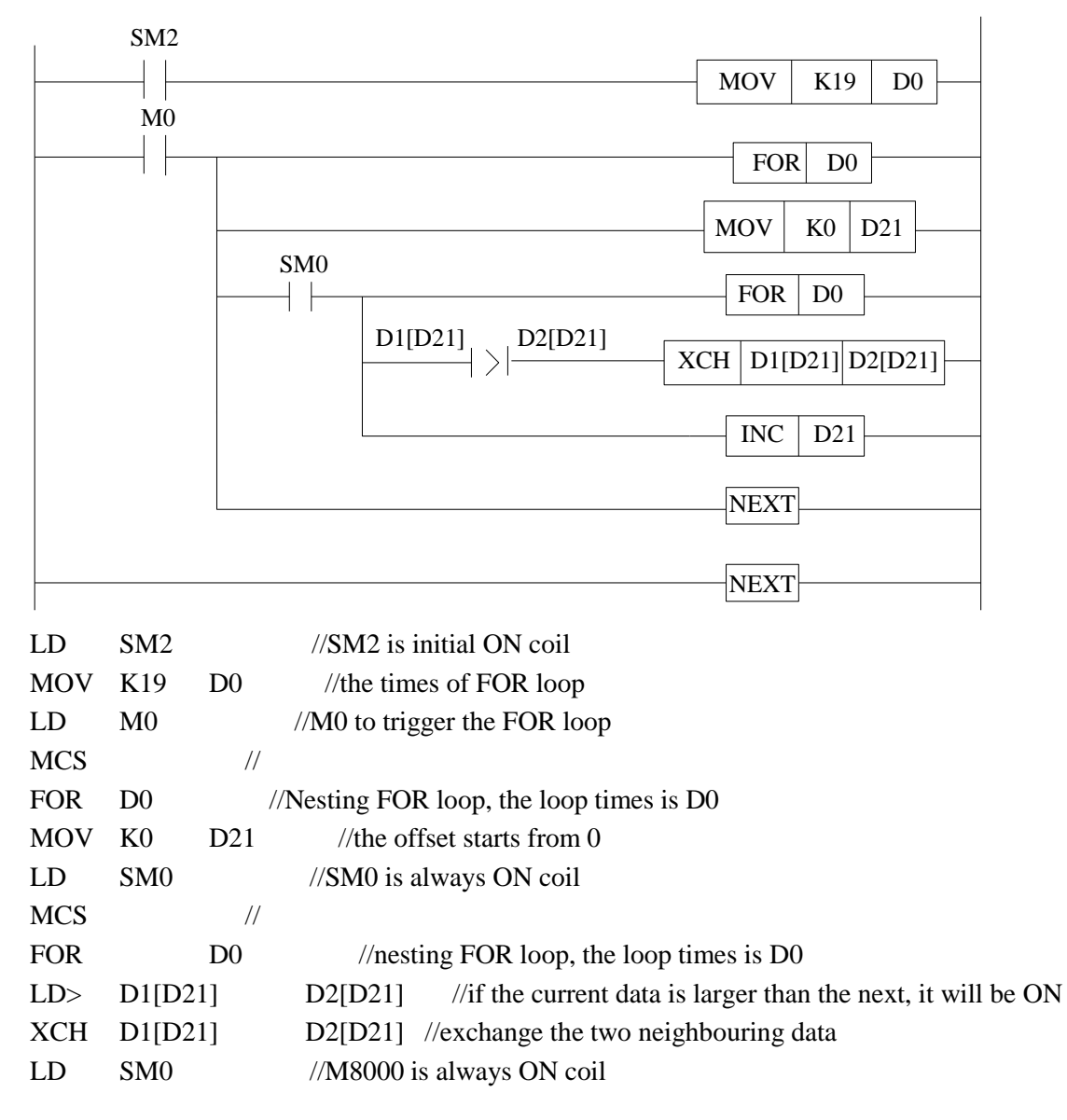

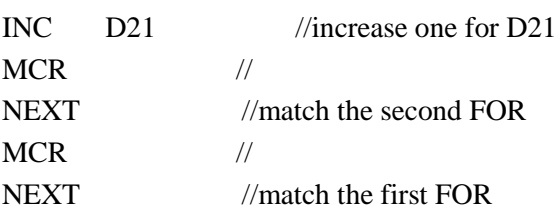

## **4-3-5**. **[FEND] and [END]**

Summary

FEND means the main program ends, while END means program ends;

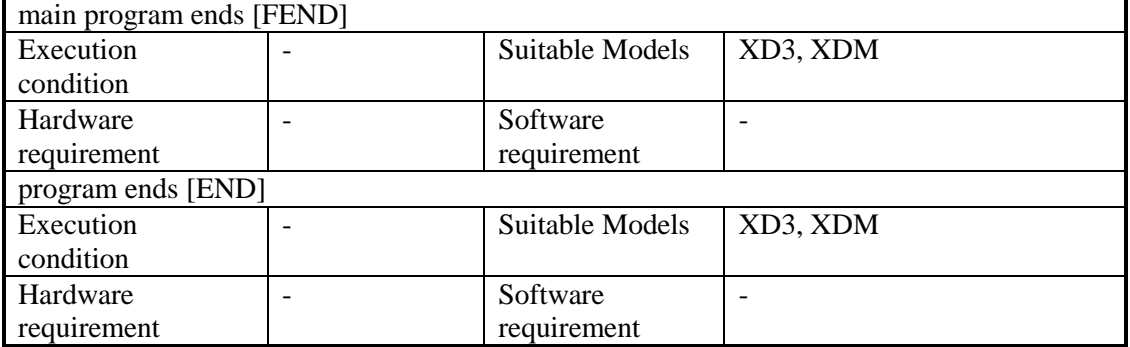

## **Operands**

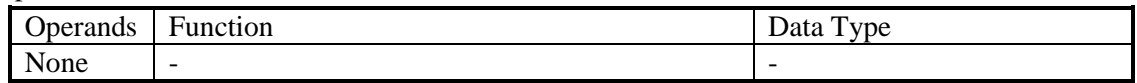

Suitable Soft Components

None

## **Description**

Even though [FEND] instruction represents the end of the main program, the function is same to END to process the output/input, monitor the refresh of the timer, return to program step0.

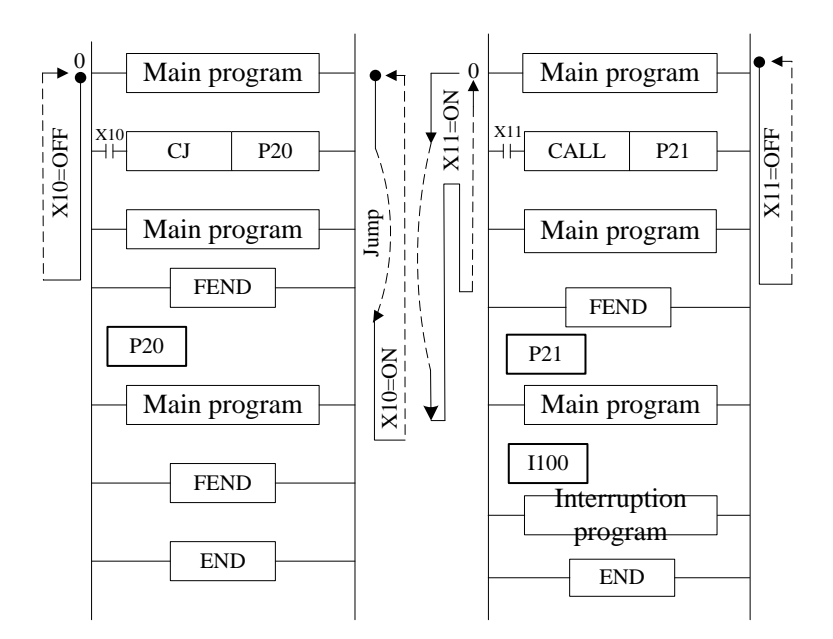

If program the tag of CALL instruction behind FEND instruction, there must be SRET instruction. If the interrupt pointer program behind FEND instruction, there must be IRET instruction.

After executing CALL instruction and before executing SRET instruction, if execute FEND instruction; or execute FEND instruction after executing FOR instruction and before executing NEXT, an error will occur.

In the condition of using many FEND instructions, please make program or subprogram between the last FEND instruction and END instruction.

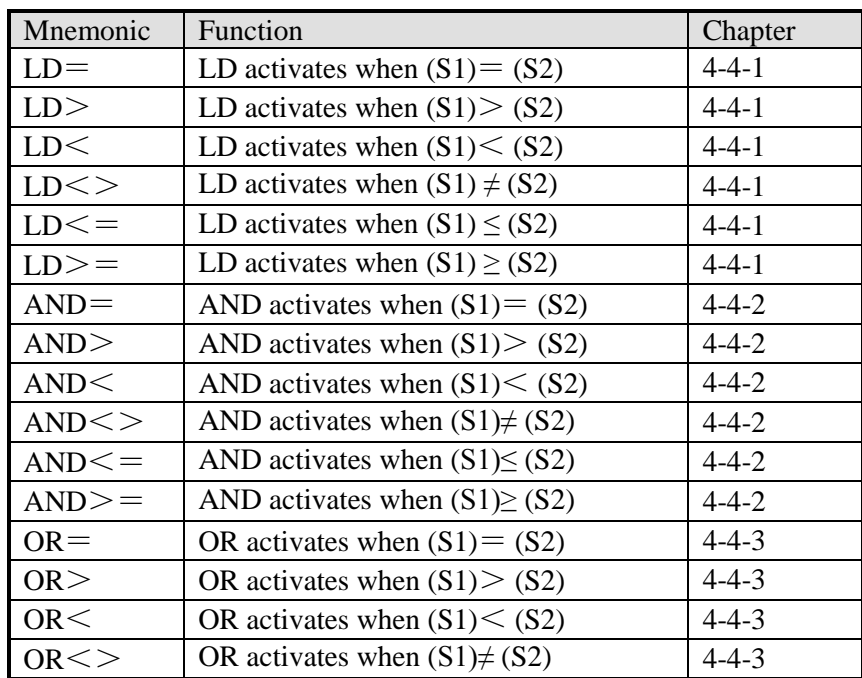

## **4-4**. **Data compare function**

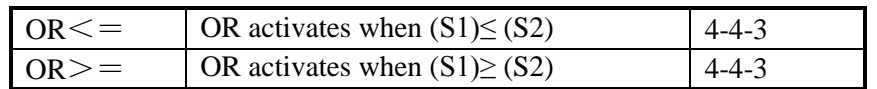

## **4-4-1**.**LD Compare [LD]**

1. Summary

LD is the point compare instruction connected with the generatrix.

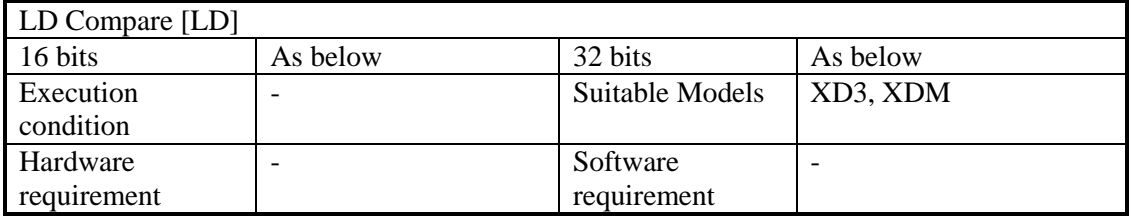

#### 2. Operands

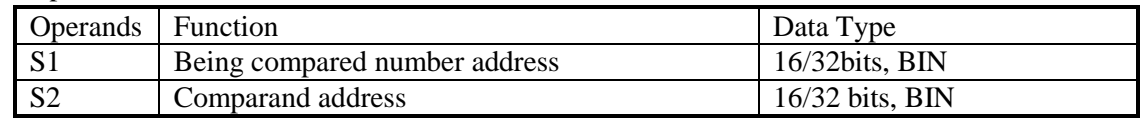

### 3. Suitable soft components

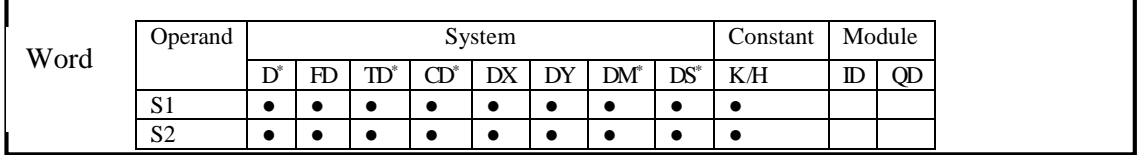

\*Notes: D includes D, HD; TD includes TD, HTD; CD includes CD, HCD, HSCD, HSD; DM includes DM, DHM; DS includes DS, DHS.

## **Description**

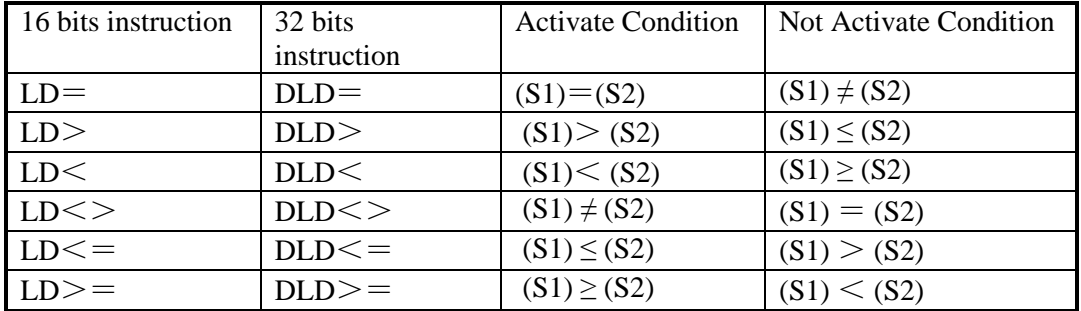

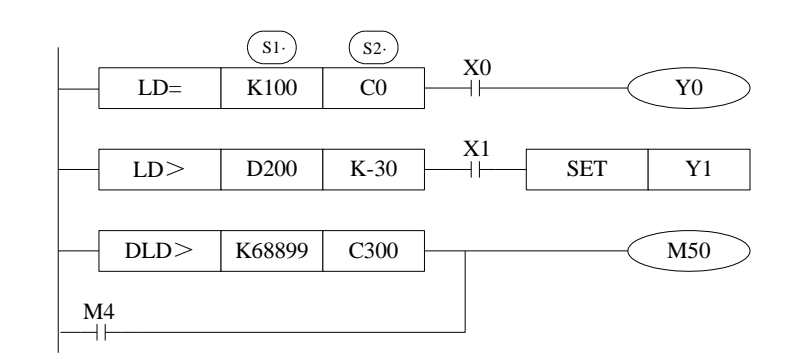

## **Note Items**

When the source data's highest bit (16 bits: b15, 32 bits: b31) is 1, the data is seemed to a negative number.

The comparison of 32 bits counter should use 32 bits instruction. If using 16 bits instruction, the program or operation will be error.

## **4-4-2**.**Serial Compare [AND]**

Summary

AND: serial connection comparison instruction.

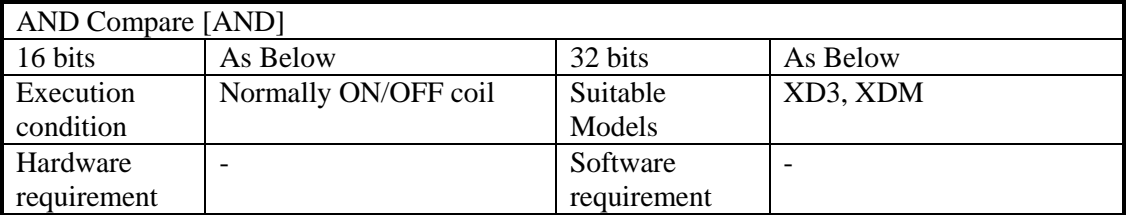

Operands

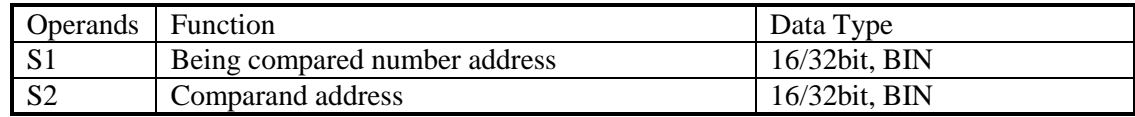

suitable soft components

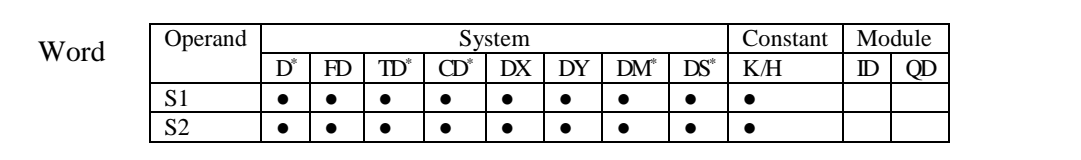

\*Notes: D includes D, HD; TD includes TD, HTD; CD includes CD, HCD, HSCD, HSD; DM includes DM, DHM; DS includes DS, DHS.

## **Description**

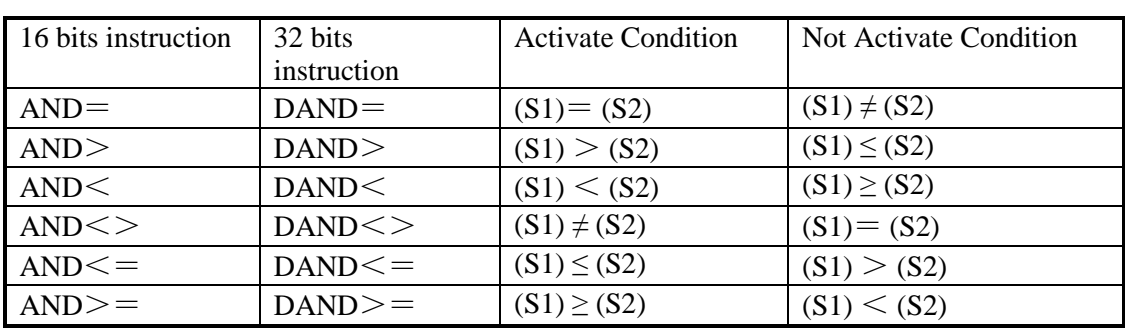

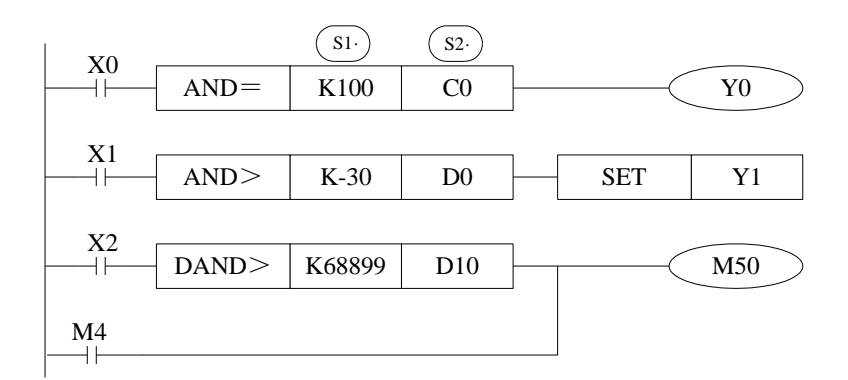

# **Note Items**

When the source data's highest bit (16 bits: b15, 32 bits: b31) is 1, it is seemed to negative number.

The comparison of 32 bits counter should use 32 bits instruction. If using 16 bits instruction, the program or operation will be error.

## **4-4-3**.**Parallel Compare [OR]**

1. Summary

OR: parallel connection comparison instruction.

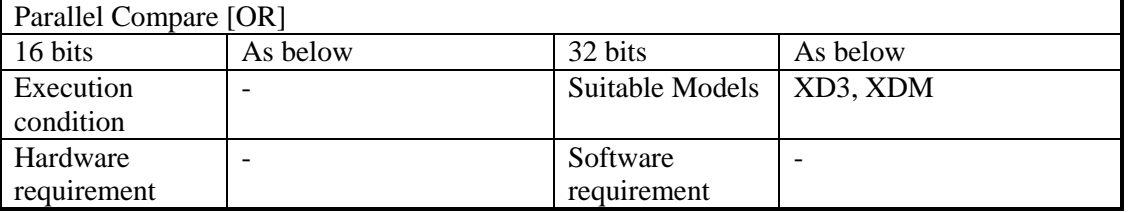

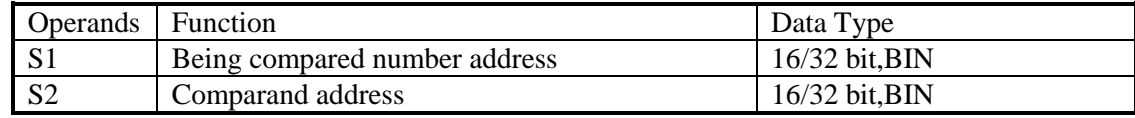

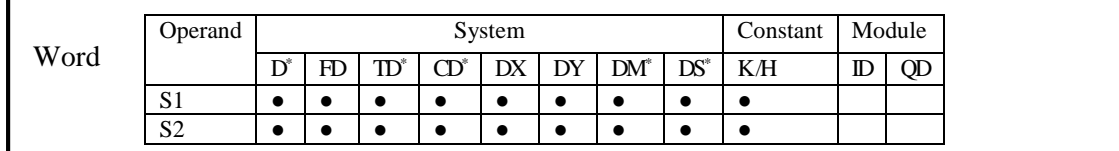

\*Notes: D includes D, HD; TD includes TD, HTD; CD includes CD, HCD, HSCD, HSD; DM includes DM, DHM; DS includes DS, DHS.

## **Description**

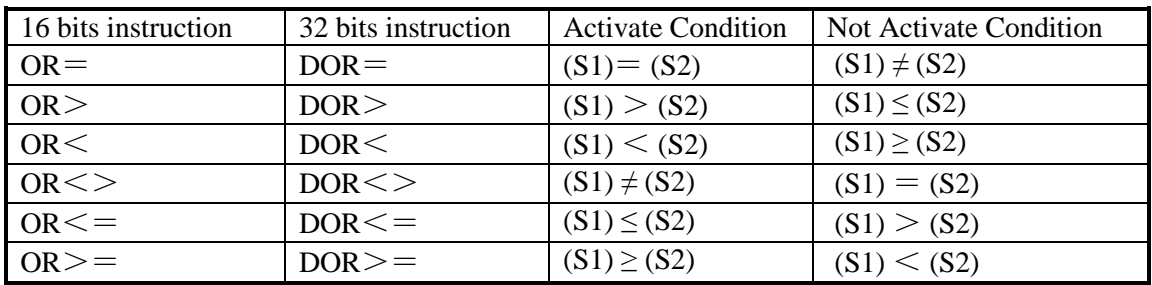

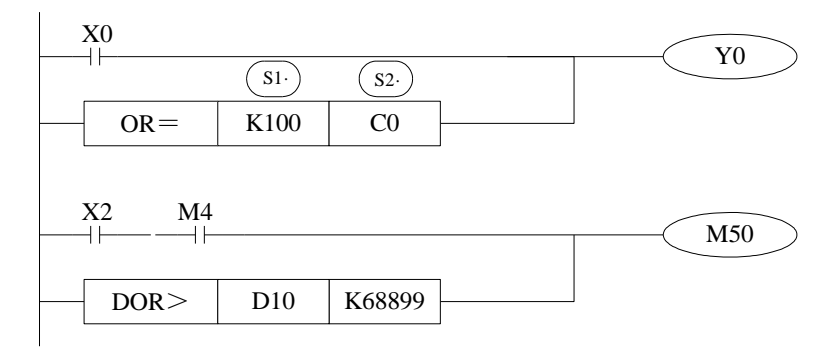

## **Note Items**

When the source data's highest bit (16 bits: b15, 32 bits: b31) is 1, it is seemed to negative number.

The comparison of 32 bits counter should use 32 bits instruction. If using 16 bits instruction, the program or operation will be error.

Example: forbid the outputs when it reaches the certain time. In the below program, when the date is June 30<sup>th</sup>, 2012, all the outputs will be disabled. The password 1234 is stored in (D4000, D4001). When the password is correct, all the outputs are enabled.

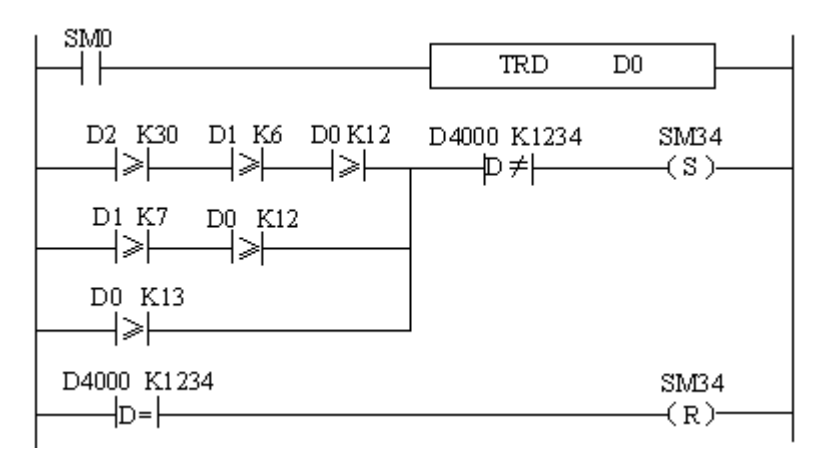

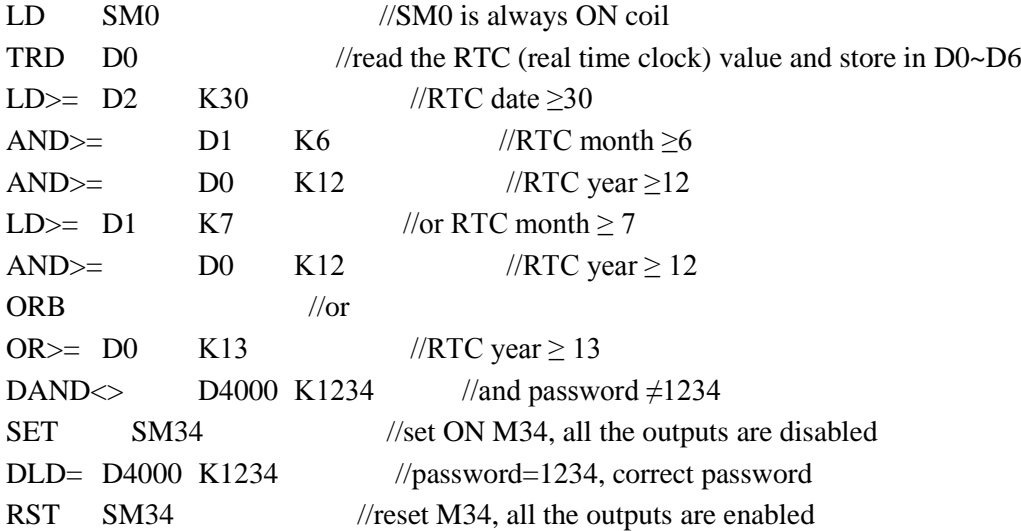

## **4-5**.**Data Move Instructions**

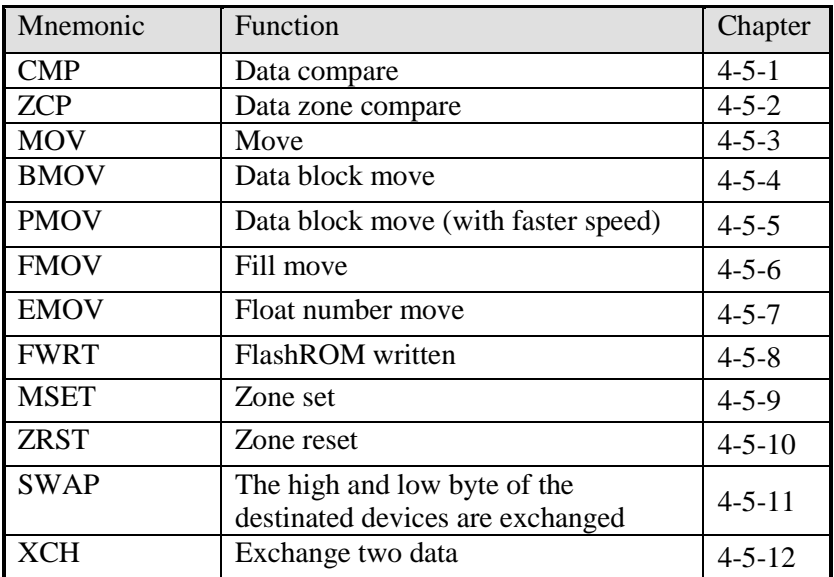

## **4-5-1**.**Data Compare [CMP]**

## 1. Summary

Compare the two data, output the result.

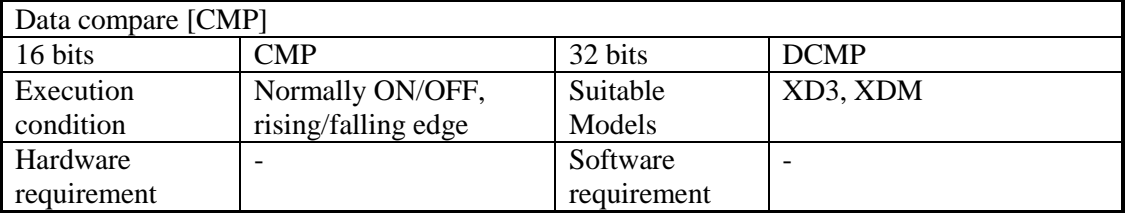

## 2. Operands

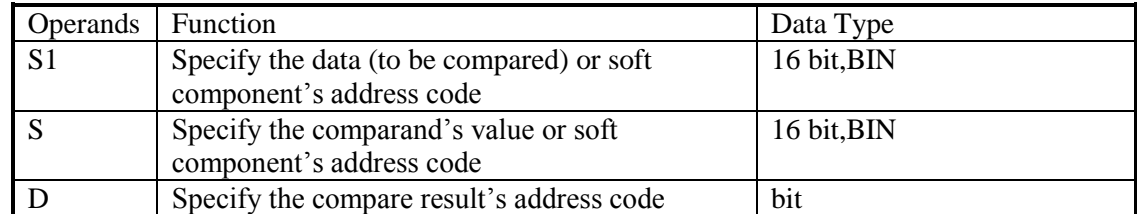

## 3. Suitable soft component

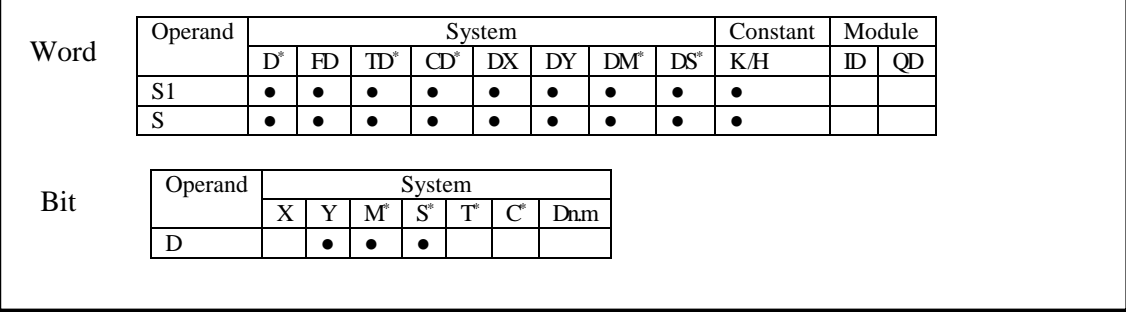

\*Notes: D includes D, HD; TD includes TD, HTD; CD includes CD, HCD, HSCD, HSD; DM includes DM, DHM; DS includes DS, DHS.

M includes M, HM, SM; S includes S, HS; T includes T, HT; C includes C, HC.

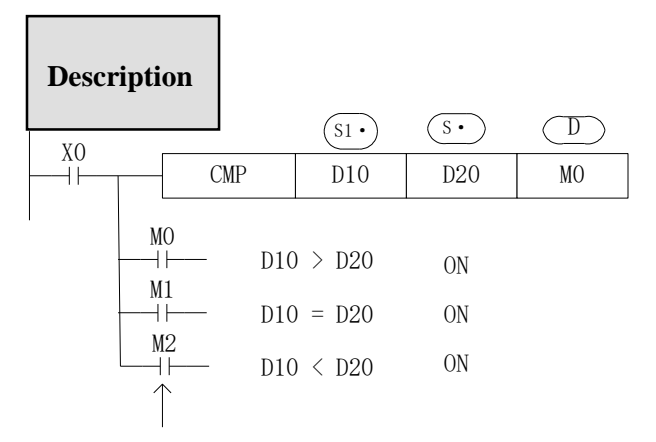

Even X0=OFF to stop CMP instruction, M0~M2 will keep the original status

Compare data  $(S1)$  and  $(S)$ , show the result in three soft components starting from  $(D \cdot$  $(D)$ ,  $(D)$  +1,  $(D)$  +2: the three soft components will show the compare result.

#### **4-5-2**.**Data zone compare [ZCP]**

#### 1. Summary

Compare the current data with the data in the zone, output the result.

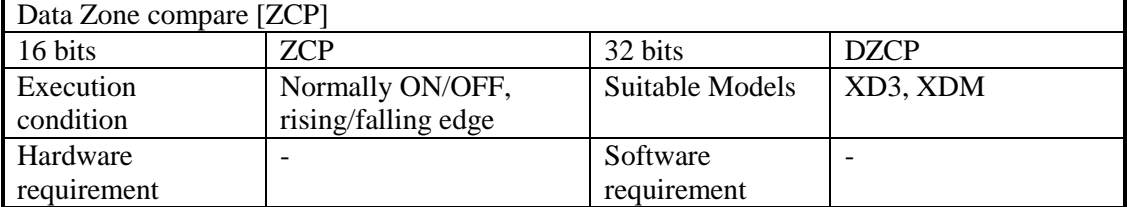

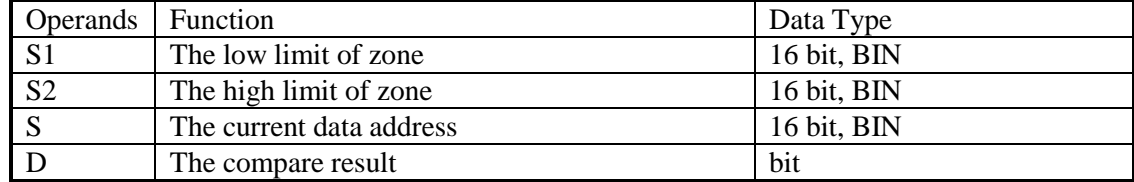

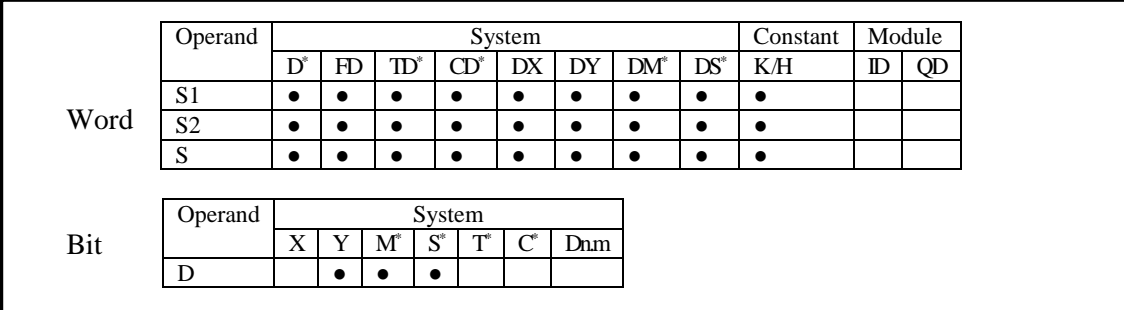

\*Notes: D includes D, HD; TD includes TD, HTD; CD includes CD, HCD, HSCD, HSD; DM includes DM, DHM; DS includes DS, DHS.

M includes M, HM, SM; S includes S, HS; T includes T, HT; C includes C, HC.

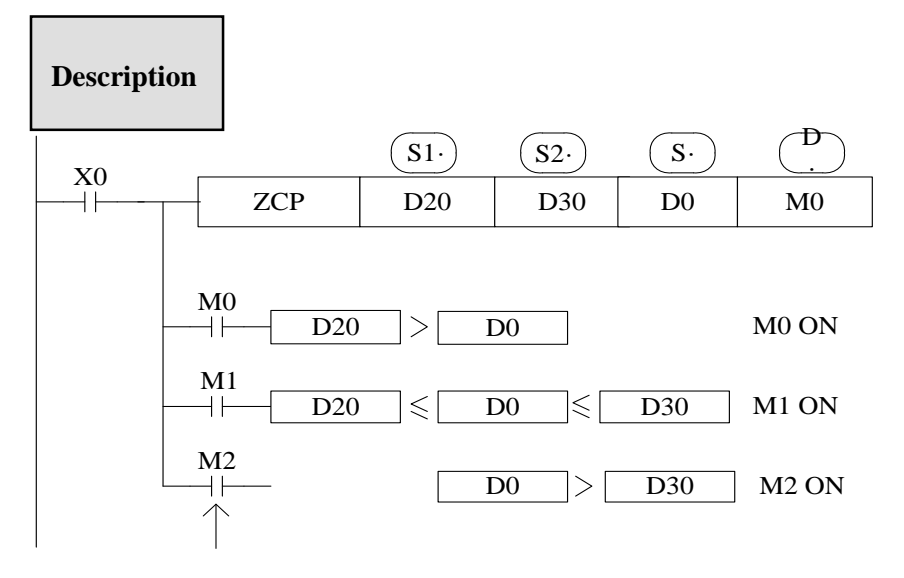

Even X0=OFF stop ZCP instruction, M0~M2 will keep the original status

Compare  $(s)$  with  $(s)$  and  $(s)$ , output the three results starting from  $(D)$  $\overline{(D \cdot)}, \overline{(D \cdot)} + 1, \overline{(D \cdot)} + 2$ : store the three results

## **4-5-3. MOV [MOV]**

1. Summary

Move the specified data to the other soft components

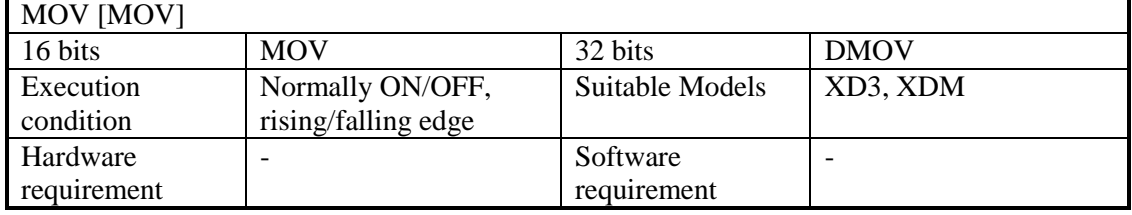

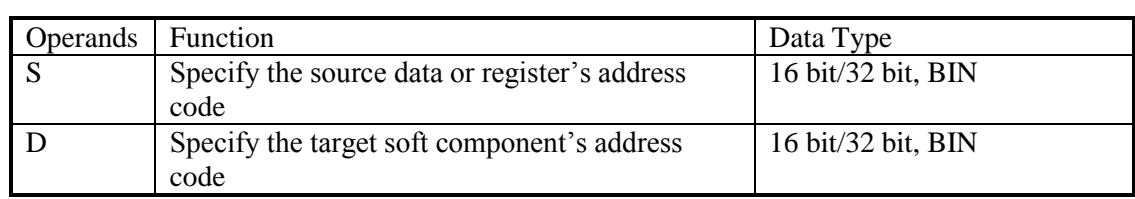

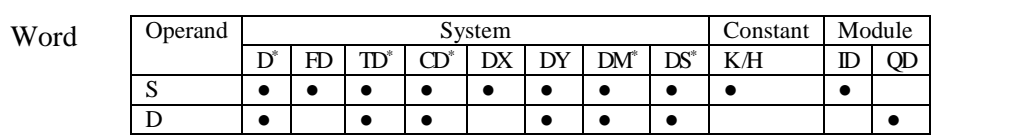

\*Notes: D includes D, HD; TD includes TD, HTD; CD includes CD, HCD, HSCD, HSD; DM includes DM, DHM; DS includes DS, DHS.

**Description**

Move the source data to the target When X0 is off, the data will not change Move K10 to D10

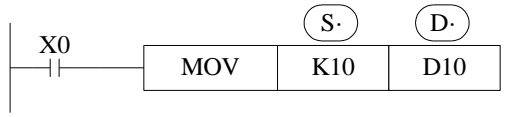

 $\le$ read the counter or timer current value $\ge$   $\le$  indirect set the timer value $>$ 

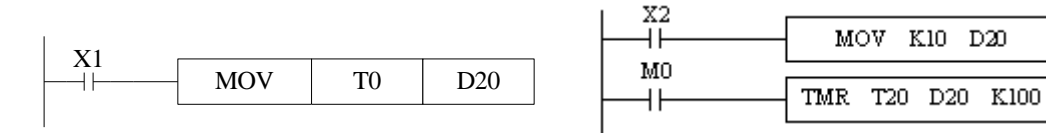

(The current value of T0)  $\rightarrow$  (D20) The same as counter

(K10) (D20) D20=K10

< Move the 32bits data >

Please use DMOV when the value is 32 bits, such as MUL instruction, high speed counter…

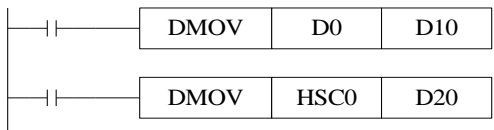

 $(D1, D0) \rightarrow (D11, D10)$ (the current value of HSC0)  $\rightarrow$  (D21, D20)

## **4-5-4. Data block Move [BMOV]**

## 1. Summary

Move the data block to other soft component

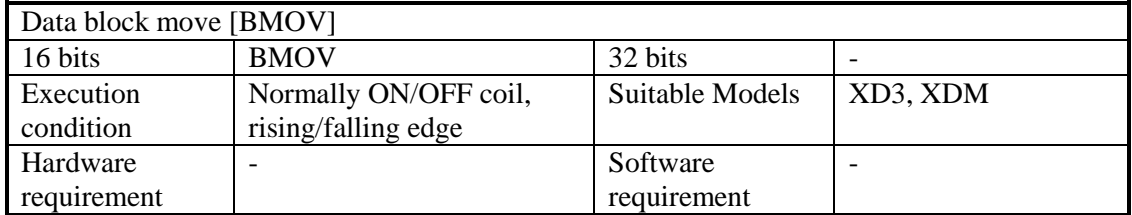

### 2. Operands

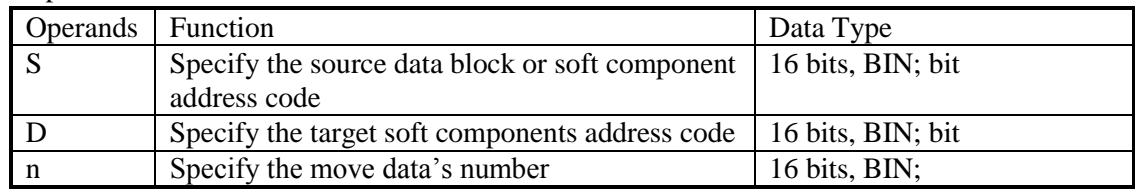

## 3. Suitable soft components

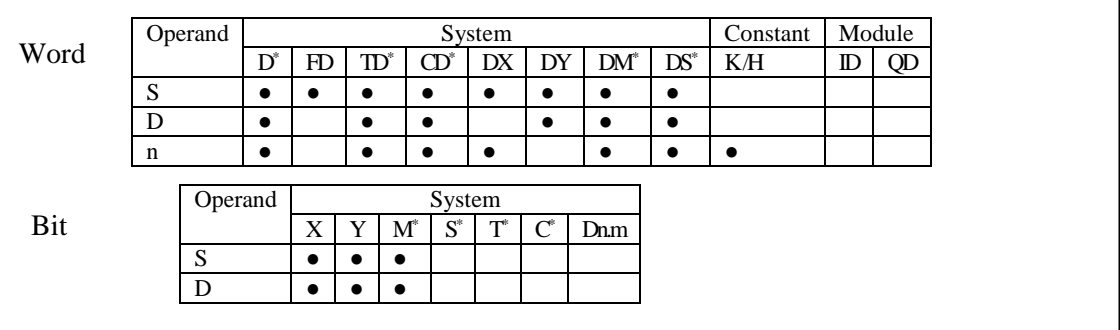

\*Notes: D includes D, HD; TD includes TD, HTD; CD includes CD, HCD, HSCD, HSD; DM includes DM, DHM; DS includes DS, DHS.

M includes M, HM, SM; S includes S, HS; T includes T and HT; C includes C and HC.

## **Description**

Move the source data block to the target data block. The data quantity is n. <word move>

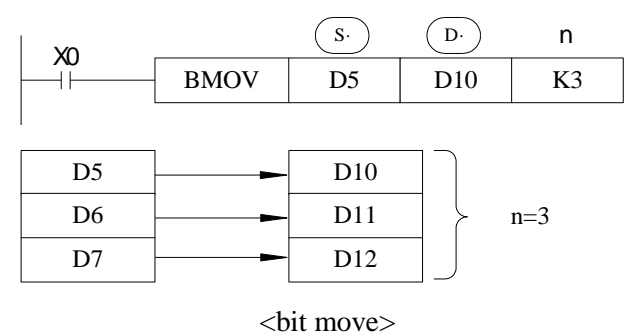

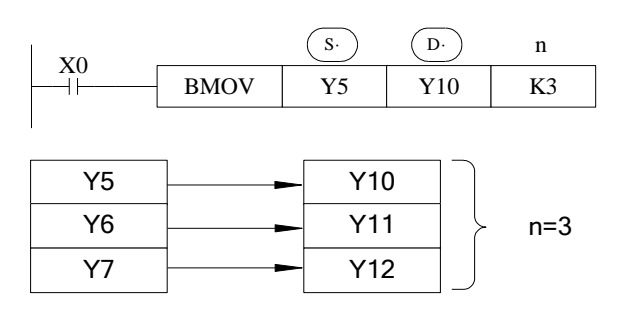

As the following picture, when the data address overlapped, the instruction will do from 1 to 3.

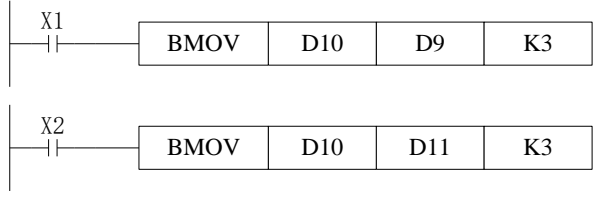

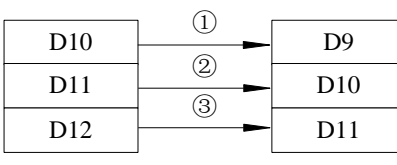

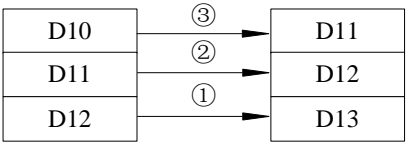

## **4-5-5**.**Data block Move [PMOV]**

1. Summary

Move the specified data block to the other soft components

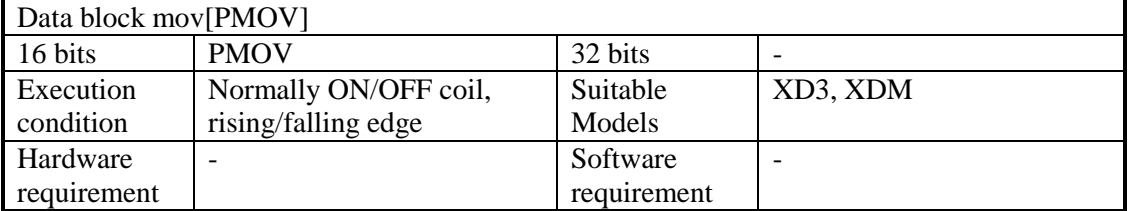

#### 2. Operands

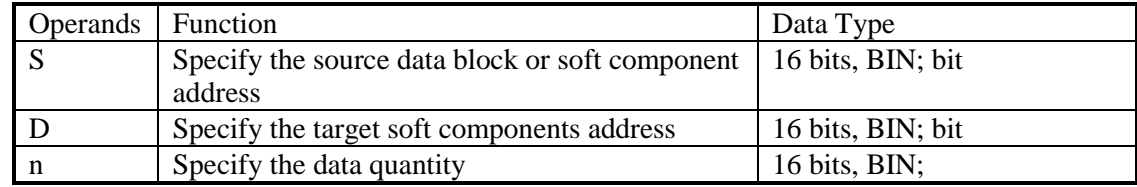

3. Suitable soft components

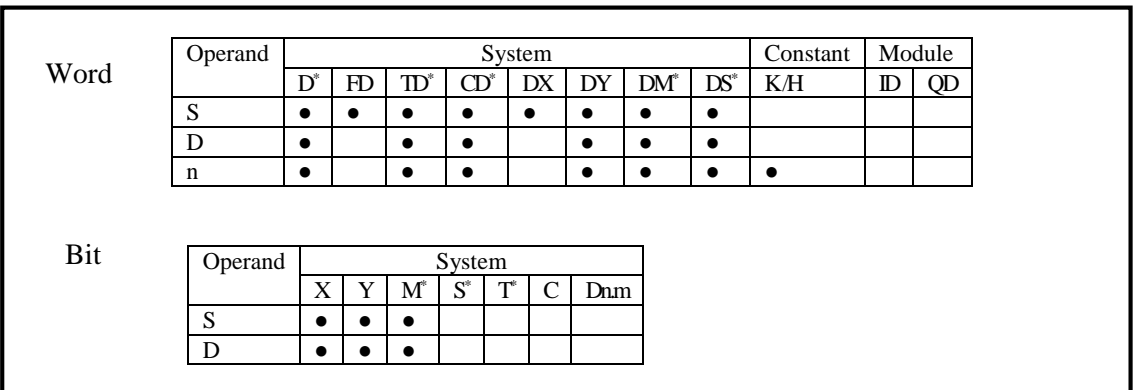

\*Notes: D includes D, HD; TD includes TD, HTD; CD includes CD, HCD, HSCD, HSD; DM includes DM, DHM; DS includes DS, DHS.

M includes M, HM, SM; S includes S, HS; T includes T and HT; C includes C and HC.

## **Description**

Move the source data block to target data block, the data quantity is n

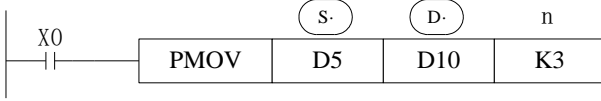

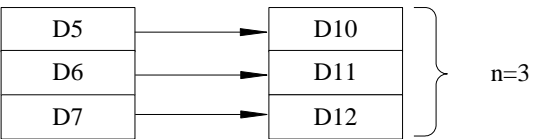

The function of PMOV and BMOV is mostly the same, but the PMOV execution speed is faster.

PMOV finish in one scan cycle, when executing PMOV, close all the interruptions. Mistake may happen if the source address and target address are overlapped.

## **4-5-6**.**Fill Move [FMOV]**

1. Summary

Move the specified data to the other soft components

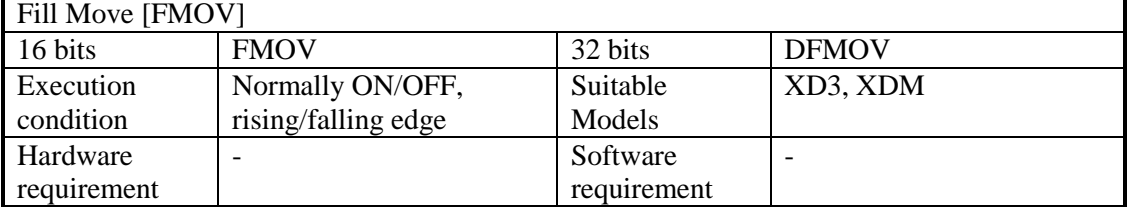

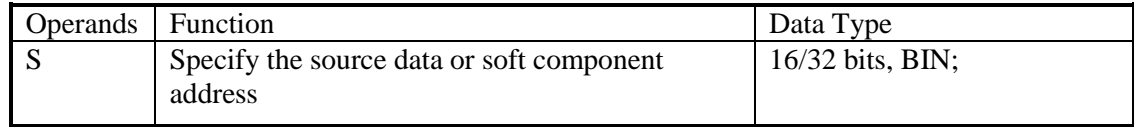

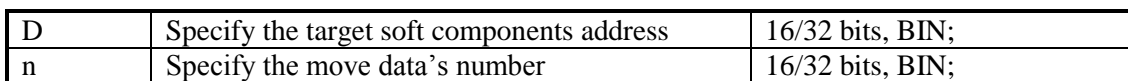

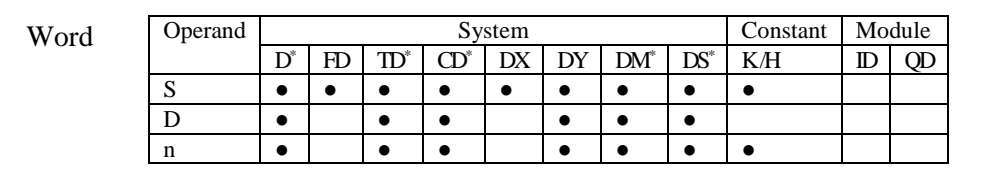

\*Notes: D includes D, HD; TD includes TD, HTD; CD includes CD, HCD, HSCD, HSD; DM includes DM, DHM; DS includes DS, DHS.

# **Description**

<16 bits instruction>

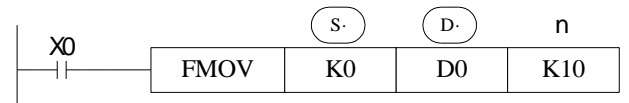

Move K0 to D0~D9, copy a single data device to a range of destination device Move the source data to target data, the target data quantity is n If the set range exceeds the target range, move to the possible range

<32 bits instruction >

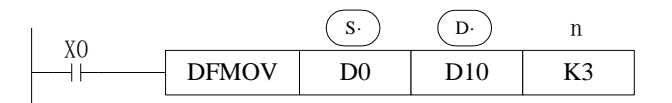

Move D0.D1 to D10.D11:D12.D13:D14.D15.

<16 bits Fill Move >

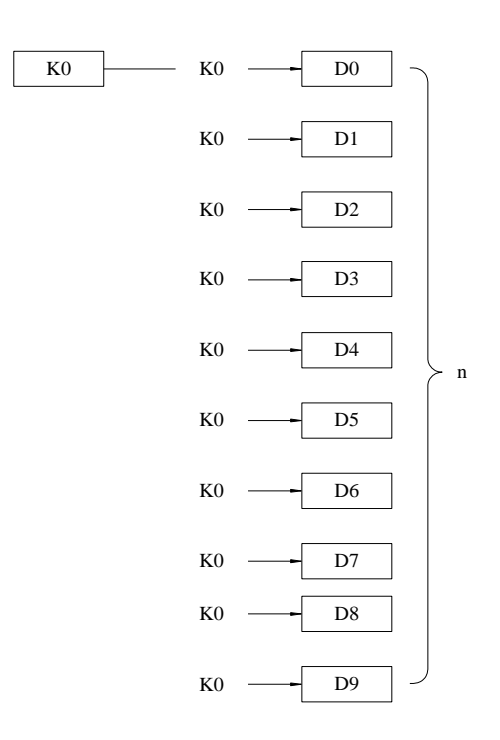

<32 bits Fill move>

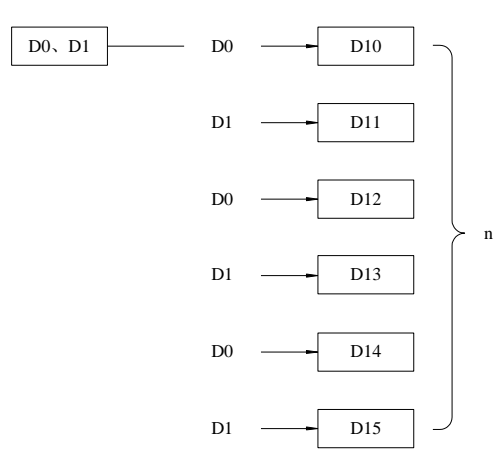

## **4-5-7**.**Floating move [EMOV]**

#### Summary

Move the float number to target address

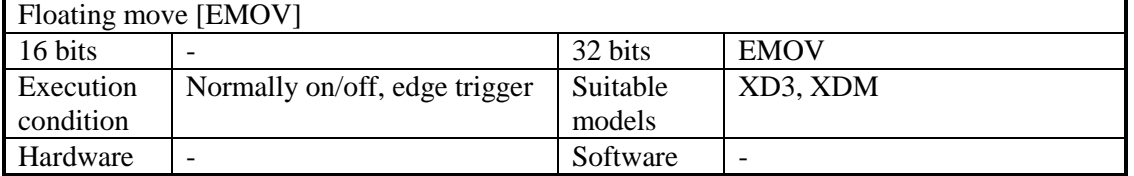

## Operands

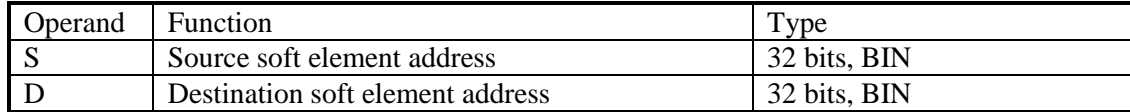

Suitable soft element

| Word | Operand | System |    |                            |               |    |    |                        | Constant                | Module |               |              |
|------|---------|--------|----|----------------------------|---------------|----|----|------------------------|-------------------------|--------|---------------|--------------|
|      |         | $D^*$  | FC | $\boldsymbol{\text{TD}}^*$ | $\rightarrow$ | DX | DY | <b>DM</b> <sup>*</sup> | $D^{\mathbb{C}^*}$<br>w | KН     | $_{\rm I\!D}$ | $\cap$<br>JD |
|      | ັ       |        |    |                            |               |    |    |                        |                         |        |               |              |
|      |         |        |    |                            |               |    |    |                        |                         |        |               |              |

\*Notes: D includes D, HD; TD includes TD, HTD; CD includes CD, HCD, HSCD, HSD; DM includes DM, DHM; DS includes DS, DHS.

## **Description**

 <32 bits instruction> Binary floating  $\rightarrow$  binary floating

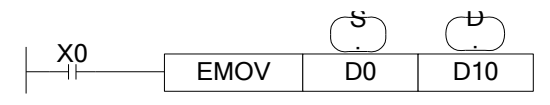

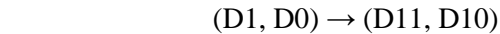

X0 is ON, send the floating number from (D1, D0) to (D11, D10). X0 is OFF, the instruction doesn't work

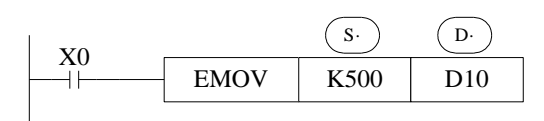

 $(K500) \rightarrow (D11, D10)$ 

If constant value K, H is source soft element, they will be converted to floating number. K500 will be converted to floating value.

## **4-5-8**.**FlashROM Write [FWRT]**

1. Summary

Write the specified data to FlashRom register.

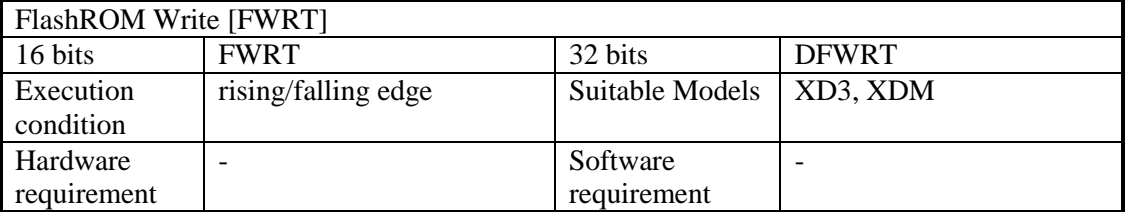

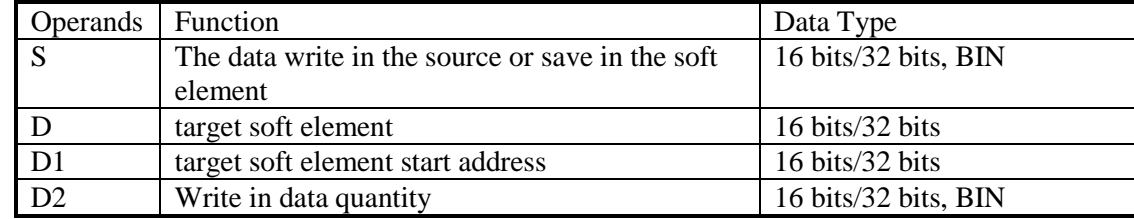

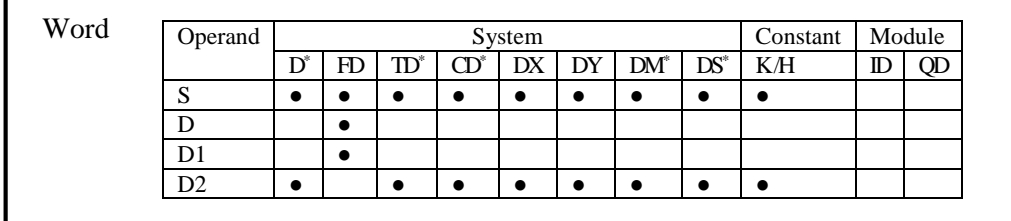

\*Notes: D includes D, HD; TD includes TD, HTD; CD includes CD, HCD, HSCD, HSD; DM includes DM, DHM; DS includes DS, DHS.

## **Description**

< Written of single word >

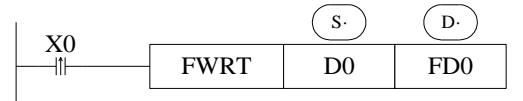

<Written of double words> <Written of multi-word>

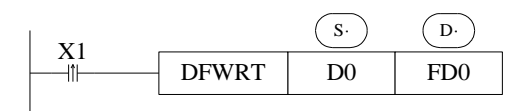

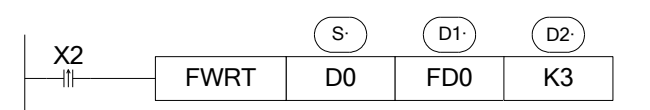

Write value from D0 to FD0

Write value from D0, D1 to FD0, FD1 Write value from D0, D1, D2 to FD0, FD1, FD2

※1: FWRT instruction only can write data into FlashRom register. FlashRom can keep the data even the power supply is off. It can store the important technical parameters.

※2: Written of FWRT needs a long time, about 150ms, so frequently write-in is not recommended

※3: The written time of Flashrom is about 1,000,000 times. So we suggest using edge signal (LDP, LDF etc.) to activate the instruction.

※4: Frequently write-in will damage the FlashRom.

## **4-5-9**.**Zone set [MSET]**

Summary

Set the soft element in certain range

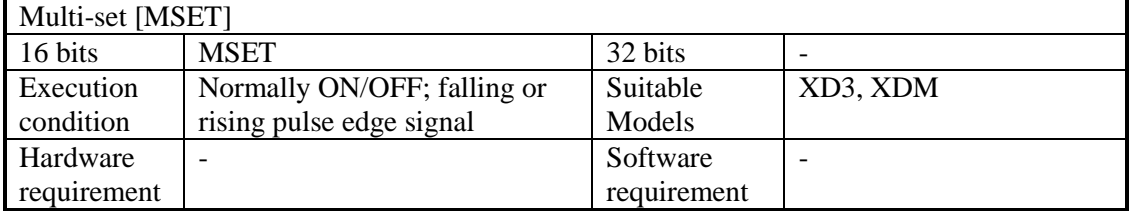

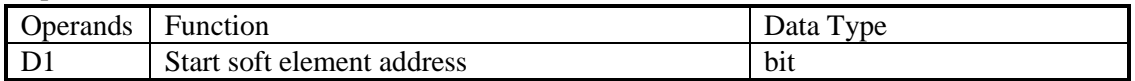

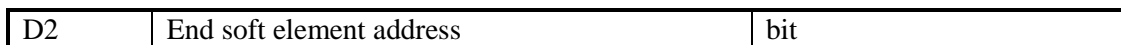

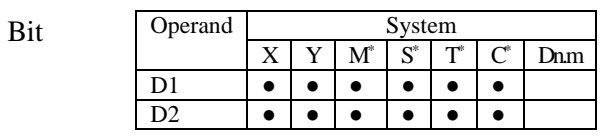

\*Notes: M includes M, HM, SM; S includes S and HS; T includes T and HT; C includes C and HC.

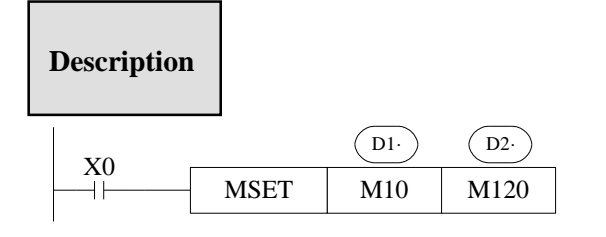

Set ON M10~M120

## Set the coil from M10 to M120

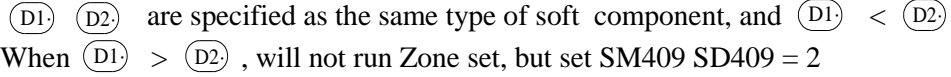

## **4-5-10**.**Zone reset [ZRST]**

Summary

Reset the soft element in the certain range

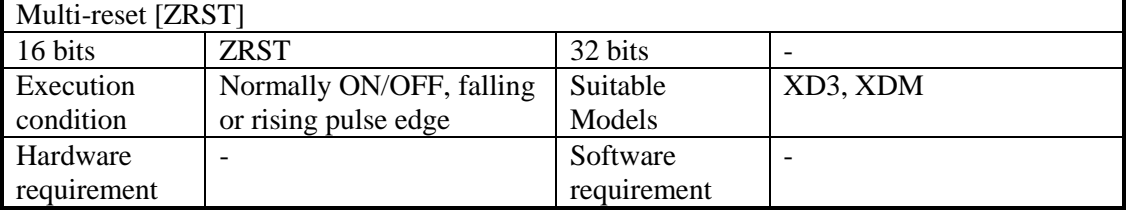

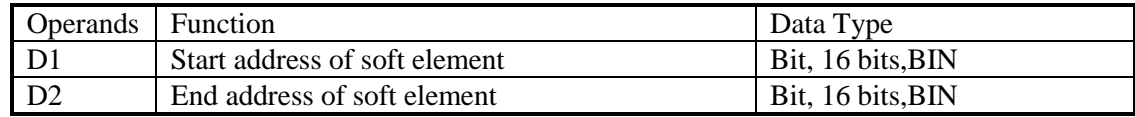

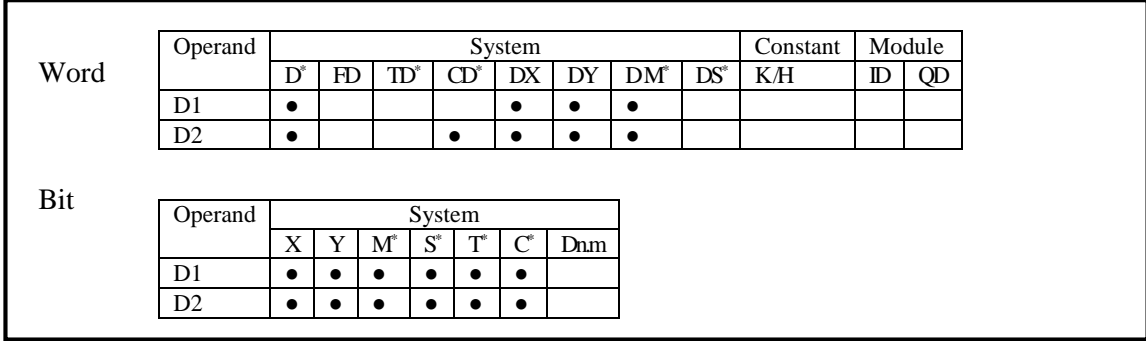

\*Notes: D includes D, HD; TD includes TD, HTD; CD includes CD, HCD, HSCD, HSD; DM includes DM, DHM; DS includes DS, DHS.

M includes M, HM, SM; S includes S and HS; T includes T and HT; C includes C and HC.

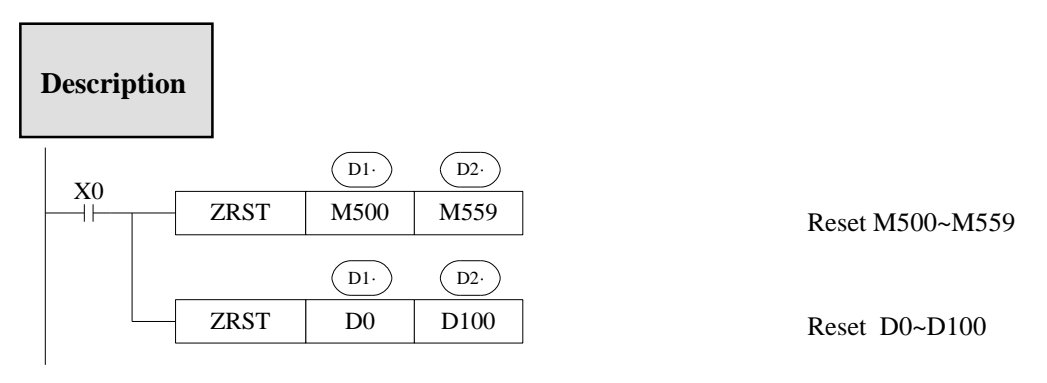

(D1) (D2) Are specified as the same type of soft units, and (D1)  $\langle$  (D2) When  $\overline{_{D1}} > \overline{_{D2}}$ , only reset the specified soft unit, and set SM409, SD409 = 2.

**Other Reset Instruction**

RST can reset one soft component. The operand can be Y, M, HM, S, HS, T, HT, C, HC, TD, HTD, CD, HCD, D, HD

FMOV can move 0 to these soft components: DX, DY, DM, DS, T(TD), HT(HTD), C(CD), HC(HCD), D, HD

## **4-5-11**.**Swap the high and low byte [SWAP]**

1. Summary

Swap the high and low byte of specified register

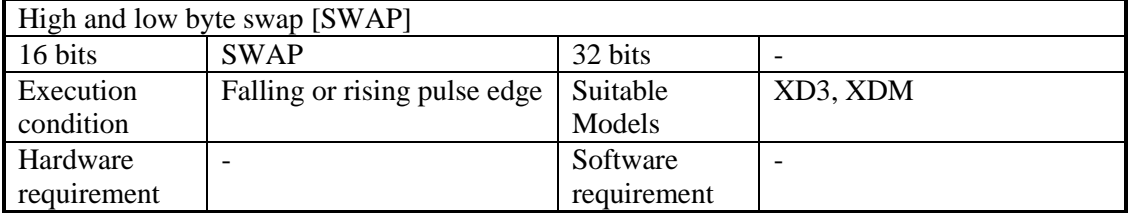

#### 2. Operands

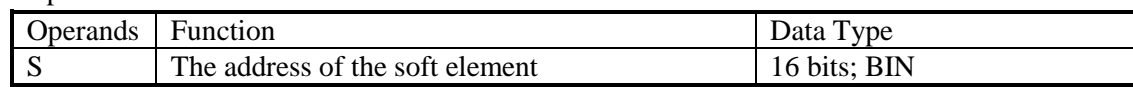

### 3. Suitable soft components

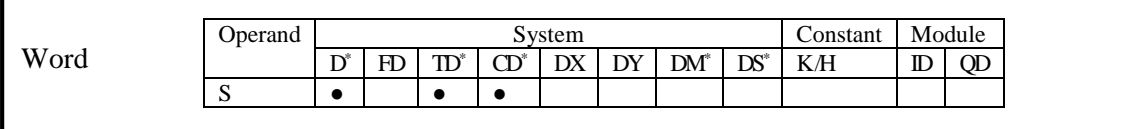

\*Notes: D includes D, HD; TD includes TD, HTD; CD includes CD, HCD, HSCD, HSD; DM includes DM, DHM; DS includes DS, DHS.

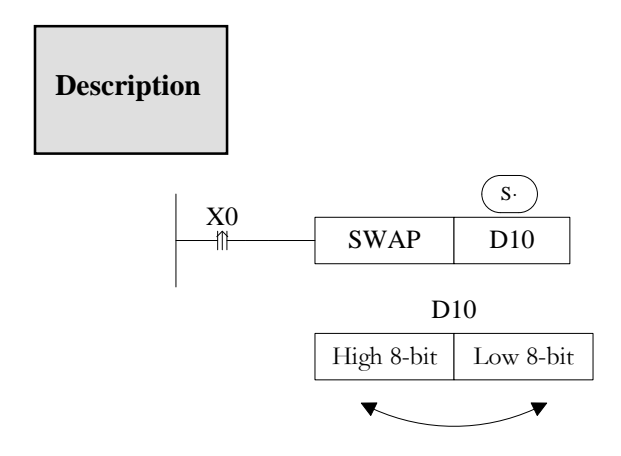

Exchange the high 8-bit and low 8-bit of 16-bit register.

If this instruction is activated by normal ON/OFF coil, the instruction will be executed in every scanning period when X0 is ON. Falling or rising pulse is recommended to activate the instruction.

## **4-5-12**.**Exchange [XCH]**

1. Summary

Exchange the data in two soft element

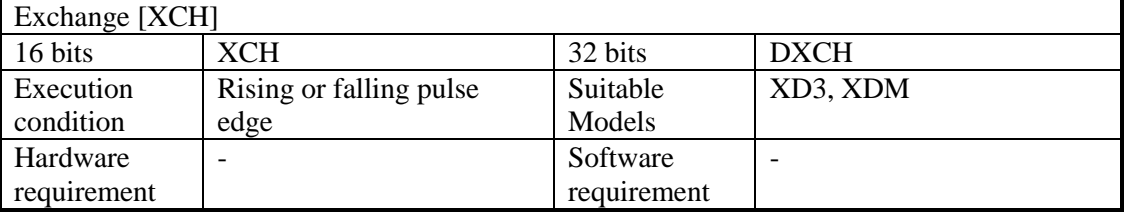

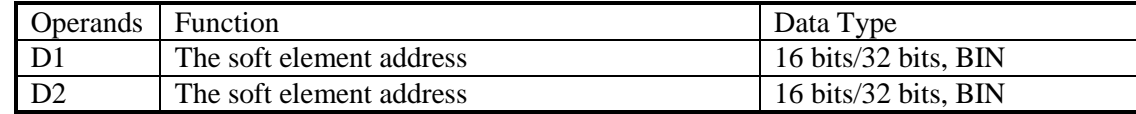

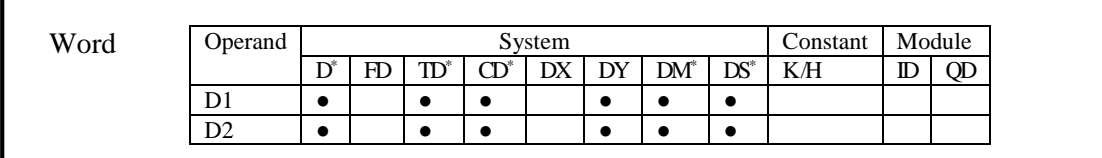

\*Notes: D includes D, HD; TD includes TD, HTD; CD includes CD, HCD, HSCD, HSD; DM includes DM, DHM; DS includes DS, DHS.

## **Description**

I

<16 bits instruction>

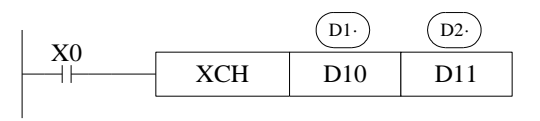

Before (D10) =100  $\rightarrow$  After (D10) =101  $(D11) = 101$   $(D11) = 100$ 

The contents of the two destination devices D1 and D2 are swapped,

When X0 is ON, the instruction will be executed in every scanning period. Falling or rising pulse is recommended to activate the instruction.

<32 bits instruction >

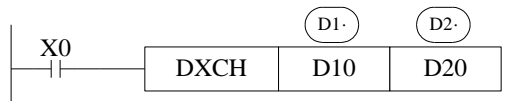

32 bits instruction [DXCH] swaps the dword value D10, D11 and D20, D21.

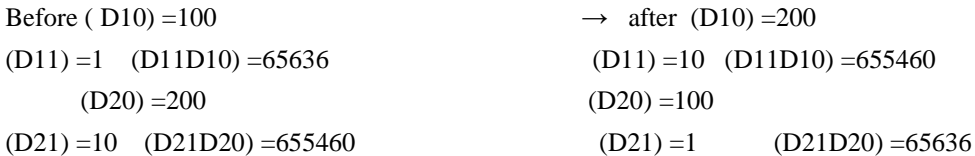

## **4-6**.**Data Operation Instructions**

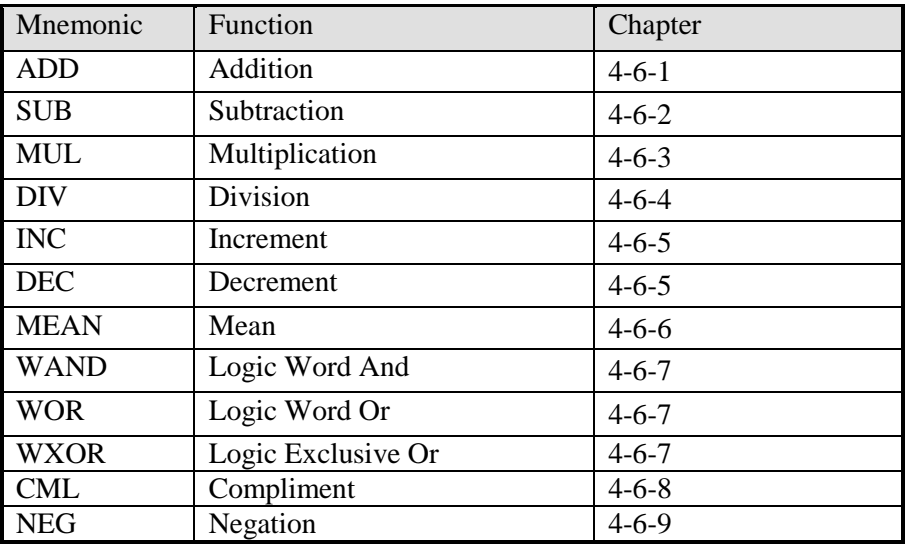

## **4-6-1 Addition [ADD]**

1. Summary

Add two numbers and store the result

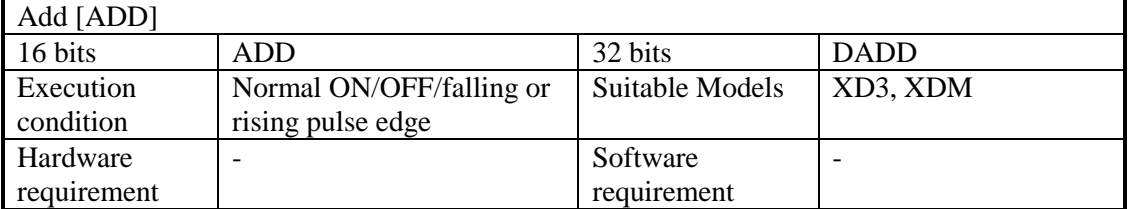

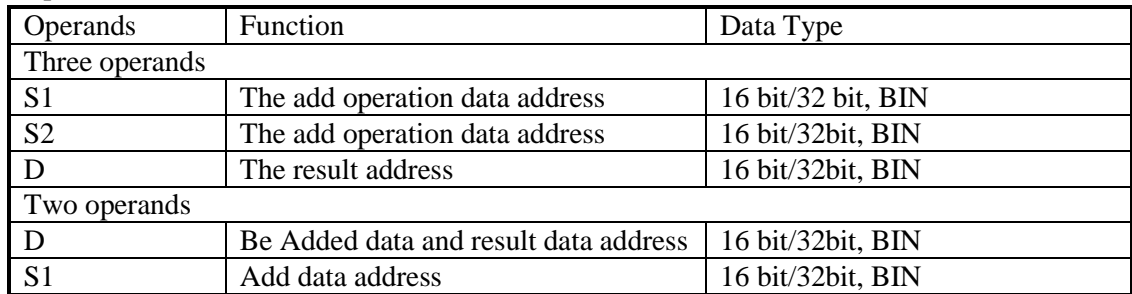

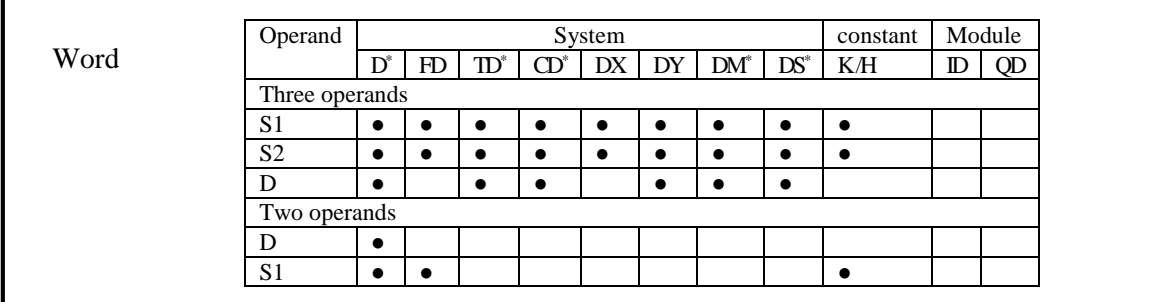

\*Notes: D includes D, HD; TD includes TD, HTD; CD includes CD, HCD, HSCD, HSD; DM includes DM, DHM; DS includes DS, DHS.

# **Description**

< Three operands>

ADD | D10 | D12 | D14 X0  $(S1 \cdot)$   $(S2 \cdot)$   $(D \cdot$  $(D10) + (D12) \rightarrow (D14)$ 

Two source data do binary addition and send the result to target address. Each data's highest bit is the sign bit, 0 stands for positive, 1 stands for negative. All calculations are algebraic processed.  $(5 + (-8) = -3)$ 

If the result of a calculation is "0", the "0" flag acts. If the result exceeds 323767 (16 bits limit) or 2147483647 (32 bits limit), the carry flag acts. (refer to the next page). If the result exceeds  $-323768$  (16 bits limit) or  $-2147483648$  (32 bits limit), the borrow flag acts (refer to the next page).

When doing 32 bits operation, word device's low 16 bits are assigned; the device close to the preceding device's is the high bits. To avoid ID repetition, we recommend you assign device's ID to be even number.

The source and target address can be the same. In the above example, when X0 is ON, the instruction will be executed in every scanning period.

<Two operands>

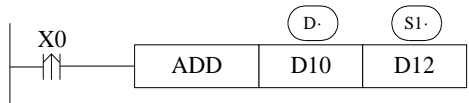

 $(D10)$  +  $(D12)$   $\rightarrow$   $(D10)$ 

Two source data do binary addition and send the result to addend data address. Each data's highest bit is the sign bit, 0 stands for positive, 1 stands for negative. All calculations are algebraic processed.  $(5 + (-8) = -3)$ 

If the result of a calculation is "0", the "0" flag acts. If the result exceeds 323767 (16 bits limit) or 2147483647 (32 bits limit), the carry flag acts. (refer to the next page). If the result exceeds  $-323768$  (16 bits limit) or  $-2147483648$  (32 bits limit), the borrow flag acts (refer to the next page).

When doing 32 bits operation, word device's low 16 bits are assigned; the device close to the preceding device's is the high bits. To avoid ID repetition, we recommend you assign device's ID to be even number.

In the above example, when X0 is ON, the instruction will be executed in every scanning period. The rising or falling pulse edge is recommended to activate the instruction.

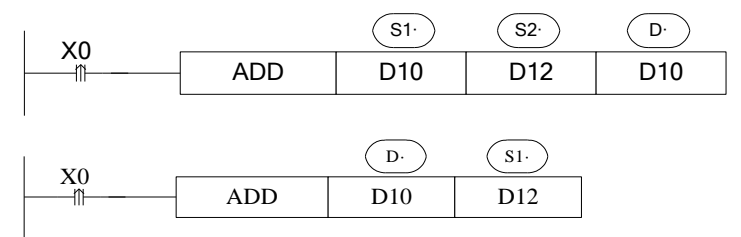

The two instructions are the same.

# **Related flag**

#### Flag meaning

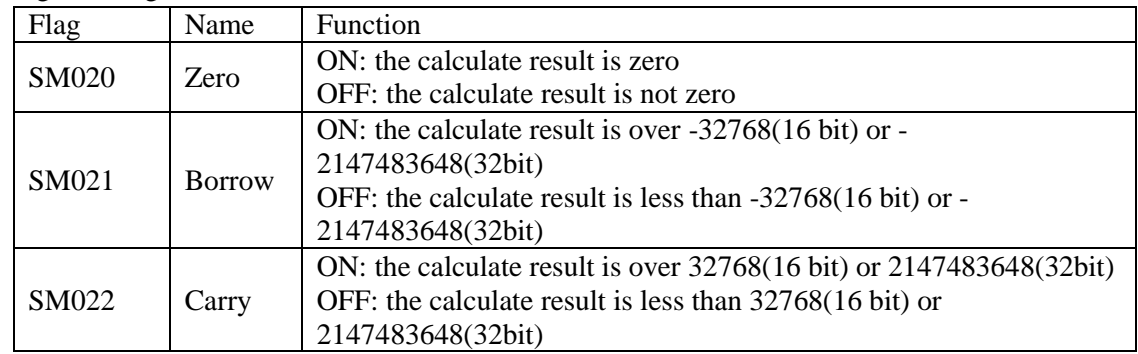

## **4-6-2**.**Subtraction [SUB]**

#### 1. Summary

Two numbers do subtraction, store the result

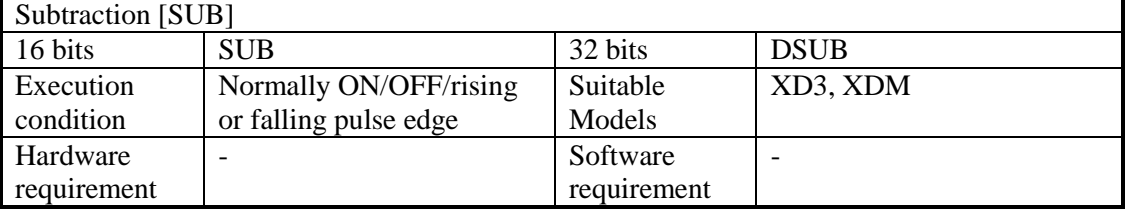

#### **Operands**

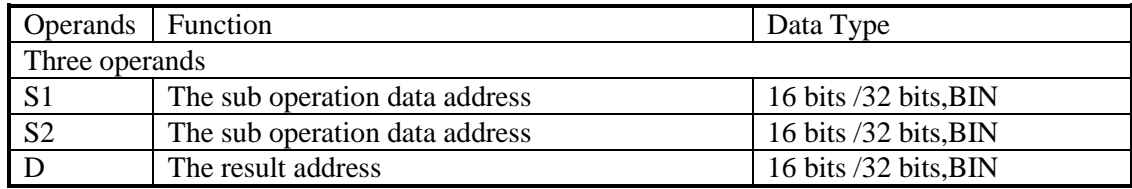

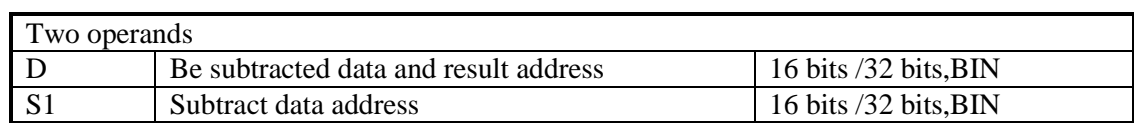

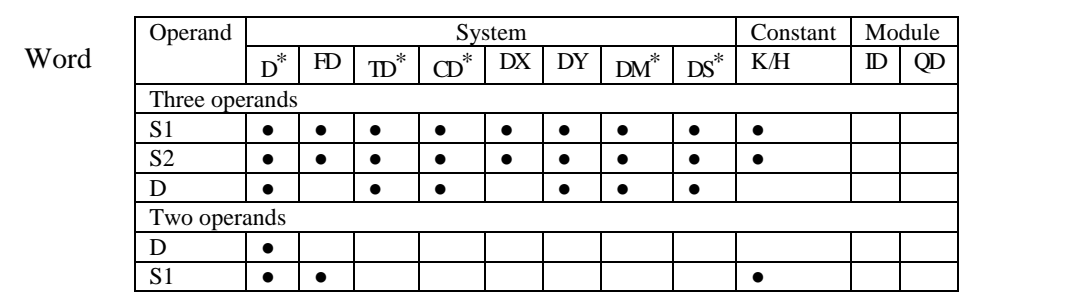

\*Notes: D includes D, HD; TD includes TD, HTD; CD includes CD, HCD, HSCD, HSD; DM includes DM, DHM; DS includes DS, DHS.

## **Description**

<Three operands>

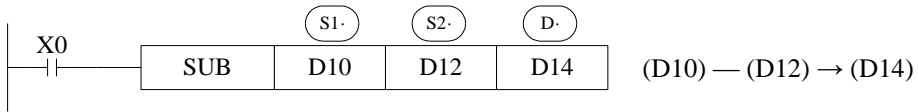

 $(S1)$  appoint the soft unit's content, subtract the soft unit's content appointed by  $(S2)$  in the format of algebra. The result will be stored in the soft unit appointed by  $(D)$  (5-(-8)=13). The action of each flag, the setting method of 32 bits operation's soft units are both the same with the preceding ADD instruction.

The importance is: in the preceding program, if X0 is ON, SUB operation will be executed every scan cycle.

Refer to chapter 4-6-1 for flag action and functions.

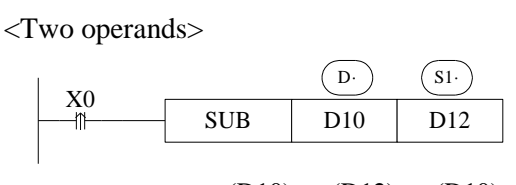

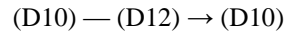

 $(S1)$  appoint the soft unit's content, subtract the soft unit's content appointed by  $(S2)$  in the format of algebra. The result will be stored in the soft unit appointed by  $(D)$  (5-(-8)=13) The action of each flag, the setting method of 32 bits operation's soft units are both the same with the preceding ADD instruction.

The importance is: in the preceding program, if X0 is ON, SUB operation will be executed every scan cycle. Rising or falling pulse edge is recommended to activate the instruction. Refer to chapter 4-6-1 for flag action and functions.

The relationship of the flag's action and vale's positive/negative is shown below:

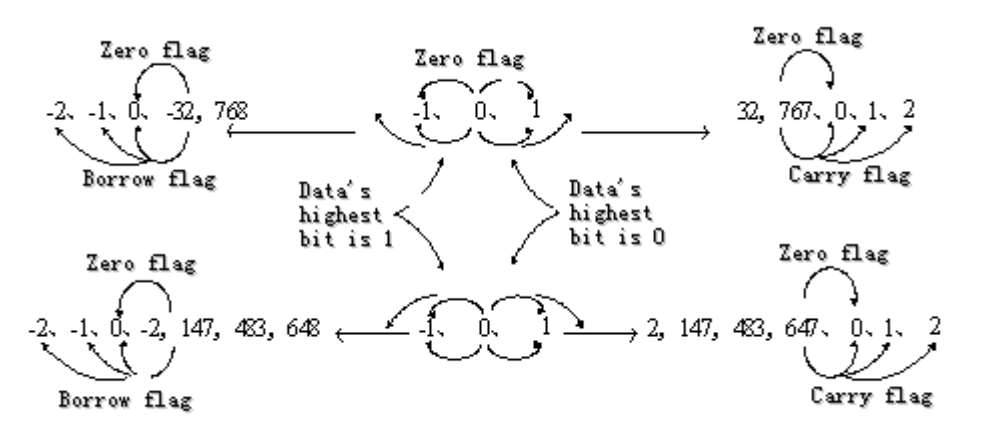

## **4-6-3**.**Multiplication [MUL]**

1. Summary

Multiply two numbers, store the result

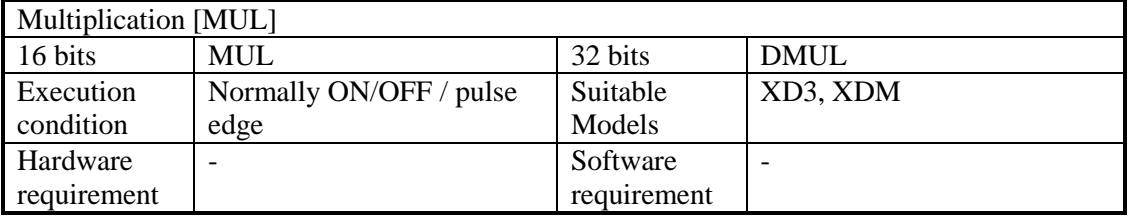

#### 2. Operands

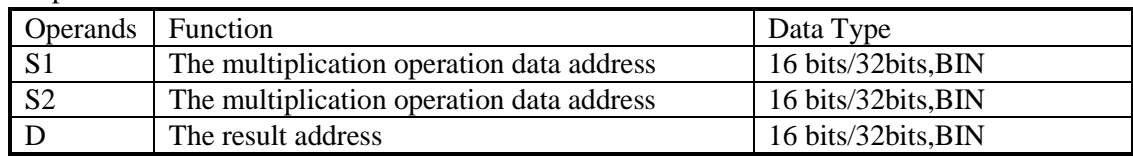

#### 3. Suitable soft component

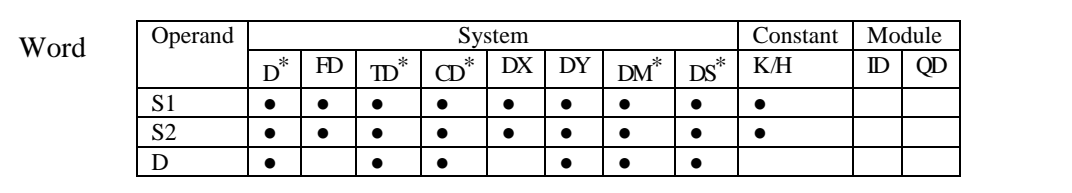

\*Notes: D includes D, HD; TD includes TD, HTD; CD includes CD, HCD, HSCD, HSD; DM includes DM, DHM; DS includes DS, DHS.

## **Description**

<16 bits Operation>

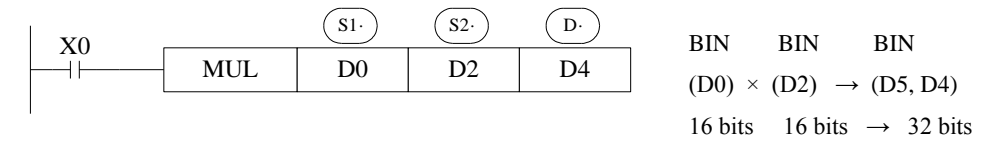

The contents of the two source devices are multiplied together and the result is stored at the destination device in the format of 32 bits. As the above chart: when  $(D0)=8$ ,  $(D2)=9$ ,  $(D5)$ ,  $D4$ ) =72.

The result's highest bit is the symbol bit: positive (0), negative (1).

In the above example, when X0 is ON, the instruction will be executed in every scanning period.

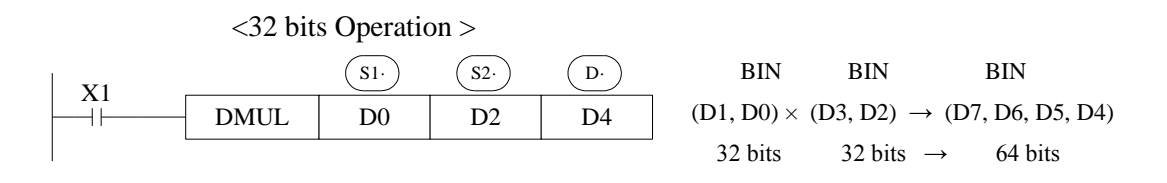

When use 32 bits operation, the result is stored at the

bits.

Even use word device, 64 bits results can't be monitored.

Please change to floating value operation for this case.

### **4-6-4**.**Division [DIV]**

1. Summary

Divide two numbers and store the result

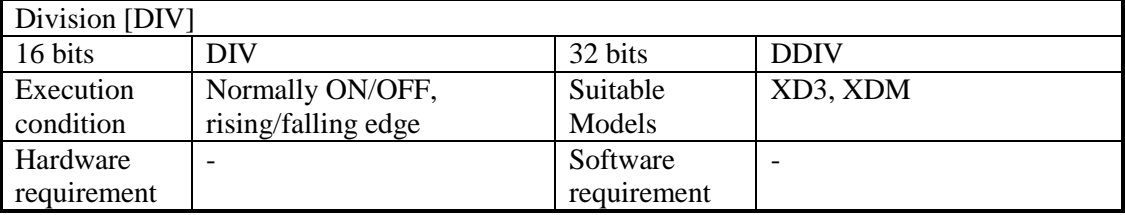

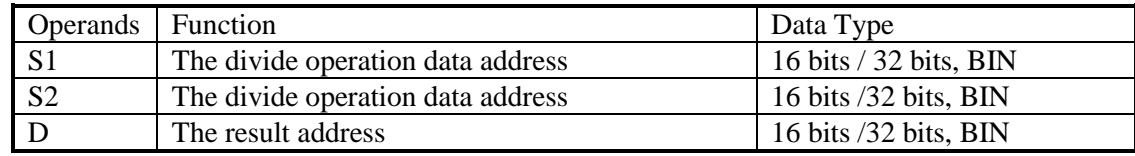

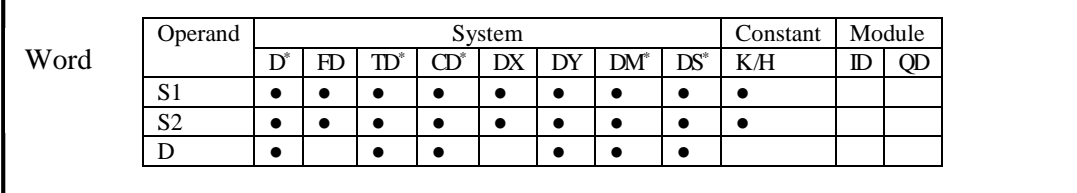

\*Notes: D includes D, HD; TD includes TD, HTD; CD includes CD, HCD, HSCD, HSD; DM includes DM, DHM; DS includes DS, DHS.

## **Description**

<16 bits operation >

S1· S2· D· X0 DIV D0 D2 D4 

Dividend Divisor Result Remainder BIN BIN BIN BIN  $(D0) \div (D2) \rightarrow (D4) \cdots (D5)$ 16 bits 16 bits 16 bits 16 bits

 $(S<sup>1</sup>)$  appoints the dividend soft component,  $(S<sup>2</sup>)$  appoints the divisor soft component,  $(D<sup>1</sup>)$ and the next address appoint the soft component of the result and the remainder. In the above example, if input X0 is ON, devision operation is executed every scan cycle.

```
<32 bits operation >
```
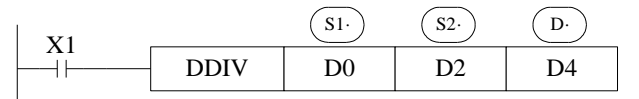

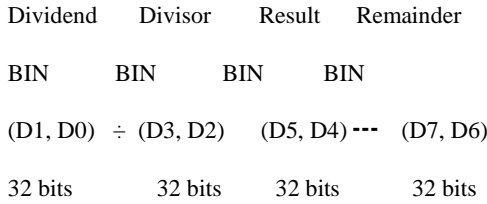

The dividend is composed by the device appointed by  $(S1)$  and the next one. The divisor is composed by the device appointed by  $(S_2)$  and the next one. The result and the remainder are stored in the four sequential devices, the first one is appointed by  $(D)$ 

If the value of the divisor is 0, the instruction will be error.

The highest bit of the result and remainder is the symbol bit (positive:0, negative: 1). When any of the dividend or the divisor is negative, then the result will be negative. When the dividend is negative, then the remainder will be negative.

## **4-6-5**.**Increment [INC] & Decrement [DEC]**

### 1. Summary

Increase or decrease the number

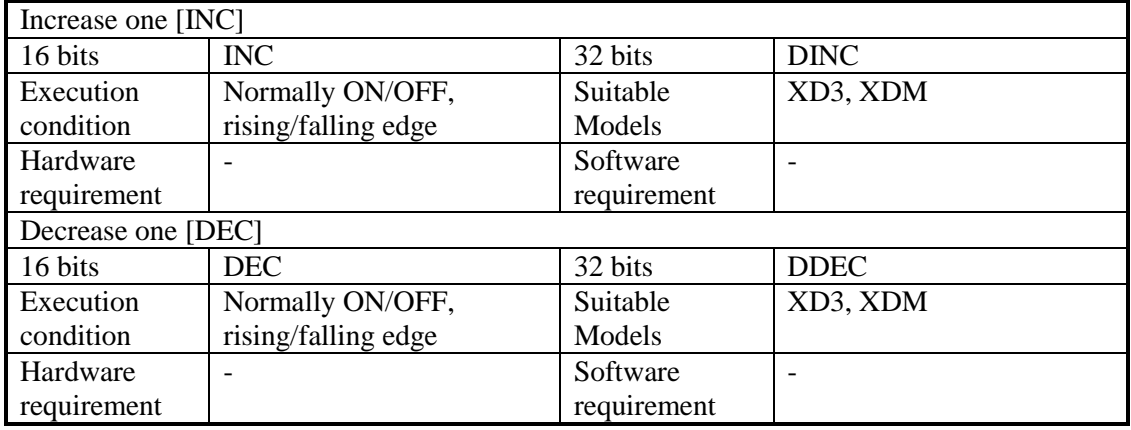

### 2. Operands

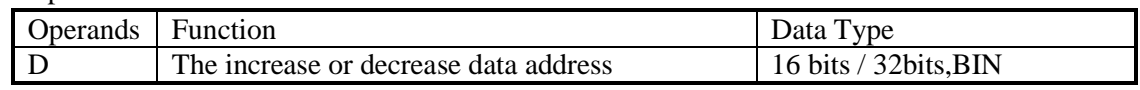

### 3. Suitable soft components

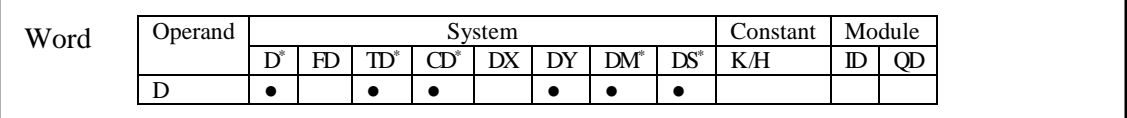

\*Notes: D includes D, HD; TD includes TD, HTD; CD includes CD, HCD, HSCD, HSD; DM includes DM, DHM; DS includes DS, DHS.

## **Description**

< Increment [INC]>

$$
\begin{array}{|c|c|c|}\n\hline\nX0 & \text{DC} & \text{D0} \\
\hline\n\text{AD} & \text{DC} & \text{D0}\n\end{array}
$$

 $(D0) + 1 \rightarrow (D0)$ 

 $(D)$  will increase one when X0 is ON.

For 16 bits operation, when +32767 increase one, it will become -32768; for 32 bits operation, +2147483647 increases one is -2147483647. The flag bit will act.

<Decrement [DEC]>

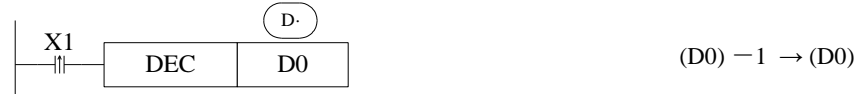

 $(D)$  will decrease one when X1 is ON.

-32767 or -2147483647 decrease one, the result will be +32767 or +2147483647. The flag bit will act.

#### **4-6-6**.**Mean [MEAN]**

1. Summary

Get the mean value of data

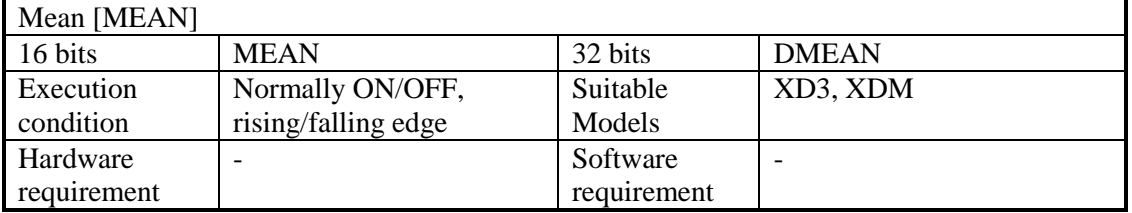

#### 2. Operands

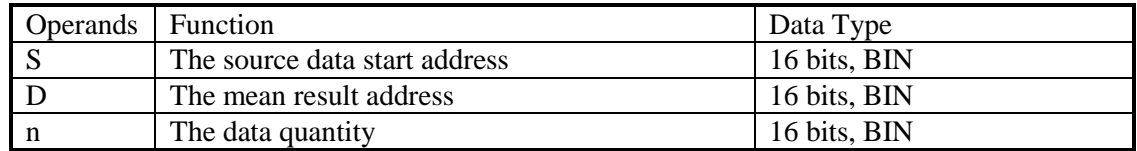

#### 3. Suitable soft components

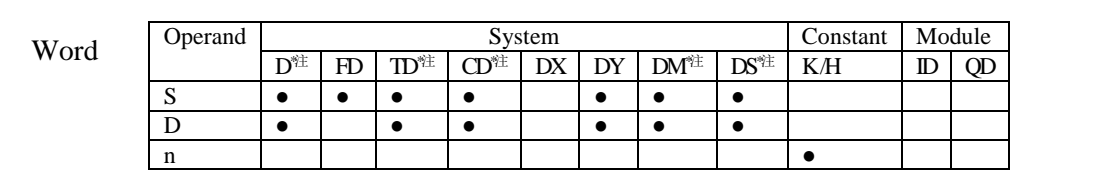

\*Notes: D includes D, HD; TD includes TD, HTD; CD includes CD, HCD, HSCD, HSD; DM includes DM, DHM; DS includes DS, DHS.

## **Description**

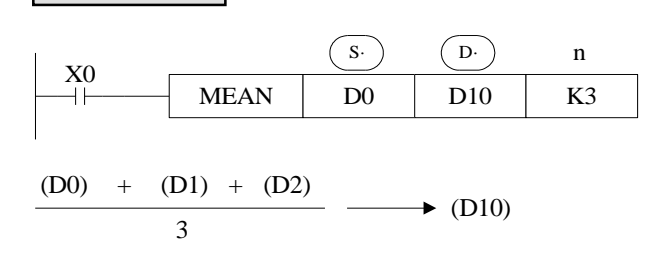

Store the mean value of source data (source sum divide by source quantity n). give the remainder .

The n cannot larger than soft component quantity, otherwise there will be error.

## **4-6-7**.**Logic AND [WAND], Logic OR[WOR], Logic Exclusive OR [WXOR]**

#### 1. Summary

Do logic AND, OR, XOR for data

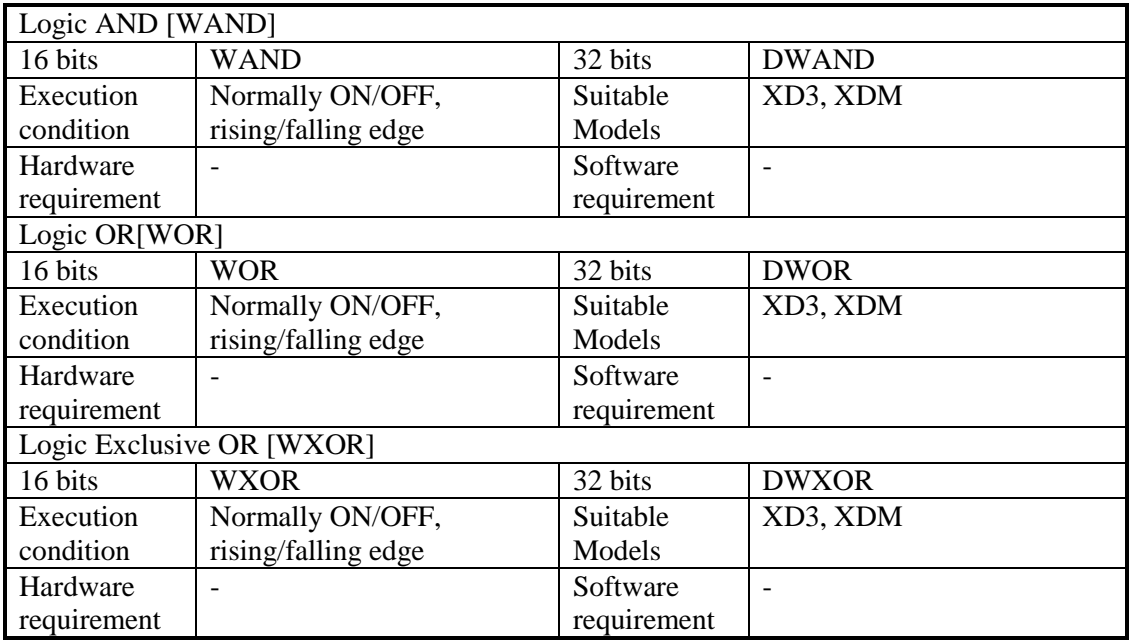

#### 2. Operands

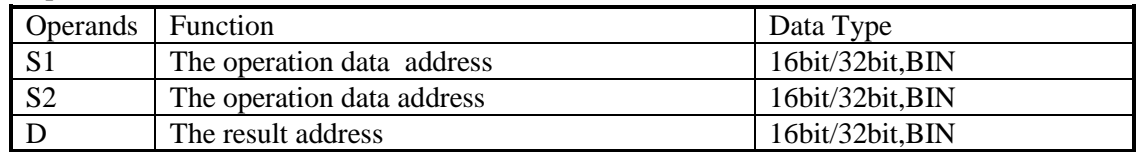

#### 3. Suitable soft components

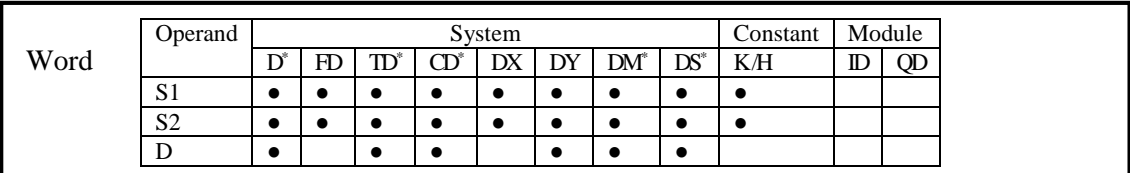

\*Notes: D includes D, HD; TD includes TD, HTD; CD includes CD, HCD, HSCD, HSD; DM includes DM, DHM; DS includes DS, DHS.

## **Description**

< Logic AND >

S1· S2· D· 0&0=0 0&1=0 X0 WAND D10 D12 D14 1&0=0 1&1=1

< Logic OR >

S1· S2· D· 0 or 0=0 0 or 1=1 X0 WOR D10 D12 D14 1 or 0=1 1 or 1=1 

< Logic WXOR >

WXOR D10 D12 D14 D· X0 S1· S2· 0 xor 0=0 0 xor 1=1 1 xor 0=1 1 xor 1=0

If use this instruction along with CML instruction, XOR NOT executed.

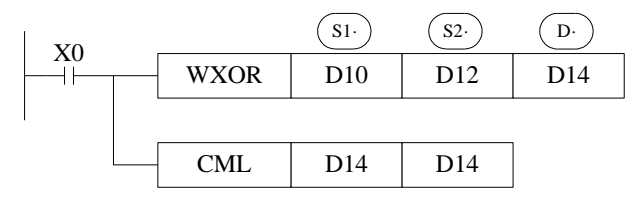

#### **Example 1:**

The 16 bits data is composed by X0~X7, and store in D0.

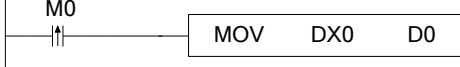

Transform the state of X0, X1, X2, X3 to 8421 code and store in D0.

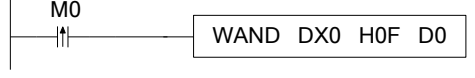

#### **Example 2:**

Combine the low 8 bits of D0 and D2 to a word.

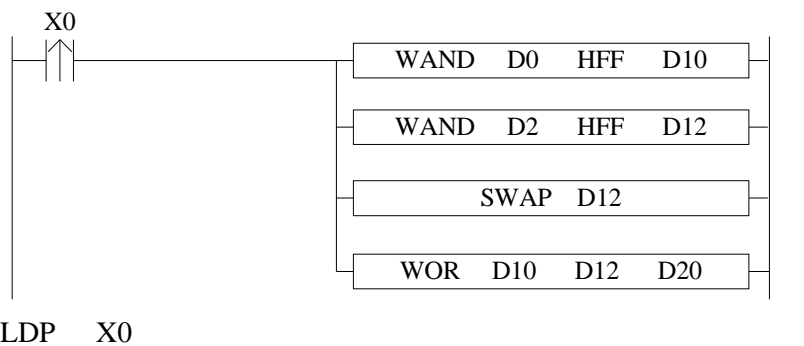

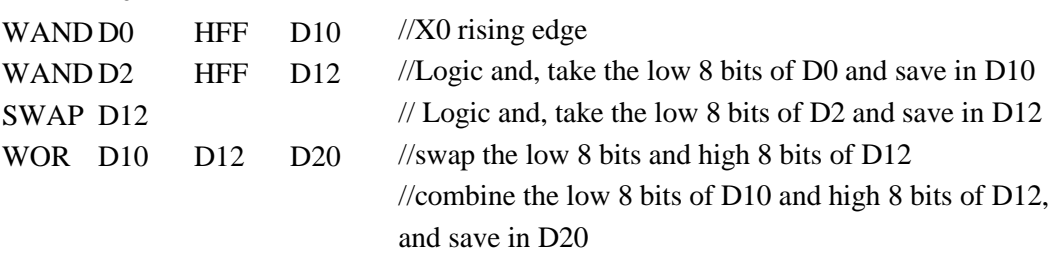

## **4-6-8**.**Logic converse [CML]**

#### 1. Summary

Logic converse the data

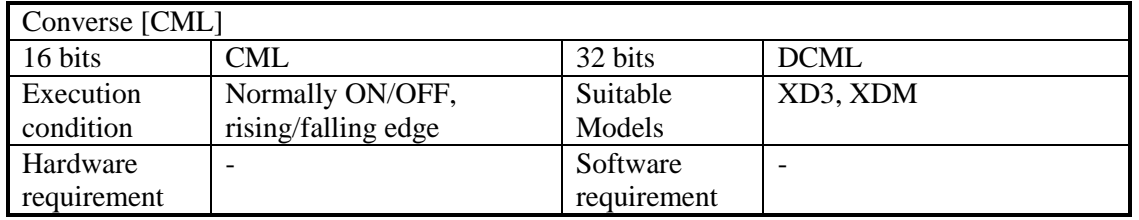

### 2. Operands

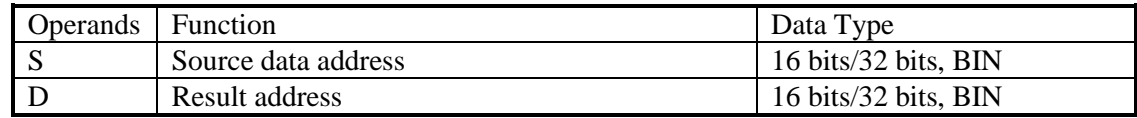

### 3. Suitable soft components

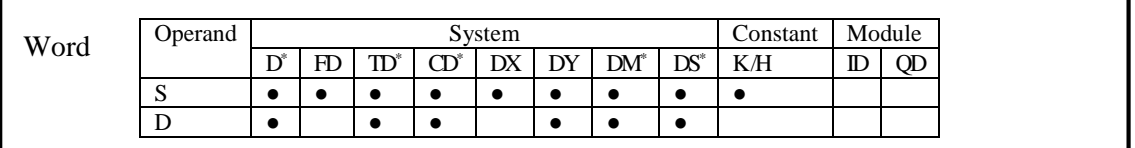

\*Notes: D includes D, HD; TD includes TD, HTD; CD includes CD, HCD, HSCD, HSD; DM includes DM, DHM; DS includes DS, DHS.

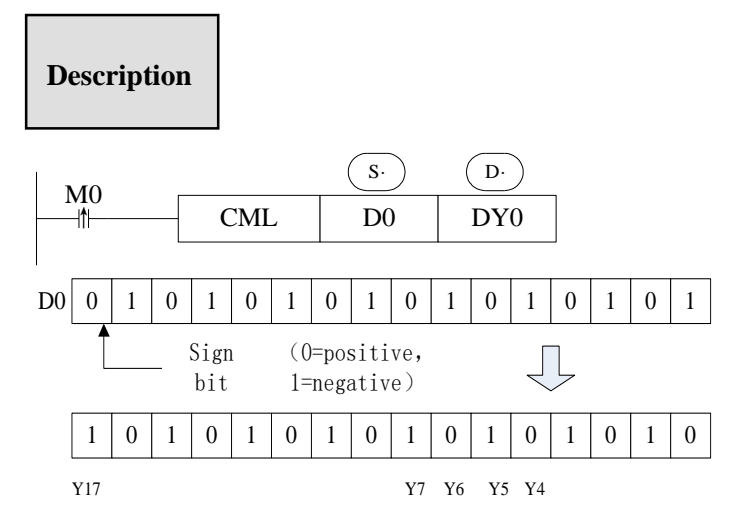

Each data bit in the source device is reversed  $(1\rightarrow 0, 0\rightarrow 1)$  and sent to the destination device. If use constant K in the source device, it can be auto convert to be binary. This instruction is fit for PLC logical converse output.

< Read the converse input >

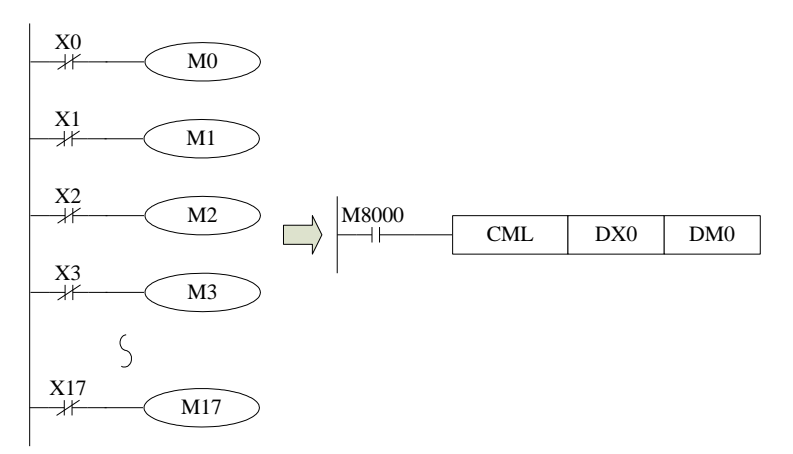

The sequential control instruction in the left could be denoted by the following CML instruction.

## **4-6-9**.**Negative [NEG]**

#### 1. Summary

Get the negative data

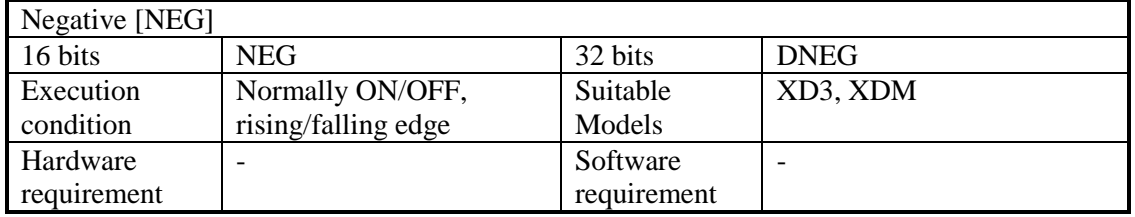

### 2. Operands

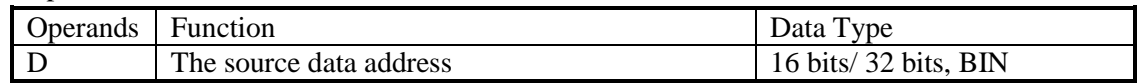

### 3. Suitable soft components

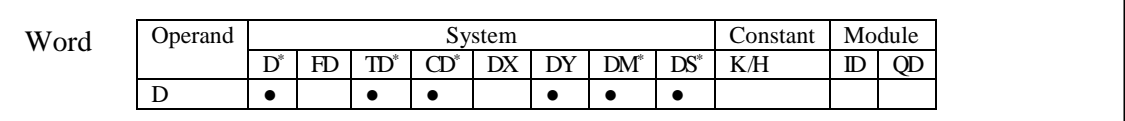

\*Notes: D includes D, HD; TD includes TD, HTD; CD includes CD, HCD, HSCD, HSD; DM includes DM, DHM; DS includes DS, DHS.

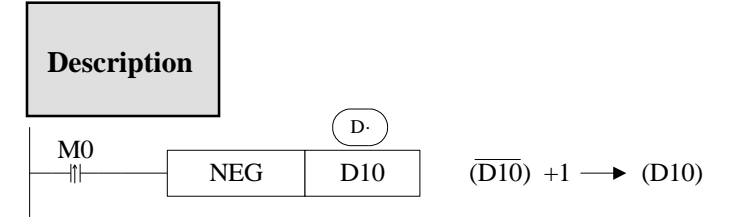

Converse each bit of source data  $(1\rightarrow 0, 0\rightarrow 1)$ , then plus one and store the result in the source data address.

For example, the source data D10 is 20, when M0 rising edge is coming, D10 become -20. The following two instructions are the same.
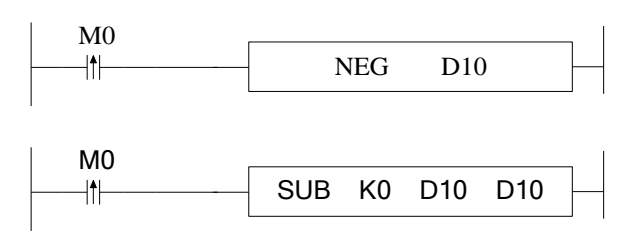

## **4-7**.**Shift Instructions**

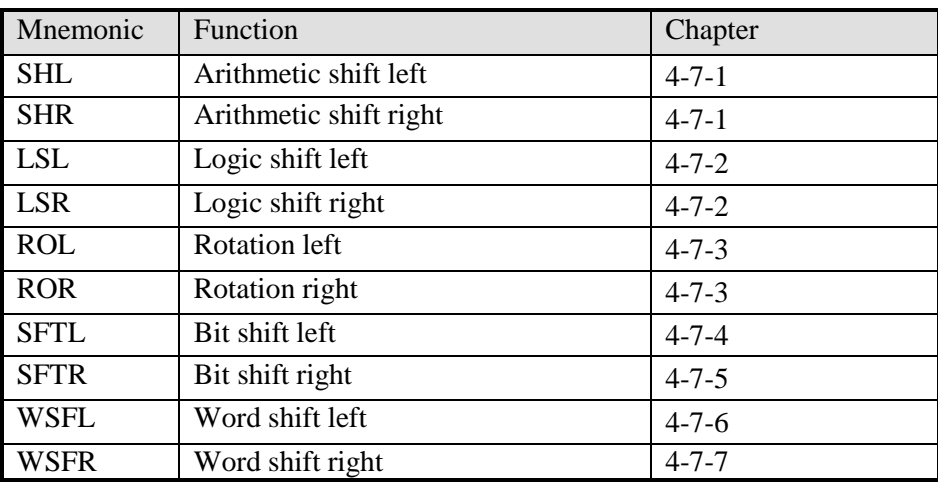

## **4-7-1**.**Arithmetic shift left [SHL], Arithmetic shift right [SHR]**

1. Summary

Do arithmetic shift left/right for the numbers

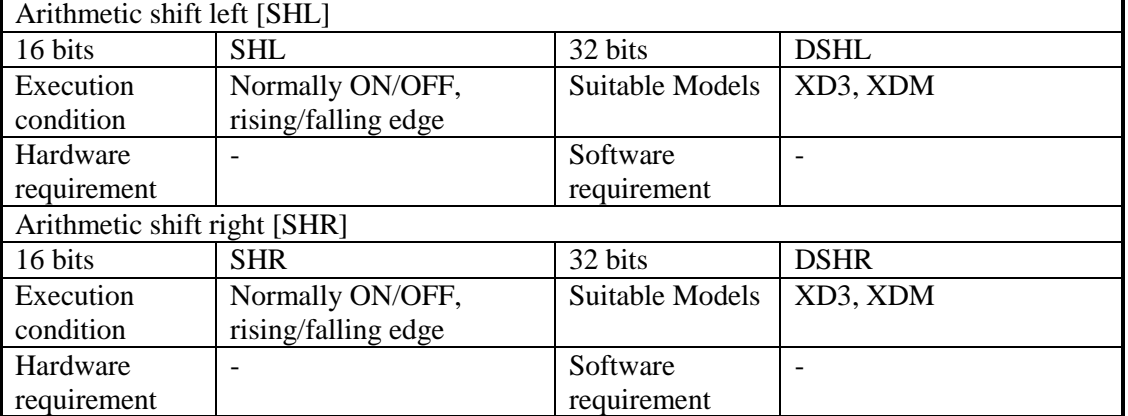

### 2. Operands

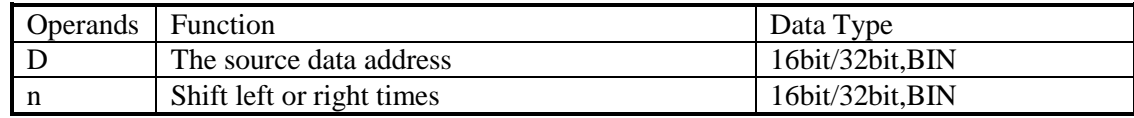

#### 3. Suitable soft components

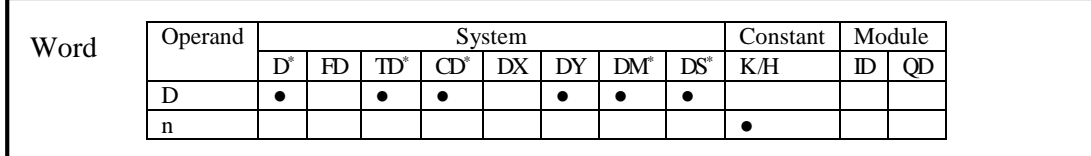

\*Notes: D includes D, HD; TD includes TD, HTD; CD includes CD, HCD, HSCD, HSD; DM includes DM, DHM; DS includes DS, DHS.

# **Description**

After executing SHL once, the lowest bit is filled with 0, the last bit is stored in carry flag. After executing SHR once, the highest bit is the same; the last bit is stored in carry flag.

 $\langle$  Arithmetic shift left  $>$ 

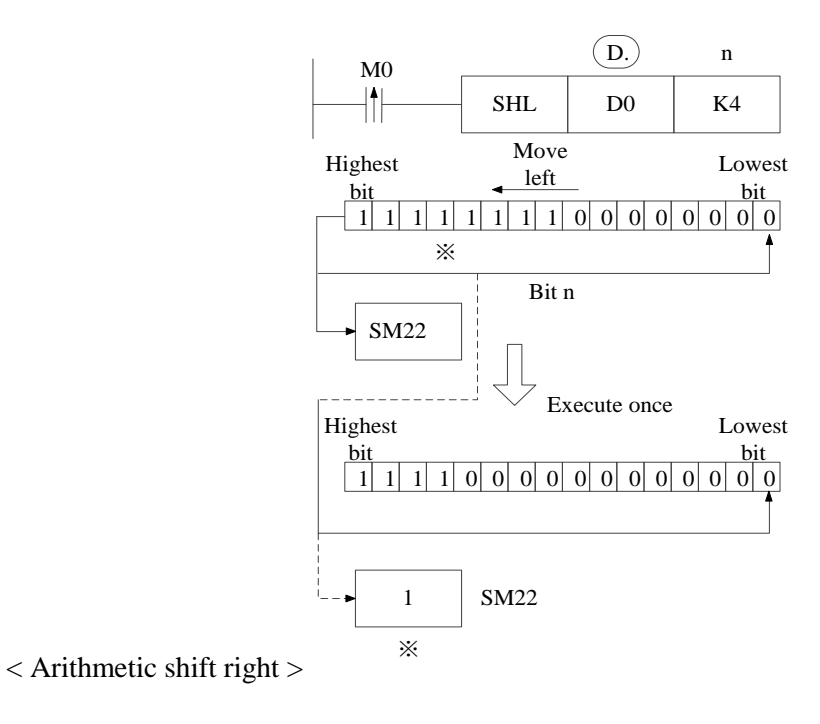

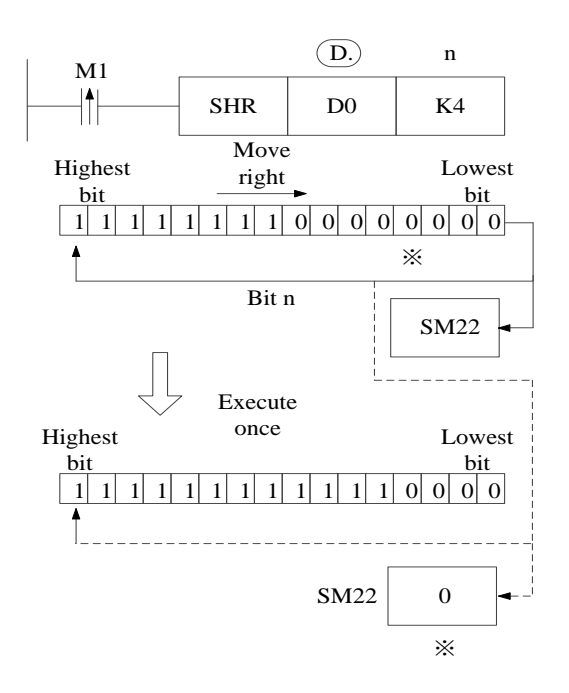

## **4-7-2**.**Logic shift left [LSL], Logic shift right [LSR]**

1. Summary

Do logic shift right/left for the data

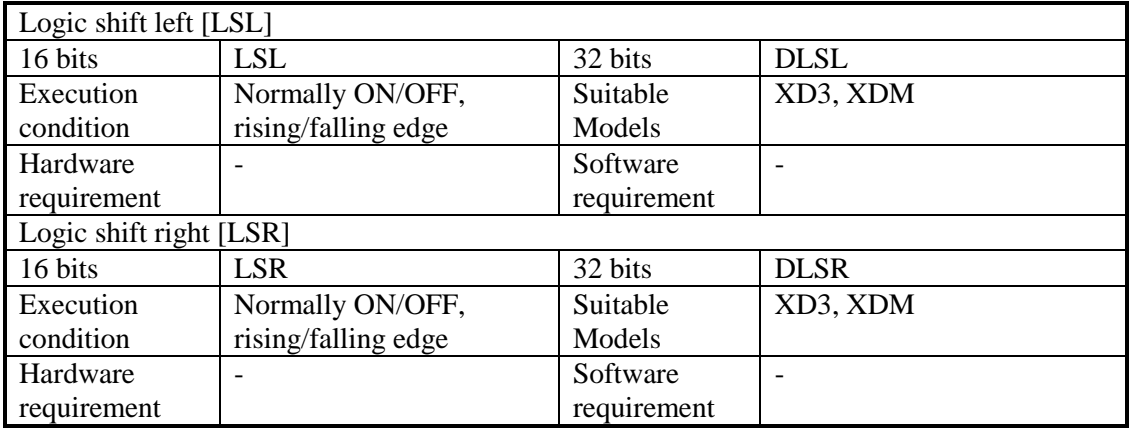

2. Operands

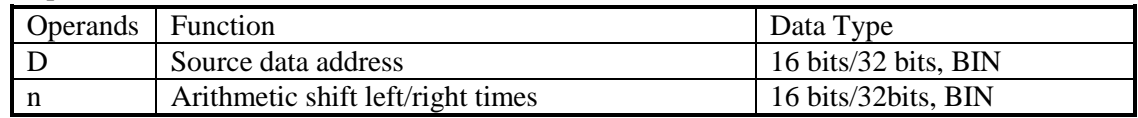

#### 3. Suitable soft components

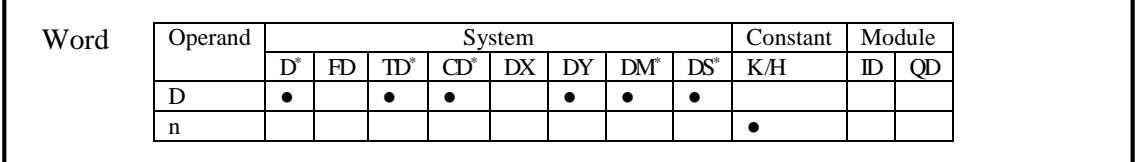

\*Notes: D includes D, HD; TD includes TD, HTD; CD includes CD, HCD, HSCD, HSD; DM includes DM, DHM; DS includes DS, DHS.

### **Description**

After executing LSL once, the lowest bit is filled with 0; the last bit is stored in carry flag. LSL meaning and operation are the same to SHL.

After executing LSR once, the highest bit is filled with 0; the last bit is stored in carry flag. LSR and SHR are different, LSR add 0 in the highest bit when moving, SHR all bits are moved.

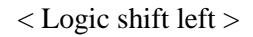

< Logic shift left > < Logic shift right >

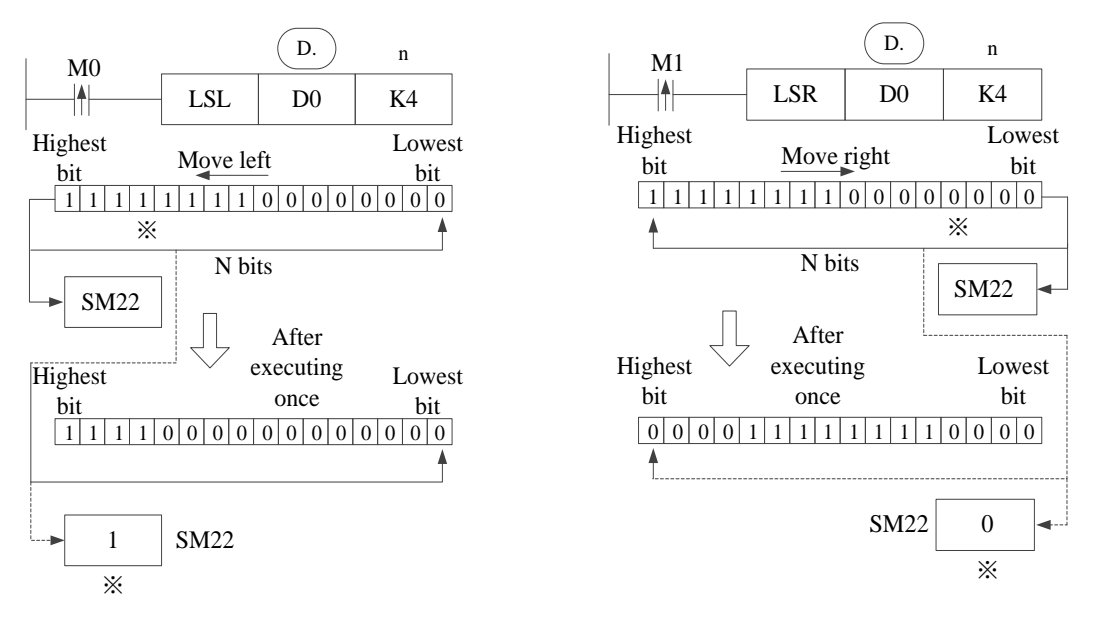

## **4-7-3**.**Rotation shift left [ROL], Rotation shift right [ROR]**

1. Summary

Cycle shift left or right

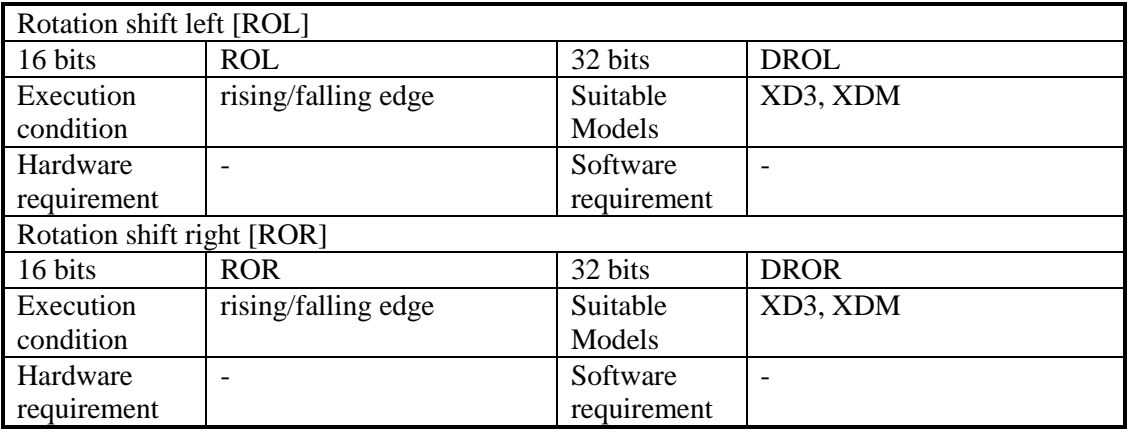

#### 2. Operands

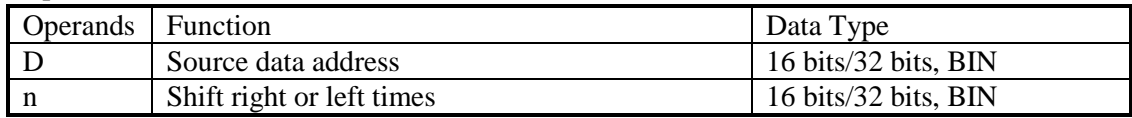

#### 3. Suitable soft components

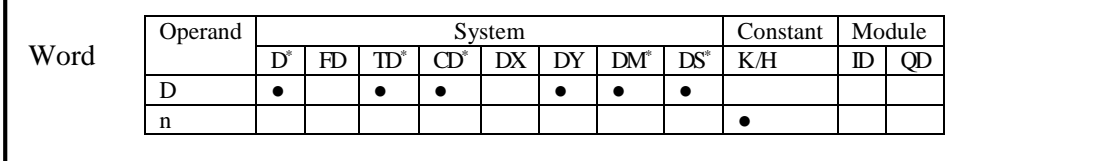

\*Notes: D includes D, HD; TD includes TD, HTD; CD includes CD, HCD, HSCD, HSD; DM includes DM, DHM; DS includes DS, DHS.

## **Description**

When X0 changes from OFF to ON, the value will be cycle moved left or right, the last bit is stored in carry flag.

< Cycle shift left >

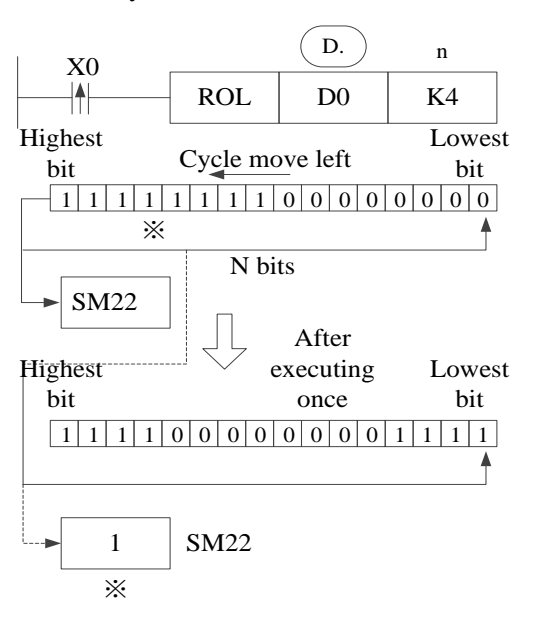

 $<$  Cycle shift right  $>$ 

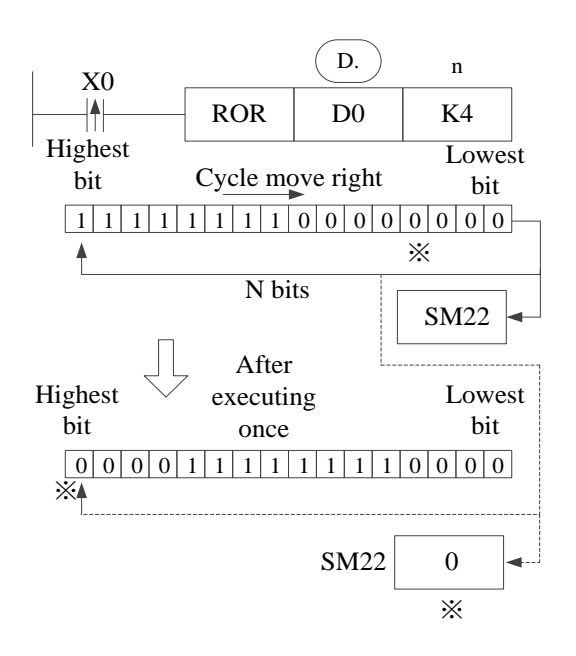

## **4-7-4**.**Bit shift left [SFTL]**

#### 1. Summary

### Bit shift left

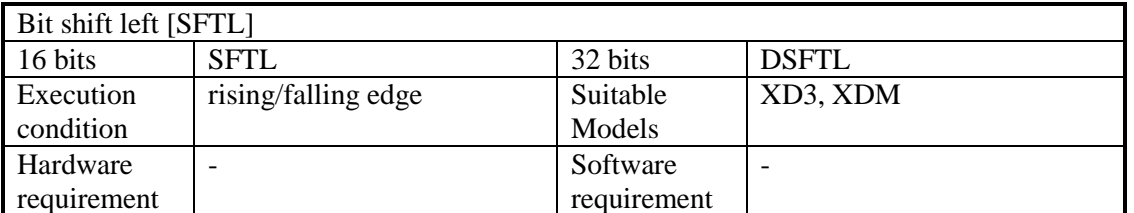

#### 2. Operands

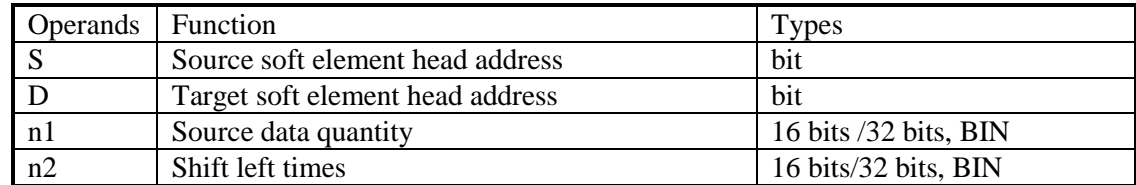

#### 3. Suitable soft components

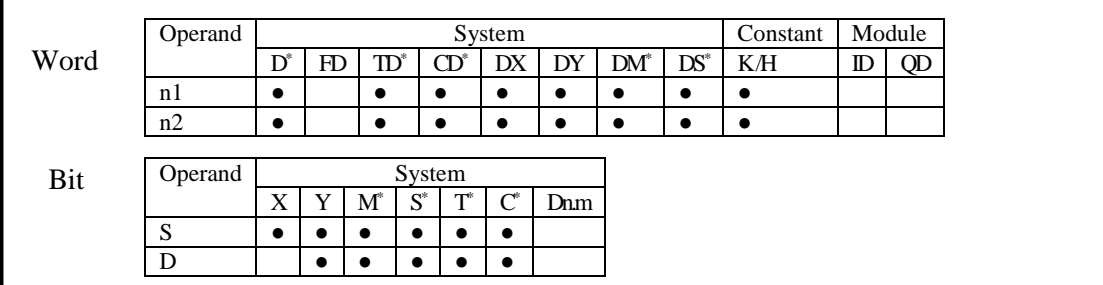

\*Notes: D includes D, HD; TD includes TD, HTD; CD includes CD, HCD, HSCD, HSD; DM includes DM, DHM; DS includes DS, DHS.

M includes M, HM, SM; S includes S, HS; T includes T, HT; C includes C, HC.

### **Description**

Move n2 bits left for the object which contains n1 bits.

When X0 changes from OFF to ON, the instruction will move n2 bits for the object. For example, if n2 is 1, the object will move 1 bit left when the instruction executes once.

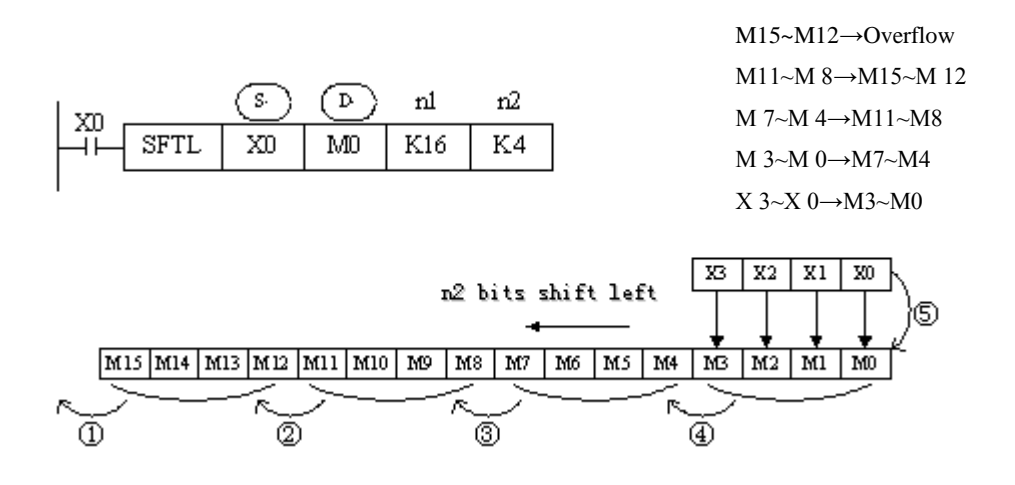

#### **4-7-5**.**Bit shift right [SFTR]**

#### 1. Summary

Bit shift right

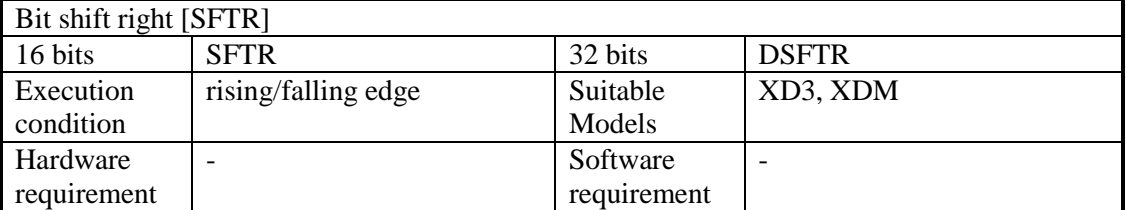

#### 2. Operands

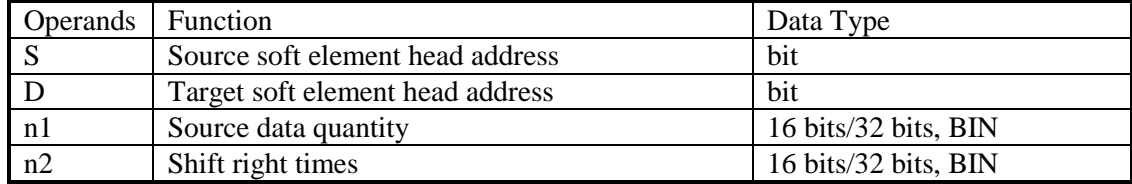

#### 3. Suitable soft components

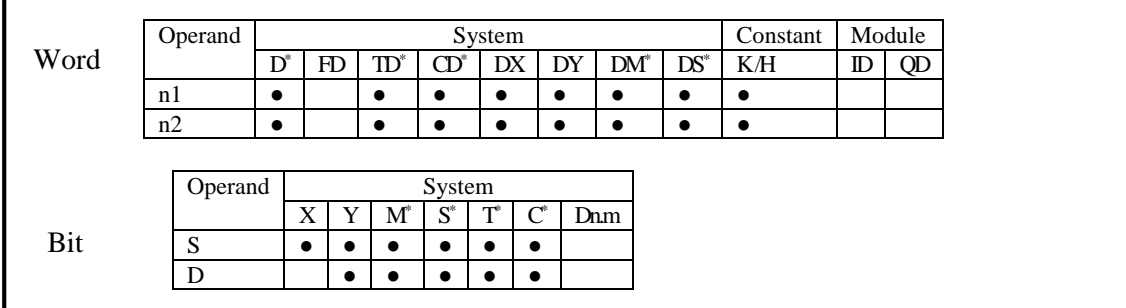

\*Notes: D includes D, HD; TD includes TD, HTD; CD includes CD, HCD, HSCD, HSD; DM includes DM, DHM; DS includes DS, DHS.

M includes M, HM, SM; S includes S, HS; T includes T, HT; C includes C, HC.

## **Description**

Move n2 bits right for the object which contains n1 bits.

When X0 changes from OFF to ON, the instruction will move n2 bits for the object. For example, if n2 is 1, the object will move 1 bit right when the instruction executes once.

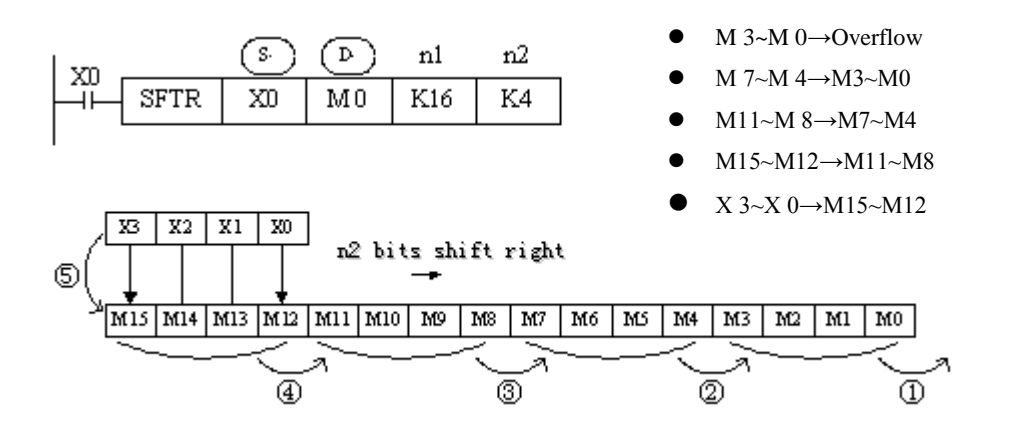

## **4-7-6**.**Word shift left [WSFL]**

#### 1. Summary

Word shift left

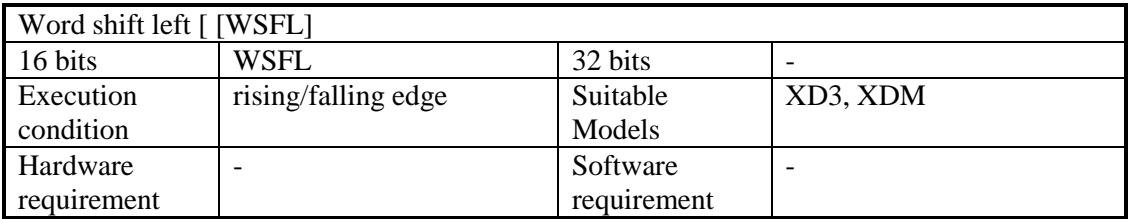

#### 2. Operands

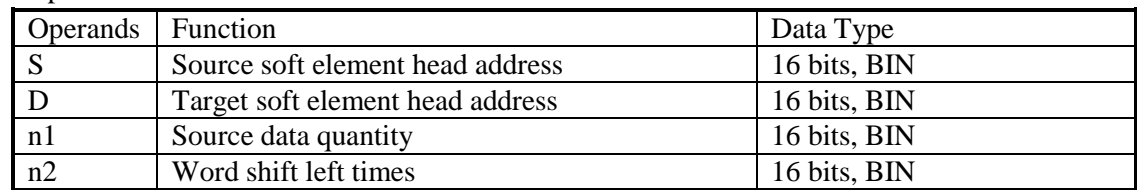

#### 3. Suitable soft components

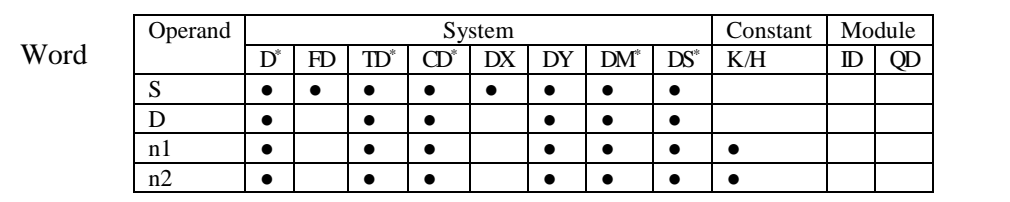

\*Notes: D includes D, HD; TD includes TD, HTD; CD includes CD, HCD, HSCD, HSD; DM includes DM, DHM; DS includes DS, DHS.

## **Description**

Move n2 words left for the object which contains n1 words.

When X0 changes from OFF to ON, the instruction will move n2 words for the object.

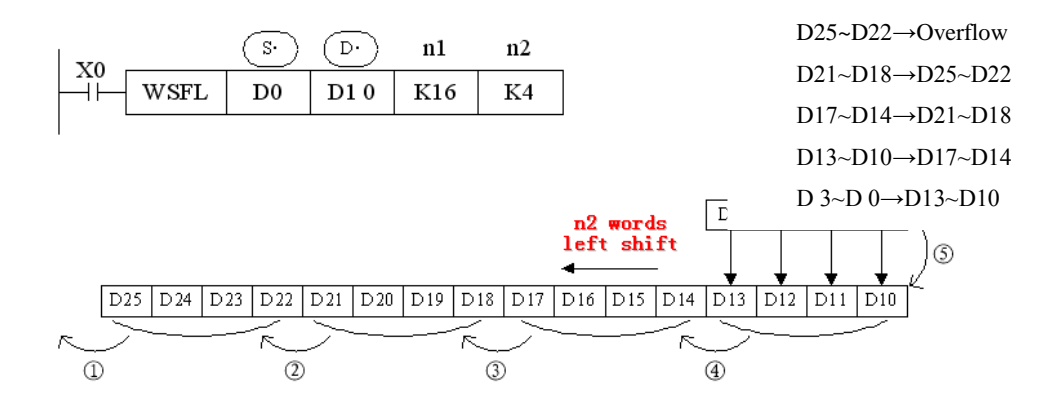

## **4-7-7**.**Word shift right [WSFR]**

#### 1. Summary

Word shift right

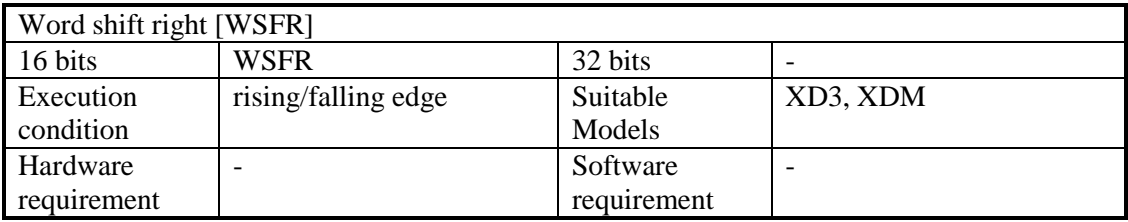

2. Operands

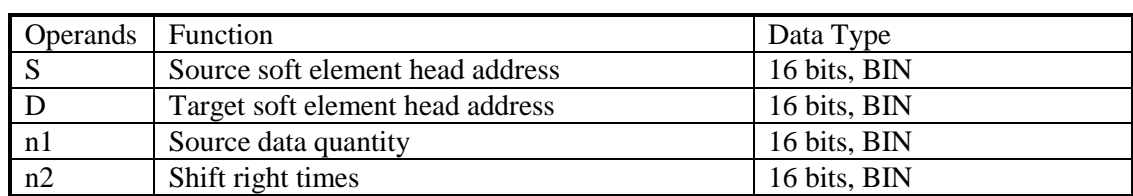

#### 3. Suitable soft components

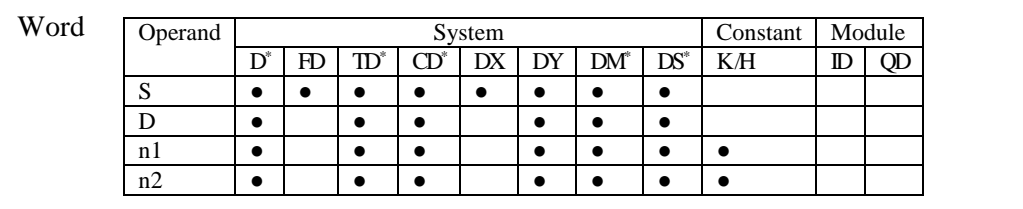

\*Notes: D includes D, HD; TD includes TD, HTD; CD includes CD, HCD, HSCD, HSD; DM includes DM, DHM; DS includes DS, DHS.

## **Description**

Move n2 words right for the object which contains n1 words. When X0 changes from OFF to ON, the instruction will move n2 words for the object.

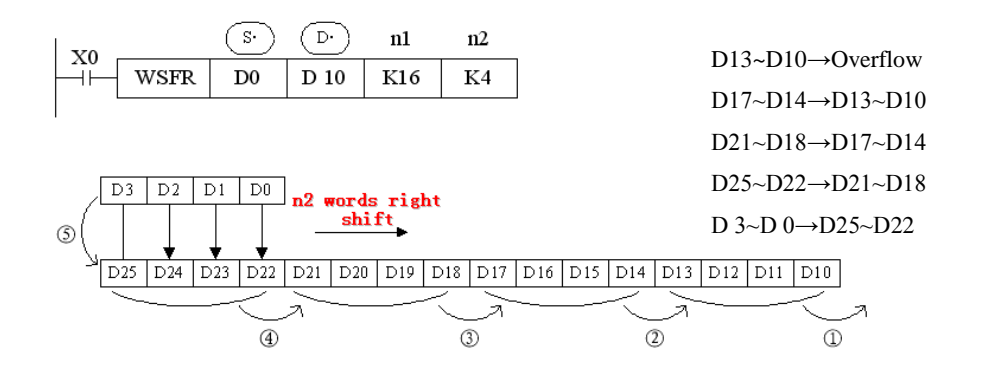

## **4-8**.**Data Convert**

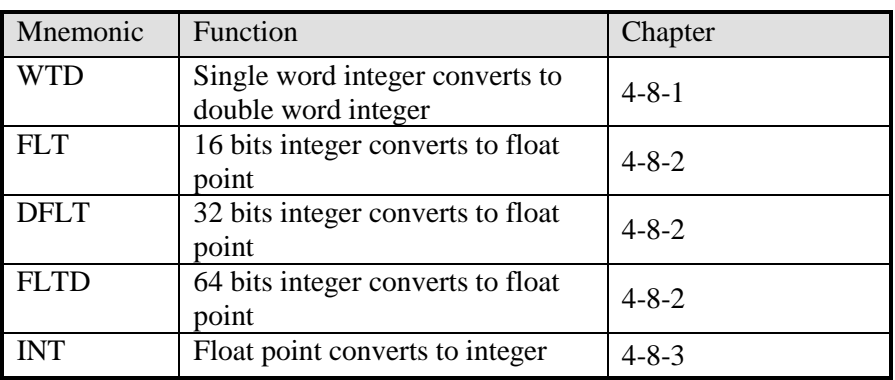

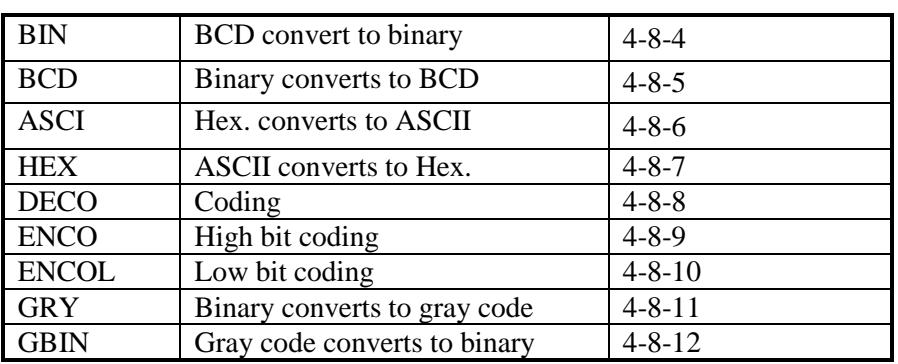

## **4-8-1**.**Single word integer converts to double word integer [WTD]**

#### 1. Summary

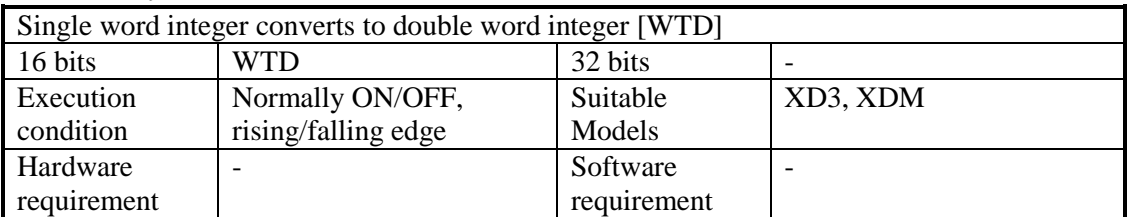

#### 2. Operands

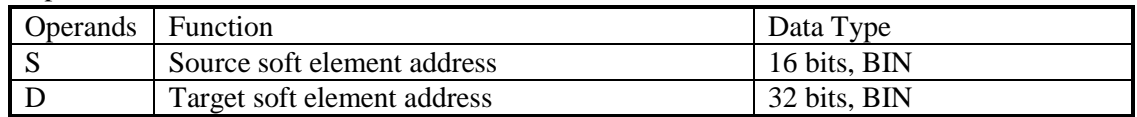

## 3. Suitable soft components

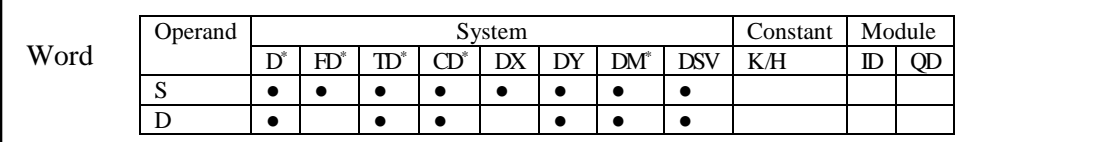

\*Notes: D includes D, HD; TD includes TD, HTD; CD includes CD, HCD, HSCD, HSD; DM includes DM, DHM; DS includes DS, DHS.

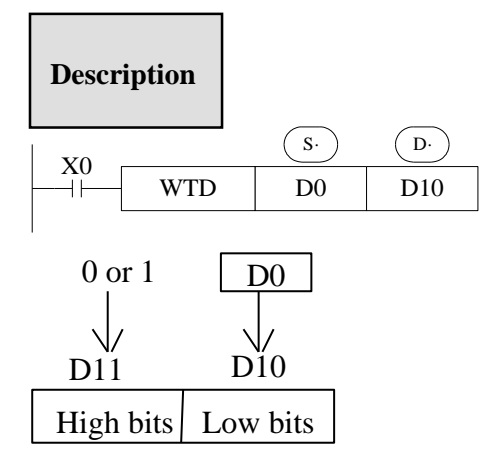

 $(D0) \rightarrow (D11, D10)$ Single Word Double Word When single word D0 is positive integer, after executing this instruction, the high bit of double word D10 is 0.

When single word D0 is negative integer, after executing this instruction, the high bit of double word D10 is 1.

the high bit 0 and 1 is binary value.

### **4-8-2**.**16 bits integer converts to float point [FLT]**

1. Summary

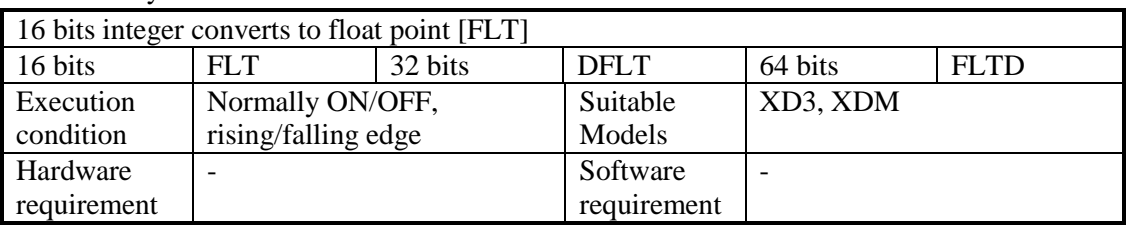

#### 2. Operands

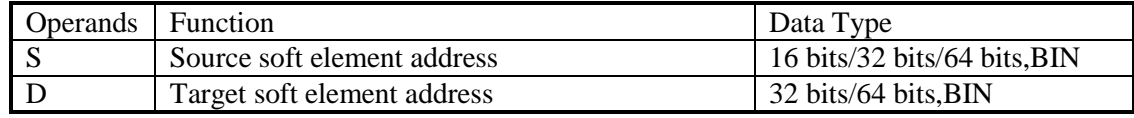

#### 3. Suitable soft components

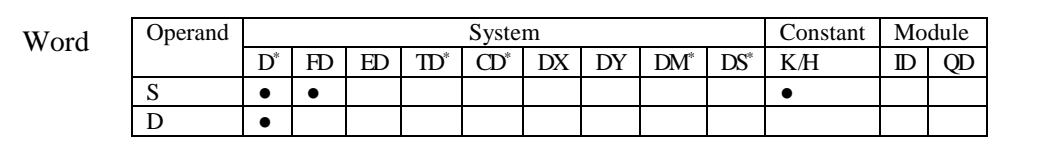

\*Notes: D includes D, HD; TD includes TD, HTD; CD includes CD, HCD, HSCD, HSD; DM includes DM, DHM; DS includes DS, DHS.

## **Description**

I

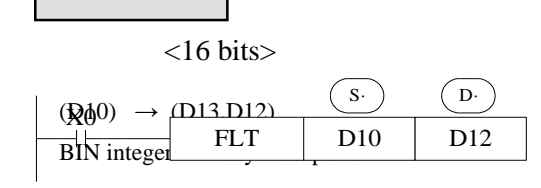

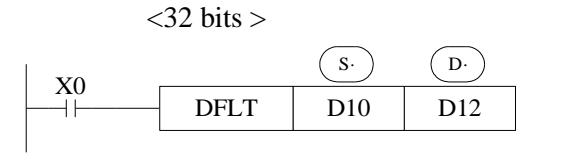

 $(D11,D10) \rightarrow (D13,D12)$ 

BIN integer Binary float point

<64 bits>

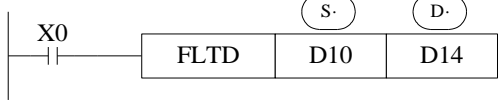

 $(D13, D12, D11, D10) \rightarrow (D15, D14)$ BIN integer Binary float point

Convert BIN integer to binary floating point. As the constant K, H will auto convert by the floating operation instruction, so this FLT instruction can't be used.

The inverse transformation instruction is INT.

FLTD can change the 64 bits integer to 32 bits floating value.

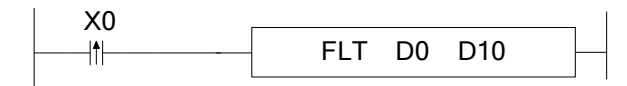

D0 is integer 20, after executing the instruction, D10 is floating value 20.

## **4-8-3**.**Float point converts to integer [INT]**

1. Summary

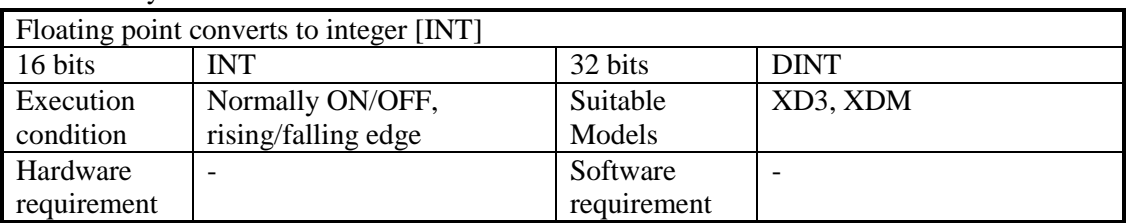

#### 2. Operands

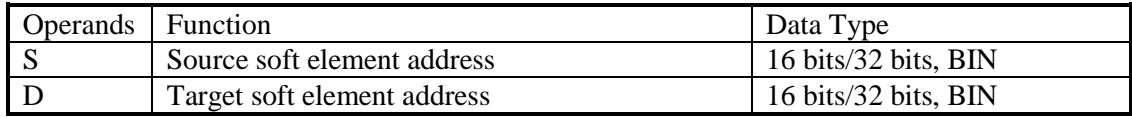

#### 3. Suitable soft components

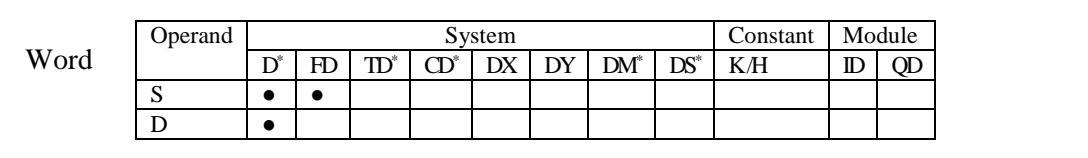

\*Notes: D includes D, HD; TD includes TD, HTD; CD includes CD, HCD, HSCD, HSD; DM includes DM, DHM; DS includes DS, DHS; the word combined by bits.

## **Description**

 $<$ 16 bits $>$ 

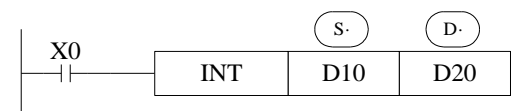

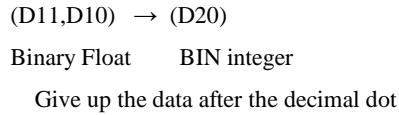

<32 bits>

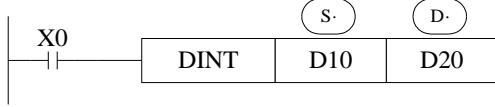

 $(D11,D10) \rightarrow (D20,D21)$ Binary Float BIN integer Give up the data after the decimal dot

The binary source number is converted into a BIN integer and stored at the destination device. Abandon the value behind the decimal point.

The inverse instruction is FLT.

When the result is 0, the flag bit is ON.

When converting, less than 1 and abandon it, zero flag is ON.

The result is over below data, the carry flag is ON.

16 bits operation: -32,768~32,767

32 bits operation: -2,147,483,648~2,147,483,647

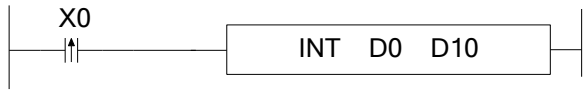

For example, if D0 is floating value 130.2, after executing INT, D10 value is integer 130.

## **4-8-4**.**BCD convert to binary [BIN]**

1. Summary

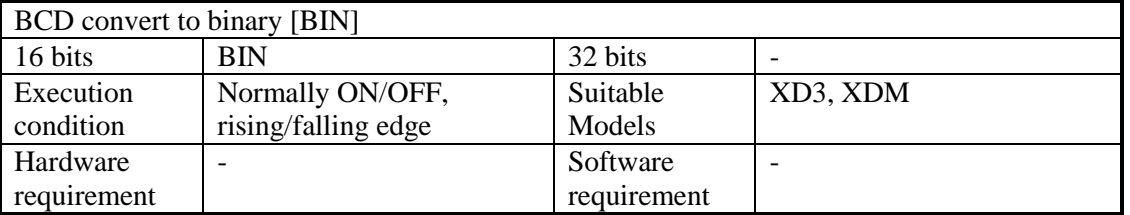

#### 2. Operands

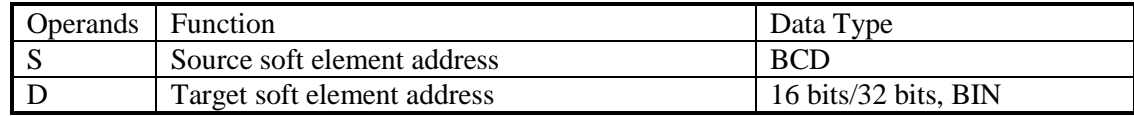

#### 3. Suitable soft components

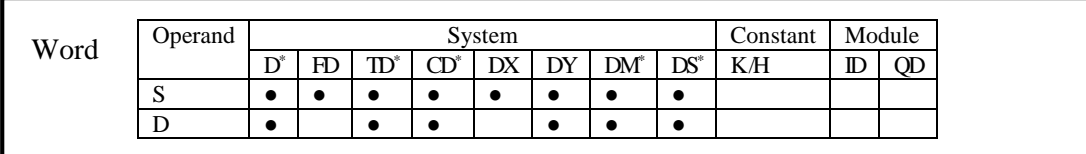

\*Notes: D includes D, HD; TD includes TD, HTD; CD includes CD, HCD, HSCD, HSD; DM includes DM, DHM; DS includes DS, DHS.

## **Description**

Source (BCD)  $\rightarrow$  destination (BIN)

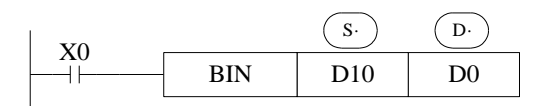

If source data is not BCD code, SM409 will be ON (Operation error), SD409=4 (error occurs).

As constant K automatically converts to binary, so it's not suitable for this instruction.

## **4-8-5**.**Binary convert to BCD [BCD]**

#### 1. Summary

Convert binary data to BCD code

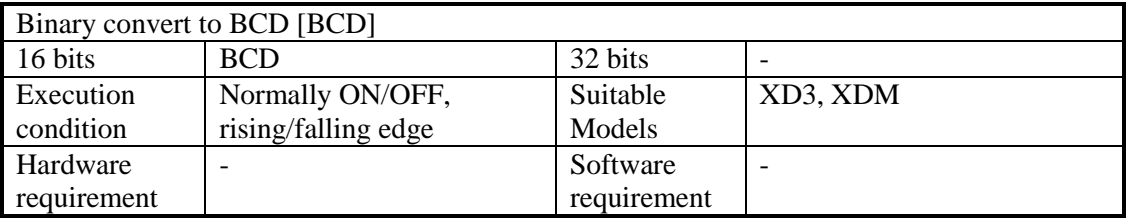

2. Operands

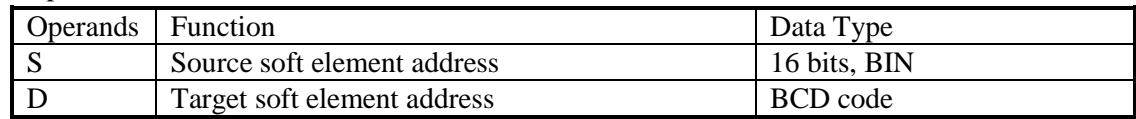

#### 3. Suitable soft components

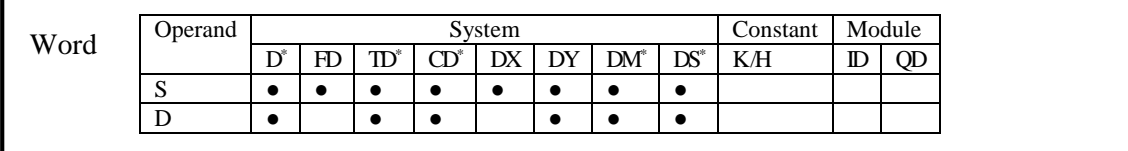

\*Notes: D includes D, HD; TD includes TD, HTD; CD includes CD, HCD, HSCD, HSD; DM includes DM, DHM; DS includes DS, DHS.

# **Description**

source (BIN)→destination (BCD)

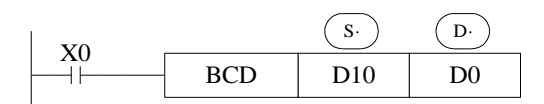

This instruction can change the binary value to BCD code.

## **4-8-6. Hex converts to ASCII [ASCI]**

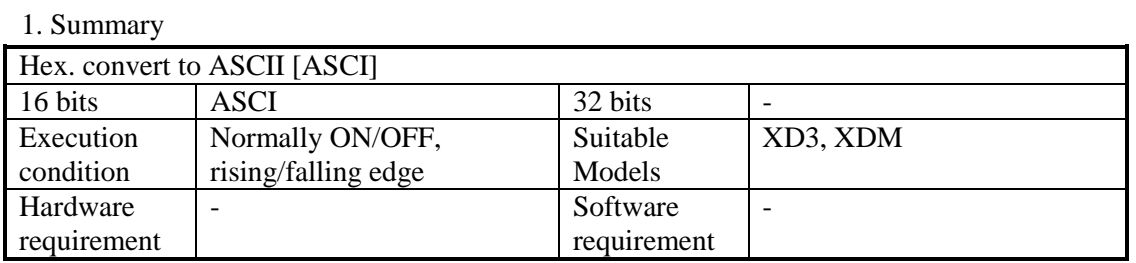

#### 2. Operands

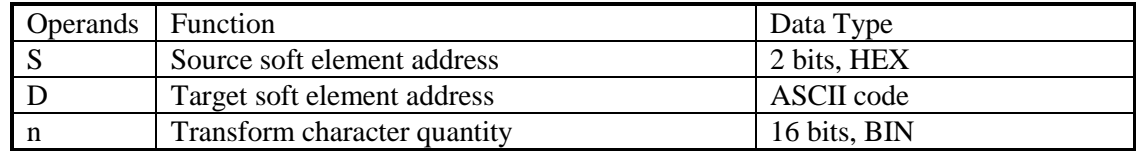

#### 3. Suitable soft components

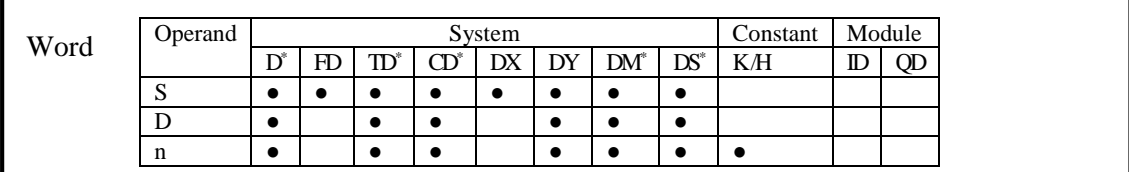

\*Notes: D includes D, HD; TD includes TD, HTD; CD includes CD, HCD, HSCD, HSD; DM includes DM, DHM; DS includes DS, DHS.

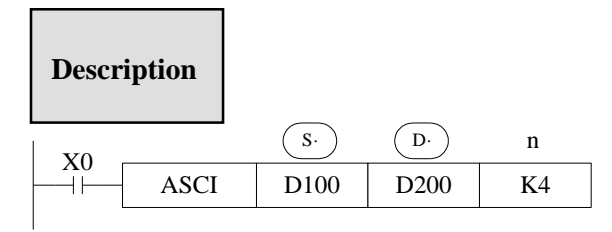

Transform the source Hex data to ASCII code, and store in  $(D)$ . The transformation chacters are n.

 $(D \cdot)$  Will store one ASCII code.

The convert process is this

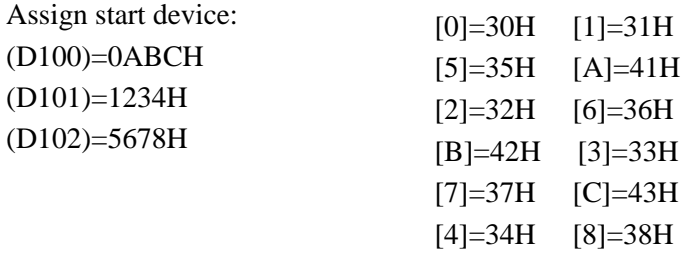

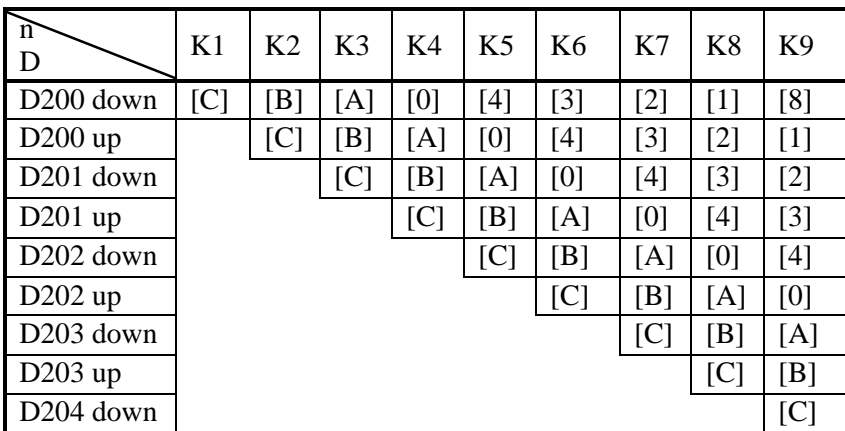

## **4-8-7**.**ASCII convert to Hex.[HEX]**

1. Summary

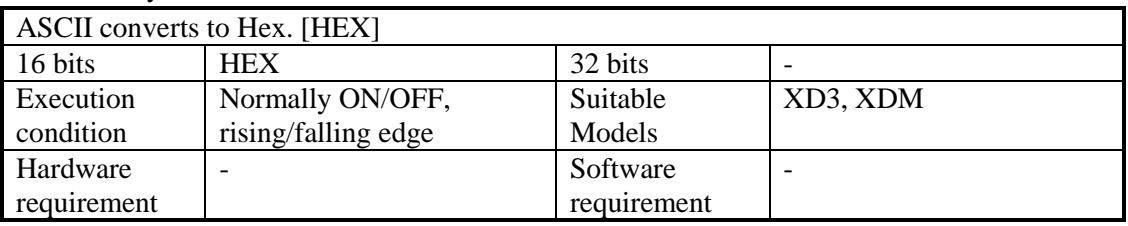

#### 2. Operands

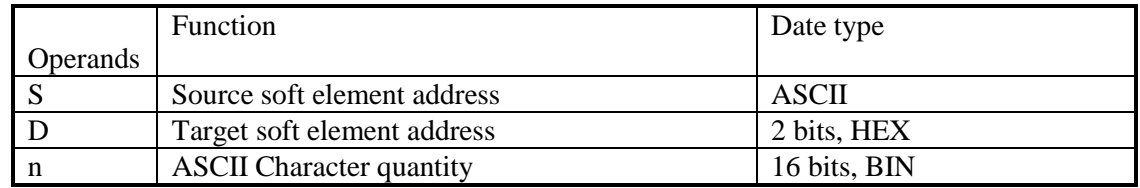

#### 3. Suitable soft components

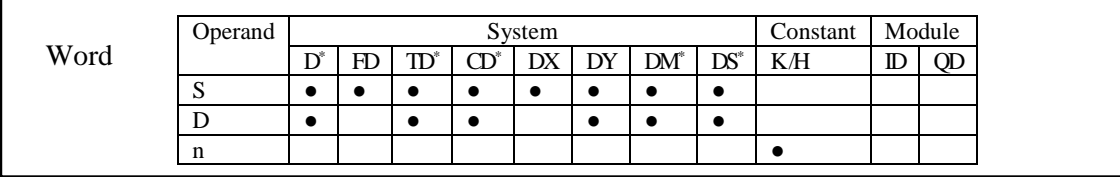

\*Notes: D includes D, HD; TD includes TD, HTD; CD includes CD, HCD, HSCD, HSD; DM includes DM, DHM; DS includes DS, DHS.

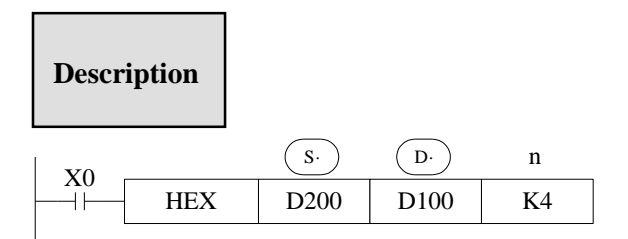

Convert the high 8 bits and low 8 bits in source  $(S<sub>c</sub>)$  to HEX data. Move 4 bits every time to destination  $(D)$ . The convert character number is assigned by n.

The convert process is the following:

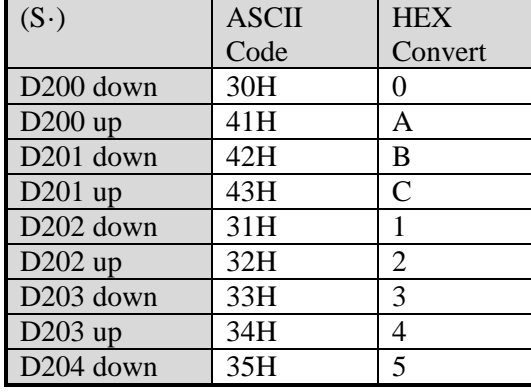

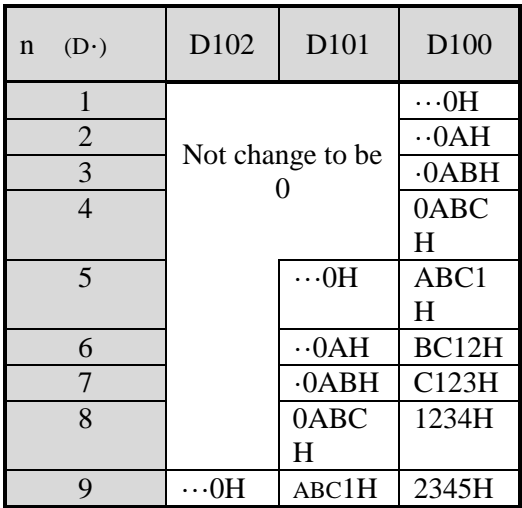

n=k4

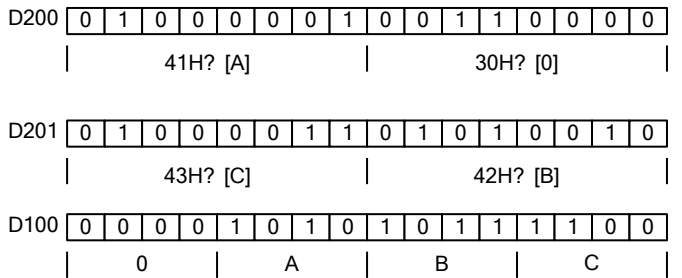

## **4-8-8**.**Coding [DECO]**

Summary

Change any data or bit to 1.

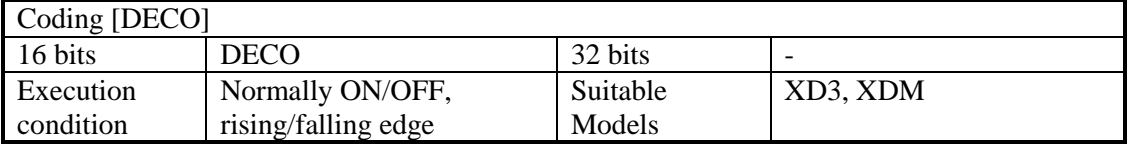

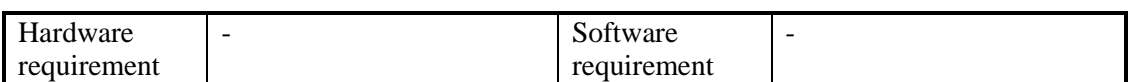

#### 2. Operands

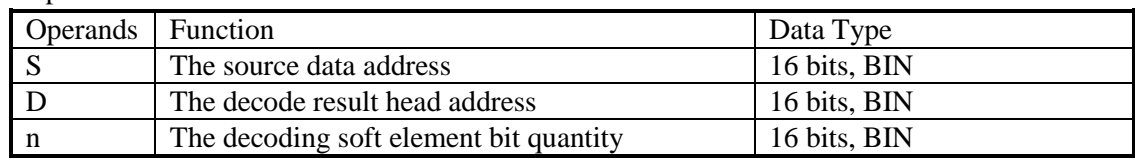

#### 3. Suitable soft components

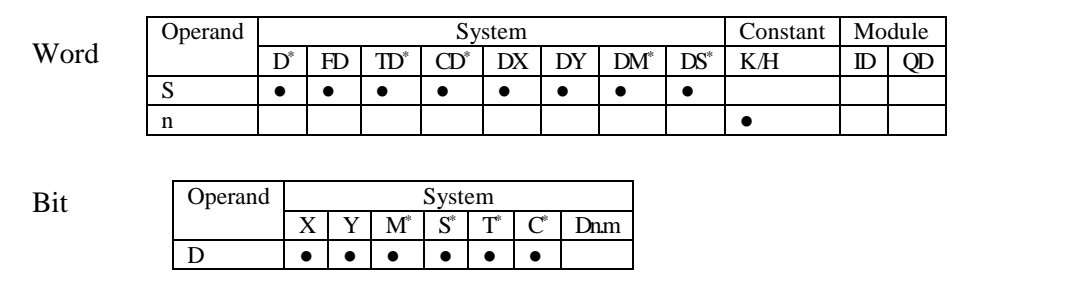

\*Notes: D includes D, HD; TD includes TD, HTD; CD includes CD, HCD, HSCD, HSD; DM includes DM, DHM; DS includes DS, DHS.

M includes M, HM, SM; S includes S, HS; T includes T and HT; C includes C and HC.

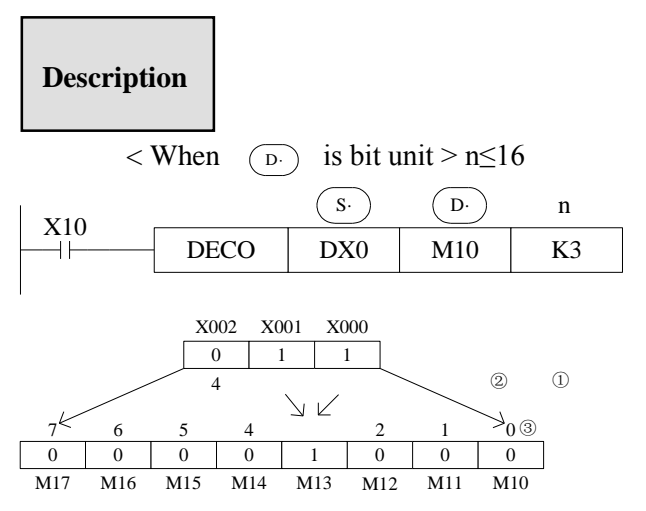

The source address is  $1+2=3$ , so starts from M10; the third bit (M13) is 1. If the source is all 0, M10 is 1.

When  $n=0$ , no operation, beyond  $n=0$  -16, don't execute the instruction.

When n=16, if decoding command  $(D)$  is soft unit, it's point is 2<sup>16</sup>=65536.

When drive input is OFF, instructions are not executed, the decoding output keep on the state.

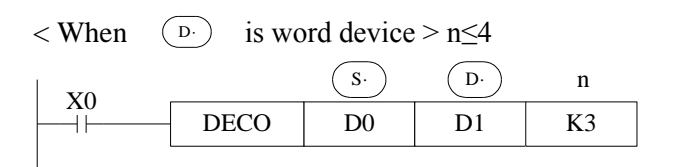

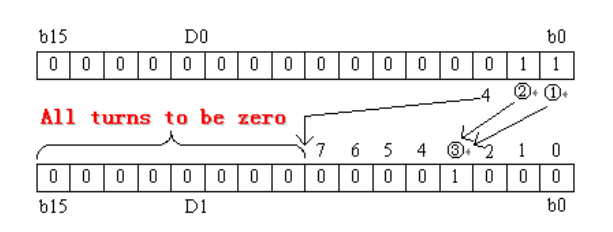

Low n bits (n≤4) of source address are decoded to target address. n≤3, the high bit of target address all become 0.

When  $n=0$ , no operation, beyond  $n=0$  – 14, don't execute the instruction.

## **4-8-9**.**High bit coding [ENCO]**

1. Summary

Find the highest bit which is 1.

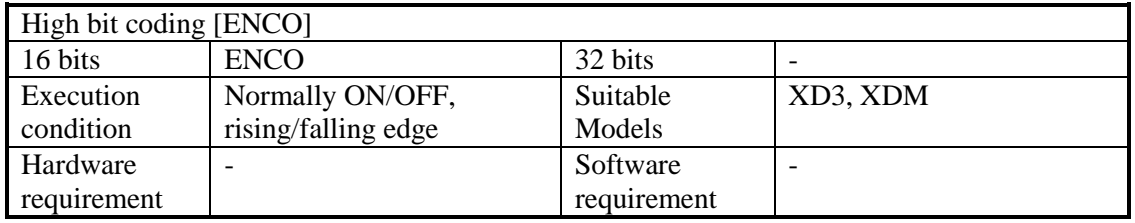

#### 2. Operands

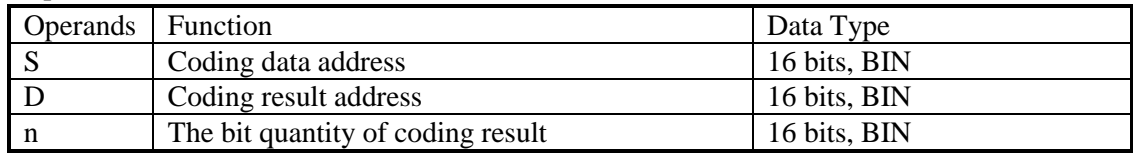

#### 3. Suitable soft components

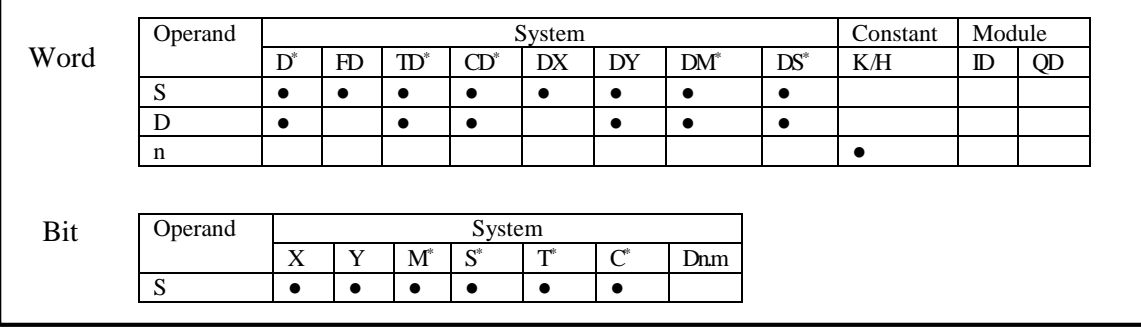

\*Notes: D includes D, HD; TD includes TD, HTD; CD includes CD, HCD, HSCD, HSD; DM includes DM, DHM; DS includes DS, DHS.

M includes M, HM, SM; S includes S, HS; T includes T and HT; C includes C and HC.

**Description**

I

 $\langle$  When  $(s)$  is bit device > n $\leq$ 16

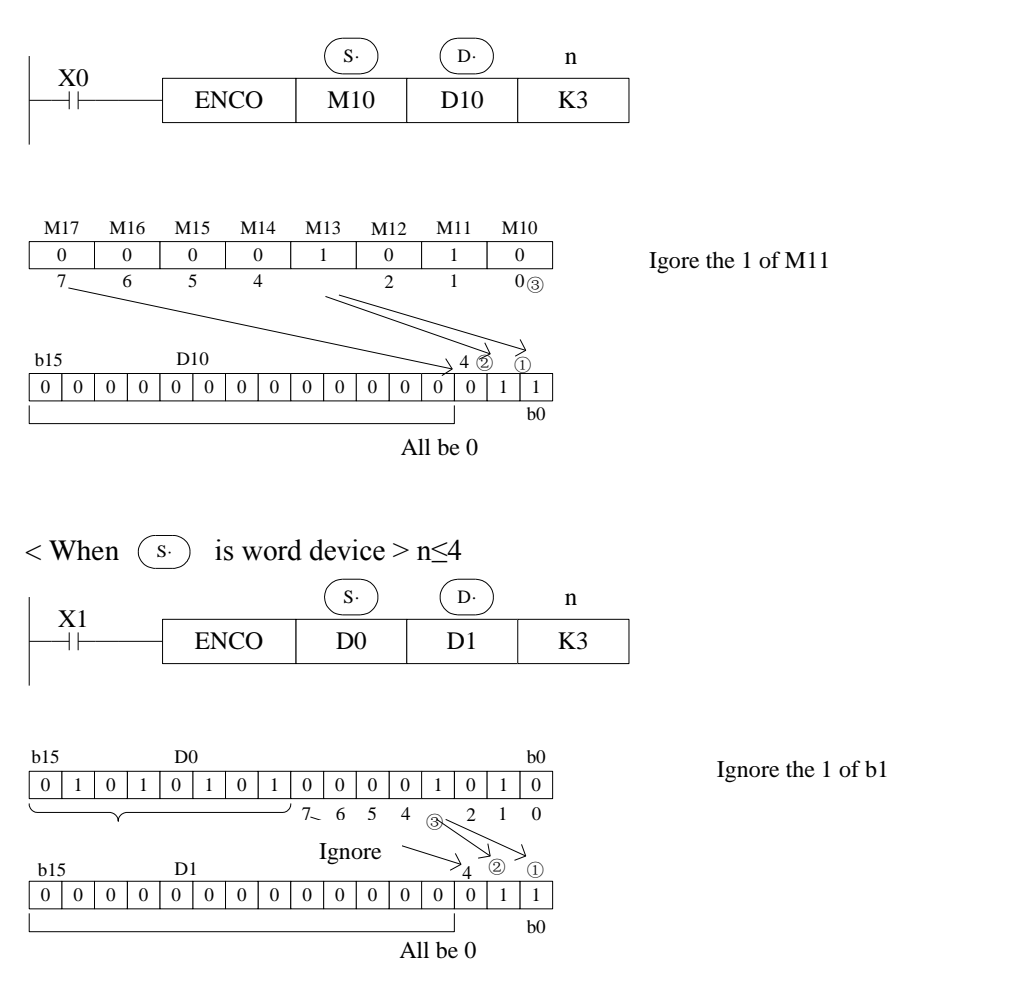

If many bits in the source address are 1, ignore the low bits. If source addresses are all 0, don't execute the instructions.

When drive input is OFF, the instruction is not executed, encode output don't change. When n=16, if encode instruction  $\overline{(s)}$  is bit unit, it's point number is 2<sup>16</sup>=65536.

### **4-8-10**.**Low bit coding [ENCOL]**

1. Summary

Find the lowest bit which is 1.

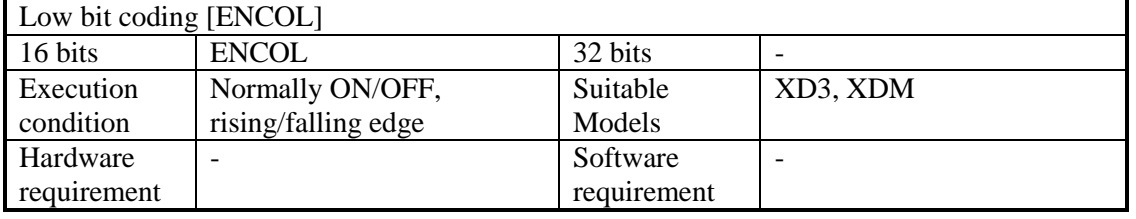

#### 2. Operands

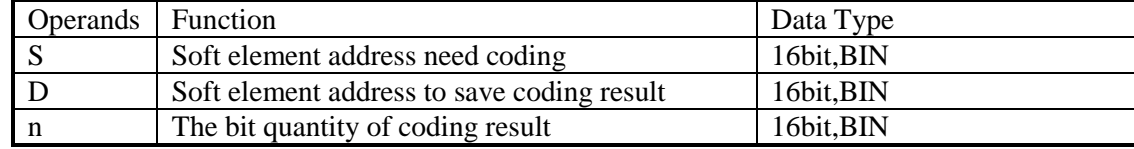

### 3. Suitable soft components

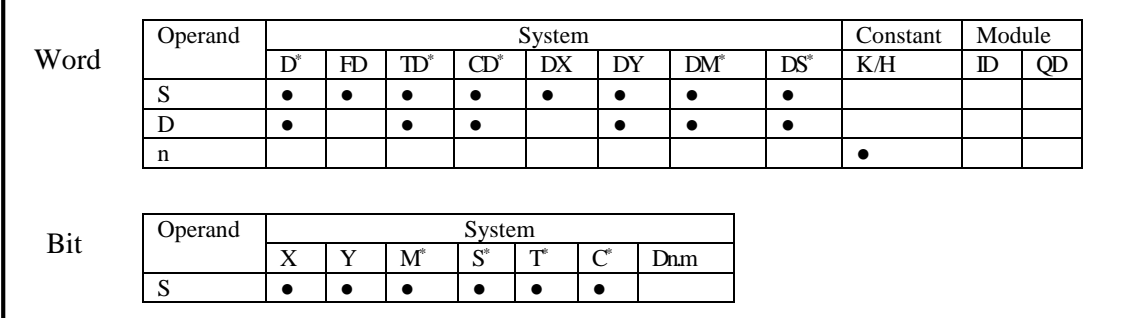

\*Notes: D includes D, HD; TD includes TD, HTD; CD includes CD, HCD, HSCD, HSD; DM includes DM, DHM; DS includes DS, DHS.

M includes M, HM, SM; S includes S, HS; T includes T and HT; C includes C and HC.

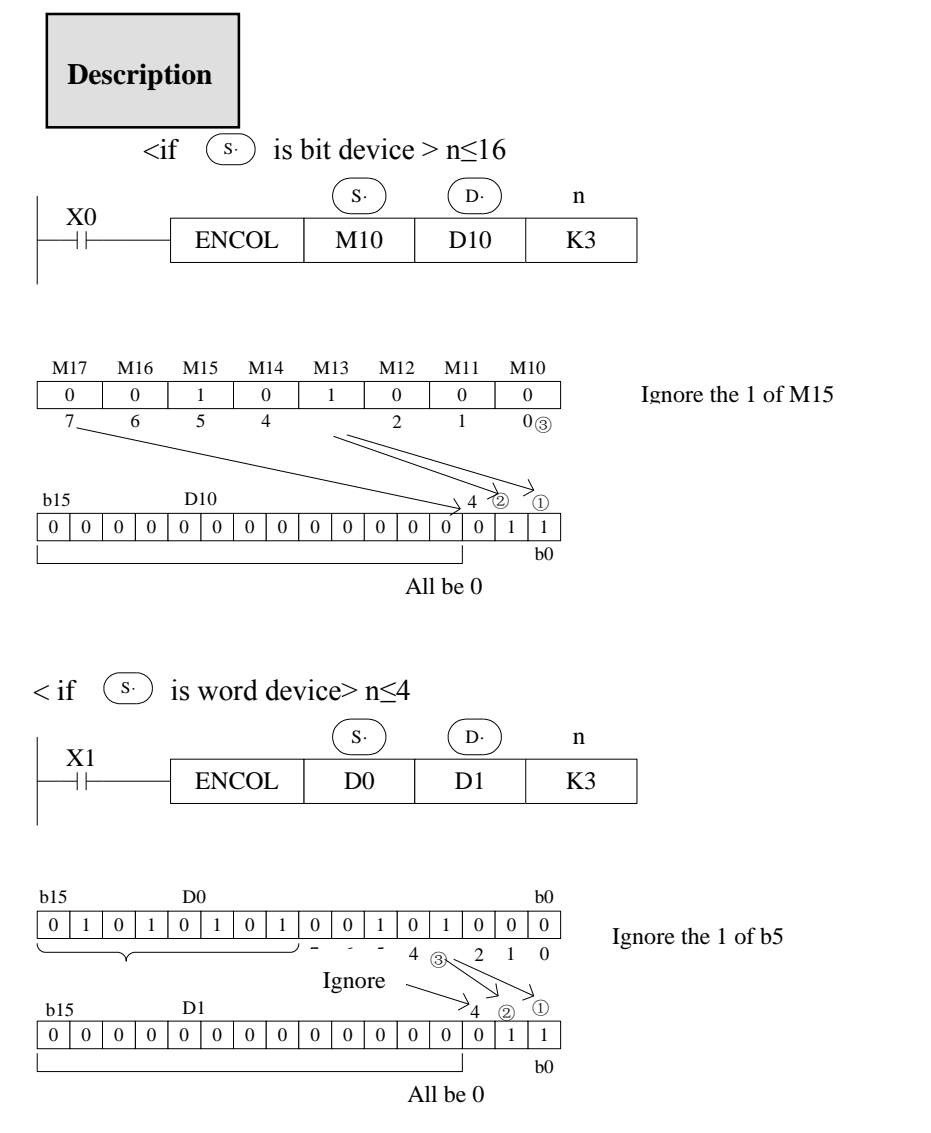

If many bits in the source address are 1, ignore the high bits. If source address are all 0, don't execute the instructions.

When drive input is OFF, the instruction is not executed, encode output don't change When n=16, if encode instruction  $\binom{s}{s}$  is bit unit, it's point number is 2<sup>16</sup>=65536.

## **4-8-11**.**Binary to Gray code [GRY]**

#### 1. Summary

Transform the binary data to gray code.

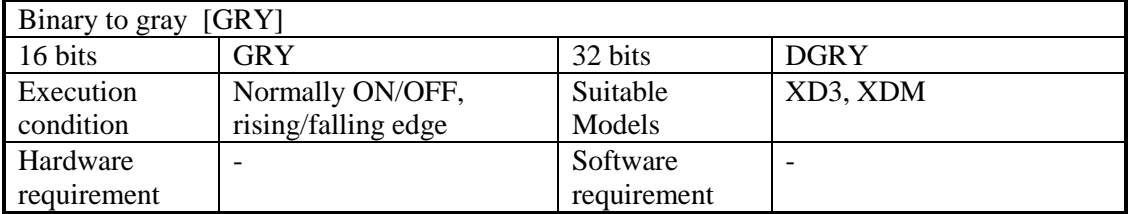

#### 2. Operands

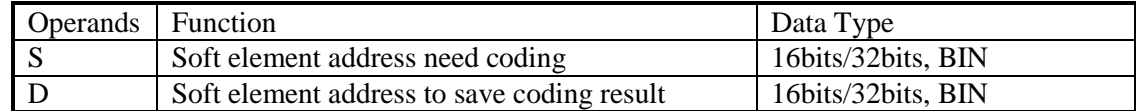

#### 3. Suitable soft components

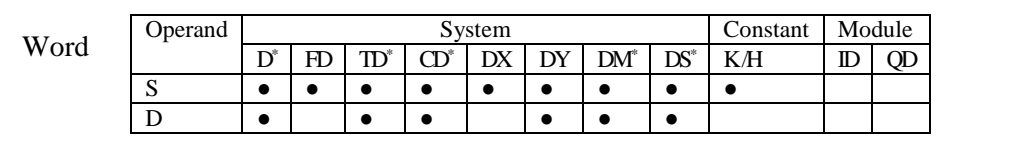

\*Notes: D includes D, HD; TD includes TD, HTD; CD includes CD, HCD, HSCD, HSD; DM includes DM, DHM; DS includes DS, DHS.

## **Description**

Source  $(BIN) \rightarrow target (GRY)$ 

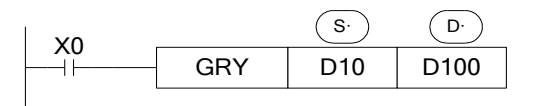

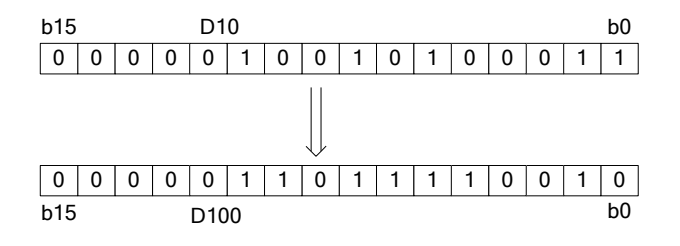

Each bit of D10 will XOR with the bit on its left side. As the related gray code, the left bit will not change (the left bit is 0); the transformation result is stored in D100.

Transform the binary value to gray code.

GRY has 32 bits mode DGRY, which can transform 32 bits gray code.

 $(s)$  Range is 0~32,767 (16 bits instruction); 0~2,147,483,647 (32 bits instruction).

## **4-8-12**. **Gray code to binary [GBIN]**

#### 1. Summary

Transform the gray code to binary data.

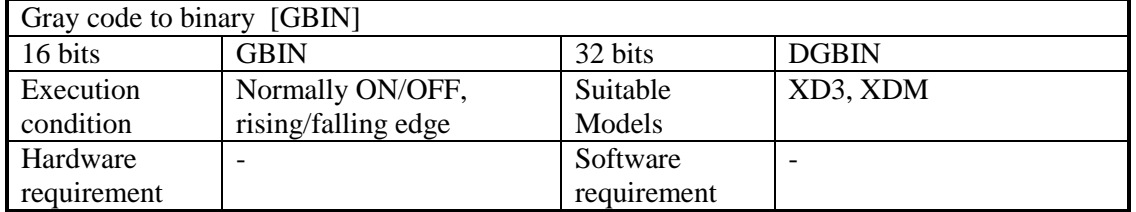

#### 2. Operands

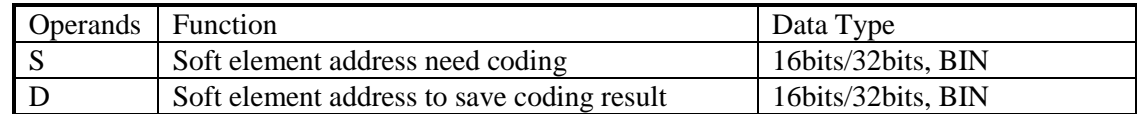

#### 3. Suitable soft components

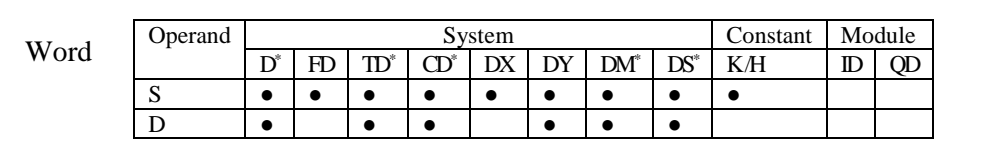

\*Notes: D includes D, HD; TD includes TD, HTD; CD includes CD, HCD, HSCD, HSD; DM includes DM, DHM; DS includes DS, DHS.

## **Description**

Source  $(GRY) \rightarrow target (BIN)$ 

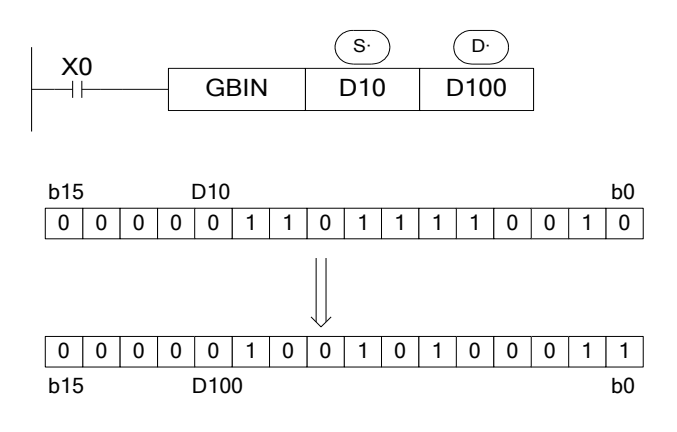

From the left second bit of D10, XOR each bit with the value after decoding, as the bit value after decoding (the left bit will not change). The transformation value will be stored in D100.

Transform the gray code to binary value.

GBIN has 32 bits mode DBIN, which can transform 32 bits binary value.

 $\overline{\text{(s)}}$  Range is 0~32,767 (16 bits instruction); 0~2,147,483,647 (32 bits instruction).

## **4-9**.**Floating number Operation**

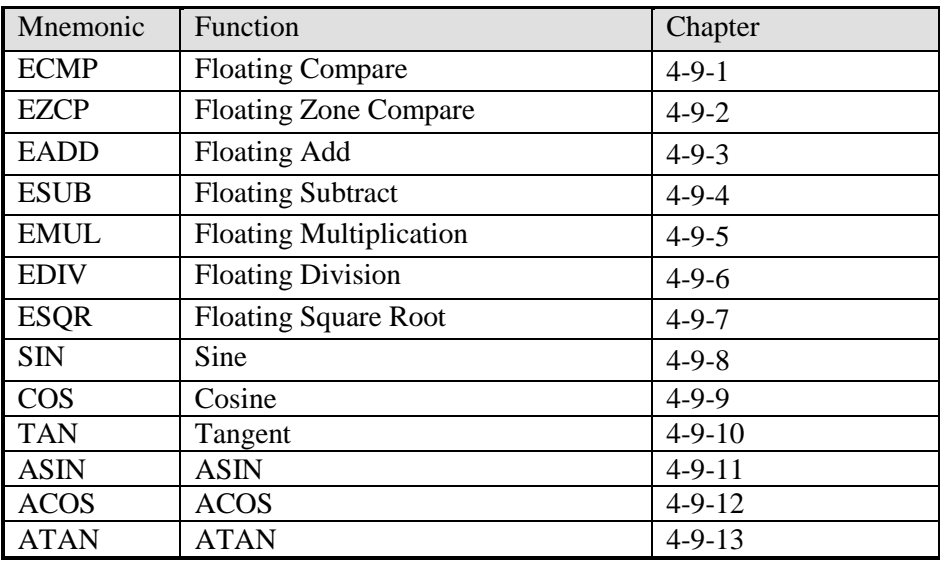

## **4-9-1**.**Floating Compare [ECMP]**

#### 1. Summary

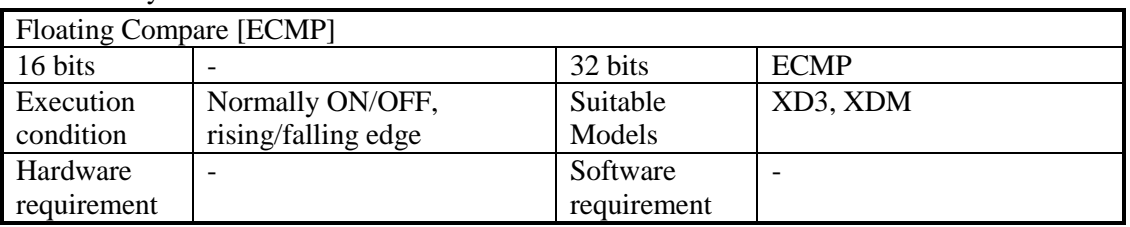

#### 2. Operands

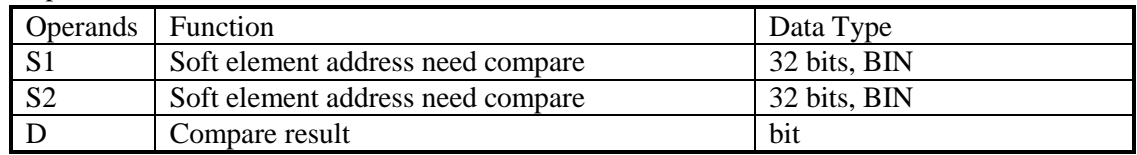

#### 3. Suitable soft components

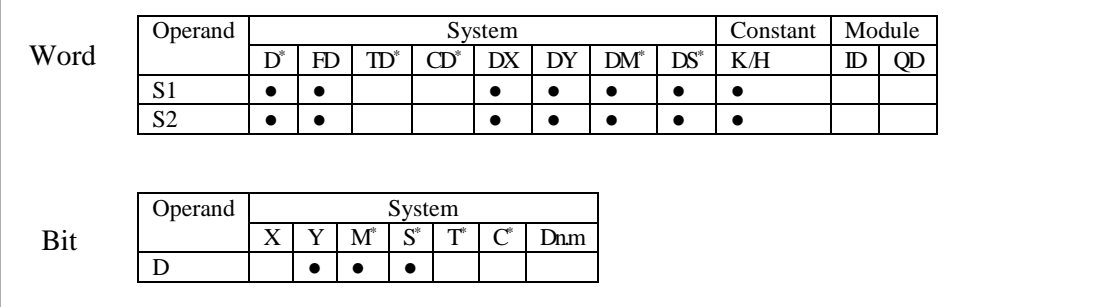

\*Notes: D includes D, HD; TD includes TD, HTD; CD includes CD, HCD, HSCD, HSD; DM includes DM, DHM; DS includes DS, DHS.

M includes M, HM, SM; S includes S and HS; C includes C and HC.

### **Description**

 $\overline{1}$ 

 $(D11, D10)$  :  $(D21, D20) \rightarrow M0, M1, M2$ Binary Floating Binary Floating

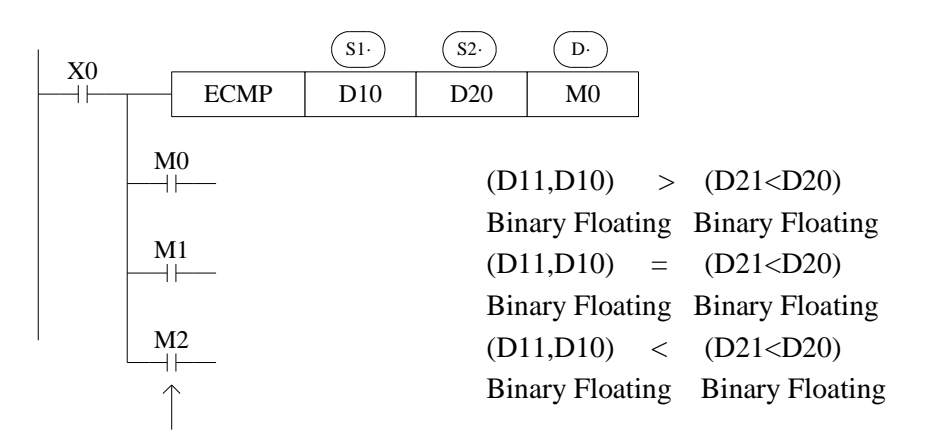

When X0 is OFF, even ECMP doesn't run, M0~M2 will keep the status before X0 is OFF.

The instruction will compare the two source data S1 and S2. The result is stored in three bits from D.

If a constant K or H used as source data, the value is converted to floating value.

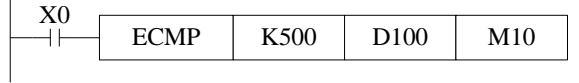

 $(K500)$ :  $(D101, D100) \rightarrow M10, M11, M12$ Binary converts Binary floating to floating

## **4-9-2**.**Floating Zone Compare [EZCP]**

1. Summary Floating Zone Compare [EZCP] 16 bits - 16 bits 16 bits 16 bits 16 bits 16 bits 16 bits 16 bits 16 bits 16 bits 16 bits 16 bits 16 bits 16 b Execution condition Normally ON/OFF, rising/falling edge Suitable Models XD3, XDM **Hardware** requirement - Software requirement -

#### 2. Operands

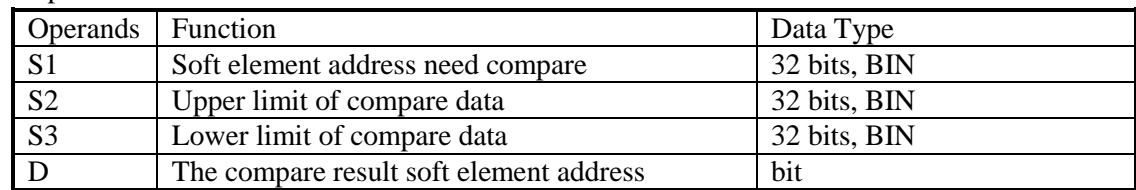

3. Suitable soft components

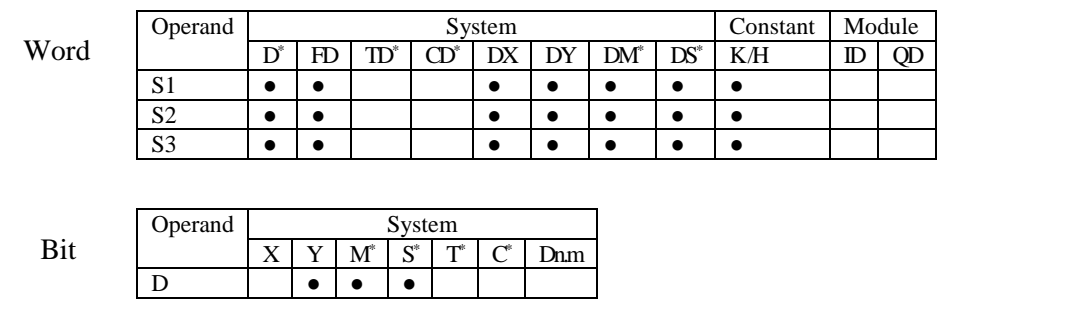

\*Notes: D includes D, HD; TD includes TD, HTD; CD includes CD, HCD, HSCD, HSD; DM includes DM, DHM; DS includes DS, DHS.

M includes M, HM, SM; S includes S and HS; C includes C and HC.

# **Description**

Compare the source data with the range

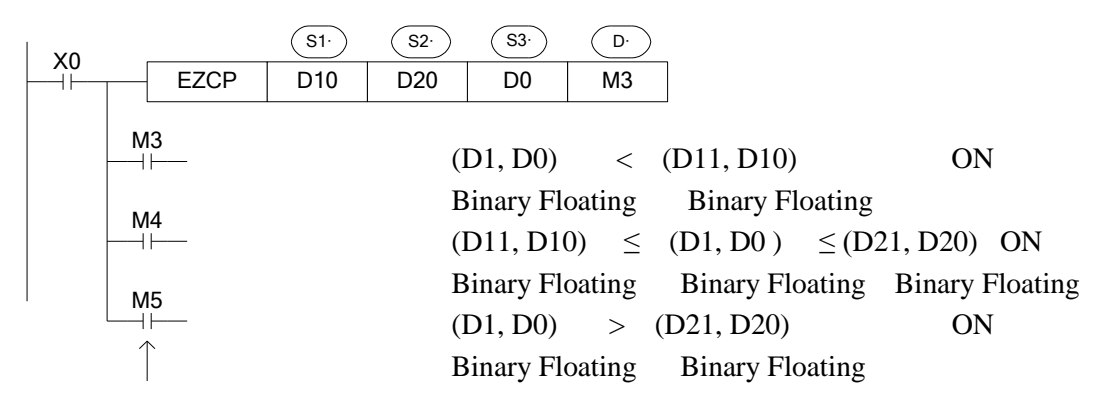

When X0 is OFF, even EZCP doesn't run, M3~M5 will keep the status before X0 is OFF.

Compare the source data S3 to the upper and lower limit value of the range S1~S2. The result will store in three coils starting from D.

Constant K and H will transform to binary floating value when they are source data.

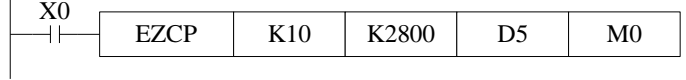

 $(K10)$ : [D6,D5]:  $(K2800) \rightarrow M0, M1, M2$ Binary converts Binary Floating Binary converts to Floating to Floating

Please set S1≤ S2, when S2< S1, make S2 as the same value to S1.

Note: the compare value must be float numbers, otherwise the result will be error.

#### **4-9-3**.**Floating Addition [EADD]**

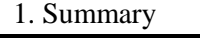

 $\overline{1}$ 

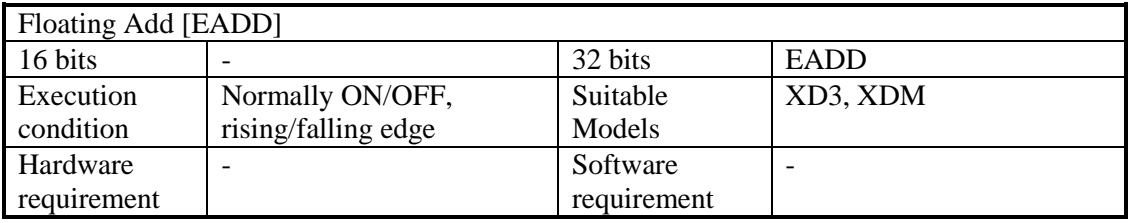

#### 2. Operands

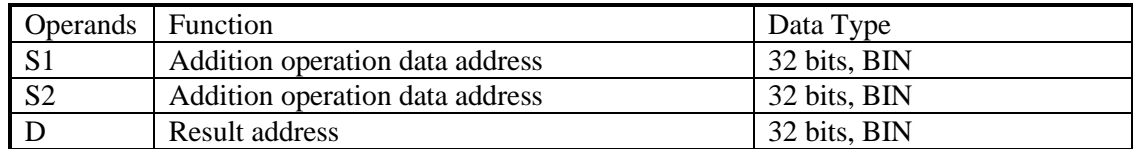

#### 3. Suitable soft components

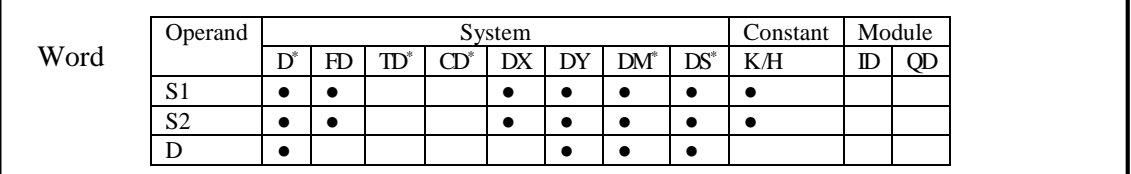

\*Notes: D includes D, HD; TD includes TD, HTD; CD includes CD, HCD, HSCD, HSD; DM includes DM, DHM; DS includes DS, DHS.

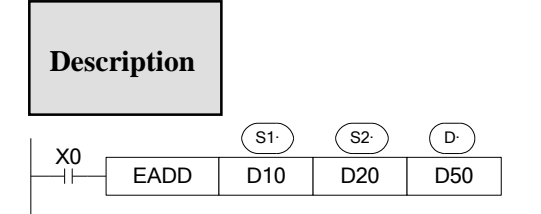

 $(D11, D10)$  +  $(D21, D20)$   $\rightarrow$   $(D51, D50)$ 

The two binary floating source data do addition operation, the result will be stored in target address.

If a constant K or H used as source data, the value is converted to floating point before the addition operation.

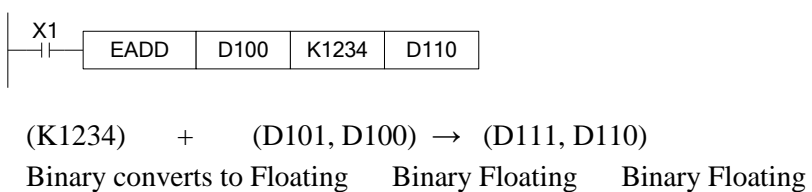

The source data and result address can be the same. Please note that when X0 is ON, the instruction will be executed in every scanning period.

Note: the add value must be float numbers, otherwise the result will be error.

## **4-9-4**.**Floating Subtraction [ESUB]**

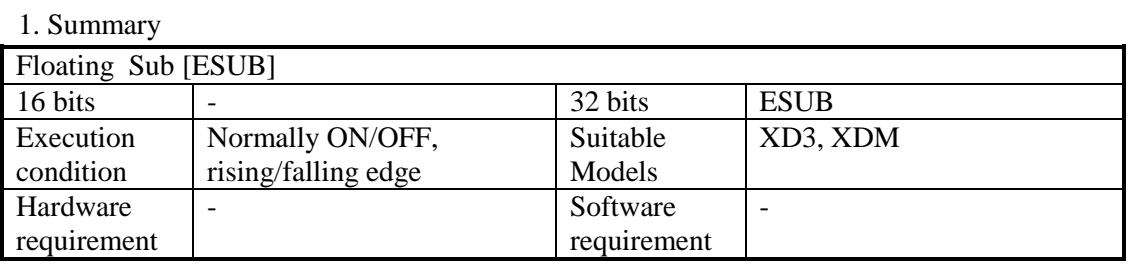

#### 2. Operands

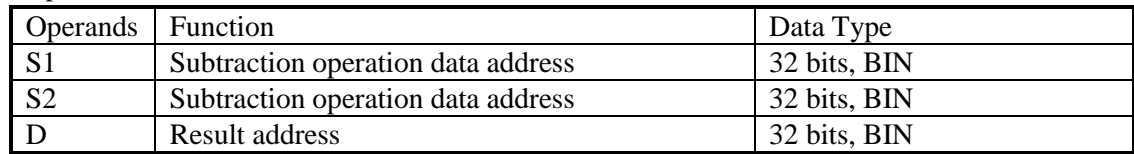

3. Suitable soft components

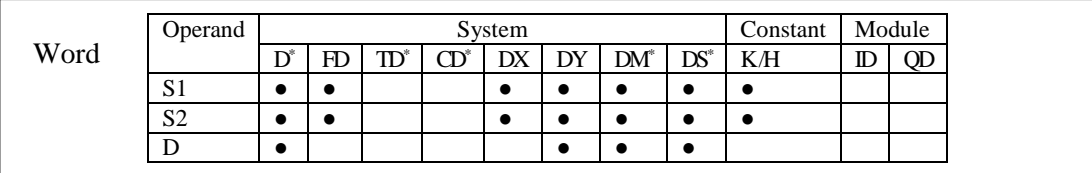

\*Notes: D includes D, HD; TD includes TD, HTD; CD includes CD, HCD, HSCD, HSD; DM includes DM, DHM; DS includes DS, DHS.

## **Description**

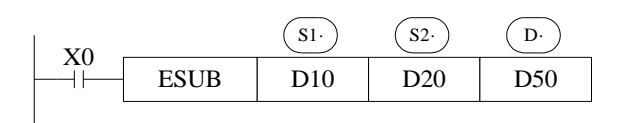

 $(D11, D10)$  –  $(D21, D20)$   $\rightarrow$   $(D51, D50)$ Binary Floating Binary Floating Binary Floating

The binary floating value S1 subtract S2, the result is stored in the target address. If a constant K or H used as source data, the value is converted to floating point before the subtraction operation.

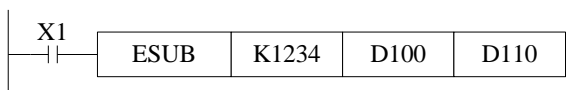

 $(K1234)$  -  $(D101, D100)$   $\rightarrow$   $(D111, D110)$ Binary converts to Floating Binary Floating Binary Floating

The source data and result address can be the same. Please note that when X0 is ON, the instruction will be executed in every scanning period.

#### **4-9-5**.**Floating Multiplication [EMUL]**

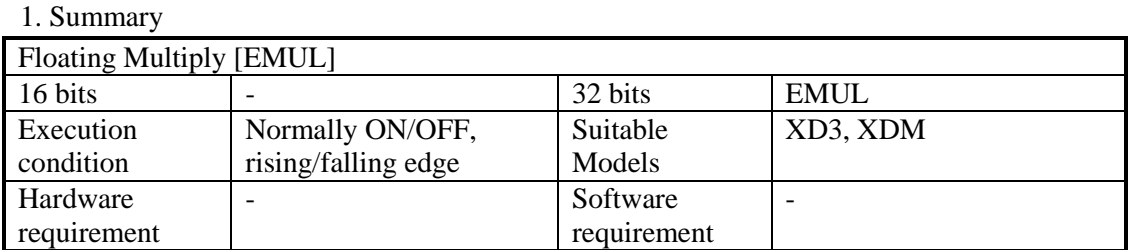

#### 2. Operands

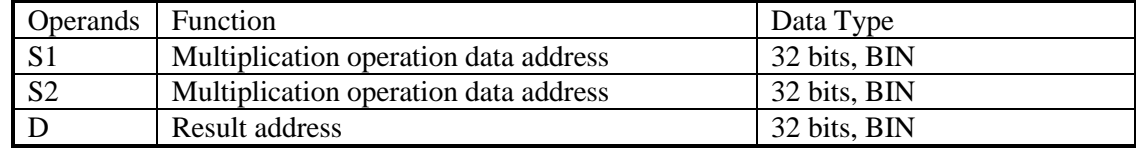

#### 3. Suitable soft components

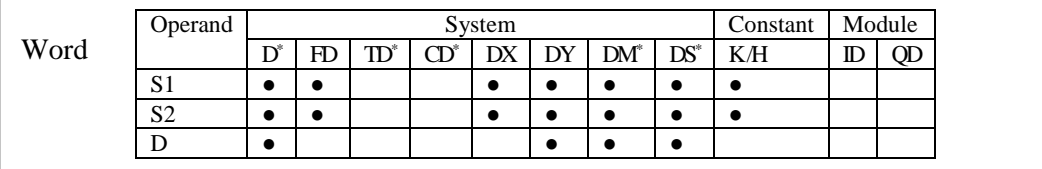

\*Notes: D includes D, HD; TD includes TD, HTD; CD includes CD, HCD, HSCD, HSD; DM includes DM, DHM; DS includes DS, DHS.

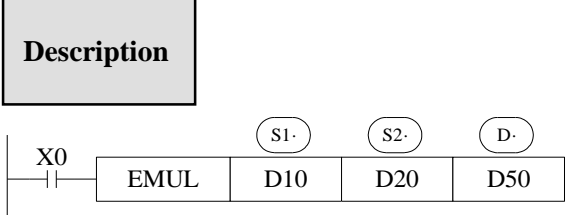

 $(D11, D10) \times (D21, D20) \rightarrow (D51, D50)$ Binary Floating Binary Floating Binary Floating

The floating value of S1 is multiplied with the floating value point value of S2. The result of the multiplication is stored at D as a floating value.

If a constant K or H used as source data, the value is converted to floating point before the multiplication operation.

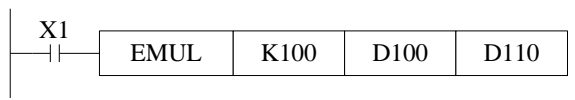

 $(K100) \times (D101, D100) \rightarrow (D111, D110)$ Binary converts to Floating Binary Floating Binary Floating

Note: the value must be floating numbers, otherwise the result will be error.

## **4-9-6**.**Floating Division [EDIV]**

#### 1. Summary

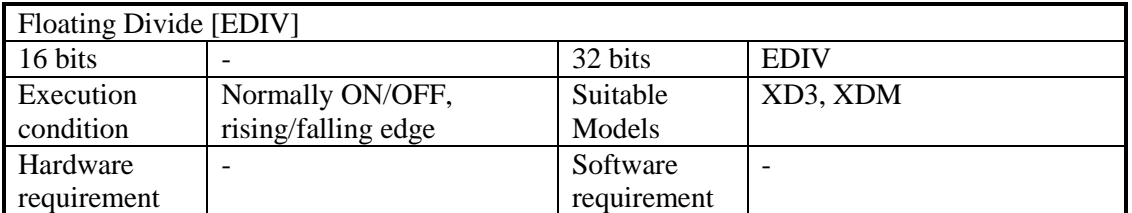

#### 2. Operands

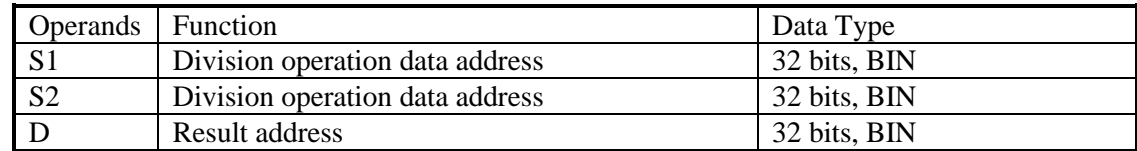

#### 3. Suitable soft components

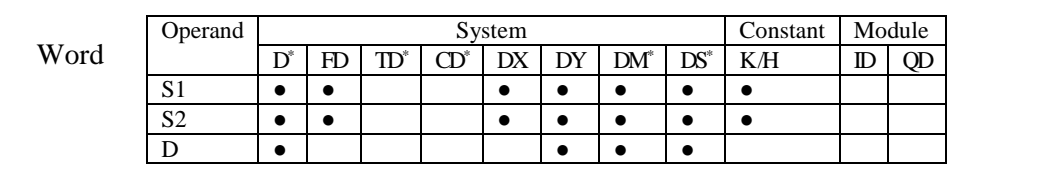

\*Notes: D includes D, HD; TD includes TD, HTD; CD includes CD, HCD, HSCD, HSD; DM includes DM, DHM; DS includes DS, DHS.

## **Description**

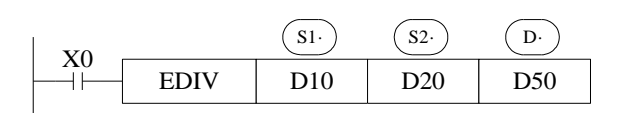

 $(D11, D10) \div (D21, D20) \rightarrow (D51, D50)$ Binary Floating Binary Floating Binary Floating

The floating point value of S1 is divided by the floating point value of S2. The result of the division is stored in D as a floating point value.

If a constant K or H used as source data, the value is converted to floating point before the division operation.

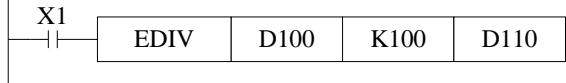

 $(D101, D100)$   $\div$   $(K100)$   $\rightarrow$   $(D111, D110)$ Binary converts to Floating Binary Floating Binary Floating

The source data S2 is 0, the calculation will be error. The instruction will not work. Note: the value must be floating numbers, otherwise the result will be error.

### **4-9-7**.**Float Square Root [ESQR]**

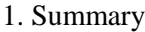

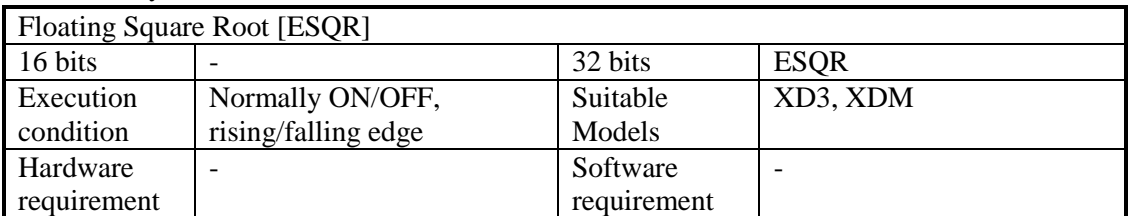

#### 2. Operands

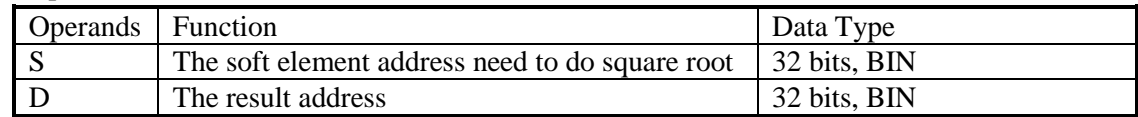

#### 3. Suitable soft components

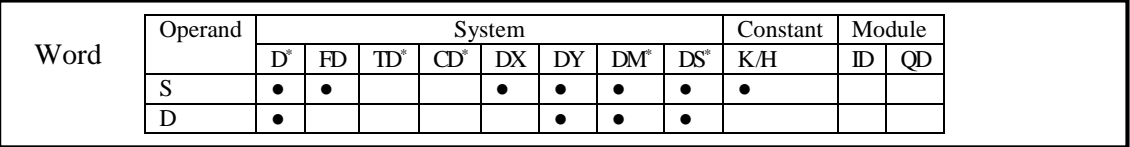

\*Notes: D includes D, HD; TD includes TD, HTD; CD includes CD, HCD, HSCD, HSD; DM includes DM, DHM; DS includes DS, DHS.

**Description**

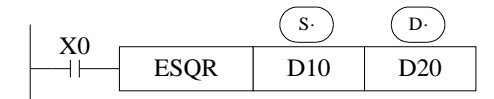

 $(D11, D10) \rightarrow (D21, D20)$ Binary Floating Binary Floating

A square root is performed on the floating point value S; the result is stored in D If a constant K or H used as source data, the value is converted to floating point before the operation.

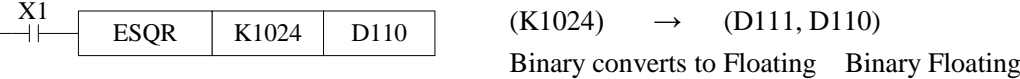

When the result is zero, zero flag activates.

Only when the source data is positive will the operation be effective. If S is negative then an error occurs and error flag SM409 is set ON, SD409=7, the instruction can't be executed. Note: the value must be floating numbers, otherwise the result will be error.

## **4-9-8**.**Sine [SIN]**

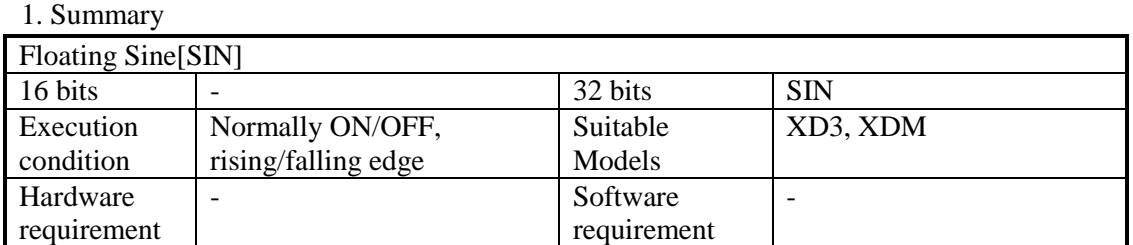

#### 2. Operands

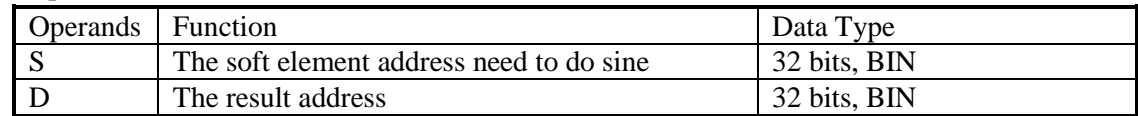

3. Suitable soft components

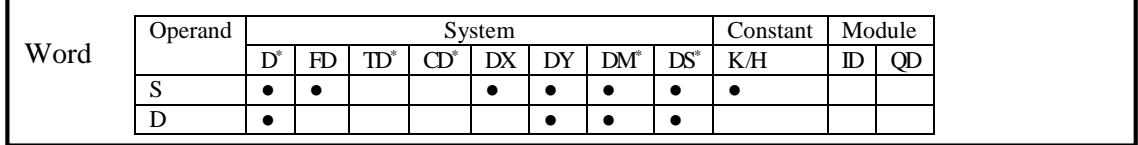

\*Notes: D includes D, HD; TD includes TD, HTD; CD includes CD, HCD, HSCD, HSD; DM includes DM, DHM; DS includes DS, DHS.

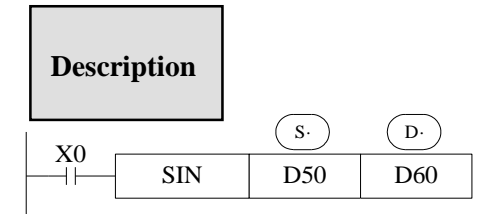

 $(D51, D50) \rightarrow (D61, D60)$  SIN Binary Floating Binary Floating

This instruction performs the mathematical SIN operation on the floating point value in S (angle RAD). The result is stored in D.

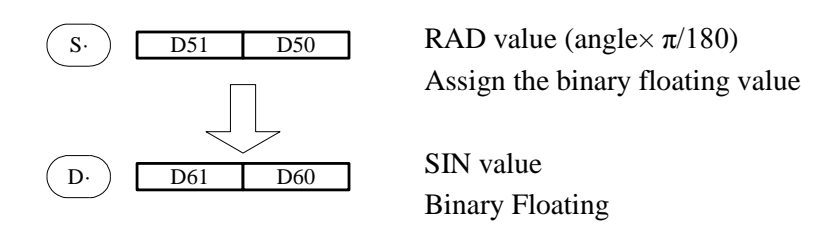

Note: the value must be floating numbers, otherwise the result will be error.

## **4-9-9**.**Cosine [COS]**

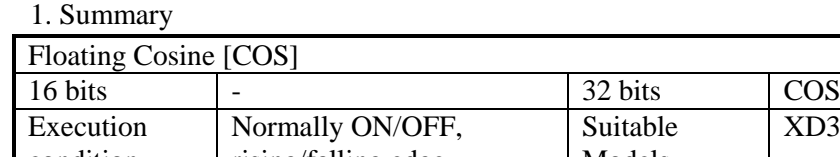

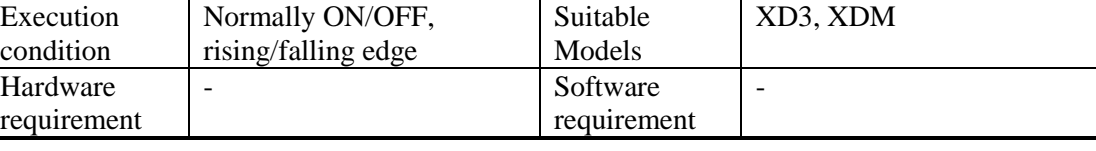

#### 2. Operands

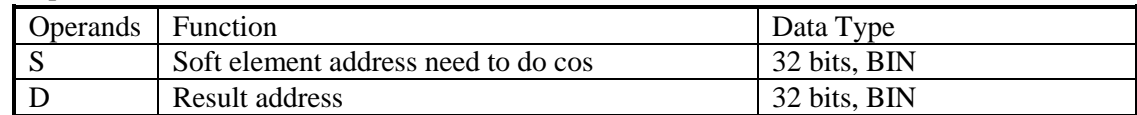

3. Suitable soft components

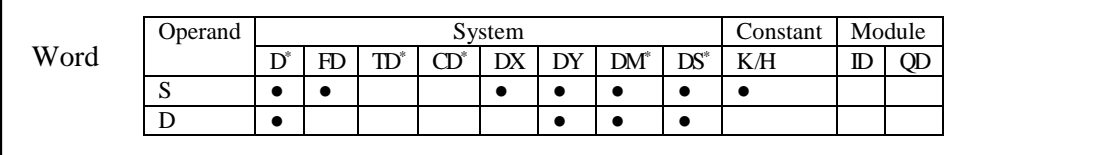

\*Notes: D includes D, HD; TD includes TD, HTD; CD includes CD, HCD, HSCD, HSD; DM includes DM, DHM; DS includes DS, DHS.

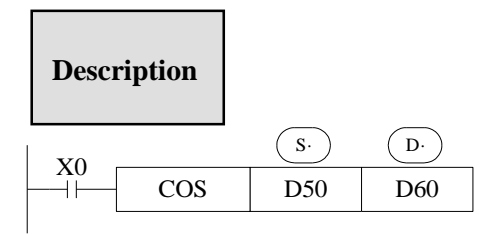

 $(D51, D50)$  RAD  $\rightarrow$   $(D61, D60)$  COS Binary Floating Binary Floating

This instruction performs the mathematical COS operation on the floating point value in S (angle RAD). The result is stored in D.

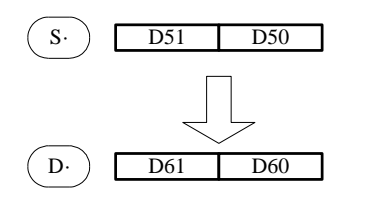

RAD value (angle $\times \pi/180$ ) Assign the binary floating value COS value Binary Floating

## **4-9-10**.**TAN [TAN]**

1. Summary

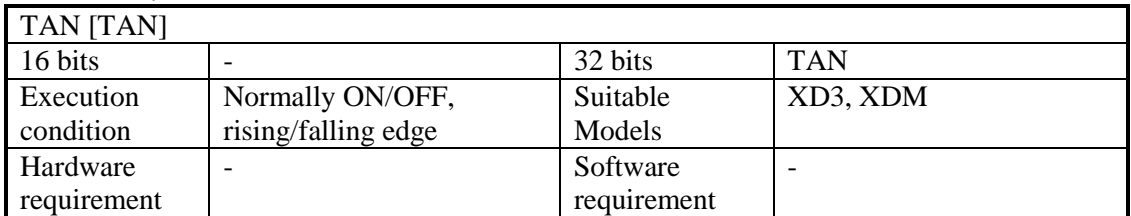

#### 2. Operands

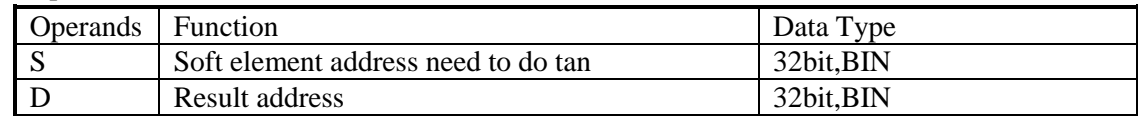

3. Suitable soft components

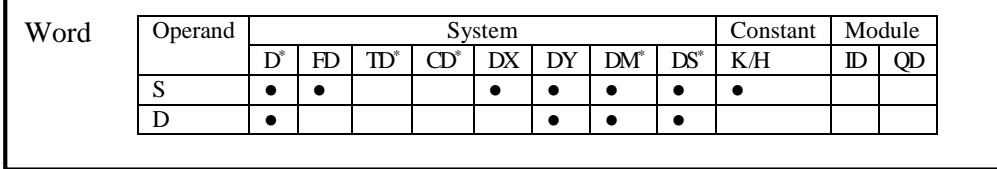

\*Notes: D includes D, HD; TD includes TD, HTD; CD includes CD, HCD, HSCD, HSD; DM includes DM, DHM; DS includes DS, DHS.

## TAN | D50 | D60 X0  $\left( \begin{array}{c} \circ \\ \circ \circ \end{array} \right)$   $\left( \begin{array}{c} \circ \\ \circ \end{array} \right)$ **Description**  $(D51, D50)$  RAD  $\rightarrow$   $(D61, D60)$  TAN Binary Floating Binary Floating

This instruction performs the mathematical TAN operation on the floating point value in S. The result is stored in D.

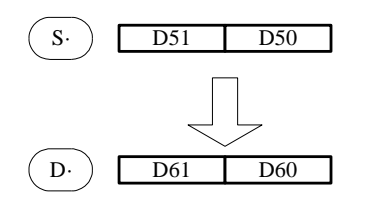

RAD value (angle $\times \pi/180$ ) Assign the binary floating value TAN value Binary Floating
## **4-9-11**.**ASIN [ASIN]**

1. Summary

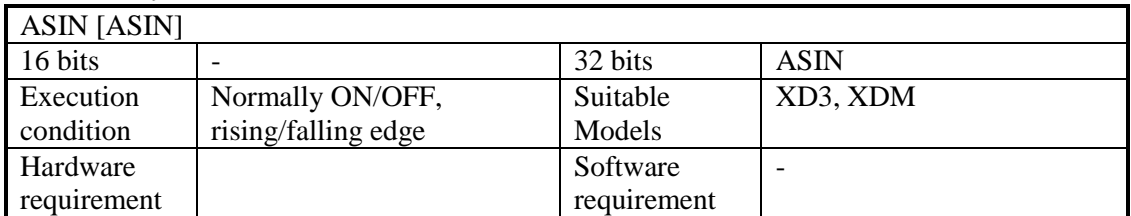

#### 2. Operands

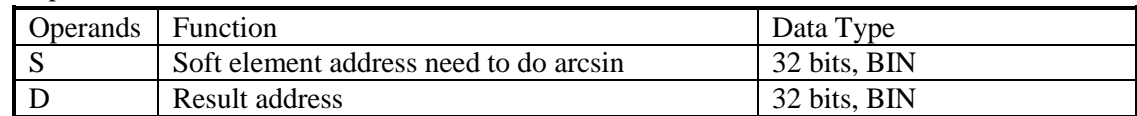

3. Suitable soft components

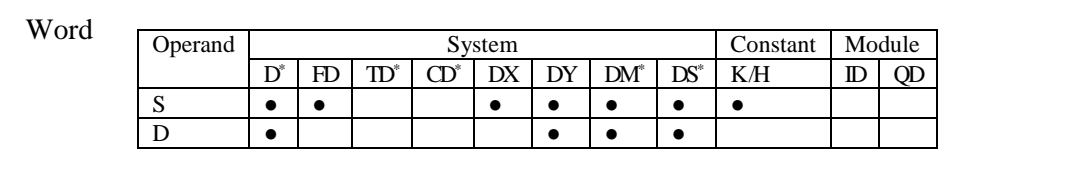

\*Notes: D includes D, HD; TD includes TD, HTD; CD includes CD, HCD, HSCD, HSD; DM includes DM, DHM; DS includes DS, DHS.

## **Description**

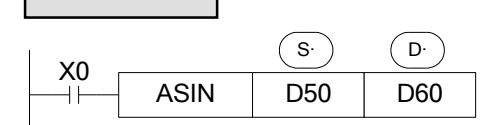

 $(D51, D50)$  ASIN  $\rightarrow$   $(D61, D60)$  RAD Binary Floating Binary Floating

This instruction performs the mathematical ASIN operation on the floating point value in S. The result is stored in D.

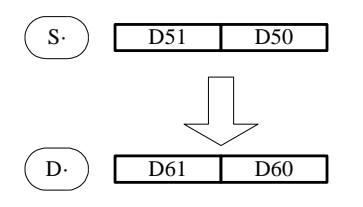

ASIN value Binary Floating RAD value (angle $\times\pi/180$ ) Assign the binary floating value

## **4-9-12**.**ACOS [ACOS]**

1. Summary

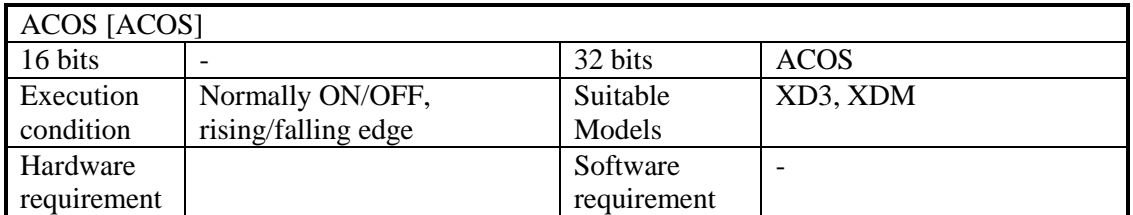

#### 2. Operands

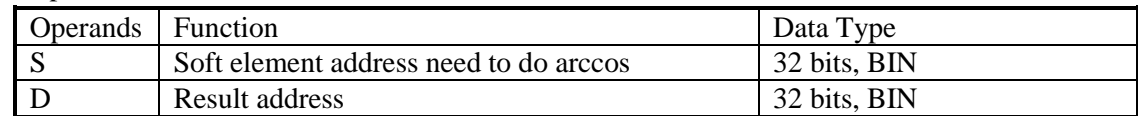

3. Suitable soft components

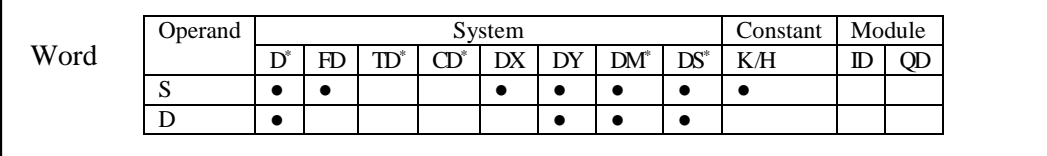

\*Notes: D includes D, HD; TD includes TD, HTD; CD includes CD, HCD, HSCD, HSD; DM includes DM, DHM; DS includes DS, DHS.

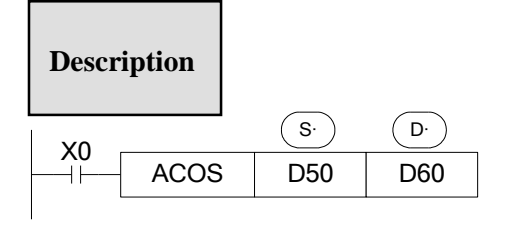

 $(D51, D50)$  ACOS  $\rightarrow$   $(D61, D60)$  RAD Binary Floating Binary Floating

Calculate the arcos value(radian), save the result in the target address

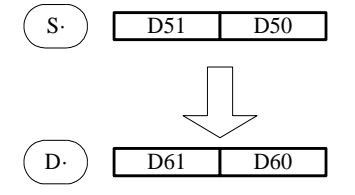

ACOS value Binary Floating RAD value (angle $\times\pi/180$ ) Assign the binary floating value

## **4-9-13**.**ATAN [ATAN]**

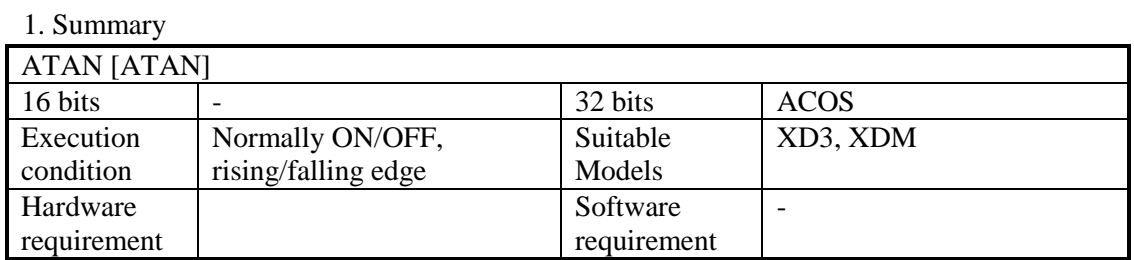

#### 2. Operands

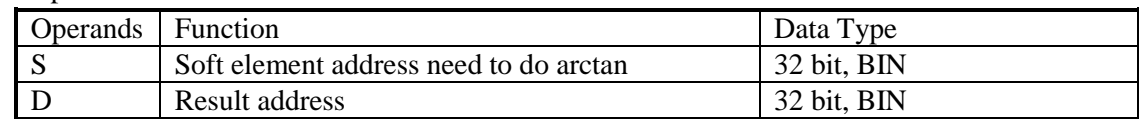

#### 3. Suitable soft components

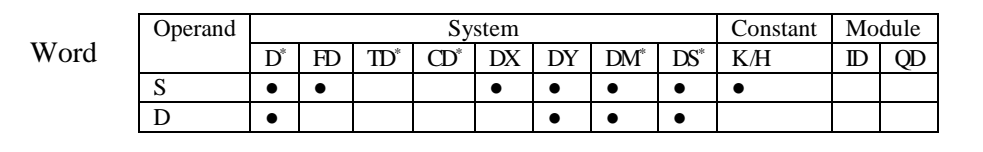

\*Notes: D includes D, HD; TD includes TD, HTD; CD includes CD, HCD, HSCD, HSD; DM includes DM, DHM; DS includes DS, DHS.

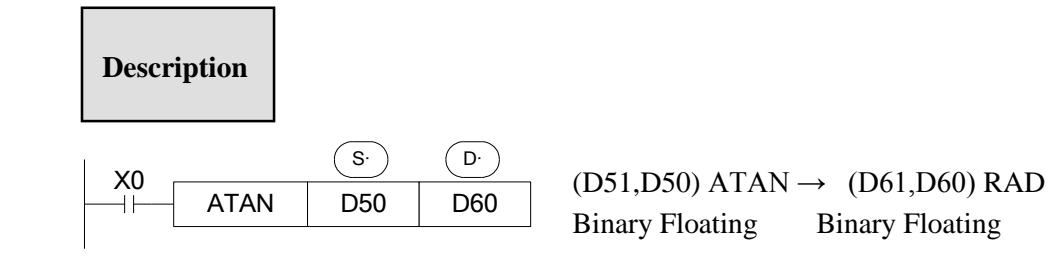

Calculate the arctan value ( radian), save the result in the target address

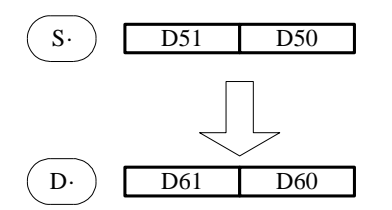

ATAN value Binary Floating RAD value (angle $\times \pi/180$ ) Assign the binary floating value

## **4-10**.**RTC Instructions**

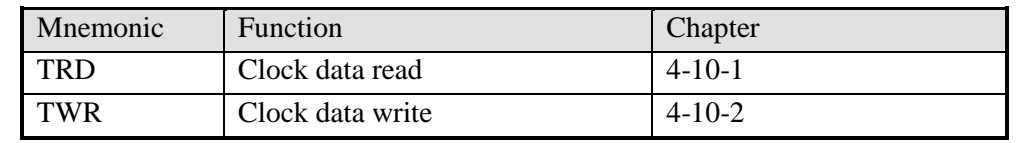

※1: To use the instructions, The Model should be equipped with RTC function;

### **4-10-1**.**Read the clock data [TRD]**

1. Instruction Summary

Read the clock data:

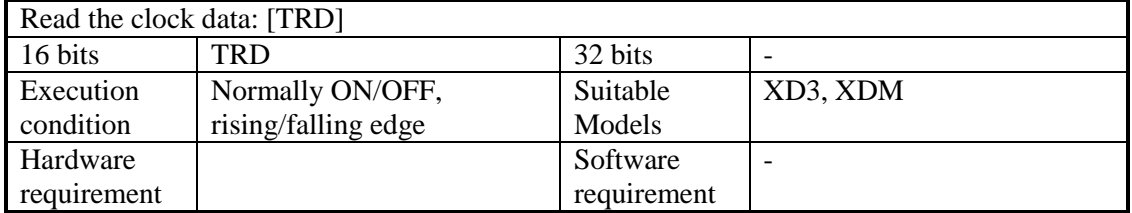

2. Operands

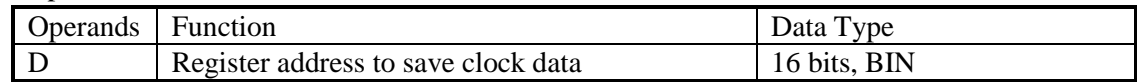

3. Suitable Soft Components

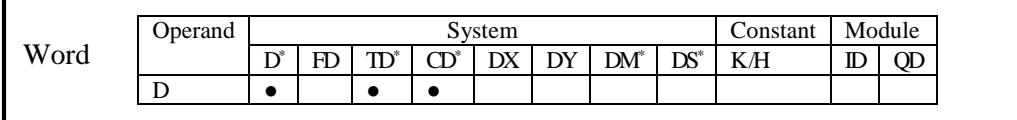

\*Notes: D includes D, HD; TD includes TD, HTD; CD includes CD, HCD, HSCD, HSD; DM includes DM, DHM; DS includes DS, DHS.

## **Description**

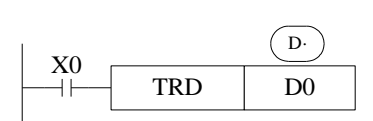

The current time and date of the real time clock are read and stored in the 7 data devices specified by the head address D.

Read PLC's real time clock according to the following format.

Read the special data register (SD013~SD019).

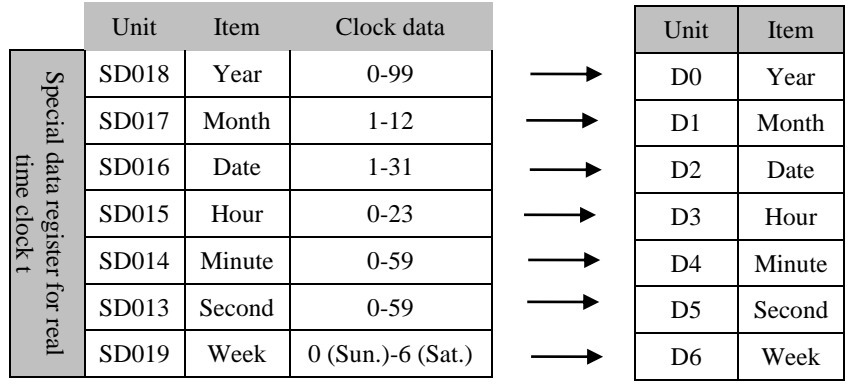

The RTC (real time clock) value is in BCD code format (SD013 to SD019). Please choose hex format to monitor the RTC value in XDPpro software. The value can be transformed to decimal format by BIN instruction. After reading the RTC by TRD instruction, the value will show in decimal format.

After reading the RTC by TRD, the value becomes decimal value.

after executing TRD instruction, D0 to D6 are occupied.

## **4-10-2**.**Write Clock Data [TWR]**

1. Instruction Summary

Write the clock data:

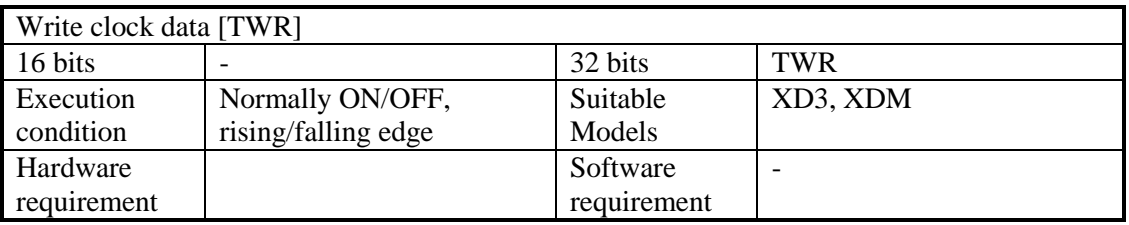

#### 2. Operands

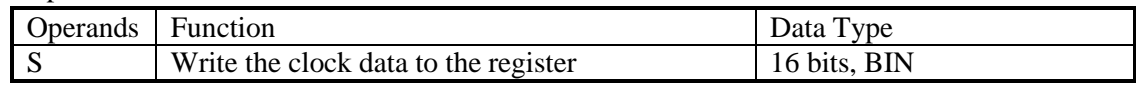

#### 3. Suitable Soft Components

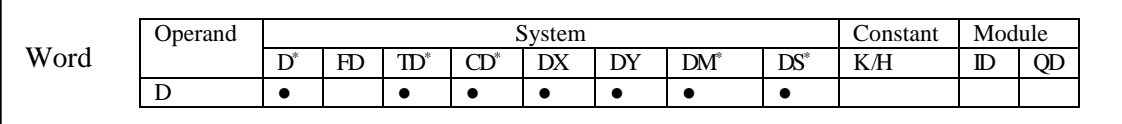

\*Notes: D includes D, HD; TD includes TD, HTD; CD includes CD, HCD, HSCD, HSD; DM includes DM, DHM; DS includes DS, DHS.

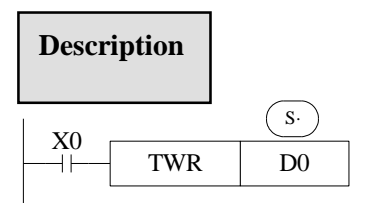

Write the RTC value to the PLC.

Write the set clock data into PLC's real time clock.

In order to write real time clock, please set the 7 registers value from D0 to D6.

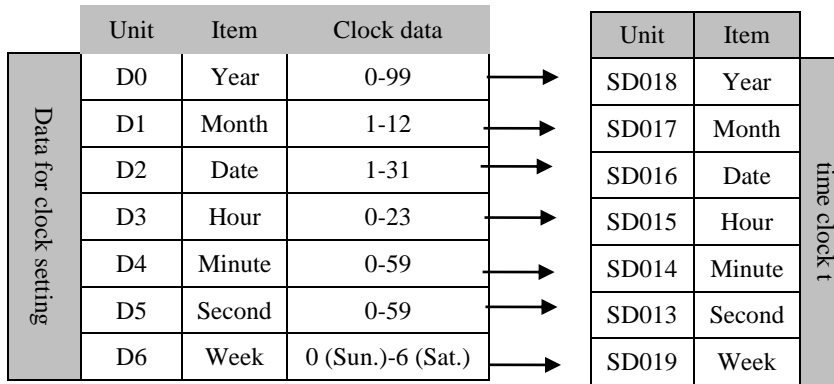

Special data register for real

Special data register for real

After executing TWR instruction, the time in real time clock will immediately change to be the new time. It is a good idea to set the time few minutes late as the current time, and then drive the instruction when the real time reaches this value.

Note: when choosing secret download program advance mode in XDPpro software, the RTC only can be changed through TWR instruction.

There is another method to write the RTC. In the XDPpro software, please click the clock details in project bar on the left. Then click write into the current time.the PC will auto-write the current time to the PLC.

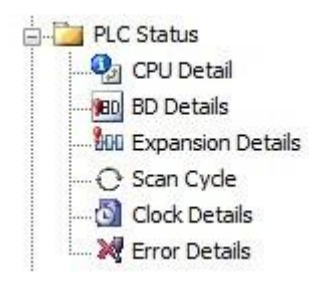

## **4-10-2**.**Write Clock Data [TWR]**

1. Instruction Summary

Compare three continuous clocks time.

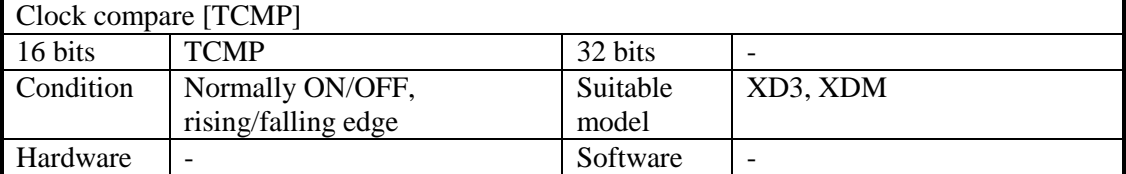

#### 2. operand

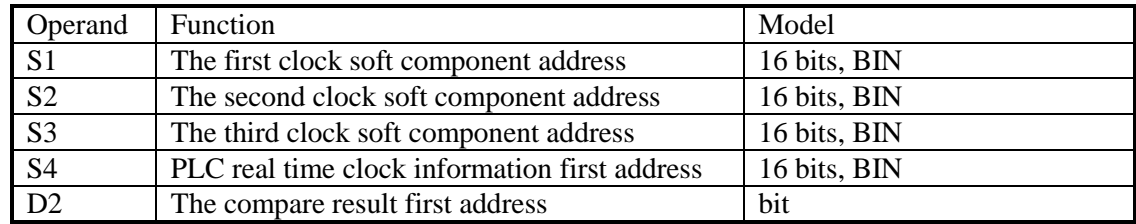

#### 3. suitable soft component

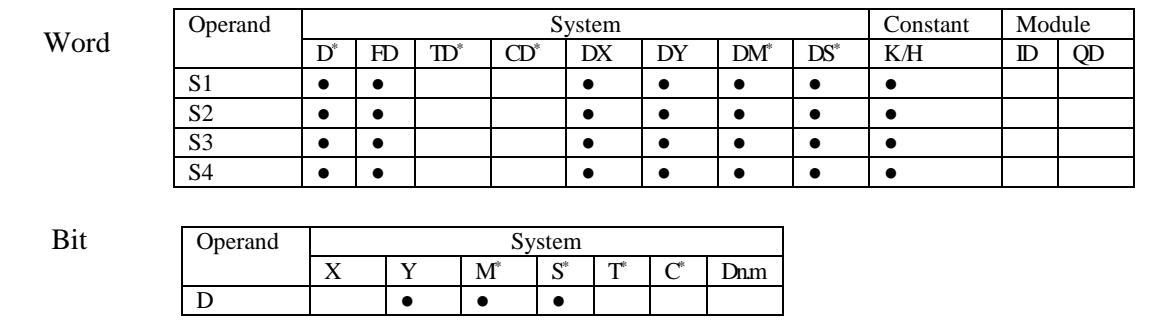

\*Notes: D includes D, HD; TD includes TD, HTD; CD includes CD, HCD, HSCD, HSD; DM includes DM, DHM; DS includes DS, DHS.

M includes M, HM, SM; S includes S, HS; T includes T, HT; C includes C, HC.

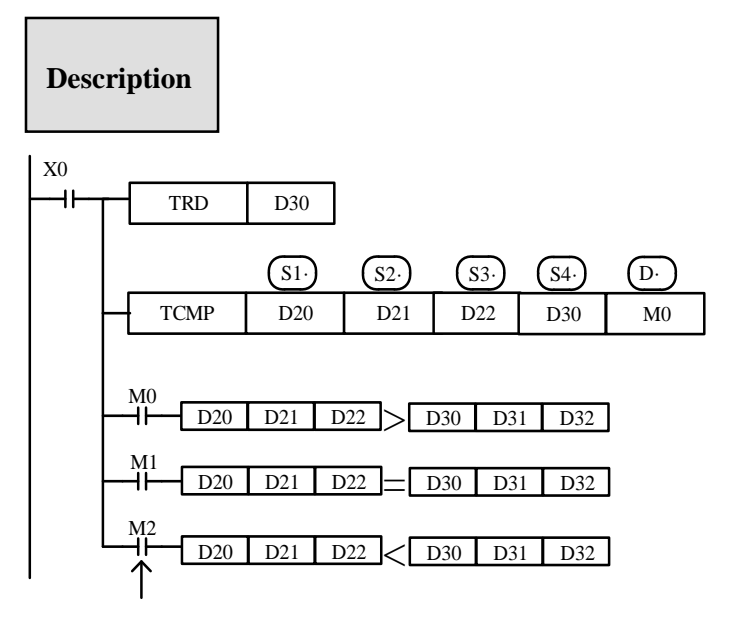

Even X0=OFF to stop instruction TCMP, M0~M2 still keep the state before X0 become OFF.

TRD will read the present clock information in D30~D36 (year, month, day, hour, minute, second, week).

X0 from OFF to ON, TCMP worked. Compare the three registers starting from S4 to three registers S1, S2, S3 (year, month, day). When S1, S2, S3 is larger than S4 clock, M0 is ON. When S1, S2, S3 is equal to S4 clock, M1 is ON. When S1, S2, S3 is smaller than S4 clock, M2 is ON.

For example, the present clock is 15:32:49 7,30,2014 Wednesday. D30=14, D31=7, D32=30, D33=15, D34=32, D35=49, D36=3. If the setting time is 1,6,2015, D20=15, D21=1, D22=6, Then M0=ON. If the setting time is 7,31,2014, D20=14, D21=7, D22=31, then M1=ON. If the setting time is 6,31,2014, D20=14, D21=6, D22=31, then M2=ON.

Note: if S4 is D33, it means hour, minute, second, then S1, S2, S3 mean hour, minute, second. S4 can start from year, month, day, hour; cannot start from minute, second. The week cannot compare.

For example:

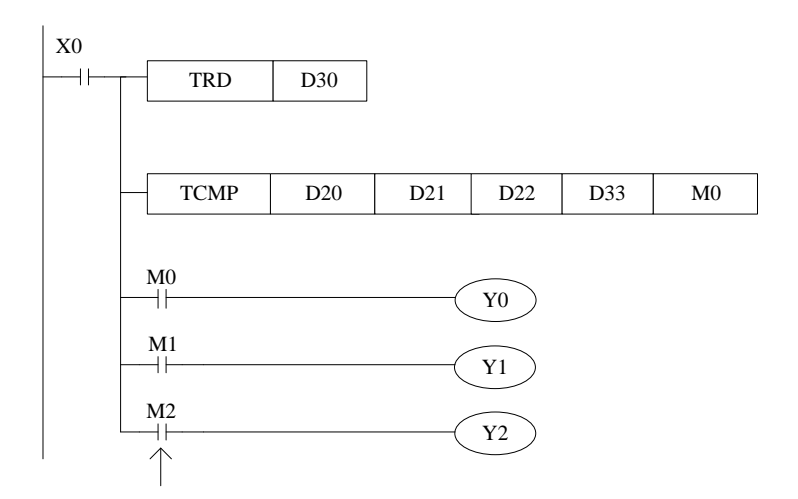

The present clock is 15:32:49 7,30,2014 Wednesday. So D30=14, D31=7, D32=30, D33=15, D34=32, D35=49, D36=3. If the setting time is 15:32:49, D20=15, D21=32, D22=49, so Y1=ON. If the setting time is 17:32:49, D20=17, D21=32, D22=49, so Y0=ON. If the setting time is 2:32:5, D20=2, D21=32, D22=5, so Y2=ON.

# **5 HIGH SPEED COUNTER (HSC)**

This chapter will introduce high speed counter's functions, including high speed count model, wiring method, read/write HSC value, reset etc.

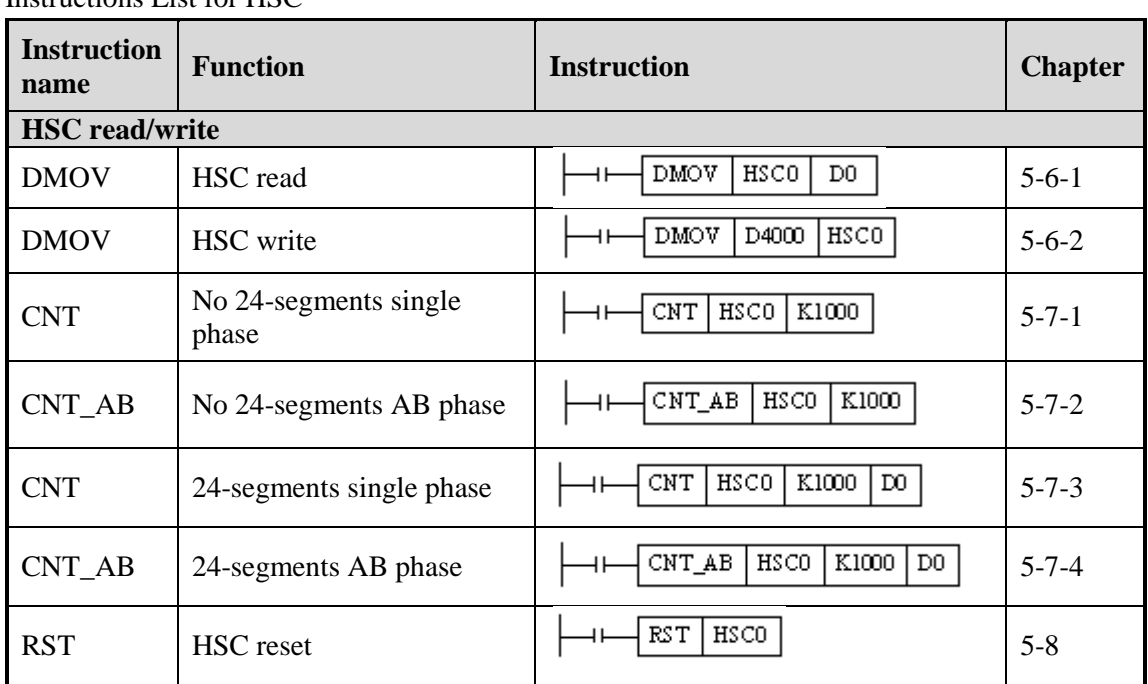

Instructions List for HSC

## **5-1**.**Functions Summary**

XD3, XDM series PLC has HSC (High Speed Counter) function which will not affect by the scanning cycle. Via choosing different counter, test the high speed input signals with detect sensors and rotary encoders. The highest testing frequency can reach 80 KHz.

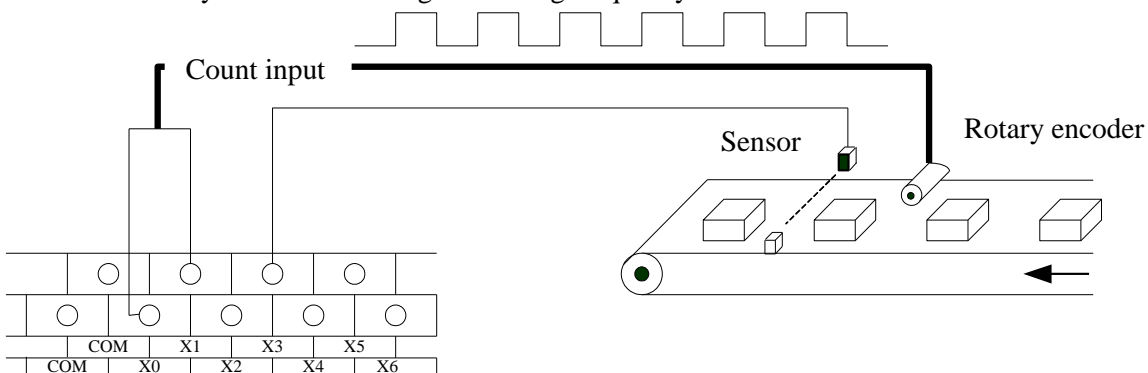

## **5-2**.**HSC Mode**

XD3, XDM series high speed counter has two working mode: increasing mode and AB phase mode.

# **Increasing Mode**

Under this mode, the count value increase at each pulse's rising edge;

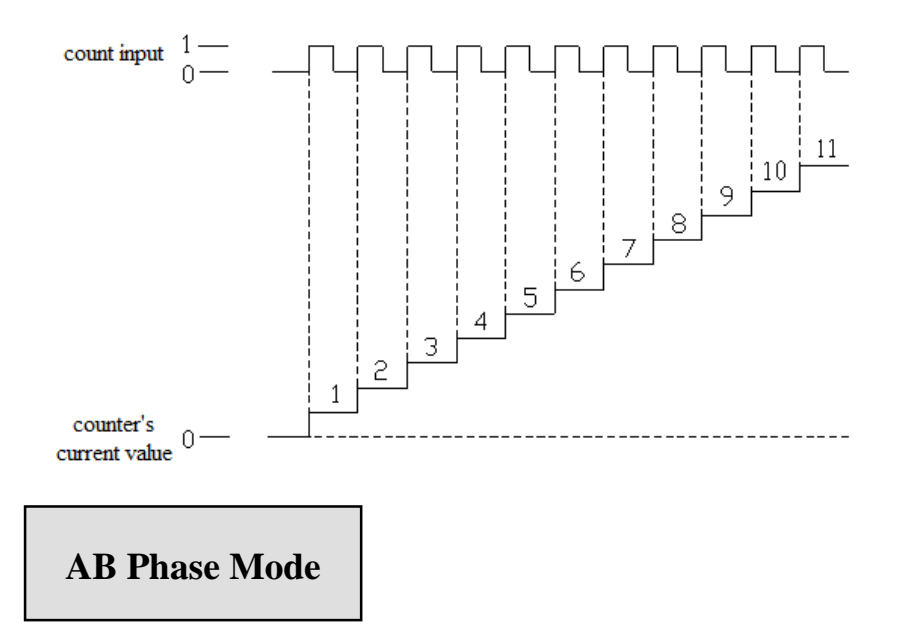

Under this mode, the HSC value increase or decrease according to two differential signal (A phase and B phase). According to the multiplication, we have 1-time frequency and 4-time frequency, but the default count mode is 4-time mode.

1-time frequency and 4-time frequency modes are shown below:

**1-time Frequency** 

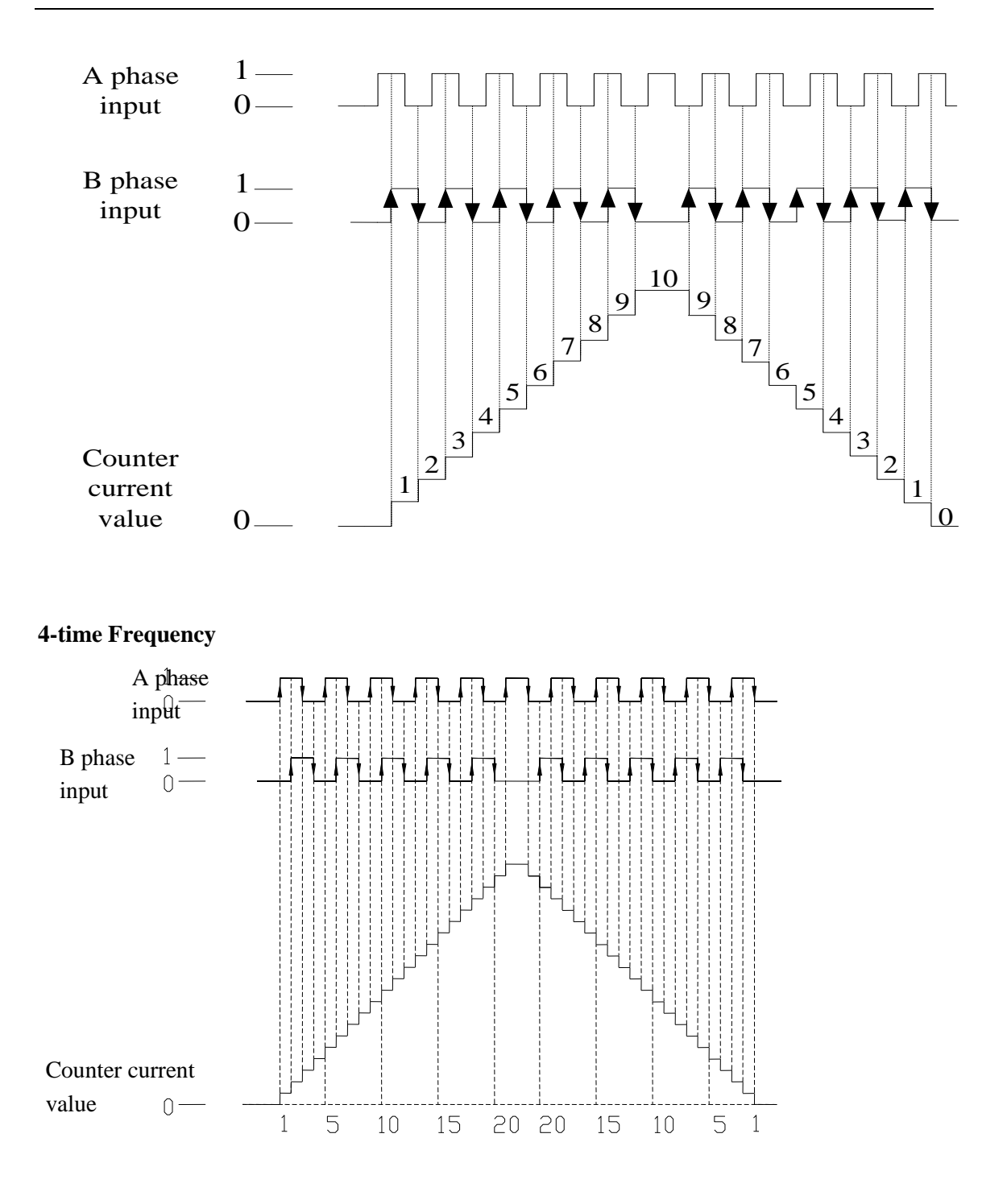

## **5-3**.**HSC Range**

HSC's count range is:  $-2,147,483,648 \sim +2,147,483,647$ . If the count value overflows this range, then overflow or underflow appears;

Overflow means the count value jumps from +2,147,483,647 to -2,147,483,648, then continue counting; underflow means the count value jumps from -2,147,483,648 to +2,147,483,647 then continue counting.

## **5-4**.**HSC Input Wiring**

For the counter's pulse input wiring, things differ with different PLC model and counter model; several typical input wiring diagrams are shown below: (take XD3-60 HSC0 as the example):

### **Increasing mode** (counter HSC0)

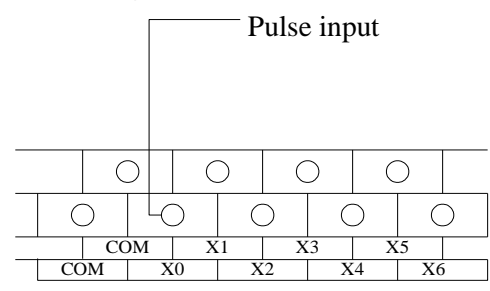

**AB phase mode** (counter HSC0)

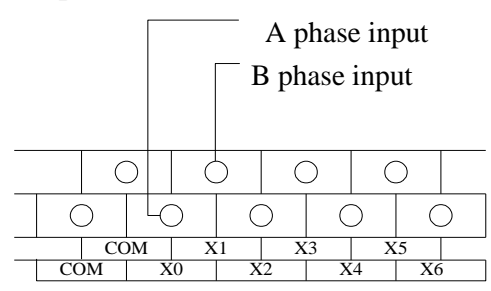

## **5-5**.**HSC ports assignment**

Each letter's Meaning:

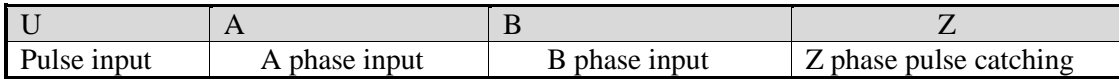

Normally, X0 and X1 can accept 80 KHz and 50 KHz pulse in single phase mode and AB phase mode. Other terminals can accept 10 KHz and 5 KHz pulse in single phase mode and AB phase mode. X can use as normal input terminals when there are no high speed pulses input. In the following table, Frequency time 2 means 2-time frequency; 4 means 4-time frequency; 2/4 means 2-time and 4-time frequency.

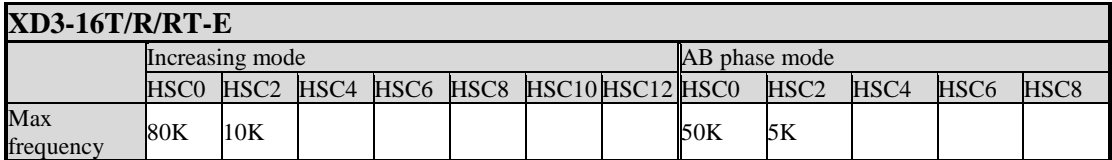

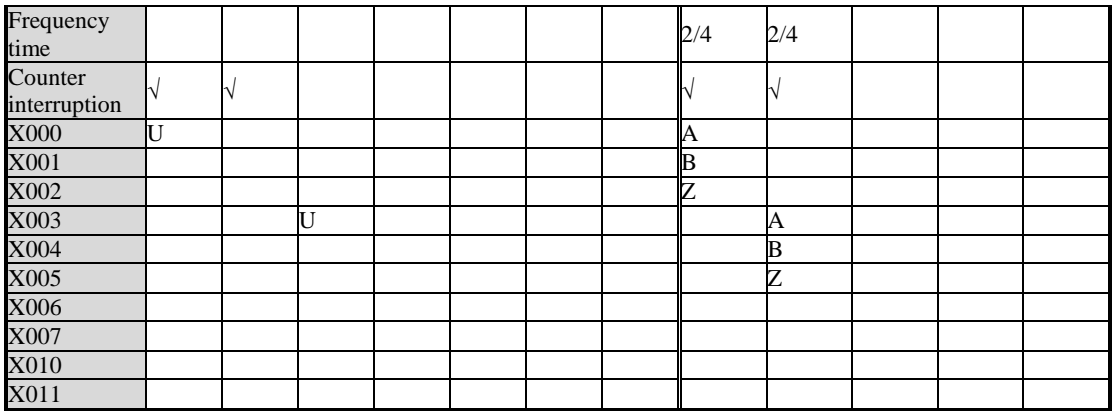

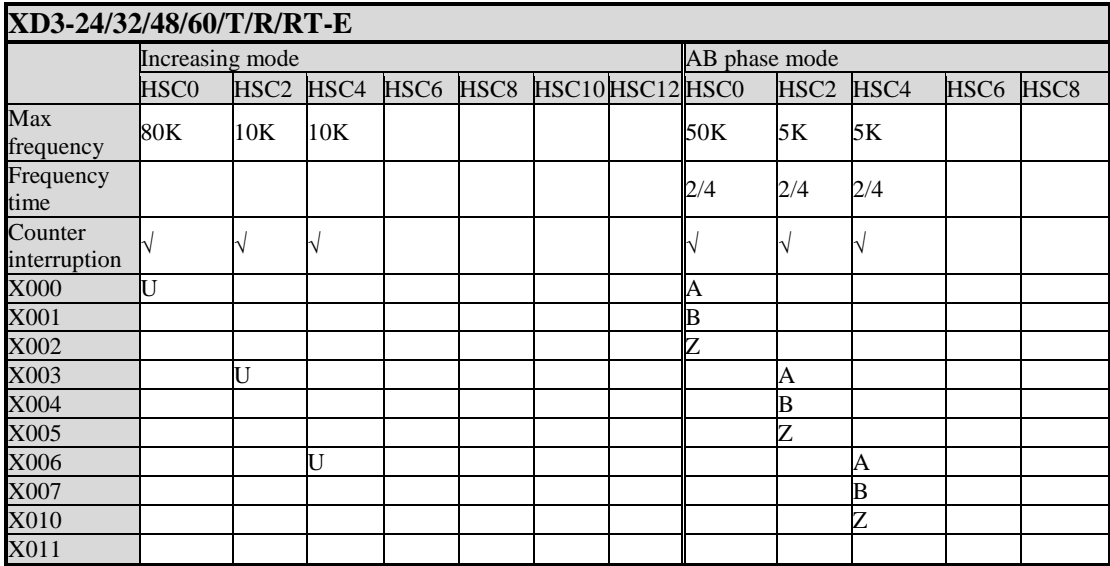

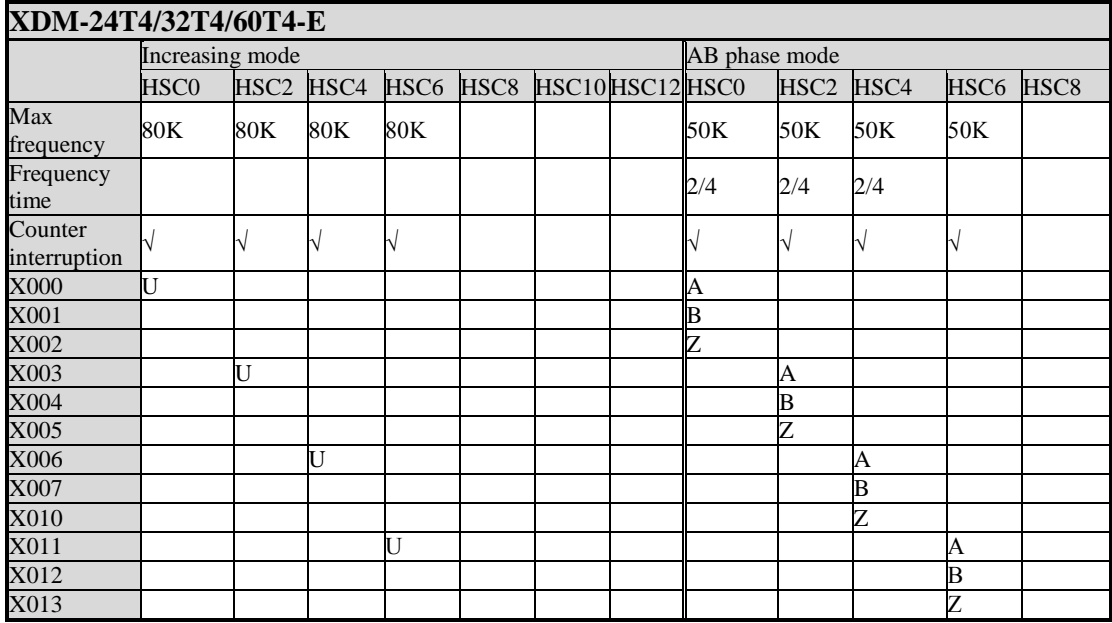

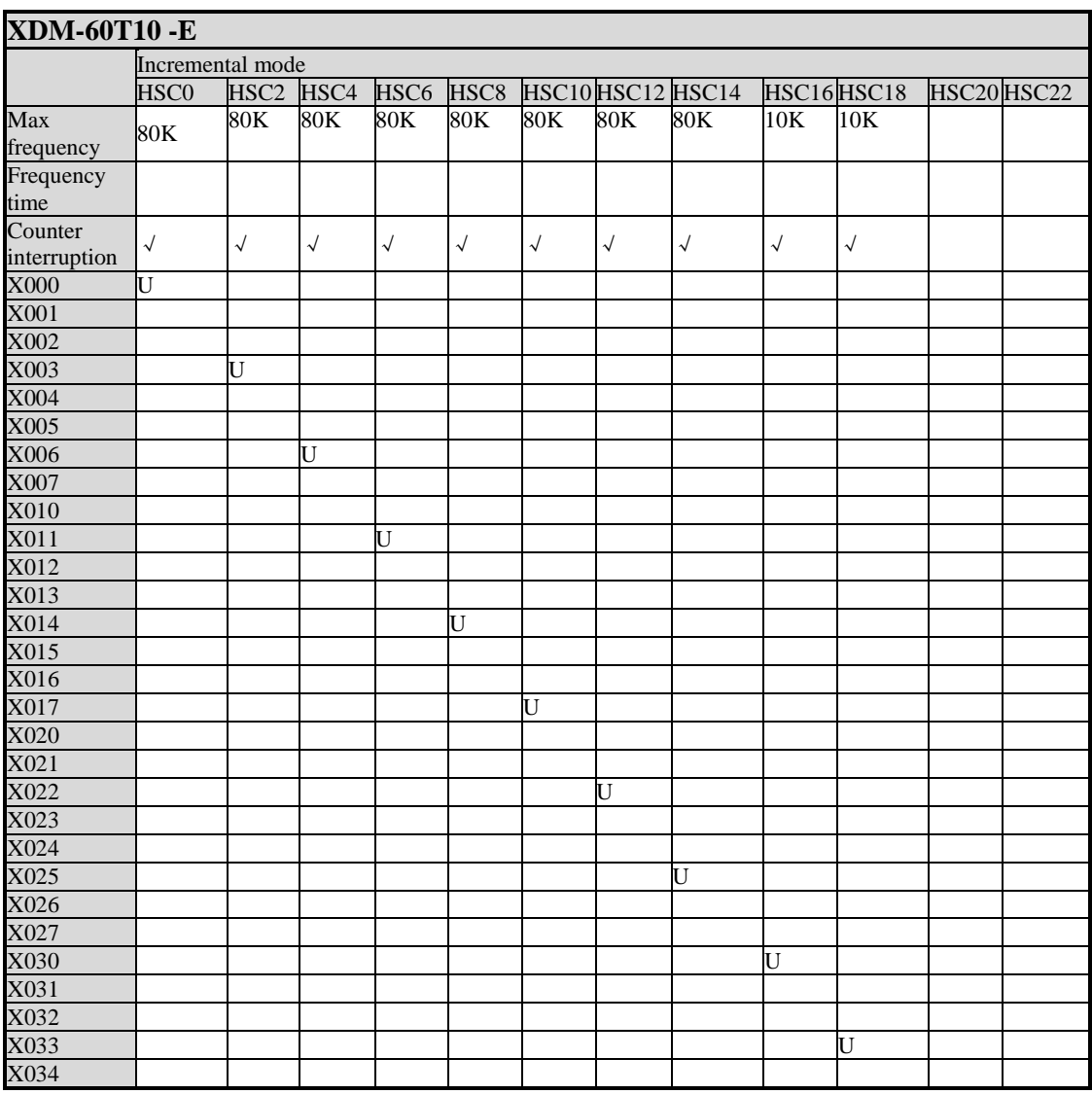

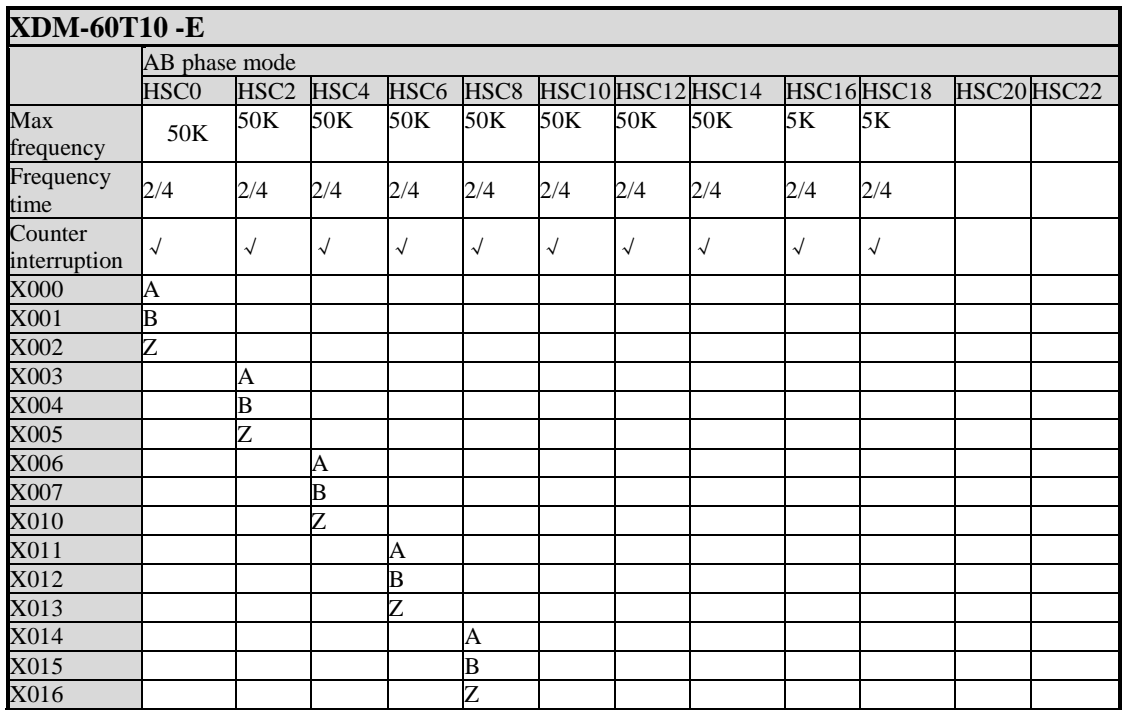

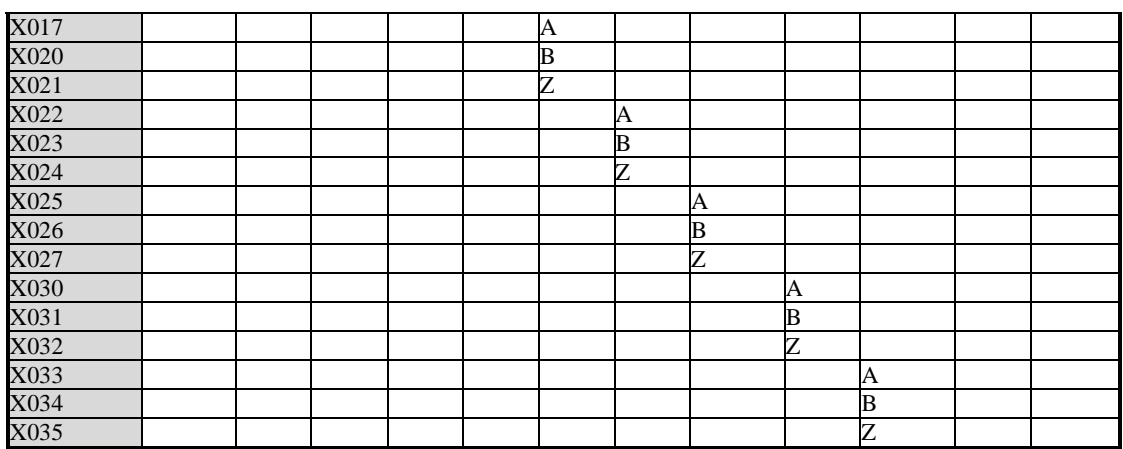

## **5-6**.**Read/Write HSC value**

All high speed counters support read instruction [DMOV] and write instruction [DMOV].

## **5-6-1**.**Read HSC value [DMOV]**

Instruction Summary

Read HSC value to the specified register;

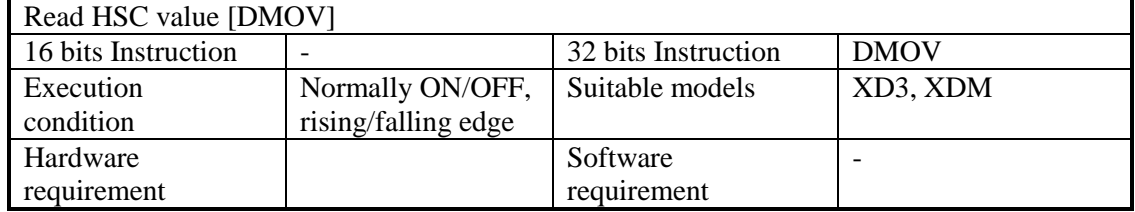

**Operands** 

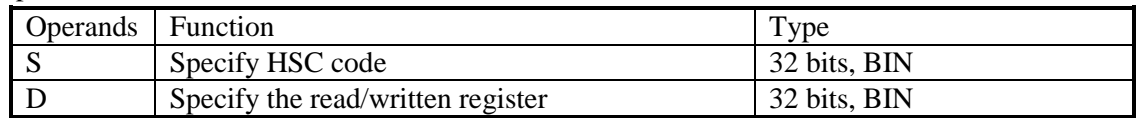

Suitable Soft Components

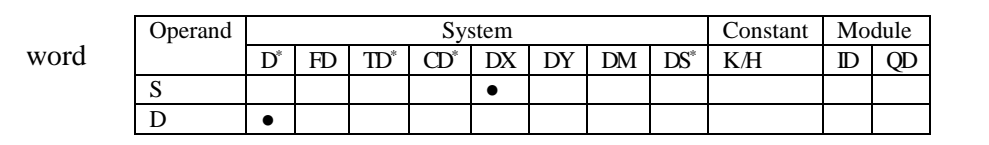

\*Notes: D includes D, HD; TD includes TD, HTD; CD includes CD, HCD, HSCD, HSD; DM includes DM, DHM; DS includes DS, DHS.

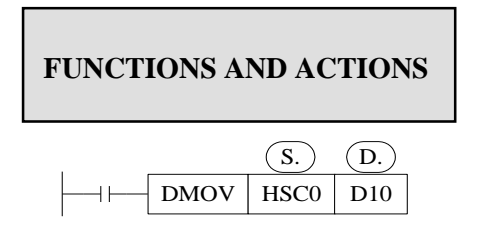

Move the counting value of HSC (dword) to the target register when the condition activates. DMOV will send the counting value to data register; this will improve the counting value precision.

#### **Program example:**

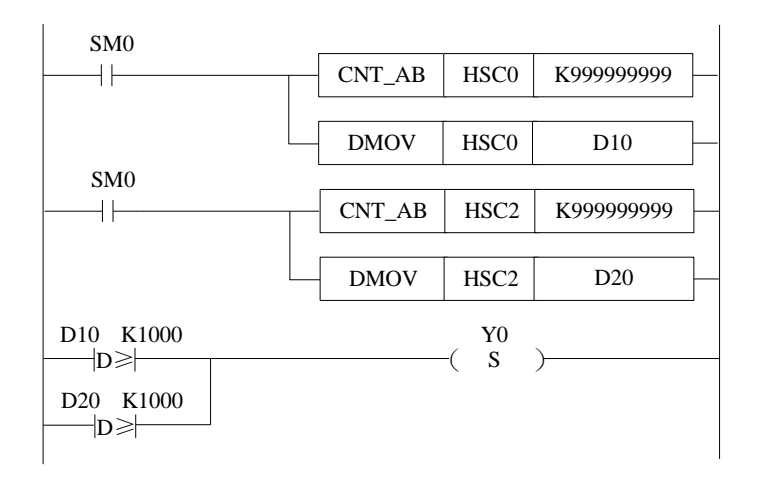

## **5-6-2**.**Write HSC value [DMOV]**

Instruction Summary

#### Write the specified register value into HSC;

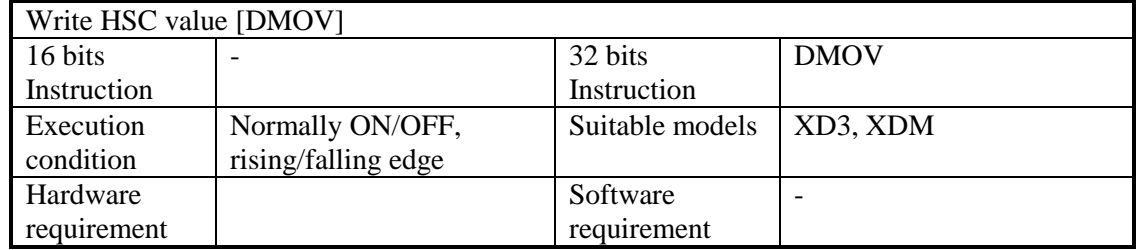

operands

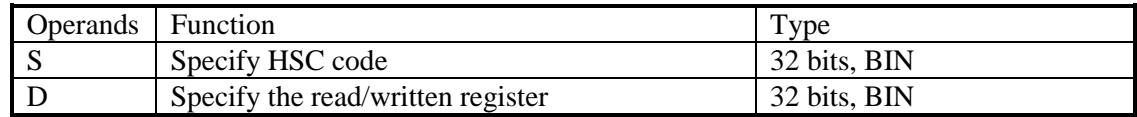

#### suitable soft components

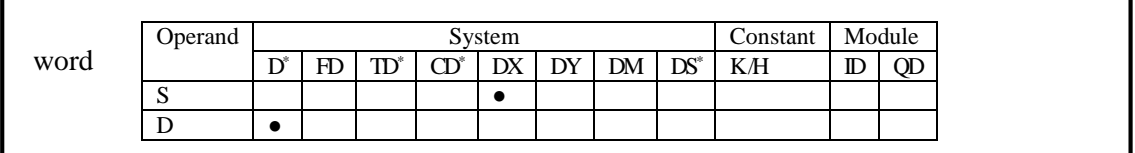

\*Notes: D includes D, HD; TD includes TD, HTD; CD includes CD, HCD, HSCD, HSD; DM includes DM, DHM; DS includes DS, DHS.

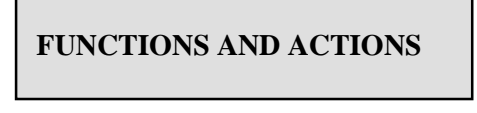

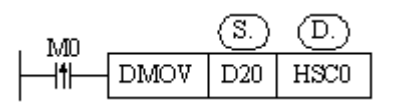

Move the data register value to HSC when the condition activates.

The HSC cannot join all the instructions except DMOV. Please use DMOV to send the HSC value to normal register then it can join other instructions.

Program example:

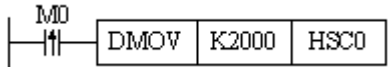

## **5-7**.**HSC Reset Mode**

## **5-7-1**.**HSC no 100-segment single phase [CNT]**

Summarization

HSC no 100-segment single phase counting instruction.

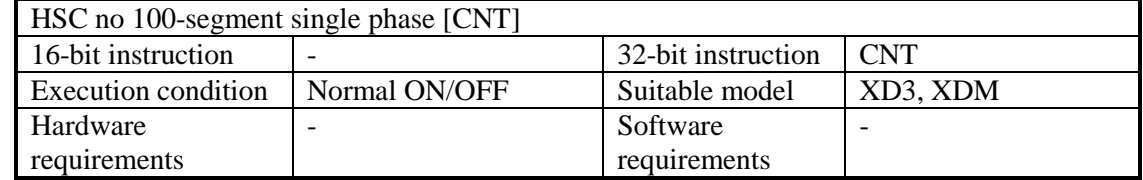

Operand

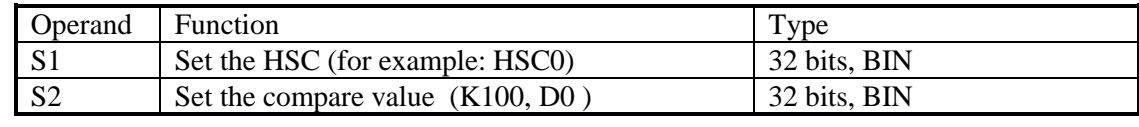

Suitable soft components

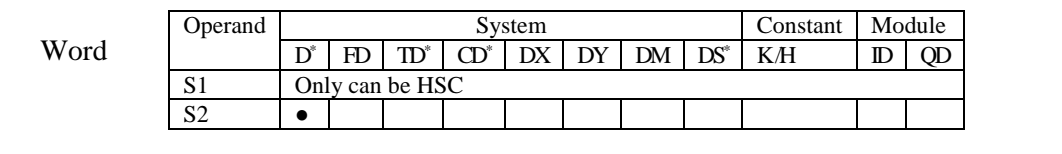

\*Notes: D includes D, HD; TD includes TD, HTD; CD includes CD, HCD, HSCD, HSD; DM includes DM, DHM; DS includes DS, DHS.

## **Description**

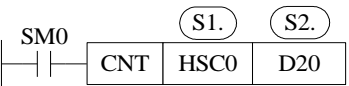

When HSC0 is counting, compare HSC counting value to D20, if they are equal, set on coil HSC0.

#### **Program example:**

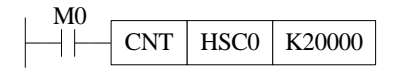

## **5-7-2**.**HSC no 100-segment AB phase [CNT\_AB]**

Summarization

HSC no 100-segment AB phase counting instruction.

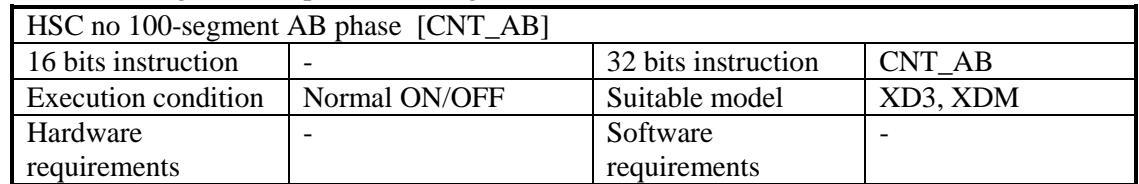

Operand

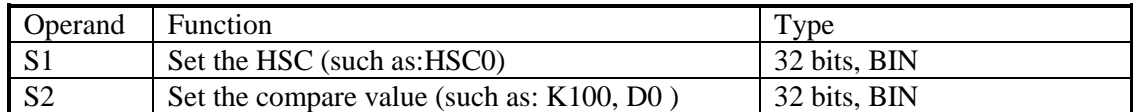

Suitable soft components

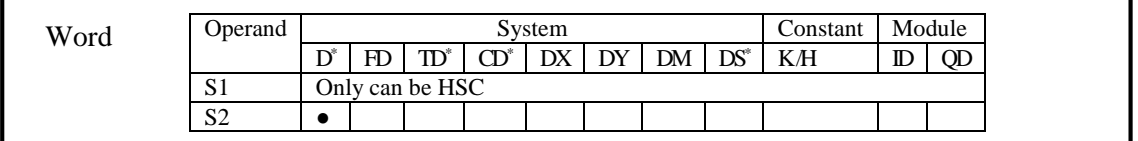

\*Notes: D includes D, HD; TD includes TD, HTD; CD includes CD, HCD, HSCD, HSD; DM includes DM, DHM; DS includes DS, DHS.

## **Description**

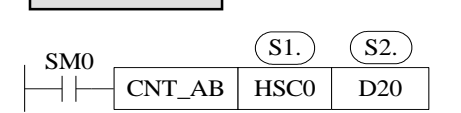

When HSC0 is AB phase counting, compare HSC counting value to D20, if they are equal, set on coil HSC0.

### **Program example:**

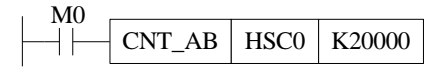

## **5-7-3**.**HSC 100-segment single phase [CNT]**

Summarization

HSC 100-segment single phase counting instruction.

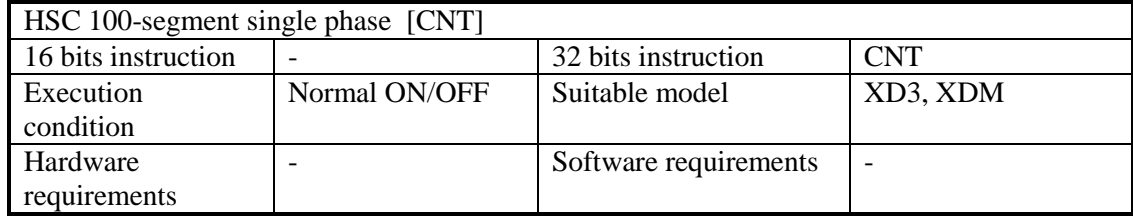

Operand

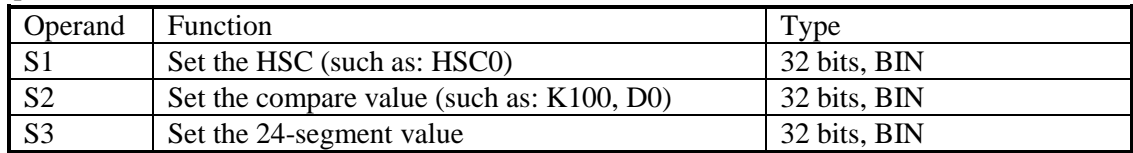

Suitable soft components

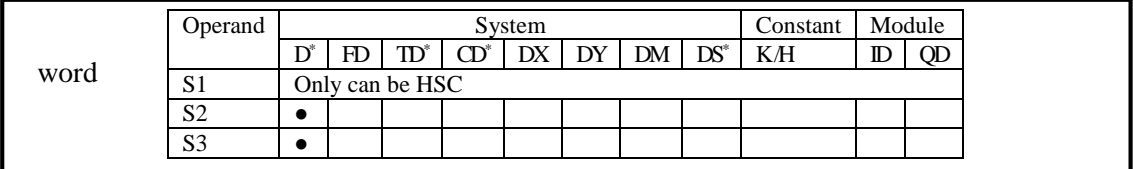

\*Notes: D includes D, HD; TD includes TD, HTD; CD includes CD, HCD, HSCD, HSD; DM includes DM, DHM; DS includes DS, DHS.

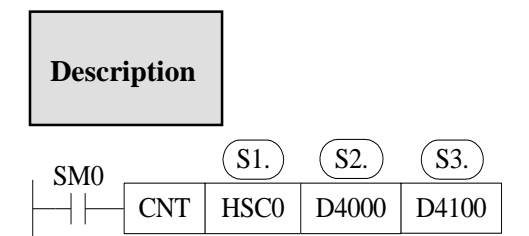

When HSC0 is single phase counting, compare the HSC value to D4100, if HSC value is equal to 24-segment value, it will produce HSC interruption.

#### **Program example:**

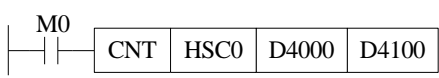

## **5-7-4**.**HSC 100-segment AB phase [CNT\_AB]**

Summarization

HSC 100-segment AB phase counting instruction.

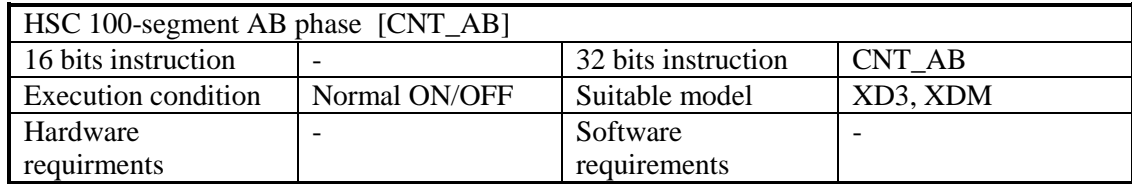

Operand

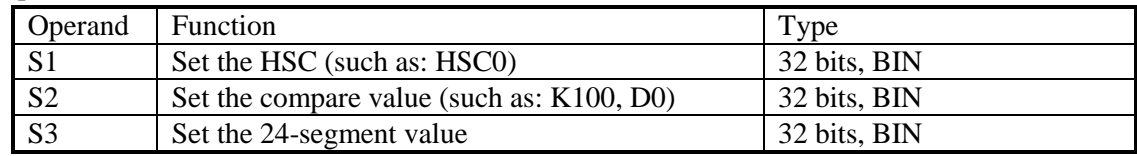

Suitable soft components

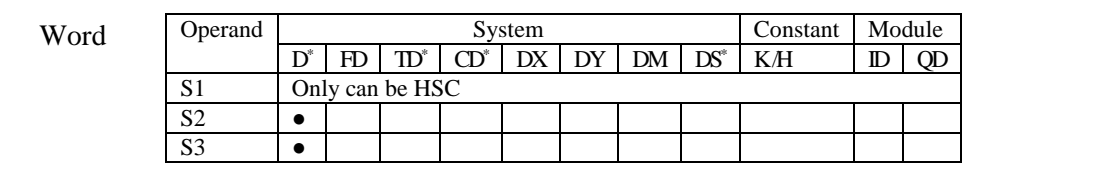

\*Notes: D includes D, HD; TD includes TD, HTD; CD includes CD, HCD, HSCD, HSD; DM includes DM, DHM; DS includes DS, DHS.

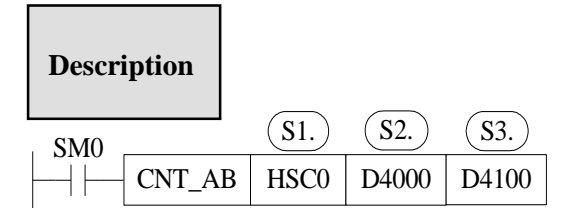

When HSC0 is AB phase counting, compare the HSC value to D4100, if HSC value is equal to 24-segment value, it will produce HSC interruption.

### **Program example:**

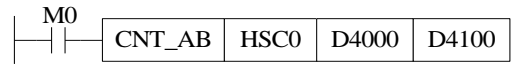

## **5-8**.**AB Phase counter multiplication setting**

HSC is software reset mode.

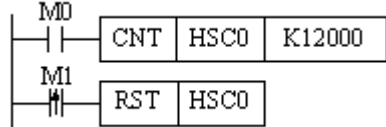

When M0 is ON, HSC0 is counting the pulse from X0 terminal. When M1 changes from OFF to ON, reset the HSC0, the counting value will be cleared.

## **5-9**.**AB Phase mode frequency time setting**

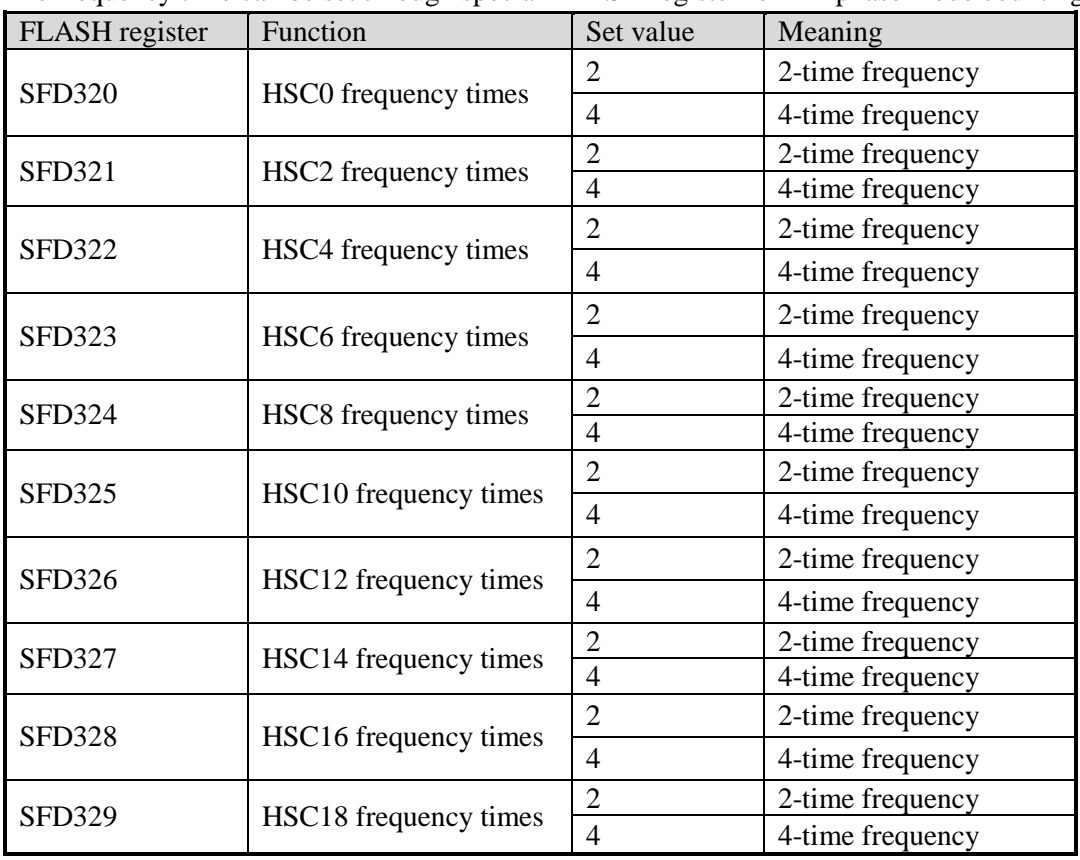

The frequency time can be set through special FLASH register for AB phase mode counting.

## **5-10**.**HSC Example**

We make XD3-60 PLC as an example to introduce HSC programming method. **Increasing mode:**

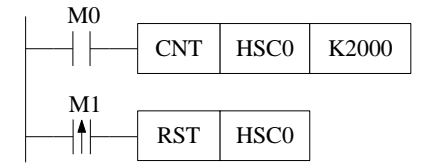

When M0 is ON, HSC0 counts the pulses of X0.

When the rising edge of M1 is coming, reset HSC0.

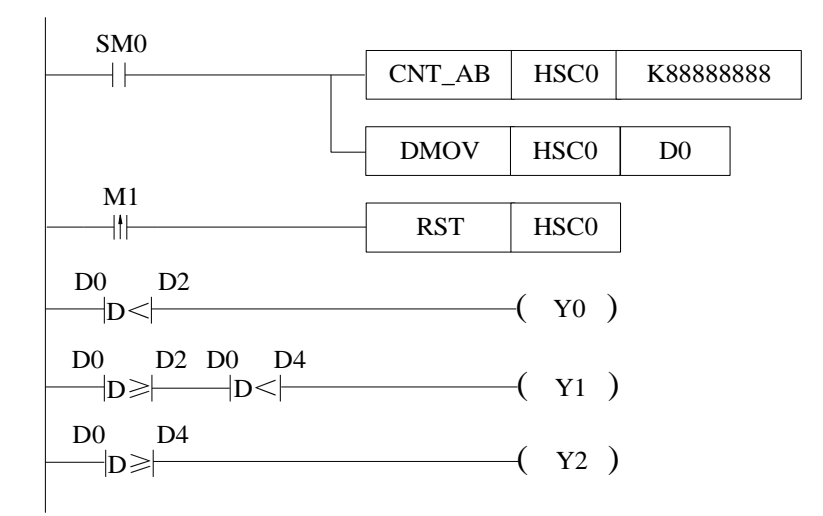

When SM0 is ON, set the count value of HSC to K888888888, read the HSC0 counting value to register D0 (dword).

When HSC0 counting vaue is less than D2 (D0<D2), Y0 is ON; when HSC0 counting value is in the range of D2 to D4 ( $D2 \leq D0 \leq D4$ ), Y1 is ON; when HSC0 counting value is larger than D4 (D0  $\geq$  D4), Y2 is ON.

When the rising edge of M1 is coming, reset HSC0.

#### **AB phase mode:**

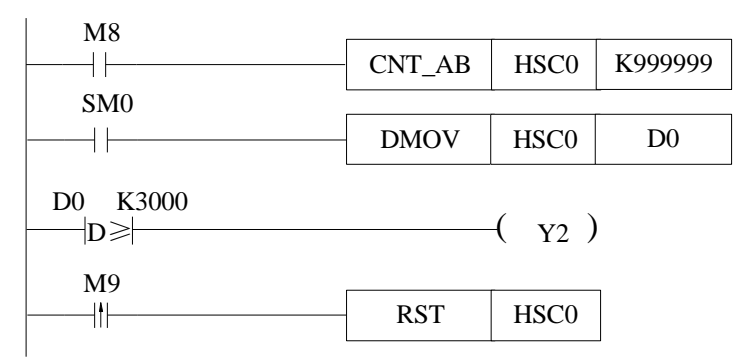

When M8 is ON, HSC0 starts counting. The pulse input from X0 (A phase) and X1 (B phase).

If the counting value is over 3000, Y2 is ON.

When the rising edge of M9 is coming, reset HSC0.

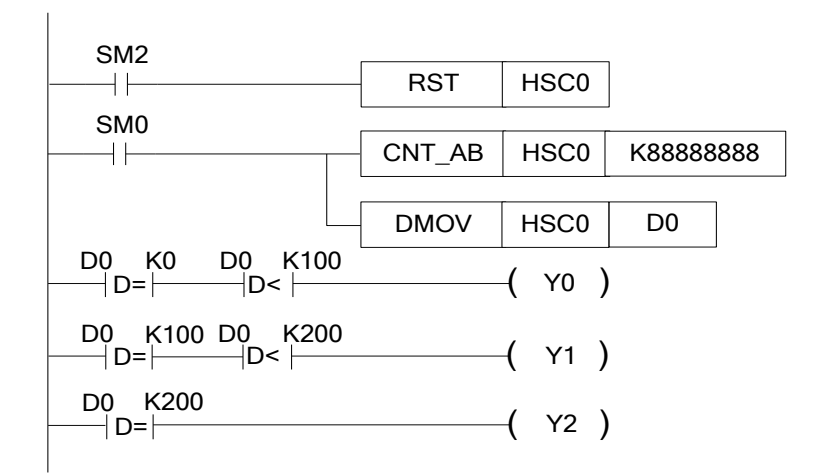

When the rising edge of SM2 is coming, reset HSC0 and the counting value is cleared. When SM0 is ON, HSC0 starts counting; the set counting value is 888888888888888.

If the counting value is in the range of 0 to 100 ( $0 \leq$  D0 <100), Y0 is ON; if the counting value is in the range of 100 to 200 (100  $\leq$  D0  $\leq$  200), Y1 is ON; if the counting value is larger than 200 (D0  $\geq$  200), Y2 is ON.

## **5-11**.**HSC interruption**

Some HSC (refer to chapter 5-5) has 100 segments 32-bit preset value. When the HSC difference value is equal to 100-segment preset value, the interruption will be produced.

## **5-11-1**.**Interruption instruction**

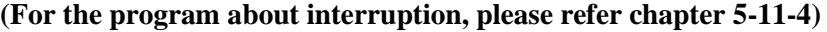

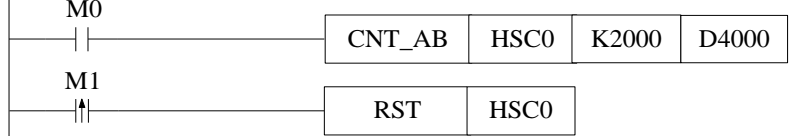

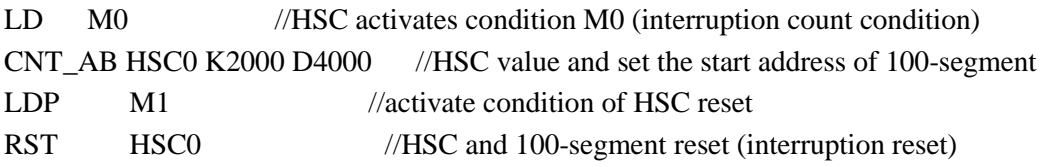

As shown in the above graph, data register D4000 is the start address of 100-segment preset value. The following addresses will save each 100-segment preset value in DWORD form. Please pay attention when using HSC:

If certain preset value is 0, it means count interruption end at this segment;

Set the interruption preset value but not write the correspond interruption program is not allowed;

100-segment interruption of HSC occurs in order. If the first segment interruption doesn't happen, then the second segment interruption will not happen;

HSC CAM: after setting the 100-segment preset value, choose the HSC CAM function. When HSC counting value is equal to one of the preset value, the corresponding interruption will be executed. The same HSC CAM can be repeated when HSC counting value changes. 100-segment single phase and AB phase, HSC absolute and relative mode (refer to special register SFD330, SFD331), HSC CAM (refer to special register SFD332) can be configured in the following way:

Click the **HCNT** high speed counter config in XDPpro software. And configure the parameters in it.

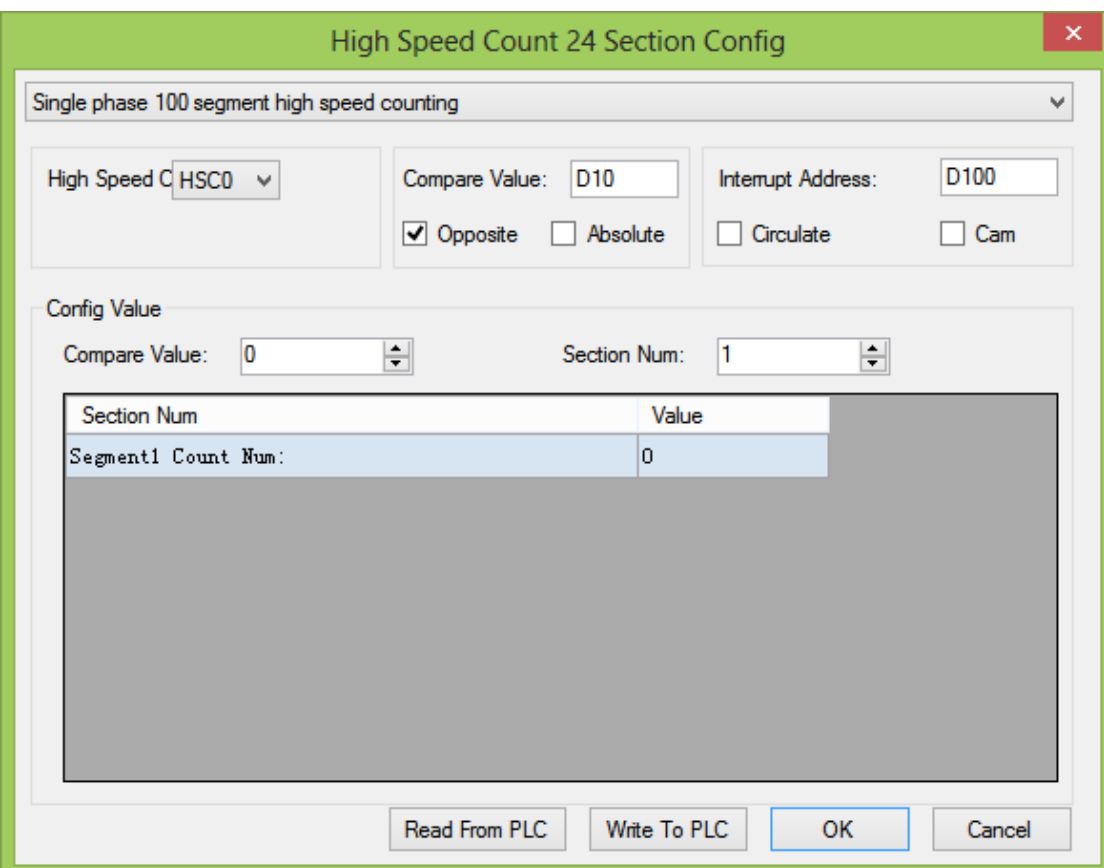

## **5-11-2**.**Interruption flag of HSC**

The 100 segments interruption flags of each HSC are in the following table. For example, the 100 segments interruption flags of HSC0 are I2000, I2001, I2002….. I2099.

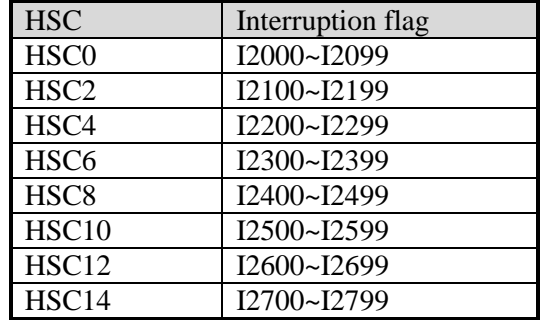

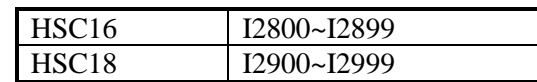

## **Define the preset value**

HSC 100-segment preset value is the difference value. When the counting value is equal to the difference of counting value and last preset value, it will produce the interruption. N interruption flags correspond to N interruption preset values. The  $(N+1)$  preset value is 0.

## **Example1:**

The current value of HSC0 is 0, segment one preset value is 10000, the preset value in segment 2 is  $-5000$ , the preset value in segment 3 is 20000. When start to count, the counter's current value is 10000, it generates the first interruption I2000; the counter's current value is 5000, it generates the second interruption I2001; the counter's current value is 25000, it generates the third interruption I2002.

See graph below:

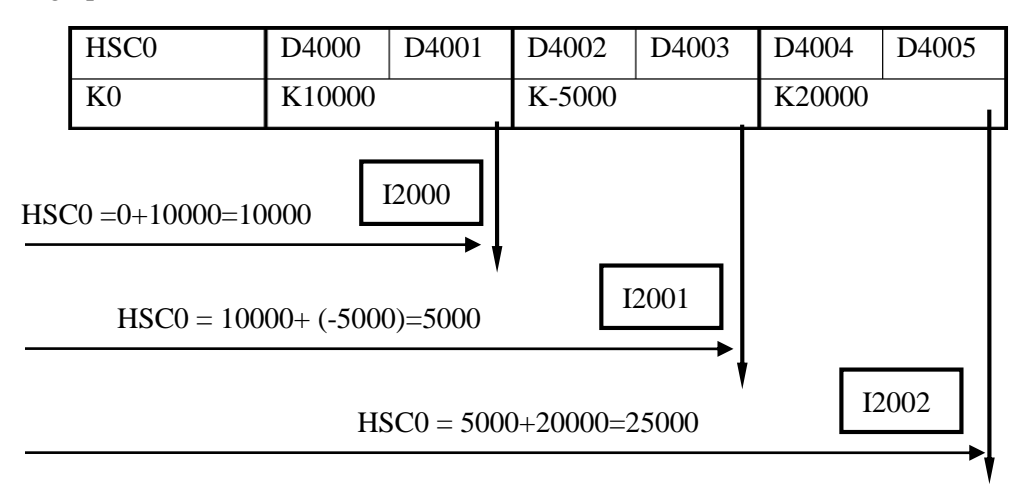

### **Example 2:**

HSC2 current value is 10000, the segment one preset value is 10000, the preset value in segment 2 is 5000, the preset value in segment 3 is 20000. When start to count, the counter's current value is 20000, it generates the first interruption I2100; the counter's current value is 25000, it generates the second interruption I2101; the counter's current value is 45000, it generates the third interruption I2102.

See graph below:

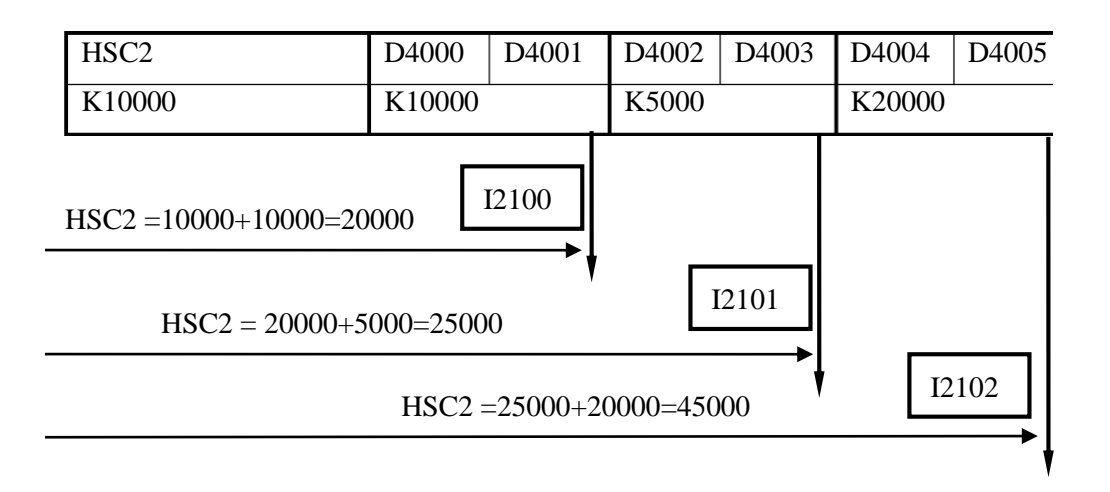

## **5-11-3. HSC interruption cycle mode**

#### **Mode 1: Single loop (normal mode)**

The HSC interruption will not happen after it ends. The following conditions can start the interruption again.

reset the HSC

Reboot the HSC activate condition

### **Mode 2: Continuous loop**

Restart after HSC interruption ends. This mode is especially suitable for the following application:

continuous back-forth movement

Generate cycle interruption according to the defined pulse

Via setting the special auxiliary relays SFD331, users can set the HSC interruption to be single loop mode or continuous loop mode. The continuous loop mode is only suitable for the relative counting. The detailed assignment is show below:

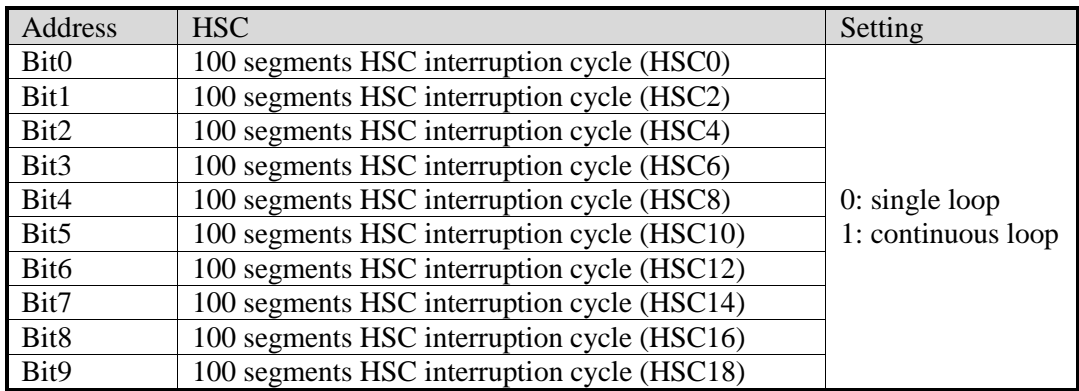

### **5-11-4. CAM function of high speed counter interruption**

After setting all the interruption counter value, choose the high speed counter CAM function. When the high speed counter value is the same to the setting interruption value, execute the high speed counter interruption ( the same to 100-segment high speed counter interruption flag). If the high speed counter value changes, it can executes the same CAM high speed interruption repeatly.

High speed counter CAM can perform the circular order interruption of normal electronic CAM, and single-cycle positive-negative-single-point multi-time interruption. It is applied in high-speed winding machine, packing machine and so on.

### **Example: CAM function**

Four numbers are stored in the registers starting from D4000 (dword). Then the HSC0 starts to count. When the counting value is equal to any of the four numbers, it will produce the interruption. Please see the following diagram:

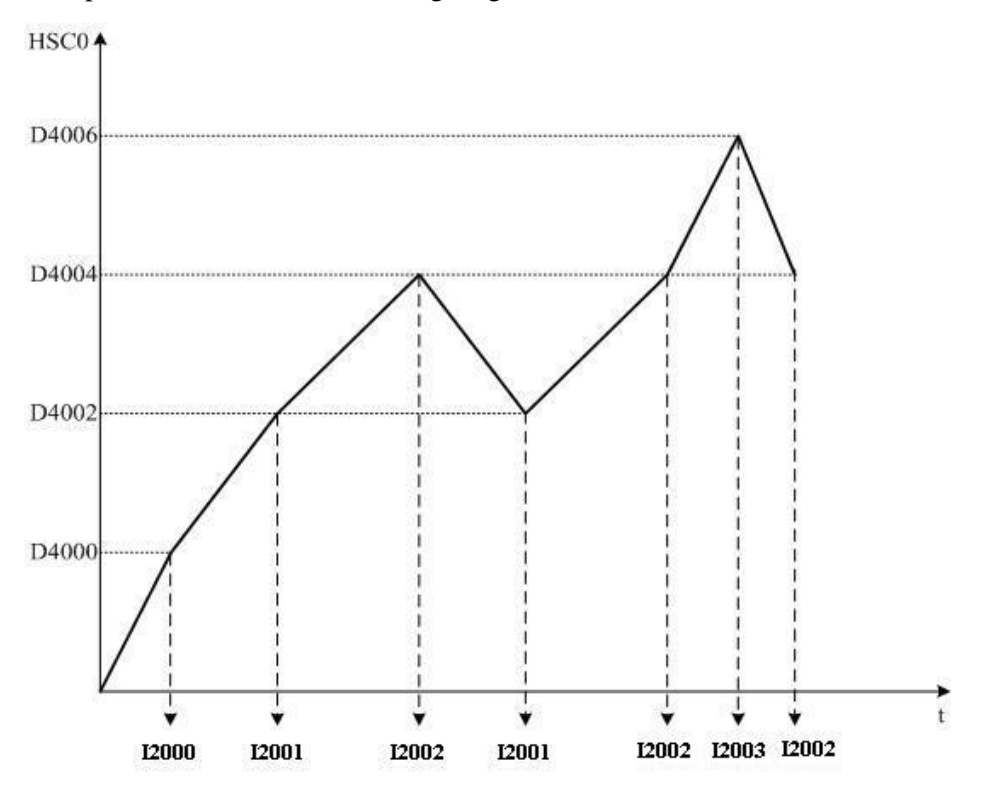

### **5-11-5. Application of HSC interruption**

### **Application 1:**

When M0 is ON, HSC0 starts counting from D4000. When it reaches the preset value, the interruption is produced. When the rising edge of M1 is coming, clear the HSC0. Method 1:

Configure the parameters through XDPpro software:

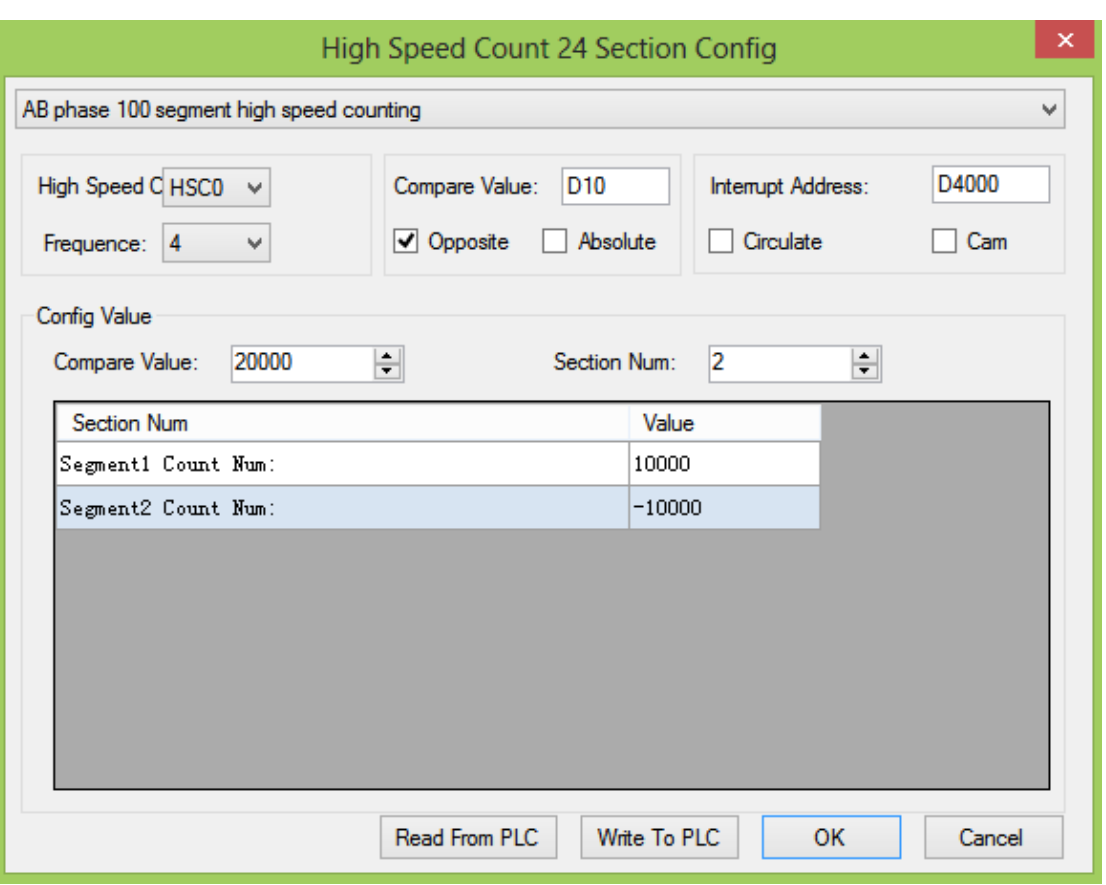

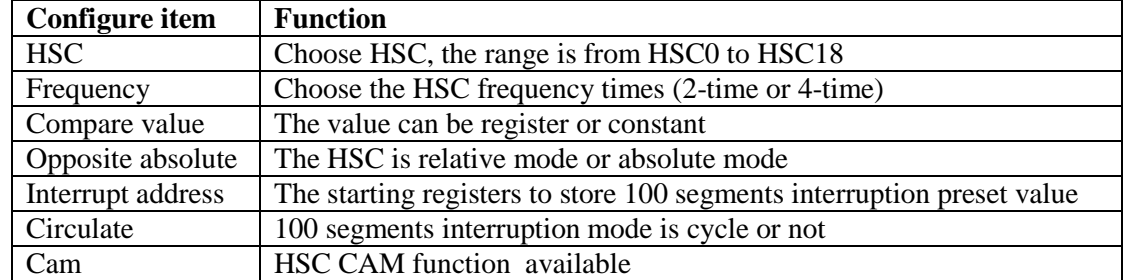

Method 2: make the program

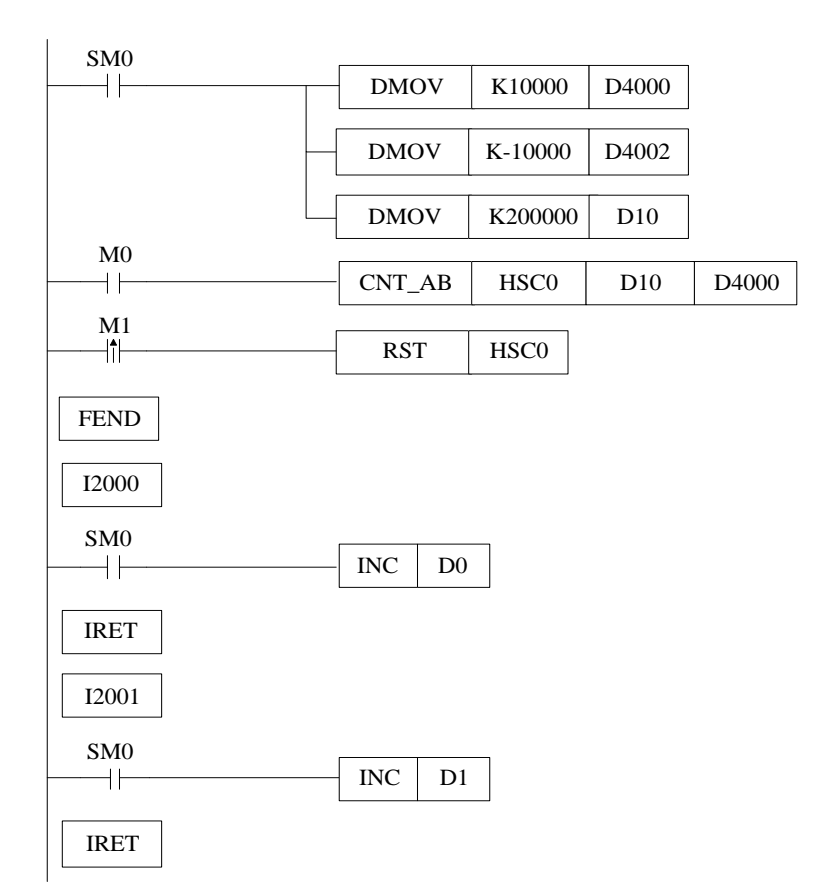

Instruction:

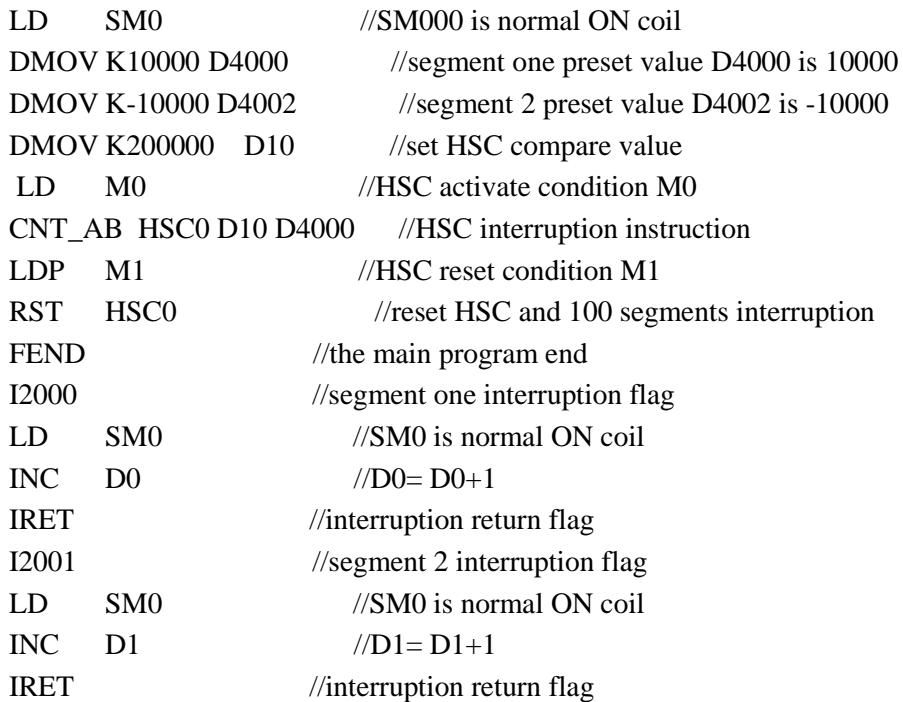

#### **Application 2: knit-weaving machine (continuous loop mode)**

The machine principle: Control the inverter via PLC, thereby control the motor. Meantime, via the feedback signal from encoder, control the knit-weaving machine and the precise position.

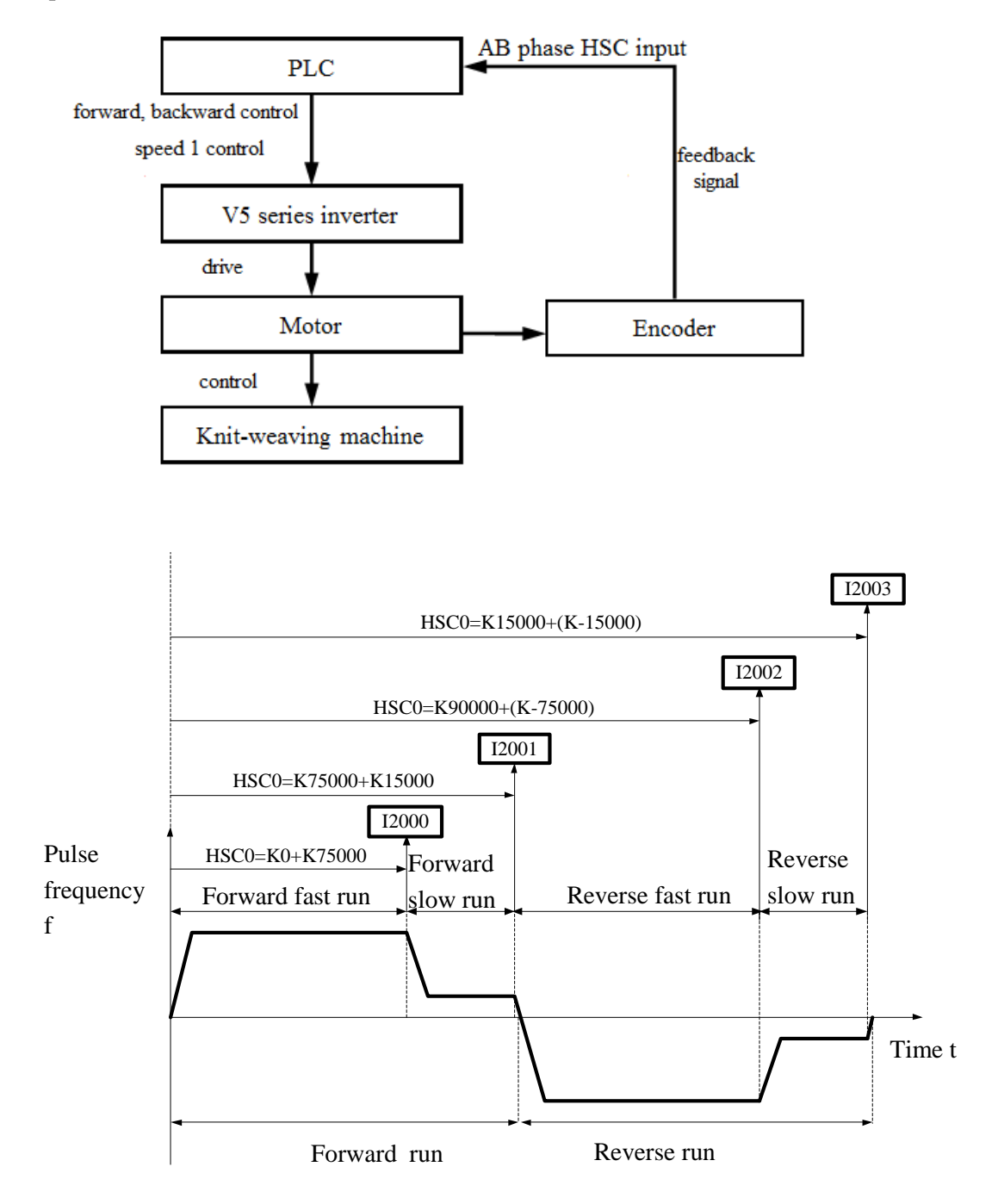

Below is PLC program: Y2 represents forward output signal; Y3 represents reverse output signal; Y4 represents output signal of speed 1; HSC2: Back-forth times accumulation counter; HSC0: AB phase HSC;

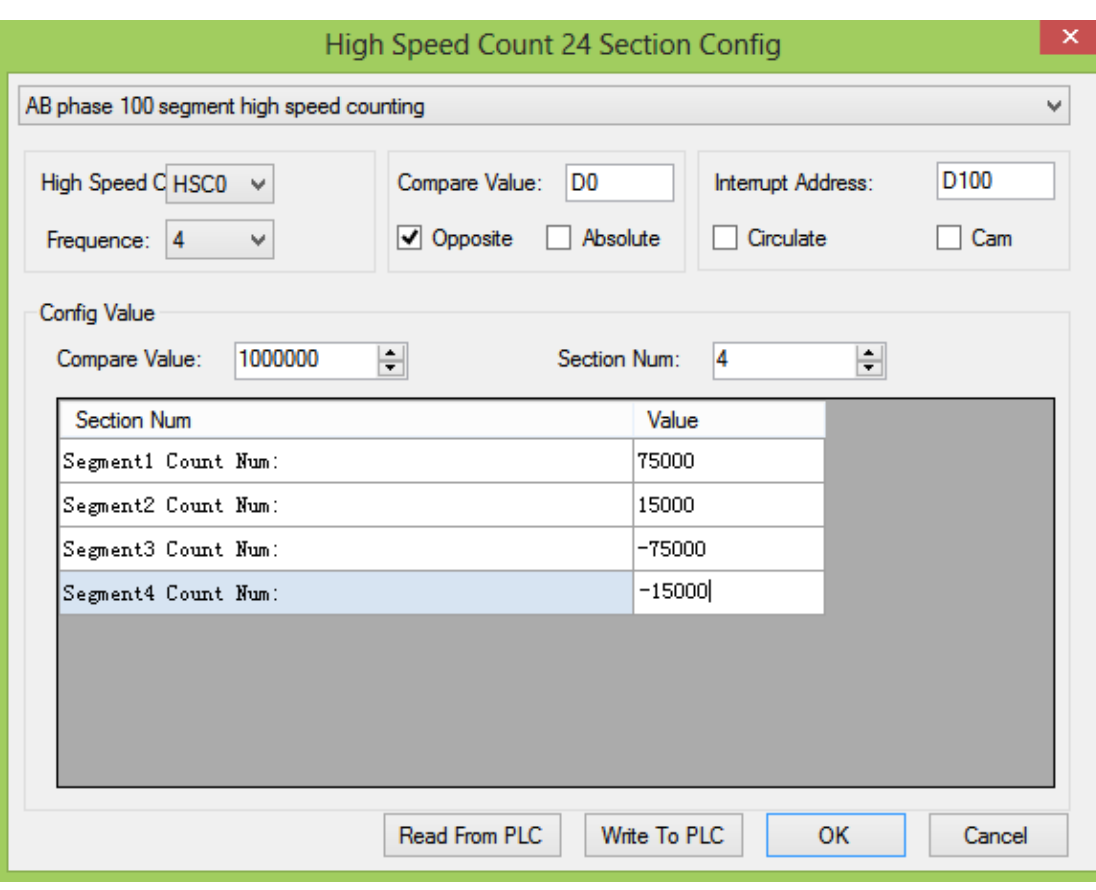

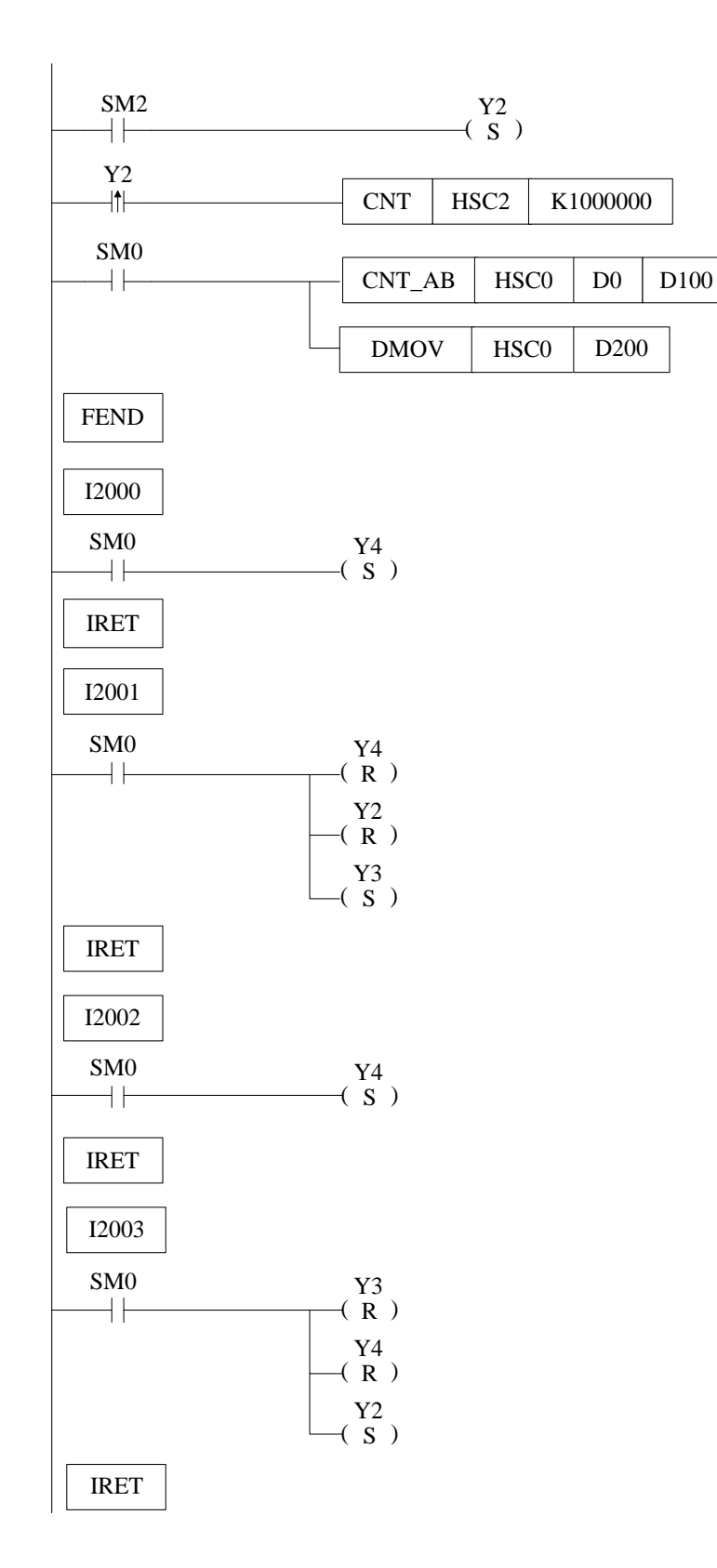

Instruction List:

LD SM2 //SM2 is initial ON coil SET Y2 //set ON Y2 (forward run)

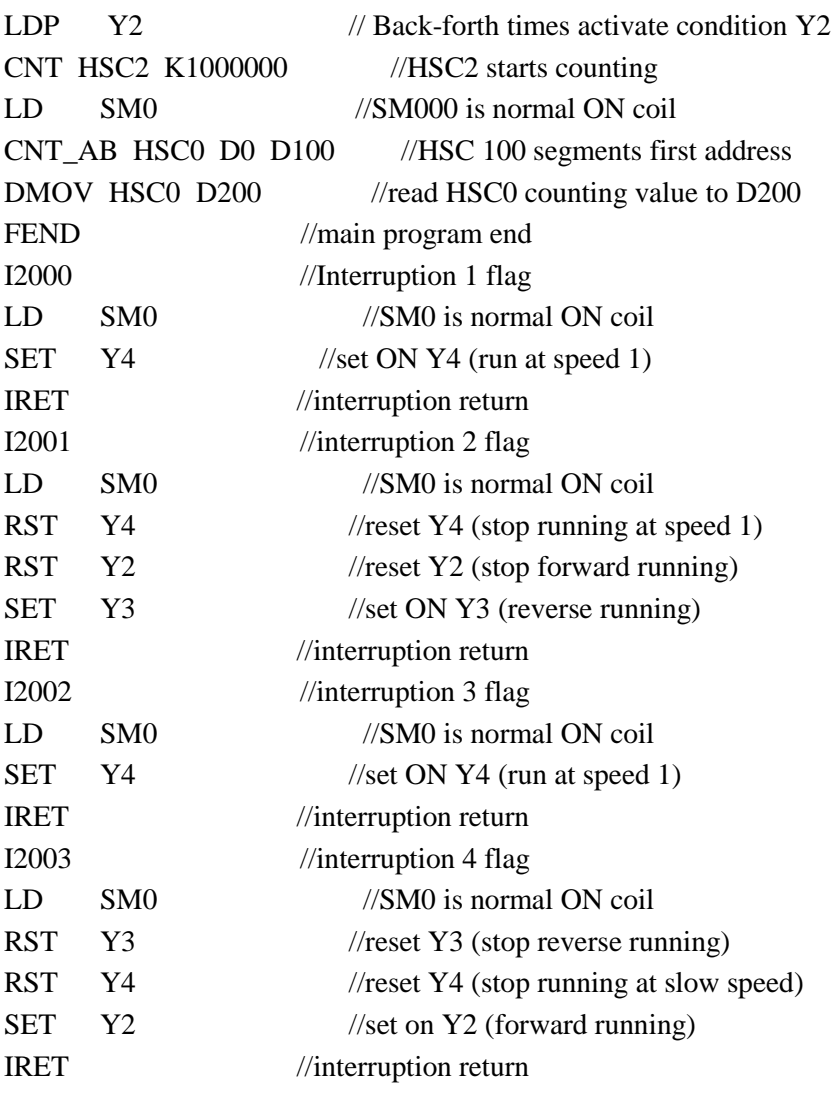

## **6 PULSE OUTPUT**

This chapter will introduce the pulse function of XD3, XDM series PLC. The content includes pulse output instructions, input/output wiring, and notes, related coils and registers etc.

| r und output motivement and |                             |                                                                                          |                |
|-----------------------------|-----------------------------|------------------------------------------------------------------------------------------|----------------|
| <b>Instruction</b><br>name  | <b>Function</b>             | <b>Instruction</b>                                                                       | <b>Chapter</b> |
| <b>Pulse output</b>         |                             |                                                                                          |                |
| <b>PLSR</b>                 | Multi-segment pulse output  | <b>PLSR</b><br>S <sub>0</sub><br>S <sub>2</sub><br>S <sub>1</sub><br>D <sub>0</sub><br>仆 | $6 - 2 - 1$    |
| <b>PLSF</b>                 | Variable pulse output       | S <sub>2</sub><br><b>PLSF</b><br>S <sub>1</sub><br>D <sub>0</sub><br>S <sub>0</sub><br>₩ | $6 - 2 - 2$    |
| <b>ZRN</b>                  | Return to mechanical origin | <b>ZRN</b><br>S <sub>0</sub><br>D <sub>0</sub><br>╫                                      | $6 - 2 - 3$    |
| <b>PLSMV</b>                | Refresh pulse quantity      | <b>PLSMV</b><br>Yn<br>₩                                                                  | $6 - 2 - 4$    |
| <b>STOP</b>                 | Stop pulse                  | S <sub>0</sub><br>S <sub>1</sub><br><b>STOP</b>                                          | $6 - 2 - 5$    |

Pulse Output Instructions List

## **6-1**.**Functions Summary**

Generally, XD3 series PLC have two pulse output channels. XDM series PLC has 4~10 channels pulse output. The pulse output modes include single direction pulse output without acceleration/deceleration, single direction pulse output with acceleration/deceleration, multisegment double direction pulse output. The pulse frequency can up to 200 KHz. Pulse output terminal:

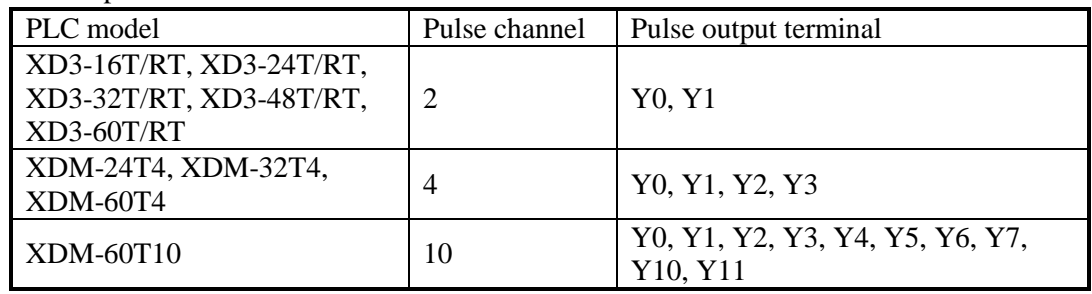

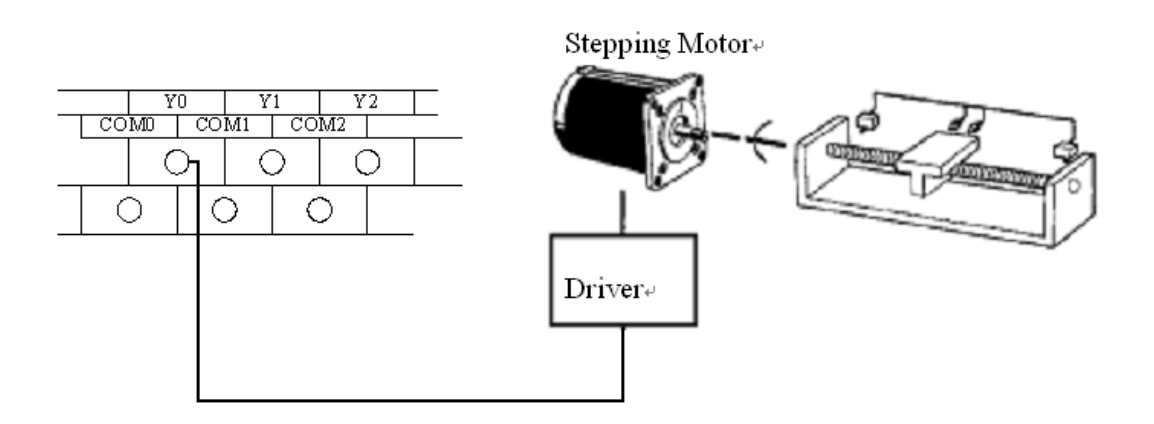

※1: Please use transistor output terminal for pulse output. Such as XD3-14T-E, XD3-60T-E. ※2: the pulse output terminal please see the above table. The direction terminal can be any one in the rest of the output terminals.

※3: the direction terminal will keep the pulse direction state after the pulse sending finished. For example, the pulse direction is positive, the terminal will be ON after pulse sending finished. If the pulse has direction output next time, the pulse will control the direction terminal. If the pulse without direction output next time, the direction terminal state can be controlled in the program.

## **6-2**.**Pulse Output Types and Instructions**

## **6-2-1**.**Multi-segment pulse output [PLSR]**

Instruction summarization

Multi-segment pulse output

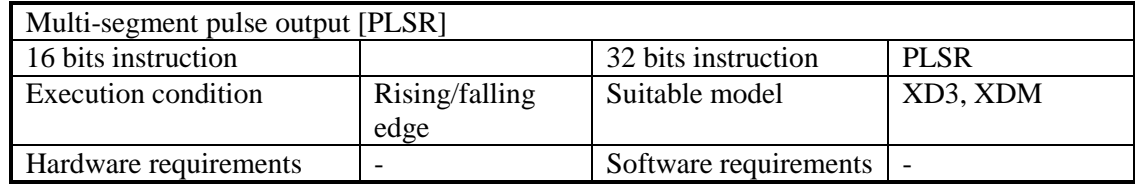

Operand

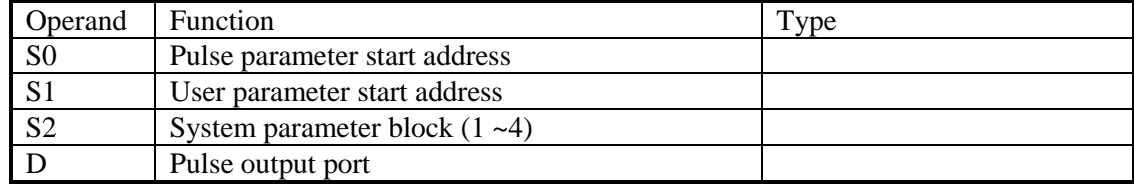

#### Suitable soft components

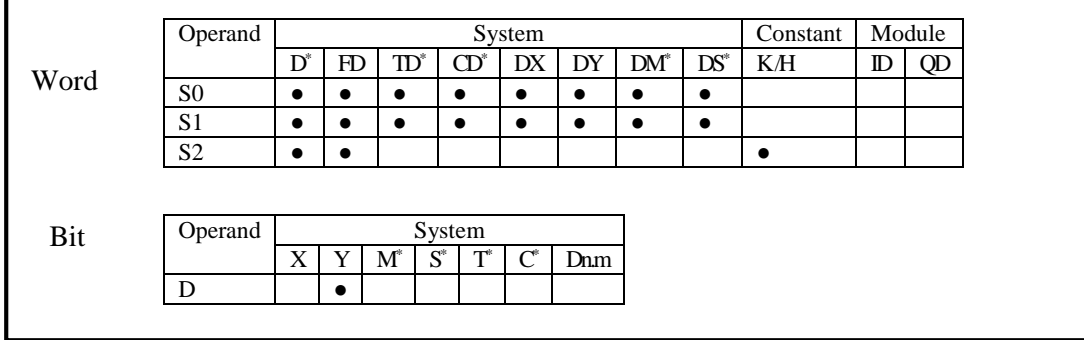

\*Notes: D includes D, HD; TD includes TD, HTD; CD includes CD, HCD, HSCD, HSD; DM includes DM, DHM.

DS includes DS, DHS; M includes M, HM, SM; S includes S, HS; T includes T and HT; C includes C and HC.

## **Description**

《Instruction》

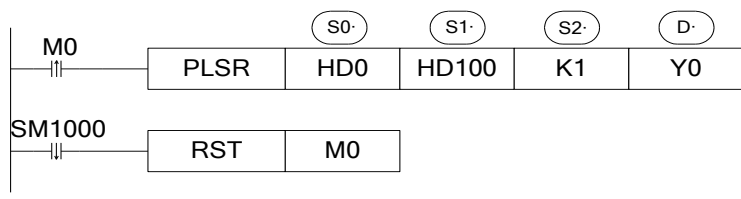

#### **Pulse parameter address:**

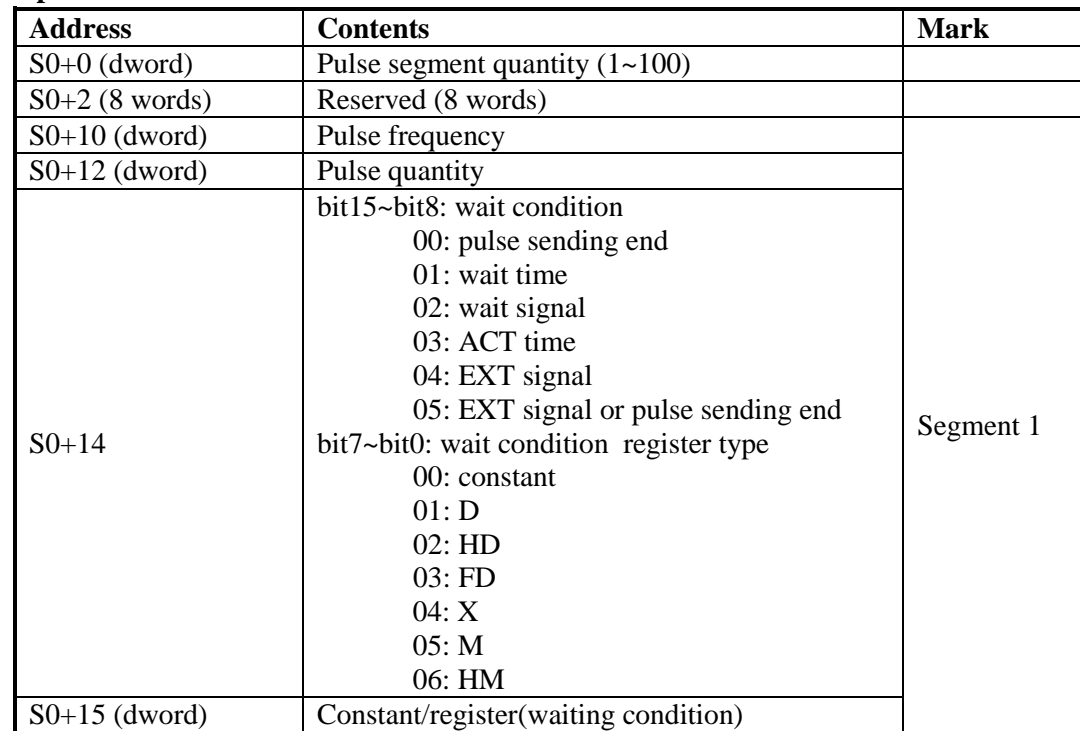
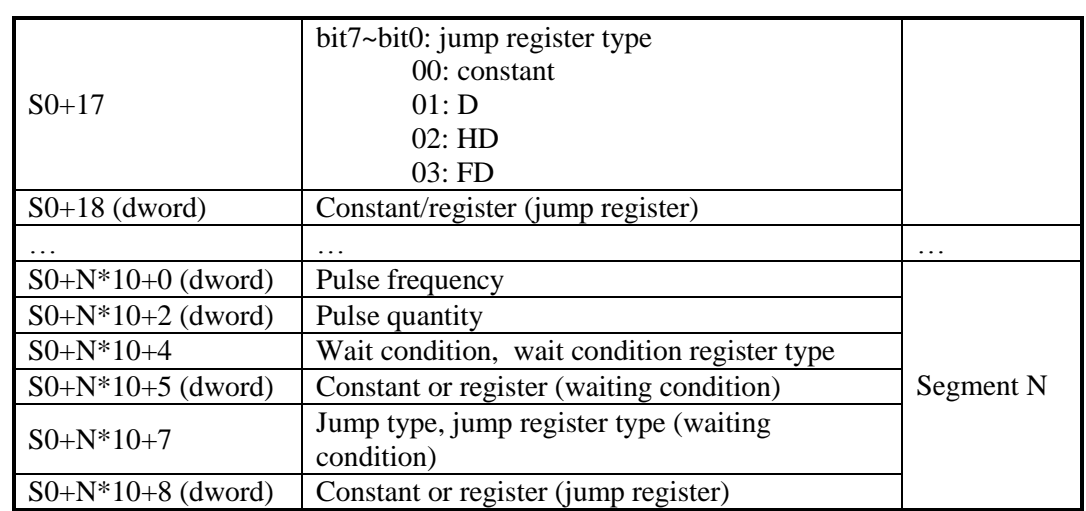

Note:

1. pulse frequency is positive value, the value increasing means acceleration, the value decreasing means deceleration, it is not related to the pulse direction. Pulse numbers can be positive or negative value, negative pulse number means reverse direction pulse.

2. The setting of PLSR each segment pulse frequency is effective immediately when the pulse is sending.

## **Waiting condition**

### **Pulse sending end**

Jump to the certain segment after executing this segment of pulse.

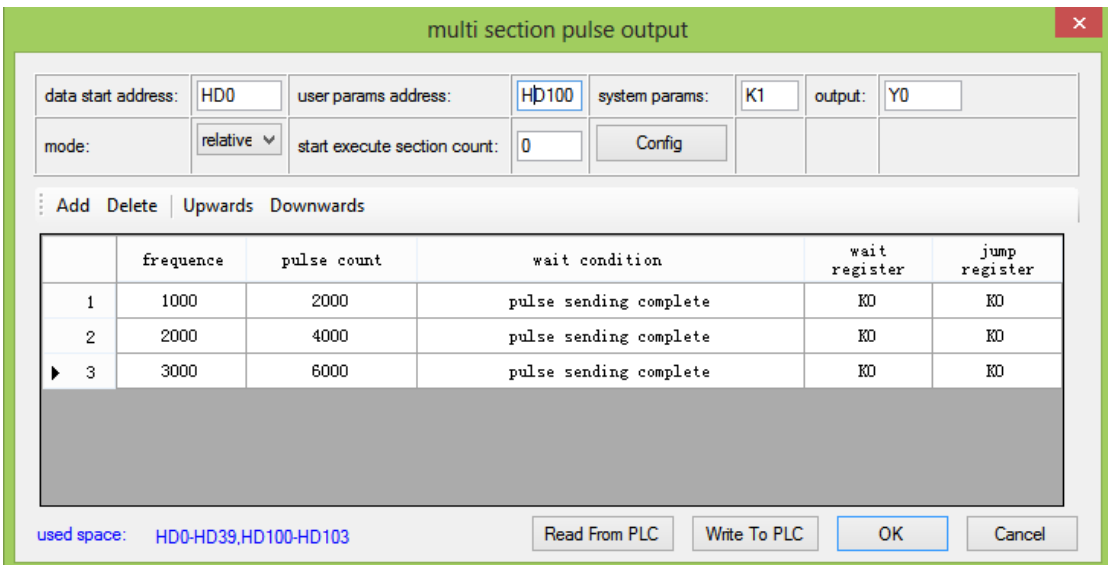

When the PLSR is triggered by edge, it sends 2000 pulses at 1000Hz, then jump to segment 2. It will send 4000 pulses at 2000Hz, then jump to segment 3. It will send 6000 pulses at 3000Hz.

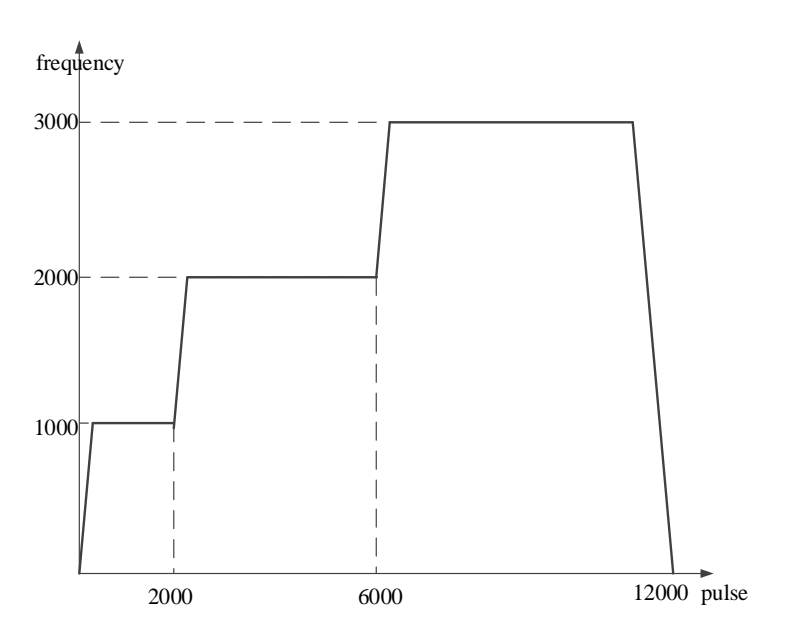

Note: acceleration and deceleration time can be set in the parameter table.

#### **Wait time**

Add time delay after current segment finished, and then jump to the certain segment. The delay time can be constant value, or set in register D, HD. The unit is ms.

multi section pulse output

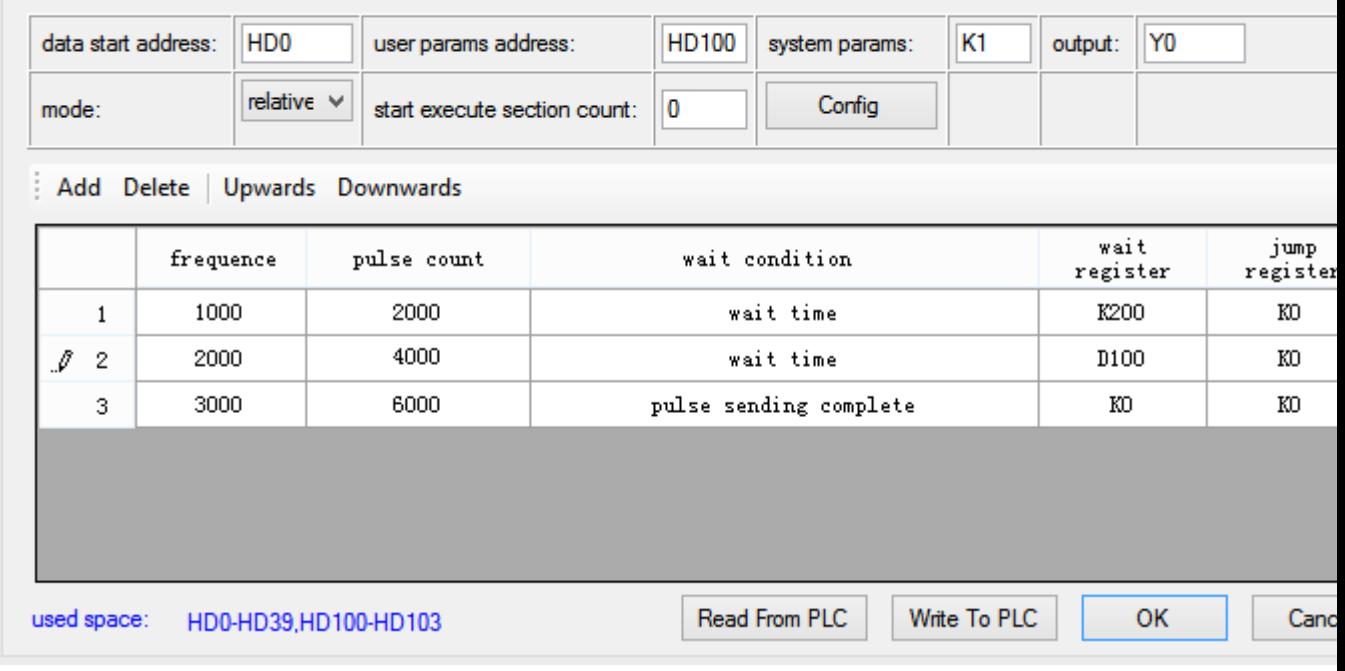

The PLSR is triggered by edge. It will send 2000 pulses at 1000Hz, then wait 200ms. Then it will send 4000 pulses at 2000Hz, then wait the time D100. Then it will send 6000 pulses at 3000Hz.

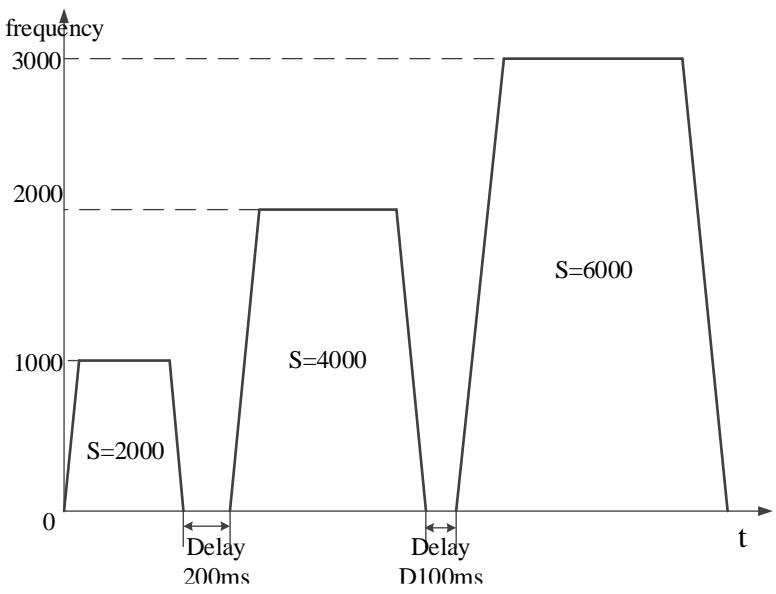

Note: acceleration and deceleration time can be set in the parameter table.

### **Wait signal**

Wait for the wait signal after current segment finished. Jump to the certain segment when the signal arrives. The wait signal can be X, M, HM.

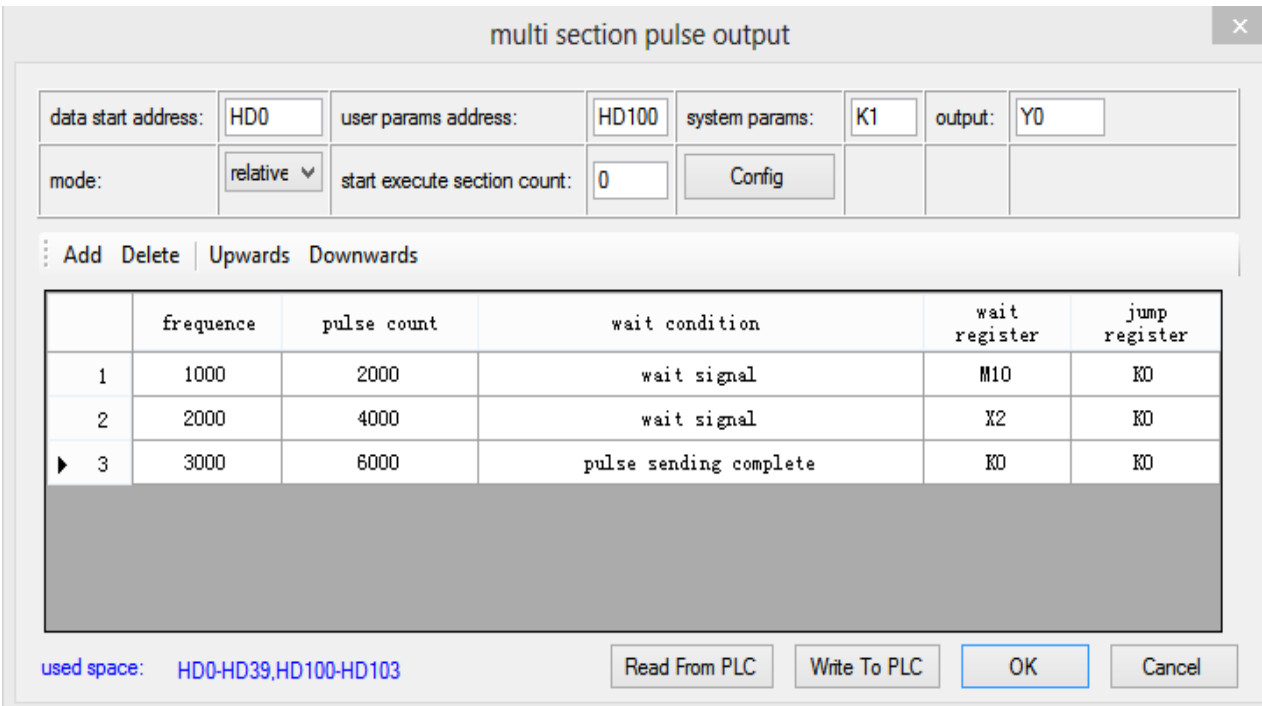

The PLSR is triggered by edge. It will send 2000 pulses at 1000Hz. Then it will send 4000 pulses at 2000Hz when M10 from OFF to ON. Then it will send 6000 pulses at 3000Hz when X2 from OFF to ON.

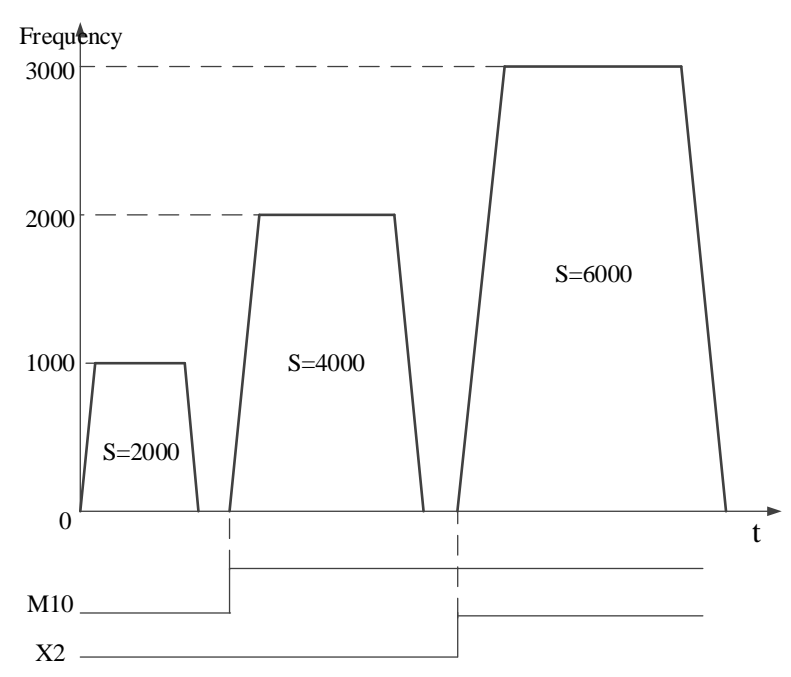

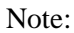

1. acceleration and deceleration time can be set in the parameter table.

2. the wait signal is from OFF to ON, but the present segment pulse is still sending, it will jump to the next segment when the present pulse sending completed.

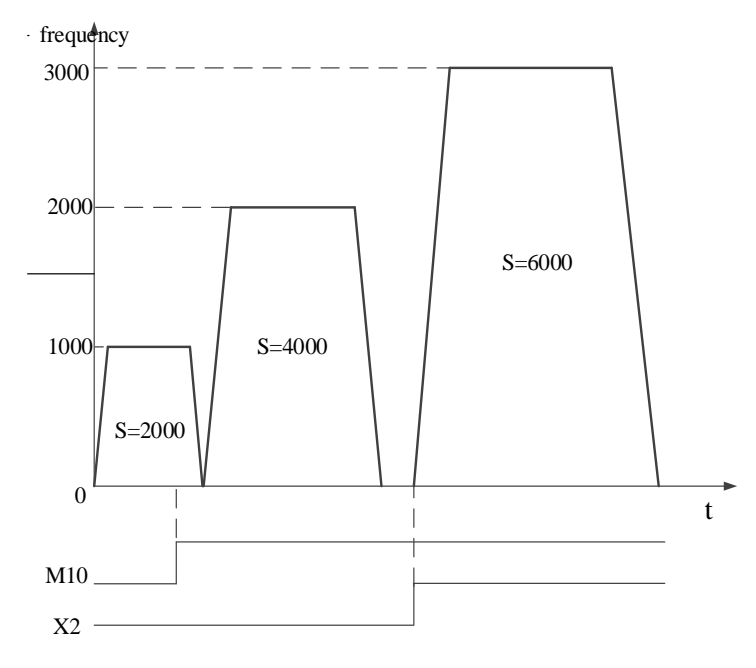

3. if the wait signal is not ON when the present pulses sending completed, it will not jump to the next segment until the wait signal is ON.

## **ACT time**

Pulse sending for the ACT time, it will jump to the certain segment when the ACT time end. ACT time can be constant value or set in register D, HD, FD. The unit is ms.

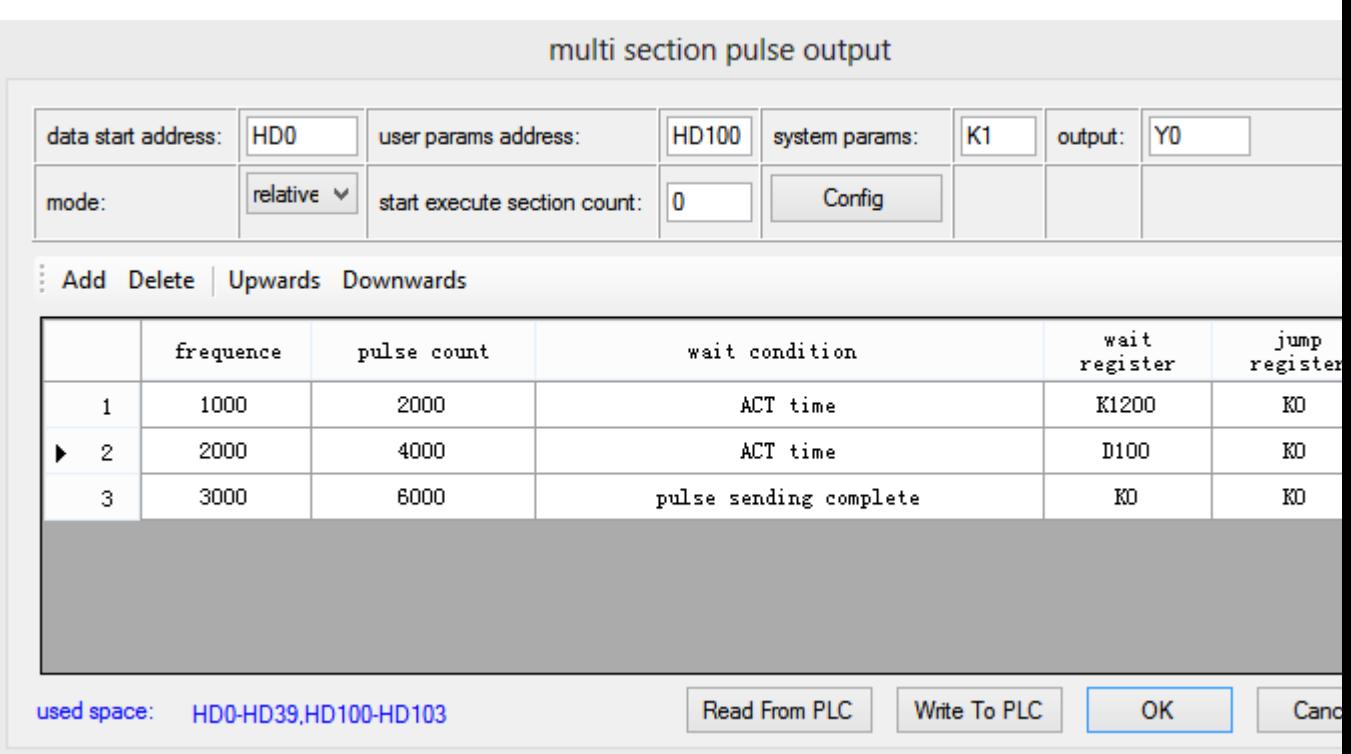

The PLSR is triggered by edge. It will send 2000 pulses at 1000Hz for 1200ms. Then it will send 4000 pulses at 2000Hz for D100 time. Then it will send 6000 pulses at 3000Hz.

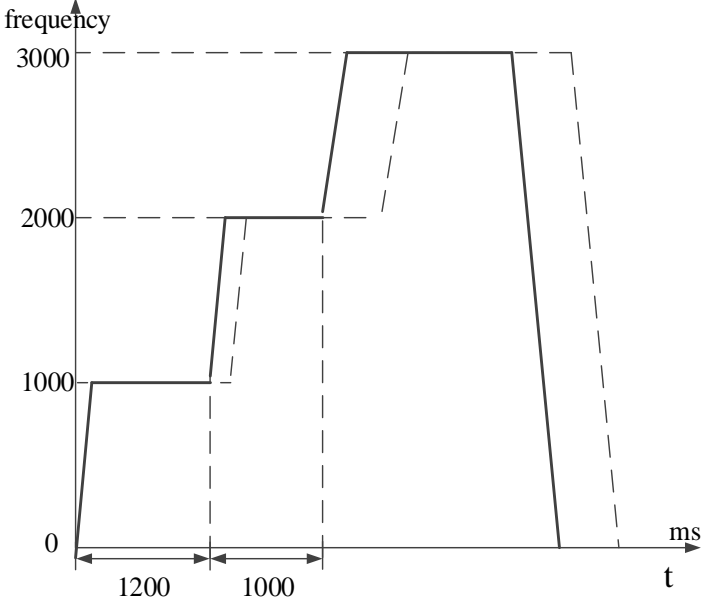

Note:

1. acceleration and deceleration time can be set in the parameter table.

2. if the ACT time is short, the pulse is in accelerating. It will accelerate to next segment at the ACT time end point. The same to the third segment pulses.

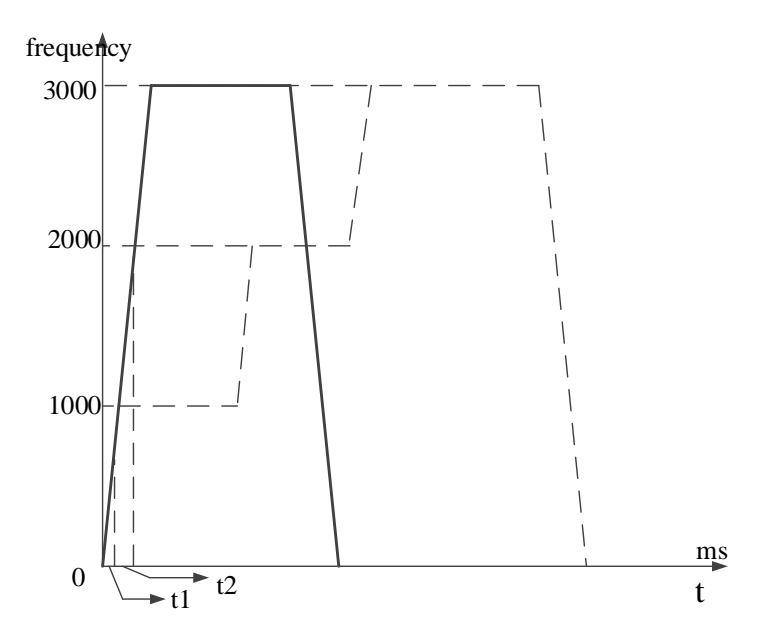

3. if the ACT time is long, the pulse is in decelerating. It will accelerate to the next segment at the ACT time end point. The same to the third segment pulse.

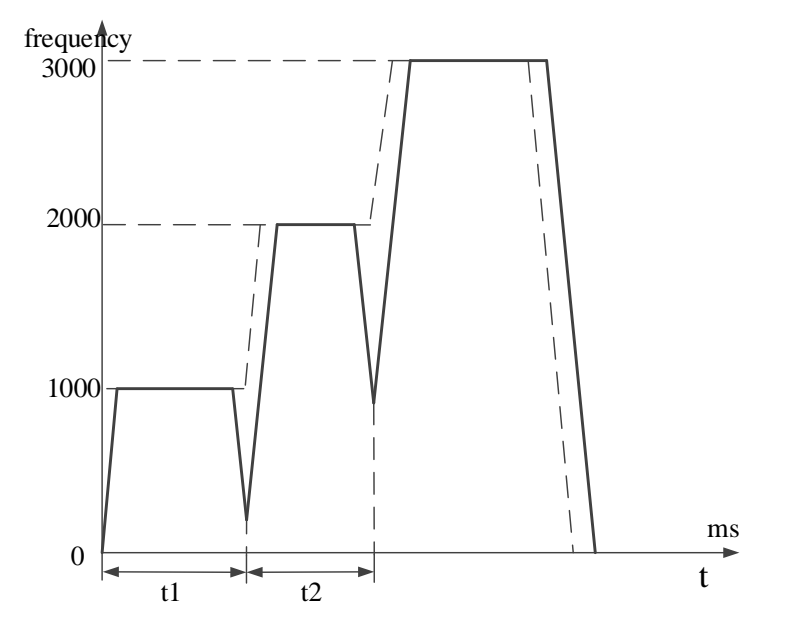

4. if the ACT time is too long, the pulse sending completed but the ACT time has not finished, it will start the next segment when the ACT time finishes.

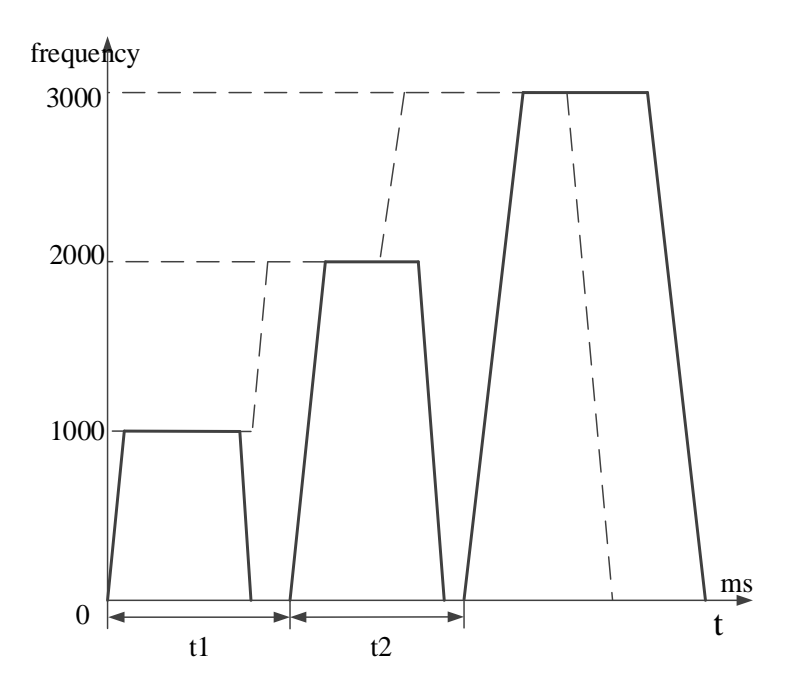

## **EXT signal**

If EXT signal is activated (OFF to ON) when pulse is outputting,it will jump to the certain segment. If EXT signal is not activated when the pulse output finished, it will continue waiting the EXT signal. The EXT signal input is X (if the X is external interruption terminal, the response will faster).

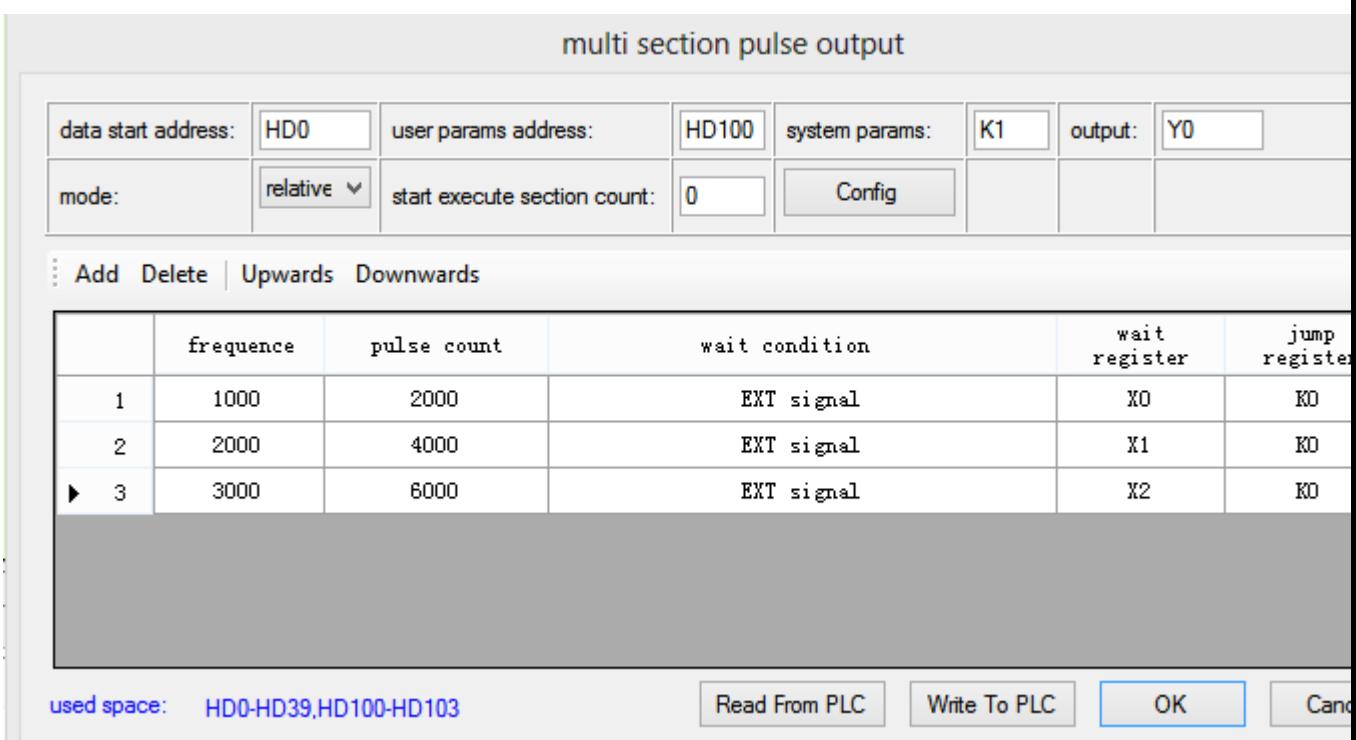

The PLSR is triggered by edge. It will send 2000 pulses at 1000Hz. Then it will send 4000 pulses at 2000Hz when X0 is ON. Then it will send 6000 pulses at 3000Hz when X1 is ON. Then the pulse will deceleration stop when the X2 is ON.

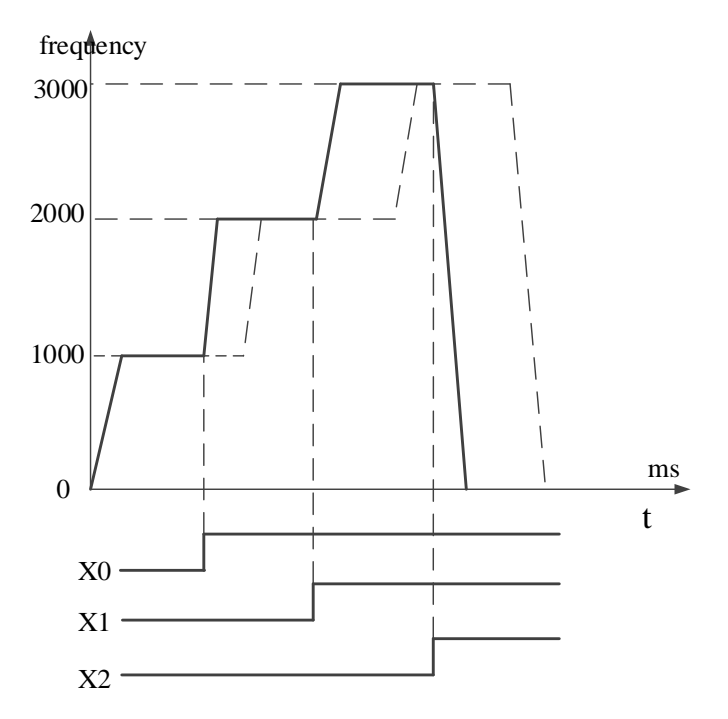

Note:

1. acceleration and deceleration time can be set in the parameter table.

2. if the EXT signal comes early, the pulse is in accelerating, it will accelerate to the next segment at the EXT activated position, the same to the third segment.

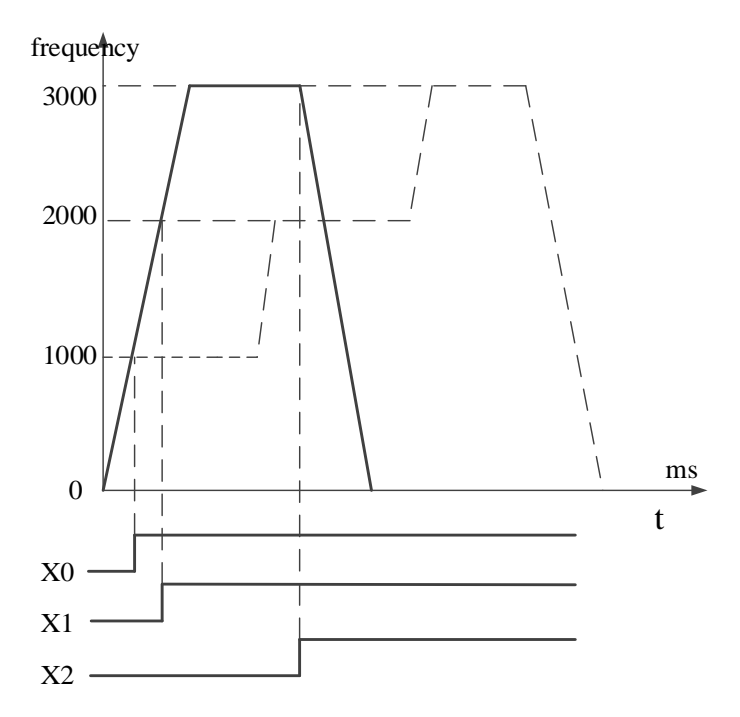

3. if the EXT signal comes too late, the present pulse already completed sending. It will go to the next segment when the EXT signal activate.

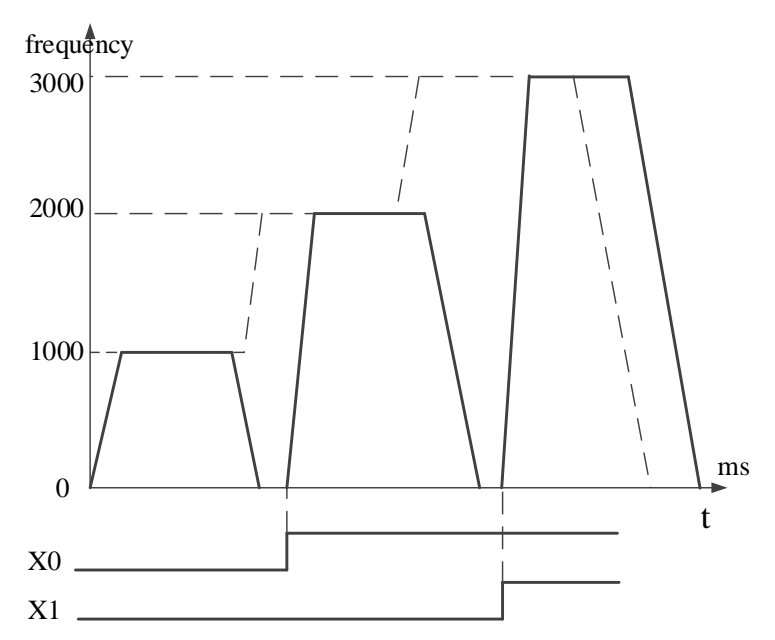

4. if the EXT signal comes too late, the pulse is in decelerating, it will accelerate to the next segment at the EXT signal activated position, the same to the third segment.

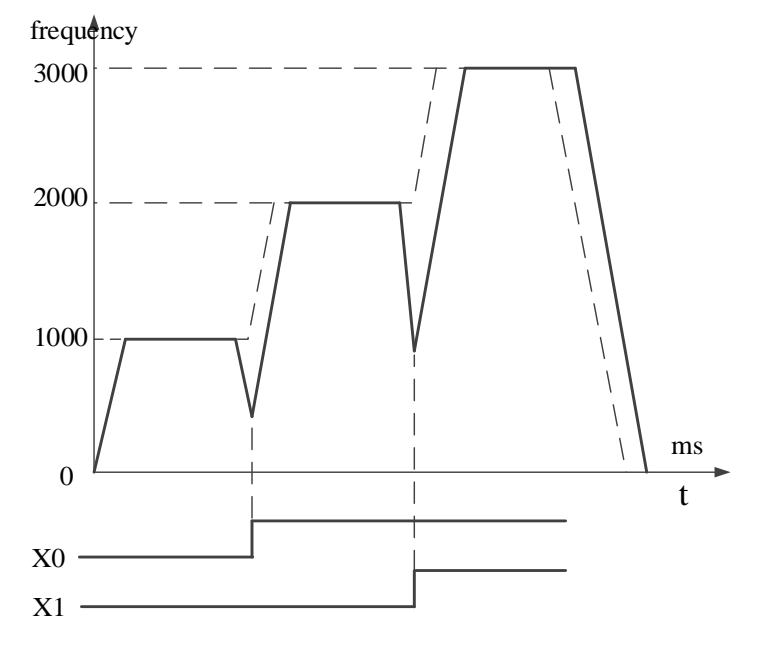

### **EXT signal or pulse sending complete**

It will jump to the certain segment when the signal arrives or the pulse output finished. The present pulse is sending, it will go to the next segment when the EXT signal comes. Otherwise, it will go to the next segment when the present pulse sending completed.

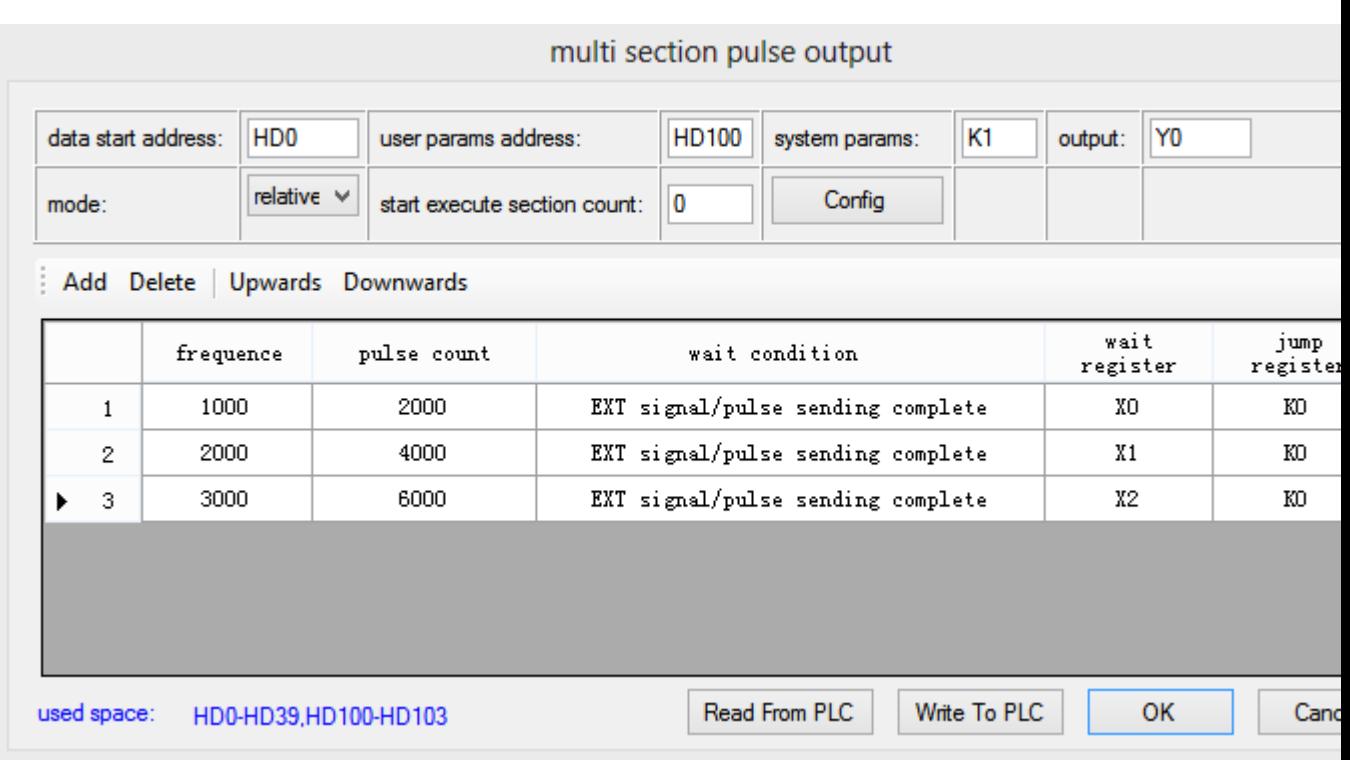

EXT signal X0 is effective in the first segment. X1 is effective in the second segment. X2 is effective in the third segment.

### **Waiting register type**

### **Constant**

S0+N\*10+5 (dword) the register value is constant. Range: K0~2147483647. Such as K2, K6, K3000.

# **D**

S0+N\*10+5 (dword) the register value is D address, such as D0, D200.

# **HD**

S0+N\*10+5 (dword) the register value is HD (power-off retentive register) address. Such as HD0, HD200.

# **FD**

S0+N\*10+5 (dword) the register value is FD (FLASH register) address. Such as FD0, FD200. **X**

 $S0+N*10+5$  (dword) the register value is X address. If the X is external interruption terminal, it is activated by the external interruption signal (the response time is faster). Such as X0, X6.

# **M**

S0+N\*10+5 (dword) the register value is M address. Such as M0, M200.

# **HM**

S0+N\*10+5 (dword) the register value is HM (power-off retentive coil) address. Such as HM0, HM200.

# **Jump register type**

### **Constant**

S0+N\*10+8 (dword) the register value is constant. Range: K0~100. Such as K2, K6.

# **D**

S0+N\*10+8 (dword) the register value is D address. Such as D0, D200.

# **HD**

S0+N\*10+5 (dword) the register value is HD (power-off retentive register) address. Such as HD0, HD200.

# **FD**

S0+N\*10+5 (dword) the register value is FD (FLASH register) address. Such as FD0, FD200. Note:

1. this parameter means the present pulse sending completed, it will jump to the next segment. For example: the present value is K6, it will jump to the sixth segment after the present pulse sending end.

2. the constant and register range is K0~100.

3. if the constant or register is 0, it will jump to the next segment in the configuration table.

4. if the constant or register value is the present segment, it will cyclic send the present segment pulse.

# **Pulse parameters start address**

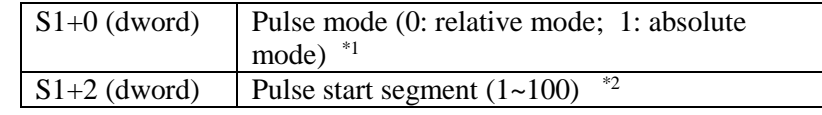

Note:

\*1. The pulse parameter is relative or absolute mode. The default mode is relative.

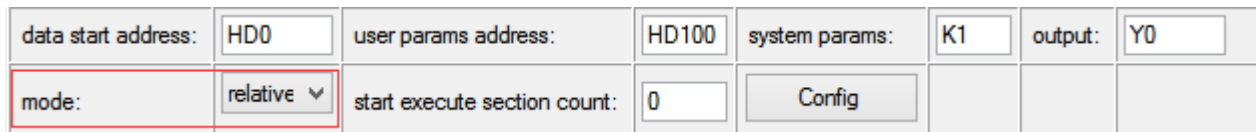

For example:

There are three segments of pulse. The first segment is 1000Hz, 2000 pulses; the second is 2000Hz, 4000 pulses; the third is 3000Hz, 6000 pulses.

Relative mode:

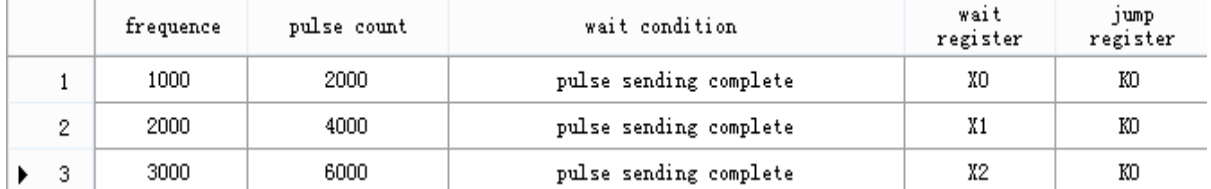

Absolute mode:

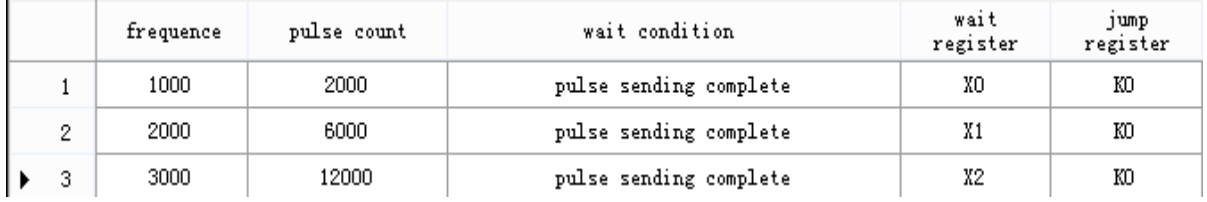

\*2 To set the start execution segment. It will start from the first segment when it is set to 0 or 1.

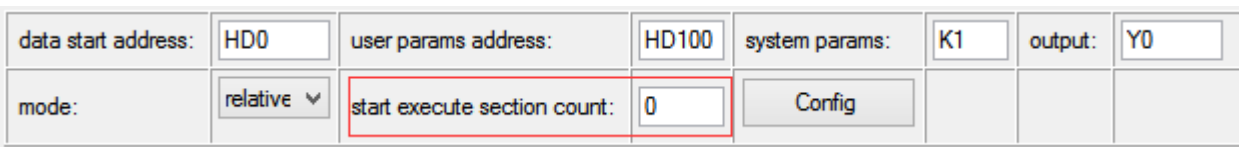

For example:

There are three segments of pulse. The first segment is 1000Hz, 2000 pulses; the second is 2000Hz, 4000 pulses; the third is 3000Hz, 6000 pulses. The start execute section count is 2. So the pulse will start from segment 2.

### **System parameters**

 User can set which group of parameters to use for the pulse. Each channel of pulse has 4 groups of parameters. each group of parameters include pulse speed, acceleration/deceleration time, max speed, start speed, end speed. PLSR can choose the suitable parameters to send the pulse.

Each channel pulse output has system parameters and 4 groups of parameters, user needs to set which group of parameter to use in pulse instruction S2- (constant, D, HD, FD). Note: the following table is system parameters of frist channel of pulse (Y0). Other pulse channel parameters please refer to appendix 3.

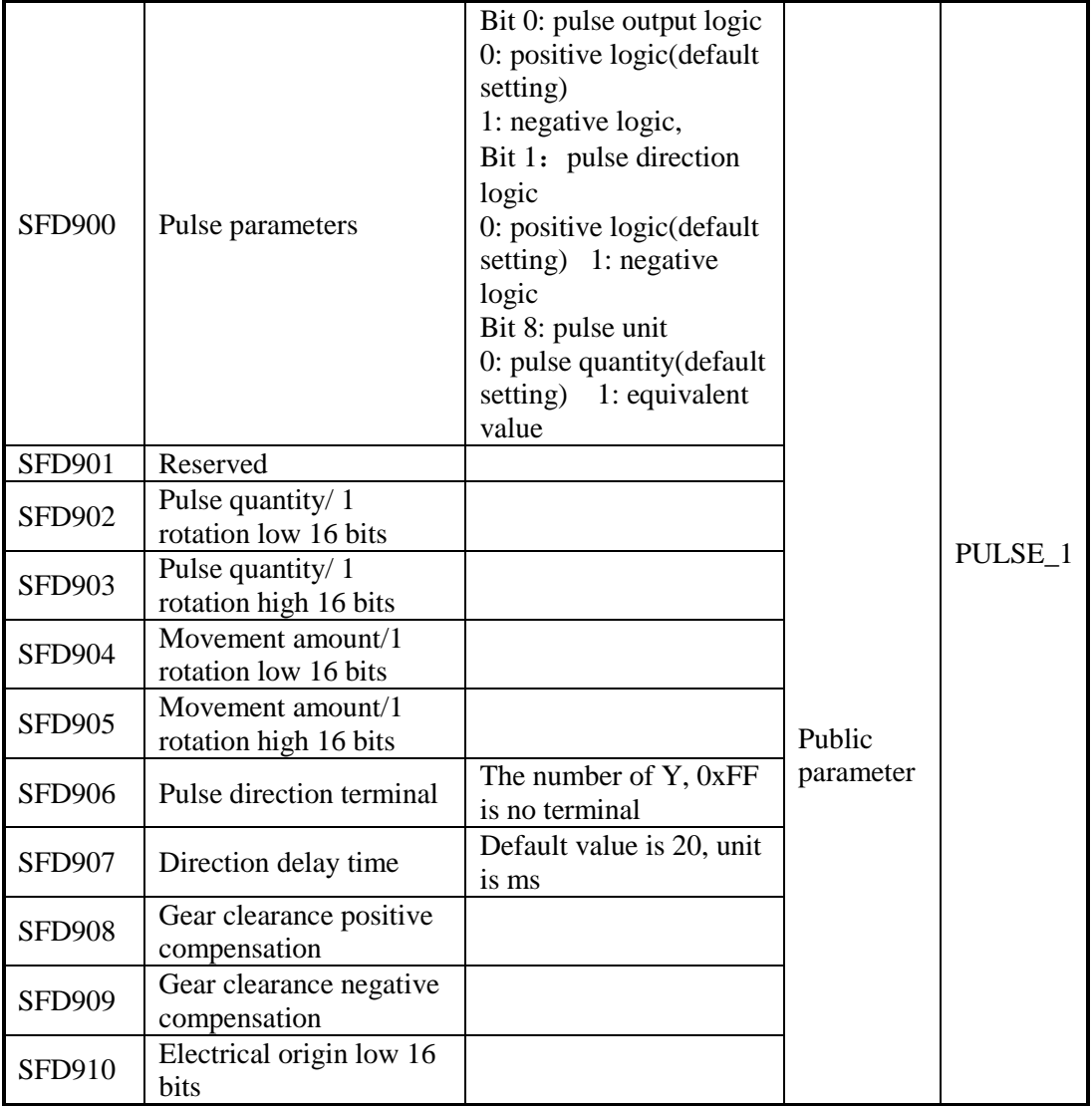

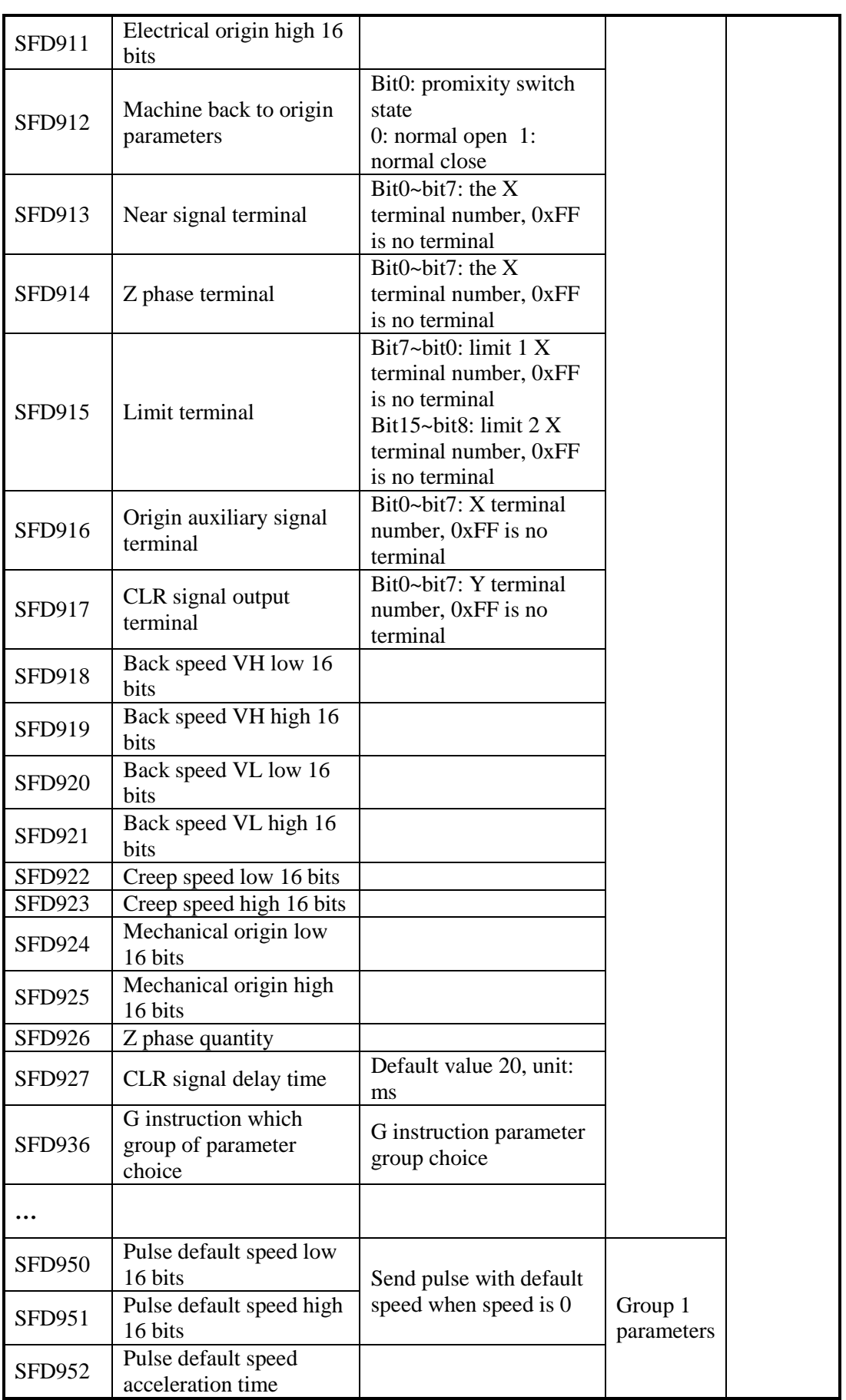

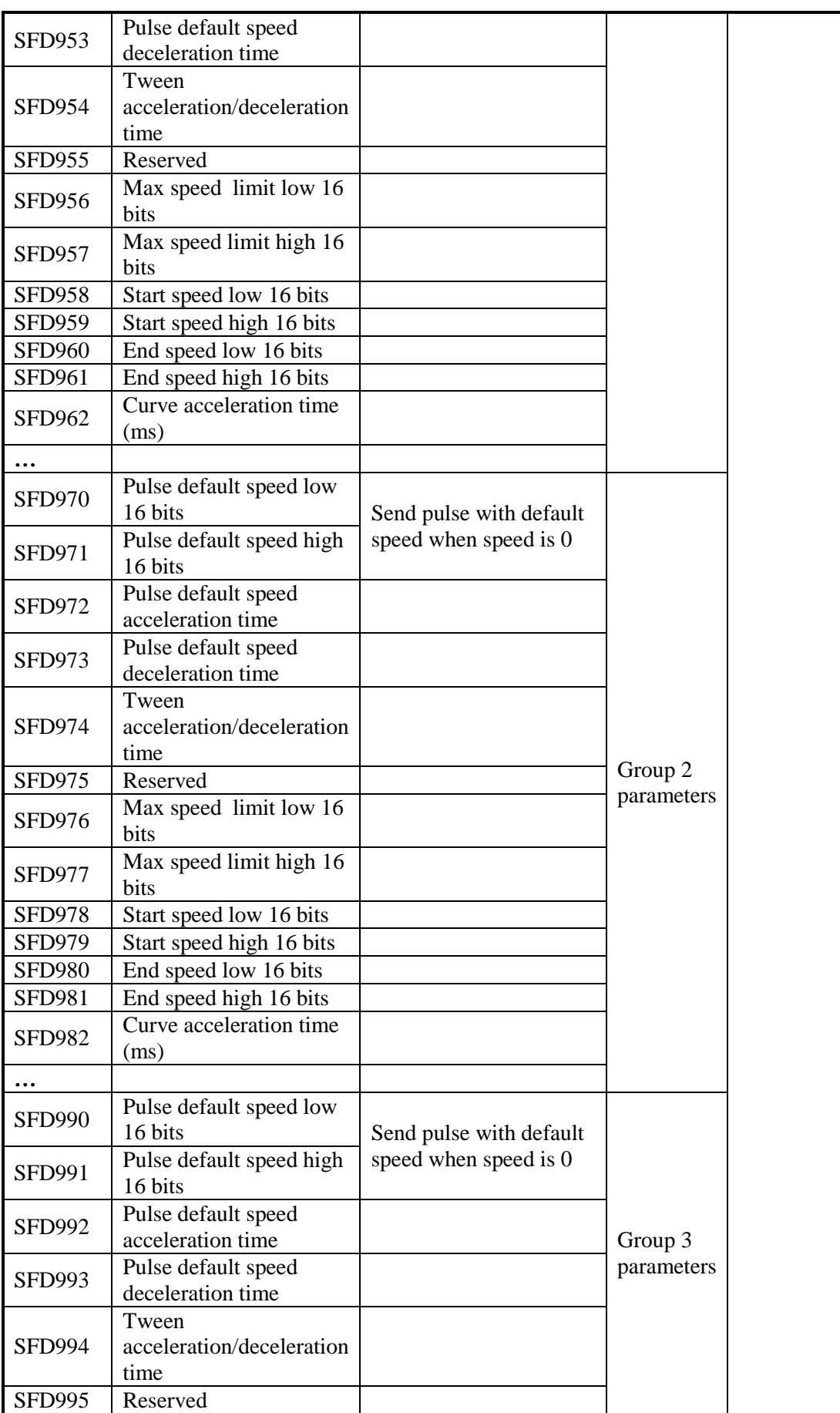

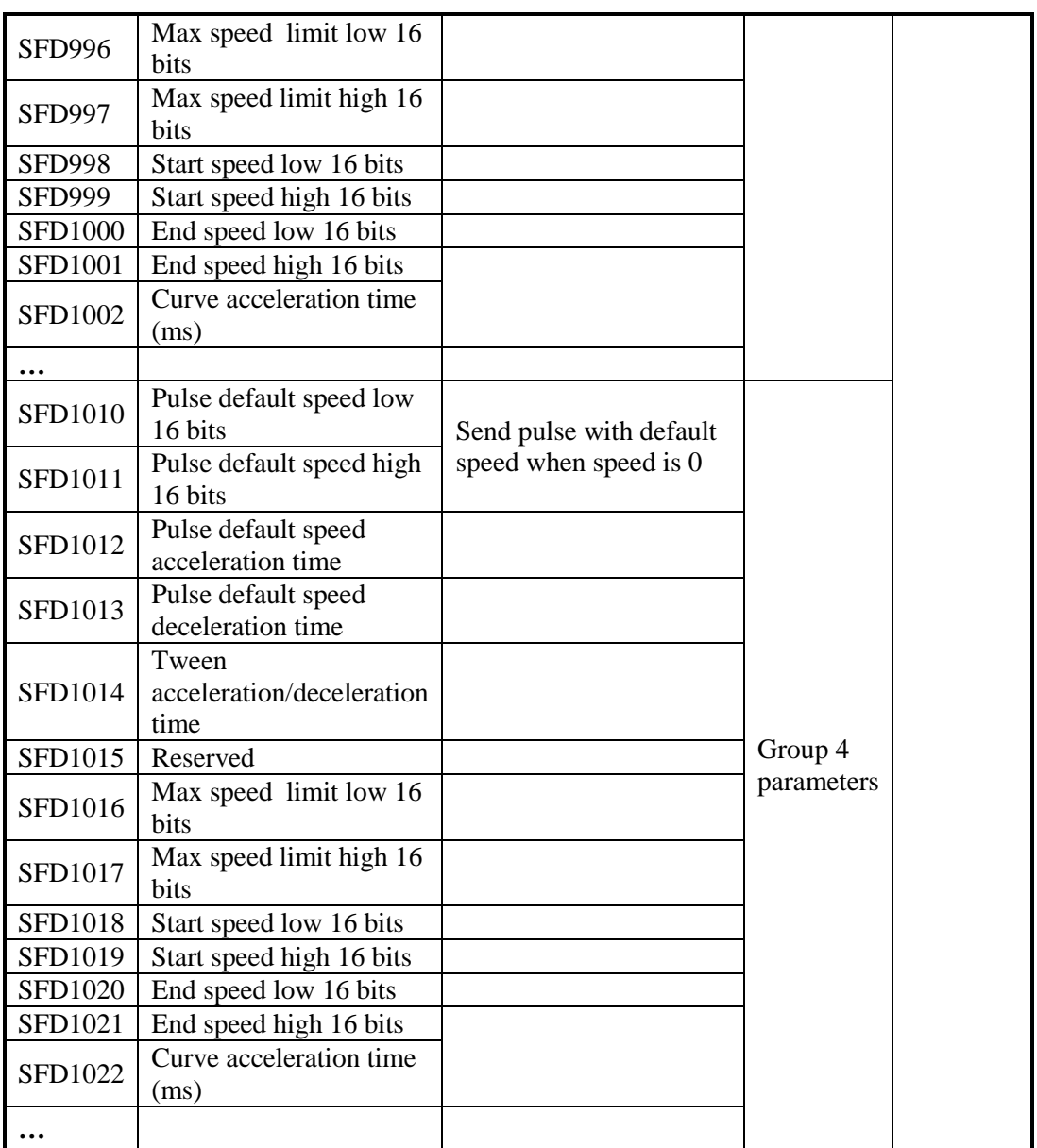

### **Public parameters**

Pulse parameter setting----pulse output logic

Pulse output logic contains positive logic and negative logic.

Positive logic: pulse numbers set to positive value, send pulse in positive direction (for example Y0 axis accumulated pulse numbers register HSD0 keeps increasing), pulse direction terminal is ON. Pulse numbers set to negative value, send pulse in reverse direction (for example Y0 axis accumulated pulse numbers register HSD0 keeps decreasing), pulse direction terminal is OFF.

Negative logic: pulse numbers set to positive value, send pulse in reverse direction (for example Y0 axis accumulated pulse numbers register HSD0 keeps decreasing), pulse direction terminal is OFF. Pulse numbers set to negative value, send pulse in positive direction (for example Y0 axis accumulated pulse numbers register HSD0 keeps increasing), pulse direction terminal is ON.

Pulse parameters setting ---- pulse direction logic

Pulse direction logic contains positive logic and negative logic.

Positive logic: pulse numbers set to positive value, send pulse in positive direction (for example Y0 axis accumulated pulse numbers register HSD0 keeps increasing), pulse direction terminal is ON. Pulse numbers set to negative value, send pulse in reverse direction (for example Y0 axis accumulated pulse numbers register HSD0 keeps decreasing), pulse direction terminal is OFF.

Negative logic: pulse numbers set to positive value, send pulse in positive direction (for example Y0 axis accumulated pulse numbers register HSD0 keeps increasing), pulse direction terminal is OFF. Pulse numbers set to negative value, send pulse in reverse direction (for example Y0 axis accumulated pulse numbers register HSD0 keeps decreasing), pulse direction terminal is ON.

Note: the pulse direction will be ON when the pulse is sending, but the terminal will not be OFF after pulse sending end. When the pulse sends next time, it will auto-change the direction terminal state. If the pulse has no direction next time, please reset the direction terminal by manual.

#### **Pulse parameters setting ---- pulse unit**

The pulse unit contains pulse numbers and equivalent.

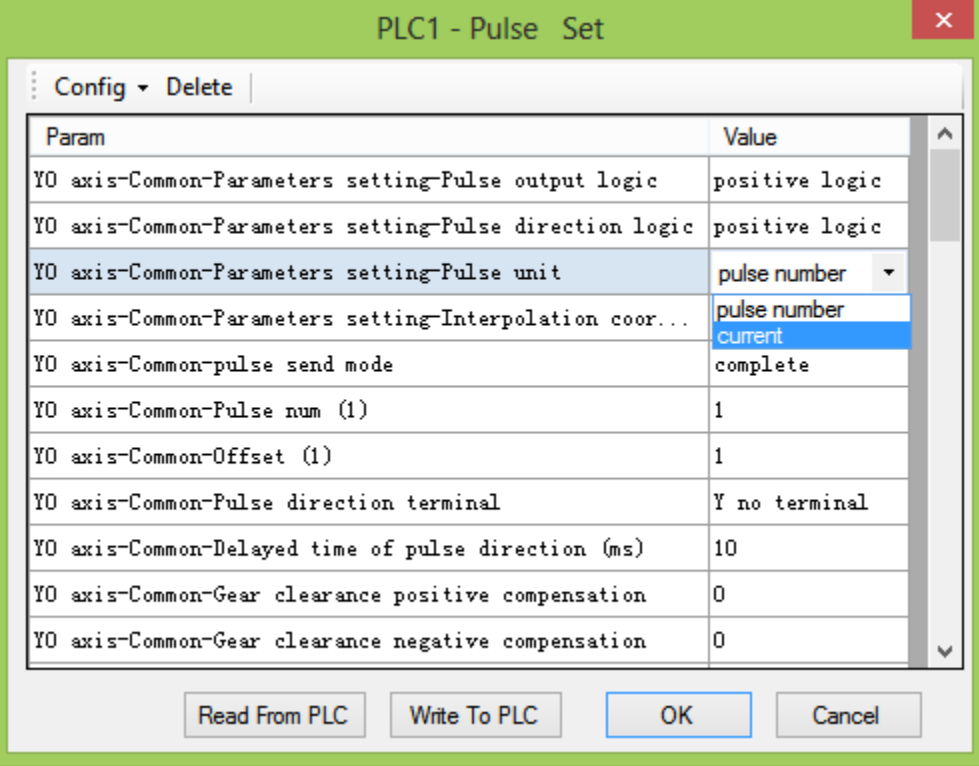

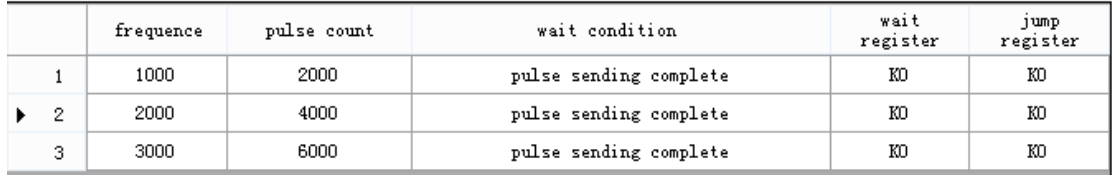

Pulse number: it calculates as the pulse number in pulse configure table.

There are 3 segments in the pulse configure table. for example, the second segment will send 4000 pulses with the frequency of 2000Hz.

Equivalent: it calculates the pulse frequency and equivalent as the length unit. Please know the public pararmeter pulse number (one rotation) and movement (one rotation) before knowing the equivalent.

#### **Public parameter ---- pulse number (one rotation)**

The pulse numbers of transmission gear running one rotation. If there is reducing mechanism, the motor running one rotation doesn't mean the transmission gear running one rotation. For example, the servo motor drives the lead screw through reducing mechanism. The servo drive is DS2-20P7-AS, the motor is MS-80ST-M02430 $\square$ =20P7 (encoder 2500 ppr), the servo drive electronic gear ratio is 1:1, the reducing ratio of reducing mechanism is 1:5, the pitch of screw is 5mm.

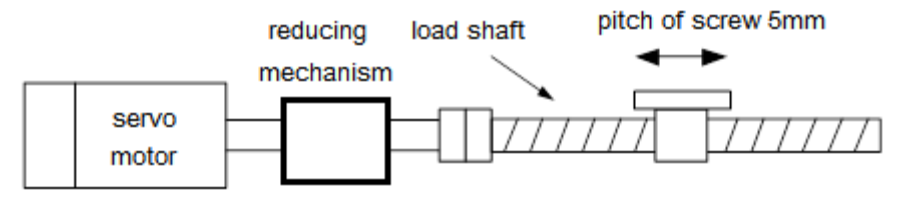

The pulse numbers of lead screw running one rotation:

$$
50000 = 2500 \times 4 \times \frac{5}{1}
$$

#### **Public parameter ---- movement (one rotation)**

The movement amounts of transmission mechanism running one rotation drives the object movement. For example, the lead screw means the screw pitch is 5mm, if it uses synchronous belt, the movement amounts is the circumference of synchronous belt transmission mechanism.

The following we will explain how to set the equivalent. We use the above mechanical structure to send 3 segments of pulse. The pulse configuration table is:

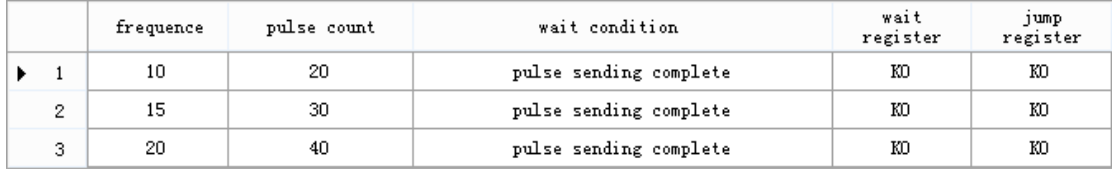

There are 3 segments in the table (equivalent). For example, the second segment is moving 30mm with the speed 15mm/s. The public parameters are as the following.

| PLC1 - Pulse Set                                        |          |                | ×            |
|---------------------------------------------------------|----------|----------------|--------------|
| $Config - Delete$                                       |          |                |              |
| Param                                                   | Value    |                | ́            |
| YO axis-Common-Parameters setting-Pulse output logic    |          | positive logic |              |
| YO axis-Common-Parameters setting-Pulse direction logic |          | positive logic |              |
| YO axis-Common-Parameters setting-Pulse unit            | current  |                |              |
| YO axis-Common-Parameters setting-Interpolation coor    |          | Cross coordi   |              |
| YO axis-Common-pulse send mode                          | complete |                |              |
| YO axis-Common-Pulse num (1)                            | 50000    |                |              |
| YO axis-Common-Offset (1)                               | 테        |                |              |
| YO axis-Common-Pulse direction terminal                 |          | Y no terminal  |              |
| YO axis-Common-Delayed time of pulse direction (ms)     | 10       |                |              |
| YO axis-Common-Gear clearance positive compensation     | n.       |                |              |
| YO axis-Common-Gear clearance negative compensation     | 0        |                | $\checkmark$ |

The equivalent transforms to the corresponding frequency and pulse numbers:

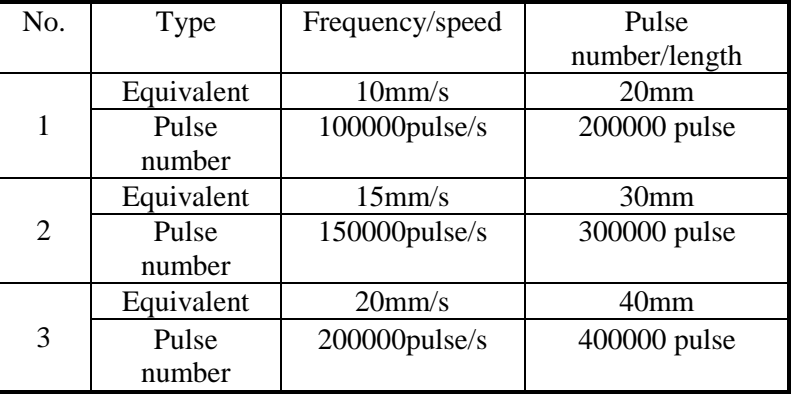

Note:

1. when it sets to pulse number, Y0 pulse accumulated register HSD0(double words) shows the pulse number, when it sets to equivalent, Y0 pulse accumulated register HSD0(double words) shows the pulse number, accumulated register HSD2 (double words) shows the accumulated equivalent lengths.

2. when it sets to equivalent, all other related parameters will run as equivalent; the equivalent length unit depends on the public parameter movement (one rotation). For example, movement (one rotation) is 6, the unit is mm, so other related length unit and speed unit are mm or mm/s.

3. when the setting is equivalent, please note that the frequency cannot over 200KHz.

### **Public parameter ---- pulse direction terminal**

PLSR instruction direction terminal must be configured in the config table:

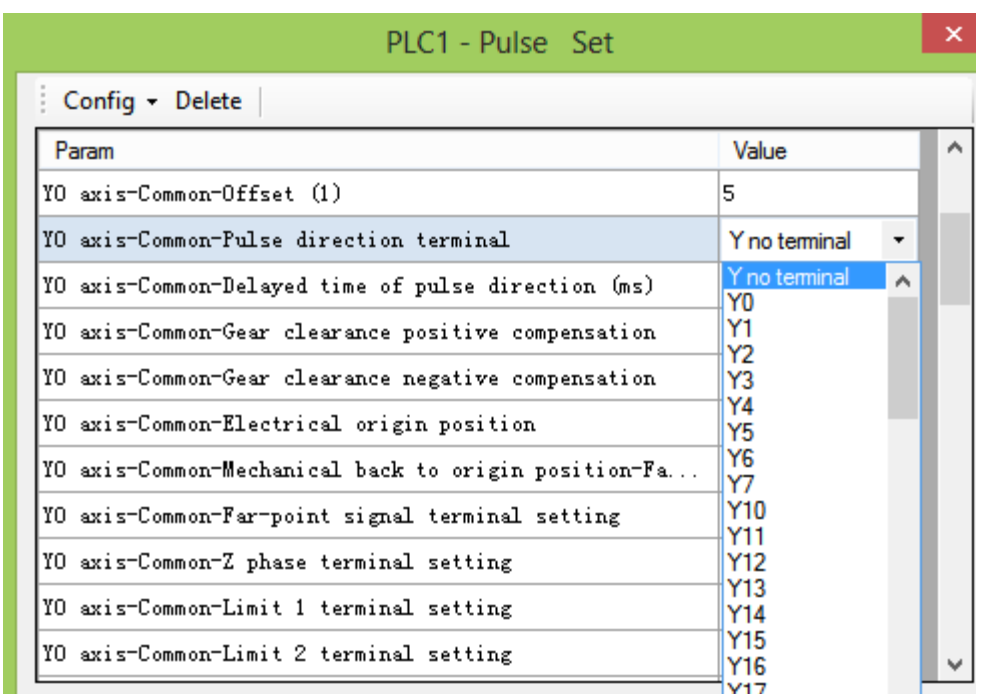

XD3 series PLC with transistor output terminal have two channels of pulse output (Y0 and Y1). The direction terminal can be any one except Y0 and Y1. When PLC sends pulse from Y0, Y1 has no pulse output, then Y1 can output pulse direction. When PLC sends pulse from Y1, Y0 has no pulse output, then Y0 can output pulse direction.

Note: please do not use the terminals exceed the output terminals on the PLC.

#### **Pulse public parameter ---- pulse direction delay time (ms)**

It will set ON the direction terminal and delay the setting time, then the pulse will output. The delay time is pulse direction delay time (ms).

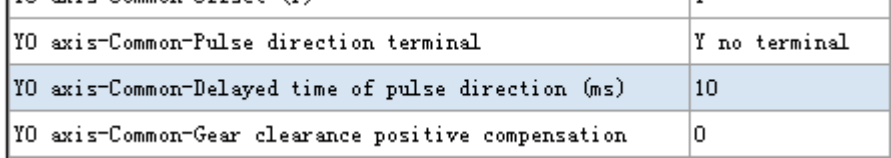

As the Y0 and Y1 terminal is high-speed optical coupler, and other terminal is normal optical coupler or relay output. The direction outputting will behind the pulse outputting. The direction terminal will be activated ahead and delay some time, then the pulse will output. This will avoid pulse output error caused by direction terminal lagging.

The default delay time is 10ms. Please adjust the time according to the direction terminal type. The delay time from short to long is Y0 and Y1, transistor output, relay output.

#### **Pulse public parameter ---- gear clearance positive compensation**

There is contacting clearance between working table and ball screw. The working table switching from reverse movement to forward movement will cause the forward actual distance smaller than the setting distance. To clear up the distance error, it has the function of gear clearance positive compensation.

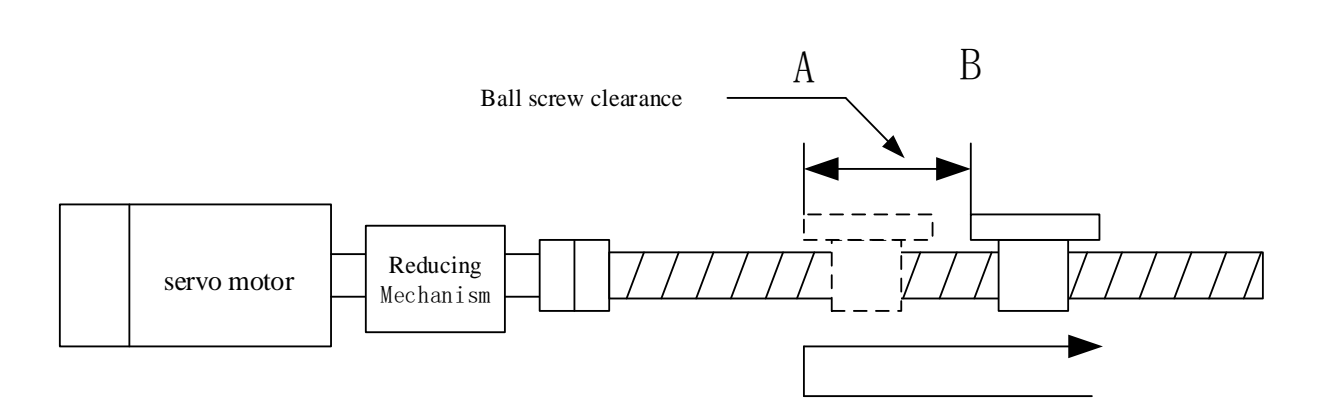

The working table moves from right to left. The working table will stop when its left side reaching the postion A. Then it moves from A to right. As the ball screw clearance, the working table will not move right with the beginning pulses. This will decrease the actual moving right distance. Without the ball screw clearance, the beginning pulses will make the working table moving from position A to B. To solve the problem, it needs to send some more pulses before sending the required moving right pulses.

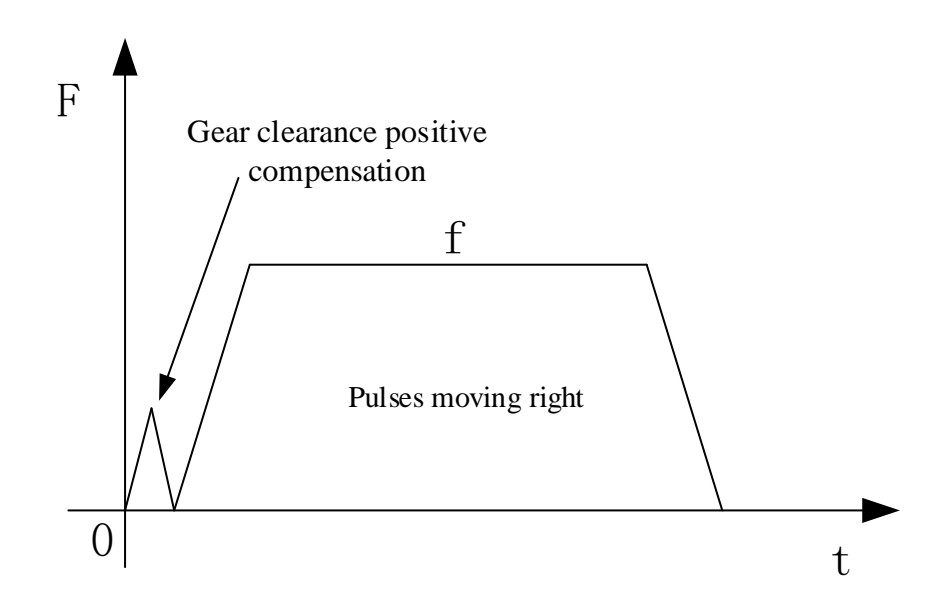

Note:

1. the gear clearance positive compensation will work when the pulse direction of present segment and last segment is opposite.

2. the gear clearance positive compensation and moving right pulses must send in different pulse segment.

3. the pulses of gear clearance positive compensation will not be accumulated in the pulse accumulated register. (Y0 register is HSD0)

#### **Pulse public parameter ---- gear clearance negative compensative**

There is contacting clearance between working table and ball screw. The working table switching from forward movement to reverse movement will cause the reverse actual distance smaller than the setting distance. To clear up the distance error, it has the function of gear clearance negative compensation.

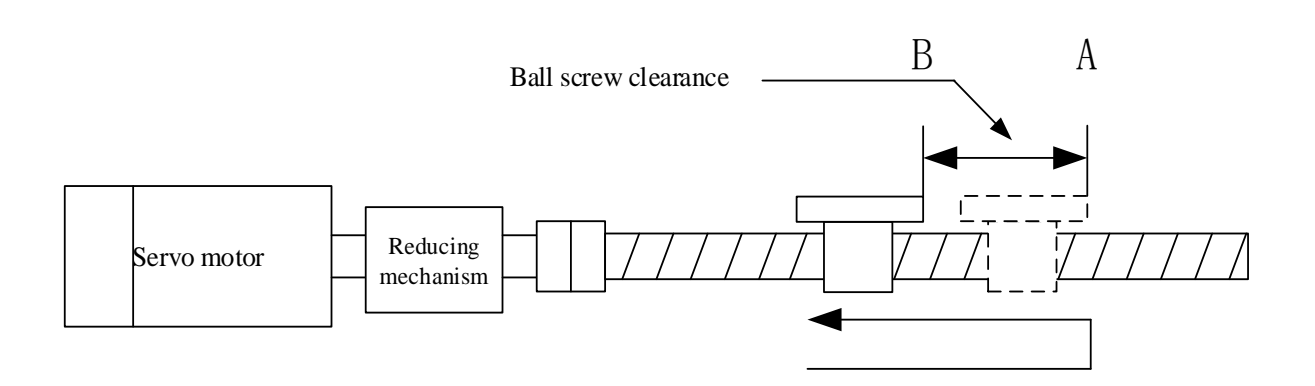

The working table moves from left to right. The working table will stop when its right side reaching the postion A. Then it moves from A to left. As the ball screw clearance, the working table will not move left with the beginning pulses. This will decrease the actual moving left distance. Without the ball screw clearance, the beginning pulses will make the working table moving from position A to B. To solve the problem, it needs to send some more pulses before sending the required moving left pulses.

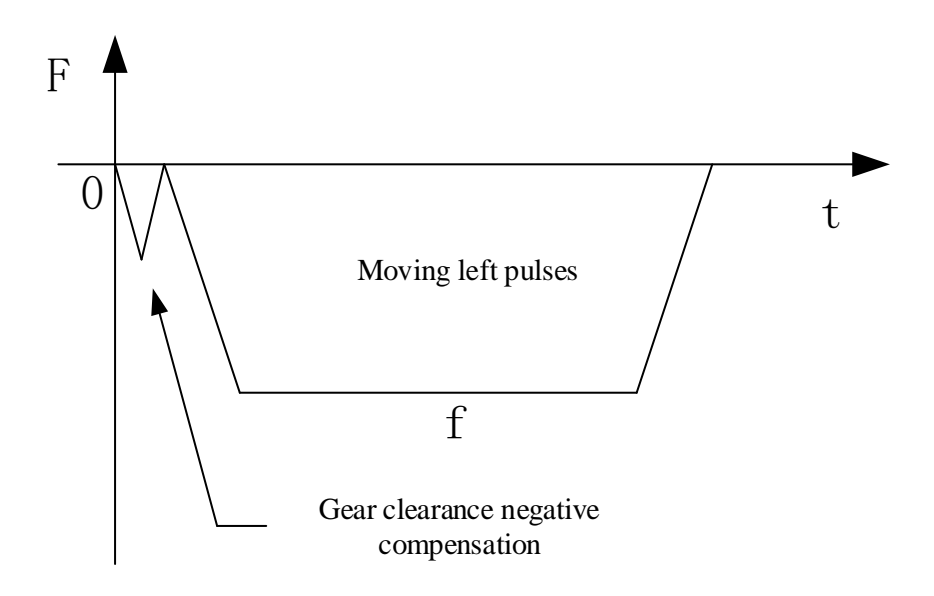

### Note:

1. the gear clearance negative compensation will work when the pulse direction of present segment and last segment is opposite.

2. the gear clearance negative compensation and moving left pulses must send in different pulse segment.

3. the pulses of gear clearance negative compensation will not be accumulated in the pulse accumulated register. (Y0 register is HSD0)

 **Pulse public parameter ---- electrical origin position** This is not used in XD3 series PLC.

**Pulse public parameter ---- origin switch state setting**

The mechanical origin switch state when returning to mechanical origin. Such as proximity switch, travel switch.

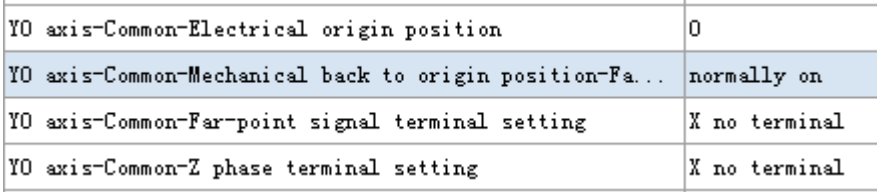

Normally OFF: The mechanical origin switch state is always OFF when returning to mechanical origin. When it touches the mechanical origin switch, the state will be ON. Normally ON: The mechanical origin switch state is always ON when returning to mechanical origin. When it touches the mechanical origin switch, the state will be OFF. Note: this function only fit for mechanical back to origin instruction ZRN.

#### **Pulse public parameter ---- origin signal terminal setting**

The PLC input terminal connected to the mechanical origin switch when backing to the mechanical origin.

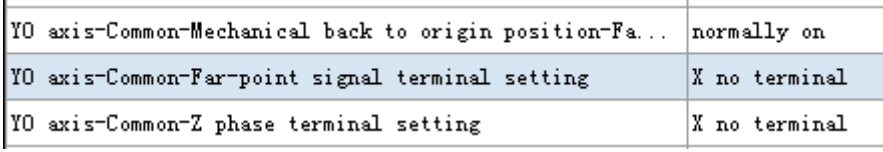

Note:

1. the input ID cannot over the real PLC input terminal range.

2. this function is only fit for mechanical back to origin instruction ZRN.

#### **Pulse public parameter ---- Z phase terminal setting**

It will reverse move at low speed with the acceleration time slope until reaching the origin creeping speed. At the moment of leaving the origin it starts to count the Z phase input signal. This function is set the terminal connected to the Z phase input signal counting input.

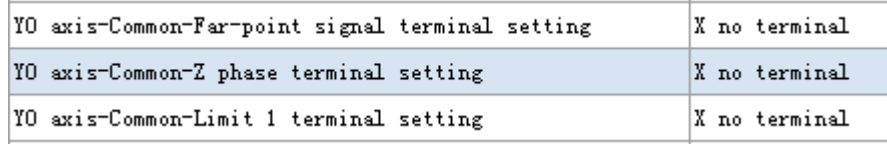

Note: this function is only fit for mechanical back to origin instruction ZRN.

#### **Pulse public parameter ---- limit 1 terminal setting and limit 2 terminal setting**

When backing to the mechanical origin, add protection terminal (such as travel switch) at both sides of the trip to avoid the working table out of the trip range.

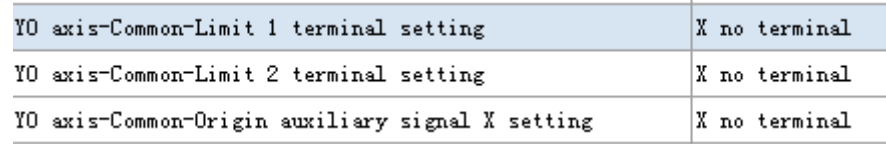

Note:

1. the input ID cannot over the real PLC input terminal range.

2. this function is only fit for mechanical back to origin instruction ZRN.

### **Pulse public parameter ---- origin auxiliary signal X terminal setting**

The auxiliary input terminal helps to get the high precision when backing to the mechanical origin.

When the working table is far away from the origin, the ZRN instruction will approach the origin with fast returning speed VH. When the working table closes to the origin, it can switch the speed VH to VL by origin auxiliary signal. It can make the working table touching the origin with slow speed VL.

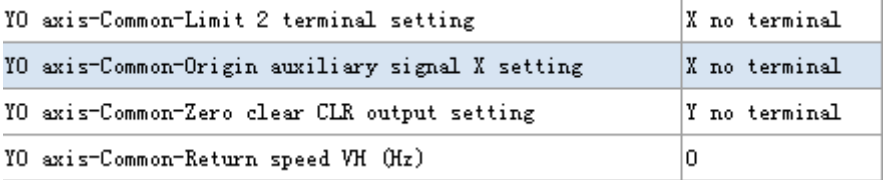

Note:

1. the input ID cannot over the real PLC input terminal range.

2. this function is only fit for mechanical back to origin instruction ZRN.

 **Pulse public parameter ---- zero clear CLR output terminal setting and CLR signal delay time**

**zero clear CLR output terminal setting :** It outputs a signal when returning the mechanical origin end. This signal can be sent to other control device. For example, it outputs CLR signal to servo drive in order to clear the servo motor Error Counter when returning the mechanical origin end. Finally it copies the mechanical origin position to present position. Now the flyback action finished.

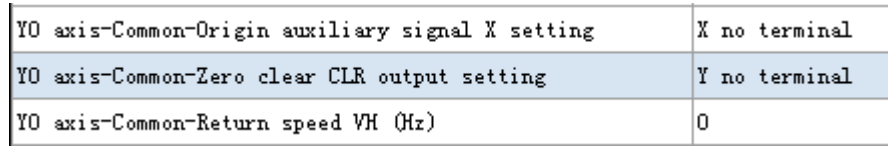

**CLR signal delay time:** the CLR signal delay time after returning mechanical origin end. The unit is ms, the range is 0~32767.

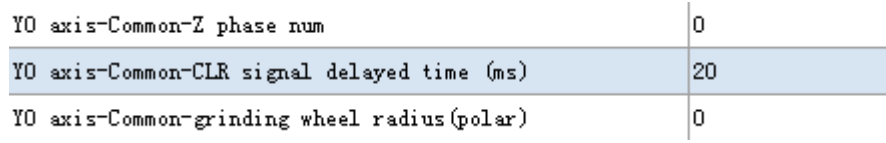

This function is only fit for mechanical back to origin instruction ZRN.

**Pulse public parameter ---- return speed VH**

When it executes the ZRN instruction, the working table accelerates to return speed VH in order to decrease the time of backing to mechanical origin.

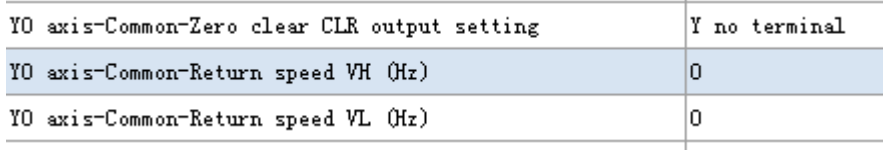

This function is only fit for mechanical back to origin instruction ZRN.

#### **Pulse public parameter ---- return speed VL**

When it executes the ZRN instruction, the working table touches the origin auxiliary signal with return speed VH, then it decelerates to return speed VL in order to improve the back to mechanical origin precision.

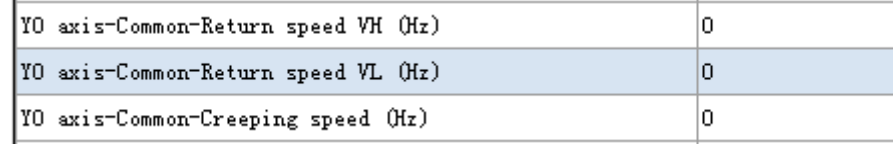

This function is only fit for mechanical back to origin instruction ZRN.

#### **Pulse public parameter ---- creeping speed**

When it encounters the origin signal, the starting speed becomes zero, after the delay time it accelerates to creeping speed in opposite direction. It stops the creeping speed once the working table broken away from the origin signal. As the stop position is mechanical origin after the working table broken away from the origin signal, the creeping speed is normally small in order to improve the mechanical origin precision.

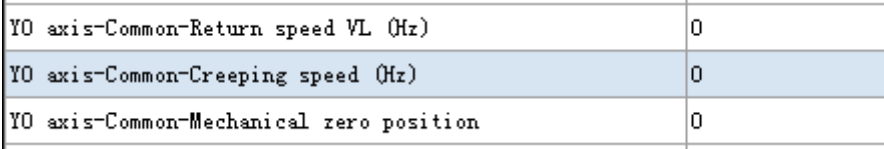

This function is only fit for mechanical back to origin instruction ZRN.

#### **Pulse public parameter ---- mechanical origin position**

The present position of working table when the returning mechanical origin end. Take Y0 axis as an example, set present position value in HSD0(double words) or HSD2(double words). Generally, the present value of mechanical origin position is 0, user can change it as needs. When the returning mechanical origin end, the corresponding register value will autochange to set value.

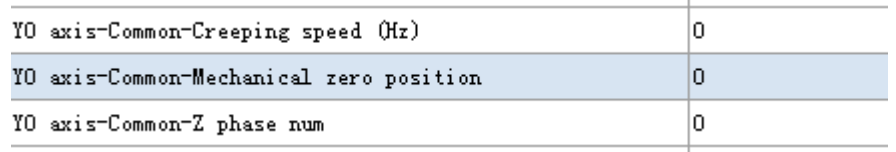

This function is only fit for mechanical back to origin instruction ZRN.

#### **Pulse public parameter ---- Z phase numbers**

When it encounters the origin signal, the starting speed becomes zero, after the delay time it accelerates to creeping speed in opposite direction. After the working table broken away from the origin signal, it can count the servo motor Z phase pulses. When the count value reaches the Z phase pulse setting value, it stops the creeping speed immediately and cancel returning mechanical origin. J.

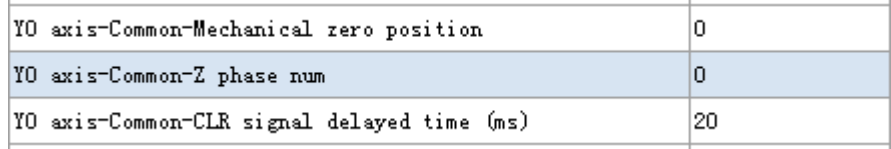

This function is only fit for mechanical back to origin instruction ZRN.

 **Pulse public parameter ---- G instruction parameter group selection** This parameter is only fit for XDM series PLC.

- **The first group of parameter (parameter group 2 to 4 please refer to group 1)**
- **Group 1 parameter ---- pulse default speed, pulse default acceleration time, pulse default deceleration time**

The three parameters can define the pulse acceleration and deceleration slope. The pulse default speed unit will be decided by pulse unit (pulse number or equivalent).

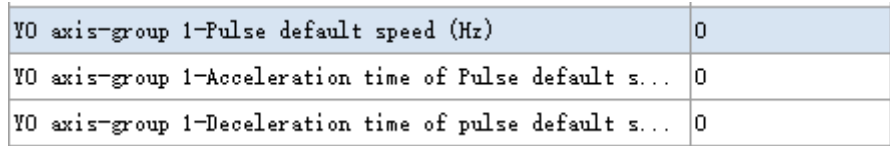

Example 1: the pulse unit is pulse number, pulse default speed is 1000, pulse default acceleration time is 100ms, pulse default deceleration time is 200ms. It means when the pulse instruction is in acceleration stage, it costs 100ms when the pulse frequency increases1000Hz. When the pulse instruction is in deceleration stage, it costs 200ms when the pulse frequency decreases 1000Hz. If it accelerates from 0Hz to 5000Hz, the acceleration time is 5000Hz/1000Hz\*100ms=500ms. If it decelerates from 5000Hz to 0Hz, the deceleration time is 5000Hz/1000Hz\*200ms=1000ms.

Example 2: the pulse unit is equivalent, the equivalent unit is mm. pulse default speed is 10, pulse default acceleration time is 100ms, pulse default deceleration time is 200ms. It means when the pulse instruction is in acceleration stage, it costs 100ms when the pulse frequency increases10mm/s. When the pulse instruction is in deceleration stage, it costs 200ms when the pulse frequency decreases 10mm/s. If it accelerates from 0Hz to 50mm/s, the acceleration time is 50mm/s/10mm/s\*100ms=500ms, If it decelerates from 50mm/s to 0Hz, the deceleration time is  $50$ mm/s/10mm/s\*200ms =1000ms.

Note: the three parameters define the slope of deceleration and acceleration time. Each segment pulse will run as the slope.

 **First group of parameter ---- clearance compensation acceleration and deceleration time**  The acceleration and deceleration time of **gear clearance positive compensation** and **gear clearance negative compensation**. The acceleration and deceleration time is the same, they are **clearance compensation acceleration and deceleration time** whatever the setting clearance compensation is, the unit is ms.

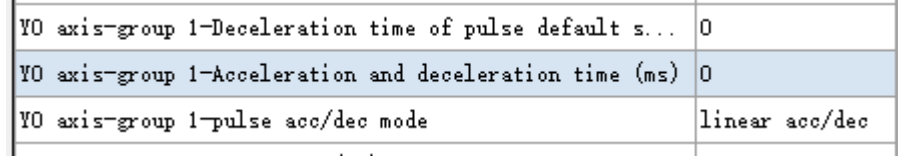

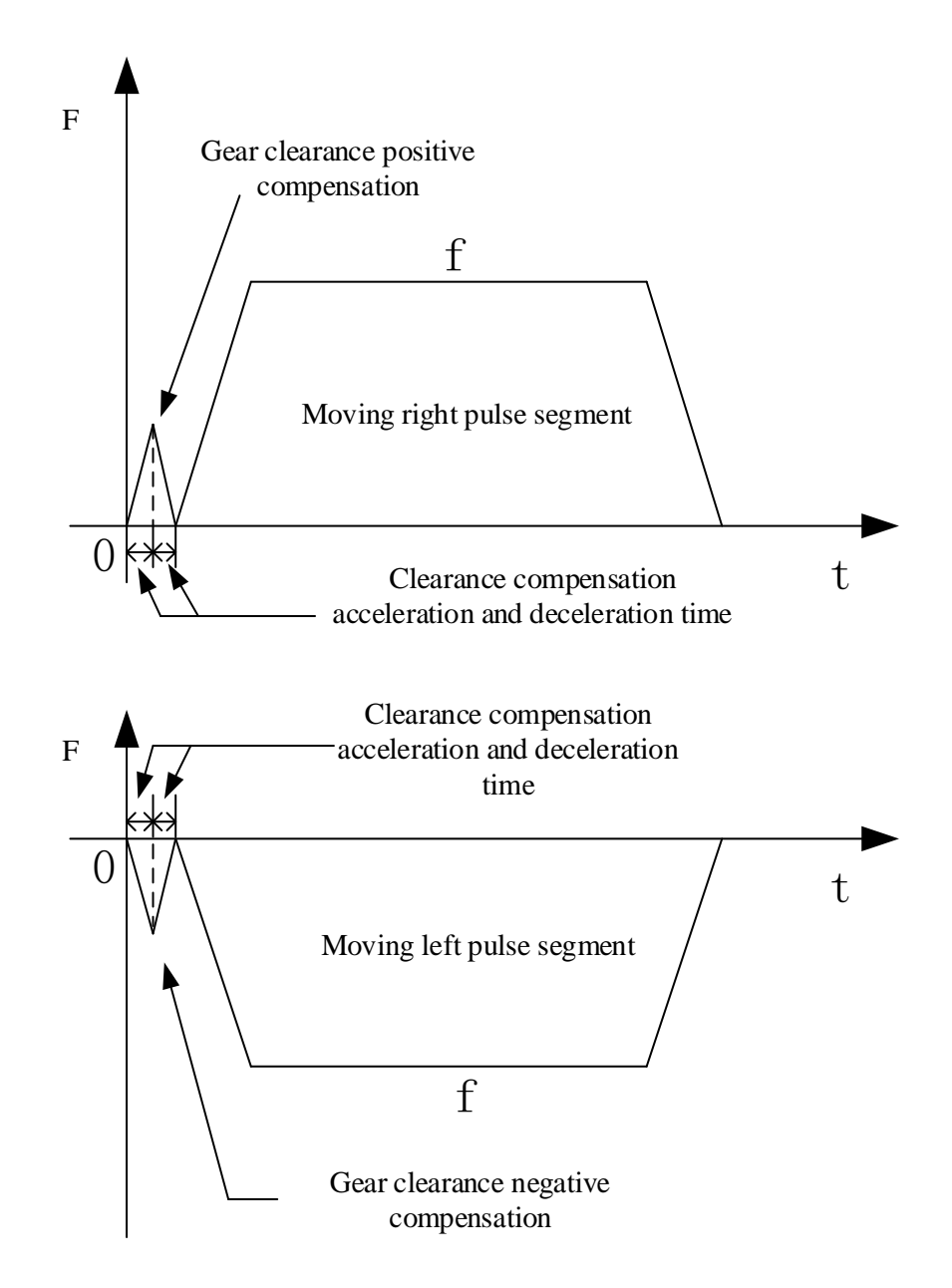

Note: the acceleration and deceleration time is the same.

### **First group of parameter ---- max speed (Hz)**

When the pulse instruction is using the first group of parameters, the max pulse frequency cannot over the **max speed**. If it over the max speed, it will run as the max speed.

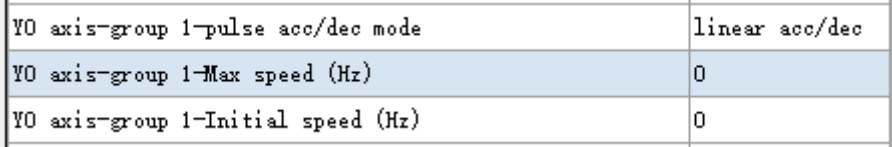

Note:

1. The max speed unit is pulse number/second, this will not change as the pulse unit (pulse number or equivalent)

2. XD3 series PLC max output frequency is 200KHz. The max speed cannot over this value.

3. When the pulse unit is equivalent, the transformed pulse output frequency maybe too large and over the max speed, please pay attention.

4. make sure to set the max speed when using the pulse output instruction. Otherwise the pulse output instruction cannot work.

### **The first group of parameter ---- start speed/end speed (Hz)**

The startup frequency and end frequency of pulse instruction. Generally, the start speed and end speed is 0Hz. For some special occasions, the pulse instruction needs to accelerate from non-zero speed, and the pulse end speed is not 0.

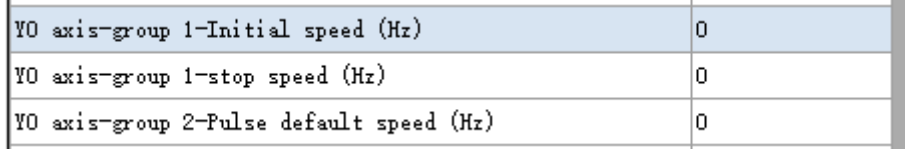

For example, the pulse number is 30000, start speed is 1000Hz, it costs 100ms to reach 5000Hz, it costs 50ms to decelerate to 2000Hz. The configuration table is as below:

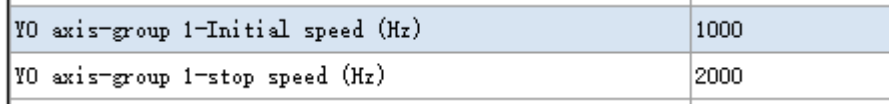

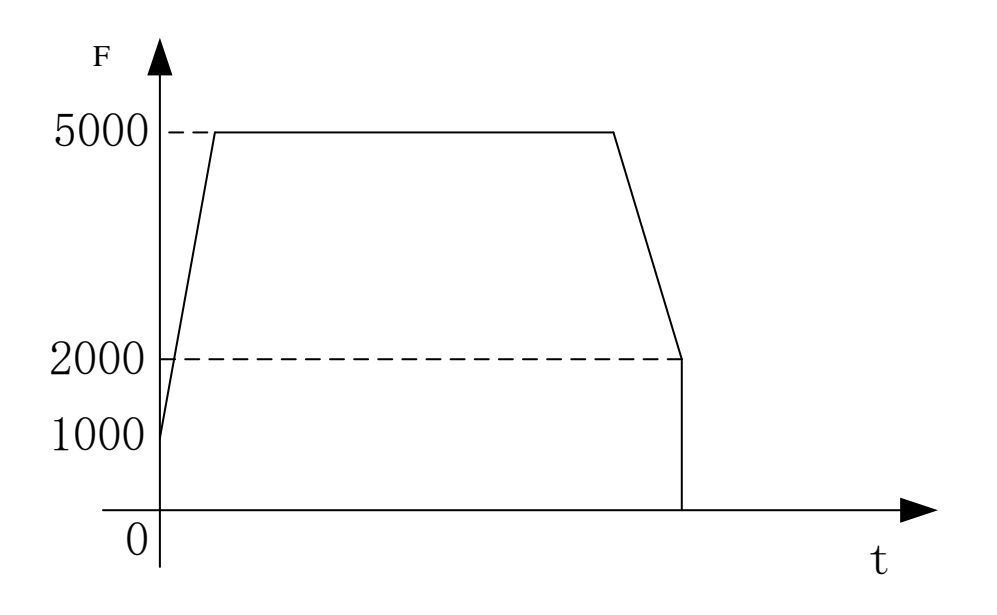

#### **The first group of parameter ---- curve acceleration time (ms)**

The startup segment and stop segment can accelerate or decelerate as S-curve. The pulse wave is fit for stepper drive and servo motor. It can improve their running performance. The curve acceleration time unit is ms. This time is the following segment including S1, S3, S2, S4, L1, L2.

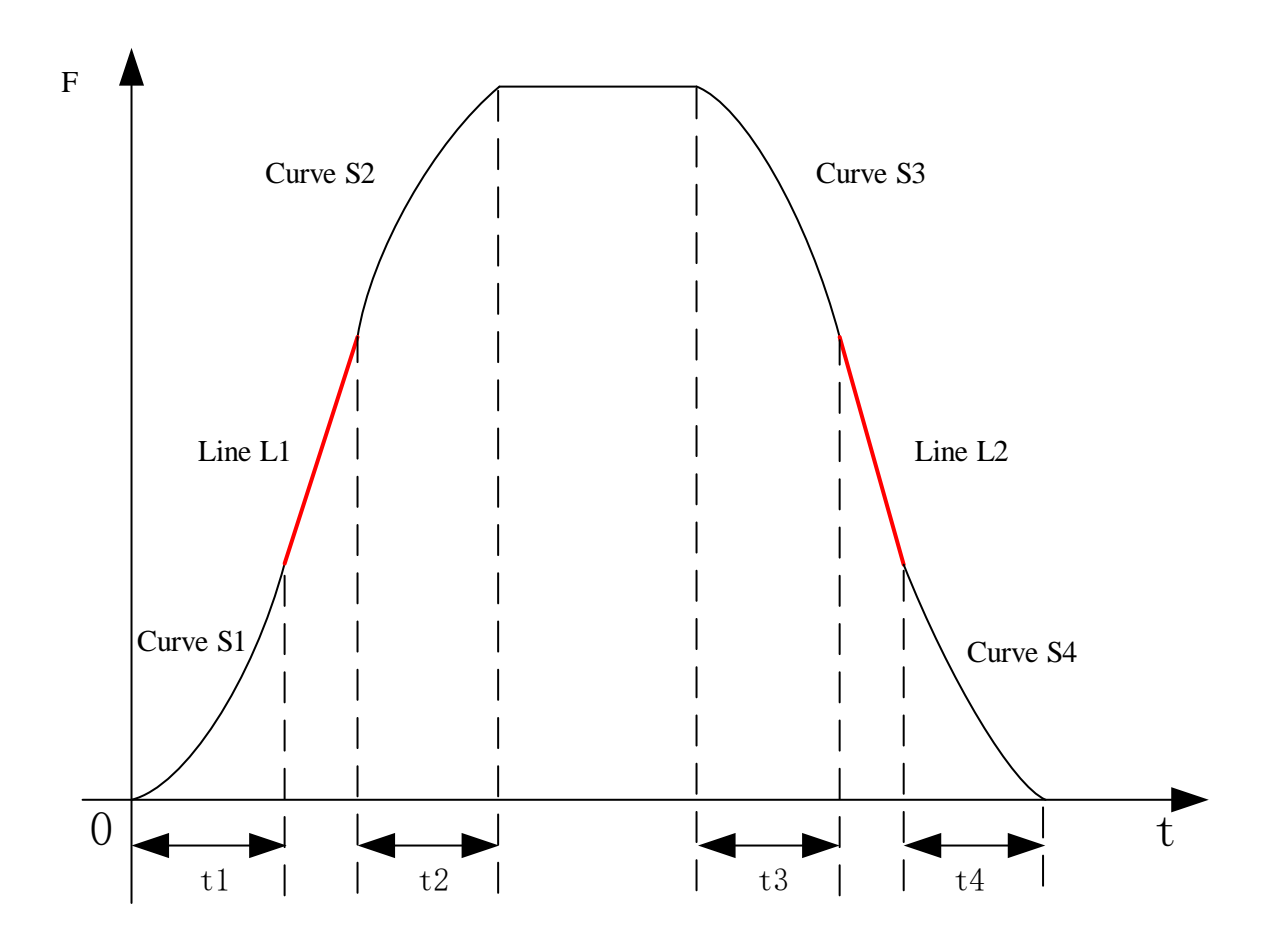

curve acceleration time=t1+t2, t1=t2; curve deceleration time=t3+t4, t3=t4. If the acceleration and deceleration time is t,  $t1 + t2 = t3 + t4$ , acceleration curve is formed by S1 and S2, deceleration curve is formed by S3 and S4.

Note:

1. when using the curve acceleration time, please keep the same of pulse default speed and pulse max speed; keep the same of pulse default acceleration time, pulse default deceleration time and curve acceleration time.

2. curve acceleration time is only fit for single segment pulse, but not fit for multi-segment S curve switching.

**Parameter group 2 to 4 please refer to the first group**

## **Pulse interruption flag**

PLSR has 100 segments interruptions. It produces an interruption after one pulse segment finished.

Note: each segment has a unique interruption flag whatever the jump setting in pulse configuration table. Once the pulse segment is executed, the interruption flag will be produced.

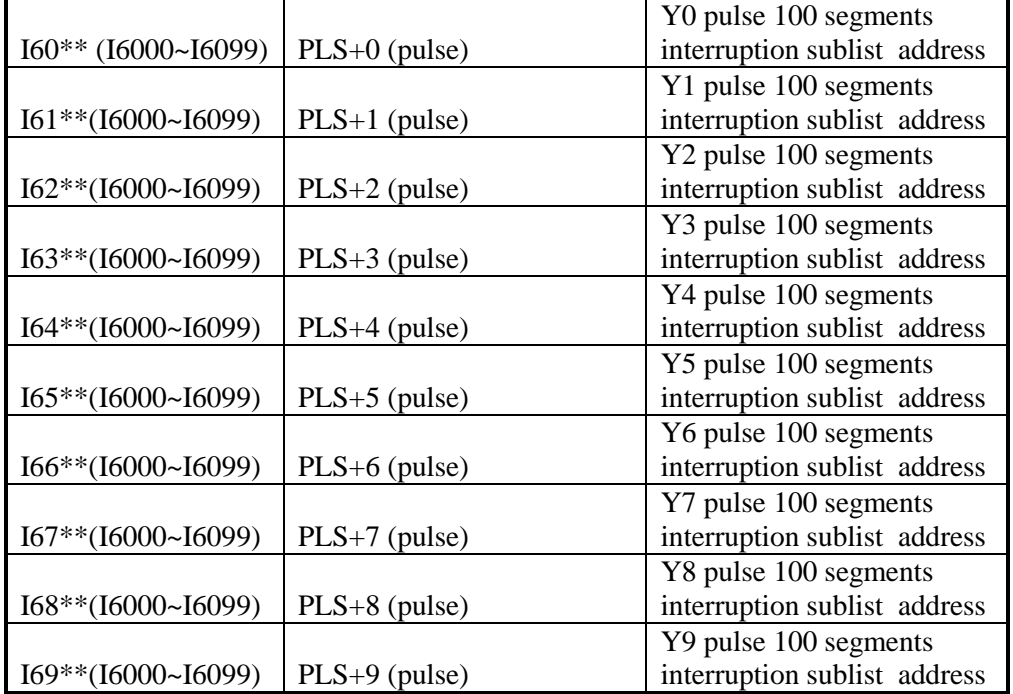

Example 1: configure 8 pulse segments and run from segment 1. The pulse output terminal is Y0. The interruption is shown as below:

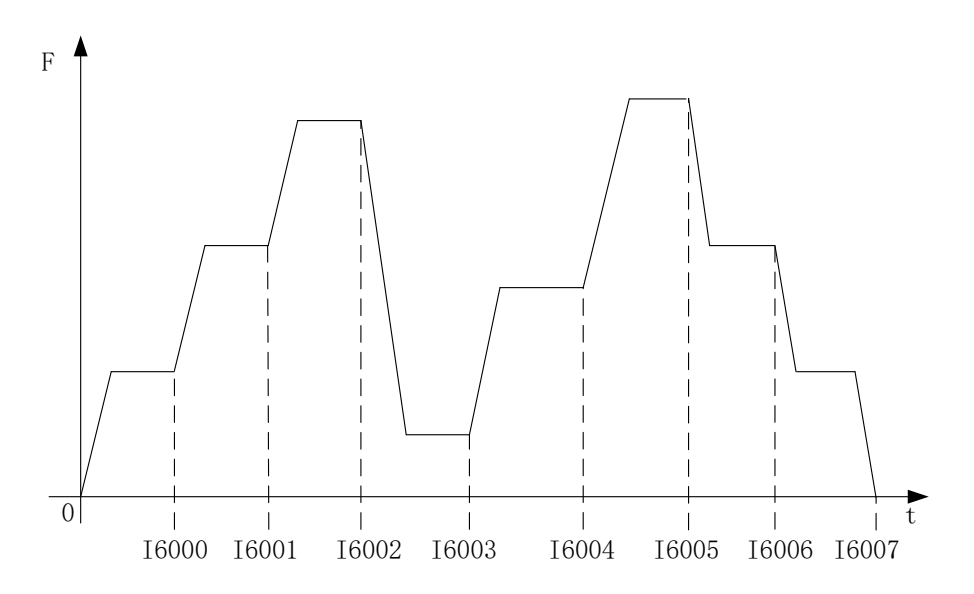

Example 2: configure 6 pulse segments, the pulse output terminal is Y0, but it is not continuous sending.

multi section pulse output

| data start address: | H <sub>D</sub> <sub>0</sub><br>user params address: |                                                 | <b>HD100</b>           | K1<br>system params:   |    |                              |  |    |
|---------------------|-----------------------------------------------------|-------------------------------------------------|------------------------|------------------------|----|------------------------------|--|----|
| mode:               |                                                     | relative $\vee$<br>start execute section count: | 10                     | Config                 |    |                              |  |    |
|                     |                                                     | Add Delete Upwards Downwards                    |                        |                        |    |                              |  |    |
|                     | frequence                                           | pulse count                                     |                        | wait condition         |    | jump<br>register<br>register |  |    |
|                     | 1000                                                | 1000                                            | pulse sending complete |                        | KO | KЗ                           |  |    |
| $\overline{2}$      | 2000                                                | 2000                                            | pulse sending complete |                        | КO | K6                           |  |    |
| 3                   | 3000                                                | 3000                                            |                        | pulse sending complete |    | K5                           |  |    |
| 4                   | 4000                                                | 4000                                            |                        | pulse sending complete |    | KD                           |  | KO |
| 5.                  | 5000                                                | 5000                                            |                        | pulse sending complete |    | K <sub>2</sub>               |  |    |
|                     | 6000                                                | 6000                                            | pulse sending complete | KO                     | K4 |                              |  |    |

As the above pulse configure table, the PLSR pulse sending order is segment 1, 3, 5, 2, 6, 4. The corresponding interruptions are I6000, I6002, I6004, I6001, I6005, I6003.

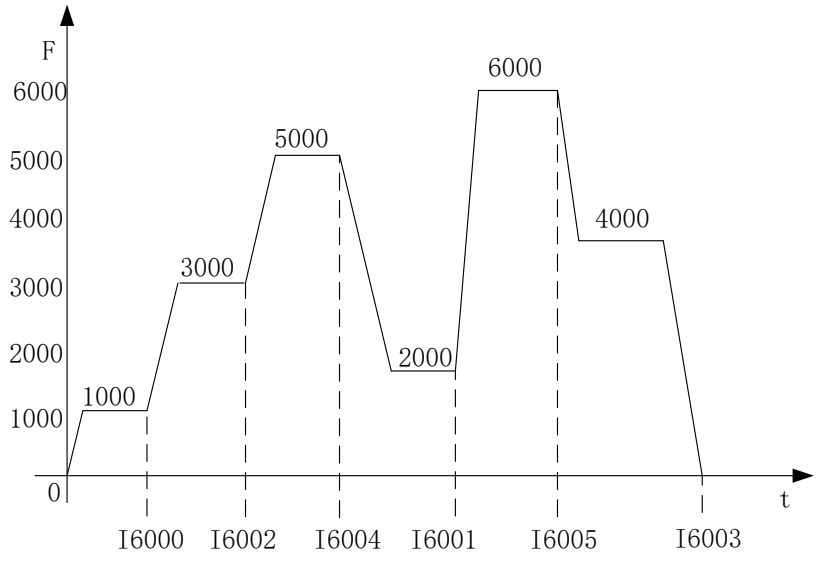

Note: the interruption program is the same to external interruption program

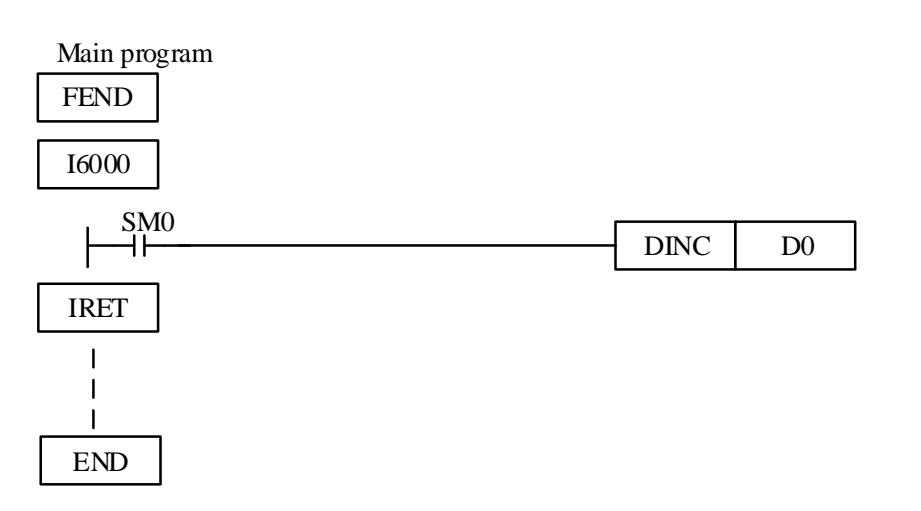

- **Pulse monitoring coil and register**
- Pulse sending flag

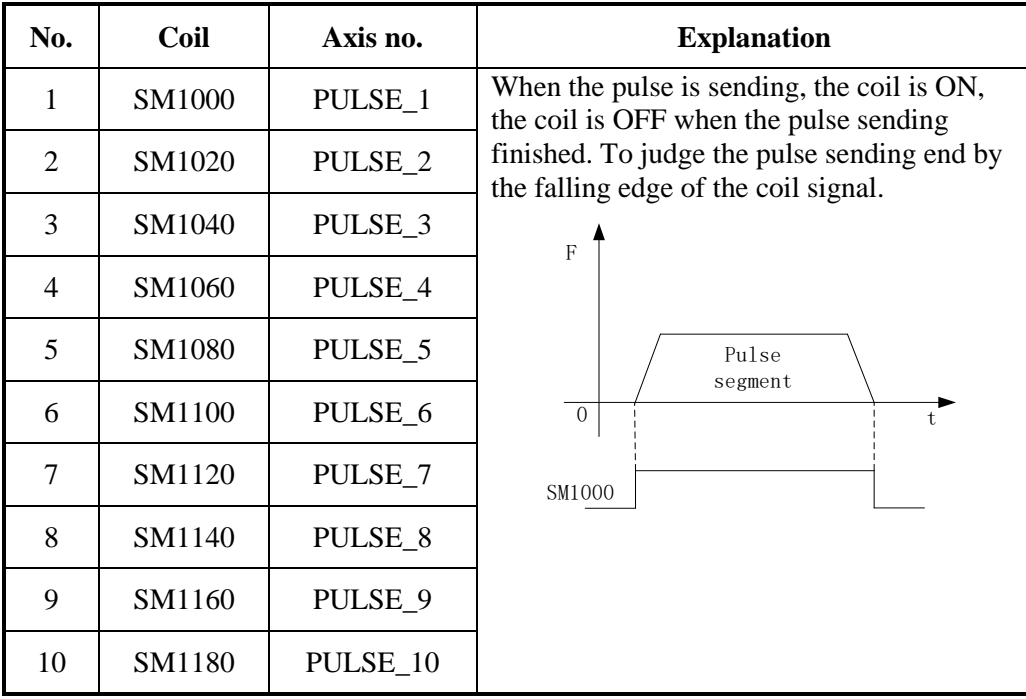

• Pulse sending direction flag

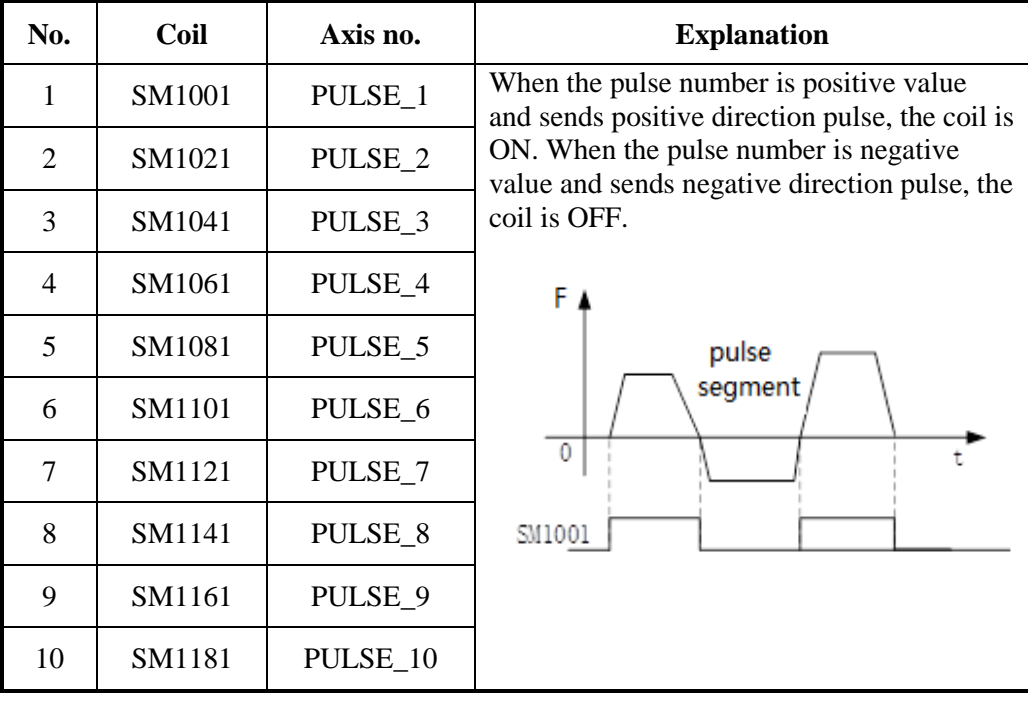

High speed pulse special data register HSD (power-off retentive)

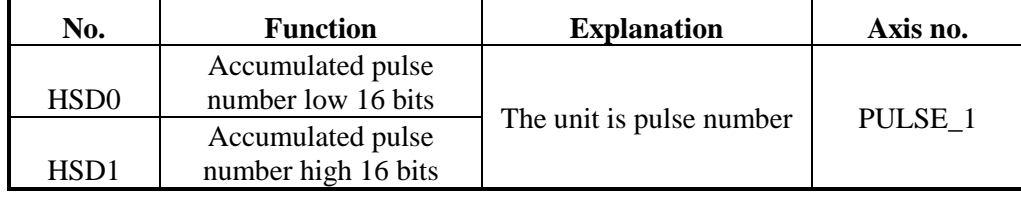

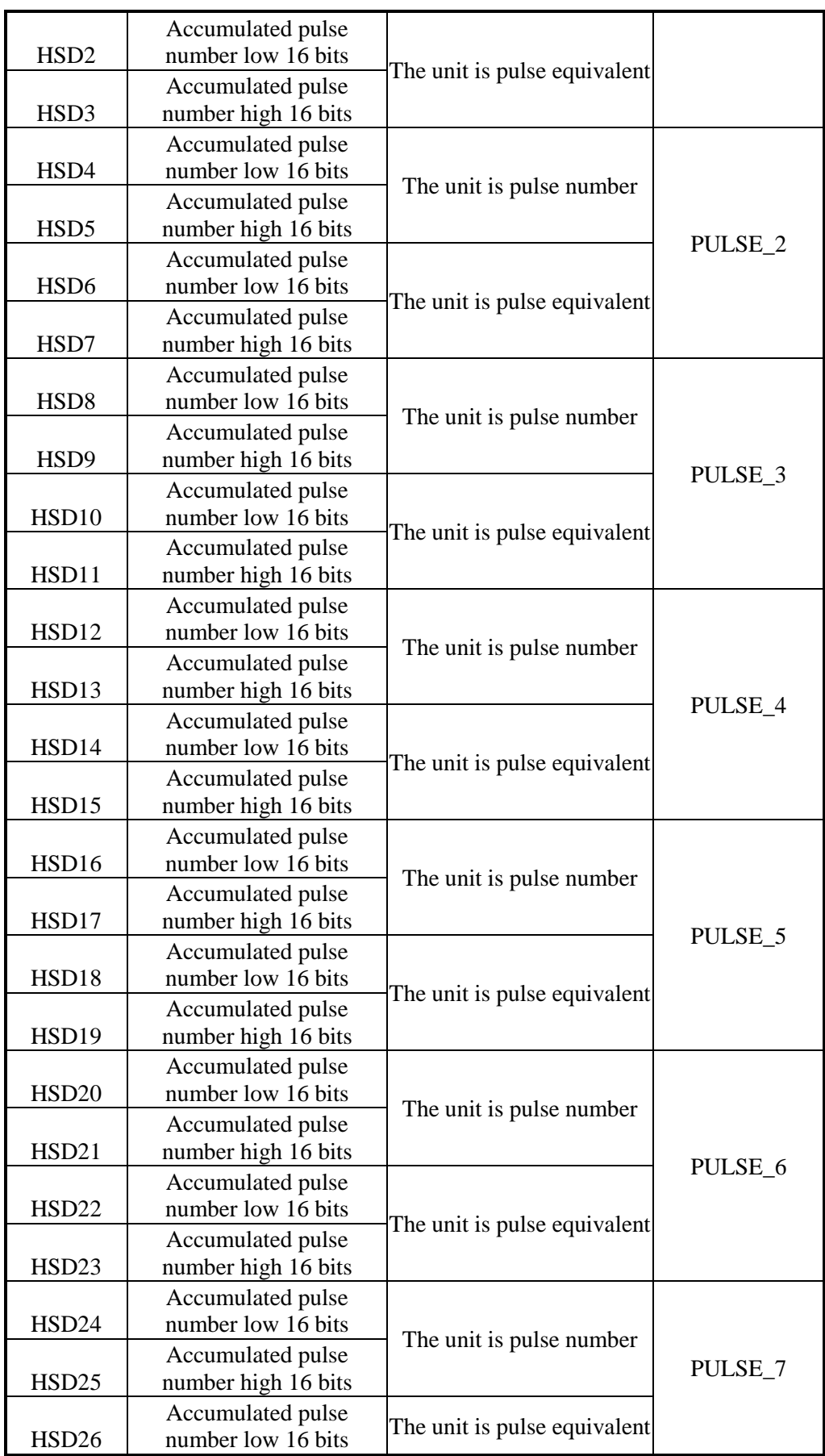

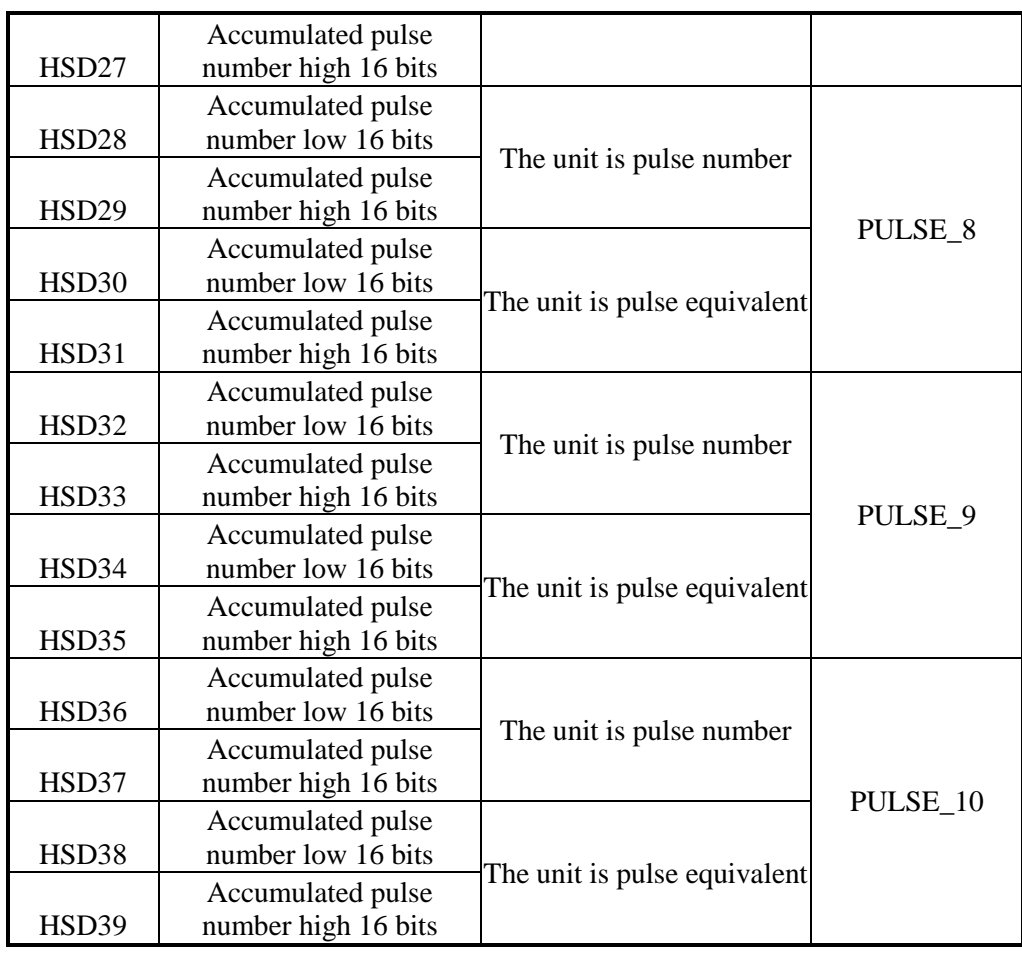

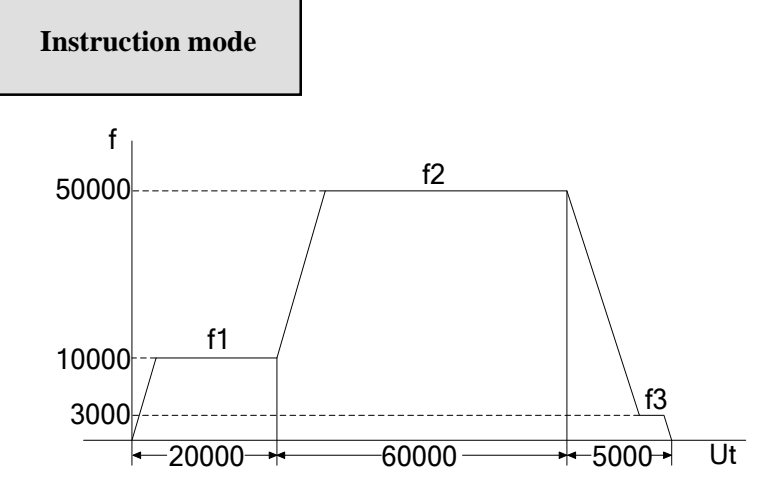

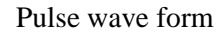

| data start address:<br>mode: |   | H <sub>D0</sub><br>user params address: |                              |             | K1<br>HD100<br>system params: |                |                        | output: | Y0               |    |                  |
|------------------------------|---|-----------------------------------------|------------------------------|-------------|-------------------------------|----------------|------------------------|---------|------------------|----|------------------|
|                              |   |                                         | relative $\vee$              |             | start execute section count:  | 10             | Config                 |         |                  |    |                  |
|                              |   |                                         | Add Delete Upwards Downwards |             |                               |                |                        |         |                  |    |                  |
|                              |   | frequence                               |                              | pulse count |                               | wait condition |                        |         | wait<br>register |    | jump<br>register |
| $\mathbf{1}$                 |   | 10000                                   |                              | 20000       |                               |                | pulse sending complete |         | KO               |    | KO               |
|                              | 2 |                                         | 50000<br>60000               |             | pulse sending complete        |                |                        | KO      |                  | KD |                  |
|                              | 3 | 3000                                    |                              | 5000        | pulse sending complete        |                | KO                     |         | KO               |    |                  |

Pulse configuration table

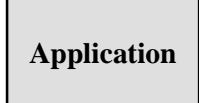

**The following curves are set when the curve acceleration time is 0.**

**1. multi-segment pulse output**

**Pulse segment** 

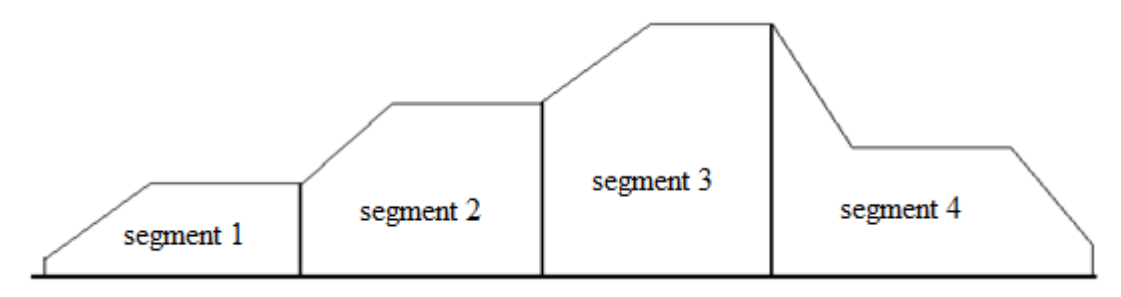

Devide the pulse segment as the above.

Except the last segment, other segments contain rising, falling or stable part.

The last segment contains rising, falling and stable part.

### **Single segment pulse wave form**

There are enough pulse numbers

Pulse can up to the max frequency set by user, the wave form is ladder-shape

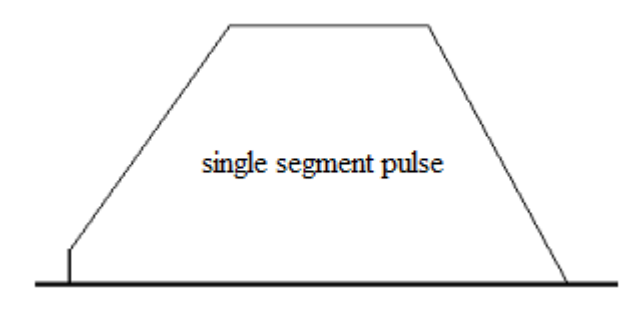

There is few pulses Pulse wave form is triangle

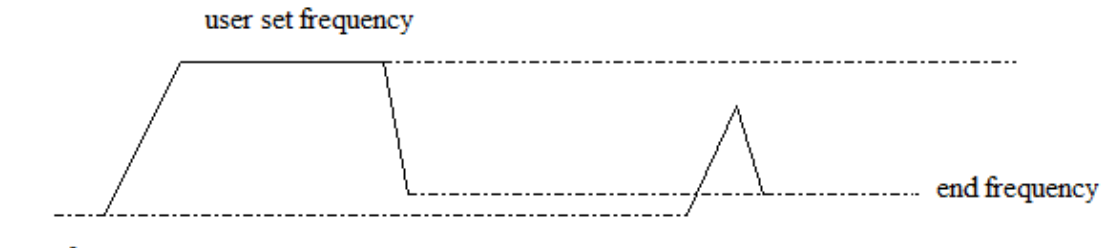

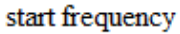

**Send one segment of pulse**

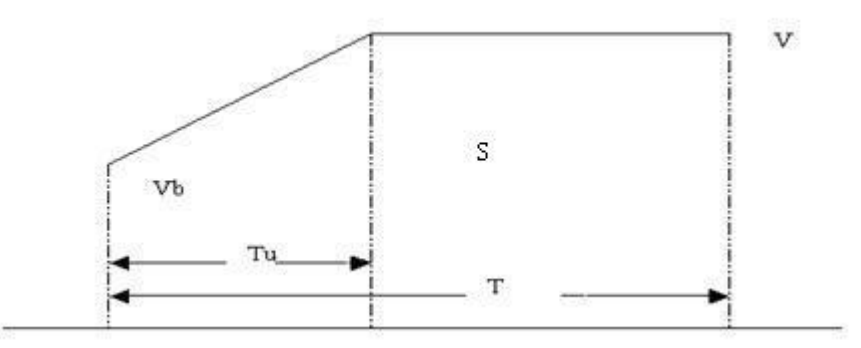

V: user set the frequency of current segment

S: pulse amounts of current segment

Vb: start frequency of current segment

T: sending pulse time of current segment

Tu: pulse rising/falling time  $(Tu = (V-VB) / K$ , K is slope)

### **The last segment**

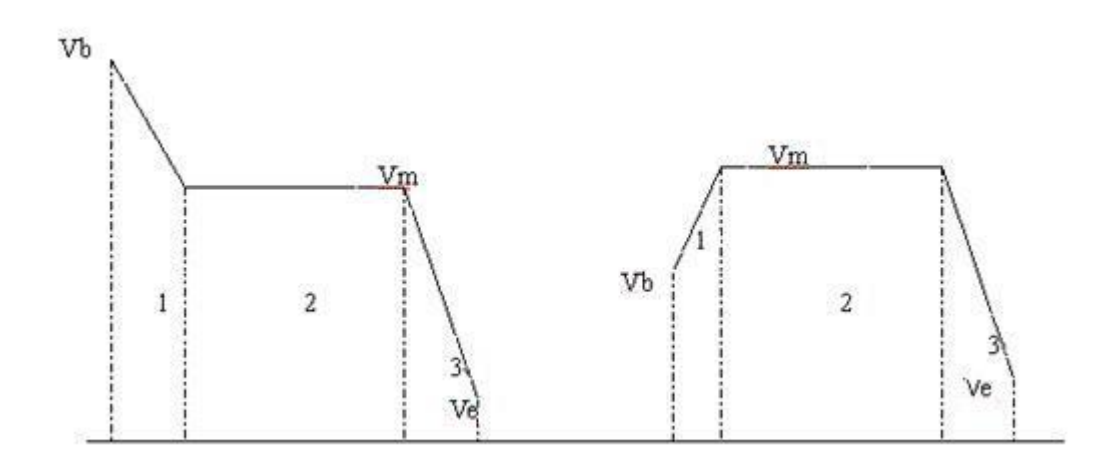

The last segment contains rising, falling and stable part.

### **Pulse amount is 0**

If pulse amounts or frequency is 0, it will send pulse with default speed.

### **Modify the pulse frequency dynamically**

Not the last segment

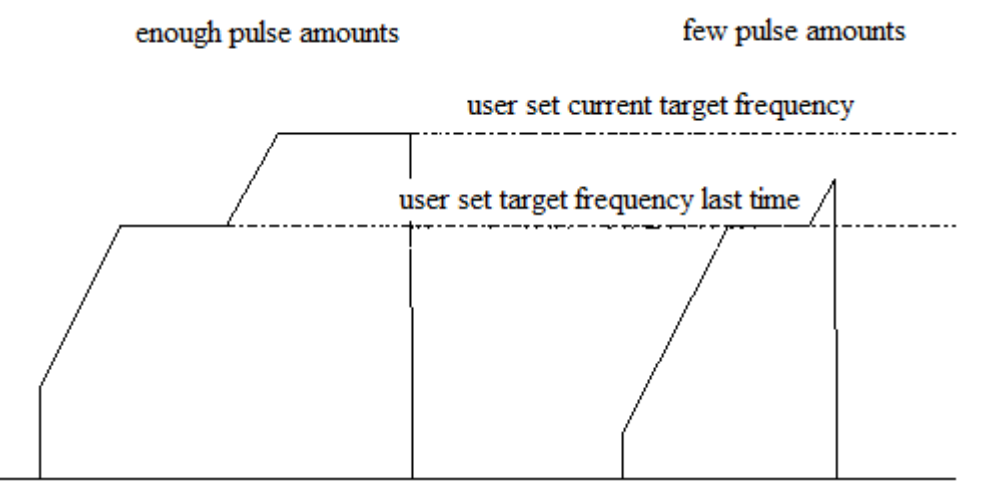

If user changes the current pulse frequency, it will get to the target frequency with the slope.

The last segment

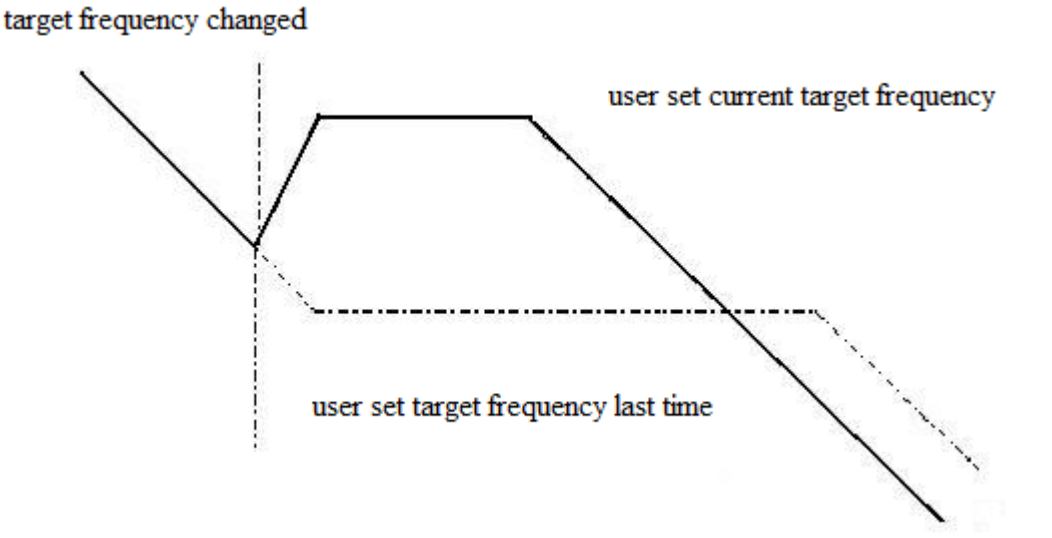

If user changes the current frequency, PLC will send pulse as the new pulse wave.
# **Application 1**

There are 3 pulse segments. Pulse channel is Y0. Pulse direction channel is Y2. All the parameters please see below tables.

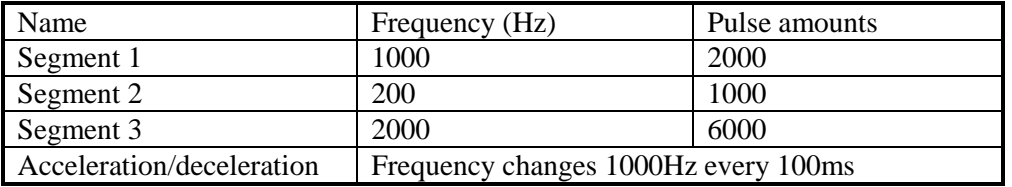

Pulse parameters address:

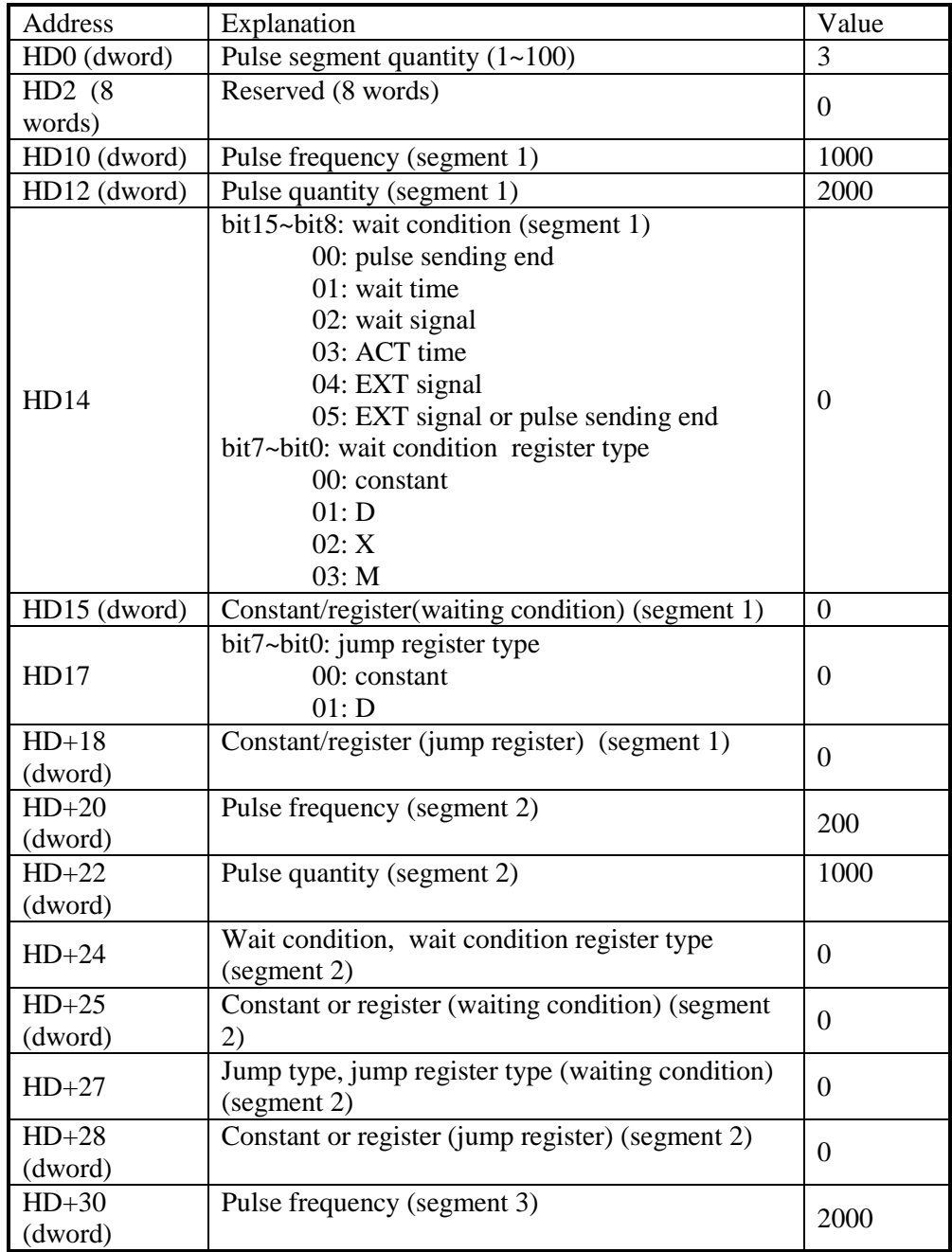

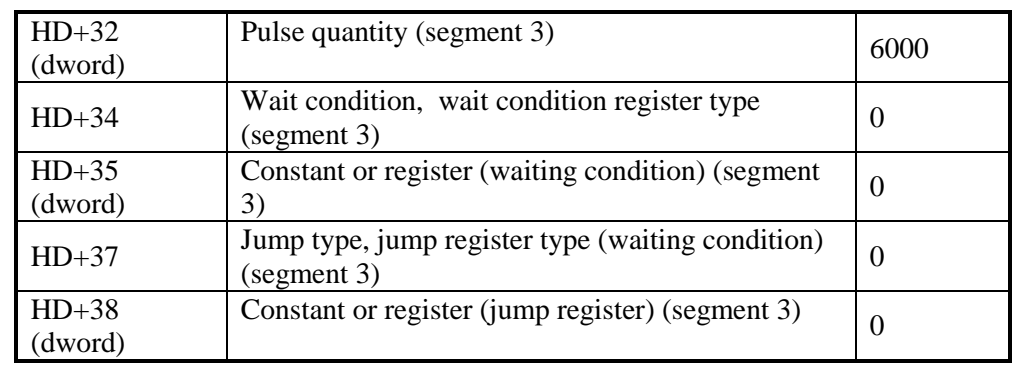

System parameters address:

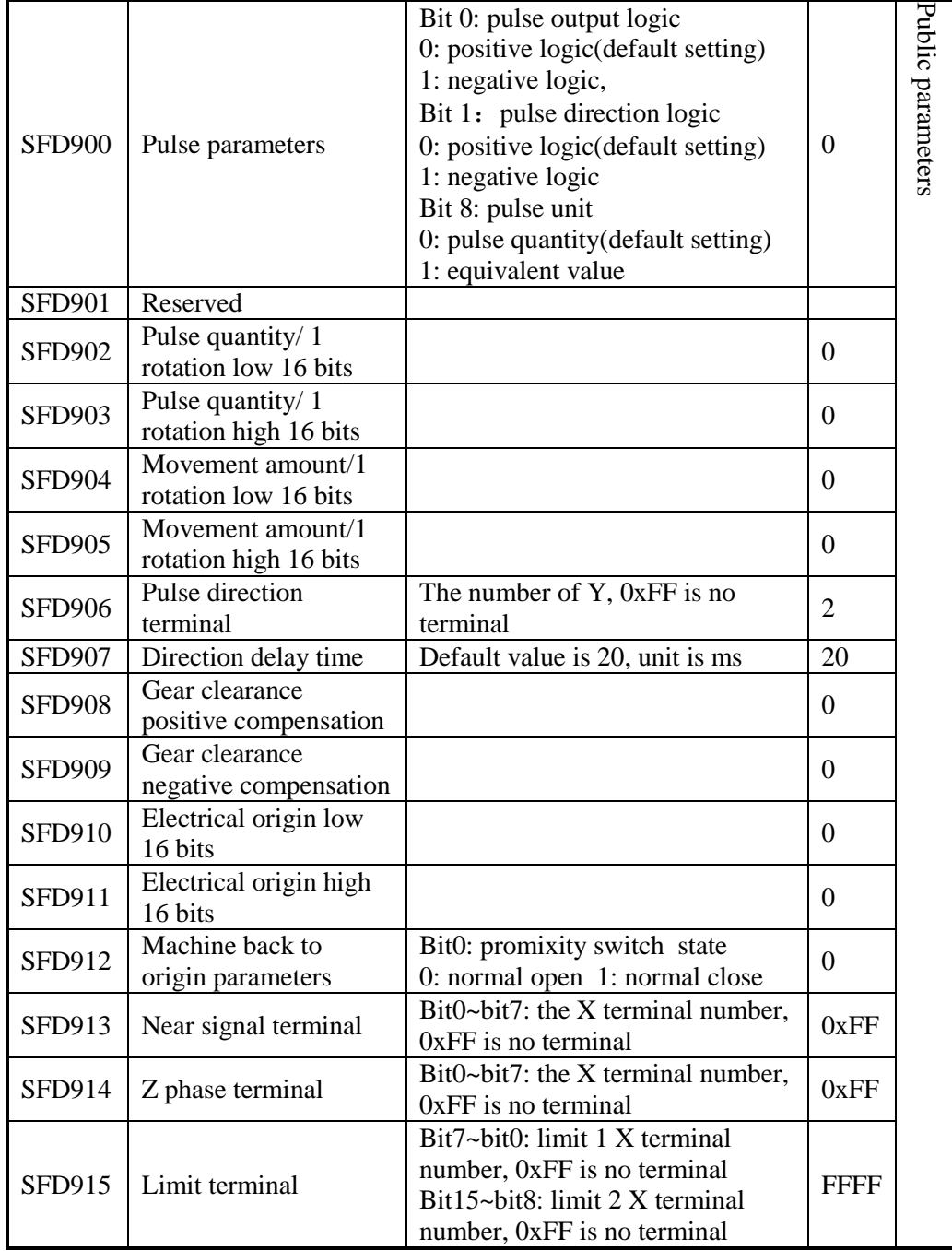

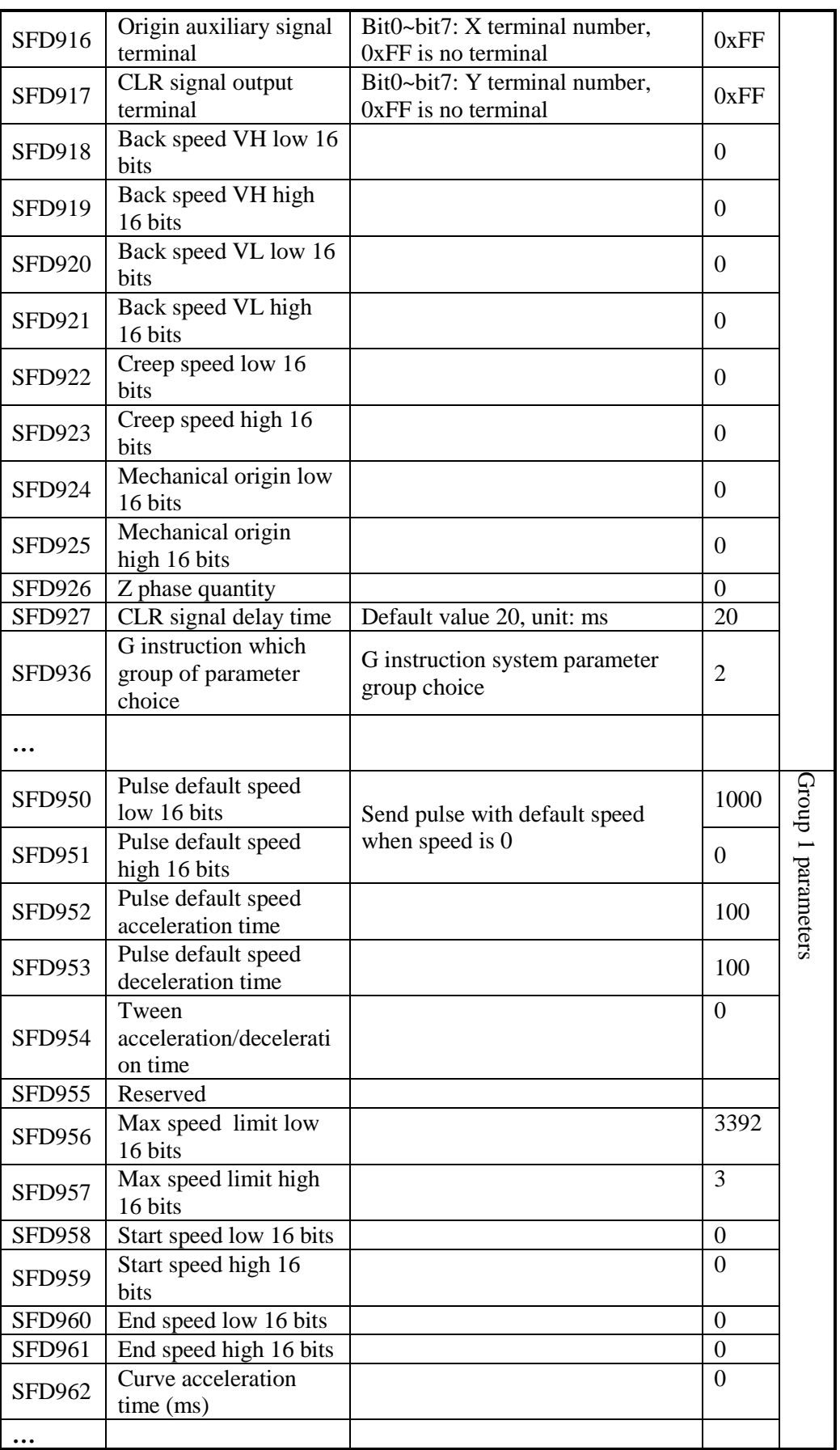

#### **Pulse instruction**

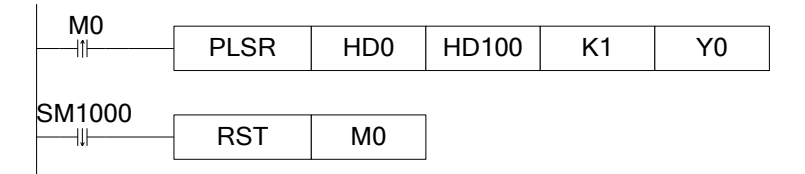

## **XDPpro software configuration:**

Pulse segment configuration

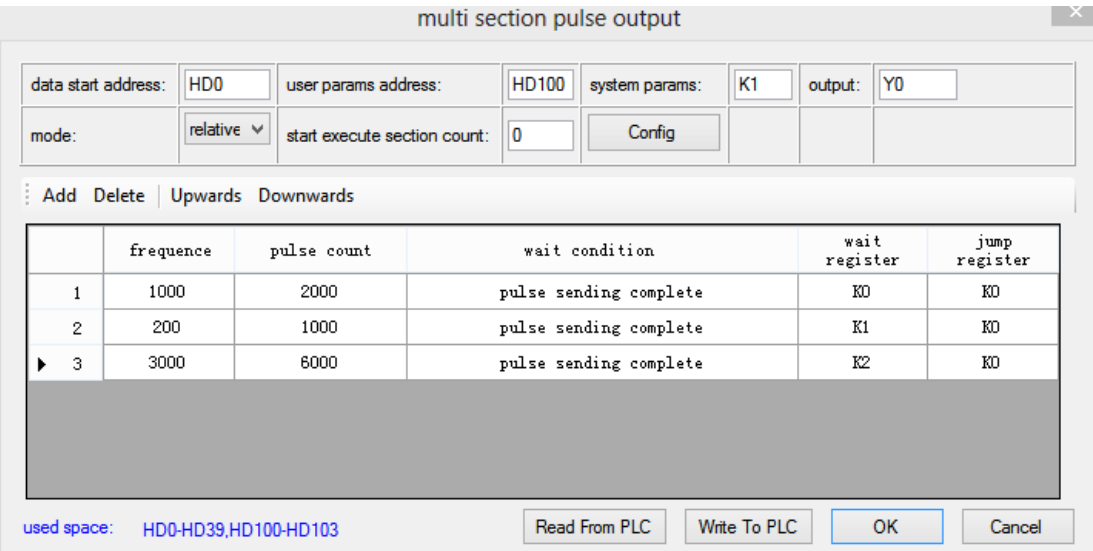

## Pulse configuration parameters

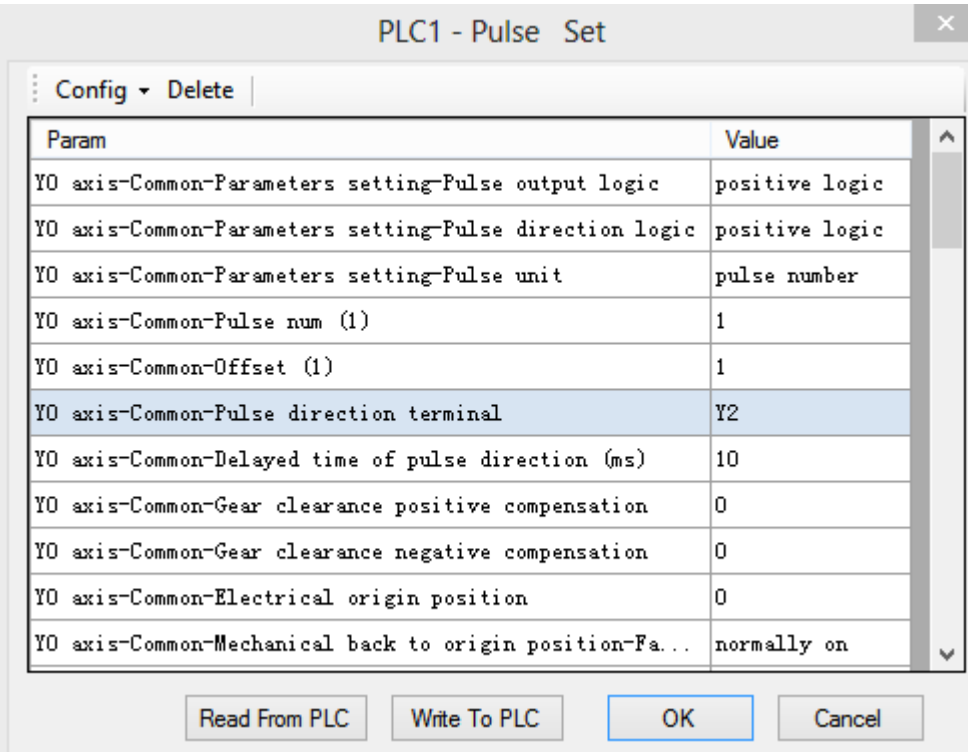

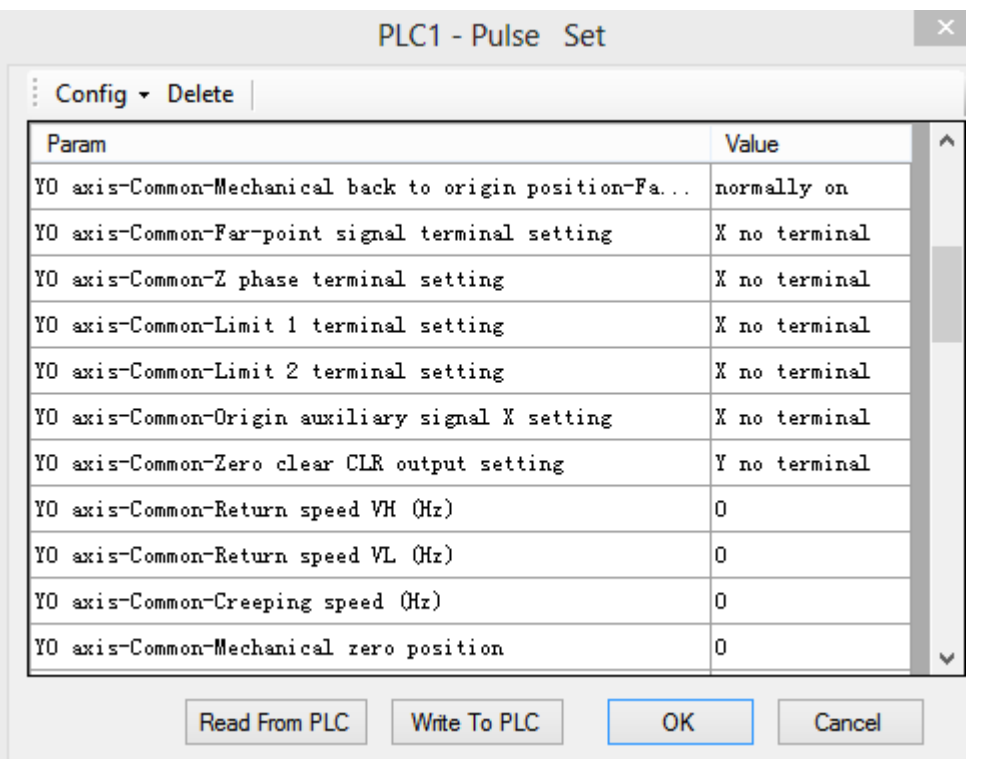

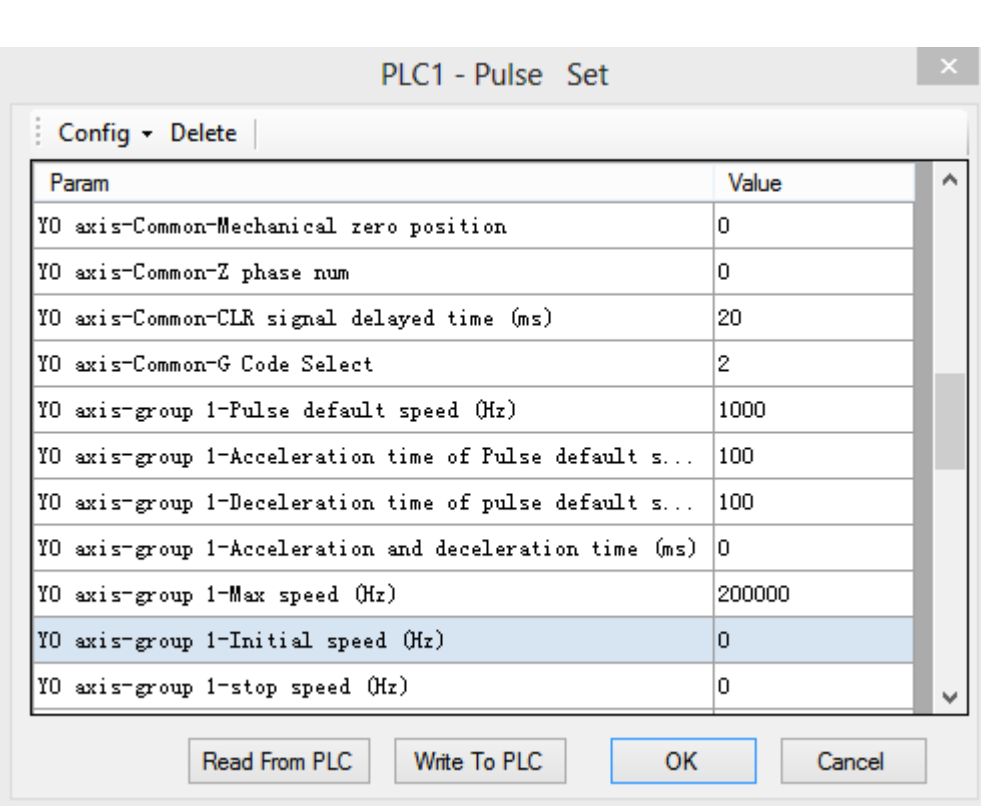

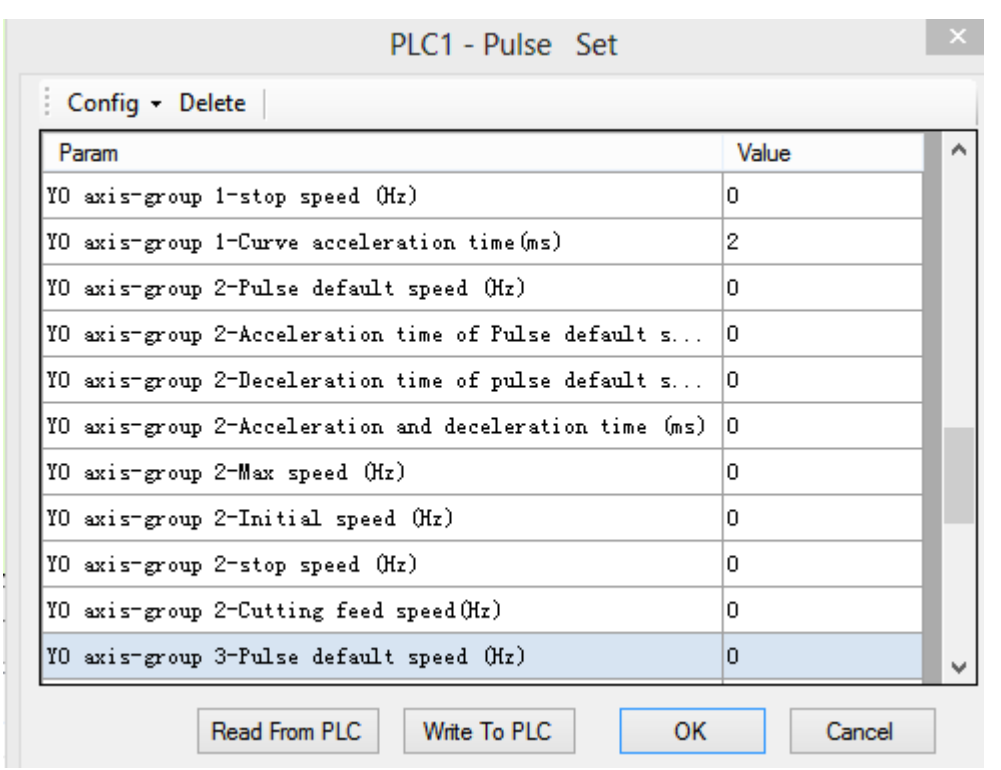

Pulse curve diagram:

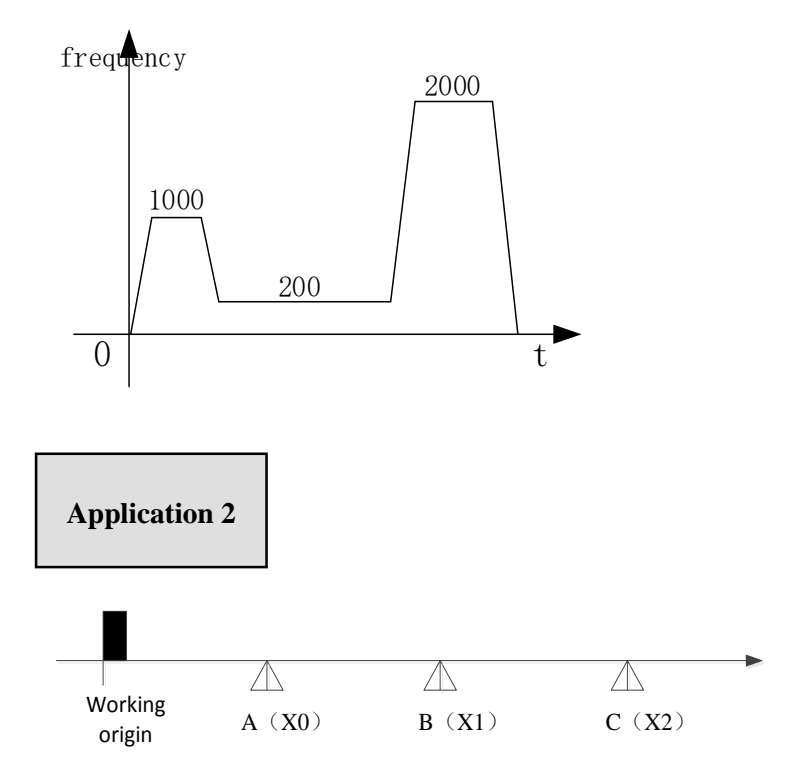

As the above diagram, there are three segments. The distance between A, B, C is unknown. The distance of A-B, B-C, working oring-A are the same, but the moving speed is different. The instruction PLSR can make the function. Fisrt, install three proximity switches at A, B, C. then connect them to PLC terminal X0, X1, X2. Pulse output terminal is Y0, pulse direction terminal is Y2. All the parameters please refer to the following table.

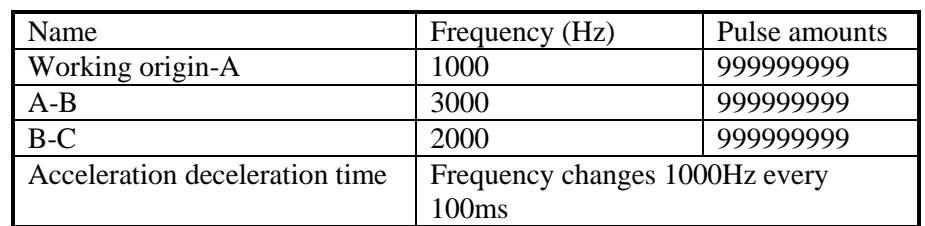

Note: as the pulse amounts of each segment is unknown, set a large value to make sure the object can move to the proximity switch. When the object reaches C, urgent stops the object with STOP instruction.

Pulse parameter address:

| Address            | Explanation                                                                                                    | Value          |
|--------------------|----------------------------------------------------------------------------------------------------|----------------|
| HD0 (dword)        | Pulse segment quantity $(1~100)$                                                                                                    | 3              |
| HD2(8)             | Reserved (8 words)                                                                                                    | $\overline{0}$ |
| words)             |                                                                                                    |                |
| HD10 (dword)       | Pulse frequency (segment 1)                                                                                                    | 1000           |
| HD12 (dword)       | Pulse quantity (segment $\overline{1}$ )                                                                                                    | 999999999      |
| HD14               | bit15~bit8: wait condition (segment 1)<br>00: pulse sending end<br>01: wait time<br>02: wait signal<br>03: ACT time<br>04: EXT signal<br>05: EXT signal or pulse sending end<br>bit7~bit0: wait condition register type<br>00: constant<br>01: D<br>02: X<br>03: M | 1026           |
| HD15 (dword)       | Constant/register(waiting condition) (segment 1)                                                                                                    | $\overline{0}$ |
| HD17               | bit7~bit0: jump register type<br>00: constant<br>01: D                                                                                                    | $\overline{0}$ |
| $HD+18$<br>(dword) | Constant/register (jump register) (segment 1)                                                                                                    | $\overline{0}$ |
| $HD+20$<br>(dword) | Pulse frequency (segment 2)                                                                                                    | 3000           |
| $HD+22$<br>(dword) | Pulse quantity (segment 2)                                                                                                    | 999999999      |
| $HD+24$            | Wait condition, wait condition register type<br>(segment 2)                                                                                                    | 1026           |
| $HD+25$<br>(dword) | Constant or register (waiting condition) (segment 2)                                                                                                    | $\mathbf{1}$   |
| $HD+27$            | Jump type, jump register type (waiting condition)<br>(segment 2)                                                                                                    | $\overline{0}$ |
| $HD+28$<br>(dword) | Constant or register (jump register) (segment 2)                                                                                                    | $\overline{0}$ |
| $HD+30$<br>(dword) | Pulse frequency (segment 3)                                                                                                    | 2000           |
| $HD+32$<br>(dword) | Pulse quantity (segment 3)                                                                                                    | 999999999      |

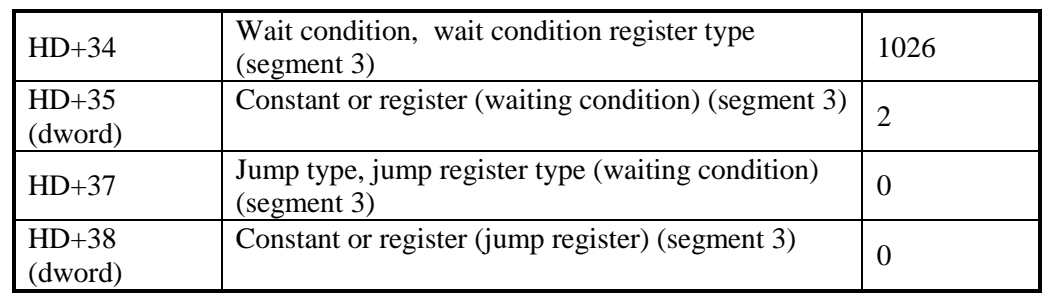

System parameter address:

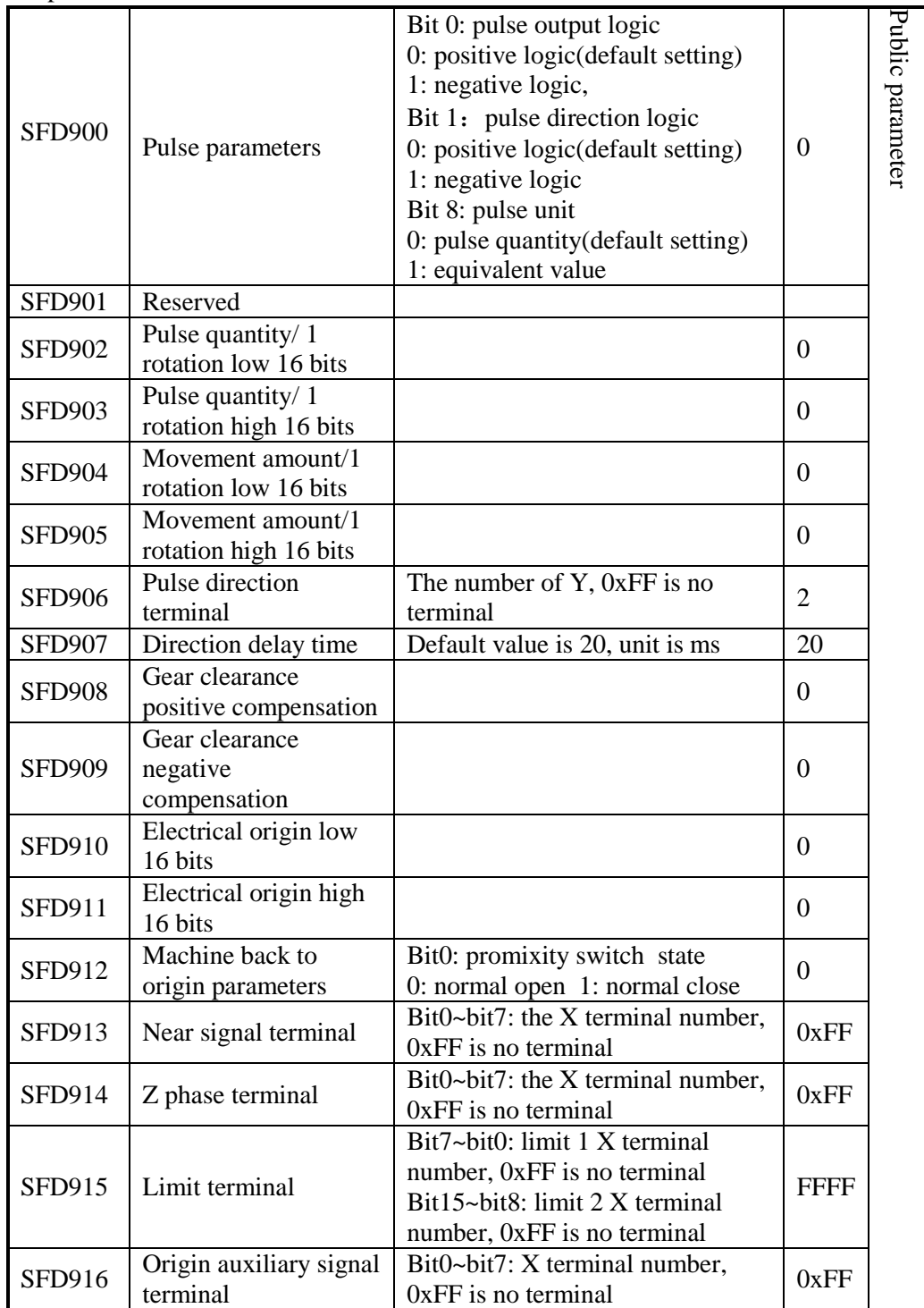

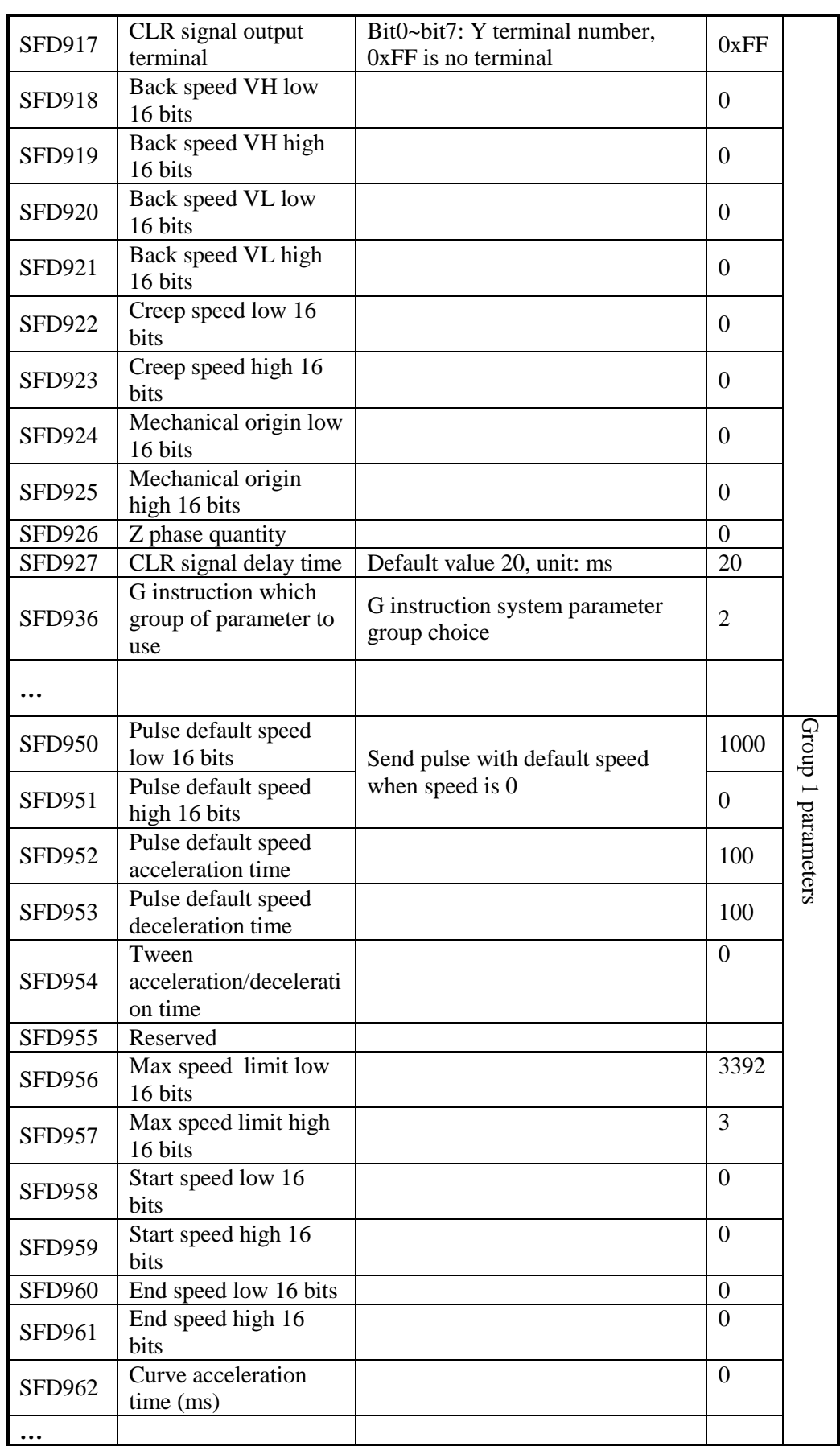

**Pulse instruction:**

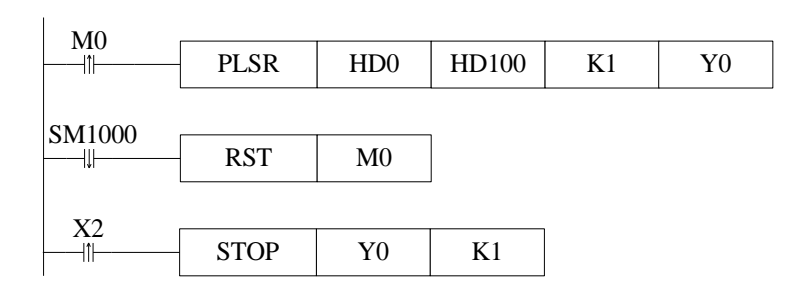

# **The configuration in the XDPpro software:**

Pulse segment configuration

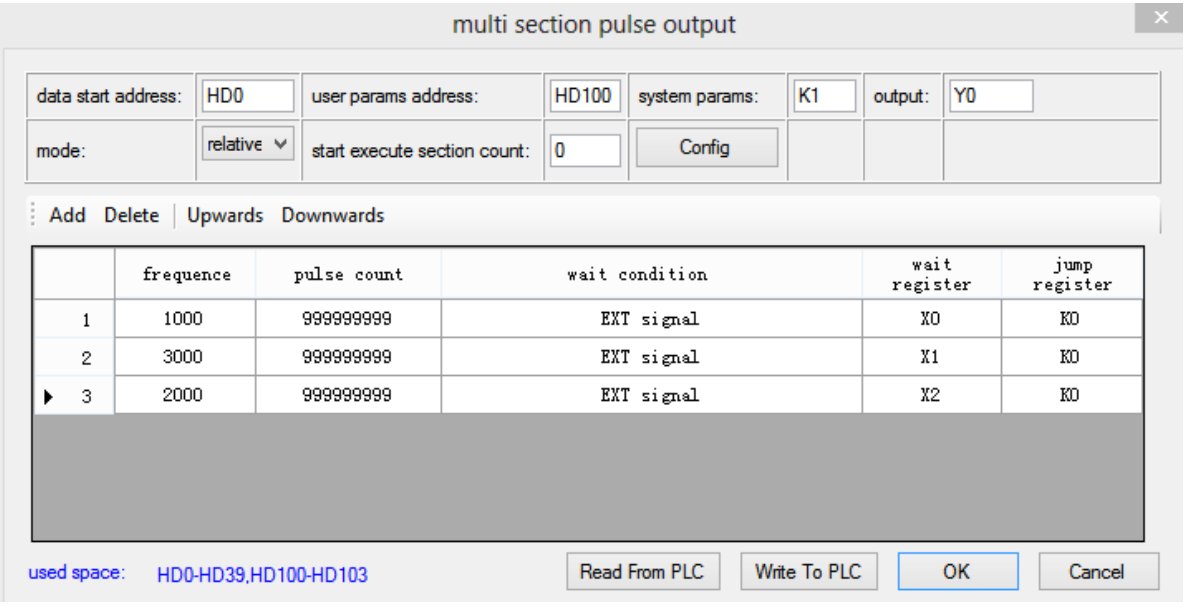

# Pulse configuration

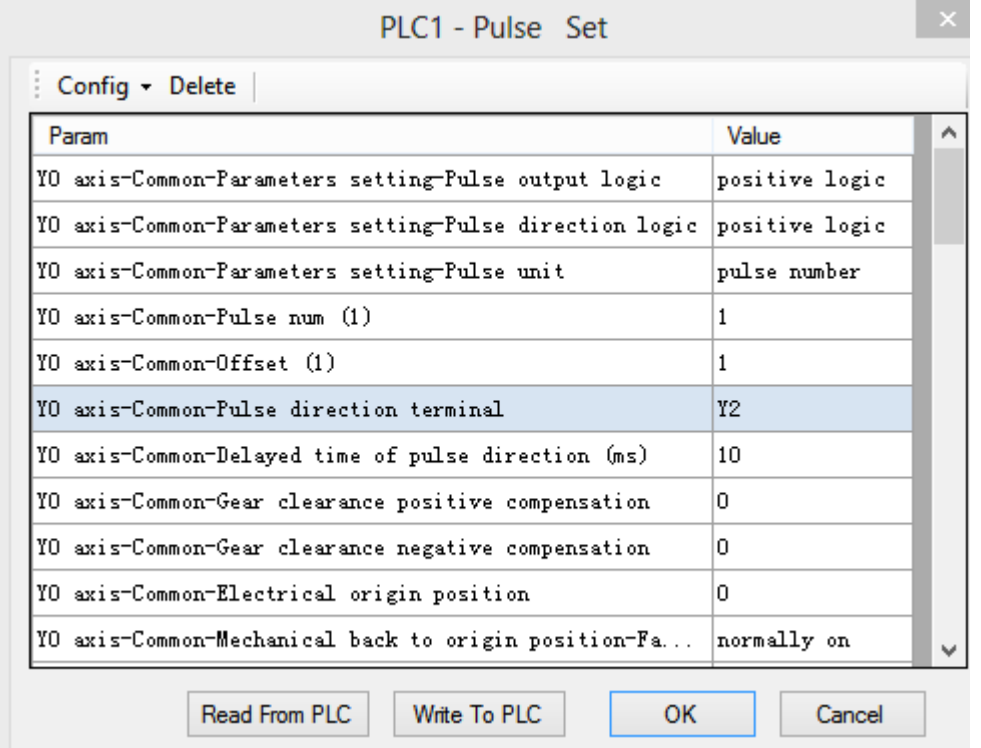

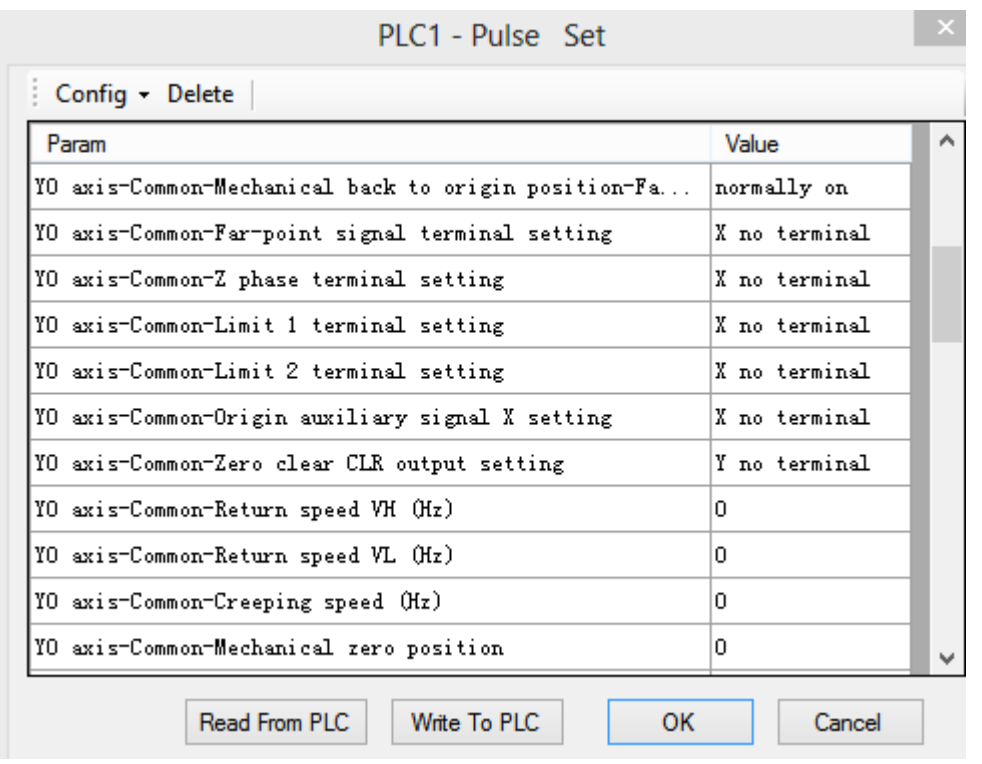

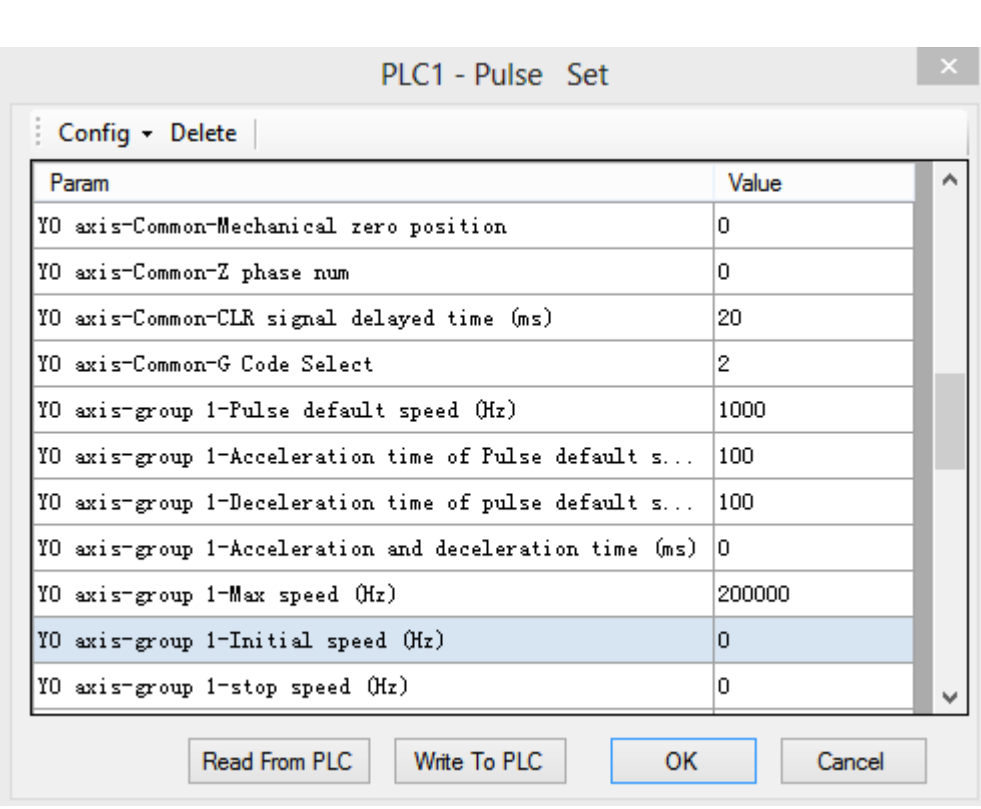

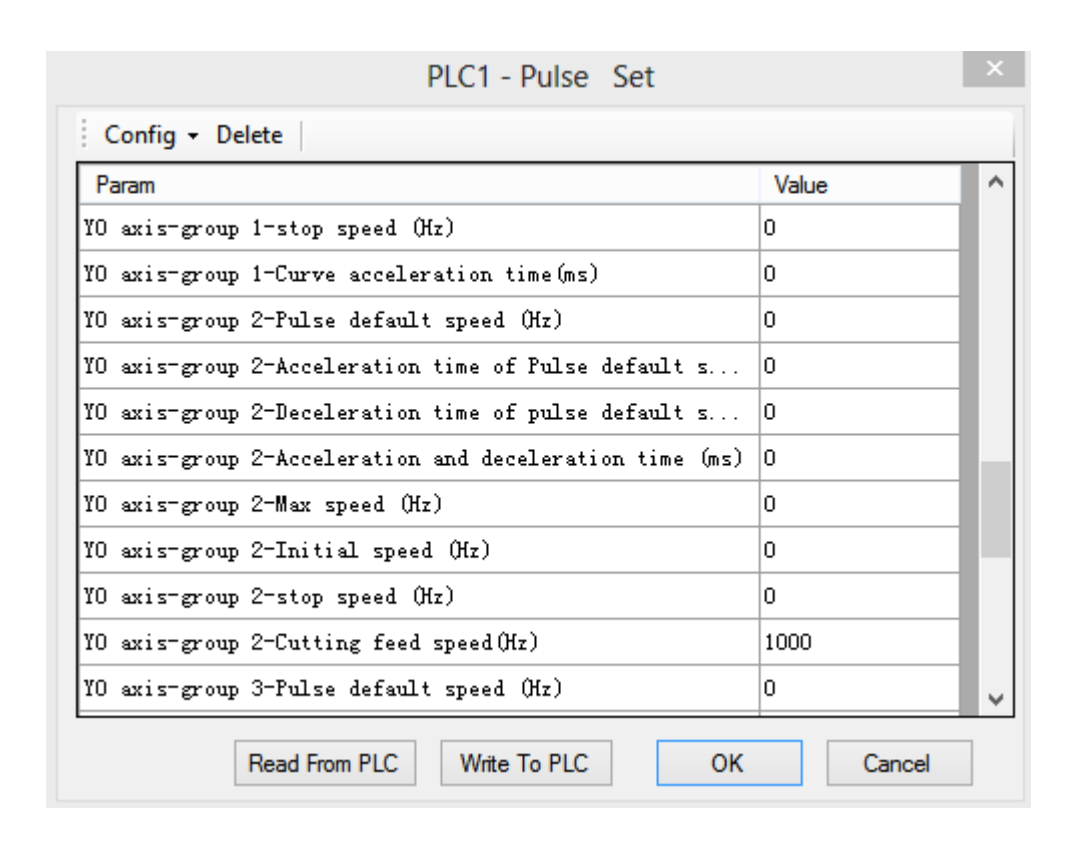

Pulse wave form:

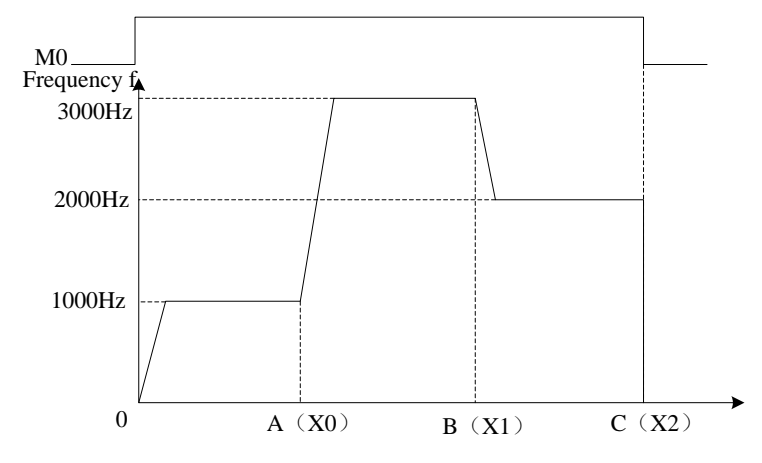

#### **Application 3**

There are four segments. Segment 1 frequency is 2000Hz, 3000 pulses, it delays 100ms after segment 1 then goes to segment 2. Segment 2 frequency is 2800Hz, pulse number is 4000. When M100 coil is ON, it goes to segment 3. Segment 3 frequency is 1200Hz, pulse number is 999999999, it delays ACT time 2s then goes to segment 4. Segment 4 frequency is 3000Hz, pulse numbers are 999999999, it deceleration stops the pulse when X2 is ON. The pulse acceleration slope is 80ms every 1000Hz, pulse deceleration slope is 120ms every 1000Hz. Pulse direction terminal is Y2.

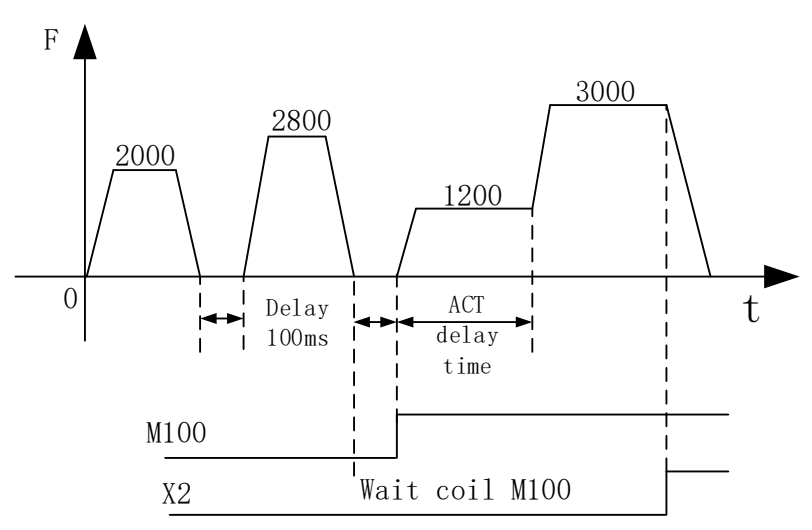

Pulse instruction:

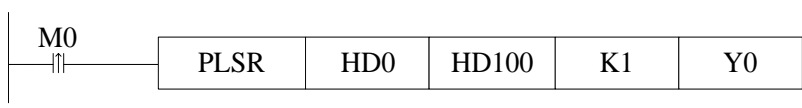

# Method 1: set via XDPpro software

Pulse configureation table:

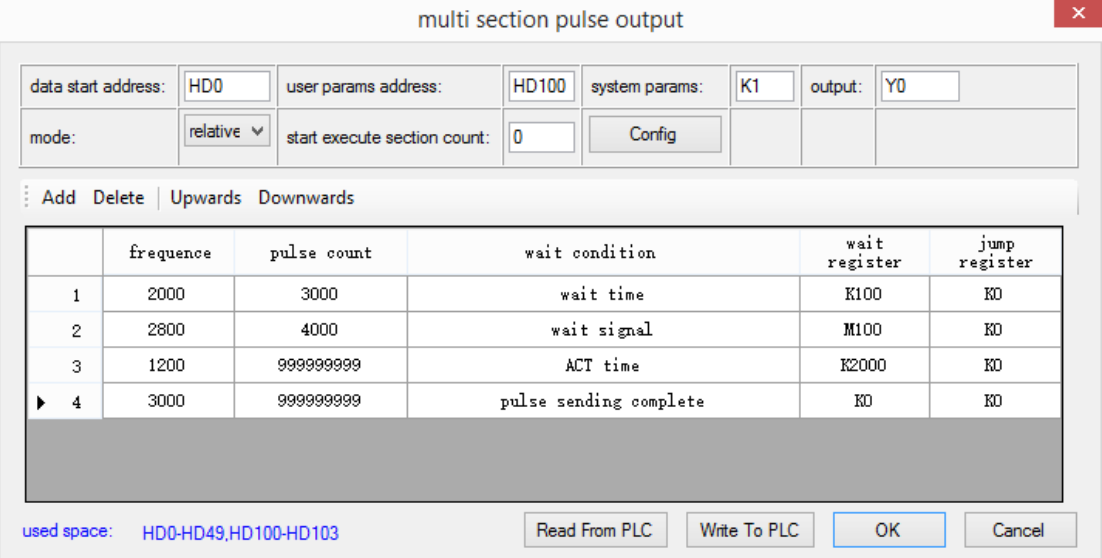

Relative mode

multi section pulse output

 $\langle \mathbf{x} \rangle$ 

|                   |   |                    | $absolut \vee$               | user params address:         |           |          | system params: |  | output:          |      |                  |
|-------------------|---|--------------------|------------------------------|------------------------------|-----------|----------|----------------|--|------------------|------|------------------|
| mode:             |   |                    |                              | start execute section count: |           | ١o       | Config         |  |                  |      |                  |
|                   |   |                    | Add Delete Upwards Downwards |                              |           |          |                |  |                  |      |                  |
|                   |   | frequence          |                              | pulse count                  |           |          | wait condition |  | wait<br>register |      | jump<br>register |
| 2000<br>2800<br>2 |   |                    | 3000                         |                              | wait time |          |                |  |                  | K100 | KO               |
|                   |   | 7000               |                              |                              | M100      |          | KO             |  |                  |      |                  |
|                   | 3 | 1200               |                              | 1000006999                   |           | ACT time |                |  | K2000            |      | KD               |
|                   | 4 | 3000<br>2000006998 |                              | pulse sending complete       | KO        |          | KO             |  |                  |      |                  |

Absolute mode

System parameters configuration

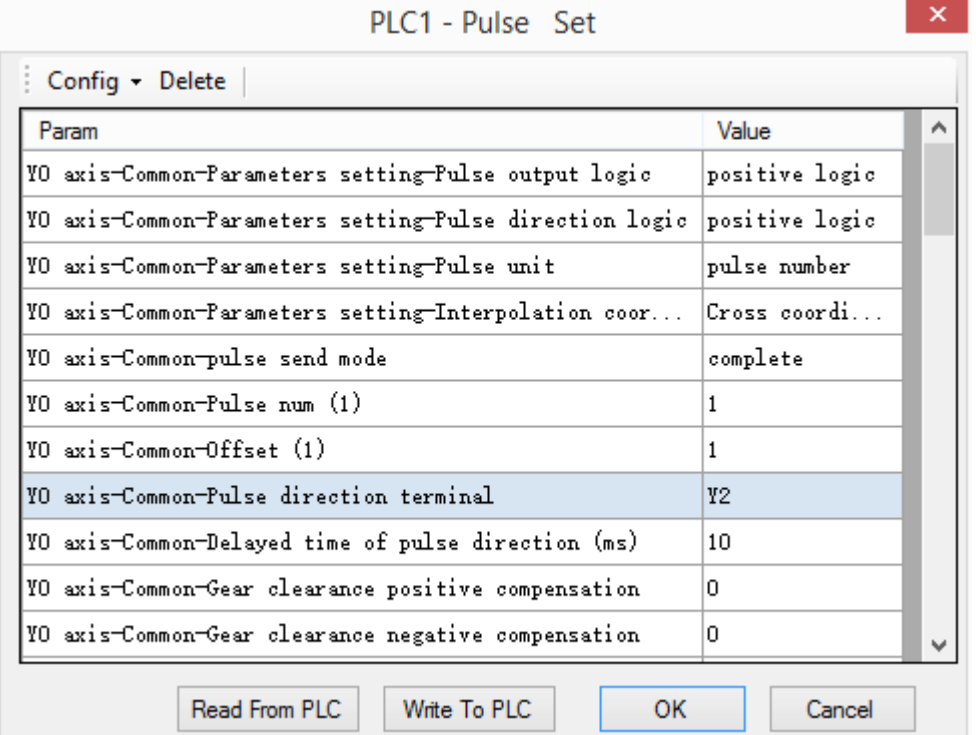

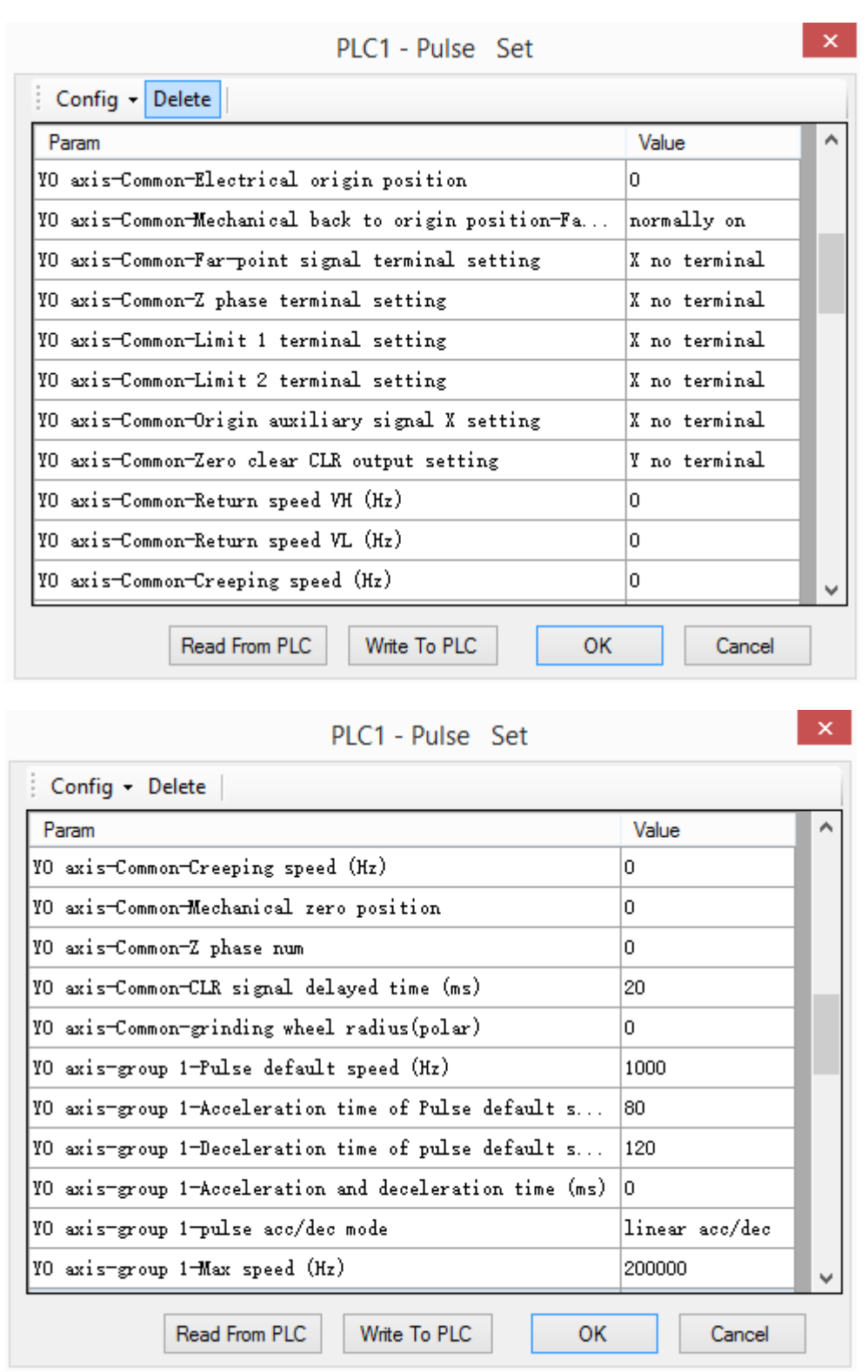

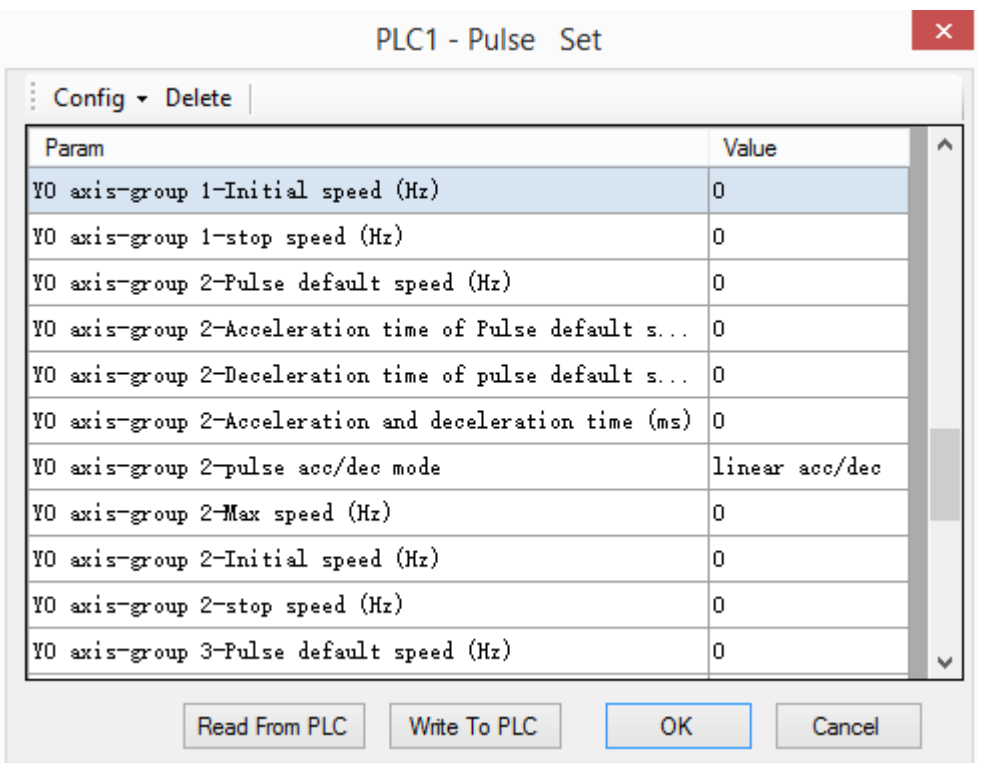

Method 2: set the following registers

Pulse data address (relative mode)

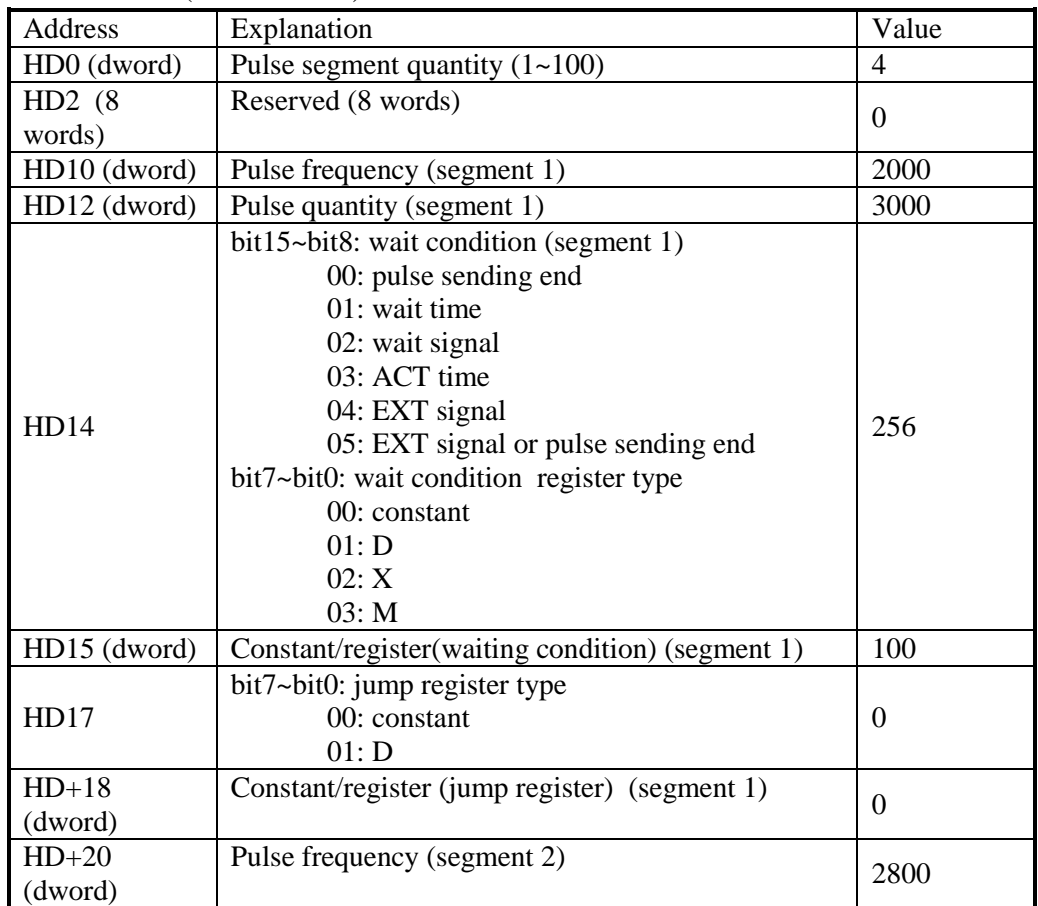

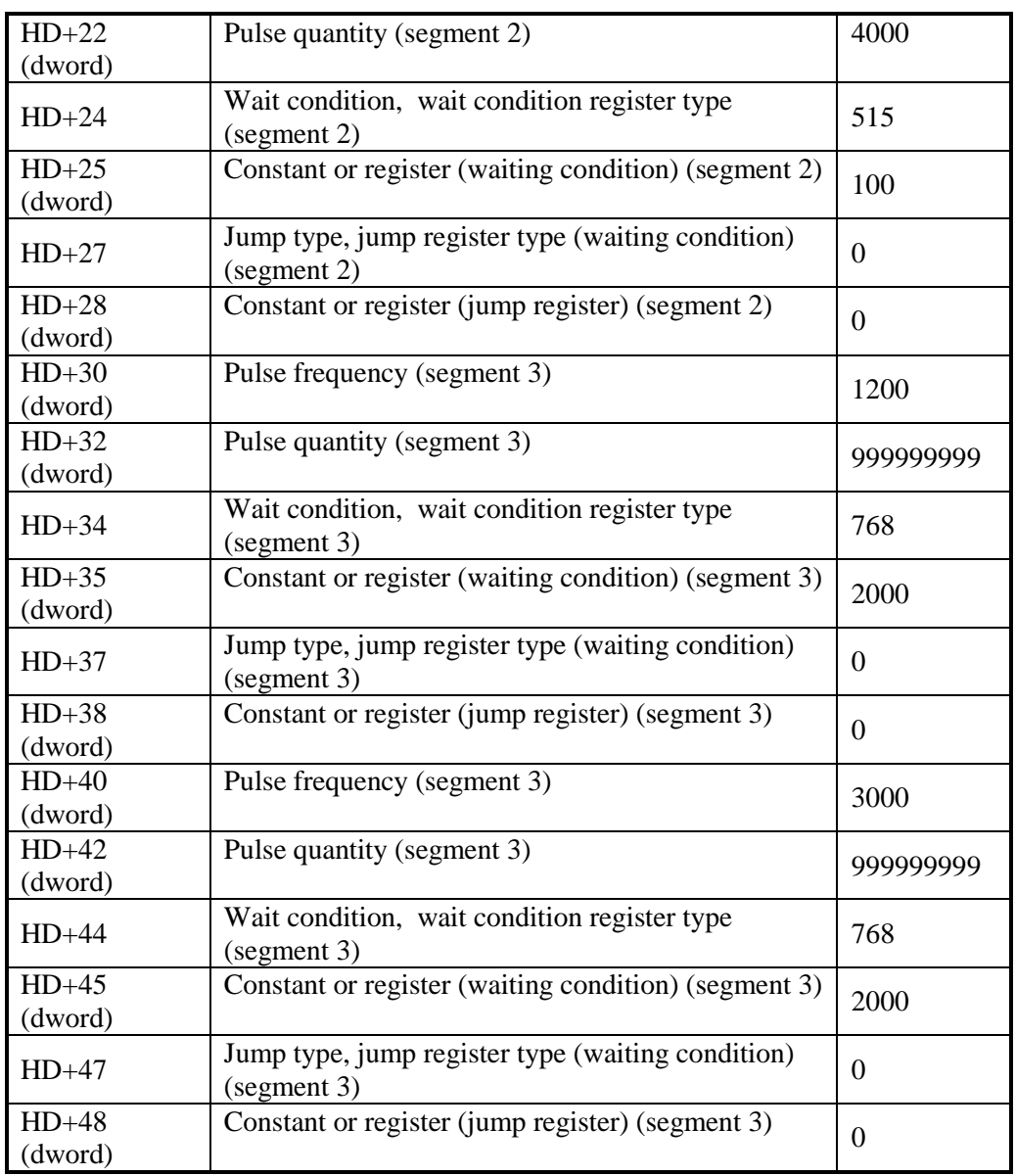

System parameter address:

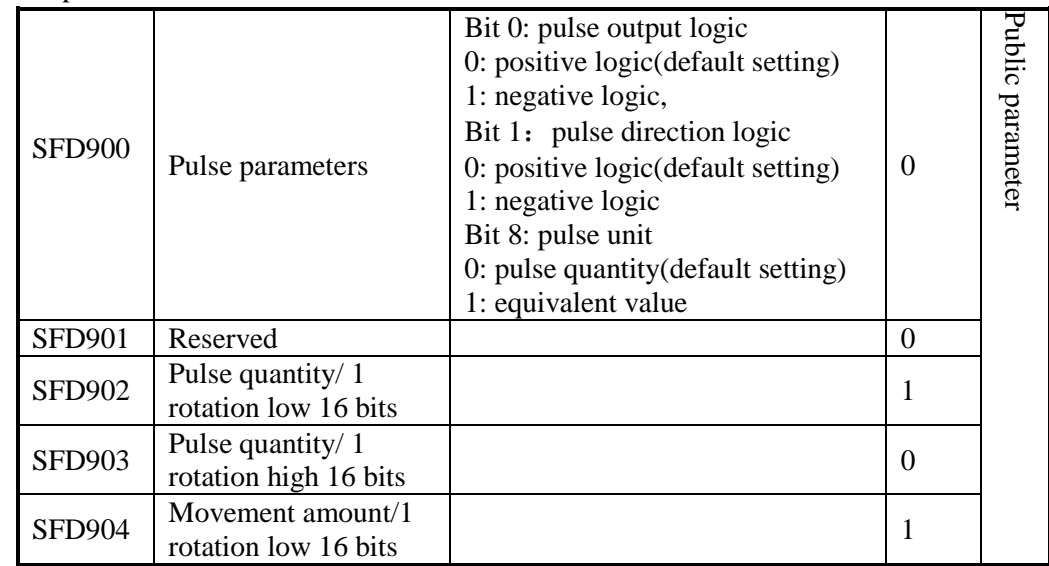

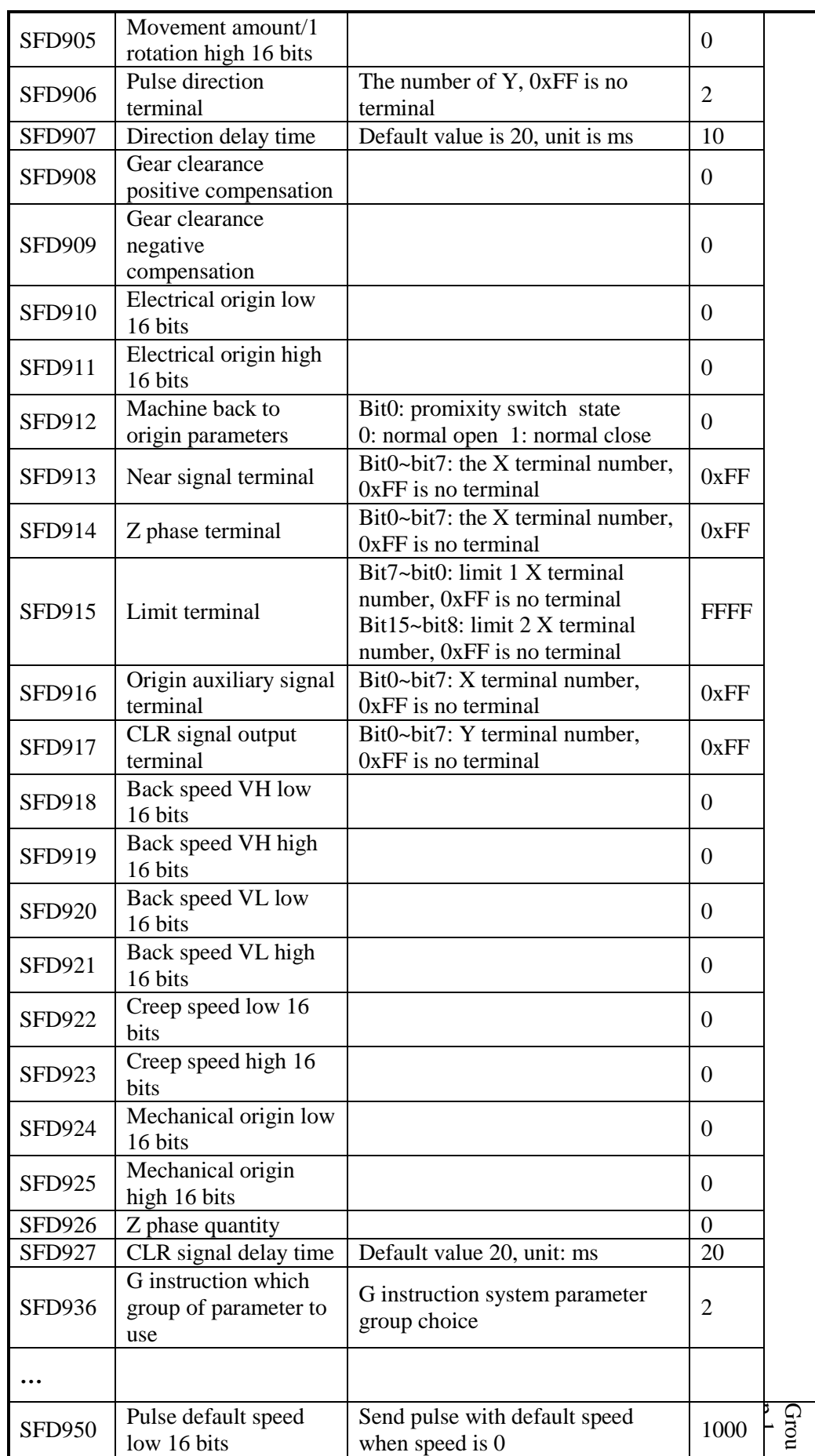

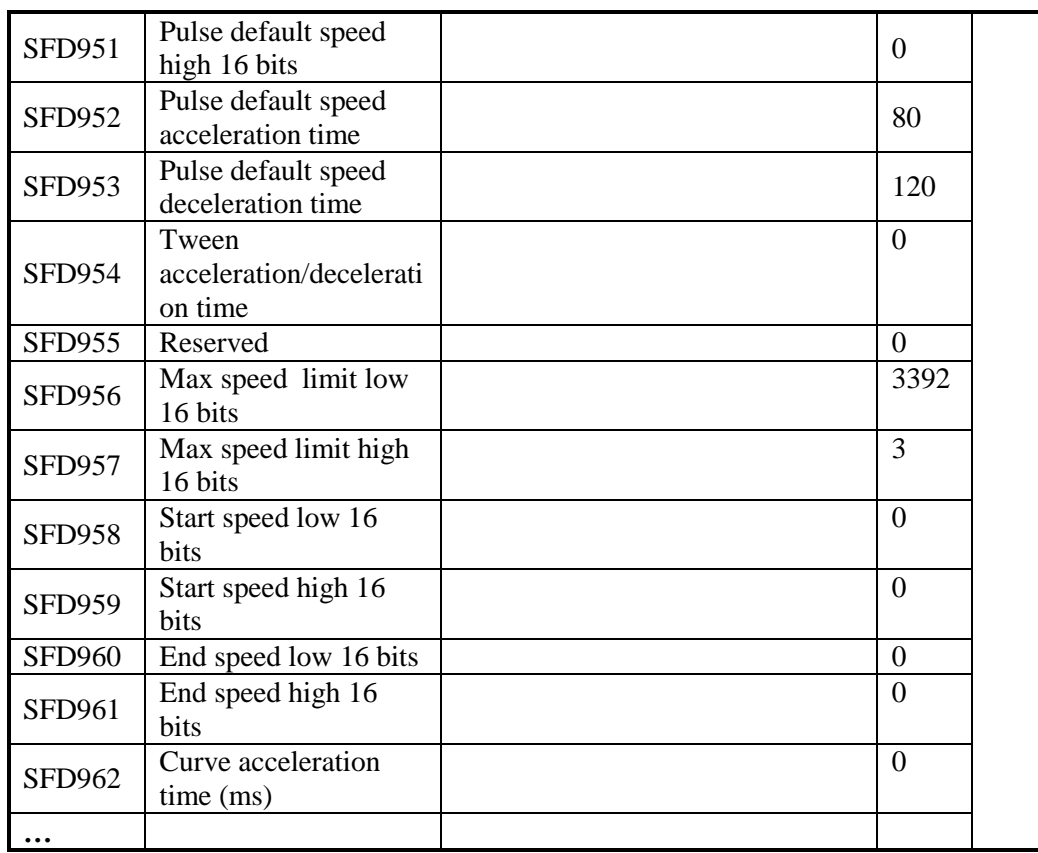

#### **Application 4**

There is a servo drive (electronic gear ratio is 1:1) and servo motor (encoder 2500ppr), the reducing ratio of reducer is 1:2. The pitch of ball screw is 10mm, the ball screw drives the working table which can moving left and right. It needs to move the working table from left to right by 200mm, then reverse move 200mm, the speed is 20mm/s, acceleration time is 100ms, the deceleration time is 200ms. Pulse direction terminal is Y2. The mechanical structure is shown as below:

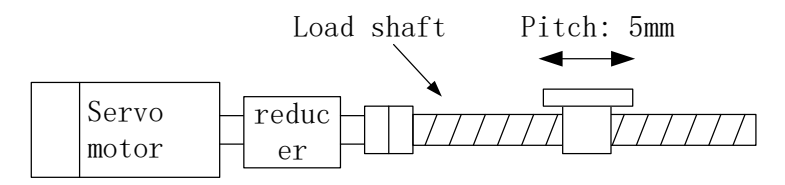

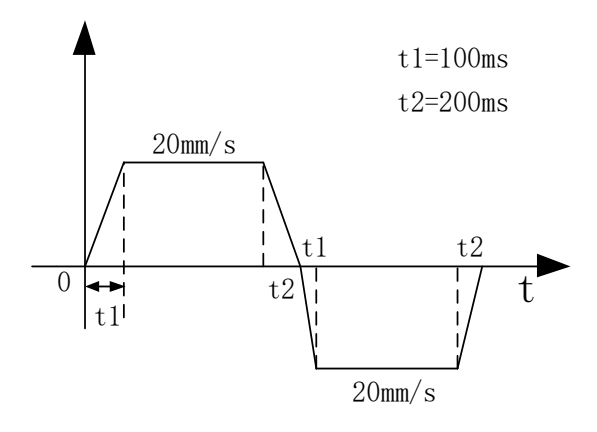

Calculation:

pulse number (1 rotation) = 20000 = 2500 \* 4 \*  $\frac{2}{1}$ 

movement (1 rotation) = pitch =  $10$ mm

$$
20 \text{mm/s} = \frac{20 \text{mm}}{10 \text{mm}} \times 20000 = 40000 \text{pulse/s}
$$

Max frequency is 40KHz/s, less than 200KHz/s, it can run normally. Pulse instruction:

M0 PLSR HD0 HD100 K1 Y0 

## Method 1: set via XDPpro software

Pulse configuration table:

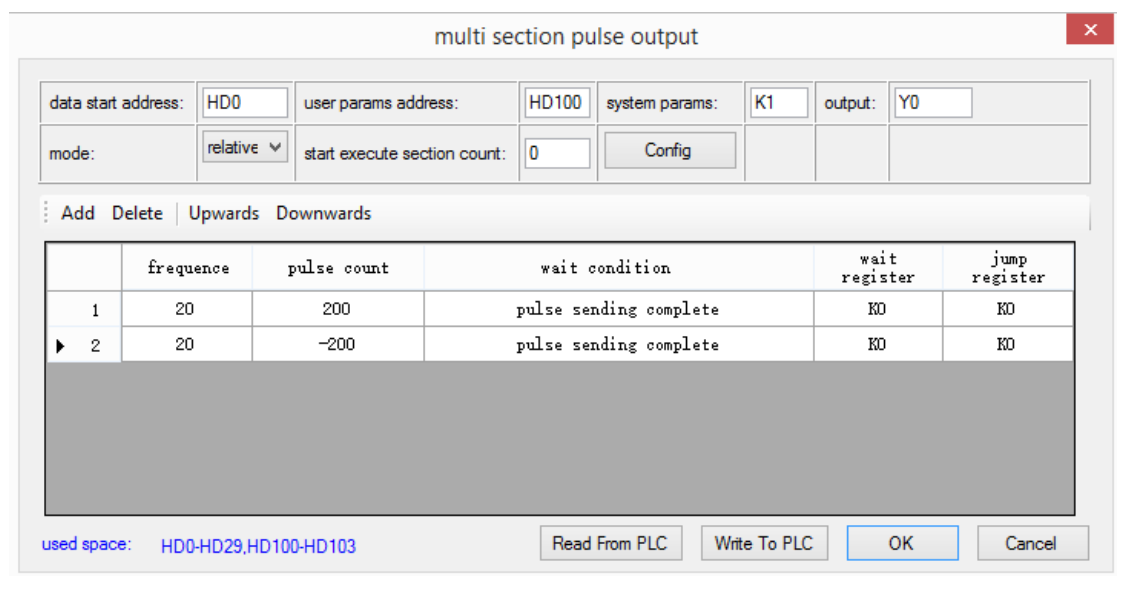

Relative mode

multi section pulse output

|                                       |           | H <sub>D</sub> <sub>0</sub><br>absolut $\vee$ | user params address: |  | <b>HD100</b>           | system params:<br>Config | K1 | output:          | Y0 |                  |
|---------------------------------------|-----------|-----------------------------------------------|----------------------|--|------------------------|--------------------------|----|------------------|----|------------------|
| start execute section count:<br>mode: |           |                                               |                      |  | 10                     |                          |    |                  |    |                  |
|                                       |           | Add Delete   Upwards Downwards                |                      |  |                        |                          |    |                  |    |                  |
|                                       | frequence |                                               | pulse count          |  |                        | wait condition           |    | wait<br>register |    | jump<br>register |
| $\mathbf{1}$                          |           | 200<br>20                                     |                      |  | pulse sending complete |                          |    |                  | KO | KO               |
| 2                                     | 20        |                                               | $\Omega$             |  | pulse sending complete |                          |    |                  | KO | KO               |

Absolute mode

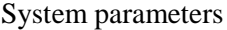

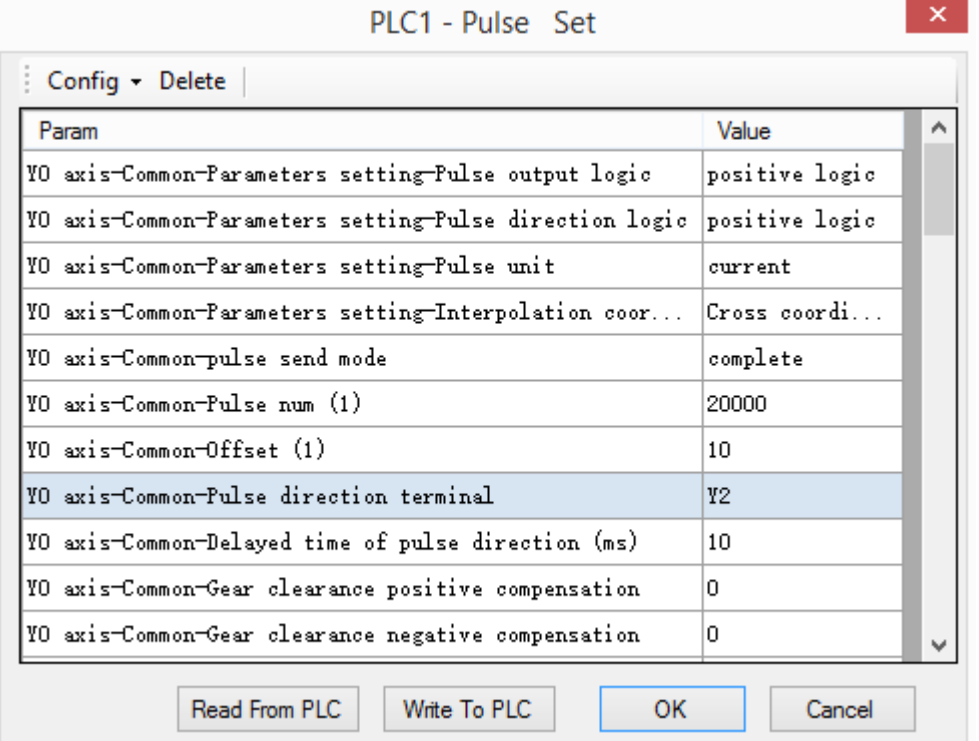

 $\propto$ 

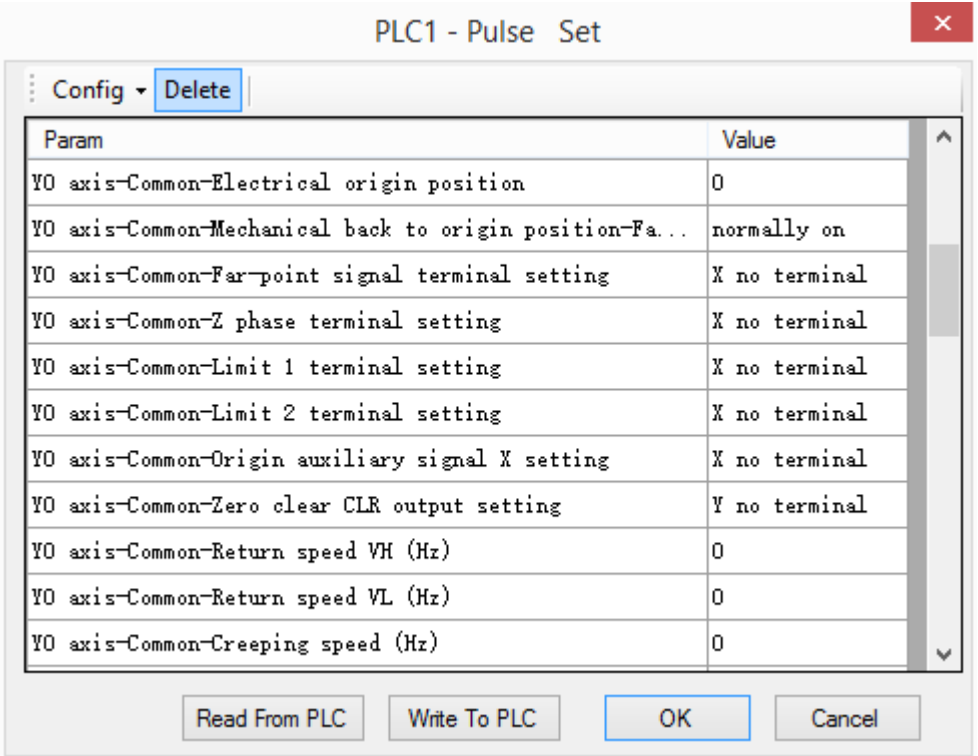

#### PLC1 - Pulse Set

 $\mathbf{x}$ 

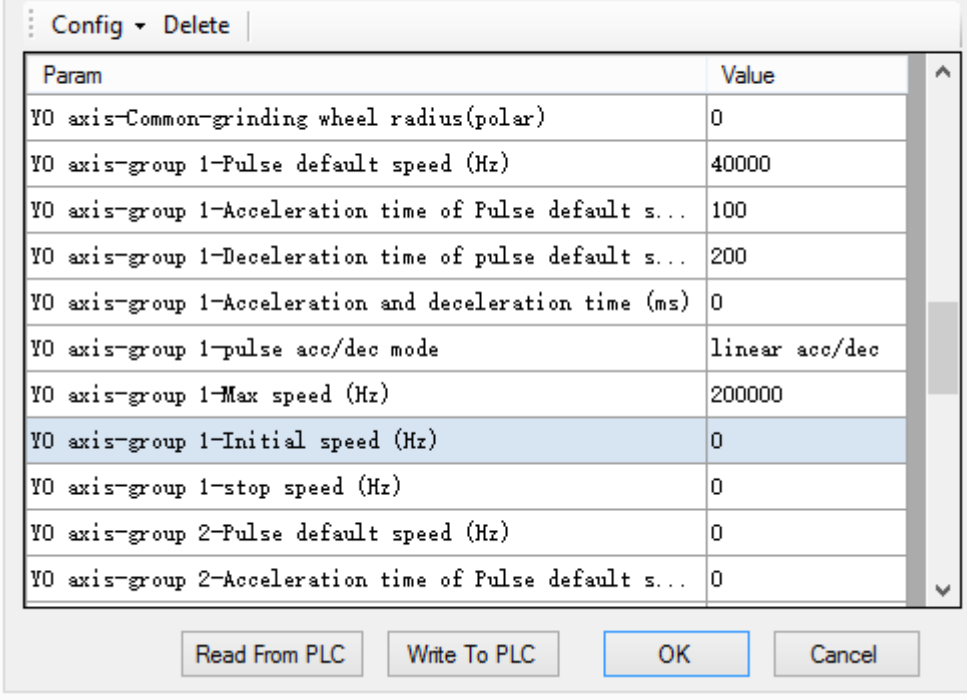

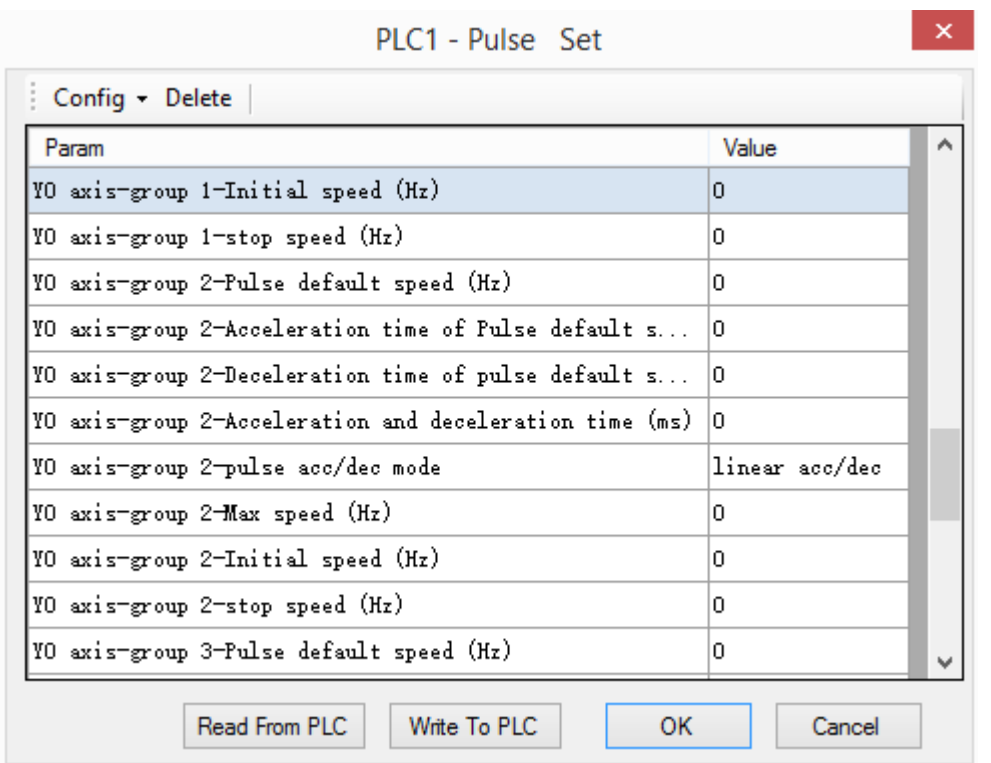

# Method 2: set via pulse data reigsters

Pulse data register table (relative mode)

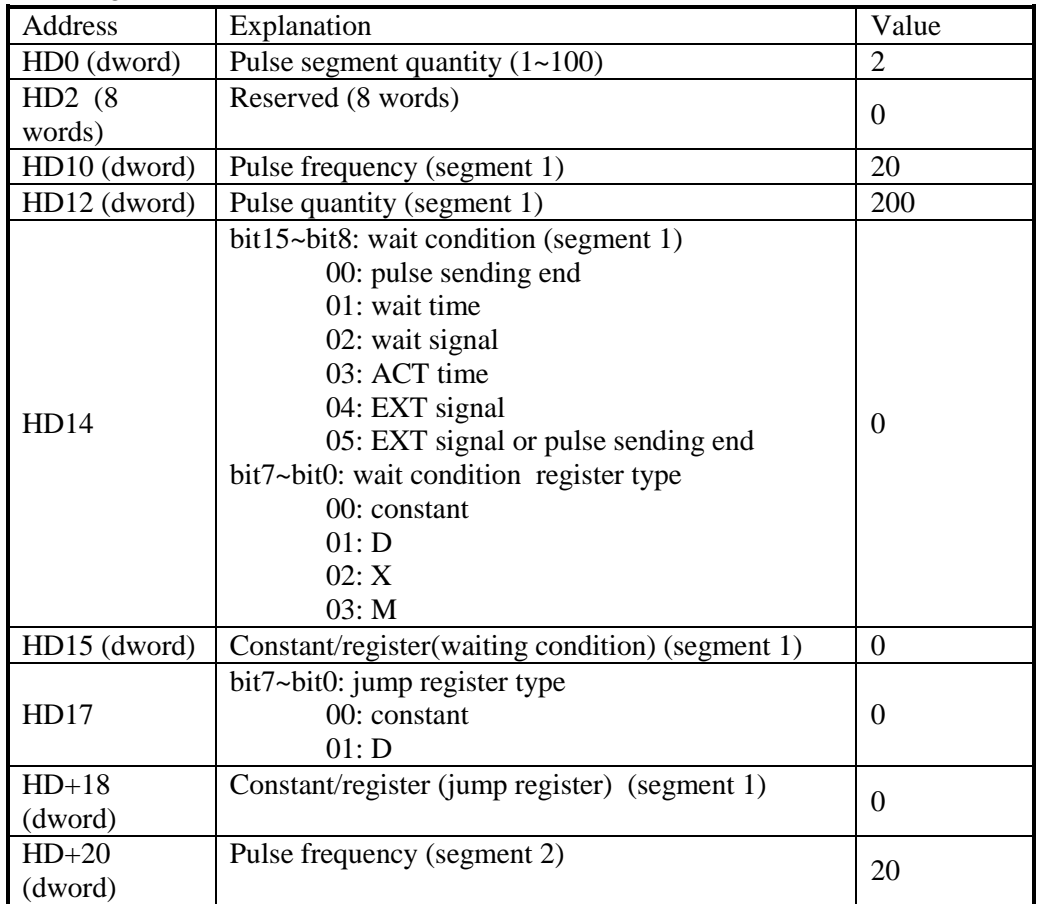

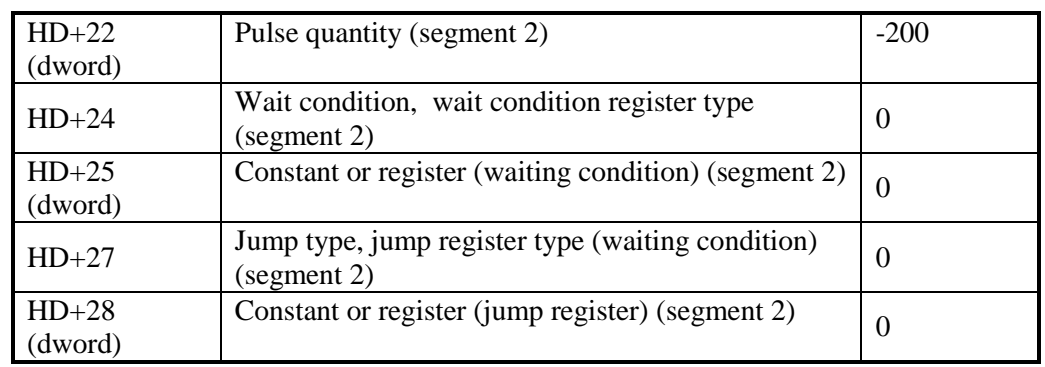

System parameter address:

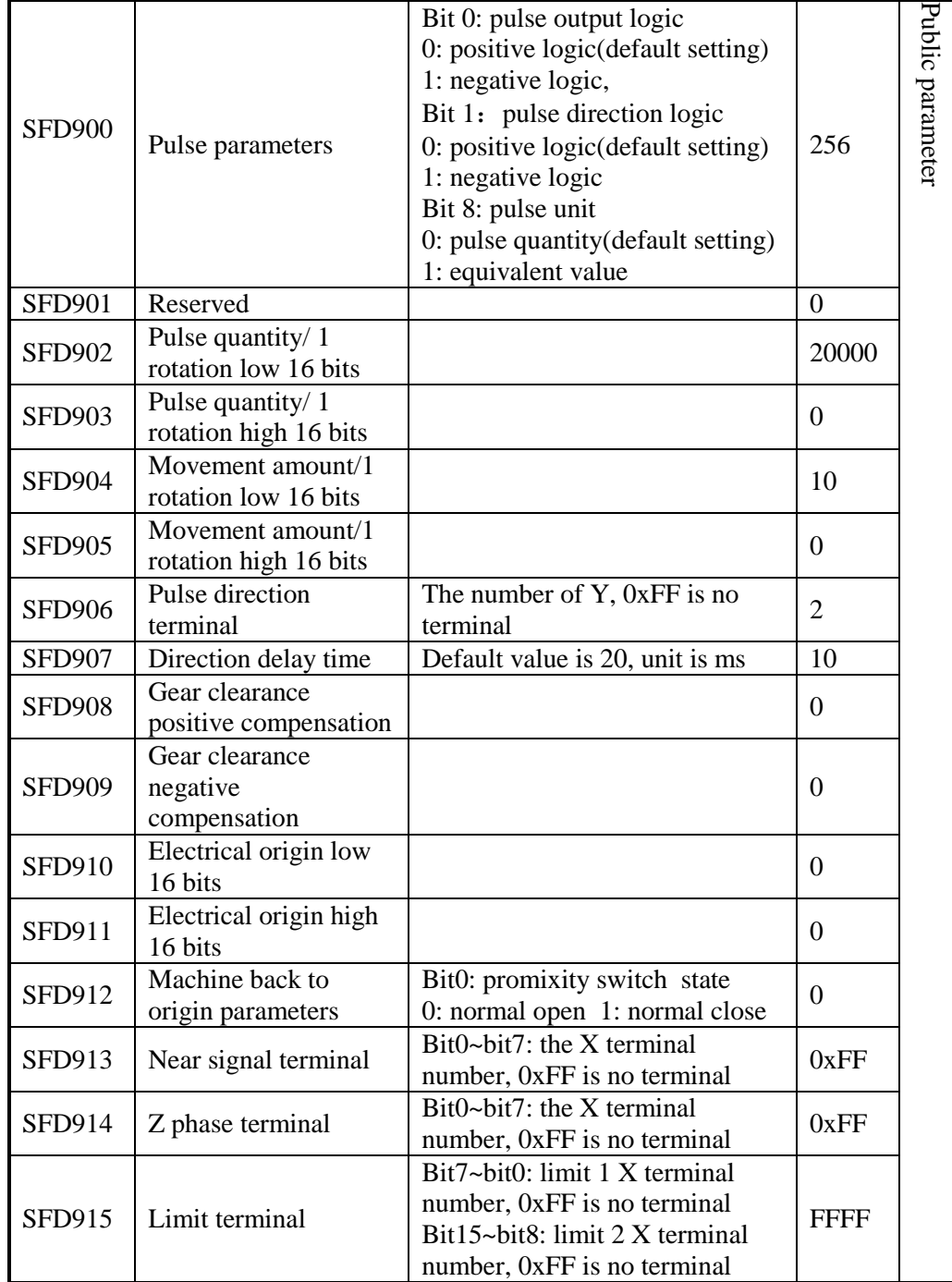

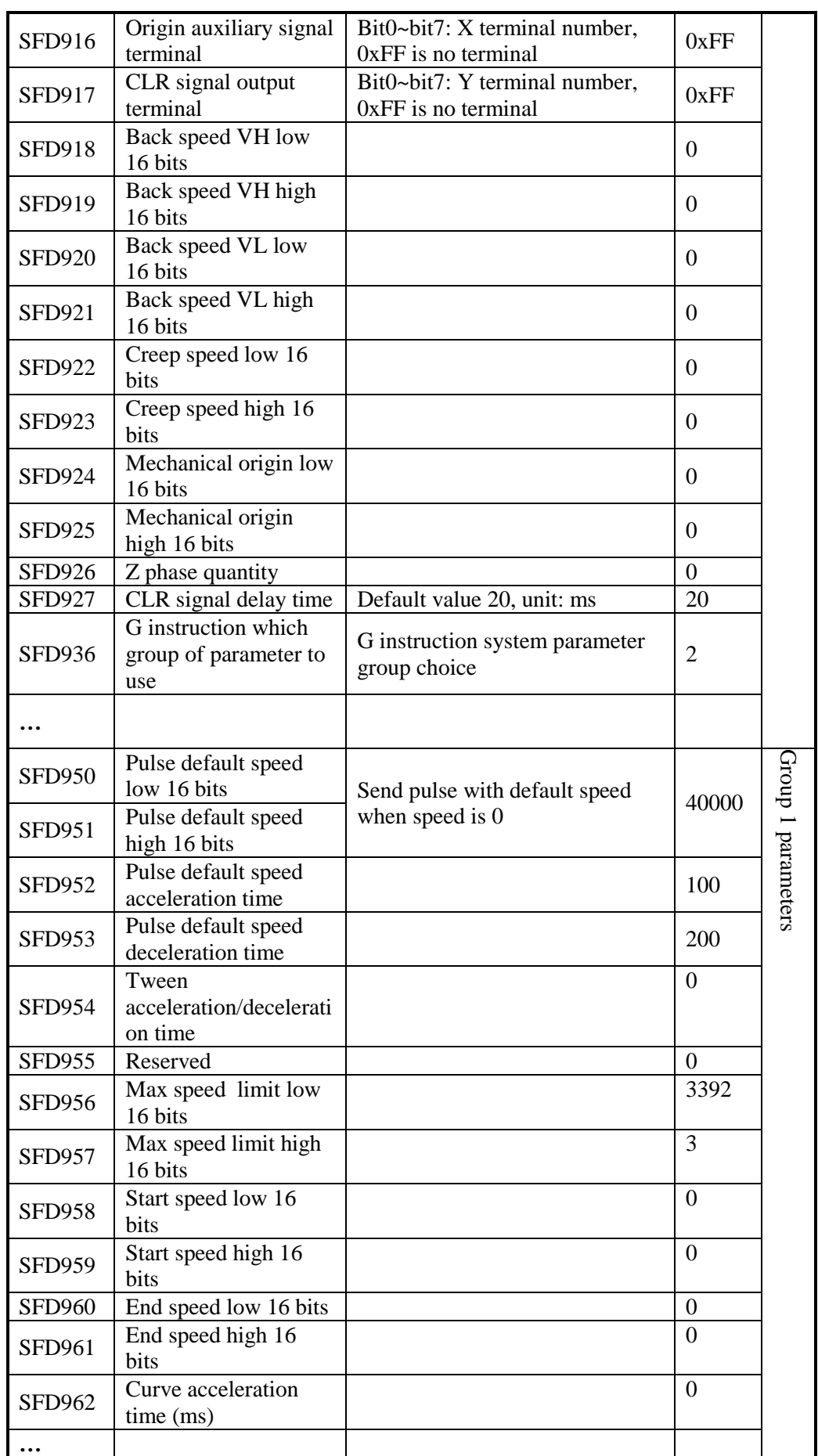

# 例 **5**

There is a servo drive (electronic gear ratio is 1:1) and servo motor (encoder is 2500 ppr). The reducing ratio of reducer is 1:2. The pitch of ball screw is 5mm, the ball screw drives the working table which can move left and right. The working table will move back and forth between A and B. the distance between A and B is 200mm. the speed from A to B is 200mm/s, the speed from B to A is 30mm/s. the acceleration time is 100ms, the deceleration time is 200ms. The  $A\rightarrow B\rightarrow A$  route mechanical clearance error is 3mm,  $B\rightarrow A\rightarrow B$  route mechanical clearance error is 2mm. the pulse direction terminal is Y2.

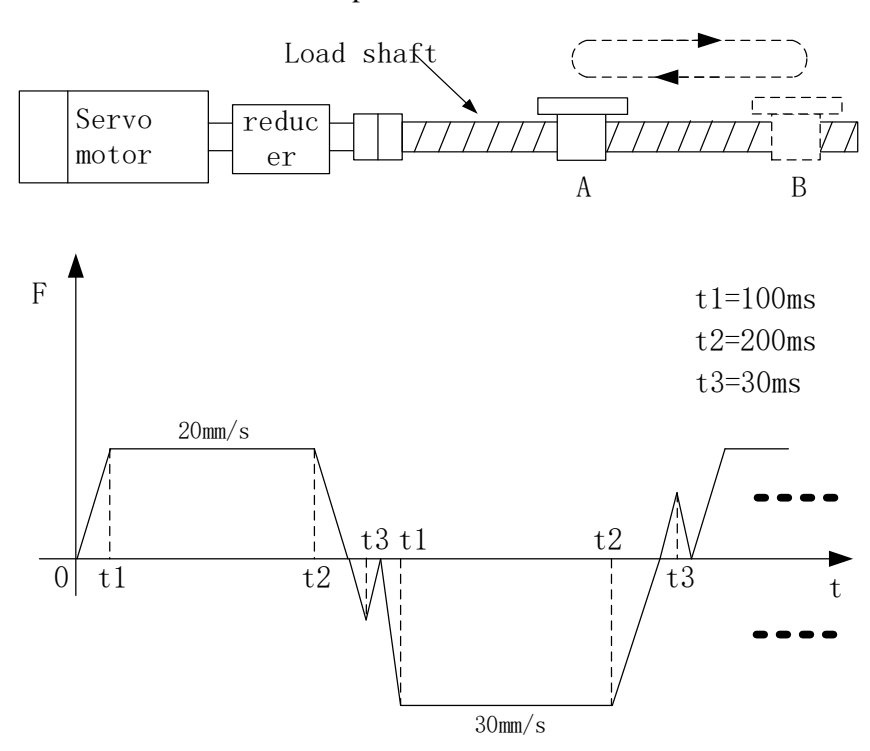

Calculation:

pulse number (1 rotation) = 20000 = 2500 \* 4 \*  $\frac{2}{1}$ 

movement (1 rotation) = pitch =  $5<sub>mm</sub>$ 

$$
20 \text{mm/s} = \frac{20 \text{mm}}{5 \text{mm}} * 20000 = 80000 \text{pulse/s}
$$

$$
30 \text{mm/s} = \frac{30 \text{mm}}{5 \text{mm}} * 20000 = 120000 \text{pulse/s}
$$

The acceleration time and deceleration time is same, but the max frequency is different, so the acceleration and deceleration slope is different.

Forward direction acceleration slope: it changes 80000Hz every 100ms Forward direction deceleration slope: it changes 80000Hz every 200ms Reverse direction acceleration slope: it changes 120000Hz every 100ms Reverse direction deceleration slope: it changes 120000Hz every 200ms It needs two groups of parameters as there are two groups of acceleration and deceleration slope.The max frequency is 40KHz/s and 120KHz/s, they are less than 200KHz/s. So they can run normally.

Pulse instruction:

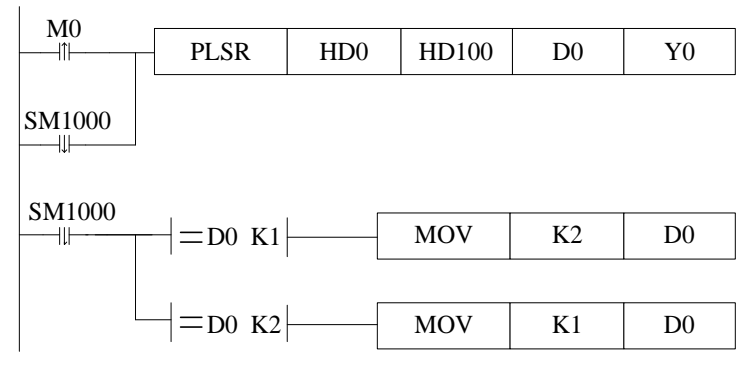

Method 1: set via XDPpro software

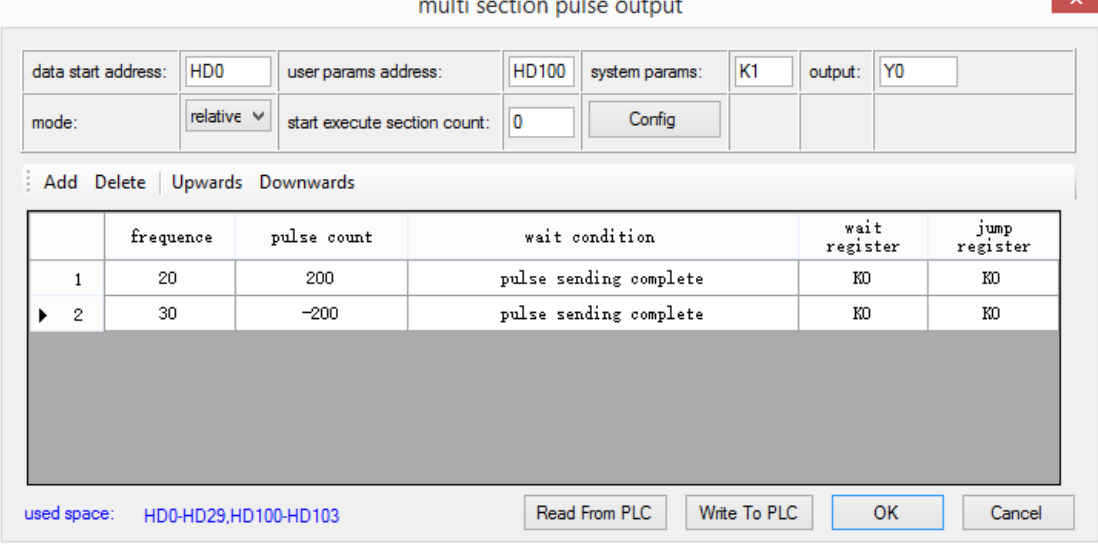

#### Relative mode

|       |                |                     |                                |                              |                        |                        | multi section pulse output |              |         |                  |                  |  |
|-------|----------------|---------------------|--------------------------------|------------------------------|------------------------|------------------------|----------------------------|--------------|---------|------------------|------------------|--|
|       |                | data start address: | H <sub>D</sub> <sub>0</sub>    | user params address:         |                        | <b>HD100</b>           | system params:             | K1           | output: | Y0               |                  |  |
| mode: |                |                     | absolut $\vee$                 | start execute section count: |                        | 10                     | Config                     |              |         |                  |                  |  |
|       |                |                     | Add Delete   Upwards Downwards |                              |                        |                        |                            |              |         |                  |                  |  |
|       |                | frequence           |                                | pulse count                  |                        | wait condition         |                            |              |         | wait<br>register | jump<br>register |  |
|       | 20<br>200<br>1 |                     |                                |                              | pulse sending complete |                        |                            |              | КO      |                  | КO               |  |
|       | 2              | 30<br>0             |                                |                              |                        | pulse sending complete |                            |              |         | KO               | KO.              |  |
|       |                |                     |                                |                              |                        |                        |                            |              |         |                  |                  |  |
|       | used space:    |                     | HD0-HD29,HD100-HD103           |                              |                        |                        | Read From PLC              | Write To PLC |         | <b>OK</b>        | Cancel           |  |

Absolute mode

System parameter (relative mode)

PLC1 - Pulse Set

 $\mathsf{x}$ 

 $\pmb{\times}$ 

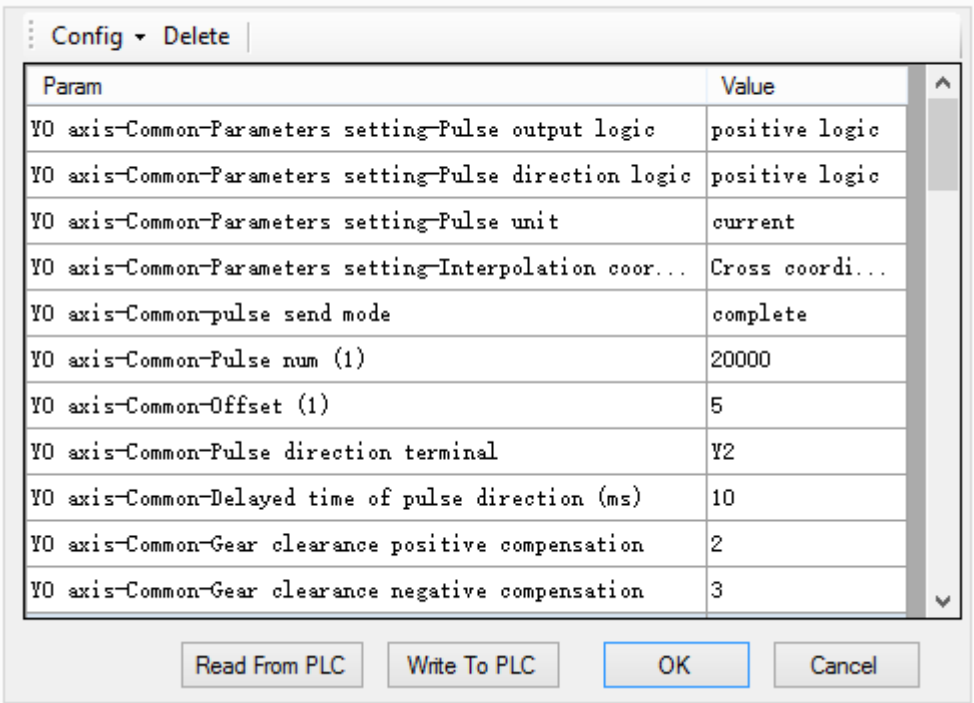

PLC1 - Pulse Set

Config - Delete Param Value A 10 axis-Common-Electrical origin position o. VO axis-Common-Mechanical back to origin position-Fa... normally on YO axis-Common-Far-point signal terminal setting X no terminal YO axis-Common-Z phase terminal setting X no terminal YO axis-Common-Limit 1 terminal setting X no terminal YO axis-Common-Limit 2 terminal setting X no terminal YO axis-Common-Origin auxiliary signal X setting X no terminal YO axis-Common-Zero clear CLR output setting Y no terminal YO axis-Common-Return speed VH (Hz) lo. o. YO axis-Common-Return speed VL (Hz) YO axis-Common-Creeping speed (Hz) 0  $\checkmark$ Read From PLC Write To PLC **OK** Cancel

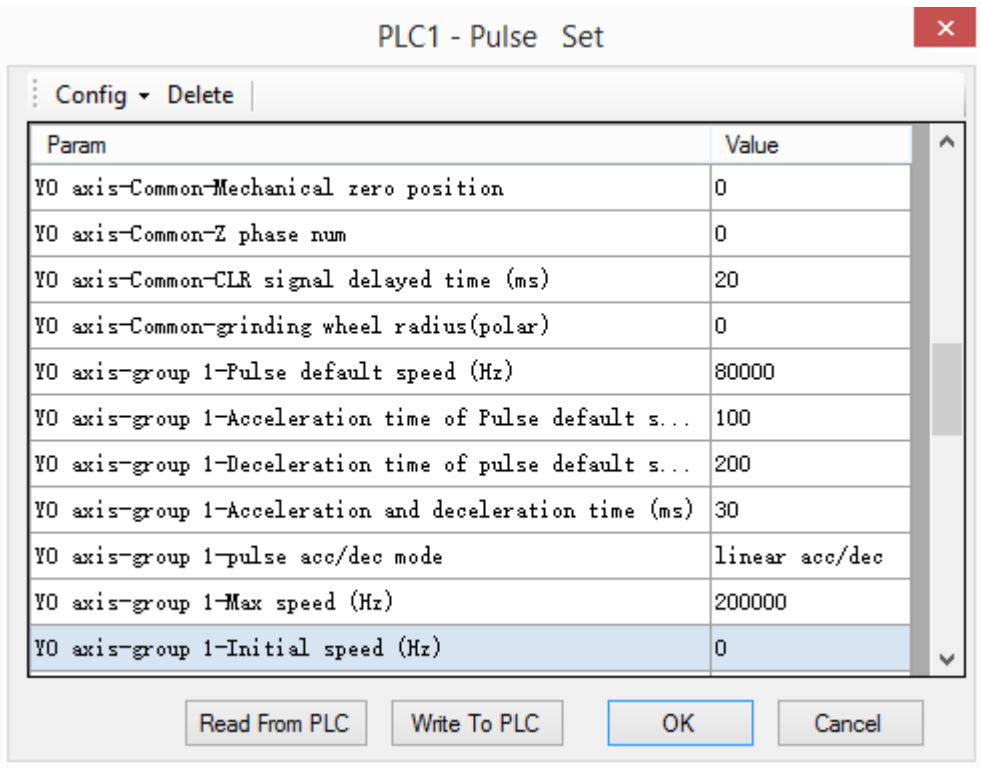

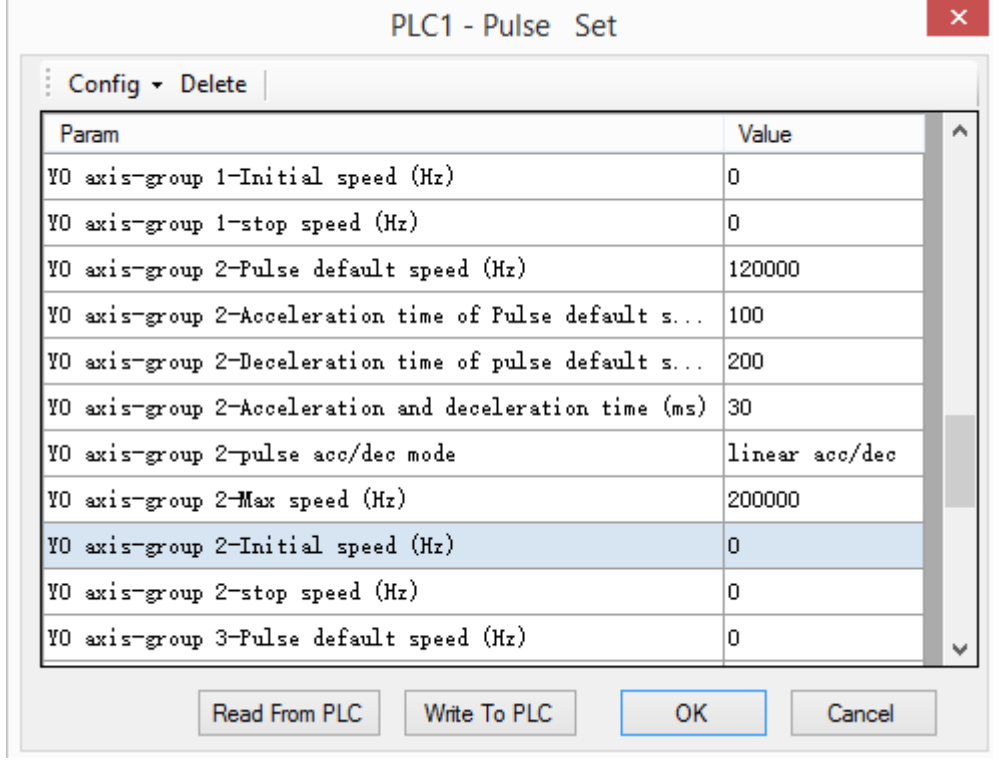

## Method 2: set via pulse register

Pulse data address table (relative mode)

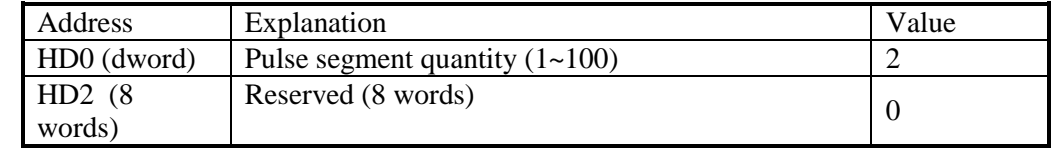

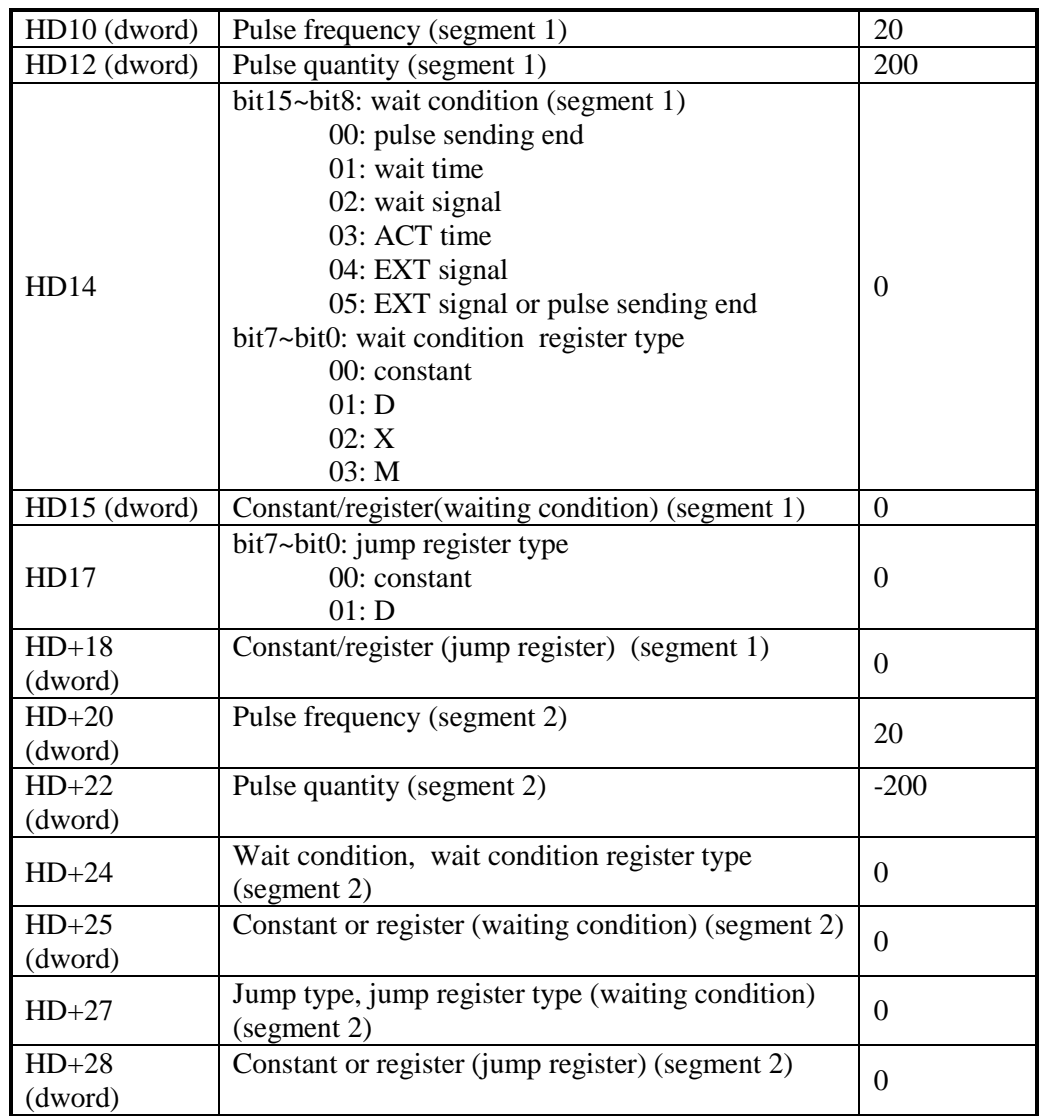

System parameter address:

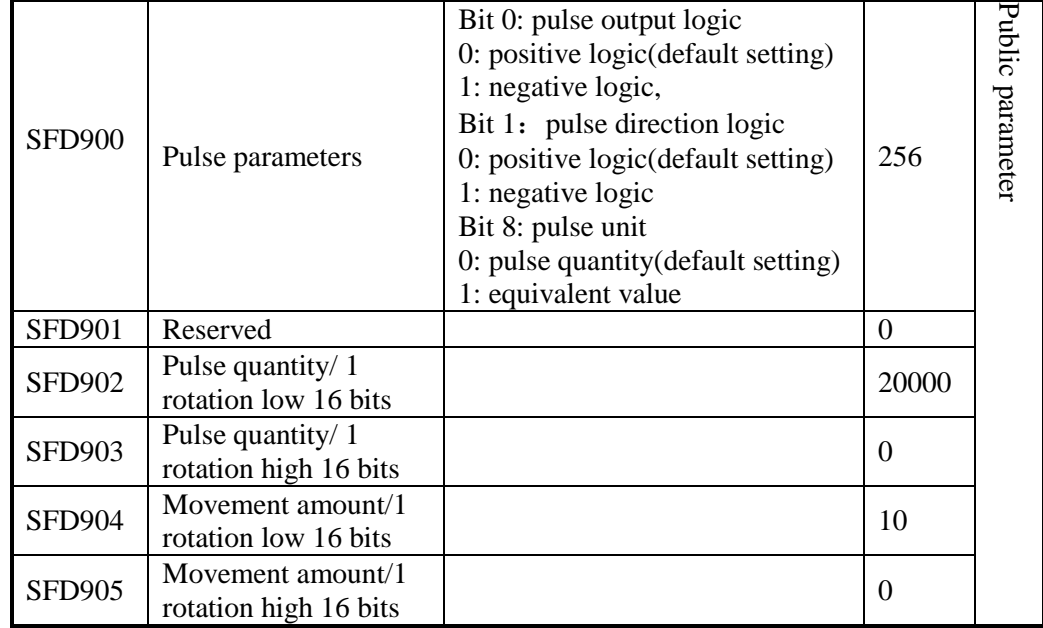

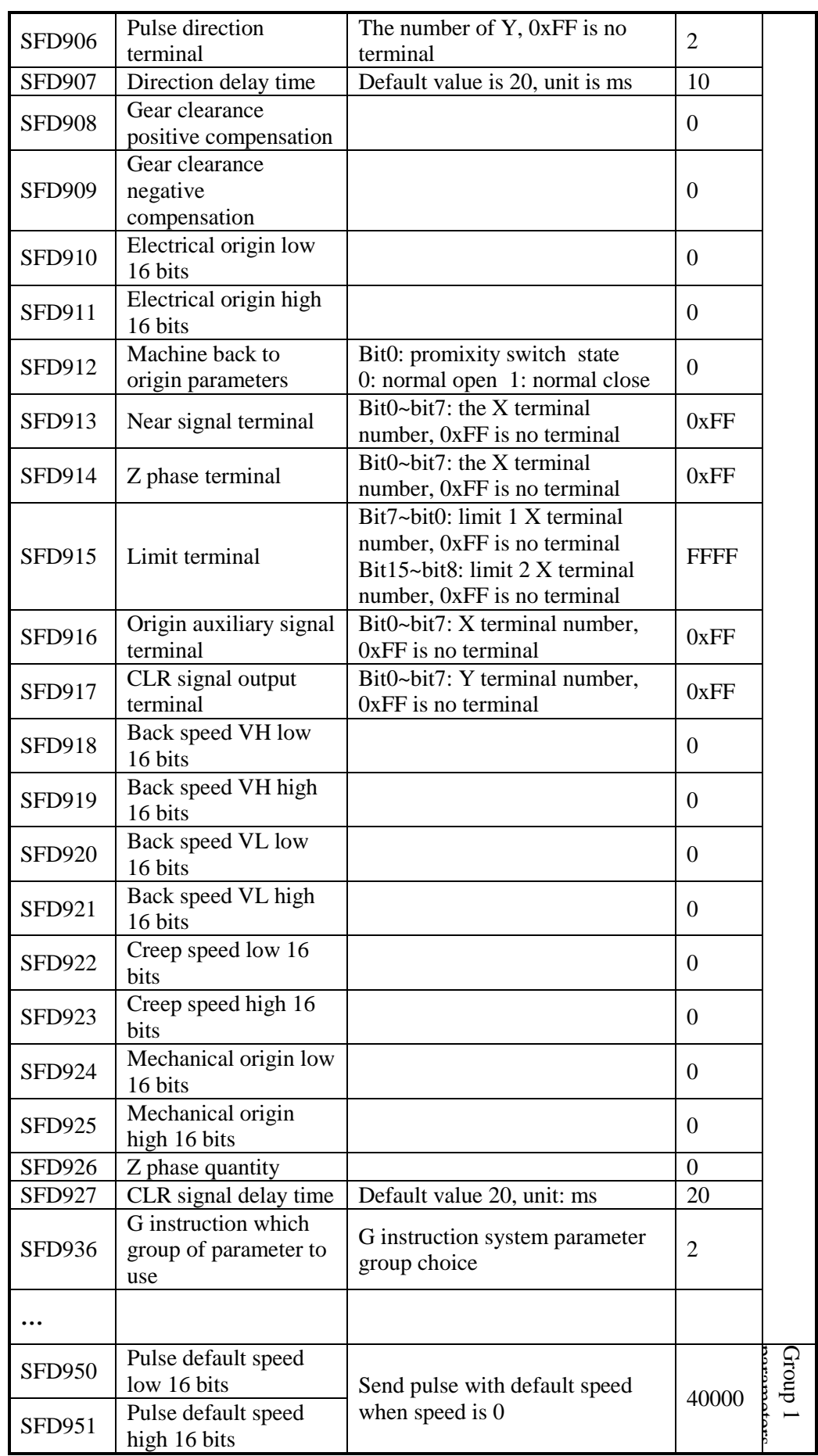

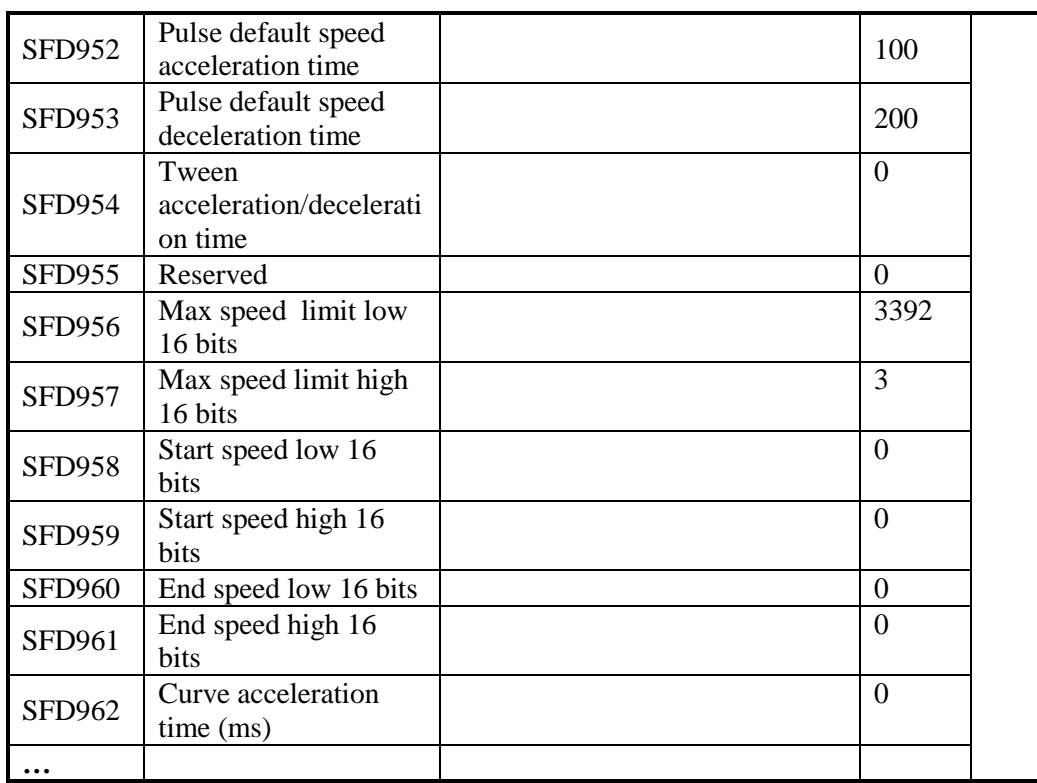

# **6-2-2**.**Variable frequency pulse output [PLSF]**

Summarization

Variable frequency pulse output instruction

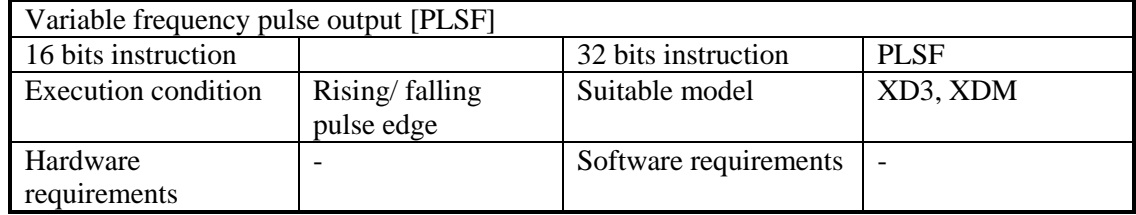

Operand

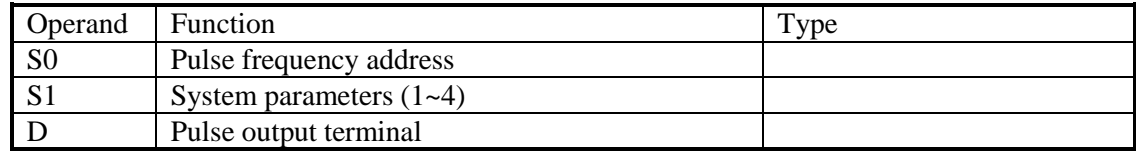

Suitable soft component

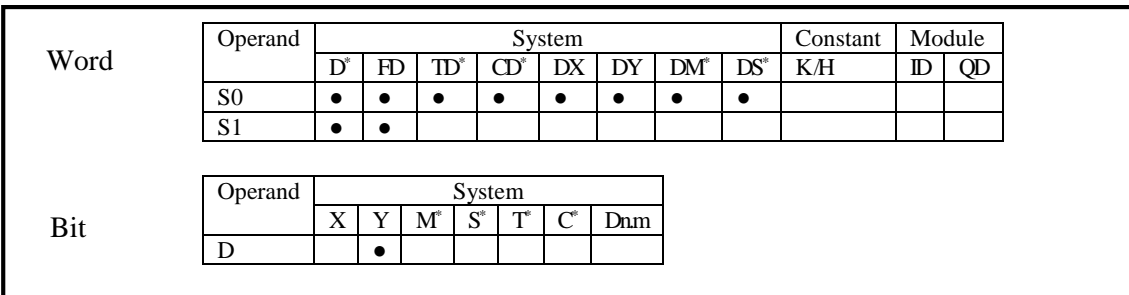

Notes: D includes D, HD; TD includes TD, HTD; CD includes CD, HCD, HSCD, HSD; DM includes DM, DHM; DS includes DS, DHS. M includes M, HM, SM; S includes S and HS; T includes T and HT; C includes C and HC.

《Instruction》

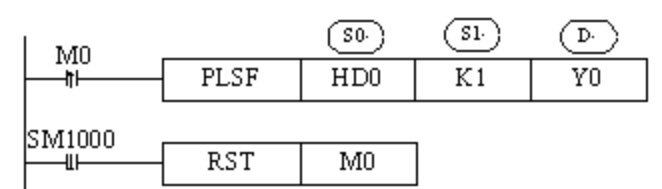

Frequency range: 1Hz ~200KHz

Pulse can output from Y0 or Y1

The frequency output from Y0 or Y1 is changing as the S0 setting frequency

Accumulate the pulse amounts in register HSD0 (dword), accumulate the equivalent in HSD2 (dword).

Dynamic adjust the pulse as the slope when frequency jumped (refer to PLSR) The system parameters are the same to PLSR instruction

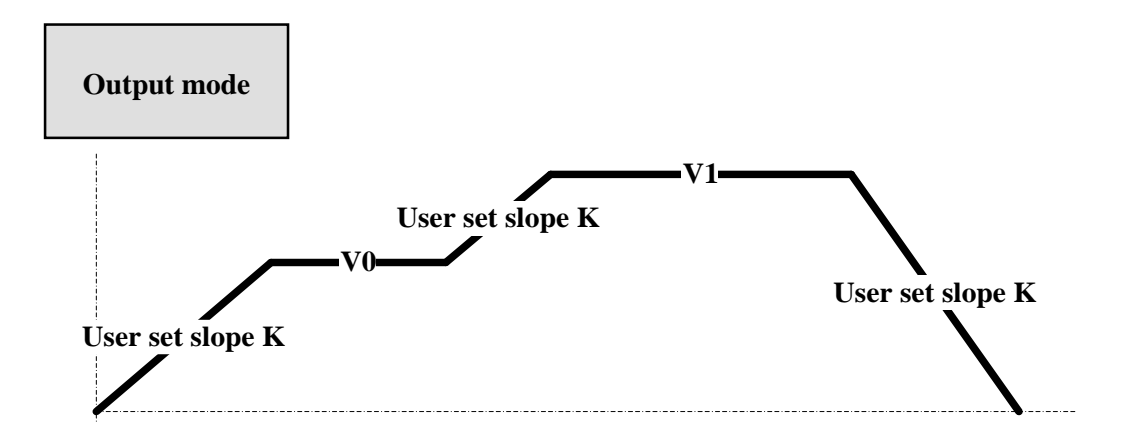

The pulse output direction is set through system parameters (refer to the PLSR pulse direction setting)

The pulse direction is decided by the positive or negative of pulse frequency. Positive pulse frequency means the pulse direction is positive, negative pulse frequency means the pulse direction is negative.

When S0 is 0, PLSF stop pulse output

The instruction will adjust the pulse output as the frequency and slope set by user. If user set the frequency to 0, the current segment frequency will fall to 0 then output as default pulse speed.

#### **Analysis of different modes**

(A) Default pulse speed, acceleration/deceleration time is 0

The pulse frequency will jump as the user set frequency

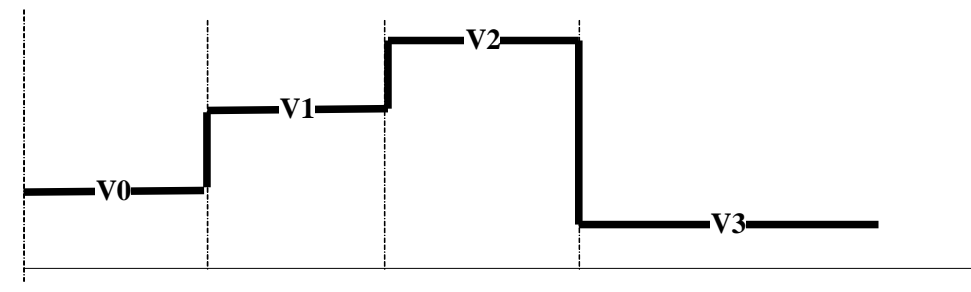

(B) Default pulse speed, acceleration/deceleration time is not 0

(1) The pulse is in stable period when the user set new frequency. The pulse will change to target frequency with set slope.

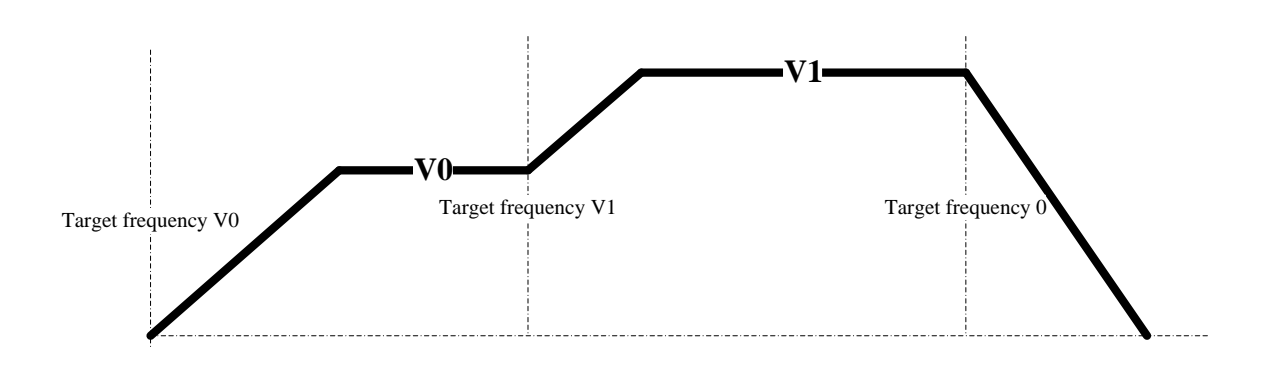

(2) The pulse is not in stable period when the user set new frequency. The pulse will change to target frequency with set slope (the current set frequency will be considered as target if it is

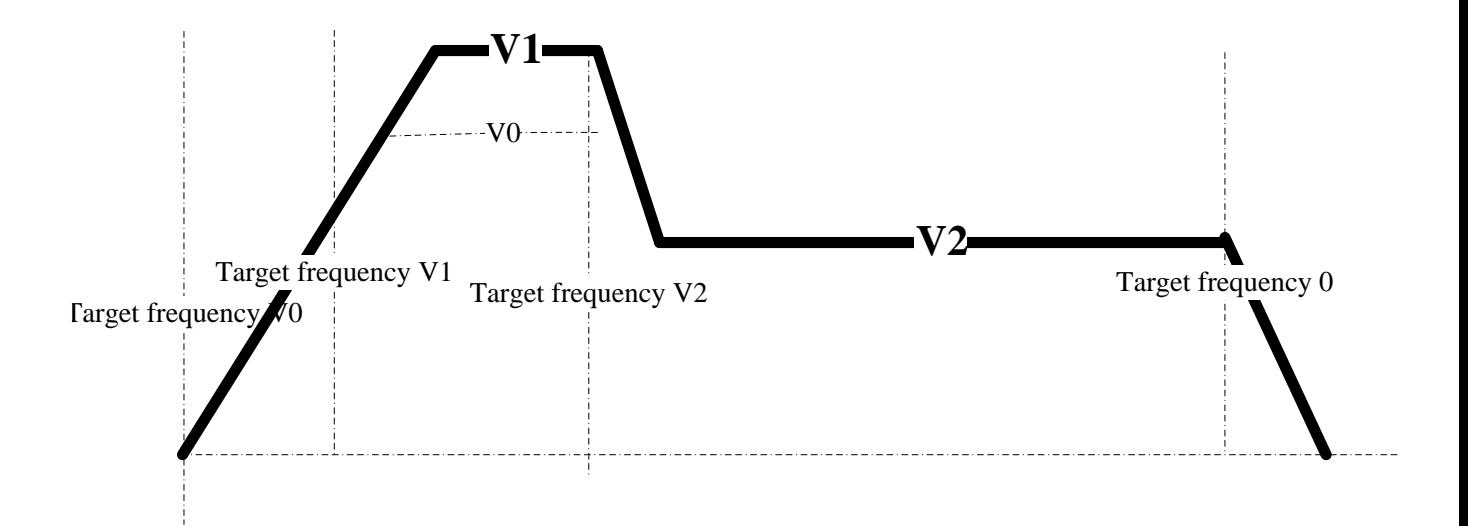

larger than last set frequency. If user set new frequency V1 before the pulse reaches set frequency V0 (V1>V0), the pulse will change to V1 as the set slope.

(3) The pulse is not in stable period when the user set new frequency. The pulse will change to target frequency with set slope (current set frequency < last set frequency, current set frequency < current frequency). The user set new frequency V1 before pulse reaches set frequency V0 (V1<V0, V1 < current frequency), the pulse will change to V1 with set slope.

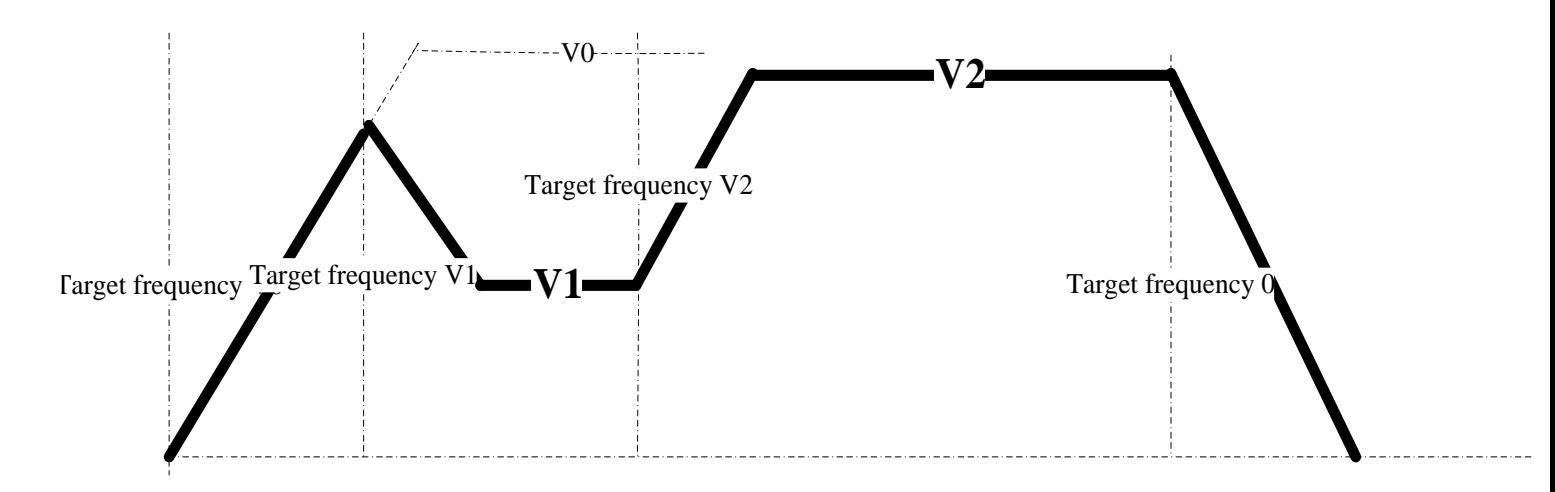

#### **Example 1**

The working table needs to move from the left end to position X10. There are proximity in the position from X0 to X10.

The speed of each segment please see the following table. Acceleration and deceleration slope is 100ms every 1000Hz. Pulse direction terminal is Y2.

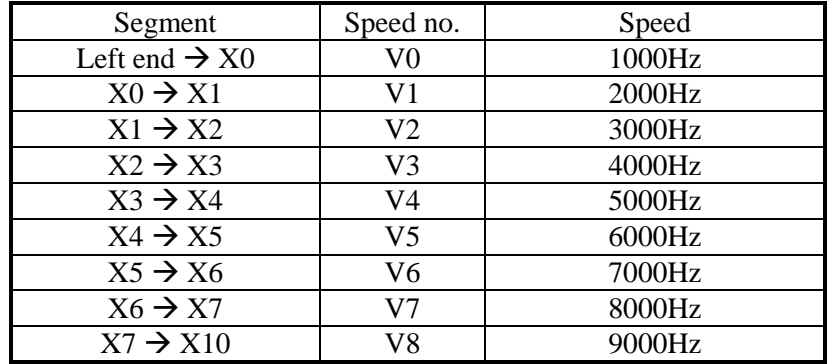

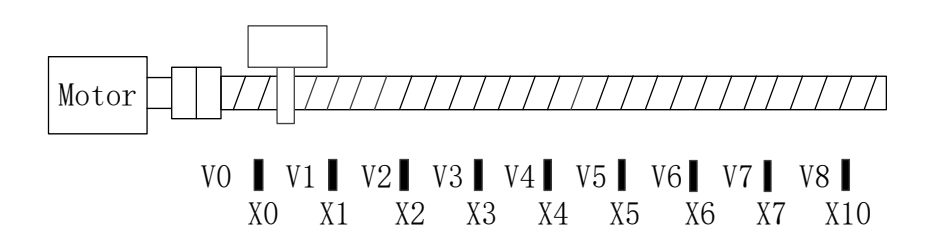

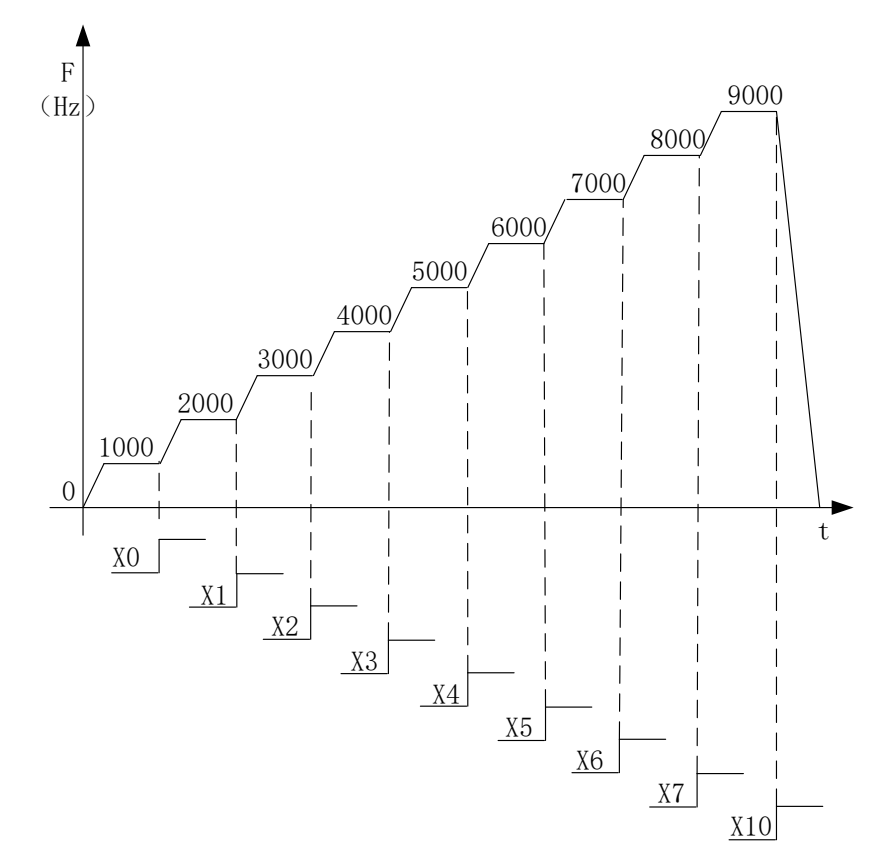

Method 1: set the parameters via XDPpro software

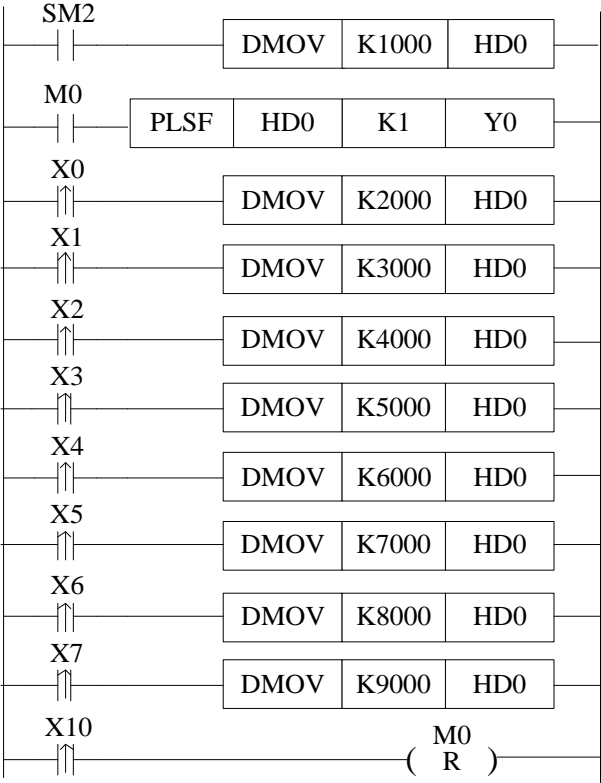
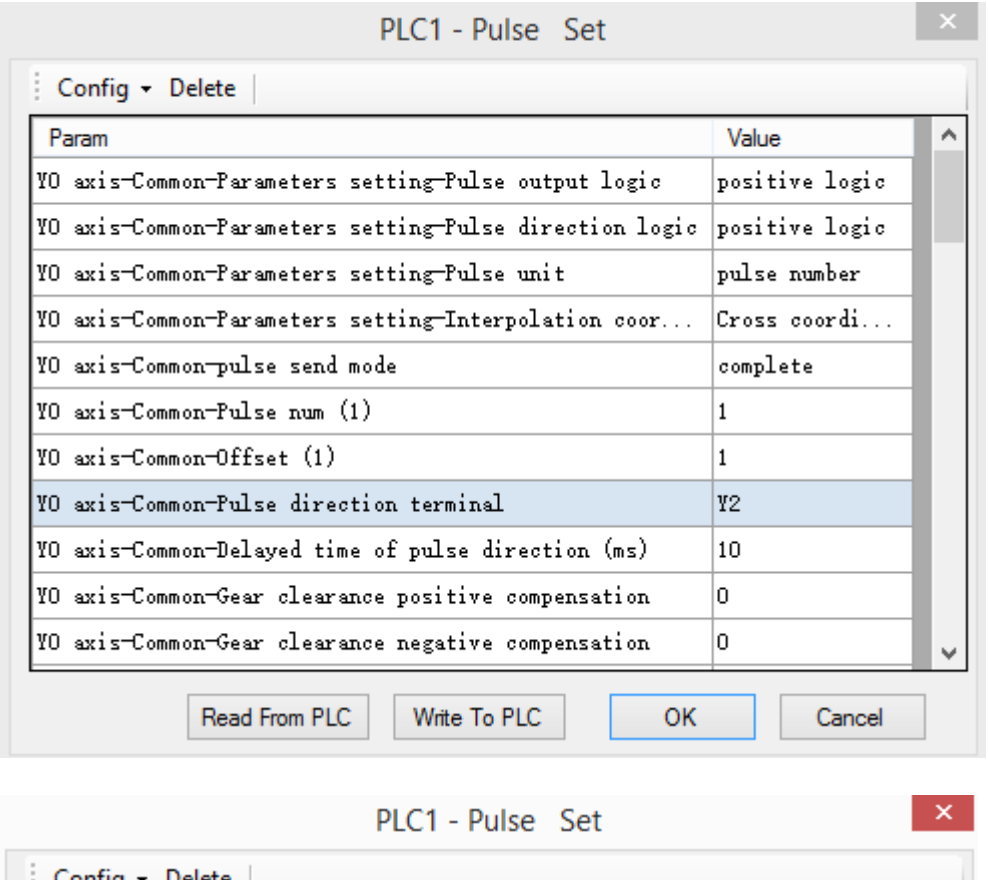

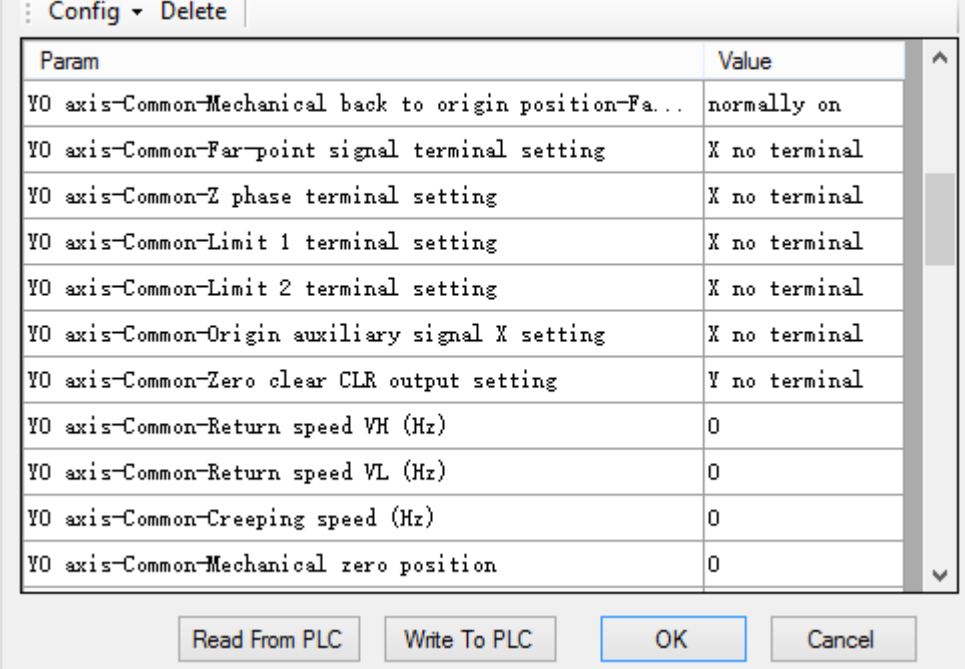

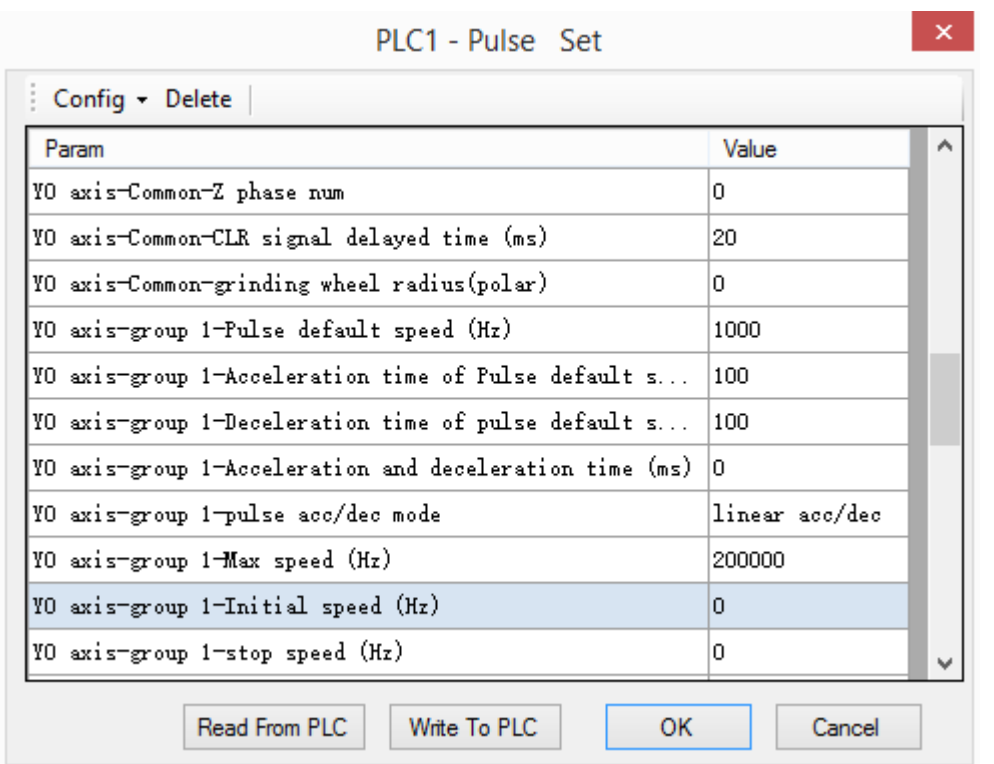

Method 2: set the parameters via data registers

System parameters

| <b>SFD900</b> | Pulse parameters                           | Bit 0: pulse output logic<br>0: positive logic(default setting)<br>1: negative logic,<br>Bit 1: pulse direction logic<br>0: positive logic (default setting)<br>1: negative logic<br>Bit 8: pulse unit<br>0: pulse quantity(default setting)<br>1: equivalent value | $\Omega$       | Public parameter |
|---------------|--------------------------------------------|----------------------------------------------------------------------------------------------------|----------------|------------------|
| <b>SFD901</b> | Reserved                                   |                                                                                                    | $\Omega$       |                  |
| <b>SFD902</b> | Pulse quantity/1<br>rotation low 16 bits   |                                                                                                    | $\Omega$       |                  |
| <b>SFD903</b> | Pulse quantity/ 1<br>rotation high 16 bits |                                                                                                    | $\Omega$       |                  |
| <b>SFD904</b> | Movement amount/1<br>rotation low 16 bits  |                                                                                                    | $\Omega$       |                  |
| <b>SFD905</b> | Movement amount/1<br>rotation high 16 bits |                                                                                                    | $\Omega$       |                  |
| <b>SFD906</b> | Pulse direction<br>terminal                | The number of Y, 0xFF is no<br>terminal                                                                                                    | $\overline{2}$ |                  |
| <b>SFD907</b> | Direction delay time                       | Default value is 20, unit is ms                                                                                                    | 10             |                  |
| <b>SFD908</b> | Gear clearance<br>positive compensation    |                                                                                                    | $\Omega$       |                  |
| <b>SFD909</b> | Gear clearance<br>negative<br>compensation |                                                                                                    | $\theta$       |                  |

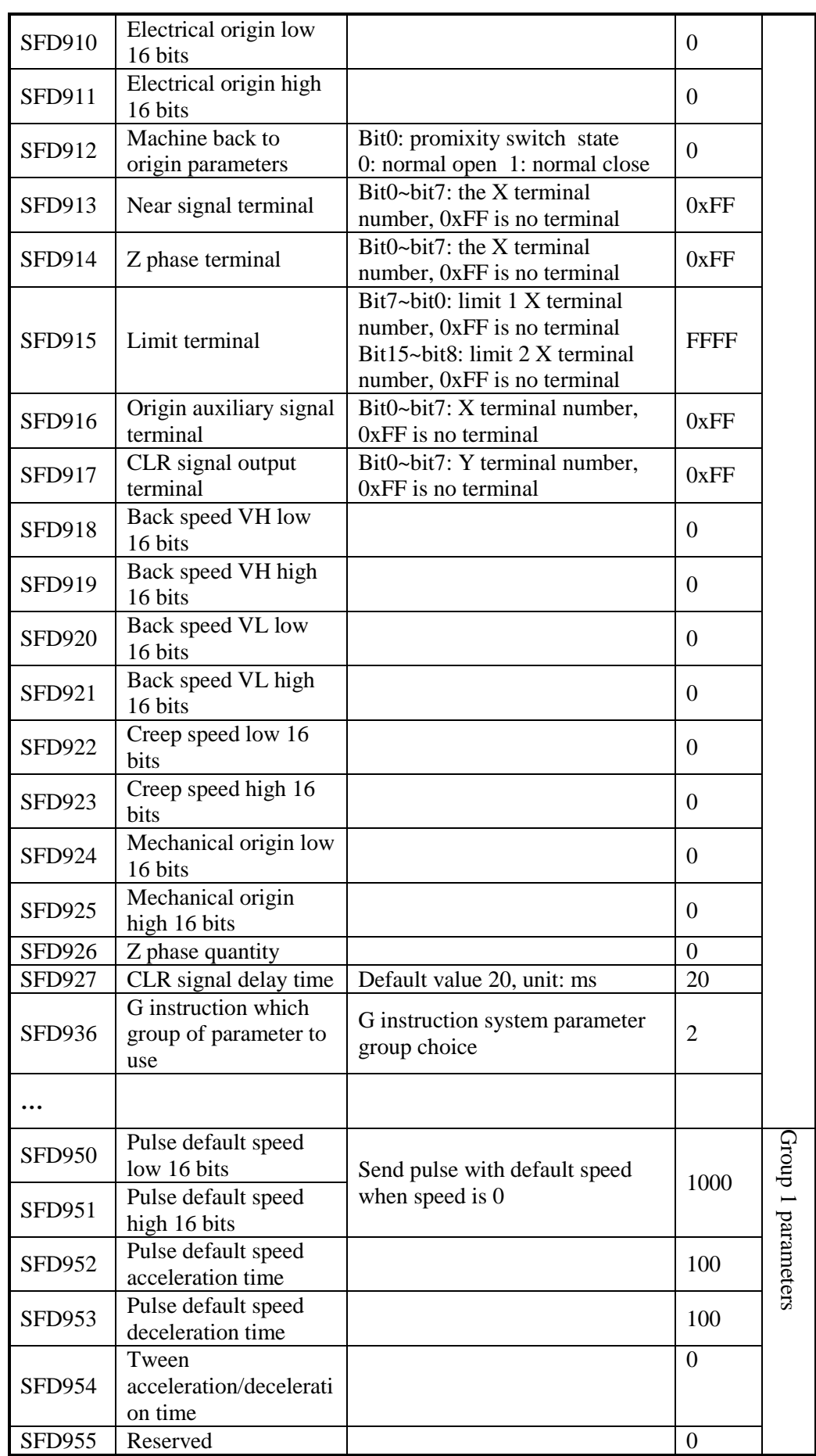

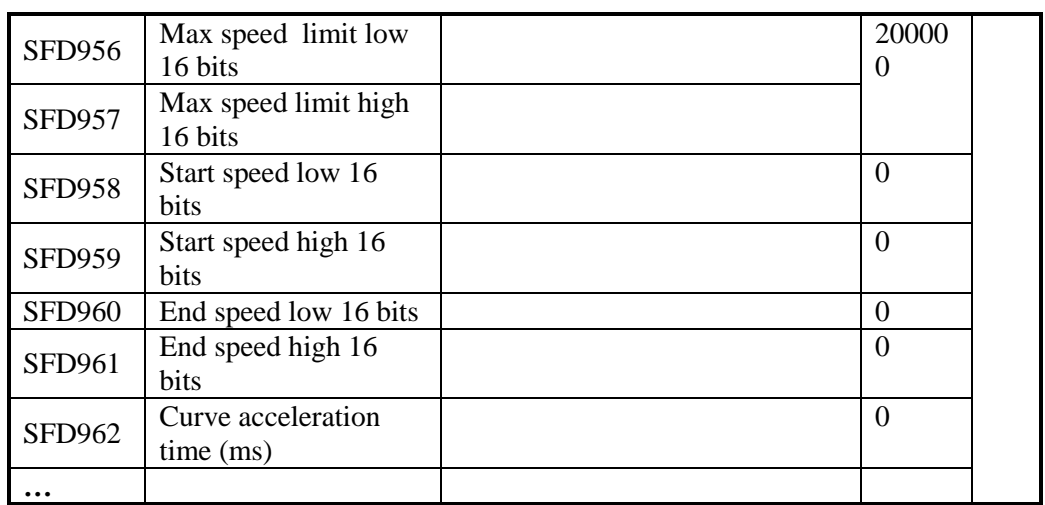

## **Example 2**

The AD module will collect the 0~10V voltage signal, then transform the analog value to digital value 0~16383 and send to pulse frequency register of PLSF. The PLSF frequency will change following the analog voltage.

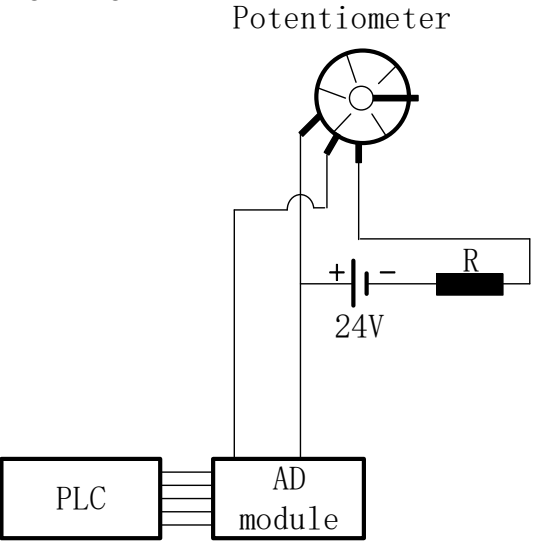

The voltage signal output from the potentiometer:

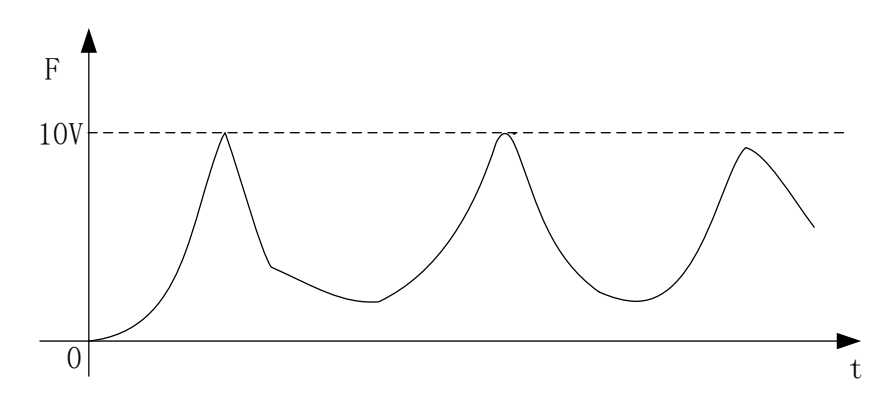

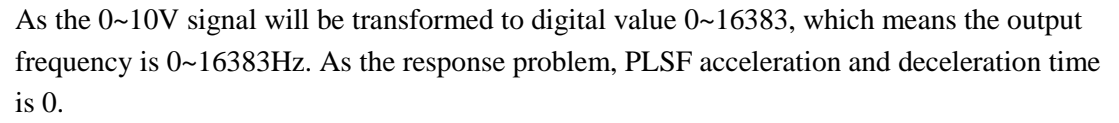

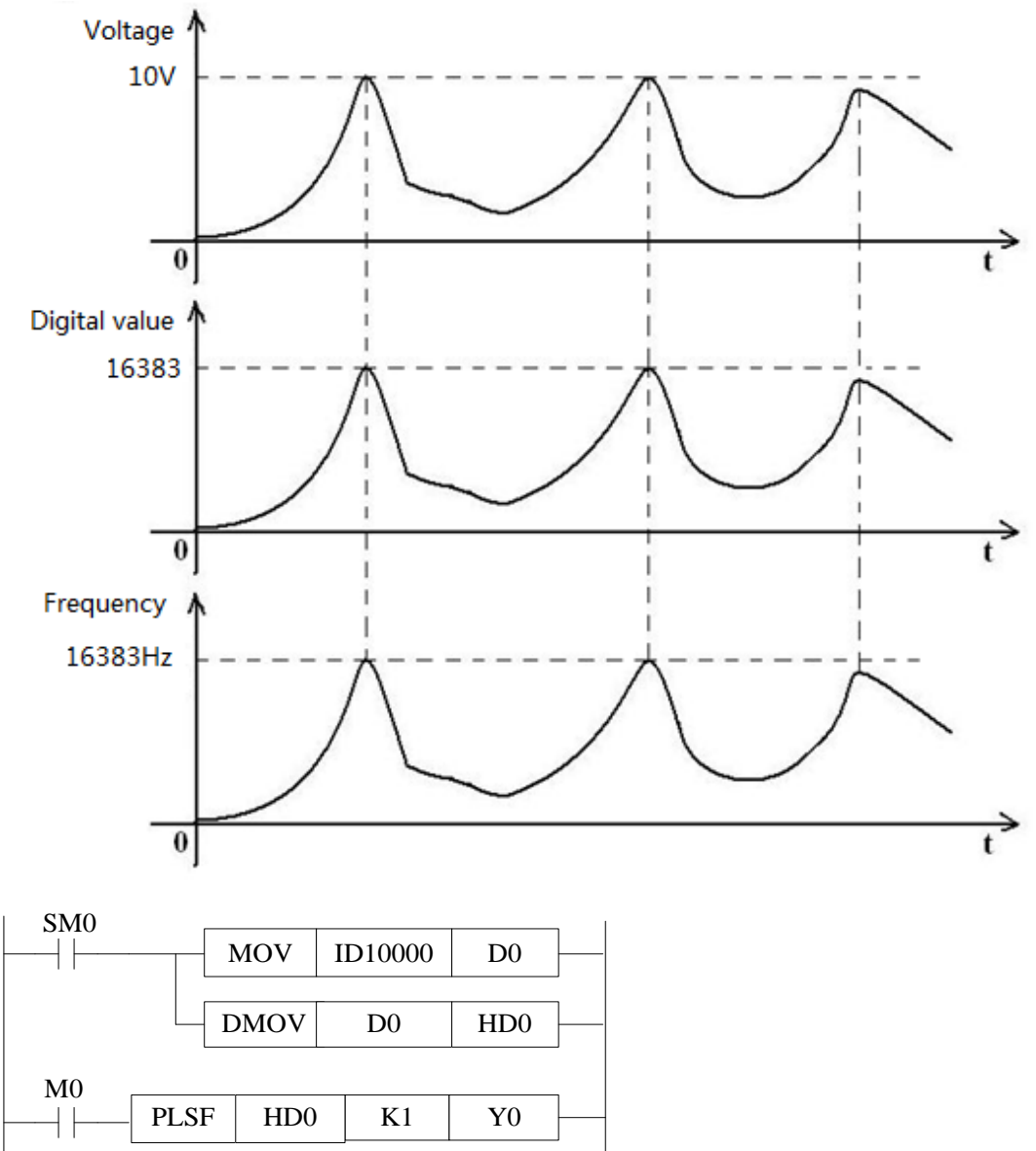

System parameters (relative mode)

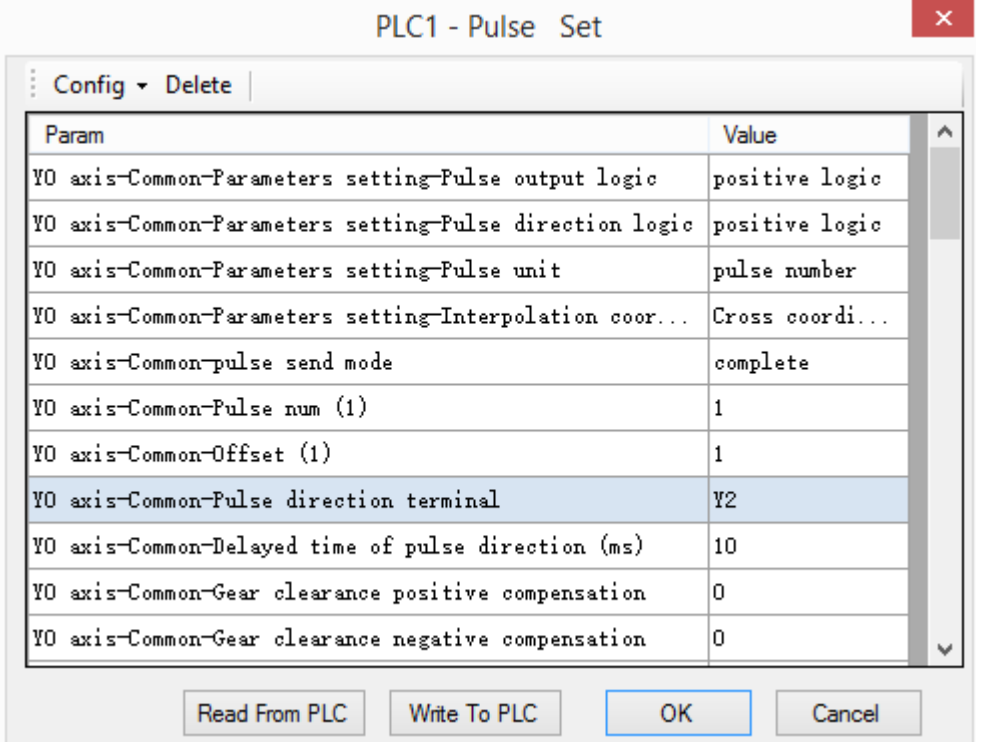

## PLC1 - Pulse Set

 $\mathbf{x}$ 

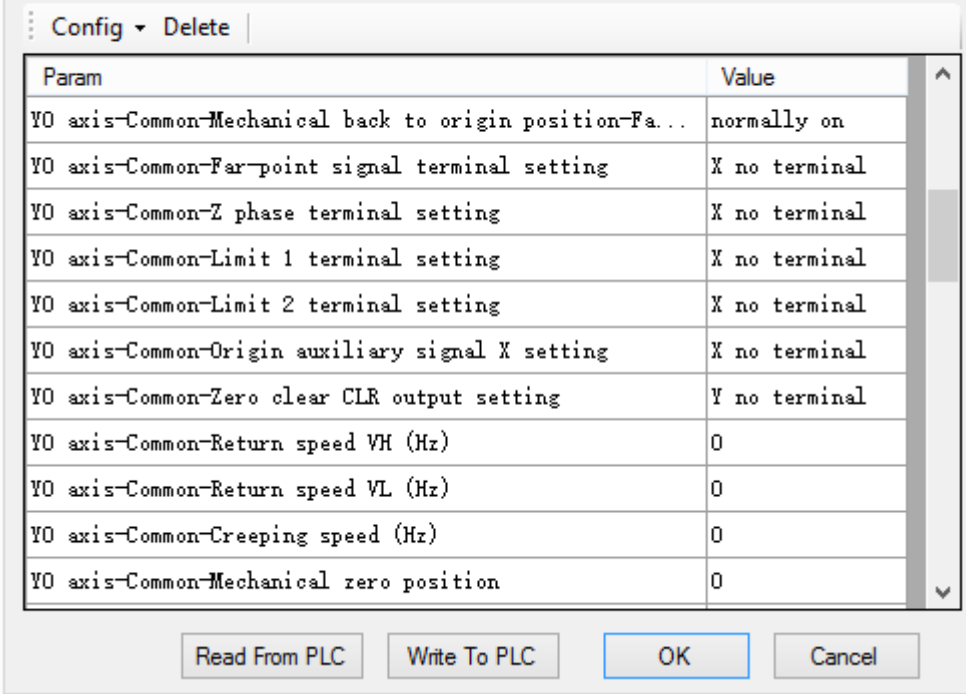

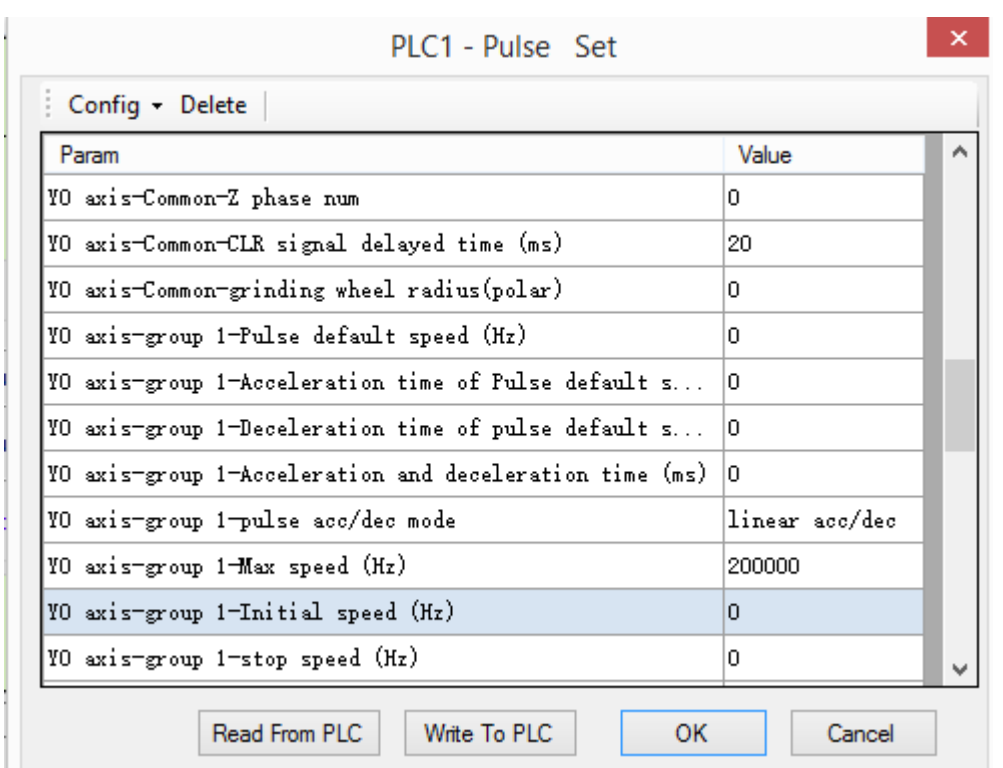

## **6-2-3. Mechanical zero return [ZRN]**

Instruction summary

Pulse instruction of mechanical zero return

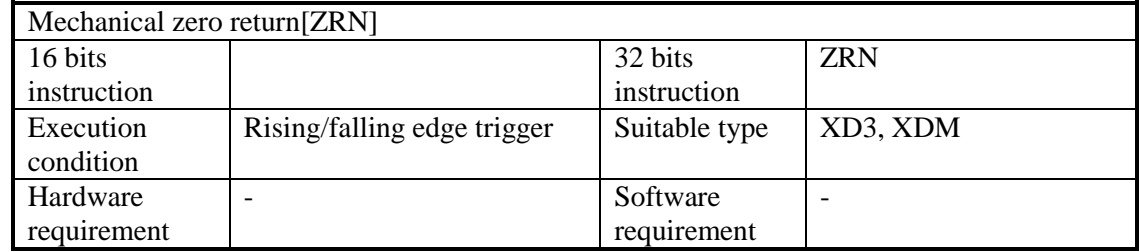

Operands

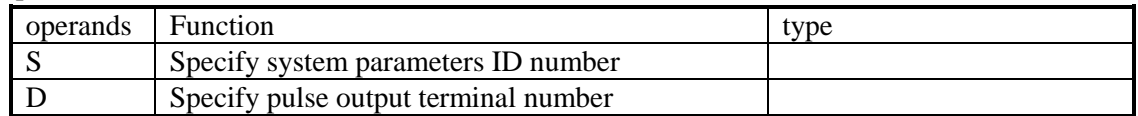

suitable soft component

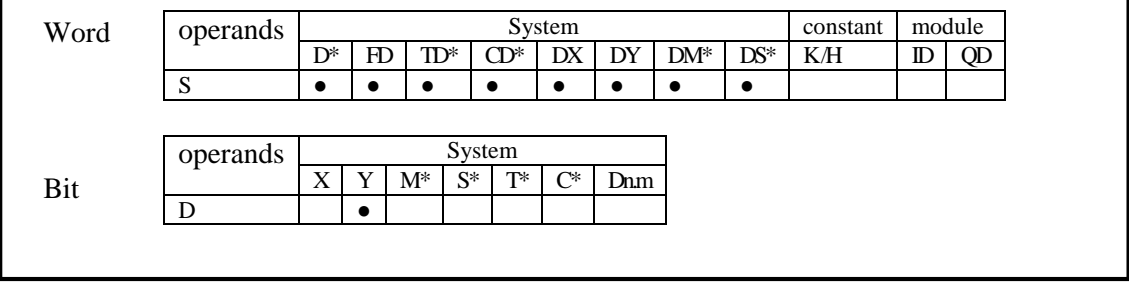

Notes: D includes D, HD; TD includes TD, HTD; CD includes CD, HCD, HSCD, HSD; DM includes DM, DHM; DS includes DS, DHS. M includes M, HM, SM; S includes S and HS; T includes T and HT; C includes C and HC.

**Function and Action**

《Instruction form》

Its system parameters block is the same with PLSR, please refer to PLSR system parameters block.

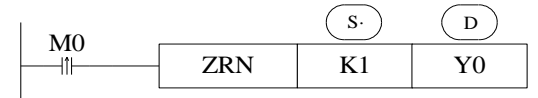

(A) No Z phase signal, no limit signal:

By mechanical zero signal and limit, no origin auxiliary signal; or come near the mechanical zero signal when mechanical zero return begins:

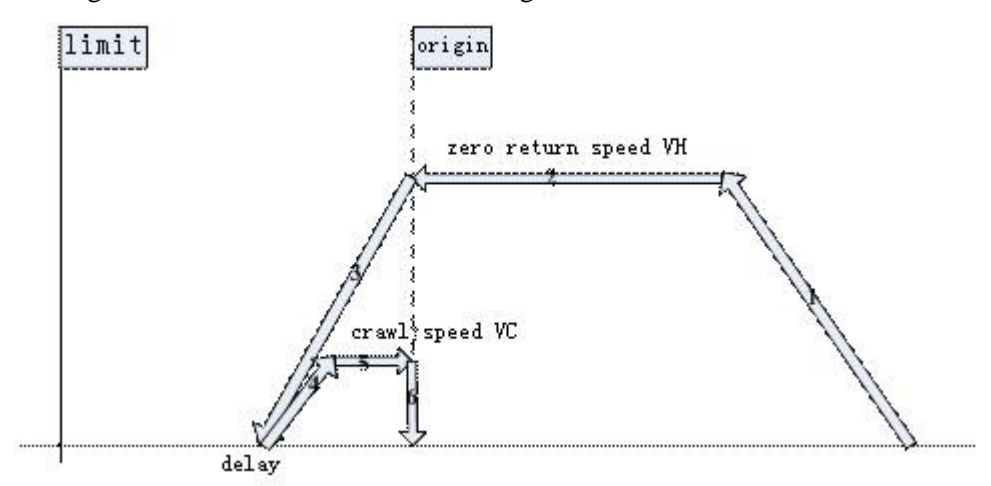

#### **Action description:**

(1) Accelerate to speed VH with slope K in origin return direction.

(2) Decelerate to VL with slope K when encountering origin auxiliary signal.

(3) Decelerate to 0 with slope K when touching the origin.

(4) Delay(direction delay in SFD), accelerate to crawl speed with slope K, and stop action once leaving the origin; Output clear signal immediately and delay if 'zero return CLR signal' is set.(CLR signal delay in SFD can use 'zero return CLR signal' output to clear Error Counter of servo motor), then copy mechanical origin to the current position, zero return is finished.

## **Note: (some special occasions)**

Decelerate to 0 with slope K immediately if it reaches the origin during the process that ZRN start to accelerate; delay (direction delay in SFD), then accelerate to VH with slope K, output clear signal immediately and delay(CLR signal delay in SFD can use 'zero return

CLR signal' output to clear Error Counter of servo motor) if 'zero return CLR signal' is set, then copy mechanical origin to the current position, zero return is finished. Decelerate with slope K when encountering origin signal, as mechanical origin structure is short, it may haven't slowed down to 0 when passes the origin, it will still decelerate to 0; After delay (Direction delay in SFD), accelerate to VH with slope K backwards, the moment it leaves origin (near point sensing signal 1→0), output clear signal immediately and delay if 'zero return CLR signal' is set.(CLR signal delay in SFD can use 'zero return CLR signal' output to clear Error Counter of servo motor), then copy mechanical origin to current position, zero return is finished.

(B) set Z phase signal, no limit signal:

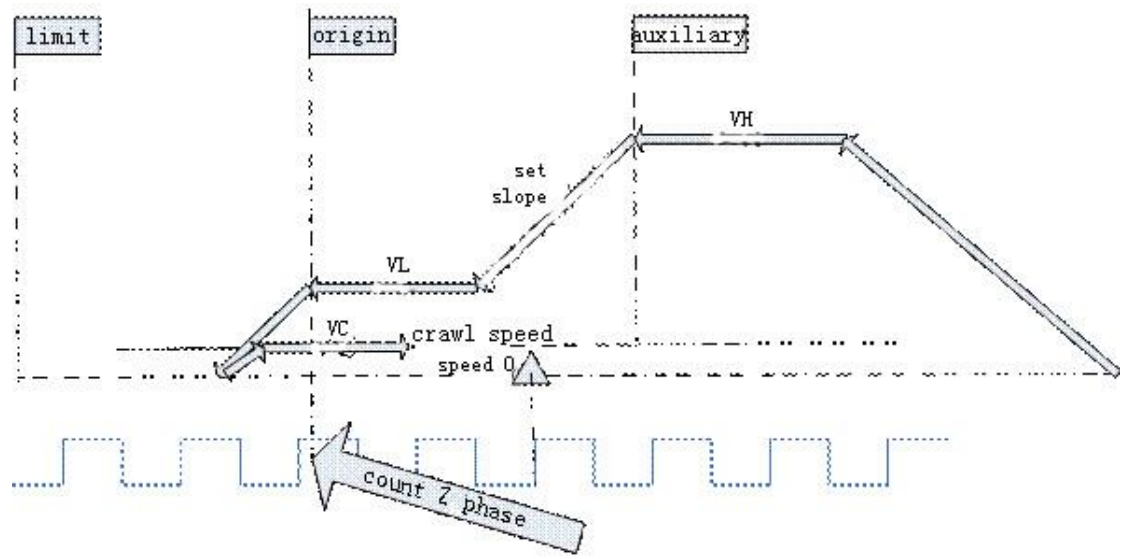

#### **Action description:**

(1) Accelerate to speed VH with slope K and in origin return direction.

(2) Decelerate to VL with slope K when encountering origin auxiliary signal.

(3) Decelerate to 0 with slope K when encountering origin signal.

(4) Delay (direction delay in SFD), and accelerate to crawl speed backwards with acceleration time slope. The moment it leaves origin signal, Z phase input signal starts to count.

(5) Stop action when Z phase signal counter reaches the set value. Output clear signal and delay if 'zero return CLR signal' is set. (CLR signal delay in SFD can use 'zero return CLR signal' output to clear Error Counter of servo motor), then copy mechanical origin to the current position, zero return is finished.

#### **Note: (some special occasions)**

Decelerate to VL immediately with set slope if touching mechanical origin during the process that ZRN start to accelerate, and come near to origin signal at speed VL, the following action description is the same with above.

Decelerate to 0 with deceleration slope when touching origin signal during the process that it decelerates with set slope from origin auxiliary signal.

Decelerate with deceleration slope when encountering origin signal, as mechanical origin structure is short, it may haven't slowed down to 0 when passes the origin, it will still

decelerate to 0; After delay (Direction delay in SFD), accelerate to VH with acceleration slope backwards, the moment it leaves origin (near point sensing signal 1→0), output clear signal immediately and delay if 'zero return CLR signal' is set. (CLR signal delay in SFD can use 'zero return CLR signal' output to clear Error Counter of servo motor), then copy mechanical origin to current position, zero return is finished.

#### (C) come across the limit at first

Before back to mechanical origin, the device is between left limit switch and origin switch, decelerate when touching origin, and pass origin switch before speed reaching 0:

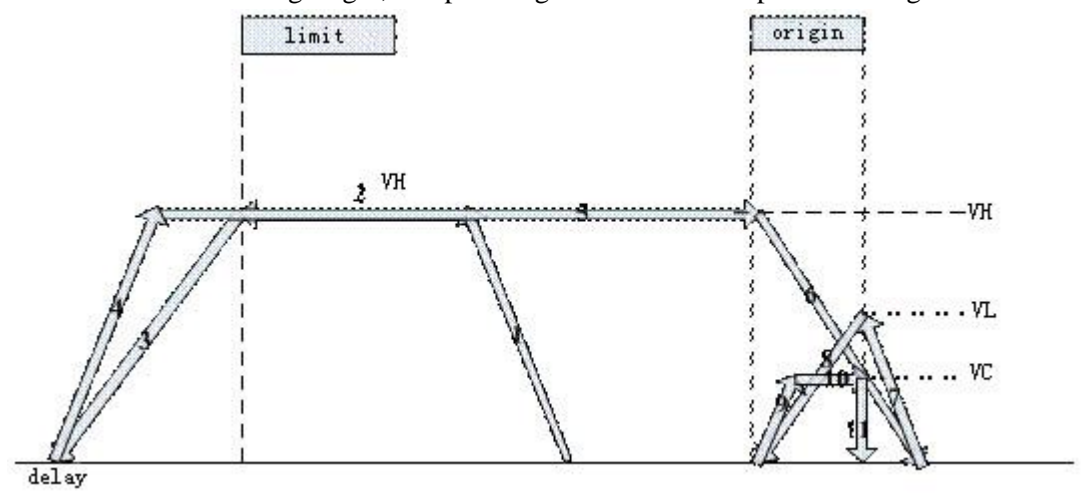

Situation 1

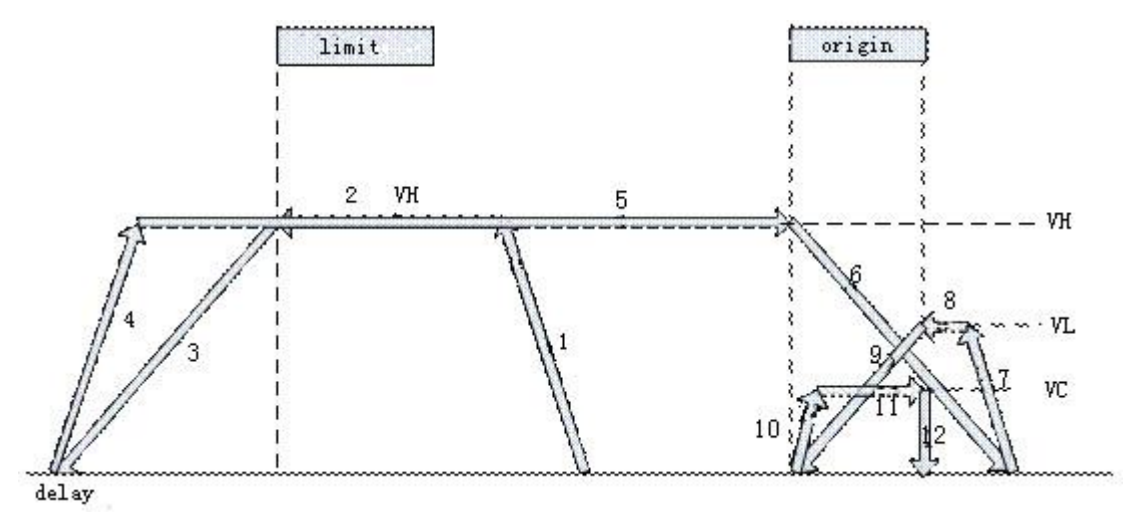

Situation 2

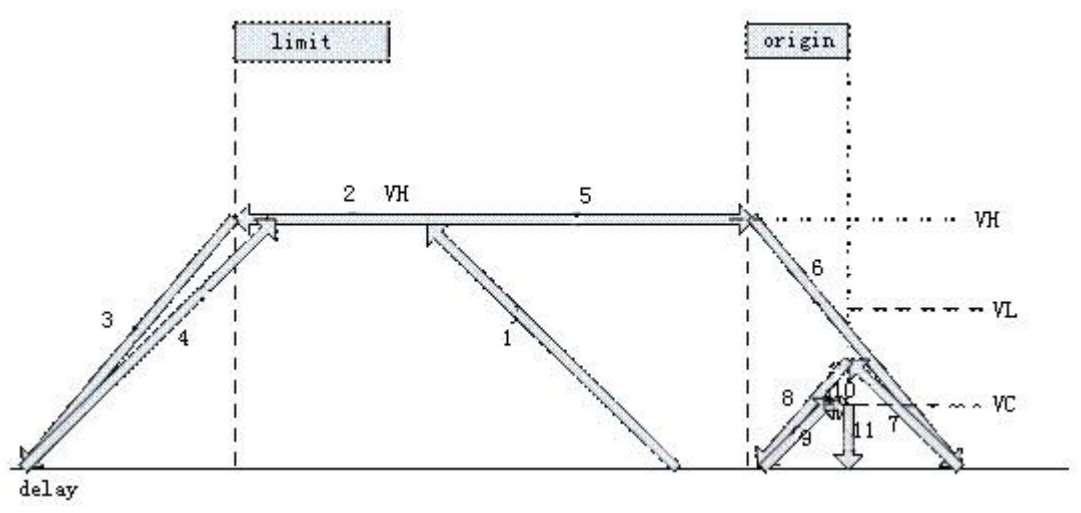

#### Situation 3

#### **Action description:**

(1) Accelerate to speed VH with acceleration slope(zero return speed) in origin return direction until touch limit switch.

(2) Decelerate to 0 with deceleration slope when touching limit switch, then accelerate in the direction that is opposite with origin return direction, decelerate to 0 when touching limit switch, then accelerate in the origin return opposite direction until touch origin switch, decelerate to 0 with set deceleration slope.

(3) When accelerate to VL with set slope, three possible situations may occur as the acceleration and deceleration slope is different

Decelerate to 0 with deceleration slope, during the process accelerate to VL the moment touching the origin right signal;

Move on at speed VL until touching origin signal right side, if it still does not touch origin right signal when accelerates to VL with acceleration slope. Decelerate to 0 when touch the origin signal right side;

Decelerate to 0 with set deceleration slope, when accelerate with set acceleration slope and it has touched origin signal right side before reaching speed VL.

(4) Any situation in (3), accelerate to VC (crawl speed) with acceleration slope in the opposite direction after decelerating to 0 and delaying.

(5) Stop action the moment it leaves the right side of origin signal, output clear signal and delay if 'zero return CLR signal' is set.(CLR signal time delay in SFD can use 'zero return CLR signal' output point to clear Error Counter of servo), then copy mechanical origin position to the current position, zero return is finished.

(D) Before back to mechanical origin, the device is between left limit switch and origin switch, and start to decelerate when touch the origin rising edge, the speed reaches 0 before leaving origin signal right side:

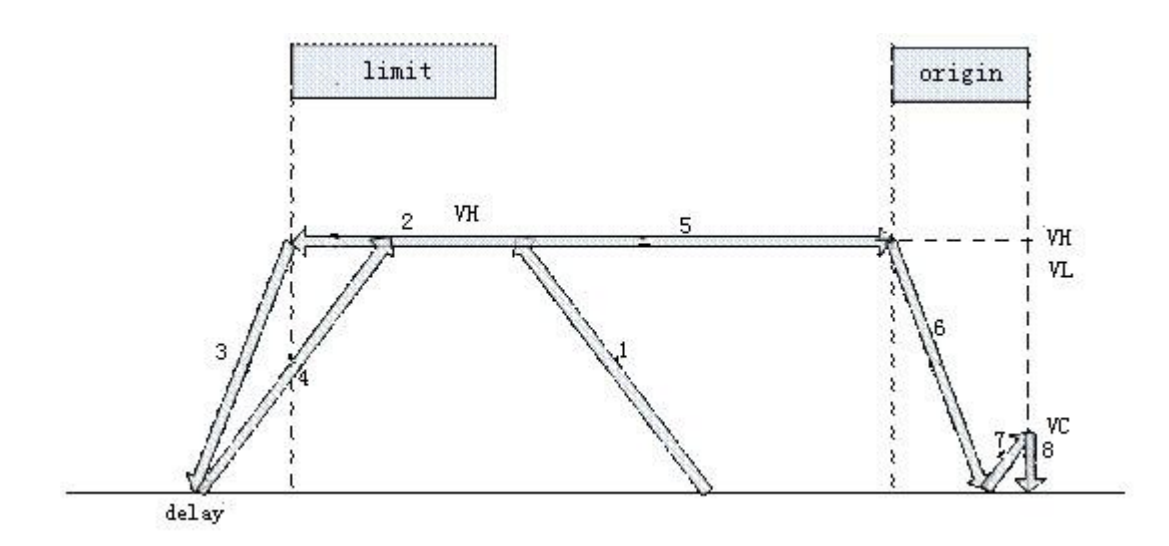

#### **Action description:**

(1) Accelerate to VH (zero return speed) with acceleration slope, and move in origin return direction at speed VH until touch the route limit switch.

(2) Decelerate to 0 with deceleration slope when touch the route limit switch, then accelerate in origin return opposite direction until touch the origin switch, decelerate to 0 at set deceleration slope.

(3) Accelerate to VC (crawl speed) with set acceleration slope. Three possible situations may occur as the acceleration and deceleration slope is different:

Stop by pulse at once, when accelerate to VC just the moment touching origin right side; Move on to origin right edge at speed VC until leaves origin signal right edge, stop by pulse at once, if the speed reaches VC before touching the origin right edge;

Stop by pulse at once, if leaves origin right side before reaching speed VC;

(4) Any situation in (3), stop action after stop by pulse, if 'zero return CLR signal' is set.(CLR signal time delay in SFD can use 'zero return CLR signal' output point to clear Error Counter of servo), then copy mechanical origin position to the current position, zero return is finished.

#### **Example 1**

The servo drive (electronic gear ratio is 1:1) controls the servo motor (encoder 2500 ppr), the ball screw pitch is 10mm. the ball screw drives a working table moving left and right. Now the working table must go back to the origin. The left limit switch connects to PLC X0 input, right limit switch connects to PLC X2 input. Origin position switch connects to X1. Origin returning speed VH is 10000Hz, SFD direction delay time is 100ms, creeping speed VC is 100Hz, not count Z phase signal, pulse outputs from Y0, pulse direction terminal is Y2. Mechanical origin position is 0, the acceleration slope is 1000Hz every 100ms. The deceleration slope is 1000Hz every 150ms. Please note there is no near origin signal, so it no needs to set origin returning speed VL.

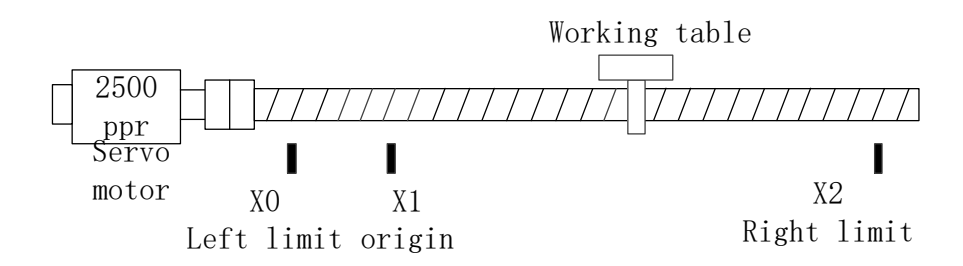

**Contract** 

## Returning to mechanical origin instruction

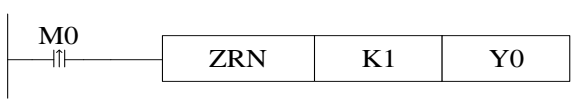

System pararmeters

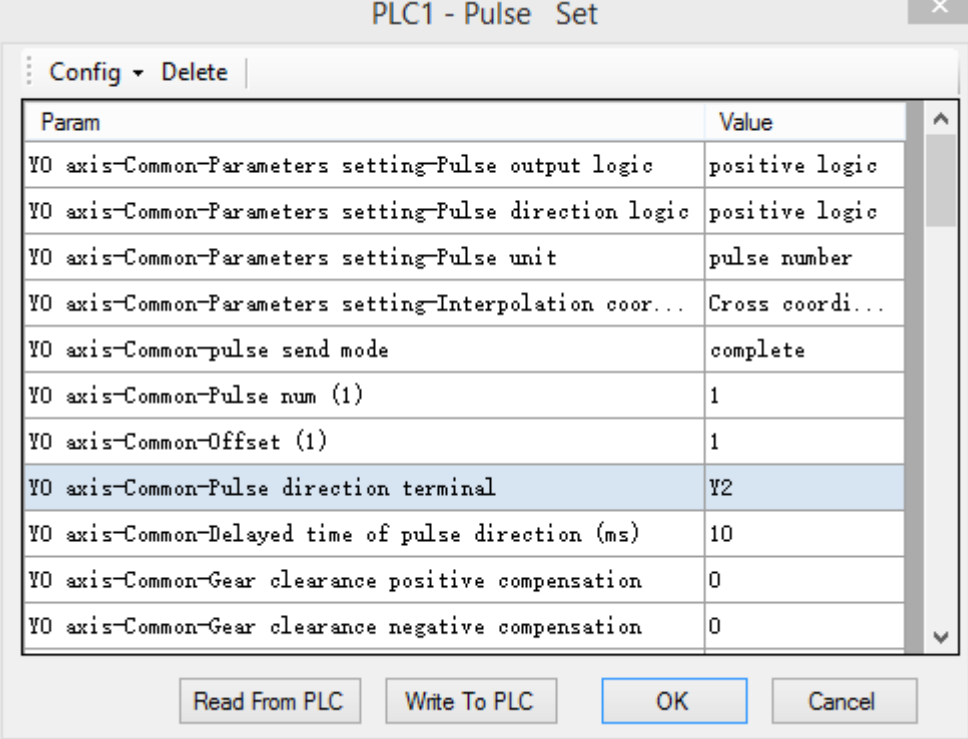

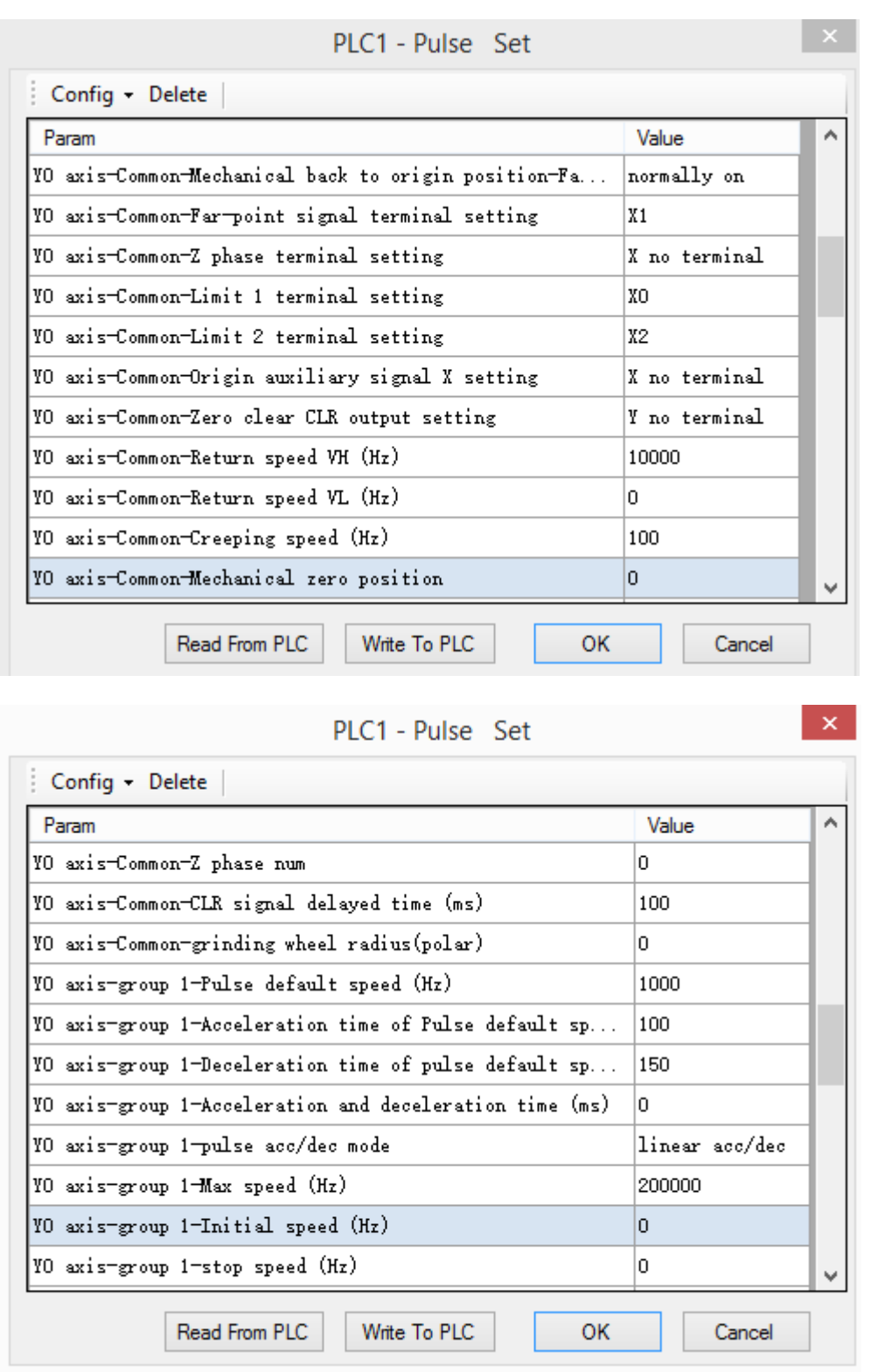

Mechanical returning to origin movement diagram

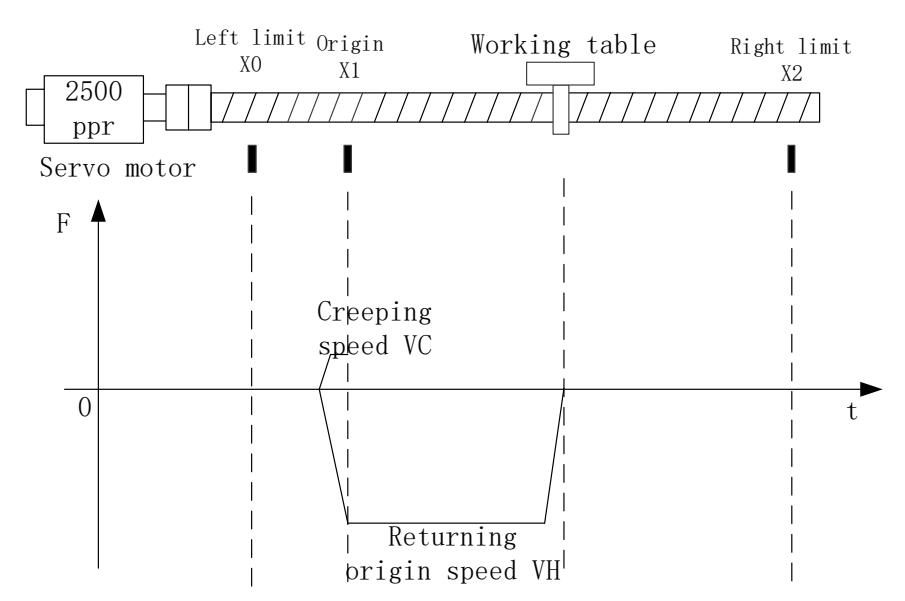

1. At the moment leaving the falling edge of X1 with creeping speed, the mechanical returning origin finished at once.

2. If the setting of origin returning speed, pulse acceleration and deceleration time, left limit origin position is not reasonable, it will cause the working table touching the left limit in the process of touching the origin signal and decelerating. Please avoid the special condition even the software has solution for it.

3. Y2 terminal is OFF when the working table moves from right to left. Y2 terminal is ON when the working table reverse moves with creeping speed and stops.

#### **Example 2**

The servo drive (electronic gear ratio is 1:1) controls the servo motor (encoder 2500 ppr), the ball screw pitch is 10mm. the ball screw drives a working table moving left and right. Now the working table must go back to the origin. The left limit switch connects to PLC X0 input, right limit switch connects to PLC X2 input. Origin position switch connects to X1. Origin returning speed VH is 10000Hz, origin returning speed is 1000Hz, SFD direction delay time is 100ms, creeping speed VC is 100Hz, not count Z phase signal, pulse outputs from Y0, pulse direction terminal is Y2. Mechanical origin position is 0, the acceleration slope is 1000Hz every 100ms. The deceleration slope is 1000Hz every 150ms.

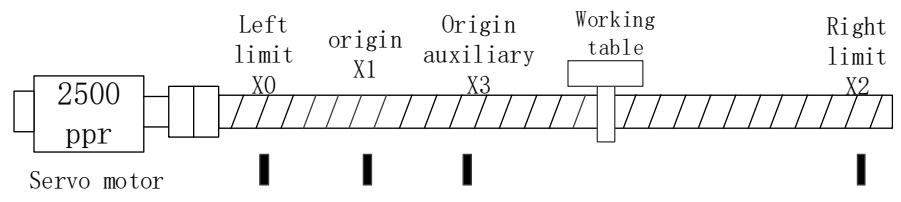

Returning to mechanical origin instruction

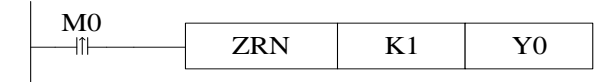

System parameters

PLC1 - Pulse Set Config - Delete ۸ Param Value YO axis-Common-Parameters setting-Pulse output logic positive logic VO axis-Common-Parameters setting-Pulse direction logic positive logic YO axis-Common-Parameters setting-Pulse unit pulse number  $\csc$  coordi... YO axis-Common-Parameters setting-Interpolation coor... YO axis-Common-pulse send mode  $\tt complete$ YO axis-Common-Pulse num (1)  $\mathbf{1}$ VO axis-Common-Offset (1)  $\mathbf{1}$ YO axis-Common-Pulse direction terminal Y2 70 axis-Common-Delayed time of pulse direction (ms) 10 YO axis-Common-Gear clearance positive compensation ln. YO axis-Common-Gear clearance negative compensation lo. v Read From PLC Write To PLC OK Cancel  $\mathbf{x}$ PLC1 - Pulse Set Config - Delete Param Value À VO axis-Common-Far-point signal terminal setting X1 YO axis-Common-Z phase terminal setting X no terminal YO axis-Common-Limit 1 terminal setting XΩ YO axis-Common-Limit 2 terminal setting x2

Read From PLC

YO axis-Common-Mechanical zero position

YO axis-Common-Origin auxiliary signal X setting

|YO axis-Common-Zero clear CLR output setting

YO axis-Common-Return speed VH (Hz)

VO axis-Common-Return speed VL (Hz)

YO axis-Common-Creeping speed (Hz)

VO axis-Common-Z phase num

Write To PLC

k3

10000

1000

100

lo.

lo.

OK

Y no terminal

Cancel

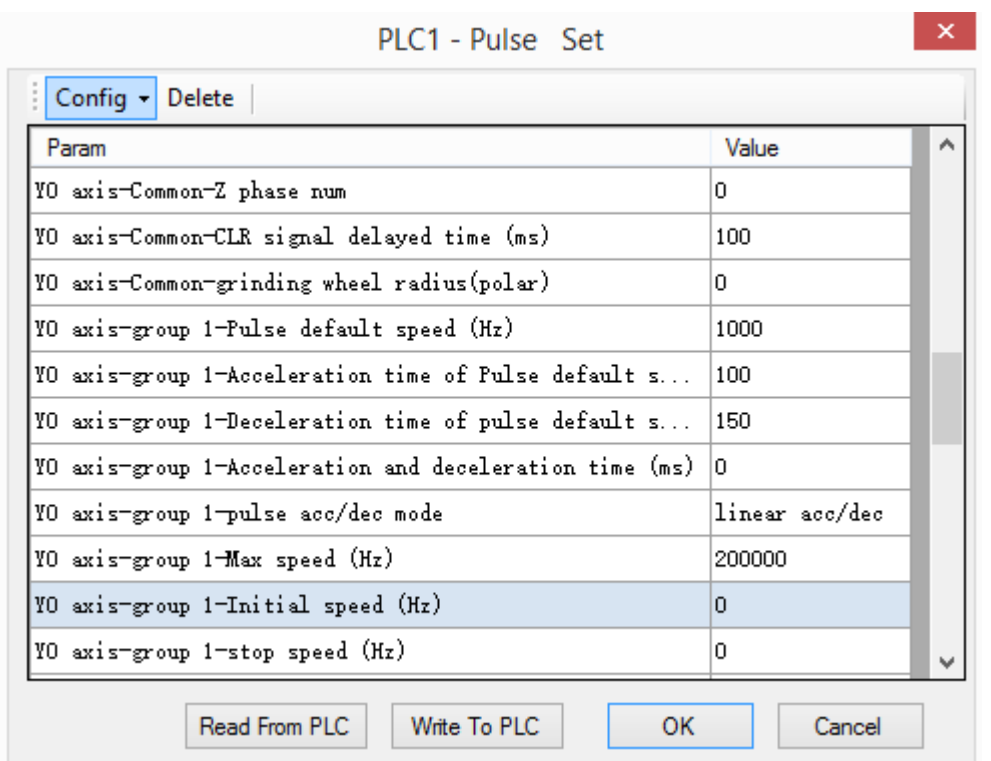

Mechanical returning origin movement diagram

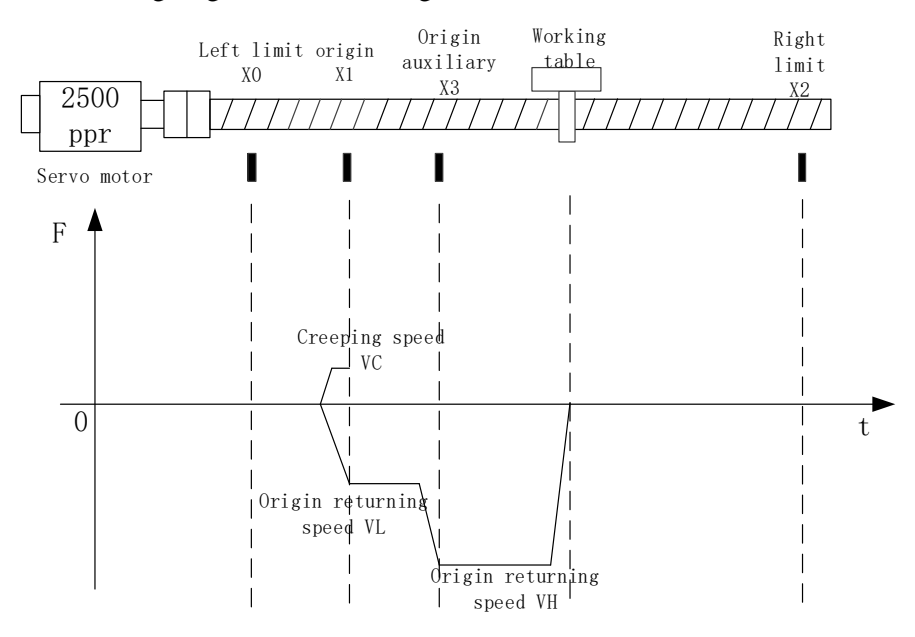

1. At the moment leaving the falling edge of X1 with creeping speed, the mechanical returning origin finished at once.

2. If the setting of origin returning speed, pulse acceleration and deceleration time, left limit origin position is not reasonable, it will cause the working table touching the left limit in the process of touching the origin signal and decelerating. Please avoid the special condition even the software has solution for it.

3. Y2 terminal is OFF when the working table moves from right to left. Y2 terminal is ON when the working table reverse moves with creeping speed and stops.

#### **Example 3**

The servo drive (electronic gear ratio is 1:1) controls the servo motor (encoder 2500 ppr), the ball screw pitch is 10mm. the ball screw drives a working table moving left and right. Now the working table must go back to the origin. The left limit switch connects to PLC X0 input, right limit switch connects to PLC X2 input. Origin position switch connects to X1. Origin returning speed VH is 10000Hz, origin returning speed is 1000Hz, SFD direction delay time is 100ms, creeping speed VC is 100Hz, count the Z phase number when reverse leaving the origin signal (connect to X4), Z phase number set to 6, pulse outputs from Y0, pulse direction terminal is Y2. Mechanical origin position is 0, the acceleration slope is 1000Hz every 100ms. The deceleration slope is 1000Hz every 150ms.

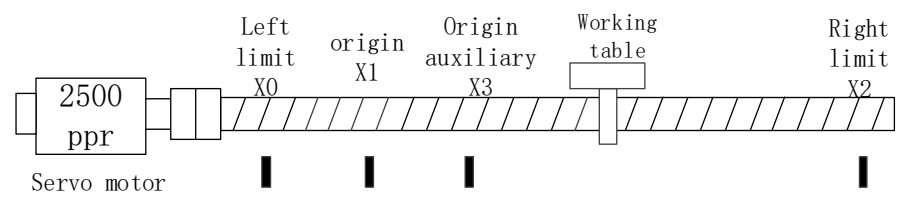

#### Returning to mechanical origin instruction

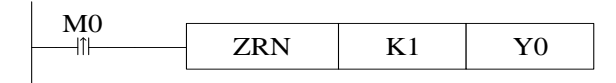

#### System parameters

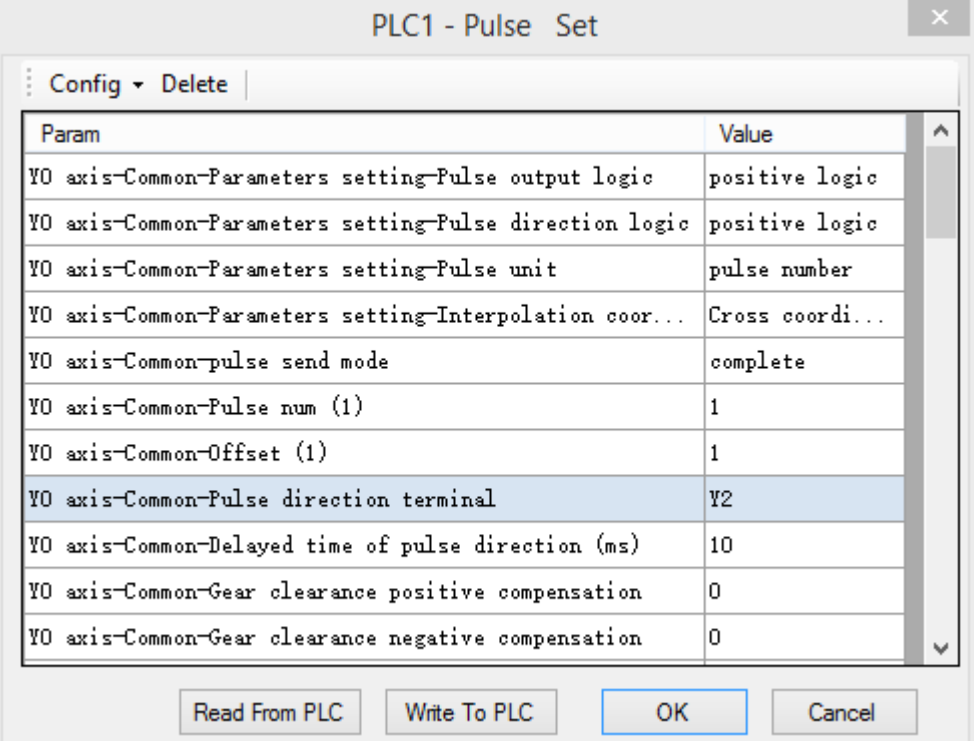

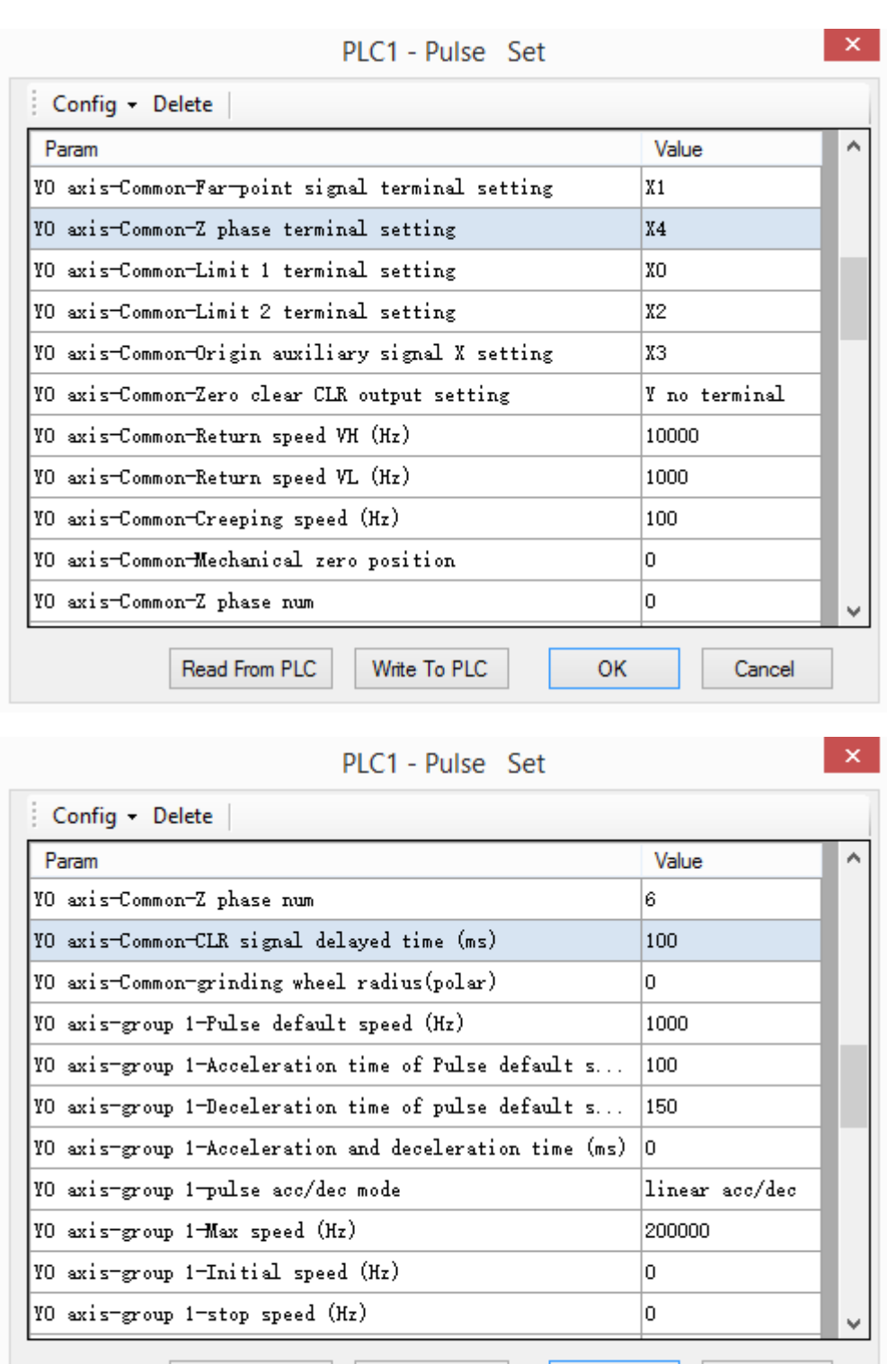

Read From PLC Write To PLC

OK

Cancel

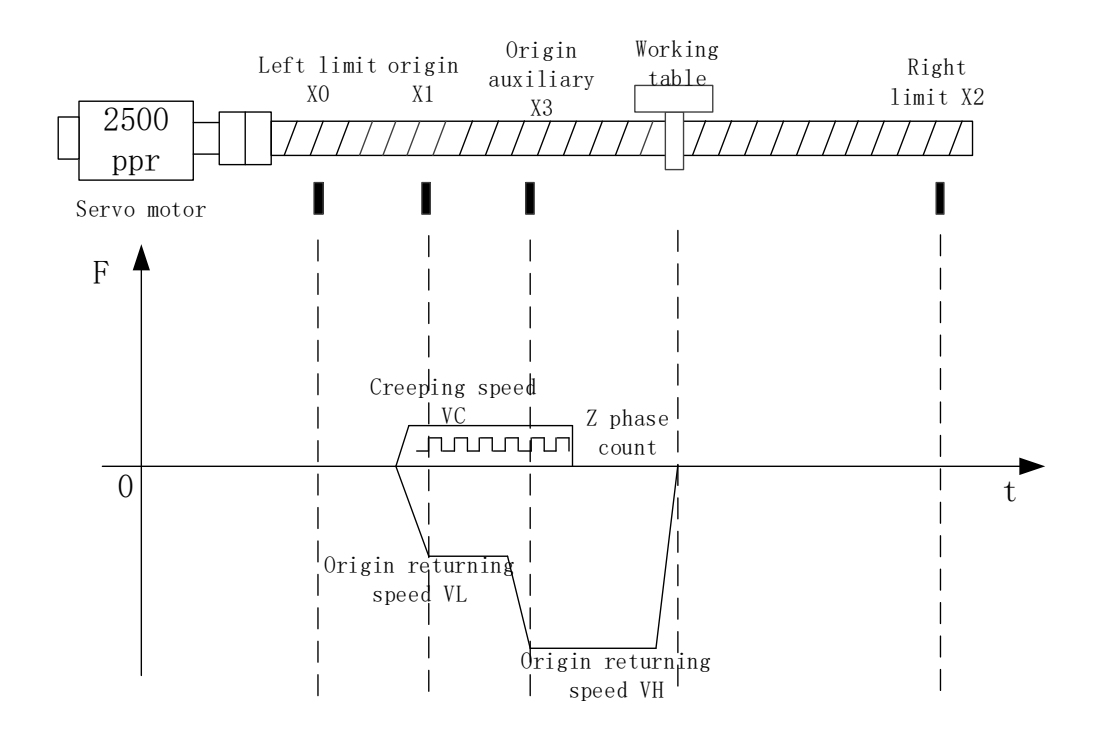

1. At the moment leaving the falling edge of X1 with creeping speed, it starts to count the Z phase pulse, the pulse will stop when the count value reach the setting value, the mechanical returning origin finished.

2. If the setting of origin returning speed, pulse acceleration and deceleration time, left limit origin position is not reasonable, it will cause the working table touching the left limit in the process of touching the origin signal and decelerating. Please avoid the special condition even the software has solution for it.

3. Y2 terminal is OFF when the working table moves from right to left. Y2 terminal is ON when the working table reverse moves with creeping speed and stops.

#### **6-2-4**.**Pulse stop [STOP]**

Summary

Deceleration stop the pulse.

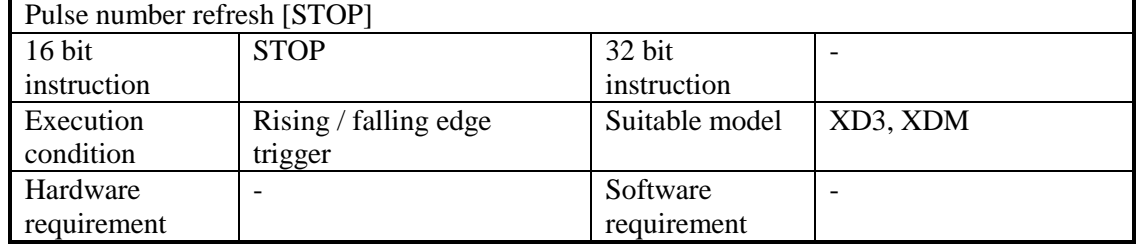

operands

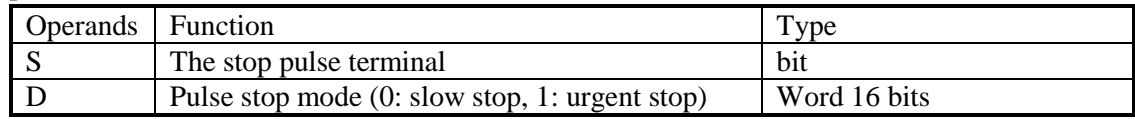

#### Suitable soft component

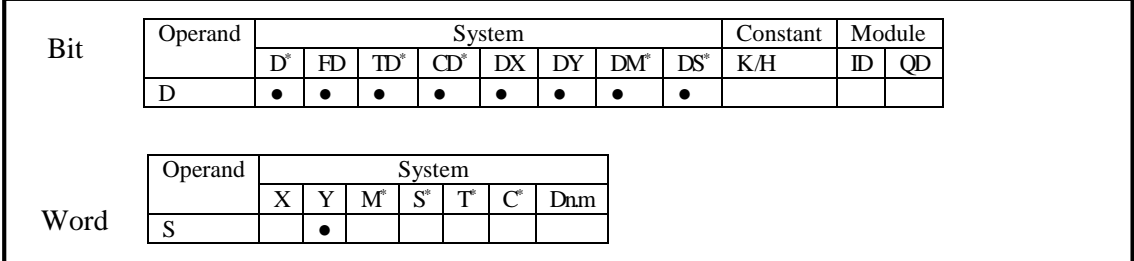

Notes: D includes D, HD; TD includes TD, HTD; CD includes CD, HCD, HSCD, HSD; DM includes DM, DHM; DS includes DS, DHS. M includes M, HM, SM; S includes S and HS; T includes T and HT; C includes C and HC.

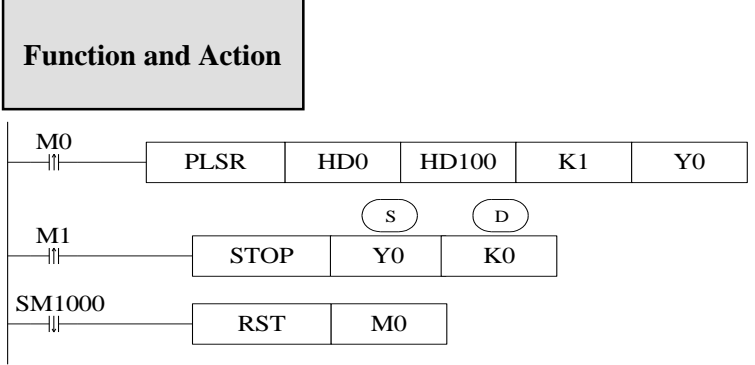

when M0 from OFF to ON, PLSR output pulse from Y0. It stop outputting when the pulse numbers are equal to the setting value. At the rising edge of M1, STOP instruction will stop the pulse output immediately, as D0 is 0, the pulse will slow stop. Stop all the pulses include PLSR, PLSF, ZRN.

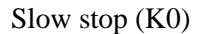

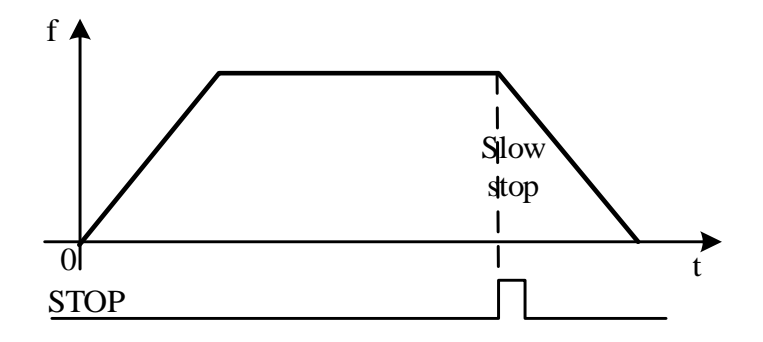

The pulse will stop when pulse present frequency decreases to the pulse end frequency according to the falling slope or the pulse numbers outputting end.

Urgent stop (K1)

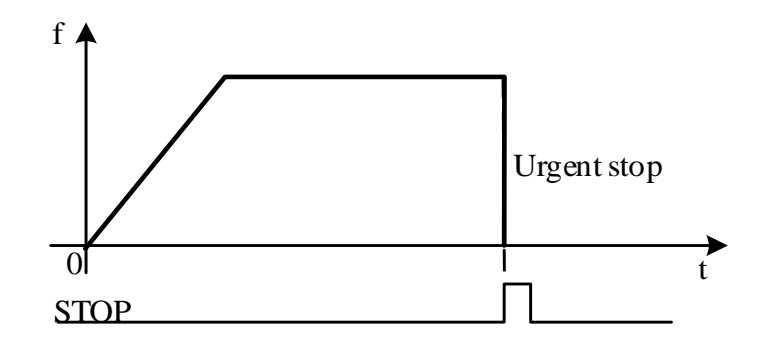

Stop the pulse outputting immediately.

## **6-3**.**Output wiring**

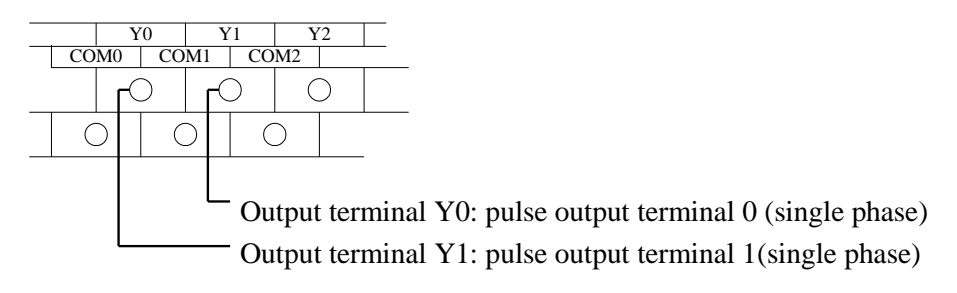

Below is the graph of the output terminals and step driver wiring:

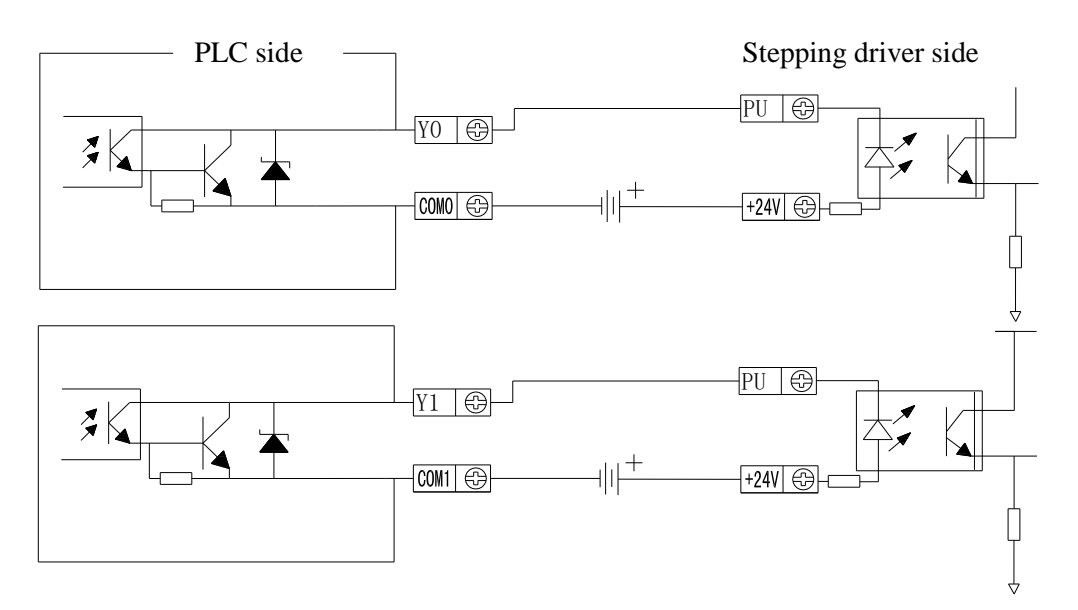

Note: if the stepper motor pulse and direction terminals are drived by DC5V, please connect 2.2KΩ resistor after pulse and direction terminal.

The wiring diagram of output terminal and servo motor:

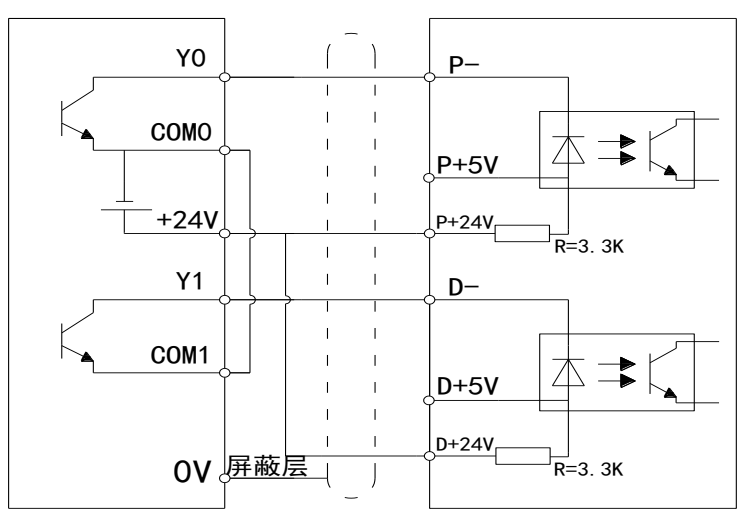

Note: please hang the P+5V and D+5V in the air. Please refer to the XD series hardware manual for the details.

## **6-4**.**Relative coils and registers of pulse output**

| ID     | Function                 | Description                     |                    |
|--------|--------------------------|---------------------------------|--------------------|
|        |                          | Being ON when sending the       |                    |
| SM1000 | 'sending pulse' flag     | pulse                           |                    |
|        |                          | 1 is positive direction, the    |                    |
|        |                          | corresponding direction port is |                    |
| SM1001 | Direction flag           | ON                              |                    |
|        | Overflow flag of         |                                 | PULSE_1            |
| SM1002 | accumulated pulse number | ON when overflow                |                    |
|        | Overflow flag of         |                                 |                    |
|        | accumulated pulse        |                                 |                    |
| SM1003 | equivalent               | ON when overflow                |                    |
| SM1010 | Pulse error flag         | ON when pulse error             |                    |
|        |                          | Being ON when sending the       |                    |
| SM1020 | 'sending pulse' flag     | pulse                           |                    |
|        |                          | 1 is positive direction, the    |                    |
|        |                          | corresponding direction port is |                    |
| SM1021 | Direction flag           | <b>ON</b>                       |                    |
|        | Overflow flag of         |                                 | PULSE <sub>2</sub> |
| SM1022 | accumulated pulse number | ON when overflow                |                    |
|        | Overflow flag of         |                                 |                    |
|        | accumulated pulse        |                                 |                    |
| SM1023 | equivalent               | ON when overflow                |                    |
| SM1030 | Pulse error flag         | ON when pulse error             |                    |
|        |                          | Being ON when sending the       | PULSE_3            |
| SM1040 | 'sending pulse' flag     | pulse                           |                    |

Some flags of pulse output are listed below:

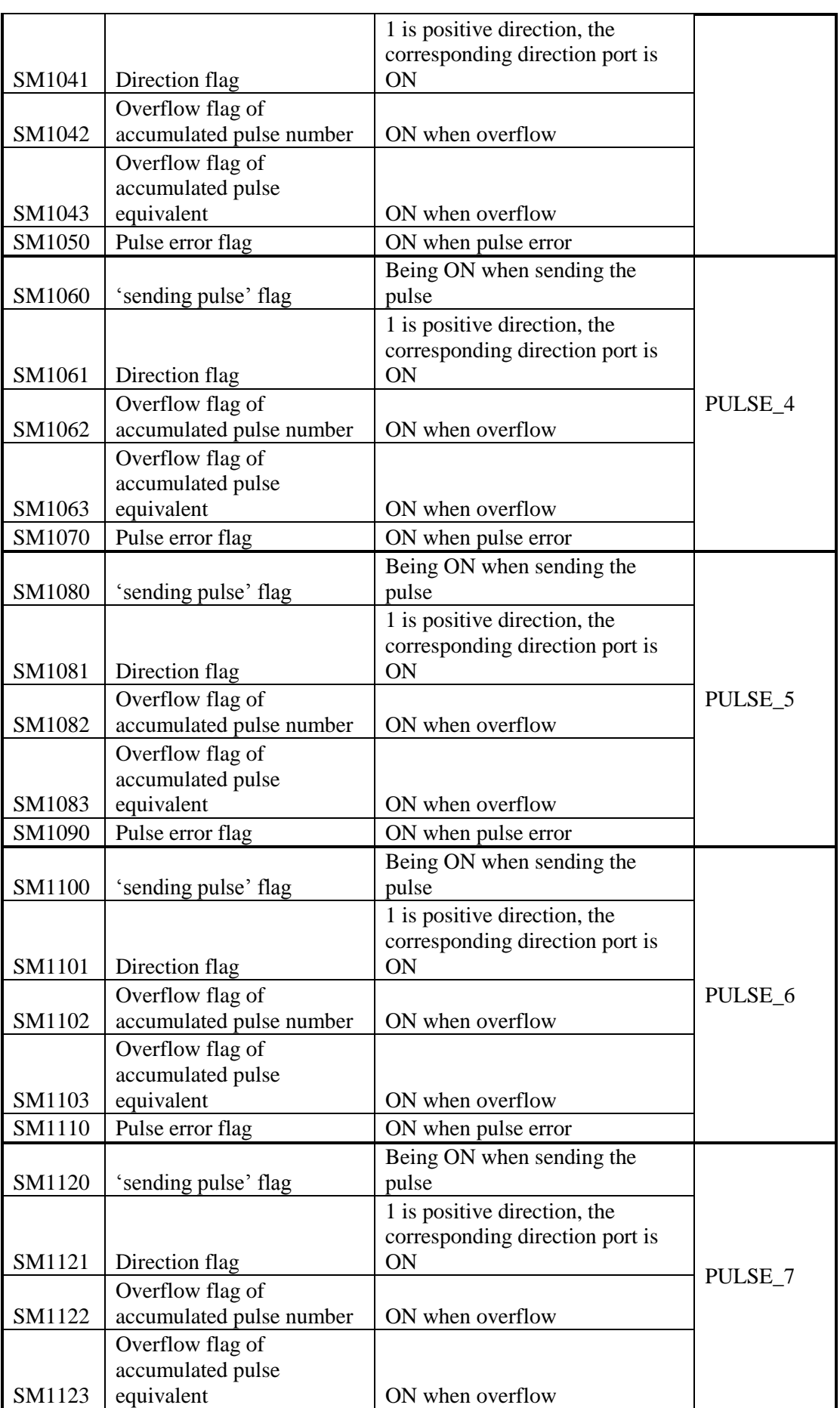

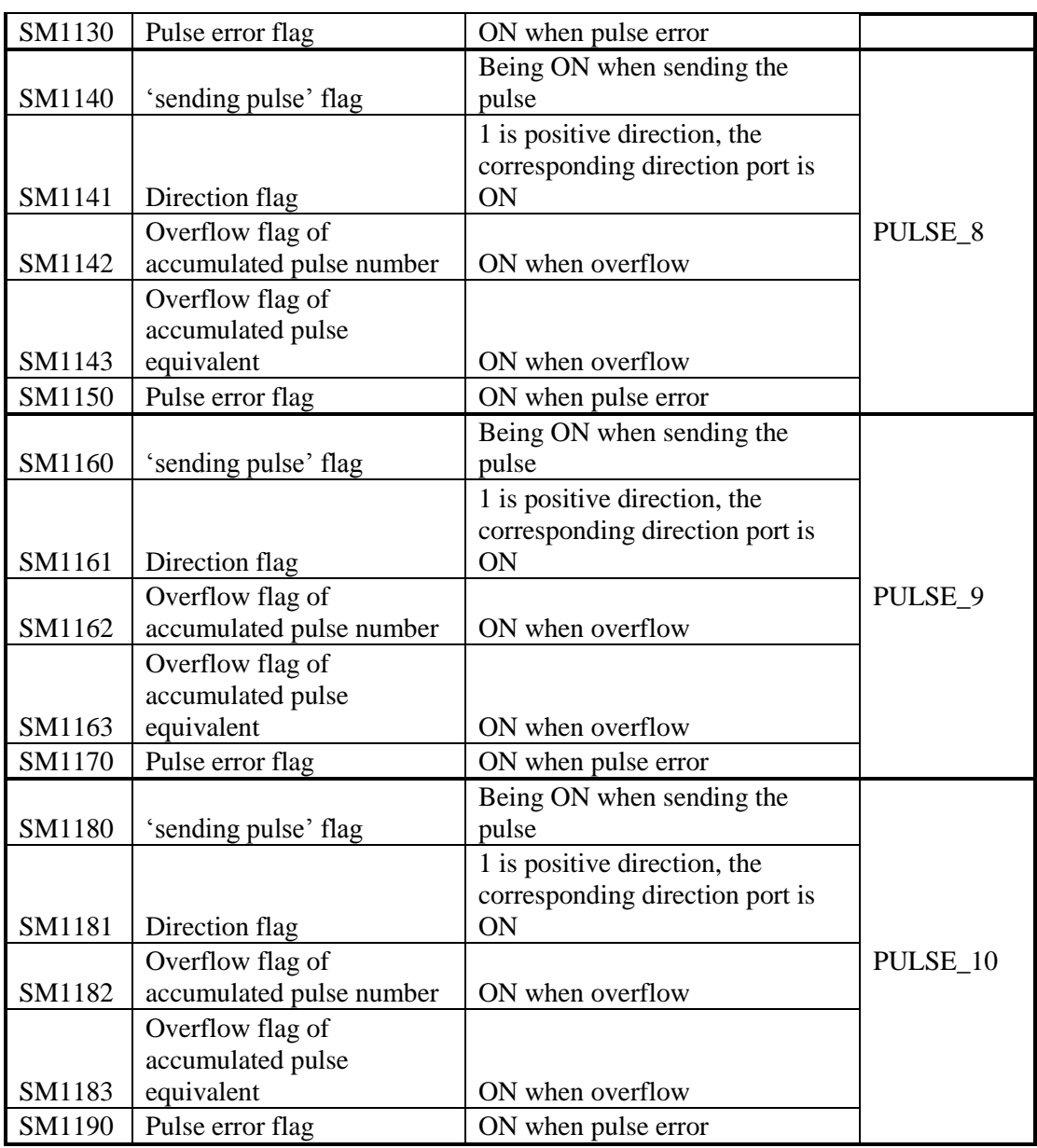

Some special registers of pulse output are listed below:

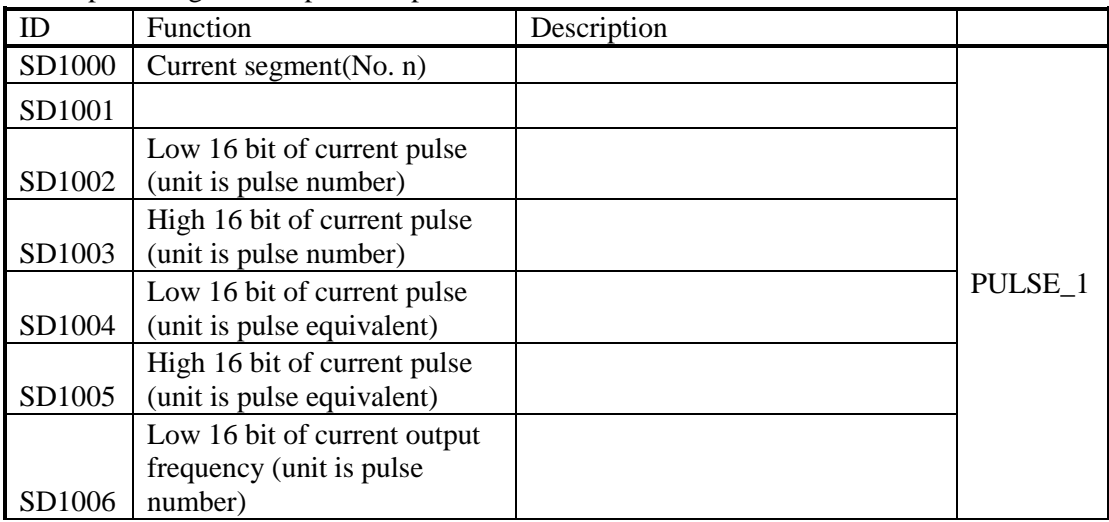

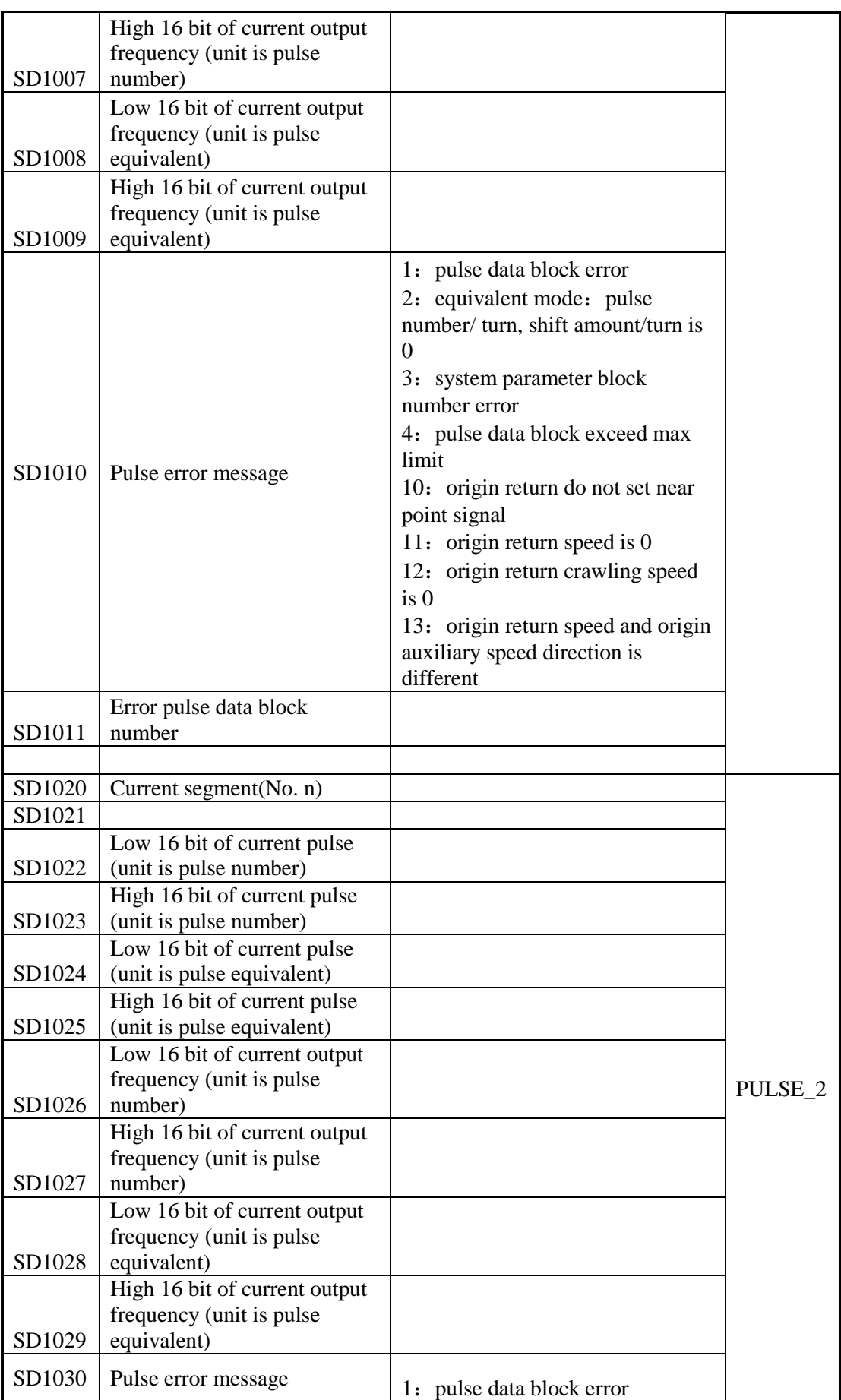

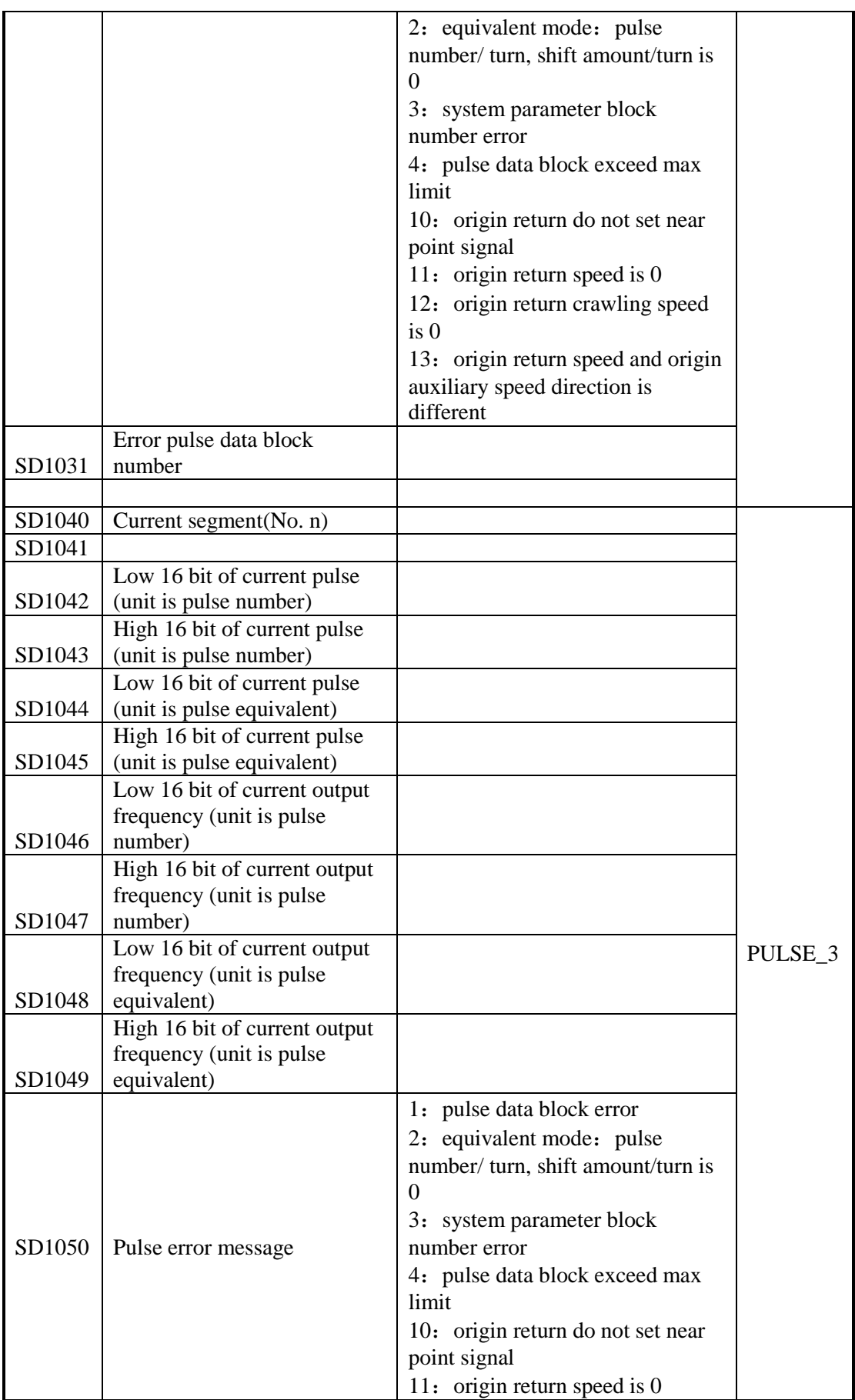

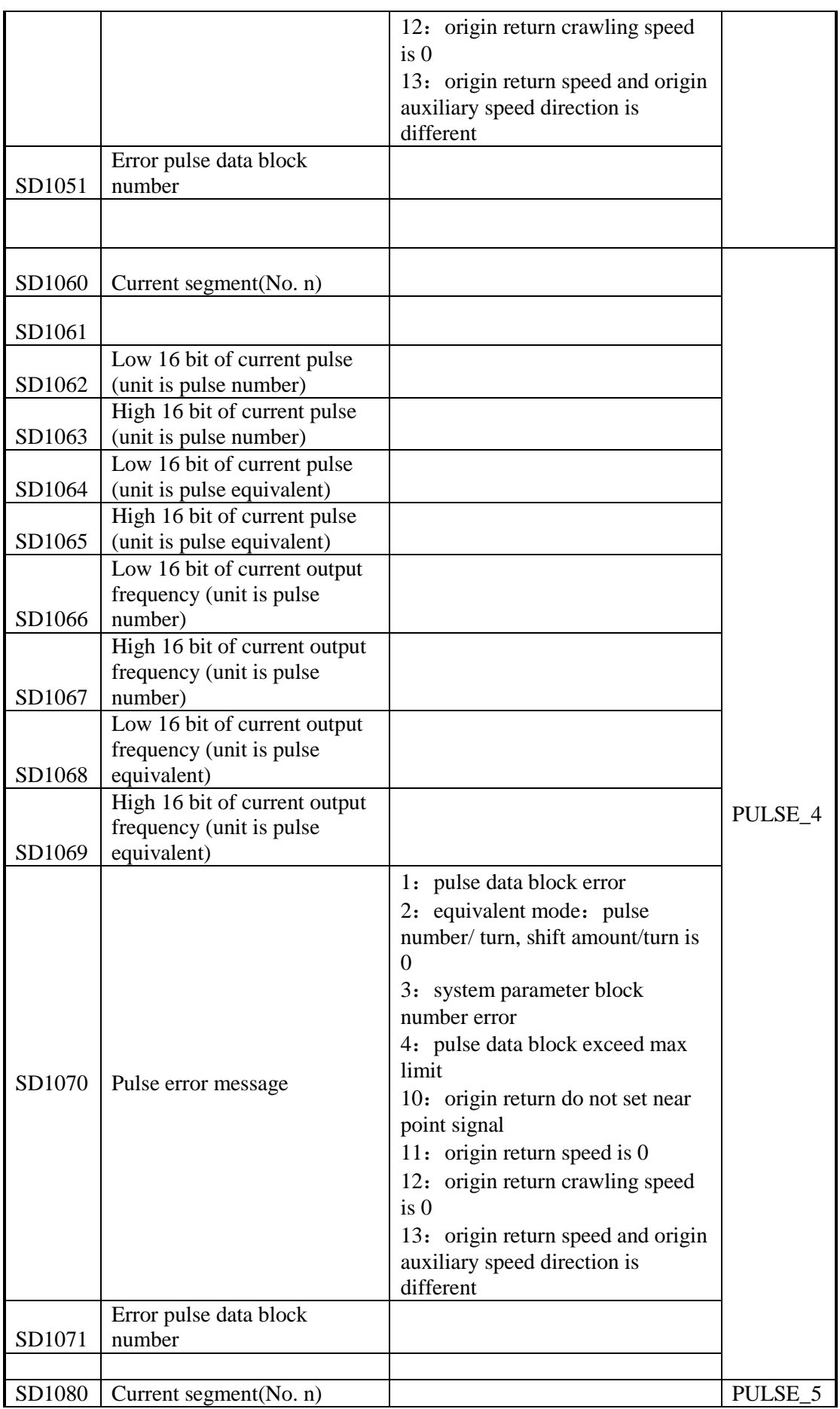

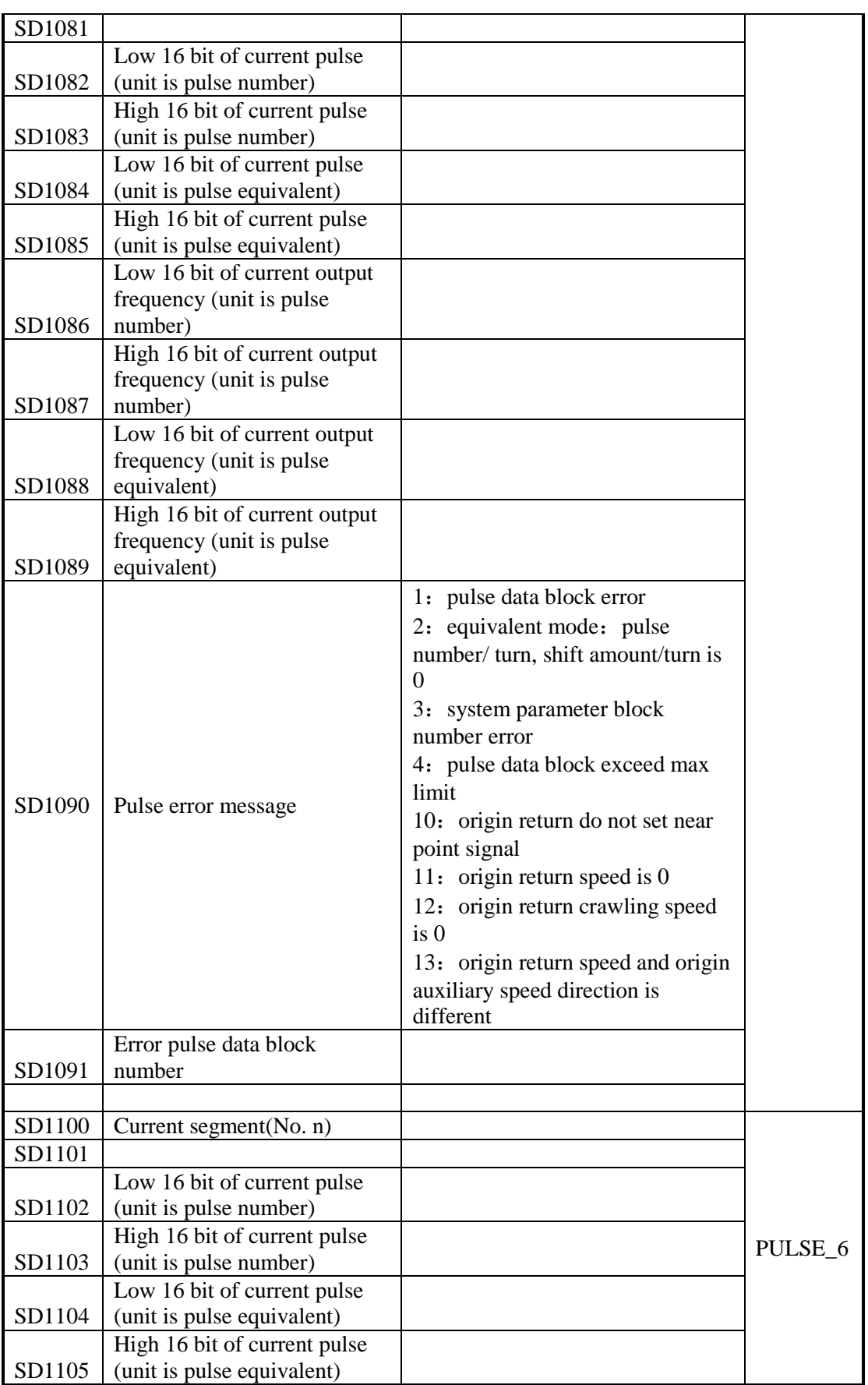

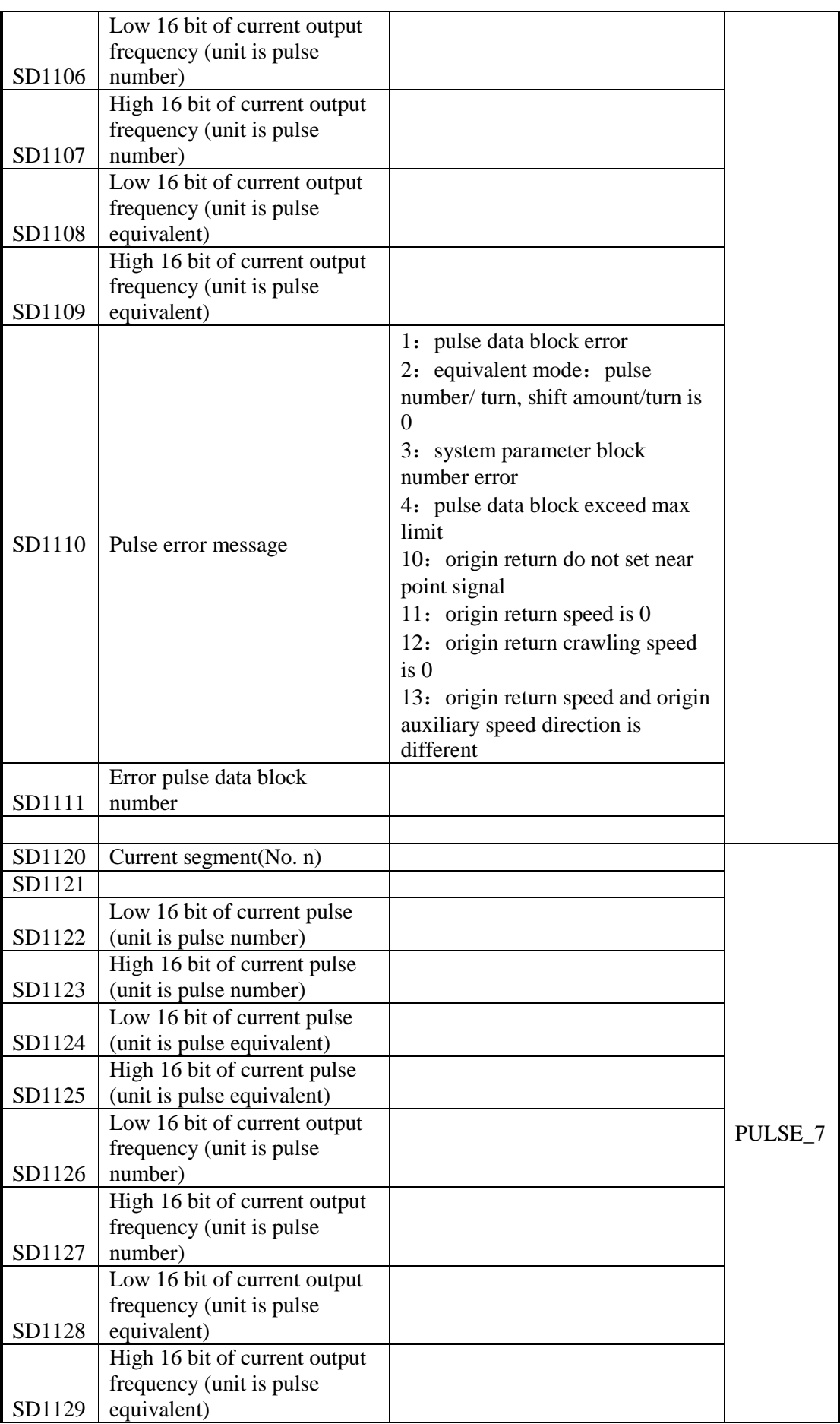

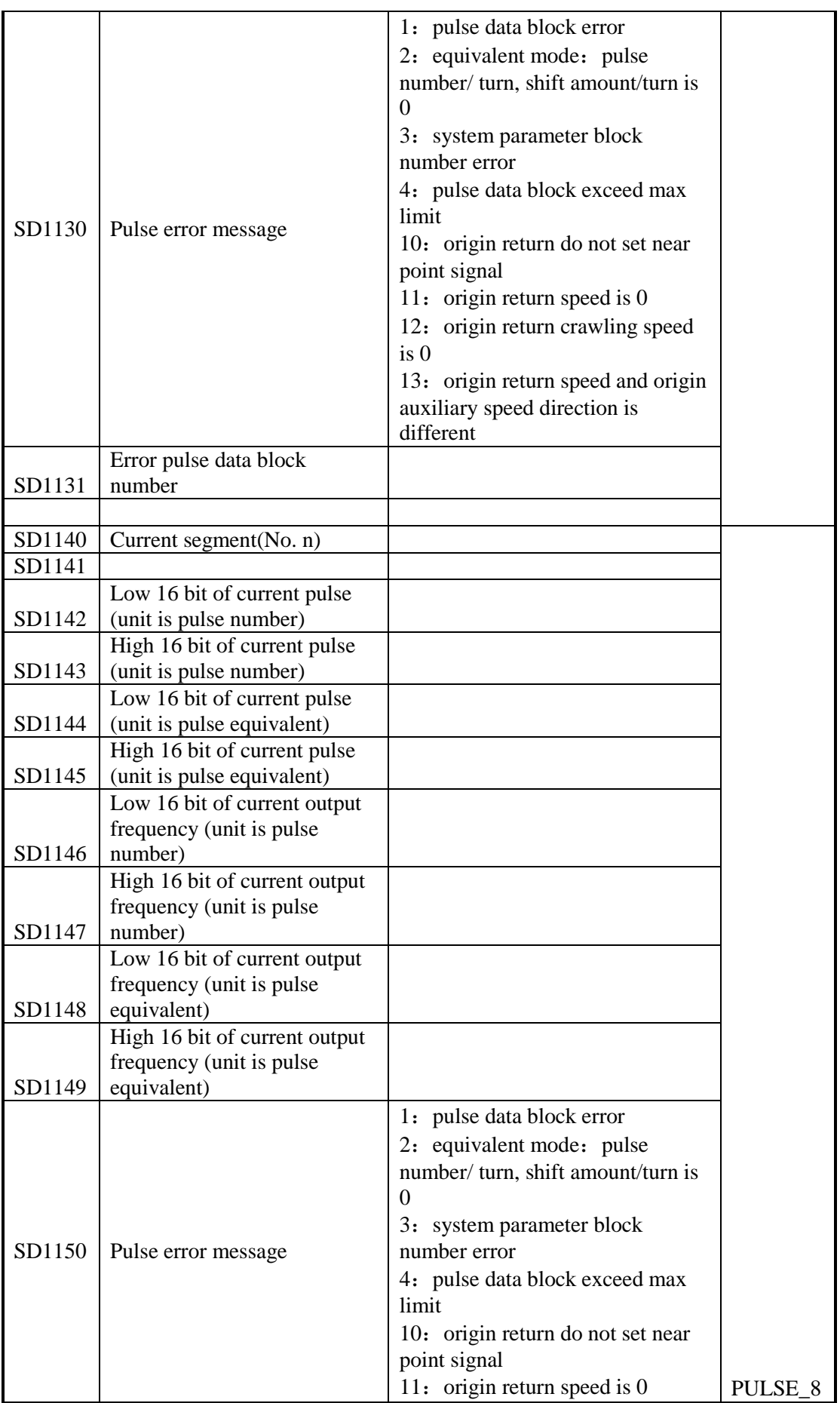

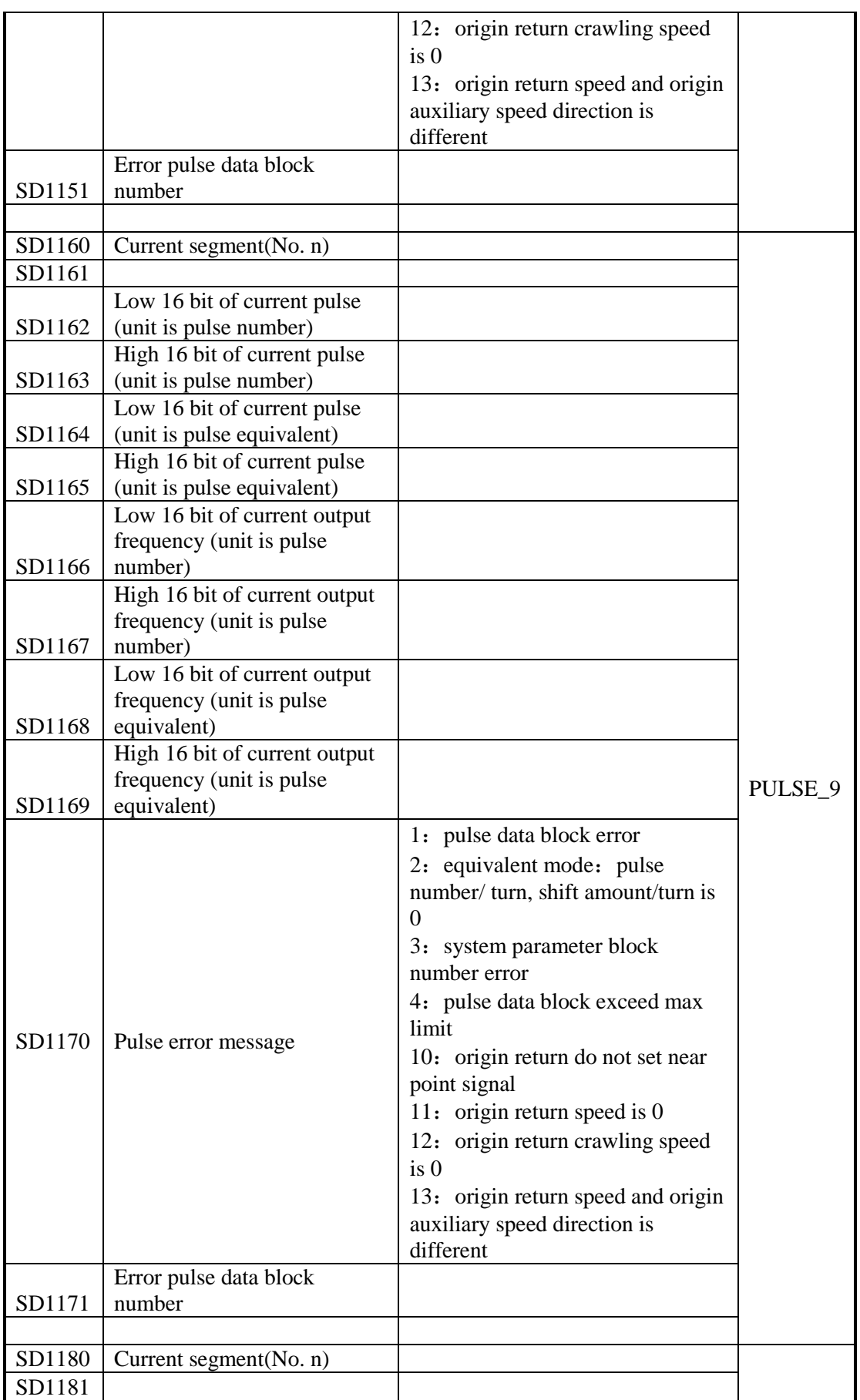

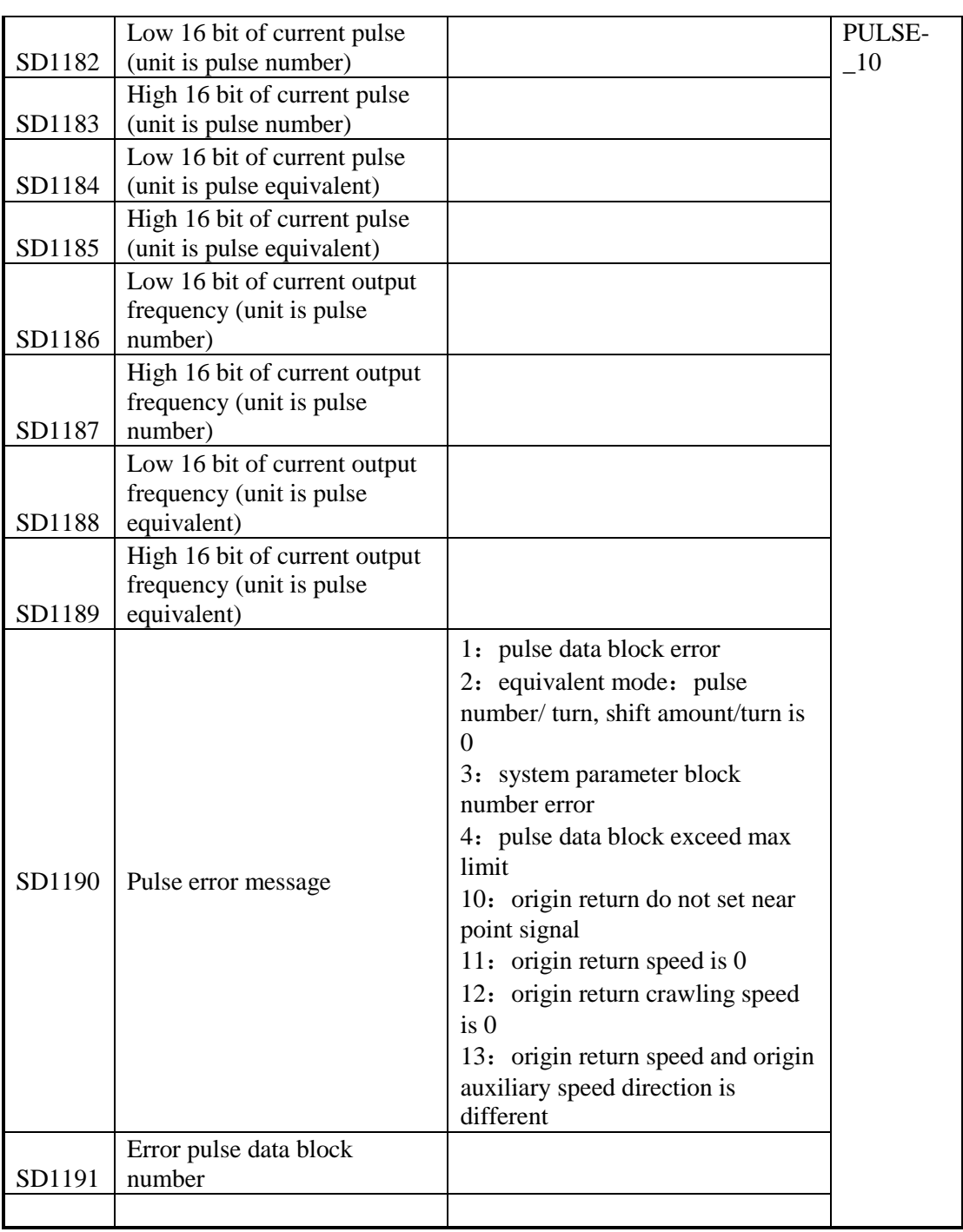

High speed special data register HSD (power-loss memory)

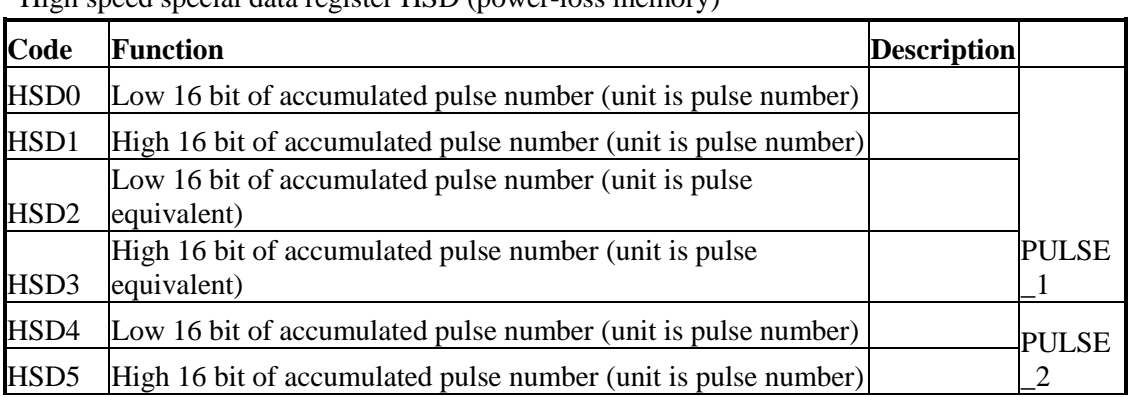

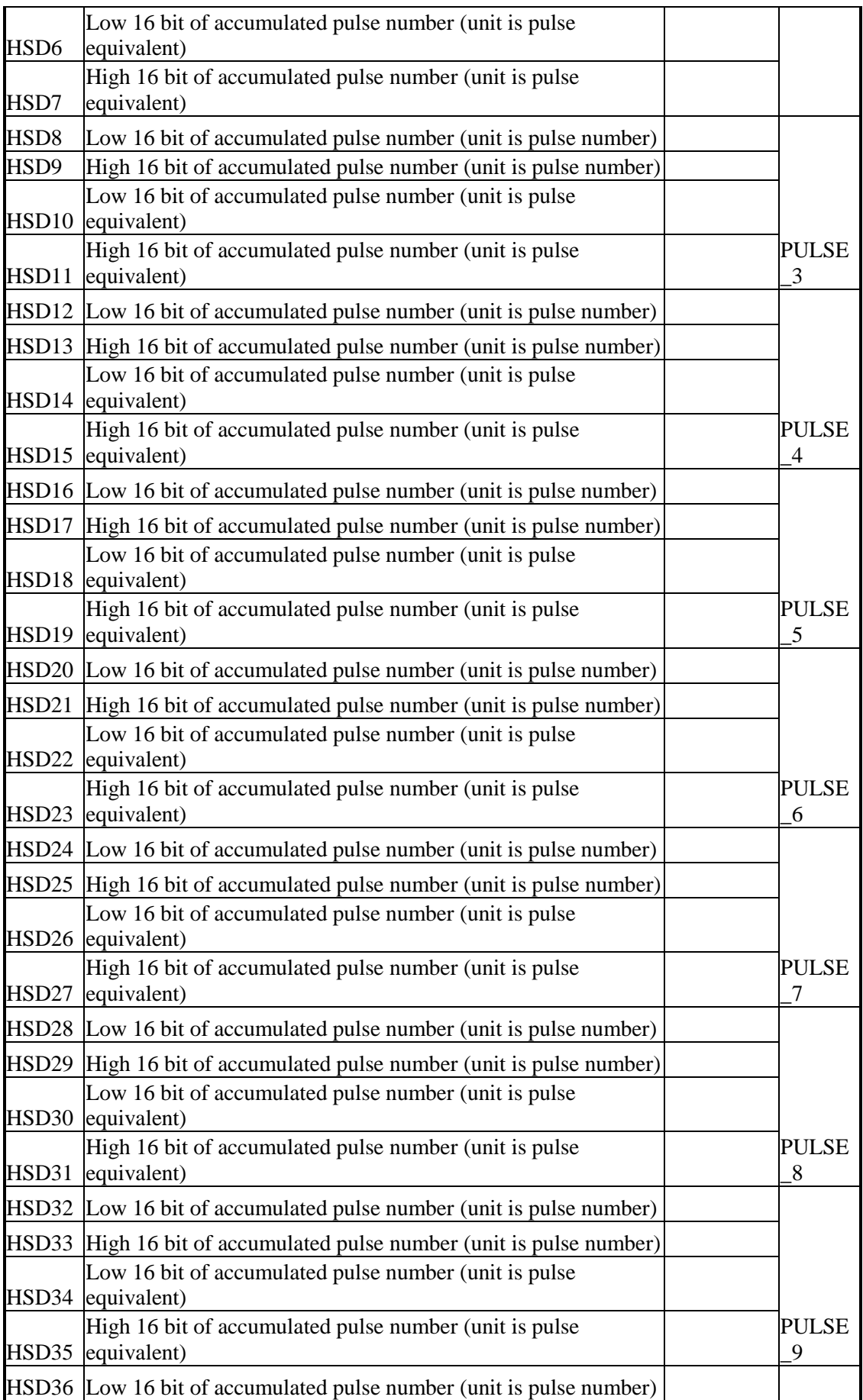

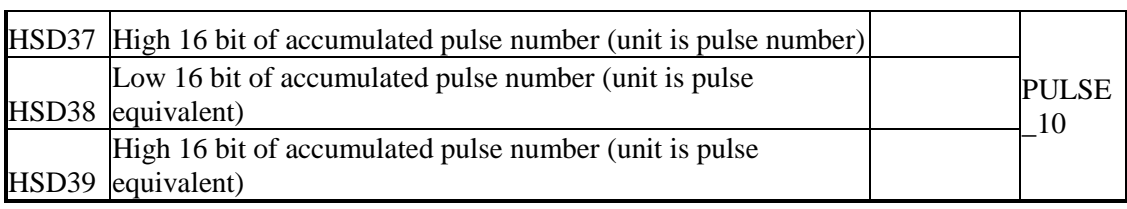

# **7 Communication Function**

This chapter mainly includes: basic concept of communication, Modbus communication and field bus X-NET.

Relative Instruction

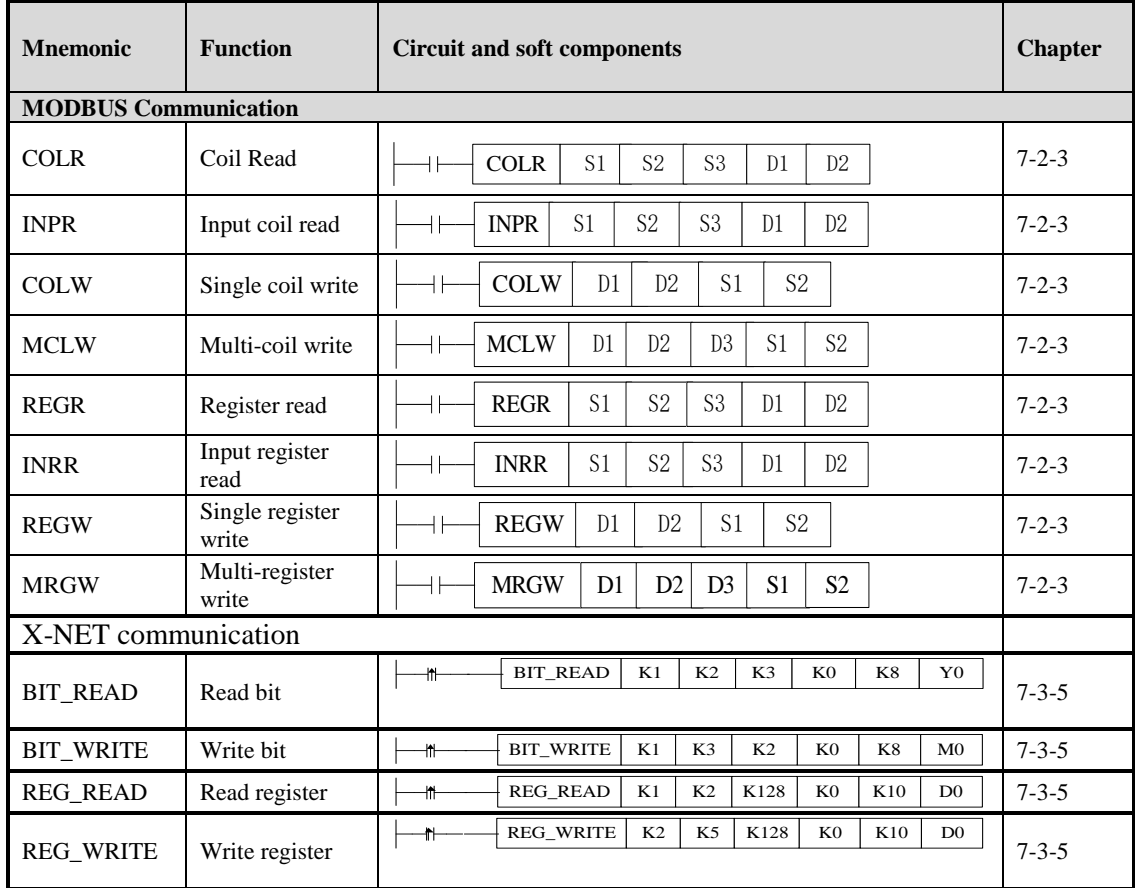

## **7-1**.**Summary**

XD3, XDM series PLC main units can fulfill your requirement on communication and network. They not only support Modbus RTU, but also support Modbus ASCII and field bus X-NET. XD3, XDM series PLC offer multiple communication methods, with which you can communicate with the devices (such as printer, instruments etc.) that have Modbus communication protocol.

## **7-1-1**.**COM port**

**COM Port**

XD3, XDM series PLC have 2 COM ports (Port1, Port2)
COM 1 (Port1) is programming port, support RS232, and can be used to download the program and connect with the other devices. The parameters (baud rate, data bit etc) of this COM port can be set by software.

**Note: If COM1 can't connect to PC successfully after parameters are changed, users can stop the PLC when start, and then initialize the PLC.** 

COM 2 (Port2) is communication port. It can be used to download program and connect with other devices. The parameters (baud rate, data bit etc) of this COM port can be changed by software. Port2 supports both RS232 and RS485 (RS485 is at output terminal, terminal A is 485+, terminal B is 485-) and X-NET. But these two ports cannot be used at the same time.

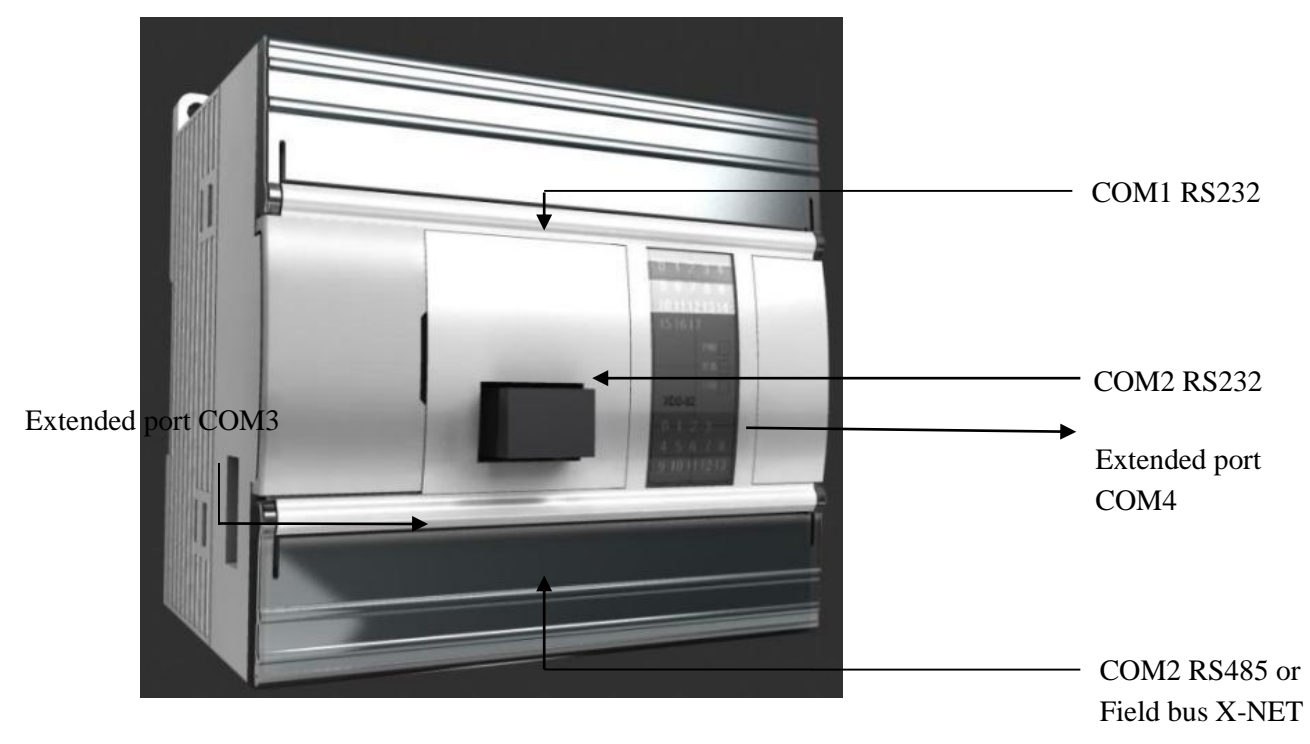

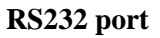

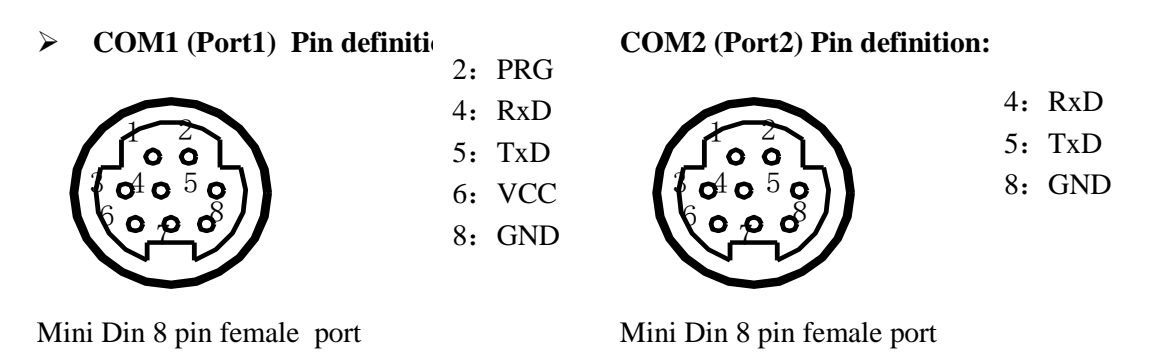

Note:

1. COM1 supports RS232 and USB port, but they cannot be used at the same time.

2. COM2 supports X-NET and RS485, but X-NET and RS485 cannot be used at the same time.

## **2. RS485 port**

About RS485 port, A is "+" signal、B is "-" signal.

Please use twisted pair cable for RS485. (See below diagram). But shielded twisted pair cable is better and the single-ended connect to the ground.

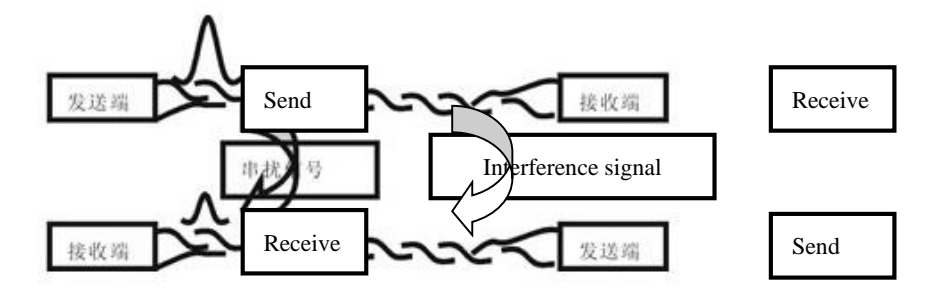

## **7-1-2**.**Communication parameters**

## **Communication Parameters**

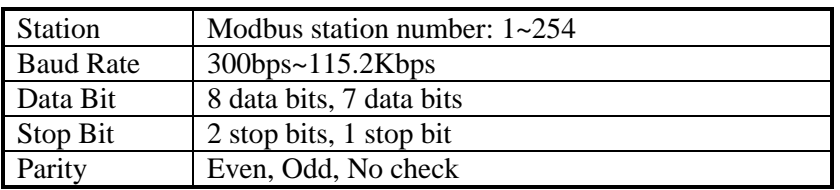

The default parameters of COM1: Station number is 1, baud rate is 19200bps, 8 data bits, 1 stop bit, even parity.

## **Note: Do not modify COM1 parameters, otherwise connection between PLC and PC may fail!**

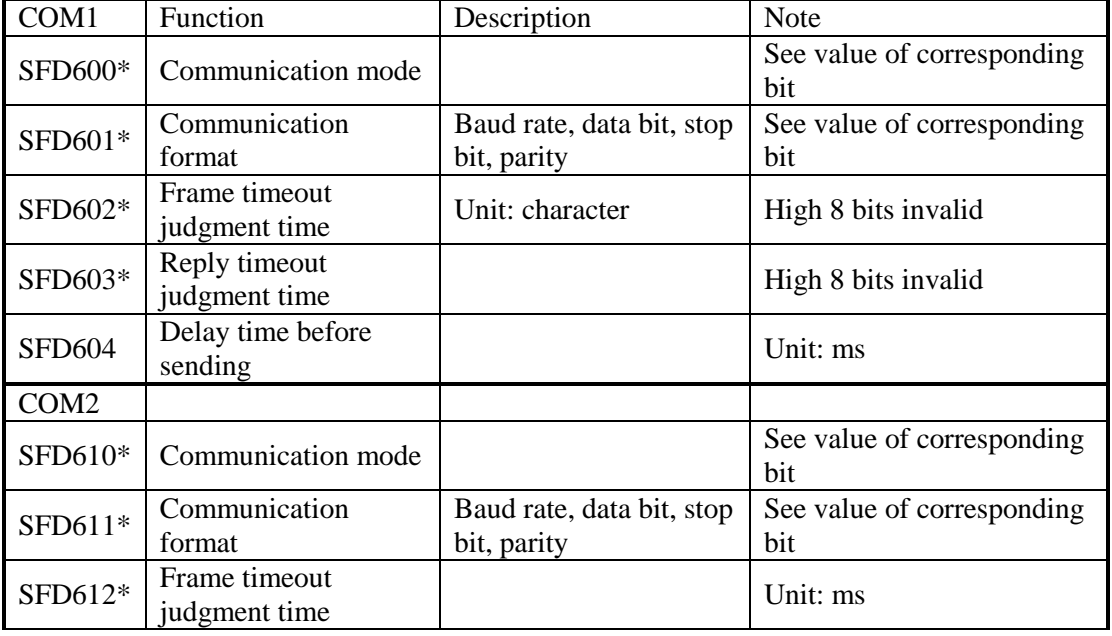

XD3, XDM series PLC can set the parameters by the COM ports.

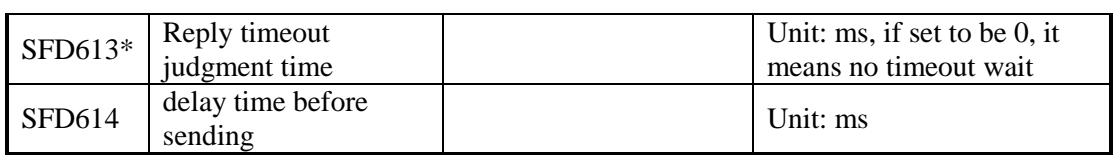

## **Timeout:**

Frame timeout judgment set to be 0: then wait for time of a character, and it means over if timeout; 8bit unsigned number.

Reply timeout judgment set to be 0: no timeout; 16bits unsigned number.

Delay time before sending set to be 0: no delay; 16bits unsigned number.

### **Value of corresponding bit in SFD600, SFD610**

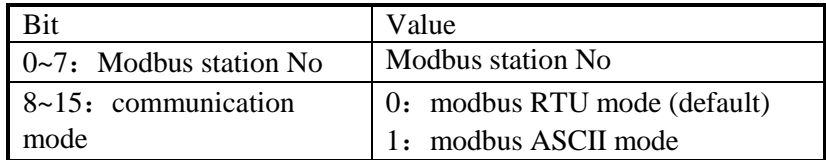

## **Value of corresponding bit in SFD601, SFD611**

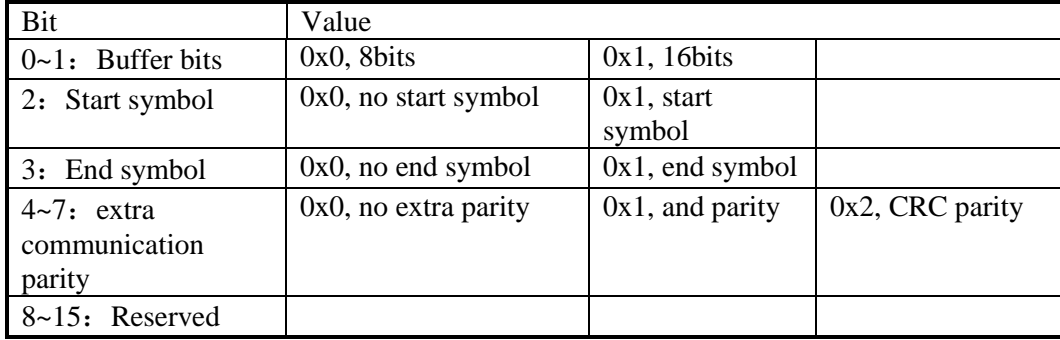

## **XD3 series communication parameters**

#### SFD601(**COM1**)**/** SFD611(**COM2**)**: setting**:

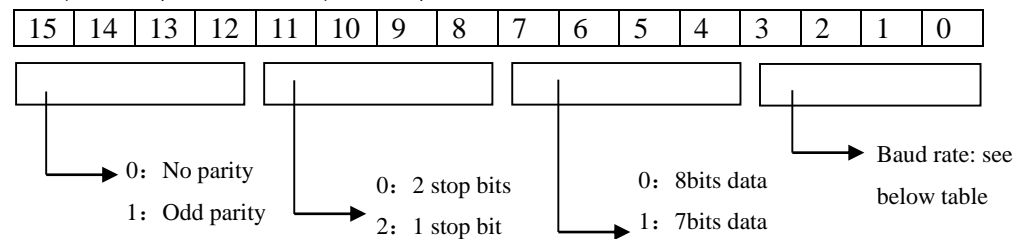

#### 2: Even parity **bit0~bit3 baud rate:**

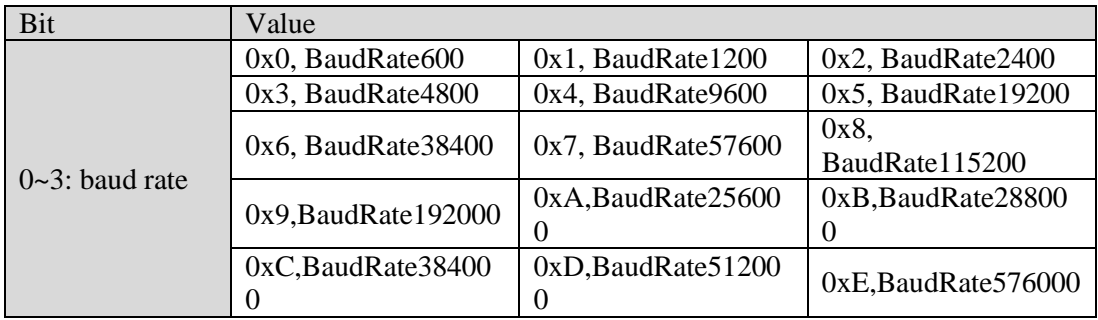

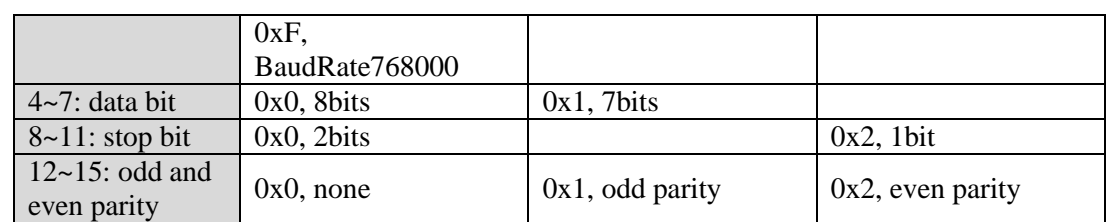

**Note:** Users don't have to modify each communication parameter by SFD separately. It is much more convenient to modify parameters by XINJEconfig software.

For example, two XD3-32T-E will X-Net communicate with each other by RS485.

Note: Please connect PLC with PC through USB cable before configuration. The USB cable is the same to HMI download cable. Please install the USB driver before using it.

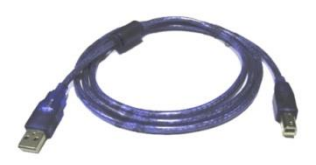

### 1. Open the XINJEconfig software

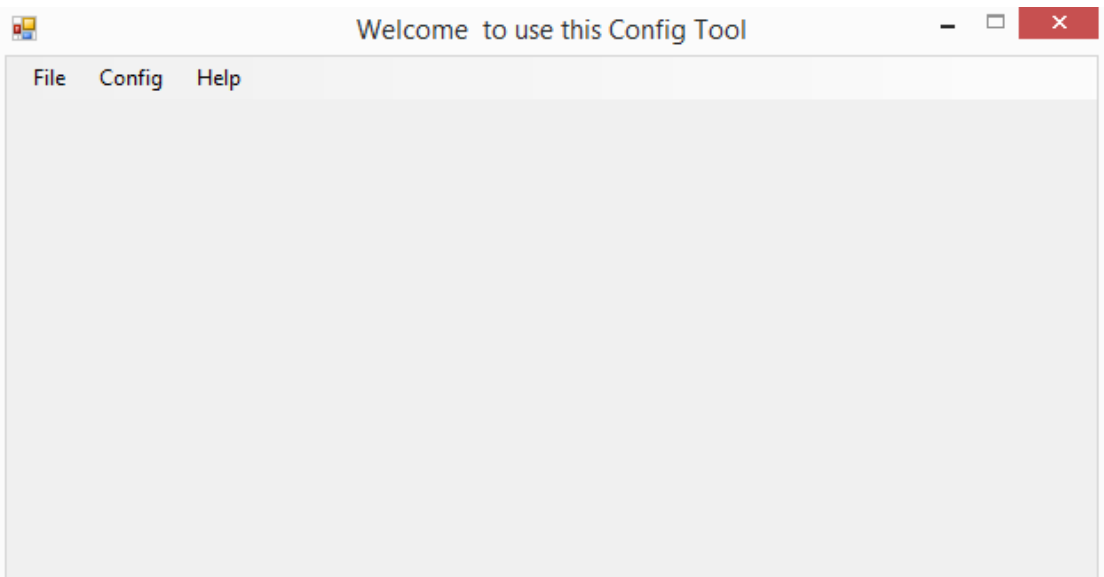

2. click config/find device to show below window, then choose com port and deivce type. Click confirm.

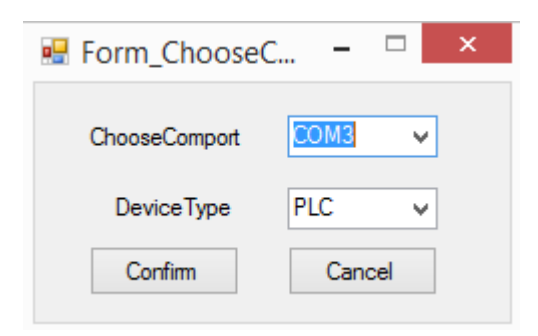

# 3. Click config/single device/comport

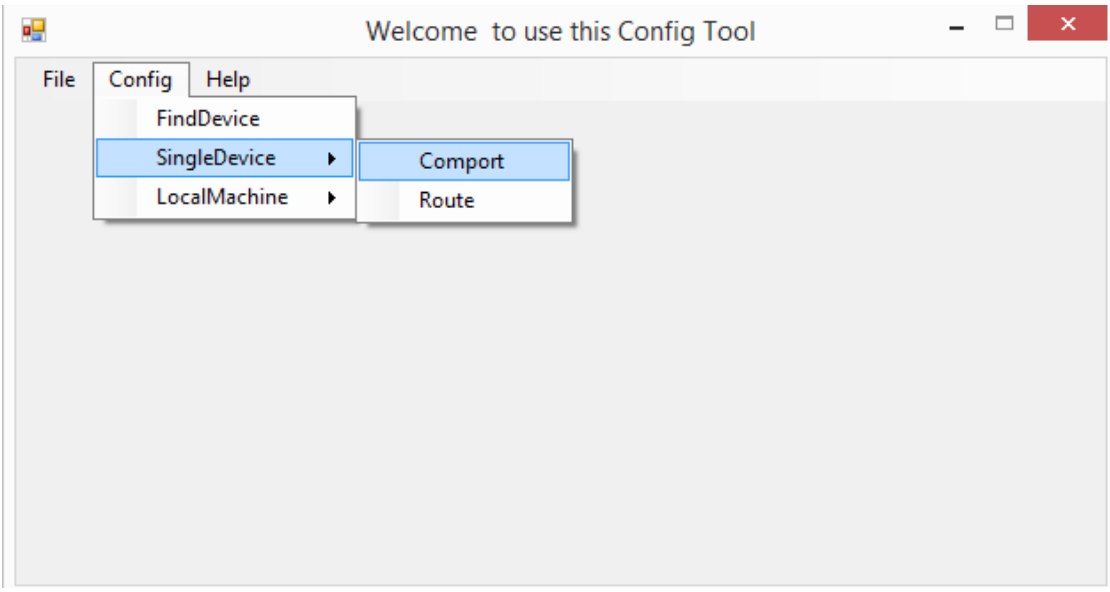

4. set the serial port parameters in below window

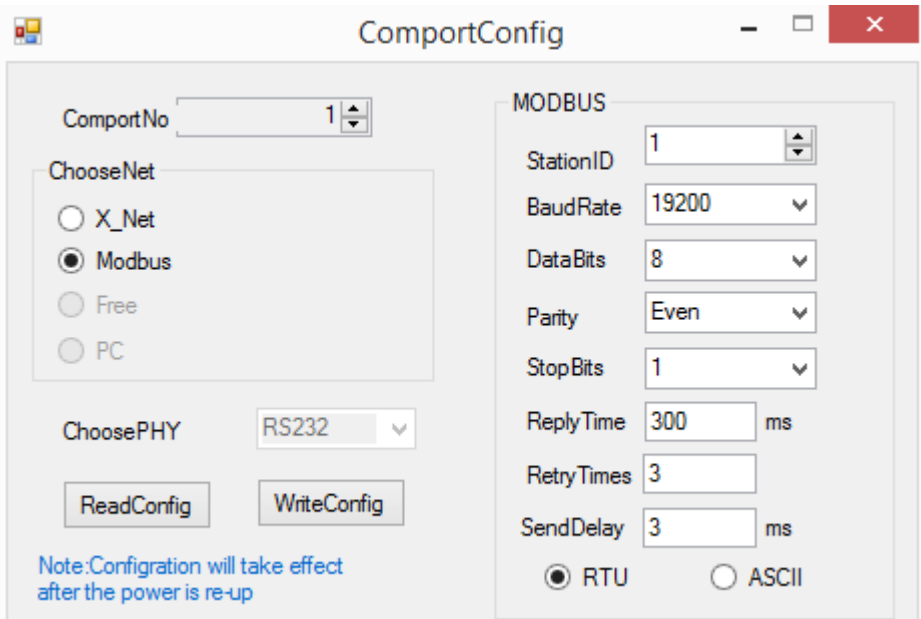

5. After setting, click writeconfig. It will show write success window.

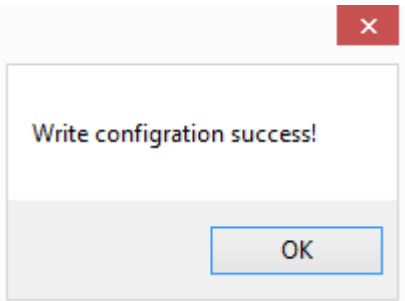

# **7-2**.**MODBUS communication**

## **7-2-1**.**Function**

XD3, XDM series PLC support both Modbus master and Modbus slave.

Master mode: When PLC is set to be master, it can communicate with other slave devices which have MODBUS-RTU or MODBUS-ASCII protocol via Modbus instructions; it also can change data with other devices.

For example: Xinje XD3 series PLC can control inverter by Modbus.

Slave mode: When PLC is set to be slave, it can only response with other master devices. Master and slave: In RS485 network, there can be one master and several slaves at one time (see below diagram). The master station can read and write any slave station. Two slave stations cannot communicate with each other. Master station should write program and read or write one slave station; slave station has no program but only response the master station.

(Wiring: connect all  $485+$ , connect all  $485-$ )

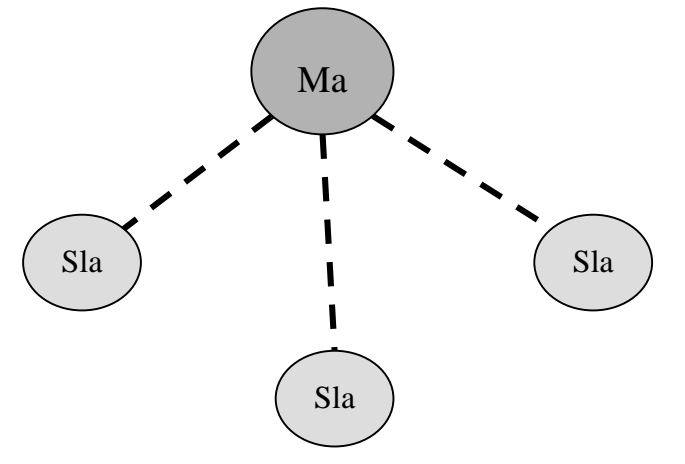

In RS232 network (see below diagram), there can only be one master and one slave at one time.

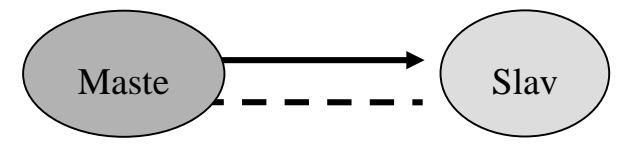

There is dotted line in the diagram. It means any PLC can be master station when all PLC in the network don't send data. As the PLC do not have unified clock standard, communication will fail when more than one PLC send data at one time. It is not recommended to use. **Note:**

1. For XD3 series PLC, RS232 and RS485 only support half-duplex.

2. For XC series PLC, if master PLC send one data to slave PLC, and master PLC send data again before slave PLC receiving the last one completely, slave PLC end data error may occur; For XD3 series PLC, we solve this problem by adding waiting time before communication (COM1/COM2: SFD1337/SFD1347), which means the slave PLC will receive the next data only after some time the last data finished.

## **7-2-2**.**Changing of Modbus instruction**

Modbus instruction handling mode has changed, users can write Modbus instructions directly in program, the protocol station will queue up Modbus requests, which is not the same task with communication; It means users can use one triggering condition to trigger multiple Modbus instructions at the same time. PLC will queue up Modbus requests according to protocol station, which will lead to communication error in XC series PLC.

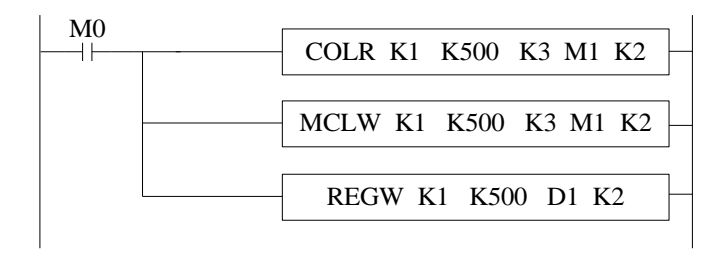

 $XC$  series  $(\times)$ 

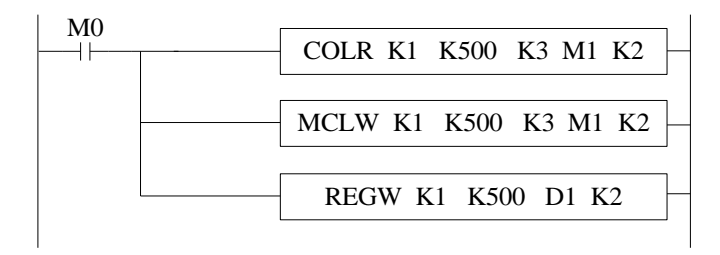

XD3 series  $\langle \sqrt{\rangle}$ 

Note: XD3 series PLC sequence block has cancelled Modbus communication instructions, which is replaced by the current Modbus instruction handling mode.

## **7-2-3**.**Communication address**

The soft component's code in PLC corresponds with Modbus ID number, please see the following table:

|             |           |                        |        | Modbus        | Modbus      |
|-------------|-----------|------------------------|--------|---------------|-------------|
| type        | component | Address                | number | address       | address     |
|             |           |                        |        | (Hex)         | (decimal)   |
|             | M         | M0~M7999               | 8000   | $0-1F3F$      | $0 - 7999$  |
|             | X         | $X0~X77$ (main unit)   | 64     | $5000 - 503F$ | 20480~20543 |
|             |           | X10000~X10077          | 64     | $5100 - 513F$ | 20736~20799 |
|             |           | $(\#1 \text{ module})$ |        |               |             |
| Coil<br>bit |           | X10100~X10177          | 64     | 5140~517F     | 20800~20863 |
|             |           | (#2 module)            |        |               |             |
|             |           | X10200~X10277          | 64     | 5180~51BF     | 20864~20927 |
|             |           | $(\#3 \text{ module})$ |        |               |             |
|             |           | X10300~X10377          | 64     | 51C0~51FF     | 20928~20991 |
|             |           | (#4 module)            |        |               |             |
|             |           | X10400~X10477          | 64     | 5200~523F     | 20992~21055 |

XD3 series PLC Modbus address and internal soft component table:

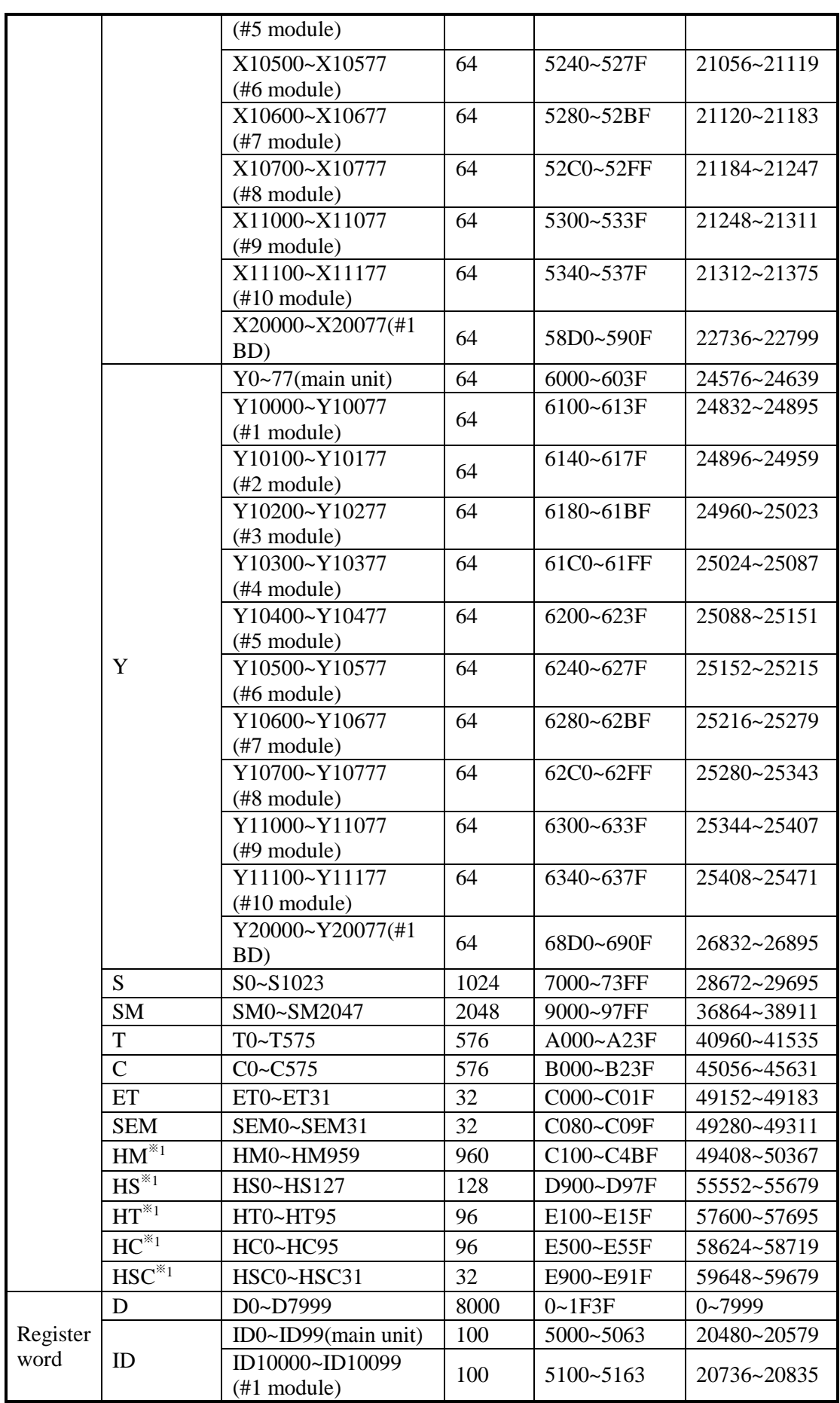

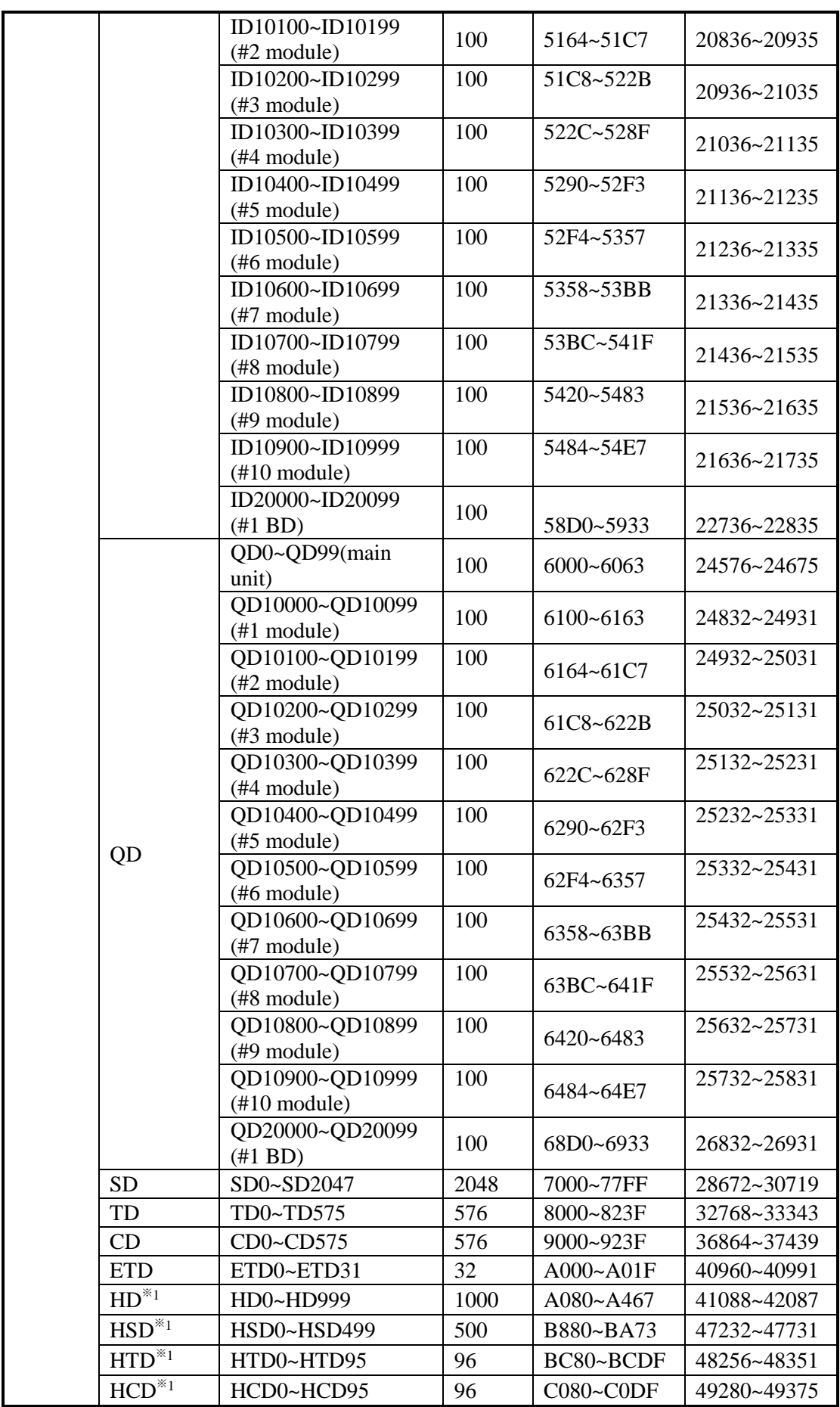

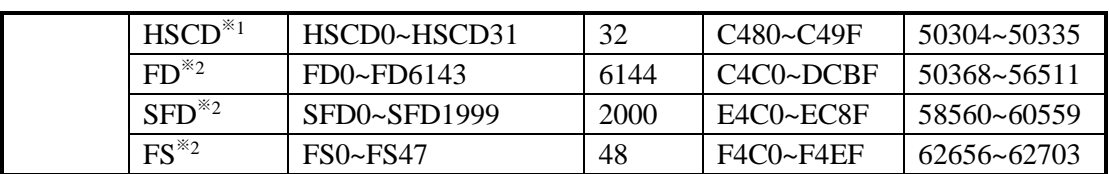

ī

|             |           |                                                 |         | Modbus       | Modbus      |
|-------------|-----------|-------------------------------------------------|---------|--------------|-------------|
| Type        | component | Address                                         | numbers | address      | address     |
|             |           |                                                 |         | (hex)        | (decimal)   |
|             | M         | M0~M20479                                       | 20480   | $0 - 4$ FFFF | $0 - 20479$ |
|             |           | $X0 - X77$ (main unit)                          | 64      | 5000~503F    | 20480~20543 |
|             |           | X10000~X10077                                   |         | 5100~513F    | 20736~20799 |
|             |           | $(\#1 \text{ module})$                          | 64      |              |             |
|             |           | X10100~X10177                                   | 64      | 5140~517F    | 20800~20863 |
|             |           | $(\#2 \text{ module})$                          |         |              |             |
|             |           | X10200~X10277                                   | 64      | 5180~51BF    | 20864~20927 |
|             |           | $(\#3 \text{ module})$                          |         |              |             |
|             |           | X10300~X10377                                   | 64      | 51C0~51FF    | 20928~20991 |
|             |           | $(\#4 \text{ module})$                          |         |              |             |
|             |           | X10400~X10477                                   | 64      | 5200~523F    | 20992~21055 |
|             |           | $(\#5 \text{ module})$                          |         |              |             |
|             |           | X10500~X10577                                   | 64      | 5240~527F    | 21056~21119 |
|             |           | $(\text{\#6 module})$                           |         |              |             |
|             |           | X10600~X10677                                   | 64      | 5280~52BF    | 21120~21183 |
|             |           | $(\text{\#7 module})$                           |         |              |             |
|             |           | X10700~X10777                                   | 64      | 52C0~52FF    | 21184~21247 |
|             |           | $(\#8 \text{ module})$                          |         |              |             |
|             | X         | X11000~X11077                                   | 64      | 5300~533F    | 21248~21311 |
|             |           | $(\text{\#9} \text{ module})$                   |         |              |             |
| Coil<br>bit |           | X11100~X11177<br>$(\text{\#}10 \text{ module})$ | 64      | 5340~537F    | 21312~21375 |
|             |           | X11200~X11277                                   | 64      | 5380~53BF    | 21376~21439 |
|             |           | $(\#11 \text{ module})$                         |         |              |             |
|             |           | X11300~X11377                                   | 64      | 53C0~53FF    | 21440~21503 |
|             |           | $(\text{\#12} \text{ module})$                  |         |              |             |
|             |           | X11400~X11477                                   | 64      | 5400~543F    | 21504~21567 |
|             |           | $(\text{\#}13 \text{ module})$                  |         |              |             |
|             |           | X11500~X11577                                   | 64      | 5440~547F    | 21568~21631 |
|             |           | $(\text{\#}14 \text{ module})$                  |         |              |             |
|             |           | X11600~X11677                                   | 64      | 5480~54BF    | 21632~21695 |
|             |           | $(\text{\#15} \text{ module})$                  |         |              |             |
|             |           | X11700~X11777                                   | 64      | 54C0~54FF    | 21696~21759 |
|             |           | $(\text{\#16} \text{ module})$                  |         |              |             |
|             |           | X20000~X20077                                   | 64      | 58D0~590F    | 22736~22799 |
|             |           | $(\#1 BD)$                                      |         |              |             |
|             |           | $Y0~77$ (main unit)                             | 64      | 6000~603F    | 24576~24639 |
|             |           | Y10000~Y10077                                   | 640     | 6100~613F    | 24832~24895 |
|             | Y         | $(\#1 \text{ module})$                          |         |              |             |
|             |           | Y10100~Y10177                                   | 64      | 6140~617F    | 24896~24959 |
|             |           | $(\#2 \text{ module})$                          |         |              |             |
|             |           | Y10200~Y10277                                   | 64      | 6180~61BF    | 24960~25023 |

XDM series PLC Modbus address and internal soft component table:  $\mathbf{r}$ 

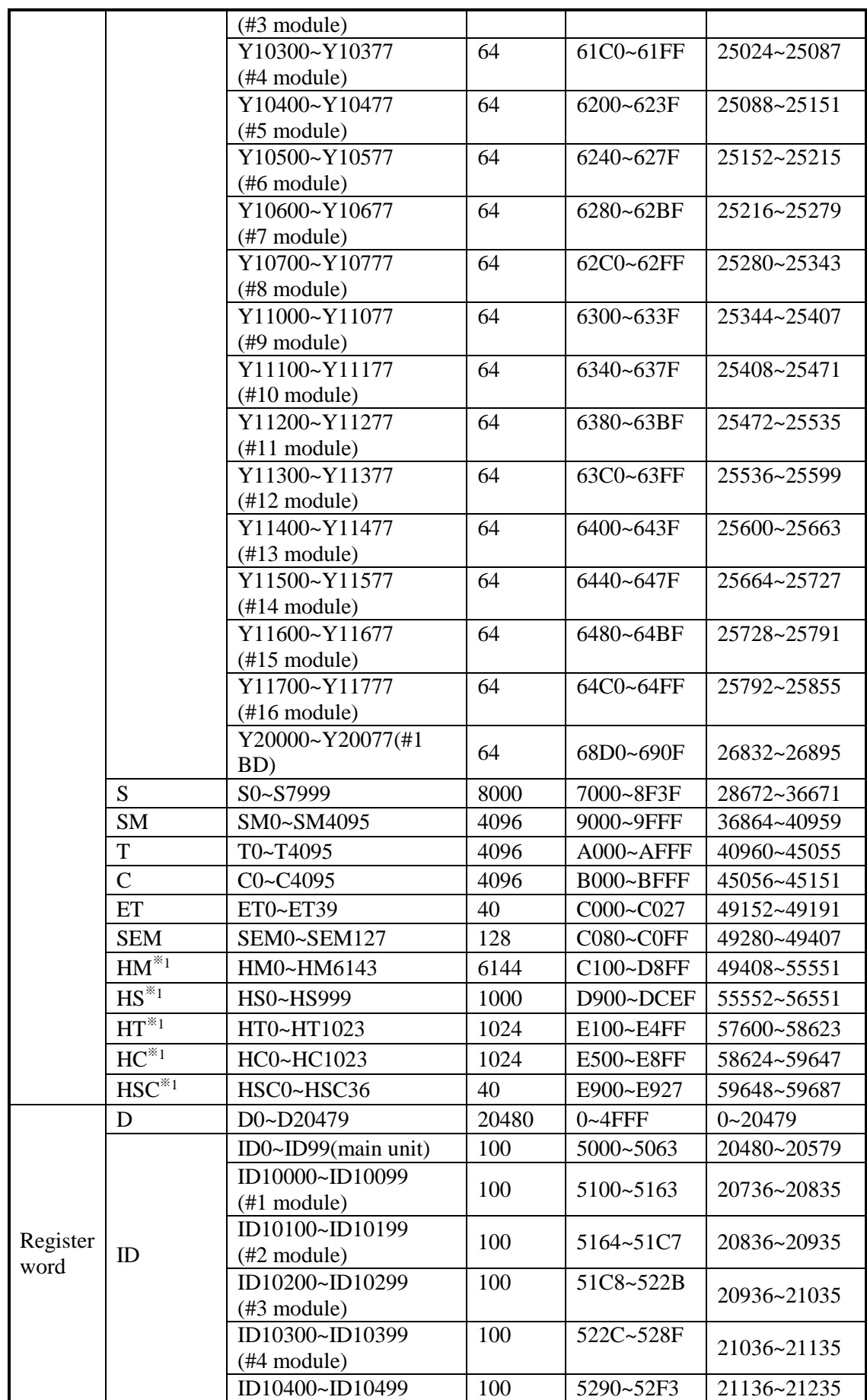

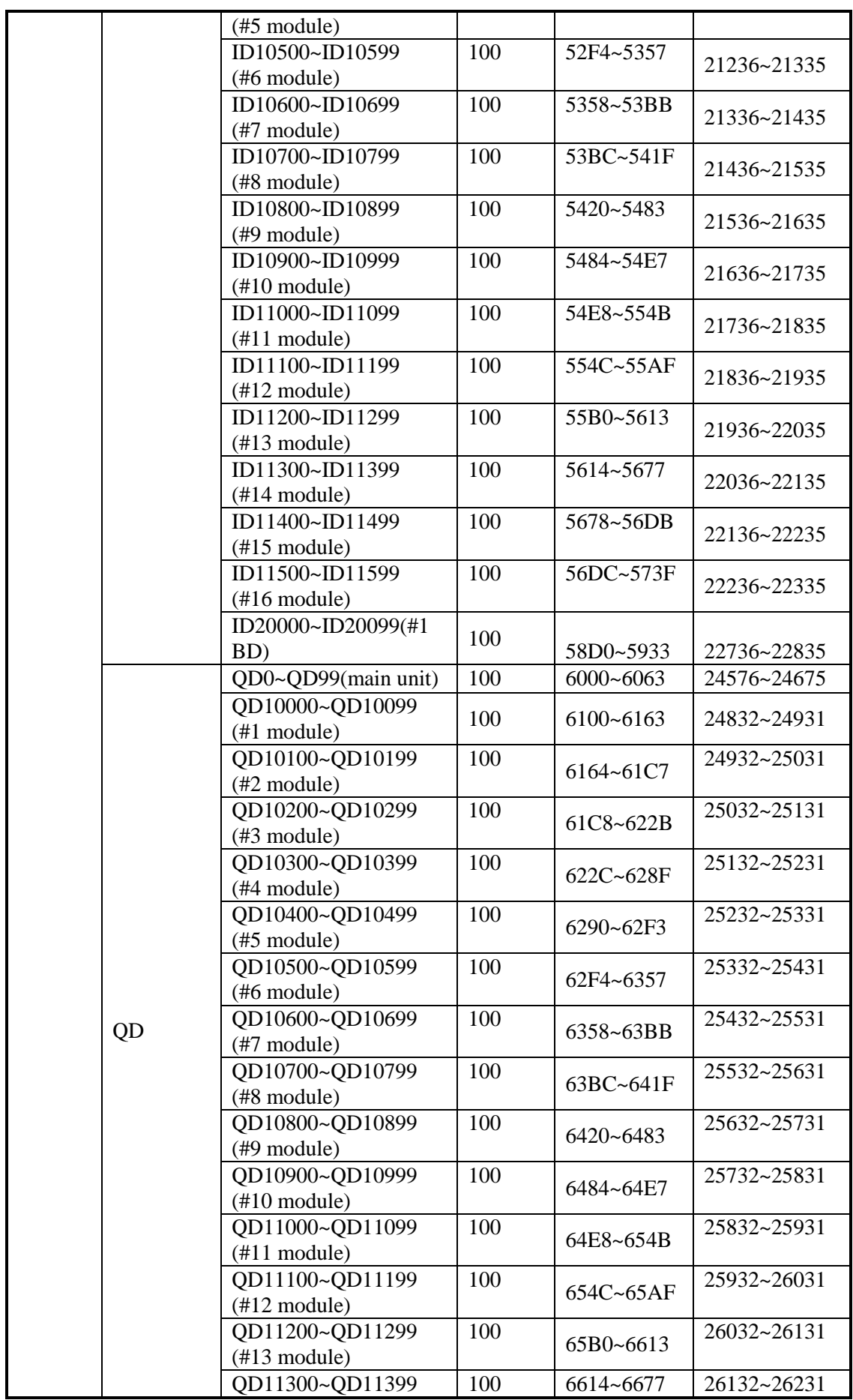

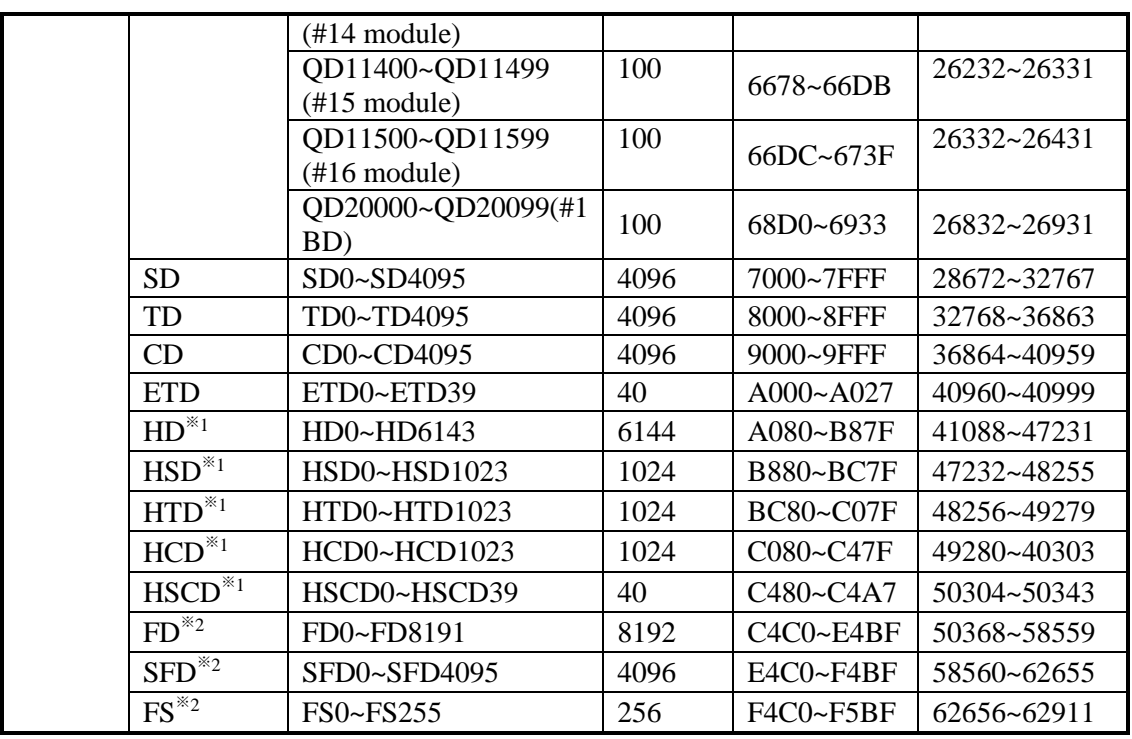

Note:

1. \*1 is power-off retentive range, \*2 is flash range.

2. The address is usually for Modbus-RTU and Modbus-ASCII communication when PLC works as lower computer, and upper computer: configuration/screen/PLC......

3. If upper computer is PLC, then we write program according to Modbus-RTU or Modbus-ASCII protocol; if upper computer is configuration or touch screen, there will be two situations: 1. with xinje driver. E.g.: xinje touch screen/ Real bridge configuration can use PLC soft components directly (Y0/M0). 2. without xinje driver. Then users have to use below address to define variables after select Modbus-RTU or Modbus-ASCII protocol. 4. For Octonary I/O, calculate corresponding octonary I/O Modbus address.

## **7-2-4 Modbus data format**

## **Modbus transmission mode:**

There are two transmission modes: RTU and ASCII; It defines serial transmission of bit content in message domain; it decides how information to pack and decode; transmission mode (and port parameters) of all devices in Modbus serial links should be the same.

## **Modbus-RTU data structure**

#### **RTU mode:**

Under Modbus RTU (remote terminal unit) mode, message has two 4-bit hexadecimal characters in every 8-bit byte. This mode has very high data density, higher throughput rate than Modbus ASCII. Every message should be sent by continuous characters.

RTU mode frame check domain: cycle redundancy check (CRC).

RTU mode frame description:

| Modbus  | Function | data           | $\mathop{{\rm CRC}}$ |
|---------|----------|----------------|----------------------|
| station | code     |                |                      |
| 1 byte  | 1 byte   | $0 - 252$ byte | 2 byte               |

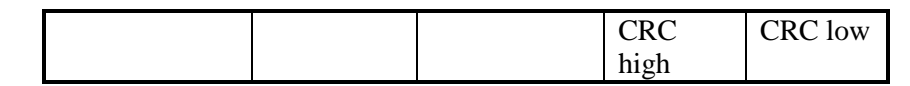

Format:

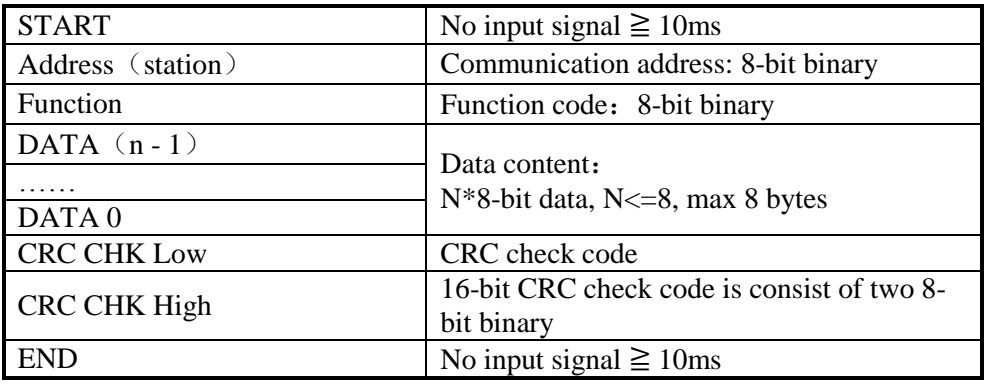

## **2. Modbus address**:

- 00H: All the Xinje XC series PLC broadcast—— slave stations don't response.
- 01H: Communicate with address 01H PLC.
- 0FH: Communicate with address 15H PLC.
- 10H: Communicate with address 16H PLC and so on. Up to 254 (FEH).

#### **3. Function and DATA:**

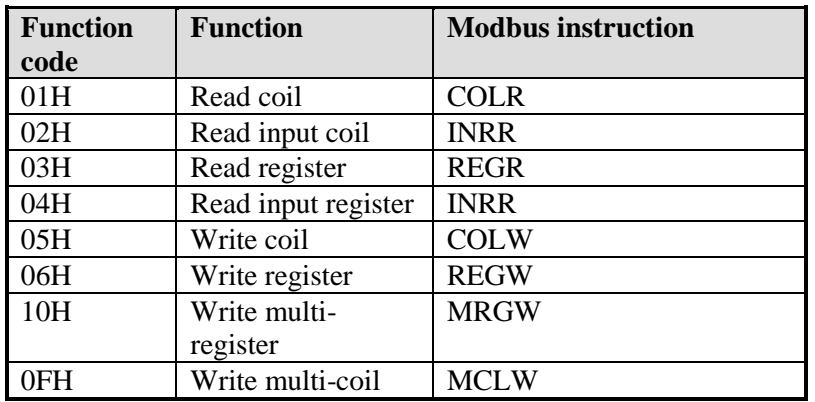

Take 06H function code as example (single register write), and introduce data format (other function code is similar to this):

E.g.: upper computer write data to PLC H0002 (D2). RTU mode:

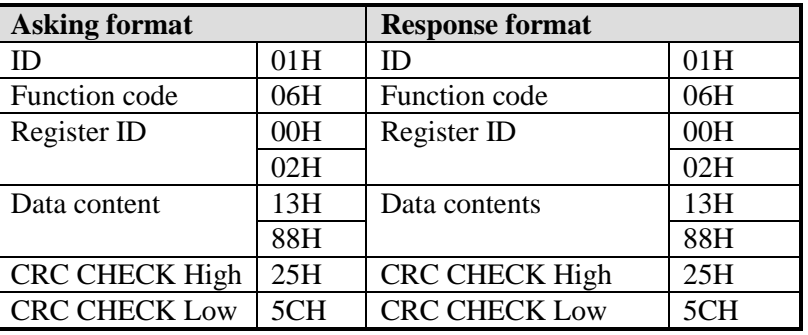

Explanation:

1. Address is PLC station no.

2. Function code is Modbus-RTU protocol read/write code.

3. Register address is the PLC modbus address, please see chapter 7-2-2.

4. Data content is the value in D2.

5. CRC CHECK High / CRC CHECK Low is high and low bit of CRC check value.

If 2 pieces of Xinje XD3 series PLC communicate with each other, write K5000 to D2. M0

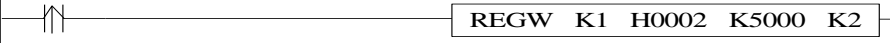

M0 is trigger condition (Rising edge). If communication fails, the instruction will try twice. If the third time communication fails, then communication ends.

The relationship between REGW and Modbus RTU protocol (other instructions are the same)

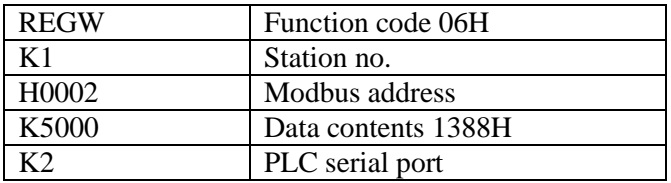

The complete communication datum are: 01H 06H 00H 02H 13H 88H (system take CRC checking automatically)

If monitor the serial port2 data by serial port debugging tool, the datum are: 01 06 00 02 13 88 25 5C

**Note:** The instruction doesn't distinguish decimal, hex, binary, octal etc. For example, B10000, K16 and H10 are the same value, so the following instructions are the same.

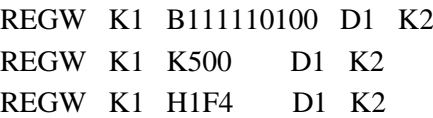

## **Modbus-ASCII data structure**

## **ASCII mode:**

For Modbus ASCII (American Standard Code for Information Interchange) mode in serial links, every 8-bit byte is sent as two ASCII characters. When communication links and devices do not fit RTU mode timing monitor, we usually use the ASCII mode.

Note: One byte needs two characters, so ASCII mode has lower inefficiency than RTU mode.

E.g.: Byte 0X5B will be encoded as two characters: 0x35 and 0x42 (ASCII code 0x35)  $=$ "5", 0x42 = "B").

ASCII mode frame check domain: Longitudinal Redundancy Checking (LRC) ASCII mode frame description:

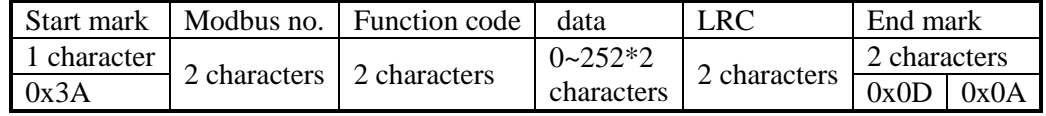

Format:

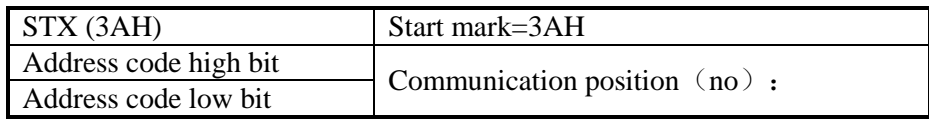

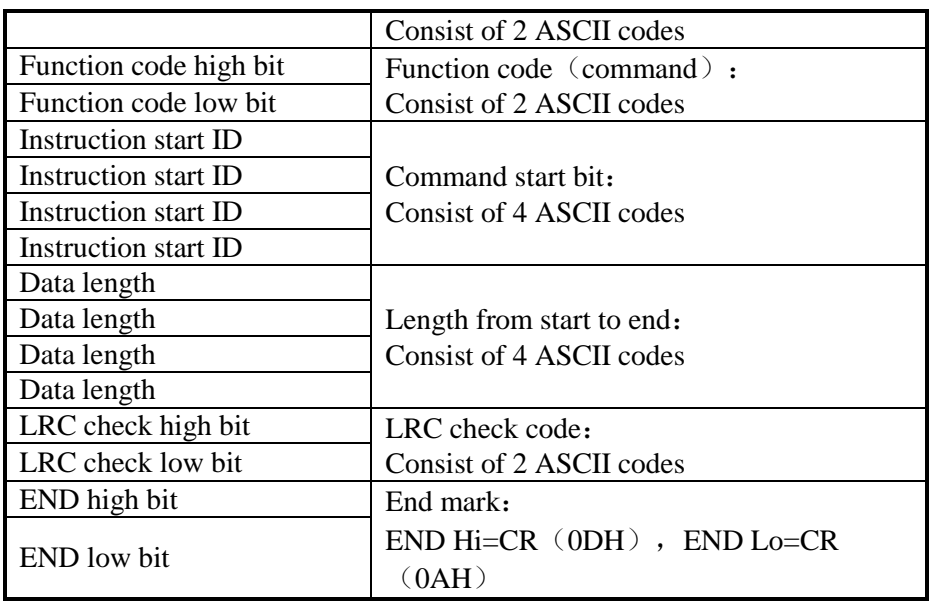

## **2. Communication address**:

00H: All Xinje XC series PLC broadcast—— slave stations do not response.

- 01H: Communicate with address 01H PLC.
- 0FH: Communicate with address 15H PLC.
- 10H: Communicate with address 16H PLC.

And so on, up to 254 (FEH).

## **3. Function and DATA**:

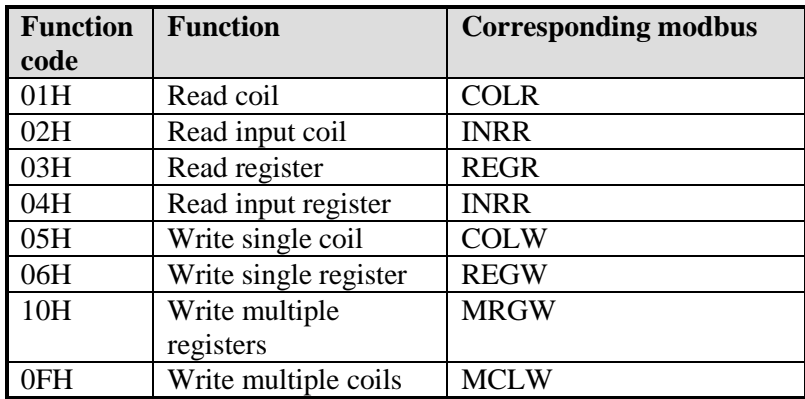

Take 06H function code (write single register) as example, and introduce data format (other functions are the similar to this) :

E.g.: upper computer write data to PLC H0002 (D2).

ASCII mode:

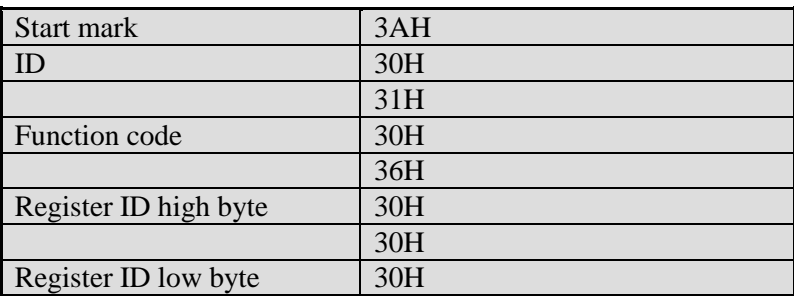

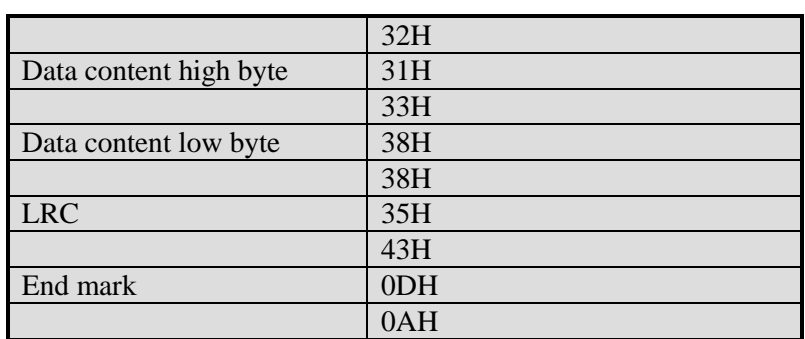

Description:

- 1. ID is PLC station number.
- 2. Function code is Modbus-ASCII protocol read/write code.
- 3. Register ID is the PLC modbus communication ID, please see chapter 7-2-2.
- 4. Data content is the value in D2.

5. LRC CHECK Low / CRC CHECK High is low and high bit of CRC check value.

If two pieces of Xinje XD3 PLC communicate with each other, write K5000 to D2.

M0 REGW K1 H0002 K5000 K2

M0 is trigger condition (rising edge). When Xinje PLC communicates by Modbus, if communication fails, the instruction will try twice. If the third time communication fails, then communication ends.

The relationship between REGW and ASCII protocol (other instructions are similar to this):

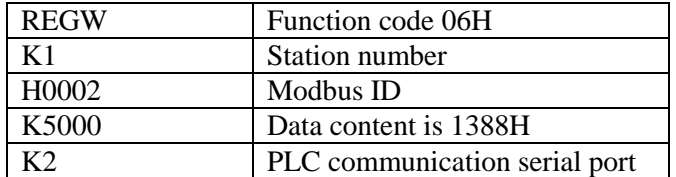

Complete data string: 3AH 30H 31H 30H 36H 30H 30H 30H 32H 31H 33H 38H 38H 35H 43H (system take CRC checking automatically)

If monitor the serial port2 by serial port debugging tool, the datum are: 3AH 30H 31H 30H 36H 30H 30H 30H 32H 31H 33H 38H 38H 35H 43H 0DH 0AH

**Note:** The data does not distinguish decimal, binary, hexadecimal etc. For example, B10000, K16 and H10 are the same value, so the following instructions are the same.

REGW K1 B111110100 D1 K2

REGW K1 K500 D1 K2

REGW K1 H1F4 D1 K2

## **7-2-5**.**Communication Instructions**

Modbus instructions include coil read/write, register read/write; below, we describe these

Instructions in details:

The operand definition in the instruction:

1. Remote communication station and serial port number.

E.g.: one PLC connects 3 inverters. PLC needs to write and read the parameters of inverter. The inverter station number is 1.2 and 3. So the remote communication number is 1.2 and 3.

2. Remote register/coil start ID number:

Assign remote coil/register number: the start coil/register ID of PLC read and write, it is normally used with 'assigned coil/register number'.

E.g.: PLC read Xinje inverter's output frequency (H2103), output current (H2104), bus voltage (H2105), then remote register/coil start ID is H2103, assigned coil number is K3.

3. Local receipt/send coil/register address: Coil/register in PLC used to exchange data with lower computer.

E.g.: write coil M0: write M0 status to assigned address in lower computer Write register D0: write D0 value to assigned address Read coil M1: read content in lower computer assigned address to M1 Read register D1: read content in lower computer assigned address to D1

#### **Coil Read [COLR]**

Instruction Summary

Read the specified station's specified coil status to the local PLC;

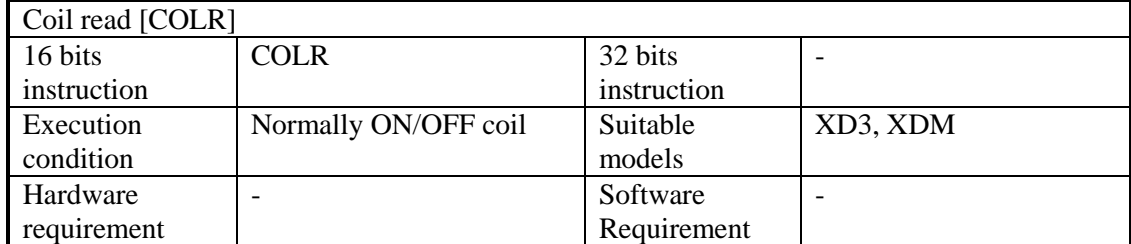

#### **Operands**

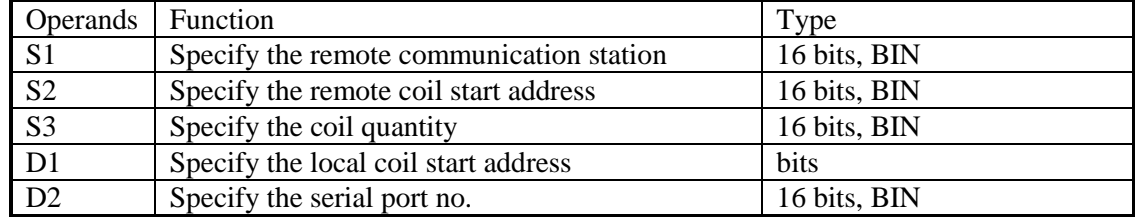

#### Suitable soft components

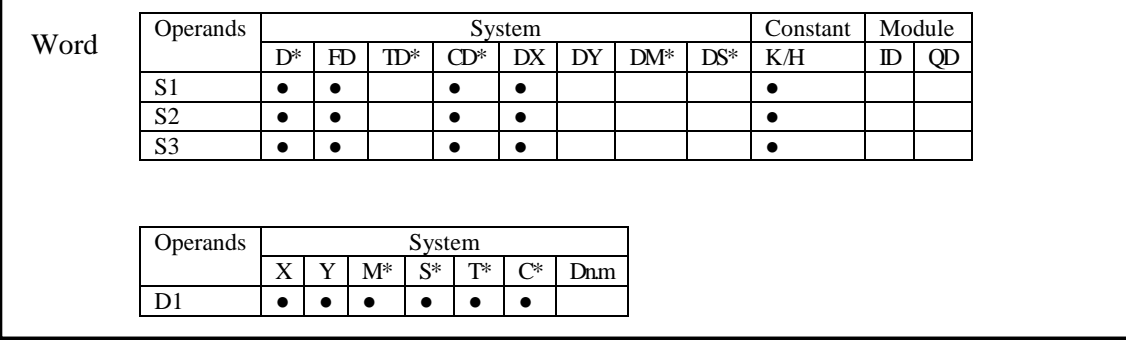

Notes: D includes D, HD; TD includes TD, HTD; CD includes CD, HCD, HSCD, HSD; DM includes DM, DHM. M includes M, HM, SM; S includes S and HS; T includes T and HT; C includes C and HC.

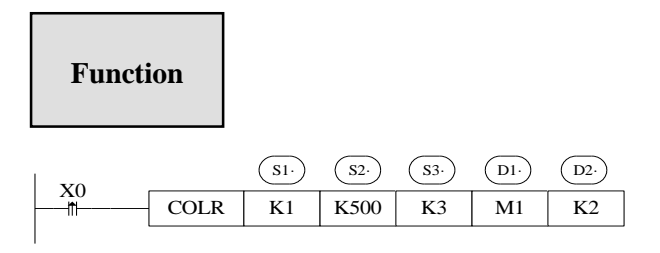

Instruction to read coil, Modbus function code 01H. Serial port: K1~K3. Operands S3: K1~K984, the max coil quantity is 984.

# **Input coil read [INPR]**

Summary

Write input coils status in specified station to the local station.

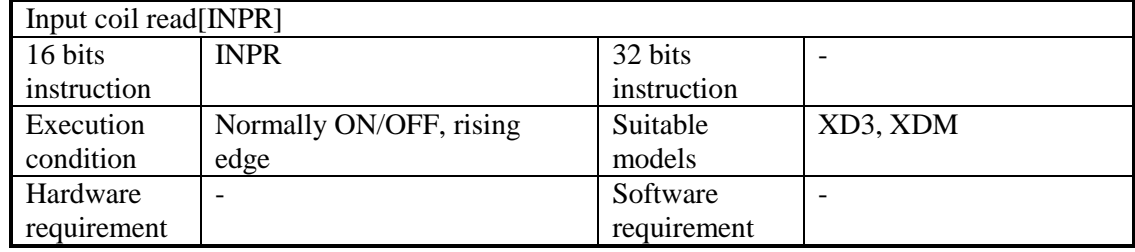

Operands

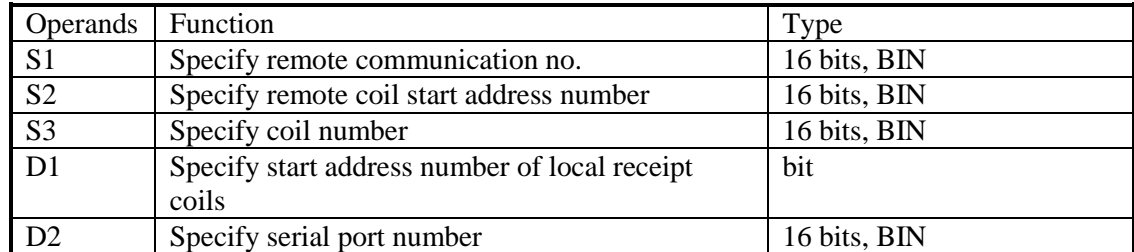

Suitable soft components

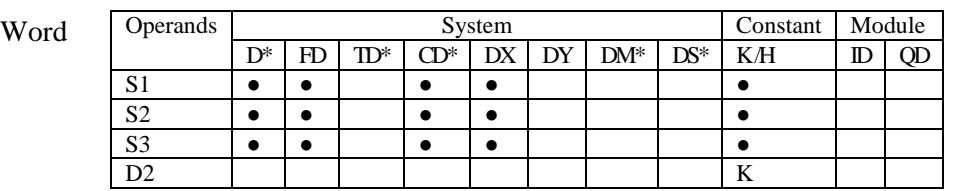

Bit

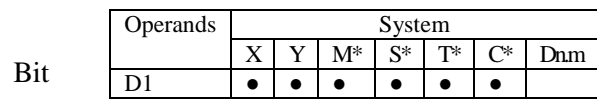

Notes: D includes D, HD; TD includes TD, HTD; CD includes CD, HCD, HSCD, HSD; DM includes DM, DHM; DS includes DS, DHS. M includes M, HM, SM; S includes S and HS; T includes T and HT; C includes C and HC.

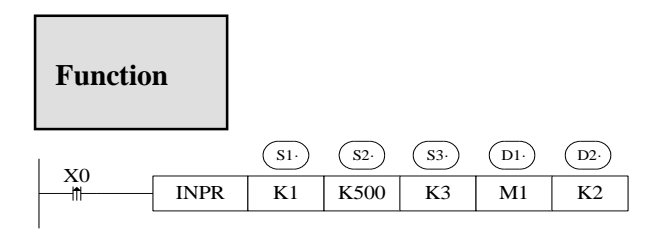

Instruction to read input coil, Modbus function code is 02H.

Serial port: K1~K3.

Operand S3: K1~K984, max input coil number is 984.

When X0 is ON, then execute COLR or INPR instruction, set communication end flag after executing the instruction; When X0 is OFF, no operation. If communication errors, it will resend automatically. If the third time communication fails, then error flag forms. Users can check the relative registers to find the reason.

## **Coil Write [COLW]**

Summary

Write input coils status in specified station to the local station.

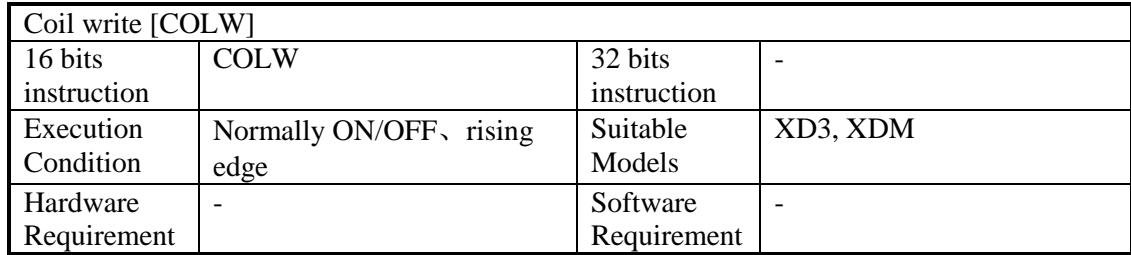

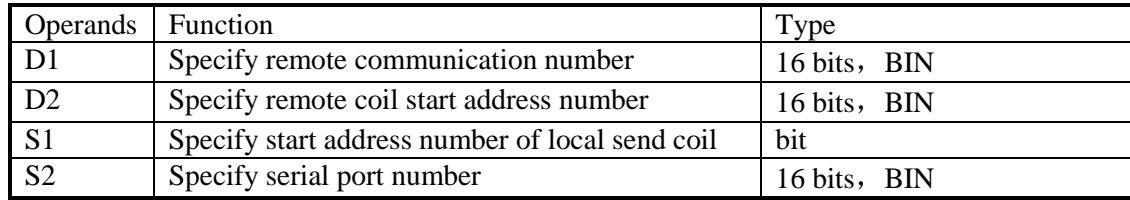

Suitable soft components

|      | Operands          |           | System |                |        |           |     |     |       | Module<br>Constant |             |    |
|------|-------------------|-----------|--------|----------------|--------|-----------|-----|-----|-------|--------------------|-------------|----|
| Word |                   | $D^*$     | FD     | $\mathbb{D}^*$ | $CD^*$ | DX        | DY  | DM* | $DS*$ | K/H                | $_{\rm ID}$ | QD |
|      | D <sub>1</sub>    | ٠         | ٠      |                | ٠      | $\bullet$ |     |     |       |                    |             |    |
|      | D2                | ٠         | ٠      |                | ٠      | ٠         |     |     |       |                    |             |    |
|      | S <sub>2</sub>    |           |        |                |        |           |     |     |       | K                  |             |    |
|      |                   |           |        |                |        |           |     |     |       |                    |             |    |
|      | Operand<br>System |           |        |                |        |           |     |     |       |                    |             |    |
| Bit  |                   | X         | Y      | $M^*$<br>$S^*$ | T*     | $C^*$     | Dnm |     |       |                    |             |    |
|      | S <sub>1</sub>    | $\bullet$ |        |                |        | $\bullet$ |     |     |       |                    |             |    |

Notes: D includes D, HD; TD includes TD, HTD; CD includes CD, HCD, HSCD, HSD; DM includes DM, DHM; DS includes DS, DHS. M includes M, HM, SM; S includes S and HS; T includes T and HT; C includes C and HC.

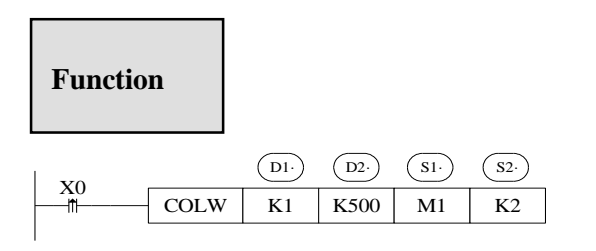

Instruction to write coil, Modbus function code is 05H. Serial port: K1~K3.

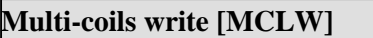

Summary

Write input coils status in the local station to the specified station.

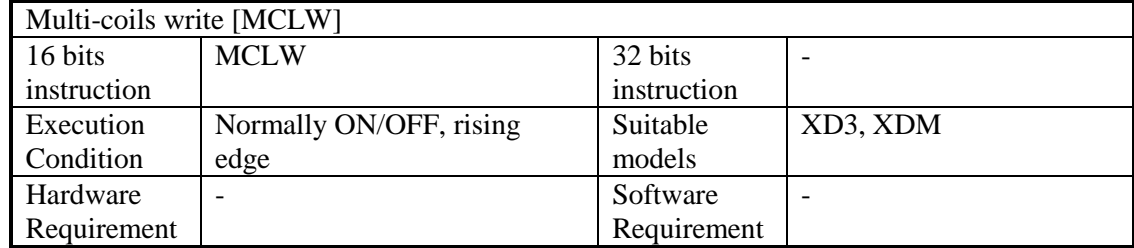

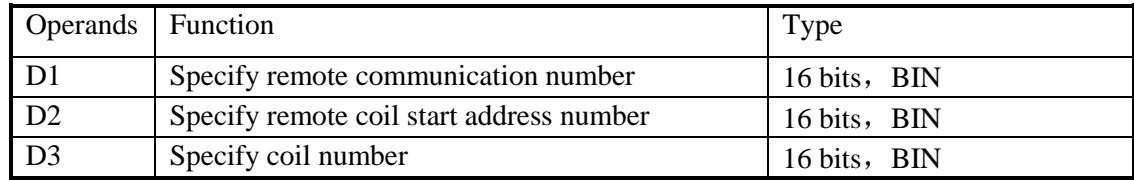

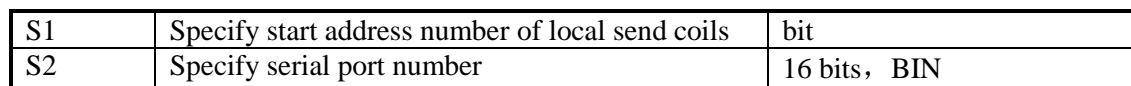

Suitable soft components

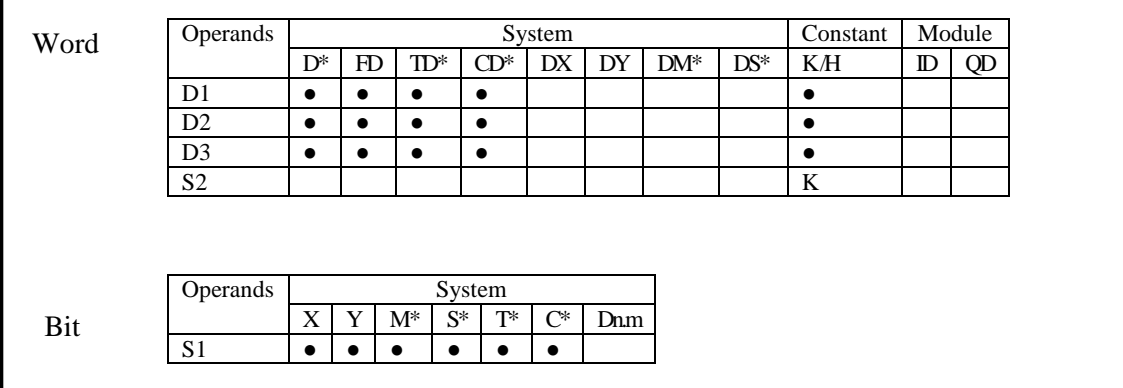

Notes: D includes D, HD; TD includes TD, HTD; CD includes CD, HCD, HSCD, HSD; DM includes DM, DHM; DS includes DS, DHS. M includes M, HM, SM; S includes S and HS; T includes T and HT; C includes C and HC.

# **Function**

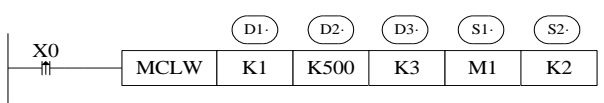

Instruction to write multi-coils, Modbus function code is 0FH.

Serial port: K1~K3.

Operand D3, the max coils max quantity is 952.

When X0 is ON, execute COLW or MCLW instruction, set communication end flag after finishing the instruction; When X0 is OFF, no operation. If communication errors, it will resend automatically. The third time communication fails, then error flag forms. Users can check the relative registers to find the error reason.

## **Register read [REGR]**

Summary

Write registers content in the specified station to the local station.

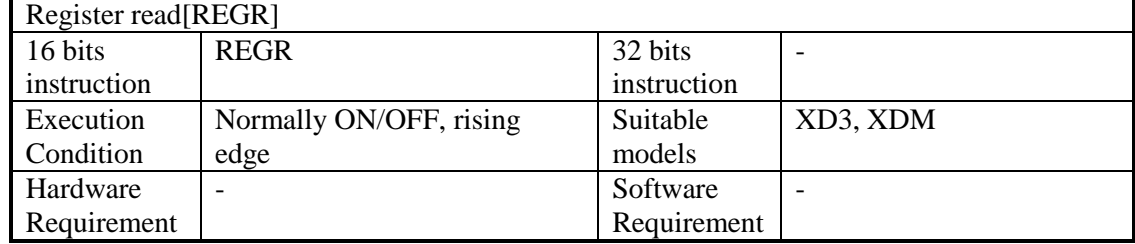

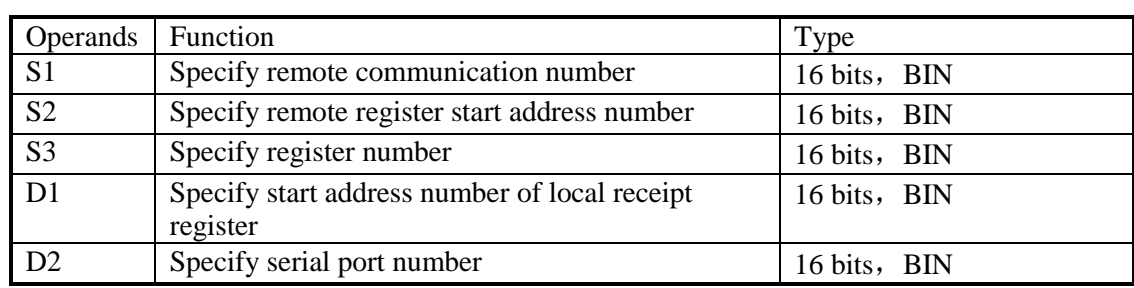

Suitable soft components

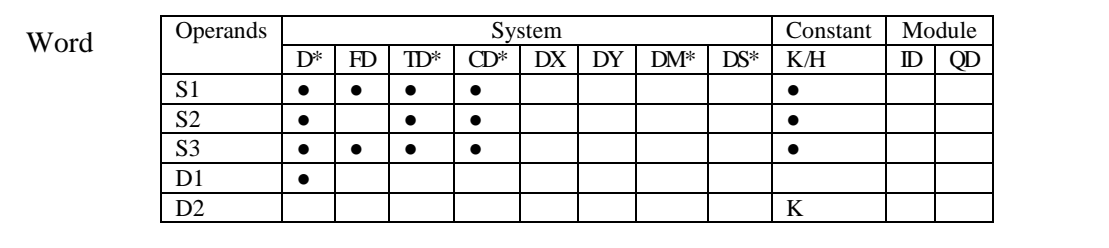

Notes: D includes D, HD; TD includes TD, HTD; CD includes CD, HCD, HSCD, HSD; DM includes DM, DHM; DS includes DS, DHS.

# **Function**

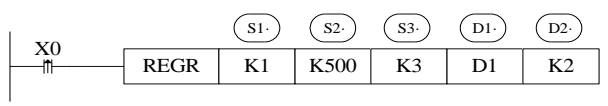

Instruction to read register, Modbus function code is 03H. Serial port : K1~K3 Operand S3 and max register number is 61.

# **Input register read [INRR]**

## Summary

Write input register content in specified number to the local register.

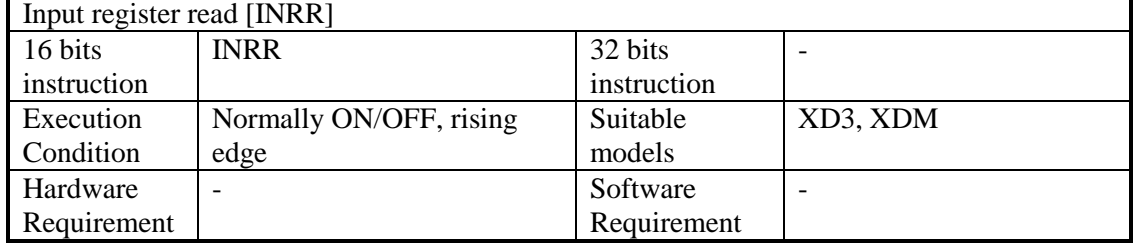

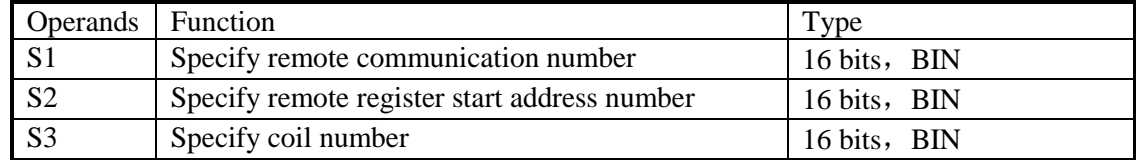

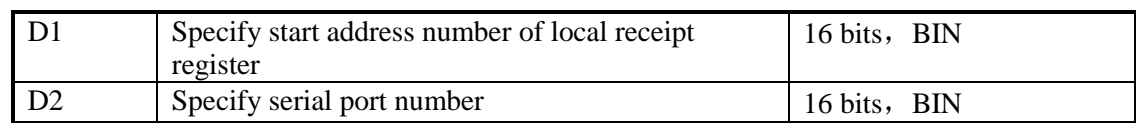

suitable soft components

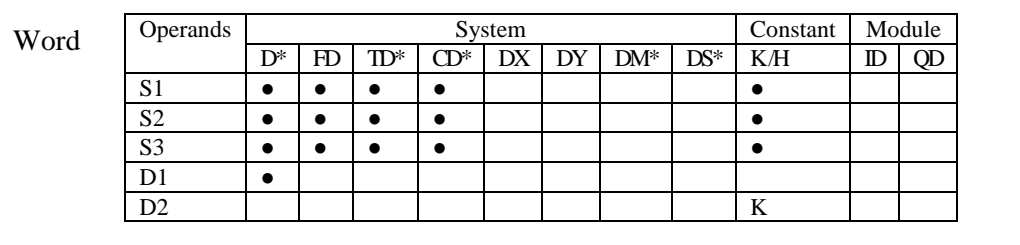

Notes: D includes D, HD; TD includes TD, HTD; CD includes CD, HCD, HSCD, HSD; DM includes DM, DHM; DS includes DS, DHS.

# **Function**

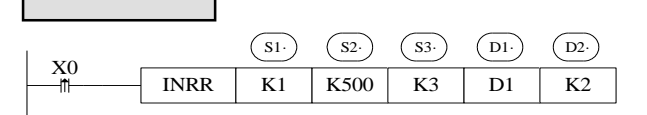

Instruction to read input register, Modbus function code is 04H.

Serial port : K1~K3.

Operand S3, the max input register number is 61.

When X0 is ON, execute REGR or INRR instruction, set communication end flag after executing the instruction; When X0 is OFF, no operation. If communication errors, it will resend automatically. If the forth communication fails, then communication error flag forms. Users can check relative registers to find the reasons.

#### **Register write [REGW]**

summary

Write register content in local station to the specified station.

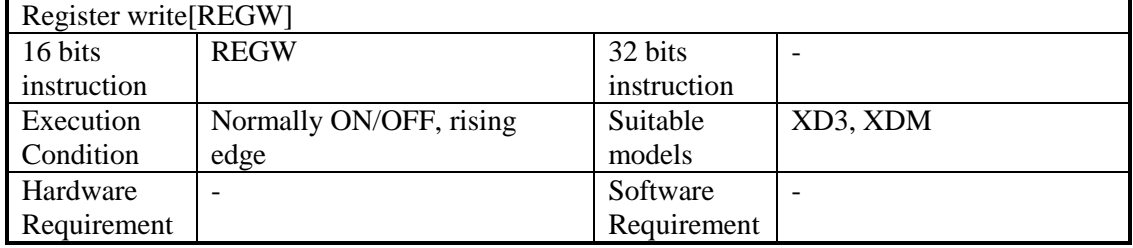

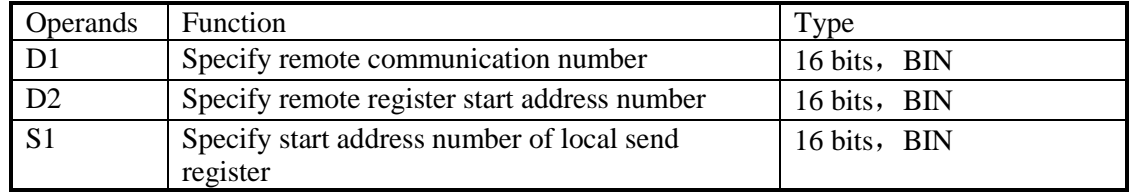

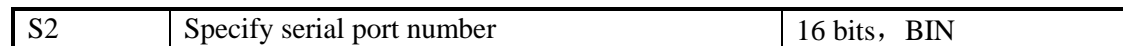

suitable soft components

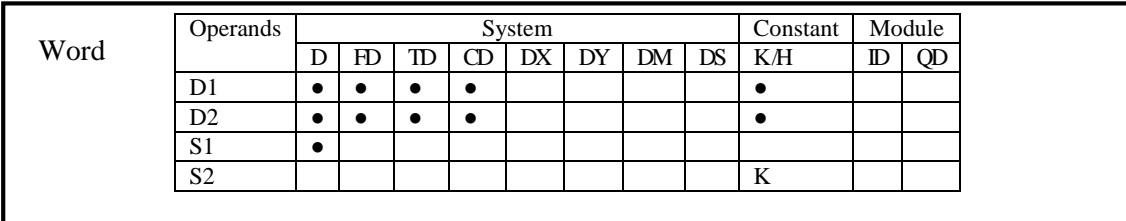

Notes: D includes D, HD; TD includes TD, HTD; CD includes CD, HCD, HSCD, HSD; DM includes DM, DHM; DS includes DS, DHS.

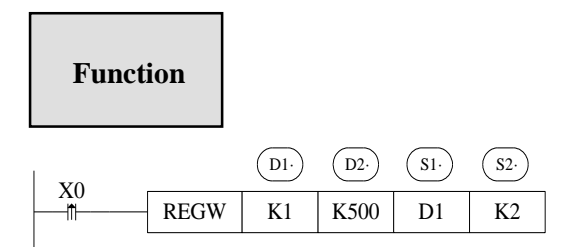

Instruction to write register, Modbus function code is 06H. Serial port: K1~K3.

# **Multi-register write [MRGW]**

Summary

Write register content in local station to the specified register.

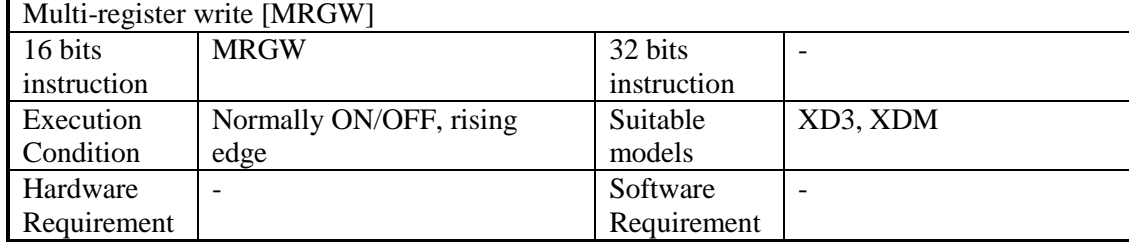

Operands

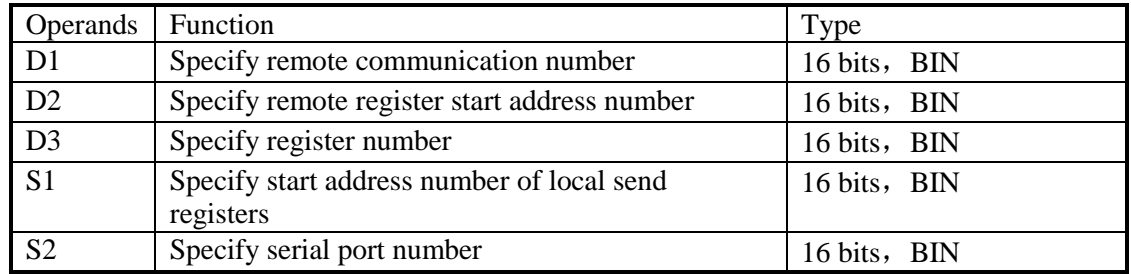

suitable soft components

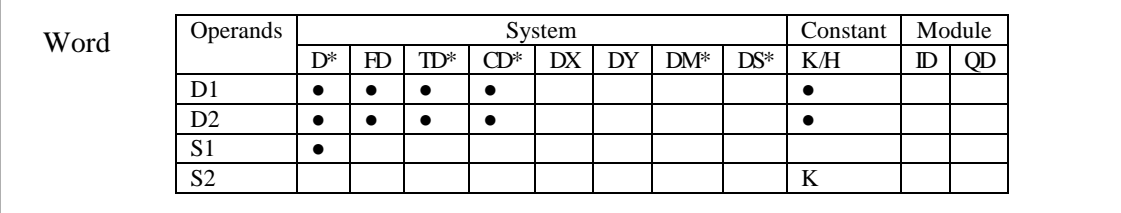

Notes: D includes D, HD; TD includes TD, HTD; CD includes CD, HCD, HSCD, HSD; DM includes DM, DHM; DS includes DS, DHS.

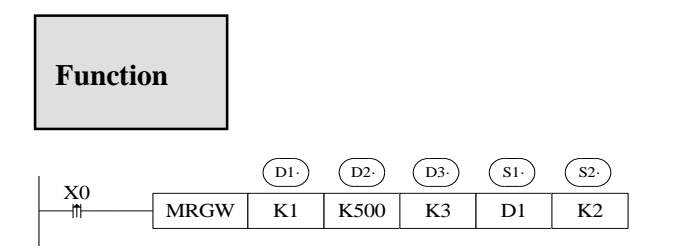

Instruction to write multi-registers, Modbus function code is 10H.

Serial port: K1~K3.

Operand D3, the max register quantity is 59.

When X0 is ON, execute REGW or MRGW instruction, set communication end flag after executing the instruction; When X0 is OFF, no operation. If communication fails, it will resend automatically. If the third communication fails, communication error flag forms. Users can check relative registers to find the error reason.

## **7-2-6**.**Communication application**

Wiring method There are two wiring methods: **232 wiring methods**

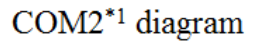

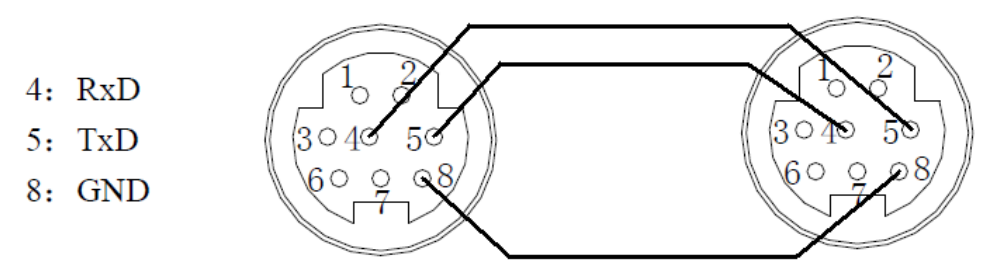

Mini Din 8 Pins port

Note:

1. COM2 with \*1 only show the RS232 pins. The RS485 pins are external terminal (A,  $B)$ .

2. XD3 series PLC, RS232 do not support full-duplex, so it can only communicate in single direction.

3. RS232 communication distance is short (about 13m); RS485 is suitable for longer distance.

**485 wiring methods**

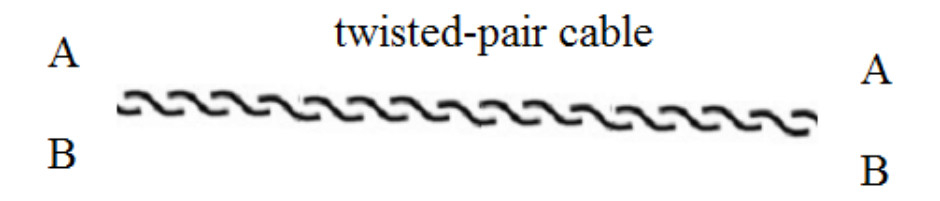

Connect all A terminals, connect all B terminals. A is RS485+, B is RS485-. Application: One xinje XD3 series PLC control 3 PLCs, slave PLCs follow the master's action. (Master PLC Y0 ON, then slave PLC Y0 ON; Master PLC Y0 OFF, then slave PLC Y0 OFF) Precondition: on-off of Y0 makes communication have enough time to react. Also three slave PLCs can be not that synchronous (not fully synchronous).

Method 1 usual program

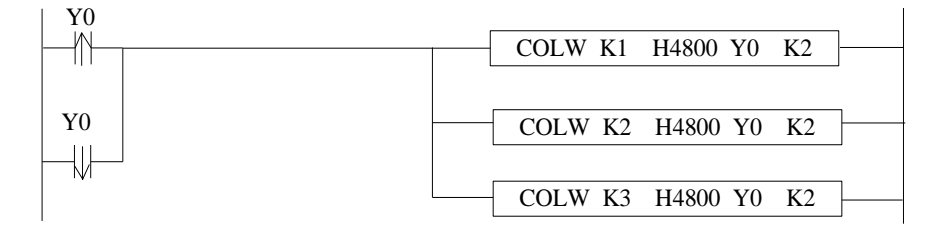

The program takes serial port 2 as example, so corresponding communication flag is the serial port 2's. About other serial port, please refer to appendix 1. Serial port, please refer to appendix 1.

Method 2 use broadcasting function:

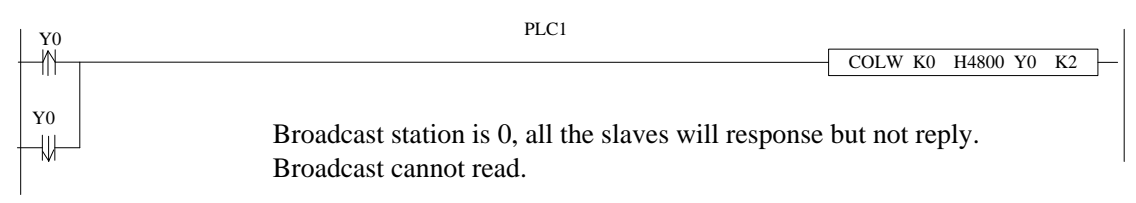

When master Y0 status changes, it broadcasts the status to all the slaves. The synchronization of three PLCs is better than method 1.

# **7-3. X-NET communication**

## **7-3-1. X-NET introduction**

X-NET protocol stack which is developed by XINJE Company committed to the automation production network. X-NET supports different physical media and networks. X\_NET refers to OSI seven layers network protocol, it defines the service and function of each layer and make the network more efficient and simple.

The physical protocol supported by XD3 and XDM including RS485, RS232, OC (optical circle), USB\_PHY. The network protocol includes TBN (Token Bus Net), OMMS (one master multi slave net). TBN is fit for embedded equipment network, the advantage includes real-time and multi-master. OMMS is fit for master-slave network, the advantage is wide applicability, but the response time is longer than TBN.

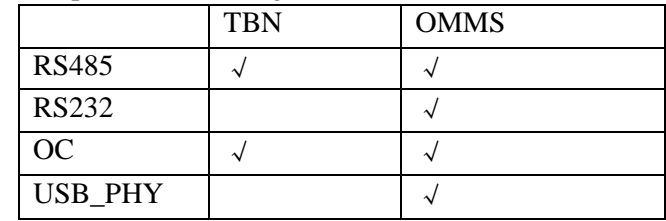

TBN belongs to industry fieldbus. It is token structure, any node in the network has access rights (token), any node who got the token can send message to other node. It doesn't have master and slave. It makes the data access efficient and flexible.

OMMS focus on the connection between upper device and embedded equipment. The connection between equipments is permitted. The PLC connection with programming software and network configuration software uses OMMS protocol.

The MCP (motion control protocol) based on OMMS makes the multi-axis controlling simple. 8-axis 2ms control period can meet most of motion control needs. It needs one PLC and 8 servo drives to make the project, no need special communication module.

## **7-3-2. X-NET wiring**

Please use serial connection for TBN protocol running on RS485. As the star connection has low driving ability and short communication distance, strong signal reflection, higher communication error rate. It is not recommended to use star connection.

TBN\_RS485 baud rate range is 600bit~3Mbit. The communication speed and medium are related to the local environment. As the TBN\_RS485 using electrical signal to transfer data, there are some requirements for the communication distance. Please refer to the following table.

Please use copper shielded wire up 0.3mm<sup>2</sup> for TBN\_RS485 fieldbus.

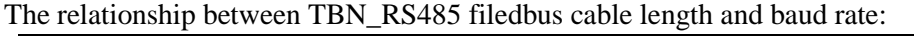

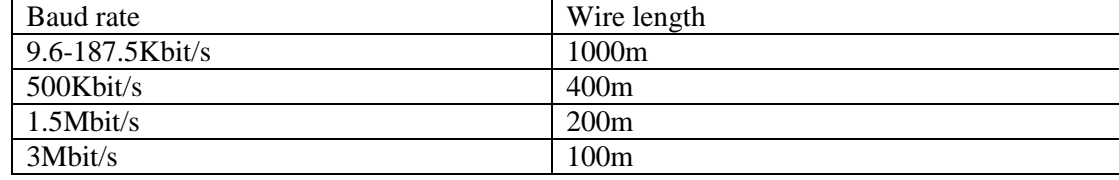

There are three kinds of connection methods for PLC.

- 1. PLC RS485 port on the main unit
- 2. PLC expansion BD board XD-RS485-BD
- 3. PLC expansion ED board

Connection method 1:

Terminal A is RS485+, terminal B is RS485-. Connnect A to A, B to B.

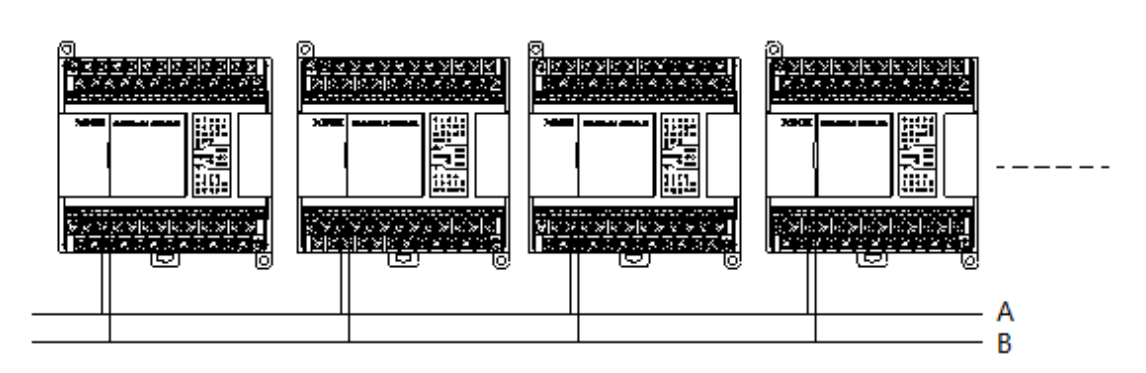

Note: RS485 port can communication through Modbus\_RTU or X-NET. Please choose the mode in XINJEConfig software.

Connection method 2:

There are four terminals including A, B, SG(signal ground), FG(shielded ground) on expansion BD board XD-RS485-BD. Normally, X-NET needs to connect terminal A and B, the shielded layer connects to FG. If there is requirements for anti-interference, such as motion control fieldbus, it needs to connect terminal A, B, SG.

XD-RS485-BD has switch to set terminal resistor. The default setting is switch OFF(left) without terminal resistor. If XD-RS485-BD is at the head or end of the filedbus, it needs to add 120ohm terminal resistor at both end, the switch must be ON (right).

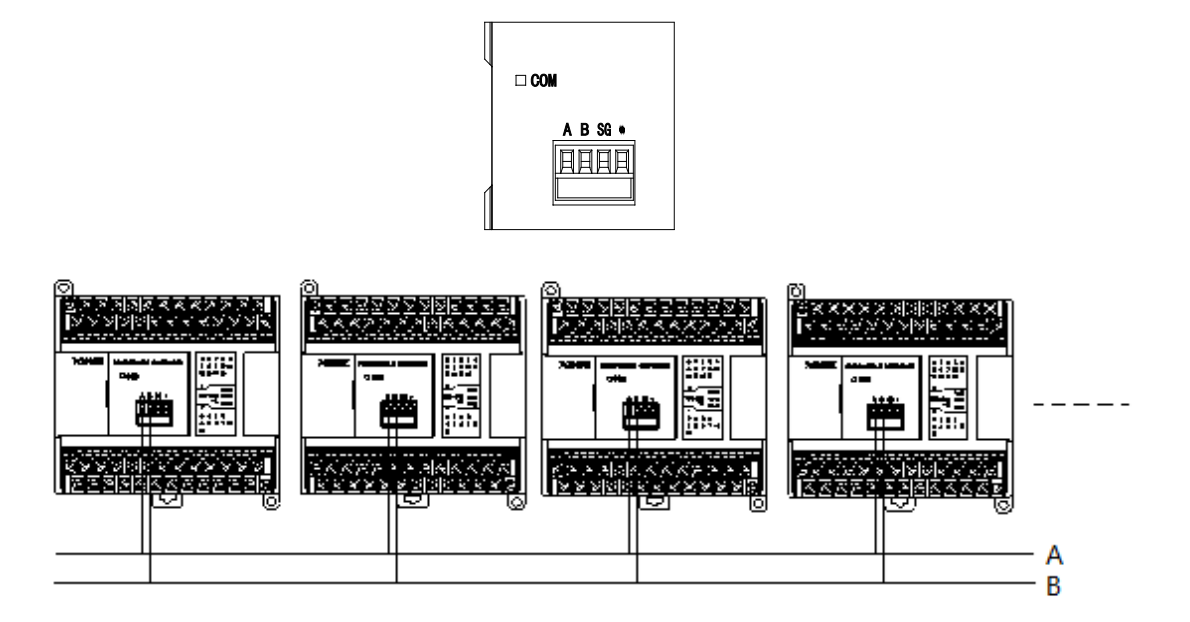

Note: RS485 port of XD-RS485-BD can communication through Modbus\_RTU or X-NET. Please choose the mode in XINJEConfig software.

Connection method 3:

Connect through the expansion ED board on the left side of PLC.

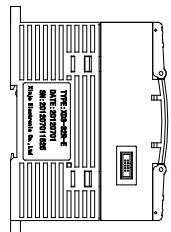

Note: the ED board is in developing.

When TBN runs on OC, the station connection wire is optical fiber. The last station sending terminal connects to the receiving terminal of the first station to make the loop network. The optical signal has strong anti-interference ability. But the optical fiber is easy to broken and complicated to make the pigtail, this limits the developing of optical fiber. TBN\_OC supports 600bit~3Mbit baud rate.

As the RS485 device driving ability and conversion speed of photoelectric module, the node quantity in the TBN network must be less than 32.

# **7-3-3. XINJEConfig software**

The using steps of XINJEConfig:

For example, two XD3-32T-E communicate with each other through RS485 port based on X-NET protocol.

Note: Please connect PLC with PC through USB cable before matching the PLC by software. Make sure to install the USB driver before using.

Open the XINJEConfig software, click config/find device.

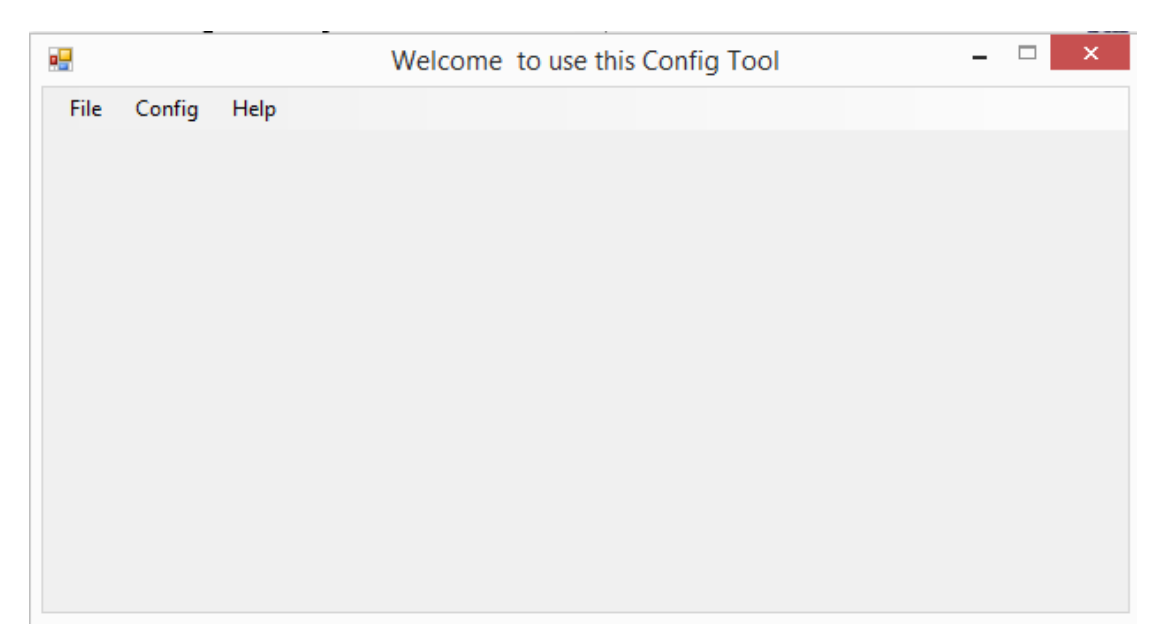

Choose the com port connected PLC, device type is PLC.

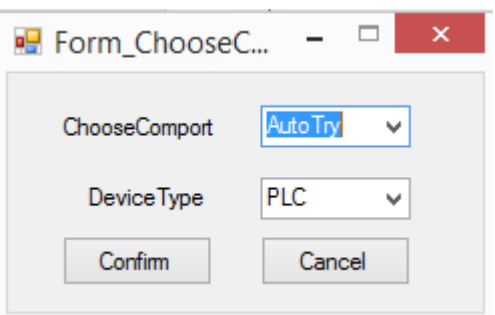

If the communication between PLC and PC is error, there will show below error. Please restart the software and configure again.

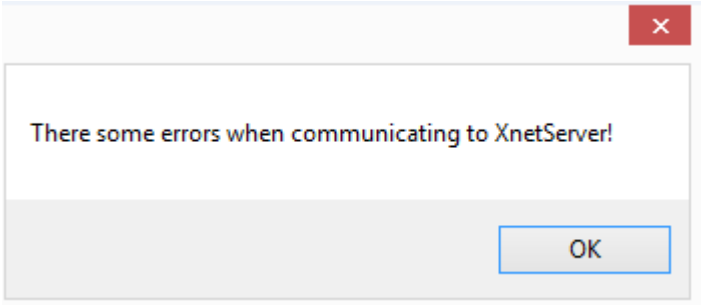

Click ok to back to main window. Then click config/single deivce/com port.

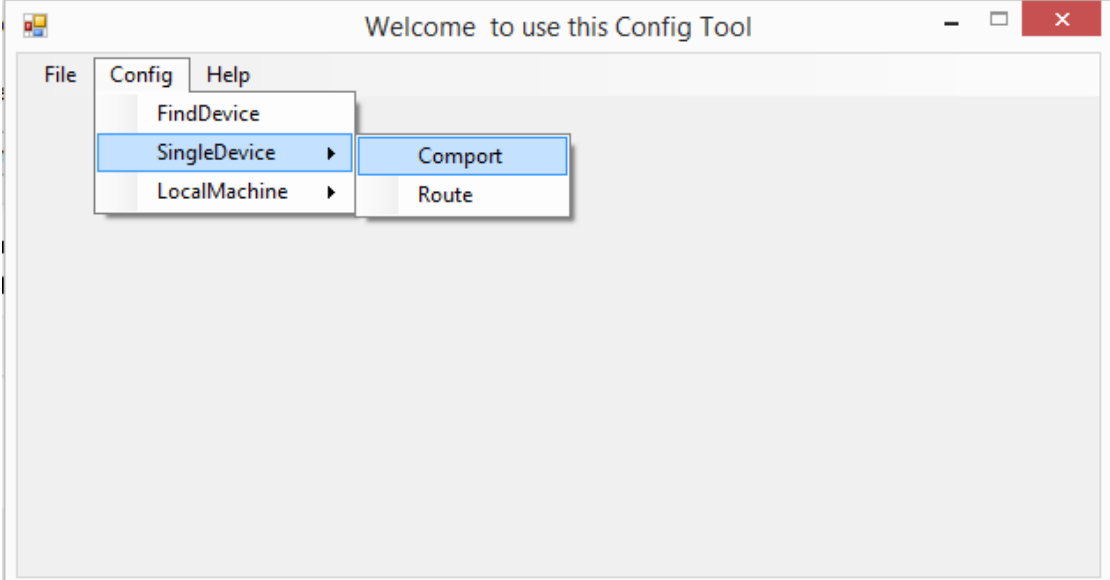

As the PLC RS485 port is serial port2, here we choose no.2 for comportNo. The protocol is X-NET. The physical layer is RS485.

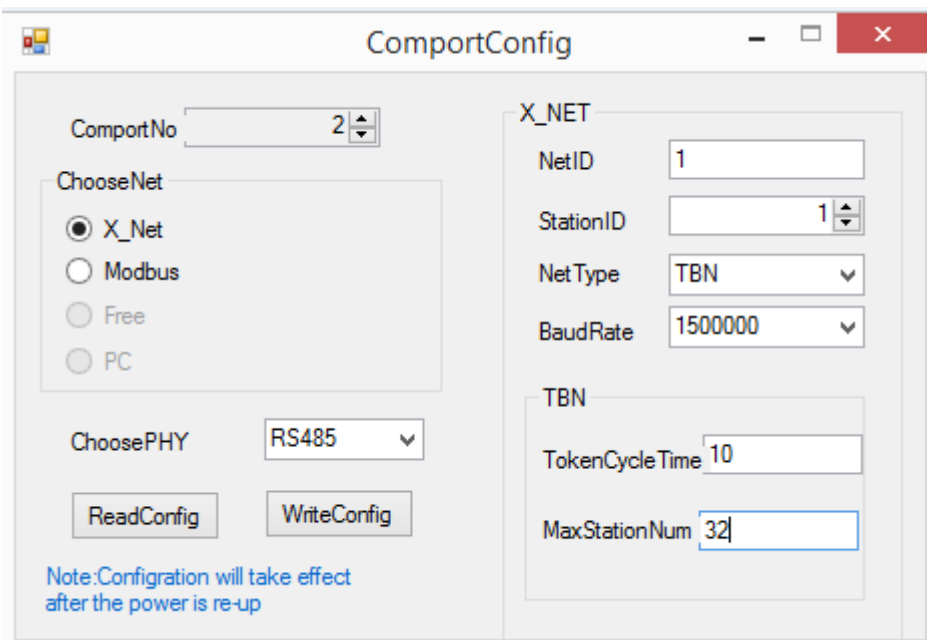

NetID: the network number of the two PLC. The device net ID in the same network must be the same. Here we set it to 1.

StationID: each PLC station number in the network. The two PLC station number is 1 and 2. Net type:

TBN--- PLC communicate with PLC

TBN or HDN--- PLC communicate with HMI

HDN--- PLC communicate with servo.

Baud rate: here we set it to 1.5M

TokenCycle time: the time of each station in the network cycle once, the unit is ms. Here we have two PLC, so the time set to 10ms.

Max station number: the max device numbers in the network.

Click "write config", it will show read success window.

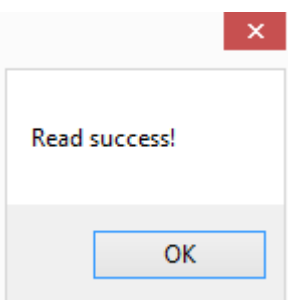

Click ok to back to the main window. Cut off the PLC power and power on again to make the setting effective.

Then click config/single device/route.

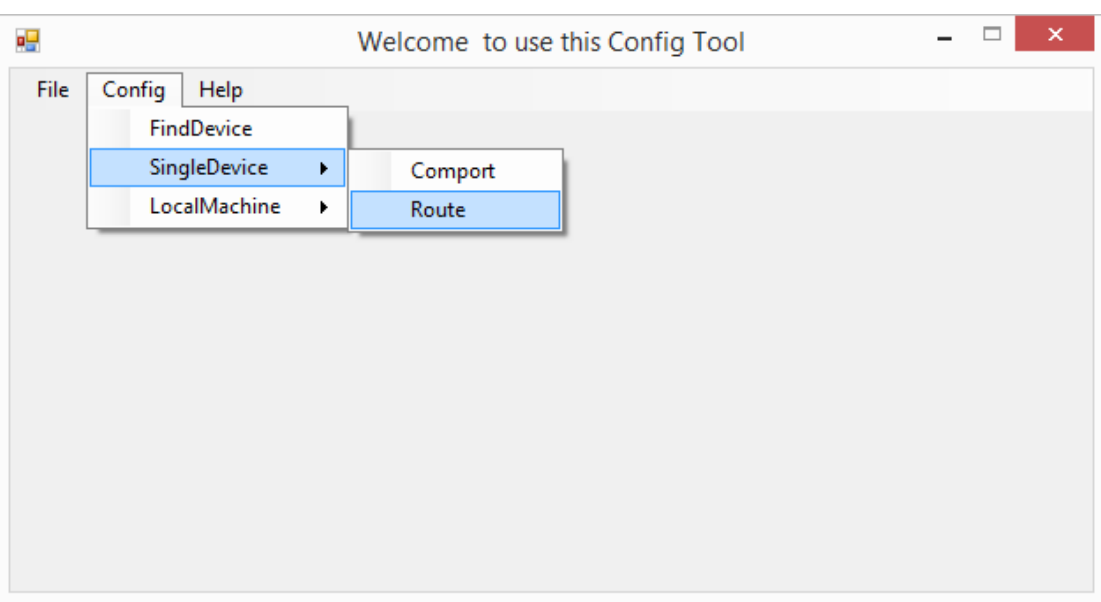

It shows the Form\_RouteTb1 window.

| ۵U                                |                     | Form_RouteTbl | $\overline{\phantom{0}}$ | $\Box$<br><b>KAN</b> |
|-----------------------------------|---------------------|---------------|--------------------------|----------------------|
| RouteConfig<br>AddItem<br>Delltem | Confirm<br>Read     | Write         |                          |                      |
| ----子网路由                          | 子网号<br>$\checkmark$ | 通信口号          | 网关地址                     | $\rightarrow$        |

Click "read", it shows read success.

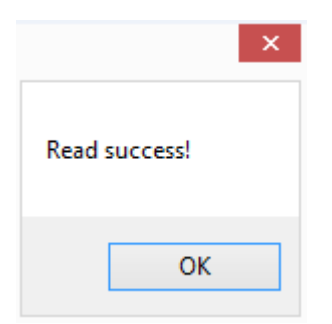

Click ok, the Form\_RouteTb1 window shows the subnet routing.

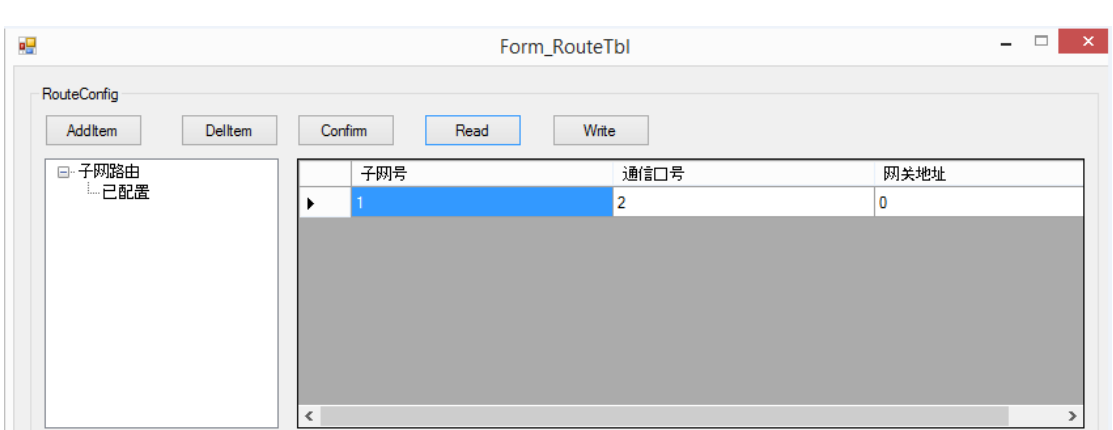

The subnet ID is the same to the netID. The communication port is the PLC physical terminal, RS485 port number is 2. Gateway address: the default setting is 0.

Click "write", it will show write success. Then click ok. Please cut off the PLC power and power on again to make the setting effective.

Note:

1. After changing the device, it needs to configure again.

2. If it shows the error "there are some errors when communicating to XnetServer", please restart the software and configure again.

## **7-3-4. Communication address**

The X-NET address of PLC soft components:

XD3 soft component address:

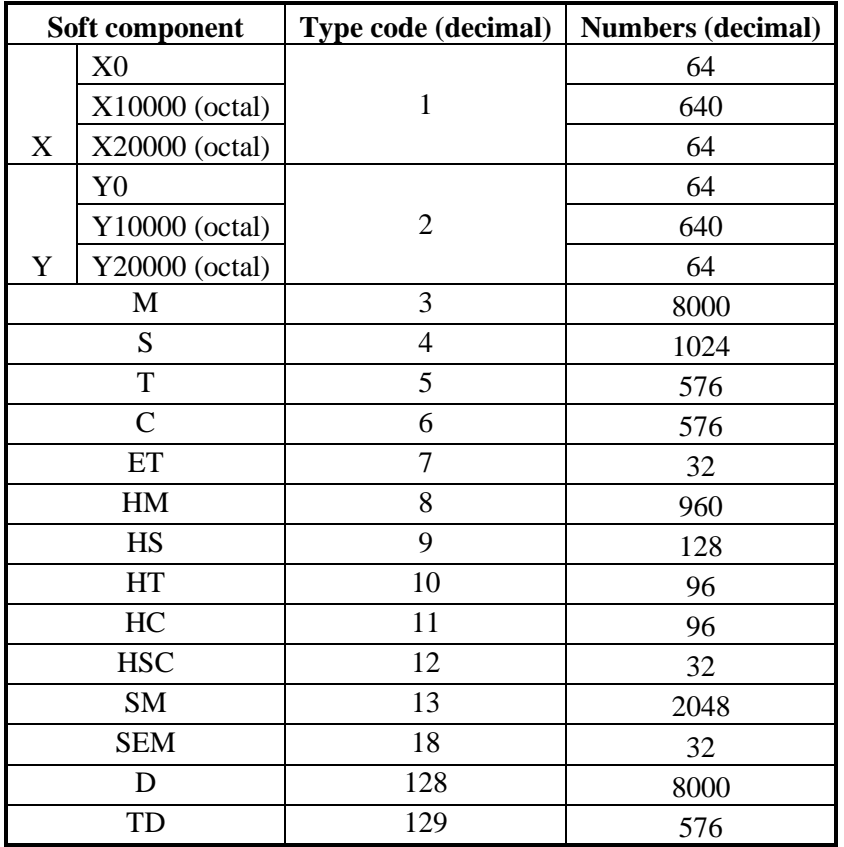

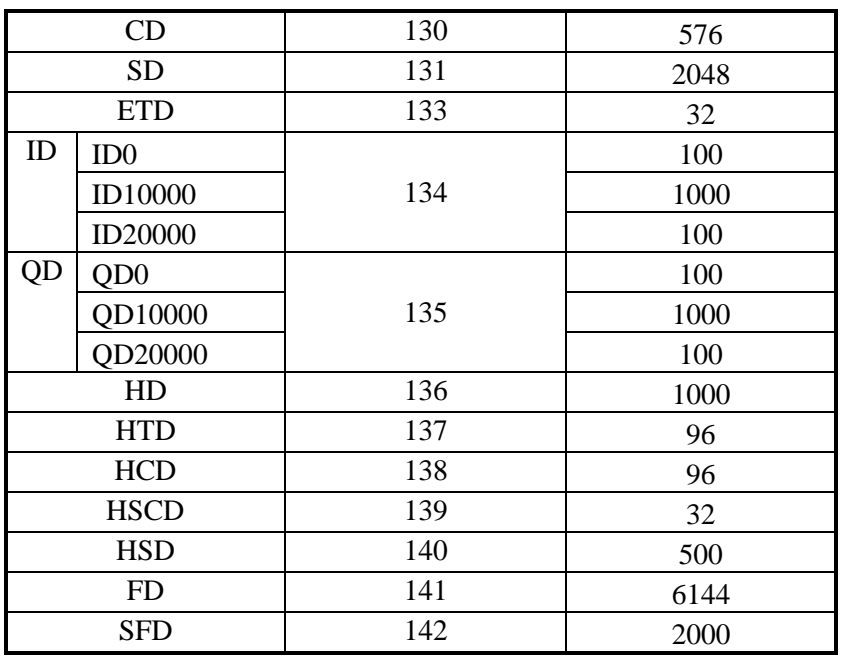

# XDM soft component address

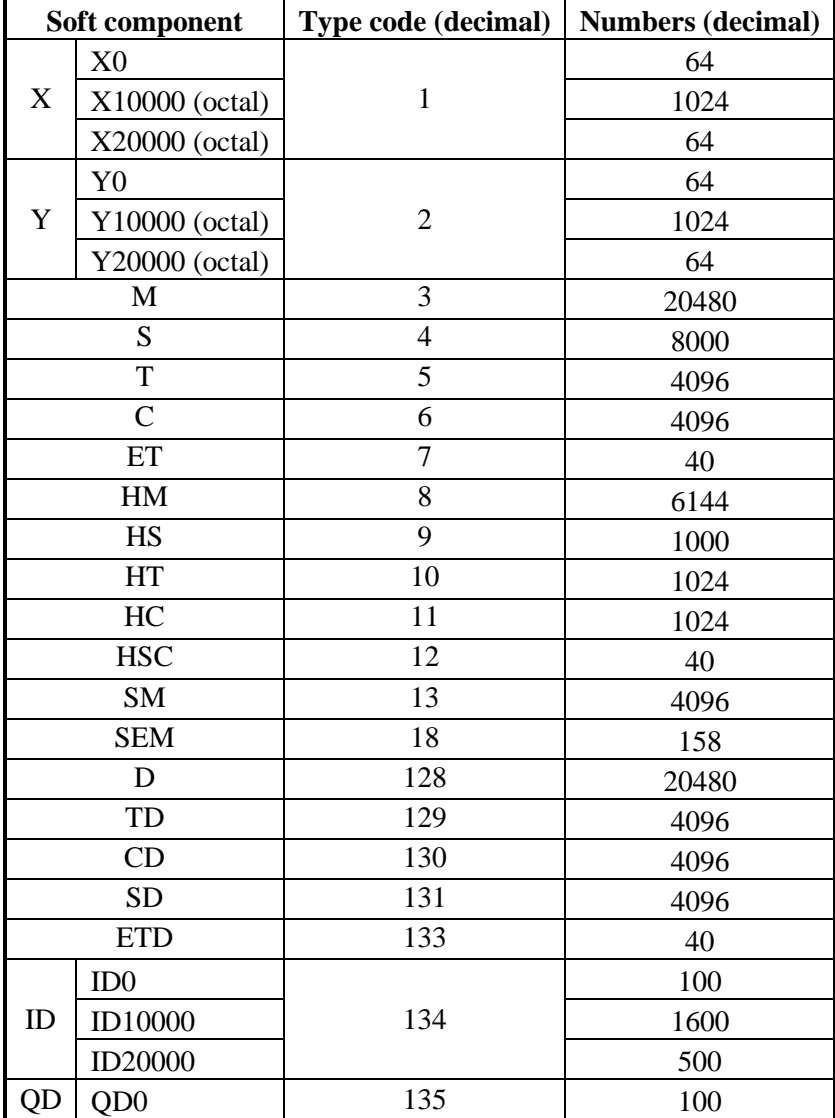

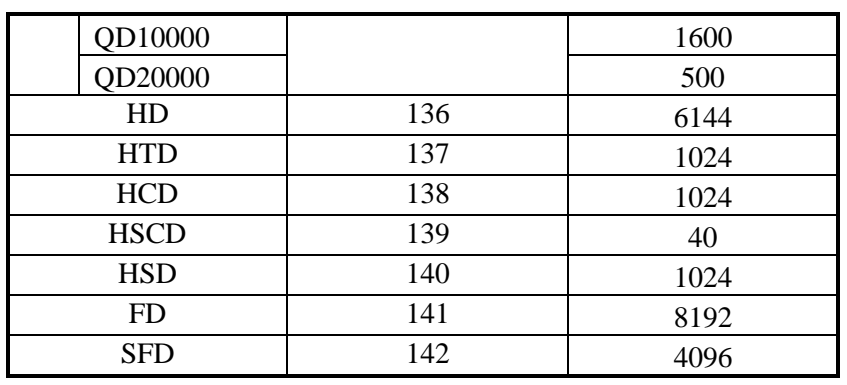

Note:

1. The input and output is octal, please calculate the input and output X-NET address as octal.

2. make sure there is no cross-border access for the target object.

## **7-3-5. Communication instruction**

X-NET instructions include bit read and write, register read and write.

The communication instruction operand explanation:

1. Target net ID: all the devices construct the communication network. The ID of the network is the target net ID.

For example: 5 PLCs will communicate with each other in the network through X-NET protocol. User can define the net ID for this network.

2. Target station number: the station number of target device in the network.

For example: PLC connects to 3 frequency inverters, the frequency inverter station number is 1, 2, 3, and PLC station number is 4. The PLC will read the parameters of three inverters. Station number 1, 2, 3 are the target station number of PLC.

3. Target object type: the target device is coil or register. For example:

The target device is coil X, the target object type is K1

The target device is coil Y, the target object type is K2

The target device is coil M, the target object type is K3

The target device is coil HM, the target object type is K8

The target device is register D, the target object type is K128

The target device is register HD, the target object type is K136

4. Target object number: the target device coil or register address in the network For example: write register D0, write the D0 value to target address

5. Access object numbers: the target station numbers need to access For example: PLC needs to read the frequency inverter output frequency, output current and bu voltage, the access object numbers are 3.
6. Local object address: the local coil or register address

For example: PLC register D0 value transfers to frequency inverter address H2103. So the local object address is D0, the target object address is H2103.

### **Read bit [BIT\_READ]**

1. Instruction explanation

Read the target coil to local coil.

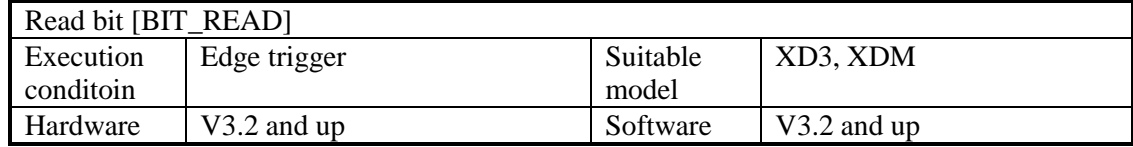

### 2. Operand

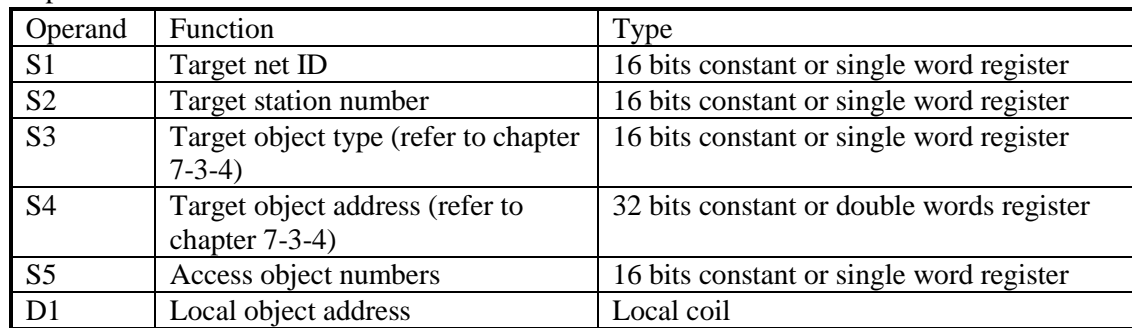

### 3. Suitable soft component

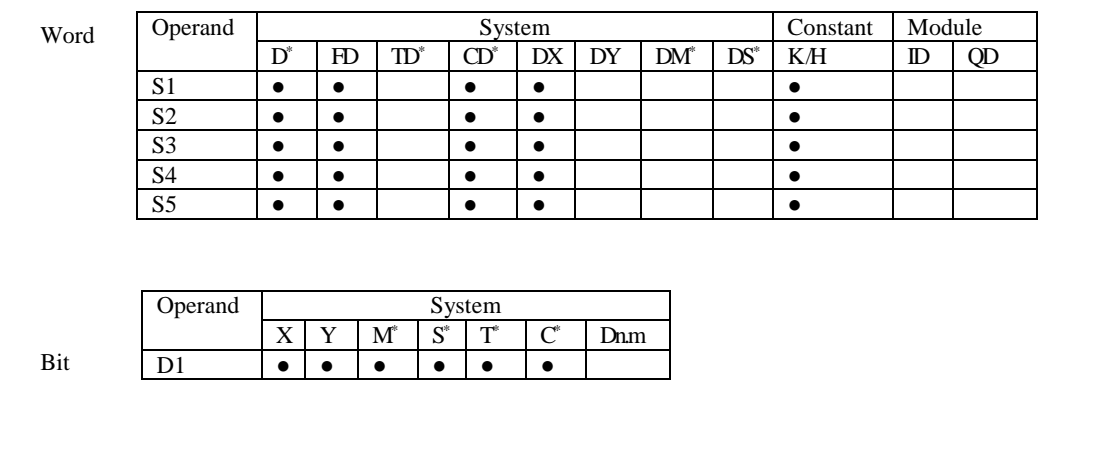

\*Note: D includes D, HD; TD includes TD, HTD; CD includes CD, HCD, HSCD, HSD; DM includes DM, DHM; DS includes DS, DHS.

M includes M, HM; S includes S, HS; T includes T, HT; C includes C, HC.

### **Intruction**

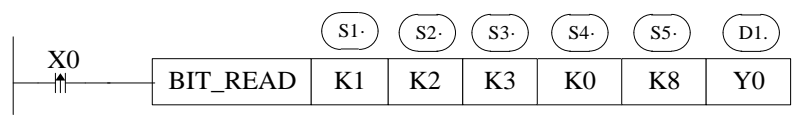

Function: read the station no.2 coil M0~M7 to local address Y0~Y7 in ID1 network.

### **Write bit [BIT\_WRITE]**

1. Intruction explanation

Write the local coil value to target coil.

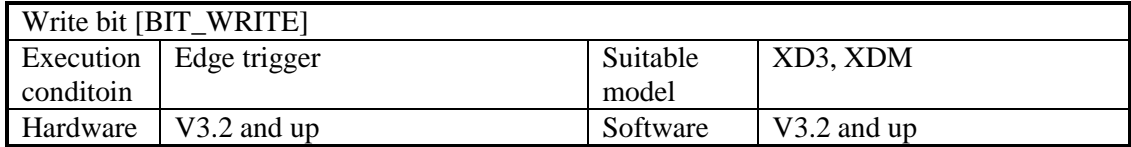

#### 2. Operand

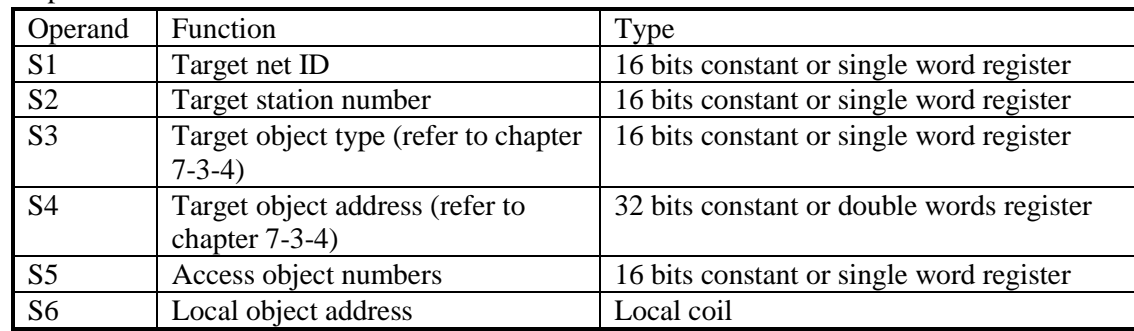

3. Suitable soft component

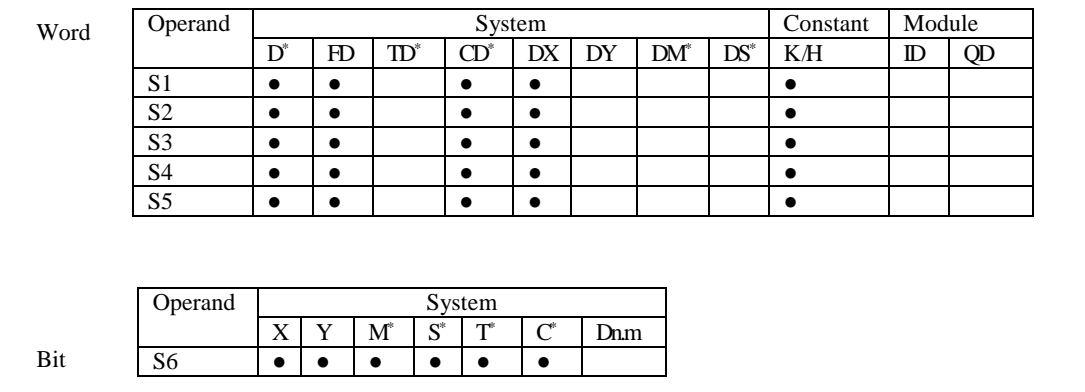

\*Note: D includes D, HD; TD includes TD, HTD; CD includes CD, HCD, HSCD, HSD; DM includes DM, DHM; DS includes DS, DHS.

M includes M, HM; S includes S, HS; T includes T, HT; C includes C, HC.

### **Intruction**

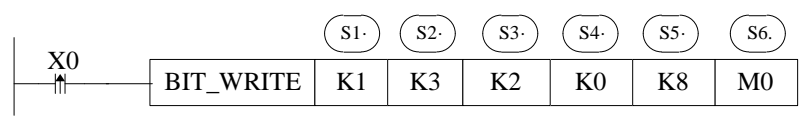

Function: write the local coil M0~M7 to station no.3 Y0~Y7 in ID1 network.

### **Read register [REG\_READ]**

#### 1. Instruction explanation

Read the target register to local register.

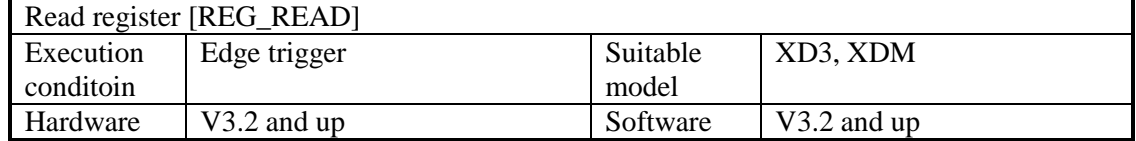

### 2. Operand

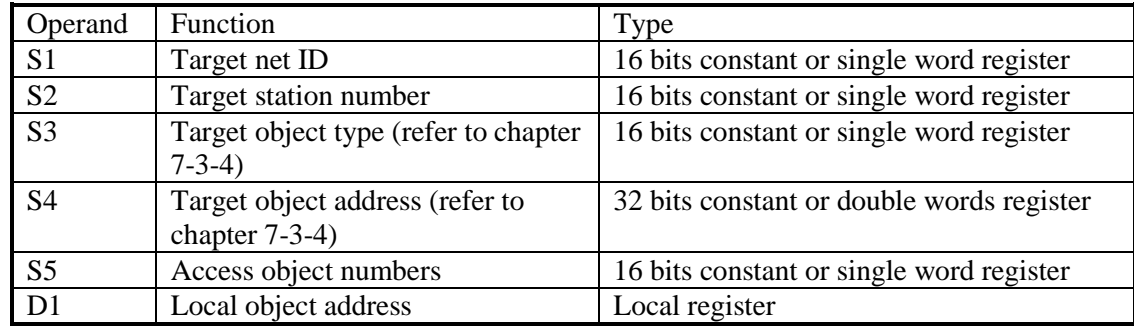

#### 3. Suitable soft component

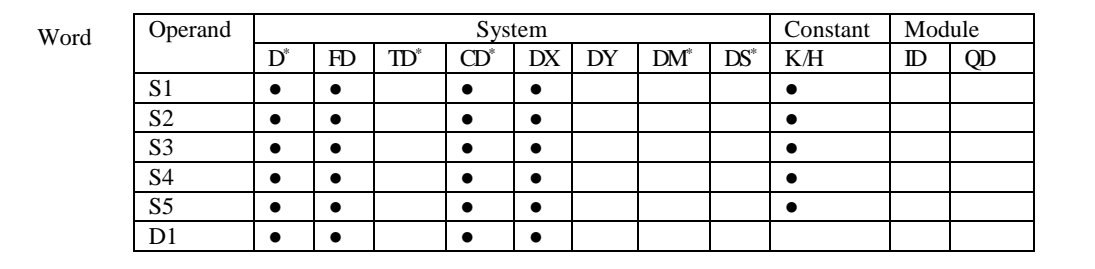

\*Note: D includes D, HD; TD includes TD, HTD; CD includes CD, HCD, HSCD, HSD; DM includes DM, DHM; DS includes DS, DHS.

M includes M, HM; S includes S, HS; T includes T, HT; C includes C, HC.

#### **Intruction**

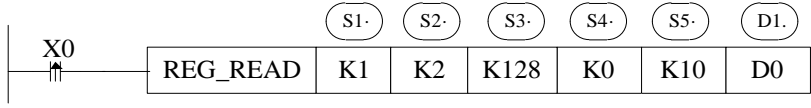

Function: read the station no.2 register D0~D9 to local address D0~D9 in ID1 network.

**Write register [REG\_WRITE]**

### 1. Instruction explanation

Write the local register to target register.

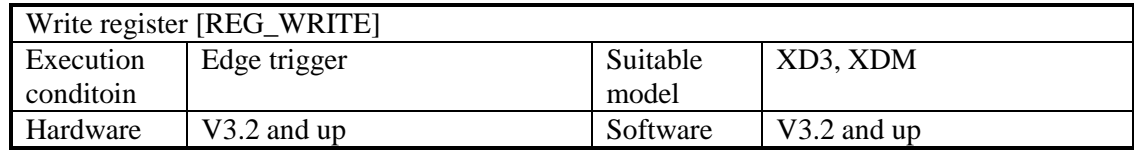

#### 2. Operand

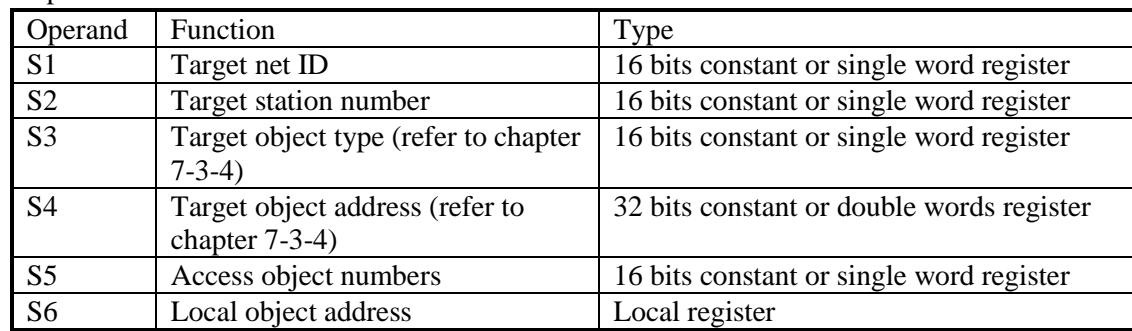

### 3. Suitable soft component

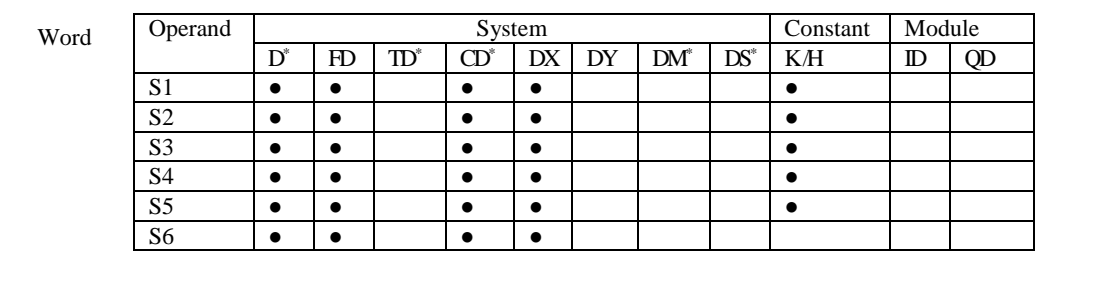

\*Note: D includes D, HD; TD includes TD, HTD; CD includes CD, HCD, HSCD, HSD; DM includes DM, DHM; DS includes DS, DHS.

M includes M, HM; S includes S, HS; T includes T, HT; C includes C, HC.

### **Intruction**

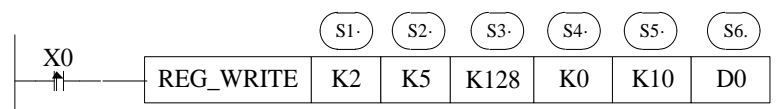

Function: write the local register D0~D9 to station no.5 D0~D9 in ID2 network.

### **7-3-6. X-NET Communication application**

There are two XD3 sereis PLC. They communicate with each other through XD-RS485-BD based on X-NET protocol.

The purposes:

- 1. Write PLC A register D0~D9 to PLC B D0~D9
- 2. Write PLC A coil M0~M9 to PLC B M0~M9
- 3. Read PLC B register D0~D9 to PLC A D10~D19
- 4. Read PLC B coil M0~M9 to PLC A M10~M19

Step 1: wiring Connect terminal A to A, terminal B to B of the XD-RS485-BD.

### Step 2: RS485 port setting

1. Connect PLC A with PC through USB cable. Open the XINJEConfig software.

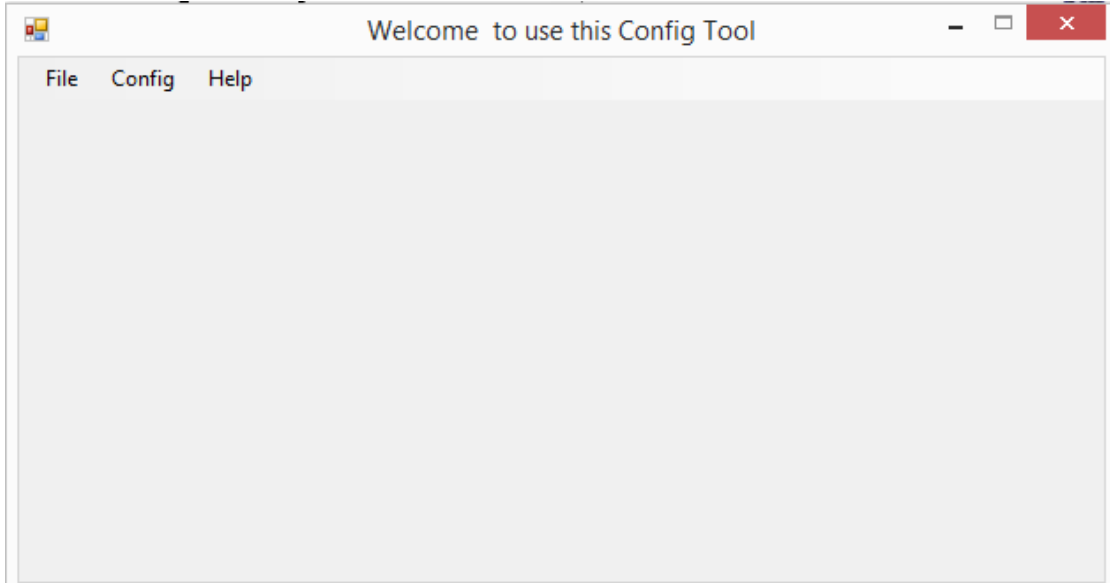

Choose the com port connected PLC, device type is PLC.

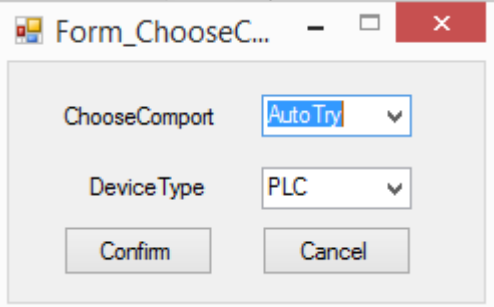

Click ok to back to main window. Then click config/single deivce/com port.

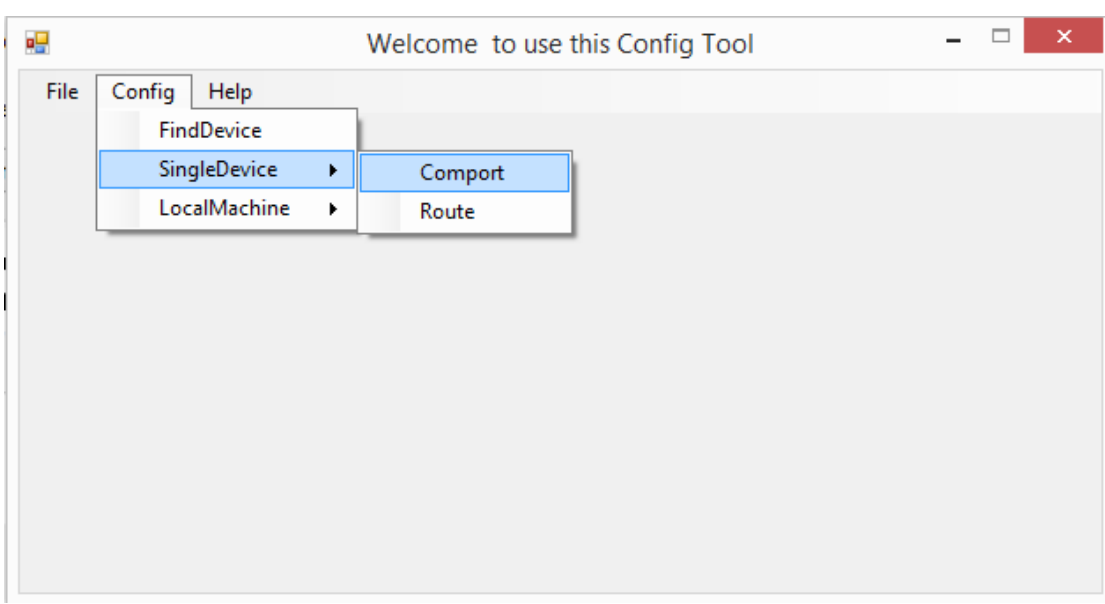

As the PLC expansion XD-RS485-BD port is serial port 4, here we choose no.4 for comportNo. The protocol is X-NET. The physical layer is RS485.

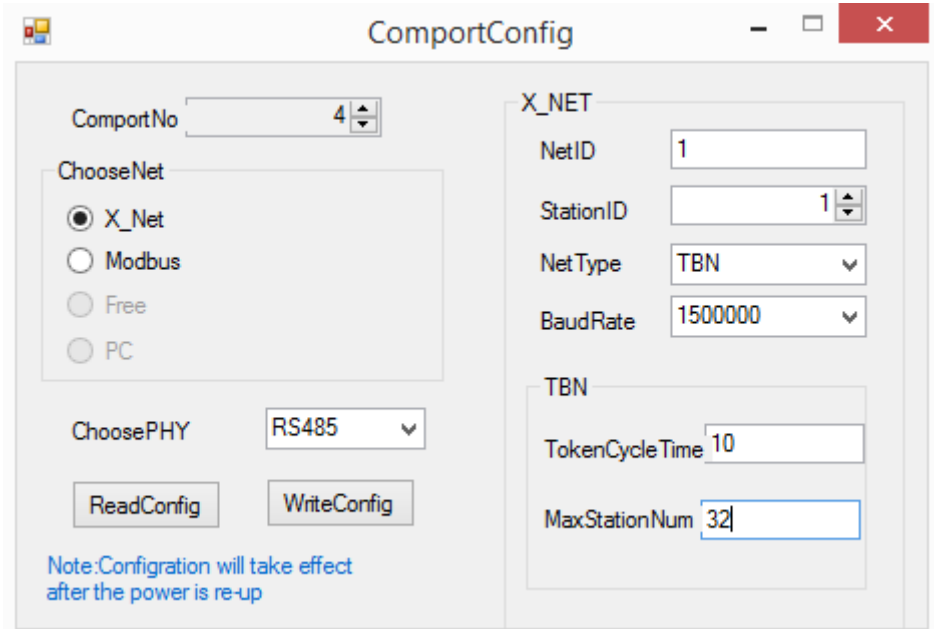

NetID: the network number of the two PLC. The device net ID in the same network must be the same. Here we set it to 1.

StationID: each PLC station number in the network. The two PLC station number is 1 and 2. Net type: it is PLC communication, please choose TBN.

Baud rate: here we set it to 1.5M

TokenCycle time: the time of each station in the network cycle once, the unit is ms. Here we have two PLC, so the time set to 10ms.

Max station number: the max device numbers in the network. As the X-NET communication max station no. is 32, so it is set to 32.

Click "write config", it will show read success window.

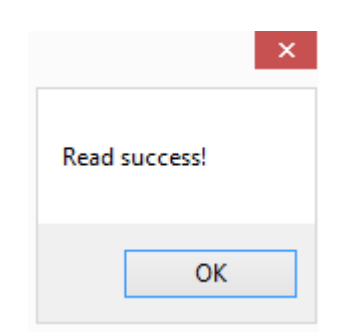

Click ok to back to the main window. Cut off the PLC power and power on again to make the setting effective.

Then click config/single device/route.

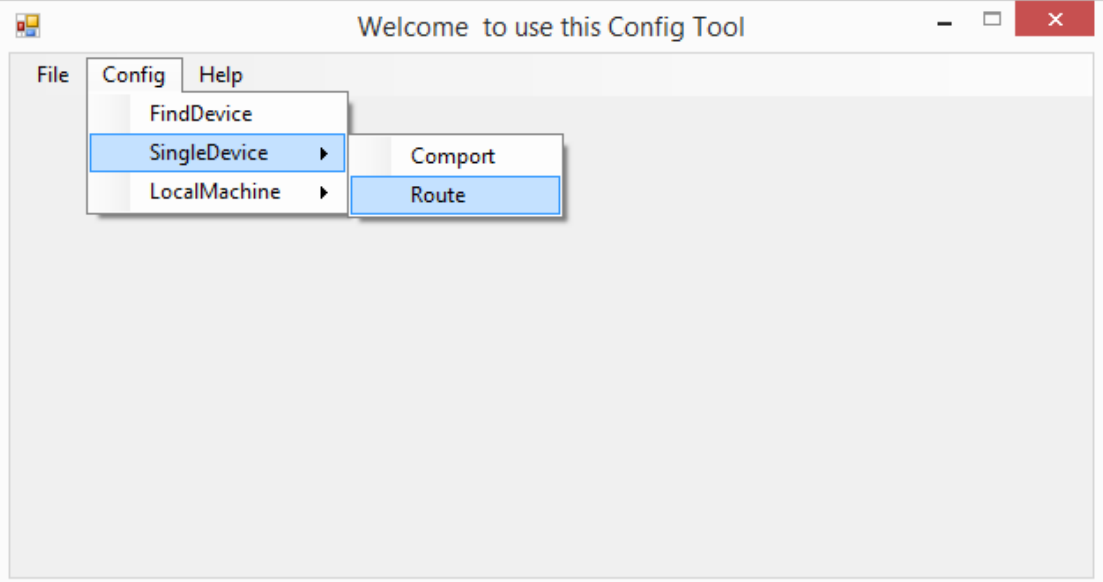

It shows the Form\_RouteTb1 window.

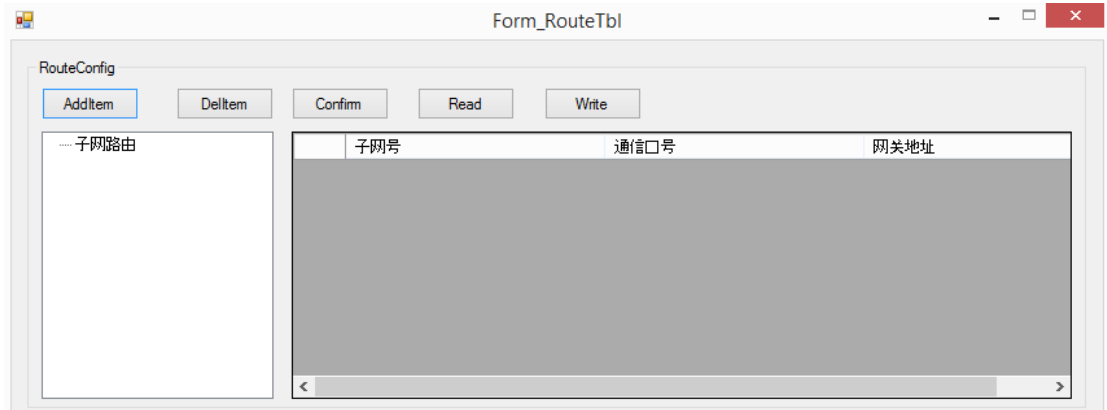

Click "read", it shows read success.

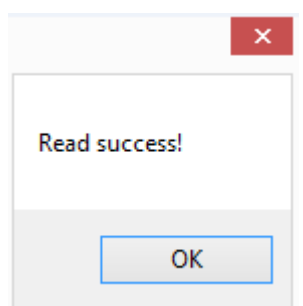

Click ok, the Form\_RouteTb1 window shows the subnet routing.

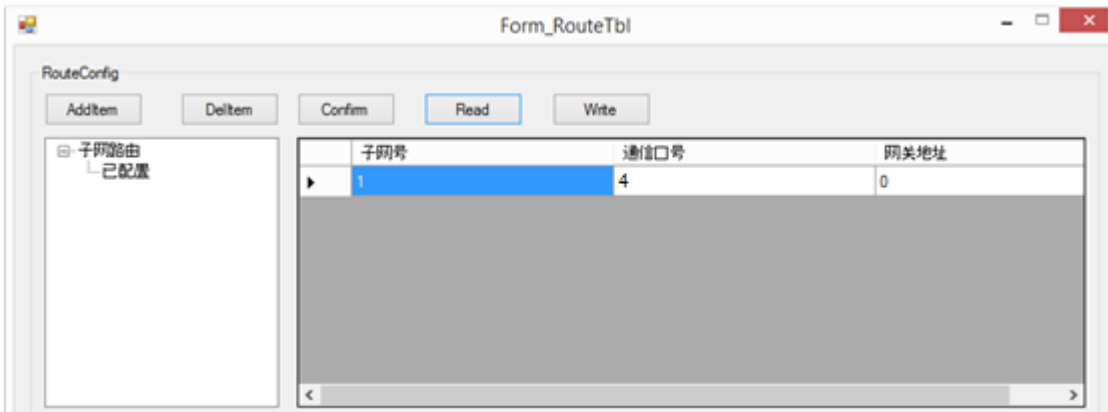

The subnet ID is the same to the netID. The communication port is the PLC physical terminal, RS485 port number is 4. Gateway address: the default setting is 0.

Click "write", it will show write success. Then click ok. Please cut off the PLC power and power on again to make the setting effective.

PLC B RS485 configuration is the same to PLC A.

Step 3: the program

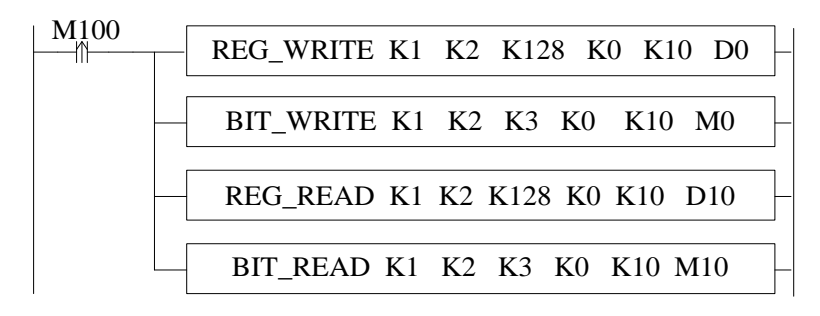

# **8 PID Control Function**

In this chapter, we mainly introduce the applications of PID instructions for XD, XDM series, including: call the instructions, set the parameters, items to notice, sample programs etc.

### **8-1**.**PID Introduction**

PID instruction and auto tune function are added into XD series PLC basic units. Via auto tune method, users can get the best sampling time and PID parameters and improve the control precision.

PID instruction has brought many facilities to the users.

Output can be data form D, HD, and on-off quantity Y, user can choose them freely when programming.

Via auto tune, users can get the best sampling time and PID parameters and improve the control precision.

User can choose positive or negative action via software setting. Positive action is used for heating control; negative action is used for cooling control.

PID control separates the basic units with the expansions, which improves the flexibility of this function.

XD3 series PLC have two methods for auto tune, step response method and critical oscillation method.

For temperature control object:

Step response method: the PID auto tune will start when current temperature of object controlled is equal to ambient temperature.

Critical oscillation method: the PID auto tune can start at any temperature.

### **8-2**.**Instruction Form**

Brief Introduction of the Instructions

Execute PID control instructions with the data in specified registers.

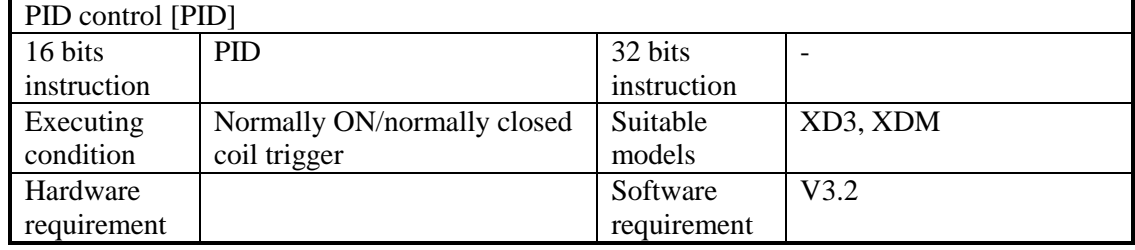

**Operands** 

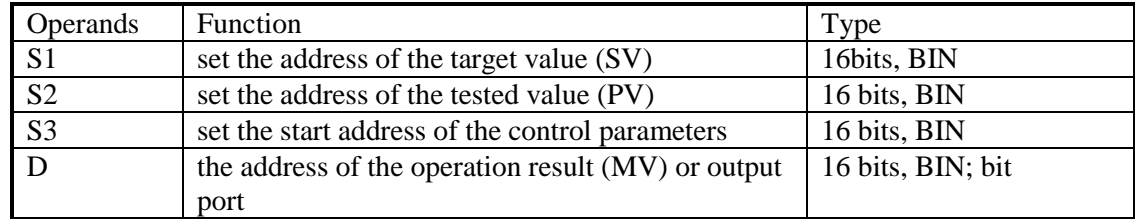

Suitable soft components

|      | Operands       |           | System    |       |        |        |       |     |    |                 |        | Constant  | Module      |    |
|------|----------------|-----------|-----------|-------|--------|--------|-------|-----|----|-----------------|--------|-----------|-------------|----|
|      |                | $D^*$     |           | FD    | $TD^*$ | $CD^*$ |       | DX  | DY | DM <sup>*</sup> | $DS^*$ | K/H       | $\mathbb D$ | QD |
| Word | S <sub>1</sub> | $\bullet$ | $\bullet$ |       |        |        |       |     |    |                 |        | $\bullet$ |             |    |
|      | S <sub>2</sub> | ٠         |           | ٠     |        |        |       |     |    |                 |        |           |             |    |
|      | S <sub>3</sub> | $\bullet$ |           | ٠     |        |        |       |     |    |                 |        |           |             |    |
|      | D              | $\bullet$ | $\bullet$ |       |        |        |       |     |    |                 |        |           |             |    |
|      |                |           |           |       |        |        |       |     |    |                 |        |           |             |    |
| Bit  | Operands       | System    |           |       |        |        |       |     |    |                 |        |           |             |    |
|      |                | X         | Y         | $M^*$ | $S^*$  | $T^*$  | $C^*$ | Dnm |    |                 |        |           |             |    |
|      | D              |           | $\bullet$ | ٠     | ٠      |        |       |     |    |                 |        |           |             |    |

\*Note: D includes D, HD; TD includes TD, HTD; CD includes CD, HCD, HSCD, HSD; DM includes DM, DHM; DS includes DS, DHS.

M includes M, HM, SM; S includes S and HS; T includes T and HT; C includes C and HC.

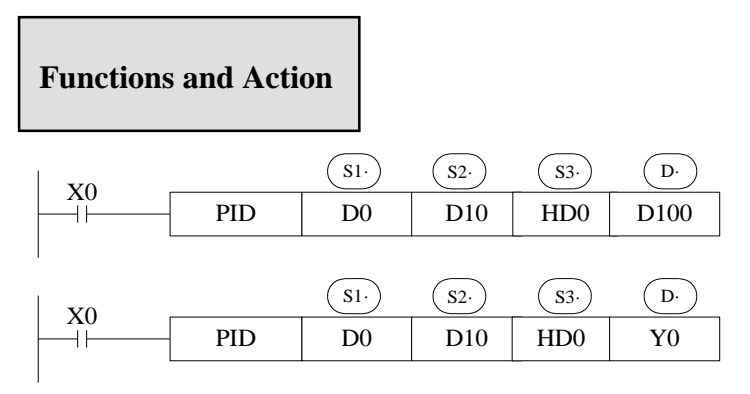

 $S3~ S3+ 69$  will be occupied by this instruction, so please don't use them as the common data registers.

This instruction executes when each sampling time interval comes.

For the operation result, data registers are used to store PID output values; the output points are used to output the occupy duty ratio in the form of ON/OFF.

PID control rules are shown as below:

P: proportion, I: integral, D: differential

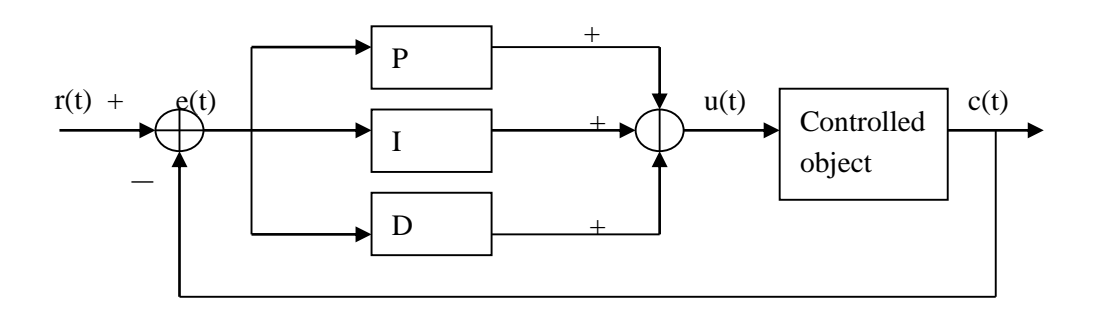

Analog PID control system

 $e(t) = r(t) - c(t)$  (1-1)  $u(t) = Kp [ e(t) + 1/Ti ] e(t)dt + TD de(t)/dt ]$  (1-2)

Here,  $e(t)$  is offset value,  $r(t)$  is the setting value, c (t) is actual output value and the u(t) is the control value;

In function (1-2), Kp is the proportion coefficient, Ti is the integration time coefficient, and TD is the differential time coefficient.

The result of the operation:

1. Analog output: digital form of  $MV = u(t)$ , the default range is 0~4095.

2. Digital output:  $Y = T^* [MV / PID$  output upper limit]. Y is the outputs activate time within the control cycle. T is the control cycle, equals to the sampling time. PID output upper limit default value is 4095.

### **8-3**.**Parameters setting**

Users can call PID in XCP Pro software directly and set the parameters in the window (see graph below), for the details please refer to XCP Pro user manual. Users can also write the parameters into the specified registers by MOV instructions before PID operation.

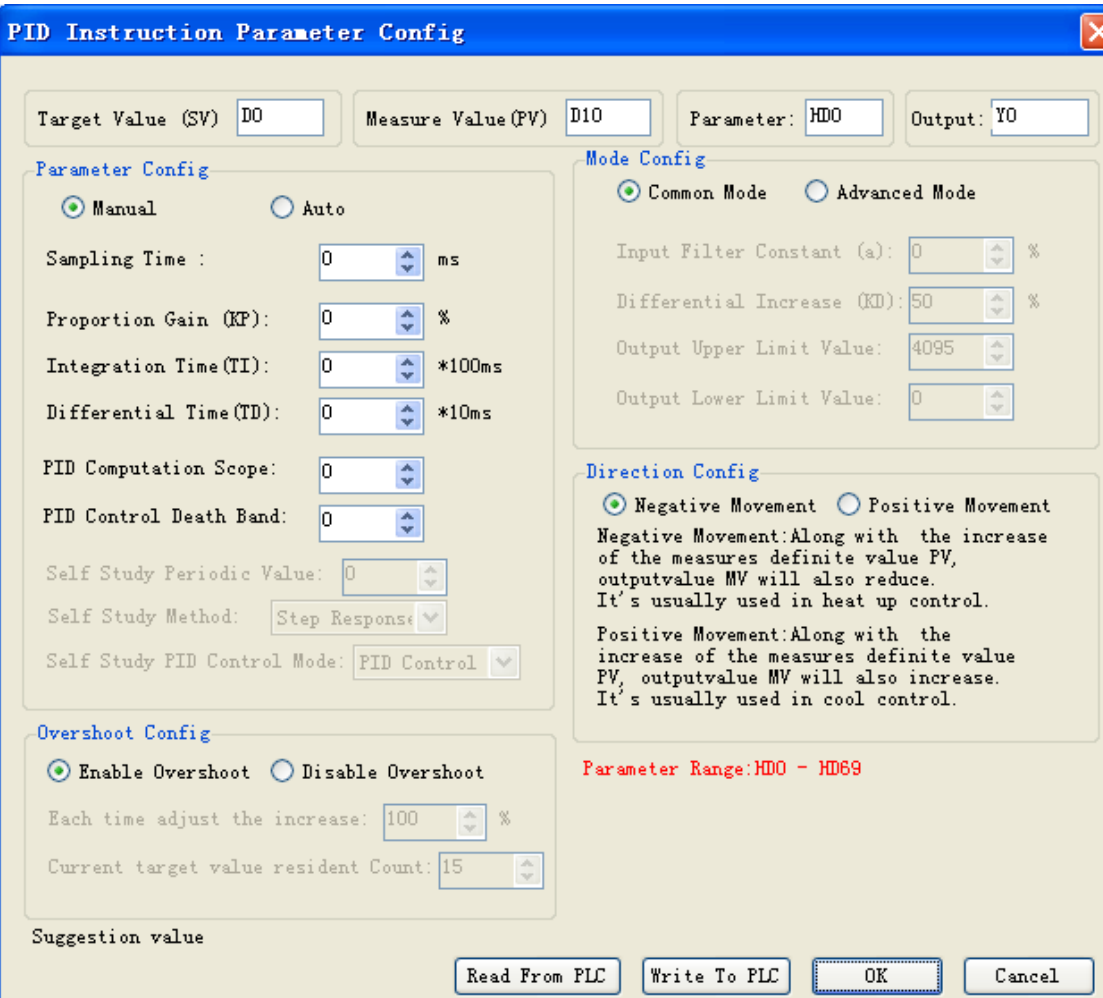

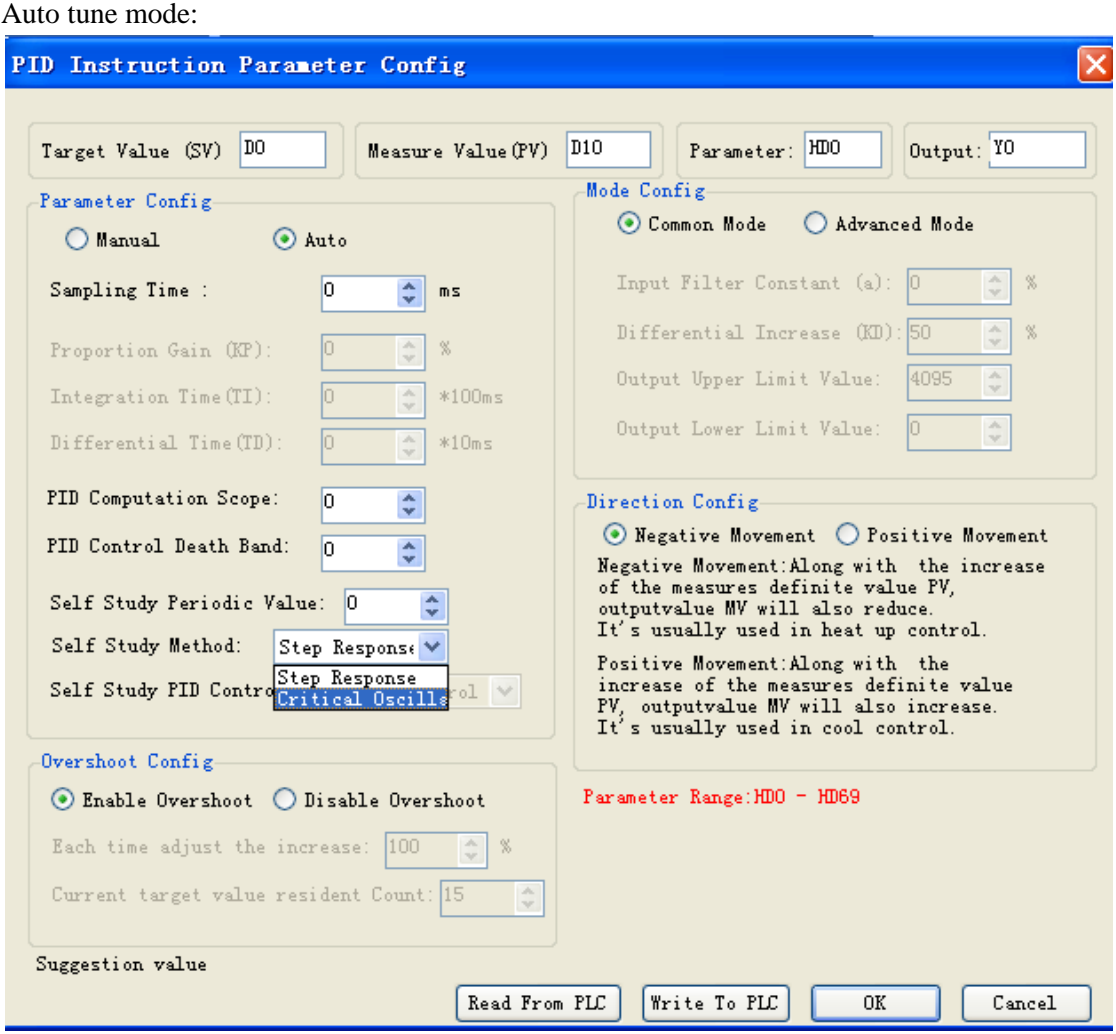

V3.2 and higher version software can choose auto tune mode: step response or critical oscillation.

### **8-3-1**.**Register and their functions**

PID control instruction's relative parameters ID, please refer to the below table:

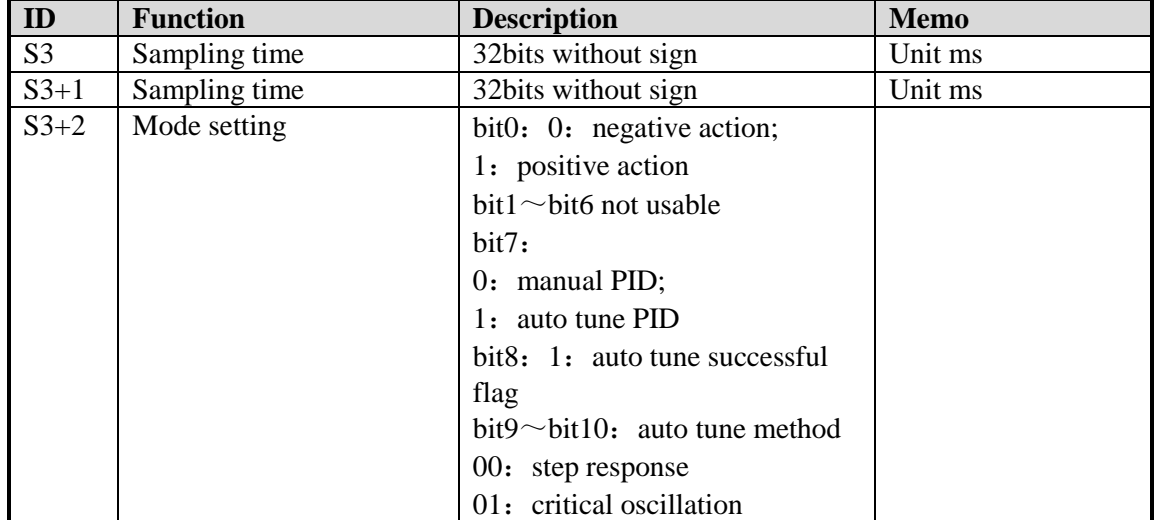

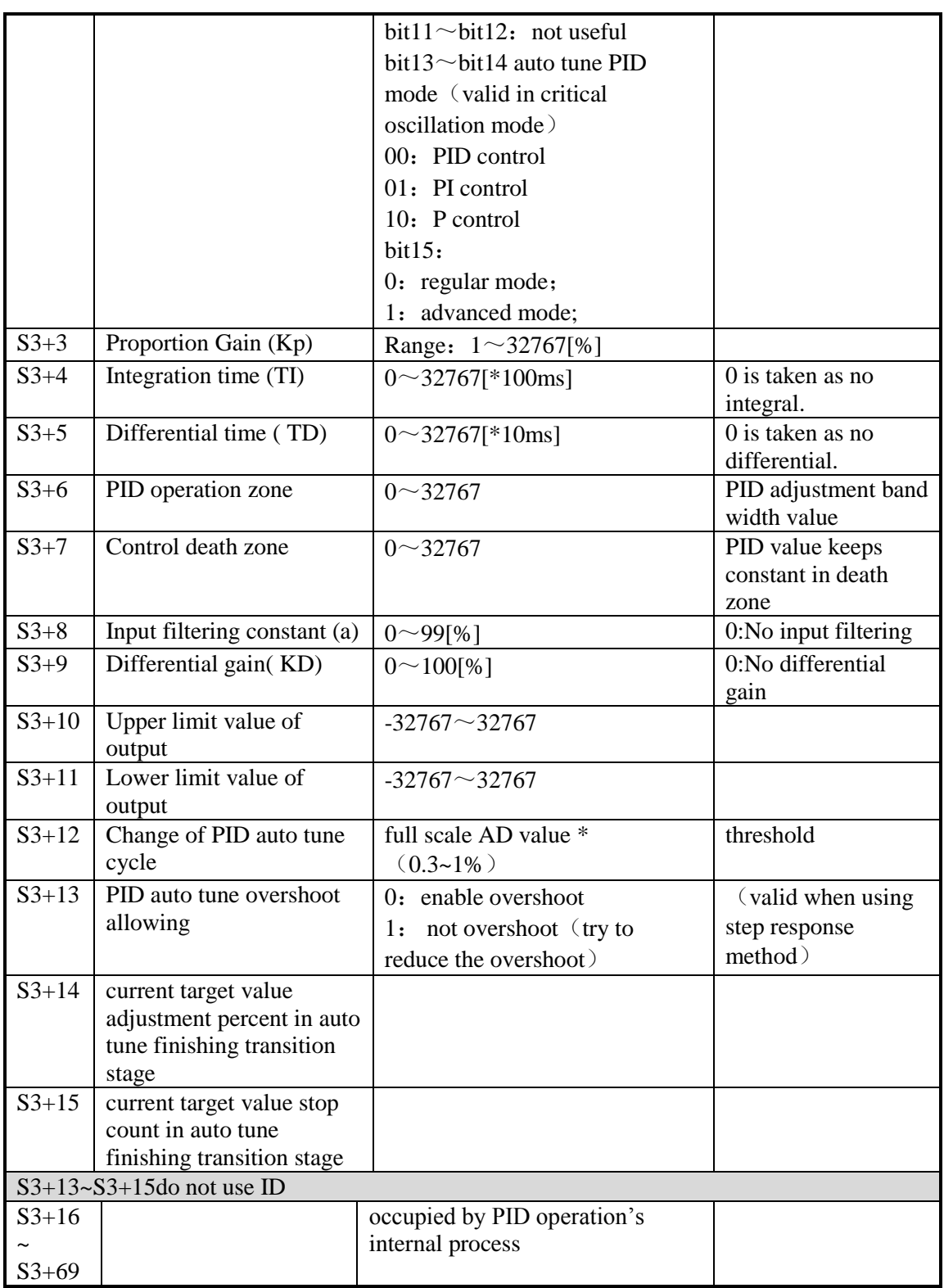

### **8-3-2**.**Parameters Description**

### **Movement direction:**

Positive movement: the output value MV will increase with the increasing of the measured value PV, usually used for cooling control.

Negative movement: the output value MV will decrease with the increasing of the measured value PV, usually used for heating control.

### **Mode setting**

Common Mode:

Parameters register range:  $S3 \sim S3+69$ , and  $S3 \sim S3+7$  need to be set by users;

 $S3+8\sim S3+69$  are occupied by system, users can't use them.

Advanced Mode

Parameters register range:  $S3 \sim S3+69$ , among them  $S3 \sim S3+7$  and  $S3+8 \sim S3+12$  need to be set by users;

 $S3+16\sim S3+69$  are occupied by system, users can't use them.

### **Sample time[S3]**

The system samples the current values according to some certain interval and compares them with the output value. This time interval is the sample time **T**. There is no requirement for **T**  during **DA** output; **T** should be larger than one PLC scan period during port output. **T** value should be chosen among 100~1000 times of PLC scan periods.

### **PID Operation Zone[S3+6]**

PID control is entirely opened at the beginning and close to the target value with the highest speed (default value is 4095), when it entered into the PID computation range, parameters Kp, TI, TD will be effective.

See graph below:

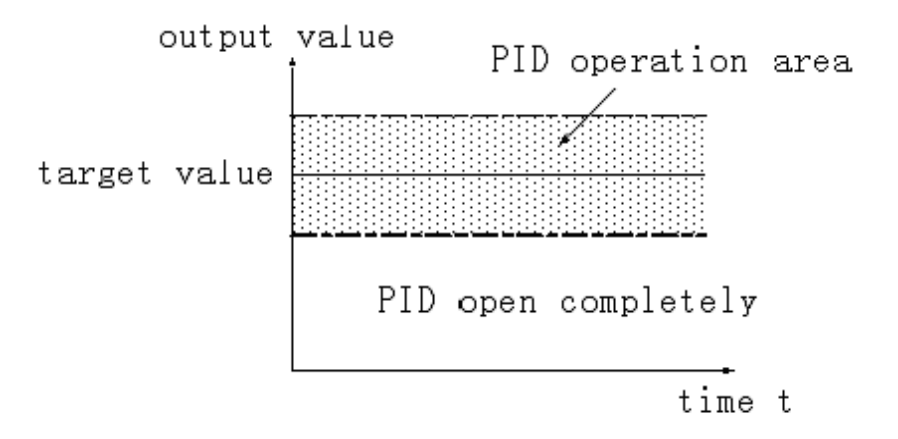

If the target value is 100, PID operation zone is 10, and then the real PID's operation zone is from 90~110.

### **Death Region [S3+7]**

If the measured value changed slightly for a long time, and PID control is still in working mode, then it belongs to meaningless control. Via setting the control death region, we can overcome this situation. See graph below:

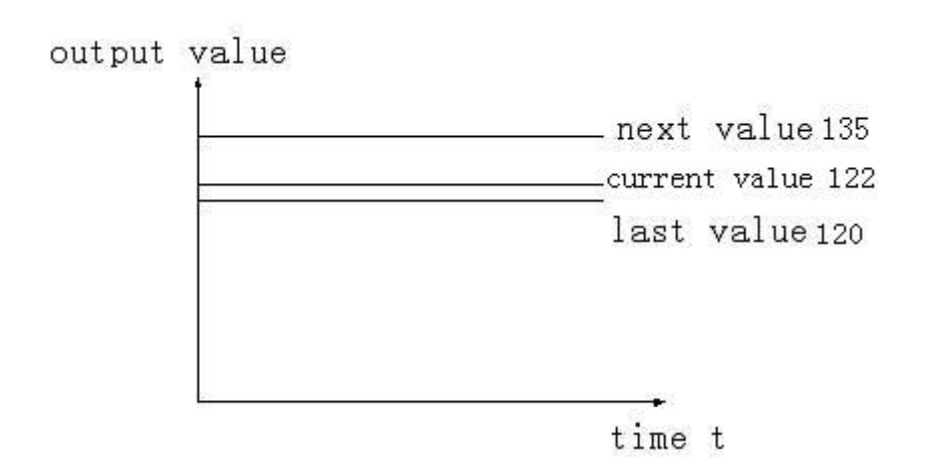

Suppose: we see the death region value to be 10. Then in the above graph, the difference is only 2 comparing the current value with the last value. It will not do PID control; the difference is 13 (more than death region 10) comparing the current value with the next value, this difference value is larger than control death region value. it will do the PID control with 135.

### **8-4**.**Auto Tune Mode**

If users do not know how to set the PID parameters, they can choose auto tune mode which can find the best control parameters (sampling time, proportion gain **Kp**, integral time **Ti**, differential time **TD**) automatically.

Auto tune mode is suitable for these controlled objects: temperature, pressure; not suitable for liquid level and flow.

For step response method: Users can set the sampling cycle to be 0 at the beginning of the auto tune process then modify the value manually in terms of practical needs after the auto tune process is completed.

For step response method: Before doing auto tune, the system should be under the non-control steady state. Take the temperature for example: the measured temperature should be the same to the environment temperature.

For critical oscillation method: user needs to set the sampling time at the beginning of the auto tune process. For slow response system, 1000ms. For fast response system, 10-100ms. For critical oscillation method: the system can start the auto tune at any state. For object temperature, the current temperature doesn't need to be same to ambient temperature.

Two different methods and PID control diagram:

Step response method

Make sure current temperature is equal to ambient temperature

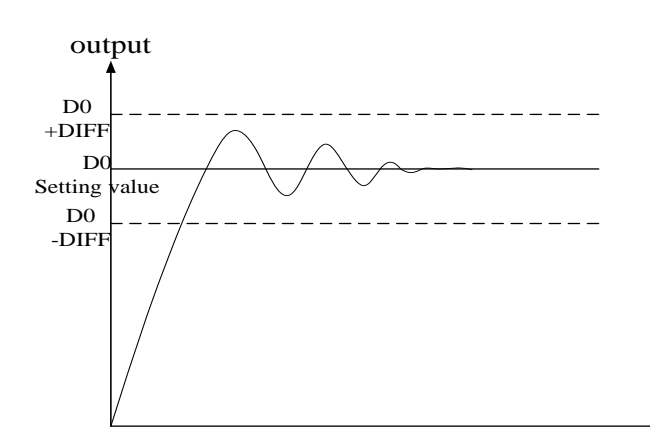

Critical oscillation method

The auto tune start temperature can be any value.

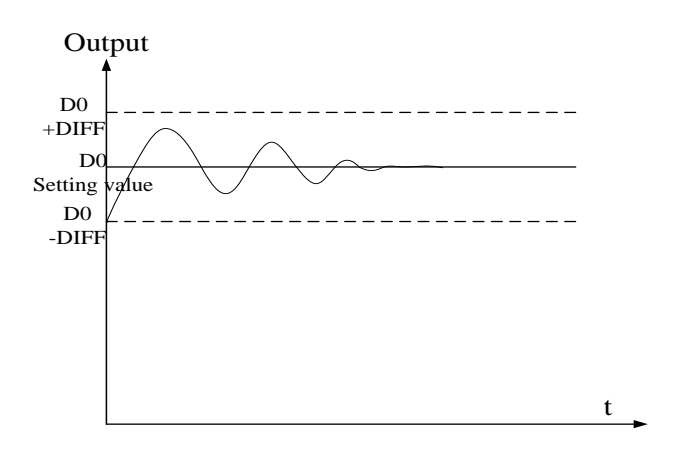

To enter the auto tune mode, please set bit7 of (**S3+ 2)** to be 1 and turn on PID working condition. If bit8 of (**S3+ 2)** turn to 1, it means the auto tune is successful.

PID auto tune period value **[S3+12]**

Set this value in S3+12 during auto tune.

This value decides the auto tune performance, in a general way, set this value to be AD result corresponding to one standard tested unit. The default value is 10. The suggested setting range: fall-scale AD result×0.3~1%.

User doesn't need to change this value. However, if the system is interfered greatly by outside, this value should be increased modestly to avoid wrong judgment of positive and negative movement. If this value is too large, the PID control period (sampling time) got from the auto tune process will be too long. As the result do not set this value too large.

 $\&1$ : If users have no experience, please use the default value 10, set PID sampling time (control period) to be 0msthen start the auto tune.

PID auto tune overshooting permission setting **[S3+13]**

If set 0, overshooting is permitted, and the system can study the optimal PID parameters all the time. But in auto tune process, detected value may be lower or higher than the target value, safety factor should be considered here.

If set 1, overshooting is not permitted. For these objectives which have strict safety demand such as pressure vessel. Set **[S3+13]** to be 1 to prevent from tested value over the target value seriously.

In the process, if **[S3+2]** bit8 changes from 0 to 1, it means the auto tune is successful and the optimal parameters are got; if **[S3+2]** bit8 keeps 0, when **[S3+2]** bit7 changes from 1 to 0, it means auto tune is finished, but the parameters are not the best and they need to be modified by hand.

Every adjustment percent of current target value at auto tune process finishing transition stage **[S3+14]**

This parameter is effective only when **[S3+13]** is 1.

If doing PID control after auto tune, small range of overshooting may be occurred. It is better to decrease this parameter to control the overshooting. But response delay may occur if this value is too small. The defaulted value is 100% which means the parameter is not effective. The recommended range is 50~80%.

### **Cutline Explanation:**

Current target value adjustment percent is  $2/3$  ( $S3 + 14 = 67\%$ ), the original temperature of the system is  $0^{\circ}$ C, target temperature is  $100^{\circ}$ C, and the current target temperature adjustment situation is shown as below:

Next current target value = current target value + (final target value – current target value)  $\times$ 2/3;

So the changing sequence of current target is 66 °C, 88 °C, 96 °C, 98 °C, 99 °C, 100 °C.

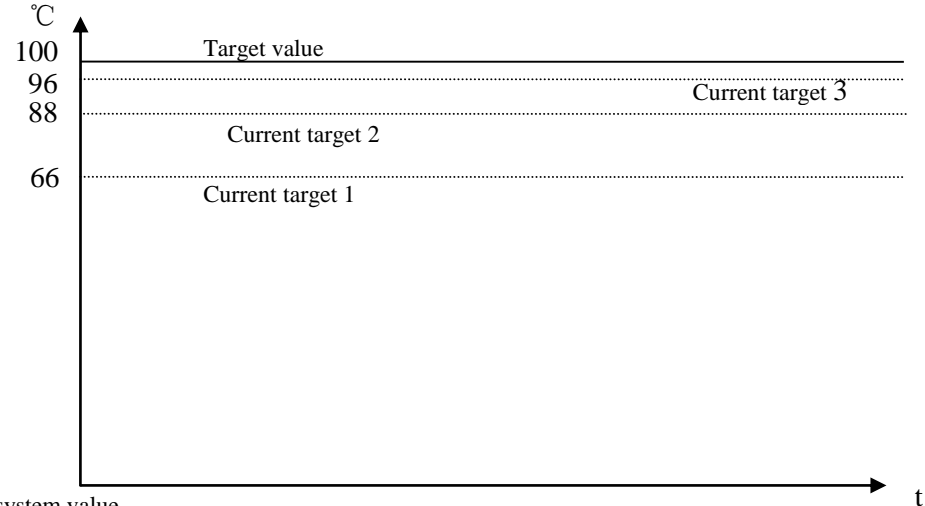

Current system value

The stay times of the current target value in auto tune process finishing transition stage **[S3+15]**

This parameter is valid only when [S3+13] is 1;

If entering into PID control directly after auto tune, small range of overshoot may occur. It is good to prevent the overshoot if increasing this parameter properly. But it will cause response lag if this value is too large. The default value is 15 times. The recommended range is from 5 to 20.

### **8-5**.**Advanced Mode**

Users can set some parameters in advanced mode in order to get better PID control effect. Enter into the advanced mode, please set **[S3+2]** bit 15 to be 1, or set it in the XCP Pro software.

Input Filter constant

It will smooth the sampling value. The default value is 0%, which means no filter.

Differential Gain

The low pass filtering process will relax the sharp change of the output value. The default value is 50%; the relaxing effect will be more obviously if increasing this value. Users do not need to change it.

Upper-limit and lower-limit value

Users can choose the analog output range via setting this value.

Default value: lower-limit output  $=0$ 

Upper-limit =4095

### **8-6**.**Application outlines**

Under the circumstances of continuous output, the system whose effect ability will die down with the change of the feedback value can do auto tune, such as temperature or pressure. It is not suitable for flux or liquid level.

Under the condition of overshooting permission, the system will get the optimal PID parameters from self study.

Under the condition that overshoot not allowed, the PID parameters got from auto tune is up to the target value, it means that different target value will produce different PID parameters which are not the optimal parameters of the system and for reference only.

If the auto tune is not available, users can set the PID parameters according to practical experience. Users need to modify the parameters when debugging. Below are some experience values of the control system for your reference:

- Temperature system: P  $(\%)$  2000 ~ 6000, I (minutes) 3 ~ 10, D (minutes) 0.5 ~ 3
- Flux system: P  $(\%)$  4000 ~ 10000, I (minutes) 0.1 ~ 1
- Pressure system: P  $(\%)$  3000 ~ 7000, I (minutes) 0.4 ~ 3
- Liquid level system:  $P$  (%) 2000 ~ 8000, I (minute)  $1 \sim 5$

# **8-7**.**Application**

Example 1:

PID control program is shown below:

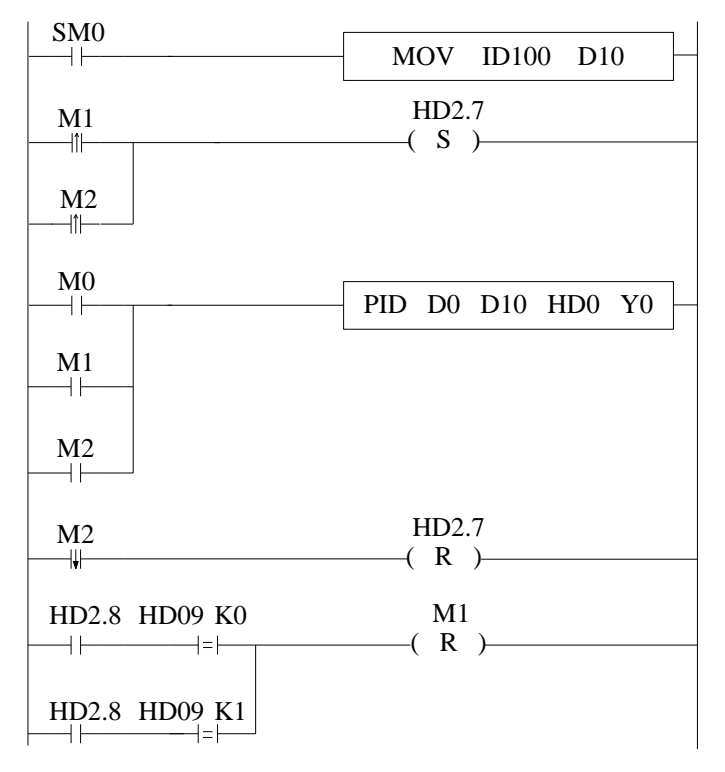

#### **Soft element function comments:**

- HD2.7: Auto tune bit
- HD2.8: Successful flag of auto tune
- M0: Normal PID control
- M1: Auto tune control
- M2: Enter PID control after auto tune

### **Operation steps:**

- 1. Send the actual temperature to PID collection register
- 2. Set probably value for P, I, D, sampling period
- 3. Set ON auto tune control bit M1 to startup PID auto tune
- 4. M1 will be reset after the auto tune is finished
- 5. Set ON M0, use the PID parameters getting from auto tune

6. If the PID effect is not good by using the auto tune PID parameters, user can adjust the PID parameters to get good effect.

Example 2: To control the target temperature 60°C in step response mode.

### **Overshoot is permitted:**

1. The target temperature 60° C (6000)

// Move ID100 content into D10

// auto tune mode, or set to autotune mode after auto tune end

// start PID, D0 is target value, D10 is the measured value, from HD0 is PID parameters area; output PID result byY0

- // PID control finish, close auto tune PID mode
- // if auto tune is successful, and overshoot is permitted, close auto tune control bit, auto tune will finish;
- If auto tune turns to be manual mode, and overshoot is not permitted, close auto tune control bit.

### 2. Parameters setting

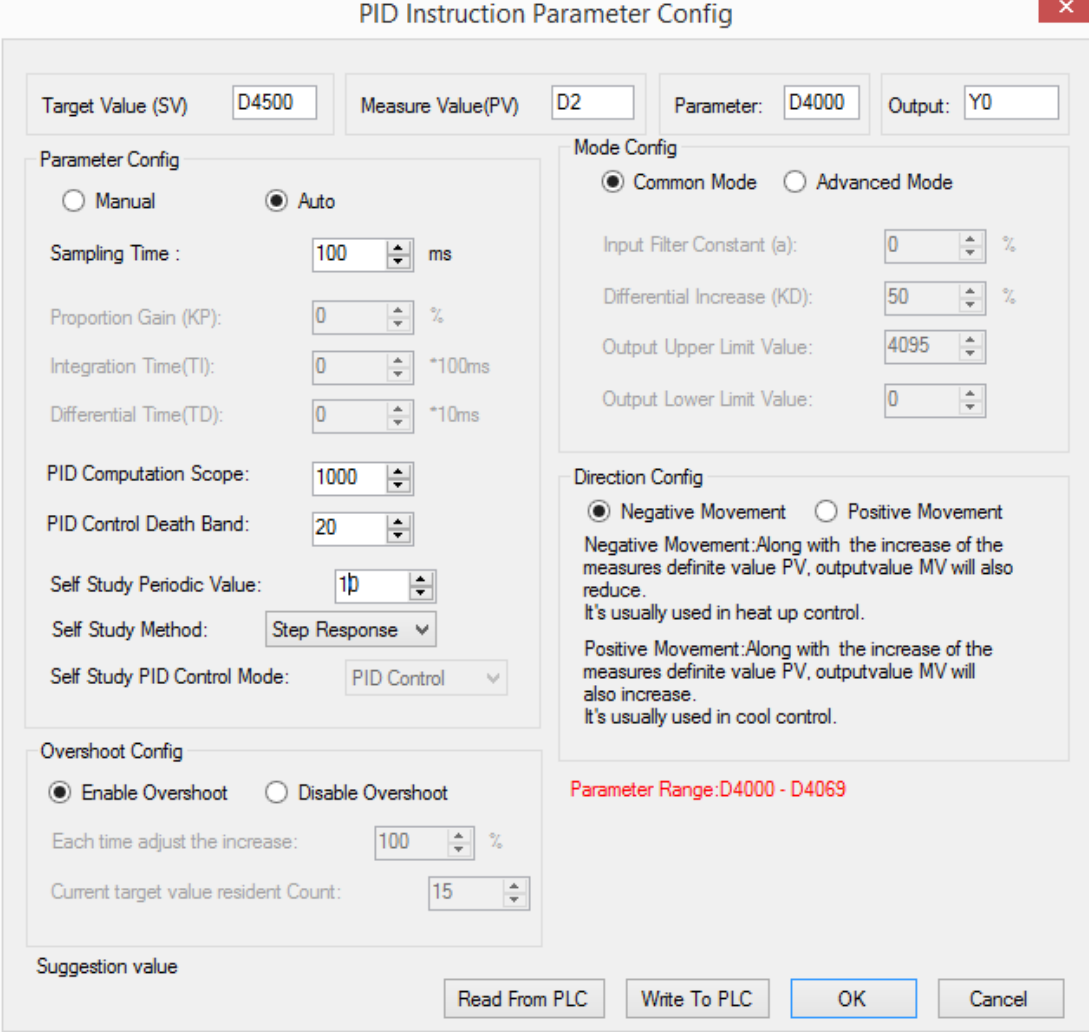

3. The result curve

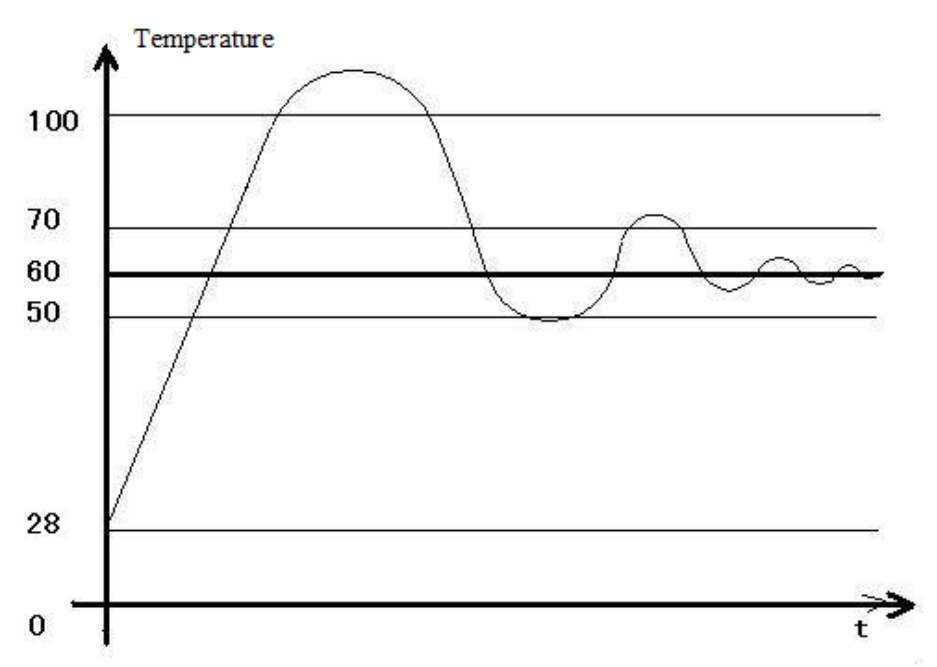

#### Explanation:

The target temperature is 60 degree, PID calculation range is 10 degree, PID control dead area is 0.2 degree, auto tune period changing value is 10. When the PID control works in normal atmospheric temperature, the PID output terminal will heat the temperature from 28 to 100 degree, then the output stops, the temperature keeps increasing to 110 degree (max temperature) as the remaining warmth. Then the temperature keeps decreasing to 60 degree, the output starts to heat again to 70 degree and stops. The temperature increases a little then decreases again. This process will repeat. Finally, the temperature will fluctuate close the target temperature.

#### Note:

1. When the temperature reaches 100 degree and stops heating, the PID start bit D4002.7 will not reset at once, it has delay before reset.

2. When the temperature reaches 100 degree and stops heating, the PID auto tune success bit D4002.8 will be ON at once.

3. When it starts PID calculation, the PLC will auto set a sampling time (about 2500). This parameter will be replaced by the PID best sampling time after stoping heating at 100 degree. 4. When it starts PID calculation, the PLC will auto set the PID parameters (P=4454, I=926, D=2317). These parameters will be replaced by the best PID value after stoping heating at 100 degree.

5. When the temperature reaches 100 degree and stops heating, the PID start bit D4002.7 will not reset at once, it has delay before reset. At this time, the sampling temperature is higher than target temperature. If user sets ON the PID auto tune again, PLC will get all the PID parameters as 0. Please set ON the PID after the temperature decreases under the normal atmospheric temperature.

6. If PID auto tune start bit and auto tune success bit are power-off retentive, please set or reset them propably to avoid calculation error when starting the PLC next time.

7. The final heating temperature will up to 110 degree when the overshoot is permitted. It is over the target temperature by 50 degree, the overshoot amount is too large.

8. When the PID starts to work, the output will heat the object from 28 degree to 60 degree, then the output is forced to stop heating to avoid overshoot, but this will interrupt the PID auto tune process.

9. To enlarge the PID calculation range can suppress the heating overshoot.

#### **Overshoot is not permitted:**

1. The target temperature is 60 degree (6000)

2. The related parameter settings:

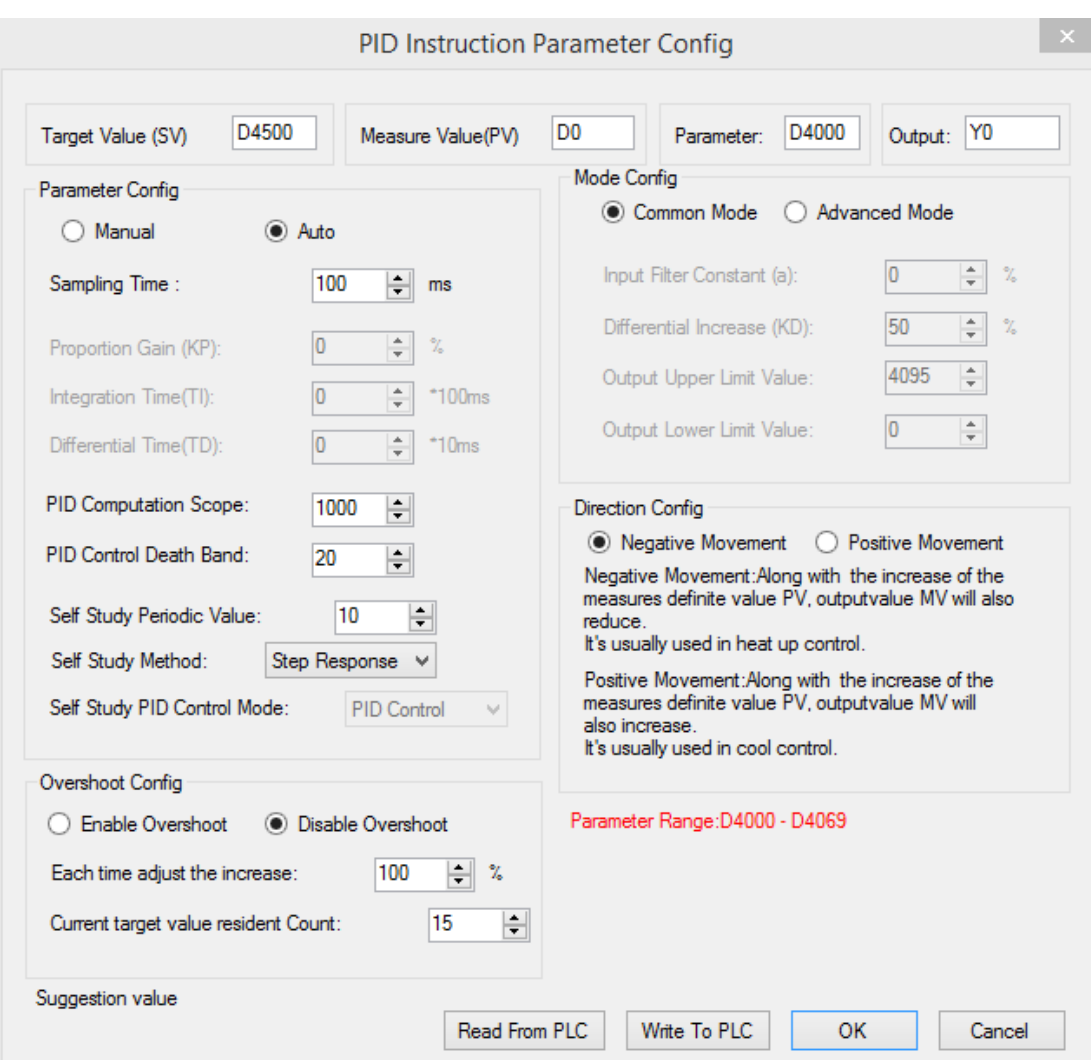

3. The result curve

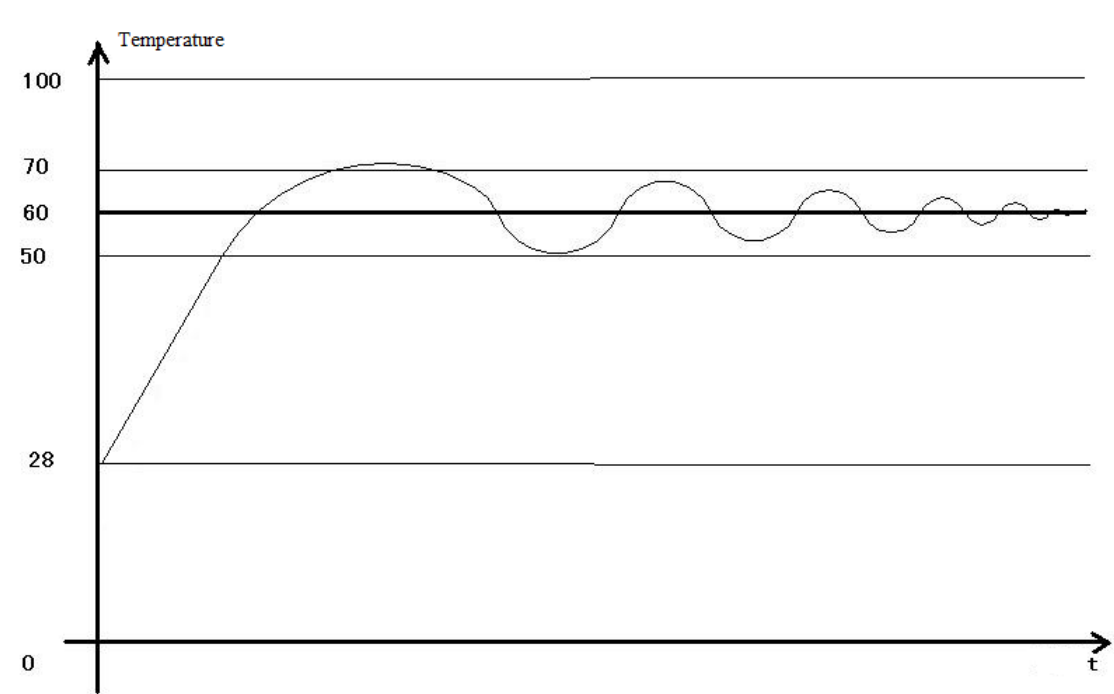

#### Explanation:

The target temperature is 60 degree, PID calculation range is 10 degree, PID control dead area is 0.2 degree, auto tune period changing value is 10. When the PID control works in normal atmospheric temperature, the PID output terminal will heat the temperature from 28 to 48 degree, then the output stops, the temperature keeps increasing to 70 degree (max temperature) as the remaining warmth. Then the temperature keeps decreasing to 60 degree, the output starts to heat again to 62 degree and stops. The temperature increases a little (about 64 degree) then decreases again. This process will repeat. Finally, the temperature will fluctuate close the target temperature. The precision is  $+ 0.25$  degree.

#### Note:

1. When the temperature reaches 48 degree and stops heating, the PID start bit D4002.7 will not reset at once, it has delay before reset.

2. When the temperature reaches 48 degree and stops heating, the PID auto tune success bit D4002.8 will not be ON at once. It hasn't set ON even when the auto tune succeeded. 3. When it starts PID calculation, the PLC will auto set a sampling time (about 2500). This parameter will be replaced by the PID best sampling time after stoping heating at 48 degree. 4. When it starts PID calculation, the PLC will auto set the PID parameters (P=4454, I=926, D=2317). These parameters will be replaced by the best PID value after stoping heating at 48 degree.

5. When the temperature reaches 48 degree and stops heating, the PID start bit D4002.7 will not reset at once, it has delay before reset. At this time, the sampling temperature is higher than target temperature. If user sets ON the PID auto tune again, PLC will get all the PID parameters as 0. Please set ON the PID after the temperature decreases under the normal atmospheric temperature.

6. If PID auto tune start bit and auto tune success bit are power-off retentive, please set or reset them propably to avoid calculation error when starting the PLC next time.

7. The final heating temperature will up to 70 degree when the overshoot is permitted. It is over the target temperature by 10 degree, the overshoot amount is small.

8. To enlarge the PID calculation range can suppress the heating overshoot.

# **9 C Language Function Block**

In this chapter, we focus on C language function block's specifications, edition, instruction calling, application points etc. We also attach the common function list.

### **9-1**.**Summary**

XD3, XDM supports almost all C language function in XDPPro software (also supports global variable). Users can call the function at many places and call different functions, which greatly increase program security and programmer's efficiency.

### **9-2**.**Instruction Format**

1. Instruction Summary

Call the C language Function Block at the specified place.

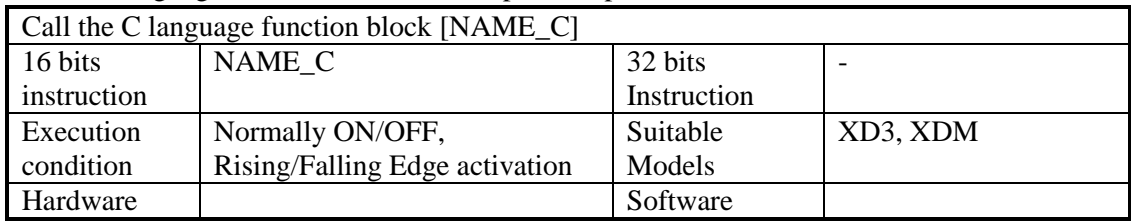

### 2. Operands

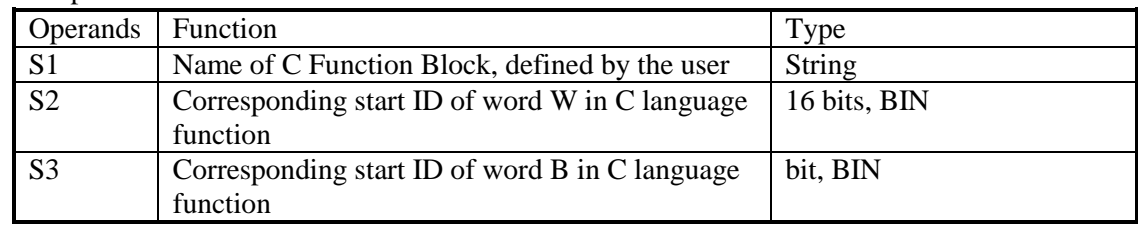

3. Suitable Soft Components

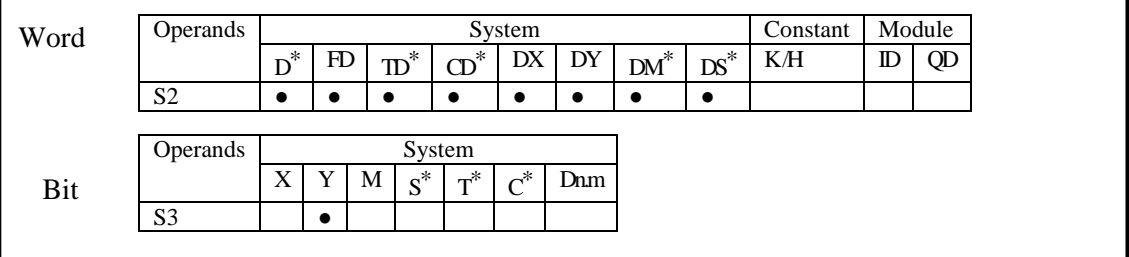

\*Note: D includes D, HD; TD includes TD, HTD; CD includes CD, HCD, HSCD, HSD; DM includes DM, DHM; DS includes DS, DHS. M includes M, HM, SM; S includes S and HS; T includes T and HT; C includes C and HC.

**Function and Action**

NAME\_C D0 M0 X0 S1· S2· S3·

S1 is the function name. It consists of numbers, letters and underlines. The first character can't be number, and the name length should be  $\leq$  =9 ASC.

The name can be the same with PLC's self instructions like LD, ADD, SUB, PLSR etc. The name can't be the same with the function blocks existing in current PLC;

# **9-3**.**Operation Steps**

1. Open PLC edit tool, in the left "Project" toolbar, choose "Func Block", right click it and choose "Add New Func Block".

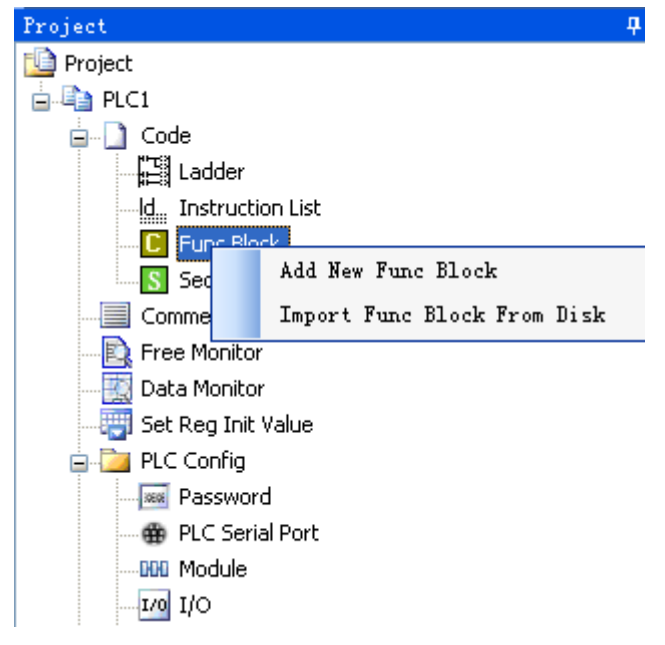

2. See graph below, fill in the information of your function;

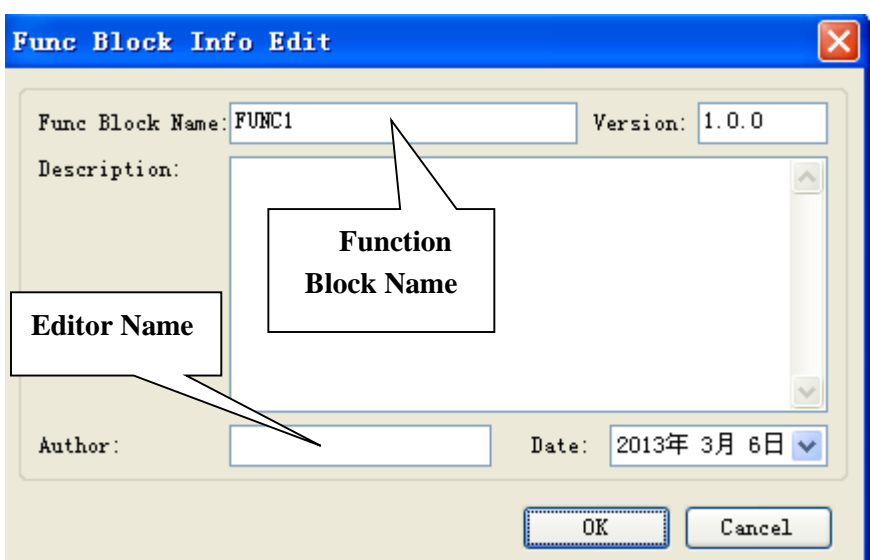

Function Block name is the name we use to call the BLOCK. For example: the diagram of FUNC1 should be written as below:

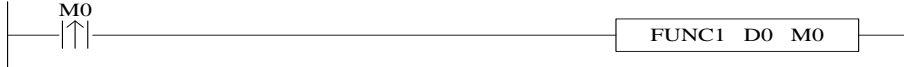

3. After creating the new Function Block, you can see the edit interface as shown below:

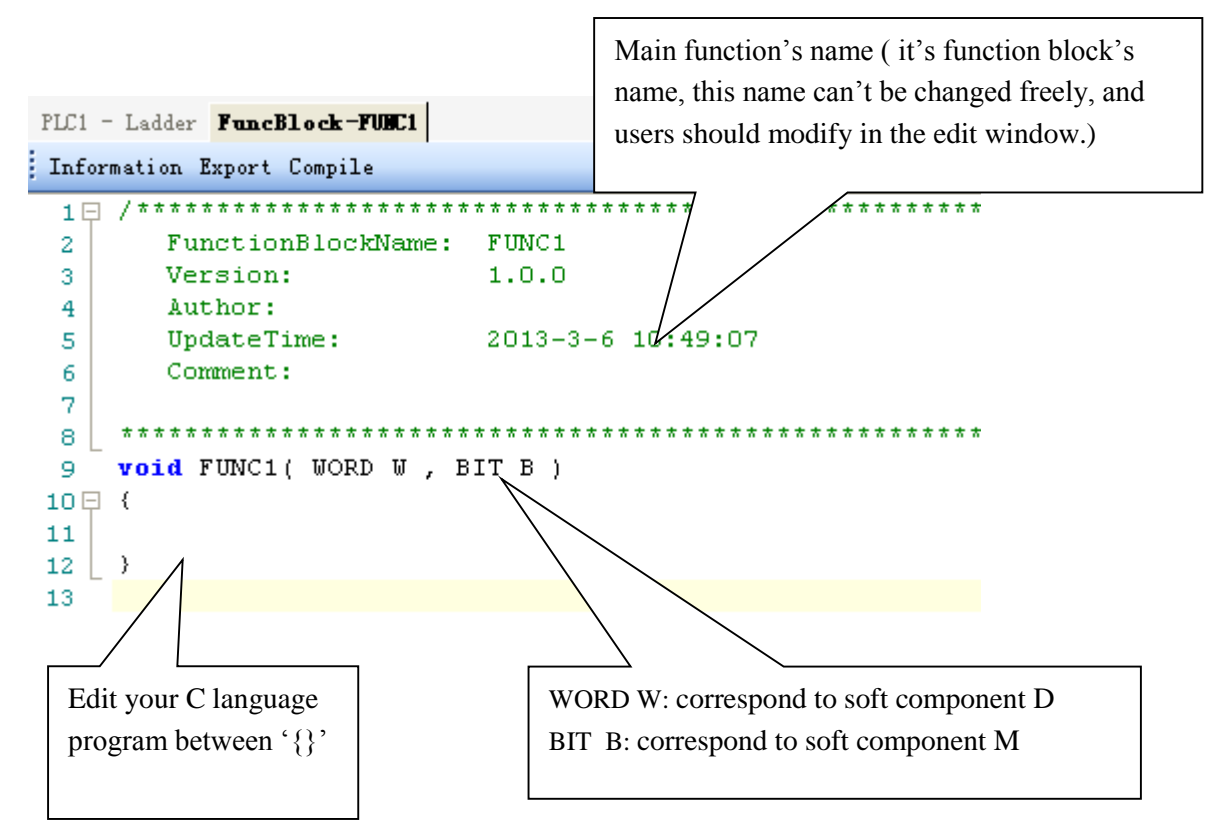

 Parameters' transfer way: if call the **Function Block** in ladder, the transferred D and M is the start ID of W and B. Take the above graph as the example, start with D0 and M0, then W[0] is D0, W[10] is D10, B  $[0]$  is M0, B  $[10]$  is M10; if the used parameters in the ladder are D100, M100, then W[0] is D100, B  $[0]$  is M100; if the parameters in the ladder are HD0, HM0, then  $W[0]=HD0,B[0]=HM0$ ; if the parameters in the ladder are D100, HM100, then W[0]=D100, B[0]=HM100. So, word and bit components start address are defined in PLC program by the user.

**Note:** The coil and data type in one C language should be the same. All the coils in C language are power loss retentive, or not power loss retentive; so is the same with data register.

- **•** Parameter **W**: represent **Word** soft component, use it in the form of data group. E.g W[0]=1; W[1]=W[2]+W[3]; in the program, use soft components according to standard C language rules.
- Parameter **B**: represent **Bit** soft component, use it in the form of data group. Support **SET** and **RESET**. E.g: B[0]=1; B[1]=0; And assignment, for example, B[0]=B[1].
- Double word operation: add **D** in front of **W**. E.g. DW[10]=100000, it means assignment to double-word W[10]W[11]. Double-word operation: Support the definition of floating variable in the function, and execute floating operation; (E.g: float register D0(double word) means FW[0], FW[0]=123.456)
- Other soft elements definition in C language:

In C language of PLC, if you want to use input(X) and output(Y), then macro definition '#define SysReg Addr  $X$  Y' is needed; E.g: send the state of input X0 to given coil M0, then  $B[0]=X[0]$ ; send the state of Y0 to given coil M10, then:  $B[10]=Y[0]$ ; (Note: corresponding X Y in C language is decimal, not Octonary number).

In a similar way, if the not-power-loss-retentive flow S, Counter C, timer T, counter register TD is in the C language, macro definition '#define SysRegAddr\_S\_C\_T\_CD\_TD' is also needed; if the power-loss-retentive flow HS, counter HC, timer HT, counter register HCD, timing register HTD etc, macro definition '#define SysRegAddr\_HS\_HC\_HT\_HCD\_HTD' is needed.

E.g: W[0]=CD[0];W[1]=TD[0];B[1]=C[0];B[2]=T[0];

- Function Library: In **Function Block**, users can use the Functions and Constants in function library directly. For the Functions and Constants in function library, see 9-8.
- The other data type supported:

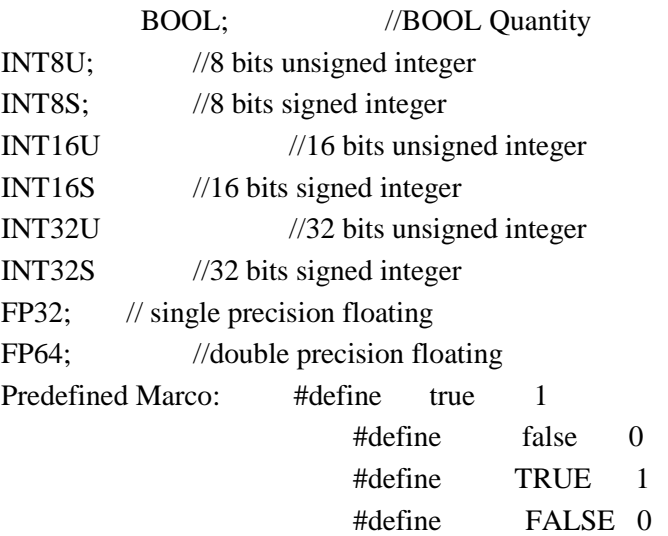

# **9-4**.**Import and Export the Functions**

### 1. Export

(1) Function: Export the function as the file, then other PLC program can import to use;

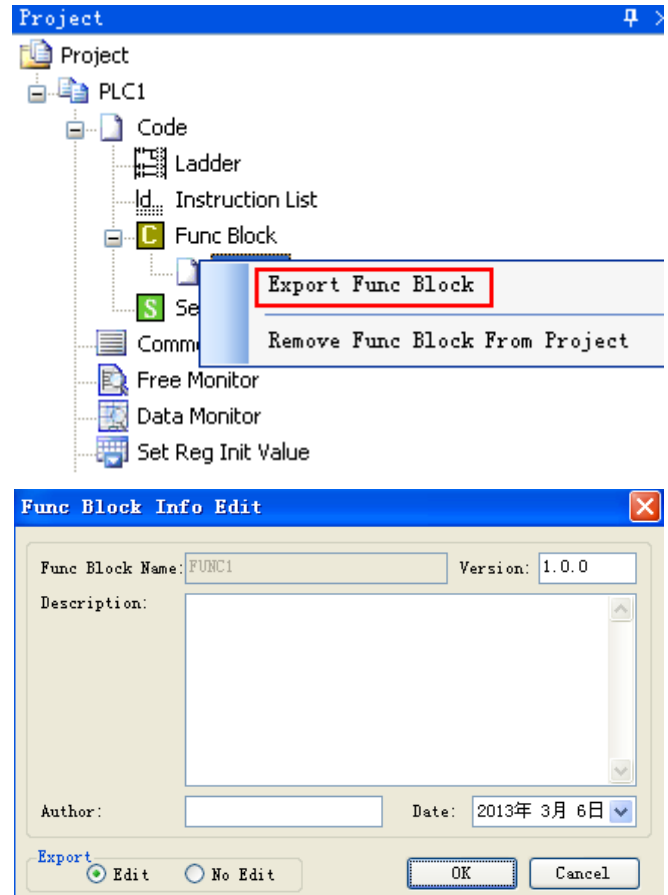

### (2) Export Format

a) Editable: Export the source codes out and save as a file. If import again, the file is editable;

b) Not editable: Don't export the source code, if import the file, it's not editable;

### 2. Import

Function: Import the existing **Func Block** file, to use in the PLC program.

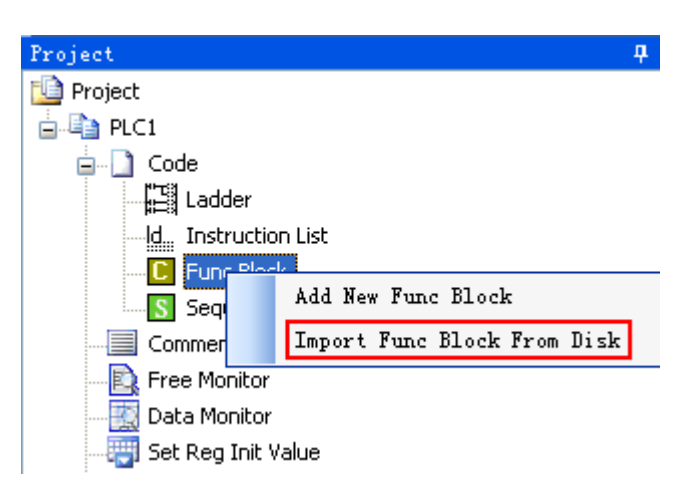

Choose the **Func Block**, right click 'Import Func Block from Disk', choose the correct file, and then click OK.

### **9-5**.**Edit the Func Blocks**

Example: Add D0 and D1 in PLC's registers, and then assign the value to D2;

(1) In 'Project' toolbar, new create a **Func Block**, here we name the **Func Block** as **ADD\_2**, then edit C language program;

(2) Click 'compile' after edition.

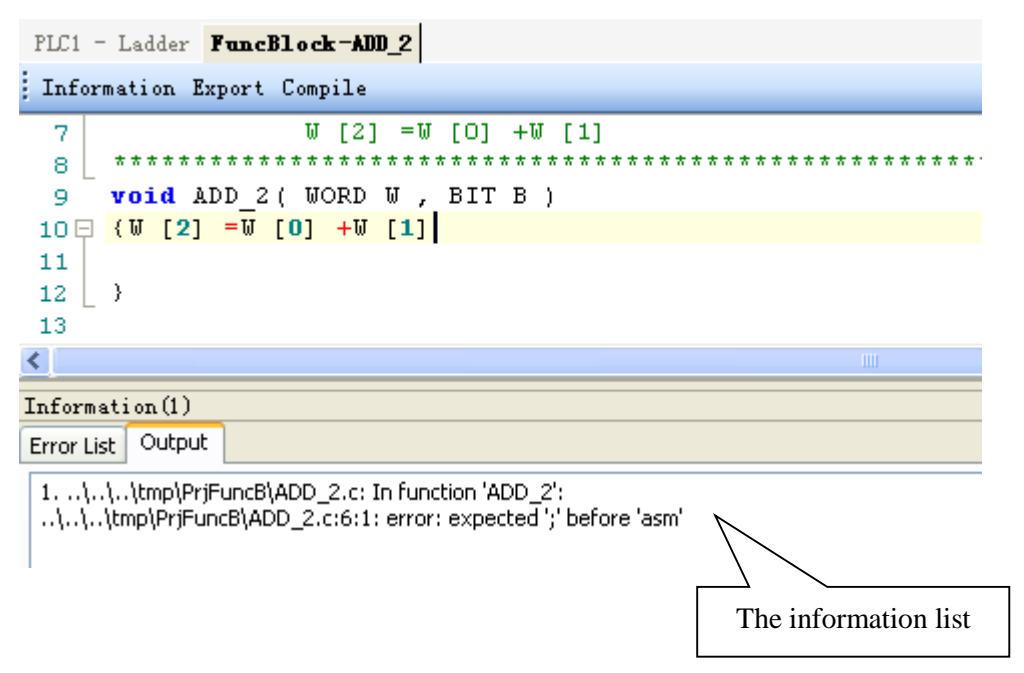

According to the information shown in the output blank, we can search and modify the grammar error in C language program. Here we can see that in the program there is no ';' sign behind W  $[2] = W [0] + W [1]$ .

Compile the program again after modifying the program. In the information list, we can confirm that there is no grammar error in the program.

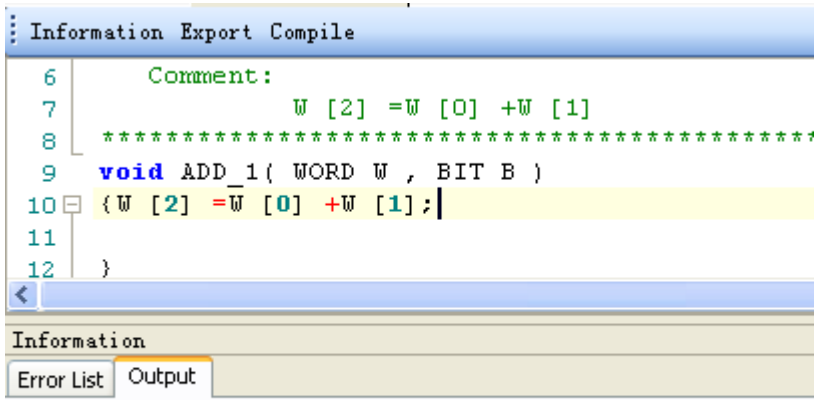

(3) Write PLC program, assign value 10 and 20 into registers D0, D1 separately, then call Func Block ADD\_2, see graph below:

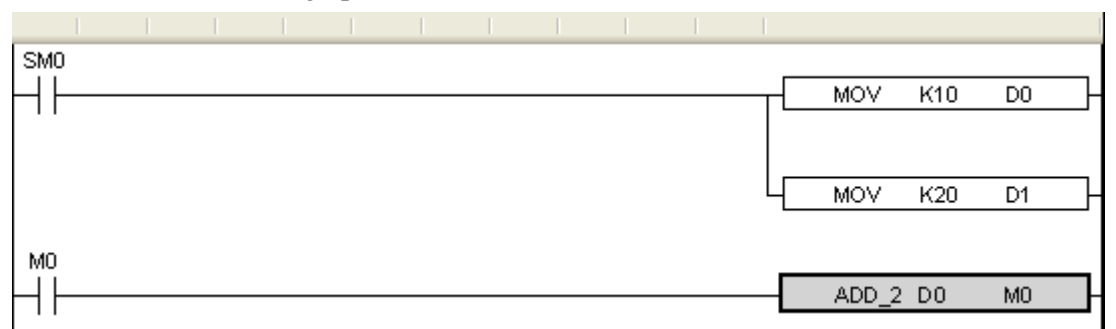

(4) Download program into PLC, run PLC and set M0.

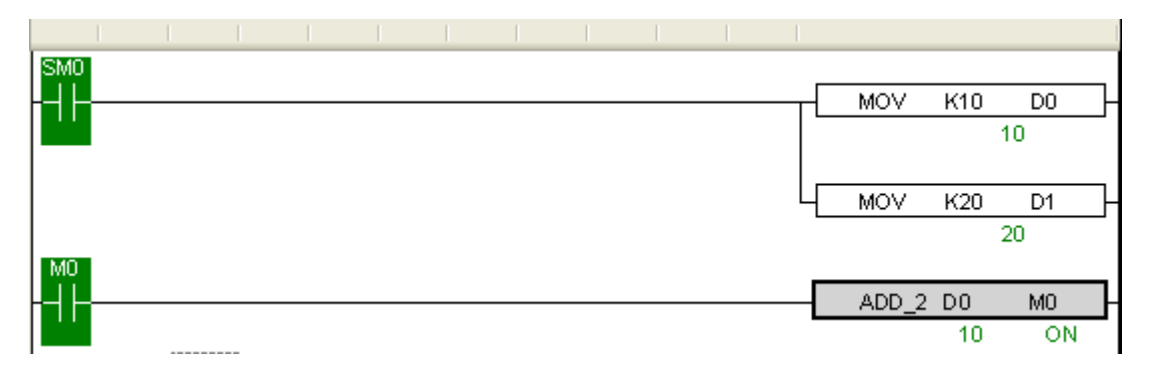

(5) From Free Monitor in the toolbar, we can see that D2 changes to be 30, it means assignment is successful;

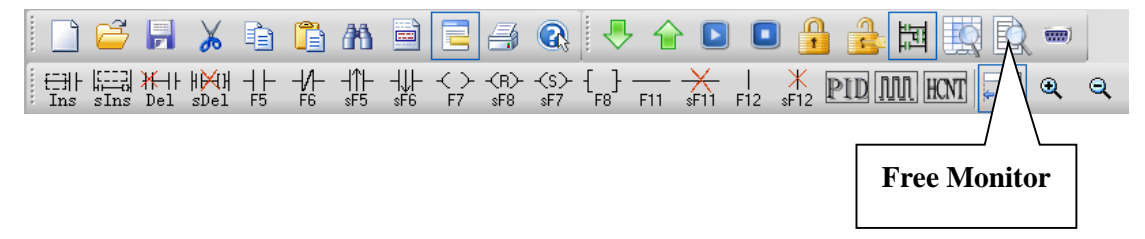

# **9-6**.**Program Example**

If PLC needs to do complicated calculation (including plus and minus calculation), the calculation will be used for many times, C language function is easy to use.

### **Example 1:**

Calculation a=  $b/c + b$ <sup>\*</sup>c+(c-3)<sup>\*</sup>d Method 1: use ladder chart: Get the result of c-3 Get the result of three multiplication equations Get the sum Ladder chart only support two original operands, it needs many steps to get the result.

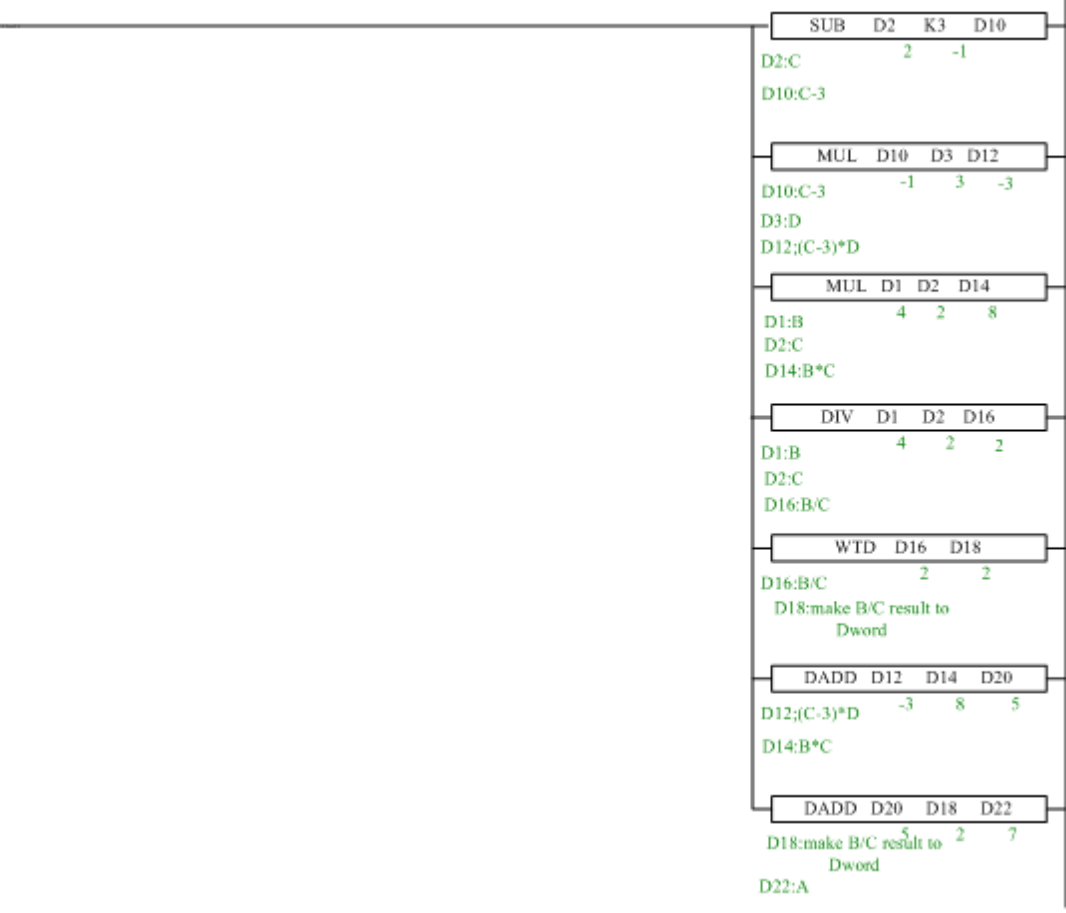

### **Note:**

1. The result of MUL is Dword, the result is stored in D14~D15.

2. The result of DIV has quotient D16 and remainder D17. If D17 has value, the calculation precision will decrease. Please use float format to ensure the precision.

3. D16 quotient is word value, in plus calculation all the data should be changed to Dword. The final result is stored in D22~D23.

Method 2: use C language:

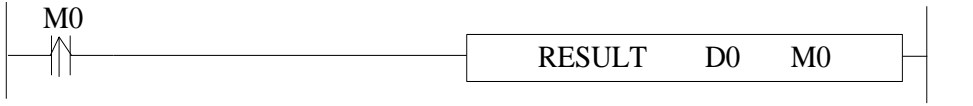

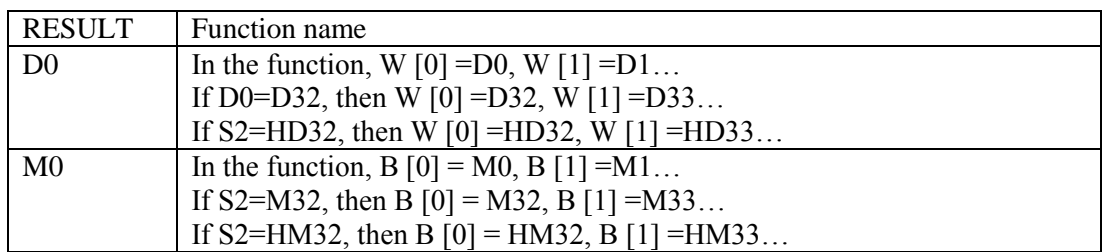

C program

```
void RESULT ( WORD W , BIT B )
9
10日 {
11long int a, b, c, d;;
12
   b = U[1]:
13c=U[2] :
14
     d=W[3] ;
     a=b/c+b*c+(c-3) *d;15
16
    DU[4] = a;17 \rightarrow
```
Method 2 can simplify the program.

The above C language function is similar to ladder chart of method 1, whose precision is not high. If it needs to get the high precision, please use float calculation.

**Example 2:** Calculate CRC parity value via Func Block

CRC calculation rules:

- $(1)$  Set 16-bit register (CRC register) = FFFF H
- (2)XOR (Exclusive OR) the first 8-bit byte message and the low 16-bit CRC register.
- (3) Right shift 1 bit of CRC register, fill 0 into the highest bit.
- (4) Check the right shifted value, if it is 0, save the new value from step3 into CRC

register; if it is not 0, XOR the CRC register value with A001 H and then save the result into the CRC register.

(5) Repeat step3&4 until all the 8-bit have been calculated.

(6) Repeat step (2)  $\sim$  (5), then calculate the next 8-bit message. Until all the messages have been calculated, the result will be the CRC parity code in CRC register.

Edit C language Function Block program, see graph below:

```
void CRC CHECK( WORD W , BIT B )
 9
10日 (
           int i, j, m, n;1112
           unsigned int reg crc=0xffff, k;
13
           for (i = 0 ; i < U[0] ; i++)14
15白
                 \left\{ \right.req \text{crc}^{\wedge}=\mathbb{U}[\text{i+1}];16
                for (j=0, j<8, j++)17
18日
                 if(reg crc\epsilon0x01)
19
                      reg crc=(reg crc>>1)^0xa001;
20
                 else
2122
                      reg crc=reg crc>>1;
23
                 3
24
                 \mathcal{Y}25
                m=W[0]+1.
26
27
                n = U[0]+2:
                k=reg crc&0xff00;
28
                 W[n] = k \rightarrow 8;29
30
                 W[m] =reg crc&0xff;
31
               \mathcal{Y}
```
Edit PLC ladder program,

D0: Check byte number of data,

 $D1 \sim D5$ : Check data content. See graph below:

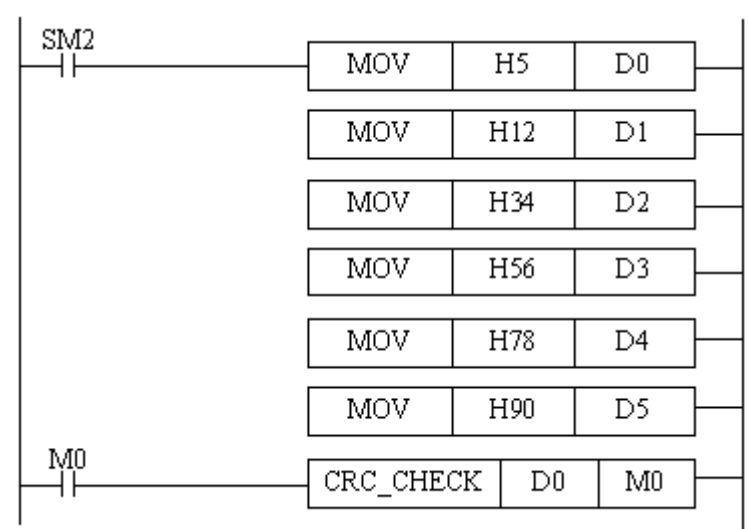

Download to PLC, then RUN PLC, set M0, via Free Monitor, we can find that values in D6 and D7 are the highest and lowest bit of CRC parity value;

### **9-7**.**Application**

In one Func Block file, you can write many functions, and they can be called by each other. Each Func Block file is independent, they can't call block in each other;

Func Block files can call C language library function in form of floating, arithmetic like sin, cos, tan.

XC series PLC only support local variable, while XD3 series PLC support both local and global variable. This makes C language Block more flexible and convenient. XDPPro software v3.3 and later version keep C function library:

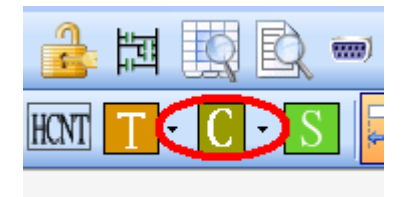

In this function block, user can call the C function directly:

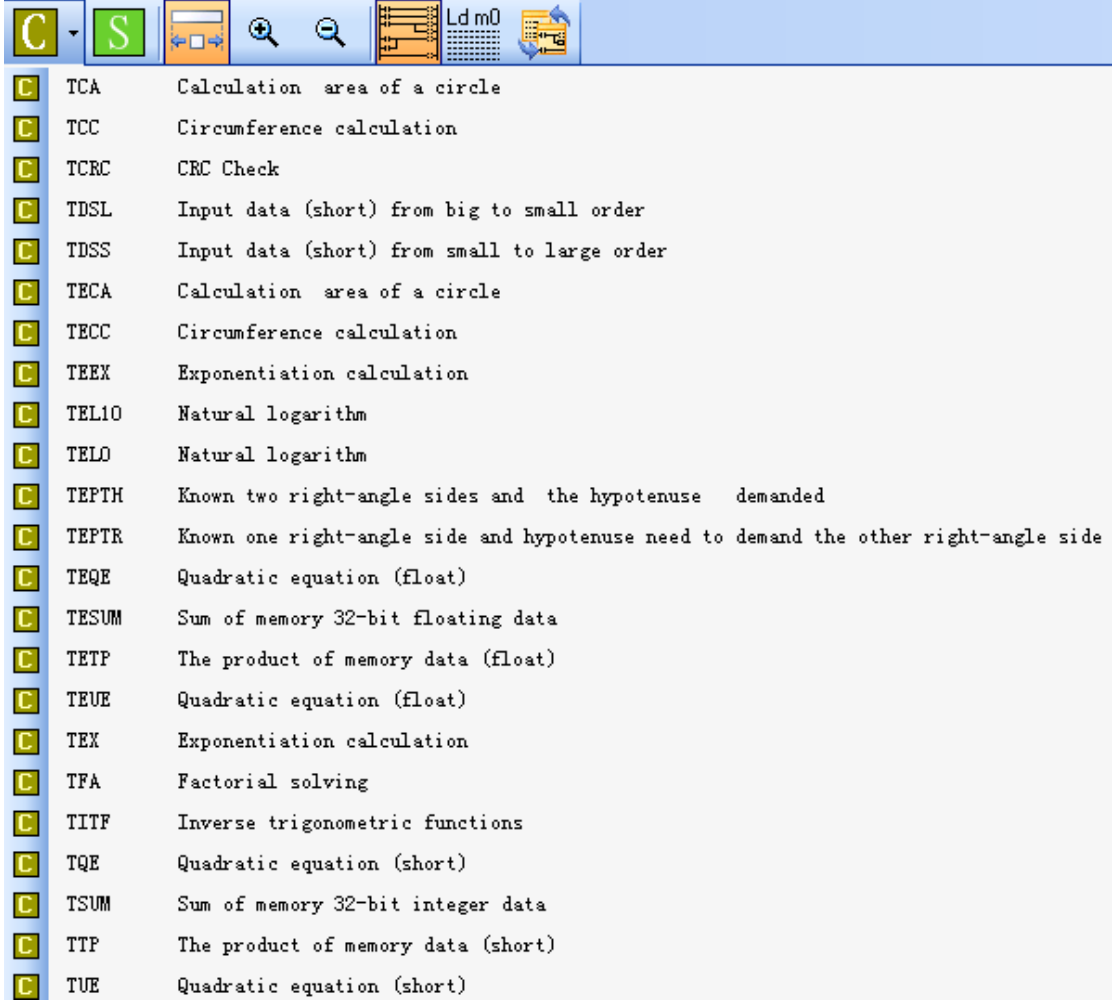

For example: click TEL10, the function name will show on the project bar:

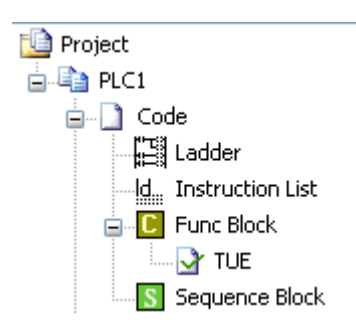

User can call it in the ladder chart editing window at any time.

### **9-8**.**Function Table**

### **The default function library Constant Data Description** LOG2 (double)0.693147180559945309417232121458 Logarithm of 2 \_LOG10 (double)2.3025850929940459010936137929093 Logarithm of 10 \_SQRT2 (double)1.41421356237309504880168872421 Radical of 2 \_PI (double)3.1415926535897932384626433832795 PI \_PIP2 (double)1.57079632679489661923132169163975 PI/2 \_PIP2x3 (double)4.71238898038468985769396507491925 PI\*3/2

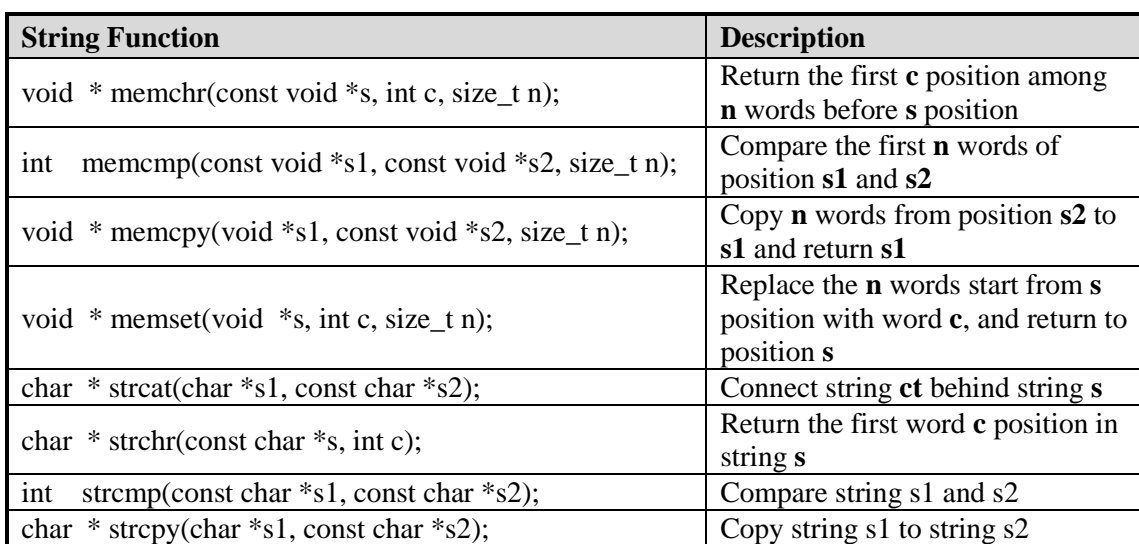

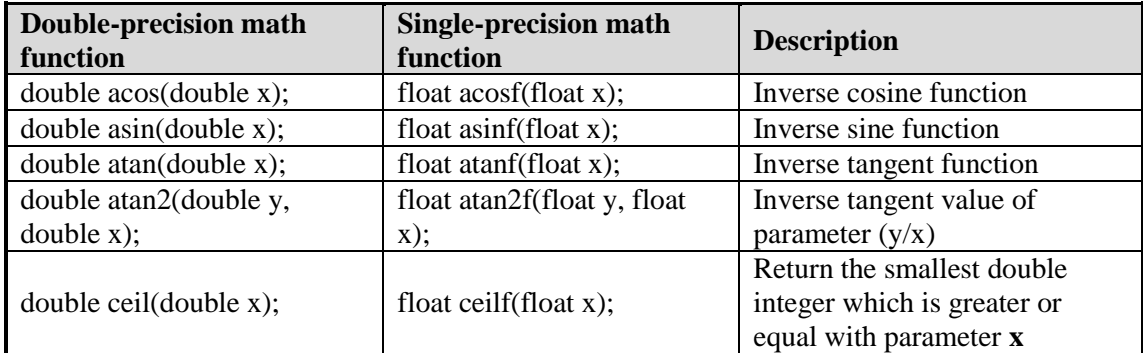

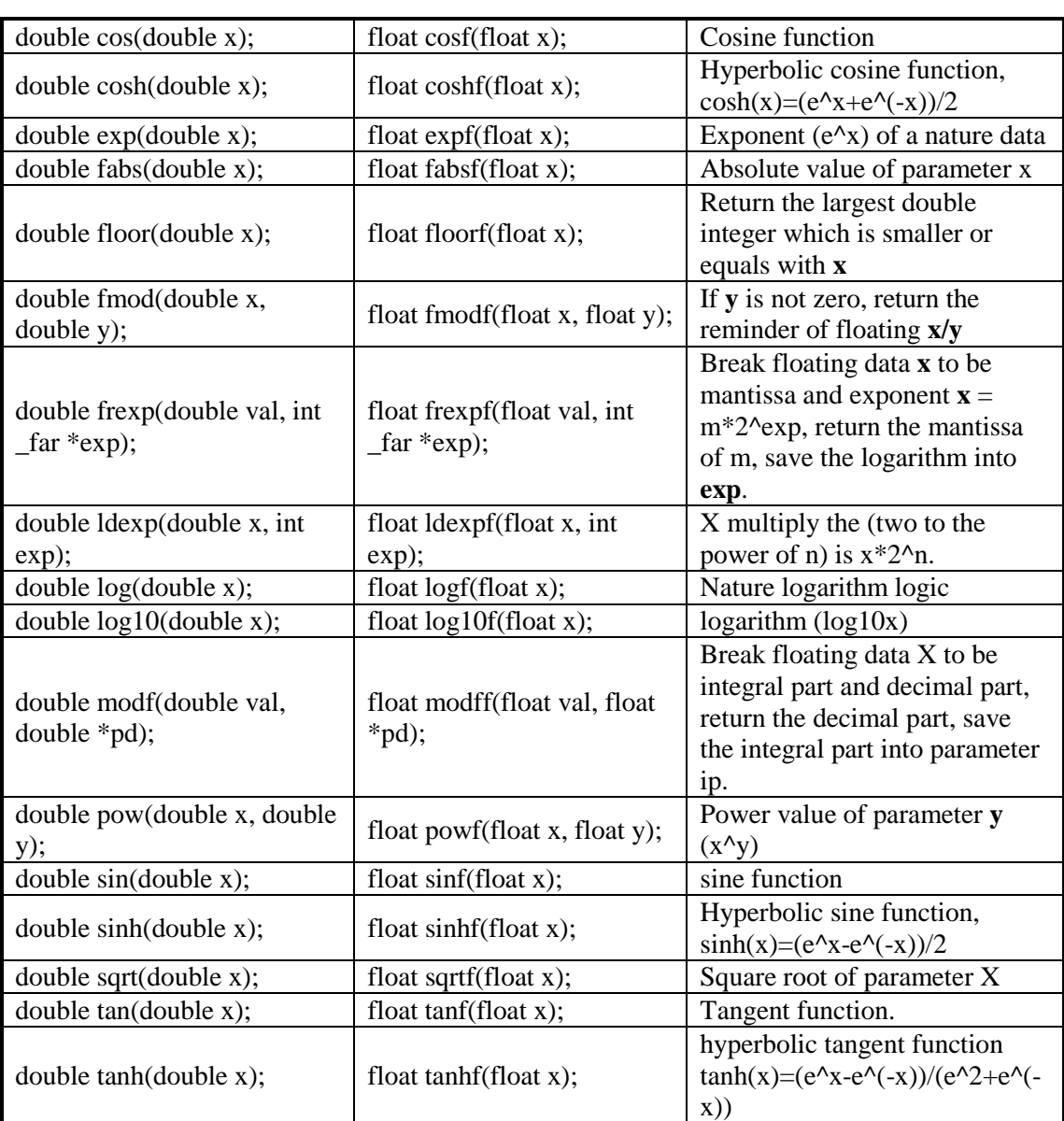

The using method of the functions in the table:

float asinf  $(f$ loat x $)$ ;

float asinf: float means the return value is float format;

float x: float means the function formal parameter is float format. In actual using, it do not need to write the float. See line 14 in the following example:

```
9 void ZHENGXIAN ( WORD W , BIT B )
10日 {
     int a;
1112float x, y, z;
13<sub>1</sub>x = FU[0]:
     y = a \sin f(x);
14
     z=180*y/3.14159;
15
16
     a=(int) z;17<sub>1</sub>W[2] = a;18 )
```
# **10 Sequence BLOCK**

This chapter mainly introduces sequence block instruction and the application.

Sequence Block instruction:

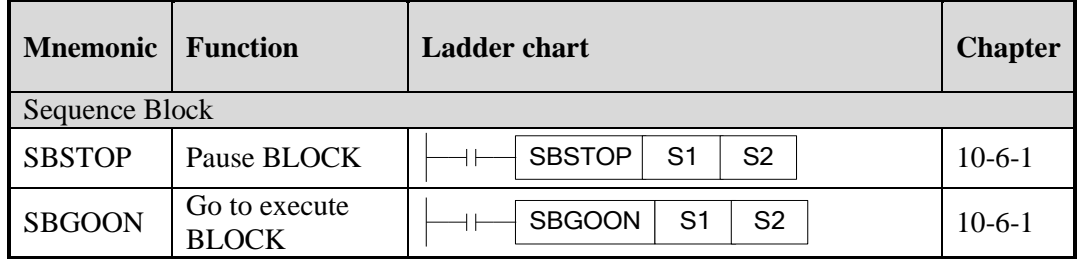

# **10-1**.**Concept of the BLOCK**

Sequence block whose brief name is BLOCK is a program block to realize some functions. As a special flow, all instructions in the block are executed in order, which is the biggest difference with general processes.

BLOCK starts from SBLOCK and ends with SBLOCKE, and programmers can write instructions in the BLOCK. If one BLOCK contains multiple pulse output instructions (or other instructions), then pulse output instructions will execute in accordance with conditions meet order; And meanwhile the next pulse output instruction will not execute until the current instruction is over.

The XD3, XDM series PLC supports multiple BLOCKs $^{*1}$ . A complete BLOCK structure is shown as below:

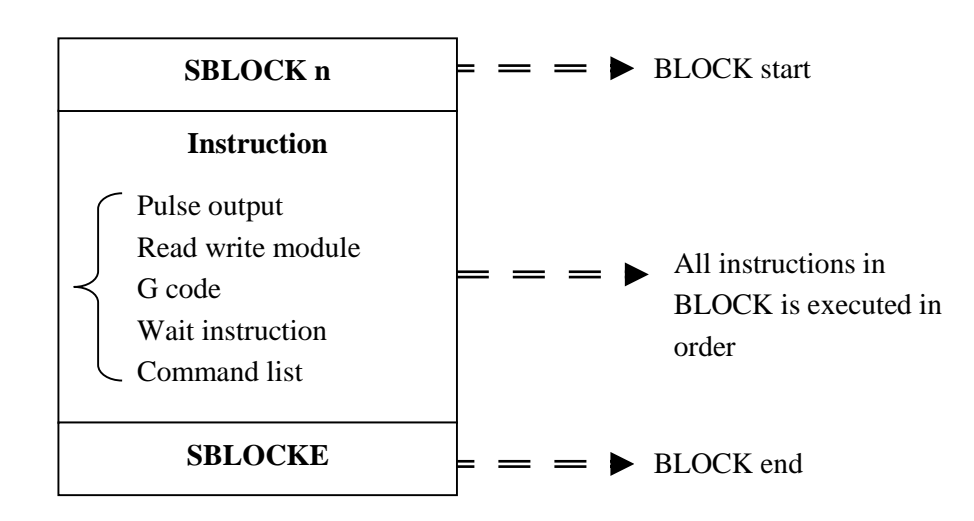

※1: XD3, XDM series PLC can support up to 8 BLOCK. When the BLOCK trigger condition is normal ON coil, the BLOCK will execute from the top to down and return to the top to execute until the trigger condition is OFF; When the BLOCK trigger condition is rising edge, the sequence BLOCK will execute from the top to bottom only one time.

# **10-2**.**Call the BLOCK**

In one program file, it can call many BLOCK; the following is the method to add BLOCK in the program.

## **10-2-1**.**Add the BLOCK**

Open XDPPro software, right click the sequence block in the project bar:

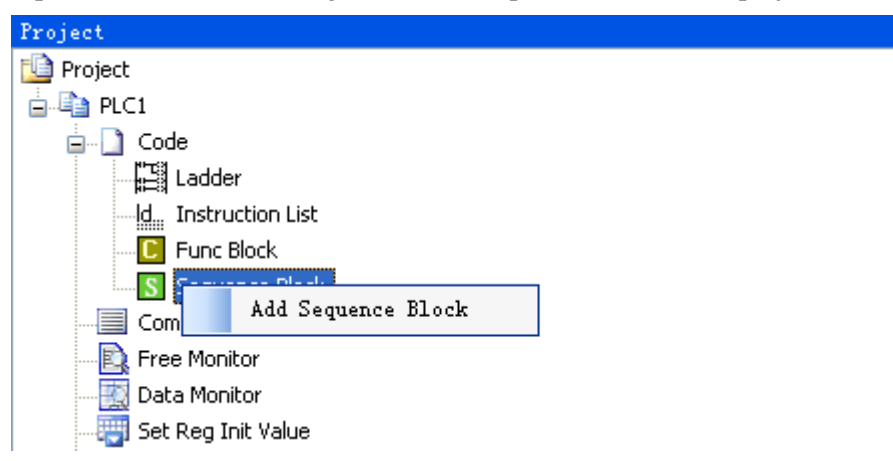

Click the command 'add sequence block', the following window will jump out:

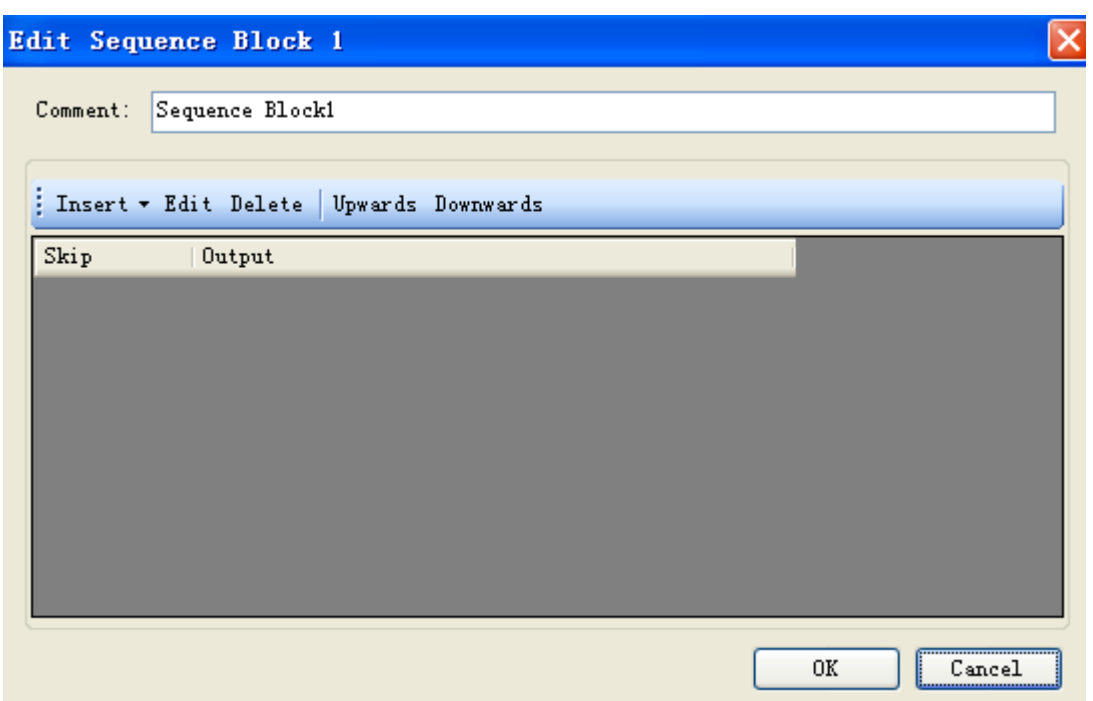

You can edit the BLOCK in the window, Upwards/Downwards are used to change the position of instructions in the block.

Click 'insert' button, some instructions list under the menu:

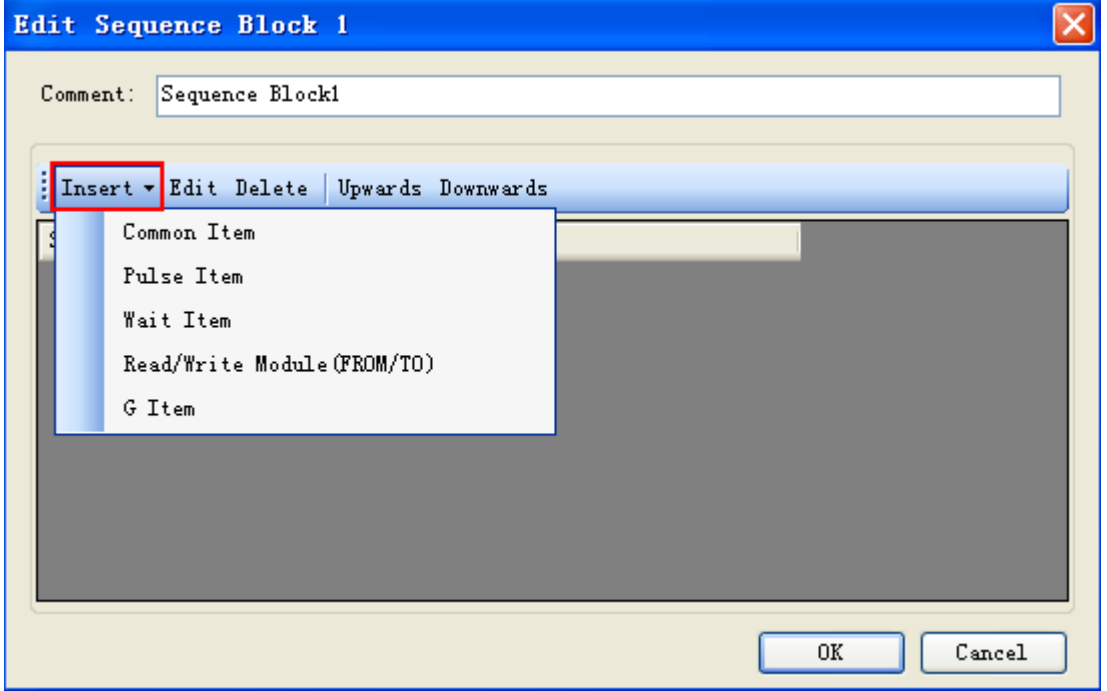

Take 'Pulse Item' for example:

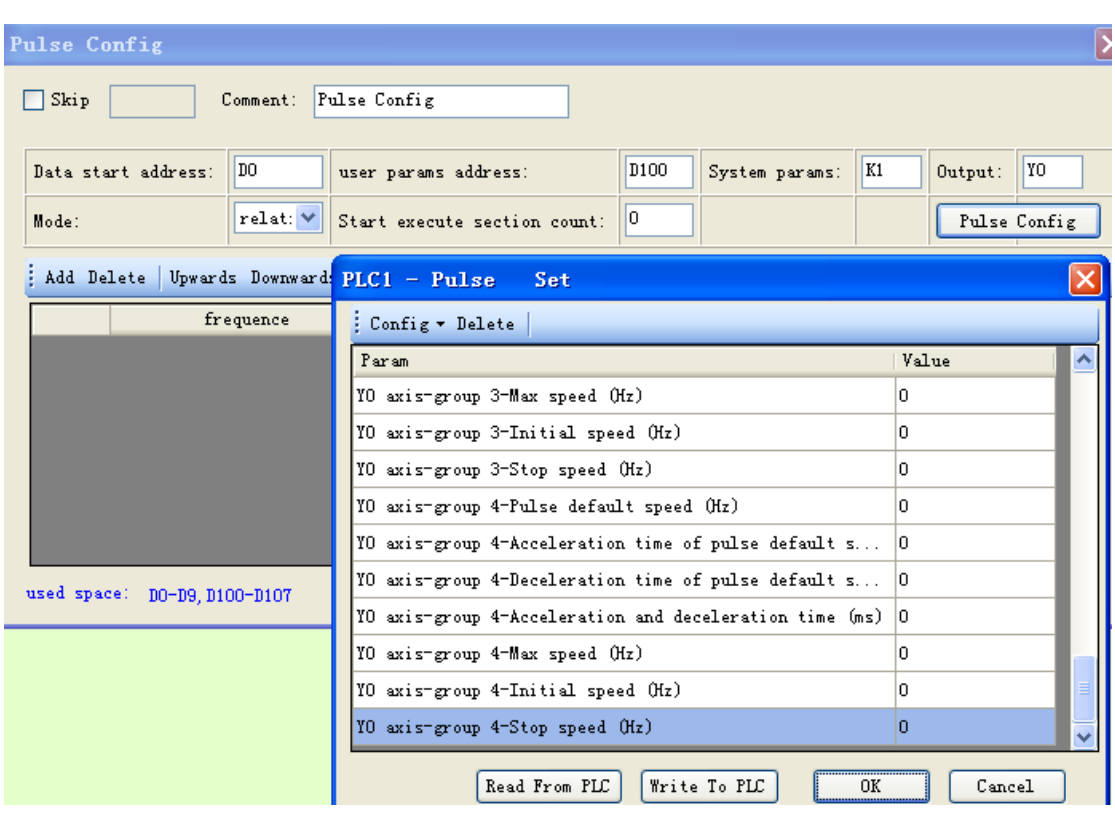

After click 'OK', you will find information in the configuration:

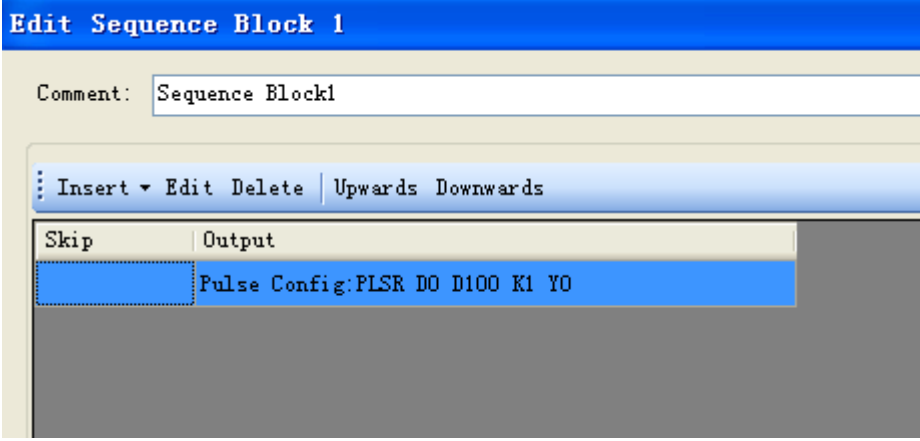

Click 'OK', the following instructions are added in the ladder:

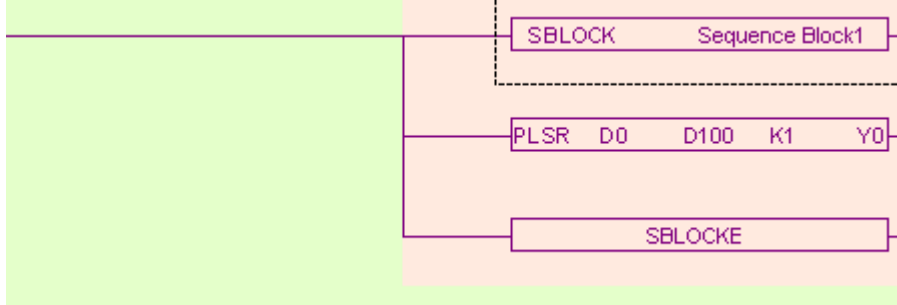

Meantime, a new sequence block is added in the right of the project bar:

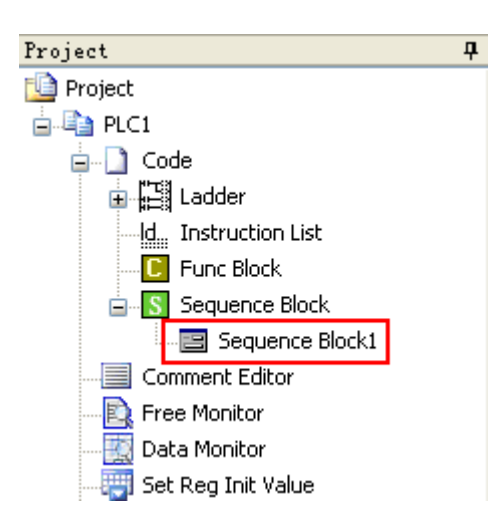

## **10-2-2**.**Move the BLOCK**

If you want to move the BLOCK to other place, you have to select the original BLOCK and delete it (select all, then delete):

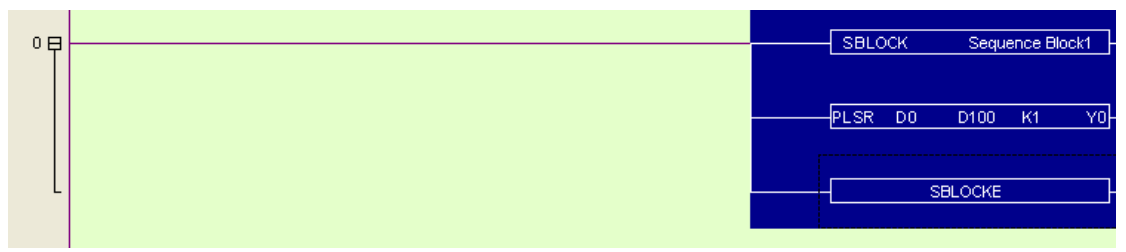

Move the cursor to the new place, and then right click the BLOCK and select 'add to lad':

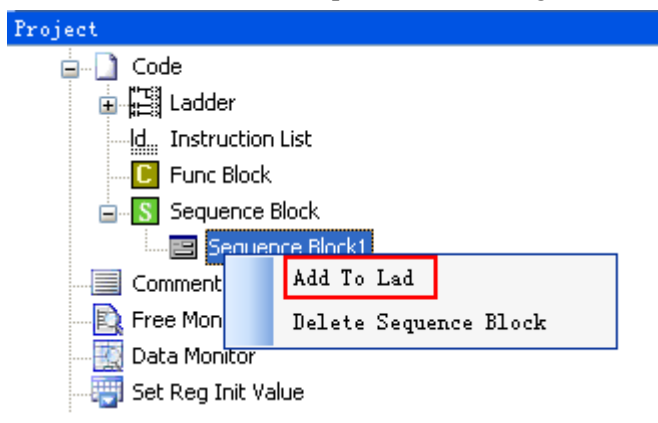

Now the BLOCK is moved to the new place:

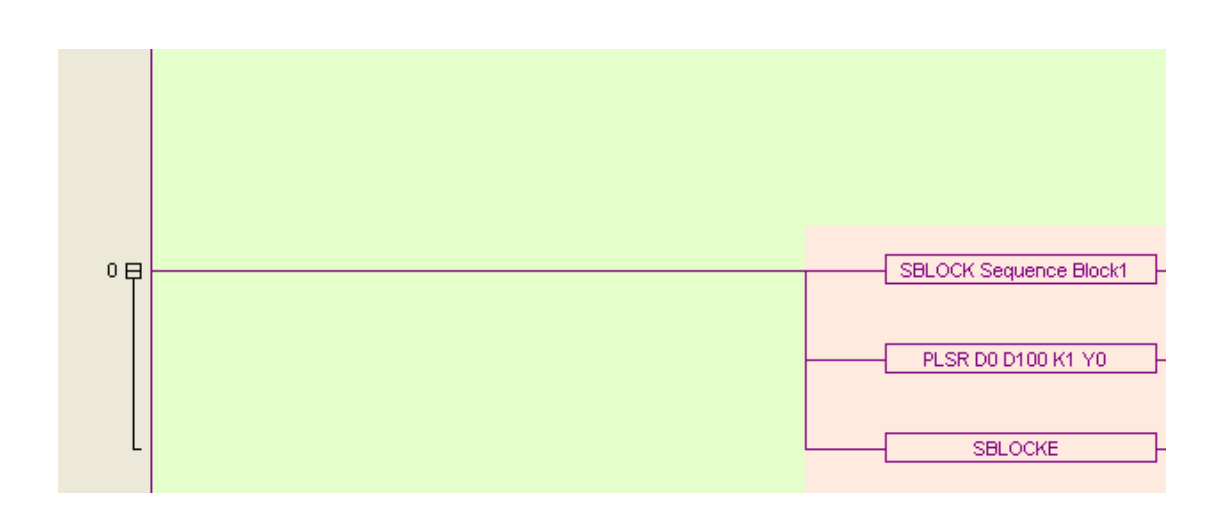

## **10-2-3**.**Delete the BLOCK**

You can select the called BLOCK and delete it. If you want to completely delete the BLOCK, right click the function block and select 'delete sequence block'. After this operation, you can't call this BLOCK any more:

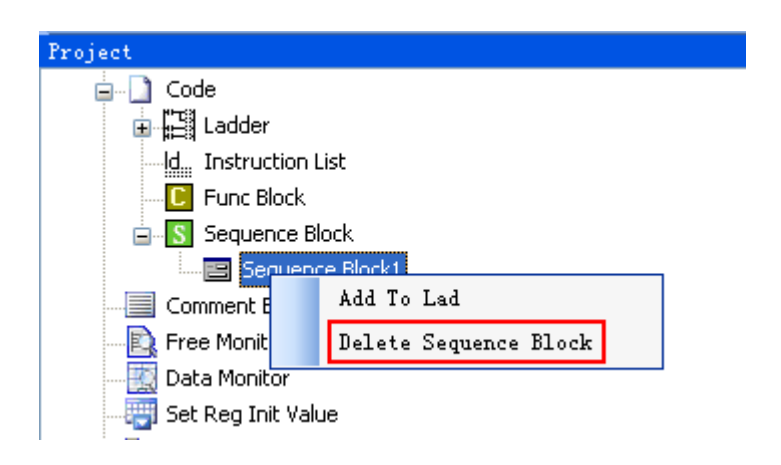

## **10-2-4**.**Modify the BLOCK**

There are two methods to modify the BLOCK.

(A) Double click the start/end segment to modify the BLOCK in general:

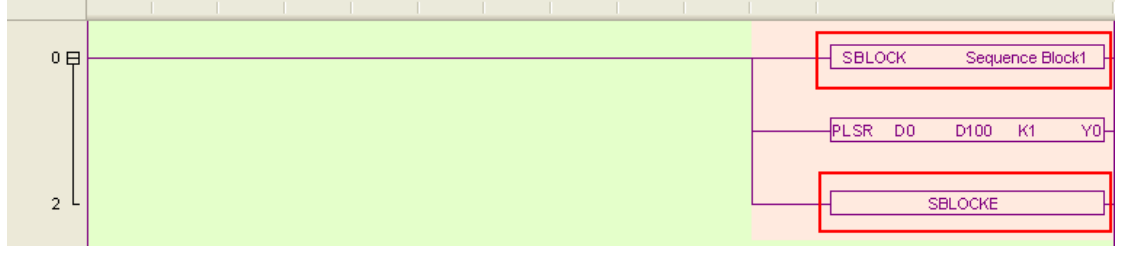

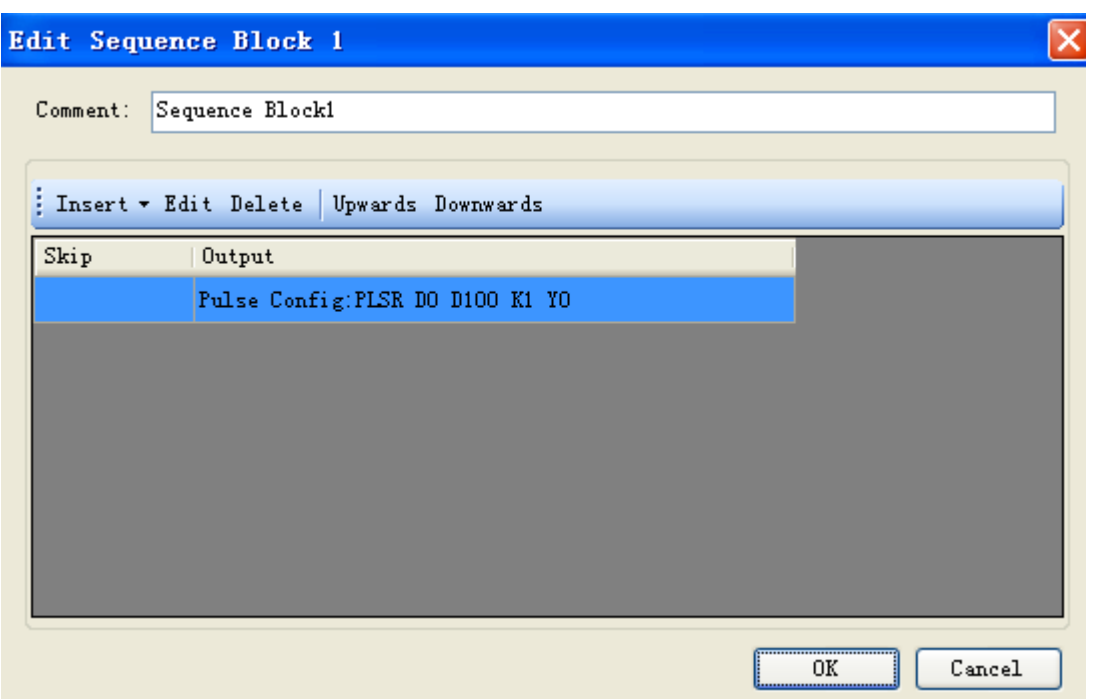

(B) Double click the middle part to modify :

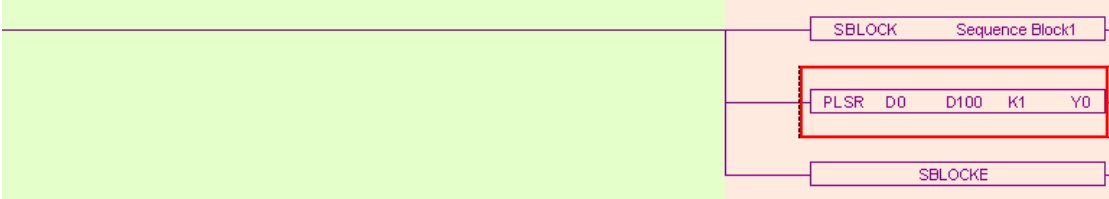

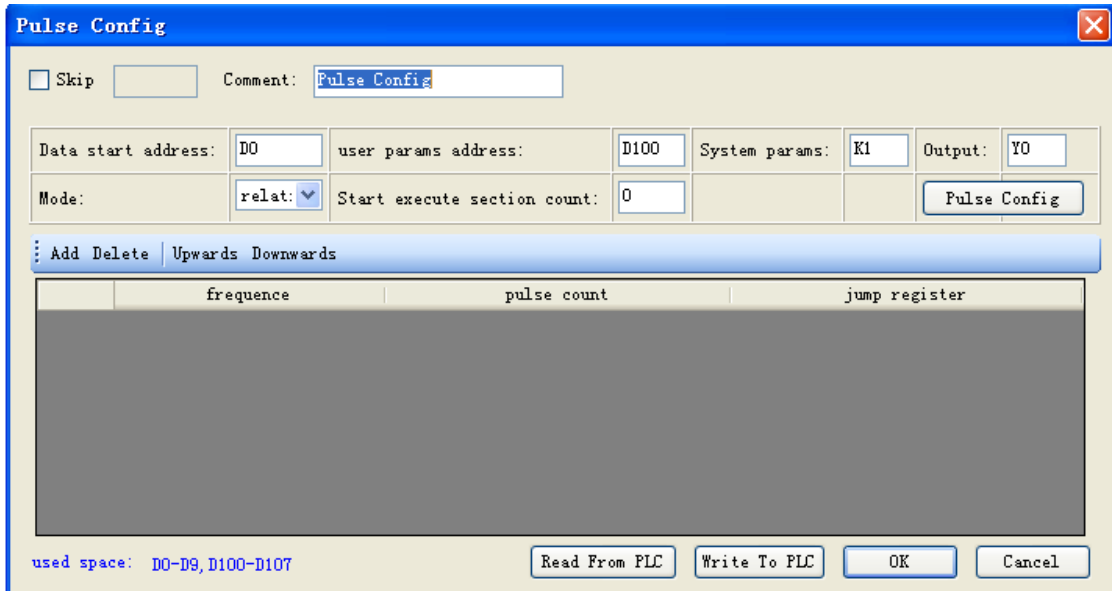

# **10-3**.**Edit the instruction of the BLOCK**

## **10-3-1**.**Command item**

Use 'command item' to edit the program:

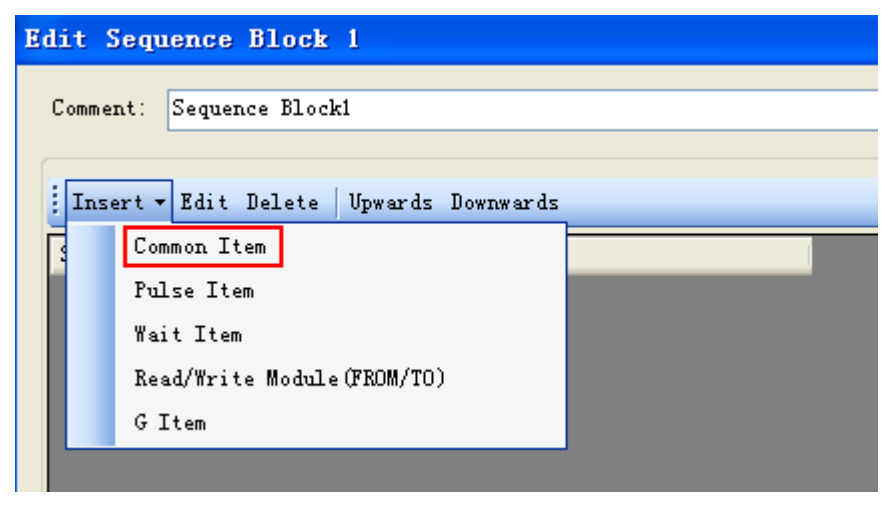

An 'instruction list' will jump out after click the 'command item':

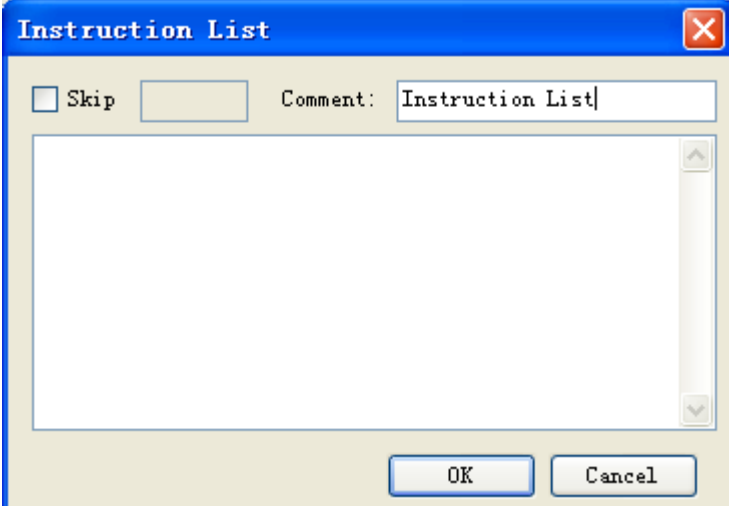

Users can add instructions in the frame.

Skip: to control the stop and run of the instructions. If you select skip and input control coil in the frame, then when the control coil is ON, the command will not be executed. If not select, the default action is execution.

Comment: to modify the note for the instruction.

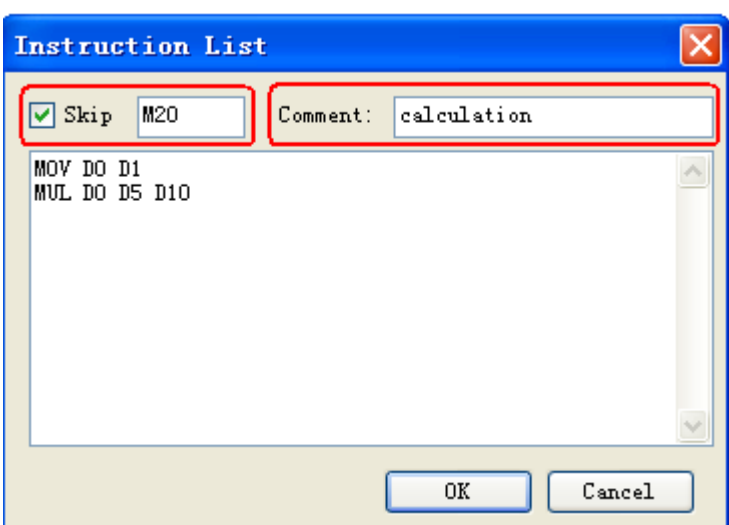

Click 'OK', the ladder program will change as the following:

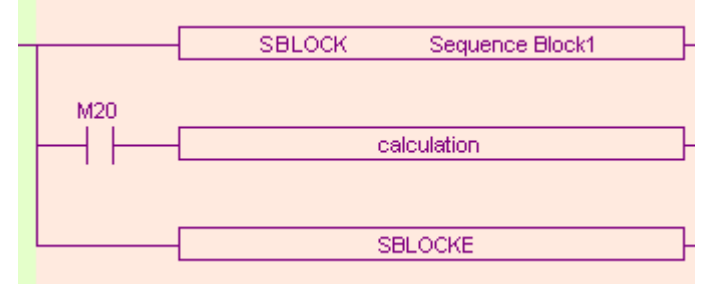

Note: We can add multiply instructions in one BLOCK and use 'Skip' as every instruction's execution condition.

## **10-3-2**.**Pulse Item**

Open the 'pulse item' in the same way:

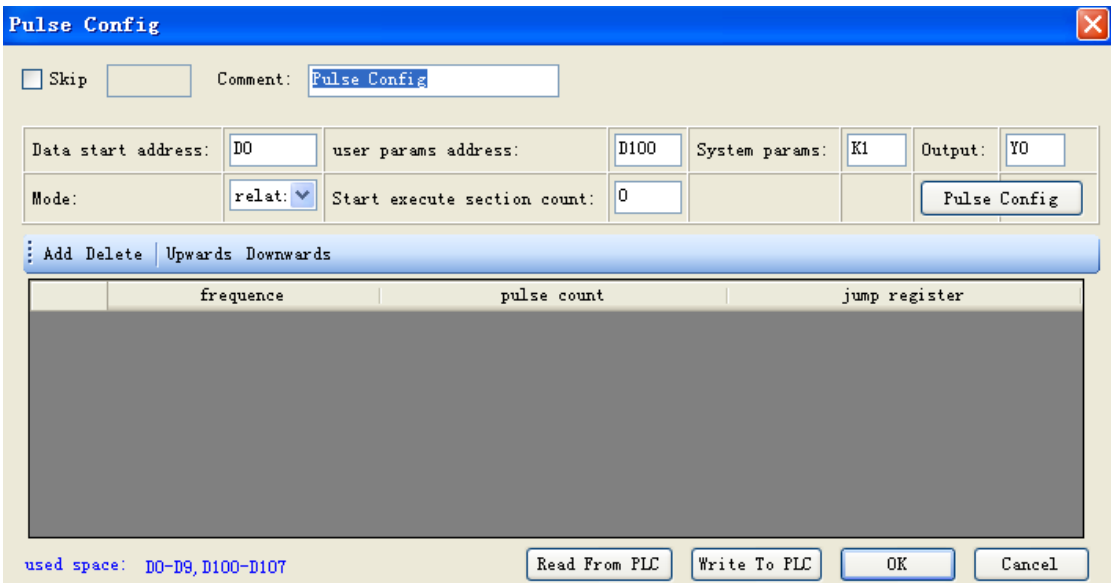

In the following BLOCK, we add two impulse instructions:

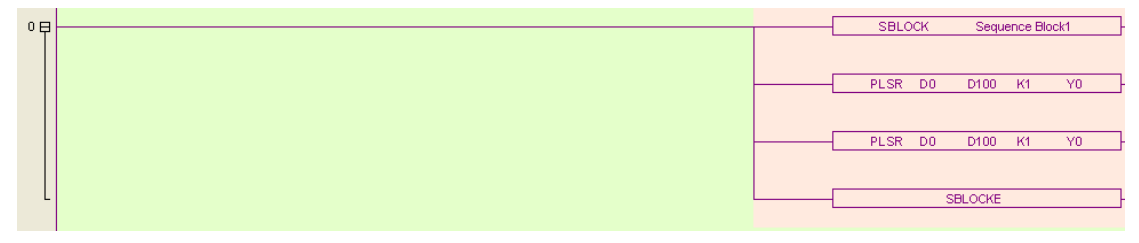

## **10-3-3**.**Wait Item**

'Wait Item': to wait coil flag or timer bit.

Open 'Wait Item' in the same way. There are two waiting modes: flag bit and timer wait. (A) Flag bit

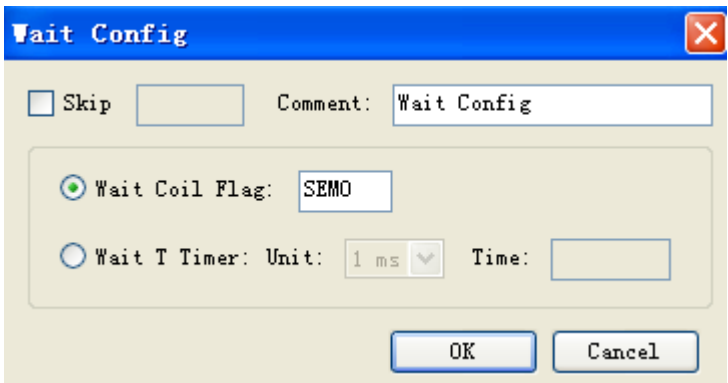

SEM corresponding ladder diagram is as below:

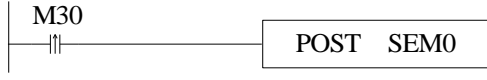

(B) Timer wait

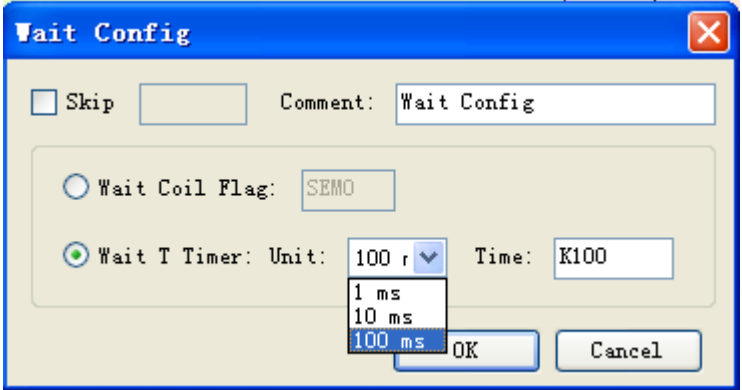

(C) Corresponding ladder diagram:

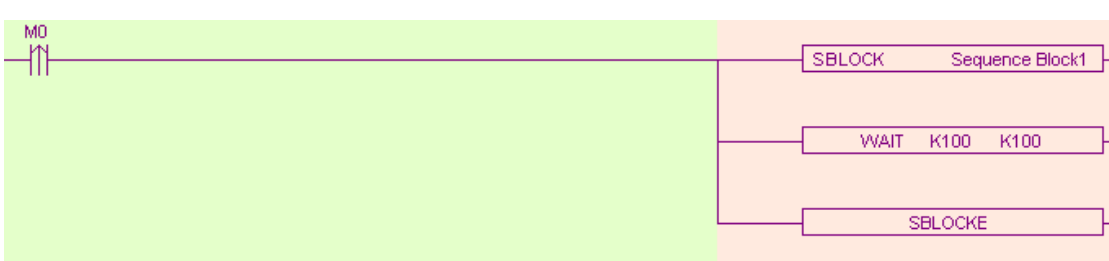

**Note:** Do not add normal coil after WAIT instruction in XD3 series PLC sequence BLOCK, and add XD3, XDM series PLC special signal SEM bit(SEM0~SEM31); SEM cannot be controlled by set or reset. It can only be set by POST instruction and reset by WAIT SEM instruction.

## **10-3-4**.**Module Read and Write** (**FROM/TO**)**instruction**

This item is used to read and write data between PLC and modules, and the operate panel is as below:

1#read

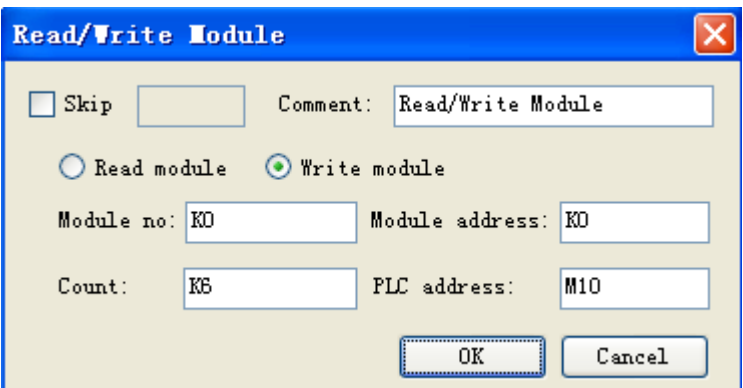

FROM\TO instruction can be selected from pull-down list:

| 0日 |  | SBLOCK Sequence Block1 |
|----|--|------------------------|
|    |  | FROM KO KO K6 M10      |
|    |  | TO KO KO K1 DO         |
|    |  |                        |
|    |  | <b>SBLOCKE</b>         |

# **10-4**.**Running form of the BLOCK**

1. If there are many blocks, they run as the normal program. The block is running when the condition is ON.

(A) The condition is normal ON, normal OFF coil

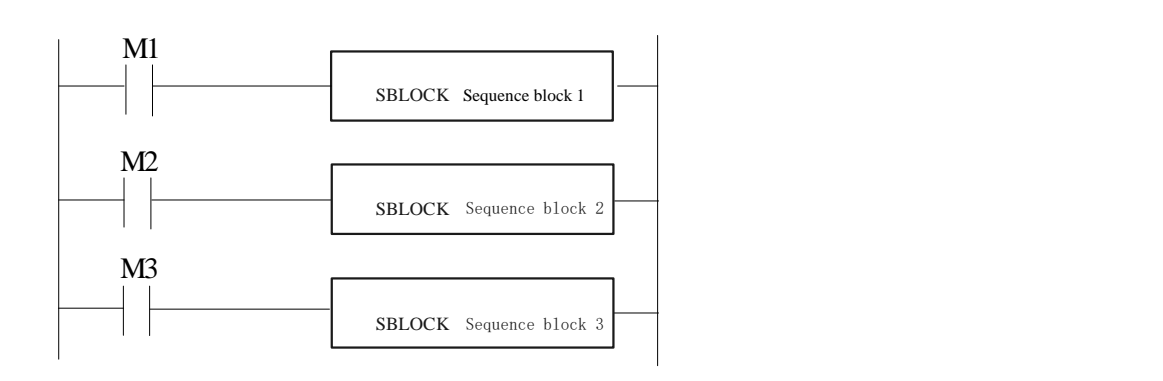

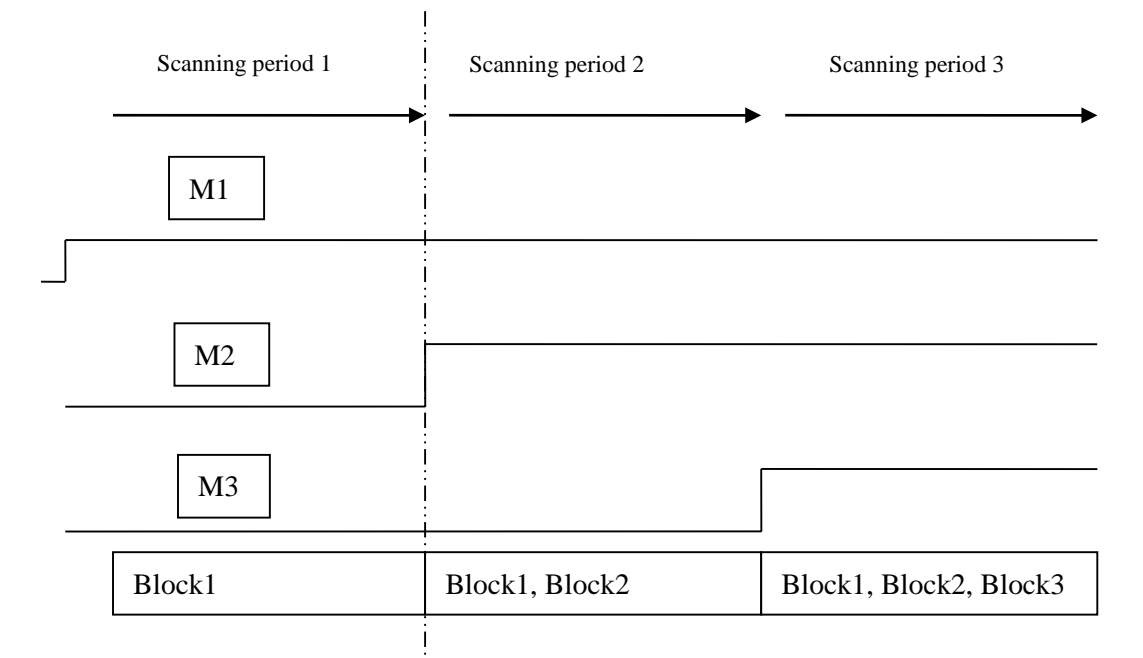

(B) The condition is rising or falling edge of pulse

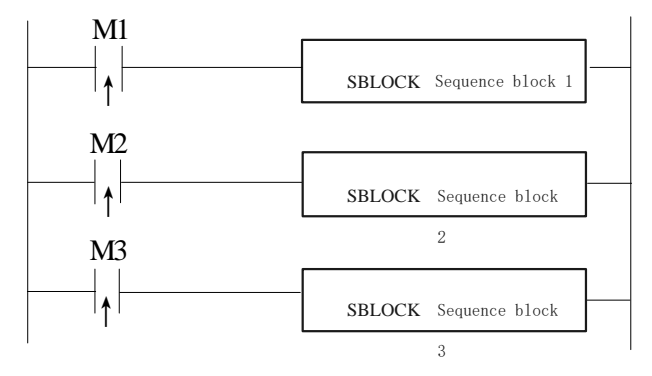

When M1, M2, M3 is from OFF to ON, all these blocks will run once.

2. The instructions in the block run in sequence according to the scanning time. They run one after another when the condition is ON.

(A) Without SKIP condition

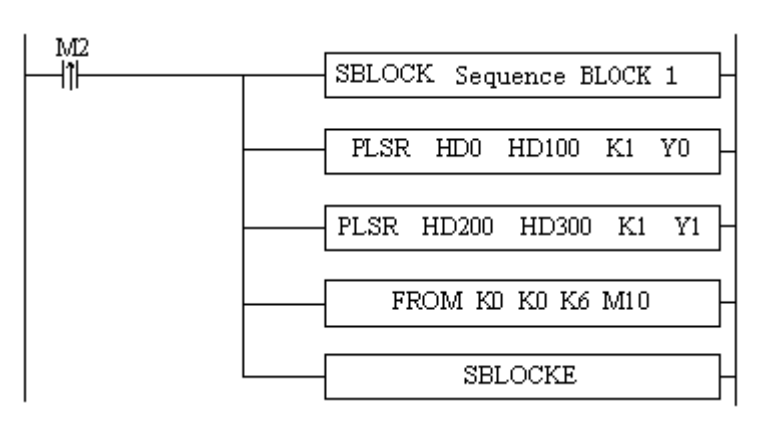

The instructions running sequence in block 1 is shown as below:

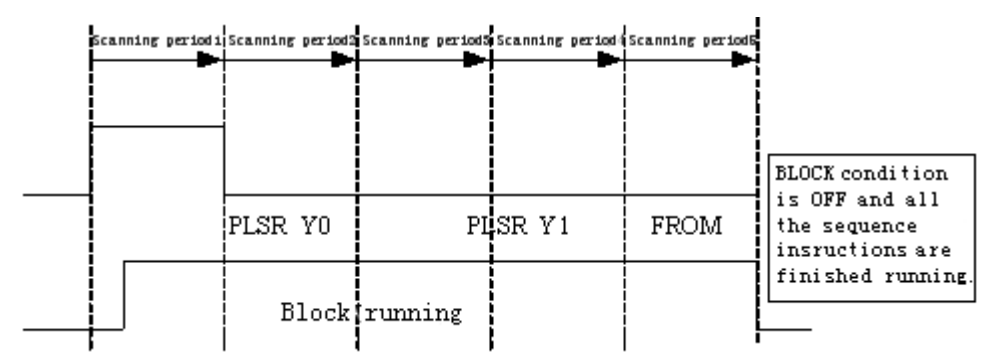

#### (B) With SKIP condition

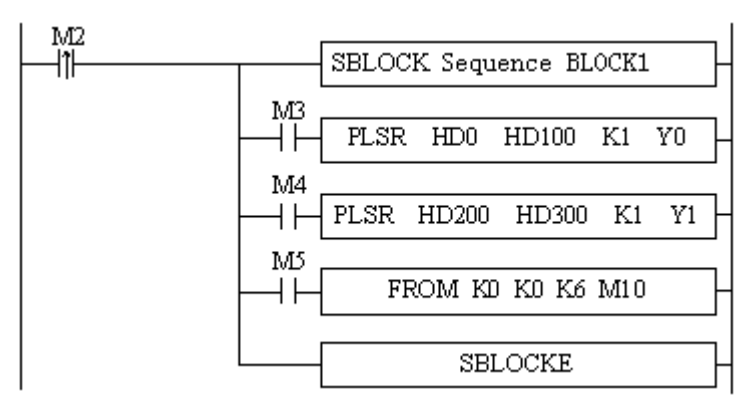

Explanation:

A) When M2 is ON, block 1 is running.

B) All the instructions run in sequence in the block.

C) M3, M4, M5 are the sign of SKIP, when they are ON, this instruction will not run.

D) When M3 is OFF, if no other instructions use this Y0 pulse, DPLSR D0 D2 D4 Y0 will run; if not, the DPLSR D0 D2 D4 Y0 will run after it is released by other instructions.

E) After "DPLSR D0 D2 D4 Y0" is over, check M4. If M4 is OFF, check "DPLSR D0 D2 D4 Y1", if M4 is ON, check M5. If M5 is OFF, "inverter config" will run.

# **10-5**.**BLOCK instruction editing rules**

In the BLOCK, the instruction editing should accord with some standards. Do not use the same pulse output terminal in different BLOCK.

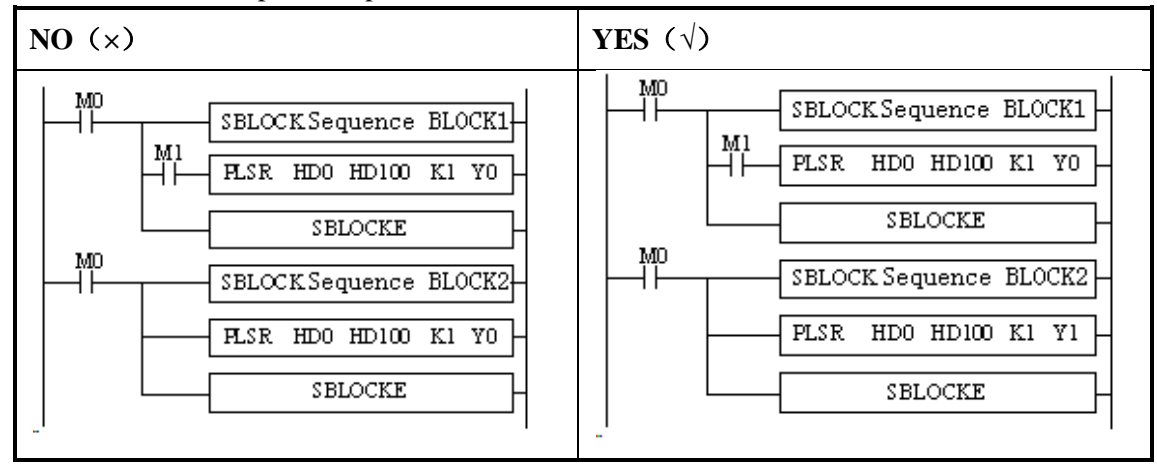

Do not use the same pulse output terminal in BLOCK and main program.

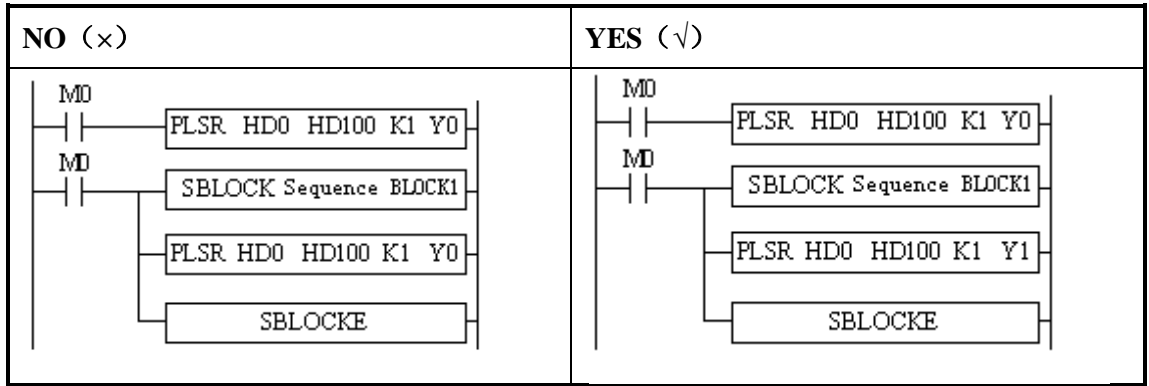

There only can be one SKIP condition for one BLOCK instruction.

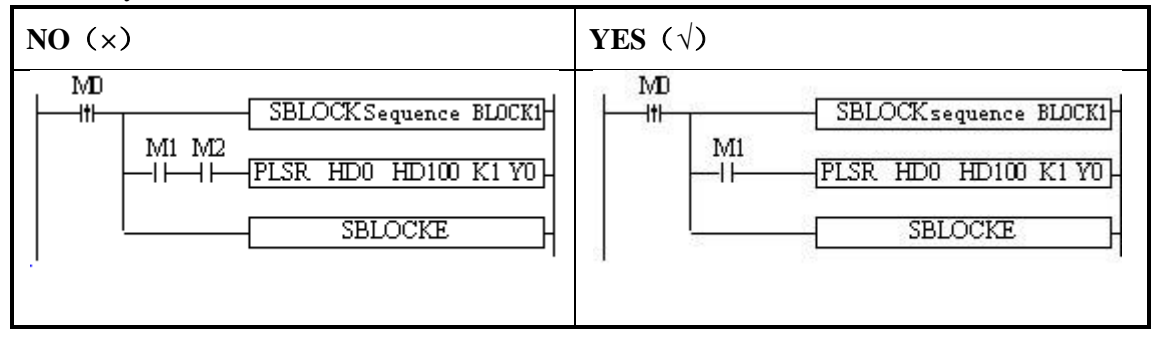

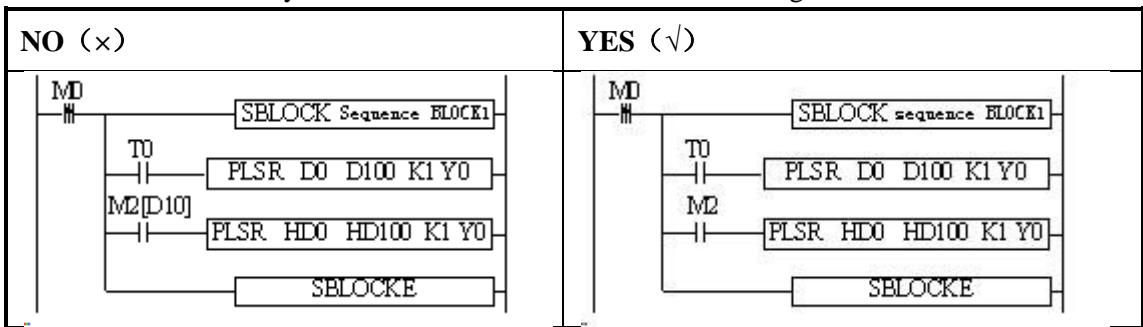

The SKIP condition only can use M, X, can not use other coil or register.

### The output instructions cannot be CNT\_AB(CNT)、PWM.

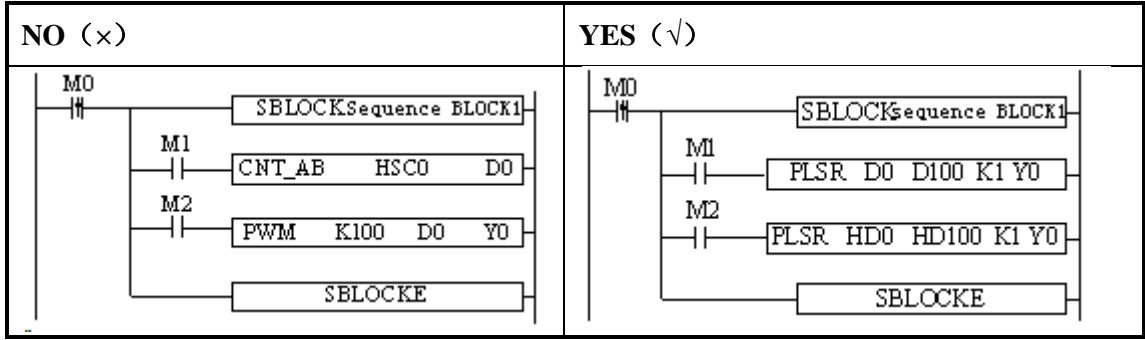

6. BLOCK is not recommended to put in the STL, because if one STL ends, while the BLOCK doesn't end, then big problem will happen.

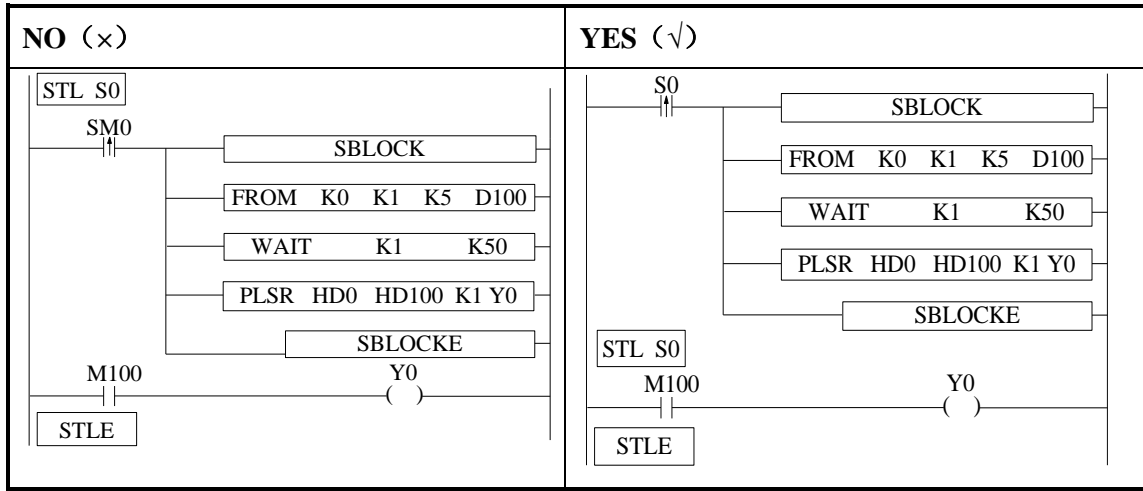

7. Label Kind type cannot be used in the block

 Sign P, I cannot be used in block. Even they can be added in block, but they do not work in fact.

## **10-6**.**BLOCK related instructions**

## **10-6-1**.**Instruction explanation**

### **stop running the BLOCK [SBSTOP]**

Summarization

Stop the instructions running in the block

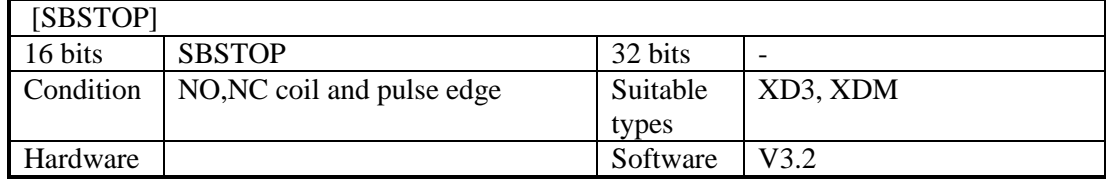

Operand

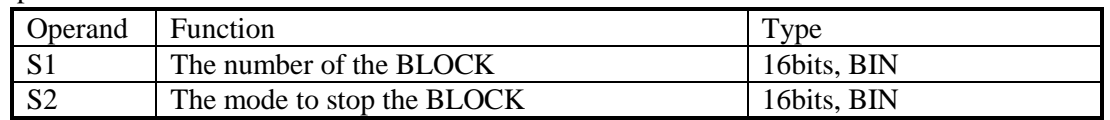

Suitable component

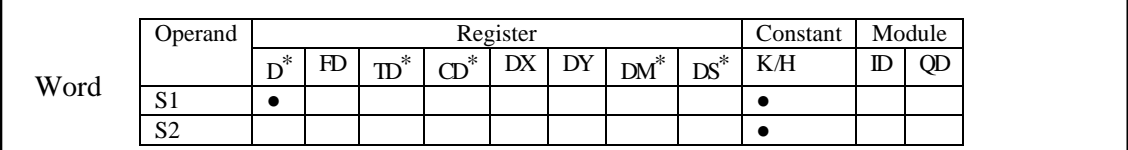

**\*Note: D includes D, HD; TD includes TD, HTD; CD includes CD, HCD, HSCD, HSD; DM includes DM, DHM; DS includes DS, DHS.**

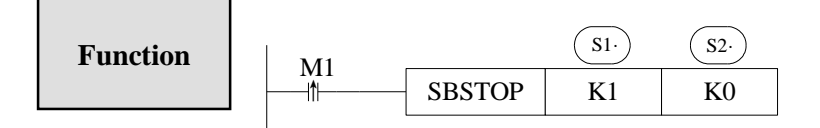

S2 is the mode for BLOCK stop, operand: K0, K1

K0: stop the BLOCK slowly, if the pulse is outputting, the BLOCK will stop after the pulse outputting is finished.

K1: stop the BLOCK immediately; stop all the instructions running in the BLOCK.

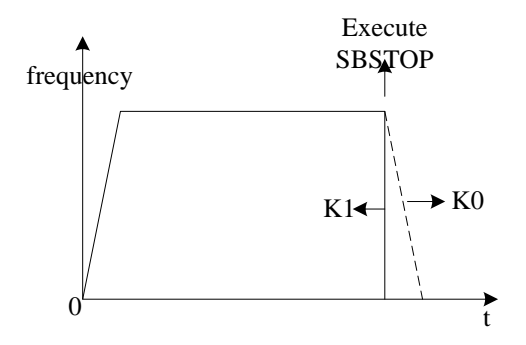

#### **Continue running the BLOCK[SBGOON]**

#### Summarization

This instruction is opposite to SBSTOP. To continue running the BLOCK.

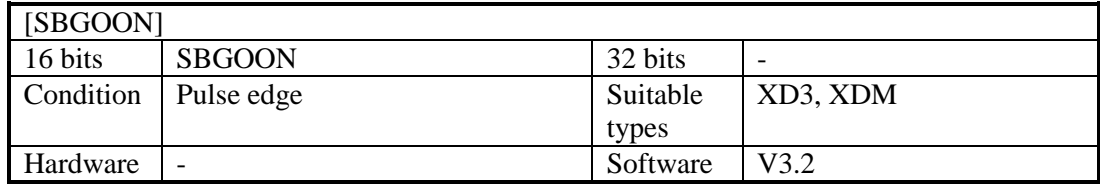

Operand

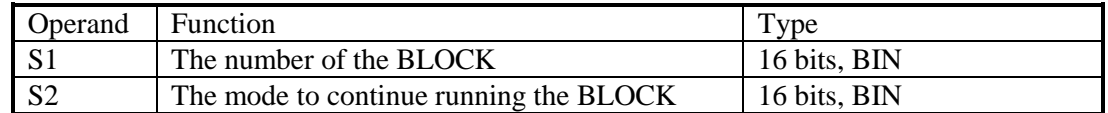

Suitable component

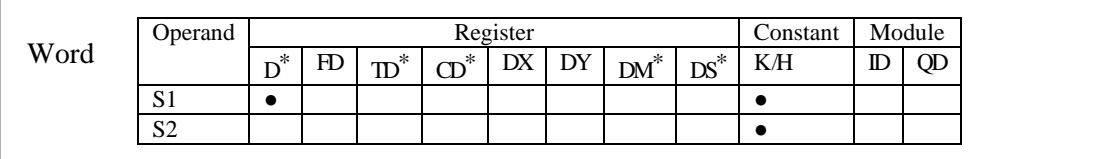

**\*Note: D includes D, HD; TD includes TD, HTD; CD includes CD, HCD, HSCD, HSD; DM includes DM, DHM; DS includes DS, DHS.**

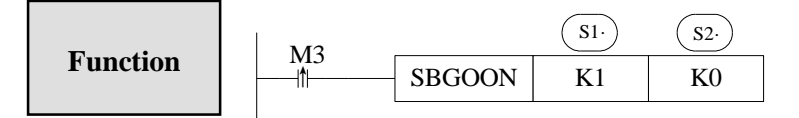

S2 is the mode to continue running the BLOCK. Operand: K0, K1.

K0: continue running the instructions in the BLOCK.

For example, if pulse outputting stopped last time, SBGOON will continue outputting the rest pulse;

 K1: continue running the BLOCK, but abandon the instructions have not finished last time.

Such as the pulse output instruction, if the pulse has not finished last time, SBGOON will not continue outputting this pulse but go to the next instruction in the BLOCK.

## **10-6-2**.**The timing sequence of the instructions**

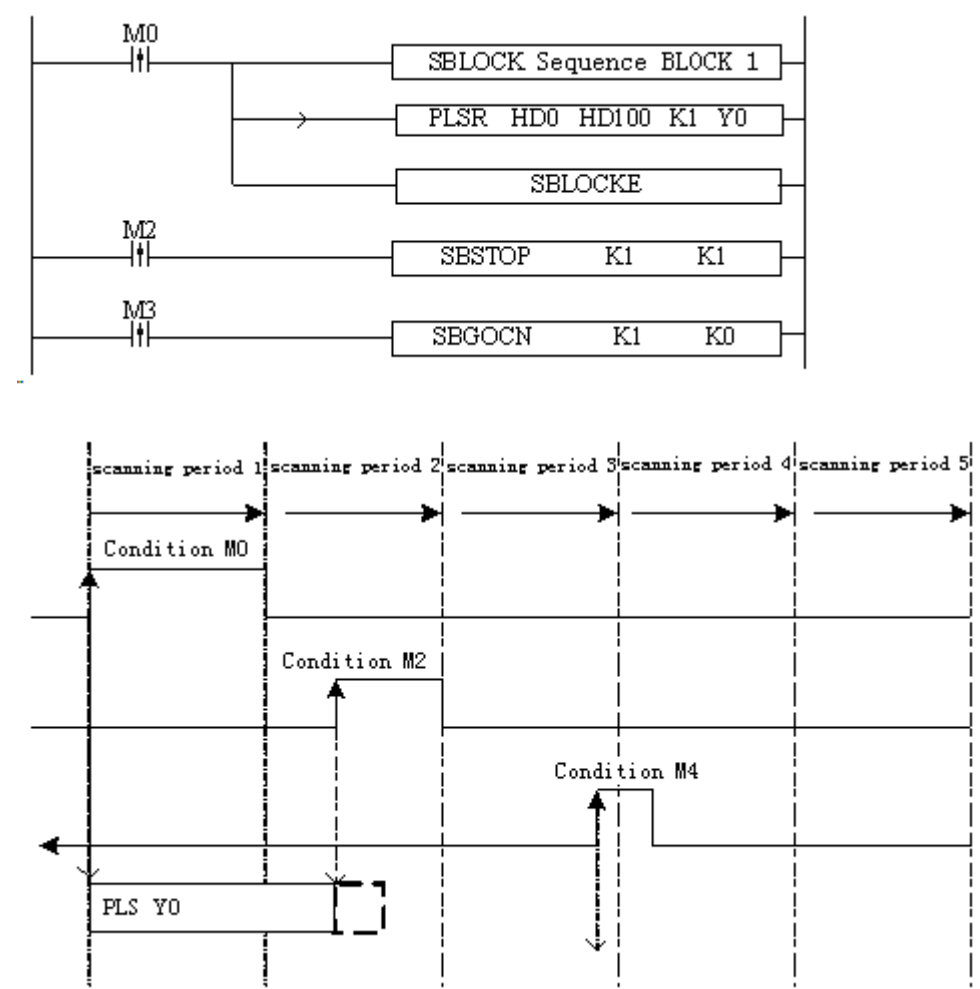

SBSTOP (K1 K1) + SBGOON (K1 K1)

When M0 is from OFF→ON, run "PLSR HD0 HD100 K1 Y0" in the BLOCK to output the pulse;

When M2 is from OFF $\rightarrow$ ON, the BLOCK stops running at once;

When M4 is from OFF→ON, abandon the rest pulse.

SBSTOP(K1 K1)+SBGOON(K1 K0)

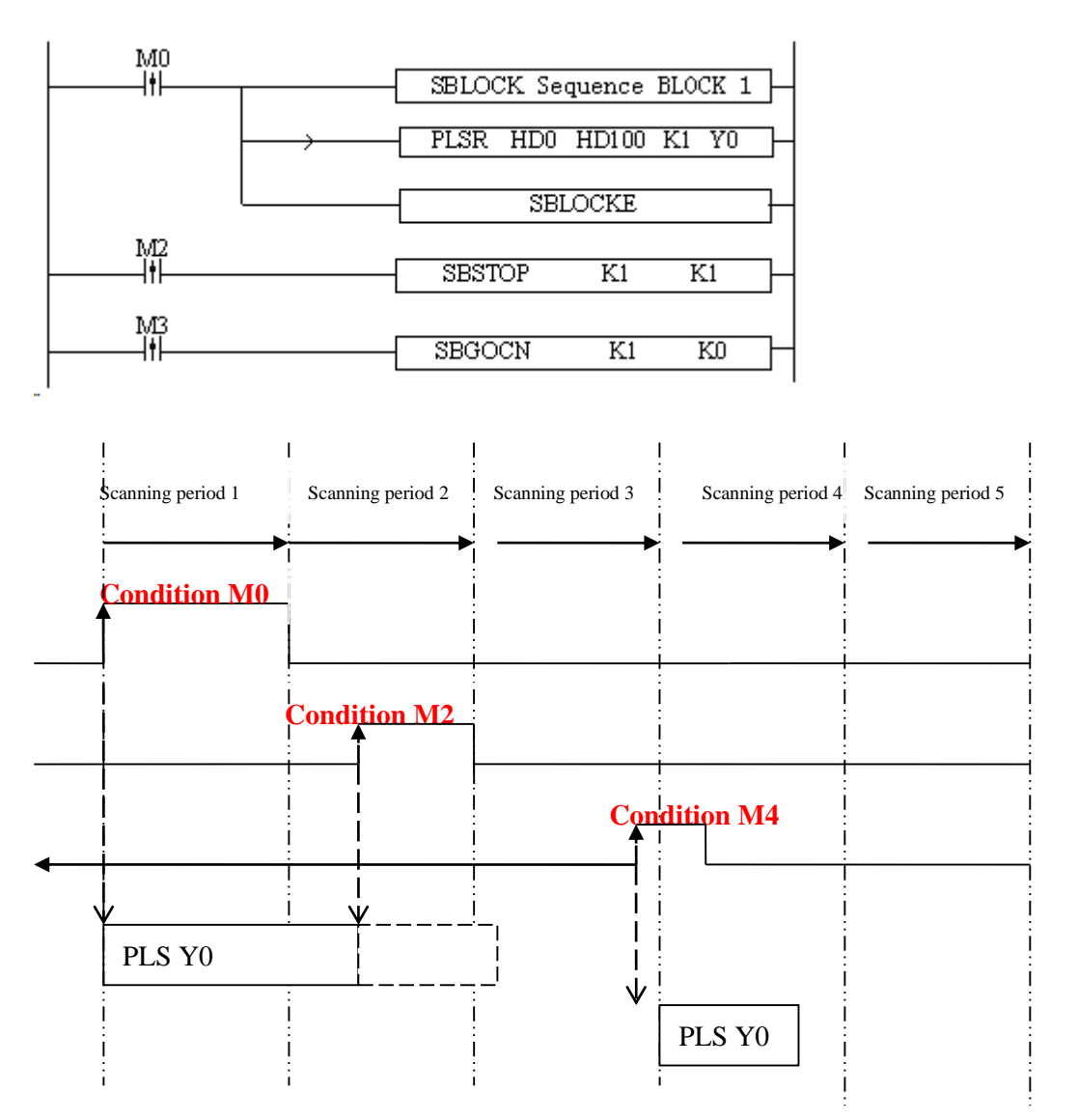

When M0 is OFF $\rightarrow$ ON, run 'PLSR HD0 HD100 K1 Y0' in the BLOCK to output the pulse; When M2 is OFF $\rightarrow$ ON, the BLOCK stops running, the pulse output stops at once; When M4 is OFF $\rightarrow$ ON, output the rest pulses.

#### 3. SBSTOP(K1 K0)+SBGOON(K1 K1)

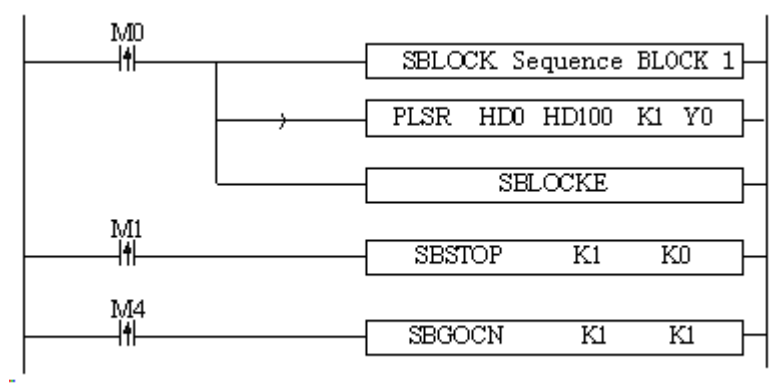

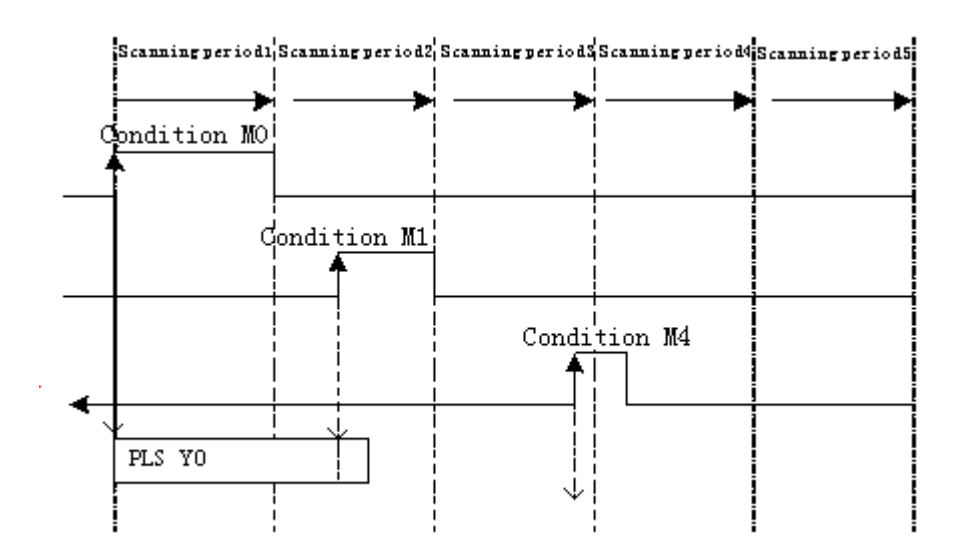

When M0 is from OFF→ON, run 'PLSR HD0 HD100 K1 Y0' in the BLOCK to output the pulse;

When M1 is from OFF→ON, stop running the BLOCK, the pulse will stop slowly with slope; When M4 is from OFF $\rightarrow$ ON, abandon the rest pulses.

#### 4. SBSTOP(K1 K0)+SBGOON(K1 K0)

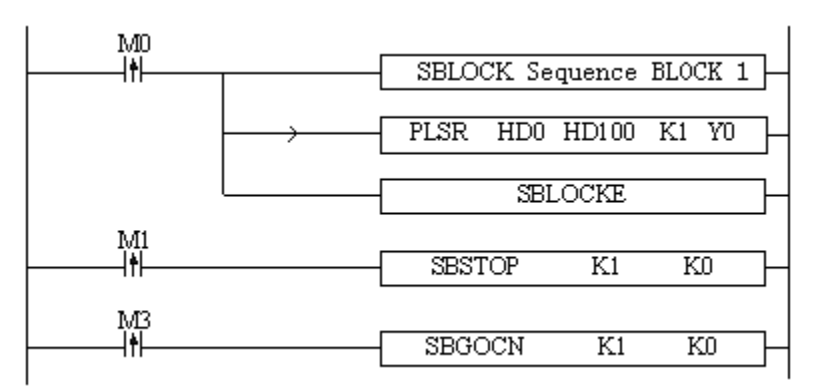

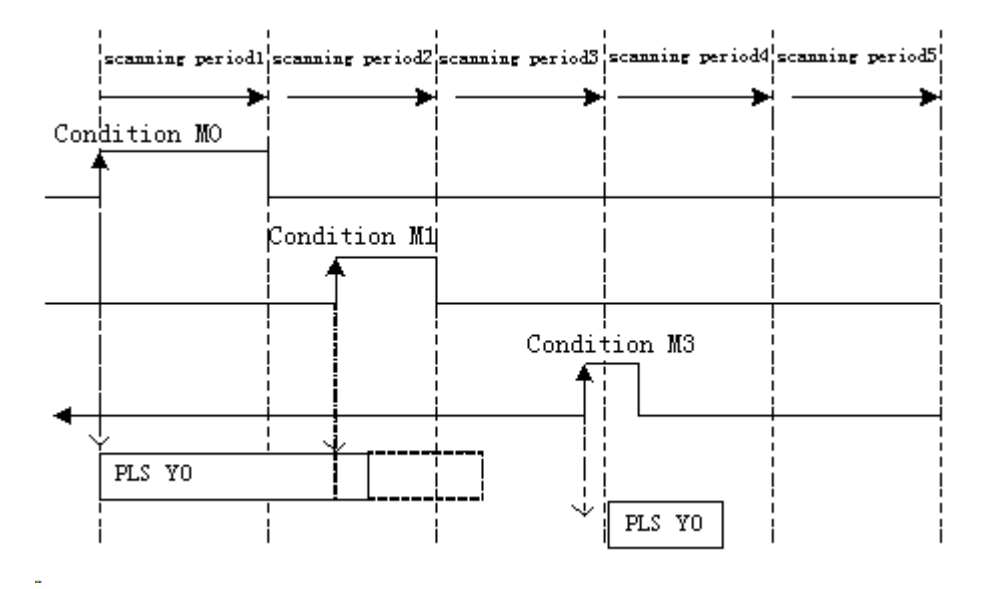

When M0 is from OFF→ON, run 'PLSR HD0 HD100 K1 Y0' in the BLOCK to output the pulse;

When M1 is from OFF→ON, suspend running the BLOCK, the pulse will stop slowly with slope;

When M3 is from OFF $\rightarrow$ ON, output the rest pulses.

 Please note that by the SBSTOP stops the pulse with slope, there may be still some pulses; in this case, if run SBGOON K1 again, it will output the rest of the pulses.

# **10-7**.**BLOCK flag bit and register**

#### 1. BLOCK flag bit:

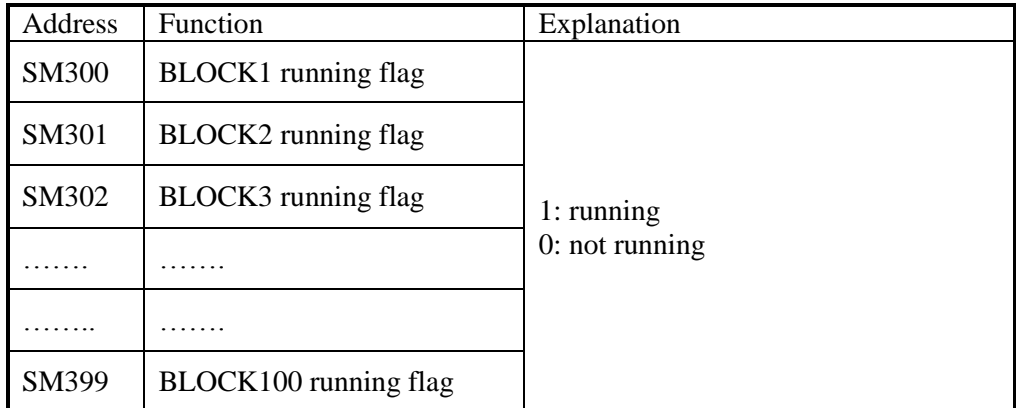

#### 2. BLOCK flag register:

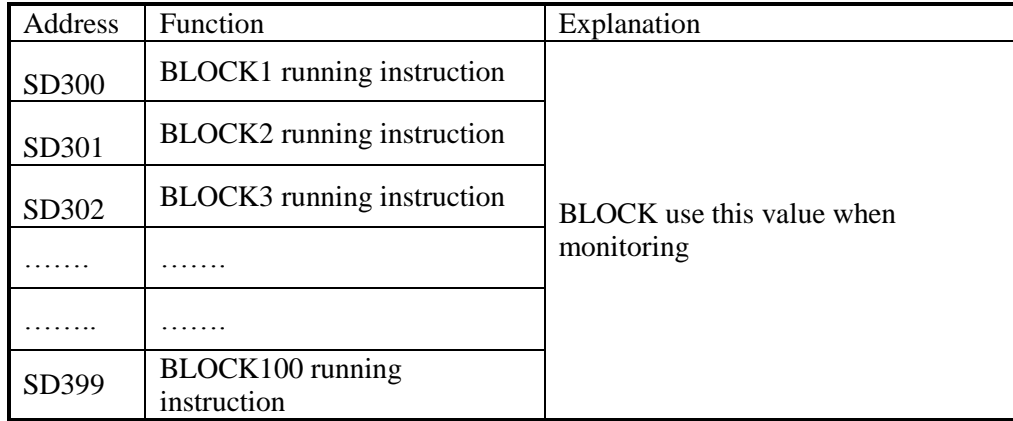

# **11 Special Function Instructions**

This chapter mainly introduces PWM (pulse width modulation), precise timing, interruption etc.

### **Special Function Instructions List:**

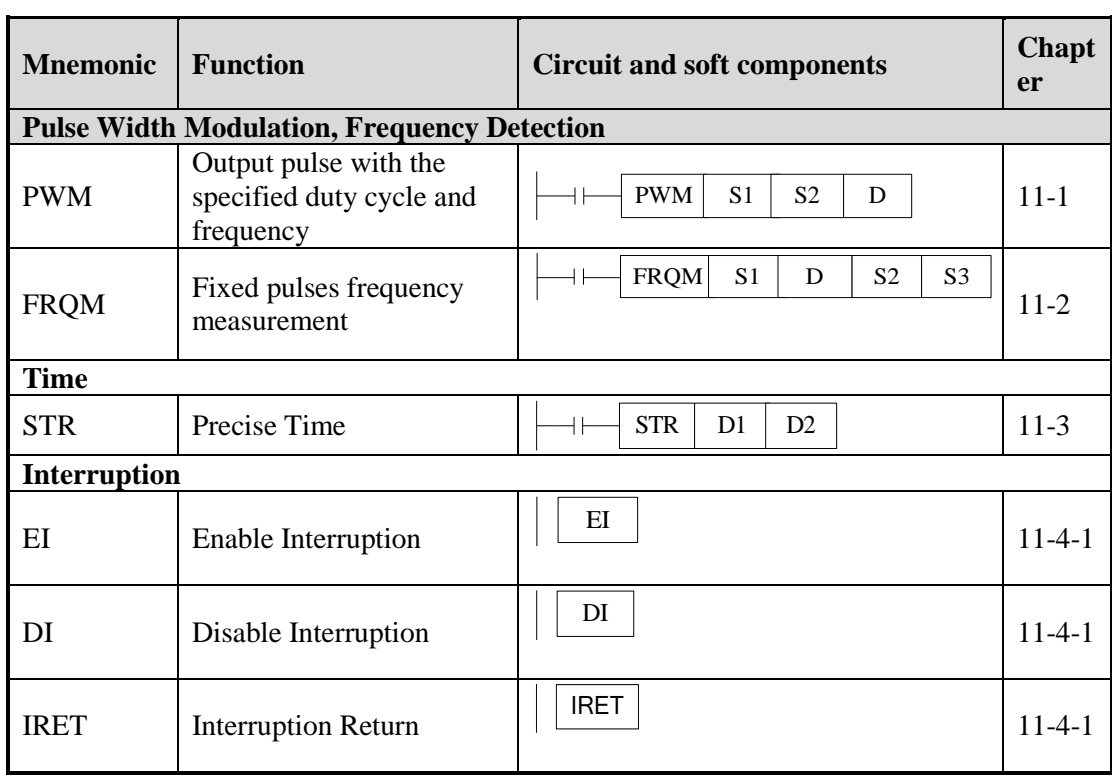

# **11-1**. **Pulse Width Modulation [PWM]**

1. Instruction's Summary

Instruction to realize PWM pulse width modulation

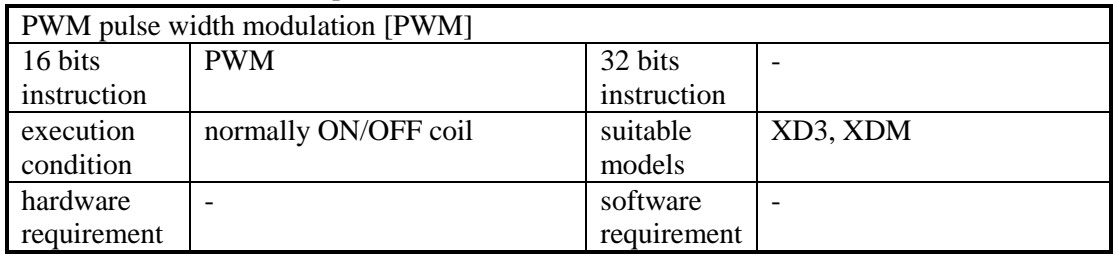

2. Operands

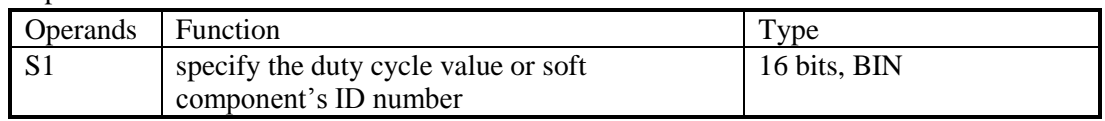

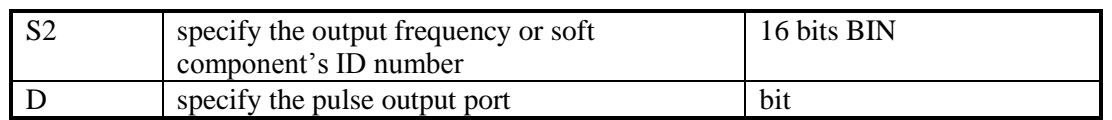

3. Suitable Soft Components

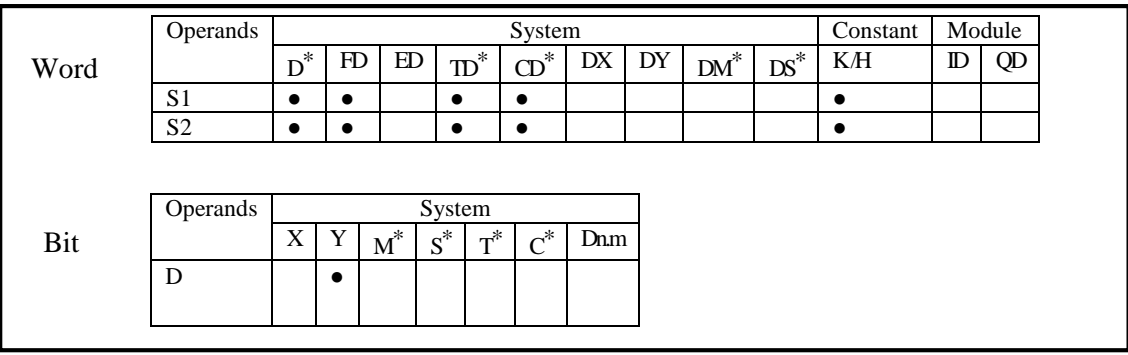

\*Note: D includes D, HD; TD includes TD HTD; CD includes CD HCD HSCD HSD; DM includes DM DHM; DS includes DS DHS. M includes M HM SM; S includes S HS ; T includes T HT ; C includes C HC

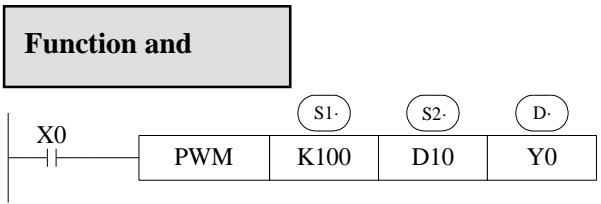

Duty cycle **n**: 1~32767

Output pulse **f**: 1~200KHz

XD, XDM series PLC PWM output need transistor type terminal:

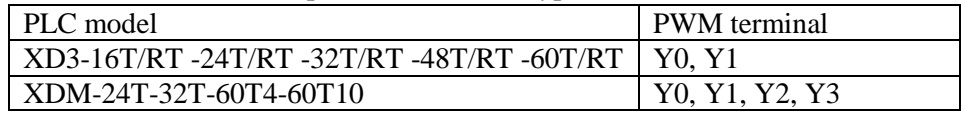

Duty cycle of **PWM** output =n /32768×100%

PWM use the unit of 0.1Hz, so when set S2 frequency, the set value is 10 times of the actual frequency (10f). E.g.: to set the frequency as 72 KHz, and then set value in S2 is 720000. When X0 is ON, output PWM wave; When X0 is OFF, stop output. PMW output doesn't have pulse accumulation.

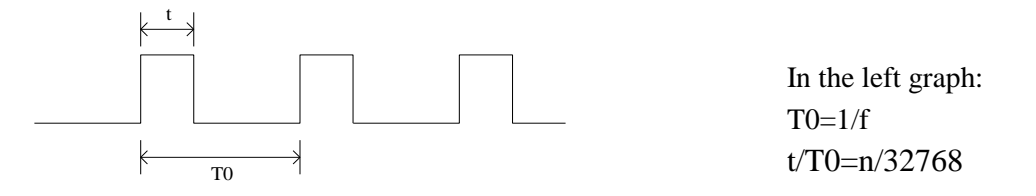

Note: it needs to connect 1K ohm amplification resistor between output terminal and common terminal when using PWM instruction.

#### Example

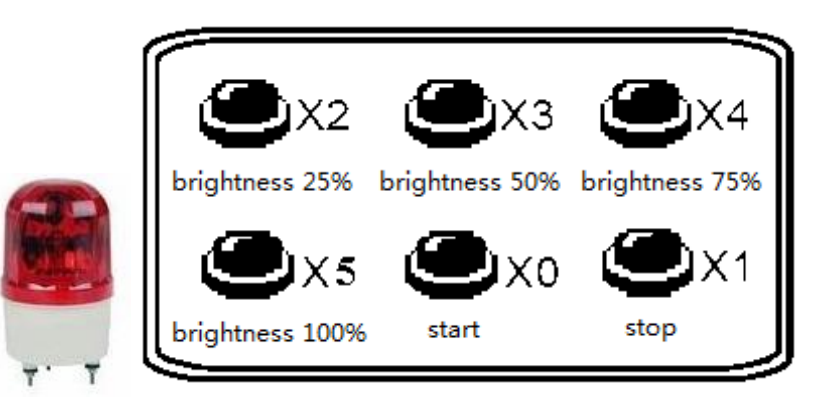

There is a LED drived by DC24V. It needs to control the brightness of the LED. In order to decrease the power loss of wave collector, turn ON the switch at the moment it is OFF, then turn it OFF. This process will cycle. Connet a transistor between the power supply and LED. The pulse signal will input from the transistor base terminal. The current between base and emitter is pulse. The LED input voltage is proportional to the duty ratio. The LED input voltage will be changed by changing the duty ratio. There are many methods to change the value. The normal way is pulse width modulation (PWM) which means only changing the ON holding time but not changing the ON frequency.

This example applies the PWM technology to the LED brightness adjustment. The controller can accpet 24V PWM control signal. The brightness range includes 25%, 50%, 75%, 100%. The brightness is controlled by the PWM duty ratio.

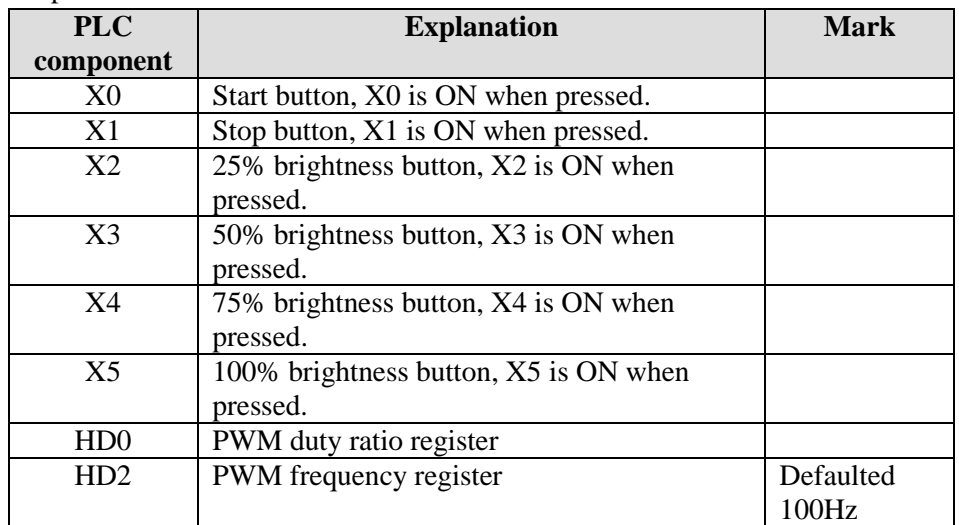

Element explanation:

Program:

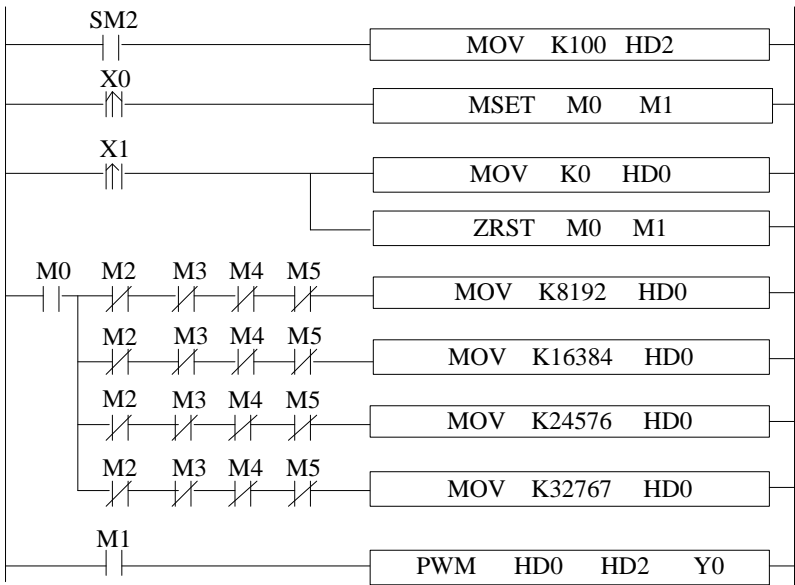

Program explanation:

- 1. HD0 will control the LED voltage. The voltage = 24\*HD0/32767, pulse output frequency is 100Hz.
- 2. Press start button, X0 is ON, M0, M1 is ON, the LED brightness adjustment starts.
- 3. X2 is ON, HD0=8192, HD0/32768=0.25, the LED brightness is 25%.
- 4. X3 is ON, HD0=16384, HD0/32768=0.5, the LED brightness is 50%.
- 5. X4 is ON, HD0=24576, HD0/32768=0.75, the LED brightness is 75%.
- 6. X5 is ON, HD0=32768, HD0/32768=1, the LED brightness is 100%.
- 7. Press shut down button, X1 is ON, HD0 is reset, shut down the PWM trigger condition, LED voltage is 0V.

## **11-2. Frequency measurement [FRQM]**

1. Instruction list

Measure the frequency.

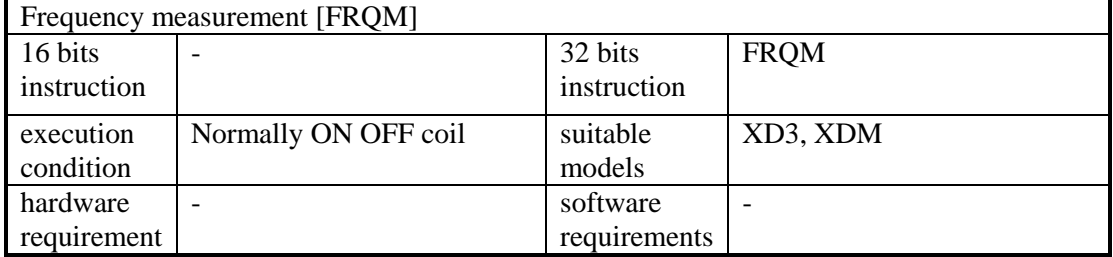

#### 2. Operand

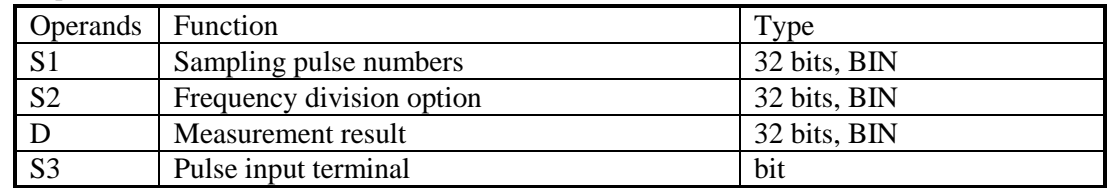

#### 3. Suitable component

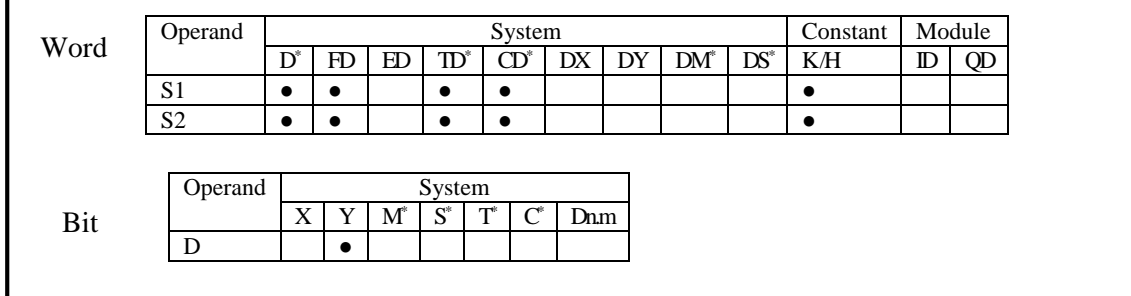

\*Note: D includes D HD; TD includes TD HTD; CD includes CD HCD HSCD HSD; DM includes DM DHM; DS includes DS DHS.

M includes M, HM, SM; S includes S, HS; T includes T, HT; C includes C, HC.

## **Function and Action**

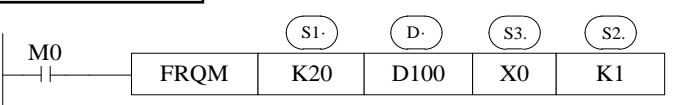

- The sampling pulse numbers can be adjusted according to the frequency, the higher the frequency, the bigger the sampling pulse numbers
- Measurement result, the unit is Hz
- Frequency division option, the range is 1 or 2. Whatever 1 or 2, the frequency range is 1Hz to 80KHz
- When M0 is ON, FRQM collects 20 pulses from X0, and records the sampling time. The result of sampling numbers dividing by sampling time will be saved in D100. The measurement process will repeat. If the measurement freqeuncy is less than the measurement range, the result is 0
- The measurement precision is 0.001%

# The pulse input terminal for FRQM:

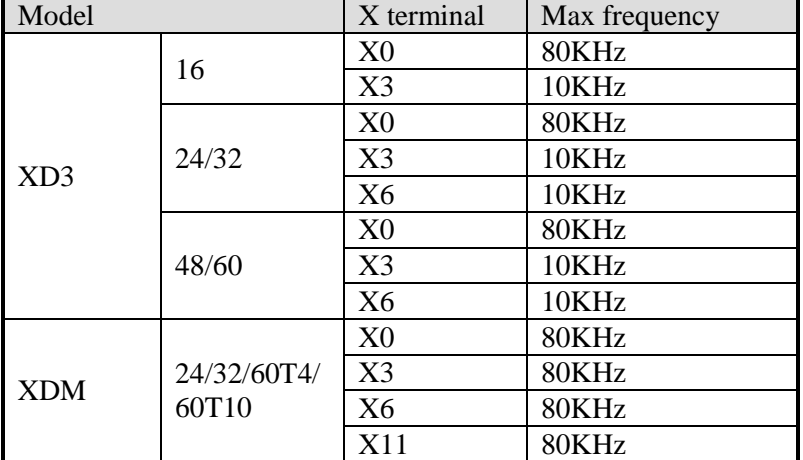

## Example

Asynchronous motor drives the conveyor to transfer the work piece. It needs to real-time display the work piece moving speed. The diameter of the transmission shaft is 100mm, the gear numbers on the transmission shaft are 100, the speed unit is m/min.

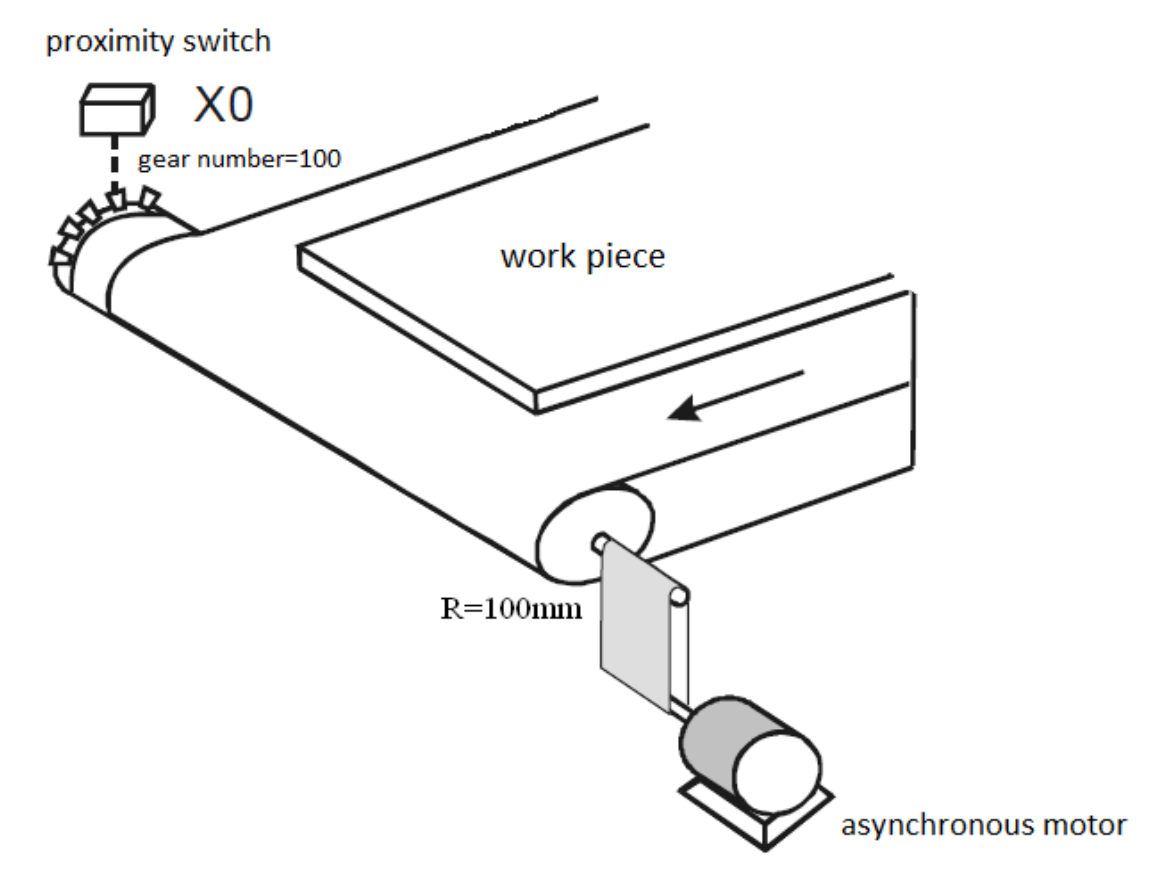

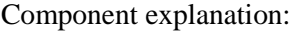

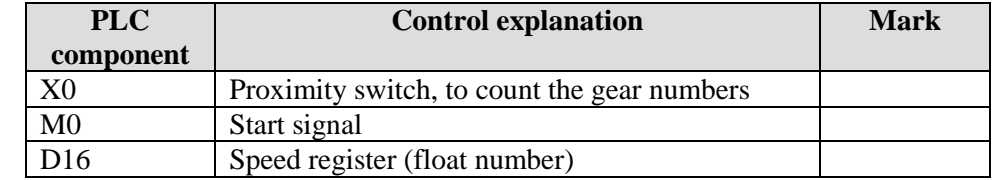

Program:

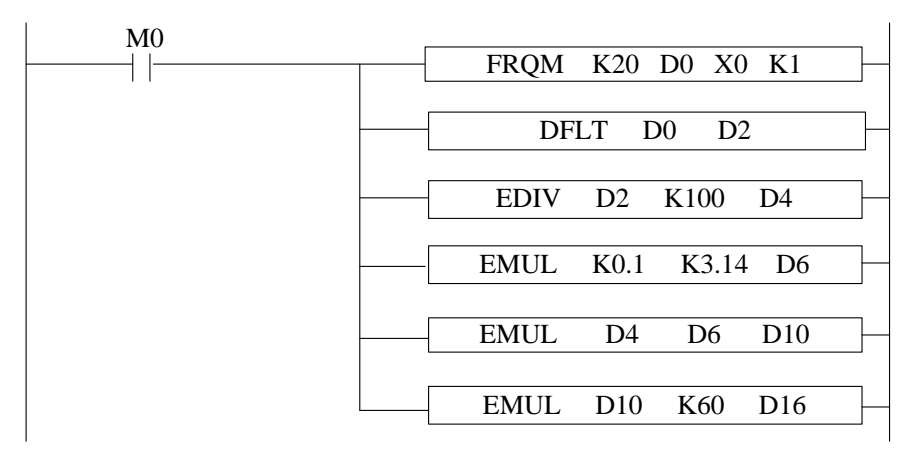

Program explanation:

- 1. Set ON the start signal M0, to run the frequency meansurement program
- 2. Transform the frequency to float number, then it is divided by 100 (gear numbers per rotation), the result is shaft rotate numbers per second (float number).
- 3. Calculate the diameter of the transmission shaft and save in register D6 (float number), then calculate the transfer distance per second and save in D10 (float number).
- 4. the transfer distance per second multiply by 60 is the speed (m/min).

## **11-3. Precise Timing [STR]**

1. Instruction List

Read and stop precise timing when precise timing is executed

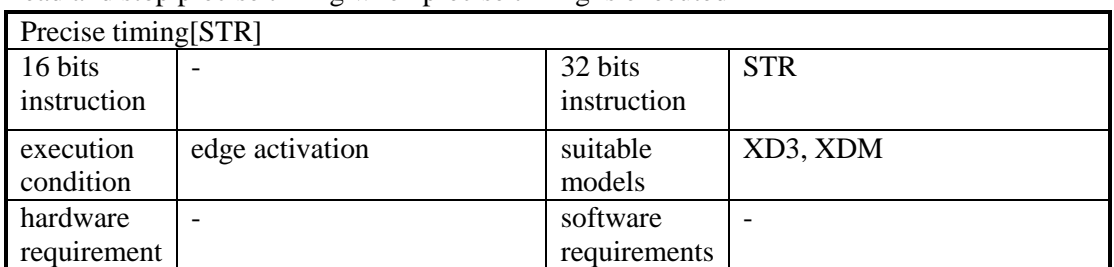

2. Operands

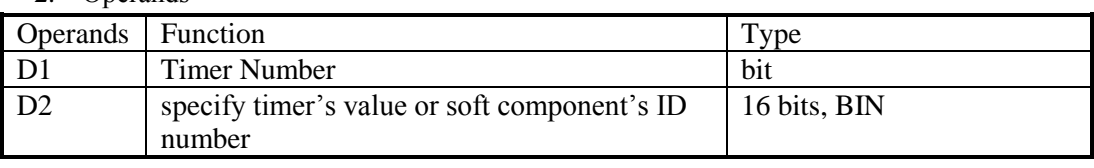

3. Suitable Soft Components

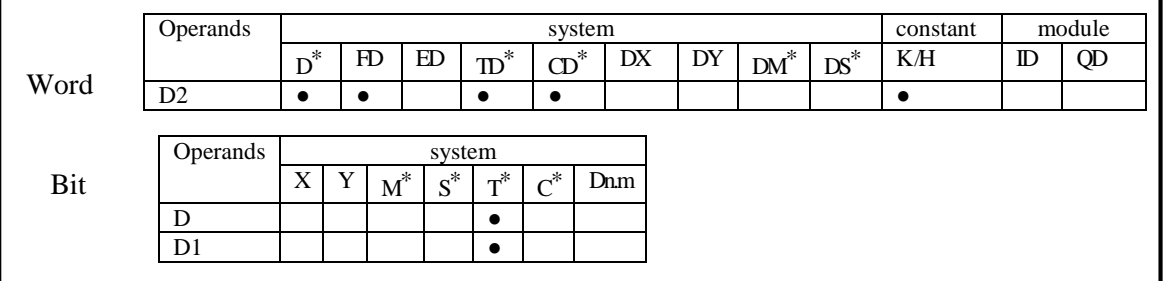

\*Note: D includes D HD; TD includes TD HTD; CD includes CD HCD HSCD HSD; DM includes DM DHM;

DS includes DS DHS.

M includes M HM SM; S includes S HS; T includes T HT; C includes C HC.

## **Function and Action**

<Precise timing>, <Precise timing reset>

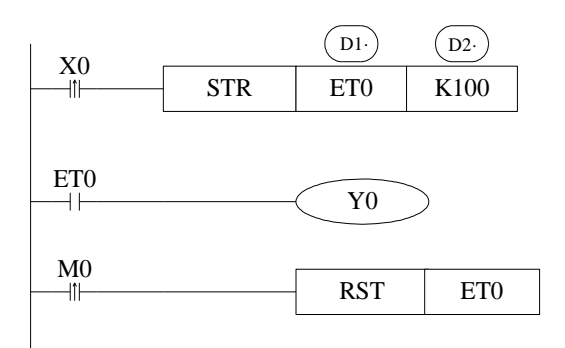

 $(D1)$  Timer's number. Range: ET0~ET30 (ET0, ET2, ET4.....all number should be even)

 $\left( \overline{D2} \right)$  Timing value

Precise timer works in unit of 1ms.

Precise timer 32 bits, the counting range is  $0 \rightarrow +2,147,483,647$ .

When executing STR, the timer will be reset before start timing.

When X0 turns from OFF to ON, ET0 starts timing. ET0 will be reset and keep its value 100 when accumulation time reaches 100ms; If X0 again turns from OFF to ON, timer T600 turns from ON to OFF, restart to time, when time accumulation reaches 100ms, T600 reset again. See graph below:

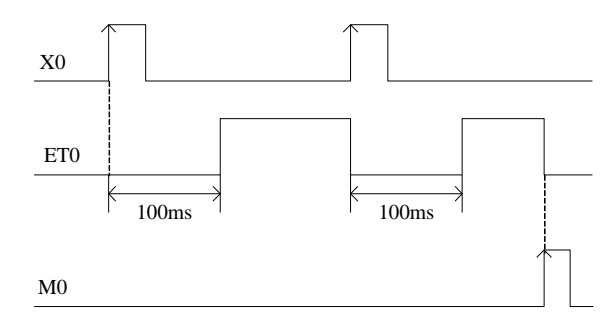

 $\langle \text{read the precise timing} \rangle$ ,  $\langle \text{stop precise time} \rangle$ 

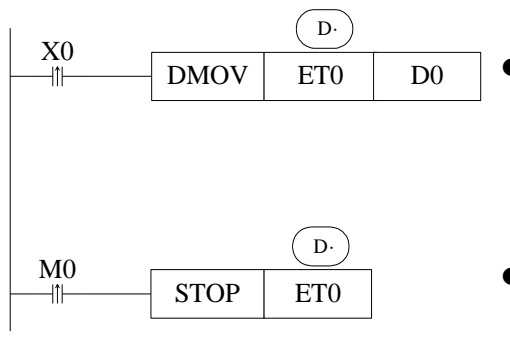

- When X0 changes from OFF to ON, move the current precise timing value into D0 immediately, it will not be affected by the scan cycle;
- When M0 changes from OFF to ON, execute STOP instruction immediately, stop precise timing and refresh the count value in ETD0. It will not be affected by the scan cycle;

#### **Precise Timing Interruption**

- When the precise timing reaches the count value, it will generate an interruption tag, interruption subprogram will be executed.
- Can start the precise timing in precise timing interruption;
- Every precise timer has its own interruption tag, as shown below:

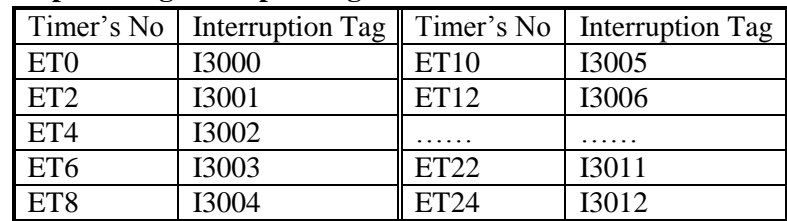

#### **Interruption Tag corresponding to the Timer:**

Note: XD3-16, XD3-24, XD3-32, XD3-48, XD3-60, XDM-24, XDM-32, XDM-60T10 timer number are ET0, ET2, ET4, ET6……ET24; XDM-60T4 timer number is ET0, ET2, ET4, ET6……ET22.

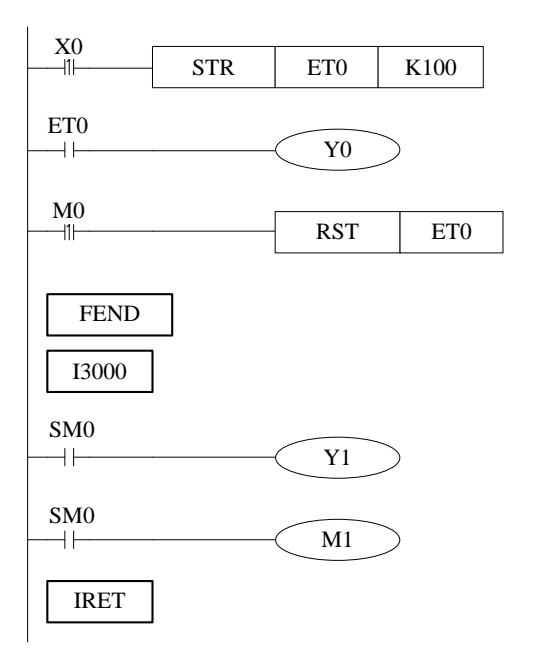

When X0 changes from OFF to ON, ET0 will start timing. And ET0 reset when accumulation time is up to 100ms; meantime generate an interruption, the program jumps to interruption tag I3000 and execute the subprogram.

Example 1

The filling machine controls the filling capacity by controlling the liquid valve open time (it is 3000ms in this application). To improve the filling capacity precision, the liquid valve open time can be controlled by precise timing.

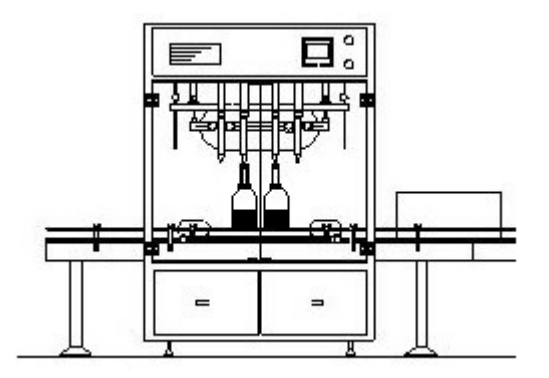

Filling machine

Component explanation:

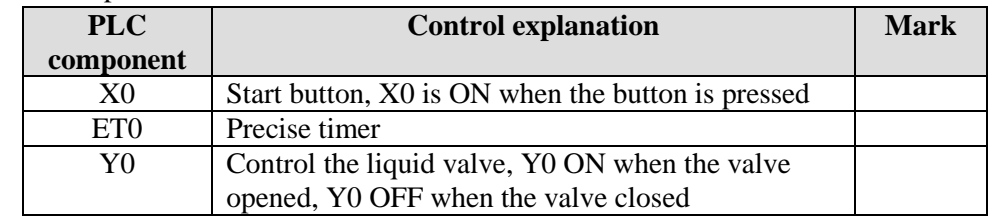

Program:

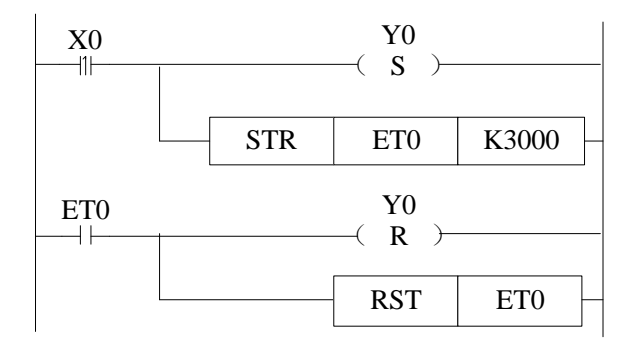

Program explanation:

1. When X0 is ON, the liquid valve Y0 and precise timer ET0 open at once.

2. Shut down the liquid valve Y0 and precise timer ET0 when the time arrived.

Example 2

The precise timer interruption can produce the following pulse wave. The Y2 ON time is 500ms, the pulse period is 1000ms.

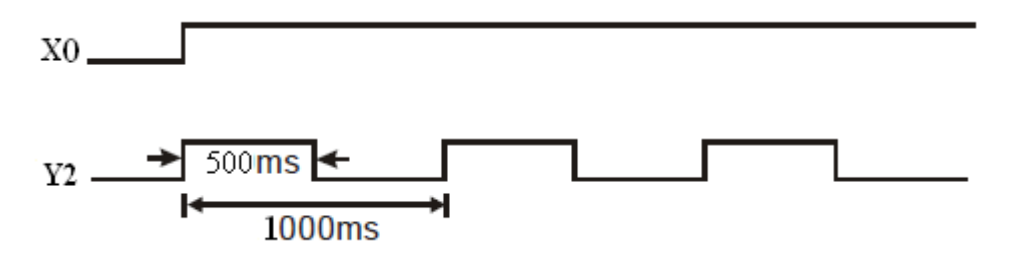

Component explanation:

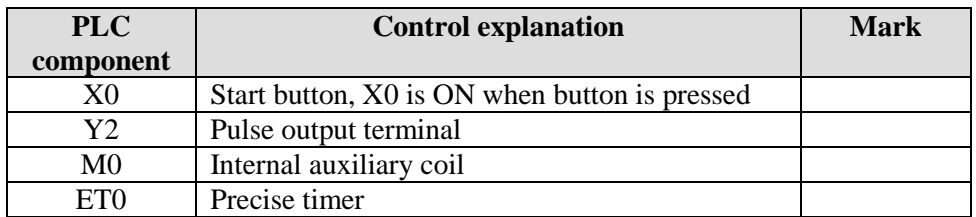

Program:

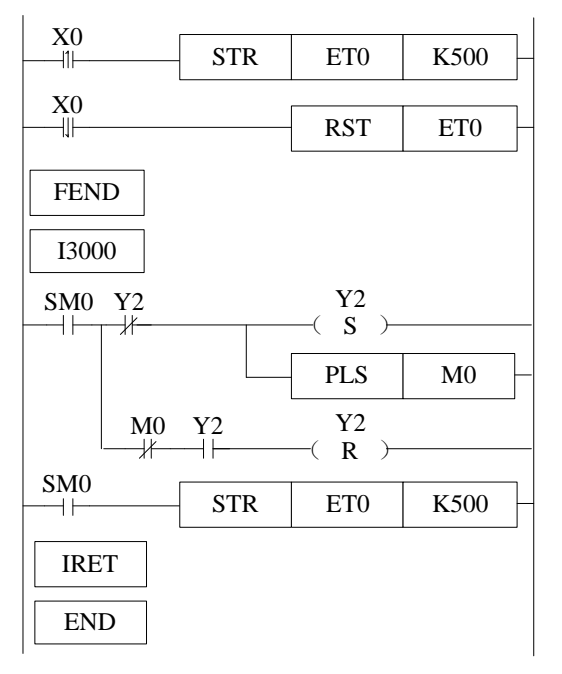

Program explanation:

- 1. When X0 is ON, the precise timer interruption will work, Y2 will output the pusle wave.
- 2. When X0 is OFF, shut down the precise timer interruption, Y2 stop outputting.

Example 3

As the FRQM calculating the time for fixed pulse numbers, we will change the way to calculate the pulse numbers in fixed time.

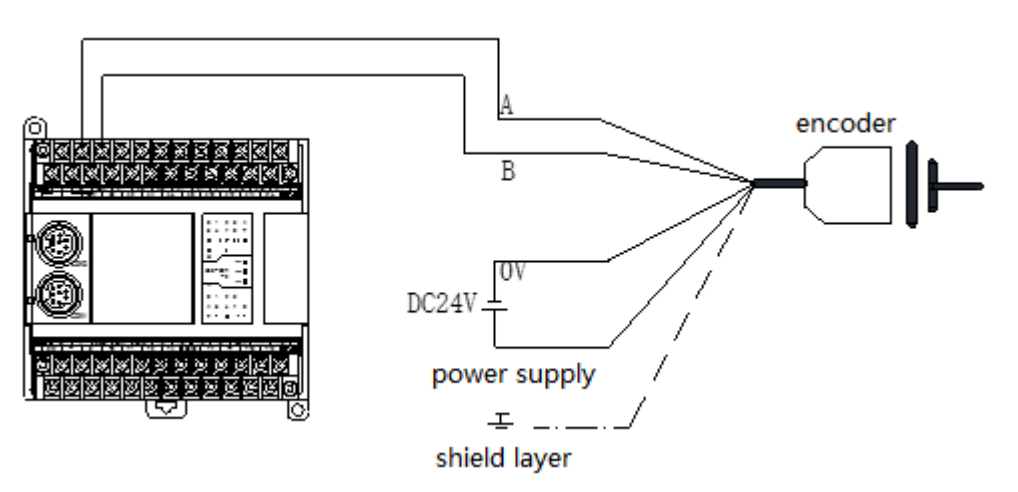

Component explanation:

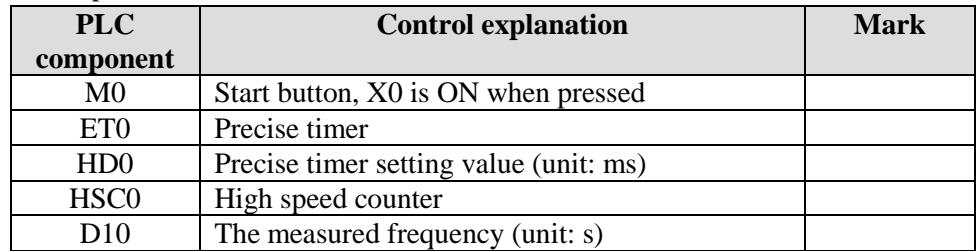

### Program:

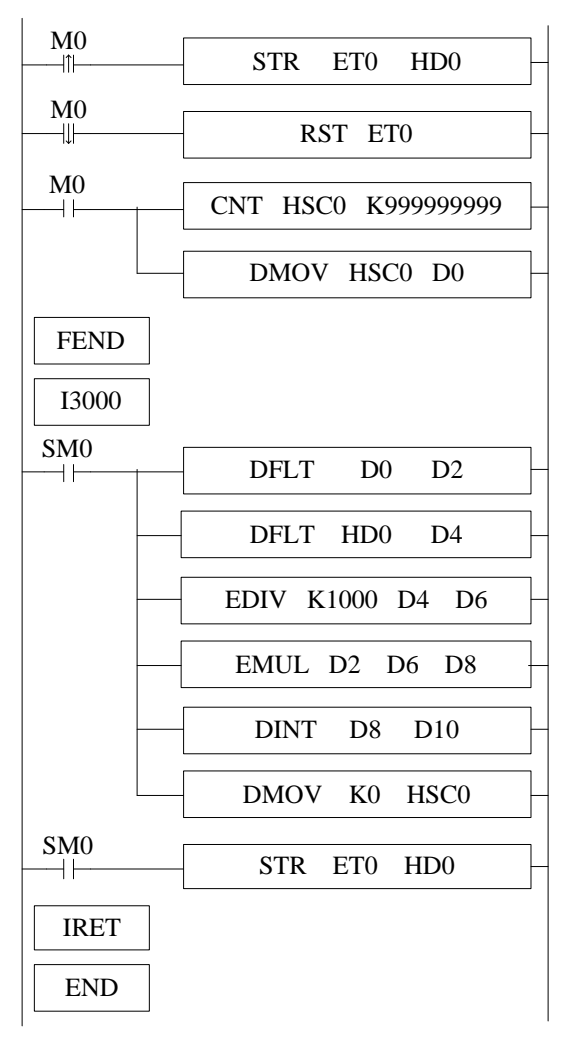

Program explanation:

- 1. Set the high speed counter sampling period register HD0, the unit is ms.
- 2. Set ON M0 to start the precise timer interruption and high speed counter, calcuate the frequency
- 3. The frequency range is 0-80KHz, the precision is 0.005%.

# **11-4. Interruption [EI], [DI], [IRET]**

XD3 series PLC have interruption function, including external interruption and timing interruption. By interruption function we can deal with some special programs. This function is not affected by the scan cycle.

## **11-4-1**.**External Interruption**

The input terminals X can be used to input external interruption. Each input terminal corresponds with one external interruption. The input's rising/falling edge can activate the interruption. The interruption subroutine is written behind the main program (behind FEND). After interruption generates, the main program stops running immediately, turn to run the correspond subroutine. After subroutine running ends, continue to execute the main program.

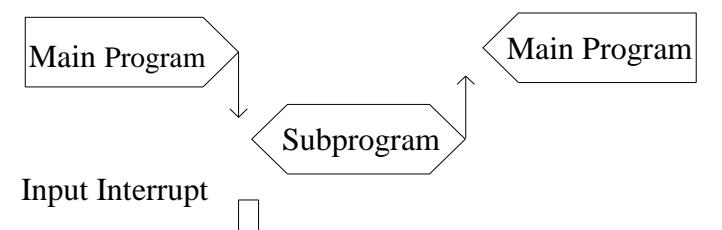

**Note: The external interruption of XC series PLC cannot be activated by rising edge and falling edge at the same time; but XD3 series PLC supports rising edge and falling edge activation meantime.** 

## **External Interruption's Port Definition**

**XD3-16 points** 

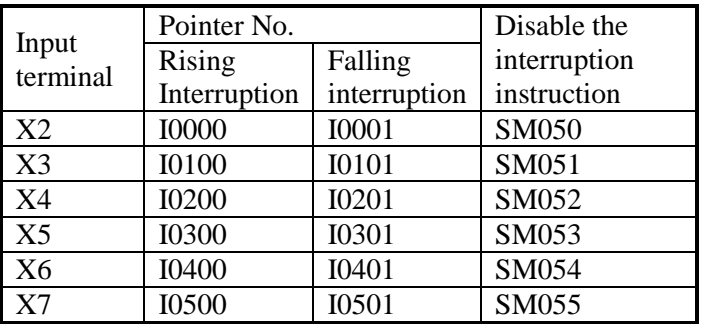

#### **XD3-24/32/48/60 and XDM-24/32/60T4/60T10**

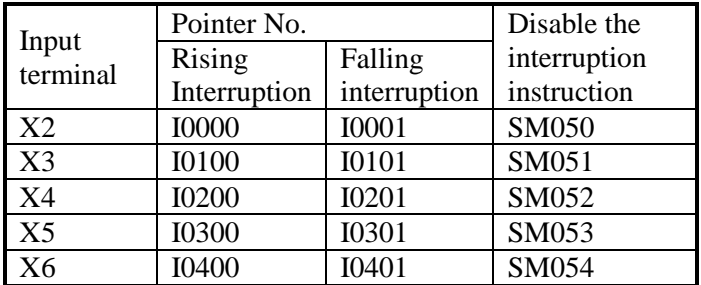

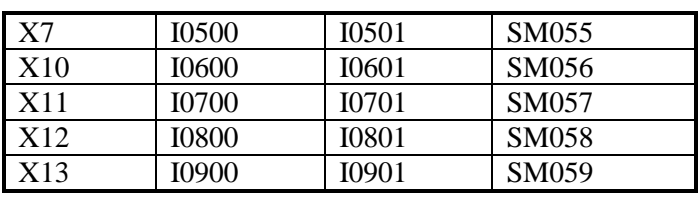

Note: when the interruption ban coil is ON, the external interruption will not execute.

# **Interruption Instruction**

#### **Enable Interruption [EI], Disable Interruption [DI], Interruption Return [IRET]**

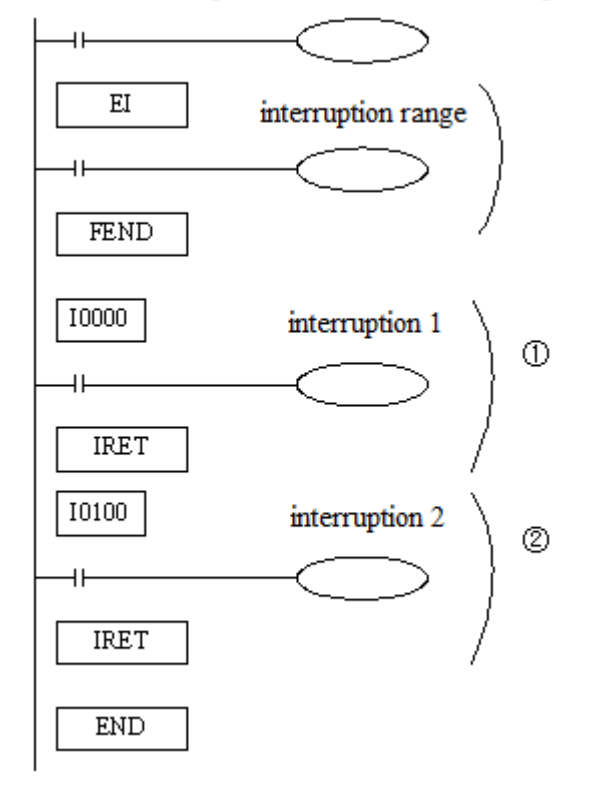

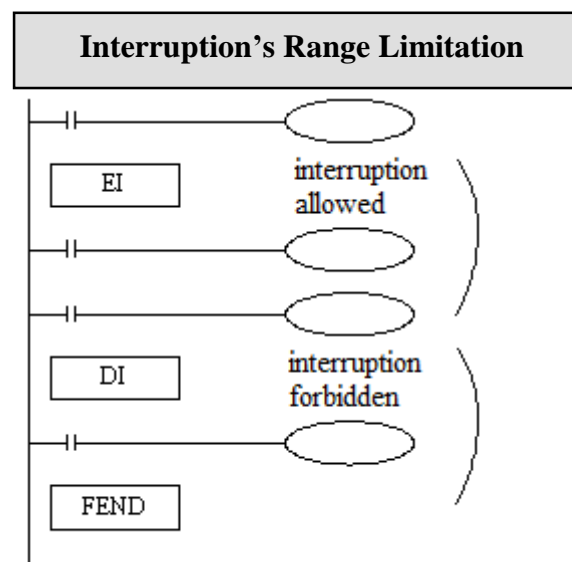

- **If** use EI instruction to allow interruption, then when scanning the program, if interruption input changes from OFF to ON, then execute subroutine ①、②. Return to the original main program.
- $\bullet$  Interruption pointer (I\*\*\*\*) should be behind FEND instruction;
- PLC is usually on the status that allows interruption.

- By programming DI instruction, can set interruption disabled area;
- Allow interruption input between EI~DI
- If interruption forbidden is not required, please program only with EI, and program with DI is not required.

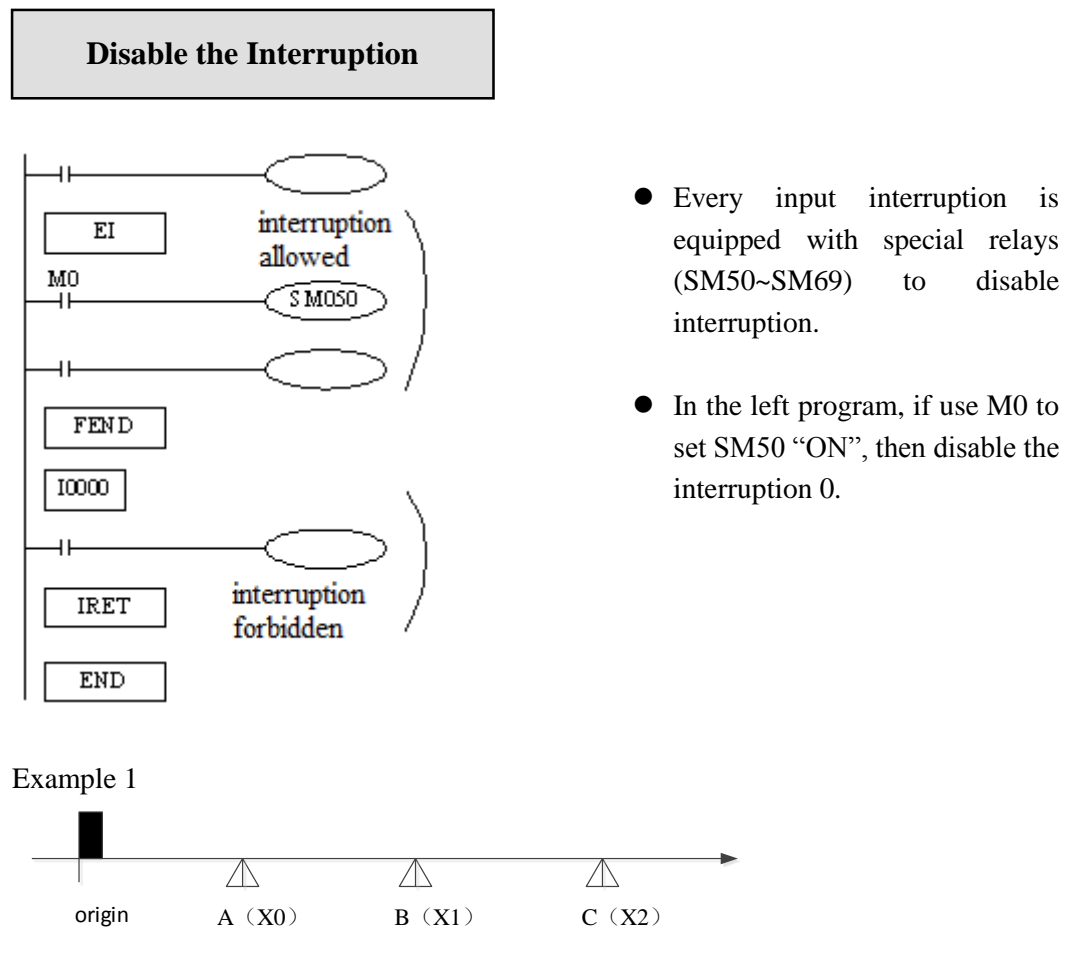

The positions of A, B, C are unknown. The speed of the three segments are different. The application can be perform by PLSF instruction and external interruption. We can install three proximity switch at postion A, B, C, and connect the signal to PLC input terminal X0, X1, X2. (suppose X0, X1, X2 are external interruption terminal, the related rising edge interruption ID are I0000, I0100, I0200. The PLC external interruption terminal please refer to "external interruption terminal definition). The pulse terminal is Y0, the direction terminal is Y2. To improve the speed changing precision, the acceleration and deceleartion time are 0. The speed will switch by external interruption.

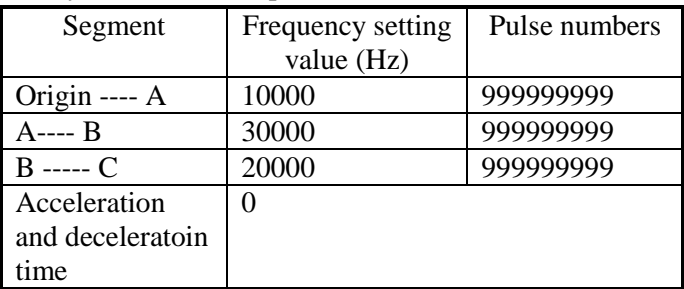

Note: as the pulse numbers of each segment is unknown, the pulse numbers should set large enough to ensure the object can move to the proximity switch. The STOP instruction will be run by external interruption when the object gets to position C.
Component explanation

| <b>PLC</b>      | <b>Control explanation</b>                  | <b>Mark</b> |  |  |
|-----------------|---------------------------------------------|-------------|--|--|
| component       |                                             |             |  |  |
| M0              | Start button, PLSF will send pulse when the |             |  |  |
|                 | button is pressed                           |             |  |  |
| HD <sub>0</sub> | the PLSF pulse frequency register           |             |  |  |

Program

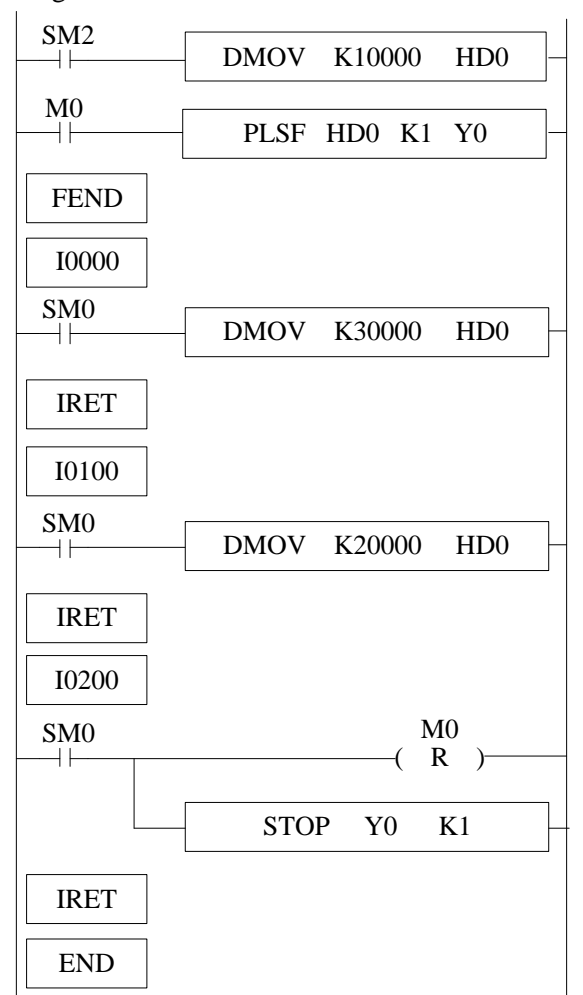

Program explanation

- 1. SM2 is ON, set HD0 to 10000, set on M0, PLSF instruction will send 10000Hz pulse, the object will move from origin to A.
- 2. When the object touches A, X0 will be ON at once, the external interruption I0000 will work, HD0 is set to 30000, the object will move from A to B with the speed of 30000Hz.
- 3. When the object touches B, X1 will be ON at once, the external interruption I0100 will work, HD0 is set to 20000, the object will move from B to C with the speed of 20000Hz.
- 4. When the object touches C, X2 will be ON at once, the external interruption I0200 will work, M0 is set OFF, the pulse sending will stop at once.

#### Example 2

The diagram is the product packing machine. The robot will pack the product when 30 products are detected, the robot and counter will be reset after packing completed. To improve the working efficiency, the product sending speed is very fast, the sensor X2 detects the product time is 8ms, PLC input terminal filter time is 10ms, the normal counter cannot detect the products. We can use the external interruption to count the products.

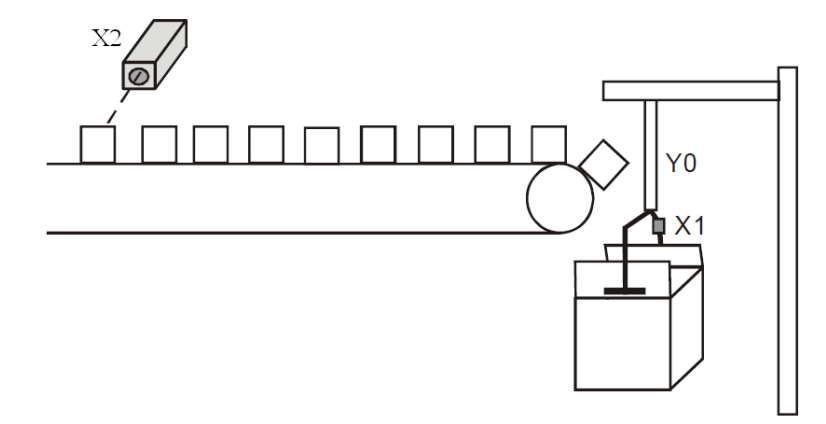

Component explanation:

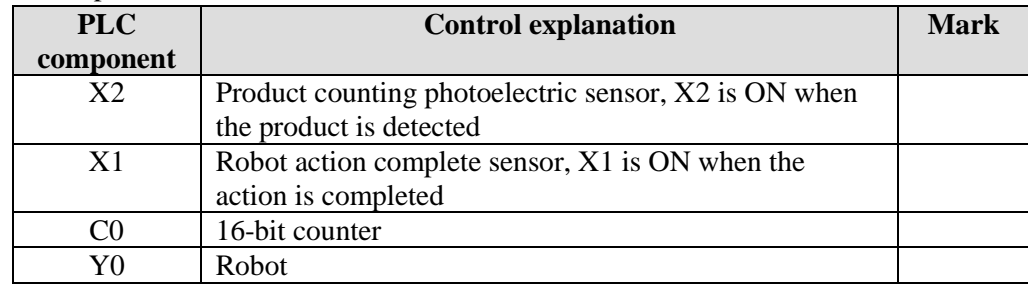

Program:

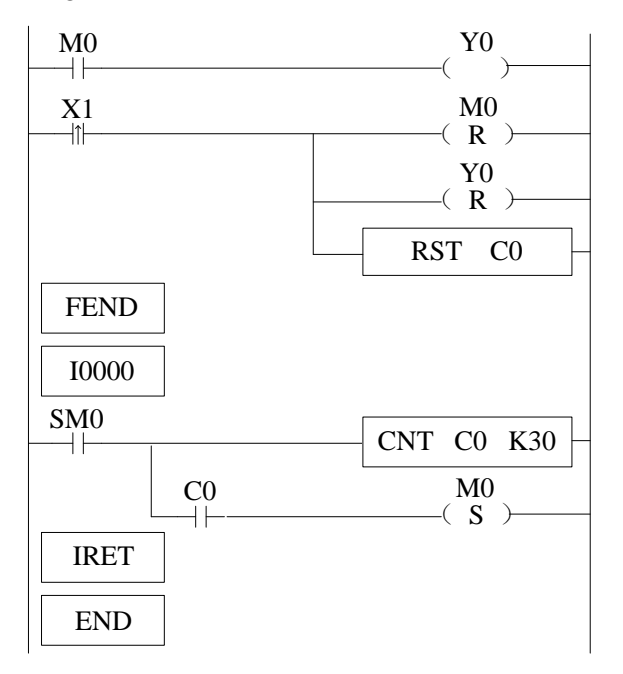

Program explanation:

- 1. In the external interruption program, count the X2 input, when the X2 is 30, set ON M0
- 2. In the main program, it controls the Y0 according to the M0 state.
- 3. When the robot action is completed, X1 changes from OFF to ON once, RST works, Y0 and C0 are reset, M0 is OFF, wait for the next packing process.

# **11-4-2. Timing Interruption**

#### **Function and Action**

Under the circumstance that the main program execution cycle is very long, when you have to handle with special program or execute specific program every once in a while when program is scanning in sequence control, the timing interruption is very useful. It is not affected by PLC scan cycle and executes timing interruption subroutine every N ms.

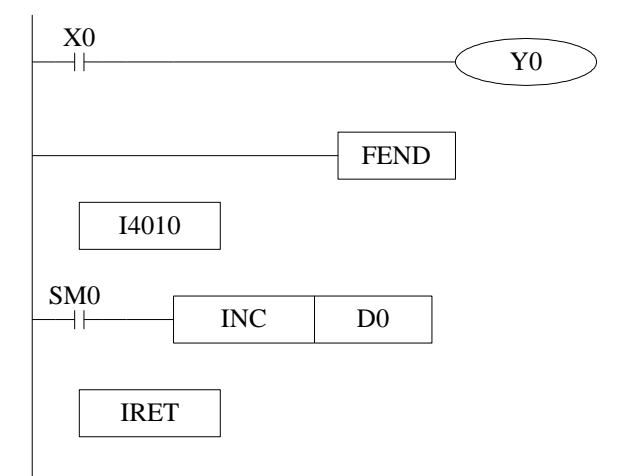

- Timing interruption is open status in default, just like other interruption subroutines, it should be written behind the main program, starts with I40xx, ends with IRET.
- There are 20CH timing interruptions, representation: I40\*\*~I59\*\*('\*\*'means interruption time; Unit is ms. E.g: I4010 means executing once the first timing interruption per 10ms.

**Interruption No**

#### **XD3 and XDM series timing interruption:**

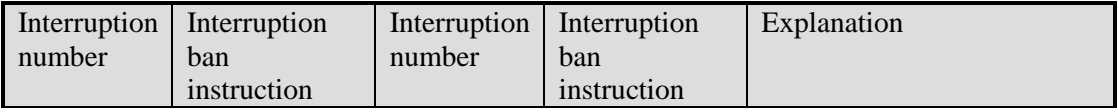

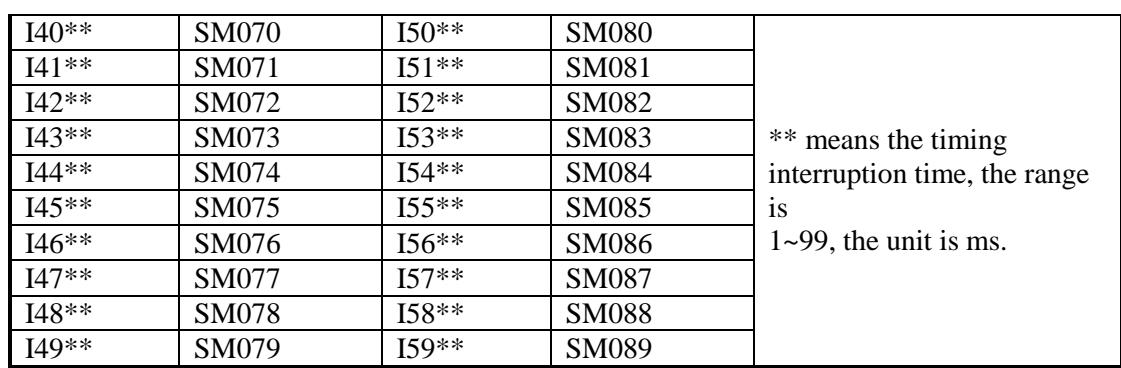

#### **Interruption range's limitation**

- Timing interruption is usually on 'allow' status.
- Can set interruption allow and forbidden area with EI、DI instructions. As shown in below pictures, all timing interruptions are forbidden between DI and EI, and allowed beyond DI~EI.

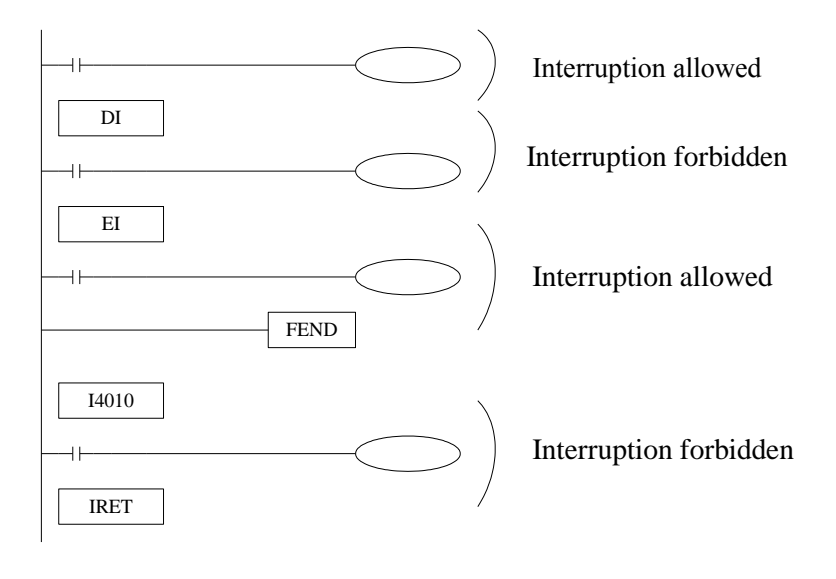

**Interruption Forbidden**

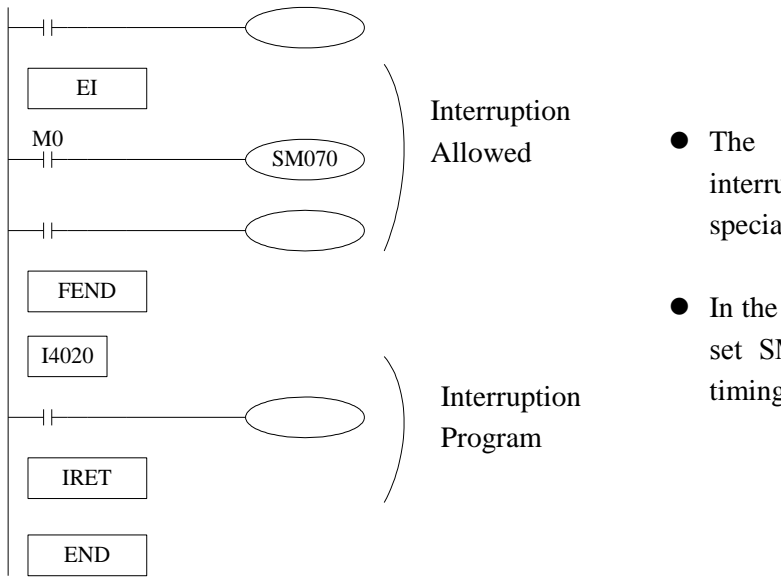

- The first 3CH timing interruptions are equipped with special relays (SM070~SM079).
- In the left example, if use M0 to set SM070 "ON", then forbid timing interruption forbidden.

# **12 Application Example**

This chapter mainly introduces main instructions, such as pulse output and Modbus communication instructions, and gives some examples.

# **12-1. Pulse output application**

There are 3 segments of pulse. Y0 is pulse output terminal, Y2 is direction output terminal.

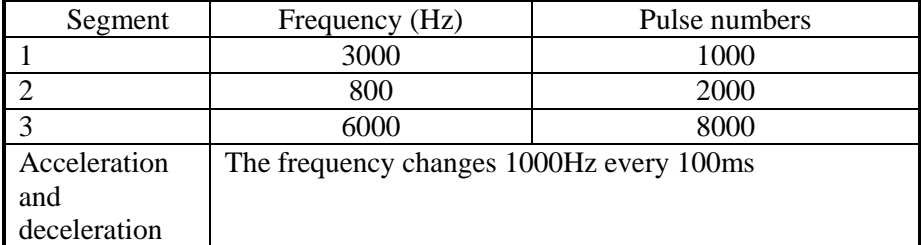

Pulse parameters

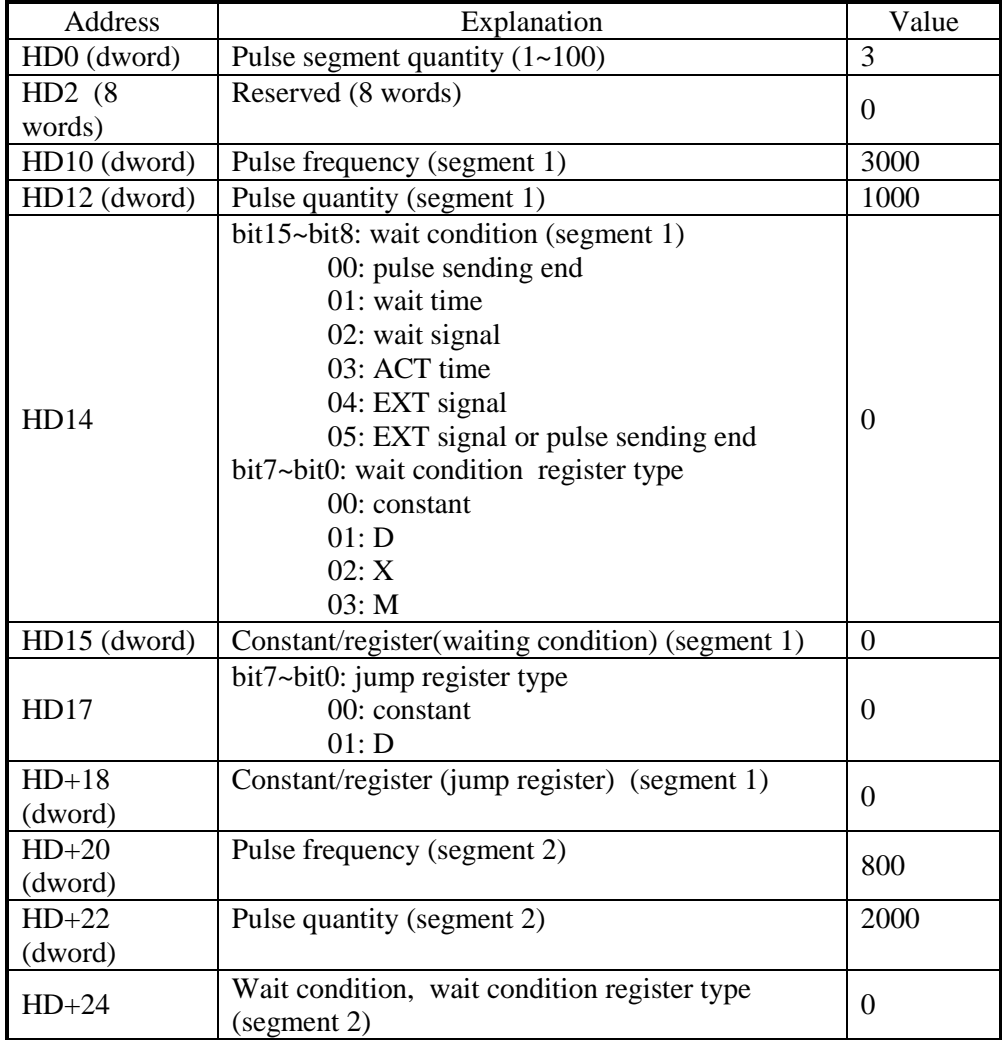

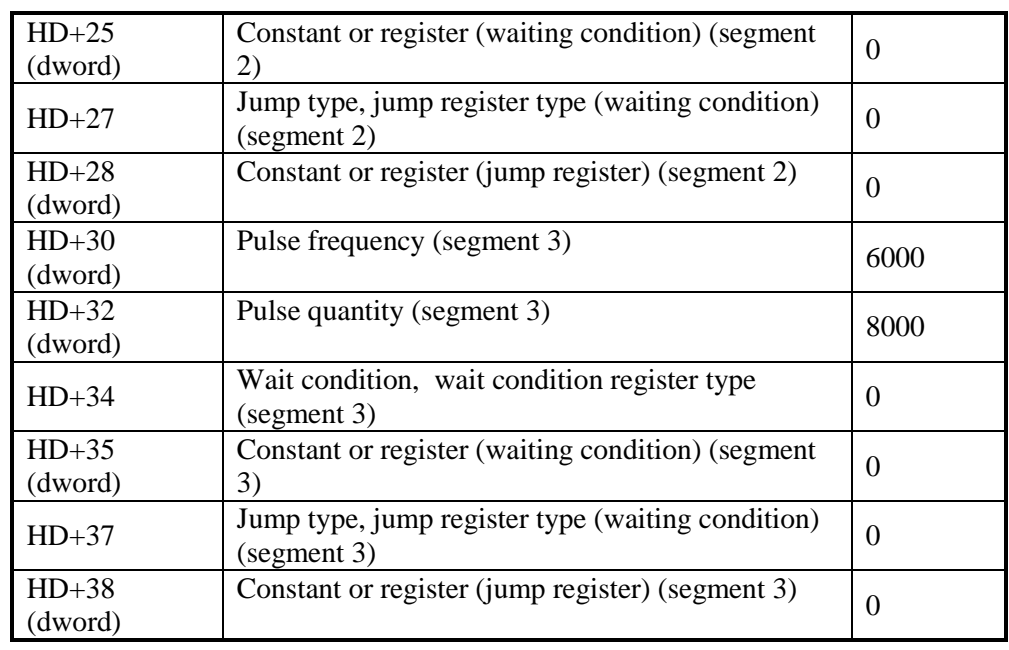

System parameters:

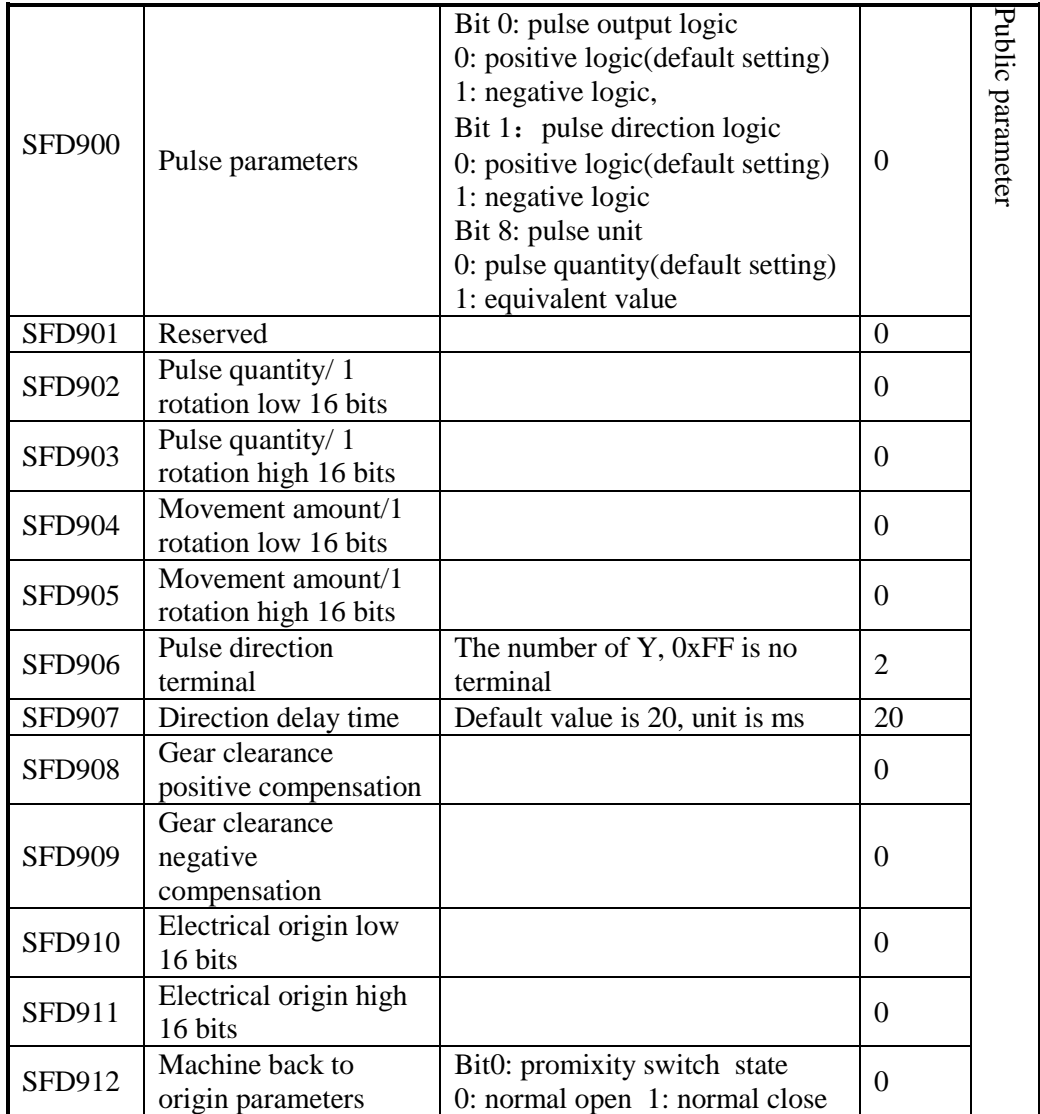

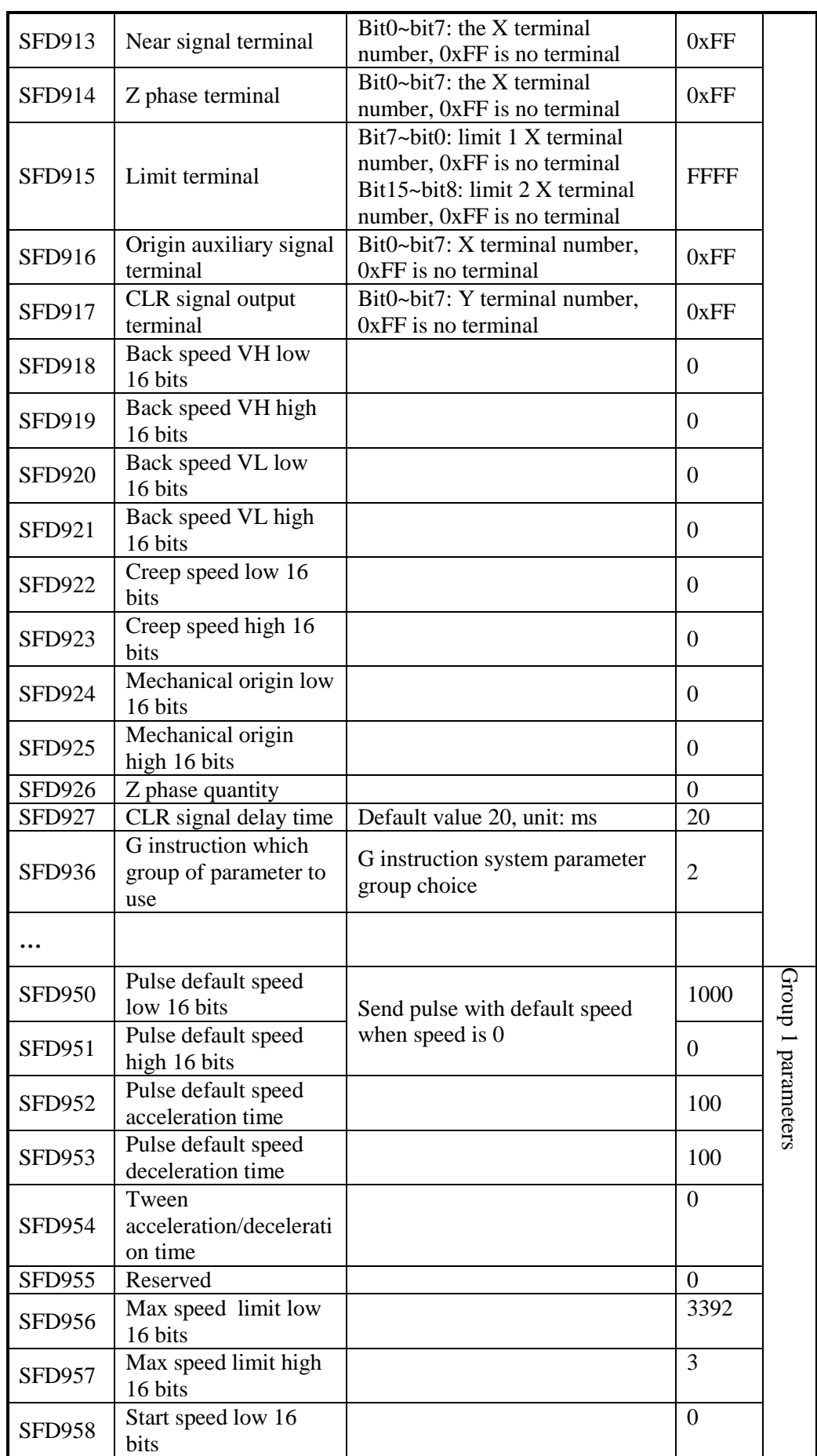

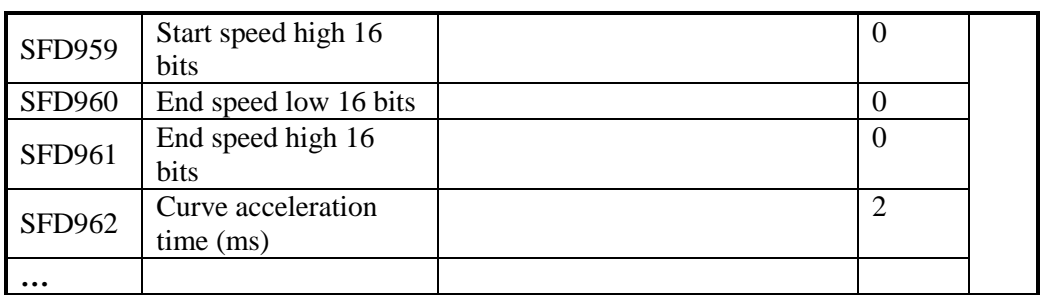

#### Program

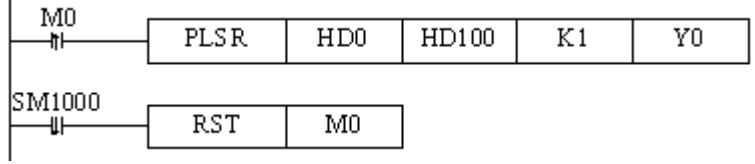

#### Software setting

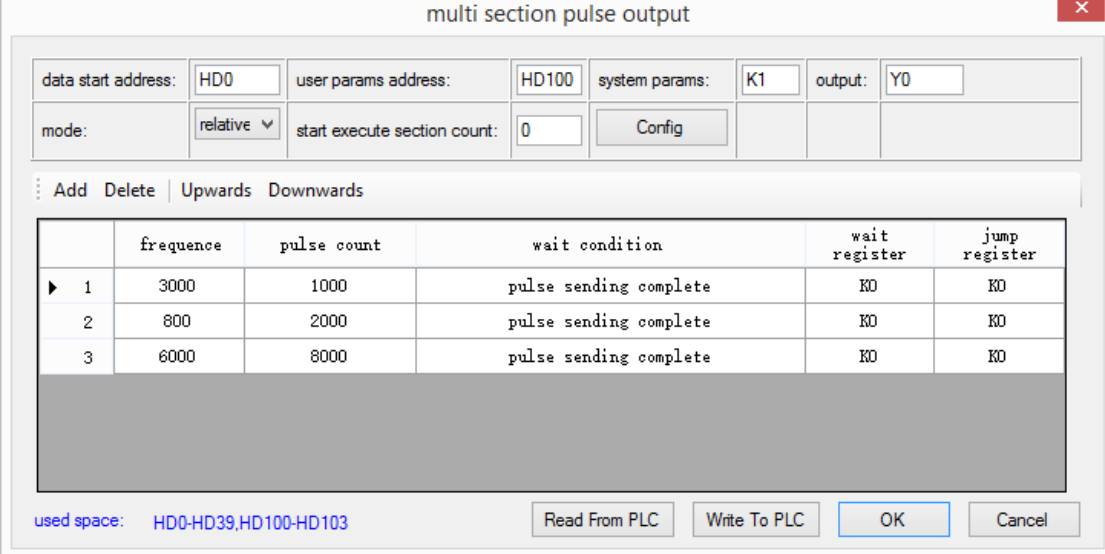

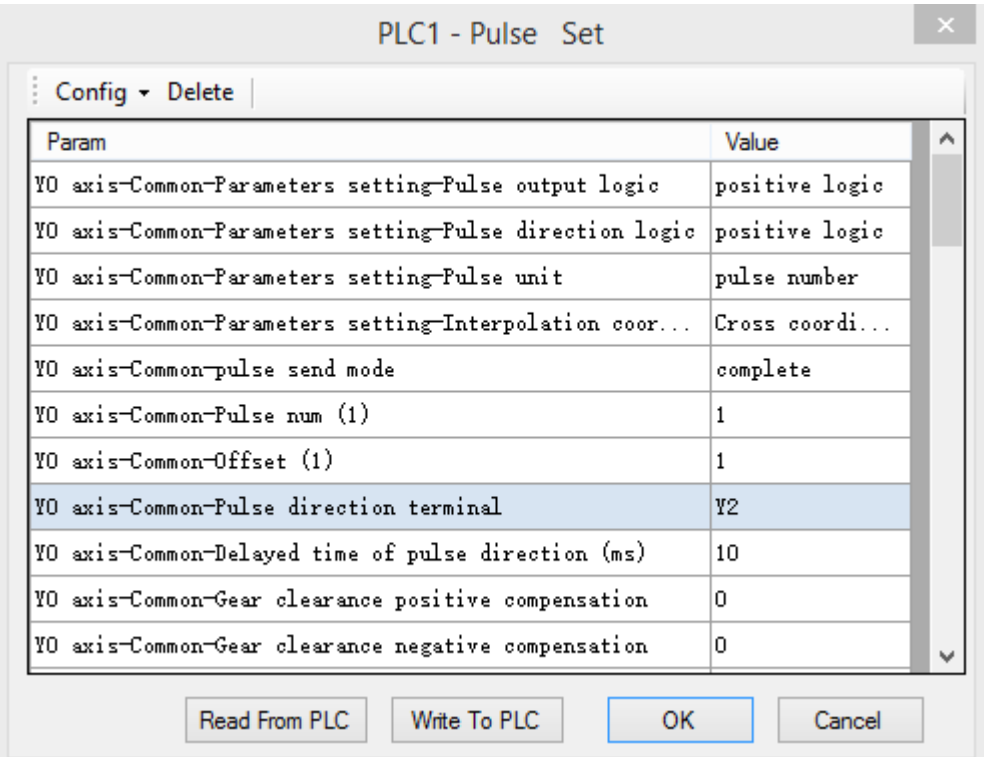

## PLC1 - Pulse Set

 $\mathbf{x}$ 

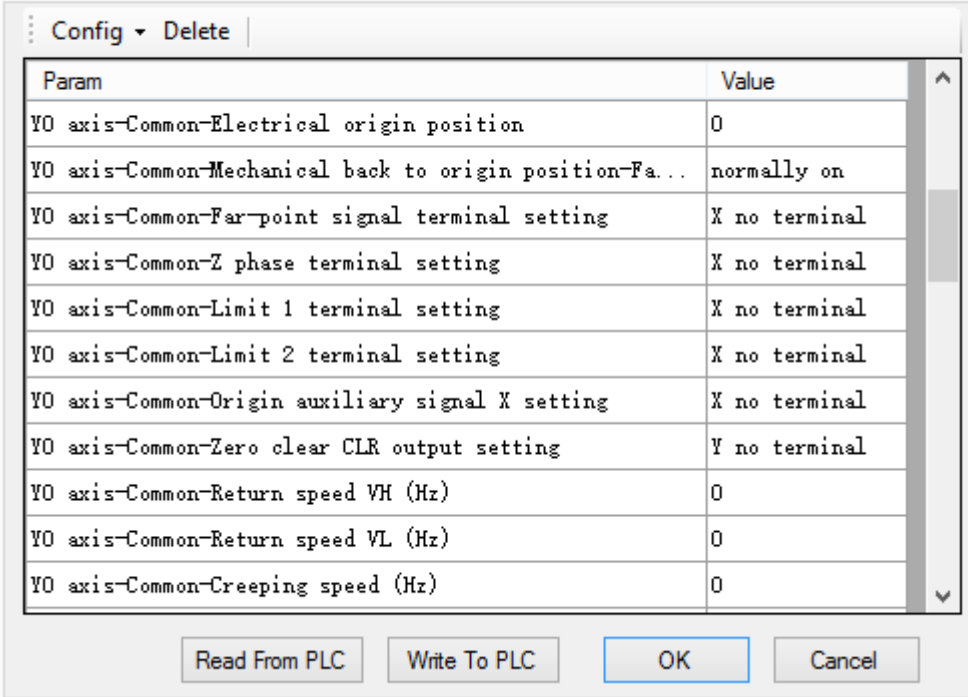

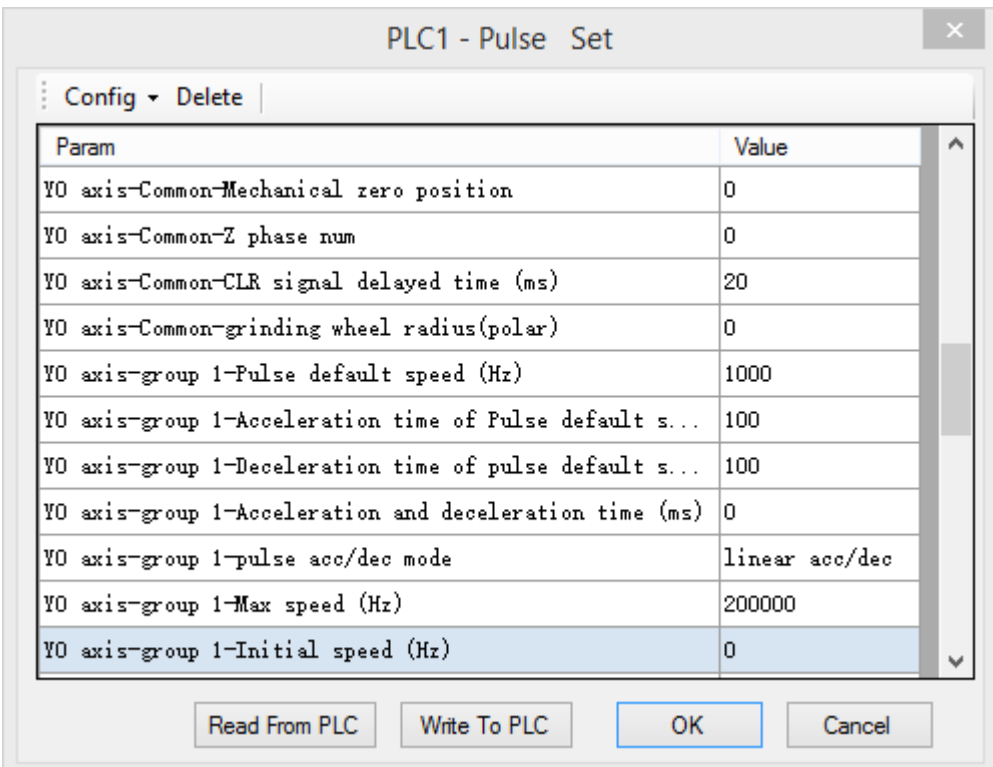

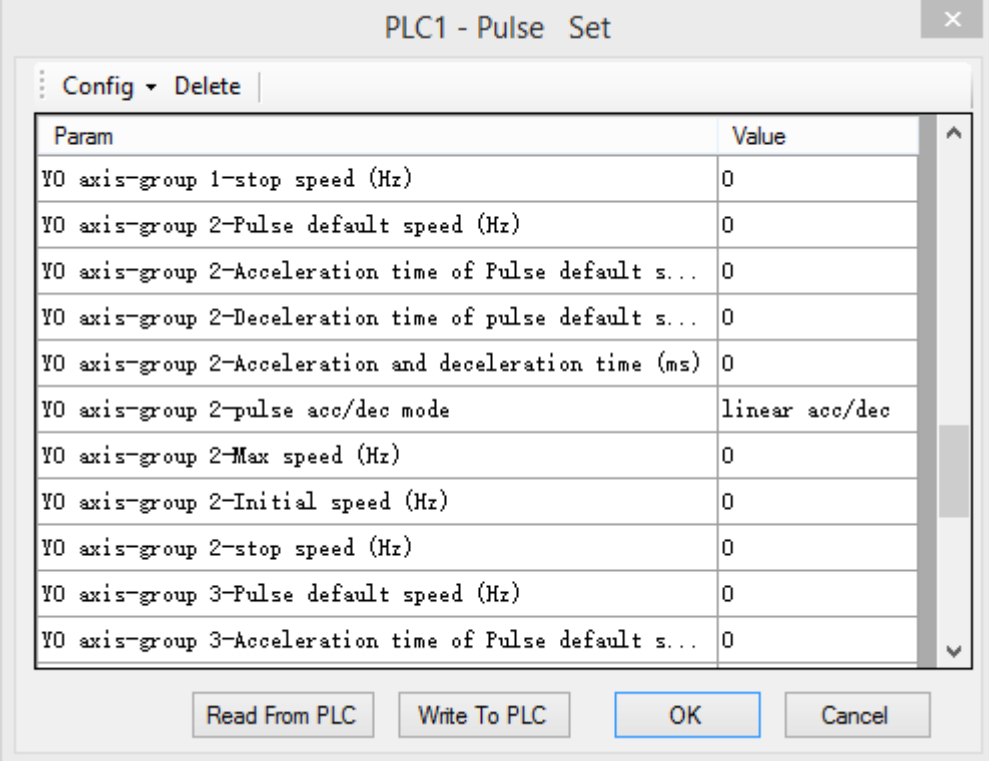

Pulse wave:

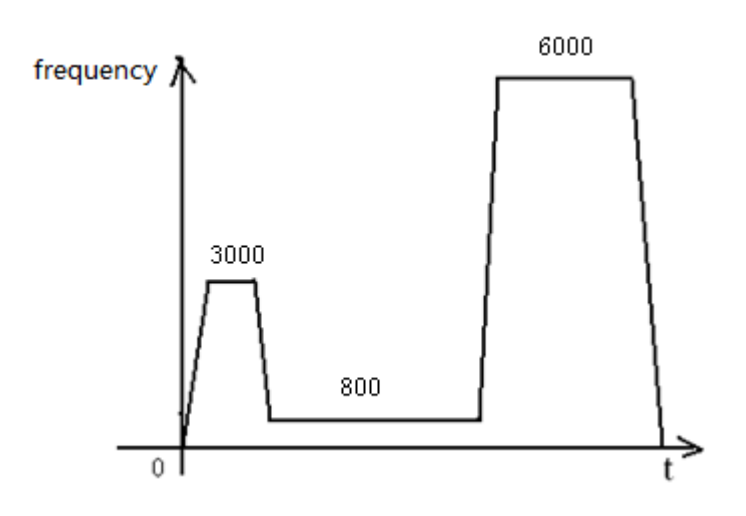

# **12-2. MODBUS Communication Application**

The following program is write and read of Modbus communication between 1 master station and 3 slave stations.

#### **Program operation**

- (1) Write Y0~~Y11 status of host station to  $2#$  slave station Y0~~Y11;
- (2) Read 2#slave station Y0~~Y10 to host station M10~~M19;
- (3)Write D10~~D19 to 2#slave station D10~~D19;
- (4) Read 2#slave station D10~~D19 to host station D20~~D29;
- $(5)$  So are the 3#, 4# slave station

Here is the program contrast of XC and XD series modbus RTU communication. XC series communication program:

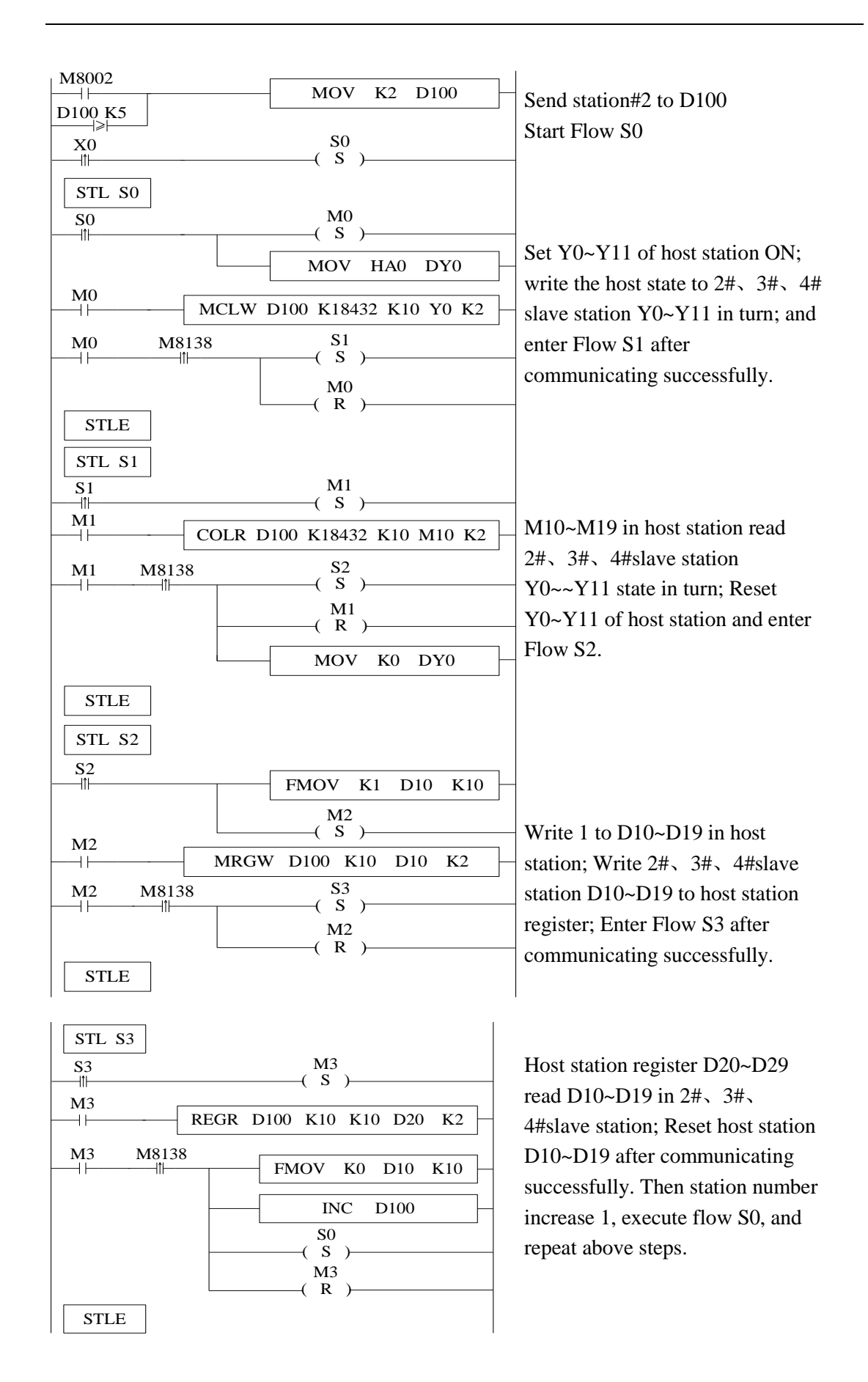

Modbus RTU instruction can be written in program directly, and the protocol station will queue Modbus communication request. Communication is another task which means users can write multiply Modbus RTU communication instructions together in the main program, and the instructions can be activated by one trigger condition. Then PLC will handle with this Modbus RTU communication instructions in turn, while XC series PLC errors if multiply communication instructions execute at the same time.

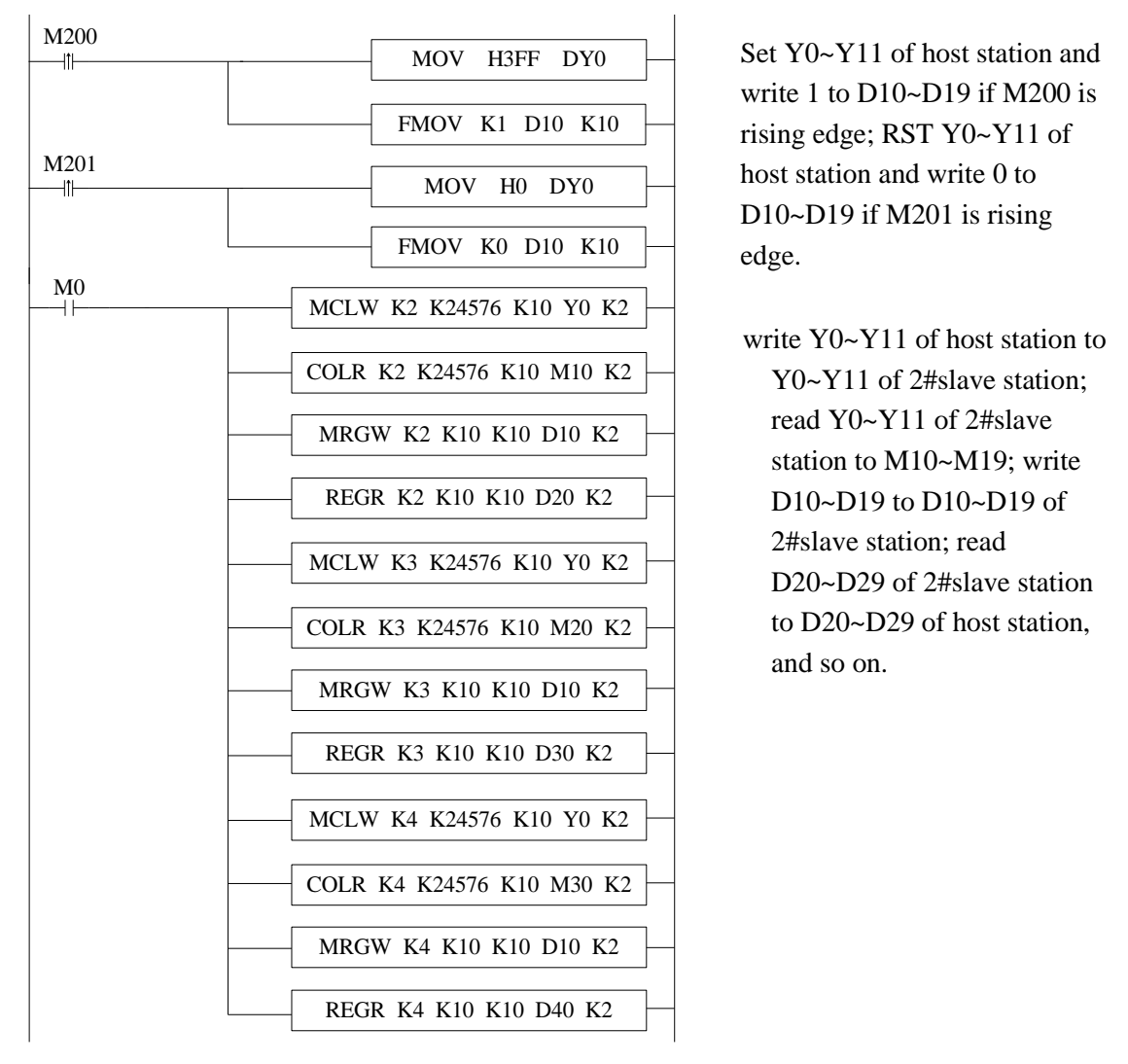

#### XD series program:

Command language:

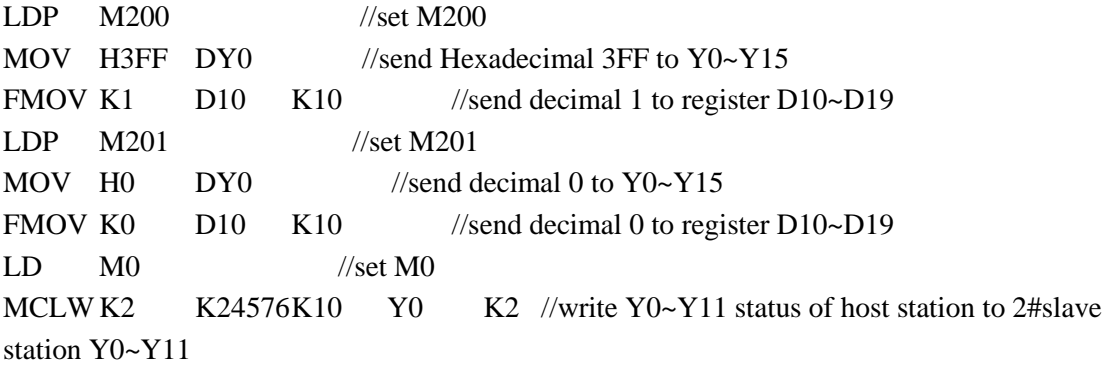

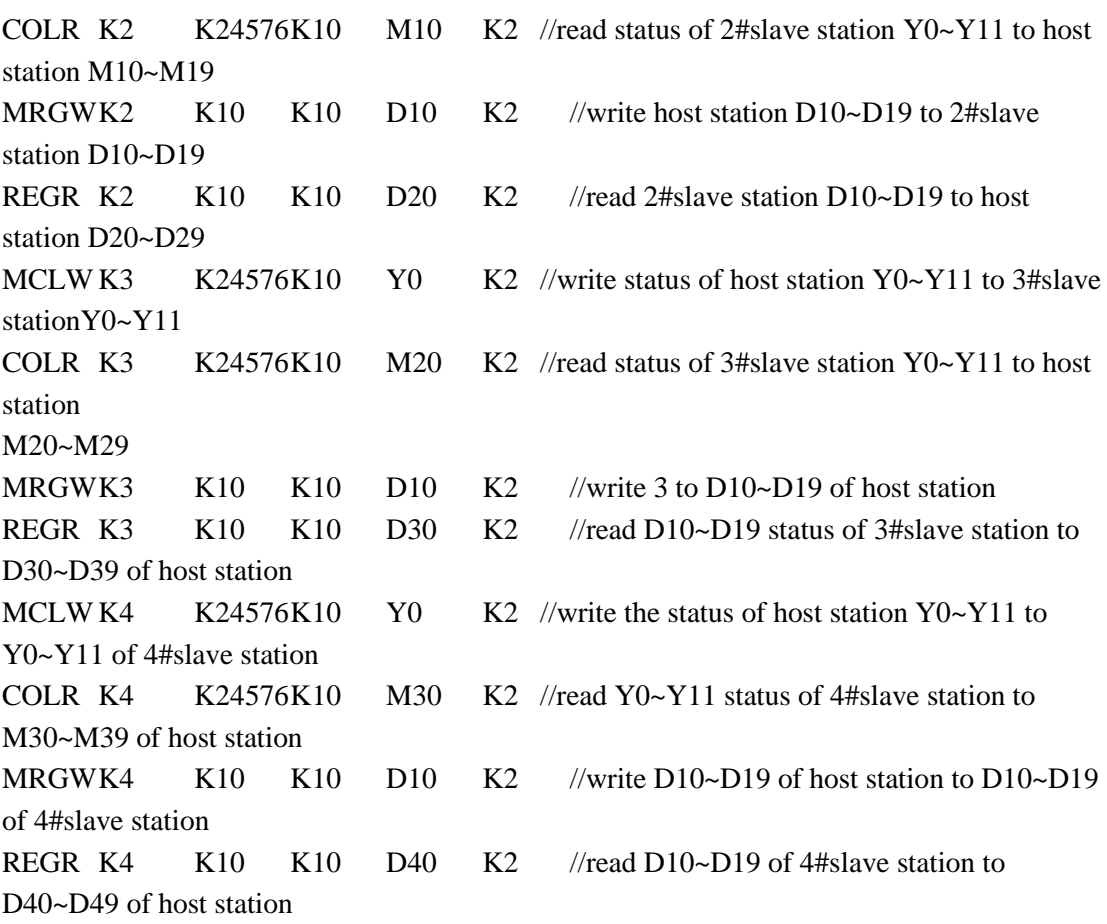

# **13 Common Questions and Answers**

This chapter mainly introduces XD3 series PLC common questions and answers.

### **Q1**:**How to connect PLC with PC?**

#### **A1**:

If your PC is desktop computer, you can use our company special DVP or XVP cables to connect PC and PLC (Usually PORT1) as general commercial desktop computer has 9 needle serial port. After connecting DVP correctly, power on PLC, click 'Config Software ComPort  $\Box$ , the following window will jump out:

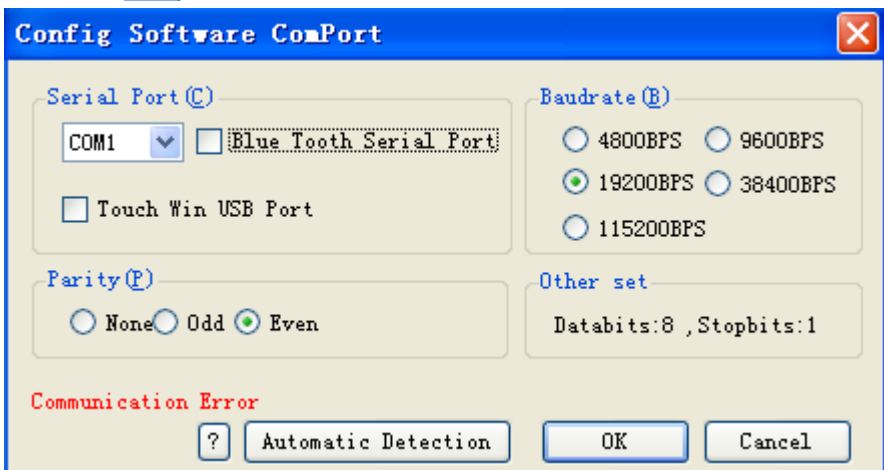

Choose correct communication serial port according to your PC actual serial port.; baud rate selects 19200BPS, parity check selects even parity, 8 data bits, 1 stop bit; you can also click 'check' button directly in the window, and communication parameters will be selected by PLC itself. 'Connect PLC successfully' will be displayed on the left bottom of window as below:

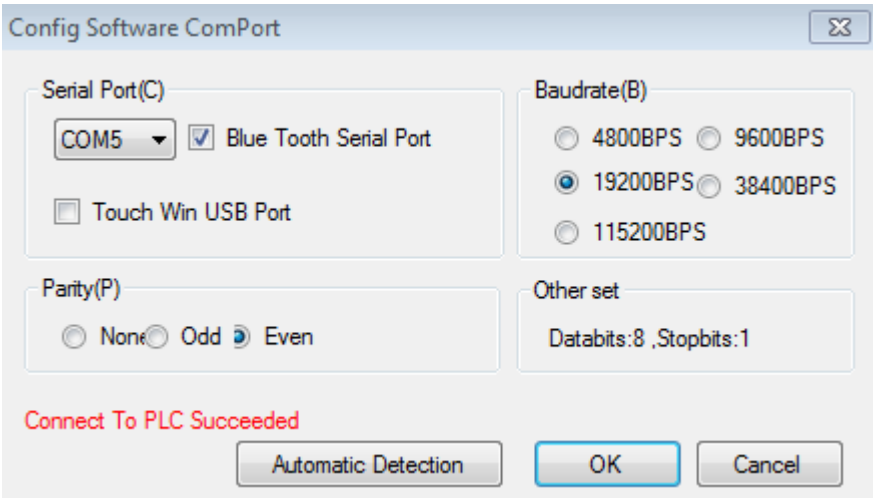

Then it means that PLC has been connected to PC successfully!

Usage method of notebook PC with 9-pin serial port is the same with desktop PC's.

If the notebook does not have 9-pin serial port, users can use USB converter to realize connection between PLC and notebook USB port. Make sure to install USB converter drive software (Xinje special USB converter module COM-USB is recommended, USB converter drive software can be downloaded on Xinje official website)!

#### **Q2**:**Current PC is offline, unable connect with PLC?**

#### **A2**:

#### **Several possible reasons**:

Users may changed the communication parameters of PORT1 in PLC (Do not change Port1 communication parameters, or it may lead to connection between PC and PLC failure!) USB converter driver software was installed incorrectly or USB converter cable is not good PORT1 communication of PLC is damaged

The DVP download communication cable brand is not Xinje.

#### **Solutions:**

At first, change the DVP or XVP cable used to connect PC and PLC to Xinje special cable if it is not;

After confirming the connection cable is the Xinje special DVP cable and USB converter has been used, you can use it to try to connect desktop PC with 9-needle serial port to PLC. If the desktop PC can be connected correctly, please change the USB converter cable with higher performance or install the USB converter serial driver software again.

If PLC can not connect with desktop computer correctly either, you can use 'stop PLC when reboot' function to stop PLC and recover the PLC to factory setting, operating method is as follow:

Power on PLC and connect PLC by DVP cables, then click 'online' button on PLC editing software menu;

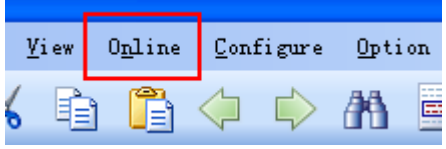

Click 'Stop when PLC reboot' from the drop-down menu;

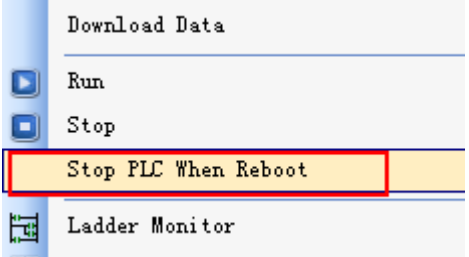

Following window will jump out;

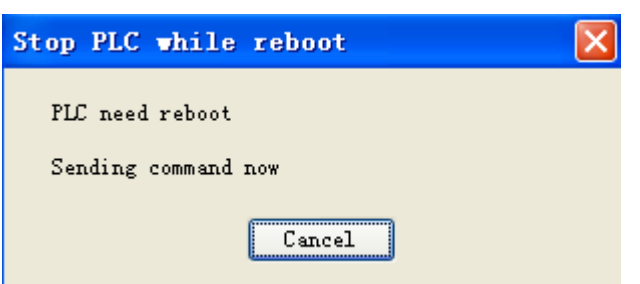

By this time, cut off PLC power for 2-3s and power on again, then a 'PLC has been stopped successfully' window will normally jump out; if the window do not jump out after power on, try again a few times until the information window of successful stop jump out.

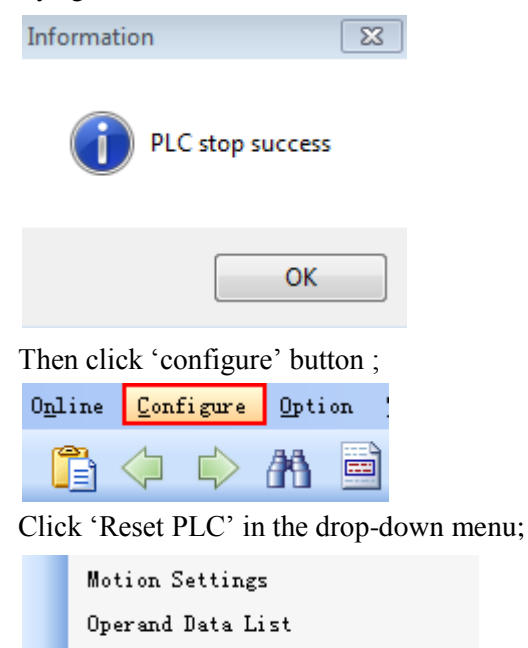

Keep Registers Settings

Reset PLC

By this time, 'Reset PLC' information window will jump out and it means that all steps of 'Stop when PLC reboot' have been finished.

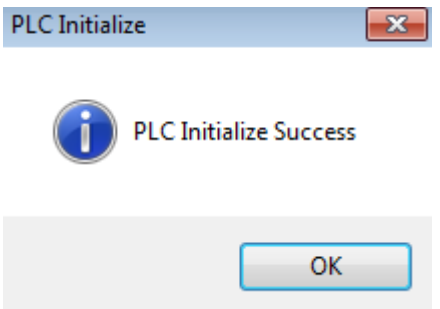

If initialize PLC unsuccessfully after you trying a few times or the following window jumps out after clicking 'Reset PLC':

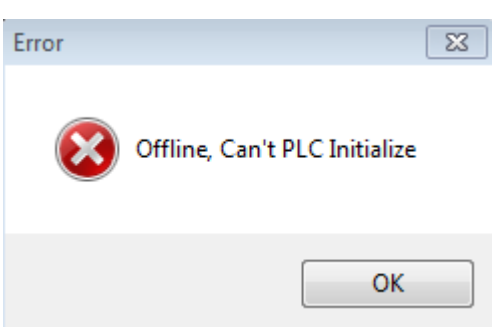

In both cases, use PLC system update tool to update PLC system, and PLC and PC will be connected successfully if system is updated (For more steps about system update, please refer to Q3 related content).

If update of the desktop computer with 9-pin serial port fails, it is very likely that PLC communication port is damaged, and please contact manufacturer or agent.

### **Q3**:**XD series PLC system upgrade**

#### **A3**:

#### **When does PLC need update usually?**

PLC software is in a continuous upgrade stage; if software and hardware version do not match, PLC will not support those upgraded function. About which PLC version the instruction support, please refer to instruction summary in this manual or appendix 2 'special function version requirement';

When users change the communication parameters, PLC and PC can not connect. When users use 'program confidential download' function, however, forget the password (Note: PLC program will disappear after system update!).

#### **How to update XD series PLC**?

PLC update tool:

'XD series PLC download program tool' and 'system file' (\*.sys file)

Close all the programs which may occupy the serial port

Cut off the power of PLC, open the XD series update tool (if user use this tool at the first time, please open the enrollment first)

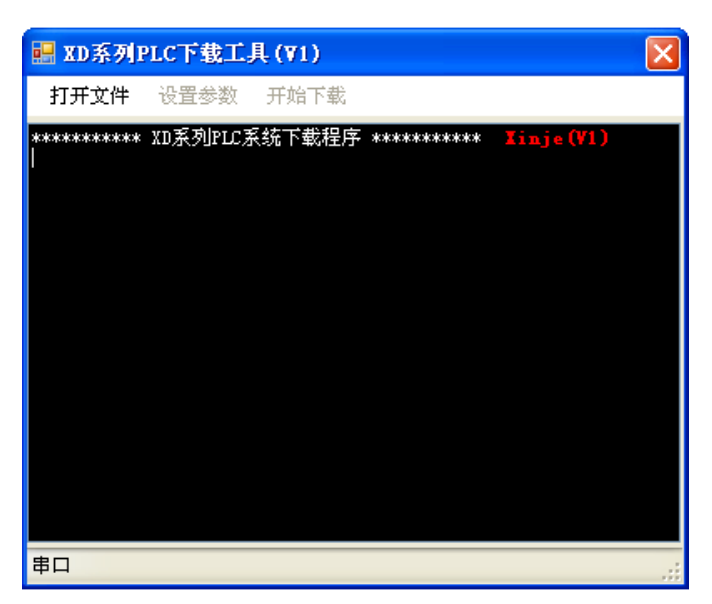

Click "Open File", choose the PLC model for updating. **(Note: XD3\_16.sys fit for PLC model XD3-16, XD3\_60.sys fit for PLC model XD3-32 and XD3-60):**

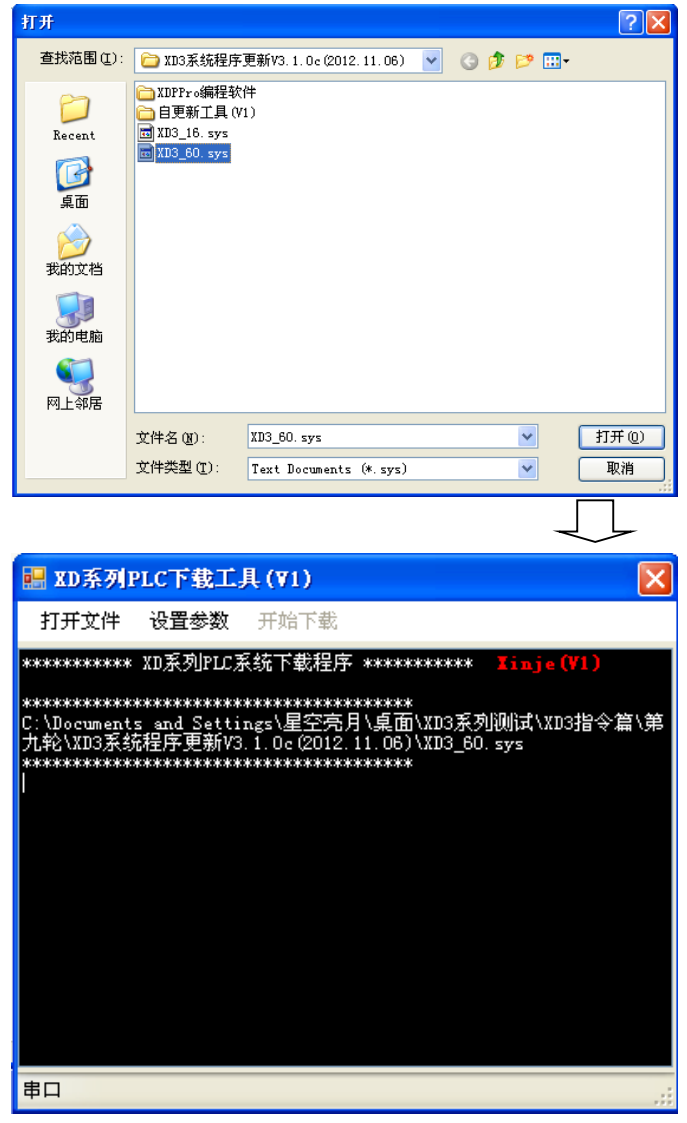

Set the parameters:

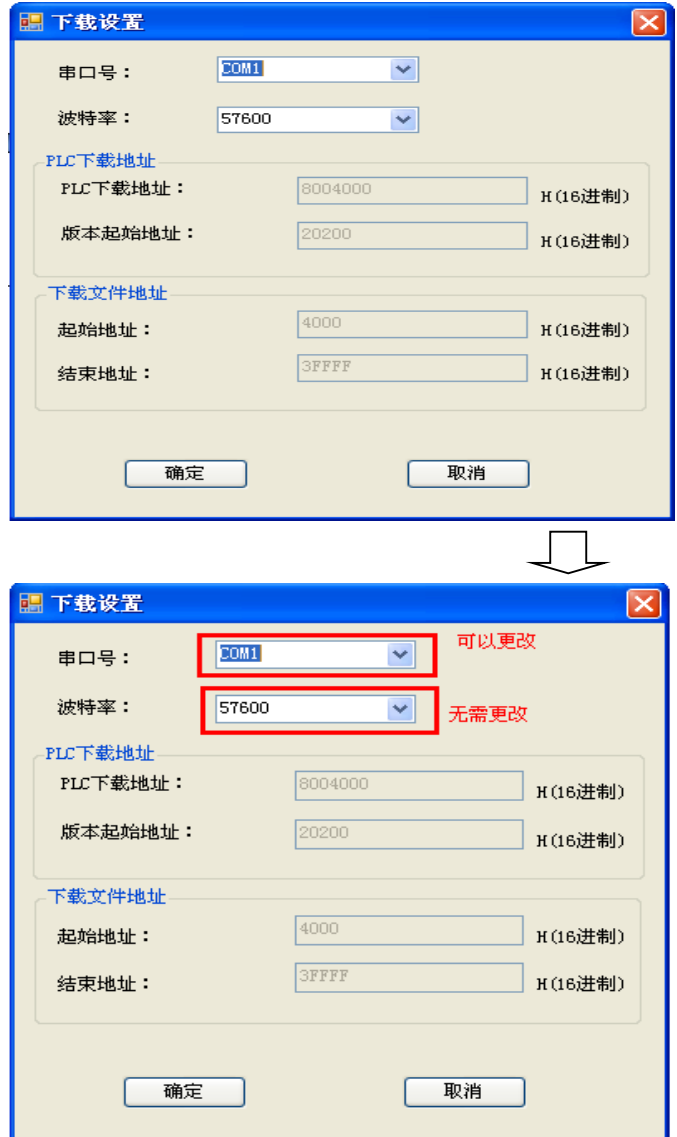

Click "set parameter", it will show the parameter window:

Note: set the com port, the baud rate is default setting, no need to change. Click "download", the window will show below words:

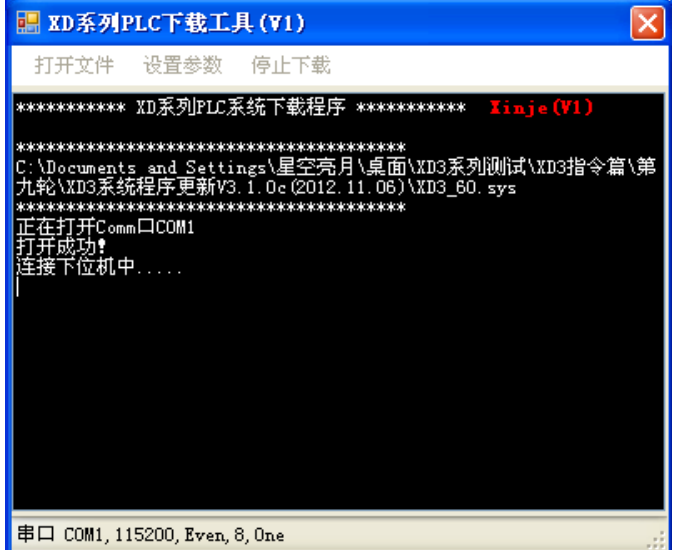

Power on the PLC, the update tool will show below words:

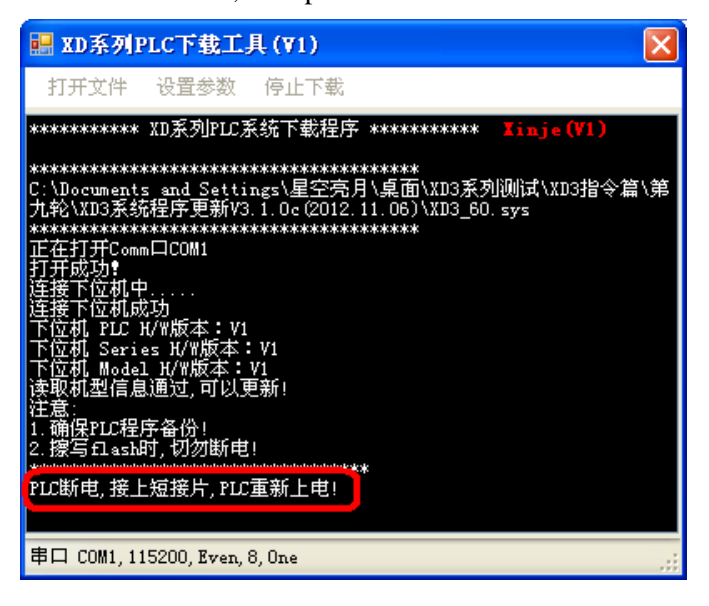

Cut off the power of PLC, connect the short jumper, then power on the PLC again.

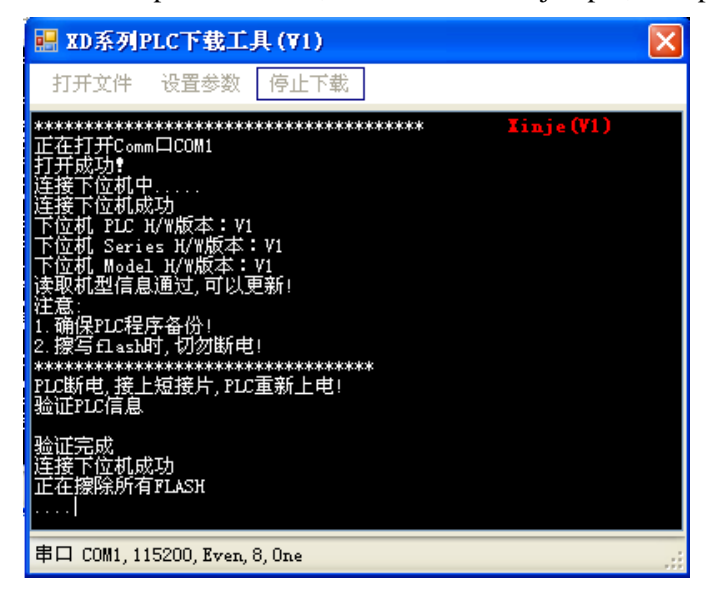

PLC start to update, the updating will take few minutes.

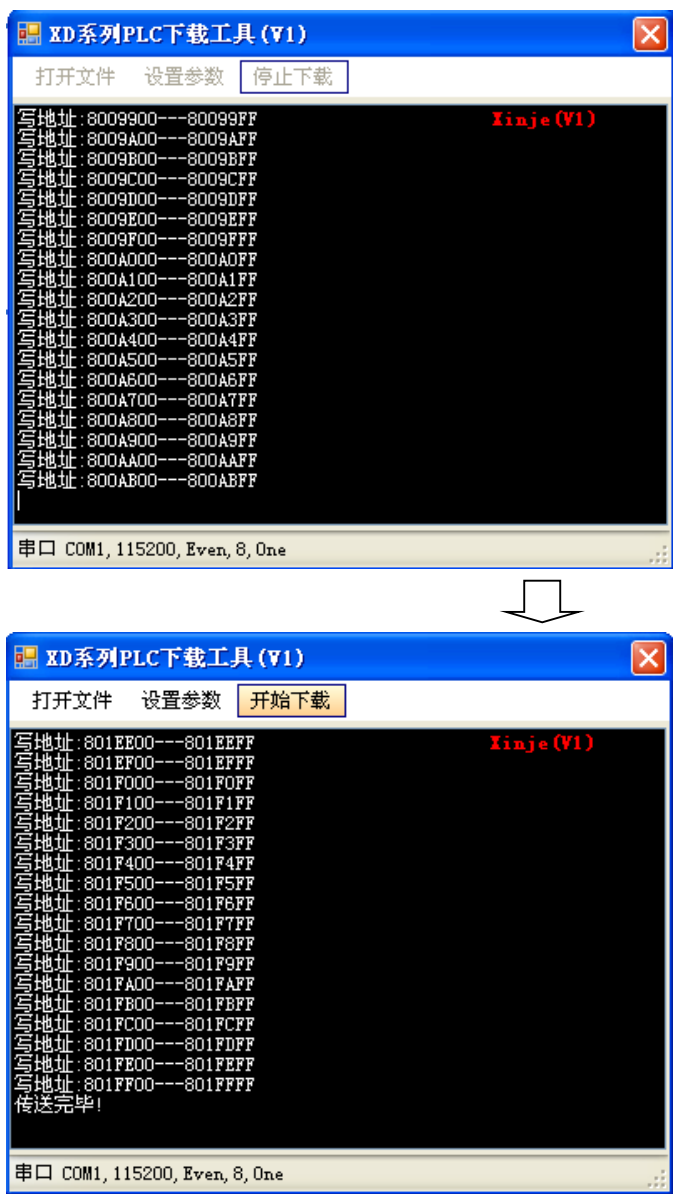

After finishing the update, cut off the PLC power, take off the short jumper, then power on the PLC again.

#### **PLC hardware version**

The PLC hardware version can be seen in "CPU detail" on the left window in XDPpro software (PLC online status)

 $\mathbf{1}$ 

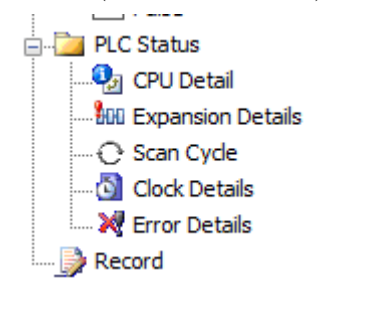

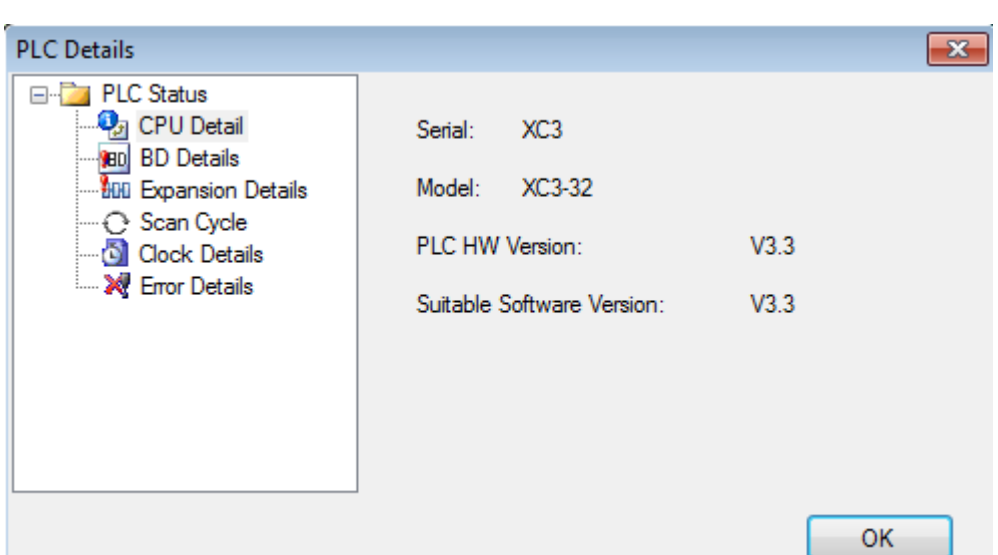

#### **Short jumper**

XD, XDM series PLC no need to short the jumper when updating.

#### **Note:**

**Do not cut the power of PLC when it is updating. If it show the error "send data failed, ID not match…) please contact us for help.** 

**The PLC program will be deleted after updating.**

#### **Q4: The bit soft component function.**

#### **A4:**

Continuous 16 coils consist of a word, E.g: DM0 a word consist of 16 coils (bits) M0~M15 is as below:

DM0:

| M15 | M14 | M13 | M12 | M11 | M10 | M9 | M8 | M7 | M6 | M5 | M4 | M3 | M2 | M1 | M0 | We can use bit in the register directly.

Example 1:

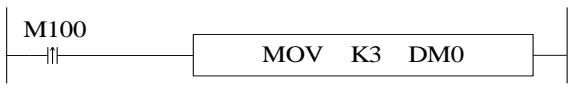

When M100 is from OFF to ON, M0 M1 are ON, M2—M15 are OFF

The other mode is bit operation of fixed register. E.g: D0.0 is the first bit of 16 bits in register D0. Similarly, D0.1 is the second bit and so on, as shown below:

D<sub>0</sub>:

D0.15 D0.14 D0.13 D0.12 D0.11 D0.10 D0.9 D0.8 D0.7 D0.6 D0.5 D0.4 D0.3 D0.2 D0.1 D0.0

Similarly, we can use bit in register D0.

### **Q5: What's the use of execution instruction LDD/OUTD etc? A5:**

When PLC executes program, state of input point state will map to image register. From then on, PLC will refresh input state at the beginning of every scan cycle; if we use LDD instruction, then the state of input point will not need map to image register; the same with output point (OUTD).

LDD/OUTD instruction usually apply to the occasion that I/O need refresh immediately, which makes the state of input and output avoid the influence of the scan cycle.

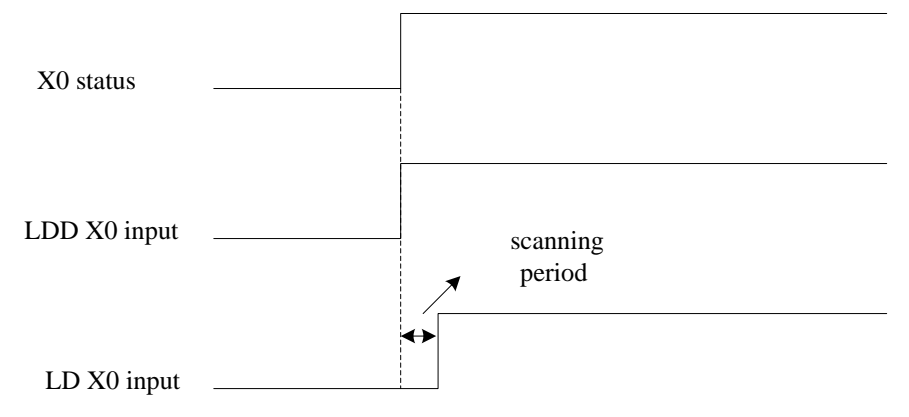

**Input point X0 sequence chart of LDD and LD**

#### **Q6: Why the output LED keeps flashing when using ALT instruction? A6:**

For ALT and many calculation instructions, these instructions will execute every scanning period when the condition is fulfilled (for example, the condition is normal ON coil). We recommend that the condition is rising edge or falling edge.

### **Q7: Why the M and Y cannot output sometime?**

#### **A7:**

Output mainly has two ways: 1. OUT instruction; 2. SET instruction. The coil will keep outputting if there is no RST instruction.

Usually in the program, one coil M or Y should use the same output way. Otherwise, the coil cannot output.

For example:

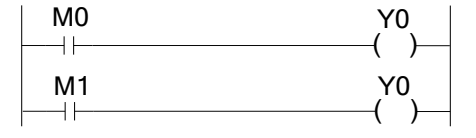

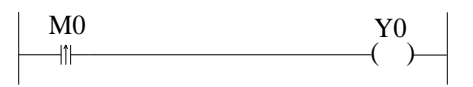

M0 is ON, M1 is OFF, Y0 cannot output M0 is OFF, M0 is ON, Y0 will output Reason: two different coils drive the same output coil

Y0 will be ON for one scanning period

M0 is ON, Y will keep outputting M1 is ON, Y0 is OFF

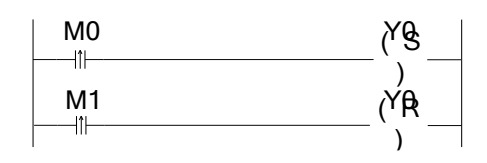

#### **Q8: Check and change the button battery in the PCB of PLC A8:**

The rated voltage of button battery is 3V. The voltage can be measured by multimeter. If the value of power-loss retentive register is very large, it means the battery is low. Please change the button battery.

#### **Q9: Communicate with SCADA software**

#### **A9:**

If there is no choice for XD series PLC in SCADA software, please choose Modbus-RTU protocol and communicate through RS485 port. Please refer to XD series PLC instruction manual chapter 7.

#### **Q10: MODBUS Communication**

**A10:**

Make sure the RS485 connection is correct. (Terminal A and B on the PLC). Please modify the port 2 parameters through SFD610 to SFD614.

Method 1: set the parameters through SFD register

Connect PLC and XDPpro software, set the SFD610 to SFD614 through free monitor function. Then restart the PLC again.

Please set the parameters according to different device. Make sure the modbus address and function code. Some device will show setting frequency after sending running signal.

Set the parameters through control panel

Please refer to XD series PLC instruction manual chapter 7.

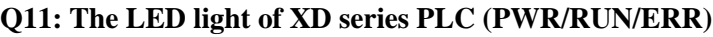

#### **A11:**

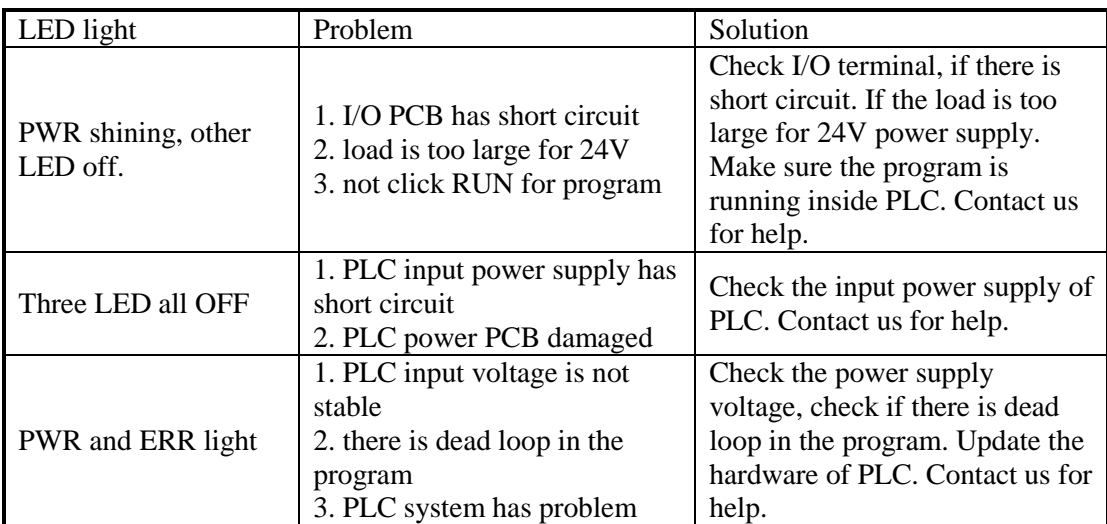

#### **Q12: the result is not correct when doing floating operation A12:**

Please transform the integer to floating number. For example: EDIV D0 D2 D10. If the value of D0 and D2 is integer, the result will has error (D10). Please use below instruction to transform the integer to floating number.

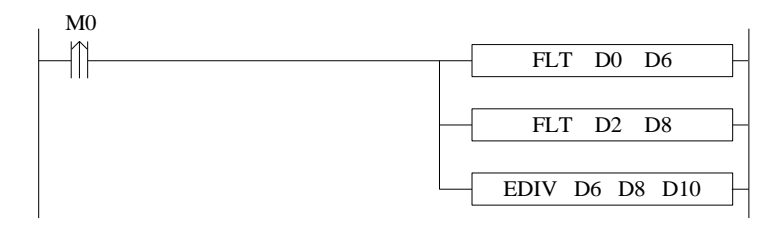

#### **Q13: Why the floating numbers become messy code in online ladder monitor window? A13:**

As the floating number cannot be displayed in online ladder monitoring, please monitor the floating number in free monitor function.

Open XDPpro software, click online/free monitor. The following window will pop up:

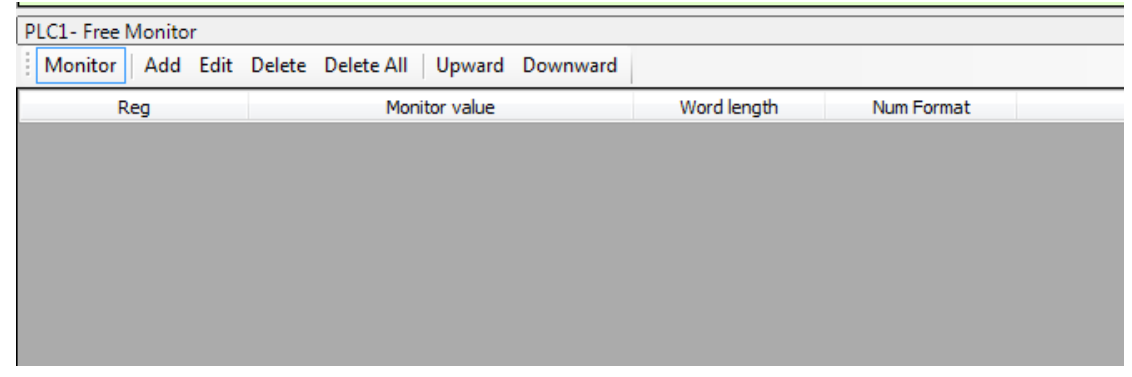

Click "add" in the window, the following window will pop up. Set the monitor mode to "float". Monitor register set to D10. Then click ok.

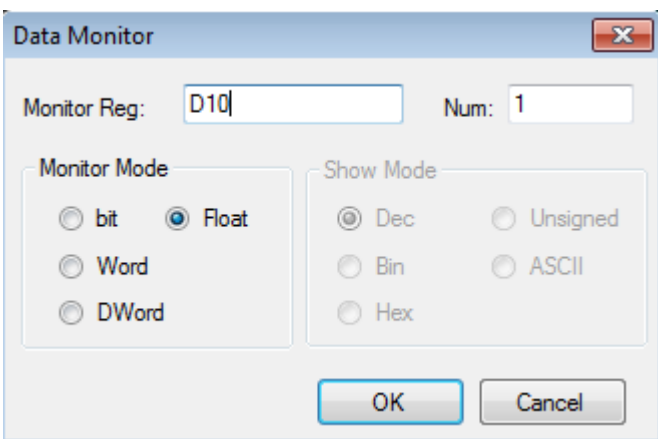

# **Q14: Why data errors after using DMUL instructions?**

#### **A14:**

DMUL operation instruction is 32 bit\*32 bit=64 bit operation, the result occupies 4 words, such as: EMUL D0 D2 D10, two multiplier both are 32bit (D1,D0) and (D3, D2), the result is 64 bit (D13, D12, D11, D10), so D10~D13 will be occupied. If these data registers are used latter, operation will error.

#### **Q15: Why the output point action errors after PLC running for a while**? **A15:**

It's possible that output terminal is loose, please check.

#### **Q16: Why expansion module does not work while power indicator is ON? A16:**

It is likely the connection of module strips and PLC pins or CPU is not good. Compare the CPU and expansion in cross contrast way to find the problems.

#### **Q17: Why pulse do not output when we get through the conduction condition**? **A17:**

First, make sure your PLC has pulse control function and output is transistor type. Second, check if pulse instruction (absolute or relative instruction) and parameters are OK. Third, check if there is double coils output of one pulse output terminal in program. Please refer to Section 6-4 'notice' in Chapter 6.

# **Q18: Why the corresponding temporary register still not count when the PLC input terminal of HSC has been connected correctly?**

#### **A18:**

To realize HSC function, we not only need connect the high speed pulse to HSC terminal, but also need write corresponding HSC program according to function instructions; For more details please refer to Chapter 5 'high speed counter' in this manual.

#### **Q19: What's PLC output terminal A, B**?

#### **A19:**

PLC output terminal A、B are RS485 terminals of PORT2 on PLC. It's the same communication port with the round port of PORT2 which is RS232 port. Note: PORT2 communication port RS232 and RS485 can not be used simultaneously.

#### **Q20: What's the advantage of C language compared with ladder diagram**? **A20:**

(1) XD series PLC supports all C language function;

(2) Under any download mode, C language function parts can not be uploaded;

(3) C language function block can be called between different files.

# **Q21: What's the difference of sequence function BLOCK trigger condition: rising edge triggered and normally closed conduction?**

**A21:**

Rising edge triggered: when the condition is triggered, block executes in order from top to bottom; Normally closed conduction: when the condition is triggered, Block will execute in order from top to bottom, return to the top and execute again until the normally closed conduction breaks off. The cycle stops when the last one finished.

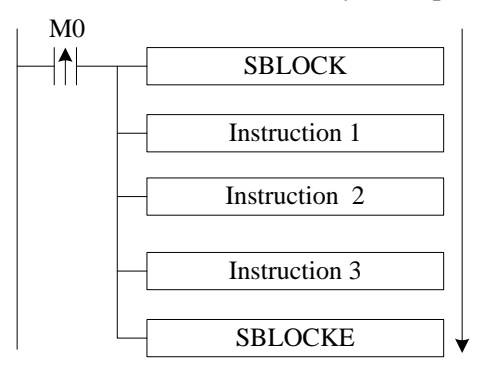

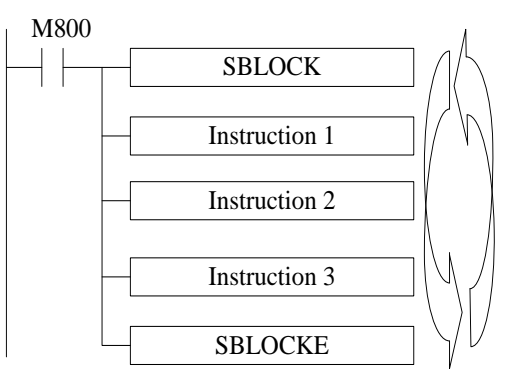

one by one

From up to down, run the instruction from up to down, cyclic run the instruction

# **Q22: what's the advantage that XD series PLC replaces DVP download cable with Bluetooth?**

#### **A22:**

XD series PLC Bluetooth function can perform PLC program download and upload, monitor and Twin configuration software online simulation. The Bluetooth can replace the cable to transfer the data.

Note: COM-Bluetooth only fit for XINJE PLC.

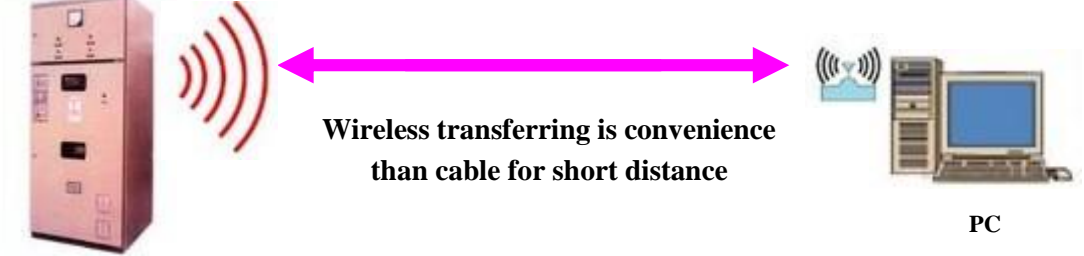

**Control cabinet installed XD series PLCand COM-Bluetooth**

### **Q23: XD series PLC program several download modes and each mode's feature**? **A23:**

XD series PLC have three program download modes:

**General download mode**: Under this mode, users can download program from computer to PLC or upload program from PLC to computer very conveniently, so we usually use this mode when we debug devices.

**Password download mode:** If you set a password for PLC, you need input correct password when you upload program in PLC to computer. In the password advanced options, you still can check 'decrypt before program download' function (Note: this operation is dangerous. If you forget password, your PLC will be locked!). If you want to protect your program and still want to upload the program to use by yourself, you can use this mode.

**Confidential download mode**: Under this mode, once users download the program to PLC, the program will not be uploaded anyway. This mode can save more PLC internal resources, increase PLC capacity and improve download speed.

#### **Q24: PLC I/O terminal exchanging**

#### **A24:**

Sometime the PLC I/O terminals are broken. User don't have to change the program, PLC I/O terminal exchanging function can solve the problem. User can exchange the terminal through XINJE Touchwin HMI. Open Touchwin software, jump to screen no. 60004 (X terminals) or screen no. 60005 (Y terminals) to set the I/O exchanging.

| BD BD<br>CAN CAN                        | <b>B</b> PLC Serial Port |   | In Port Map |             |              |                  |      |      |      |      |      |
|-----------------------------------------|--------------------------|---|-------------|-------------|--------------|------------------|------|------|------|------|------|
|                                         |                          |   |             |             | Out Port Map | In Port Property |      |      |      |      |      |
|                                         |                          |   |             | $+0$        | $+1$         | $+2$             | $+3$ | $+4$ | $+5$ | $+6$ | $+7$ |
|                                         | ⊶n V¶ Save Hold Memo     | ь | XO          | $\mathbf 0$ | 1            | $\mathbf{2}$     | 3    | 4    | 5    | 6    | 7    |
| <b>DDB</b> Module<br>$\mathbb{I}/0$ I/O | <b>DDB</b> MA Module     |   | X10         | 10          | 11           | 12               | 13   | 14   | 15   | 16   | 17   |
|                                         |                          |   | X20         | 20          | 21           | 22               | 23   | 24   | 25   | 26   | 27   |
| MI Motion                               |                          |   | X30         | 30          | 31           | 32               | 33   | 34   | 35   | 36   | 37   |
|                                         |                          |   | X40         | 40          | 41           | 42               | 43   | 44   | 45   | 46   | 47   |
|                                         |                          |   | <b>X50</b>  | 50          | 51           | 52               | 53   | 54   | 55   | 56   | 57   |
|                                         |                          |   | <b>X60</b>  | 60          | 61           | 62               | 63   | 64   | 65   | 66   | 67   |
|                                         |                          |   | <b>X70</b>  | 70          | 71           | 72               | 73   | 74   | 75   | 76   | 77   |
| m                                       | ħ                        |   |             |             |              |                  |      |      |      |      |      |

XC PLC Input Status

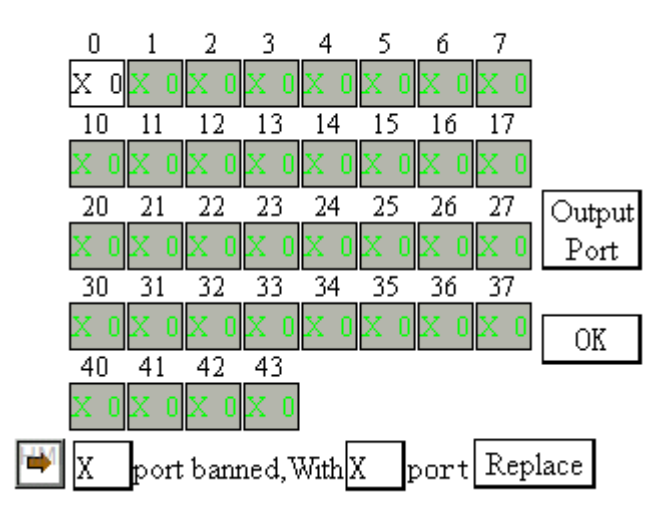

Touchwin HMI I/O terminal exchanging screen

#### **Q25: What's the function of XD series PLC indirect addressing? A25:**

Adding offset suffix after coils and data registers (Such as X3[D100], M10[D100], D0[D100]) can realize indirect addressing function; such as D100=9, X3[D100] represents X14, M10[D100] represents M19, D0[D100] represents D9; It usually applies to large number of bit and register operation and storage.

#### **Q26: How does XD series PLC connect to the network? A26:**

XD series PLC can connect to network by Xinje T-BOX, G-BOX, Z-BOX expansion modules or expansion BD boards which have their own communication characteristics. Details please refer to the user manual of communication module or BD board.

# **Q27: how to add soft element and line note in XDppro software?**

**A27:**

#### **Soft element note**

Open XDPpro software, and move the mouse to the corresponding soft element and right click the mouse, then menu will pop out:

PLC1 - Ladder

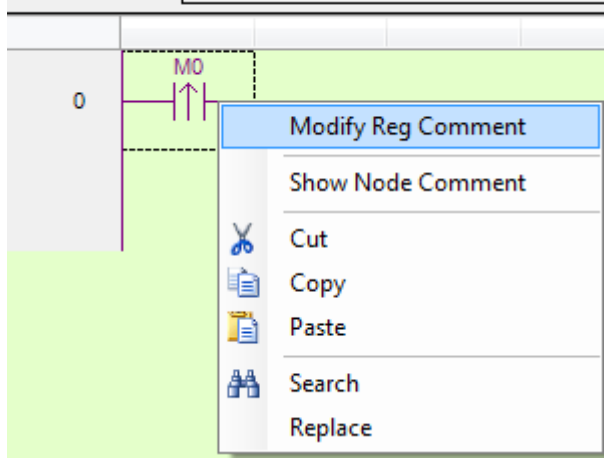

Click "Modify reg comment" to add element notes in below window:

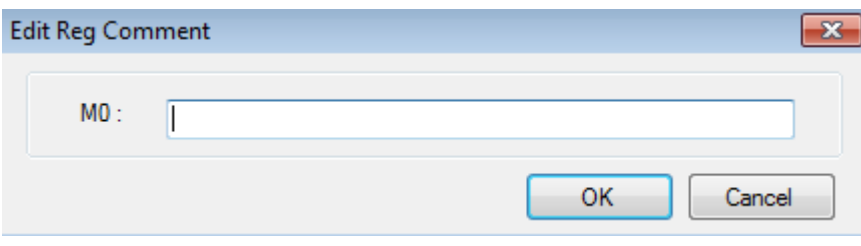

#### **Line note**

Line note starts from ";". Double click the line, then input semicolon and the contents.

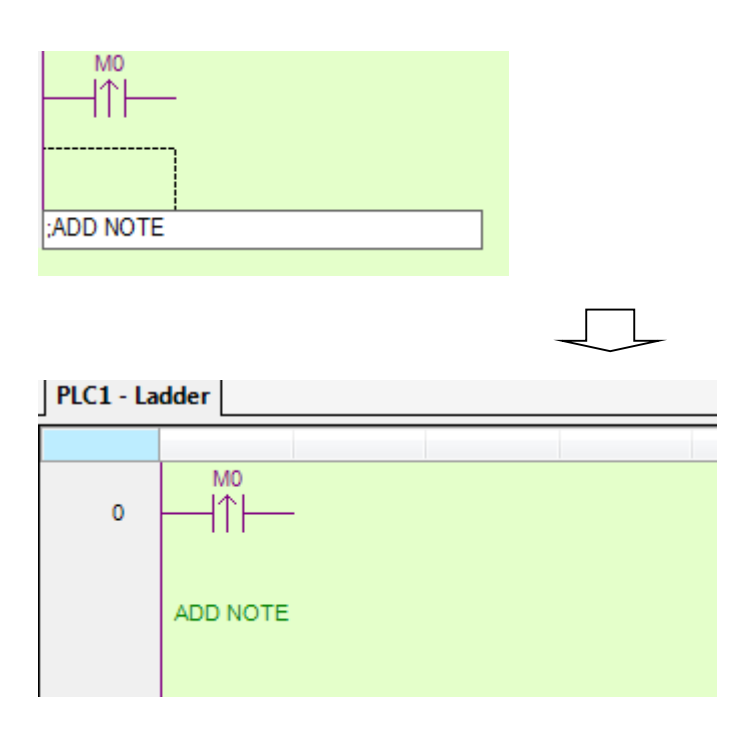

#### **Q28: do not have clock function? A28:**

XD series PLC clock function is optional, and if you want to buy the PLC with clock function, please confirm when purchasing. Otherwise, the default PLC when it leaves factory does not have clock function.

If the PLC has clock function, then please check whether the value in register SD13-SD19 is decimal, if not, transform it to decimal by instruction BIN or TRD.

# **Appendix Special soft components**

Appendix mainly introduces the functions of XD3 series PLC special soft element, data register, FlashROM and the address distribution of expansions for users to search.

# **Appendix 1**.**Special Auxiliary Relay**

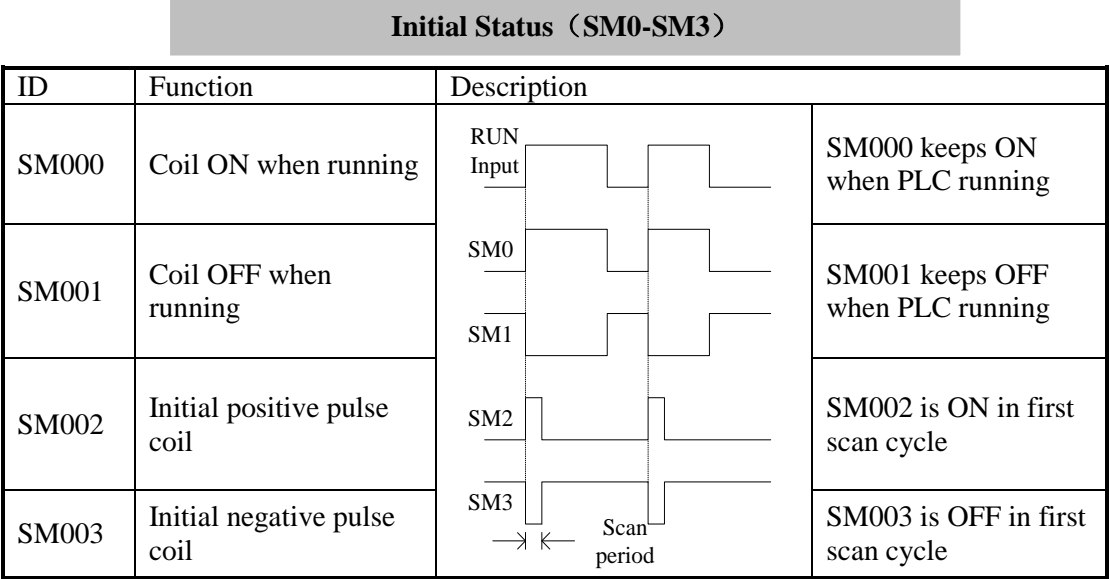

# **Clock**(**SM11-SM14**)

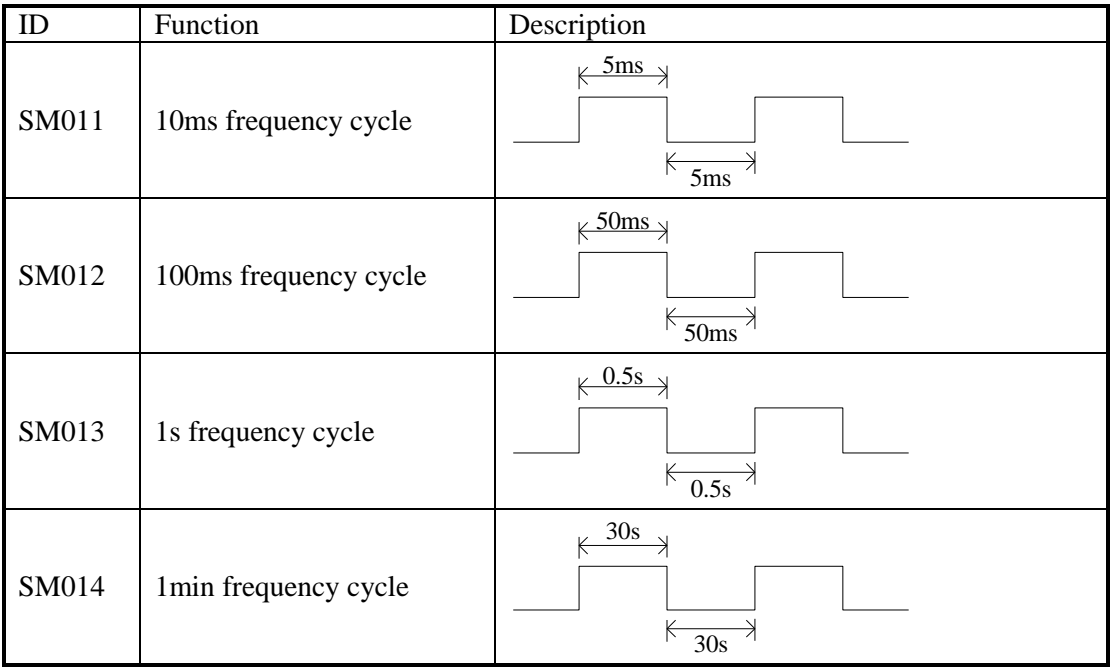

# **Mark**(**SM20-SM29**)

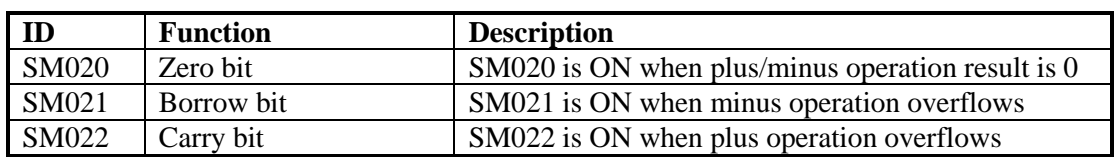

# **PC Mode**(**SM32-SM34**)

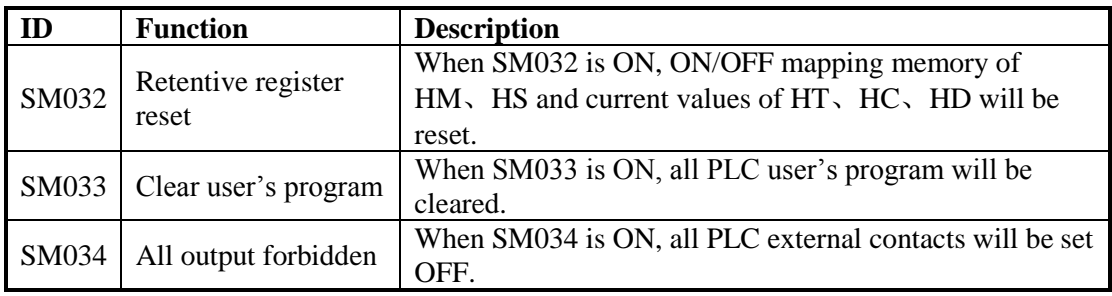

## **Stepping Ladder**

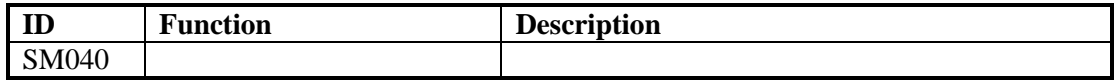

# **Interruption**(**SM50-SM80**) (**M**)

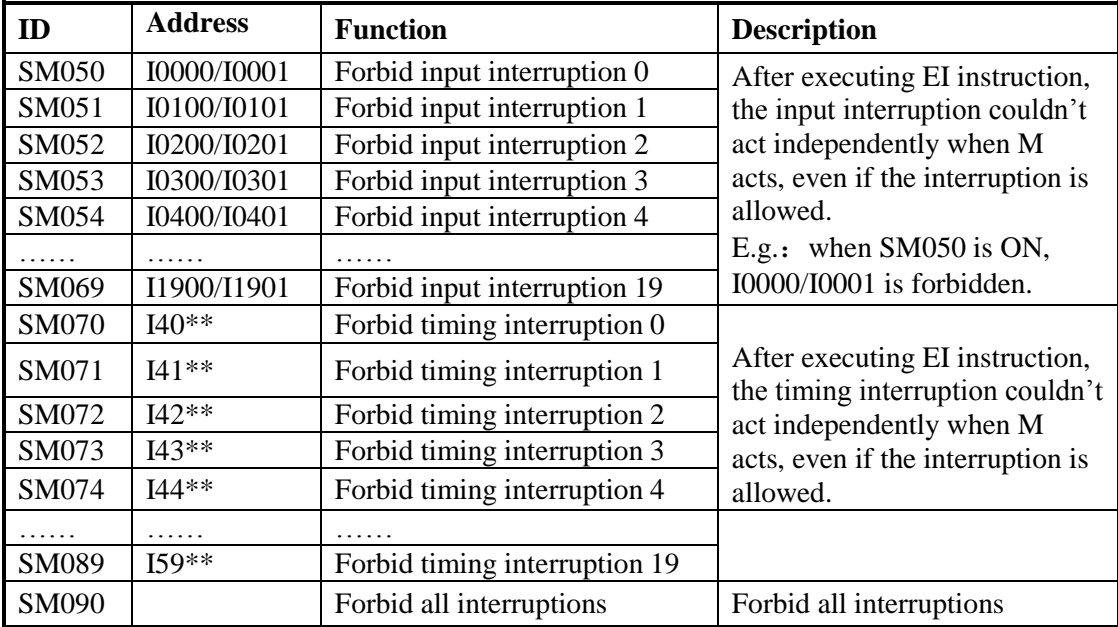

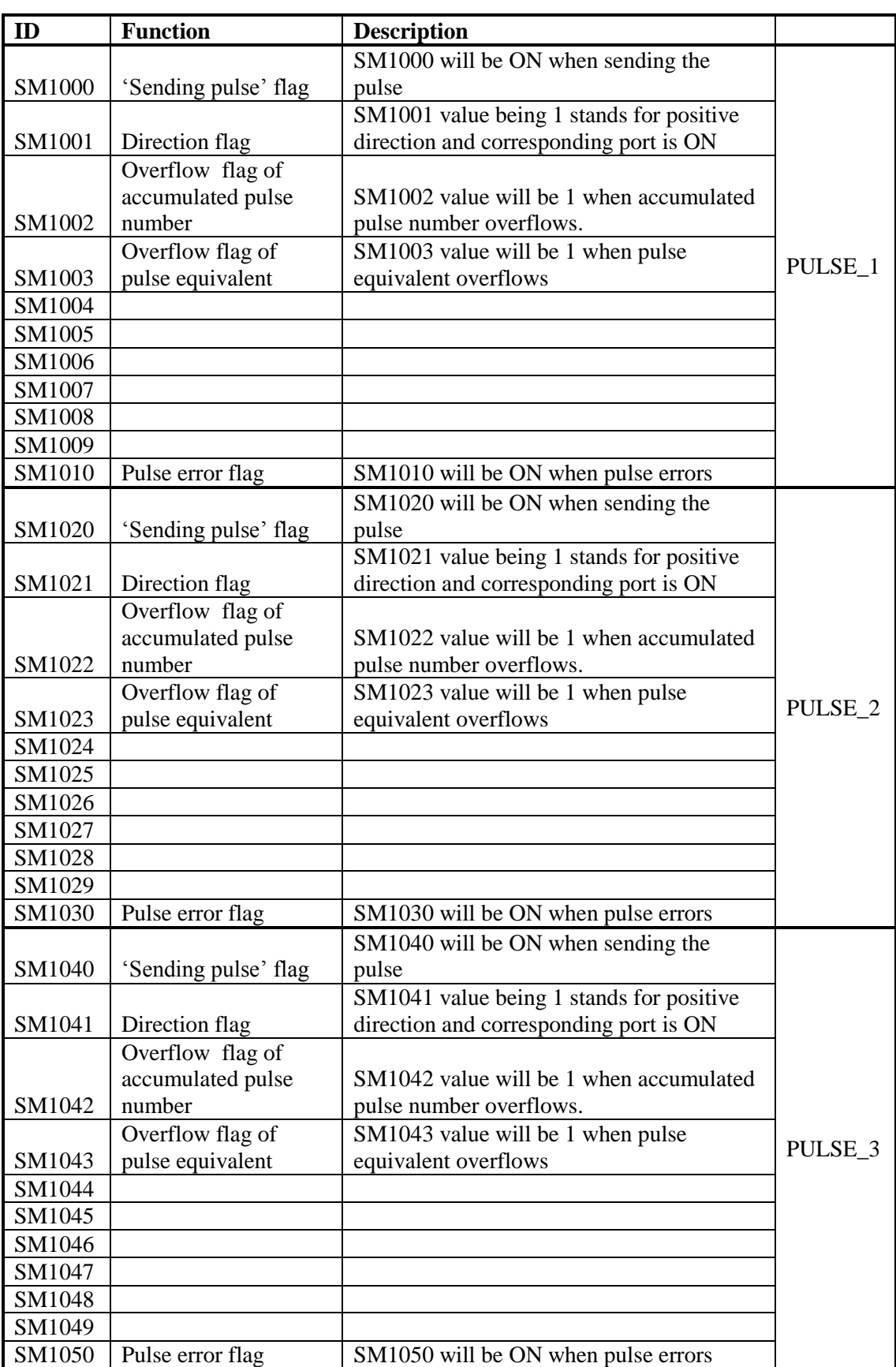

# **High Speed Pulse**(**SM140-SM199**)

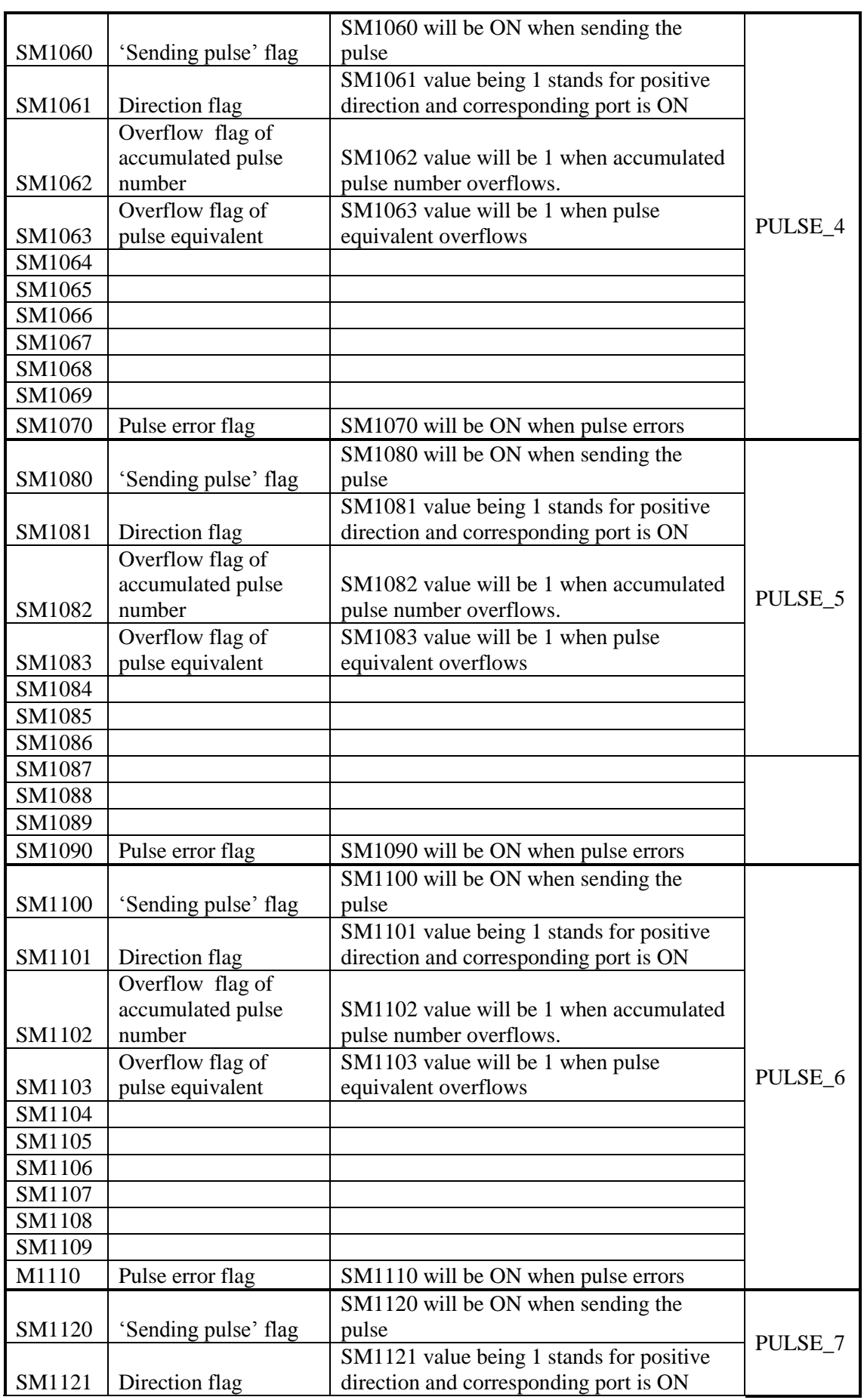
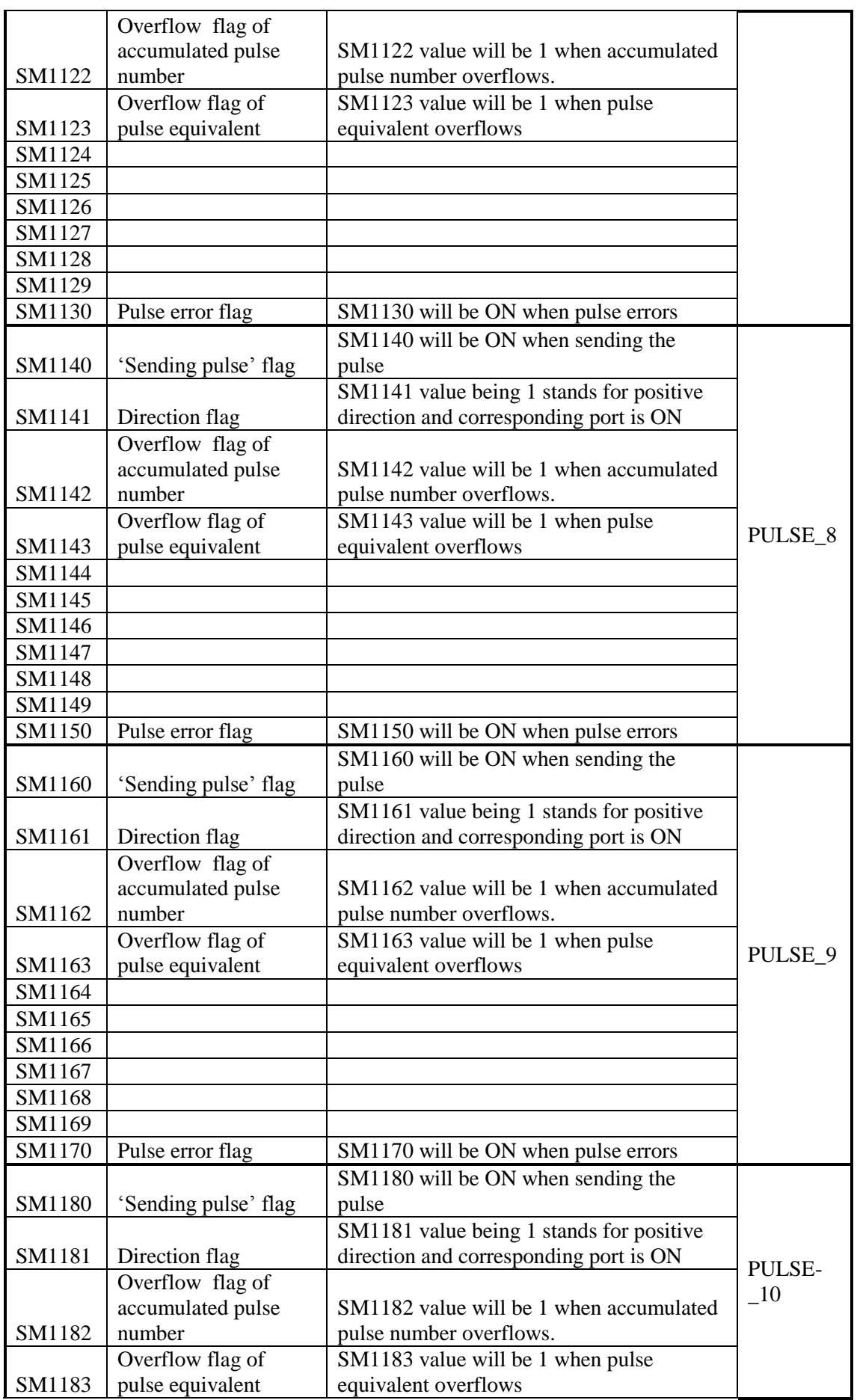

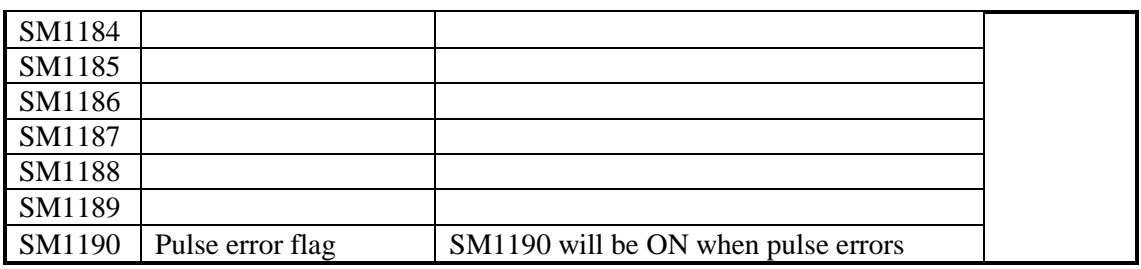

# **Sequence Function BLOCK**(**SM240-SM339**)

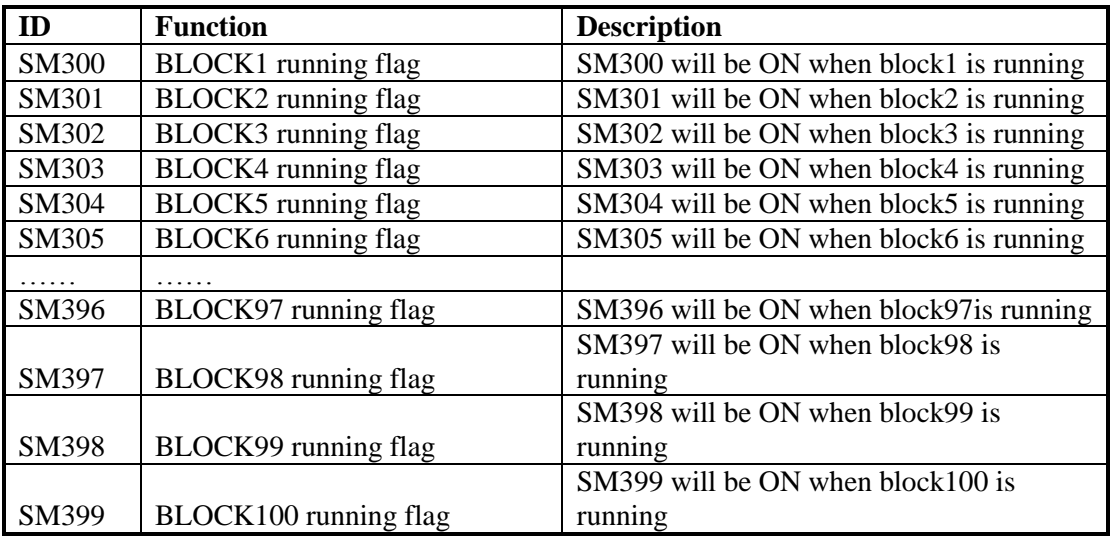

#### **Error check**(**SM400-SM413**)

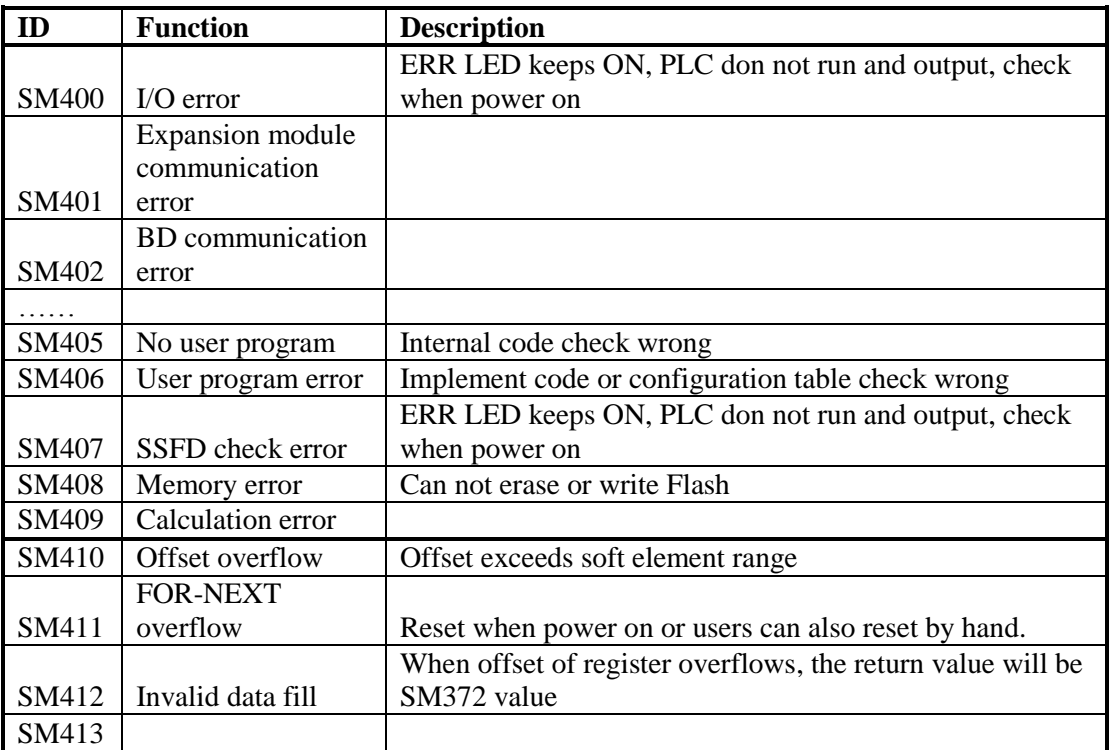

# **Error Message**(**SM450-SM452**)

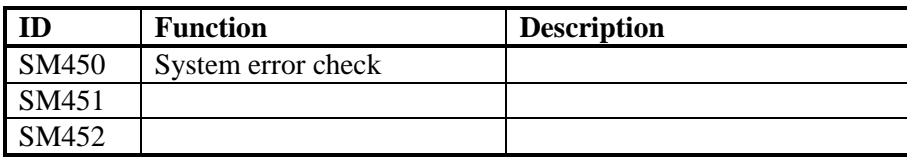

#### **Expansion Modules, BD Status**(**SM500**)

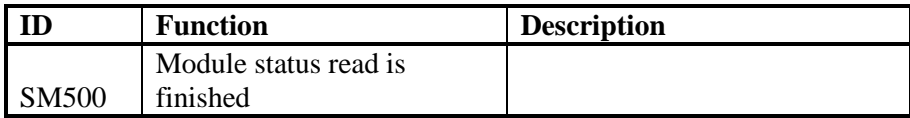

### **Communication**(**SM130-SM1319**)

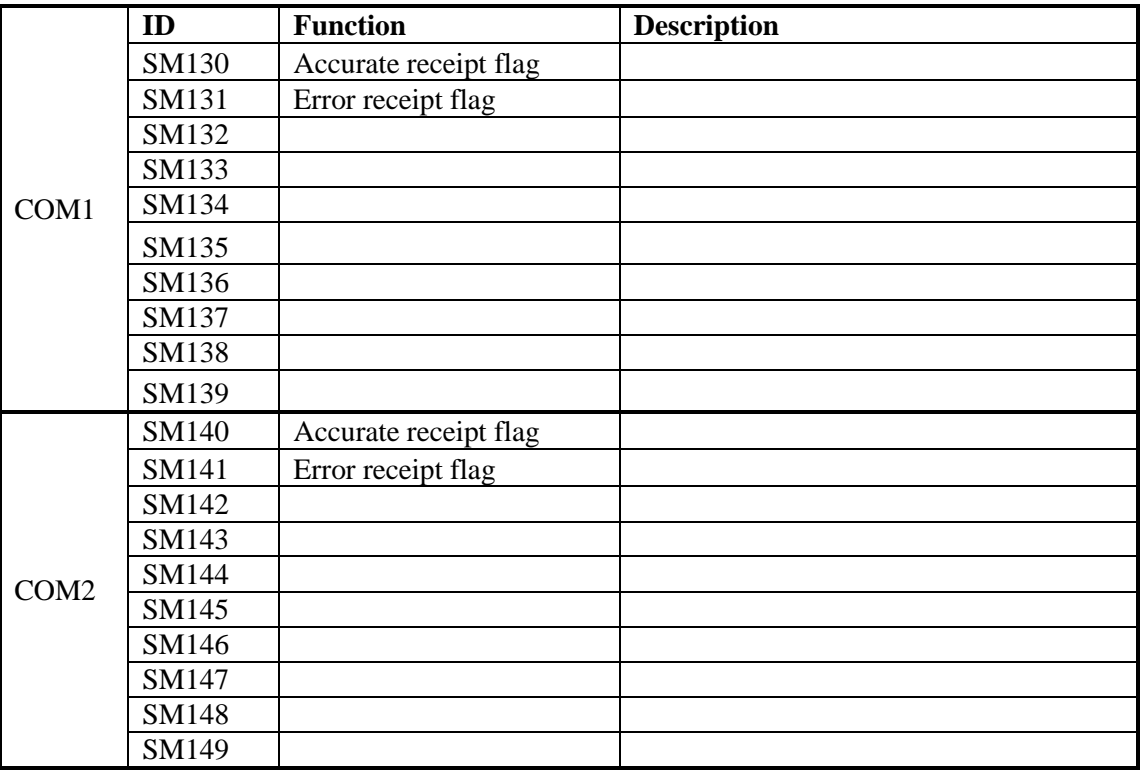

# **Appendix 2**.**Special Data Register**

# **Clock**(**SD010-SD019**)

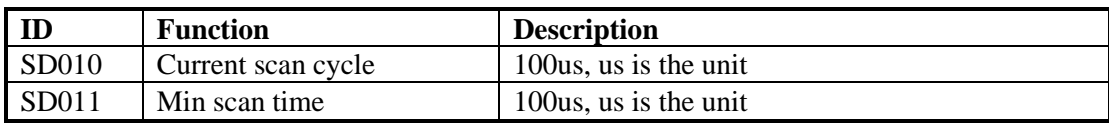

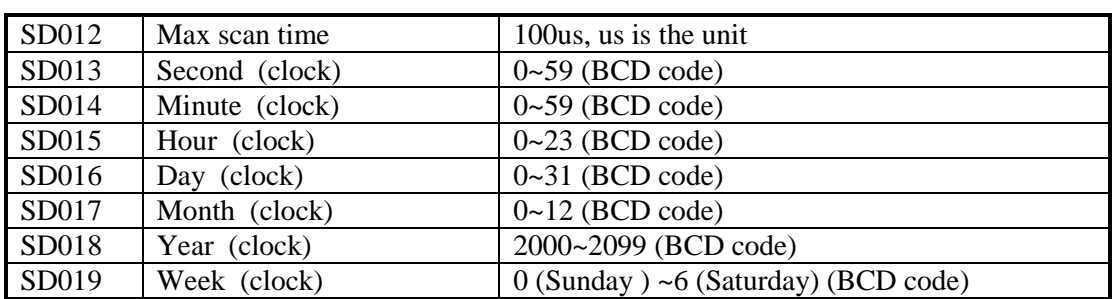

### **Flag** (**SD020-SD031**)

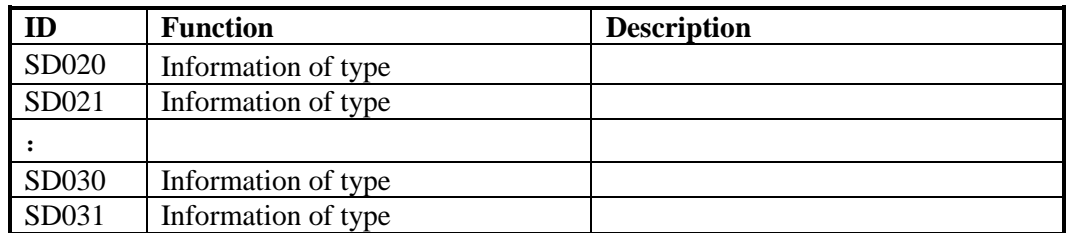

# **Step ladder**(**SD040**)

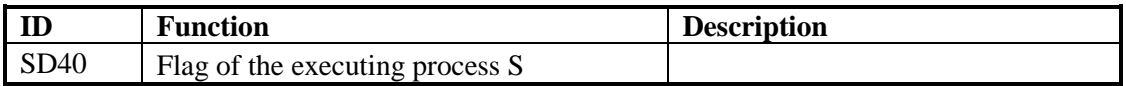

# **High Speed Counting**(**SD100-SD109**)

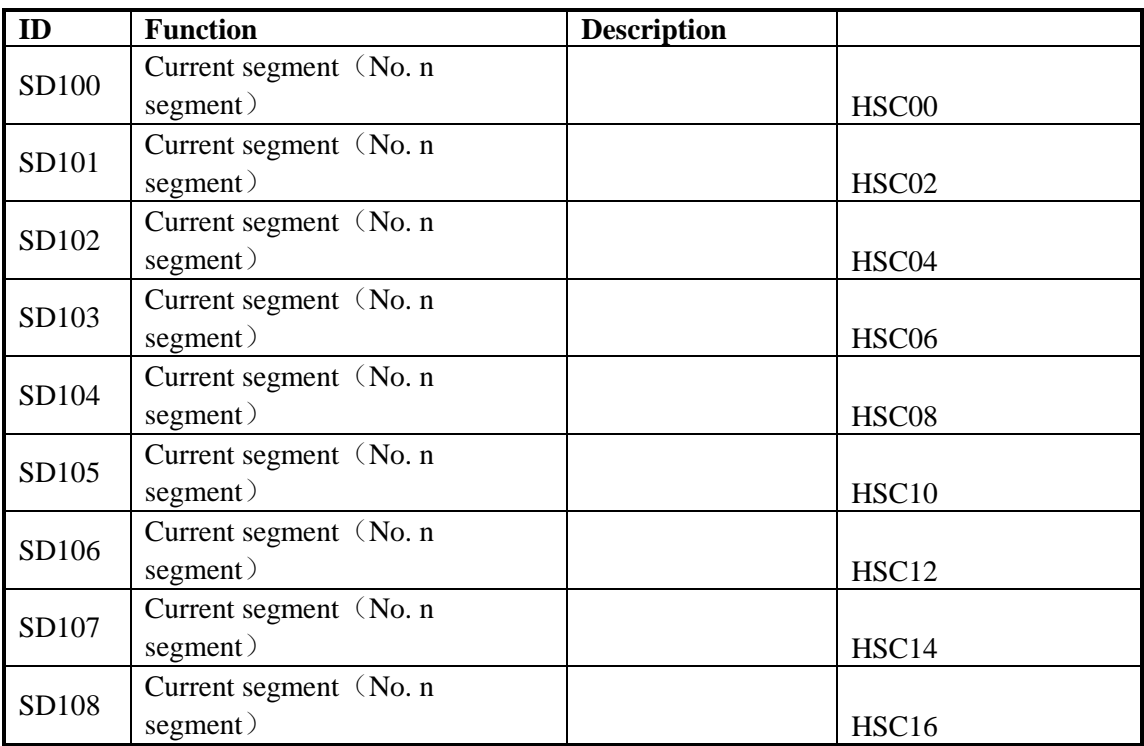

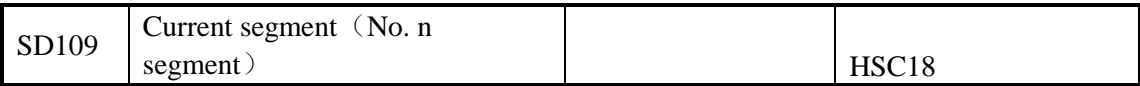

# **Sequence Function Block**(**SD300-SD399**)

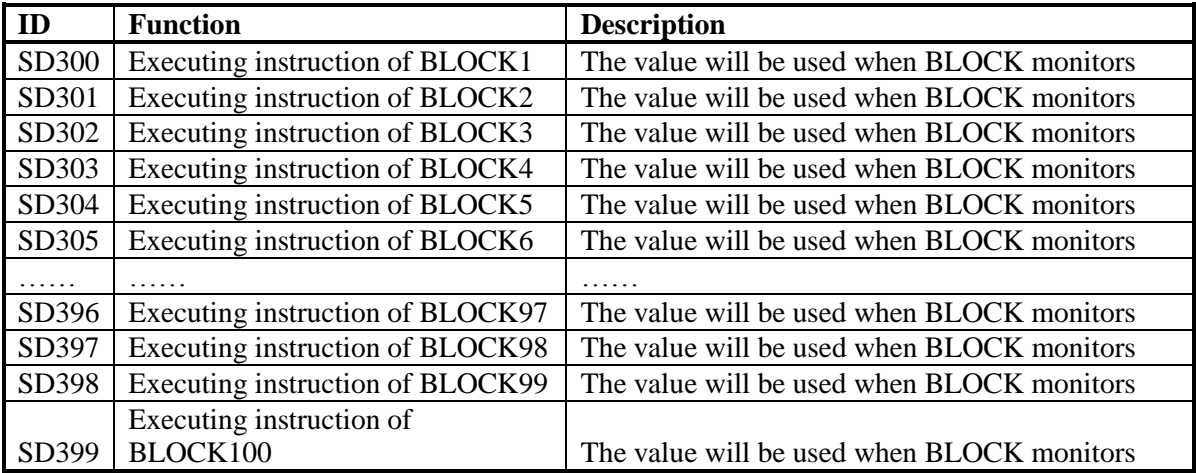

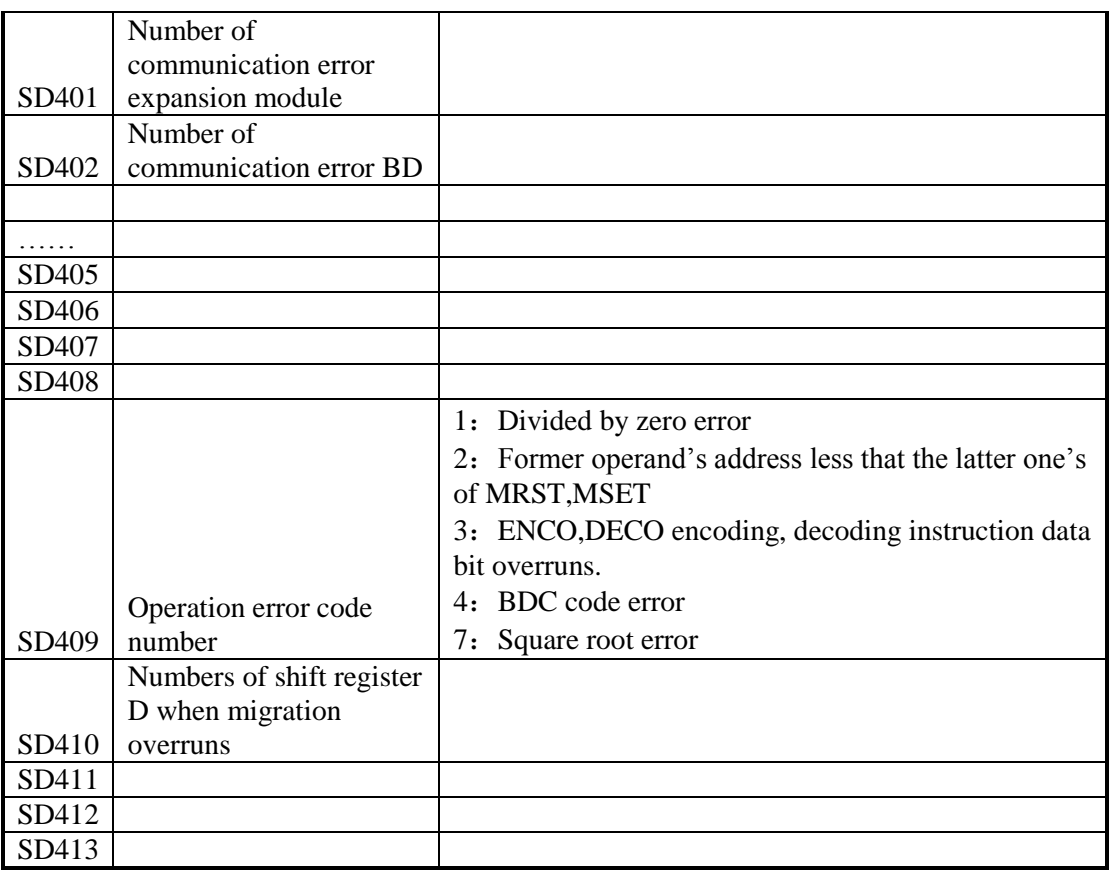

### **Error Check**(**SD400-SD413**)

# **High Speed Pulse**(**SD1000-SD1099**)

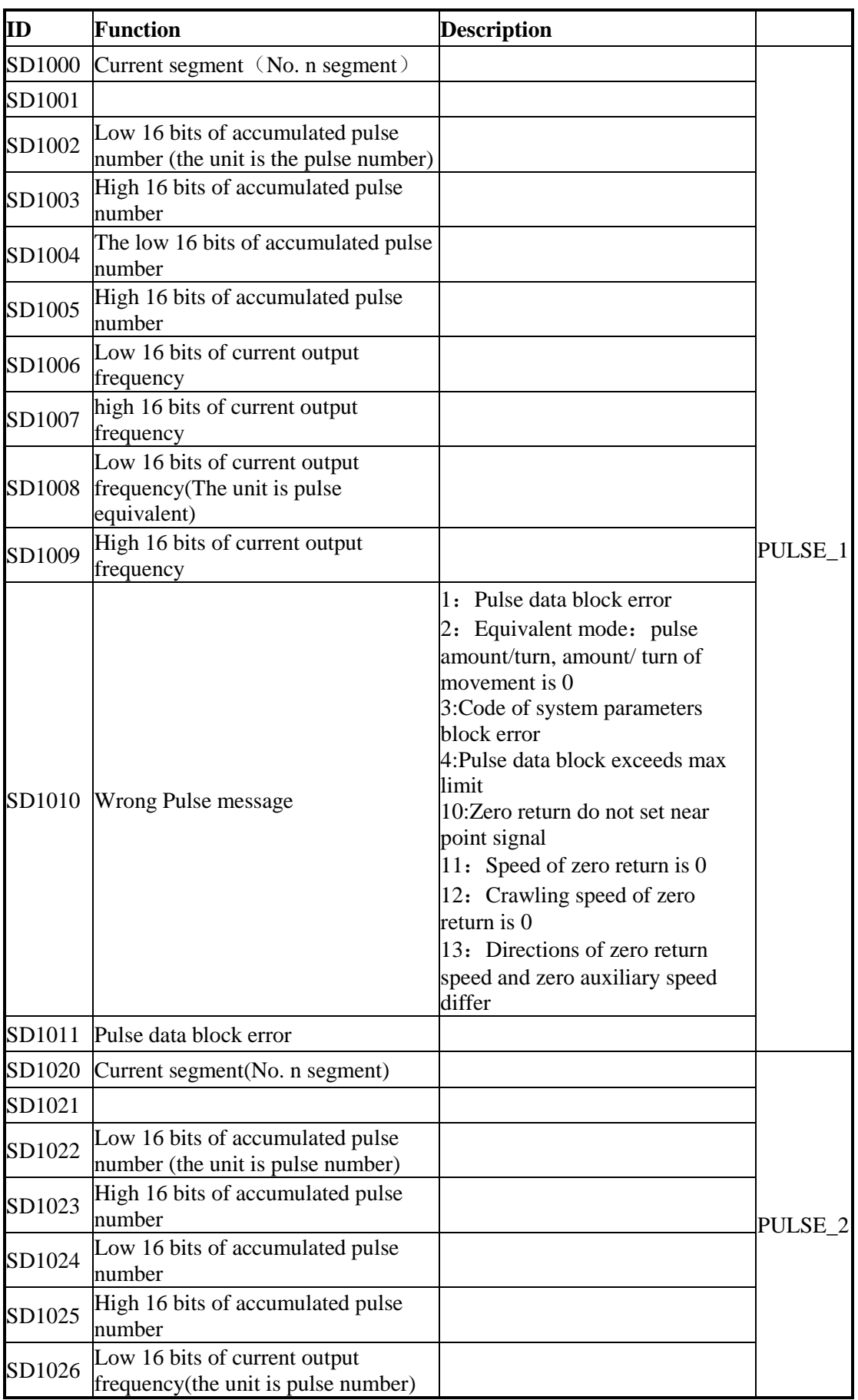

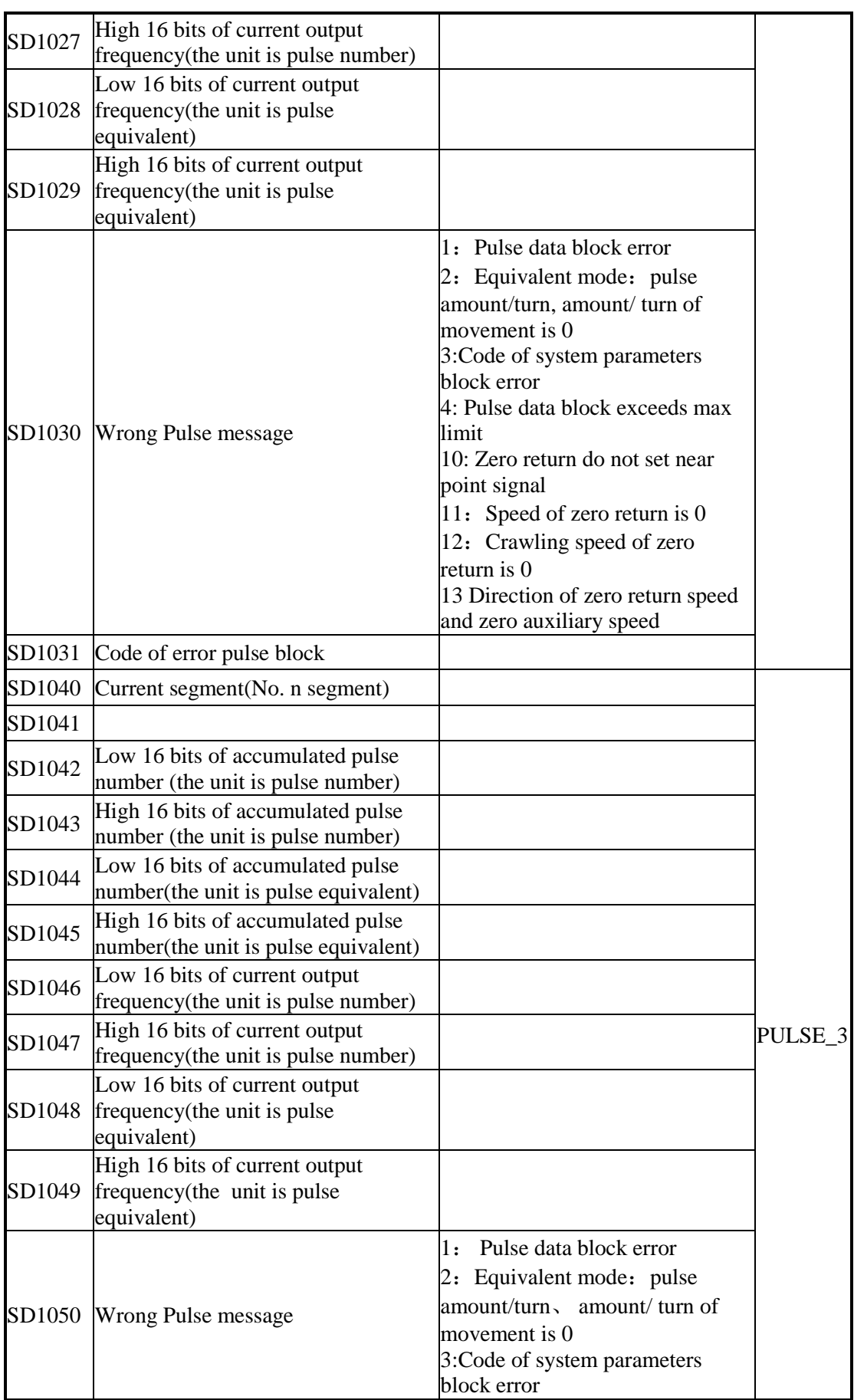

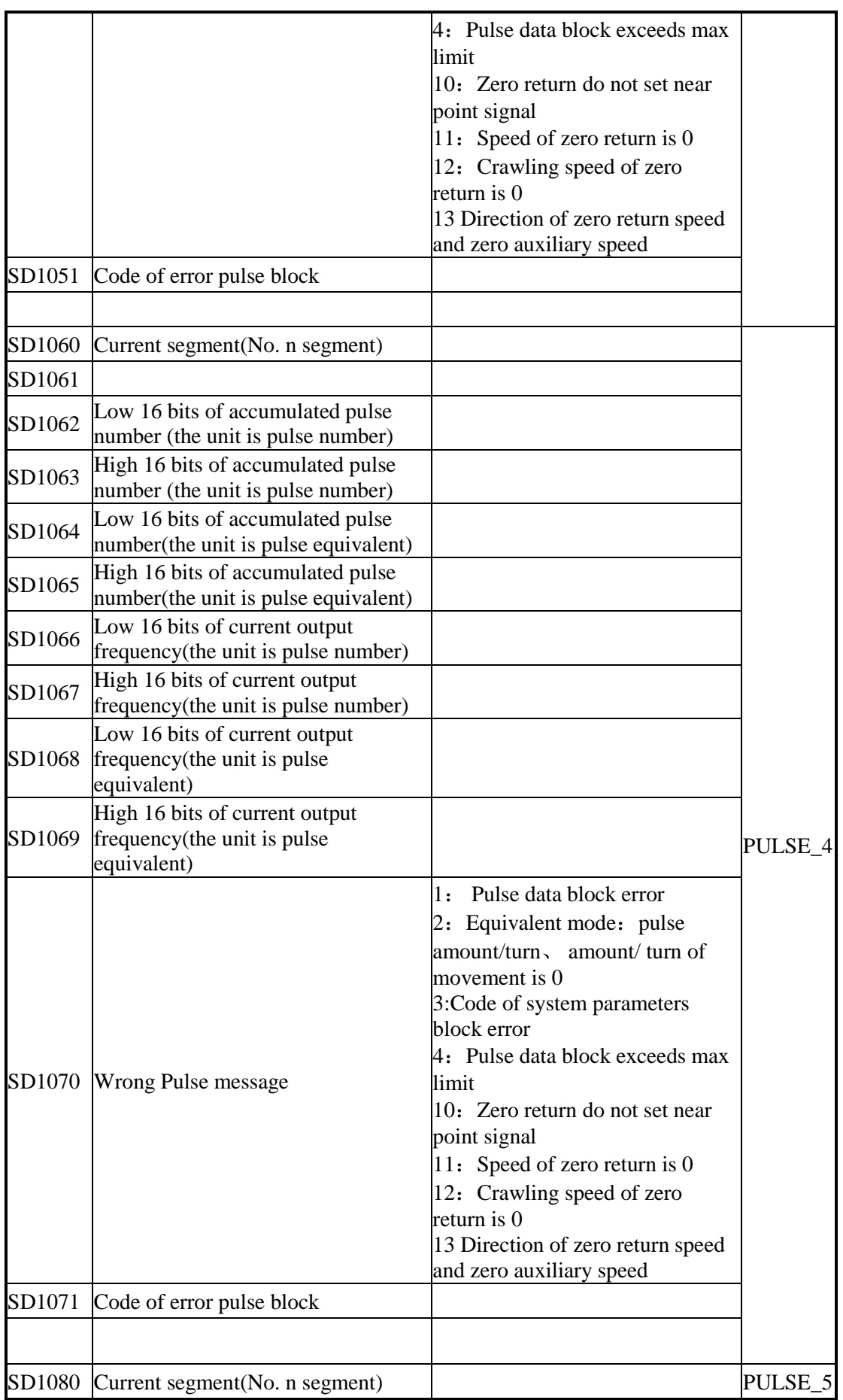

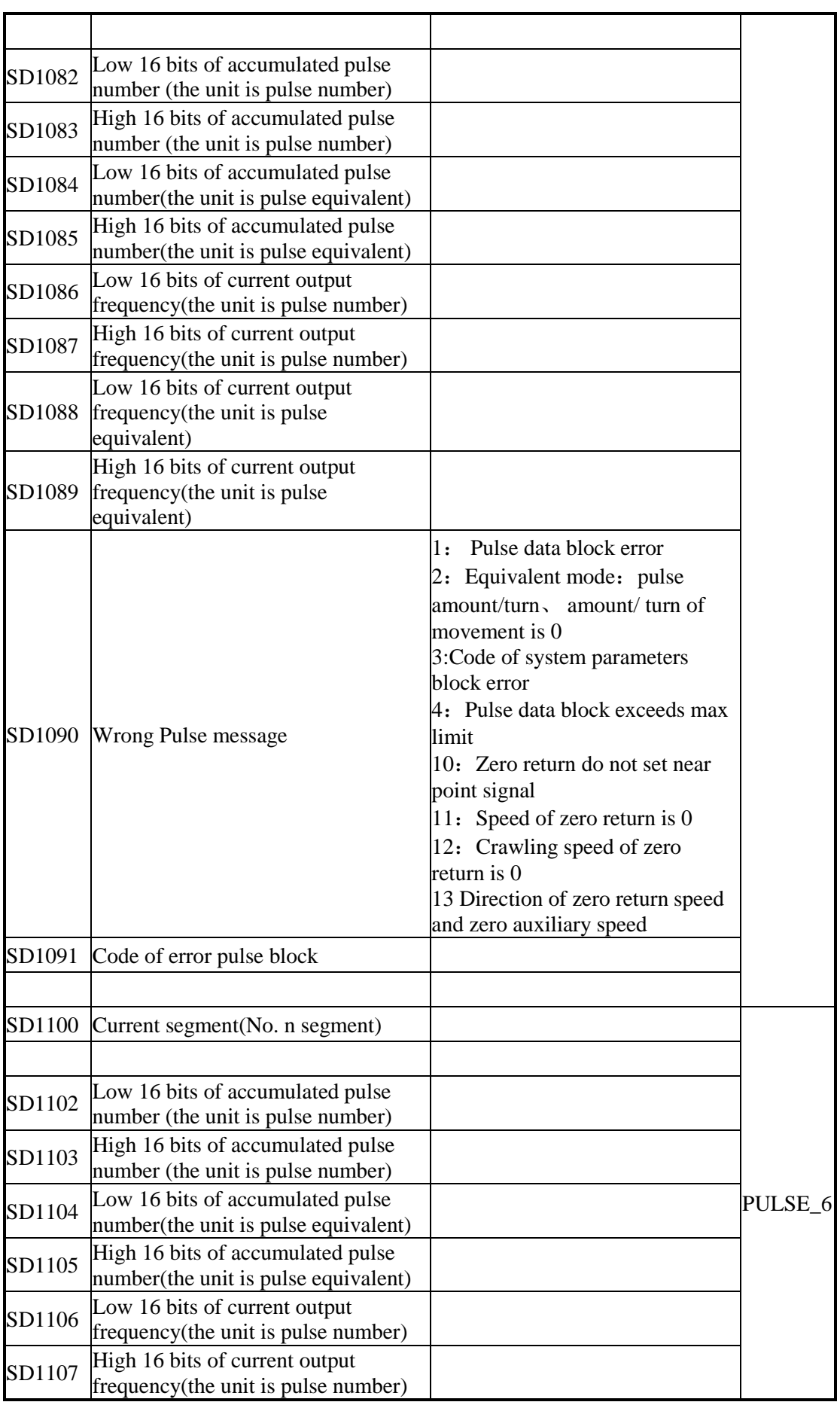

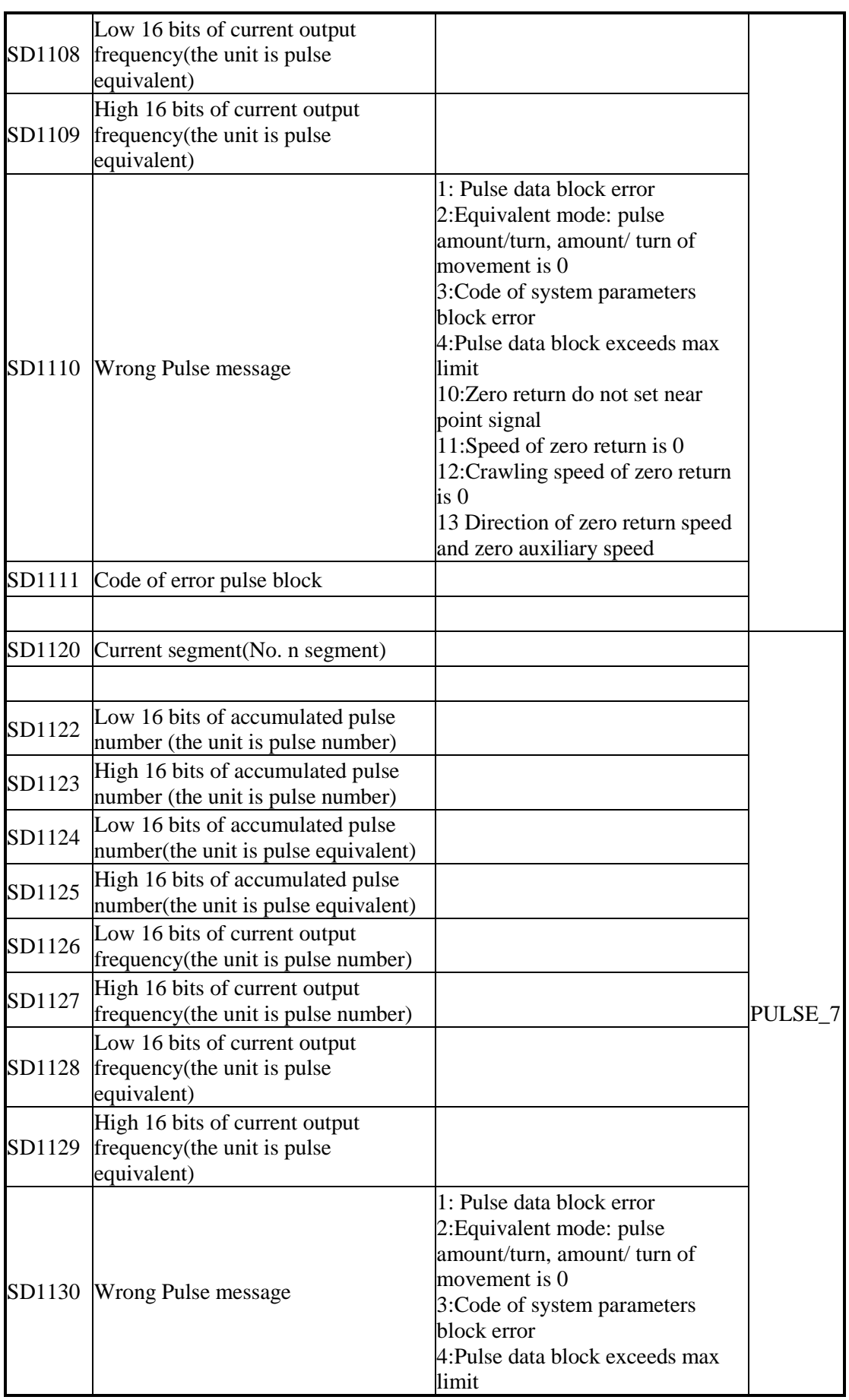

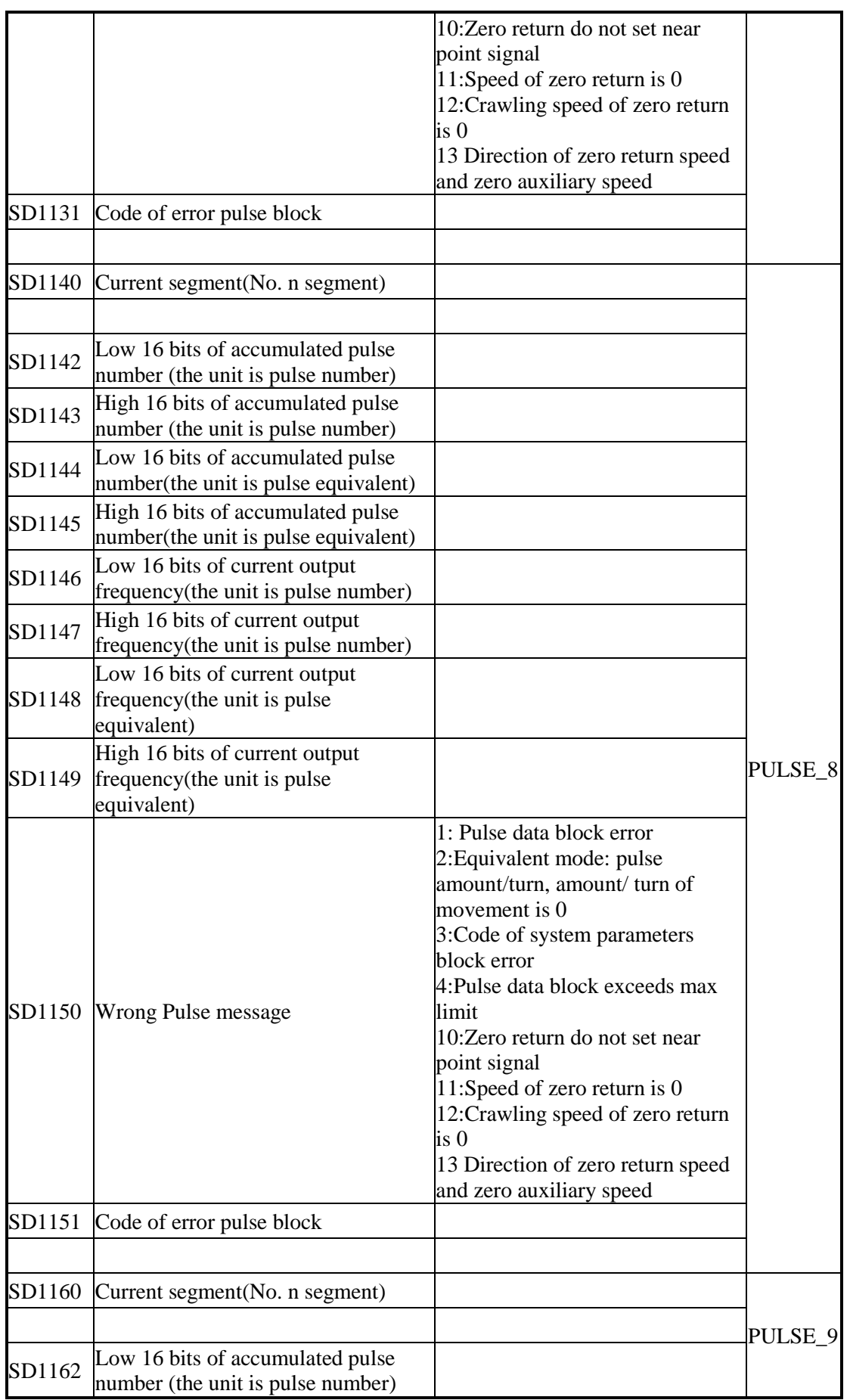

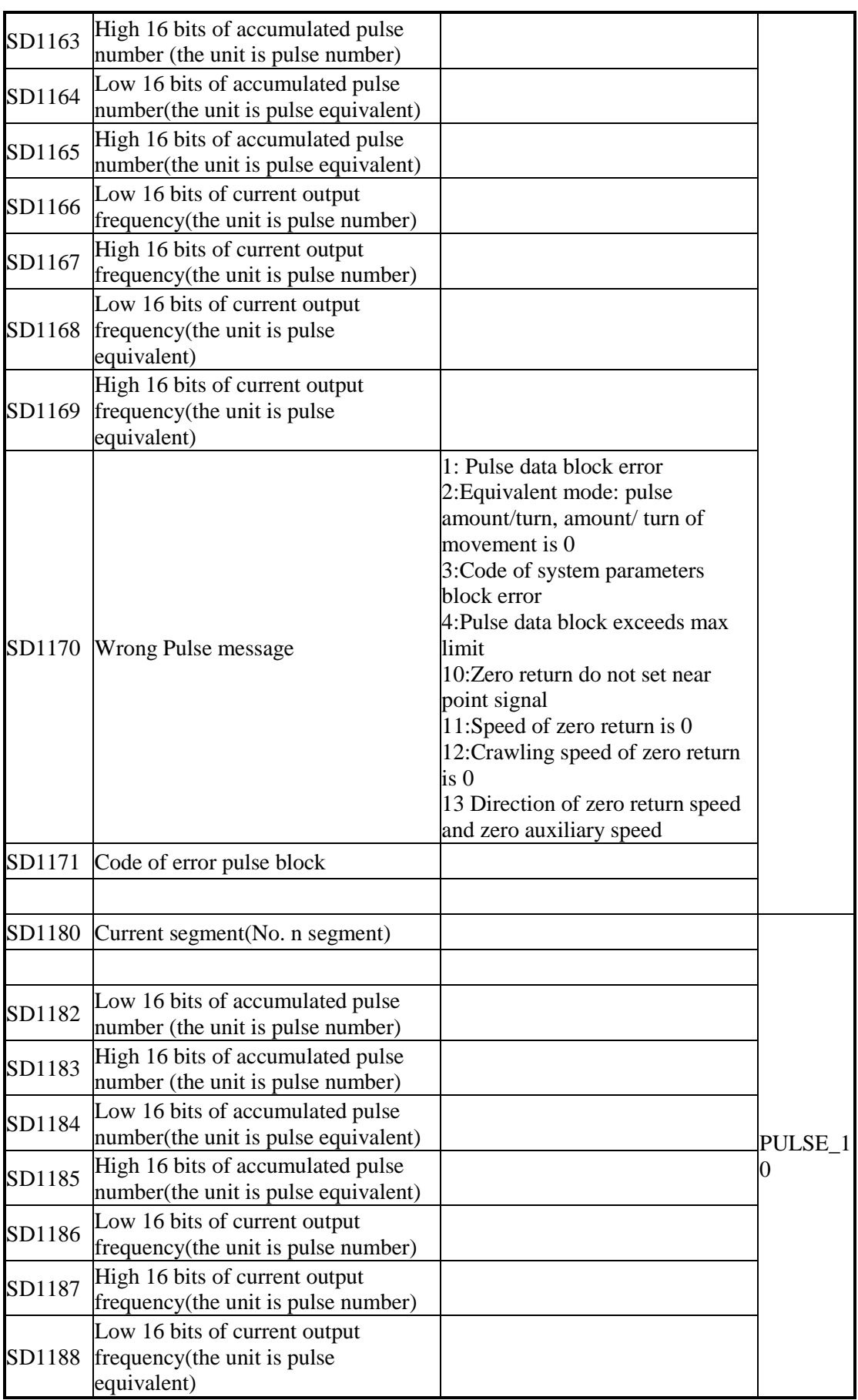

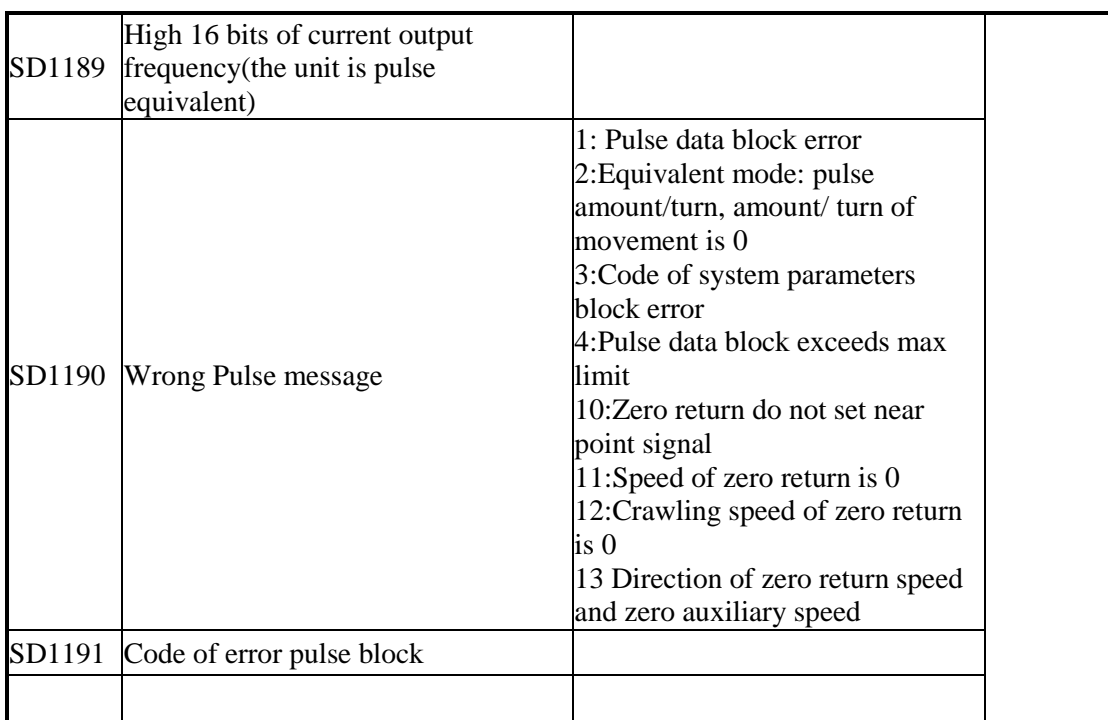

### **Error Check**(**SD450-SD452**)

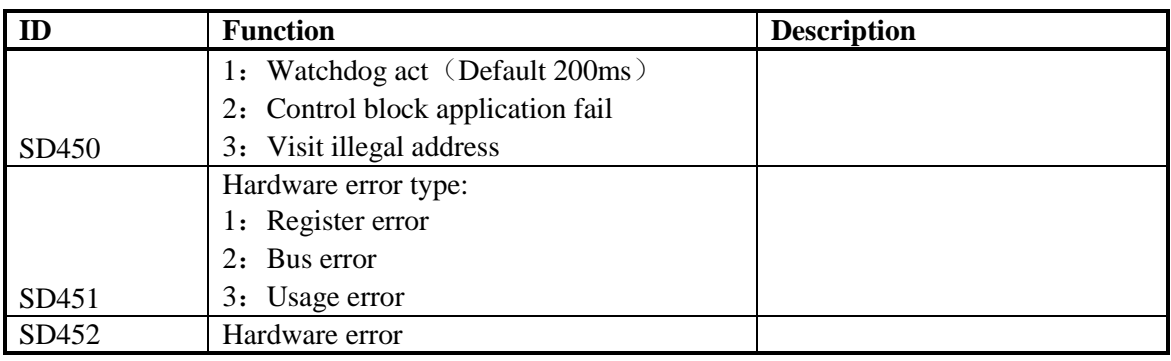

### **Expansion Modules, BD Status**(**SD500-SD516**)

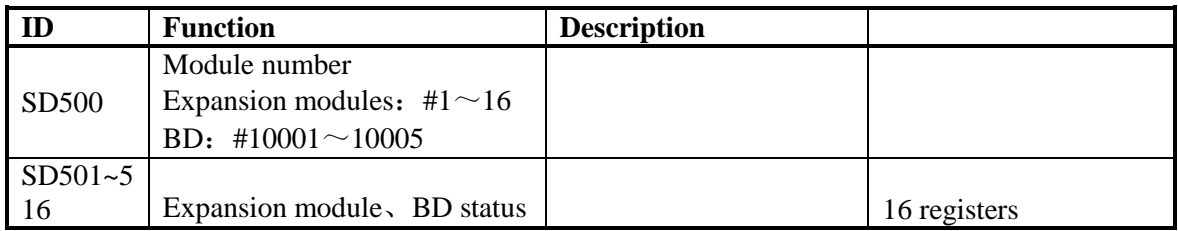

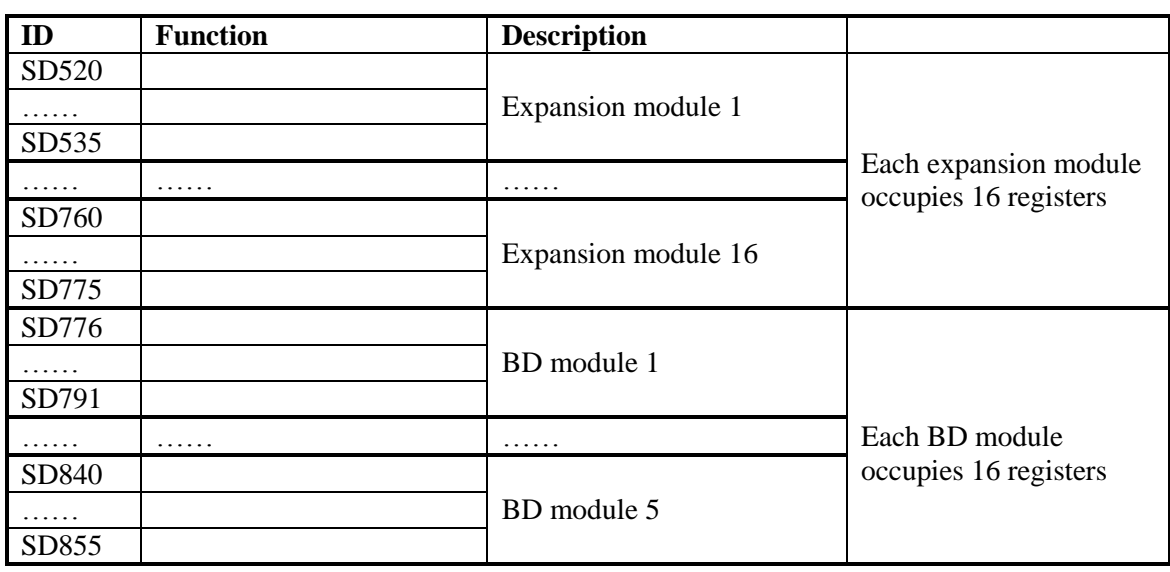

### **Modules Information**(**SD520-SD855**)

# **Expansion Module Error Information**

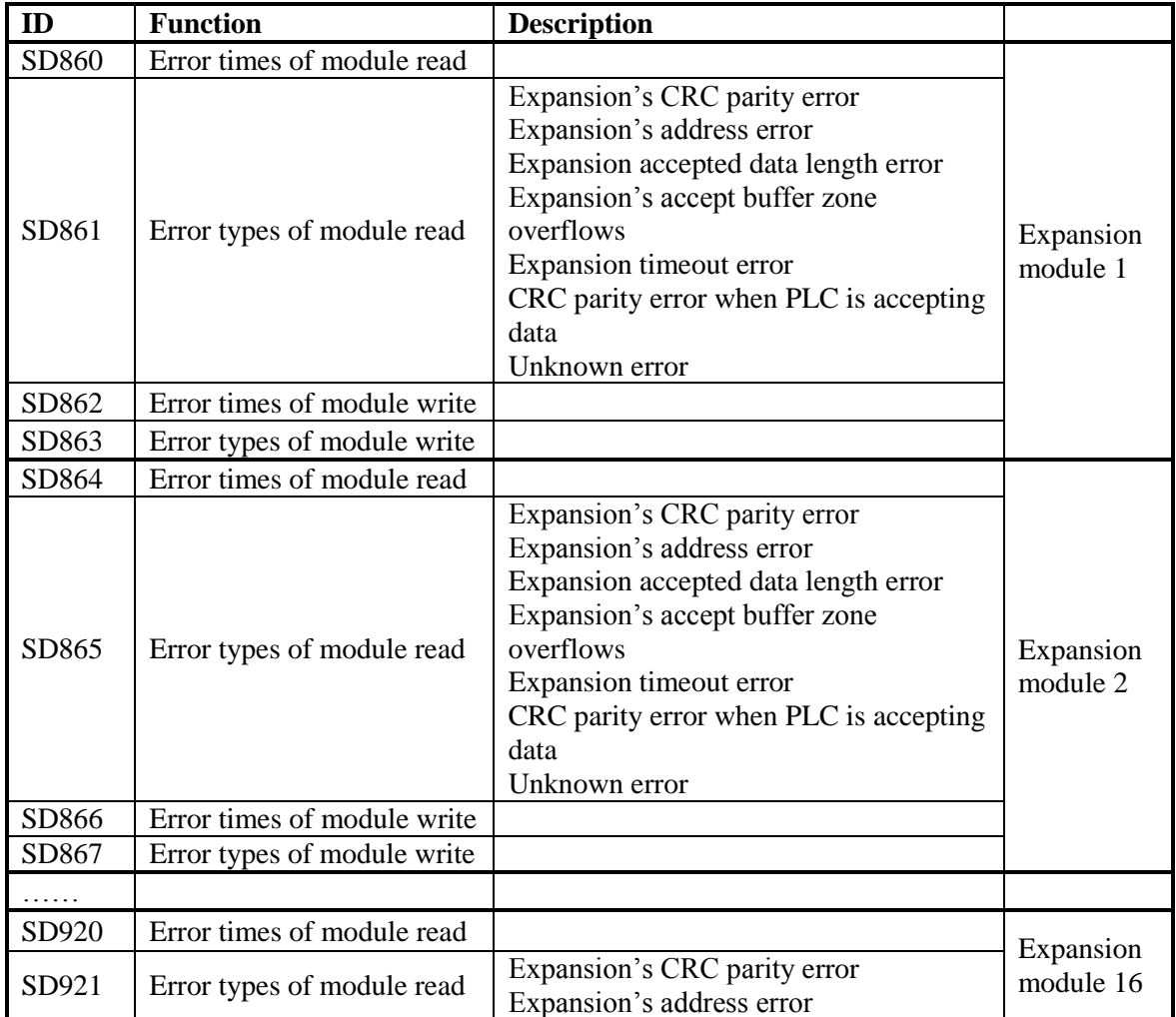

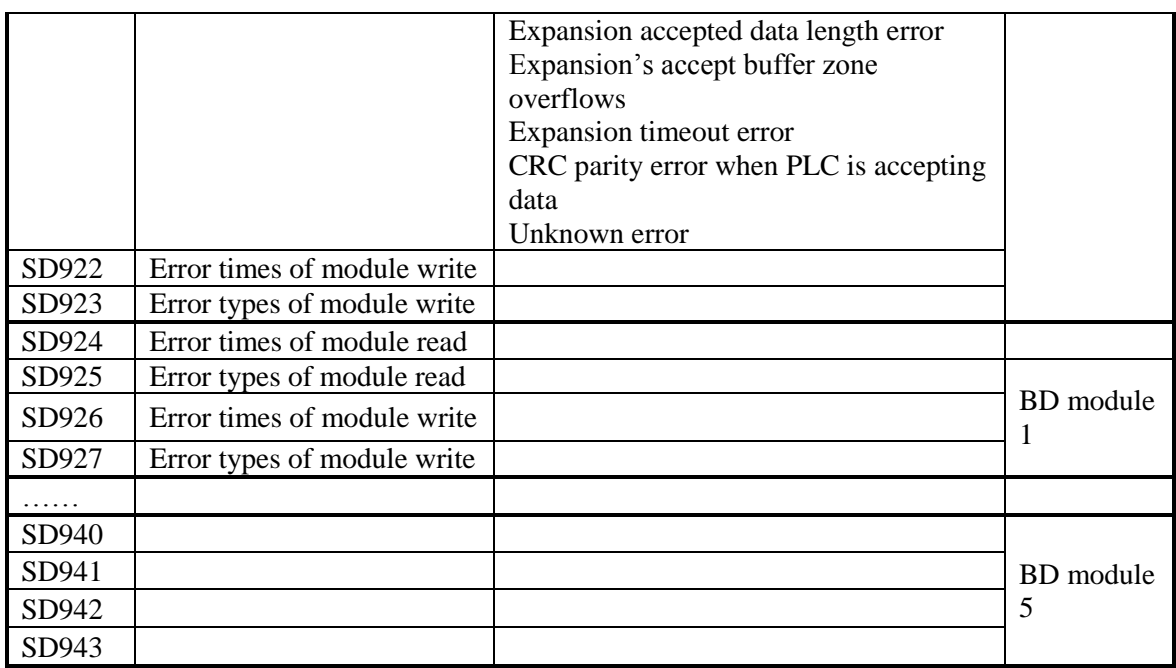

### **Communication**

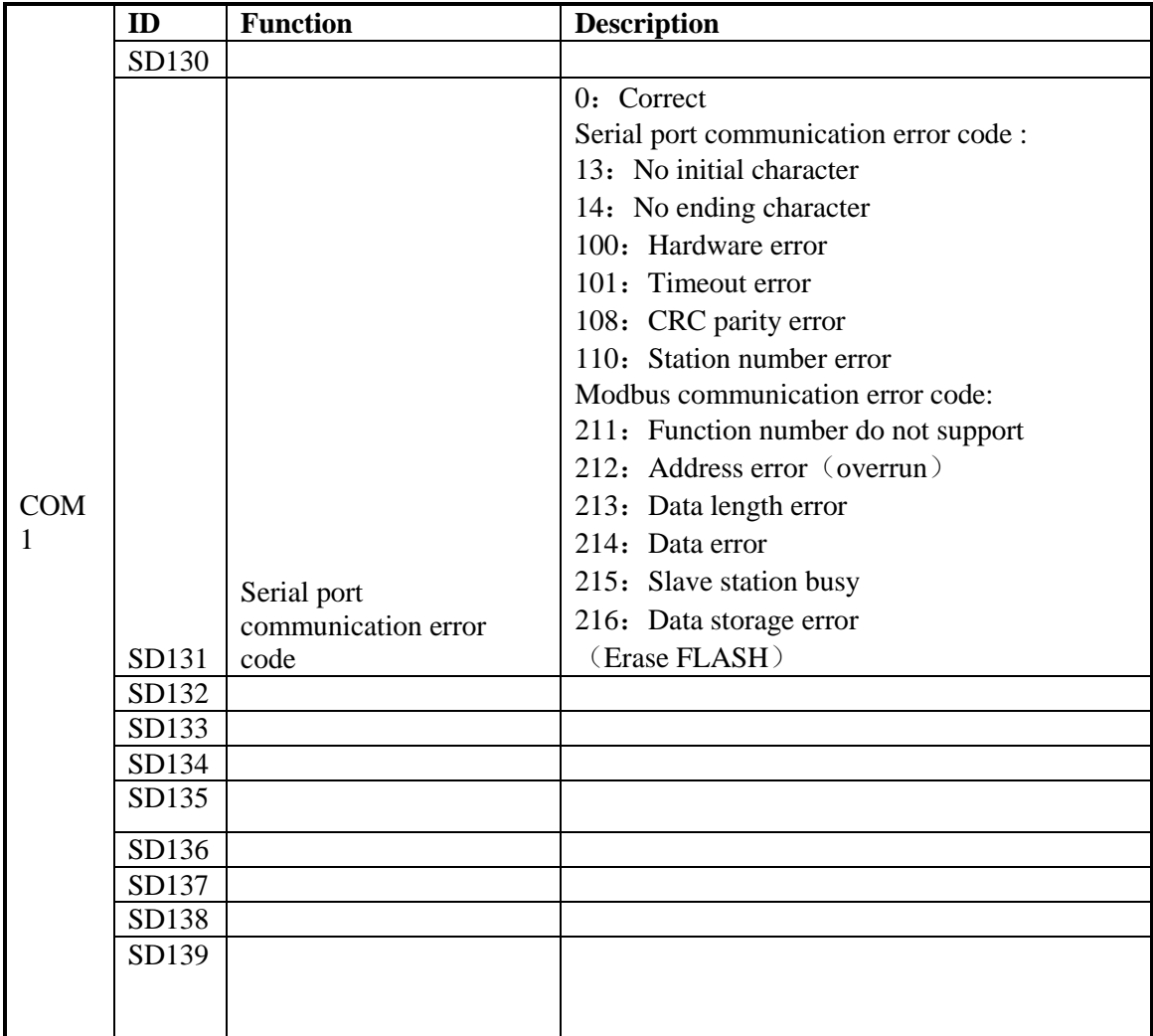

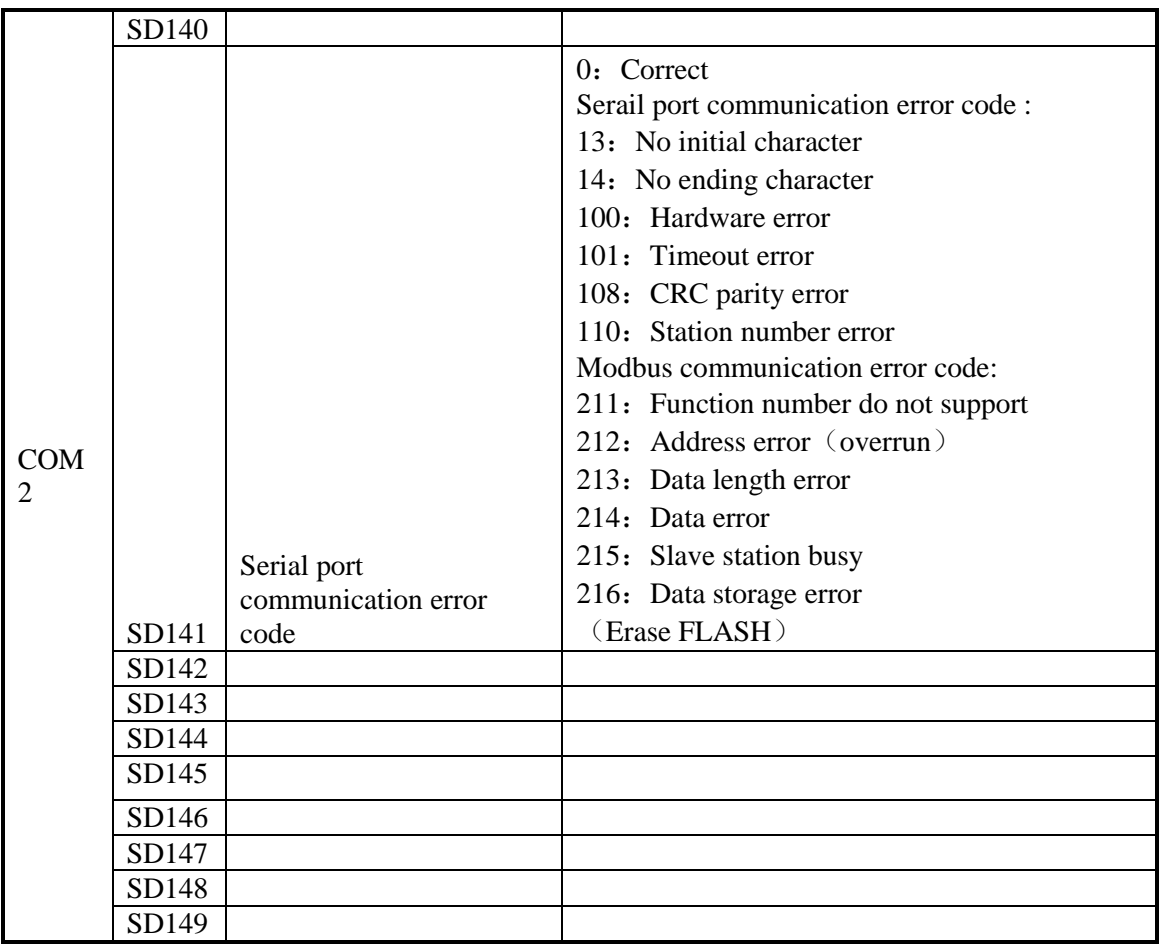

# **Special Data Register HSD**(**Power off retentive**)

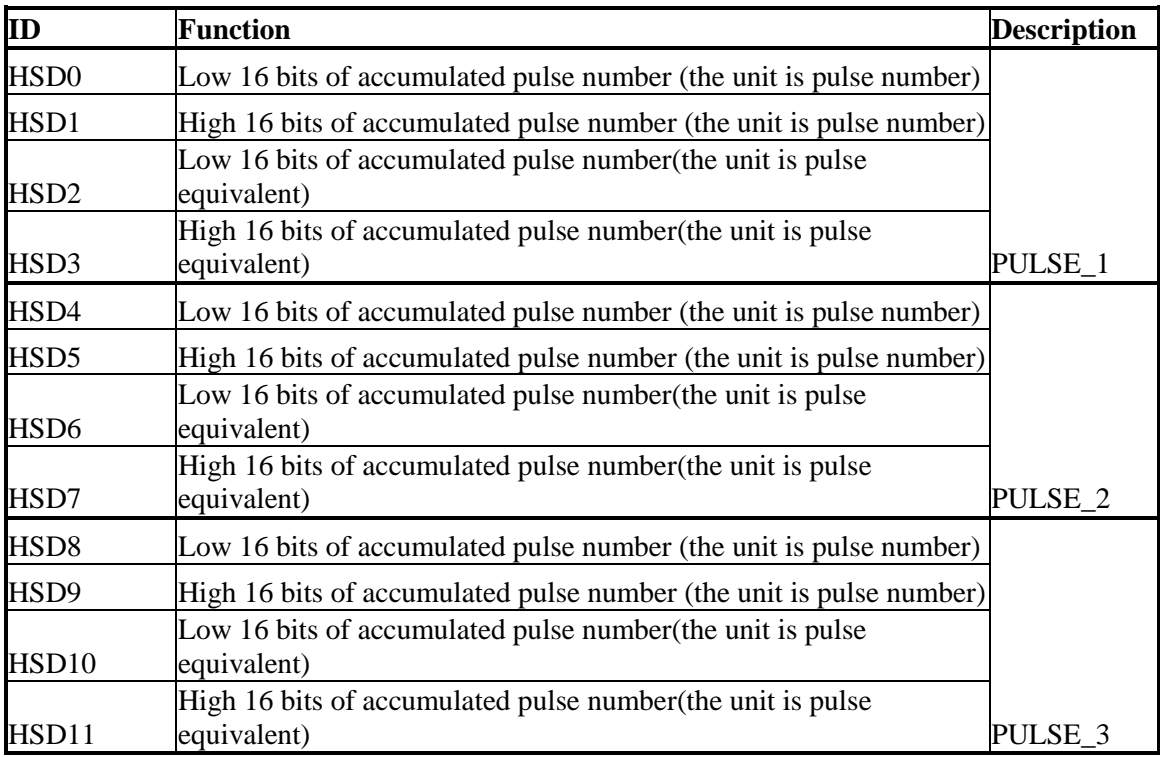

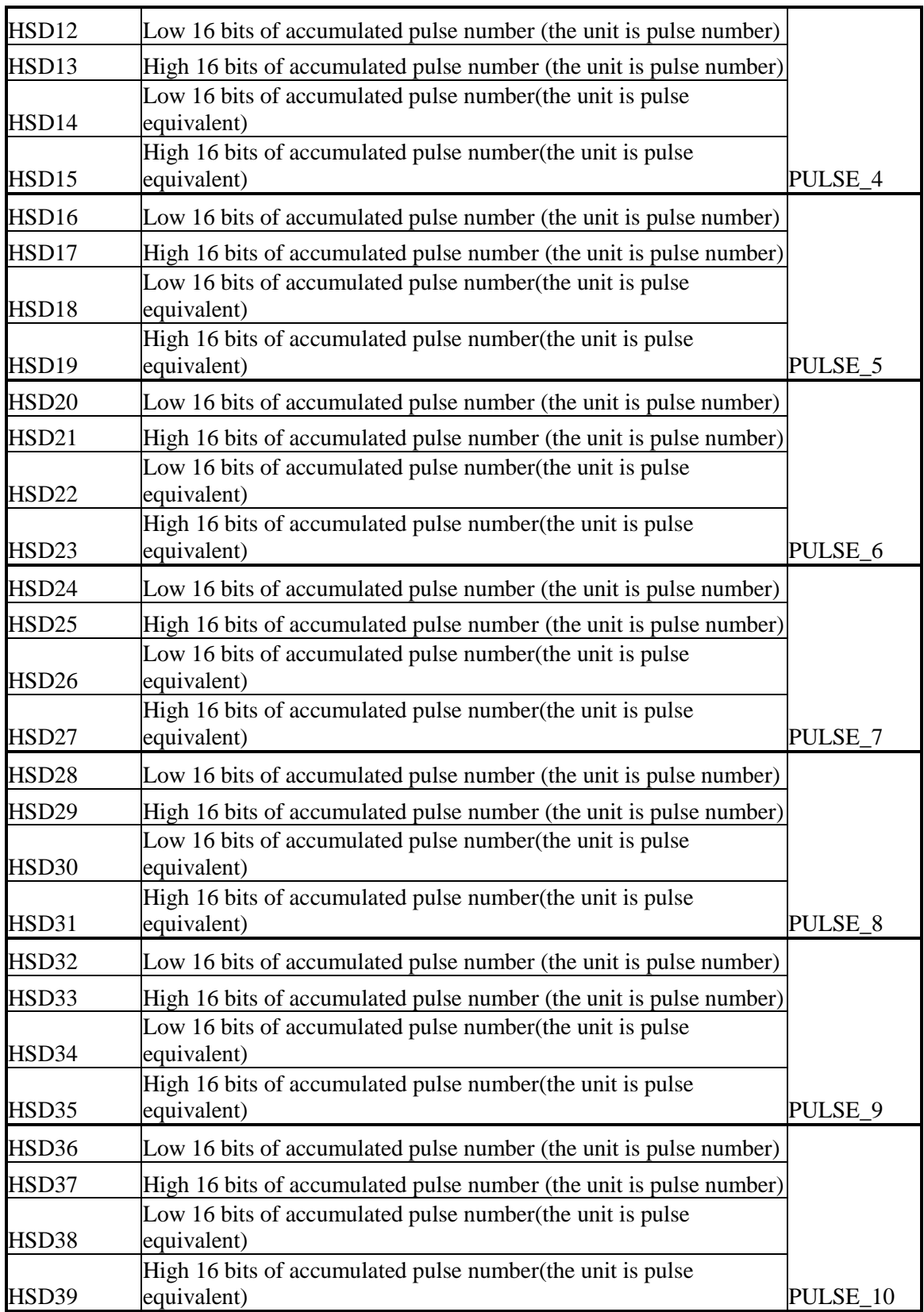

# **Appendix 3. Special Flash Register**

# **Special FLASH data register SFD**

### **\* means it works only after repowering**

### **I filtering**

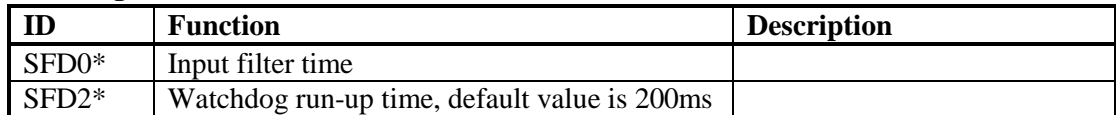

#### **I Mapping**

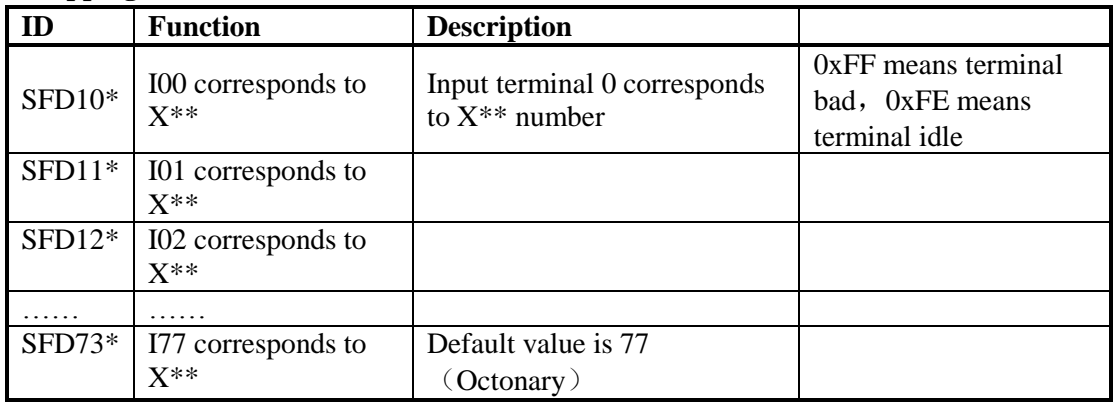

#### **O Mapping**

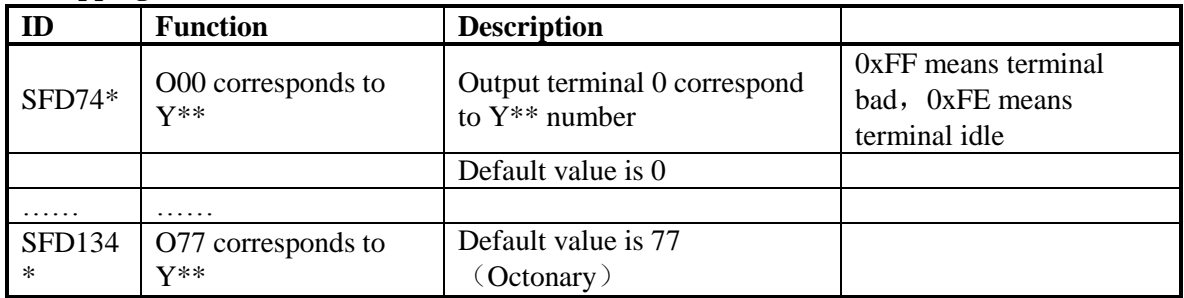

#### **I Attribute**

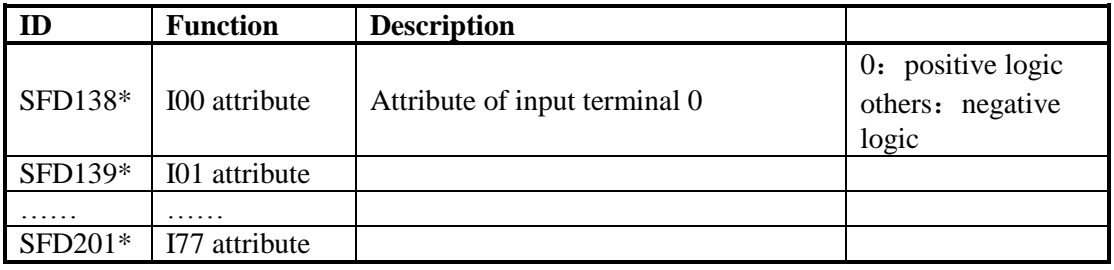

#### **High Speed Counting**

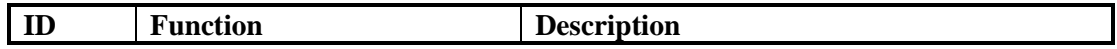

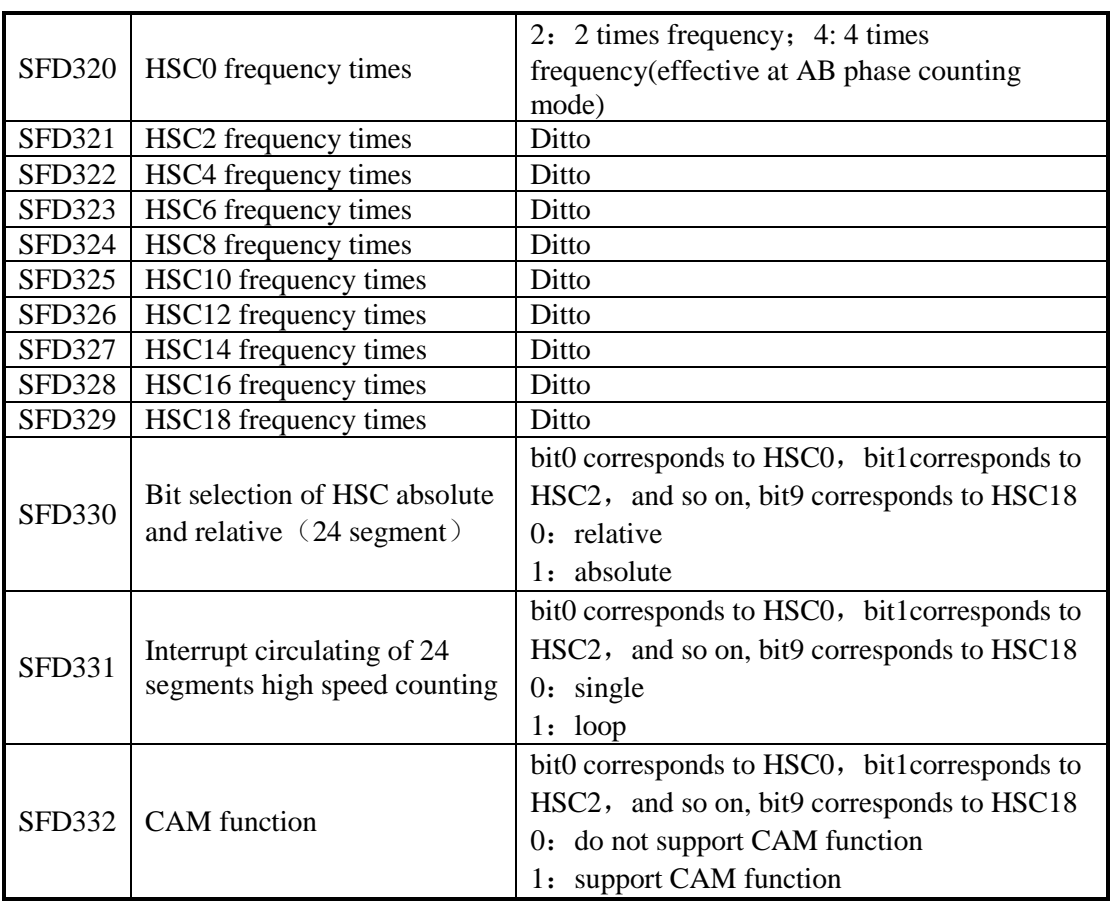

### **Expansion Module Configuration**

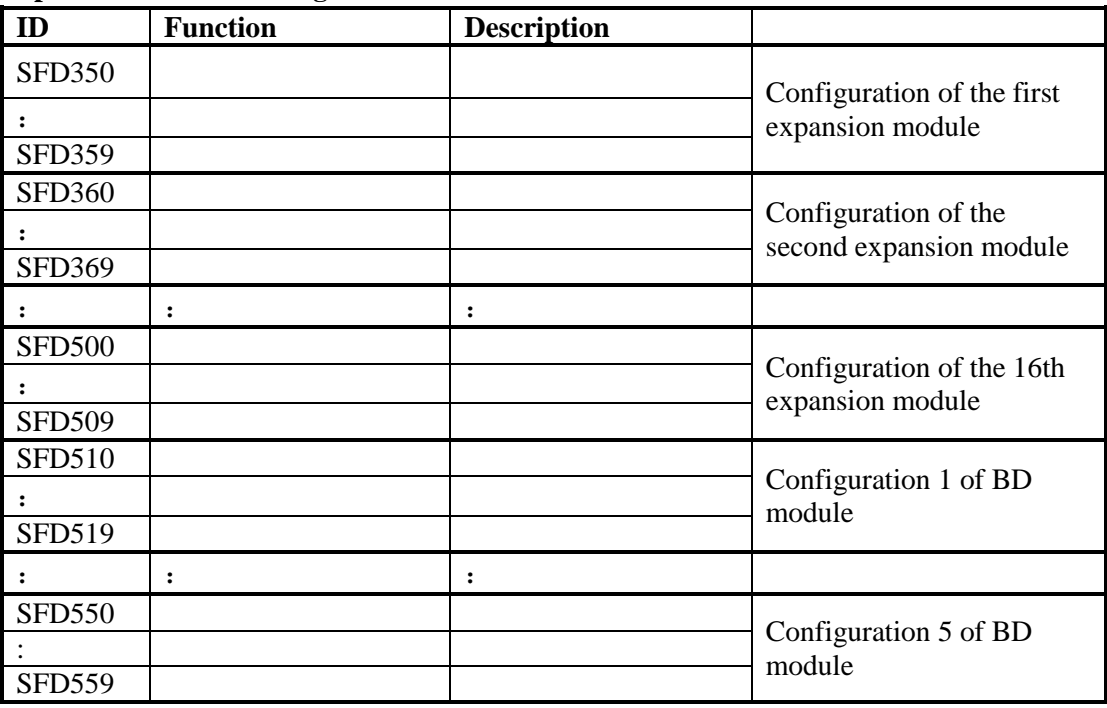

#### **Communication**

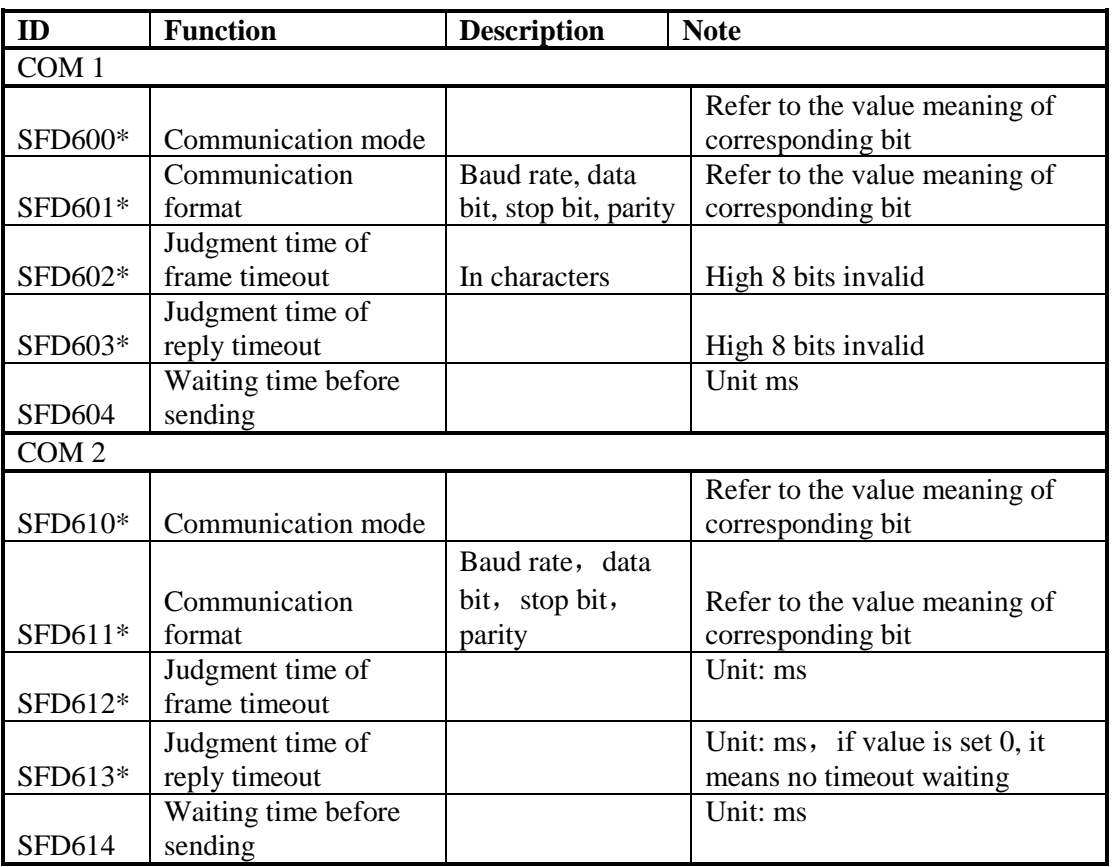

Timeout:

If 'judgment time of frame timeout' is set 0, then it will finish after accepting one character;8bit unsigned number.

If 'judgment time of reply timeout is set' 0, it means no timeout waiting;16bits unsigned number.

If 'waiting time before sending' is set 0, it means no time-lapse; 16 bit unsigned number.

| Corresponding bit       | Value meaning                      |
|-------------------------|------------------------------------|
| $0~-7$ : Modbus station | Modbus station number              |
| number                  |                                    |
| 8~15: Communication     | 0: modbus RTU mode (default value) |
| mode                    | 1: modbus ASCII mode               |
|                         | 2: free-format                     |

Value meaning of SFD600, SFD610 corresponding bits

#### Value meaning of SFD601, SFD611 corresponding bits

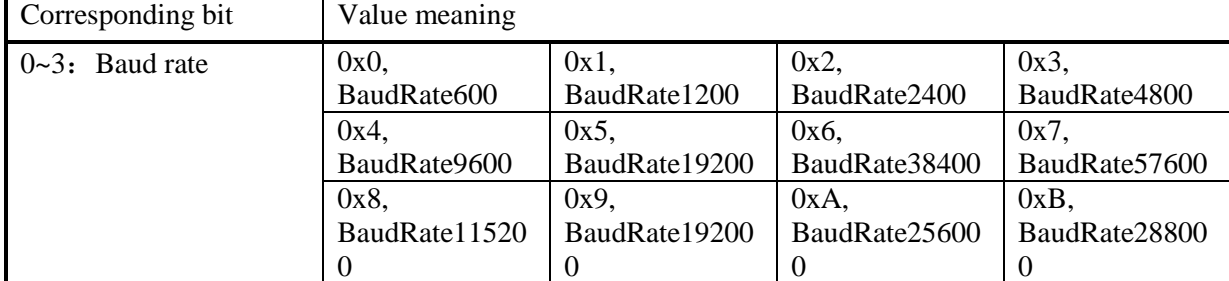

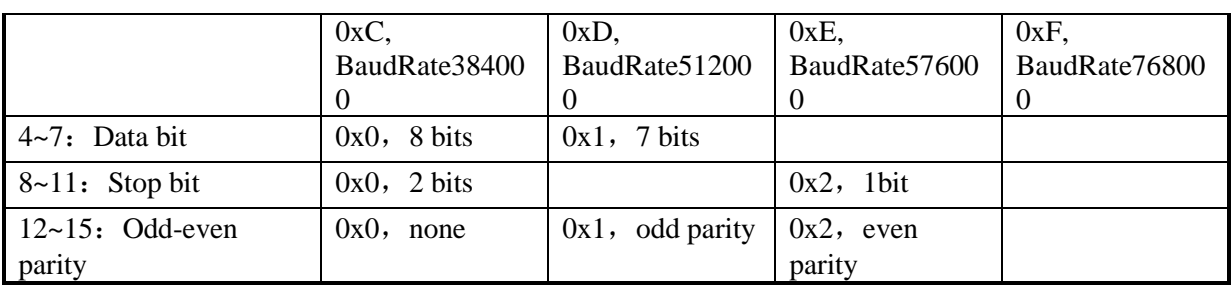

#### **Reserved Motion Control Usage**

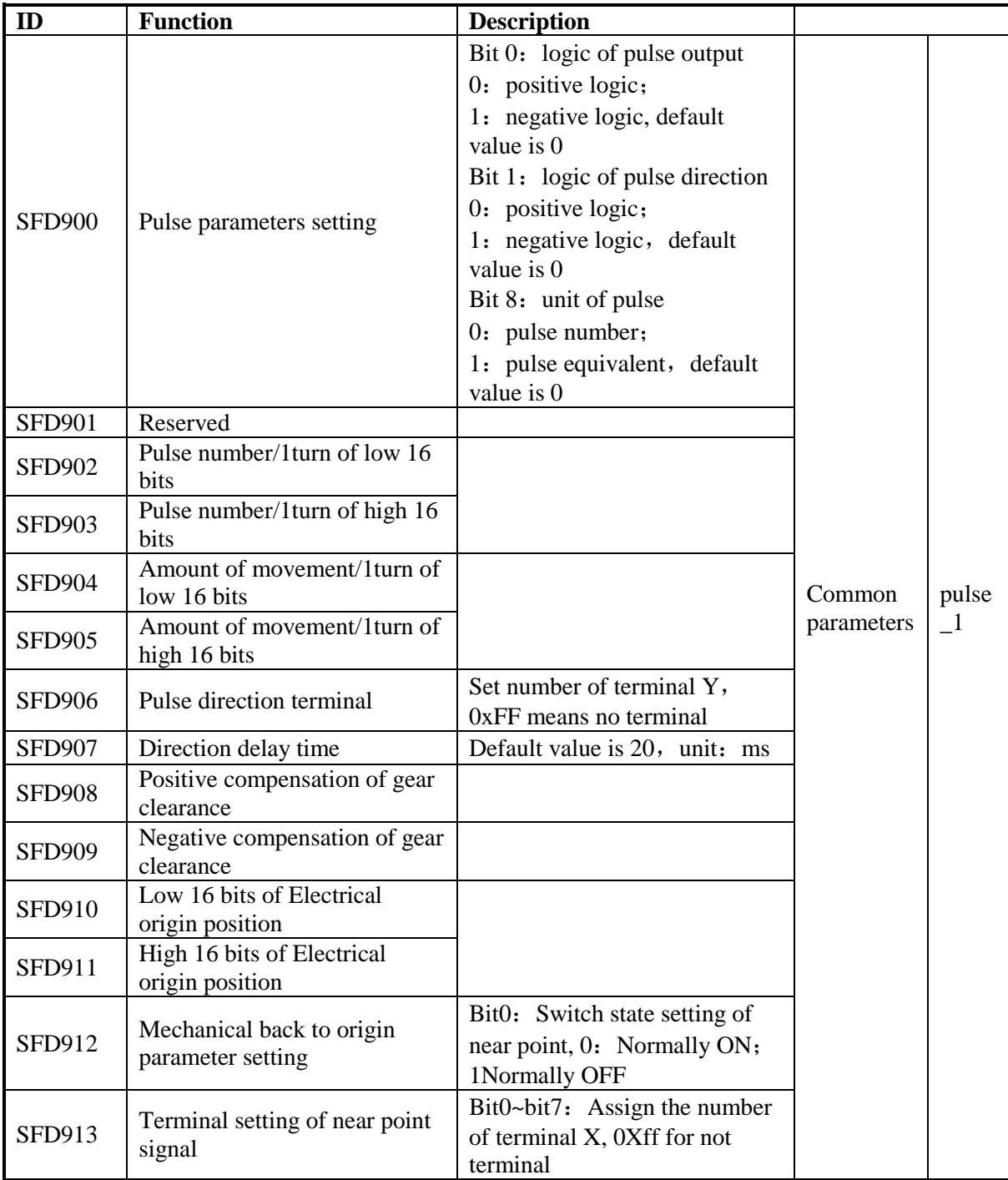

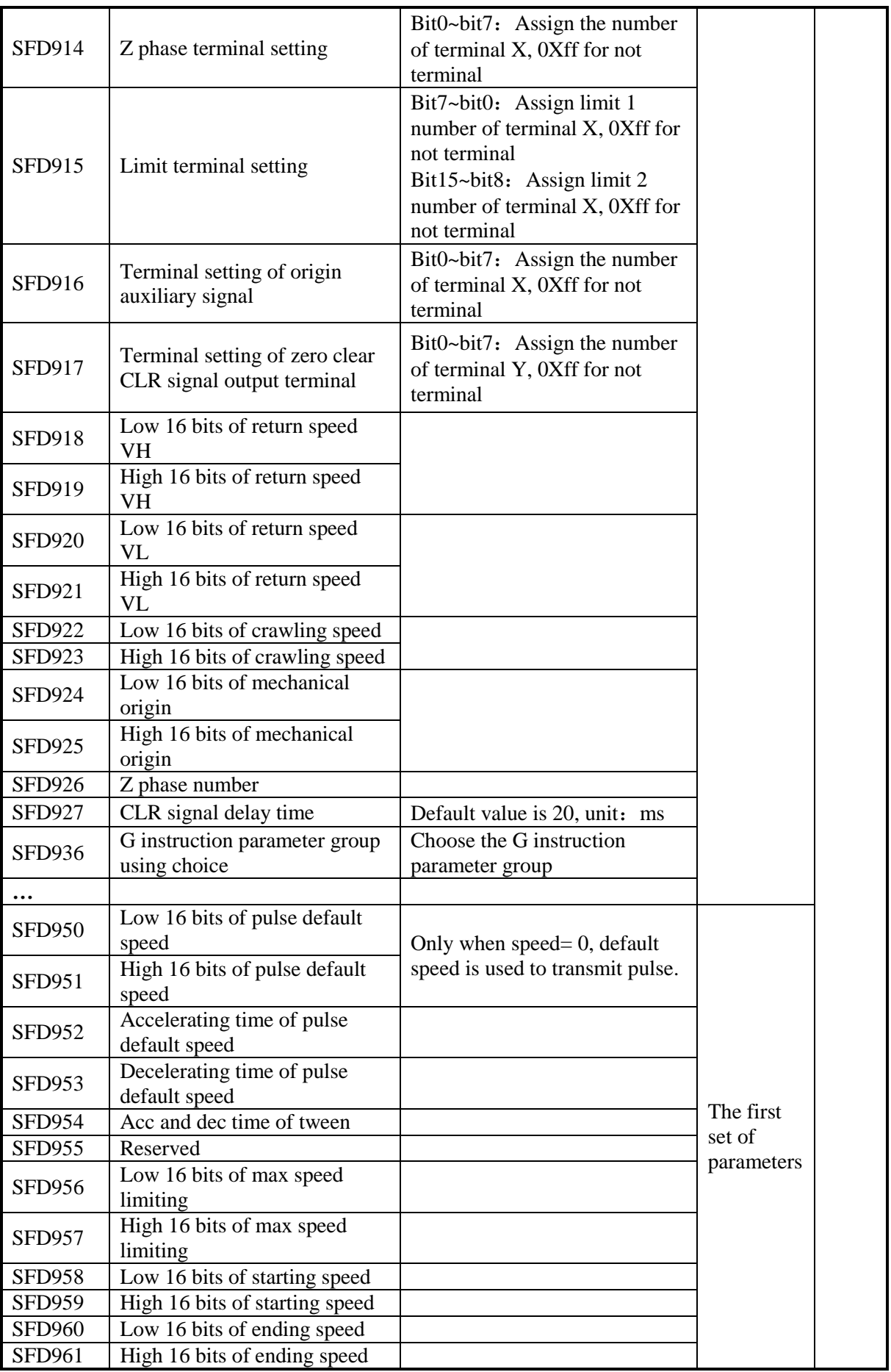

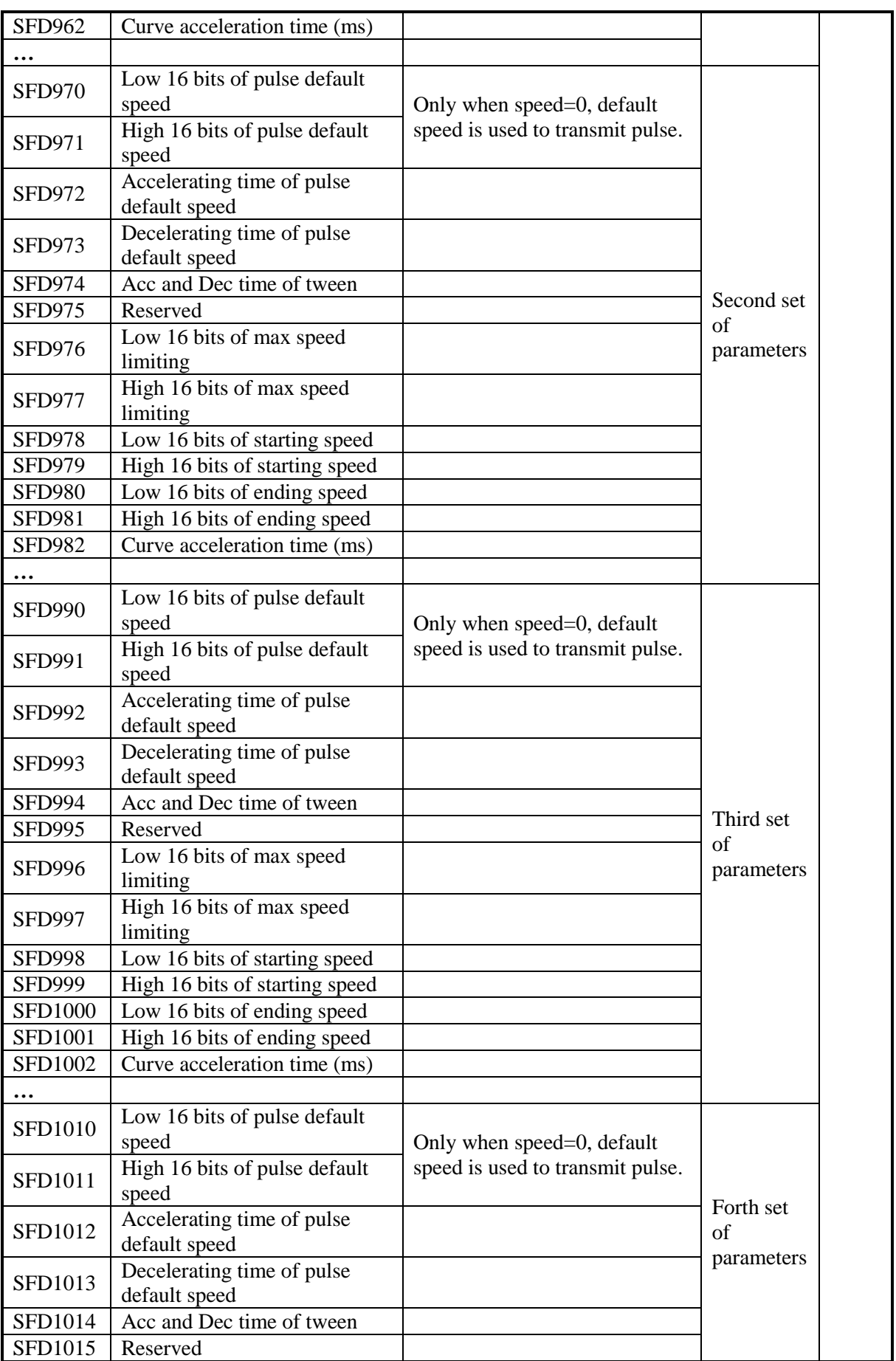

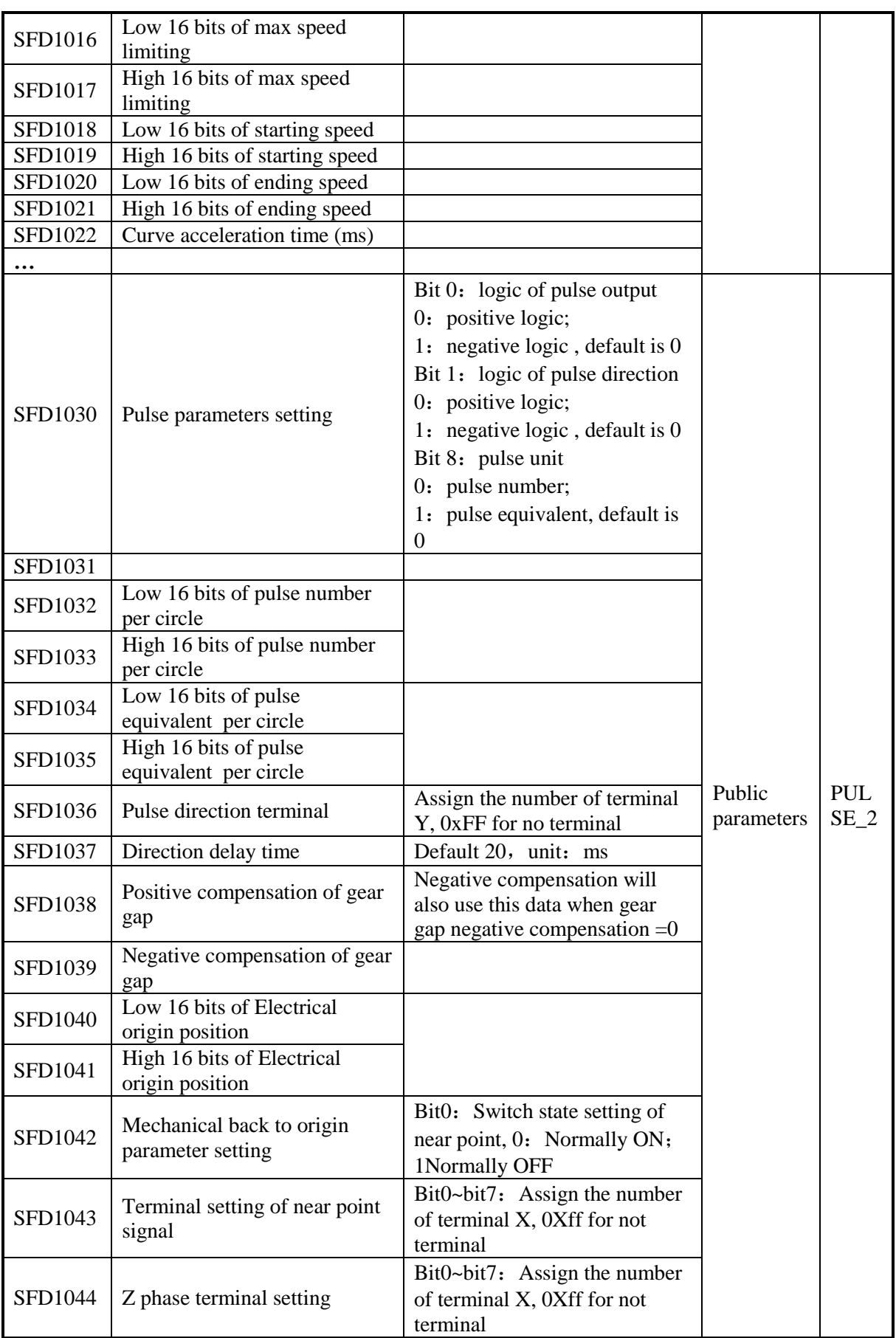

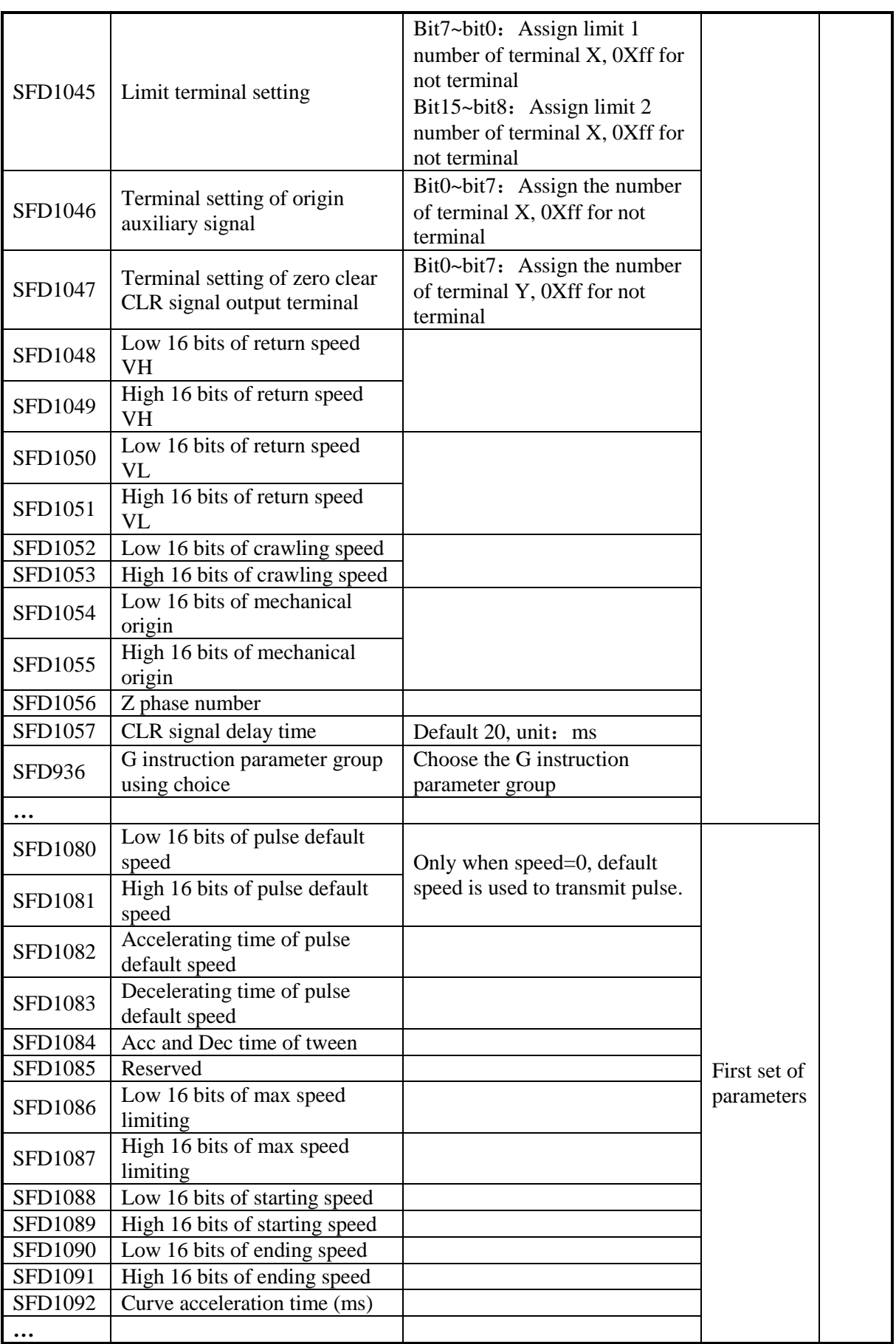

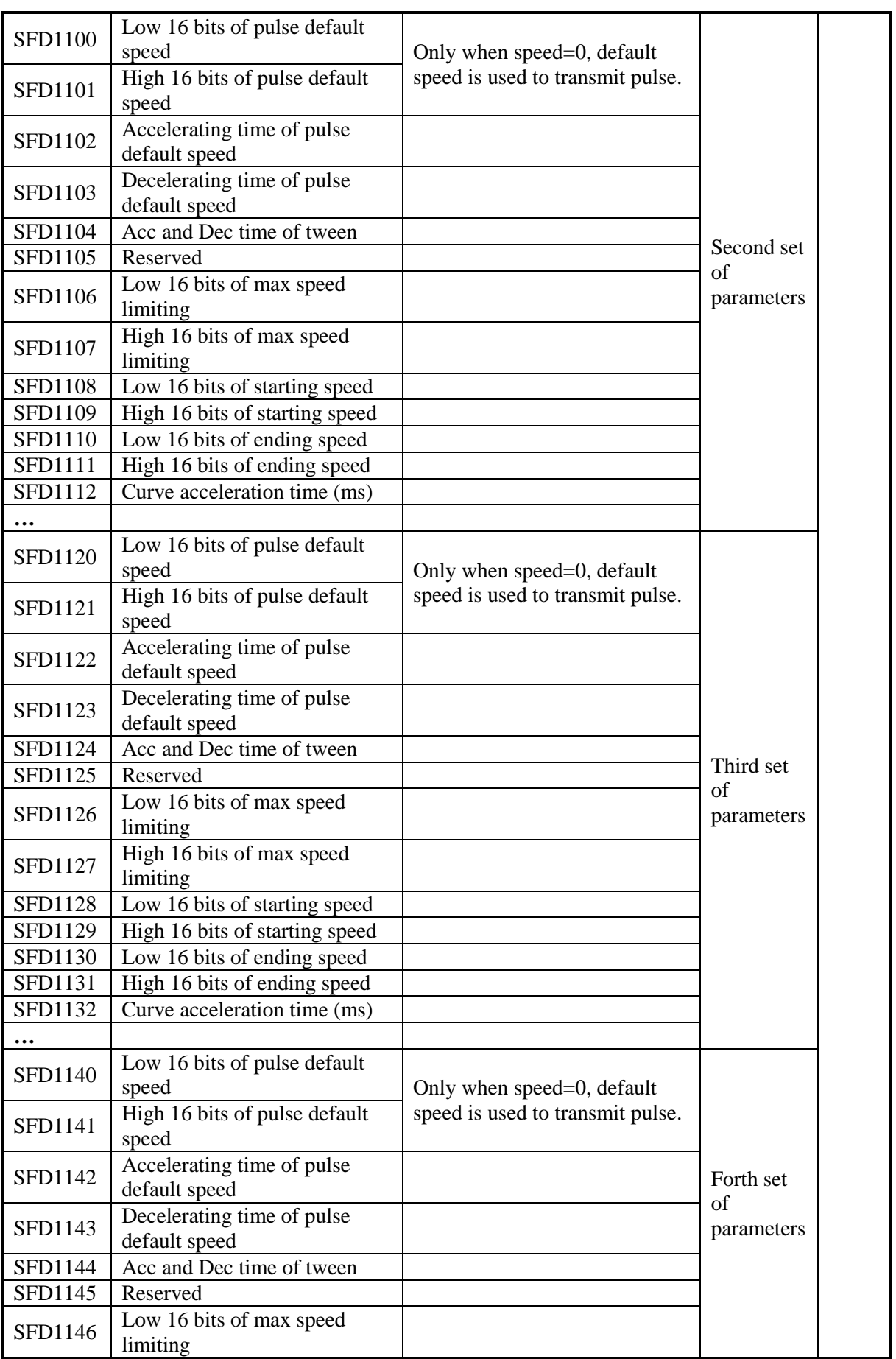

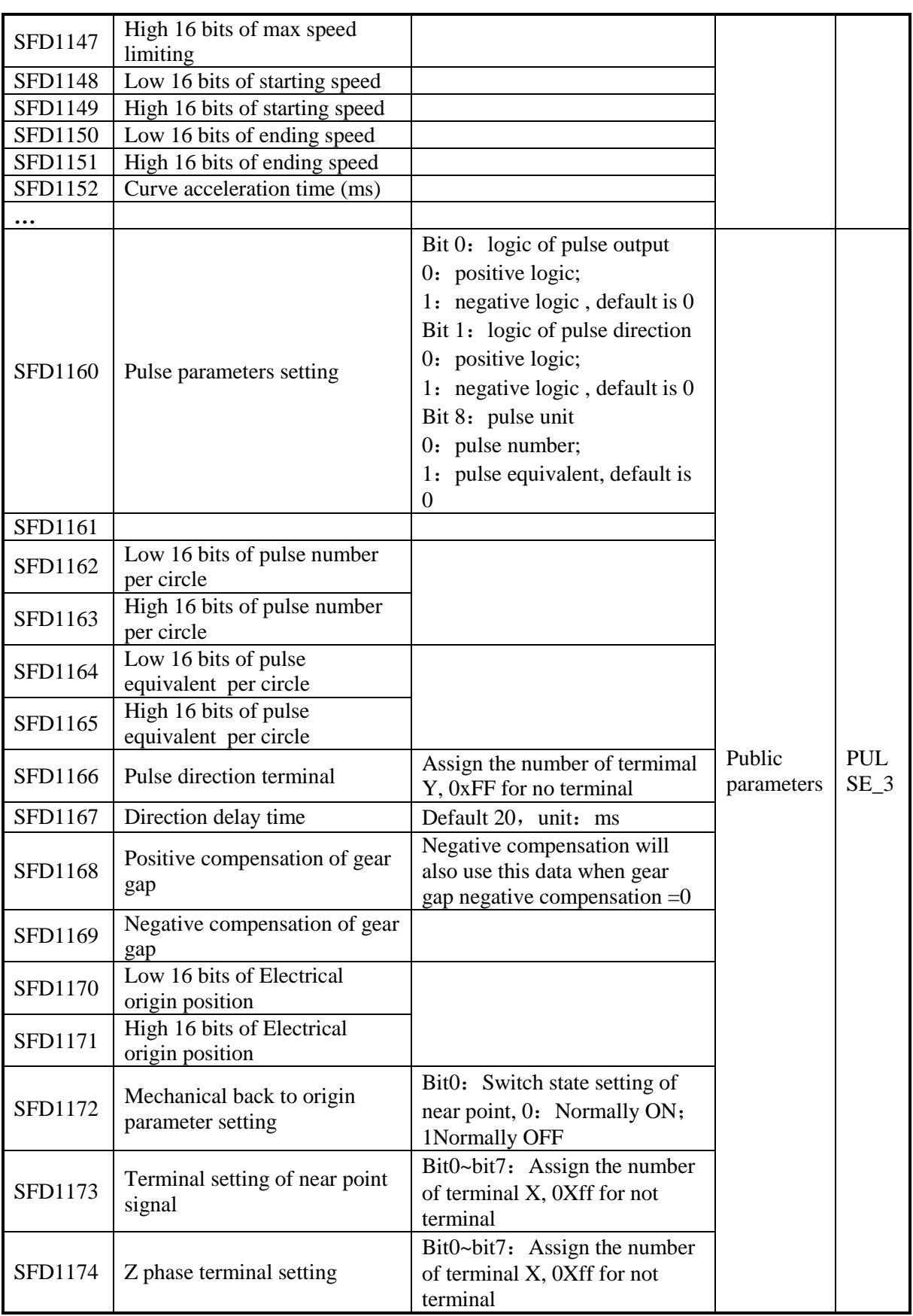

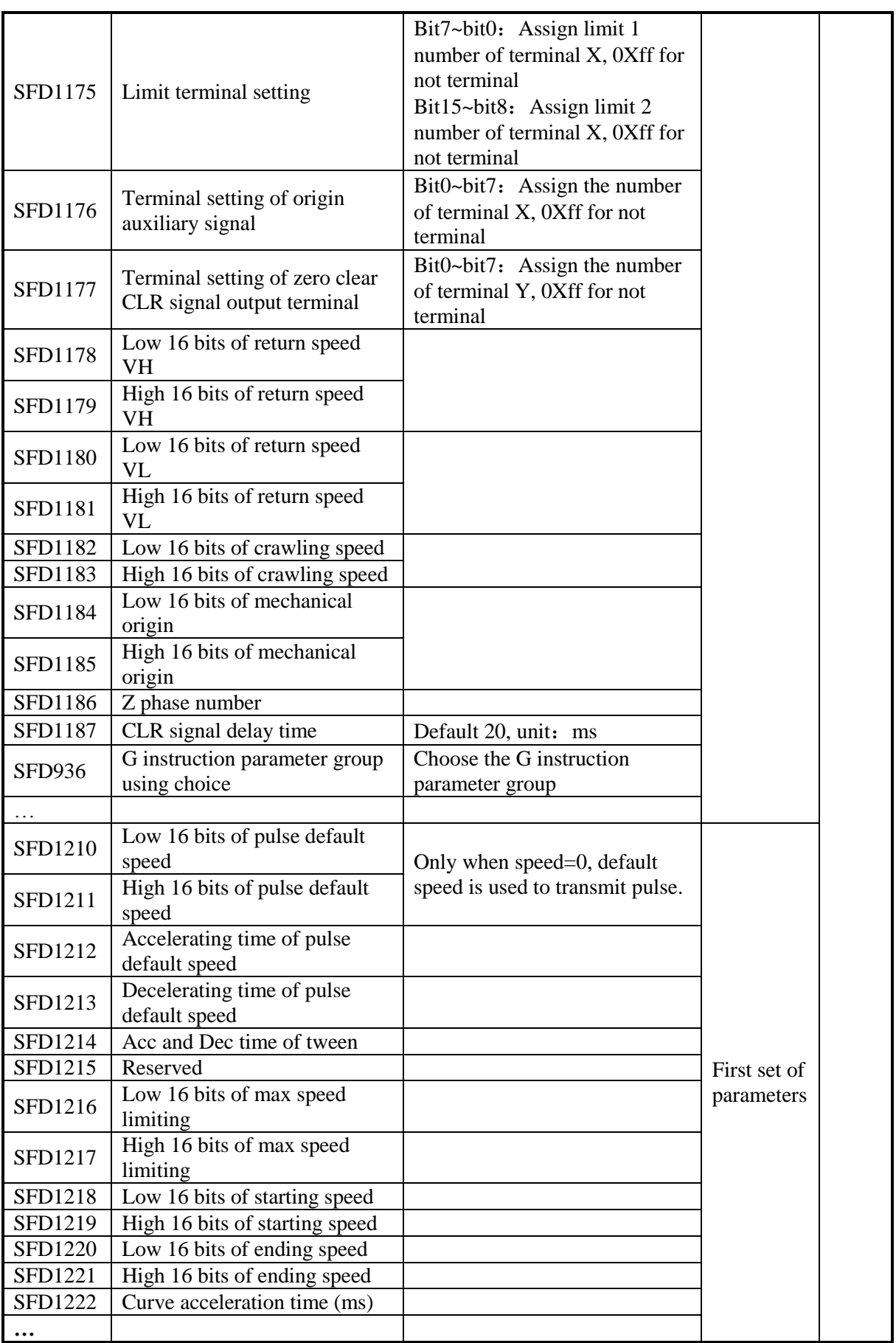

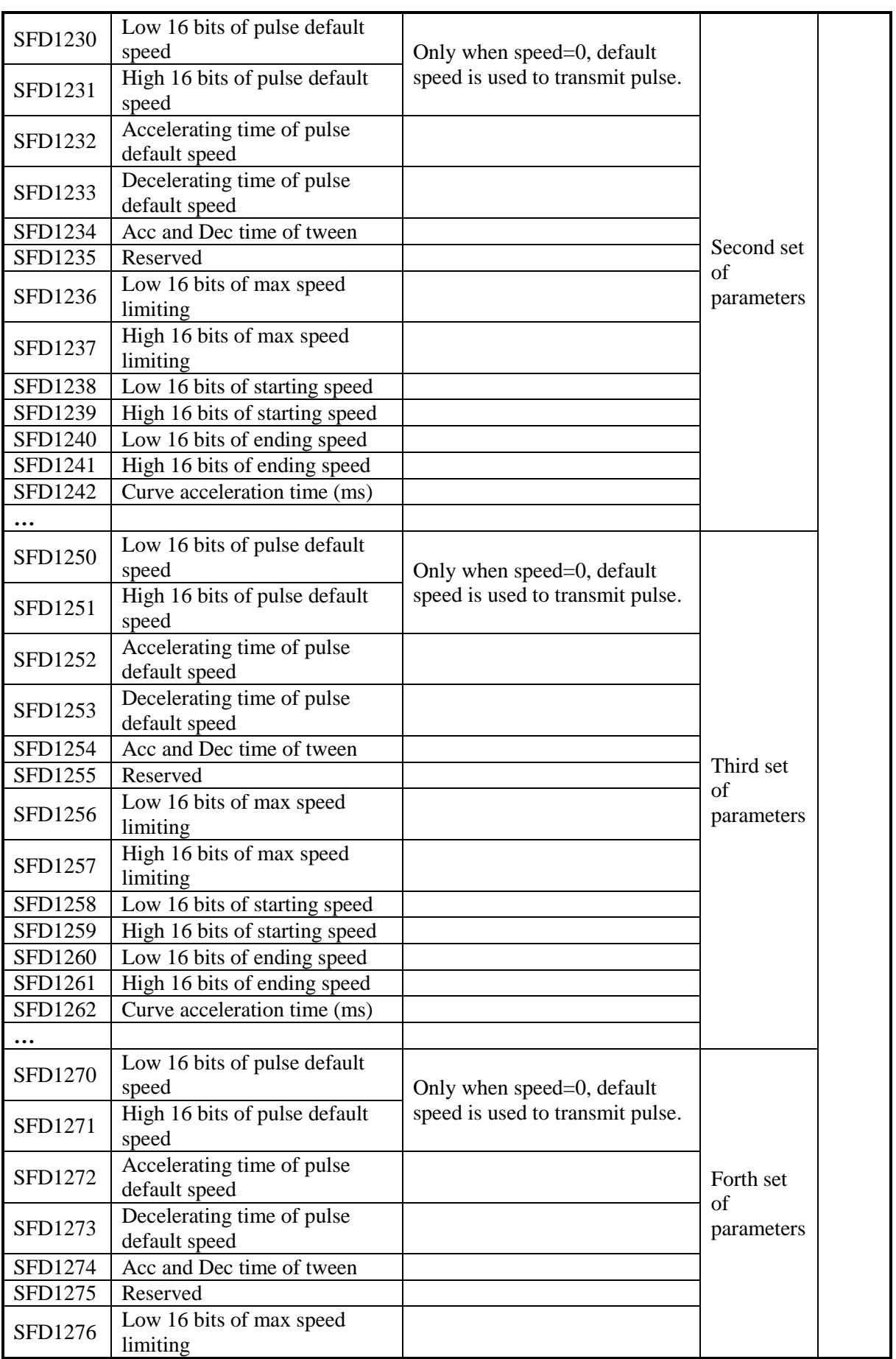

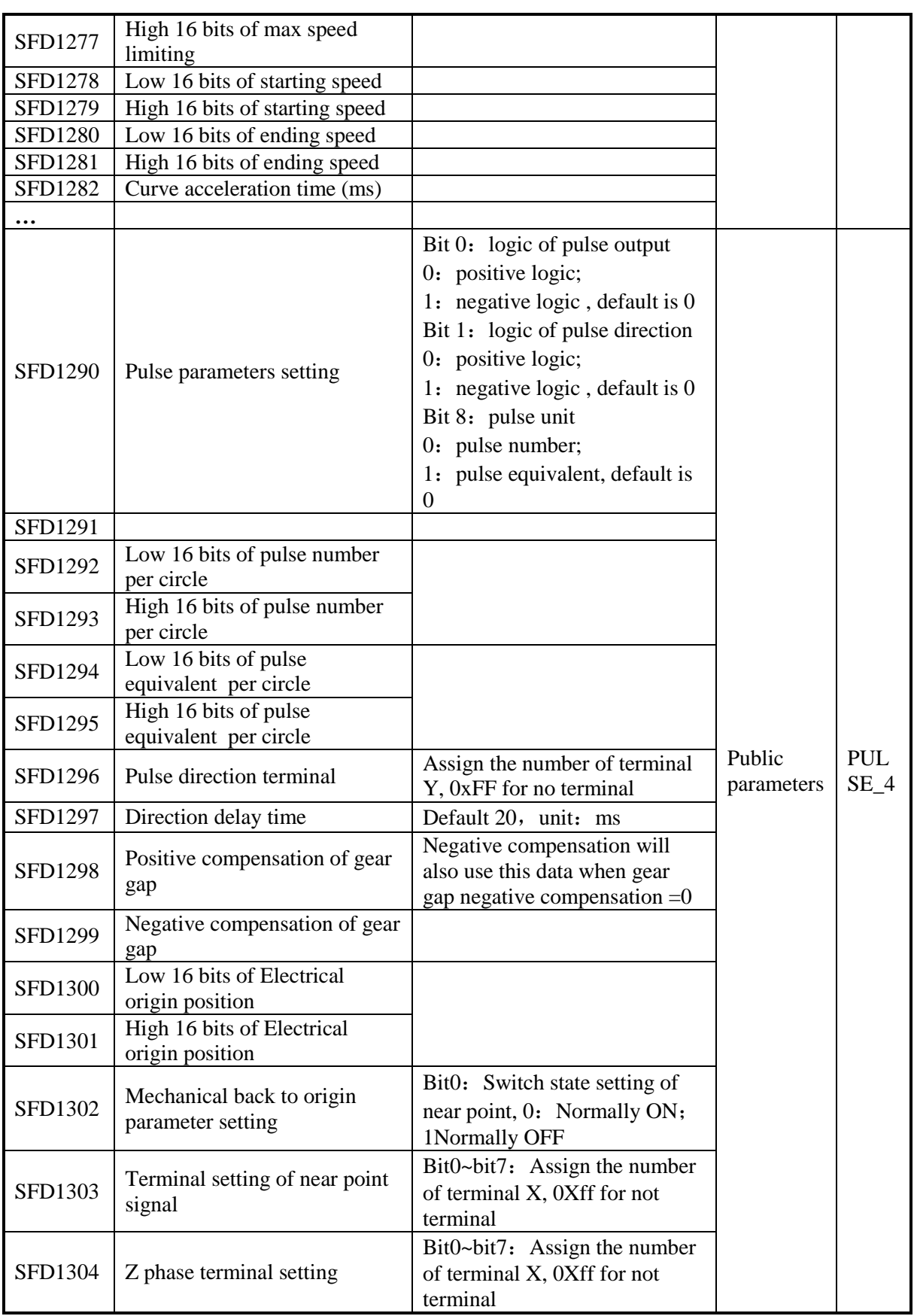

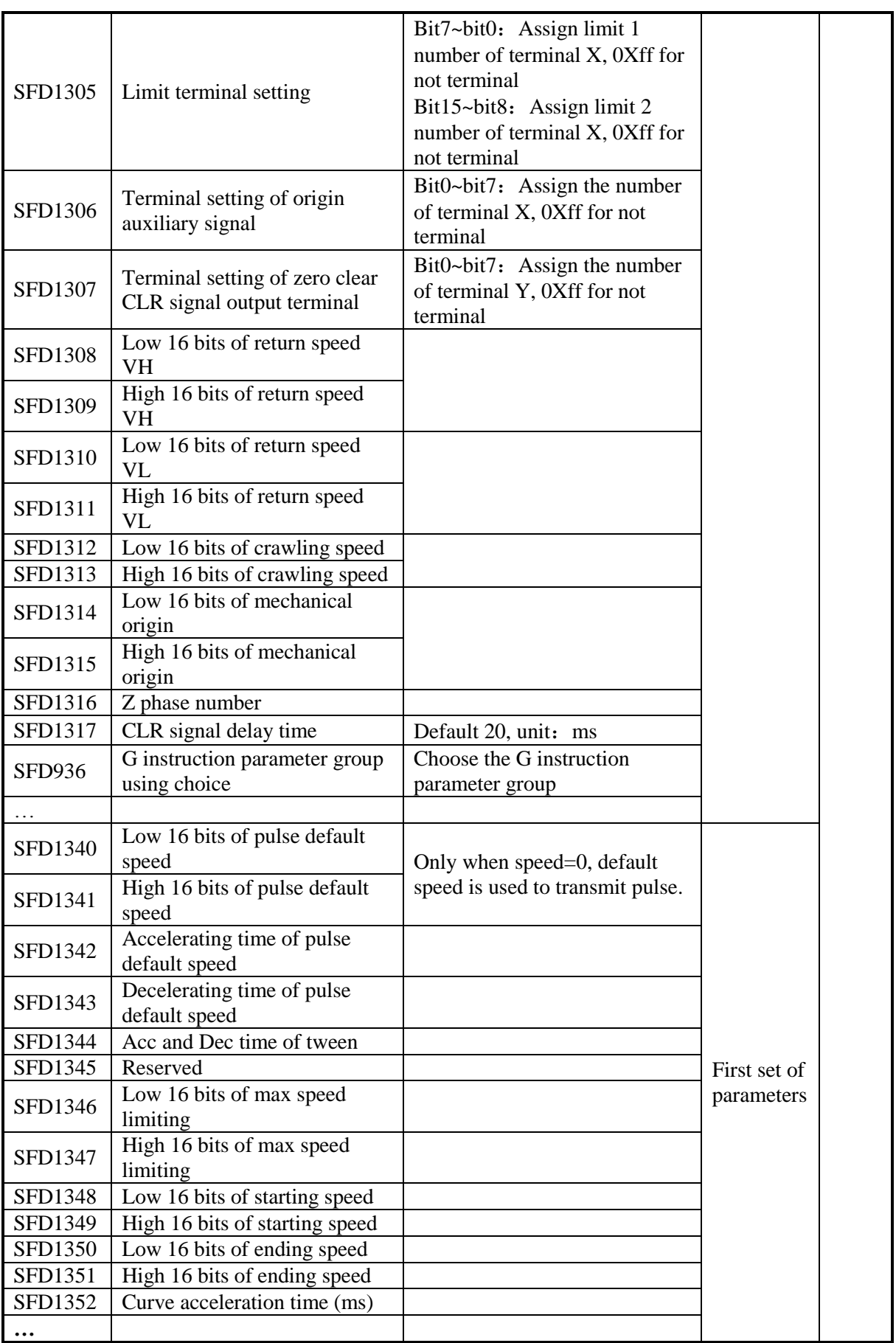

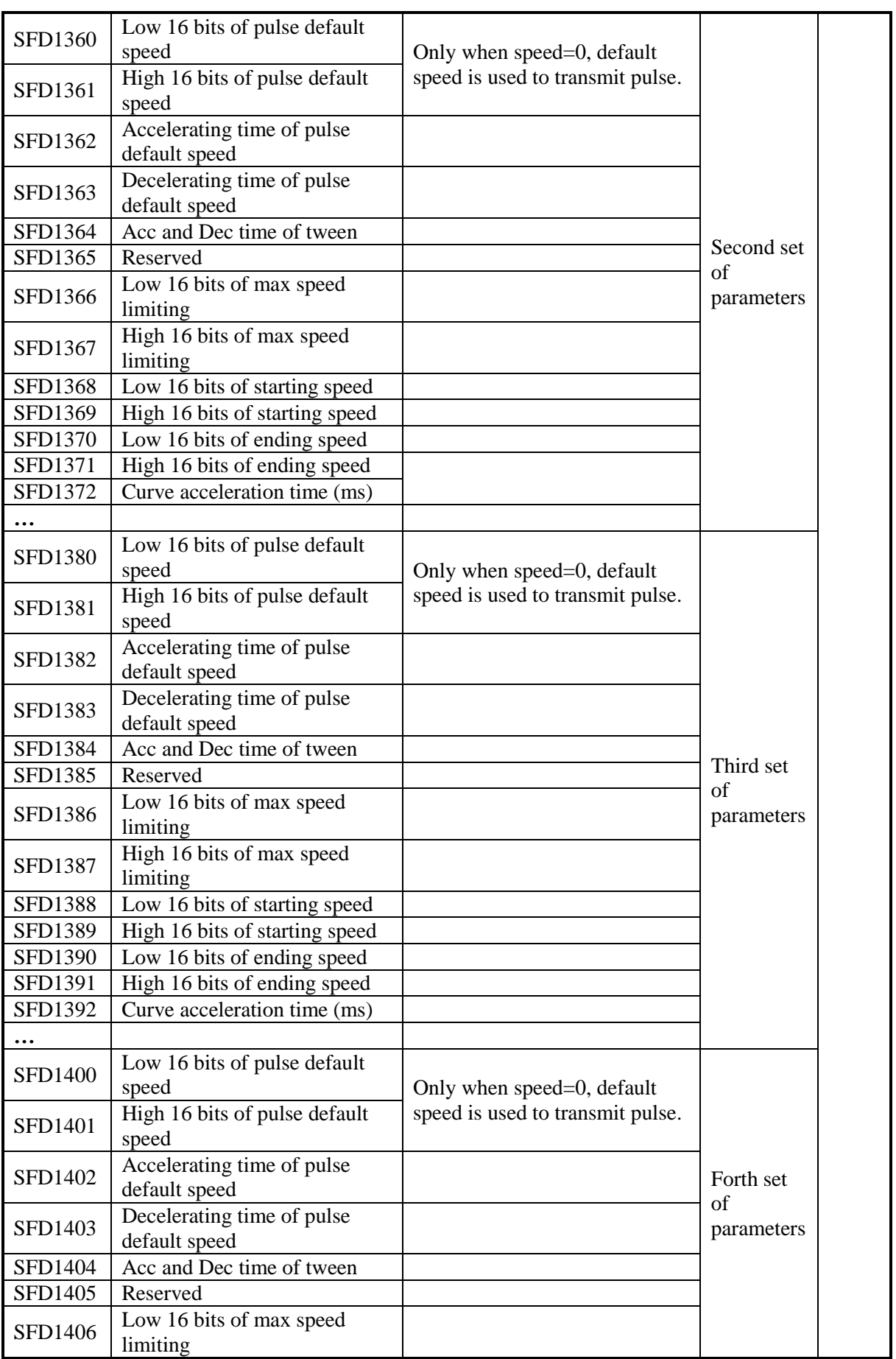

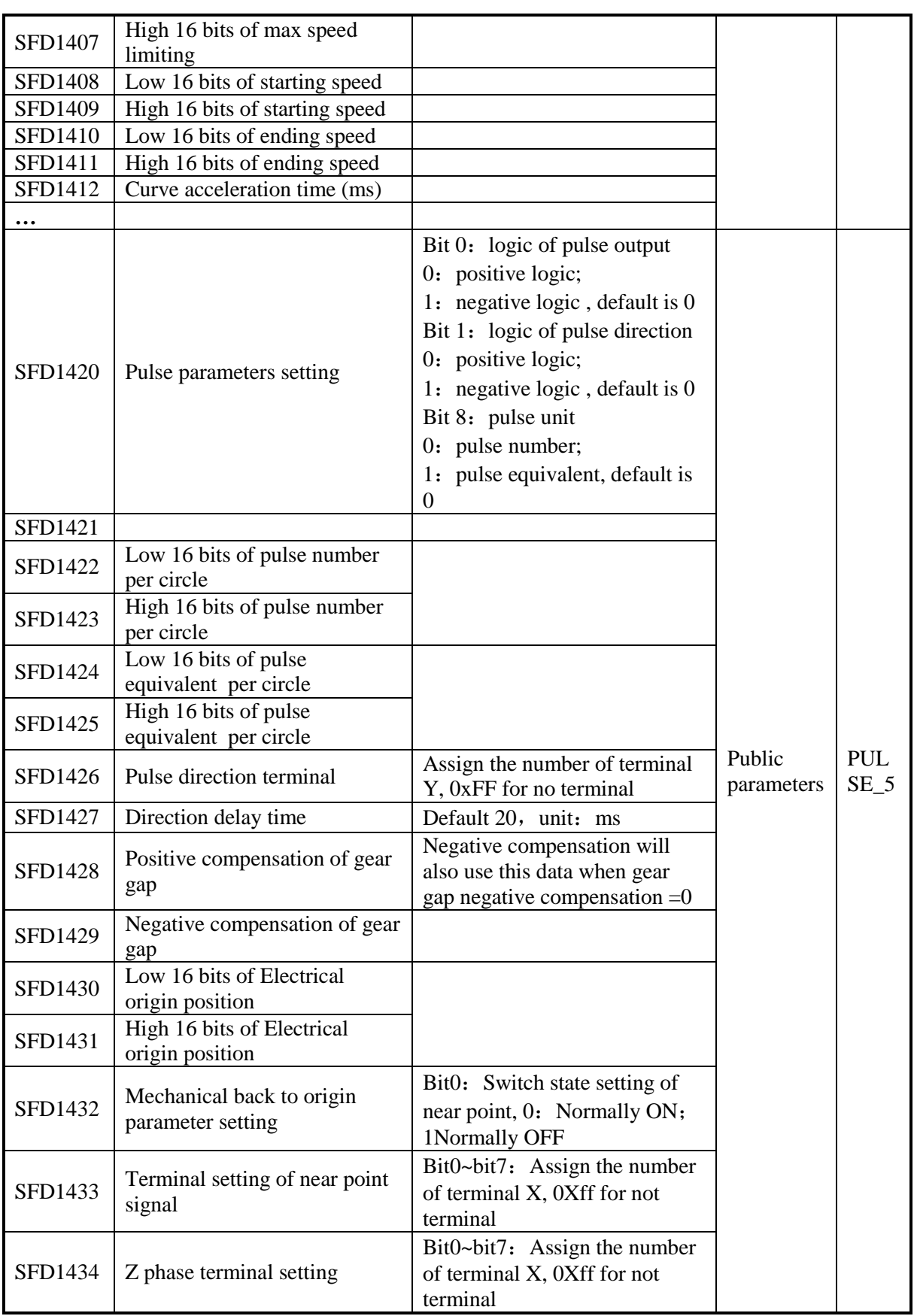

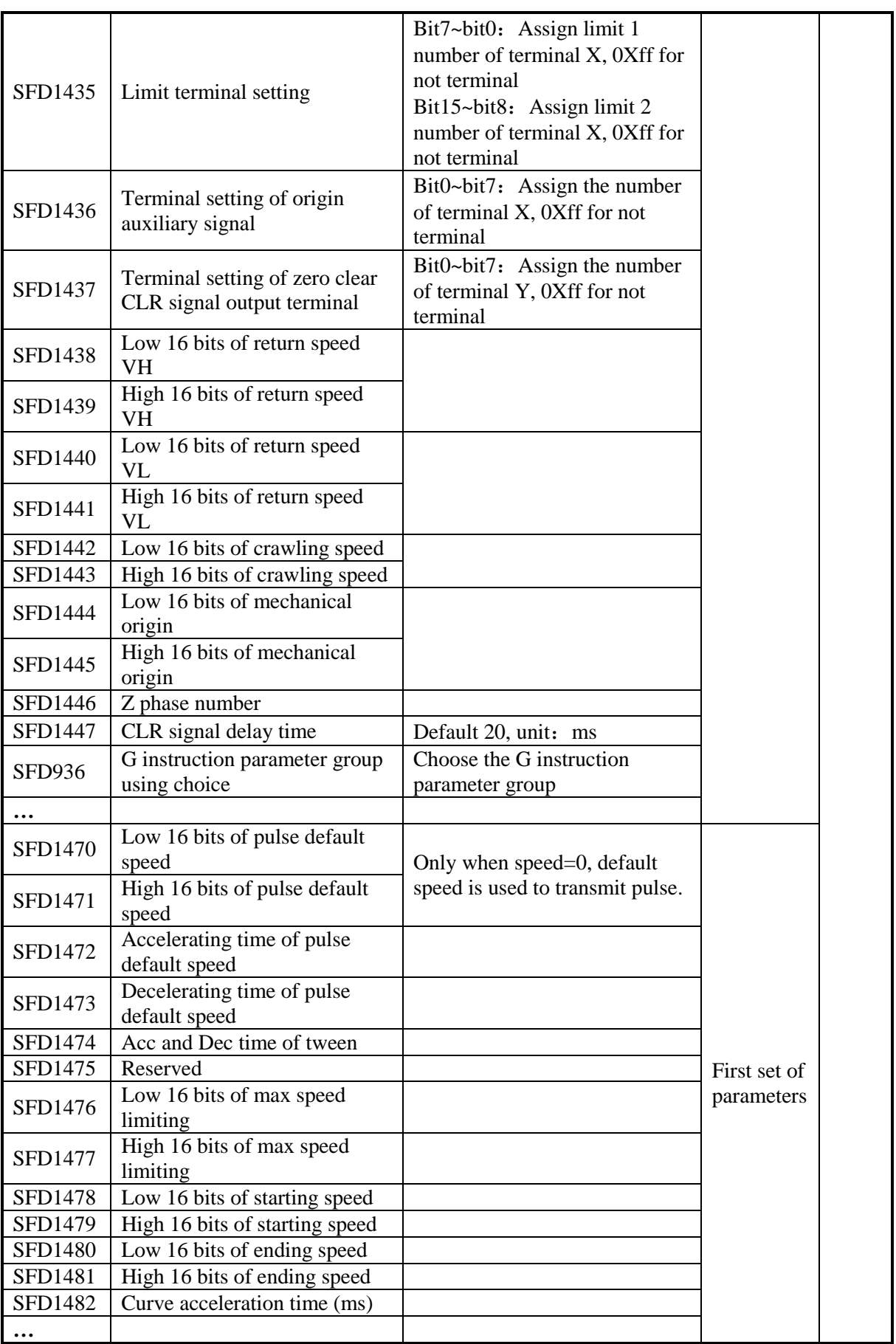

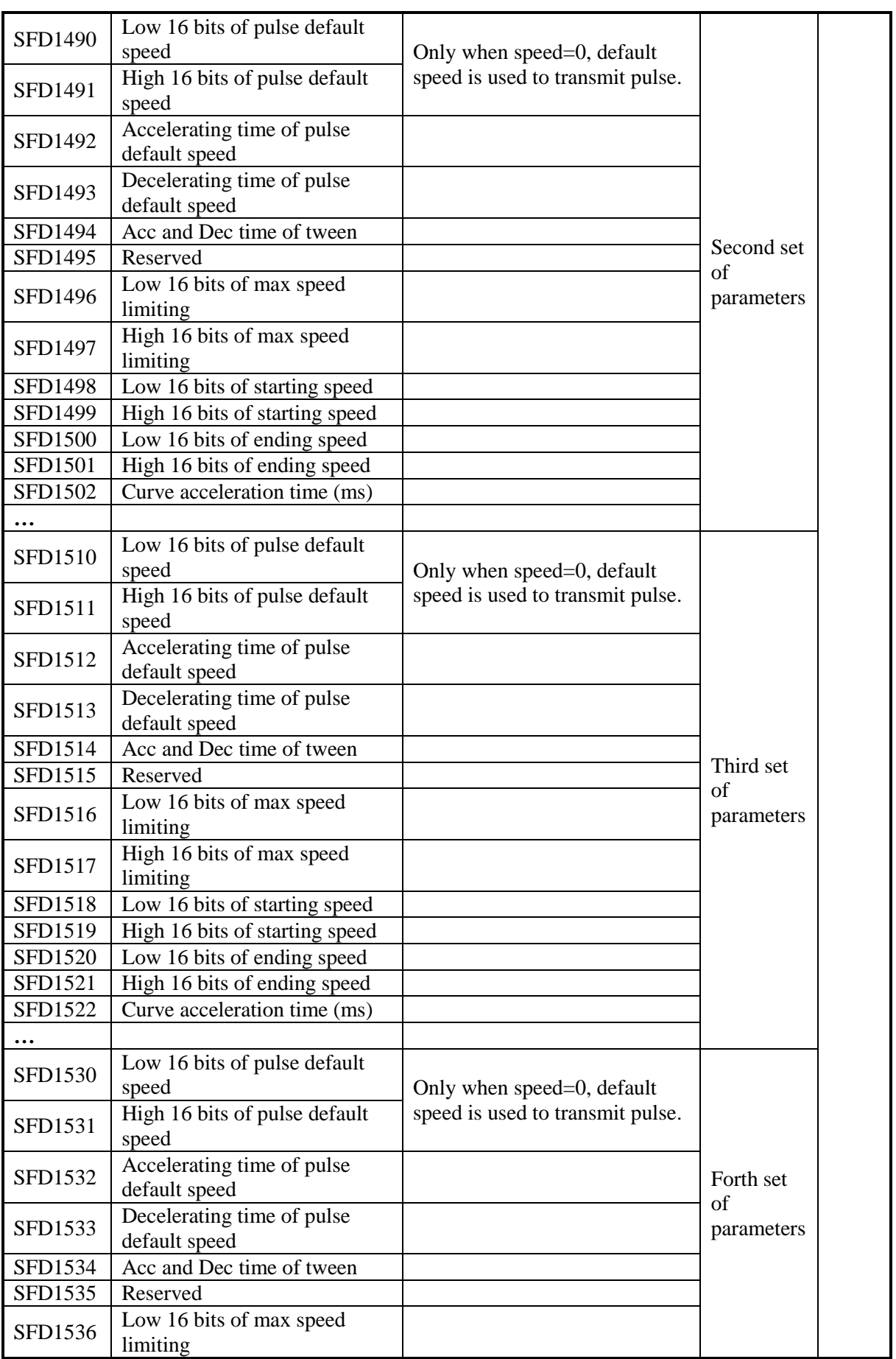

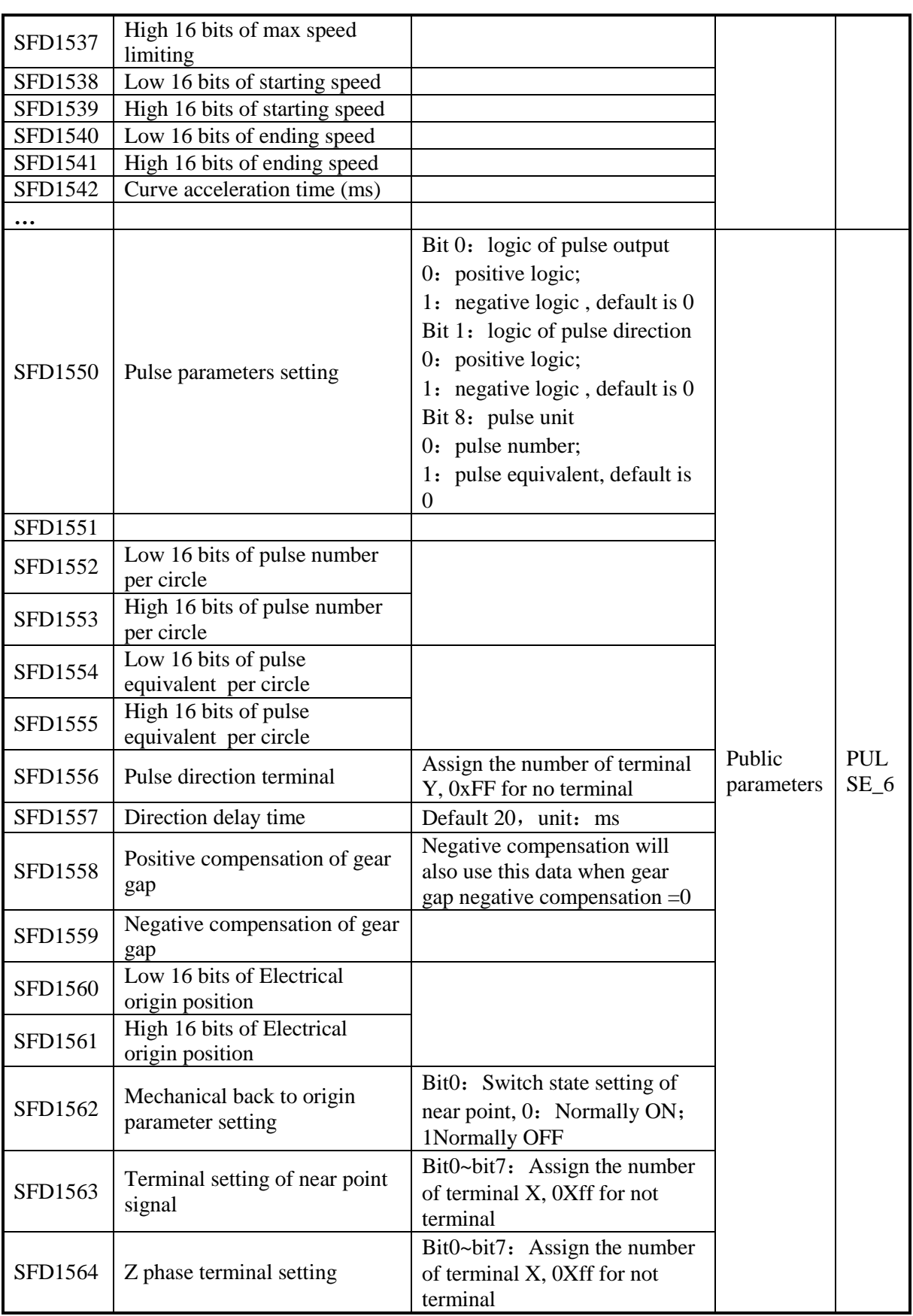
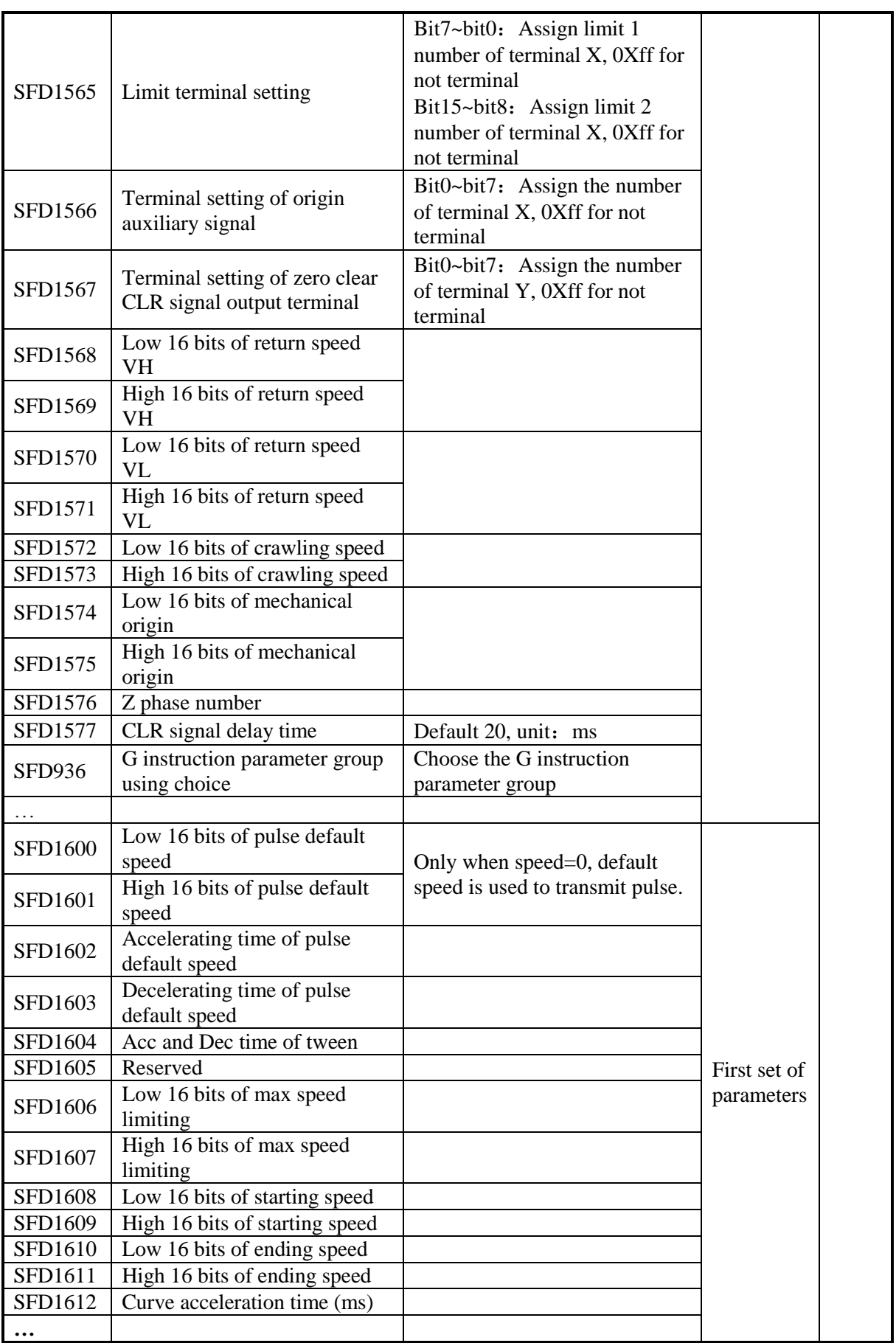

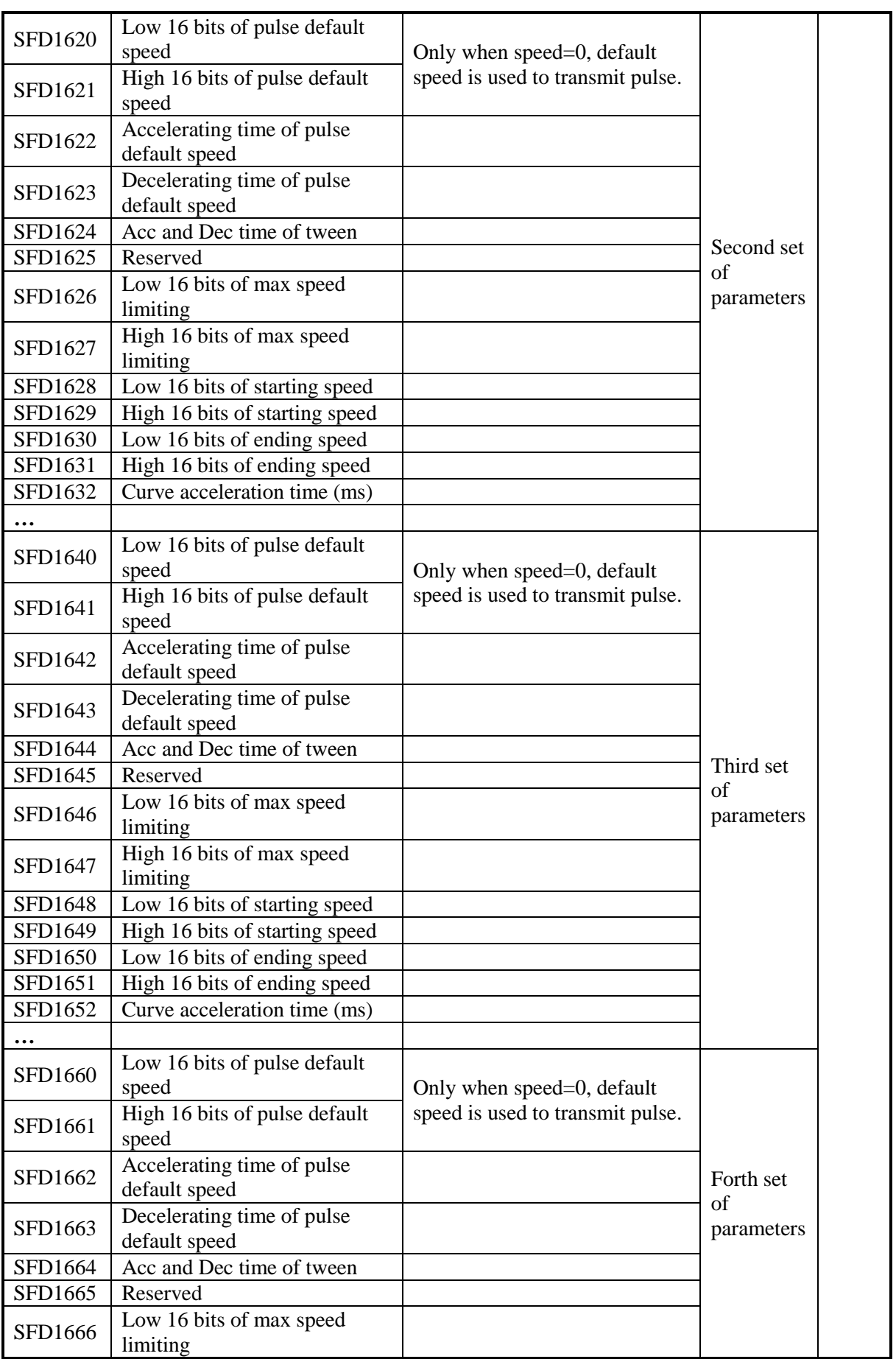

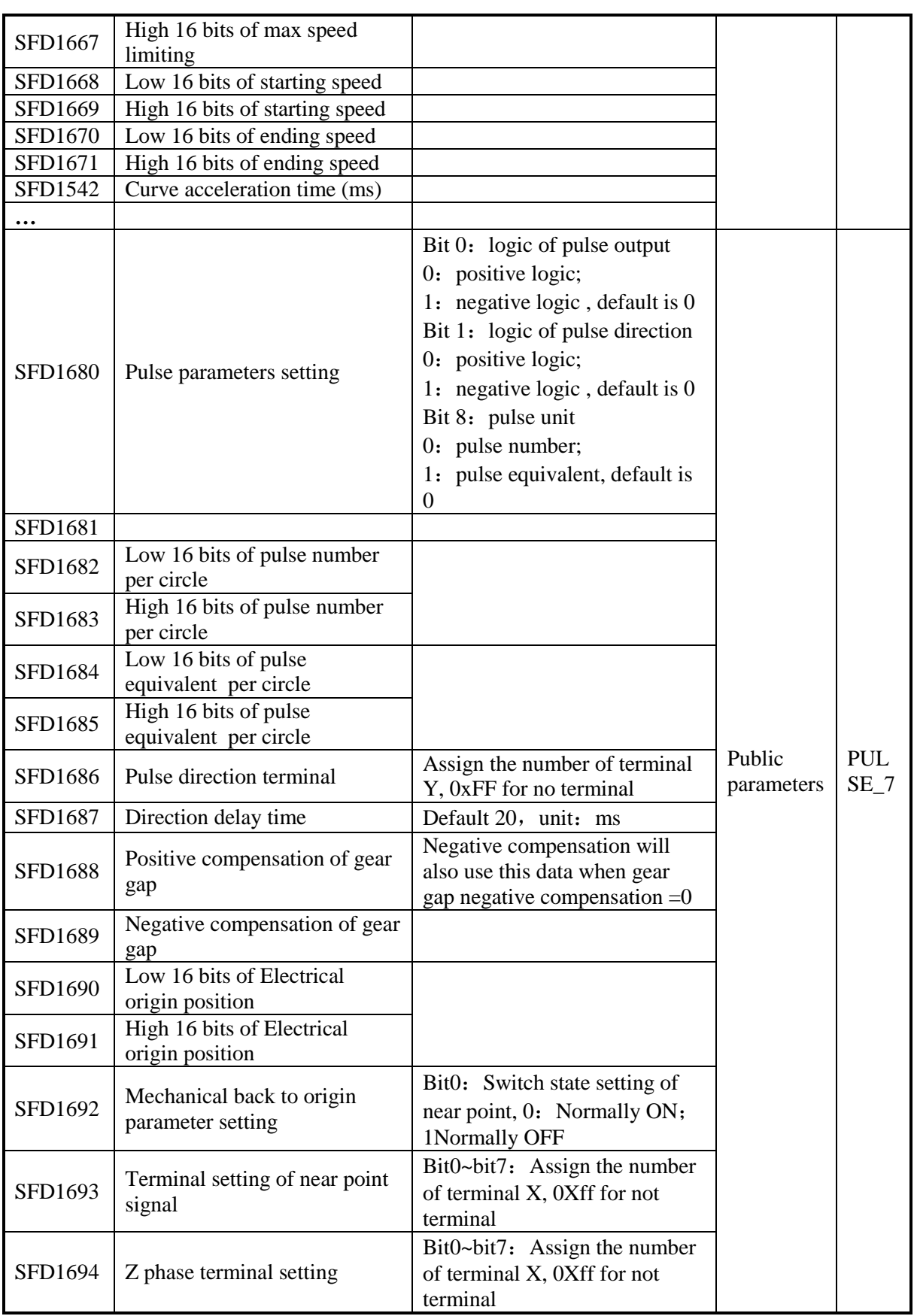

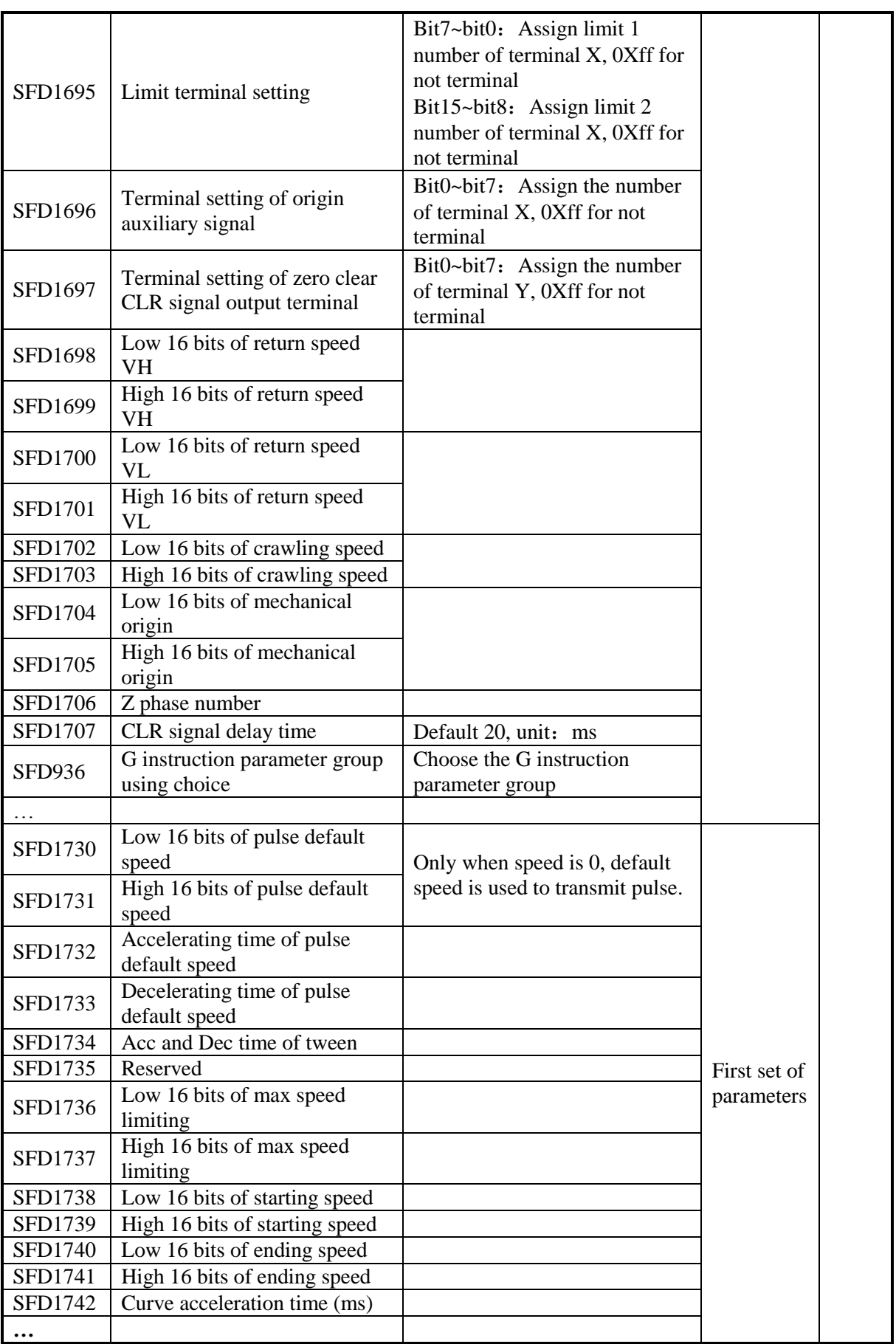

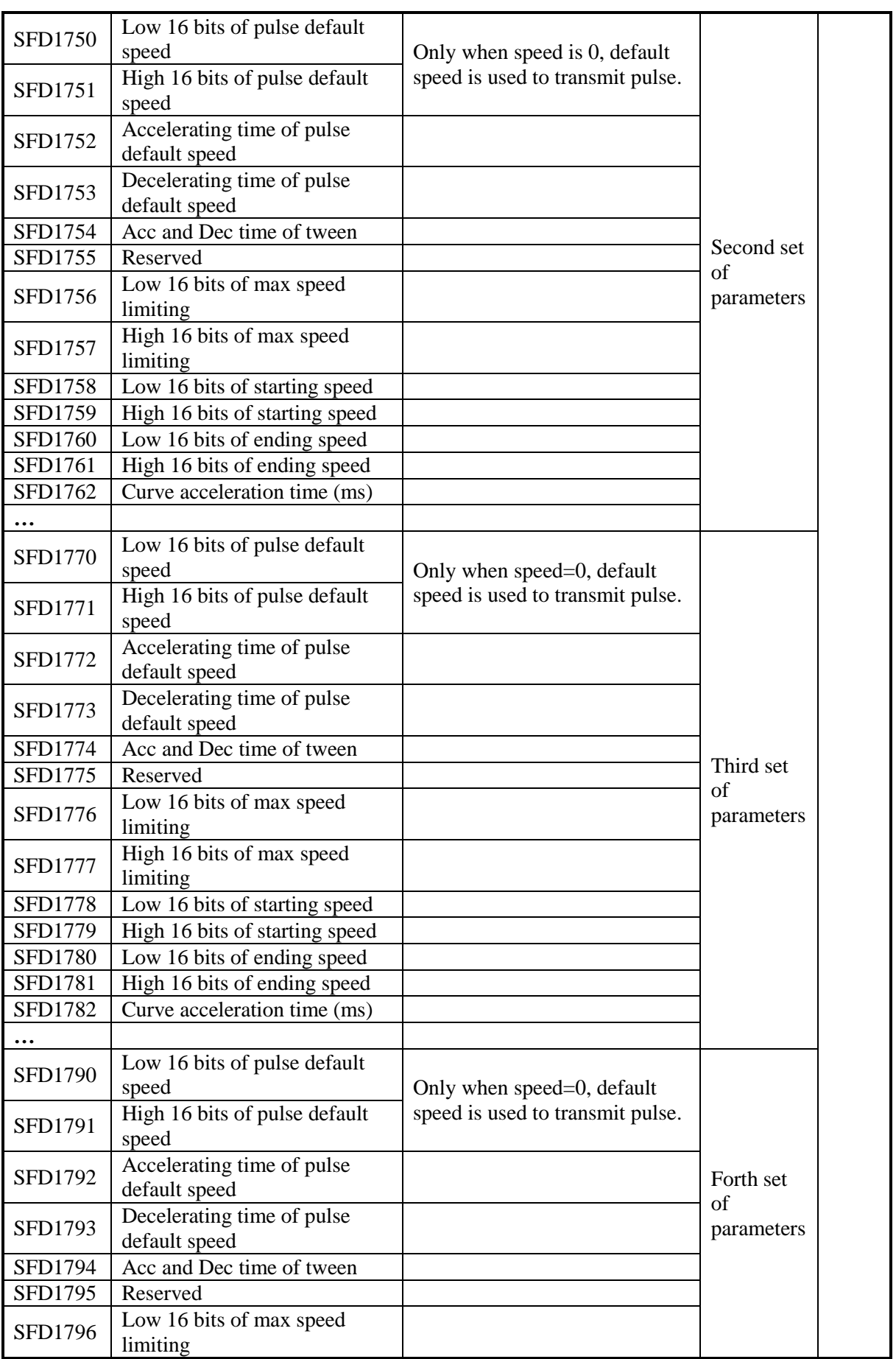

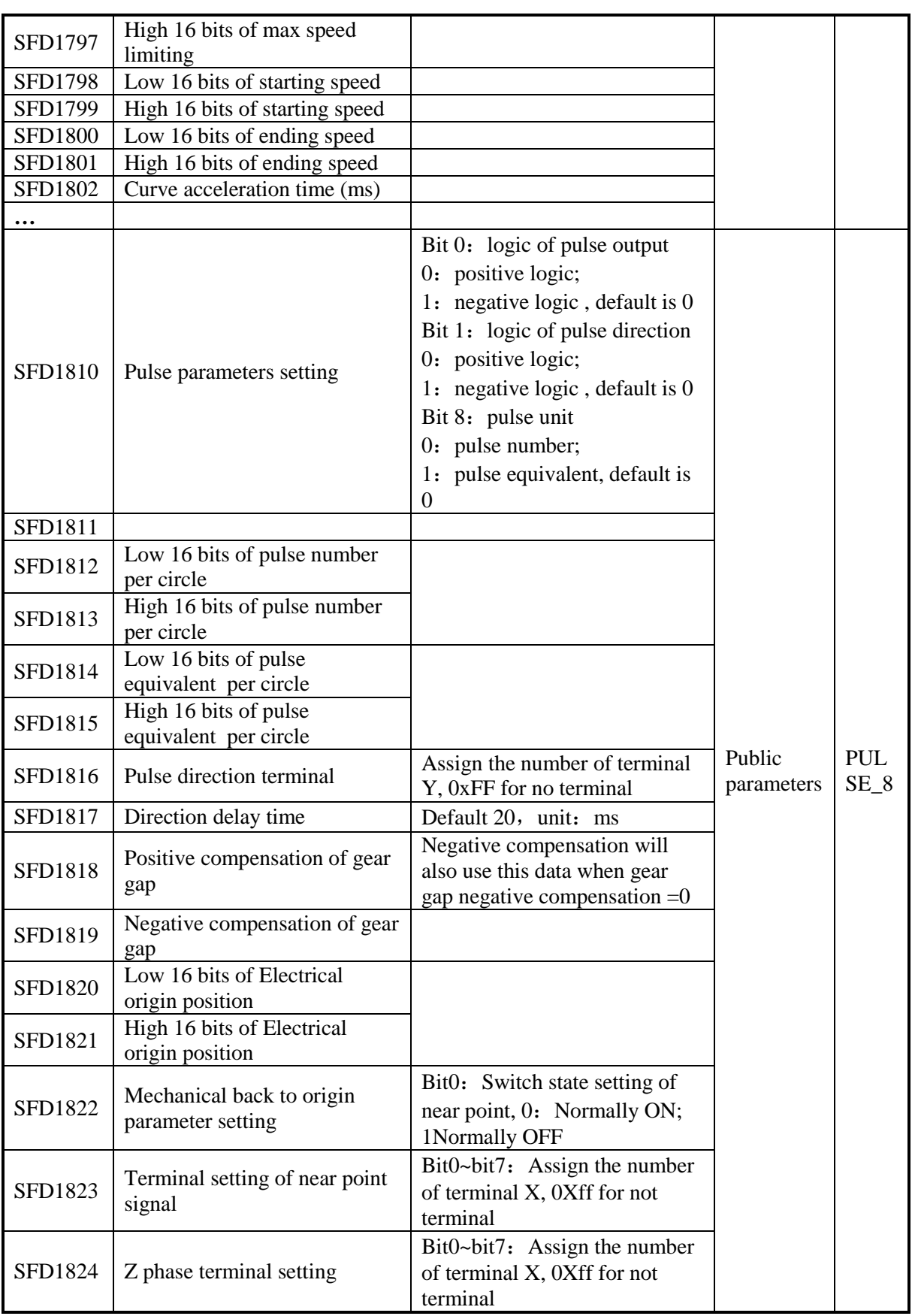

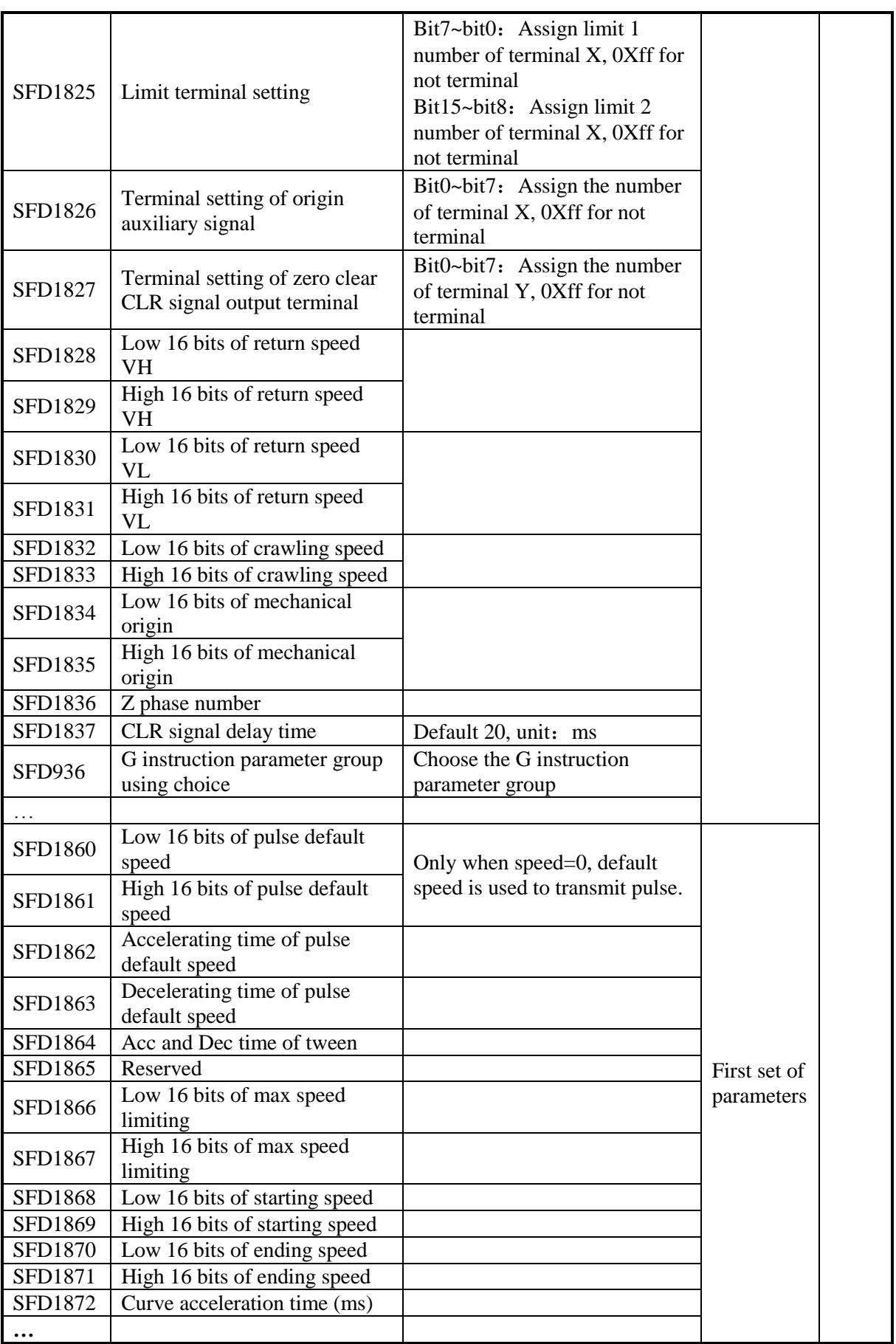

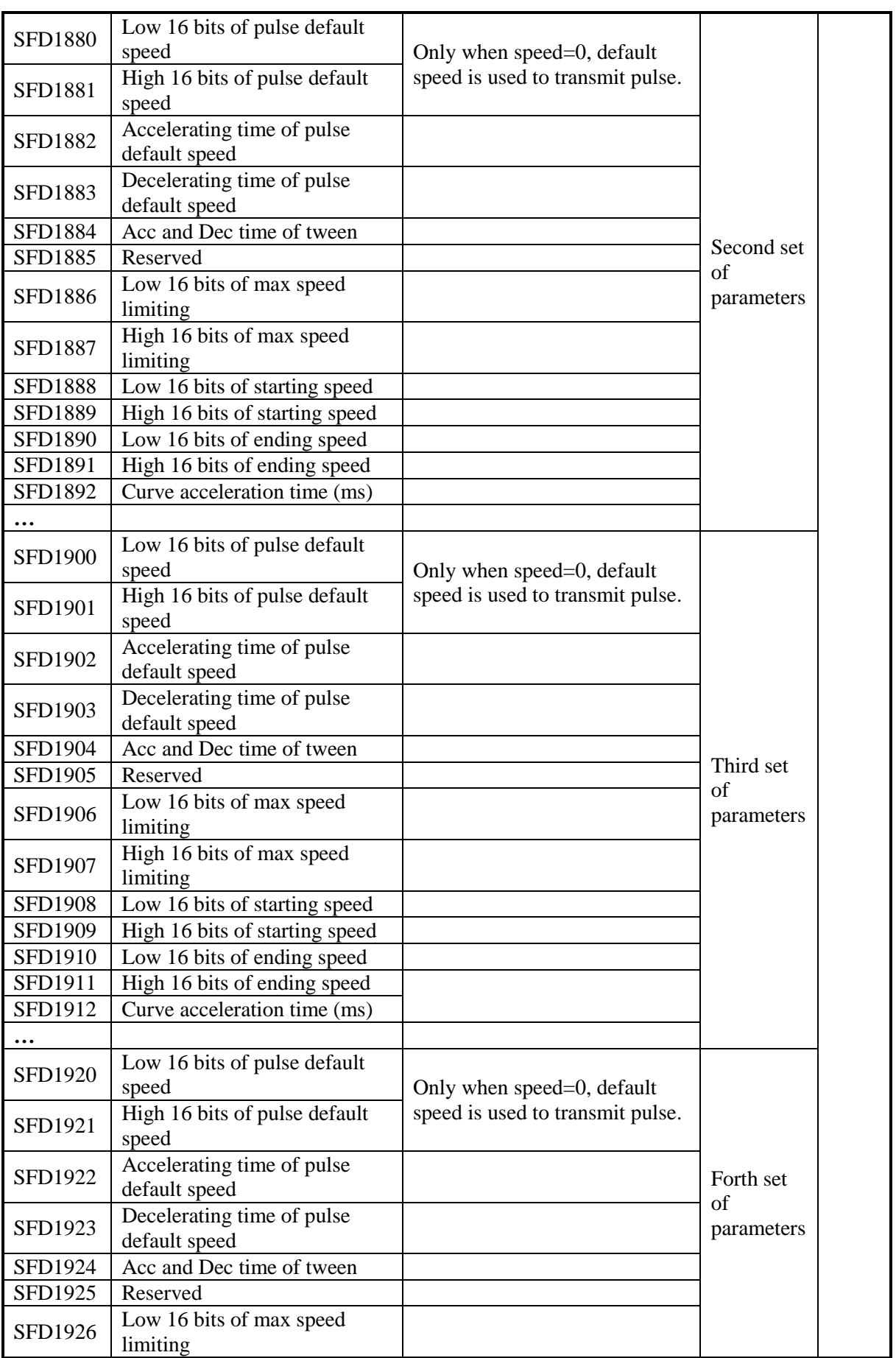

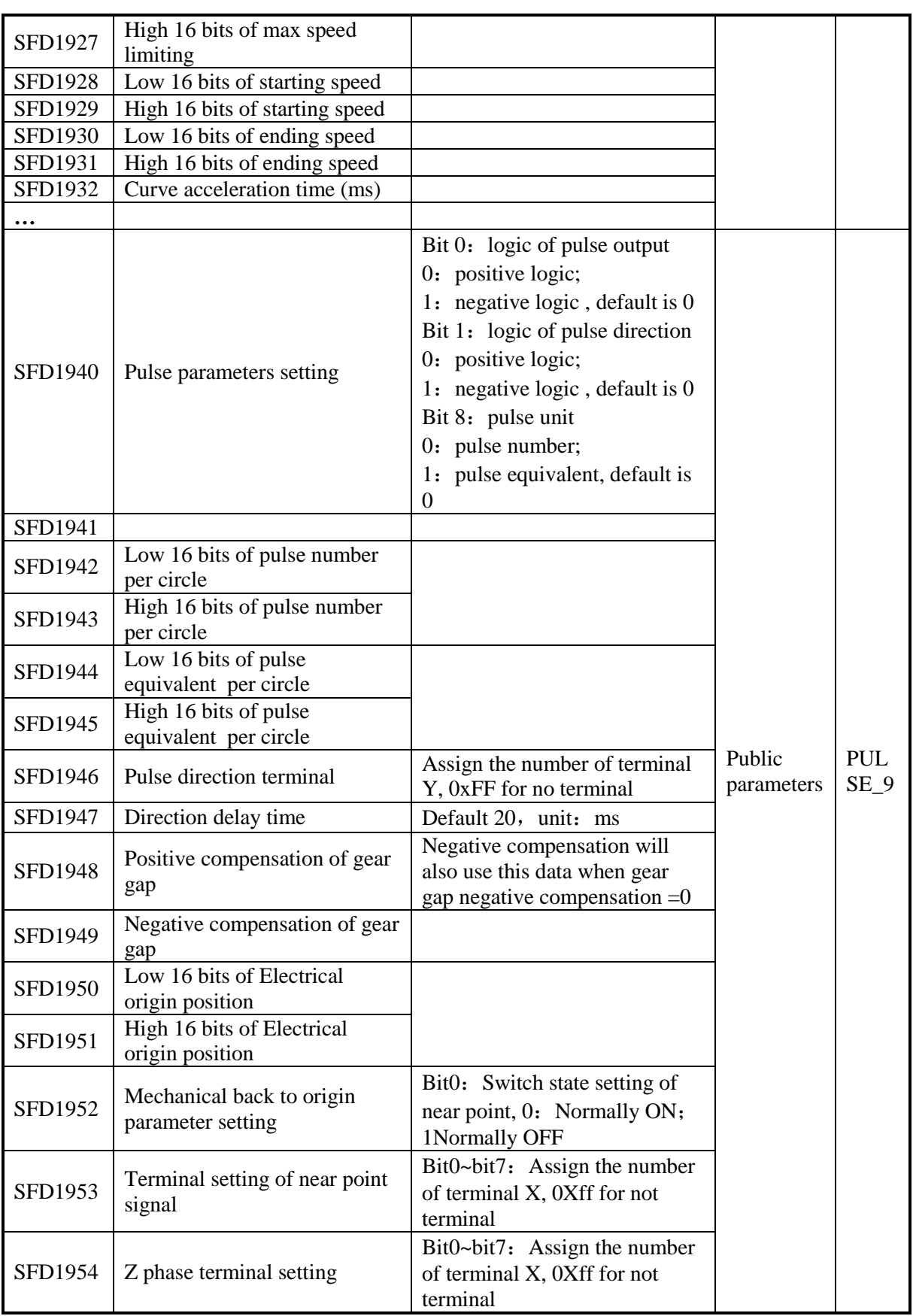

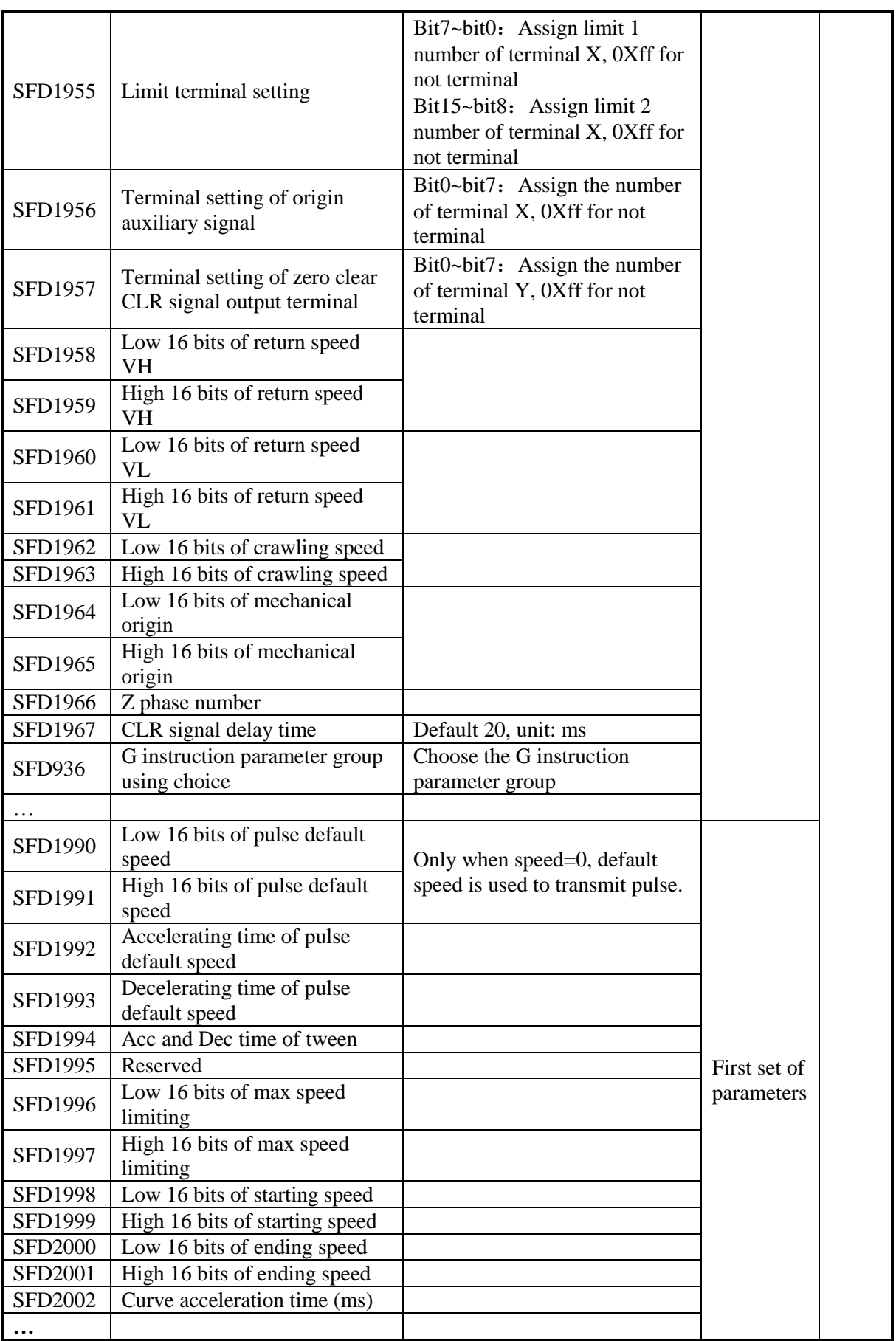

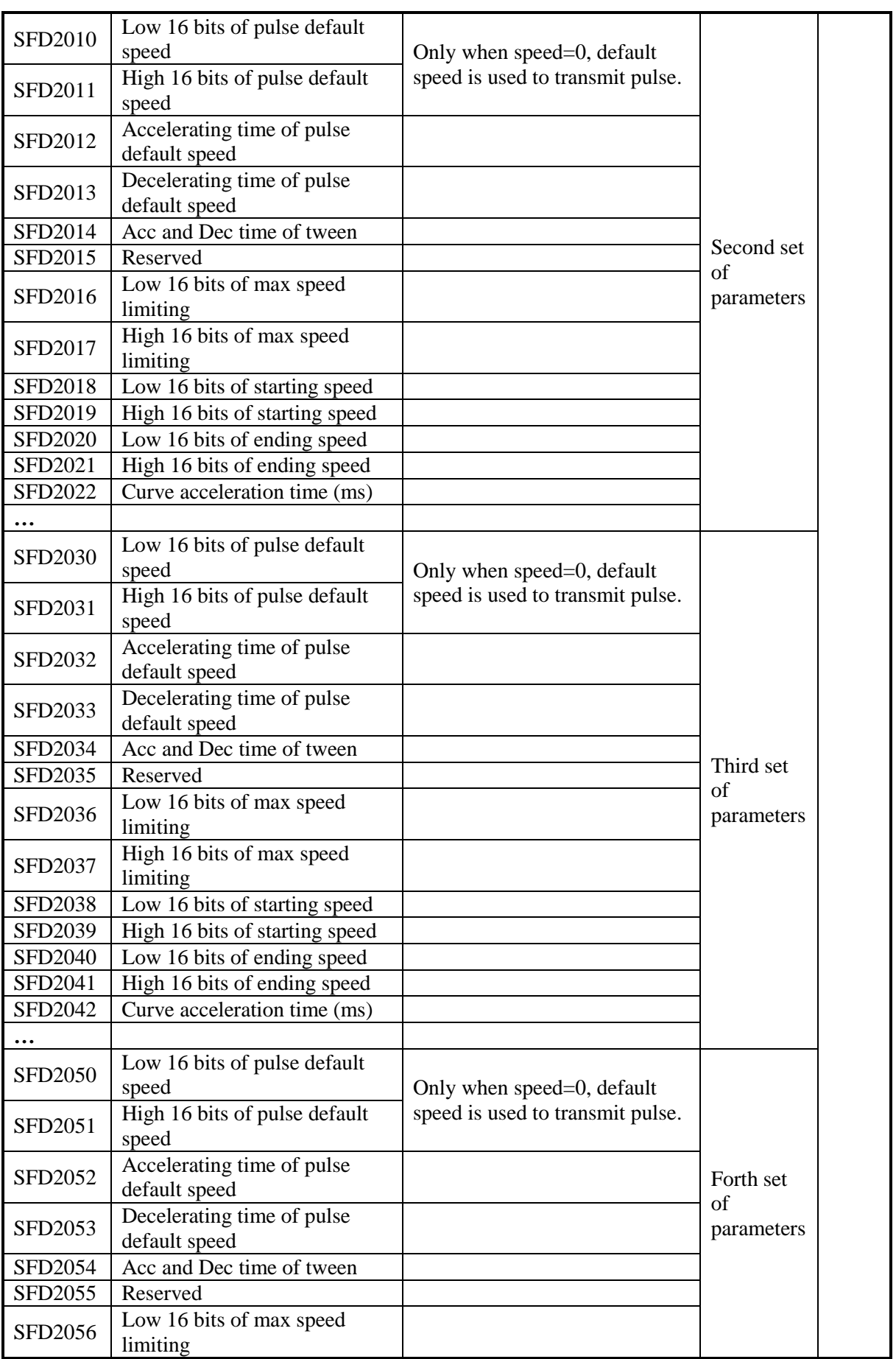

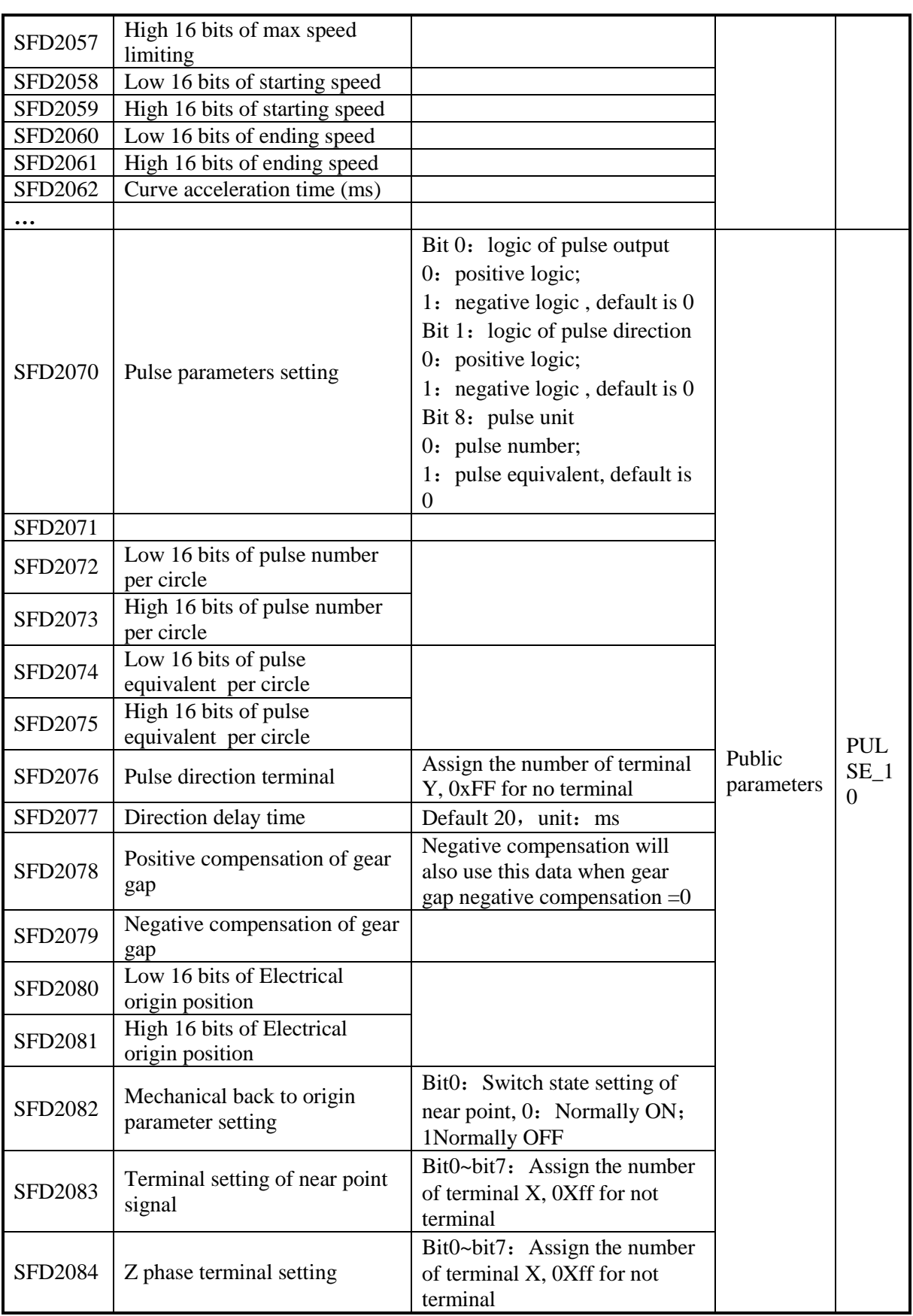

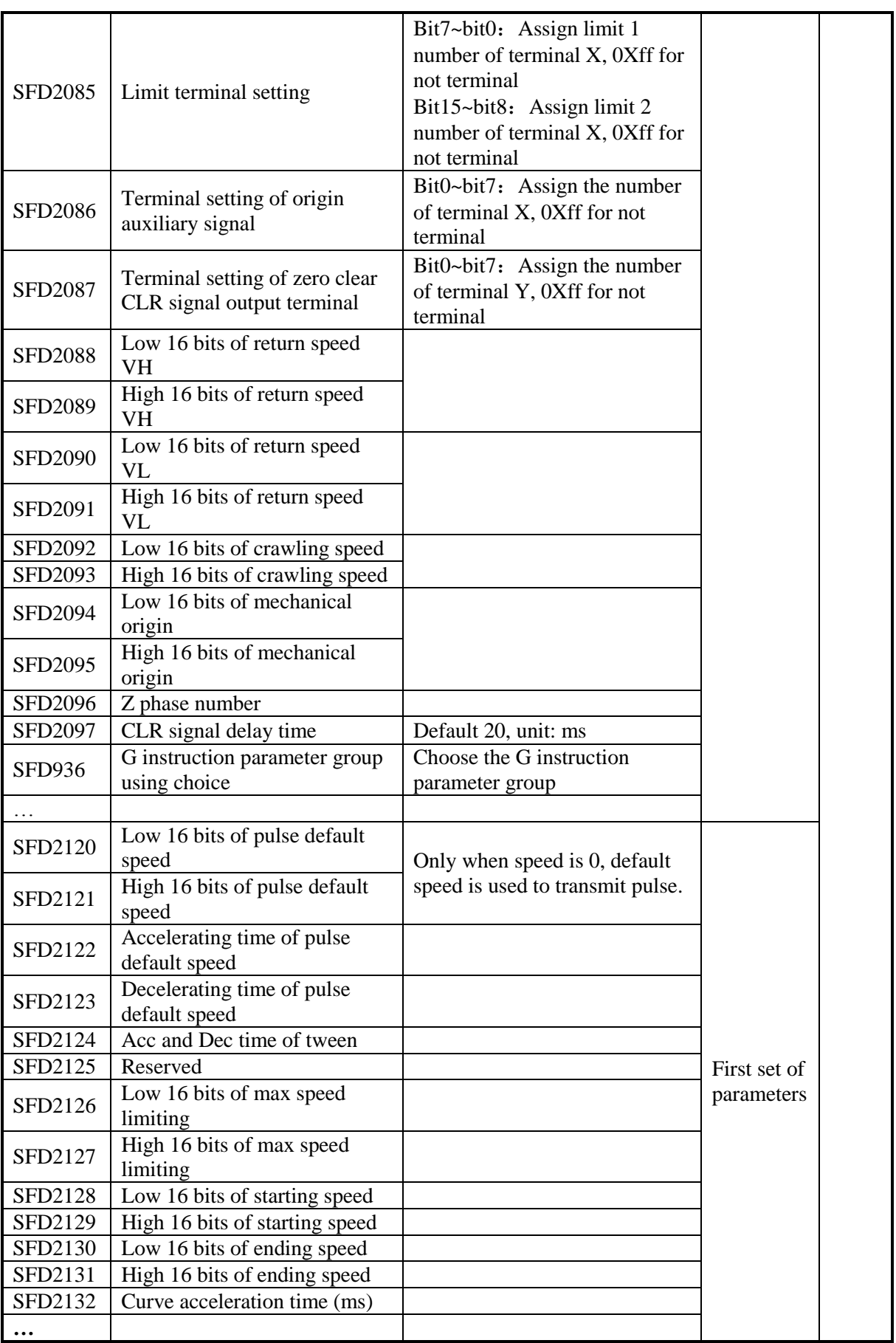

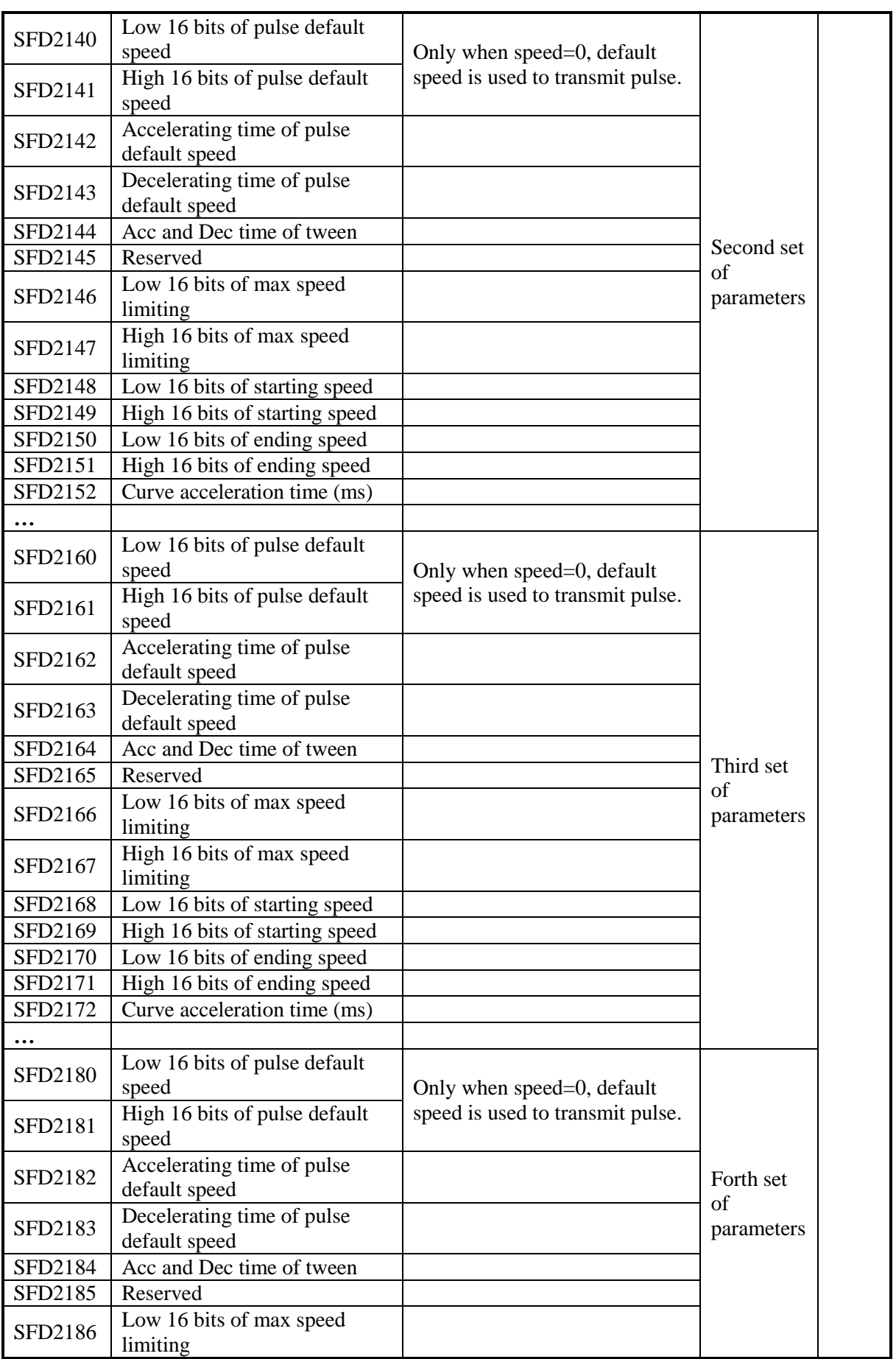

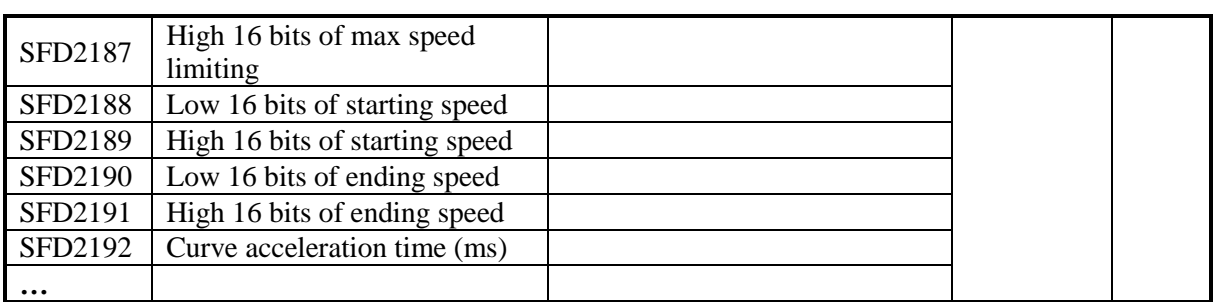

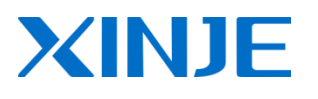

## **WUXI XINJE ELECTRIC CO., LTD.**

4th Floor Building 7,No. 100 Dicui Road,Wuxi, China 214072 Tel: (510) 85134139 Fax: (510) 85111290 Email: fiona.xinje@vip.163.com Web: www.xinje.com